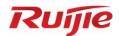

# Ruijie RG-WLAN Series Access Points AP\_RGOS 11.9(6)W3B3

# Command Reference

Document Version: V1.0

Date: 2023.04.25

Copyright © 2023 Ruijie Networks

#### Copyright

Copyright © 2023 Ruijie Networks

All rights are reserved in this document and this statement.

Any reproduction, excerption, backup, modification, transmission, translation or commercial use of this document or any portion of this document, in any form or by any means, without the prior written consent of Ruijie Networks is prohibited.

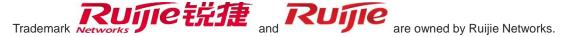

All other trademarks or registered trademarks mentioned in this document are owned by their respective owners.

#### **Disclaimer**

The products, services, or features you purchase are subject to commercial contracts and terms. Some or all of the products, services or features described in this document may not be within the scope of your purchase or use. Unless otherwise agreed in the contract, Ruijie Networks does not make any express or implied statement or guarantee for the content of this document.

Due to product version upgrades or other reasons, the content of this document will be updated from time to time. Ruijie Networks reserves the right to modify the content of the document without any notice or prompt.

This manual is for reference only. Ruijie Networks endeavors to ensure content accuracy and will not shoulder any responsibility for losses and damages caused due to content omissions, inaccuracies or errors.

# **Preface**

#### **Intended Audience**

This document is intended for:

- Network engineers
- Technical support and servicing engineers
- Network administrators

#### **Technical Support**

• Ruijie Networks Website: <a href="https://www.ruijienetworks.com/">https://www.ruijienetworks.com/</a>

• Technical Support Website: <a href="https://ruijienetworks.com/support">https://ruijienetworks.com/support</a>

• Case Portal: <a href="https://caseportal.ruijienetworks.com">https://caseportal.ruijienetworks.com</a>

• Community: <a href="https://community.ruijienetworks.com">https://community.ruijienetworks.com</a>

• Technical Support Email: <a href="mailto:service-rj@ruijienetworks.com">service-rj@ruijienetworks.com</a>

• Live Chat: <a href="https://www.ruijienetworks.com/rita">https://www.ruijienetworks.com/rita</a>

#### Conventions

#### 1. Conversions

| Convention    | Description                                                                           |
|---------------|---------------------------------------------------------------------------------------|
| Bold font     | Commands, command options, and keywords are in <b>bold</b> font.                      |
| Italic font   | Arguments for which you supply values are in italic font.                             |
| []            | Elements in square brackets are optional.                                             |
| { x   y   z } | Alternative keywords are grouped in braces and separated by vertical bars.            |
| [x y z]       | Optional alternative keywords are grouped in brackets and separated by vertical bars. |
| &<1-n>        | The argument before the sign (&) can be input for consecutive 1- n times.             |
| //            | Double slashes at the beginning of a line of code indicate a comment line.            |

#### 2. Signs

The signs used in this document are described as follows:

#### Warning

An alert that calls attention to important rules and information that if not understood or followed can result in data loss or equipment damage.

#### Caution

An alert that calls attention to essential information that if not understood or followed can result in function failure or performance degradation.

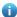

#### Note

An alert that contains additional or supplementary information that if not understood or followed will not lead to serious consequences.

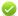

#### **Specification**

An alert that contains a description of product or version support.

#### 3. Note

The manual offers configuration information (including model, port type and command line interface) for indicative purpose only. In case of any discrepancy or inconsistency between the manual and the actual version, the actual version prevails.

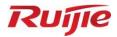

# **Basic Configuration Commands**

- 1. CLI Commands
- 2. Basic Management Commands
- 3. Line Commands
- 4. File System Commands
- 5. HTTP Commands
- 6. Syslog Commands
- 7. Software Upgrade Commands
- 8. Time Range Commands

# 1 CLI Commands

#### 1.1 alias

Use this command to configure a command alias in global configuration mode. Use the **no** or **default** form of this command to restore the default setting.

alias mode command-alias original-command

no alias mode command-alias

default alias mode [ command-alias ]

# Parameter Description

| Parameter        | Description                                    |
|------------------|------------------------------------------------|
| mode             | Mode of the command represented by the alias   |
| command-alias    | Command alias                                  |
| original-command | Syntax of the command represented by the alias |

**Defaults** 

Some commands in user or privileged EXEC mode have default alias.

Command Mode Global configuration mode

Usage Guide

The following table lists the default alias of the commands in privileged EXEC mode.

| Alias | Actual Command |
|-------|----------------|
| h     | help           |
| р     | ping           |
| s     | show           |
| u     | undebug        |
| un    | undebug        |

The default alias cannot be removed by the **no alias exec** command.

After configuring the alias, you can use a word to replace a command. For example, you can create an alias to represent the first part of a command, and then type the rest part of the command.

The mode of the command represented by the alias is the command mode existing in the current system. In the global configuration mode, you can use the **alias?** command to list all the modes under which you can configure alias for commands.

The alias also has its help information that is displayed after \* in the following format:

```
*command-alias=original-command
```

For example, in the privileged EXEC mode, the default alias s stands for show. You can enter s? to query the key words beginning with s and the help information of the alias.

```
Hostname# s?
*s=show show start-chat start-terminal-service
```

If an alias represents more than one word, the command will be displayed in brackets. For example, if you set sv stand for show version in the privileged EXEC mode, then:

```
Hostname# s?
*s=show *sv="show version" show start-chat
start-terminal-service
```

The alias must begin with the first letter of the command. The first letter of the command cannot be a space. The space before the command cannot be used as a valid alias.

```
Hostname# s?
show start-chat start-terminal-service
```

The command alias also has its help information. For example, if the alias ia represents ip address in the interface configuration mode, then:

```
Hostname(config-if-GigabitEthernet 0/1)# ia ?

A.B.C.D IP address

dhcp IP Address via DHCP

Hostname(config-if-GigabitEthernet 0/1)# ip address
```

The above help information lists the parameters of **ip address** and shows the actual command name.

You must enter an entire alias; otherwise it cannot be recognized.

Use the **show aliases** command to show the aliases setting in the system.

# Configuration Examples

The following example uses def-route to represent the default route setting of ip route 0.0.0.0 0.0.0.0 192.168.1.1 in the global configuration mode:

```
Hostname# configure terminal
Hostname(config)# alias config def-route ip route 0.0.0.0 0.0.0.0

192.168.1.1
Hostname(config)# def-route?
*def-route="ip route 0.0.0.0 0.0.0.0 192.168.1.1"
Hostname(config)# end
Hostname# show aliases config
globle configure mode alias:
def-route ip route 0.0.0.0 0.0.0.0

192.168.1.1
```

# Related Commands

| Command      | Description                    |
|--------------|--------------------------------|
| show aliases | Displays the aliases settings. |

# Platform N/A

Description

# 1.2 privilege

Use this command to attribute the execution rights of a command to a command level in global configuration mode. Use the **no** form of this command to restore the default setting.

privilege mode [all] [level level | reset] command-string no privilege mode [all] [level level] command-string

# Parameter Description

| Parameter       | Description                                                              |
|-----------------|--------------------------------------------------------------------------|
| mode            | CLI mode of the command to which the execution rights are attributed.    |
|                 | attributed.                                                              |
| all             | Command alias                                                            |
| level level     | Specifies the execution right levels (0-15) of a command or sub-commands |
| reset           | Restores the command execution rights to its default level               |
| command-string: | Command string to be authorized                                          |

**Defaults** N/A

Command

Global configuration mode.

Mode

**Usage Guide** 

The following table lists some key words that can be authorized by the **privilege** command in CLI mode. The number of command modes that can be authorized may vary with different devices. In the global configuration mode, you can use the **privilege**? command to list all CLI command modes that can be authorized.

| Mode         | Descripton                           |
|--------------|--------------------------------------|
| config       | Global configuration mode.           |
| exec         | Privileged EXEC mode                 |
| interface    | Interface configuration mode         |
| ip-dhcp-pool | DHCP address pool configuration mode |
| ip-dhcp-pool | DHCP address pool configuration mode |
| keychain     | KeyChain configuration mode          |
| keychain-key | KeyChain-key configuration mode      |

# Configuration Examples

The following example sets the password of CLI level 1 as **test** and attribute the **reload** rights to reset the device:

Hostname(config)# privilege exec level 1 reload

You can access the CLI window as level-1 user to usef the reload command:

Hostname> reload ?

LINE Reason for reload

<cr> You can use the key word all to attribute all sub-commands of reload to level-1 users:

Hostname(config)# privilege exec all level 1 reload

After the above setting, you can access the CLI window as level-1 user to use all sub commands of the **reload** command:

Hostname> reload ?

LINE Reason for reload

at reload at a specific time/date cancel cancel pending reload scheme in reload after a time interval

<cr>

# Related Commands

| C | Command       | Description                  |
|---|---------------|------------------------------|
| е | enable secret | Sets the CLI-level password. |

**Platform** 

N/A.

Description

## 1.3 show alias

Use this command to show all the command aliases or aliases in special command modes. **show aliases** [ *mode* ]

| Parameter   |
|-------------|
| Description |

| Parameter | Description                                   |
|-----------|-----------------------------------------------|
| mode      | Mode of the command represented by the alias. |

**Defaults** N/A.

Command

Privileged EXEC mode.

Mode

**Usage Guide** This command displays the configuration of all aliases if no command mode is input.

Configuration

The following example displays the command alias in privileged EXEC mode:

**Examples** 

exec mode alias:

h help
p ping
s show
u undebug

Hostname# show aliases exec

un undebug

Related Commands

| Command | Description           |
|---------|-----------------------|
| alias   | Sets a command alias. |

Platform N/A.

Description

# 1 Basic Management Commands

#### 1.1 <1-99>

Use this command to restore the suspended Telnet Client session.

<1-99>

N/A

Parameter Description

| Parameter | Description |
|-----------|-------------|
| N/A       | N/A         |

Defaults

Command

User EXEC mode

Mode

**Usage Guide** 

This command is used to restore the suspended Telnet Client session. Hot keys (ctrl+shift+6 x) are used to exit the Telnet Client session creation. The <1-99> command is used to restore the session. If the session is created, you can use the **show session** command to display the session.

Configuration

The following example restores the suspended Telnet Client session.

**Examples** 

Hostname# 1

Related Commands

| Command | Description |
|---------|-------------|
| N/A     | N/A         |

**Platform** 

Description

N/A

#### 1.2 banner exec

Use this command to configure a message to welcome the user entering user EXEC mode through the line. Use the **no** form of this command to restore the default setting.

banner exec c message c

no banner exec

Parameter Description

| Parameter | Description                                                 |
|-----------|-------------------------------------------------------------|
| С         | Separator of the message. Delimiters are not allowed in the |
|           | message.                                                    |

| message | Contents of the message. |
|---------|--------------------------|
|         |                          |

**Defaults** 

N/A

Command

Global configuration mode

Mode

**Usage Guide** This command is used to configure the welcome message. The system discards all the characters

next to the terminating symbol.

When you are logging in to the device, the MOTD message is displayed at first, and then the banner login message. After you have logged in, the EXEC message or the incoming message is displayed. If it's a reverse Telnet session, the incoming message is displayed. Otherwise, the EXEC message is displayed.

The messages are for all lines. If you want to disable display the EXEC message on a specific line, configure the **no exec-banner** command on the line.

Configuration

The following example configures a welcome message.

Examples

Hostname(config) # banner exec \$ Welcome \$

Related Commands

| Command | Description |
|---------|-------------|
| N/A     | N/A         |

Platform

Description

N/A

# 1.3 banner incoming

Use this command to configure a prompt message for reverse Telnet session. Use the **no** form of this command to remove the setting.

banner incoming c message c

no banner incoming

Parameter Description

| Parameter | Description                                                          |
|-----------|----------------------------------------------------------------------|
| С         | Separator of the message. Delimiters are not allowed in the message. |
| message   | Contents of the message.                                             |

**Defaults** 

N/A

Command

Global configuration mode

Mode

#### **Usage Guide**

This command is used to configure a prompt message. The system discards all the characters next to the terminating symbol.

When you are logging in to the device, the MOTD message is displayed at first, and then the banner login message. After you have logged in, the welcome message or the prompt message is displayed. If it's a reverse Telnet session, the prompt message is displayed. Otherwise, the welcome message is displayed.

#### Configuration

The following example configures a prompt message for reverse Telnet session.

**Examples** 

Hostname(config) # banner incoming \$ Welcome \$

#### Related Commands

| Command | Description |
|---------|-------------|
| N/A     | N/A         |

**Platform** 

Description

N/A

# 1.4 banner login

Use this command to configure a login banner. Use **no** form of this command to r remove the setting.

banner login c message c

no banner login

#### Parameter

#### Description

| Parameter | Description                                                                                     |
|-----------|-------------------------------------------------------------------------------------------------|
| С         | Separator of the message contained in the login banner. Delimiters are not allowed in the MOTD. |
| message   | Contents of the login banner                                                                    |

Defaults

N/A

Command

Global configuration mode

Mode

#### **Usage Guide**

This command sets the login banner message, which is displayed at login. The system discards all the characters next to the terminating symbol.

When a user logs in to the device, the MOTD information (configured using **banner motd**) and login banner information (configured using **banner login**) first appear. Upon login, the incoming prompt (**banner incoming**) is displayed in case of a reverse telnet connection and the EXEC prompt information (**banner exec**) is displayed in case of other connections.

Configuration

The following example configures a login banner.

**Examples** 

Hostname(config) # banner login \$ enter your password \$

Related Commands

| Command | Description |
|---------|-------------|
| N/A     | N/A         |

**Platform** 

Description

N/A

#### 1.5 banner motd

Use this command to set the Message-of-the-Day (  $\mathsf{MOTD}$  ) . Use the  $\mathbf{no}$  form of this command to remove the setting.

banner [ motd ] c message c

no banner [ motd ]

Parameter

Description

| Parameter | Description                                                    |
|-----------|----------------------------------------------------------------|
| С         | Separator of the MOTD. Delimiters are not allowed in the MOTD. |
| message   | Contents of an MOTD                                            |

Defaults

N/A

Command

Global configuration mode

Mode

**Usage Guide** 

This command sets the MOTD, which is displayed at login. The letters that follow the separator will

be discarded.

Configuration

The following example configures the MOTD.

**Examples** 

Hostname(config)# banner motd \$ hello,world \$

Related Commands

| Command | Description |
|---------|-------------|
| N/A     | N/A         |

**Platform** 

**Description** 

N/A

# 1.6 banner prompt-timeout

Use this command to configure the prompt-timeout message to notify timeout. Use the **no** form of this command to remove the setting.

banner prompt-timeout c message c

no banner prompt-timeout

Parameter Description

| Parameter | Description                                                          |
|-----------|----------------------------------------------------------------------|
| С         | Separator of the message. Delimiters are not allowed in the message. |
| message   | Contents of the message.                                             |

Defaults N/A

Command

Global configuration mode

Mode

**Usage Guide** The system discards all the characters next to the terminating symbol.

When authentication times out, the banner prompt-timeout message is displayed.

Configuration

The following example configures the prompt-timeout message to notify timeout.

**Examples** 

Hostname(config) # banner exec \$ authentication timeout \$

Related Commands

| Command | Description |
|---------|-------------|
| N/A     | N/A         |

**Platform** 

**Description** 

N/A

# 1.7 banner slip-ppp

Use this command to configure the slip-ppp message for the SLIP/PPP session. Use the **no** form of this command to remove the setting.

banner slip-ppp c message c

no banner slip-pp

# Parameter Description

| Parameter | Description                                                          |
|-----------|----------------------------------------------------------------------|
| С         | Separator of the message. Delimiters are not allowed in the message. |
| message   | Contents of the message.                                             |

Defaults N/A

Command

Global configuration mode

Mode

Usage Guide This command is used to configure the slip-ppp message for the SLIP/PPP session. The system

discards all the characters next to the terminating symbol.

When the SLIP/PPP session is created, the slip-ppp message is displayed on the corresponding

terminal.

Configuration

The following example configures the banner slip-ppp message for the SLIP/PPP session.

**Examples** 

Hostname(config)# banner slip-ppp \$ Welcome to use this device. \$

Related Commands

| Command | Description |
|---------|-------------|
| N/A     | N/A         |

Platform

Description

N/A

1.8 calendar set

Set the sysmte hardware time.

calendar set { hour[:minute[:second]]}[ month[ day[ year]]]

# Parameter Description

| Parameter              | Description                                                                                                    |
|------------------------|----------------------------------------------------------------------------------------------------|
| hour[:minute[:second]] | Sets hardware time in the format of hour: minute: second. Only the specified parameters (hour, minute, or second) can be reset. The unspecified parameters keep the current system values. |
| month                  | Sets month. The range is from 1 to 12.                                                                                                    |
| day                    | Sets date. The range is from 1 to 31. If the day does not exist in the current month, the date is calculated backward.                                                                     |
| year                   | Sets year. The range is from 1970 to 2069.                                                                                                    |

Defaults N/A

Command

Privileged EXEC mode

Mode

**Usage Guide** 

The time parameter is mandatory. After setting time, set month, day, and year, which can be neglected according to your needs. The parameter that is neglected keeps the current system value. For

example, if the current hardware time is "2012-02-29 09:33:44" and you want to change month and hour and keep values of other parameters, use the **calendar set** *12 5* command to change the current time into "2012-05-29 12:33:44".

- The hardware time of the system is used as the UTC time, while the software time of the system refers to the local time of the device.
- 1 This command is supported only in VSD0 mode. Multiple VSDs are not supported.

# Configuration Examples

The following example changes the current hardware time of the system (for example, 2012-02-01 18:23:06) into 6 o'clock and keeps the values of other parameters.

```
Hostname# calendar set 6
06:41:39 UTC Fri, Jul 6, 2012
```

The following example changes the current hardware time of the system (for example, 2012-02-01 18:23:06) into 06:42 and keeps the values of other parameters.

```
Hostname# calendar set 6:42 06:42:27 UTC Fri, Jul 6, 2012
```

The following example changes the current hardware time of the system (for example, 2012-02-01 18:23:06) into March 2 and keeps the values of other parameters.

```
Hostname# calendar set 18 3 2 18:43:05 UTC Fri, Mar 2, 2012
```

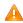

Because the *hour* parameter is mandatory, set it to the current time if you do not need to change its value. As shown in the last example, enter **18** (hour), and then enter **3** (month) and **2** (day).

## Related Commands

| Command | Description |
|---------|-------------|
| N/A     | N/A         |

# Platform Description

N/A

#### 1.9 clock read-calendar

N/A

Configure the device to synchronize the software time based on the hardware time. clock read-calendar

# Parameter Description

| Parameter | Description |
|-----------|-------------|
| N/A       | N/A         |

#### Defaults

Command

Privileged EXEC mode

Mode

Usage Guide After you configure this command, the system will synchronize the software time with the current

hardware time according to the time zone and summer time settings of the device.

Configuration

The following example enables the system to synchronize the software time with the hardware time.

**Examples** 

Hostname# clock read-calendar

Set the system clock from the hardware time.

Related Commands

| Command | Description |
|---------|-------------|
| N/A     | N/A         |

Platform

Description

N/A

#### 1.10 clock set

Configure the system date and clock.

clock set { hour [:minute [:second]] } [ month [ day [ year ]]]

# Parameter Description

| Parameter              | Description                                                                                                    |
|------------------------|----------------------------------------------------------------------------------------------------|
| hour[:minute[:second]] | Sets software time in the format of hour: minute: second. Only the specified parameters (hour, minute, or second) can reset. The unspecified parameters keep the current system values. |
| month                  | Sets month. The range is from 1 to 12.                                                                                                    |
| day                    | Sets date. The range is from 1 to 31. If the day does not exist in the current month, the date is calculated backward.                                                                  |
| year                   | Sets year. The range is from 1970 to 2069.                                                                                                    |

Defaults

N/A

Command

Privileged EXEC mode

Mode

**Usage Guide** 

The time parameter is mandatory. After setting time, set month, day, and year, which can be neglected according to your needs. The parameter that is neglected keeps the current system value.

0

For example, if the current hardware time is "2012-02-29 09:33:44" and you want to change month and hour and keep values of other parameters, use the **clock set** *12 5* command to change the current time into "2012-05-29 12:33:44".

#### Configuration Examples

The following example changes the current software time of the system (for example, 2012-02-01 18:23:06) into 6 o'clock and keeps the values of other parameters.

Hostname# clock set 6 06:48:13 CST Fri, Mar 2, 2012

The following example changes the current software time of the system (for example, 2012-02-01 18:23:06) into 06:42 and keeps the values of other parameters.

Hostname# clock set 6:42 06:42:31 CST Fri, Mar 2, 2012

The following example changes the current software time of the system (for example, 2012-02-01 18:23:06) into March 2 and keeps the values of other parameters.

Hostname# clock set 18 3 2 18:42:48 CST Fri, Mar 2, 2012

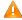

Because the *hour* parameter in this command is mandatory, set it to the current time if you do not need to change its value. As shown in the last example, enter **18** (hour), and then enter **3** (month) and **2** (day).

# Related Commands

| Command | Description |
|---------|-------------|
| N/A     | N/A         |

# Platform Description

N/A

#### 1.11 clock summer-time

Set the DST.

clock summer-time zone start start-month [week|last] start-date hh:mm end end-month [week| last] end-date hh:mm [ ahead hours-offset [minutes-offset]

Disable the DST.

no clock summer-time

# Parameter Description

| Parameter   | Description                                                                                                    |
|-------------|----------------------------------------------------------------------------------------------------|
| zone        | Summer time name. It can only be a letter between A and Z or between a and z, which is not case sensitive. The summer time name contains 3 to 31 characters. |
| start       | Indicates the start time of the summer time.                                                                                                    |
| start-month | Start month. Value range: January, February, March, April, May, June, July, August, September, October, November, and December.                              |

|                                                                                                    | The value is not case sensitive and you are allowed to enter an                                                                                                    |
|----------------------------------------------------------------------------------------------------|----------------------------------------------------------------------------------------------------|
|                                                                                                    | incomplete word, for example, Febr and FebRu.                                                                                                    |
| week                                                                                                    | Start week in the start month. The range is from 1 to 5.                                                                                                    |
| last                                                                                                    | The last week of the specified month.                                                                                                    |
| start-date                                                                                                    | Day in the start week of the start month. Value range: Sunday,                                                                                                    |
|                                                                                                    | Monday, Tuesday, Wednesday, Thursday, Friday, and Saturday.                                                                                                    |
|                                                                                                    | The value is not case sensitive and you are allowed to enter an                                                                                                    |
|                                                                                                    | incomplete word, for example, Web and WeDne.                                                                                                    |
| hh:mm                                                                                                    | Time, in the format of hour : minute.                                                                                                    |
| end                                                                                                    | Indicates the end time of the summer time.                                                                                                    |
| end-month                                                                                                    | End month. Value range: January, February, March, April, May,                                                                                                    |
|                                                                                                    | June, July, August, September, October, November, and December.                                                                                                    |
| week       Start week         last       The last w         start-date       Day in the Monday, T The value incomplete incomplete         hh:mm       Time, in the Indicates the Indicates the End month June, July, The value word, for example word, for example and Indicates the Indicates the | The value is not case sensitive and you may enter an incomplete                                                                                                    |
|                                                                                                    | word, for example, Febr and FebRu.                                                                                                    |
| ahead                                                                                                    | Indicates how much time for the summer time ahead of the standard                                                                                                    |
|                                                                                                    | Day in the start week of the start month. Value range: Sunday, Monday, Tuesday, Wednesday, Thursday, Friday, and Saturda The value is not case sensitive and you are allowed to enter an incomplete word, for example, Web and WeDne.  Time, in the format of hour: minute.  Indicates the end time of the summer time.  End month. Value range: January, February, March, April, May June, July, August, September, October, November, and Dece The value is not case sensitive and you may enter an incomplet word, for example, Febr and FebRu.  Indicates how much time for the summer time ahead of the state time during the effective period of the summer time. By default summer time is one hour ahead of the standard time.  Hours ahead of the standard time. The range is from 0 to 12. Yeare not allowed to set it to 00:00.  Minutes ahead of the standard time. The range is from 0 to 59. |
|                                                                                                    | summer time is one hour ahead of the standard time.                                                                                                    |
| hours-offset                                                                                                    | Hours ahead of the standard time. The range is from 0 to 12. You                                                                                                    |
|                                                                                                    | are not allowed to set it to 00:00.                                                                                                    |
| minutes-offset                                                                                                    | Minutes ahead of the standard time. The range is from 0 to 59. If                                                                                                    |
|                                                                                                    | hours-offset has been set to 0, you are not allowed to set minutes-                                                                                                    |
|                                                                                                    | offset to 0.                                                                                                    |
|                                                                                                    |                                                                                                    |

**Defaults** N/A

Command

configuration mode

Mode

Usage Guide N/A

# Configuration Examples

Assume that the time zone name of your living place is ABC and the standard time is 8:15 ahead of UTC, namely, GMT+08:15. The summer time period starts from the first Saturday in February to the third Monday in May and the summer time is 01:20 ahead of the standard time. In this case, the summer time is 09:35 ahead of the UTC time, but non-summer time is still 08:15 ahead of the UTC time.

Hostname (config) # clock timezone ABC 8 15

Set time zone name: ABC (GMT+08:15)

Hostname(config)#show clock

16:39:16 ABC Wed, Feb 29, 2012

Hostname(config)#show calendar

08:24:35 GMT Wed, Feb 29, 2012

 $\begin{tabular}{ll} \begin{tabular}{ll} \be$ 

\*May 10 03:45:58: %SYS-5-CLOCKUPDATE: Set summer-time: TZA from February the 1st Saturday at 2:00 TO May the 3rd Monday at 18:30, ahead 1 hour 20 minute

Set summer-time: TZA from February the 1st Saturday at 2:00 TO May the 3rd Monday at 18:30, ahead 1 hour 20 minute

Hostname# show clock

18:00:08 TZA Wed, Feb 29, 2012

# If the time is set to non-summer time, the time zone name is restored to ABC.

Hostname#clo set 18 1 1

\*Jan 1 18:00:09: %SYS-5-CLOCKUPDATE: Set system clock: 18:00:09 ABC Sun, Jan 1, 2012

Set system clock: 18:00:09 ABC Sun, Jan 1, 2012

Hostname#show clock

18:00:12 ABC Sun, Jan 1, 2012

If the system uses the default summer time that is one hour ahead of the standard time, ahead and the parameters behind ahead can be neglected. For example, set the summer time to start from 2:00 a.m. of the first Sunday in April to 2:00 a.m. of the last Sunday in October and set the summer time to one hour ahead of the standard time.

Hostname(config)#clo summer-time PDT start April 1 sunday 2:00 end October last Sunday 2:00

\*May 10 03:15:05: %SYS-5-CLOCKUPDATE: Set summer-time: PDT from April the 1st Sunday at 2:00 TO October the last Sunday at 2:00, ahead 1 hour

Set summer-time: PDT from April the 1st Sunday at 2:00 TO October the last Sunday at 2:00, ahead 1 hour

The following example disables summer time.

Hostname(config)#no clock summer-time

\*Jan 1 18:01:09: %SYS-5-CLOCKUPDATE: Set no summer time.

Set no summer time.

## Related Commands

| Command | Description |
|---------|-------------|
| N/A     | N/A         |

Platform Description

N/A

#### 1.12 clock timezone

Use this command to set the time zone.

clock timezone [ name hours-offset [ minutes-offset ] ]

Use this command to remove the time zone settings.

#### no clock timezone

# Parameter Description

| Parameter      | Description                                                                  |
|----------------|------------------------------------------------------------------------------|
| name           | Time zone name. It can only be a letter between A and Z or between a         |
|                | and z, which is not case sensitive. The name contains 3 to 31 characters.    |
| hours-offset   | Hours of time difference. It indicates whether the time is faster or smaller |
|                | than the hardware UTC time. The range is from -12 to 12. The negative        |
|                | digit indicates that the time is slower than the hardware time, while the    |
|                | positive digit indicates that the time is faster than the hardware time.     |
|                | i If the time is slower than the UTC time, add "-" before hours-offset.      |
| minutes-offset | Minutes of time difference. The range is from 0 to 59.                       |

Defaults

Command

Mode

configuration mode

**Default Level** 

Usage Guide

This command is supported only in VSD0 mode. Multiple VSDs are not supported.

# Configuration Examples

The following example sets the time zone name to CST. The software time is 8 hours faster than the hardware time.

Hostname(config)# clock timezone CST 8
Set time zone name: CST (GMT+08:00)

Hostname# show clock

18:00:17 CST Wed, Dec 5, 2012

The following example sets the time zone name TZA. The software time is 06:13 slower than the hardware time.

Hostname(config)# clock timezone TZA -6 13 Set time zone name: TZA (GMT-06:13)

The following example removes the time zone settings.

Hostname(config)# no clock timezone

Set no clock timezone.

#### **Check Method**

Platform Description

# 1.13 clock update-calendar

Use this command to enable the system to synchronize the hardware time with the software time.

#### clock update-calendar

| Parameter   |   |
|-------------|---|
| Description | 1 |

| Parameter | Description |
|-----------|-------------|
| -         | -           |

**Defaults** 

\_

Command

Privileged EXEC mode

Mode

Default Level

**Usage Guide** 

This command is supported only in VSD0 mode. Multiple VSDs are not supported.

After you configure this command, the system will synchronize the hardware time with the current software time according to the time zone and summer time settings of the device.

Configuration

The following example enables the system to synchronize the hardware time with the software time.

**Examples** Hostname# clock update-calendar

Set the hardware time from the system clock.

The following example sets the time zone of the hardware time to GMT+5:10, which indicates that the hardware time is 5:10 slower than the software time. The summer time is not set.

Hostname# show clock

09:30:21 TSZ Wed, Feb 29, 2012

Hostname# clock update-calendar

Set the hardware time from the system clock.

Hostname#show calendar

04:20:25 UTC Wed, Feb 29, 2012

The following example sets the hardware time. If it is set to GMT+5:10 and the summer time is set to be 1:15 faster from the first Monday in February 1 to the second Sunday in June 1, it indicates that the hardware time is 6:25 slower than the software time during the effective period of the summer time.

Hostname# show clock

09:30:02 TSZ Wed, Feb 29, 2012

Hostname# clock update-calendar

Set the hardware time from the system clock.

Hostname#show calendar

03:05:08 UTC Wed, Feb 29, 2012

Check Method

**Platform** 

**Description** 

# 1.14 configure

Use this command to enter global configuration mode.

configure [ terminal ]

Parameter Description

| Parameter | Description |
|-----------|-------------|
| N/A       | N/A         |

**Defaults** N/A

Command

Privileged EXEC mode

Mode

Usage Guide N/A

Configuration

The following example enters global configuration mode.

**Examples** 

Hostname# configure

Hostname(config)#

Related Commands

| Command | Description |
|---------|-------------|
| N/A     | N/A         |

**Platform** 

Description

N/A

# 1.15 cpu high-watermark set

Use this command to set the high watermark of the CPU usage of the control core and enable CPU usage monitoring.

cpu high-watermark set [[ high high-value ] [ range range-value] ]

Use this command to disable CPU usage monitoring.

no cpu high-watermark set

Use this command to restore the default settings.

default cpu high-watermark set

# Parameter Description

| Parameter         | Description                                                          |
|-------------------|----------------------------------------------------------------------|
| high high-value   | Sets the high watermark of the CPU usage. The range is from 2 to 99. |
| range range-value | Sets the watermark fluctuation range. The range is from 1 to 20.     |

#### **Defaults**

By default, the watermark of the CPU usage is 80% and the watermark fluctuation range is 5% (namely, the range of the CPU usage watermark is from 75% and 85%).

#### Command

Mode

configuration mode

#### Default Level

#### **Usage Guide**

This command is supported only in VSD0 mode. Multiple VSDs are not supported.

You can use this command to set the high watermark of the CPU usage and enable CPU usage monitoring. When detecting that the CPU usage exceeds the fluctuation range of the highest watermark, the system prints prompts.

# Configuration Examples

The following example sets the CPU usage watermark to the default value and enables CPU usage monitoring (if it is disabled).

Ruijie(config)# default cpu high-watermark set

Reset default cpu watermark monitor

set system cpu watermark high 80%(75%~85%)

The following example disables CPU usage monitoring.

Ruijie(config)# no cpu high-watermark set

Close cpu watermark monitor

The following example enables CPU usage monitoring. Keep the defined watermark value.

Ruijie(config)# cpu high-watermark set

Open cpu watermark monitor

set system cpu watermark high 80%(75%~85%)

The following example enables CPU usage monitoring and sets the high watermark to 88% and fluctuation range to 3%.

Ruijie(config)# cpu high-watermark set high 88 range 3

Open cpu watermark monitor

set system cpu watermark high 88%(85%~91%)

In this case, the high watermark is set to 88%. The upper limit of the high watermark is 91% (88%+3%) and the lower limit is 85% (88%-3%).

#### Check Method

## Prompt Message

If the high watermark of the CPU usage is allowed to fluctuate from 85% to 91%, the system will print the following warning message when the CPU usage exceeds the upper limit of the high watermark:

\*Jan 19 16:23:01: %RG\_SYSMON-4-CPU\_WATERMARK\_HIGH: warning! system cpu usage above high watermark(85%), current cpu usage 100%

When the CPU usage is less than the lower limit of the high watermark, the system will print the following message about warning release:

\*Jan 20 07:02:52: %RG\_SYSMON-5- CPU\_WATERMARK:withdraw warning! system cpu usage below high watermark(85%), current cpu usage 36%

#### **Platform**

#### **Description**

# 1.16 debug support

Enter the debug support mode

debug support

N/A

# Parameter Description

| Parameter | Description |
|-----------|-------------|
| N/A       | N/A         |

#### Defaults

#### Command

Privileged EXEC mode

Mode

#### **Usage Guide**

This command is used to enter the debug support mode. You can run the Tech-Support commands only in debug support mode.

#### Configuration

The following example enters the debug support mode.

# Examples

Hostname# debug support

Warning: Enter debug support mode, all commands in this mode are used to diagnose system hardware and software.

Misuse of these commands will affect system performance. Therefore, use these commands under the guidance of Hostname Networks engineers.

# Related Commands

| Command | Description                              |
|---------|------------------------------------------|
|         | Moves from user EXEC mode enter to       |
| enable  | privileged EXEC mode or reaches a higher |
|         | level of authority.                      |

Platform

Description

N/A

#### 1.17 disable

Use this command to switch from privileged EXEC mode to user EXEC mode or lower the privilege level.

disable [ privilege-level ]

Parameter Description

| Parameter       | Description     |
|-----------------|-----------------|
| privilege-level | Privilege level |

Defaults N/A

Command

User EXEC mode

Mode

**Usage Guide** 

Use this command to switch to user EXEC mode from privileged EXEC mode. If a new privilege level is added, the current privilege level will be lowered.

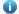

The privilege level that follows the **disable** command must be lower than the current level.

#### Configuration

The following example lowers the current privilege level of the device to level 10.

Examples

Hostname# disable 10

## Related Commands

| Command | Description                              |
|---------|------------------------------------------|
|         | Moves from user EXEC mode enter to       |
| enable  | privileged EXEC mode or reaches a higher |
|         | level of authority.                      |

Platform Description

N/A

# 1.18 disconnect

Close a suspended telnet client session.

disconnect session-id

Parameter Description

| Parameter  | Description                                |
|------------|--------------------------------------------|
| session-id | ID of the suspended telnet client session. |

Defaults N/A

Command

Privileged EXEC mode

Mode

Usage Guide You can run this command with a telnet client session ID specified to close the specified telnet client

session.

**Configuration** The following example closes telnet client session 1.

Examples Hostname# disconnect 1

Verification N/A

Related Commands

| Command | Description |
|---------|-------------|
| N/A     | N/A         |

Platform N/A Description

----

#### 1.19 do telnet

Use this command to login to Telnet server.

do telnet host[port][/source { ip A.B.C.D | ipv6 X:X:X:X | interface interface-name } ]

# Parameter Description

| Parameter                | Description                                           |
|--------------------------|-------------------------------------------------------|
| host                     | IPv4, IPv6 or host name of Telnet server.             |
| port                     | Configures TCP port ID. The default is 23.            |
| /source                  | Specifies source IP or source port for Telnet client. |
| ip A.B.C.D               | Specifies source IPv4 address for Telnet client.      |
| ipv6 X:X:X:X:X           | Specifies source IPv6 address for Telnet client.      |
| interface interface-name | Specifies source port for Telnet client.              |

Defaults

N/A

Command

User EXEC mode/Privileged EXEC mode/Interface configuration mode

Mode

Usage Guide N/A

Configuration Examples The following example configures destination IPv4 address 192.168.1.1, uses default port ID, and specifies source port Gi 0/1 and VRF table vpn1.

Ruijie(config)# do telnet 192.168.1.1 /source interface gigabitEthernet
0/1 /vrf vpn1

The following example configures destination IPv6 address 2AAA:BBBB::CCCC.

Ruijie(config)# do telnet 2AAA:BBBB::CCCC

The following example configures destination IPv4 address 192.168.1.1 and specifies MGMT port Mgmt 0.

Ruijie(config) # do telnet oob 192.168.1.1 via mgmt 0

## Related Commands

| Command | Description |
|---------|-------------|
| N/A     | N/A         |

Platform

Description

N/A

#### 1.20 enable

Use this command to enter privileged EXEC mode.

enable [ privilege-level ]

Parameter Description

| Parameter       | Description     |
|-----------------|-----------------|
| privilege-level | Privilege level |

Defaults N/A

Command

User EXEC mode

Mode

**Usage Guide** 

This command is used to switch from the user EXEC mode to the privileged EXEC mode by default. If privilege level is specified, the current privilege level is raised to the specified level. When the RBAC function is enabled, this command can be used to switch the terminal role. If no role is specified, the system switches to role **network-admin** by default.

Configuration

The following example lowers the privilege level to 14.

**Examples** 

Hostname> enable 14

Password:

Related Commands

| Command | Description |
|---------|-------------|
| N/A     | N/A         |

Platform

Description

N/A

# 1.21 enable password

Use this command to configure passwords for different privilege levels. Use the **no** form of this command to restore the default setting.

enable password [ level level ] [ { [ 0 ] [ password ] | 7 encrypted-password } ]
no enable password [ level level ]

# Parameter Description

| Parameter            | Description                                                 |
|----------------------|-------------------------------------------------------------|
| password             | Password for the user to enter the EXEC configuration layer |
| level                | User's level.                                               |
| 0                    | The password is in plain text.                              |
| 7 encrypted-password | The password is encrypted.                                  |

**Defaults** 

N/A

Command

Global configuration mode

Mode

Usage Guide

No encryption is required in general. The encryption type must be specified for copying and pasting a encrypted password for the device.

A valid password is defined as follows:

- Consists of 1-26 upper/lower case letters and numbers
- Leading spaces are allowed but usually ignored. Spaces in between or at the end are regarded as part of the password.

If an encryption type is specified and a plaintext password is entered, you cannot enter privileged EXEC mode. A lost password that has been encrypted using any method cannot be restored. In this case, you can only reconfigure the device password.

Configuration

The following example configures the password as pw10.

**Examples** 

Hostname(config)# enable password pw10

The following example configures the password as pw20 in interactive mode.

Hostname(config)# enable password

Please configure the password (1-126)

Enter Password:\*\*\*\*
Confirm Password:\*\*\*\*

Related Commands

| Command       | Description                |
|---------------|----------------------------|
| enable secret | Sets the security password |

**Platform** 

Description

N/A

# 1.22 enable secret

Use this command to configure a security password for different privilege levels. Use the **no** form of this command to restore the default setting.

enable secret [ level |evel ] [ { [ 0 ] [ password ] | { 5 | 8 } encrypted-secret } ]
no enable secret [ level |evel ]

# Parameter Description

| Parameter                   | Description                                                                                                    |
|-----------------------------|----------------------------------------------------------------------------------------------------|
| level level                 | User's level.                                                                                                    |
| 0                           | The password is in plain text.                                                                                                    |
| password                    | Password for the user to enter the privileged EXEC configuration.                                                                                                    |
| { 5   8 } encrypted- secret | Configures the password encryption mode. <b>5</b> indicates that a password encrypted using the MD5 irreversible encryption algorithm is saved as an encrypted password. <b>8</b> indicates that a password encrypted using the SHA-256 irreversible encryption algorithm is saved as an encrypted password. |

Defaults

N/A

Command

Global configuration mode

Mode

**Usage Guide** 

A password comes under two categories: "password" and "security". "Password" indicates a simple password, which can be set only for level 15. "Security" means a security password, which can be set for levels 0-15. If both types of passwords coexist in the system, no "password" type is allowed. If

a "password" type password is set for a level other than 15, the system gives an alert and the password is automatically converted into a "security" password. If a "password" type password is set for level 15 and the same as a "security" password, an alert is given. The password must be encrypted, with simple encryption for "password" type passwords and security encryption for "security" type passwords.

The cleartext password can be set in interactive mode.

# Configuration

The following example configures the security password as pw10.

#### **Examples**

Hostname(config)# enable secret 0 pw10

The following example configures the security password as pw20 in interactive mode.

Hostname(config)# enable secret

Please configure the password (1-126)

Enter Password:\*\*\*\*
Confirm Password:\*\*\*\*

## Related Commands

| Command         | Description                                    |
|-----------------|------------------------------------------------|
| enable password | Sets passwords for different privilege levels. |

Platform Description

N/A

#### 1.23 enable service

Use this command to enable or disable a specified service such as SSH Server/Telnet Server/Web Server/SNMP Agent.

enable service { ssh-sesrver | telnet-server | web-server [ http | https | all ] | snmp-agent }

# Parameter Description

| Parameter                         | Description                                                                 |
|-----------------------------------|-----------------------------------------------------------------------------|
| ssh-server                        | Enables SSH Server. IPv4 and IPv6 services are enabled at the same time.    |
| telnet-server                     | Enables Telnet Server. IPv4 and IPv6 services are enabled at the same time. |
| web-server [ http   https   all ] | Enables HTTP Server. IPv4 and IPv6 services are enabled at the same time.   |
| snmp-agent                        | Enables SNMP Agent. IPv4 and IPv6 services are enabled at the same time.    |

**Defaults** 

telnet-server, ssh-server, snmp-agent and web-server are disabled by default.

Command Mode Global configuration mode

#### **Usage Guide**

Use this command to enable or disable a specified service. Use the **no enable service** command to disable the specified service.

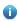

The **enable service web-server** command is followed by three optional keywords: [http | https | all]. If the command is followed by no keyword or by **all**, the command enables http and https services. Followed by **http**, the command enables http service only. Followed by **https**, the command enables https service only.

#### Configuration

The following example enables the SSH server.

**Examples** 

Hostname(Config)# enable service ssh-sesrver

# Related Commands

| Command      | Description                                        |
|--------------|----------------------------------------------------|
| show service | Displays the service status in the current system. |

**Platform** 

Description

N/A

#### 1.24 end

Use this command to return to privileged EXEC mode.

end

| Parameter   |
|-------------|
| Description |

| Parameter | Description |
|-----------|-------------|
| N/A       | N/A         |

**Defaults** 

N/A

Command

All modes except privileged EXEC mode

Mode

Usage Guide

N/A

Configuration

The following example returns to privileged EXEC mode.

Examples

Hostname#con

Enter configuration commands, one per line. End with CNTL/Z.

Hostname(config)#line vty 0 Hostname(config-line)#end

\*May 20 09:49:38: %SYS-5-CONFIG\_I: Configured from console by console

#### Related Commands

| Command | Description |
|---------|-------------|
| N/A     | N/A         |

**Platform** 

**Description** 

## 1.25 exec-banner

N/A

Use this command to enable display of the EXEC message on a specific line. Use the no form of this command to restore the default setting.

exec-banner

no exec-banner

## **Parameter** Description

| Parameter | Description |
|-----------|-------------|
| N/A       | N/A         |

**Defaults** 

The EXEC message is displayed on all lines by default.

Command

Mode

LINE configuration mode

#### **Usage Guide**

After you configure the banner exec and the banner motd commands, the EXEC and the MOTD messages are displayed on all lines by default. If you want to disable display of the EXEC and the MOTD messages on a specific line, configure the **no** form of this command on the line.

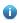

This command does not work for the banner incoming message. If you configure the banner incoming command, the banner incoming message is displayed on all reverse Telnet sessions and the display cannot be disabled on a specific line.

#### Configuration

The following example disables display of the EXEC message on line VTY 1.

#### **Examples**

Hostname (config) # line vty 1

Hostname (config-line) no exec-banner

# Related Commands

| Command | Description |
|---------|-------------|
| N/A     | N/A         |

**Platform** 

Description

N/A

#### 1.26 exec-timeout

Use this command to configure connection timeout for this device in LINE mode. Use the **no** form of this command to restore the default setting and the connection never expires.

exec-timeout minutes [ seconds ]

no exec-timeout

Parameter Description

| Parameter | Description                   |
|-----------|-------------------------------|
| minutes   | Timeout in minutes.           |
| seconds   | (Optional) Timeout in minutes |

**Defaults** The default is 10 minutes.

Command

Line configuration mode

Mode

and this LINE will be restored to the free status.

Configuration

The following example sets the connection timeout to 5'30".

**Examples** 

Hostname(config-line) #exec-timeout 5 30

Related Commands

| Command | Description |
|---------|-------------|
| N/A     | N/A         |

Platform

Description

N/A

#### 1.27 execute

Use this command to execute a command on the file.

execute { [ flash: ] filename }

Parameter

Description

| Parameter | Description              |
|-----------|--------------------------|
| filename  | Specifies the file path. |

**Defaults** N/A

Command

Privileged EXEC mode

Mode

#### **Usage Guide**

When the **execute** command is run, the device reads and executes character strings in the batch file line by line. When the file contains multiple commands, a line feed is required between different commands.

# Configuration

The following example executes a command to configure an IP address for the specified interface.

Examples

Hostname#execute flash:mybin/config.text

executing script file mybin/config.text .....

executing done

Hostname#config

Enter configuration commands, one per line. End with CNTL/Z.

Hostname(config)#interface gigabitEthernet 0/1

Hostname(config-if-GigabitEthernet 0/1)#ip address 192.168.21.158 24

Hostname(config-if-GigabitEthernet 0/1)#end

\*Sep 29 23:35:49: %SYS-5-CONFIG\_I: Configured from console by console

## Related Commands

| Command | Description |
|---------|-------------|
| N/A     | N/A         |

# Platform

Description

N/A

# 1.28 execute diagnose-cmd

Run the **execute diagnose-cmd** command to run the diagnose command. **execute diagnose-cmd** { **help** | *shell-command* }

# Parameter Description

| Parameter     | Description                                                       |
|---------------|-------------------------------------------------------------------|
| help          | Displays a list of executable shell commands.                     |
|               | String of the shell command to be executed. For details about the |
| shell-command | command string, see Usage Guide. Whether this parameter is        |
|               | supported and its value range depend on the actual product.       |

**Defaults** 

N/A

Command

Debug support mode

Mode

#### **Usage Guide**

| Command | Description                                                          |
|---------|----------------------------------------------------------------------|
| at      | at diagnose command. For details about the parameter, see the device |
|         | display.                                                             |

| сору        | Copies files.                                                                    |
|-------------|----------------------------------------------------------------------------------|
| delete      | Deletes files.                                                                   |
| df          | Displays the disk space usage.                                                   |
| dir         | Displays the file list of the directory.                                         |
| dmesg       | Displays the core logs.                                                          |
| du          | Displays the space usage of the file system.                                     |
| echo        | Saves data to a target file.                                                     |
| fdisk       | Displays the partitioning information of a device.                               |
| hexdump     | Displays the file information in hexadecimal format.                             |
| kill        | Sends a signal to a specified process.                                           |
| md5sum      | Calculates and checks the MD5 message digest.                                    |
| mkdir       | Creates a directory.                                                             |
| more        | Displays the file information.                                                   |
| mount       | Displays the mounted file system.                                                |
| process     | Stops, starts, or restarts a process or a kernel module with the startup script. |
| ps          | Displays information of the current process.                                     |
| redis-cli   | Database diagnose command                                                        |
| rmdir       | Deletes an empty directory.                                                      |
| sh          | Runs the module diagnose shell command.                                          |
| stat        | Displays the file or file system status.                                         |
| sync        | Updates the file system cache.                                                   |
| tftp-tipc   | Transfers files through TFTP TIPC between different devices or cards.            |
| tipc-config | Displays the TIPC neighbor node information.                                     |
| top         | Displays the process information.                                                |
| touch       | Creates an empty file or changes the timestamp of a file.                        |
|             |                                                                                  |

Configuration

The following example displays the device configuration file.

**Examples** 

Hostname(support)#execute diagnose-cmd more /data/config.text

## Related Commands

| Command | Description |
|---------|-------------|
| N/A     | N/A         |

Platform Description

N/A

# 1.29 exit

Use this command to return to the upper configuration mode.

exit

Parameter Description

| Parameter | Description |
|-----------|-------------|
|-----------|-------------|

N/A N/A

Defaults

N/A

Command

All configuration modes

Mode

Usage Guide N/A

#### Configuration

The following example returns to the upper configuration mode.

#### **Examples**

Hostname#con

Enter configuration commands, one per line. End with CNTL/Z.

Hostname(config)#line vty 0
Hostname(config-line)#end

\*May 20 09:49:38: %SYS-5-CONFIG\_I: Configured from console by console

Hostname#con

Enter configuration commands, one per line. End with CNTL/Z.

Hostname(config)#line vty 0
Hostname(config-line)#exit
Hostname(config)#exit

\*May 20 09:51:48: %SYS-5-CONFIG\_I: Configured from console by console

Hostname#exit

Press RETURN to get started

## Related Commands

| Command | Description |
|---------|-------------|
| N/A     | N/A         |

Platform Description

N/A

# 1.30 help

Use this command to display the help information.

help

Parameter

Description

| Parameter | Description |
|-----------|-------------|
| N/A       | N/A         |

#### **Defaults**

#### Command

Any mode

Mode

**Usage Guide** 

This command is used to display brief information about the help system. You can use "?" to display all commands or a specified command with its parameters.

#### Configuration

The following example displays brief information about the help system.

#### Examples

Hostname#help

Help may be requested at any point in a command by entering a question mark '?'. If nothing matches, the help list will be empty and you must backup until entering a '?' shows the available options.

Two styles of help are provided:

- Full help is available when you are ready to enter a command argument (e.g. 'show?') and describes each possible argument.
- Partial help is provided when an abbreviated argument is entered and you want to know what arguments match the input (e.g. 'show pr?'.)

The following example displays all available commands in interface configuration mode.

Hostname(config-if-GigabitEthernet 0/1)#?

Interface configuration commands:

arp ARP interface subcommands

bandwidth Set bandwidth informational parameter carrier-delay Specify delay for interface transitions

dampening Enable event dampening

default Set a command to its defaults
description Interface specific description
dldp Exec data link detection command

duplex Configure duplex operation efm Config efm for an interface

end Exit from interface configuration mode exit Exit from interface configuration mode

expert Expert extended ACL

flowcontrol Set the flow-control value for an interface

 $\hbox{full-duplex} \qquad \hbox{Force full duplex operation}$ 

global Global ACL

gvrp GVRP configure command half-duplex Force half duplex operation

help Description of the interactive help system ip Interface Internet Protocol config commands

IPv6 Internet Protocol Version 6

12 Config L2 attribute

label-switching Enable interface process mpls packet

LACP interface subcommands lacp 11dp Link Layer Discovery Protocol load-interval Specify interval for load calculation for an interface Mac extended ACL mac Set mac-address mac-address mpls Multi-Protocol Label Switching Set the interface Maximum Transmission Unit (MTU) mtu Negate a command or set its defaults no Configure NTP ntp port-group Aggregateport/port bundling configuration redirect Redirect packets Rmon command rmon security Configure the Security Show running system information show Shutdown the selected interface shutdown Modify SNMP interface parameters snmp Configure speed operation speed

Xconnect commands The following example displays the parameters of a specified command.

VRRP interface subcommands

Hostname(config)#access-list 1 permit ?

A. B. C. D Source address any Any source host

A single source host host

## Related Commands

| Command | Description |
|---------|-------------|
| N/A     | N/A         |

**Platform** Description

N/A

vrrp

xconnect

### 1.31 hostname

Use this command to specify or modify the hostname of a device.

hostname name

**Parameter** Description

| Parameter | Description                                                     |
|-----------|-----------------------------------------------------------------|
| name      | Device hostname, string, number or hyphen, up to 63 characters. |

**Defaults** The default is Ruijie. Command

Global configuration mode

Mode

Usage Guide This hostname is mainly used to identify the device and is taken as the username for the local device

during dialup and CHAP authentication.

Configuration

The following example configures the hostname of the device as user\_Hostname.

**Examples** 

Hostname(config) # hostname user\_Hostname

user Hostname (config)#

Related Commands

| Command | Description |
|---------|-------------|
| N/A     | N/A         |

**Platform** 

Description

N/A

# 1.32 ip telnet source-interface

Use this command to configure the IP address of an interface as the source address for Telnet connection.

ip telnet source-interface interface-name

Parameter

Description

|  | Parameter      | Description                                                          |
|--|----------------|----------------------------------------------------------------------|
|  | interface-name | Configures the IP address of the interface as the source address for |
|  |                | Telnet connection.                                                   |

Defaults

N/A

Command

Global configuration mode

Mode

**Usage Guide** 

This command is used to specify the IP address of an interface as the source address for global Telnet connection. When using the telnet command to log in a Telnet server, apply the global setting if no source interface or source address is specified. Use the **no ip telnet source-interface** command to restore it to the default setting.

Configuration Examples The following example configures the IP address of the *Loopback1* interface as the source address for global Telnet connection.

Hostname(Config)# ip telnet source-interface Loopback 1

31

### Related Commands

| Command | Description              |
|---------|--------------------------|
| telnet  | Logs in a Telnet server. |

# Platform Description

N/A

## 1.33 lock

Use this command to set a temporary password for the terminal.

lock

# Parameter Description

| Parameter | Description |
|-----------|-------------|
| N/A       | N/A         |

#### **Defaults**

N/A

#### Command

Mode

User EXEC mode

#### **Usage Guide**

You can lock the terminal interface and maintain the session continuity to prevent access to the interface by setting a temporary password. Take the following steps to lock the terminal interface:

- Enter the lock command, and the system will prompt you for a password:
- Enter the password, which can be any character string. The system will prompt you to confirm the password, clear the screen, and display the "Locked" information.
- To access the terminal, enter the preset temporary password.
- To lock the terminal, run the lockable command in line configuration mode and enable terminal locking in the corresponding line.

#### Configuration

The following example locks a terminal interface.

#### Examples

Hostname(config-line) # lockable

Hostname(config-line) # end

Hostname# lock

Password: <password>
Again: <password>

Locked

Password: <password>

Hostname#

### Related Commands

| Command  | Description                            |  |
|----------|----------------------------------------|--|
| lockable | Supports terminal locking in the line. |  |

**Platform** 

N/A

**Description** 

### 1.34 lockable

Use this command to support the **lock** command at the terminal. Use the **no** form of this command to restore the default setting.

lockable no lockable

# Parameter Description

| Parameter | Description |
|-----------|-------------|
| N/A       | N/A         |

Defaults

This function is disabled by default.

Command

Line configuration mode

Mode

**Usage Guide** 

This command is used to lock a terminal interface in the corresponding line. To lock the terminal, run the lock command in EXEC mode.

#### Configuration

The following example enables terminal locking at the console port and locks the console.

#### **Examples**

Hostname(config) # line console  $\theta$  Hostname(config-line) # lockable

Hostname(config-line) # end

Hostname# lock

Password: <password>
Again: <password>

Locked

Password: <password>

## Related Commands

| Command | Description         |
|---------|---------------------|
| lock    | Locks the terminal. |

Platform

Description

N/A

# 1.35 login

Use this command to enable simple login password authentication on the interface if AAA is disabled. Use the **no** form of this command to restore the default setting.

login

no login

# Parameter Description

| Parameter | Description |
|-----------|-------------|
| N/A       | N/A         |

**Defaults** 

The login function is disabled for console and enabled for AUX, TTY, and VTY terminal by default.

Command

Line configuration mode

Mode

**Usage Guide** 

If the AAA security server is inactive, this command enables simple password authentication at login.

The password is configured for a VTY or console interface.

Configuration

The following example sets a login password authentication on VTY.

**Examples** 

Hostname(config) # no aaa new-model

Hostname(config)# line vty 0

Hostname(config-line) # password 0 normatest

Hostname(config-line)# login

# Related

Commands

| Command  | Description                        |
|----------|------------------------------------|
| password | Configures the line login password |

**Platform** 

Description

N/A

# 1.36 login access non-aaa

Use this command to configure non-AAA authentication on line when AAA is enabled.

login access non-aaa

Use the **no** form of this command to restore the default setting.

no login access non-aaa

# Parameter Description

| Parameter | Description |
|-----------|-------------|
| N/A       | N/A         |

**Defaults** This function is disabled by default.

Command

Global configuration mode

Mode

Usage Guide To perform non-AAA authentication for a line when AAA is enabled, run this command. The

configuration is valid for all terminals.

Configuration

The following example configures local user authentication for virtual terminal 4 when AAA is enabled.

Examples

Hostname(config)#log access non-aaa

Hostname(config)#aaa new-model Hostname(config)#line vty 0 4

Hostname (config-line) #login local

Hostname(config-line)#

Related Commands

| Command | Description |
|---------|-------------|
| N/A     | N/A         |

**Platform** 

Description

N/A

# 1.37 login authentication

If the AAA is enabled, login authentication must be performed on the AAA server. Use this command to associate AAA login authentication method list. Use the **no** form of this command to restore the default setting.

login authentication { default | list-name }
no login authentication { default | list-name }

# Parameter Description

| Parameter | Description                                    |  |
|-----------|------------------------------------------------|--|
| default   | Name of the default authentication method list |  |
| list-name | Name of the method list                        |  |

**Defaults** The default authentication method is used when AAA is enabled,

Command

Line configuration mode

Mode

**Usage Guide** 

## Configuration

Examples

The following example associates the method list on VTY and perform login authentication on a radius server.

```
Hostname(config)# aaa new-model
Hostname(config)# aaa authentication login default radius
Hostname(config)# line vty 0
Hostname(config-line)# login authentication default
```

## Related Commands

| Command                  | Description                                      |
|--------------------------|--------------------------------------------------|
| aaa new-model            | Enables the AAA security service.                |
| aaa authentication login | Configures the login authentication method list. |

**Platform** 

Description

N/A

# 1.38 login local

Use this command to enable local user authentication on the interface if AAA is disabled. Use the **no** form of this command to restore the default setting.

login local

no login local

# Parameter Description

| Pa | arameter | Description |
|----|----------|-------------|
| N/ | /A       | N/A         |

Defaults

N/A

Command

Line configuration mode

Mode

Usage Guide If the AAA security server is inactive, this command is used for local user login authentication. The

user is allowed to use the username command.

Configuration

The following example sets local user authentication on VTY.

**Examples** 

```
Hostname(config) # no aaa new-model

Hostname(config) # username test password 0 test

Hostname(config) # line vty 0

Hostname(config-line) # login local
```

### Related Commands

| Command  | Description                        |
|----------|------------------------------------|
| username | Configures local user information. |

**Platform** 

Description

N/A

# 1.39 login privilege log

Use this command to log privilege change.

login privilege log

Use the no form of this command to restore the default setting.

no login privilege log

Parameter

Description

| Parameter | Description |
|-----------|-------------|
| N/A       | N/A         |

**Defaults** 

Enabled

Command

Global configuration mode

Mode

**Usage Guide** 

You can use this command to monitor privilege level increase or role switching of terminal users.

The configuration is valid for all terminals.

Configuration

The following example enables the logging function of privilege level increase.

Examples

Hostname(config)# login privilege log

If the privilege level increase fails, the device prints the following log:

Hostname>enable 10

Password:

Password:

Password:

% Access denied

Hostname>

\*Sep 10 11:34:19: %SYS-5-PRIV\_AUTH\_FAIL: Authentication to privilege level 10 from

console failed

If the privilege level increase is successful, the device prints the following log:

Hostname>enable 10

Password:

Hostname#

\*Sep 10 11:34:20: %SYS-5-PRIV\_AUTH\_SUCCESS: Authentication to privilege level 10 from console success

Related Commands

| Command | Description |
|---------|-------------|
| N/A     | N/A         |

**Platform** 

Description

N/A

# 1.40 memory low-watermark set

Enable the monitoring of memory usage threshold.

memory low-watermark set mem-rate

Disable this feature.

no memory low-watermark set

Restore the default configuration.

default memory low-watermark set

**Parameter** 

Description

| Parameter | Description                                           |
|-----------|-------------------------------------------------------|
| mem-rate  | Memory usage threshold. The range is from 1% to 100%. |

Defaults

The default memory usage threshold is 90%.

Command

Global configuration mode

Mode

Usage Guide N/A

Configuration Examples

The following example sets the memory usage threshold to **80%** and enables the monitoring function of memory usage.

Hostname(config) #memory low-watermark set 80

Related Commands

| Command | Description |
|---------|-------------|
| N/A     | N/A         |

**Platform** 

Description

N/A

# 1.41 memory history clear

Clear historical memory usage records.

memory history clear [ one-forth | half | all ]

# Parameter Description

| Parameter | Description                            |
|-----------|----------------------------------------|
| one-forth | Clears 25% of historical information.  |
| half      | Clears half of historical information. |
| all       | Clears all historical information.     |

Defaults N/A

Command

Global configuration mode

Mode

Usage Guide N/A

Configuration

The following example clears half of historical memory usage records.

**Examples** 

Hostname# show memory history

Time Thu Jan 1 00:24:45 1970

Used(k) 148516

Maxinum memory users for this period

Process Name Holding tcpip.elf 270028 cli-memory 60600 rg\_syslogd 36640

Time Thu Jan 1 00:24:41 1970

Used(k) 148492

Maxinum memory users for this period

Process Name Holding tcpip.elf 270028 cli-memory 52408 rg\_syslogd 36640

Time Thu Jan 1 00:24:41 1970

Used(k) 148444

Maxinum memory users for this period

Process Name Holding tcpip.elf 270028 cli-memory 44088 rg\_syslogd 36640 Hostname (config) #memory history clear half

2 out of 5 records in the history table to be cleared...

Clear done!

Related Commands

| Command | Description |
|---------|-------------|
| N/A     | N/A         |

**Platform** 

Description

N/A

#### 1.42 motd-banner

Use this command to enable display of the MOTD message on a specified line. Use the **no** form of this command to restore the default setting.

motd-banner

no motd-banner

#### **Parameter**

Description

| Parameter | Description |
|-----------|-------------|
| N/A       | N/A         |

Defaults

The MOTD message is displayed on all lines by default.

#### Command

Mode

Line configuration mode

#### **Usage Guide**

After you configure the **banner exec** and the **banner motd** commands, the EXEC and the MOTD messages are displayed on all lines by default. If you want to disable display of the EXEC and the MOTD messages on a specific line, configure the **no** form of this command on the line.

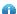

This command does not work for the incoming message. If you configure the **banner incoming** command, the banner incoming message is displayed on all reverse Telnet sessions and the display cannot be disabled on a specific line.

#### Configuration

The following example disables display of the MOTD message on VTY 1.

#### **Examples**

Hostname(config) # line vty 1

Hostname (config-line) no motd-banner

## Related Commands

| Command | Description |
|---------|-------------|
| N/A     | N/A         |

**Platform** 

Description

N/A

# 1.43 password

Use this command to configure a password for line login, run the **password** command. Use the **no** form of this command to restore the default setting.

password [ { [ 0 ] [ password ] | 7 encrypted-password } ]

no password

## Parameter

## Description

| Parameter            | Description                    |
|----------------------|--------------------------------|
| password             | Password for remote line login |
| 0                    | The password is in plain text. |
| 7 encrypted-password | The password is encrypted.     |

**Defaults** 

N/A

Command

Line configuration mode

Mode

Usage Guide N/A

### Configuration

The following example configures the line login password as red.

### **Examples**

Hostname(config)# line vty 0

Hostname(config-line)# password red

The following example configures the line login password as **red** in interactive mode.

Hostname(config)# line vty 0

Hostname(config-line) # password

Please configure the password (1-25)

Enter Password:\*\*\*

Confirm Password:\*\*\*

Hostname(config-line)#

## Related Commands

| Command | Description                             |
|---------|-----------------------------------------|
|         | Moves from user EXEC mode to privileged |
| login   | EXEC mode or enables a higher level of  |
|         | authority.                              |

Platform

**Description** 

N/A

# 1.44 prompt

Use this command to set the **prompt** command. Use the **no** form of this command to restore the default setting.

prompt string no prompt

Parameter Description

| Parameter | Description                                                                 |
|-----------|-----------------------------------------------------------------------------|
| string    | Character string of the <b>prompt</b> command, containing up to 32 letters. |

Defaults N/A

Command

Global configuration mode

Mode

**Usage Guide** 

If no prompt string is configured, the system name applies and varies with the system name. The

prompt command is valid only in EXEC mode.

Configuration

The following example sets the prompt string to rgnos.

**Examples** 

Hostname(config) # prompt rgnos

Hostname(config) # end

RGOS

Related Commands

| Command | Description |
|---------|-------------|
| N/A     | N/A         |

Platform

**Description** 

N/A

## 1.45 reload

Restart the device immediately.

reload [ at { hour [ :minute [ :second ] ] } [ month [ day [ year ] ] ] ]

Parameter Description

| Parameter                | Description                                                                                        |
|--------------------------|----------------------------------------------------------------------------------------------------|
| hour [:minute [:second]] | Scheduled restart time. hh indicates hours, mm indicates minutes, and ss indicates seconds.        |
| month                    | Month. The range is from 1 to 12. If it is not specified, the current month of the system is used. |

| day  | Day. The range is from 1 to 31. If a day does not exist in a month, the    |
|------|----------------------------------------------------------------------------|
|      | day is moved to the following day. If it is not specified, the current day |
|      | of the system is used.                                                     |
| year | Year. The range is from 1970 to 2069. If it is not specified, the current  |
|      | year of the system is used.                                                |

Defaults N/A

Command

Privileged EXEC mode

mode

Usage Guide N/A

Configuration

The following example restarts the device.

Examples

Hostname# reload

Reload system?(Y/N) Y

Sending all processes the TERM signal... [ OK ]
Sending all processes the KILL signal... [ OK ]

Restarting system...

Related Commands

| Command | Description |
|---------|-------------|
| N/A     | N/A         |

Platform

N/A

Description

## 1.46 secret

Use this command to set a password encrypted by irreversible MD5/SHA256 for line login. Use the no form of this command to restore the default setting.

 $\textbf{secret} ~\{~ [~\textbf{0}~]~\textit{password}~|~ \{~\textbf{5}~|~\textbf{8}~\}~\textit{encrypted-secret}~\}$ 

no secret

## Parameter Description

| Parameter                  | Description                                                                                                    |  |
|----------------------------|----------------------------------------------------------------------------------------------------|--|
| 0                          | (Optional) sets the plaintext password text and encrypts it with irreversible MD5 after configuration.                                                                                       |  |
| password                   | Sets the password plaintext, a string ranging from 1 to 25 characters.                                                                                                    |  |
| { 5   8 } encrypted-secret | 5 specifies a password encrypted using the MD5 irreversible encryption algorithm. The password is saved as an encrypted password after configuration. 8 specifies a password encrypted using |  |

| the SHA-256 irreversible encryption algorithm. The password is saved |
|----------------------------------------------------------------------|
| as an encrypted password after configuration.                        |

Defaults

N/A

#### Command

Line configuration mode

mode

#### **Usage Guide**

This command is used to set a password encrypted by irreversible MD5 that is authenticated by a remote user through line login.

The cleartext password can be configured in interactive mode.

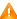

If the specified encryption type is 5, the logical length of the cipher text to be entered must be 24 and the first, third, and eighth characters of the password text must be \$.

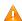

If the value 8 is selected for the encryption type, the entered ciphertext password must contain. 56 characters with the 1st, 4th, and 15th, and 56th characters set to the dollar sign (\$).

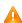

In general, the encryption type does not need to be specified as 5 or 8 except when the encrypted password is copied and pasted.

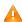

Line mode allows configuration of both "password" and "secret" types passwords at the same time. When the two passwords are the same, the system will send alert notification but the configuration will be permitted. When the system is configured with the two passwords, if the user enters a password that does not match the "secret" type password, it will not continue to match the "password" type password and login fails, enhancing security for the system password.

#### Configuration

The following example sets the password encrypted by irreversible MD5 for line login to vty0.

#### **Examples**

Hostname (config) # line vty 0

Hostname(config-line)# algorithm-type md5

Hostname(config-line)# secret vty0

The following displays the encryption outcome by running the **show** command.

secret 5 \$1\$X834\$wvx6y794uAD8svzD

The following example configures the line login password as vty1 in interactive mode.

Hostname(config) # line vty 0

Hostname (config-line) # secret

Please configure the password (1-25)

Enter Password: \*\*\*\*

Confirm Password:\*\*\*\*

Hostname(config-line)#

## Related **Commands**

| Command | Description                                |
|---------|--------------------------------------------|
| login   | Sets simple password authentication on the |

| interface as the login authentication mode |
|--------------------------------------------|
|                                            |

Platform

N/A

Description

### 1.47 session-timeout

Use this command to configure the session timeout for a remote terminal. Use the **no** form of this command to restore the default setting and the session never expires.

session-timeout minutes [ output ]

no session-timeout

# Parameter Description

| Parameter | Description                                                                |
|-----------|----------------------------------------------------------------------------|
| minutes   | Timeout in minutes.                                                        |
| output    | Regards data output as the input to determine whether the session expires. |

**Defaults** 

The default timeout is 0.

Command

LINE configuration mode

Mode

**Usage Guide** 

If no input or output in current LINE mode is found on the remote terminal for the session within a specified time, this connection will expire, and this LINE will be restored to the free status.

Configuration

The following example specifies the timeout as 5 minutes.

**Examples** 

Hostname (config-line) #session-timeout 5 output

Related Commands

| Command | Description |
|---------|-------------|
| N/A     | N/A         |

Platform

Description

N/A

#### 1.48 show calendar

Display the hardware time of the system.

show calendar

Parameter Description

| Parameter | Description |  |
|-----------|-------------|--|
|           |             |  |

N/A N/A

**Defaults** N/A

Command

All modes except the user EXEC mode

Mode

Usage Guide N/A

**Configuration** The following example displays the hardware time of the system.

**Examples** Hostname# show calendar

21:57:48 GMT Sun, Feb 28, 2012

Related Commands

 Command
 Description

 N/A
 N/A

Platform Description

N/A

## 1.49 show clock

Display the software time of the system.

show clock

**Parameter** 

Description

| Parameter | Description |
|-----------|-------------|
| N/A       | N/A         |

Defaults N/A

Command

All modes except the user EXEC mode

Mode

Usage Guide N/A

Configuration

The following example displays the software time of the system.

**Examples** 

Hostname> enable

Hostname# show clock

18:22:20 UTC Thu, May 20, 2021

Related Commands Command Description

| N/A N/A |
|---------|
|---------|

Platform

N/A

Description

# 1.50 show cpu

Display CPU usage information of system tasks on control cores and non-virtual cores. **show cpu** 

## Parameter

### Description

| Parameter | Description |
|-----------|-------------|
| N/A       | N/A         |

**Defaults** 

N/A

Command

All modes except the user EXEC mode

Mode

**Usage Guide** 

This command is supported by VSD 0 only. In multi-VSD mode, this command is invalid.

If the system is equipped with a virtual core, you can run the **show processes cpu** command to display the CPU usage of the virtual core.

#### Configuration

The following example displays CPU usage of system tasks on control cores and non-virtual cores.

#### Examples

Hostname#show cpu

\_\_\_\_\_

CPU Using Rate Information

CPU utilization in five seconds: 4.80% CPU utilization in one minute: 4.10%

CPU utilization in five minutes: 4.00%

NO 5Sec 1Min 5Min Process 0.00% 0.00% 0.00% init 2 0.00% kthreadd 0.00% 0.00% 0.00% 0.00% 0.00% ksoftirgd/0 0.00% events/0 4 0.00% 0.00% -More-

## Related Commands

| Command | Description |
|---------|-------------|
| N/A     | N/A         |

**Platform** 

Description

N/A

# 1.51 show debugging

Check whether the debugging function of the device is enabled.

show debugging

**Parameter** 

Description

| Parameter | Description |
|-----------|-------------|
| N/A       | N/A         |

**Defaults** 

N/A

Command

Privileged EXEC mode

Mode

Usage Guide

N/A

Configuration

The following example checks whether the debugging function of the device is enabled.

**Examples** 

Hostname#show debugging

 ${\tt debug\ fw-group\ detect\ intf-state}$ 

Related Commands

| Command | Description |
|---------|-------------|
| N/A     | N/A         |

**Platform** 

Description

N/A

### 1.52 show hostname

Display the host name of the device.

show hostname

Parameter

**Description** 

| Parameter | Description |
|-----------|-------------|
| N/A       | N/A         |

Defaults

N/A

Command

Privileged EXEC mode

Mode

Usage Guide N/A

Configuration Examples

The following example displays the host name of the device. The following example displays the host name of the device.

Hostname#show hostname

Hostname Hostname#

Related Commands

| Command | Description |
|---------|-------------|
| N/A     | N/A         |

**Platform** 

Description

N/A

### 1.53 show line

Use this command to display the configuration of a line.

show line { console line-num | vty line-num | line-num }

#### **Parameter**

#### **Description**

| Parameter | Description                                    |  |
|-----------|------------------------------------------------|--|
| console   | Display s the configuration of a console line. |  |
| vty       | Display s the configuration of a vty line.     |  |
| line-num  | Number of the line.                            |  |

**Defaults** N/A

Command

Privileged EXEC mode

Mode

**Usage Guide** 

Configuration

The following example displays the configuration of a console port.

**Examples** 

Hostname# show line console 0
CON Type speed Overruns

\* 0 CON 9600 45927

Line 0, Location: "", Type: "vt100" Length: 24 lines, Width: 79 columns

Special Chars: Escape Disconnect Activation

^^x none ^M

Timeouts: Idle EXEC Idle Session

never never

History is enabled, history size is 10.

Total input: 53564 bytes
Total output: 395756 bytes
Data overflow: 27697 bytes
stop rx interrupt: 0 times

| Field             | Description                                                               |  |  |
|-------------------|---------------------------------------------------------------------------|--|--|
| CON               | Terminal type. CON indicates the console. 0 indicates the terminal line   |  |  |
|                   | ID. The ID with an asterisk (*) indicates the terminal line that is being |  |  |
|                   | used.                                                                     |  |  |
| Туре              | Terminal type, including CON, AUX, TTY, and VTY.                          |  |  |
| speed             | Asynchronous speed                                                        |  |  |
| Overruns          | Count of overrun errors received by the driver                            |  |  |
| Line 0            | Terminal line ID                                                          |  |  |
| Location: ""      | Line location                                                             |  |  |
| Type: "vt100"     | Compatible terminal standard of a line                                    |  |  |
| Special Chars     | Special characters of a terminal, including the Escape, Disconne          |  |  |
|                   | and Activation characters                                                 |  |  |
| Timeouts          | Timeout time of a terminal session. never indicates that a session        |  |  |
|                   | never times out.                                                          |  |  |
| History           | Historical command recording function and the maximum number of           |  |  |
|                   | recorded historical commands.                                             |  |  |
| Total input       | Count of data received from the driver                                    |  |  |
| Total output      | Count of data sent to the driver                                          |  |  |
| Data overflow     | Count of received data that overflows                                     |  |  |
| stop rx interrupt | Count of RX interrupts of the driver                                      |  |  |

## Related Commands

| Command | Description |
|---------|-------------|
| N/A     | N/A         |

Platform Description

N/A

# 1.54 show memory

Display memory information.

show memory [ sorted total | history | low-watermark | process-id | process-name ]

# Parameter Description

| Parameter     | Description                                |  |
|---------------|--------------------------------------------|--|
| sorted total  | Sorts tasks based on the memory usage.     |  |
| history       | Displays historical memory usage records.  |  |
| low-watermark | Displays the memory usage lower threshold. |  |
| process-id    | Task ID. The value ranges from 0 to 32768. |  |
| process-name  | Task name.                                 |  |

**Defaults** 

N/A

Command

All modes except the user EXEC mode

**Usage Guide** 

Mode

Each time the **show memory history** command is run, the number of displayed entries increases by one. Up to 10 entries are displayed. You can run the **memory history clear** command to clear historical entries.

Configuration

The following example displays the memory usage of each task and its ranking by total memory usage.

Examples

Hostname# show memory sorted

System Memory: 508324K total, 481560K used, 26764K free, 348200K available, 50.5% used

rate

Swap: 128000K total, 128000K free

Used detail: 149112K active, 247776K inactive, 30460K mapped, 50460K slab, 3752K others

| PID   | Text(K) | Rss(K) | Data(K) | Stack(K) | Total(K) | Process        |
|-------|---------|--------|---------|----------|----------|----------------|
| 807   | 1568    | 4584   | 264728  | 84       | 270028   | tcpip.elf      |
| 854   | 40      | 1436   | 246076  | 84       | 248840   | cli-filesystem |
| 1237  | 52      | 1492   | 123260  | 84       | 126036   | cli-memory     |
| 803   | 56      | 1104   | 74064   | 84       | 76920    | ping.elf       |
| 727   | 84      | 1276   | 33812   | 84       | 36640    | rg_syslogd     |
| 733   | 84      | 796    | 33536   | 84       | 36364    | rg_syslogd     |
| 776   | 224     | 1416   | 16896   | 84       | 19800    | 1 smdemo       |
| 858   | 40      | 1324   | 16844   | 84       | 19612    | rg-tty-admin   |
| 769   | 40      | 3600   | 11052   | 84       | 13812    | skbdemo        |
| More- | _       |        |         |          |          |                |

| Field     | Description                                  |
|-----------|----------------------------------------------|
| total     | Total memory size of the system              |
| used      | Size of the used memory                      |
| free      | Size of the remaining memory                 |
|           | Size of the remaining available memory,      |
| available | including the idle memory size and idle swap |
|           | area size                                    |

|           | Memory usage in percentage                    |
|-----------|-----------------------------------------------|
| used rate | For devices that use a swap area, the memory  |
|           | usage includes the swap area usage.           |
| Swap      | Total size and idle size of the swap area     |
| Active    | Active page                                   |
| inactive  | Inactive page                                 |
| mapped    | Mapped memory                                 |
| slab      | Memory consumed by the slab                   |
|           | Size of the used memory excluding the memory  |
| others    | occupied by active and inactive pages, mapped |
|           | memory, and slab memory.                      |

| Field   | Description          |
|---------|----------------------|
| PID     | Process ID           |
| Text    | Code segment size    |
| Rss     | Resident memory size |
| Data    | Data segment size    |
| Stack   | Stack size           |
| Total   | Total used memory    |
| Process | Task name            |

Related Commands

| Command | Description |
|---------|-------------|
| N/A     | N/A         |

Platform Description

N/A

# 1.55 show memory vsd

Display memory information. show memory vsd vsd\_id

Parameter Description

| Parameter | Description                                         |
|-----------|-----------------------------------------------------|
| vsd_id    | ID of the specified VSD. The range is from 0 to 16. |

Defaults

N/A

Command

All modes except the user EXEC mode

Mode

**Usage Guide** 

This command is supported by VSD 0 only. In multi-VSD mode, this command is invalid.

Configuration Examples

**Configuration** The following example displays the memory usage of tasks under VSD 1.

| Hostnan | ne#show m | nemory vs | sd 1  |       |       |                 |
|---------|-----------|-----------|-------|-------|-------|-----------------|
| PID     | Text      | Rss       | Data  | Stack | Total | Process         |
| 1408    | 244       | 1192      | 25400 | 84    | 32164 | tty_secu_enable |
| 1385    | 104       | 16288     | 648   | 84    | 18648 | gvpd            |
| 1384    | 304       | 3872      | 17084 | 84    | 24728 | wbamain         |
| 1382    | 376       | 17708     | 33656 | 84    | 53308 | snooping.elf    |
| 1381    | 84        | 2156      | 16736 | 84    | 22956 | password_policy |
| 1380    | 72        | 1096      | 404   | 84    | 3848  | dns_client.elf  |
| 1379    | 168       | 2580      | 472   | 84    | 5352  | rg-rmond        |
| 1378    | 652       | 3504      | 9768  | 84    | 15964 | rg-snmpd        |
| 1376    | 208       | 1452      | 10672 | 84    | 14872 | rg-fsui         |
| 1375    | 116       | 2020      | 33464 | 84    | 37288 | rg-telnetc      |
| 1373    | 24        | 844       | 220   | 84    | 2824  | rg-telnetd      |
| 1372    | 724       | 2364      | 17016 | 84    | 24380 | rg-sshd         |
| 1371    | 244       | 2996      | 35780 | 84    | 42544 | rg-tty-admin    |
| 1365    | 132       | 2168      | 9004  | 84    | 13796 | vrrp_plus.elf   |
| 1364    | 312       | 16944     | 764   | 84    | 20368 | vrrp.elf        |
| 1363    | 124       | 16988     | 500   | 84    | 19744 | lacp.elf        |
| 1358    | 24        | 1380      | 320   | 84    | 3536  | ftpc_cli.elf    |
| 1357    | 124       | 1944      | 8552  | 84    | 14976 | ftp_server.elf  |
| 1352    | 340       | 3032      | 74704 | 84    | 80768 | dhcp6.elf       |
| 1351    | 312       | 1960      | 988   | 84    | 6116  | dhcp.elf        |
| 1350    | 388       | 17808     | 920   | 84    | 21600 | mstp.elf        |
| 1349    | 240       | 3876      | 976   | 84    | 9536  | rpi.elf         |
| 1347    | 212       | 4220      | 872   | 84    | 9368  | ripng.elf       |
| 1345    | 460       | 4284      | 876   | 84    | 9656  | rip.elf         |
| 1340    | 1084      | 4700      | 1024  | 84    | 10928 | ldp. elf        |
| 1339    | 288       | 17684     | 556   | 84    | 21472 | msf.elf         |
| 1338    | 208       | 3604      | 42712 | 84    | 47708 | rg-syslogd      |
| More-   | _         |           |       |       |       |                 |

Related Commands

| Command | Description |
|---------|-------------|
| N/A     | N/A         |

Platform Description

N/A

# 1.56 show pci-bus

Display information about devices mounted on the Peripheral Component Interconnect (PCI) bus. show pci-bus

# Parameter Description

| Parameter | Description |
|-----------|-------------|
| N/A       | N/A         |

Defaults

N/A

Command

All modes except the user EXEC mode

Mode

#### **Usage Guide**

#### Configuration

The following example displays information about devices mounted on the PCI bus.

**Examples** 

Hostname# show pci-bus

NO:0

Vendor ID : 0x1131 Device ID : 0x1561

Domain:bus:dev. func : 0000:00:05.0
Status / Command : 0x2100000
Class / Revision : 0xc031030
Latency : 0x0

first 64 bytes of configuration address space:

NO:1

 Vendor ID
 : 0x1131

 Device ID
 : 0x1562

 Domain:bus:dev.func
 : 0000:00:05.1

 Status / Command
 : 0x2100156

Class / Revision : 0xc032030

Latency : 0x30

First 64 bytes of configuration address space:

## Related Commands

| Command | Description |
|---------|-------------|
| N/A     | N/A         |

Platform Description

N/A

# 1.57 show processes cpu

Display system tasks.

show processes cpu [ history [ table ] | [ 5sec | 1min | 5min | 15min ] [ nonzero ] [ record ] ]

# Parameter Description

| Parameter | Description                                                         |
|-----------|---------------------------------------------------------------------|
| 5sec      | Displays tasks in descending order of the CPU usage within the last |
|           | 5 seconds.                                                          |
| 1min      | Displays tasks in descending order of the CPU usage within the last |
|           | 1 minute.                                                           |
| 5min      | Displays tasks in descending order of the CPU usage within the last |
|           | 5 minutes.                                                          |
| 15min     | Displays tasks in descending order of the CPU usage within the last |
|           | 15 minutes.                                                         |
| nonzero   | Not displays information about the tasks whose CPU usage is 0.      |
| history   | Displays the CPU usage of control core tasks within the last 60     |
|           | seconds, 60 minutes, and 72 hours in histogram.                     |
| table     | Displays the CPU usage of control core tasks within the last 60     |
|           | seconds, 60 minutes, and 72 hours in table.                         |
| record    | Displays the CPU usage of control core tasks within 5 minutes and   |
|           | the top 5 tasks in the CPU usage within 5 minutes.                  |

**Defaults** N/A

Command

All modes except the user EXEC mode

Mode

Usage Guide This command is supported by VSD 0 only. In multi-VSD mode, this command is invalid.

Configuration

The following example displays tasks in ascending order of their IDs.

**Examples** 

Hostname# show processes cpu

System Uptime: 19:08.6

CPU utilization for five seconds:1.2%; one minute:0.8%; five minutes:0.8%

set system cpu watermark (open): high 80%(85%~75%)

Tasks Statistics: 375 total, 10 running, 365 sleeping, 0 stopped, 0 zombie Pid Vsd S PRI P 5Sec 1Min 5Min 15Min Process 0 S 20 0.0(0.0)0.0(0.0)0.0(0.0)0.0(0.0) init 0 S 20 1 0.0(0.0)0.0(0.0)0.0(0.0)0.0(0.0) kthreadd

```
3
      0 S -100 0
                     0.0(0.0)
                                0.0(0.0)
                                          0.0(0.0)
                                                     0.0(0.0) migration/0
      0 S
                                0.0(0.0)
                                                     0.0(0.0) ksoftirqd/0
  4
             20 0
                     0.0(0.0)
                                          0.0(0.0)
  5
      0 S -100 1
                     0.0(0.0)
                                0.0(0.0)
                                          0.0(0.0)
                                                     0.0(0.0) migration/1
--More--
```

The following example displays tasks in ascending order of task ID. The tasks whose CPU usage is 0 within 15 minutes are not displayed.

Hostname# show processes cpu nonzero

| Field               | Description                                                              |
|---------------------|--------------------------------------------------------------------------|
| System Uptime       | Total running time of the device, accurate to seconds                    |
| CPU Utilization     | Total CPU usage of control core tasks within the last 5 seconds, 1       |
| CPU Utilization     | minute, and 5 minutes                                                    |
| Vintual CDI Luca na | Total CPU usage of virtual core tasks within the last 5 seconds, 1       |
| Virtual CPU usage   | minute, and 5 minutes                                                    |
| Tasks Statistics    | Task statistics, including the total number of tasks and the task status |
| set system cpu      | ODIL constitution and at a trace of the constant constants.              |
| watermark           | CPU usage threshold and status of the control core tasks                 |

| Task Running Status | Description                                      |
|---------------------|--------------------------------------------------|
| running             | Running task                                     |
| sleeping            | Suspended task                                   |
| stopped             | Stopped task                                     |
| zombie              | Terminated task, but not reclaimed by the system |

| Field                        | Description                                                              |  |  |  |  |  |
|------------------------------|--------------------------------------------------------------------------|--|--|--|--|--|
| Pid                          | Task ID                                                                  |  |  |  |  |  |
| Vsd                          | VSD ID                                                                   |  |  |  |  |  |
| S                            | Task statuses, including R (running), T (stopped), S (sleeping), D       |  |  |  |  |  |
| 3                            | (waiting), and <b>Z</b> (zombie)                                         |  |  |  |  |  |
| PRI                          | Task priority                                                            |  |  |  |  |  |
| Р                            | CPU core on which a task runs                                            |  |  |  |  |  |
|                              | CPU usage of a task within the last 5 seconds, 1 minute, 5 minutes,      |  |  |  |  |  |
| 5sec/1min/5min/15min         | and 15 minutes. The value in the round brackets is the CPU usage that    |  |  |  |  |  |
| 5560/111111/5111111/15111111 | is not divided by the total number of cores of the same type as the core |  |  |  |  |  |
|                              | where the task runs.                                                     |  |  |  |  |  |
| Process                      | Task name. Only the first 15 characters are displayed. The remaining     |  |  |  |  |  |
| FIUCESS                      | characters are truncated.                                                |  |  |  |  |  |

The following example displays threads with non-zero CPU usage within 15 minutes only, in ascending order of task ID.

Hostname #show processes cpu nonzero

The following example displays tasks in descending order of CPU usage within 5s. The tasks whose CPU usage is 0 within 1s are not displayed.

```
Hostname #show processes cpu 5sec nonzero
```

The following example displays the CPU usage of a control core task within the last 60 seconds, 60 minutes, and 72 hours in histogram.

The first chart shows the CPU usage of the control core of the system within 300s. Each cell on the abscissa is 5s, and each cell on the ordinate is 5%. The asterisk (\*) indicates the CPU usage at a given period of time, that is, the first grid on the abscissa closest to 0 is the CPU usage in the last 5s, in the unit of %.

The second graph shows the CPU usage of the control core of the system in the last 60 minutes, the unit is %, and each cell on the abscissa is 1 minute.

The third chart shows the CPU usage of the control core of the system in the last 72 hours, the unit is %, and each cell on the abscissa is 1 hour.

```
Hostname#show processes cpu history
           system cpu percent usage(%) [last 300 second]
 100
  95
  90
  85
  80
  75
  70
  65
  60
  55
  50
  45
  40 | *****
  35|||||||
  30|||||||*
  25
  20|||||||
  15|||||||
  10|||||||
   5||||||||**********
   0||||||
    #=====#====#===*==>
                    100
       system cpu percent usage(%) per 5second (last 125 second)
```

```
system cpu percent usage(%) [last 60 minute]
100
95
90
85
80
75
70
65
60
55
50
45
40
35
30 | *
25
20
15
10
 5 | | *
 0 | | |
  #==*==>
        minute
      system cpu percent usage(%) per 1minute (1ast 2 minute)
```

In the preceding output information:

The first histogram displays the CPU usage of the control core tasks within 300 seconds. Each segment on the x-coordinate indicates 5 seconds, and each segment on the y-coordinate indicates 5%. "\*" indicates the CPU usage at the moment of a second. The first segment nearest to 0 on the x-coordinate indicates the CPU usage within the last 5 seconds, in percentage (%).

The second histogram displays the CPU usage of the control core tasks within the last 60 minutes, in percentage (%). Every segment on the x-coordinate indicates 1 minute.

The third histogram displays the CPU usage of the control core tasks within the last 72 hours, in percentage (%). Every segment on the x-coordinate indicates 1 hour.

The following example displays the CPU usage of tasks on core 0 within the last 60 seconds, 60 minutes, and 72 hours in table.

```
Hostname #show processes cpu history table
system cpu percent usage(%) [last 300 second]
```

|   | 1    | 2        | 3       | 4       | 5        | 6        | 7     | 8    | 9   | 10          |
|---|------|----------|---------|---------|----------|----------|-------|------|-----|-------------|
| 0 | 2.0  | 2.4      | 2. 3    | 2.3     | 2.8      | 3.0      | 2.7   | 3. 2 | 2.6 | 2. 4        |
| 1 | 2.7  | 2.5      | 2. 7    | 2.2     | 2. 4     | 2.6      | 2. 2  | 2. 7 | 2.3 | 2. 5        |
| 2 | 2.9  | 2.0      | 2. 4    | 2.5     | 2.7      | 2.4      | 2.4   | 2.6  | 2.6 | 2.5         |
| 3 | 2.7  | 2.8      | 2. 8    | 3.2     | 2.5      | 3. 2     | 3. 1  | 4.0  | 2.7 | 2. 7        |
| 4 | 4.0  | 2.3      | 2. 1    | 2.2     | 2. 7     | 2.4      | 2.5   | 2.6  | 2.4 |             |
| 5 | 2.4  | 3.2      | 2. 5    | 2.3     | 2.3      | 3.6      | 2.8   | 2.5  | 2.2 | 2. 4  <br># |
|   | syst | em cpu j | percent | usage(% | %) [last | t 60 min | nute] |      |     | #           |
|   | 1    | 2        | 3       | 4       | 5        | 6        | 7     | 8    | 9   | 10          |
| 0 | 2. 6 | 2. 5     | 3.0     | 2.4     | 2.6      |          |       |      |     | #<br>#      |

The following example displays the CPU usage of control core tasks every 5 minutes in the last week that exceeds the CPU usage threshold.

```
Hostname#show processes cpu record
CPU watermark high up 9%, down 6%
1970-01-07 01:20:13
                        system(11.0%)
                                        ssa_process(9.1%) ssd_process(0.6%)
ssc_process(0.3\%) ham(0.3\%) r1-con/0(0.2\%)
1970-01-07 01:25:26
                        system(10.8%)
                                        ssa_process(9.1%) ssd_process(0.6%) ham(0.3%)
ssc_process(0.3%) 1sm.elf(0.2%)
1970-01-07 01:30:39
                        system(10.5%)
                                        ssa_process(9.0%) ssd_process(0.6%)
ssc_process(0.3%) ham(0.3%) rg-sysmon(0.2%)
1970-01-07 01:35:52
                        system(10.5%)
                                        ssa_process(9.0%) ssd_process(0.6%) ham(0.3%)
ssc_process(0.3%) rg-sysmon(0.2%)
1970-01-07 01:41:05
                        system(10.7%)
                                        ssa_process(9.1%) ssd_process(0.6%)
ssc_process(0.3%) ham(0.3%) lsm.elf(0.2%)
1970-01-07 01:46:18
                        system(10.7%)
                                        ssa_process(9.1%) ssd_process(0.6%) ham(0.3%)
ssc_process(0.3%) rg-sysmon(0.2%)
1970-01-07 01:51:31
                        system(10.8%)
                                        ssa_process(9.1%) ssd_process(0.6%) rg-
sysmon(0.3%) ssc_process(0.3%) ham(0.3%)
```

```
1970-01-07 01:56:45
                        system(10.9%)
                                                                               ham(0.3\%)
                                         ssa_process(9.1%)
                                                            ssd_process(0.6%)
ssc process(0.3%) rg-sysmon(0.3%)
1970-01-07 02:01:58
                        system(11.0%)
                                         ssa_process(9.1%)
                                                            ssd_process(0.7%)
                                                                               rg-
sysmon(0.4%) ssc_process(0.3%) ham(0.3%)
1970-01-07 02:07:11
                         system(11.0%)
                                         ssa_process(9.1%)
                                                           ssd_process(0.7%) rg-
sysmon(0.4%) ham(0.3%) ssc_process(0.3%)
1970-01-07 02:12:24
                         system(11.0%)
                                         ssa_process(9.1%) ssd_process(0.7%) rg-
sysmon(0.4%) ssc_process(0.3%) ham(0.3%)
1970-01-07 02:17:37
                         system(11.0%)
                                         ssa process (9.0%) ssd process (0.6%) rg-
sysmon(0.4\%) ham(0.3\%) ssc_process(0.3\%)
```

### Related Commands

| Command | Description |
|---------|-------------|
| N/A     | N/A         |

Platform Description

N/A

## 1.58 show processes cpu detailed

Display details about a specific task.

show processes cpu detailed { process-id | process-name }

## Parameter

#### Description

| Parameter    | Description               |
|--------------|---------------------------|
| process-id   | ID of a specified task.   |
| process-name | Name of a specified task. |

Defaults

N/A

Command

All modes except the user EXEC mode

Mode

Usage Guide

This command is supported by VSD 0 only. In multi-VSD mode, this command is invalid.

Configuration

The following example displays details about a task with the specified name.

**Examples** 

Hostname# show processes cpu detailed demo

Process Id : 1820
Process Name : demo
Vsdid : 0
Process Ppid : 1

State : R(running)

On CPU : 0

If the specified task name is not unique, the system displays the following information:

```
Hostname# show processes cpu detailed demo
duplicate process, choose one by id not name.
name: demo, id: 1089, state: S(sleeping)
name: demo, id: 1091, state: R(running)
process name: monitor_procps, do NOT exist, or NOT only one.
```

| Field        | Description                                                                                                    |
|--------------|----------------------------------------------------------------------------------------------------|
| Process Id   | Task ID                                                                                                    |
| Vsdid        | ID of the VSD to which the task belongs                                                                                                    |
| Process Name | Task name                                                                                                    |
| Process Ppid | Parent process task ID                                                                                                    |
| State        | Task running status                                                                                                    |
| On CPU       | CPU where the task is running                                                                                                    |
| Priority     | Task priority                                                                                                    |
| Age Time     | Duration of the task from startup to now                                                                                                    |
| Run Time     | Execution duration of the task from startup to now                                                                                                    |
| Cpu Usage    | CPU usage of the task within the last 5 seconds, 1 minute, 5 minutes, and 15 minutes  The value in the round brackets is the CPU usage that is not divided by the total number of cores of the same type as the core where the task runs. For example, the demo task is running on core 0, which is a control core and the system has two control cores. In this case, the CPU usage is 0.3% (0.6%). |
| Tty          | TTY ID, in the format of "Master device ID, slave device ID". If the TTY ID is <b>0</b> , a question mark (?) is displayed.                                                                                                    |
| Code Usage   | Size occupied by the task code segment                                                                                                    |

The following example displays details about a task with the specified ID.

Hostname# show process cpu detailed 1715

Process Id : 130

Process Name : crypto

Vsdid : 0

Process Ppid : 2

State : S(sleeping)

On CPU : 0
Priority : 0

Age Time : 03:41:09.9 Run Time : 00:00.0

Cpu Usage

Last 5 sec 0.0%( 0.0%)
Last 1 min 0.0%( 0.0%)
Last 5 min 0.0%( 0.0%)
Last 15 min 0.0%( 0.0%)

Tty : ?
Code Usage : 0.0KB.

## Related Commands

| Command | Description |
|---------|-------------|
| N/A     | N/A         |

Platform Description

N/A

## 1.59 show reboot-reason

Display the device restart reasons.

show reboot-reason [ all ]

Parameter Description

| Parameter | Description                              |
|-----------|------------------------------------------|
| all       | Displays restart reasons of all devices. |

Defaults

N/A

Command

All modes except the user EXEC mode

Mode

**Usage Guide** 

Configuration

The following example displays the device restart reasons.

**Examples** 

Hostname#show reboot-reason time: 1970-01-01 08:03:13

reason: reload cmd

info: /sbin/rg-sysmon/3844

Hostname#

Related Commands

| Command | Description |
|---------|-------------|
| N/A     | N/A         |

**Platform** 

**Description** 

N/A

#### 1.60 show reload

Use this command to display the system restart settings.

show reload

Parameter

Description

| Parameter | Description |
|-----------|-------------|
| N/A       | N/A         |

Defaults

N/A

Command

Privileged EXEC mode

Mode

**Usage Guide** 

Configuration

The following example displays the restart settings of the system.

**Examples** 

Hostname# show reload

Reload scheduled in 595 seconds.

At 2003-12-29 11:37:42 Reload reason: test.

Related Commands

| Command | Description |
|---------|-------------|
| N/A     | N/A         |

**Platform** 

N/A

Description

# 1.61 show running-config

Use this command to display how the current device system is configured.

show running-config [ interface interface ]

Parameter

Description

| Parameter | Description |
|-----------|-------------|
| N/A       | N/A         |

Defaults N/A

Command

Privileged EXEC mode

Mode

Usage Guide N/A

Configuration N/A

**Examples** 

Related

Commands

| Command | Description |
|---------|-------------|
| N/A     | N/A         |

**Platform** 

Description

N/A

#### 1.62 show service

Use this command to display the service status.

show service

Parameter Description

| Parameter | Description |
|-----------|-------------|
| N/A       | N/A         |

Defaults N/A

Command

Privileged EXEC mode

Mode

Usage Guide N/A

Configuration

The following example displays whether the service is enabled or disabled.

**Examples** 

Hostname# show service
web-server : disabled
web-server(https): disabled

snmp-agent : enabled
ssh-server : enabled

telnet-server : disabled

Related Commands

| Command | Description |
|---------|-------------|
| N/A     | N/A         |

**Platform** 

Description

N/A

#### 1.63 show sessions

Use this command to display the Telnet Client session information.

show sessions

Parameter Description

| Parameter | Description |
|-----------|-------------|
| N/A       | N/A         |

Defaults

N/A

Command

User EXEC mode

Mode

**Usage Guide** 

Telnet Client session information includes the VTY number and the server IP address.

Configuration

The following example displays the Telnet Client session information.

**Examples** 

Hostname#show sessions

Conn Address
\*1 127.0.0.1

\*2 192.168.21.122

Related Commands

| Command | Description |
|---------|-------------|
| N/A     | N/A         |

**Platform** 

Description

N/A

# 1.64 show startup-config

Use this command to display the device configuration stored in the Non Volatile Random Access Memory (NVRAM).

show startup-config

Parameter Description

| Parameter | Description |
|-----------|-------------|
| N/A       | N/A         |

**Defaults** 

N/A

Command

Privileged EXEC mode

Mode

**Usage Guide** 

The device configuration stored in the NVRAM is executed while the device is starting.

On a device that does not support **boot config**, **startup-config** is contained in the default configuration file **/config.text** in the built-in flash memory.

On a device that supports **boot config**, configure **startup-config** as follows:

If you have specified a boot configuration file using the **boot config** command and the file exists, **startup-config** is stored in the specified configuration file.

If the boot configuration file you have specified using the **boot config** command does not exist or you have not specified a boot configuration file using the command, **startup-config** is contained in **/config.text** in the built-in flash memory.

Configuration Examples

N/A

•

Related Commands

| Command     | Description                                   |
|-------------|-----------------------------------------------|
| boot config | Sets the name of the boot configuration file. |

Platform Description

N/A

#### 1.65 show usb-bus

Display information about devices mounted on the USB bus.

show usb-bus

Parameter Description

| Parameter | Description |
|-----------|-------------|
| N/A       | N/A         |

Defaults

N/A

Command

All modes except the user EXEC mode

Mode

**Usage Guide** N/A

Configuration

The following example displays information about devices mounted on the USB bus.

**Examples** 

Hostname# show usb-bus

Device: Linux Foundation 2.0 root hub Bus 001 Device 001: ID 1d6b:0002

Related Commands

| Command | Description |
|---------|-------------|
| N/A     | N/A         |

**Platform** 

**Description** 

N/A

N/A

#### 1.66 show version

Display the system version.

show version

**Parameter** Description

| Parameter | Description |
|-----------|-------------|
| N/A       | N/A         |

**Defaults** 

Command

All modes except the user EXEC mode

Mode

**Usage Guide** N/A

Configuration

The following example displays the system version.

**Examples** 

Hostname# show version

: Hostname Indoor AP320-I (802.11a/n and 802.11b/g/n) By Hostname System description

Networks

System start time : 2012-12-06 00:00:00

: 0:03:20:07 System uptime

System hardware version: 1.0.0

System software version : AP\_RGOS11.0(1B1) : 1234942570018 System serial number

System boot version : 1.0.0

Related

Command **Description Commands** 

| N/A N/A |
|---------|
|---------|

Platform Description

N/A

# **1.67** speed

Use this command to set the speed at which the terminal transmits packets. Use the **no** form of this command to restore the default setting.

speed speed

no speed

# Parameter Description

| Parameter | Description                                                         |
|-----------|---------------------------------------------------------------------|
|           | Transmission rate (bps) on the terminal. For serial ports, optional |
| speed     | rates include 9600, 19200, 38400, 57600, and 115200 bps. The        |
|           | default rate is 9600 bps.                                           |

**Defaults** The default is 9600.

Command

Line configuration mode

Mode

**Usage Guide** 

This command is used to set the speed at which the terminal transmits packets.

Configuration

The following example sets the rate of the serial port to 57600 bps.

**Examples** 

Hostname(config) # line console 0
Hostname(config-line) # speed 57600

Related Commands

| Command | Description |
|---------|-------------|
| N/A     | N/A         |

Platform

N/A

Description

#### 1.68 telnet

Use this command to log in a server that supports telnet connection.

telnet host[port][/source { ip A.B.C.D | IPv6 X:X:X:X:X | interface interface-name } ]

Parameter Description

| Parameter Description |  |
|-----------------------|--|
|-----------------------|--|

| host                     | The IP address of the host or host name you want to log in.                    |
|--------------------------|--------------------------------------------------------------------------------|
| port                     | Selects the TCP port number for login, 23 by default.                          |
| /source                  | Specifies the source IP address or source interface used by the Telnet client. |
| ip A.B.C.D               | Specifies the source IPv4 address used by the Telnet client.                   |
| IPv6 X:X:X:X:X           | Specifies the source IPv6 address used by the Telnet client.                   |
| interface interface-name | Specifies the source interface used by the Telnet client.                      |

Defaults

N/A

Command

User EXEC mode

Mode

**Usage Guide** 

This command is used to log in a telnet server.

The /vrf keyword only applies to the RSR series of routers.

The /ipv6 keyword only applies to IPv6-supported devices, such as S3760, S57 and S86.

Configuration

The following example sets the IPv6 address of the telnet server to 2AAA:BBBB::CCCC.

**Examples** 

Hostname# telnet 2AAA:BBBB::CCCC

The following example sets the IPv4 address of the telnet server to 192.168.1.1.

Hostname# telnet 192.168.1.1

# Related Commands

| Command                    | Description                                                                            |
|----------------------------|----------------------------------------------------------------------------------------|
| ip telnet source-interface | Specifies the IP address of the interface as the source address for Telnet connection. |
| show sessions              | Displays the currently established Telnet sessions.                                    |
| exit                       | Exits current connection.                                                              |

**Platform** 

Description

N/A

#### 1.69 username

Use this command to set a local username and optional authorization information. Use the **no** form of this command to restore the default setting.

username name [login mode { console | ssh | telnet }] [ online amount number] [permission oper-mode path] [privilege privilege-level] [reject remote-login] [web-auth] [pwd-modify] [nopassword | password [{[0|7] text-string}]] [{ secret [0|5] text-string}]]

no username name

# Parameter Description

| Parameter                      | Description                                                              |
|--------------------------------|--------------------------------------------------------------------------|
| name                           | Username                                                                 |
| login mode                     | Sets the login mode.                                                     |
| console                        | Sets the login mode to console.                                          |
| ssh                            | Sets the login mode to ssh.                                              |
| telnet                         | Sets the login mode to telnet.                                           |
| online amount number           | Sets the amount of users online simultaneously.                          |
| permission oper-mode path      | Sets the permission on the specified file. op-mode refers to the         |
| permission oper-mode paur      | operation mode and path to the file or the directory path.               |
| privilege privilege-level      | Sets the privilege level, in the range from 0 to 15.                     |
| reject remote-login            | Confines the account to remote login.                                    |
| web-auth                       | Confines the account to web authentication.                              |
| pwd-modify                     | Allows the web authentication user of this account to change the         |
| pwa-mouny                      | password. It works only when the <b>web-auth</b> command is configured.  |
| nopassword                     | The account is not configured with a password.                           |
|                                | If the password type is 0, the password is in plain text. If the type is |
| password [ 0   7 ] text-string | 7, the password is encrypted. The password is in plain text by           |
|                                | default.                                                                 |
|                                | Configures a secure password for the account. The password               |
|                                | configured by this command is stored as a ciphertext password after      |
|                                | irreversible encryption. 0 indicates that a plaintext password is        |
| secret [ 0   7 ] text-string   | entered, 5 indicates that a password encrypted using the MD5             |
|                                | algorithm is entered, 8 indicates that a password encrypted using the    |
|                                | SHA-256 algorithm is entered. A plaintext password is entered by         |
|                                | default.                                                                 |

Defaults

N/A

Command Mode Global configuration mode

Usage Guide

This command is used to establish a local user database for authentication. The cleartext password can be configured in interactive mode.

- i If encryption type is 7, the cipher text you enter should contain seven characters to be valid. In general, do not set the entryption type 7.
- instead, specify the type of encryption as 7 only when the encrypted password is copied and pasted.

# Configuration Examples

The following example configures a username and password and binds the user to level 15.

Hostname(config) # username test privilege 15 password 0 pw15

The following example configures the username and password exclusive to web authentication.

Hostname(config) # username user1 web-auth password 0 pw

The following example configures user test with read and write permissions on all files and directories.

Hostname(config) # username test permission rw /

The following example configures user test with read, write and execute permissions on all files and directories except the confix.text file.

Hostname(config) # username test permission n /config.text
Hostname(config) # username test permission rwx /

# Related Commands

| Command     | Description                  |
|-------------|------------------------------|
| login local | Enables local authentication |

Platform Description

N/A

# 1.70 username import

Use this command to import user information from the file.

username import filename

Parameter Description

| Parameter | Description    |
|-----------|----------------|
| filename  | The file name. |

Defaults N/A

Command

Privileged EXEC mode

Mode

**Usage Guide** This command is used to import user information from the file.

Configuration

The following example imports user information from the file.

**Examples** 

Hostname# username import user.csv

Related Commands

| Command | Description |
|---------|-------------|
| N/A     | N/A         |

**Platform** 

Description

N/A

# 1.71 username export

Use this command to export user information to the file.

username export filename

Parameter Description

| Parameter | Description    |
|-----------|----------------|
| filename  | The file name. |

**Defaults** N/A

Command

Privileged EXEC mode

Mode

Usage Guide This command is used to export user information to the file.

Configuration

The following example exports user information to the file.

**Examples** 

Hostname# username export user.csv

Related Commands

| Command | Description |
|---------|-------------|
| N/A     | N/A         |

**Platform** 

Description

N/A

# **1.72** write

Use this command to save running-config at a specified location.

write [ memory | terminal ]

Parameter Description

| Parameter | Description                                                                                                    |
|-----------|----------------------------------------------------------------------------------------------------|
| memory    | Writes the system configuration (running-config) into NVRAM, which is equivalent to <b>copy running-config startup-config</b> . |
| terminal  | Displays the system configuration, which is equivalent to <b>show</b> running-config.                                           |

**Defaults** N/A

Command

Privileged EXEC mode

Mode

#### **Usage Guide**

Despite the presence of alternative commands, these commands are widely used and accepted.

Therefore, they are reserved to facilitate user operations.

The system automatically creates the specified file and writes it into system configuration if the device that stores the file exists;

The system will ask you whether to save the current configuration in default boot configuration file /config.text and perform an action as required if the device that stores the file does not exist possibly because the boot configuration file is stored on a removable storage device such as USB drive, and the device has not been loaded when you run the **write** [ **memory** ] command.

#### Configuration

The following example saves running-config at a specified location.

#### **Examples**

Hostname# write

Building configuration

[OK]

### Related Commands

| Command | Description |
|---------|-------------|
| N/A     | N/A         |

# Platform Description

N/A

# 1 Line Commands

#### 1.1 access-class

Use this command to control login into the terminal through IPv4 ACL. Use the **no** form of this command to restore the default setting.

access-class { access-list-number | access-list-name } { in | out }

no access-class { access-list-number | access-list-name } { in | out }

# Parameter Description

| Parameter          | Description                                                      |
|--------------------|------------------------------------------------------------------|
|                    | Specifies the ACL number. Standard IP ACL number is from 1 to 99 |
| access-list-number | and from 1300 to 1999. Extended IP ACL number is from 100 to 199 |
|                    | and from 2000 to 2699.                                           |
| access-list-name   | Specifies the ACL name.                                          |
| in                 | Filters the incoming connections.                                |
| out                | Filters the outgoing connections.                                |

Defaults N/A

Command

Line configuration mode

Mode

Usage Guide N/A

Configuration

The following example uses ACL 20 to filter the incoming connections in line VTY 0 5.

**Examples** 

Hostname(config) # line vty 0 5

Hostname (config-line) access-list 20 in

The following example uses the ACL named "test" to filter the outgoing connections in line VTY 67.

Hostname(config) # line vty 6 7

Hostname (config-line) access-list test out

Related Commands

| Command      | Description                 |
|--------------|-----------------------------|
| show running | Displays status information |

Platform

N/A

**Description** 

# 1.2 accounting exec

Run the **accounting exec** command to configure the user EXEC accounting method list for a line. **accounting exec** { **default** | *list-name* }

Run the **no** form of this command to remove this configuration.

no accounting exec

# Parameter Description

| Parameter | Description                                                   |
|-----------|---------------------------------------------------------------|
| default   | Specifies the name of the default authentication method list. |
| list-name | Name of the optional method list.                             |

**Defaults** No user EXEC accounting method list is configured for a line by default.

Command

Line configuration mode

**Usage Guide** 

Mode

This command is used with AAA. After the EXEC accounting method is configured, apply it to a

line.

# Configuration Examples

The following example sets the user EXEC accounting method list to the default method list for VTY 1.

Hostname(config) # aaa new-model

Hostname(config) # aaa accounting exec default start-stop group radius

Hostname(config)# line vty 1

Hostname (config-line) # accounting exec default

### Related Commands

| Command | Description |
|---------|-------------|
| N/A     | N/A         |

Platform

N/A

Description

#### 1.3 authorization commands

Use this command to enable authorization on commands, Use the **no** form of this command to restore the default setting.

authorization commands | level { default | list-name }

no authorization commands level

#### **Parameter**

#### Description

| Parameter | Description                                                                                                 |
|-----------|----------------------------------------------------------------------------------------------------|
| level     | Command level ranging from 0 to 15. The command of this level is executed after authorization is performed. |
| default   | Default authorization list name,                                                                            |
| list-name | Optional list name.                                                                                         |

**Defaults** 

This function is disabled by default.

Command

Line configuration mode

Mode

**Usage Guide** 

This function is used together with AAA authorization. Configure AAA authorization first, and then

apply it on the line.

Configuration

The following example enables authorization on commands of level 15 in line VTY 1.

**Examples** 

Hostname(config) # aaa new-model

Hostname(config) # aaa authorization commands 15 default group tacacs+

Hostname(config) # line vty 1

Hostname(config-line) # authorization commands 15 default

### Related Commands

| Command | Description |
|---------|-------------|
| N/A     | N/A         |

**Platform** 

N/A

Description

#### 1.4 authorization exec

Use this command to enable EXEC authorization for the line. Use the **no** form of this command to restore the default setting.

authorization { default | list-name }

no authorization exec

# Parameter Description

| Parameter | Description                      |
|-----------|----------------------------------|
| default   | Default authorization list name, |
| list-name | Optional list name.              |

#### **Defaults**

This function is disabled by default,

Command

Line configuration mode

Mode

**Usage Guide** This function is used together with AAA authorization. Configure AAA EXEC authorization first, and

then apply it on the line.

Configuration

The following example performs EXEC authorization to line VTY 1.

**Examples** 

Hostname(config) # aaa new-model

Hostname(config) # aaa authorization exec default group radius

Hostname (config) # line vty 1

Hostname(config-line) # authorization exec default

Related Commands

| Command | Description |
|---------|-------------|
| N/A     | N/A         |

**Platform** 

N/A

**Description** 

#### 1.5 clear line

Use this command to clear connection status of the line. clear line { console line-num | vty line-num | line-num }

### **Parameter** Description

| Parameter | Description                                            |
|-----------|--------------------------------------------------------|
| console   | Clears connection status of the console line.          |
| vty       | Clears connection status of the virtual terminal line. |
| line-num  | Specifies the line to be cleared.                      |

**Defaults** N/A

Command

Privileged EXEC mode

Mode

**Usage Guide** This command is used to clear connection status of the line and restore the line to the unoccupied

status to create new connections.

Configuration **Examples** 

The following example clears connection status of line VTY 13. The connected session on the client

(such as Telnet and SSH) in the line is disconnected immediately.

Hostname# clear line vty 13

Related

Command **Description** Commands

| N/A | N/A |  |
|-----|-----|--|
|     |     |  |

**Platform** 

N/A

**Description** 

### 1.6 disconnect-character

Use this command to set the hot key that disconnects the terminal service connection. Use the **no** form of this command to restore the default setting.

disconnect-character ascii-value

no disconnect-character

# Parameter Description

| Parameter   | Description                                                      |
|-------------|------------------------------------------------------------------|
| ascii-value | ASCII decimal value of the hot key that disconnects the terminal |
|             | service connection, in the range from 0 to 255.                  |

**Defaults** 

The default hot key is Ctrl+D and the ASCII decimal value is 0x04.

Command

Line configuration mode

Mode

**Usage Guide** 

This command is used to set the hot key that disconnects the terminal service connection. The hot key cannot be the commonly used ASCII node such as characters ranging from a to z, from A to Z or numbers ranging from 0 to 9. Otherwise, the terminal service cannot operate properly.

Configuration Examples The following example sets the hot key that disconnects the terminal service connection on line VTY 0.5 to **Ctrl+E** (0x05).

Hostname(config)# line vty 0 5

Hostname(config-line)# disconnect-character 5

| Related  |
|----------|
| Commands |

| Command | Description |
|---------|-------------|
| N/A     | N/A         |

Platform

N/A

Description

# 1.7 escape-character

Use this command to set the escape character for the line. Use the **no** form of this command to restore the default setting.

escape-character escape-value

#### no escape-character

Parameter

Description

| Parameter    | Description                                                        |
|--------------|--------------------------------------------------------------------|
| escape-value | Sets the ASCII value corresponding to the escape character for the |
|              | line, in the range from 0 to 255.                                  |

**Defaults** 

The default escape character is Ctrl+^ (Ctrl+Shift+6) and the ASCII decimal value is 30.

Command

Line configuration mode

Mode

Usage Guide Af

After configuring this command, press the key combination of the escape character and then press

The following example sets the escape character for the line to 23 (Ctrl+w).

**x**, the current session is disconnected to return to the original session.

Examples

Configuration

 ${\tt Hostname}\,({\tt config})\, \# \ {\tt line} \ {\tt vty} \ {\tt 0}$ 

Hostname (config-line) # escape-character 23

Related Commands

| Command | Description |
|---------|-------------|
| N/A     | N/A         |

Platform

N/A

**Description** 

# 1.8 exec

Use this command to enable the line to enter the command line interface. Use the **no** form of this command to disable the function.

exec

no exec

Parameter Description

| Parameter | Description |
|-----------|-------------|
| N/A       | N/A         |

**Defaults** 

This function is enabled by default.

Command Mode

**Usage Guide** 

Line configuration mode

The **no exec** command is used to ban the line from entering the command line interface. You have

to enter the command line interface through other lines,

#### Configuration

The following example bans line VTY 1 from entering the command line interface.

#### **Examples**

Hostname(config) # line vty 1 Hostname(config-line) # no exec Hostname# show users Line User Host(s) Idle Location 0 con 0 idle 00:00:00 --idle 1 vty 0 00:01:03 20.1.1.2 idle 00:00:13 20.1.1.2 3 vty 2

# Related Commands

| Command | Description |
|---------|-------------|
| N/A     | N/A         |

Platform

N/A

Description

# 1.9 history

Use this command to enable command history for the line or set the number of commands in the command history. Use the **no history** command to disable command history. Use the **no history size** command to restore the number of commands in the command history to the default setting. **history** [ **size** *size* ]

no history

no history size

| Parameter   |
|-------------|
| Description |

| Parameter | Description                                         |  |
|-----------|-----------------------------------------------------|--|
| size size | The number of commands, in the range from 0 to 256. |  |

Defaults

This function is enabled by default, The default size is 10.

Command Mode Line configuration mode

Usage Guide

N/A

Configuration Examples The following example sets the number of commands in the command history to 20 for line VTY 0 5.

Hostname(config)# line vty 0 5

Hostname(config-line) # history size 20

The following example disables the command history for line VTY 0 5.

Hostname(config) # line vty 0 5

# Hostname(config-line)# no history

Related

Commands

| Command | Description |
|---------|-------------|
| N/A     | N/A         |

**Platform** 

N/A

Description

# 1.10 ipv6 access-class

Use this command to configure access to the terminal through IPv6 ACL. Use the **no** form of this command to restore the default setting.

ipv6 access-class access-list-name { in | out }
no ipv6 access-class access-list-name { in | out }

Parameter Description

| Parameter        | Description                       |
|------------------|-----------------------------------|
| access-list-name | Specifies the ACL name.           |
| in               | Filters the incoming connections. |
| out              | Filters the outgoing connections. |

Defaults N/A

Command

Line configuration mode

Mode

Usage Guide N/A

Configuration Examples

The following example uses the ACL named "test" to filter the outgoing IPv6 connections in line VTY

Hostname(config)# line vty 0 4

Hostname(config-line)ipv6 access-class test out

Related Commands

| Command      | Description                 |
|--------------|-----------------------------|
| show running | Displays status information |

Platform N/A

Description

# 1.11 length

Use this command to set the screen length for the line. Use the  $\bf{no}$  form of this command to restore the default setting.

length screen-length

no length

Parameter Description

| Parameter     | Description                                         |
|---------------|-----------------------------------------------------|
| screen-length | Sets the screen length, in the range from 0 to 512. |

**Defaults** The default is 24.

Command

Line configuration mode

Mode

Usage Guide N/A

Configuration

The following example sets the screen length to 10.

**Examples** 

Hostname(config-line) # length 10

Related Commands

| Command | Description |
|---------|-------------|
| N/A     | N/A         |

Platform N/A

Description

# 1.12 line

Use this command to enter the specified LINE mode.

line [console |vty ] first-line [ last-line ]

Parameter Description

| Parameter  | Description                                                  |
|------------|--------------------------------------------------------------|
| console    | Console port                                                 |
| vty        | Virtual terminal line, applicable for telnet/ssh connection. |
| first-line | Number of first line to enter                                |
| last-line  | Number of last line to enter                                 |

Defaults N/A

Command

Global configuration mode

Mode

**Usage Guide** 

Configuration

The following example enters the LINE mode from LINE VTY 1 to 3:

**Examples** 

Hostname(config) # line vty 1 3

Related

Commands

| Command | Description |
|---------|-------------|
| N/A     | N/A         |

**Platform** 

N/A

Description

# 1.13 line vty

Use this command to increase the number of VTY connections currently available. Use the **no** form of this command to restore the default setting.

line vty line-number

no line vty line-number

| Parameter   |
|-------------|
| Description |

| Parameter   | Description                   |
|-------------|-------------------------------|
| line-number | The number of VTY connections |

Defaults

By default, there are five available VTY connections, numbered 0 to 4.

Command

Global configuration mode.

Mode

**Usage Guide** 

Configuration Examples The following example increases the number of available VTY connections to 20. The available VTY connections are numbered 0 to 19.

Hostname(config) # line vty 19

Decrease the number of available VTY connections to 10. The available VTY connections are numbered 0-9.

Hostname(config) # line vty 10

### Related Commands

| Command | Description |
|---------|-------------|
| N/A     | N/A         |

**Platform** 

N/A

Description

# 1.14 location

Use this command to configure the line location description. Use the **no** form of this command to restore the default setting.

location location no location

**Parameter** 

Description

| Parameter | Description               |
|-----------|---------------------------|
| location  | Line location description |

Defaults

N/A

Command

Line configuration mode

Mode

**Usage Guide** 

N/A

Configuration

The following example describes the line location as Swtich's Line VTY 0.

**Examples** 

Hostname(config)# line vty 0

Hostname (config-line) # location Swtich's Line Vty 0

Related

**Commands** 

| Command | Description |
|---------|-------------|
| N/A     | N/A         |

Platform

N/A

Description

#### 1.15 monitor

Use this command to enable  $\log$  display on the terminal. Use the  $\mathbf{no}$  form of this command to restore the default setting,

monitor

no monitor

Parameter Description

| Parameter | Description |
|-----------|-------------|
| N/A       | N/A         |

Defaults

N/A

Command

Line configuration mode

Mode

Usage Guide N/A

Configuration

The following example enables log display on the terminal in VTY line 0 5.

**Examples** 

Hostname(config) # line vty 0 5

Hostname(config-line)# monitor

Related Commands

| Command | Description |
|---------|-------------|
| N/A     | N/A         |

**Platform** 

N/A

Description

# 1.16 privilege level

Use this command to set the privilege level for the line. Use the **no** form of this command to restore the default setting.

privilege level level no privilege level

Parameter

Description

| Parameter | Description                                 |
|-----------|---------------------------------------------|
| level     | Privilege level, in the range from 0 to 15. |

Defaults

The default is 1.

Command

Line configuration mode

Mode

Usage Guide N/A

Configuration

The following example sets the privilege level for the line VTY 0 4 to 14.

**Examples** 

Hostname(config) # line vty 0 4

Hostname(config-line)privilege level 14

Related

Commands

| Command | Description |
|---------|-------------|
| N/A     | N/A         |

**Platform** 

N/A

Description

# 1.17 refuse-message

Use this command to set the login refusal message for the line. Use the **no** form of this command to restore the default setting.

refuse-message [ c message c ]

no refuse-message

# Parameter

# Description

| Parameter | Description                                                         |
|-----------|---------------------------------------------------------------------|
| С         | Delimiter of the login refusal message, which is not allowed within |
|           | the message.                                                        |
| message   | Login refusal message.                                              |

**Defaults** 

N/A

Command

Line configuration mode

Mode

**Usage Guide** 

This command is used to set the login refusal message for the line. The characters entered after the ending delimiter are discarded directly, The login refusal message is displayed when the user has been refused to login.

# Configuration Examples

The following example sets the login refusal message for the line to "Unauthorized user cannot login to the device".

Hostname(config-line) #vacant-message @ Unauthorized user cannot login to the device @

# Related Commands

| Command | Description |
|---------|-------------|
| N/A     | N/A         |

Platform

N/A

Description

# 1.18 show history

Use this command to display the command history of the line.

show history

**Parameter** 

Description

| Parameter | Description |
|-----------|-------------|
| N/A       | N/A         |

**Defaults** 

N/A

Command

Privileged EXEC mode

Mode

Usage Guide

N/A

Configuration

The following example displays the command history of the line.

**Examples** 

Hostname# show history

exec:

sh privilege

sh run
show user
sh user all
show history

Related

Commands

| Command | Description |
|---------|-------------|
| N/A     | N/A         |

Platform

N/A

Description

# 1.19 show line

Use this command to display line configuration.

show line { console line-num | vty line-num | line-num }

# Parameter

#### **Description**

| Parameter | Description                                           |
|-----------|-------------------------------------------------------|
| console   | Displays configuration for the console line.          |
| vty       | Displays configuration for the virtual terminal line. |
| line-num  | Displays the line.                                    |

**Defaults** 

N/A

Command

Privileged EXEC mode

Mode

**Usage Guide** 

N/A

**Configuration** The following example displays configuration for the console port.

#### **Examples**

Hostname# show line console 0 CON Type speed Overruns \* 0 CON 9600 45927

Line 0, Location: "", Type: "vt100" Length: 24 lines, Width: 79 columns

Special Chars: Escape Disconnect Activation

^^x none ^M

Idle EXEC Idle Session Timeouts:

never never

History is enabled, history size is 10.

Total input: 53564 bytes Total output: 395756 bytes Data overflow: 27697 bytes stop rx interrupt: 0 times

| Field             | Description                                                         |
|-------------------|---------------------------------------------------------------------|
| CON               | Terminal type. CON indicates console; 0 indicates terminal line     |
|                   | number and * ahead of the number means that the terminal is in use. |
| Туре              | Terminal type, including CON and VTY.                               |
| speed             | Asynchronous speed.                                                 |
| Overruns          | The number of overrun errors received by the flash.                 |
| Line 0            | Terminal line number.                                               |
| Location: ""      | Line location configuration.                                        |
| Type: "vt100"     | Compatibility standard.                                             |
| Special Chars     | Special characters, including Escape, Disconnect, and Activation    |
|                   | characters.                                                         |
| Timeouts          | Timeout value; "never" indicates no timeout.                        |
| History           | Whether to enable command history; the number of commands in the    |
|                   | command history.                                                    |
| Total input       | Data volume received from the drive.                                |
| Total output      | Date volume sent to the drive.                                      |
| Data overflow     | Overflowing data volume.                                            |
| stop rx interrupt | Data reception interruption times.                                  |

# Related Commands

| Command | Description |
|---------|-------------|
| N/A     | N/A         |

**Platform** 

N/A

Description

# 1.20 show privilege

Use this command to display the privilege level of the line.

show privilege

Parameter Description

| Parameter | Description |
|-----------|-------------|
| N/A       | N/A         |

Defaults N/A

Command

Privileged EXEC mode

Mode

Usage Guide N/A

Configuration

The following example displays the privilege level of the line.

**Examples** 

Hostname# show privilege

Current privilege level is 10

Related Commands

| Command | Description |
|---------|-------------|
| N/A     | N/A         |

Platform N/A

Description

# 1.21 show users

Use this command to display the login user information.

show users [ all ]

Parameter Description

| Parameter | Description                                                           |
|-----------|-----------------------------------------------------------------------|
| all       | Displays line user information, including users logging into the line |
|           | and users not logging into the line.                                  |

**Defaults** N/A

Command

Privileged EXEC mode

Mode

Usage Guide N/A

**Configuration** The following example displays the information about users logging into the line,

#### **Examples**

| Hostn | ame# show | w users |         |          |          |
|-------|-----------|---------|---------|----------|----------|
| Line  |           | User    | Host(s) | Idle     | Location |
|       |           |         |         |          |          |
|       | -         |         |         |          |          |
| 0 c   | on 0      |         | idle    | 00:00:46 |          |
| 1 v   | ty 0      |         | idle    | 00:00:29 | 20.1.1.2 |
| * 2 7 | ty 1      |         | idle    | 00:00:00 | 20.1.1.2 |

The following example displays all line user information,

| Hostname(config)# show users all |      |         |          |          |
|----------------------------------|------|---------|----------|----------|
| Line                             | User | Host(s) | Idle     | Location |
|                                  |      |         |          |          |
|                                  |      |         |          |          |
| 0 con 0                          |      | idle    | 00:00:49 |          |
| 1 vty 0                          |      | idle    | 00:00:32 | 20.1.1.2 |
| * 2 vty 1                        |      | idle    | 00:00:00 | 20.1.1.2 |
| 3 vty 2                          |      |         | 00:00:00 |          |
| 4 vty 3                          |      |         | 00:00:00 |          |
| 5 vty 4                          |      |         | 00:00:00 |          |
| 6 vty 5                          |      |         | 00       | :00:00   |

# Related Commands

| Command | Description |
|---------|-------------|
| N/A     | N/A         |

**Platform** 

N/A

Description

# 1.22 speed

Use this command to configure the baud rate for the specified line. Use the **no** form of this command to restore the default setting,

speed baudrate

no speed

# **Parameter Description**

| Parameter | Description                                           |
|-----------|-------------------------------------------------------|
| baudrate  | Sets the baud rate, in the range from 9600 to 115200. |

**Defaults** 

The default is 9600.

Command

LINE configuration mode

Mode

Usage Guide N/A

Configuration The following example sets the baud rate to 115200,

Examples Hostname(config-line) # speed 115200

Related Commands

| Command | Description |
|---------|-------------|
| N/A     | N/A         |

Platform N/A

Description

# 1.23 terminal escape-character

Use this command to set the escape character for the current terminal. Use the **no** form of this command to restore the default setting.

terminal escape-character escape-value

terminal no escape-character

Parameter Description

| Parameter    | Description                                                        |
|--------------|--------------------------------------------------------------------|
| escape-value | Sets the ASCII value corresponding to the escape character for the |
|              | current terminal, in the range from 0 to 255.                      |

Defaults The default escape character is Ctrl+^ (Ctrl+Shift+6) and the ASCII decimal value is 30.

Command Privileged EXEC mode

Mode

**Usage Guide** 

After configuring this command, press the key combination of the escape character and then press

 $\boldsymbol{x},$  the current session is disconnected to return to the original session.

**Configuration** The following example sets the escape character for the current terminal to 23 (**Ctrl+w**).

**Examples** Hostname# terminal escape-character 23

 Related Commands
 Command
 Description

 N/A
 N/A

Platform N/A

Description

# 1.24 terminal history

Use this command to enable command history for the current terminal or set the number of commands in the command history. Use the **no history** command to disable command history. Use the **no history size** command to restore the number of commands in the command history to the default setting.

terminal history [ size size ] terminal no history terminal no history size

Parameter

**Description** 

| Parameter | Description                                              |
|-----------|----------------------------------------------------------|
| size size | Sets the number of commands, in the range from 0 to 256. |

**Defaults** 

This function is enabled by default, The default size is 10.

Command

Privileged EXEC mode

Mode

Usage Guide

Configuration Examples The following example sets the number of commands in the command history to 20 for the current terminal.

Hostname# terminal history size 20

The following example disables the command history for the current terminal.

Hostname# terminal no history

Related Commands

| Command | Description |
|---------|-------------|
| N/A     | N/A         |

**Platform** 

N/A

N/A

**Description** 

# 1.25 terminal length

Use this command to set the screen length for the current terminal. Use the **no** form of this command to restore the default setting.

terminal length screen-length

terminal no length

Parameter Description

| Parameter | Description |
|-----------|-------------|
|           |             |

screen-length Sets the screen length, in the range from 0 to 512.

**Defaults** The default is 24.

Command

Privileged EXEC mode

Mode

Usage Guide N/A

**Configuration** The following example sets the screen length for the current terminal to 10.

Examples Hostname# terminal length 10

Related Commands

| Command | Description |
|---------|-------------|
| N/A     | N/A         |

**Platform** N/A

Description

# 1.26 terminal location

Use this command to configure location description for the current device. Use the **no** form of this command to restore the default setting.

terminal location location terminal no location

Parameter Description

| Parameter | Description                                            |
|-----------|--------------------------------------------------------|
| location  | Configures location description of the current device. |

Defaults N/A

Command Privil

Privileged EXEC mode

Mode

Usage Guide N/A

Configuration The following example configures location description of the current device as "Swtich's Line Vty 0".

**Examples** Hostname# terminal location Swtich's Line Vty 0

Related Commands

| Command | Description |
|---------|-------------|
| N/A     | N/A         |

**Platform** 

N/A

Description

# 1.27 terminal speed

Use this command to configure the baud rate for the current terminal. Use the **no** form of this command to restore the default setting,

terminal speed baudrate terminal no speed

**Parameter** 

Description

| Parameter | Description                                           |  |
|-----------|-------------------------------------------------------|--|
| baudrate  | Sets the baud rate, in the range from 9600 to 115200. |  |

Defaults

The default is 9600.

Command

Privileged EXEC mode

Mode

**Usage Guide** 

N/A

Configuration

The following example sets the baud rate for the current terminal to 115200,

**Examples** 

Hostname# terminal speed 115200

Related Commands

| Command | Description |
|---------|-------------|
| N/A     | N/A         |

**Platform** 

N/A

Description

#### 1.28 terminal width

Use this command to set the screen width for the terminal.

terminal width screen-width

terminal no width

Parameter

Description

| Parameter    | Description                                                         |  |
|--------------|---------------------------------------------------------------------|--|
| screen-width | Sets the screen width for the terminal, in the range from 0 to 256. |  |

**Defaults** 

The default is 79.

Command

Privileged EXEC mode

Mode

Usage Guide N/A

Configuration

The following example sets the screen width for the terminal to 10.

**Examples** 

Hostname# terminal width 10

Related

Commands

| Command | Description |
|---------|-------------|
| N/A     | N/A         |

**Platform** 

N/A

Description

# 1.29 timeout login response

Use this command to set the login authentication timeout for the line. Use the **no** form of this command to restore the default setting.

timeout login response seconds

no timeout login response

Parameter Description

| Parameter | Description                                                           |
|-----------|-----------------------------------------------------------------------|
| response  | The time period during which the line waits for the user to enter any |
|           | message.                                                              |
| seconds   | Timeout value, in the range from 1 to 300 in the unit of seconds.     |

**Defaults** 

The default is 30.

Command

Line configuration mode

Mode

Usage Guide N/A

Configuration

The following example sets the login authentication timeout to 300 seconds for line VTY 0 5.

**Examples** 

Hostname(config) # line vty 0 5

Hostname (config-line) timeout login response 300

Related Commands

 Command
 Description

 N/A
 N/A

**Platform** 

N/A

Description

# 1.30 transport input

Use this command to set the specified protocol under Line that can be used for communication. Use the **no** form of this command to restore the default setting.

transport input { all | ssh | telnet | none }
no transport input { all | ssh | telnet | none }

# Parameter Description

| Parameter | Description                                                             |
|-----------|-------------------------------------------------------------------------|
| all       | Allows all the protocols under Line to be used for communication        |
| ssh       | Allows only the SSH protocol under Line to be used for communication    |
| telnet    | Allows only the Telnet protocol under Line to be used for communication |
| none      | Allows none of protocols under Line to be used for communication        |

**Defaults** all, ssh and telnet protocols are allowed.

Command

Line configuration mode

Mode

Usage Guide N/A

Configuration

The following example specifies that only the Telnet protocol is allowed to login in line vty 0 4.

**Examples** 

Hostname(config) # line vty 0 5

Hostname(config-line)transport input ssh

Related Commands

| Command      | Description                 |
|--------------|-----------------------------|
| show running | Displays status information |

Platform

N/A

**Description** 

# 1.31 vacant-message

Use this command to set the logout message. Use the  $\bf{no}$  form of this command to restore the default setting.

vacant-message [ c message c ]

no vacant-message

Parameter Description

| Parameter | Description                                                      |
|-----------|------------------------------------------------------------------|
| С         | Delimiter of the logout message, which is not allowed within the |
|           | message.                                                         |
| message   | Logout message.                                                  |

Defaults N/A

Command

Line configuration mode

Mode

**Usage Guide** This command is used to set the logout message for the line. The characters entered after the

ending delimiter are discarded directly, The logout message is displayed when the user logs out.

Configuration

The following example sets the logout message to "Logout from the device".

**Examples** 

Hostname(config-line) #vacant-message @ Logout from the device @

Related Commands

| Command | Description |
|---------|-------------|
| N/A     | N/A         |

Platform

N/A

# 1.32 width

Description

Use this command to set the screen width for the line. Use the **no** form of this command to restore the default setting,

width screen-width

no width

Parameter Description

| Parameter    | Description                                                     |  |
|--------------|-----------------------------------------------------------------|--|
| screen-width | Sets the screen width for the line, in the range from 0 to 256, |  |

**Defaults** The default is 79.

Command

Line configuration mode

Mode

Usage Guide N/A

**Configuration** The following example sets the screen width for the line to 10.

Examples Hostname(config-line) # width 10

Related Commands

| Command | Description |
|---------|-------------|
| N/A     | N/A         |

**Platform** N/A

Description

# 1 File System Commands

## 1.1 cd

Use this command to set the present directory for the file system.

cd [ filesystem: ] [ directory ]

# Parameter Description

| Parameter   | Description                                                     |  |
|-------------|-----------------------------------------------------------------|--|
| filesystem: | The URL of filesystem, followed by a colon (:). The filesystem  |  |
|             | includes flash:, sata:, usb:, sd:, tmp:.                        |  |
| directory   | The path name. A file name starts with "/" is an absolute path. |  |
|             | Otherwise, it is a relative path.                               |  |

Defaults

The default directory is the flash root directory.

Command

Privileged EXEC mode.

Mode

**Usage Guide** 

Configuration

The following example enters the sata hardware.

**Examples** 

Hostname#pwd

flash:/

Hostname#cd sata:
Hostname#pwd

sata:/

| Related  |
|----------|
| Commands |

| Command | Description                          |
|---------|--------------------------------------|
| pwd     | Displays the present word directory. |

**Platform** 

N/A.

Description

## **1.2** copy

Use this command to copy a file from the specified source directory to the specified destination directory.

copy source-url destination-url

# Parameter Description

| Parameter       | Description                                         |
|-----------------|-----------------------------------------------------|
| source-url      | Source file URL, which can be local or remote.      |
| destination-url | Destination file URL, which can be local or remote. |

Defaults

Command

Privileged EXEC mode.

N/A.

Mode

**Usage Guide** 

when the file to be copied exists on the target URL, the target file system determines the action, such as error report, overwrite, or offering you the choice.

The following table lists the URL:

| Prefix         | Description                                               |  |
|----------------|-----------------------------------------------------------|--|
| running-config | Running configuration file.                               |  |
| startup-config | startup configuration file.                               |  |
| flash:         | local FLASH file system.                                  |  |
| tftp:          | The URL of TFTP network server, in the format as follows: |  |
|                | tftp:[[//location]/directory]/filename                    |  |

## Configuration Examples

The following example copies the netconfig file from device 192.168.64.2 to the FLASH disk and the netconfile file exists locally.

```
Hostname#copy tftp://192.168.64.2/netconfig flash:/netconfig

Do you want to overwrite [/data/netconfig]? [Y/N]:y

Press Ctrl+C to quit
!

Copy success.
```

### Related Commands

| Command | Description                                        |
|---------|----------------------------------------------------|
| delete  | Deletes the file.                                  |
| rename  | Renames the file.                                  |
| dir     | Displays the file list of the specified directory. |

Platform Description

N/A

#### 1.3 delete

Use this command to delete the files in the present directory.

delete [ filesystem: ] file-url

# Parameter Description

| Parameter   | Description                                                      |
|-------------|------------------------------------------------------------------|
| filesystem: | The URL of file system, followed by a colon (:). The file system |
| ilesystem.  | includes flash: sata:, usb:, sd:, tmp:.                          |

|      | file-url | The file name containing the path. A file name starts with "/" is an |
|------|----------|----------------------------------------------------------------------|
| me-u | nie-un   | absolute path. Otherwise, it is a relative path.                     |

**Defaults** 

The default filesystem: is flash:.

Command

Privileged EXEC mode.

Hostname#pwd

Mode

#### **Usage Guide**

#### Configuration

The following example deletes the fstab file on the FLASH disk.

#### **Examples**

```
flash:/
Hostname#dir
Directory of flash:/

1 -rw- 336 Jan 03 2012 18:53:42 fstab
2 -rw- 4096 Jan 03 2012 12:32:09 rc.d
3 -rw- 10485760 Jan 03 2012 18:13:37 rpmdb
```

3 files, 0 directories

10,490,192 bytes total (13,192,656 bytes free)

Hostname#delete flash:/fstab

Do you want to delete [flash:/fstab]? [Y/N]:y

Delete success.

Hostname#dir

Directory of flash:/

```
1 -rw- 4096 Jan 03 2012 12:32:09 rc.d
2 -rw- 10485760 Jan 03 2012 18:13:37 rpmdb
```

2 files, 0 directories

10,489,856 bytes total (13,192,992 bytes free)

### Related Commands

| Command | Description                                        |
|---------|----------------------------------------------------|
| сору    | Copies the file.                                   |
| dir     | Displays the file list of the specified directory. |

Platform

N/A

Description

#### 1.4 dir

Use this command to display the files in the present directory.

dir [ filesystem: ] [ directory ]

| Parameter | Description |
|-----------|-------------|
|           |             |

## Parameter Description

| filesystem | The URL of file system, followed by a colon (:). The file system includes flash:,  |
|------------|------------------------------------------------------------------------------------|
|            | sata:, usb:, sd:, tmp:.                                                            |
| directory  | The path name. A file name starts with "/" is an absolute path. Otherwise, it is a |
|            | relative path.                                                                     |

Defaults

By default, only the information under the present working path is displayed.

Command

Privileged EXEC mode.

Mode

#### **Usage Guide**

# Configuration

The following example displays the file information of the root directory in the FLASH disk.

#### **Examples**

Hostname#dir flash:/

Directory of flash:/

1 -rw- 336 Jan 03 2012 18:53:42 fstab

2 -rw- 4096 Jan 03 2012 12:32:09 rc.d

3 -rw- 10485760 Jan 03 2012 18:13:37 rpmdb

3 files, 0 directories

10,490,192 bytes total (13,192,656 bytes free)

| Field       | Description                     |
|-------------|---------------------------------|
| 1, 2, 3     | Index number                    |
|             | Permissions on a file include:  |
|             | d: directory                    |
| -rw-        | r: read                         |
|             | w: write                        |
|             | <ul><li>x: executable</li></ul> |
| 10485760    | File size                       |
| rpmdb       | File name                       |
| files       | File number                     |
| directories | Directory number                |
| total       | Total size                      |
| free        | Available space                 |

## Related Commands

| Command | Description                                    |
|---------|------------------------------------------------|
| pwd     | Displays the present directory.                |
| cd      | Sets the present directory of the file system. |

Platform

N/A.

# 1.5 eject

Use this command to offload the USB flash drive or SD.

eject [ usb0 | sd0 ]

Parameter Description

| Parameter | Description |
|-----------|-------------|
| N/A       | N/A         |

Defaults

N/A

Command

Privileged EXEC mode

Mode

Usage Guide N/A

Configuration

The following example unmounts the USB device.

**Examples** 

Hostname#eject ?

sd0 Eject sd disk 0 usb0 Eject usb disk 0

Hostname#eject usb0

Hostname#

Verification

Run the **show mount** command.

Related Commands

| Command | Description |
|---------|-------------|
| N/A     | N/A         |

**Platform** 

N/A

Description

## 1.6 erase

Use this command to erase the device or file that does't have a file system.

erase filesystem

Parameter Description

| Parameter   | Description                                       |
|-------------|---------------------------------------------------|
| filesystem: | Name of the file system, followed by a colon (:). |

**Defaults** 

N/A

Command

Privileged EXEC mode

Mode

Usage Guide

N/A

Configuration

The following example erases the USB filesystem.

**Examples** 

Hostname#erase usb0:

Sure to erase usb0:? [Y/N] y

Erasing disk usb0 ...
Erase disk usb0 done!

Related Commands

| Command | Description |
|---------|-------------|
| N/A     | N/A         |

**Platform** 

N/A

Description

#### 1.7 mkdir

Use this command to create a directory.

mkdir [ filesystem: ] directory

## Parameter Description

| Parameter   | Description                                                      |
|-------------|------------------------------------------------------------------|
| filesystem: | The URL of file system, followed by a colon (:). The file system |
|             | includes flash:, sata:, usb:, sd:, tmp:.                         |
| directory   | The path name. A file name starts with "/" is an absolute path.  |
|             | Otherwise, it is a relative path.                                |

Defaults

The default *filesystem*: is **flash**:.

The default *directory* is the root directory.

Command

Privileged EXEC mode.

Mode

#### **Usage Guide**

#### Configuration

The following example creates a directory named newdir:

#### **Examples**

Hostname#dir

Directory of flash:/

1 -rw- 336 Jan 03 2012 18:53:42 fstab 2 -rw- 4096 Jan 03 2012 12:32:09 rc.d 3 -rw- 10485760 Jan 03 2012 18:13:37 rpmdb

3 files, 0 directories

10,490,132 bytes total (13,192,656 bytes free)

Hostname#mkdir newdir

```
Created dir flash:/newdir

Hostname#dir

Directory of flash:/

1 -rw- 336 Jan 03 2012 18:53:42 fstab

2 -rw- 4096 Jan 03 2012 12:32:09 rc.d

3 -rw- 10485760 Jan 03 2012 18:13:37 rpmdb

4 drw- 4096 Jan 03 2012 18:13:37 newdir

3 files, 1 directories

10,494,228 bytes total (13,188,560 bytes free)
```

## Related Commands

| Command | Description                     |
|---------|---------------------------------|
| rmdir   | Deletes the directory.          |
| pwd     | Displays the present directory. |

Platform Description

N/A

#### 1.8 more

Use this command to display the content of a file. more [ /ascii | /binary ] [ filesystem: ] file-url

## Parameter Description

| Parameter   | Description                                                                                                    |
|-------------|----------------------------------------------------------------------------------------------------|
| /ascii      | Displays the file content in the ASCII format.                                                                        |
| /binary     | Displays the file content in the                                                                                      |
| filesystem: | The URL of file system, followed by a colon (:). The file system includes flash:, sata:, usb:, sd:, tmp:.             |
| file-url    | The file name containing the path. A file name starts with "/" is an absolute path. Otherwise, it is a relative path. |

**Defaults** The file is displayed in its own format by default.

Command

Privileged EXEC mode

Mode

Usage Guide N/A

Configuration

The following example displays the content of the netconfig file under root directory of FLASH disk.

**Examples** Hostname#more flash:/netconfig

#

# The network configuration file. This file is currently only used in

# conjunction with the TI-RPC code in the libtirpc library.

#

# Entries consist of:

```
<network_id> <semantics> <flags>                                                                                                    <pre
                          <device> <nametoaddr libs>
  The <device> and <nametoaddr_libs> fields are always empty in this
# implementation.
                   tpi clts
udp
                                                     inet
                                                                      udp
                  tpi_cots_ord v
                                                      inet
                                                                      tcp
tcp
udp6
                   tpi clts
                                     V
                                                      inet6
                                                                      udp
tcp6
                   tpi_cots_ord v
                                                       inet6
                                                                        tcp
                   tpi_raw
                                                      inet
rawip
local
                   tpi_cots_ord -
                                                      loopback -
```

Related Commands

| Command | Description |
|---------|-------------|
| N/A     | N/A         |

**Platform** 

N/A

Description

## 1.9 pwd

Use this command to display the working path.

pwd

Parameter Description

| Parameter | Description |  |
|-----------|-------------|--|
| N/A.      | N/A.        |  |

**Defaults** 

N/A.

**Usage Guide** 

#### Configuration

The following example displays the process of switching the working directory from flash: to sata:.

**Examples** 

Hostname#pwd

flash:/

Hostname#cd sata:/

Hostname#pwd

sata:/

Related Commands

| Command | Description                                       |
|---------|---------------------------------------------------|
| cd      | Changes the file system in the present directory. |

**Platform** 

N/A.

Description

#### 1.10 rename

Use this command to move or rename the specified file.

rename src-url dst-url

# Parameter

#### **Description**

| Parameter | Description                                   |
|-----------|-----------------------------------------------|
| src-url   | The source file URL to move.                  |
| dst-url   | The URL of the destination file or directory. |

**Defaults** 

N/A.

Command

Privileged EXEC mode.

Mode

Usage Guide

N/A

#### Configuration

The following example renames the fstab file in the root directory on the FLASH disk as new-fstab.

#### **Examples**

Hostname#dir

Directory of flash:/

1 -rw- 336 Jan 03 2012 18:53:42 fstab
2 -rw- 4096 Jan 03 2012 12:32:09 rc.d
3 -rw- 10485760 Jan 03 2012 18:13:37 rpmdb

3 files, 0 directories

10,490,192 bytes total (13,192,656 bytes free) Hostname#rename flash:/fstab flash:/new-fstab

Renamed file flash:/new-fstab

Hostname#dir

Directory of flash:/

1 -rw- 336 Jan 03 2012 18:53:42 new-fstab

2 -rw- 4096 Jan 03 2012 12:32:09 rc.d

3 -rw- 10485760 Jan 03 2012 18:13:37 rpmdb

3 files, 0 directories

10,490,192 bytes total (13,192,656 bytes free)

## Related Commands

| Command | Description       |
|---------|-------------------|
| delete  | Deletes the file. |
| сору    | Copies the file.  |

Platform

N/A

#### **1.11** rmdir

Use this command to delete an empty directory.

rmdir [ filesystem: ] directory

## Parameter Description

| Parameter   | Description                                                      |
|-------------|------------------------------------------------------------------|
| filesystem: | The URL of file system, followed by a colon (:). The file system |
|             | includes flash:, sata:, usb:, sd:, tmp:.                         |
| directory   | The path name. A file name starts with "/" is an absolute path.  |
|             | Otherwise, it is a relative path.                                |

**Defaults** Th

The default filesystem: is flash:.

Command

Privileged EXEC mode.

Mode

#### **Usage Guide**

#### Configuration

The following example deletes the null test directories.

#### **Examples**

Hostname#mkdir newdir

Hostname#dir

Directory of flash:/

1 -rw- 336 Jan 03 2012 18:53:42 fstab
2 -rw- 4096 Jan 03 2012 12:32:09 rc.d
3 -rw- 10485760 Jan 03 2012 18:13:37 rpmdb

4 drw- 4096 Jan 03 2012 18:13:37 newdir

3 files, 1 directories

10,494,228 bytes total (13,188,560 bytes free)

Hostname#rmdir newdir

removed dir flash:/newdir

Hostname#dir

Directory of flash:/

1 -rw- 336 Jan 03 2012 18:53:42 fstab
2 -rw- 4096 Jan 03 2012 12:32:09 rc.d
3 -rw- 10485760 Jan 03 2012 18:13:37 rpmdb

3 files, 0 directories

10,490,132 bytes total (13,192,656 bytes free)

### Related Commands

| Command | Description |
|---------|-------------|
| N/A.    | N/A.        |

Platform

N/A.

# 1.12 show file systems

Use this command to display the file system information.

show file systems

Parameter Description

| Parameter | Description |
|-----------|-------------|
| N/A.      | N/A.        |

**Defaults** 

N/A.

Command Mode User EXEC mode, privileged EXEC mode, global configuration mode, and interface configuration

mode

**Usage Guide** 

Use this command to display the file systems supported in the present devices and the available space condition in the file system.

Configuration

The following example displays the file system information:

#### **Examples**

| •             |             | •     |                |
|---------------|-------------|-------|----------------|
| Hostname#show | file system | s     |                |
| Size(KB)      | Free (KB)   | Туре  | Flags Prefixes |
| NA            | NA          | ram   | rw tmp:        |
| NA            | NA ne       | twork | rw tftp:       |
| NA            | NA net      | work  | rw oob_tftp:   |
| 8192          | 2416        | disk  | rw flash:      |
| 167772160     | 147772160   | disk  | rw sata0:      |
| 1048576       | 548576      | disk  | rw usb0:       |
| 262144        | 152144      | disk  | rw sd0:        |
|               |             |       |                |

| Field    | Description                                     |  |  |
|----------|-------------------------------------------------|--|--|
| Size(KB) | File system space, in the unit of KB.           |  |  |
| Free(KB) | Available file system space, in the unit of KB. |  |  |
| Туре     | File system type                                |  |  |
|          | Permissions on the file system include:         |  |  |
| Flags    | ro: read-only                                   |  |  |
| 1 lags   | wo: write-only                                  |  |  |
|          | rw: read and write                              |  |  |
| Prefixes | File system prefix                              |  |  |

Related Commands

| Command | Description |  |
|---------|-------------|--|
| N/A.    | N/A.        |  |

Platform

N/A.

#### 1.13 show mount

Use this command to display the mounted information.

show mount

| Parameter   |
|-------------|
| Description |

| Parameter | Description |
|-----------|-------------|
| N/A       | N/A         |

Defaults

N/A

Command

User EXEC mode, privileged EXEC mode, global configuration mode, and interface configuration

Mode

mode

Usage Guide

N/A

#### Configuration

The following example displays the mounted information.

#### **Examples**

Hostname#show mount

/dev/sda1 on / type ext4 (rw,errors=remount-ro,commit=0)

proc on /proc type proc (rw,noexec,nosuid,nodev)

sysfs on /sys type sysfs (rw,noexec,nosuid,nodev)

fusectl on /sys/fs/fuse/connections type fusectl (rw)

none on /sys/kernel/debug type debugfs (rw)

none on /sys/kernel/security type securityfs (rw)

udev on /dev type devtmpfs (rw,mode=0755)

devpts on /dev/pts type devpts (rw,noexec,nosuid,gid=5,mode=0620)

tmpfs on /run type tmpfs (rw,noexec,nosuid,size=10%,mode=0755)

none on /run/lock type tmpfs (rw,noexec,nosuid,nodev,size=5242880)

none on /run/shm type tmpfs (rw,nosuid,nodev)

/dev/sda3 on /hao-share type ext3 (rw,commit=0)

binfmt\_misc on /proc/sys/fs/binfmt\_misc type binfmt\_misc

(rw, noexec, nosuid, nodev)

| Field                    | Description                   |
|--------------------------|-------------------------------|
| proc                     | Source address of mount.      |
| on                       | -                             |
| /proc                    | Destination address of mount. |
| type                     | -                             |
| proc                     | Mount type.                   |
| (rw,noexec,nosuid,nodev) | Mount property.               |

## Related Commands

| Command | Description |
|---------|-------------|
| N/A     | N/A         |

**Platform** 

N/A

Description

#### 1.14 tree

Use this command to display the file tree of the current directory.

tree [ filesystem: ] [ directory ]

## Parameter Description

| Parameter   | Description                                                      |  |
|-------------|------------------------------------------------------------------|--|
| filesystem: | The URL of file system, followed by a colon (:). The file system |  |
|             | includes flash:, sata:, usb:, sd:, tmp:.                         |  |
| directory   | The path name. A file name starts with "/" is an absolute path.  |  |
|             | Otherwise, it is a relative path.                                |  |

**Defaults** 

The default filesystem: is flash:.

Command

User EXEC mode and privileged EXEC mode

Mode

Usage Guide N/A

#### Configuration

The following example displays the file tree of flash:/echo

## **Examples**

```
Hostname#tree flash:/echo
+-- client_module
+-- client_userspace
+-- echo cli.c
+-- echo_client.c
+-- echo_client.h
+-- echo client.o
+-- echo_cli.o
+-- echo flag.h
+-- echo.h
+-- echo.ko
+-- echo_server.h
+-- exec_set_echo.h
+-- exec show echo.h
+-- Makefile
+-- module
   +-- echo.ko
  +-- echo.mod.c
   +-- echo.mod.o
   +-- echo module.c
   +-- echo_module.o
   +-- echo.o
```

```
+-- echo_server.c
  +-- echo_server.o
 +-- echo_sysfs.c
 +-- echo_sysfs.h
  +-- echo_sysfs.o
 +-- Makefile
  +-- modules.order
  +-- Module.symvers
  +-- msg fd.c
   +-- msg fd.o
+-- readme
+-- server_module
+-- server_userspace
+-- sys_rgos.ko
+-- user space
  +-- echo_server.c
  +-- echo server.o
  +-- Makefile
  +-- msg fd.c
   +-- msg_fd.o 10,490,132 bytes total (13,192,656 bytes free)
```

Related Commands

| Command | Description |
|---------|-------------|
| N/A     | N/A         |

Platform

N/A

Description

# 1.15 verify

Use this command to compute, display, and verify Message Digest 5 (MD5).

verify [ /md5 md5-value ] filesystem: [ file-url ]

# Parameter Description

| Parameter   | Description                                                                                                    |  |
|-------------|----------------------------------------------------------------------------------------------------|--|
| /md5        | Computes and displays MD5.                                                                                            |  |
| md5-value   | The file MD5, which is compared with the computed MD5.                                                                |  |
| filesystem: | The URL of file system, followed by a colon (:). The file system includes flash:, sata:, usb:, sd:, tmp:.             |  |
| file-url    | The file name containing the path. A file name starts with "/" is an absolute path. Otherwise, it is a relative path. |  |

**Defaults** 

The default filesystem: is flash:.

Command

Privileged EXEC mode.

Mode

Usage Guide N/A

Configuration

The following example computes the MD5 value of flash:/gcc.

**Examples** 

Hostname#verify flash:/gcc

8b072de7db7affd8b2ef824e7e4d716c

The following example computes the MD5 value of flash:/gcc and makes a comparison.

Hostname#verify /md5 8b072de7db7affd8b2ef824e7e4d716c flash:/gcc %SUCCESS verifying flash:/gcc = 8b072de7db7affd8b2ef824e7e4d716c Hostname#verify /md5 8b072de7db7affd8b2ef824e7e4d71 flash:/gcc

%Error verifying flash:/gcc

Computed signature = 8b072de7db7affd8b2ef824e7e4d716c

Submitted signature = 8b072de7db7affd8b2ef824e7e4d71

Related Commands

| Co  | mmand | Description |
|-----|-------|-------------|
| N/A | A     | N/A         |

**Platform** 

N/A

## 1 HTTP Commands

#### 1.1 enable service web-server

Use this command to enable the HTTP service function.

Use the **no** or **default** form of this command to disable the HTTP service function.

enable service web-server [ http | https | all ]
no enable service web-server [ http | https ]
default enable service web-server [ http | https ]

## Parameter Description

| Parameter | Description                                          |
|-----------|------------------------------------------------------|
| http      | Enables the HTTP service.                            |
| https     | Enables the HTTPS service.                           |
| all       | Enables both the HTTP service and the HTTPS service. |

**Defaults** By default, the HTTP service function is disabled.

Command mode

Global configuration mode.

**Usage Guide** 

If run a command ends with the keyword **all** or without keyword, it indicates enabling both the HTTP service and the HTTPS service; if run a command ends with keyword **http**, it indicates enabling the HTTP service; if run a command ends with keyword **https**, it indicates enabling the HTTPS service. Use the command **no enable service web-server** to disable the corresponding HTTP service.

Configuration

The following example enables both the HTTP service and the HTTPS service:

**Examples** 

Hostname#configure terminal

Hostname(config)#enable service web-server

Verification

Use the **show service** command to display the service status.

Use the **show web-server status** command to display the status of the web service.

**Notifications** 

If the port is 80 and the HTTP service fails, the following notification will be displayed:

%notice:Failed to open tcp listen, port=[80].

Related Commands

| Command | Description |
|---------|-------------|
| N/A     | N/A         |

Platform

**Description** 

# 1.2 http port

N/A

Use this command to configure the HTTP port number.

Use the **no** form of this command to restore the default HTTP port number.

http port port-number

no http port

Parameter

**Description** 

| Parameter   | Description                                                     |
|-------------|-----------------------------------------------------------------|
| port-number | Configures the HTTP port number. The value includes 80, 1025 to |
|             | 65,535.                                                         |

**Defaults** The default HTTP port number is 80.

Command

Global configuration mode.

mode

**Usage Guide** Use this command to configure the HTTP port number.

Configuration

The following example configures the HTTP port number as 8080:.

**Examples** 

Hostname (config) #http port 8080

Related

Commands

| Command | Description |
|---------|-------------|
| N/A     | N/A         |

Platform

N/A

Description

# 1.3 http secure-port

Use this command to configure the HTTPS port number.

Use the **no** form of this command to restore the default HTTPS port number.

http secure-port port-number

no http secure-port

Parameter Description

| Parameter   | Description                                                       |
|-------------|-------------------------------------------------------------------|
| port-number | Configures the HTTPS port number. The value includes 443, 1025 to |
|             | 65,535.                                                           |

**Defaults** The default HTTP port number is 443.

Command

Global configuration mode.

mode

**Usage Guide** Use this command to configure the HTTPS port number.

**Configuration** The following example configures the HTTPS port number as 4443:

**Examples** Hostname#configure terminal

Hostname (config) #http secure-port 4443

Related Commands

| Command                   | Description                                  |
|---------------------------|----------------------------------------------|
| enable service web-server | Enables the HTTP service.                    |
| show web-server status    | Displays the configuration and status of the |
|                           | Web service.                                 |

Platform N/A

**Description** 

# 1.4 show web-server https certificate information

Use this command to display information about the HTTPS service certificate.

show web-server https certificate information

Parameter Description

| Parameter | Description |
|-----------|-------------|
| N/A       | N/A         |

Defaults N/A

Command

All modes except the user EXEC mode

mode

Usage Guide N/A

Configuration

The following example displays information about the HTTPS service certificate.

Examples

Hostname# show web-server https certificate information

Source: Default Certificate:

Data:

Version: 3 (0x2)

```
Serial Number: 1 (0x1)
Signature Algorithm: sha256WithRSAEncryption
    Issuer: CN=Self-Signed-CA472E87
    Validity
        Not Before: Feb 20 07:26:51 2019 GMT
        Not After: Feb 17 07:26:51 2029 GMT
    Subject: CN=Self-Signed-CA472E87
    Subject Public Key Info:
        Public Key Algorithm: rsaEncryption
            Public-Key: (2048 bit)
            Modulus:
                00:ec:39:13:5a:09:da:97:d1:83:8f:a7:77:cf:b4:
                88:96:a0:85:23:68:4d:5a:c6:d3:4b:d9:c0:d6:1b:
                f4:42:29:ce:33:2e:2f:79:5e:cc:bb:bd:5f:63:5b:
                41:f3:9f:fb:82:c7:ca:8a:21:a9:c2:fb:36:db:62:
                08:3c:05:b8:a2:47:07:1a:20:99:80:24:63:a4:08:
                66:22:86:b6:aa:46:43:8a:91:7d:99:f3:8a:7c:58:
                ac:1f:ef:6c:4c:d1:d6:bf:ef:a1:77:64:4b:53:16:
                29:2f:1c:e8:ec:d6:6b:b6:34:64:32:00:1f:09:30:
                69:8d:2e:85:d5:6a:db:45:cb:b8:fd:38:ba:bd:68:
                1d:de:38:65:ef:3f:c6:90:bf:ca:1a:9e:df:c3:75:
                5f:20:bd:61:b4:bd:43:6b:77:ef:25:c6:43:0a:0f:
                dc:5a:0e:28:53:37:14:77:8b:bd:ea:14:54:c5:e1:
                45:27:c9:14:63:37:67:bc:0f:09:15:1f:73:ae:bb:
                46:b1:ad:cd:23:89:fd:2c:0c:9f:a3:34:62:f0:14:
                0d:c8:92:09:68:df:8f:69:fb:1c:49:91:d8:1c:f7:
                ee:67:a3:25:c5:9a:e2:f6:1c:a8:8c:af:7e:08:29:
                44:32:b1:d8:a9:86:04:a2:80:65:24:47:56:f4:fd:
                e4:19
            Exponent: 65537 (0x10001)
    X509v3 extensions:
        X509v3 Basic Constraints:
            CA: FALSE
Signature Algorithm: sha256WithRSAEncryption
     16:b8:e2:1e:45:13:56:9c:48:ef:ec:40:fb:9a:e3:4c:da:e4:
     95:c4:3b:92:10:9a:27:a0:da:ab:45:86:4c:39:fd:73:0c:e8:
     98:8b:0e:a4:28:72:66:0a:74:cc:9c:91:71:2f:94:dd:4b:4b:
     a2:54:e5:8f:47:82:bd:82:4d:70:93:6e:af:72:ce:cf:db:e2:
     36:b1:64:1a:1f:5e:c1:d9:57:12:15:5f:81:d3:ab:40:66:2a:
     3d:ab:d4:fb:24:a6:dd:1f:82:a2:33:9d:3d:da:a7:75:fa:0d:
     e6:be:1f:3b:a9:7f:d0:94:67:bf:e7:8b:19:32:5c:ea:0f:ae:
     3e:1e:41:55:06:c9:cb:42:b9:45:de:0e:d9:48:a5:75:90:5b:
     d7:89:ff:60:f2:31:ed:d7:52:0a:3d:91:87:c3:9a:85:76:8a:
     44:6f:c5:4e:9b:65:f6:78:cf:ee:7b:28:f5:10:c8:d1:39:3f:
```

```
13:a7:96:f1:4b:11:5f:34:96:8f:13:b1:b6:de:9c:23:9e:f6:
9d:b8:a3:f7:03:07:76:ce:bd:f6:76:1d:fc:5d:83:1e:8e:74:
fb:78:b6:4a:ad:73:ce:e7:71:72:7d:0a:1e:49:5d:9e:65:30:
aa:6f:b4:2f:9d:c3:e5:e6:38:de:0b:26:20:69:98:e4:6d:99:
d2:15:ec:bd
```

Output Fields of the show web-server status command

| Field       | Description                              |
|-------------|------------------------------------------|
| Source      | Certificate source:                      |
|             | Default: default self-signed certificate |
|             | Installed: installed certificate         |
| Certificate | Certificate information.                 |

## Related Commands

| Command | Description |
|---------|-------------|
| N/A     | N/A         |

Platform

N/A

**Description** 

#### 1.5 show web-server status

N/A

Use this command to display the configuration and status of the Web service.

show web-server status

| Parameter   |  |
|-------------|--|
| Description |  |

| Parameter | Description |
|-----------|-------------|
| N/A       | N/A         |

Defaults

Command

Privileged EXEC mode

mode

Usage Guide N/A

Configuration

The following example displays the configuration and status of the Web service:

**Examples** 

Hostname#show web-server status
http server status : enabled

http server port : 80

https server status: enabled https server port: 443

http redirect to https: false

Output Fields of the show web-server status command

| Field                  | Description                     |
|------------------------|---------------------------------|
| http server status     | HTTP server status              |
| http server port       | HTTP server port                |
| https server status    | HTTPS server status             |
| https server port      | HTTPS server port               |
| http redirect to https | Whether to enable HTTP-to-HTTPS |

## Related Commands

| Command                   | Description                       |
|---------------------------|-----------------------------------|
| enable service web-server | Enables the HTTP service.         |
| http port                 | Configures the HTTP port number.  |
| http secure-port          | Configures the HTTPS port number. |

Platform Description

#### 1.6 webmaster level

N/A

Use this command to configure the username and password for Web login authentication. Use the **no** form of this command to restore the default setting.

**webmaster level** *privilege-level* **username** *name* **password** { *password* | [ **0** | **7** ] *encrypted-password* }

no webmaster level privilege-level [ username name ]

## Parameter Description

| Parameter          | Description                                                                          |
|--------------------|--------------------------------------------------------------------------------------|
| privilege-level    | Configures the user privilege level.                                                 |
| name               | Username.                                                                            |
| password           | Password.                                                                            |
| 0   7              | Password type. The value 0 indicates cleartext and the value 7 indicates ciphertext. |
| encrypted-password | Password text.                                                                       |

**Defaults** 

User is configured with privilege level 0, username of admin and plaintext password of admin.

Command mode

Global configuration mode.

**Usage Guide** 

When HTTP is enabled, users can log in to the Web interface only after being authenticated. Use this command to configure the username and password for Web login authentication.

Use the **no webmaster level** *privilege-level* command to delete all the usernames and passwords with a specified *privilege-level*.

Use the **no webmaster level** *privilege-level* **username** *name* command to delete the specified username and password.

Usernames and passwords come with three permission levels, each of which includes at most 10 usernames and passwords.

The system creates account **admin** by default. The account cannot be deleted and only its password can be changed. The administrator account **admin** corresponds to the level 0 privilege. Account **admin** owns all the function privileges on the Web client and can edit other management accounts and authorize the accounts to access pages. New accounts correspond to the level 1 privilege.

### Configuration Examples

The following example sets the privilege level bound to a user for logging in to the Web page to **0**, username to **Hostname**, and password to **admin**.

Hostname (config) # webmaster level 0 username Hostname password admin

#### **Notifications**

When the default account **admin** is deleted, the following notification will be displayed.

%notice: Cannot cancel the default user configure!

When the number of configured usernames exceeds 10 at each permission level, the following notification will be displayed.

%notice: configure webmaster level %d server reached max 10, add failed.

When the configured username reaches or exceeds 32 characters, the following notification will be displayed.

%notice: Username too long. Please enter less than 32 characters.

If the configured password length is fewer than 8 or contains only letters or numerals, the following notification will be displayed

User\_access warning: the password is too weak, default min-size(8) and should contain two different characters.

If the configured password does not meet complexity requirements, the following notification will be displayed

User\_access reject: invalid password, the password is too simple.

If the configured password is the same as the username, the following notification will be displayed.

% Password should not be the same as username.

## Related Commands

| Command                   | Description               |
|---------------------------|---------------------------|
| enable service web-server | Enables the HTTP service. |

# Platform

N/A

#### Description

# 1.7 web-server http redirect-to-https

Use this command to configure automatic HTTP redirection to HTTPS.

web-server http redirect-to-https

Run the **no** form of this command to restore the default configuration.

no web-server http redirect-to-https

## **Parameter**

#### Description

| Parameter | Description |
|-----------|-------------|
| N/A       | N/A         |

**Defaults** 

Automatic HTTP redirection to HTTPS is disabled by default.

Command

mode

Global configuration mode

#### **Usage Guide**

When a user uses a browser to access the Web management system through HTTP upon configuration of HTTP redirection to HTTPS, the Web server address automatically redirects to HTTPS.

The no web-server http redirect-to-https or default web-server http redirect-to-https command is used to disable automatic HTTP redirection to HTTPS.

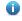

HTTP automatically redirects to HTTPS only when the HTTP and HTTPS services are enabled.

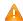

If an IP address to be accessed is a Network Address Port Translation (NAPT) address, the redirection function may fail. In this case, to access the device through HTTP, disable the NAPT feature; to access the device through HTTPS, use HTTPS directly.

## Configuration **Examples**

The following example configures HTTP redirection to HTTPS when a user accesses the Web page through HTTP:

Hostname> enable

Hostname# configure terminal

Hostname(config) # web-server http redirect-to-https

Verification

Use the **show web-server status** command to display the status of the Web service.

#### **Notifications**

The following example configures HTTP redirection to HTTPS when a user accesses the Web page through HTTP:

%notice: available unless https is enabled.

### Related Commands

| Command | Description |
|---------|-------------|
| N/A     | N/A         |

**Platform** 

N/A

## 1.8 web-server https certificate

Run this command to install an HTTPS certificate

web-server https certificate { pem cert-filename private-key key-filename } | { pfx cert-filename } | password-text ]

Run the **no** form of this command to restore the default configuration.

no web-server https certificate

# Parameter Description

| Parameter     | Description                                                                                                    |
|---------------|----------------------------------------------------------------------------------------------------|
| pem           | Imports the certificate file and private key file in the pem format.                                                     |
| pfx           | Imports the certificate file in the pfx format from which a private key is exported.                                     |
| cert-filename | Name of the certificate file under the <b>flash:</b> drive.                                                              |
| key-filename  | Name of the private key file under the <b>flash:</b> drive.                                                              |
| password-text | Decryption password of the private key file or decryption password of the private key exported from the pfx certificate. |

Defaults

N/A

Command

mode

Global configuration mode

#### **Usage Guide**

Run the **copy** command to copy the certificate/private key file to the **flash:** partition before running the **web-server https certificate** command to install the HTTPS service certificate. After installation, you can delete the certificate/private key file from the **flash:** partition.

You can run the **no web-server https certificate** command to remove the installed HTTPS service certificate. After deletion, the HTTPS service will use the self-signed certificate.

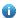

This command is not displayed in the configuration.

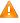

After the HTTPS service certificate is installed, the browser may require you to add the trust certificate again before you continue access to the Web management page of the device. You are advised to open the Web management page again after closing the browser.

## Configuration Examples

The following example configures the device to install the HTTP certificate: Install the certificate file **usercert.pfx** under the **flash:** partition. The password for exporting the certificate file is 123456:

Hostname# configure terminal

Hostname(config)# web-server https certificate pfx usercert.pfx password
123456

\*Feb 28 14:38:37: %HTTPD-4-CERT\_CHANGE: HTTPS certificate changed.

% The certificate was successfully installed.

#### Verification

Use the **show web-server https certificate information** command to display information about the HTTPS service certificate.

#### **Notifications**

When the certificate is installed, the following notification will be displayed:

% The certificate was successfully installed.

When the size of the file name exceeds 64 bytes, the following notification will be displayed:

% Operation failed: filename too long, should be less than 64 bytes.

When the certificate fails to match the private key file, the following notification will be displayed:

% Operation failed: certificate does not matched with private key.

When the certificate file does not exist or is empty, the following notification will be displayed:

% Operation failed: certificate file not found or is empty.

When the private key file does not exist or is empty, the following notification will be displayed:

% Operation failed: private key file not found or is empty.

When the password is incorrect, the following notification will be displayed:

% Operation failed: please input correct password.

When an error is reported during parsing of the certificate file or private key file, the following notification will be displayed:

% Operation failed: verify file failed.

When the certificate is not installed but the certificate deletion command is run, the following notification will be displayed:

% Operation failed: no certificate installed.

When the certificate is deleted, the following notification will be displayed:

 $\mbox{\ensuremath{\$}}$  The installed certificate was successfully deleted.

#### Related Commands

| Command | Description |
|---------|-------------|
| N/A     | N/A         |

# Platform

N/A

**Description** 

# 1.9 web-server https generate self-signed-certificate

Run this command to generate an HTTPS service self-signed certificate again.

web-server https generate self-signed-certificate

Parameter Description

| Parameter | Description |
|-----------|-------------|
| N/A       | N/A         |

**Defaults** 

The HTTPS service uses the self-signed certificate by default.

Command

Global configuration mode

mode

#### **Usage Guide**

This command is an interactive command. After running this command, enter the information to generate a self-signed certificate as prompted including the number of RSA key modulus digits and certificate username, or press Ctrl+C to cancel the operation.

If the device is installed with a third-party HTTPS service certificate, the device uses the HTTPS certificate preferentially. The re-generated self-signed certificate does not replace the current HTTPS service certificate.

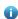

When the **show running-config** command is run, this command is not displayed.

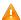

After the HTTPS service certificate is generated again, the browser may require you add the trust certificate again before you continue access to the Web management page of the device. You are advised to open the Web management page again after closing the browser.

#### Configuration

The following example generates an HTTPS service self-signed certificate again.

#### **Examples**

Hostname# configure terminal

Hostname (config) # web-server https generate self-signed-certificate

RSA kev modulus bits (1024~4096) [2048]:

Common Name (e.g. server IP) [Self-Signed-600B16C2]:

% Generate self-signed certificate successfully.

#### Verification

Use the show web-server https certificate information command to display information about the HTTPS service certificate.

#### **Notifications**

When the modulus length of the entered RSA key is not in the range from 1024 to 4096 or is not a number, the following notification will be displayed:

% Invalid number.

If you press Ctrl+C when an input prompt is displayed, the operation will be canceled and the following notification will be displayed:

% Operation cancelled.

When the length of the entered certificate username exceeds 64 bytes, the following notification will be displayed:

% Input too long, should not exceed 64 bytes.

When a self-signed certificate is generated, the following notification will be displayed:

% Generate self-signed certificate successfully.

#### Related Commands

| Command | Description |
|---------|-------------|
| N/A     | N/A         |

#### **Platform**

N/A

# 1 Syslog Commands

# 1.1 clear logging

Use this command to clear the logs from the buffer in privileged EXEC mode.

clear logging

Parameter Description

| Parameter | Description |
|-----------|-------------|
| N/A       | N/A         |

**Defaults** 

N/A

Command Mode

Privileged EXEC mode

**Usage Guide** 

This command clears the log packets from the memory buffer. You cannot clear the statistics of the log packets.

Configuration

The following example clears the log packets from the memory buffer.

**Examples** 

Hostname# clear logging

Related Commands

| Command          | Function                               |
|------------------|----------------------------------------|
| logging on       | Enables the log function.              |
| show logging     | Displays the logs in the buffer.       |
| logging buffered | Records the logs in the memory buffer. |

Platform Description

N/A

# 1.2 logging

Use this command to send the log message to the specified syslog server.

logging { ip-address | IPv6 IPv6-address } [ udp-port port ]

Use this command to delete the specified syslog server.

no logging { ip-address ] | IPv6 IPv6-address }

Use this command to restore the default port 514.

no logging { ip-address] | IPv6 IPv6-address } udp-port

Parameter Description

| Parameter |
|-----------|
|-----------|

| ip-address    | Sets the IP address of the host receiving log messages.                      |
|---------------|------------------------------------------------------------------------------|
| IPv6-address  | Sets the IPv6 address of the host receiving log messages.                    |
| udp-port port | Sets the port number of the host receiving log messages. The default is 514. |

**Defaults** 

No log message is sent to syslog server by default.

Command

Global configuration mode

Mode

**Usage Guide** 

This command is used to configure a syslog server to receive log messages from the device. You can configure up to five syslog servers, log messages are sent to all configured syslog servers simultaneously.

Configuration

The following example configures a syslog server with IP address 202.101.11.1.

**Examples** 

Hostname(config) # logging 202.101.11.1

The following example configures a syslog server with IP address 10.1.1.100 and port number 8099.

Hostname (config) # logging 202.101.11.1 udp-port 8099

The following example configures a syslog server with IPv6 address AAAA:BBBB::FFFF.

Hostname(config) # logging IPv6 AAAA:BBBB::FFFF

Related Commands

| Command | Description |
|---------|-------------|
| N/A     | N/A         |

**Platform** 

N/A

Description

# 1.3 logging buffered

Use this command to set the memory buffer parameters (log severity and buffer size) for logs at global configuration layer. Use the **no** form of the command to disable recording logs in the memory buffer.

Use the default form of this command to restore the default setting.

logging buffered [ buffer-size | level ]

no logging buffered

default logging buffered

Parameter Description

| Parameter   | Description                                                    |
|-------------|----------------------------------------------------------------|
| buffer-size | The value ranges from 4 Kbytes to 128 Kbytes.                  |
| level       | Severity of logs, from 0 to 7. The name of the severity or the |
|             | numeral can be used.                                           |

**Defaults** 

The buffer size is 4 K Bytes

The log severity is 7.

#### Command

Mode

Global configuration mode

#### **Usage Guide**

The memory buffer for log is used in recycled manner. That is, when the memory buffer with the specified size is full, the oldest information will be overwritten. To show the log information in the memory buffer, run the **show logging** command in privileged user mode.

The logs in the memory buffer are temporary, and will be cleared in case of device restart or the execution of the **clear logging** command in privileged user mode. To trace a problem, it is required to record logs in flash or send them to Syslog Server.

The log information is classified into the following 8 levels (Table 1):

#### Table-1

| Keyword       | Level | Description                                    |
|---------------|-------|------------------------------------------------|
| Emergencies   | 0     | Emergency case, system cannot run normally     |
| Alerts        | 1     | Problems that need immediate remedy            |
| Critical      | 2     | Critical conditions                            |
| Errors        | 3     | Error message                                  |
| warnings      | 4     | Alarm information                              |
| Notifications | 5     | Information that is normal but needs attention |
| informational | 6     | Descriptive information                        |
| Debugging     | 7     | Debugging messages                             |

Lower value indicates higher level. That is, level 0 indicates the information of the highest level. When the level of log information to be displayed on devices is specified, the log information at or below the set level will be allowed to be displayed.

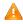

After running the system for a long time, modifying the log buffer size especially in condition of large buffer may fails due to the insufficent available continuous memory. The failure message will be shown. It is recommended to modify the log buffer size as soon as the system starts.

## Configuration Examples

The following example allows logs at and below severity 6 to be recorded in the memory buffer sized 10,000 bytes.

Hostname (config) # logging buffered 10000 6

#### Related Commands

| Command       | Description                        |
|---------------|------------------------------------|
| logging on    | Turns on the log switch.           |
| show logging  | Displays the logs in the buffer.   |
| clear logging | Clears the logs in the log buffer. |

**Platform** 

Description

N/A

# 1.4 logging console

Use this command to set the severity of logs that are allowed to be displayed on the console in global configuration mode. Use the **no** form of this command to prohibit printing log messages on the console.

logging console [ level ]

no logging console

## Parameter Description

| Parameter | Description                                                   |
|-----------|---------------------------------------------------------------|
|           | Severity of log messages, 0 to 7. The name of the severity or |
| level     | the numeral can be used. For the details of log severity, see |
|           | table 1.                                                      |

**Defaults** The default is debugging (7).

Command

Mode

Global configuration mode

**Usage Guide** 

When a log severity is set, the log messages at or below that severity will be displayed on the console.

The **show logging** command displays the related setting parameters and statistics of the log.

Configuration

The following example sets the severity of log that is allowed to be displayed on the console as 6:

Examples

Hostname(config) # logging console informational

## Related Commands

| Command       | Description                                            |
|---------------|--------------------------------------------------------|
| logging on    | Turns on the log switch.                               |
| about logging | Displays the logs and related log configuration parame |
| show logging  | in the buffer.                                         |

Platform Description

N/A

# 1.5 logging count

Use this command to enable the log statistics function in global configuration mode. Use the **no** form of this command to restore the default setting.

logging count

#### no logging count

**Parameter** 

**Description** 

| Parameter | Description |
|-----------|-------------|
| N/A       | N/A         |

**Defaults** 

The log statistics function is disabled by default.

Command

Mode

Global configuration mode

**Usage Guide** 

This command enables the log statistics function. The statistics begins when the function is enabled. If you run the **no logging count** command, the statistics function is disabled and the statistics data is deleted.

Configuration

The following example enables the log statistics function:

**Examples** 

Hostname(config) # logging count

#### Related Commands

| Command            | Description                                                                    |
|--------------------|--------------------------------------------------------------------------------|
| show logging count | Displays log information about modules of the system.                          |
| show logging       | Displays basic configuration of log modules and log information in the buffer. |

Platform

Description

N/A

# 1.6 logging delay-send file

Use this command to set the name of the log file saved locally for delay sending. Use the no form of this command to restore the default setting.

logging delay-send file flash: filename

no logging delay-send file

## Parameter Description

| Parameter      | Description                                                    |
|----------------|----------------------------------------------------------------|
| flash:filename | Sets the name of the log file saved locally for delay sending. |

#### **Defaults**

The default name format is as follows: file size\_device IP address\_index.txt. If you want to change the file name, the file sent to the remote server should be named as follows: prefix\_ file size\_device IP address\_index.txt; the file saved locally should be named as follows: prefix\_index.txt. The default prefix is syslog\_ftp\_server.

Command

Global configuration mode

Mode

**Usage Guide** The file name cannot contain special symbols including . V: \* " < > and |.

For example, the file name is log\_server, file index 5, file size 1000B and device IP address 10.2.3.5.

The log file sent to the remote server is named log\_server\_1000\_10.2.3.5\_5.txt and the log file

saved locally is named log\_server\_5.txt.

If the device has an IPv6 address, the colon (:) in the IPv6 address is replaced by the hyphen (-). For example, the is log\_server, file index 6, file size 1000B and device IPv6 address 2001::1. The log file sent to the remote server is named log\_server\_1000\_2001-1\_6.txt and the log file saved locally

is named log\_server\_6.txt.

Configuration

The following example sets the name of the log file saved locally to log\_server.

**Examples** 

Hostname(config)# logging delay-send file flash:log\_server

Related Commands

| Command | Description |
|---------|-------------|
| N/A     | N/A         |

Platform Description

N/A

# 1.7 logging delay-send interval

Use this command to set the interval at which log sending is delayed. Use the no form of this command to restore the default setting.

logging delay-send interval seconds no logging delay-send interval

Parameter Description

| Parameter | Description                                                          |
|-----------|----------------------------------------------------------------------|
| seconds   | Sets the interval at which log sending is delayed, in the range from |
| Seconds   | 600 to 65535 seconds.                                                |

**Defaults** The default is 3600.

Command

Global configuration mode

Mode

Usage Guide N/A

Configuration

The following example sets the the interval at which log sending is delayed to 600 seconds.

**Examples** 

Hostname(config) # logging delay-send interval 600

| Related |
|---------|
| Command |

| Command | Description |
|---------|-------------|
| N/A     | N/A         |

Platform Description

N/A

## 1.8 logging delay-send server

Use this command to configure the serve address and log sending mode. Use the no form of this command to restore the default setting.

logging delay-send server { ip-address | IPv6 IPv6-address } mode { ftp user username password [ 0 | 7 ] password | tftp }

no logging delay-send server { ip-address | IPv6 IPv6-address }

# Parameter Description

| Parameter         | Description                                        |
|-------------------|----------------------------------------------------|
| ip-address        | Specifies the IP address of the server.            |
| IPv6 IPv6-address | Specifies the IPv6 address of the server.          |
| username          | Sets the FTP server username.                      |
| password          | Sets the FTP server password.                      |
| 0                 | (Optional) The password is displayed in plaintext. |
| 7                 | The password are encrypted.                        |

**Defaults** This function is disabled by default.

Command

Global configuration mode

Mode

**Usage Guide** This command is used to specify an FTP/TFTP server to receive logs. You can configure five

FTP/TFTP servers. Logs are sent to all configured servers simultaneously.

Configuration Examples

The following example specifies an FTP server whose IP address is 192.168.23.12, username admin and password admin.

Hostname(config) # logging delay-send server 192.168.23.12 mode ftp user admin password admin

The following example specifies a TFTP server whose IPv6 address is 2000::1.

Hostname(config) # logging delay-send server IPv6 2000::1 mode tftp

Related Commands

| Command | Description |
|---------|-------------|
| N/A     | N/A         |

**Platform** 

N/A

Description

# 1.9 logging delay-send terminal

Use this command to enable delay in sending logs to console and remote terminal. Use the no form of this command to restore the default setting.

logging delay-send terminal

no logging delay-send terminal

Parameter

Description

| Parameter | Description |
|-----------|-------------|
| N/A       | N/A         |

**Defaults** 

This function is disabled by default.

Command

Global configuration mode

Mode

Usage Guide N/A

Configuration

The following example enables delay in sending logs to console and remote terminal.

**Examples** 

Hostname(config) # logging delay-send terminal

Related

Commands

| Command | Description |
|---------|-------------|
| N/A     | N/A         |

**Platform** 

Description

N/A

# 1.10 logging facility

Use this command to configure the device value of the log information in global configuration mode. Use the **no** form of the command to restore the default setting.

logging facility facility-type

no logging facility

Parameter Description

| Parameter     | Description                                                    |
|---------------|----------------------------------------------------------------|
| facility-type | Syslog device value. For specific settings, refer to the usage |
|               | guide.                                                         |

**Defaults** The default is 23 if the RFC5424 format is enabled (Local7, local use).

The default is 16 if the RFC5424 format is disabled (Local0, local use).

Command

Mode

Global configuration mode

**Usage Guide** 

The following table (Table-2) is the possible device values of Syslog:

| Numerical Code | Facility                                 |
|----------------|------------------------------------------|
| 0 (kern)       | Kernel messages                          |
| 1 (user)       | User-level messages                      |
| 2 (mail)       | Mail system                              |
| 3 (daemon)     | System daemons                           |
| 4 (auth1)      | security/authorization messages          |
| 5 (syslog)     | Messages generated internally by syslogd |
| 6 (lpr)        | Line printer subsystem                   |
| 7 (news)       | USENET news                              |
| 8 (uucp)       | Unix-to-Unix copy system                 |
| 9 (clock1)     | Clock daemon                             |
| 10 (auth2)     | security/authorization messages          |
| 11 (ftp)       | FTP daemon                               |
| 12 (ntp)       | NTP subsystem                            |
| 13 (logaudit)  | log audit                                |
| 14 (logalert)  | log alert                                |
| 15 (clock2)    | clock daemon                             |
| 16 (local0)    | Local use                                |
| 17 (local1)    | Local use                                |
| 18 (local2)    | Local use                                |
| 19 (local3)    | Local use                                |
| 20 (local4)    | Local use                                |
| 21 (local5)    | Local use                                |
| 22 (local6)    | Local use                                |
| 23 (local7)    | Local use                                |

The default device value of RGOS is 23 (local 7).

Configuration

The following example sets the device value of **Syslog** as **kernel**:

**Examples** 

Hostname(config)# logging facility kern

## Related Commands

| Command         | Description                                                |
|-----------------|------------------------------------------------------------|
| logging console | Sets the severity of logs that are allowed to be displayed |
|                 | on the console.                                            |

Platform Description

N/A

# 1.11 logging file

Run the **logging file** command to save logs to files. Log files can be stored in the hard disk, extended flash space, USB flash drive, or SD card. Use the no form of this command to restore the default setting,

logging file { sata0:filename | flash:filename | usb0:filename | usb1:filename | sd0:filename }
[ max-file-size ] [ level ]

no logging file

# Parameter Description

| Parameter     | Description                                                           |
|---------------|-----------------------------------------------------------------------|
| sata0         | Saves the log file in hardware disk.                                  |
| flash         | Saves the log file in expanded FLASH (when there is flash2, the log   |
|               | files will be saved to flash2).                                       |
| usb0          | Saves the log file in USB0. This parameter is supported by the        |
|               | device with one USB connector and the USB extension device.           |
| usb1          | Saves the log file in USB1, This parameter is supported by the        |
|               | device with two USB connectors and the USB extension device.          |
| sd0           | Saves the log file in the SD card. This parameter is supported by the |
|               | device with the SD card interface and the SD card extension device.   |
| filename      | Sets the file name. The file type is omitted, which is fixed as txt.  |
| max-file-size | Sets the maximum file size, in the range from 128K to 6M bytes, The   |
|               | default is 128K,                                                      |
| level         | Sets the level of the log message saved in the log file, which can be |
|               | either the level name or the level number. The default is 6. See      |
|               | Usage Guide for details.                                              |

**Defaults** 

Log messages are not saved in expanded FLASH by default.

Command Mode Global configuration mode

Usage Guide

You can save log messages in expanded FLASH if you don't want to transmit log messages on the network or there is no syslog server,

The log file cannot be configured with the suffix, which is fixed as txt.

0

If there is no expanded FLASH, the **logging file flash** command is hidden automatically and cannot be configured.

| Keyword       | Level | Description                                     |
|---------------|-------|-------------------------------------------------|
| Emergencies   | 0     | Emergency case. The system fails to run.        |
| Alerts        | 1     | Problem that call for immediate solution.       |
| Critical      | 2     | Critical message.                               |
| Errors        | 3     | Error message.                                  |
| warnings      | 4     | Alarm message.                                  |
| Notifications | 5     | message that is normal but calls for attention. |
| informational | 6     | Descriptive message.                            |
| Debugging     | 7     | Debugging message                               |

# Configuration Examples

The following example saves the log message in expanded FLASH and sets file name, file size and log level to syslog.txt, 128K and 6 respectively.

Hostname(config) # logging file flash:syslog

### Related Commands

| Command | Description |
|---------|-------------|
| N/A     | N/A         |

Platform N/A
Description

# 1.12 logging file numbers

Run the **logging file numbers** command to configure the number of system log files that are written into the extended flash space.

logging file numbers numbers

Run the **no** form of this command to remove this configuration and restore the default configuration. **no logging file numbers** 

## Parameter Description

| Parameter | Description                                           |
|-----------|-------------------------------------------------------|
| numbers   | Number of log files. The value range is from 2 to 16. |

**Defaults** The default is 16.

Command

Global configuration mode

Mode

Usage Guide

You can use the **logging file numbers** command to set the number of log files, and run the **no** form of this command to restore the default number of log files to 16.

The system will not delete the generated log files after the number of log files is modified. Therefore, to save the extended flash space, you need to manually delete the log files generated in the system (before deletion, you can transfer the log files to an external server through TFTP). For example, 16 log files will be created by default after the function of writing logs into log files is enabled. If the device has generated 16 log files and if you want to change the number of log files to 2, new logs are overridden or overwritten in the log files with the index of 0 and 1 by turns. The existing log files with the index of 2 to 16 are retained. You can manually delete them.

Configuration

The following example sets the number of log files to 8.

**Examples** 

Hostname(config)# logging file numbers 8

Verification

Run the **show run** command to display the number of log files.

Related Commands

| Command | Description |
|---------|-------------|
| N/A     | N/A         |

Platform

N/A

Description

# 1.13 logging flash flush

Use this command to write log messages in the system buffer into the flash file immediately.

logging flash flush

Parameter Description

| Parameter | Description |
|-----------|-------------|
| N/A       | N/A         |

**Defaults** 

N/A

Command

Global configuration mode

Mode

**Usage Guide** 

In general, the log messages are cached in the log buffer. Only when the buffer is full or the timer expires are log messages written into the flash file. This command is used to write log messages in the system buffer into the flash file immediately.

0

The **logging flash flush** command takes effect only once for each configuration. The log messages cached in the buffer are written into the flash file immediately after configuration.

Configuration

The following example writes log messages in the system buffer into the flash file immediately.

**Examples** 

Hostname(config)# logging flash flush

Related Commands

| Command | Description |
|---------|-------------|
| N/A     | N/A         |

Platform

N/A

Description

## 1.14 logging flash interval

Use this command to set the interval to write log messages into the flash file, Use the no form of this command to restore the default setting.

logging flash interval seconds no logging flash interval

### Parameter Description

| Parameter        | Description                                                          |
|------------------|----------------------------------------------------------------------|
| interval seconds | The interval to write log messages into the flash file, in the range |
|                  | from 1 to 57840 in the unit of seconds.                              |

**Defaults** 

The default is 3600.

Command

**Usage Guide** 

Global configuration mode

Mode

This command is used to set the interval to write log messages into the flash file. The timer starts after configuration, If you want to restore the interval to 3600 seconds, use the no logging flash interval command.

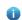

To avoid writing log messages into the flash file too frequently, it is not recommended to set a short interval.

Configuration Examples The following example sets the interval to write log messages into the flash file to 300 seconds.

Hostname(config) # logging flash interval 300

Related Commands

| Command | Description |
|---------|-------------|
| N/A     | N/A         |

Platform

N/A

**Description** 

## 1.15 logging filter direction

Use this command to filter the log messages destined to a certain direction. Use the no form of this command to restore the default setting.

logging filter direction { all | buffer | file | server | terminal }
no logging filter direction { all | buffer | file | server | terminal }

# Parameter Description

| Parameter | Description                                                         |
|-----------|---------------------------------------------------------------------|
| all       | Log messages destined to all directions are filtered, including     |
| un        | console, VTY terminal, log buffer, log file and log server.         |
| buffer    | Log messages destined to the log buffer are filtered, including log |
|           | messages displayed by running the show logging command.             |
| file      | Log messages destined to the log file are filtered.                 |
| server    | Log messages destined to the log server are filtered.               |
| terminal  | Log messages destined to the console and the VTY terminal           |
| terminai  | (including Telnet and SSH).                                         |

**Defaults** 

Log messages destined to all directions are filtered by default.

Command

Global configuration mode

Mode

**Usage Guide** 

In general, log messages destined to all directions are filtered, including console, VTY terminal, log buffer, log file and log server. If you want to filter log messages destined to a certain direction, the terminal for instance, configure the terminal parameter.

Configuration Examples

The following example filters log messages destined to the terminal (including the console and the VTY terminal).

Hostname(config)# logging filter direction terminal

Related Commands

| Command | Description |
|---------|-------------|
| N/A     | N/A         |

Platform

N/A

Description

## 1.16 logging filter type

Use this command to configure the filter type of log messages. Use the no form of this command to restore the default setting.

logging filter type { contains-only | filter-only }
no logging filter type

### Parameter Description

| Parameter     | Description                                                             |
|---------------|-------------------------------------------------------------------------|
| contains-only | The log message containing the key word of the filter rule is printed.  |
| filter-only   | The log message containing the key word of the filter rule is filtered. |

**Defaults** The default filter type is filter-only.

Command Mode Global configuration mode

Usage Guide

When too many log messages are printed, the terminal screen keeps being refreshed. If you are not concerned with these log messages, use the "filter-only" filter type to filter the log messages, If you are concerned with certain log messages, use the "contains-only" filter type to print log messages containing the key word of the filter rule, so as to monitor whether certain events happen.

- in real operation, the contains-only and the fitler-only filter types cannot be configured at the same time.
- i) If you configure the filter direction and the filter type without configuring the filter rule, the log messages are not filtered.

Configuration

The following example sets the filter type to contains-only.

**Examples** 

Hostname(config) # logging filter type contains-only

Related Commands

| Command | Description |
|---------|-------------|
| N/A     | N/A         |

Platform

N/A

Description

## 1.17 logging filter rule

Use this command to configure the filter rule of the log message,

 $\label{logging} \begin{tabular}{ll} \textbf{logging filter rule } \{ \begin{tabular}{ll} \textbf{exact-match module} & \textit{module-name mnemonic-name level level | nemonic-name | module module-name | module-name | } \} \\ \end{tabular}$ 

Use this command to delete the "exact-match" filter rule.

no logging filter rule exact-match [ module module-name mnemonic mnemonic-name level level ]

Use this command to delete the "single-match" filter rule.

no logging filter rule single-match [ level |evel | mnemonic mnemonic-name | module module-name ]

# Parameter Description

| Parameter              | Description                                                              |
|------------------------|--------------------------------------------------------------------------|
| exact-match            | Exact-match filter rule. Fill in all the following three parameters.     |
| single-match           | Single-match filter rule. Fill in one of the following three parameters. |
| module module-name     | Module name.                                                             |
| mnemonic mnemonic-name | Mnemonic name.                                                           |
| level level            | Log level,                                                               |

**Defaults** 

No filter rule is configured by default,

# Command

Global configuration mode

Mode

#### **Usage Guide**

If you want to filter a specific log message, use the "exact-match" filter rule and fill in all three parameters, namely, module name, mnemonic name and log level.

If you want to filter a specific kind of log messages, use the "single-match" filter rule and fill in one of three parameters, namely, module name, mnemonic name and log level.

When configured with the same module name, mnemonic name or log level, the "single-match" filter rule has a higher priority than the "exact-match" filter rule,

### Configuration Examples

The following example configures the "exact-match" filter rule with parameters of module name LOGIN, log level 5 and mnemonic name LOGOUT.

 $\label{logout_logout_log_log} \mbox{Hostname} \mbox{(config)} \mbox{ \# logging filter rule exact-match module LOGIN mnemonic LOGOUT level 5}$ 

The following example configures the "single-match" filter rule with the parameter of module name SYS.

Hostname(config)# logging filter rule single-match module SYS

#### Related Commands

| Command | Description |
|---------|-------------|
| N/A     | N/A         |

Platform

N/A

Description

## 1.18 logging life-time

Use this command to configure the preservation duration of logs in expanded FLASH. Use the no form of this command to restore the default setting.

logging life-time level level days no logging life-time level level

### Parameter Description

| Parameter | Description                                                                 |
|-----------|-----------------------------------------------------------------------------|
| level     | Sets the log level, which can be either the level name or the level number. |
| days      | Sets the preservation duration of logs.                                     |

Defaults

No preservation duration is set by default.

Command

**Usage Guide** 

Global configuration mode

Mode

Due to difference in expanded FLASH size and log level, logs with different levels can be configured with different preservation durations.

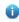

Once log preservation based on time is enabled, log preservation based on file size is disabled automatically. The log files are stored under the syslog/ directory of the expanded FLASH,

#### Configuration

The following example sets the preservation duration of logs whose level is 6 to 10 days.

**Examples** 

Hostname(config) # logging life-time level 6 10

Related Commands

| Command | Description |
|---------|-------------|
| N/A     | N/A         |

**Platform** 

N/A

**Description** 

## 1.19 logging monitor

Use this command to set the severity of logs that are allowed to be displayed on the VTY window (telnet window, SSH window, etc.) in global configuration mode. Use the **no** form of this command to disable this function.

logging monitor [ level ]

no logging monitor

| Parameter | Description |
|-----------|-------------|
|-----------|-------------|

| Parameter   |
|-------------|
| Description |

|       | Severity of the log message. The name of the severity or the |
|-------|--------------------------------------------------------------|
| level | numeral can be used. For the details of log severity, see    |
|       | Table-1.                                                     |

Defaults

The default is debugging (7).

Command

Mode

Global configuration mode

**Usage Guide** 

To print log information on the VTY window, run the **terminal monitor** command in privileged EXEC mode. The level of logs to be displayed is defined by **logging monitor**.

The log level defined with "Logging monitor" is for all VTY windows.

Configuration

The following example sets the severity of log that is allowed to be printed on the VTY window as 6:

Examples Hostname (config) # logging monitor informational

Related Commands

| Command      | Description                                             |
|--------------|---------------------------------------------------------|
| logging on   | Turns on the log switch.                                |
| ahaw lagging | Displays the log messages and related log configuration |
| show logging | parameters in the buffer.                               |

Platform

N/A

Description

# 1.20 logging on

Use this command globally to allow logs to be displayed on different devices. Use the **no** form of this command to disable this fucntion.

logging on

no logging on

Parameter Description

| Parameter | Description |
|-----------|-------------|
| N/A       | N/A         |

Defaults

Logs are allowed to be displayed on different devices.

Command

Mode

Global configuration mode

**Usage Guide** 

Log information can not only be shown in the Console window and VTY window, but also be recorded in different devices such as the memory buffer, the expanded FLASH and the Syslog

Server. This command is the total log switch. If this switch is turned off, no log will be displayed or recorded unless the severity level is less than 1.

#### Configuration

The following example disables the log switch on the device.

**Examples** 

Hostname(config) # no logging on

### Related Commands

| Command             | Description                                            |  |
|---------------------|--------------------------------------------------------|--|
| logging buffered    | Records the logs to a memory buffer.                   |  |
| logging server      | Sends logs to the Syslog server.                       |  |
| logging file flash: | Records logs on the expanded FLASH.                    |  |
| logging console     | Allows the log level to be displayed on the console.   |  |
| logging monitor     | Allows the log level to be displayed on the VTY window |  |
|                     | (such as telnet window) .                              |  |
| logging trap        | Sets the log level to be sent to the Syslog server.    |  |

Platform Description

N/A

# 1.21 logging policy

Use this command to configure the severity ranking policy. Use the no form of this command to remove one policy, Use the no logging policy command to remove all policies.

logging policy module *module-name* [ not-lesser-than ] *level* direction { all | server | file | console | monitor | buffer }

no logging policy module *module-name* [ not-lesser-than ] *level* direction { all | server | file | console | monitor | buffer }

no logging policy

# Parameter Description

| Parameter       | Description                                                                                                    |  |
|-----------------|----------------------------------------------------------------------------------------------------|--|
| module-name     | The name of the module applying the ranking policy.                                                                              |  |
|                 | If this parameter is specified, only when the log's level is not lower                                                           |  |
|                 | than the configured level can the log be sent. Otherwise, the log is                                                             |  |
| not-lesser-than | filtered.                                                                                                    |  |
| not-lesser-tnan | If this parameter is not specified, only when the log's level is not                                                             |  |
|                 | higher than the configured level can the log be sent. Otherwise, the                                                             |  |
|                 | log is filtered.                                                                                                    |  |
| level           | Severity level                                                                                                    |  |
| all             | Applies the ranking policy in all directions.                                                                                    |  |
| server          | Applies the ranking policy to the direction toward the server.  Applies the ranking policy to the direction toward the log file. |  |
| file            |                                                                                                    |  |
| console         | Applies the ranking policy to the direction toward the console.                                                                  |  |
| monitor         | Applies the ranking policy to the direction toward the remote server.                                                            |  |

buffer Applies the ranking policy to the direction toward the buffer.

**Defaults** 

This function is disabled by default.

Command

Global configuration mode

Mode

Usage Guide This command is used to send logs to different destinations based on module and severity.

Configuration Examples

The following example sends logs of the SYS module leveled above 5 to the console and sends logs of the SYS module leveled below 3 to the buffer.

Hostname(config)# logging policy module SYS not-lesser-than 5 direction

Hostname(config)# logging policy module SYS 3 direction buffer

#### Related Commands

| Command | Description |
|---------|-------------|
| N/A     | N/A         |

Platform Description

N/A

## 1.22 logging rate-limit

Use this command to enable log rate limit function to limit the output logs in a second in the global configuration mode. Use the **no** form of this command to disable this function.

logging rate-limit { number | all number | console { number | all number } } [ except severity ]
no logging rate-limit

# Parameter Description

| Parameter | Description                                                                         |
|-----------|-------------------------------------------------------------------------------------|
| number    | The number of logs that can be processed in a second in the                         |
| number    | range from 1 to 10000.  Sets rate limit to all the logs with severity level 0 to 7. |
| all       | Sets rate limit to all the logs with severity level 0 to 7.                         |
|           | Sets the amount of logs that can be shown in the console in a                       |
| console   | second.                                                                             |
|           | By default, the severity level is error (3). The rate of the log                    |
| except    | whose severity level is less than or equal to error (3) is not                      |
|           | controlled.                                                                         |
|           | Log severity level in the range from 0 to 7. The lower the level                    |
| severity  | is, the higher the severity is.                                                     |

**Defaults** 

The log rate limit function is disabled by default.

Command

Mode

Global configuration mode

**Usage Guide** 

Use this command to control the syslog outpt to prevent the massive log output.

Configuration Examples The following example sets the number of the logs (including debug) that can be processed in a second as 10. However, the logs with warning or higher severity level are not controlled:

Hostname(config) #logging rate-limit all 10 except warnings

#### Related Commands

| Command            | Description                                           |
|--------------------|-------------------------------------------------------|
| show logging count | Displays log information about modules of the system. |
| show logging       | Displays basic configuration of log modules and log   |
| show logging       | information in the buffer.                            |

Platform Description

N/A

## 1.23 logging server

Use this command to send the logs to the specified Syslog Sever in global configuration mode. Use the **no** form of this command to remove the setting. Use the **default** form of this command to restore the default setting.

logging server { ip-address | IPv6 IPv6-address } [ udp-prot port ]

no logging server{ ip-address | IPv6 IPv6-address }

no logging server { ip-address | IPv6 IPv6-address } udp-prot

# Parameter Description

| Parameter    | Description                                                   |
|--------------|---------------------------------------------------------------|
| d-d          | Specifies the IP address of the host that receives log        |
| ip-address   | information.                                                  |
| IPv6-address | Specifies the IPv6 address for the host receiving the logs.   |
|              | Specifies the port number for the specified host (The default |
| port         | port number is 514).                                          |

**Defaults** 

No log is sent to any syslog server by default.

Command

Mode

Global configuration mode

**Usage Guide** 

This command specifies a Syslog server to receive the logs of the device. Users are allowed to configure up to 5 Syslog Servers. The log information will be sent to all the configured Syslog Servers at the same time.

Configuration

The following example specifies a syslog server of the address 202.101.11.1:

**Examples** 

Hostname(config) # logging server 202.101.11.1

The following example specifies a syslog server with IP address 10.1.1.100 and port 8099.

Hostname(config) # logging server 202.101.11.1 udp-port 8099

The following example specifies an ipv6 address as AAAA:BBBB:FFFF:

Hostname(config) # logging server IPv6 AAAA:BBBB:FFFF

#### Related Commands

| Command      | Description                                                                   |
|--------------|-------------------------------------------------------------------------------|
| logging on   | Turns on the log switch.                                                      |
| show logging | Displays log messages and related log configuration parameters in the buffer. |
| logging trap | Sets the level of logs allowed to be sent to Syslog server.                   |

Platform Description

N/A

## 1.24 logging source interface

Use this command to configure the source interface of logs in global configuration mode. Use the **no** form of this command to restore the default setting.

logging source interface interface-type interface-number

no logging source interface

# Parameter Description

|  | Parameter        | Description       |
|--|------------------|-------------------|
|  | interface-type   | Interface type.   |
|  | interface-number | Interface number. |

Defaults

No source interface is configured by default.

Command

Mode

Global configuration mode

#### **Usage Guide**

By default, the source address of the log messages sent to the syslog server is the address of the sending interface. For easy tracing and management, this command can be used to fix the source address of all log messages as an interface address, so that the administrator can identify which device is sending the message through the unique addresses. If the source interface is not configured on the device, or no IP address is configured for the source interface, the source address of the log messages is the address of the sending interface.

Configuration

The following example specifies loopback 0 as the source address of the syslog messages:

**Examples** 

 ${\tt Hostname}\,({\tt config})\, \#\,\, {\tt logging}\,\, {\tt source}\,\, {\tt interface}\,\, {\tt loopback}\,\, \, {\tt 0}$ 

| Related  |
|----------|
| Commands |

| Command        | Description                      |
|----------------|----------------------------------|
| logging server | Sends logs to the Syslog server. |

Platform Description

N/A

## 1.25 logging source ip | IPv6

Use this command to configure the source IP address of logs in global configuration mode. Use the **no** form of this command to restore the default setting.

logging source {ip ip-address | IPv6 IPv6-address}

no logging source { ip | IPv6 }

### Parameter Description

| Parameter    | Description                                                |
|--------------|------------------------------------------------------------|
| in addraga   | Specifies the source IPV4 address sending the logs to IPV4 |
| ip-address   | log server.                                                |
| IPv6-address | Specifies the source IPV6 address sending the logs to IPV6 |
|              | log server.                                                |

**Defaults** No source address is configured by default.

Command Mode

Global configuration mode

**Usage Guide** 

By default, the source address of the log messages sent to the syslog server is the address of the sending interface. For easy tracing and management, this command can be used to fix the source address of all log messages as an address, so that the administrator can identify which device is sending the message through the unique addresses. If this IP address is not configured on the device, the source address of the log messages is the address of the sending interface.

Configuration

The following example specifies 192.168.1.1 as the source address of the syslog messages:

**Examples** 

Hostname(config) # logging source ip 192.168.1.1

Related Commands

| Command        | Description                          |
|----------------|--------------------------------------|
| logging server | Sends the logs to the Syslog server. |

Platform Description

N/A

## 1.26 logging statistic enable

Use this command to enable logging periodically. Use no form of this command to restore the default setting.

logging statistic enable no logging statistic enable

Parameter Description

| Parameter | Description |
|-----------|-------------|
| N/A       | N/A         |

**Defaults** This function is disabled by default.

Command Mode Global configuration mode

Usage Guide

This command is used to send performance statistics at a certain interval for the server to monitor

the system performance.

Configuration

The following example enables logging periodically.

**Examples** 

Hostname(config) # logging statistic enable

Related Commands

| Command | Description |
|---------|-------------|
| N/A     | N/A         |

Platform Description

N/A

## 1.27 logging statistic mnemonic

Use this command to configure the interval at which logs are sent. Use the no form of this command to restore the default setting.

logging statistic mnemonic mnemonic interval minutes

no logging statistic mnemonic mnemonic

Parameter Description

| Parameter | Description                                                       |
|-----------|-------------------------------------------------------------------|
| mnemonic  | Sets the mnemonics to identify the object.                        |
| minutes   | Sets the interval at which logs are sent, in the unit of minutes. |

**Defaults** The default is 15.

Command

Mode

Global configuration mode

Usage Guide The available settings include 0, 15, 30, 60 and 120. 0 indicates this function is disabled.

Configuration

The following example set the interval at which logs are sent to 30 minutes.

**Examples** 

Hostname(config)# logging statistic mnemonic TUNNEL STAT interval 30

Related Commands

| Command | Description |
|---------|-------------|
| N/A     | N/A         |

Platform Description

N/A

## 1.28 logging statistic terminal

Use this command to enable logs to be sent to the console and the remote terminal periodically. Use the no form of this command to restore the default setting.

logging statistic terminal no logging statistic terminal

Parameter Description

| Parameter | Description |
|-----------|-------------|
| N/A       | N/A         |

**Defaults** This function is disabled by default.

Command

Global configuration mode

Mode

Usage Guide N/A

Configuration

The following example enable logs to be sent to the console and the remote terminal.

Examples

Hostname(config)# logging statistic terminal

Related

Commands

| Command | Description |
|---------|-------------|
| N/A     | N/A         |

**Platform** 

Description

N/A

## 1.29 logging synchronous

Use this command to enable synchronization function between user input and log output in line configuration mode to prevent interruption when the user is keying in characters. Use the **no** form of this command to restore the default setting.

### logging synchronous

#### no logging synchronous

#### Parameter Description

| Parameter | Description |
|-----------|-------------|
| N/A       | N/A         |

**Defaults** The synchronization function between user input and log output is disabled by default.

Command

Mode

Line configuration mode

**Usage Guide** 

This command enables synchronization function between user input and log output, preventing the user from interrupting when keying in the characters.

#### Configuration

Hostname (config) # line console O

**Examples** 

Hostname(config-line) #logging synchronous

Print UP-DOWN logs on the port when keying in the command, the input command will be output again:

Hostname# configure terminal

Oct 9 23:40:55 %LINK-5-CHANGED: Interface GigabitEthernet 0/1, changed state to down

Oct 9 23:40:55 %LINEPROTO-5-UPDOWN: Line protocol on Interface

GigabitEthernet 0/1, changed state to DOWN

Hostname# configure terminal//----the input command by the user is output again rather than being intererupted.

Related Commands

| Command             | Description                 |
|---------------------|-----------------------------|
| show running-config | Displays the configuration. |

Platform Description

N/A

## 1.30 logging trap

Use this command to set the severity of logs that are allowed to be sent to the syslog server in global configuration mode. Use the **no** form of this command to prohibit sending log messages to the Syslog server.

#### logging trap [level]

#### no logging trap

# Parameter Description

| Parameter | Description                                                        |
|-----------|--------------------------------------------------------------------|
| lovel     | Severity of the log message. The name of the severity or the       |
| level     | numeral can be used. For the details of log severity, see Table 1. |

**Defaults** 

The default is informational(6)

Command

Mode

Global configuration mode

**Usage Guide** 

To send logs to the Syslog Server, run the **logging** command in global configuration mode to configure the **Syslog Server**. Then, run the **logging trap** command to specify the severity level of logs to be sent.

The show logging command displays the configured related parameters and statistics of the log.

# Configuration Examples

The following example enables logs at severity 6 to be sent to the Syslog Server with the address of 202.101.11.22:

Hostname(config) # logging 202.101.11.22
Hostname(config) # logging trap informational

### Related Commands

| Command      | Description                                             |
|--------------|---------------------------------------------------------|
| logging on   | Turns on the log switch.                                |
| logging      | Sends logs to the Syslog server.                        |
| show logging | Displays the log messages and related log configuration |
|              | parameters in the buffer.                               |

Platform Description

N/A

## 1.31 logging userinfo

Use this command to enable the logging function to record user log/exit. Use the no form of this command to restore the default setting.

logging userinfo no logging userinfo

## Parameter Description

| Parameter | Description |
|-----------|-------------|
| N/A       | N/A         |

**Defaults** 

Log message is printed recording user log/exit by default.

Command

Global configuration mode

Mode

Usage Guide This command is used to print the log message to remind the administrator of user login. The log

message is in the format as follows:

Mar 22 14:05:45 %LOGIN-5-LOGIN\_SUCCESS: User login from vty0

(192.168.23.68) OK.

Configuration

The following example enables the logging function to record user log/exit.

**Examples** 

Hostname(config) # logging user-info

Related Commands

| Command | Description |
|---------|-------------|
| N/A     | N/A         |

**Platform** 

N/A

Description

## 1.32 logging userinfo command-log

Use this command to enable the logging function to record user operation. Use the no form of this command to restore the default setting.

logging userinfo command-log no logging userinfo command-log

| Parameter   |
|-------------|
| Description |

| Parameter | Description |
|-----------|-------------|
| N/A       | N/A         |

**Defaults** Log message is printed recording user operation by default.

Command

**Usage Guide** 

Global configuration mode

Mode

This command is used to print the log message to remind the administrator of configuration change.

The log message is in the format as follows:

Mar 22 14:10:40 %CLI-5-EXEC\_CMD: Configured from vty0 (192.168.23.68)

command-log: logging server 192.168.23.68.

Configuration

The following example enables the logging function to record user operation.

**Examples** 

Hostname(config) # logging user-info command-log

| Related  |
|----------|
| Commands |

| Command | Description |
|---------|-------------|
| N/A     | N/A         |

Platform

N/A

Description

## 1.33 service log-format rfc5424

Use this command to enable the RFC5424 format. Use the no form of this command to restore the default setting.

service log-format rfc5424 no service log-format rfc5424

| Parameter   |
|-------------|
| Description |

| Parameter | Description |
|-----------|-------------|
| N/A       | N/A         |

**Defaults** 

The RFC3164 format is used by default.

Command

Global configuration mode

Mode

**Usage Guide** 

After the RFC5424 format is enabled, the service sequence-numbers, service sysname, **service timestamps**, **service private-syslog** and **service standard-syslog** commands become invalid and hidden.

After switching back to the RFC3164 format, the **logging delay-send**, **logging policy** and **logging statistic** commands become invalid and hidden.

After switching the log format, the results of running the **show logging** and **show logging config** commands change,

Configuration

The following example enables the RFC5424 format.

**Examples** 

Hostname(config) # service log-format rfc5424

Related Commands

| Command | Description |
|---------|-------------|
| N/A     | N/A         |

**Platform** 

Description

N/A

## 1.34 service private-syslog

Use this command to set the syslog format to the private syslog format. Use the no form of this command to restore the default setting.

service private-syslog no service private-syslog

| Parameter   |
|-------------|
| Description |

| Parameter | Description |
|-----------|-------------|
| N/A       | N/A         |

**Defaults** 

The syslog is displayed in the default format.

Command

Global configuration mode

Mode

**Usage Guide** 

By default, the syslog is displayed in the format as follows:

\*timestamp: %facility-severity-mnemonic: description

Here is an example:

\*May 31 23:25:21: %SYS-5-CONFIG I: Configured from console by console

With this function enabled, the syslog is displayed in the format as follows:

timestamp facility-severity-mnemonic: description

Here is an example:

May 31 23:31:28 SYS-5-CONFIG\_I: Configured from console by console

The difference between the private syslog format and the default syslog format lies in the following marks:

The private syslog does not have "\*" before the timestamp, ":" after the timestamp and "%" before the identifying string.

Configuration

The following example sets the private syslog format.

**Examples** 

Hostname(config)# service private-syslog

| Related  |
|----------|
| Commands |

| Command | Description |
|---------|-------------|
| N/A     | N/A         |

Platform

N/A

**Description** 

## 1.35 service sequence-numbers

Use this command to attach serial numbers into the logs in global configuration mode. Use the **no** form of this command to restore the default setting.

#### service sequence-numbers

no service sequence-numbers

Parameter Description

| Parameter | Description |
|-----------|-------------|
| N/A       | N/A         |

**Defaults** No serial number is contained in the logs by default.

Command

Global configuration mode **Mode** 

Usage Guide In addition to the timestamp, you can add serial numbers to the logs, numbering from 1. Then, it is

clearly known whether the logs are lost or not and their sequence.

Configuration

The following example adds serial numbers to the logs.

**Examples** 

Hostname(config)# service sequence-numbers

Related Commands

|  | Command            | Description                      |
|--|--------------------|----------------------------------|
|  | logging on         | Turns on the log switch.         |
|  | service timestamps | Attaches timestamps to the logs. |

Platform Description

N/A

## 1.36 service standard-syslog

Use this command to set the syslog format to the standard syslog format defined in RFC3164. Use the no form of this command to restore the default setting.

service standard-syslog no service standard-syslog

Parameter Description

| Parameter | Description |
|-----------|-------------|
| N/A       | N/A         |

**Defaults** The syslog is displayed in the default format.

Command Mode Global configuration mode

**Usage Guide** By default, the syslog is displayed in the format as follows:

\*timestamp: %facility-severity-mnemonic: description

Here is an example:

\*May 31 23:25:21: %SYS-5-CONFIG I: Configured from console by console

With this function enabled, the syslog is displayed in the format as follows:

timestamp %facility-severity-mnemonic: description

Here is an example:

May 31 23:31:28 %SYS-5-CONFIG\_I: Configured from console by console

The difference between the standard syslog format and the default syslog format lies in the following marks:

The standard syslog does not have "\*" before the timestamp and ":" after the timestamp.

Configuration

The following example sets the standard syslog format.

**Examples** 

Hostname(config) # service standard-syslog

| Related  |
|----------|
| Commands |

| Command | Description |
|---------|-------------|
| N/A     | N/A         |

**Platform** 

N/A

**Description** 

## 1.37 service sysname

Use this command to attach system name to logs in global configuration mode. Use the **no** form of this command to restore the default setting.

service sysname

no service sysname

| Parameter   |
|-------------|
| Description |

| Parameter | Description |
|-----------|-------------|
| N/A       | N/A         |

**Defaults** 

No system name is attached to logs by default.

Command

Mode

Global configuration mode

Usage Guide

This command allows you to decide whether to add system name in the log information.

Configuration

The following example adds a system name in the log information:

**Examples** 

Mar 22 15:28:02 %SYS-5-CONFIG: Configured from console by console

Hostname#config terminal

Enter configuration commands, one per line. End with CNTL/Z.

Hostname(config)#service sysname

Hostname (config) #end

Hostname#

Mar 22 15:35:57 S3250 Hostname %SYS-5-CONFIG: Configured from console by console

Related Commands

| Command      | Function                                    |
|--------------|---------------------------------------------|
| show logging | Displays basic configuration of log modules |
|              | and log information in the buffer.          |

Platform Description

N/A

## 1.38 service timestamps

Use this command to attach timestamp into logs in global configuration mode. Use the **no** form of this command to remove the timestamp from the logs. Use the **default** form of this command to restore the default setting.

service timestamps [ message-type [ uptime | datetime [ msec | year ] ] ]

no service timestamps [ message-type ]

default service timestamps [ message-type ]

### Parameter Description

| Parameter    | Description                                                               |
|--------------|---------------------------------------------------------------------------|
|              | The log type, including <b>Log</b> and <b>Debug</b> . The <b>log</b> type |
| message-type | indicates the log information with severity levels of 0 to 6. The         |
|              | <b>debug</b> type indicates that with severity level 7.                   |
| uptime       | Device start time in the format of *Day*Hour*Minute*Second,               |
| uptime       | for example, 07:00:10:41.                                                 |
|              | Current time of the device in the format of                               |
| datetime     | Month*Date*Hour*Minute*Second, for example, Jul 27                        |
|              | 16:53:07.                                                                 |
|              | Current time of the device in the format of                               |
| msec         | Month*Date*Hour*Minute*Second*milisecond, for example,                    |
|              | Jul 27 16:53:07.299                                                       |
|              | Current time of the device in the format of                               |
| year         | Year*Month*Date*Hour*Minute*Second, for example, 2007                     |
|              | Jul 27 16:53:07                                                           |

Defaults

The time stamp in the log information is the current time of the device. If the device has no RTC, the time stamp is automatically set to the device start time.

Command Mode

Global configuration mode

#### **Usage Guide**

When the **uptime** option is used, the time format is the running period from the last start of the device to the present time, in seconds. When the **datetime** option is used, the time format is the date of the current device, in the format of YY-MM-DD, HH:MM:SS.

### Configuration Examples

The following example enables the timestamp for **log** and **debug** information, in format of Datetime, supporting millisecond display.

```
Hostname(config)# service timestamps debug datetime msec

Hostname(config)# service timestamps log datetime msec

Hostname(config)# end

Hostname(config)# Oct 8 23:04:58.301 %SYS-5-CONFIG I: configured from console by console
```

#### Related Commands

| Command                  | Description                     |
|--------------------------|---------------------------------|
| logging on               | Turns on the log switch.        |
| service sequence-numbers | Enables serial numbers of logs. |

# Platform Description

N/A

## 1.39 show logging

Use this command to display configured parameters and statistics of logs and log messages in the memory buffer at privileged user layer. The log messages are sorted by the timestamp from before to now.

#### show logging

# Parameter Description

| Parameter | Description |
|-----------|-------------|
| N/A       | N/A         |

Defaults N/A

Command

Mode

Privileged EXEC mode

Usage Guide N

N/A

#### Configuration Examples

The following command displays the result of the **show logging** command with RFC5424 format disabled.

Hostname# show logging
Syslog logging: enabled

```
Console logging: level debugging, 15495 messages logged
 Monitor logging: level debugging, 0 messages logged
 Buffer logging: level debugging, 15496 messages logged
 Standard format: false
 Timestamp debug messages: datetime
 Timestamp log messages: datetime
 Sequence-number log messages: enable
 Sysname log messages: enable
 Count log messages: enable
 Trap logging: level informational, 15242 message lines logged,0 fail
   logging to 202.101.11.22
   logging to 192.168.200.112
Log Buffer (Total 131072 Bytes): have written 1336,
015487: *Sep 19 02:46:13: Hostname %LINK-3-UPDOWN: Interface FastEthernet
0/24, changed state to up.
015488: *Sep 19 02:46:13: Hostname %LINEPROTO-5-UPDOWN: Line protocol on
Interface FastEthernet 0/24, changed state to up.
015489: *Sep 19 02:46:26: Hostname %LINK-3-UPDOWN: Interface FastEthernet
0/24, changed state to down.
015490: *Sep 19 02:46:26: Hostname %LINEPROTON/A5N/AUPDOWN: Line protocol
on Interface FastEthernet 0/24, changed state to down.
015491: *Sep 19 02:46:28: Hostname %LINKN/A3N/AUPDOWN: Interface
FastEthernet 0/24, changed state to up.
015492: *Sep 19 02:46:28: Hostname %LINEPROTO-5-UPDOWN: Line protocol on
Interface FastEthernet 0/24, changed state to up.
```

#### Log information description:

| Field                        | Description                                                      |
|------------------------------|------------------------------------------------------------------|
| Syslog logging               | Logging flag: enabled or disabled                                |
| Console logging              | Level of the logs printed on the console, and statistics         |
| Monitor logging              | Level of the logs printed on the VTY window, and statistics      |
| Buffer logging               | Level of the logs recorded in the memory buffer, and statistics. |
| Standard format              | Standard log format.                                             |
| Timestamp debug messages     | Timestamp format of the Debug messages                           |
| Timestamp log messages       | Timestamp format of the Log messages                             |
| Sequence-number log messages | Serial number switch                                             |
| Sequence log messages        | Attaches system names to the logs.                               |

| Count log messages | Log statistics function                                     |
|--------------------|-------------------------------------------------------------|
| Trap logging       | Level of the logs sent to the syslog server, and statistics |
| Log Buffer         | Log files recorded in the memory buffer                     |

The following example displays the result of the **show logging** command with RFC5424 format enabled.

```
Hostname# show logging
Syslog logging: enabled
 Console logging: level debugging, 4740 messages logged
 Monitor logging: level debugging, 0 messages logged
 Buffer logging: level debugging, 4745 messages logged
 Statistic log messages: disable
 Statistic log messages to terminal: disable
 Delay-send file name:syslog ftp server, Current write index:3, Current
send index:3, Cycle:10 seconds
 Count log messages: enable
 Trap logging: level informational, 2641 message lines logged,4155 fail
   logging to 192.168.23.89
  logging to 2000::1
 Delay-send logging: 2641 message lines logged
   logging to 192.168.23.89 by tftp
Log Buffer (Total 4096 Bytes): have written 4096, Overwritten 3292
<135>1 2013-07-24T12:19:33.130290Z Hostname - 7 - - Please config the IP
address for capwap.
<132>1 2013-07-24T12:20:02.80313Z Hostname CAPWAP 4 NO IP ADDR - No ip
address for capwap.
<135>1 2013-07-24T12:20:02.80343Z Hostname - 7 - - Please config the IP
address for capwap.
<132>1 2013-07-24T12:20:32.250265Z Hostname CAPWAP 4 NO IP ADDR - No ip
address for capwap.
<134>1 2013-07-24T12:29:33.410123Z Hostname SYS 6 SHELL LOGIN [USER@4881
name="" type="" from="console"] user login success.
<134>1 2013-07-24T12:29:34.343763Z Hostname SYS 6 SHELL CMD
[USER@4881 name=""][CMD@4881 task="rl con" cmd="enable"]
```

| Field                  | Description                                              |
|------------------------|----------------------------------------------------------|
| Syslog logging         | Logging flag: enabled or disabled                        |
| Console logging        | Level of the logs printed on the console, and statistics |
| Monitor logging        | Level of the logs printed on the VTY window, and         |
| Monitor logging        | statistics                                               |
| Puffor logging         | Level of the logs recorded in the memory buffer, and     |
| Buffer logging         | statistics.                                              |
| Count log messages     | Log statistics function                                  |
| Statistic log messages | Enables/disables log sending periodically                |

| Ctatistic lea massages to terminal | Enables/ disables log sending to console and remote        |
|------------------------------------|------------------------------------------------------------|
| Statistic log messages to terminal | terminal                                                   |
| Dolov cond file nome               | Local filename of log delay-sending cache, index of        |
| Delay-send file name               | write file and delay interval                              |
| Trap logging                       | Level of the logs sent to the syslog server and statistics |
| Delay-send logging                 | The server address, log sending mode and statistics        |
| Log Buffer                         | Log files recorded in the memory buffer                    |

#### Related Commands

| Command       | Function                               |
|---------------|----------------------------------------|
| logging on    | Turns on the log switch.               |
| clear logging | Clears the log messages in the buffer. |

Platform Description

N/A

## 1.40 show logging config

N/A

Use this command to display log configuration and statistics.

show logging config

Parameter

Description

| Parameter | Description |  |
|-----------|-------------|--|
| N/A       | N/A         |  |

Defaults

Command

Privileged EXEC mode

Mode

Usage Guide N/A

Configuration Examples

The following example displays the outcome of running the **show logging config** command with RFC5424 disabled.

Hostname# show logging config

Syslog logging: enabled

Console logging: level debugging, 15495 messages logged
Monitor logging: level debugging, 0 messages logged
Buffer logging: level debugging, 15496 messages logged

Standard format: false

Timestamp debug messages: datetime
Timestamp log messages: datetime
Sequence-number log messages: enable

Sysname log messages: enable

```
Count log messages: enable

Trap logging: level informational, 15242 message lines logged, 0 fail logging to 202.101.11.22

logging to 192.168.200.112
```

| Field                        | Description                                             |
|------------------------------|---------------------------------------------------------|
| Syslog logging               | Whether the logging function is enabled or disabled.    |
| Consolo logging              | The level and statistics of the log message printed on  |
| Console logging              | the console.                                            |
| Monitor logging              | The level and statistics of the log message printed on  |
| Monitor logging              | the VTY window.                                         |
| Buffer logging               | The level and statistics of the log message recorded in |
|                              | the memory buffer.                                      |
| Standard format              | Standard log format.                                    |
| Timestamp debug messages     | Timestamp format of debugging message.                  |
| Timestamp log messages       | Timestamp format of log message.                        |
| Coguenes number les messages | Whether the sequence number function is enabled or      |
| Sequence-number log messages | disabled.                                               |
| Sysname log messages         | Adds the system name to the log message.                |
| Count log messages           | Log-counting function                                   |
| Translagging                 | The level and statistics of the log message sent to the |
| Trap logging                 | syslog server.                                          |

The following example displays the outcome of running the **show logging config** command with RFC5424 enabled.

```
Hostname# show logging
Syslog logging: enabled
Console logging: level debugging, 4740 messages logged
Monitor logging: level debugging, 0 messages logged
Buffer logging: level debugging, 4745 messages logged
Statistic log messages: disable
Statistic log messages to terminal: disable
Delay-send file name:syslog_ftp_server, Current write index:3, Current
send index:3, Cycle:10 seconds
Count log messages: enable
Trap logging: level informational, 2641 message lines logged,4155 fail
logging to 192.168.23.89
logging to 2000::1
Delay-send logging: 2641 message lines logged
logging to 192.168.23.89 by tftp
```

| Field           | Description                                              |
|-----------------|----------------------------------------------------------|
| Syslog logging  | Logging flag: enabled or disabled                        |
| Console logging | Level of the logs printed on the console, and statistics |
| Monitor logging | Level of the logs printed on the VTY window, and         |
|                 | statistics                                               |

| Buffer logging                     | Level of the logs recorded in the memory buffer, and statistics.                  |
|------------------------------------|-----------------------------------------------------------------------------------|
| Count log messages                 | Log statistics function                                                           |
| Statistic log messages             | Enables/disables log sending periodically                                         |
| Statistic log messages to terminal | Enables/ disables log sending to output console and remove terminal               |
| Delay-send file name               | Local filename of log delay-sending cache, index of write file and delay interval |
| Trap logging                       | Level of the logs sent to the syslog server and statistics                        |
| Delay-send logging                 | The server address, log sending way and statistics                                |

#### Related Commands

| Command | Description |
|---------|-------------|
| N/A     | N/A         |

Platform Description

N/A

## 1.41 show logging count

Use this command to display the statistics about occurrence times, and the last occurrence time of each module log in the system in privileged mode.

#### show logging count

# Parameter Description

| Parameter | Description |
|-----------|-------------|
| N/A       | N/A         |

**Defaults** 

N/A

Command Mode

Privileged EXEC mode

**Usage Guide** 

To use the log packet statistics function, run the **logging count** command in global configuration mode. The **show logging count** command can show the information of a specific log, occurrence times, and the last occurrence time.

You can use the **show logging** command to check whether the log statistics function is enabled.

## Configuration

The following example displays the result of the **show logging count** command:

#### **Examples**

| Hostname# sh | now logging cou | nt  |       |                |
|--------------|-----------------|-----|-------|----------------|
| Module Name  | Message Name    | Sev | Occur | Last Time      |
| SYS          | CONFIG_I        | 5   | 1     | Jul 6 10:29:57 |
| SYS TOTAL    |                 |     | 1     |                |

### Related Commands

| Command       | Function                                                                       |
|---------------|--------------------------------------------------------------------------------|
| logging count | Enables the log statistics function.                                           |
| show logging  | Displays basic configuration of log modules and log information in the buffer. |
| clear logging | Clears the logs in the buffer.                                                 |

Platform Description

N/A

## 1.42 show logging reverse

Use this command to display configured parameters and statistics of logs and log messages in the memory buffer at privileged user layer. The log messages are sorted by the timestamp from now to before.

show logging reverse

### Parameter

#### Description

| Parameter | Description |
|-----------|-------------|
| N/A       | N/A         |

Defaults N/A

Command

Privileged EXEC mode

Mode

**Usage Guide** 

This command is used to display the log parameter configurations and log statistics as well as the log packets in the memory buffer. Log messages are displayed based on the timestamp from latest to earliest.

### Configuration Examples

The following command displays the result of the **show logging reverse** command with RFC5424 format disabled.

Hostname# show logging reverse

Syslog logging: enabled

Console logging: level debugging, 15495 messages logged

Monitor logging: level debugging, 0 messages logged
Buffer logging: level debugging, 15496 messages logged

Standard format: false

Timestamp debug messages: datetime
Timestamp log messages: datetime
Sequence-number log messages: enable

Sysname log messages: enable Count log messages: enable

Trap logging: level informational, 15242 message lines logged,0 fail logging to 202.101.11.22 logging to 192.168.200.112

Log Buffer (Total 131072 Bytes): have written 1336,

015492: \*Sep 19 02:46:28: Hostname %LINEPROTO-5-UPDOWN: Line protocol on Interface FastEthernet 0/24, changed state to up.

015491: \*Sep 19 02:46:28: Hostname %LINK-3-UPDOWN: Interface FastEthernet 0/24, changed state to up.

015490: \*Sep 19 02:46:26: Hostname %LINEPROTO-5-UPDOWN: Line protocol on Interface FastEthernet 0/24, changed state to down.

015489: \*Sep 19 02:46:26: Hostname %LINK-3-UPDOWN: Interface FastEthernet 0/24, changed state to down.

015488: \*Sep 19 02:46:13: Hostname %LINEPROTO-5-UPDOWN: Line protocol on Interface FastEthernet 0/24, changed state to up.

015487: \*Sep 19 02:46:13: Hostname %LINK-3-UPDOWN: Interface FastEthernet 0/24, changed state to up.

| Field                        | Description                                                      |
|------------------------------|------------------------------------------------------------------|
| Syslog logging               | Logging flag: enabled or disabled                                |
| Console logging              | Level of the logs printed on the console, and statistics         |
| Monitor logging              | Level of the logs printed on the VTY window, and statistics      |
| Buffer logging               | Level of the logs recorded in the memory buffer, and statistics. |
| Standard format              | Standard log format.                                             |
| Timestamp debug messages     | Timestamp format of the Debug messages                           |
| Timestamp log messages       | Timestamp format of the Log messages                             |
| Sequence-number log messages | Serial number switch                                             |
| Sequence log messages        | Attaches system names to the logs.                               |
| Count log messages           | Log statistics function                                          |
| Trap logging                 | Level of the logs sent to the syslog server, and statistics      |
| Log Buffer                   | Log files recorded in the memory buffer                          |

The following example displays the result of the **show logging reverse** command with RFC5424 format enabled.

Hostname# show logging reverse Syslog logging: enabled

Console logging: level debugging, 4740 messages logged

Monitor logging: level debugging, 0 messages logged Buffer logging: level debugging, 4745 messages logged Statistic log messages: disable Statistic log messages to terminal: disable Delay-send file name:syslog ftp server, Current write index:3, Current send index:3, Cycle:10 seconds Count log messages: enable Trap logging: level informational, 2641 message lines logged,4155 fail logging to 192.168.23.89 logging to 2000::1 Delay-send logging: 2641 message lines logged logging to 192.168.23.89 by tftp Log Buffer (Total 4096 Bytes): have written 4096, Overwritten 3292 <134>1 2013-07-24T12:29:34.343763Z Hostname SYS 6 SHELL CMD [USER@4881 name=""][CMD@4881 task="rl con" cmd="enable"] <134>1 2013-07-24T12:29:33.410123Z Hostname SYS 6 SHELL LOGIN [USER@4881 name="" type="" from="console"] user login success. <132>1 2013-07-24T12:20:32.250265Z Hostname CAPWAP 4 NO\_IP\_ADDR - No ip address for capwap. <135>1 2013-07-24T12:20:02.80343Z Hostname - 7 - - Please config the IP address for capwap. <132>1 2013-07-24T12:20:02.80313Z Hostname CAPWAP 4 NO IP ADDR - No ip address for capwap. <135>1 2013-07-24T12:19:33.130290Z Hostname - 7 - - Please config the IP address for capwap.

| Field                              | Description                                                |
|------------------------------------|------------------------------------------------------------|
| Syslog logging                     | Logging flag: enabled or disabled                          |
| Console logging                    | Level of the logs printed on the console, and statistics   |
| Monitor logging                    | Level of the logs printed on the VTY window, and           |
| Monitor logging                    | statistics                                                 |
| Puffor logging                     | Level of the logs recorded in the memory buffer, and       |
| Buffer logging                     | statistics.                                                |
| Count log messages                 | Log statistics function                                    |
| Statistic log messages             | Enables/disables log sending periodically                  |
| Statistic log messages to terminal | Enables/ disables log sending to console and remote        |
| Statistic log messages to terminal | terminal                                                   |
| Delay-send file name               | Local filename of log delay-sending cache, index of        |
| Delay-seriu ille flame             | write file and delay interval                              |
| Trap logging                       | Level of the logs sent to the syslog server and statistics |
| Delay-send logging                 | The server address, log sending mode and statistics        |
| Log Buffer                         | Log files recorded in the memory buffer                    |

### Related Commands

| Command | Description |
|---------|-------------|
|---------|-------------|

| N/A | N/A |
|-----|-----|
|     |     |

**Platform** 

Description

N/A

#### 1.43 terminal monitor

Use this command to show logs on the current VTY window. Use the **no** form of this command to restore the default setting.

terminal monitor

terminal no monitor

Parameter Description

| Parameter | Description |
|-----------|-------------|
| N/A       | N/A         |

**Defaults** 

Log information is not allowed to be displayed on the VTY window by default.

Command

Mode

Privileged EXEC mode

**Usage Guide** 

This command only sets the temporary attributes of the current VTY. As the temporary attribute, it is not stored permanently. At the end of the VTY terminal session, the system will use the default setting, and the temporary setting is invalid. This command can be also executed on the console, but it does not take effect.

Configuration

The following example allows log information to be printed on the current VTY window:

**Examples** 

Hostname# terminal monitor

Related Commands

| Command | Description |
|---------|-------------|
| N/A     | N/A         |

**Platform** 

Description

N/A

Command History

| Version | Description |
|---------|-------------|
| N/A     | N/A         |

## **Software Upgrade Commands**

#### 1.1 show component

Use this command to display all components already installed on current device and their

show component [ component \_name ]

## **Parameter** Description

| Parameter      | Description                                                |
|----------------|------------------------------------------------------------|
| component_name | Name of the components                                     |
|                | When this parameter value is N/A, the command is used to   |
|                | display all components already installed on the device and |
|                | basic information of these components.                     |
|                | When this parameter value is not N/A, the command is used  |
|                | to display detailed information of the corresponding       |
|                | component, check whether the component is intact, and      |
|                | check whether this component works properly.               |

### Command Mode

Privileged EXEC mode

#### **Default Level**

#### **Usage Guide**

This command includes one with component\_name and one without component\_name. During upgrade, it requires users to understand all components installed on current device and their version information before components deletion. This needs to use the show component command without component\_name. The show component command with component\_name is used to obtain details of the corresponding component. The detailed information enables users to easily realize components' operation and damage. It is significant to insure their troubleshooting, security and reliability.

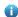

Some components in use will change their defaults files. Though this is more possibly normal than malicious, the show component command is used only to judge whether component files change in use. It is unable to distinguish natural damage from malicious one. It depends on users to make a further judgment.

## Configuration

The following example displays all components already installed on the information.

#### **Examples**

Hostname# show component

Package :sysmonit

Version:1.0.1.23cd34aa Build time: Wed Dec 7 00:58:56 2013

Size:12877 Install time : Wed Mar 5 14:23:12 2012

```
Description: this is a system monit package
Required packages: None

Package:bridge
Version:2.0.1.37cd5cda
Build time: Wed Dec 7 00:54:56 2013
Size:23245 Install time: Wed Mar 5 14:30:12 2012
Description: this is a bridge package
Required packages: None
```

This command is used to obtain all components already installed on the device and their basic information. The information offers a basis for users to decide whether to upgrade or delete components.

| Field             | Description                                    |
|-------------------|------------------------------------------------|
| Package           | Name of the component                          |
| Version           | Version number of the component                |
| Build time        | Compilation time of the component on the       |
| Build time        | server                                         |
| Size              | Content size of the component                  |
| Install time      | Installation time of the component             |
| Description       | Simple functional description of the component |
| Required packages | Name of required packages                      |

The following example displays the information of specified components already installed.

```
Hostname# show componentbridge

package:bridge

Version: 2.3.1.1252ea Build time: Wed Dec 7 00:54:56 2013

Size:26945 Install time: Wed Mar 19:23:15 2012

Description:this is a bridge package

Required packages: None

Package files:

/lib64

/lib64/libbridge.so

/sbin

/sbin/bridge

Package file validate: [OK]

Required relationship verify: [OK]
```

The other information except basic information of components is listed as follows.

| Field | Description |
|-------|-------------|
|-------|-------------|

| Package file validate | Checks whether the component files are intact.  |
|-----------------------|-------------------------------------------------|
|                       | "OK" is displayed when all component files      |
|                       | work properly; "ERR" is displayed together with |
|                       | their names when some component files are       |
|                       | lost or revised.                                |
| Required package      | Lists all required packages of the component.   |
|                       | "OK" is labeled if required components are      |
|                       | already installed; "ERR" is labeled if not      |
|                       | together with detailed description about their  |
|                       | names and versions.                             |
| Package files         | Lists all files contained in the package.       |
|                       |                                                 |

### Prompt Messages

The execution is successful with all components information displayed.

Package :sysmonit

Version:1.0.1.23cd34aa Build time: Wed Dec 7 00:58:56 2013

Size:12877 Install time :Wed Mar 5 14:23:12 2012

Description: this is a system monit package

Required packages: None

\_\_\_\_\_\_

Package:bridge

Version:2.0.1.37cd5cda Build time: Wed Dec 7 00:54:56 2013

Size:23245 Install time :Wed Mar 5 14:30:12 2012

Description: this is a bridge package

Required packages: None

-----

# 1.2 show patch

Use this command to display information about the installed hot patch.

show patch [ patch \_name ]

# Parameter Description

| Parameter   | Description                                                    |
|-------------|----------------------------------------------------------------|
| patch _name | Indicates the patch name.                                      |
|             | When this parameter is not specified, the command is used to   |
|             | display all installed patches and basic information about each |
|             | patch on the device.                                           |
|             | When this parameter is specified, the command is used to       |
|             | display detailed information about the corresponding patch and |
|             | content of the patch, and to check whether the content of the  |
|             | component is complete.                                         |

Command Mode Privileged EXEC mode

#### Default Level

**Usage Guide** 

This command can be used to display installed patches and patch information.

# Configuration

1 . The following example displays installed patches on a fixed device.

**Examples** Hostname# show patch

Patch package SP2 installed in the system, version:pa

Order : 2

\_\_\_\_\_

Patch : patch\_utils
Status : installed
Version : 1.0.0.70a1a80

Size : 239273

Build time : Thu May 9 06:13:33 2019 Install time: Fri May 10 11:21:31 2019

Description: utils patch

Use this command to obtain basic information about all installed patches.

| Field        | Description                                     |
|--------------|-------------------------------------------------|
| order        | Patch installation serial number                |
| Package      | Patch name                                      |
| status       | Patch status                                    |
| Version      | Version number of the component                 |
| Build time   | Compilation time of the component on the server |
| Size         | Content size of the component                   |
| Install time | Installation time of the component              |
| Description  | Brief description of the patch function         |

The other information except basic information of components is listed as follows.

| Field                 | Description                                                                  |
|-----------------------|------------------------------------------------------------------------------|
|                       | Checks integrity of files contained in the package. If all files are normal, |
| Package file validate | the result is displayed as OK; if some files are lost or modified, the       |
|                       | result is displayed as ERR and the file that is lost or modified is listed.  |
| Package files         | Lists all files contained in the package.                                    |

# Prompt

执行后显示设备存在的补丁信息。Information about patches on the device is displayed.

Messages

Patch package patch\_install installed in the system, version:pal

Package : patch\_bridge

Status:running

Version: pa1 Build time: Mon May 13 09:03:07 2013 Size: 277 Install time: Tue May 21 03:07:17 2013

Description: a patch for bridge Required packages: None

# 1.3 show upgrade file

Use this command to display the information of the installation package files in the device file system.

show upgrade file url

# Parameter Description

| Parameter | Description                                                                       |
|-----------|-----------------------------------------------------------------------------------|
| url       | The local <i>url</i> path indicates where an installation package file is stored. |

Command

Privileged EXEC mode

Mode

Default Level

#### **Usage Guide**

This command is used to preview main messages of an installation package after it is downloaded into local file system.

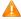

This command is not applied to a chassis package.

# Configuration

The following example displays the information of an installation package file.

#### **Examples**

Hostname# show upgrade file flash://bridge\_eg1000m\_2.3.1.1252ea-1.mips.rpm

Name : bridge

Version:1.0.1.23cd34aa

Package type : common component

Support target : eg1000m Size : 26945

Build time : Wed Dec 7 00:54:56 2013

Install date : (not installed)

Description : this is a bridge package

Package files:

/lib64

/lib64/libbridge.so

/sbin

/sbin/bridge

This command is used to obtain the information in the package.

| Field          | Description                   |
|----------------|-------------------------------|
| Name           | Name of the package           |
| Version        | Version of the package        |
| Package type   | Type of the package           |
| Support target | Supported product description |
| Size           | Content size of the package   |

| Build time    | Compilation time of the package  |
|---------------|----------------------------------|
| Install date  | Installation time of the package |
| Description   | Description of the package       |
| Package files | All contents in the package      |

Prompt

The package information is displayed after running.

Messages

Name : bridge

Version: 1.0.1.23cd34aa

Package type : common component

Support target : eg1000m Size : 26945

Build time : Wed Dec 7 00:54:56 2013

Install date : (not installed)

Description : this is a bridge package

Package files:

Package files:

/lib64

/lib64/libbridge.so

/sbin

# 1.4 upgrade download tftp

/sbin/bridge

Use this command to download, install and upgrade installation packages from the tftp server. **upgrade download tftp:**/path [ force ]

# Parameter Description

| Parameter | Description                                                            |
|-----------|------------------------------------------------------------------------|
| path      | The path of installation packages on the tftp server                   |
| patir     | This command is downloaded and upgraded automatically from the server. |
| force     | Enforces upgrade.                                                      |

Command

Privileged EXEC mode

Mode

Default Level 2

**Usage Guide** 

This command is applicable to installation packages of all subsystem components and feature components. This command is used to perform automatic installation, copy and upgrade of files.

Configuration

The following example upgrades the main package.

**Examples** 

Hostname# upgrade download tftp://192.168.201.98/eg1000m\_main\_1.0.0.0f328e91.bin

Accessing tftp://192.168.201.98/eg1000m\_main\_1.0.0.0f328e91.bin...

#### Verification

Run the **show version detail** command to check whether the upgrade of a subsystem component is successful.

Run the **show component** command to check whether the upgrade of a feature component is successful.

#### **Prompt**

The prompt message of successful running is displayed.

#### Messages

Upgrade info [OK];

The installation package is invalid or damaged and needs to be regained for upgrade command.

Invalid package file

The installation package is not available on the device and needs to be regained for upgrade command.

Device don't support

There is no need to upgrade the device.

The version in device is newer or the same

When there is insufficient space for upgrade, check USB flash disk attached on the device.

No enough space for decompress

Contact the service center to solve the system problem.

No enough space, rootfs been destroyed. Please upgrade in uboot

The existing patch package needs to be deleted.

Already exist patch, please uninstall before upgrade

The patch package is not compatible on this device. Replace the package.

Patch compatibility err

The upgrade of the patch package is not applied to the device. Regain the package.

Some origin component has change

# 1.5 upgrade rollback

Use this command to roll a subsystem back to the version before the upgrade.

#### upgrade rollback

## Parameter Description

| Parameter | Description |  |
|-----------|-------------|--|
| N/A       | N/A         |  |

#### Command Mode Privileged EXEC mode

Default Level 2

#### **Usage Guide**

This command is used when the device cannot work properly after subsystem upgrade. It takes effect only when the last upgrade of subsystem components is successful.

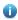

The command is valid after device restart. The recursive rollback cannot be executed through this command in succession.

## Configuration Examples

The following example rolls a subsystem back to the version before the upgrade on the box device.

Hostname#upgrade rollback

kernel rollback version[2.6.32.9f8b56f->2.6.32.91f9d21][OK] rootfs rollback version[1.0.0.1bcc12e8->1.0.0.2ad02537][OK]

Rollback success!

Reload system to take effect!

#### Verification

Run the **show version detail** command to check the result of rolling back subsystem components after device restart.

## Prompt

The prompt message of successful running is displayed.

#### Messages

Rollback success!

Restart to take effect !

The rollback operation cannot be performed when subsystem components have not been upgraded last time.

Not subsys package last upgrade

The rollback operation cannot be performed for the last upgrade is not successful.

Last upgrade err or skip

The upgrade command has not been run or the rollback operation has been performed.

Monitor file lost

**Common Errors** 

The last upgrade is not for subsystem components, but for feature packages, hot patch packages and so on.

Run the rollback command for subsystem once.

# 1.6 clear storage

Use this command to remove an installation package on the local device.

clear storage[ url ]

# Parameter Description

|  | Parameter | Description                                                                     |
|--|-----------|---------------------------------------------------------------------------------|
|  | url       | A local <i>url</i> directory or full path name indicates where the installation |
|  |           | package is stored                                                               |

Command

Privileged EXEC mode

Mode

Default Level 2

Usage Guide

This command is used to remove an installation package or all packages in a directory and all installation packages on the local device.

Configuration

Hostname#clear storage

**Examples** 

Remove the whole storage directory?[y/n]y

Hostname#clear storage usb0

Remove the file or directory usb0 from the storage?[y/n]y

Hostname#

Verification

Check specified url

**Platforms** 

N/A

# 1 Time Range Commands

#### 1.1 absolute

Use this command to configure an absolute time range.

absolute { [ start time date ] [ end time date ] }

Use the **no** form of this command to remove the absolute time range.

no absolute

## Parameter

## Description

| Parameter       | Description                            |
|-----------------|----------------------------------------|
| start time date | Indicates the start time of the range. |
| end time date   | Indicates the end time of the range.   |

**Defaults** 

No absolute time range is configured by default. In this case, the maximum time range is used.

Command Mode Time range configuration mode

Default Level

14

**Usage Guide** 

Use the **absolute** command to configure a time absolute time range between a start time and an end time to allow a certain function to take effect within the absolute time range.

The maximum time range is from 0000-01-01 00:00 to 9999-12-31 23:59.

#### Configuration

The following example creates a time range and enters time range configuration mode.

#### **Examples**

Hostname (config) # time-range no-http

Hostname(config-time-range)#

The following example configures an absolute time range.

 $\label{eq:hostname} \mbox{(config-time-range)\# absolute start 1:1 1 JAN 2013 end 1:1 1 JAN 2014}$ 

Check

Method

Use the **show time-range** [ time-range-name ] command to display the time range configuration.

**Prompt** 

Message

Platform

**Description** 

# 1.2 periodic

Use this command to configure the periodic time.

periodic day-of-the-week time to [ day-of-the-week ] time

Use the **no** form of this command to remove the configured periodic time.

no periodic day-of-the-week time to [ day-of-the-week ] time

## Parameter

#### **Description**

| Parameter       | Description                                                     |
|-----------------|-----------------------------------------------------------------|
| day-of-the-week | Indicates the week day when the periodic time starts or ends.   |
| time            | Indicates the exact time when the periodic time starts or ends. |

**Defaults** 

No periodic time is configured by default.

Command

Time range configuration mode

Mode

Default Level 14

**Usage Guide** 

Use the **periodic** command to configure a periodic time interval to allow a certain function to take

effect within the periodic time.

Before modifying a period for a service, you are advised to disassociate the time range. After the period is modified, associate the time range again.

## Configuration

The following example creates a time range and enters time range configuration mode.

#### **Examples**

Hostname(config)# time-range no-http
Hostname(config-time-range)#

The following example configures a periodic time interval.

Hostname(config-time-range) # periodic Monday 1:1 to Tuesday 2:2

Check

Method

Use the show time-range [ time-range-name ] command to display the time range configuration.

**Prompt** 

Message

**Platform** 

Description

# 1.3 show time-range

Use this command to display the time range configuration.

show time-range [ time-range-name ]

Parameter Description

| Parameter       | Description                      |
|-----------------|----------------------------------|
| time-range-name | Displays a specified time range. |

Command Mode Privileged EXEC mode

Default Level 14

**Usage Guide** Use this command to check the time range configuration.

Configuration

The following example displays the time range configuration.

**Examples** 

Hostname# show time-range

time-range entry: test (inactive)
 absolute end 01:02 02 February 2012

**Prompt** 

Message

**Platform** 

Description

# 1.4 time-range

Use this command to create a time range and enter time range configuration mode.

time-range time-range-name

Use the **no** form of this command to remove the configured time range.

no time-range time-range-name

Parameter Description

Parameter Description

time-range-name Time range name

**Defaults** No time range is configured by default.

Command

Global configuration mode

Mode

Default Level

**Usage Guide** 

Some applications (such as ACL) may run based on time. For example, an ACL can be effective within certain time ranges of a week. To this end, first you must configure a time range. After the time range is created, you can configure relevant time control in time range mode.

Configuration

The following example creates a time range.

**Examples** 

Hostname(config)# time-range no-http

Hostname(config-time-range)#

Check Method

Use the **show time-range** [ *time-range-name* ] command to display the time range configuration.

**Prompt** 

Message

**Platform** 

Description

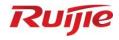

# **Interface Commands**

1. Ethernet Interface Commands

# 1 Ethernet Interface Commands

#### 1.1 bandwidth

Use this command to set the bandwidth on the interface. Use the **no** form of this command to restore the default setting.

bandwidth kilobits no bandwidth

stor

## Parameter Description

| Parameter | Description                                                         |
|-----------|---------------------------------------------------------------------|
| kilobits  | Bandwidth per second, in the range from 1 to 2147483647 in the unit |
|           | of Kbps.                                                            |

Defaults

If this command is not configured on the interface, use the show interface command to display the default setting in privileged EXEC mode.

Command

Interface configuration mode

Mode

**Usage Guide** 

This command does not affect the actual bandwidth on the interface. Instead, it is used to display the system the bandwidth specification. By default, the bandwidth is determined by the actual link rate on the interface. It can be set by the user as well.

Configuration

The following example sets the bandwidth on the interface to 64 Kbps.

**Examples** 

Hostname(config)# interface gigabitethernet 0/1
Hostname(config-if-GigabitEthernet 0/1)# bandwidth 64

Related Commands

| Command | Description |
|---------|-------------|
| N/A     | N/A         |

Platform

N/A

Description

# 1.2 carrier-delay

Use this command to set the carrier delay on the interface. Use the **no** form of this command to restore the default value.

carrier-delay { num }

no carrier-delay

# Parameter Description

| Parameter | Description                                                        |
|-----------|--------------------------------------------------------------------|
| num       | Second-level carrier delay of the interface, in seconds. The value |
|           | range is from 0 to 60.                                             |

**Defaults** The default is 2 seconds.

Command

Interface configuration mode

Mode

#### **Usage Guide**

The carrier delay refers to the delay after which the DCD signal changes from **Down** to **Up** or from **Up** to **Down**. If the DCD changes within the delay, the system will ignore such changes without disconnecting the upper data link layer for renegotiation.

If the DCD carrier is disconnected for a long time, the parameter should be set longer to accelerate route aggregation so that the routing table can be converged more quickly. On the contrary, if the DCD carrier interruption period is shorter than the time used for route aggregation, you should set the parameter to a higher value to avoid unnecessary route vibration.

### Configuration

The following example sets the carrier delay of serial interface to 5 seconds.

#### **Examples**

Hostname(config)# interface GigabitEthernet 0/1

Hostname(config-if-GigabitEthernet 0/1)# carrier-delay 5

## Related Commands

| Command | Description |
|---------|-------------|
| N/A     | N/A         |

Platform N/A

Description

### 1.3 clear counters

Use this command to clear the counters on the specified interface.

clear counters [ interface-type interface-number ]

## Parameter Description

| Parameter                 | Description                       |
|---------------------------|-----------------------------------|
| interface-type interface- | Type and number of the interface. |
| number                    |                                   |

Defaults N/A

Command

Privileged EXEC mode.

Mode

Usage Guide In the privileged EXEC mode, use the show interfaces command to display the counters or the

clear counters command to clear the counters. If the interface is not specified, the counters on all

interfaces will be cleared.

Configuration

The following example clears the counters on GigabitEthernet 0/1.

**Examples** 

Hostname# clear counters GigabitEthernet 0/1

Related Commands

| Command         | Description                         |
|-----------------|-------------------------------------|
| show interfaces | Displays the interface information. |

**Platform** 

N/A

Description

### 1.4 clear interface

Use this command to reset the interface hardware. **clear interface** *interface-type interface-number* 

Parameter Description

| Parameter        | Description     |
|------------------|-----------------|
| interface-type   | Interface type. |
| interface-number | Interface ID.   |

Defaults

N/A

Command

Privileged EXEC mode.

**Usage Guide** 

Mode

This command is only used on the switch port, member port of the L2 aggregate port, routing port, and member port of the L3 aggregate port. This command is equal to the **shutdown** and **no shutdown** commands.

Configuration

The following example resets GigabitEthernet 0/1.

**Examples** 

Hostname# clear interface GigabitEthernet 0/1

Related Commands

| Command  | Description             |
|----------|-------------------------|
| shutdown | Disables the interface. |

**Platform** 

N/A

Description

# 1.5 description

Use this command to configure the alias of interface. Use the **no** form of this command to restore the default setting.

description string no description

**Parameter** 

Description

| Parameter | Description                                     |
|-----------|-------------------------------------------------|
| string    | Interface alias, which has up to 80 characters. |

**Defaults** 

No alias is configured by default.

Command

Interface configuration mode.

Mode

**Usage Guide** 

Use **show interfaces** to display the interface information, including the alias.

Configuration

The following example configures the description of GigabitEthernet 0/1 as GBIC-1.

**Examples** 

Hostname# configure terminal

 ${\tt Hostname}\,({\tt config}) \# \ {\tt interface} \ {\tt GigabitEthernet} \ 0/1$ 

Hostname(config-if-GigabitEthernet 0/1)# description GBIC-1

Related Commands

| Command         | Description                         |
|-----------------|-------------------------------------|
| show interfaces | Displays the interface information. |

**Platform** 

N/A

Description

1.6 duplex

Use this command to specify the duplex mode for the interface. Use the **no** form of this command to restore the default setting.

duplex { auto | full | half }

no duplex

Parameter

Description

| r arameter Description |  | Parameter | Description |
|------------------------|--|-----------|-------------|
|------------------------|--|-----------|-------------|

| auto | Self-adaptive full duplex and half duplex. |
|------|--------------------------------------------|
| full | Full duplex.                               |
| half | Half duplex.                               |

**Defaults** The interfa

The interface is in auto-negotiation mode.

Command

Interface configuration mode

Mode

Usage Guide The duplex mode is associated with the interface type. Use show interfaces to display the duplex

mode of the interface

Configuration

The following example configures the full duplex mode for GigabitEthernet 0/1.

**Examples** 

Hostname(config)# interface GigabitEthernet 0/1

Hostname(config-if-GigabitEthernet 0/1)# duplex full

Related Commands

| Command         | Description                         |
|-----------------|-------------------------------------|
| show interfaces | Displays the interface information. |

Platform

N/A

Description

# 1.7 encapsluation dot1q

Use this command to encapsulate IEEE 802.1Q in interface mode. Use the **no** form of this command to restore the default setting.

encapsulation dot1Q VLAN-ID

no encapsulation

Parameter Description

| Parameter | Description                                                          |
|-----------|----------------------------------------------------------------------|
| VLAN-ID   | Indicates the VLAN ID. The value is an integer that ranges from 1 to |
|           | 4094.                                                                |

Defaults

The encapsulation protocol is IEEE802.1Q by default, and no VLAN is encapsulated.

Command

Mode

Sub-interface configuration mode

**Usage Guide** 

802.1Q is an IEEE standard protocol used to communicate between Layer 2 and Layer 3 devices that

have been assigned to VLANs.

802.1Q encapsulation can be only configured on Ethernet sub-interfaces. Wired main interfaces of the AP support this function.

Configuration Examples

The following example configures 802.1Q on GigabitEthernet 0/1.20 and set the VLAN ID to 20.

Hostname(config)# interface GigabitEthernet 0/1.20

Hostname(config-subif)# encapsulation dot1Q 20

Related Commands

| Command | Description |
|---------|-------------|
| N/A     | N/A.        |

**Platform** 

N/A.

**Description** 

#### 1.8 interface

Run this command to enter the interface configuration mode.

interface interface-type interface-number

Parameter

Description

| Parameter        | Description         |
|------------------|---------------------|
| interface-type   | The interface type. |
| interface-number | Interface ID.       |

Defaults

N/A

Command

Global configuration mode

Mode

Usage Guide

You can run this command to enter the interface configuration mode. Then you can modify the

interface configuration.

Configuration

The following example enters the configuration mode of GigabitEthernet 0/1.

Examples

 ${\tt Hostname}\,({\tt config}) {\tt \#}\,\, {\tt interface}\,\, {\tt GigabitEthernet}\,\,\, 0/1$ 

Hostname(config-if-GigabitEthernet 0/1)#

The following example enters the configuration mode of the logical interface VLAN 1.

Hostname(config)# interface vlan 1

Hostname(config-if-VLAN 1)#

Related Commands

| Command | Description |
|---------|-------------|
| N/A     | N/A         |

Platform

N/A

Description

## 1.9 interface range

Run this command to batch configure interfaces.

interface range { port-range | macro\_macro\_name }

Use this command to define the macro name of the interface range command.

define interface-range macro\_name

### Parameter Description

| Parameter        | Description                                                                                                    |
|------------------|----------------------------------------------------------------------------------------------------|
| port-range       | The interface type and ID range, entered in the form of <i>interface-type</i> slot-number/interface-number. The interface can be either an Ethernet physical interface or a loopback interface. |
| macro macro_name | The macro name which represents the interface range.                                                                                                    |

**Defaults** 

The interface range command is disabled by default.

Command

Global configuration mode

Mode

**Usage Guide** 

Use the **define interface-range** command to define a range of interfaces as the macro name and then use the **interface range macro**\_name command to enter interface configuration mode on multiple interfaces.

### Configuration Examples

The following example batch sets the bandwidth parameter of GigabitEthernet 0/1, GigabitEthernet 0/2, and GigabitEthernet 0/4 to 100 kbps.

 $\label{thm:model} \mbox{Hostname} \mbox{(config)\# interface range gigabitEthernet 0/0, 0/2}$ 

Hostname (config-if-range) # bandwidth 100

The following example defines the interface macro name of GigabitEthernet 0/1 and GigabitEthernet 0/2 as **route1**, and batch sets the bandwidth parameter to 100 Kbps.

Hostname(config) # define interface-range routel gigabitethernet 0/0-2

Hostname(config)# interface range macro route1

Hostname(config-if-range) # bandwidth 100

### Related Commands

| Command | Description |
|---------|-------------|
| N/A     | N/A         |

Platform

N/A

Description

#### 1.10 load-interval

Use this command to set the interval for calculating load on the interface. Use the **no** form of this command to restore the default setting.

load-interval seconds

no load-interval

## Parameter Description

| Parameter | Description                                        |
|-----------|----------------------------------------------------|
| seconds   | In the range from 5 to 600 in the unit of seconds. |

**Defaults** 

The default is 10.

Command

Interface configuration mode

Mode

#### **Usage Guide**

This command is used to set the interval for calculating load on the interface. In general, the numbers of incoming and outgoing packets and bytes are calculated every 10 seconds. For example, if the parameter is set to 180 seconds, the following outcome is displayed when the **show interface gigabitethernet 0/1** command is run.

```
3 minutes input rate 15 bits/sec, 0 packets/sec 3 minutes output rate 14 bits/sec, 0 packets/sec
```

#### Configuration

The following example sets the interval for calculating load on GigabitEthernet 0/1 to 180 seconds.

#### **Examples**

Hostname(config) # interface gigabitethernet 0/1
Hostname(config-if-GigabitEthernet 0/1) # load-interval 180

# Related Commands

| Command | Description |
|---------|-------------|
| N/A     | N/A         |

Platform

N/A

Description

# 1.11 logging

Use this command to print information on the interface. Use the no form of this command to disable this function.

logging [ link-updown | error-frame | link-dither ]
no logging [ link-updown | error-frame | link-dither ]

| Parameter   |
|-------------|
| Description |

| link-updown | Prints the status change information. |
|-------------|---------------------------------------|
| error-frame | Prints the error frame information.   |
| link-dither | Prints the port flapping information. |

**Defaults** 

This function is enabled by default.

Command

Global configuration mode

Mode

**Usage Guide** 

You can decide whether to enable interface information printing. The function is enabled by default. Notifications displayed when the interface state changes, the interface receives an error frame or flaps, the interface drops the received frame due to insufficient resources, and the interface receives a CRC error packet will be printed. The notifications will not be printed after you run the **no logging** [ link-updown | error-frame | link-dither | res-lack-frame | crc-frame | command.

## Configuration

The following example prints information on the interface.

#### **Examples**

Hostname(config)# logging link-updown

Hostname(config)# logging error-frame

Hostname(config)# logging link-dither

Hostname(config)# logging res-lack-frame

Hostname(config)# logging crc-frame

Hostname(config)# logging insert-remove

### Related Commands

| Command | Description |
|---------|-------------|
| N/A     | N/A         |

**Platform** 

N/A

**Description** 

#### 1.12 mtu

Use this command to set the MTU supported on the interface.

mtu num

**Parameter** 

Description

| Parameter | Description |
|-----------|-------------|
| num       | 64 to 1500  |

**Defaults** 

The default is 1500.

Command

Interface configuration mode.

Mode

Usage Guide This command is used to configure the MTU of an interface, that is, the maximum length of a data

frame at the link layer. The MTU can be configured on a physical interface only.

Configuration

The following example sets the MTU of GigabitEthernet 0/1 to 9000.

**Examples** 

 ${\tt Hostname}\,({\tt config}) \# \ {\tt interface} \ {\tt GigabitEthernet} \ 0/1$ 

Hostname(config-if-GigabitEthernet)# mtu 9000

Related Commands

| Command         | Description                     |  |  |
|-----------------|---------------------------------|--|--|
| show interfaces | Displays interface information. |  |  |

Platform

N/A

Description

## 1.13 physical-port dither protect

Use this command to enable swapping protection on the port. Use the **no** form of this command to disable this function.

physical-port dither protect no physical-port dither protect

Parameter Description

| Parameter | Description |
|-----------|-------------|
| N/A       | N/A         |

Defaults

This function is enabled by default.

Command

Mode

Global configuration mode

Usage Guide

After you configure the **physical-port dither protect** command, the port will be shut down when the swapping occurs for certain times. If you run the **no physical-port dither protect** command, prompts are printed and the port is not shut down.

Ø

If swapping occurs on the port for 6 times within 2 seconds, a syslog will be printed. If syslog is printed for 10 consecutive times, the port will be shut down. If swapping occurs on the port for over 10 times within 10 seconds, a syslog will be printed but the port will not be shut down.

Configuration

The following example enables swapping protection on the port.

**Examples** 

Hostname(config) # physical-port dither protect

## Related Commands

| Command | Description |
|---------|-------------|
| N/A     | N/A         |

Platform

N/A

Description

#### 1.14 show interfaces

Use this command to display the interface information and optical module information. show interfaces [ interface-type interface-number ] [ description [ up | down ]]

## Parameter Description

| Parameter                           | Description                                                                                                    |  |  |
|-------------------------------------|----------------------------------------------------------------------------------------------------|--|--|
| interface-type interface-<br>number | Type and number of the interface.                                                                                                    |  |  |
| description                         | Description of the interface, including the link status.  up: displays the statistics of the interface in <b>Up</b> state.  down: displays the statistics of the interface in <b>Down</b> state. |  |  |

#### **Defaults**

Command

All modes except the user EXEC mode

Mode

This command is used to show basic information if no parameter is specified.

# Configuration Examples

**Usage Guide** 

The following example displays information about GigabitEthernet 0/1 used as the trunk interface.

 ${\tt Hostname\#\ show\ interfaces\ GigabitEthernet\ 0/1}$ 

Index(dec):1 (hex):1

 $\label{eq:continuous} \textit{GigabitEthernet 0/1 is DOWN} \quad \text{, line protocol is DOWN}$ 

Hardware is Broadcom 5464 GigabitEthernet, address is 00d0.f865.de9b (bia 00d0.f865.de9b)

Interface address is: no ip address

Interface IPv6 address is:

No IPv6 address

MTU 1500 bytes, BW 1000000 Kbit

Encapsulation protocol is Ethernet-II, loopback not set

Keepalive interval is 10 sec , set

Carrier delay is 2 sec

```
Ethernet attributes:
   Last link state change time: 2012-12-22 14:00:48
    Time duration since last link state change: 3 days, 2 hours, 50 minutes, 50 seconds
    Priority is 0
    Medium-type is Copper
   Admin duplex mode is AUTO, oper duplex is Unknown
   Admin speed is AUTO, oper speed is Unknown
   Flow receive control admin status is OFF, flow send control admin status is OFF
   Flow receive control oper status is Unknown, flow send control oper status is Unknown
    Storm Control: Broadcast is OFF, Multicast is OFF, Unicast is OFF
 Bridge attributes:
   Port-type: trunk
   Native vlan:1
   Allowed vlan lists:1-4094
   Active vlan lists:1, 3-4
 Queueing strategy: FIFO
Output queue 0/0, 0 drops;
Input queue 0/75, 0 drops
Rxload is 1/255, Txload is 1/255
5 minutes input rate 0 bits/sec, 0 packets/sec
5 minutes output rate 0 bits/sec, 0 packets/sec
    O packets input, O bytes, O no buffer, O dropped
Received 0 broadcasts, 0 runts, 0 giants
0 input errors, 0 CRC, 0 frame, 0 overrun, 0 abort
O packets output, O bytes, O underruns, O dropped
O output errors, O collisions, O interface resets
```

The following example displays information about GigabitEthernet 0/1 used as the access interface.

```
Hostname#show interfaces GigabitEthernet 0/1

Index(dec):1 (hex):1

GigabitEthernet 0/1 is DOWN , line protocol is DOWN

Hardware is Broadcom 5464 GigabitEthernet, address is 00d0.f865.de9b (bia 00d0.f865.de9b)

Interface address is: no ip address

Interface IPv6 address is:

No IPv6 address
```

```
MTU 1500 bytes, BW 1000000 Kbit
Encapsulation protocol is Ethernet-II, loopback not set
Keepalive interval is 10 sec , set
Carrier delay is 2 sec
Ethernet attributes:
  Last link state change time: 2012-12-22 14:00:48
  Time duration since last link state change: 3 days, 2 hours, 50 minutes, 50 seconds
  Lastchange time: 0 Day: 0 Hour: 0 Minute: 13 Second
  Priority is 0
  Medium-type is Copper
  Admin duplex mode is AUTO, oper duplex is Unknown
  Admin speed is AUTO, oper speed is Unknown
  Flow receive control admin status is OFF, flow send control admin status is OFF
  Flow receive control oper status is Unknown, flow send control oper status is Unknown
  Storm Control: Broadcast is OFF, Multicast is OFF, Unicast is OFF
Bridge attributes:
  Port-type: access
  Vlan id: 2
Queueing strategy: FIFO
  Output queue 0/0, 0 drops;
  Input queue 0/75, 0 drops
Rxload is 1/255, Txload is 1/255
5 minutes input rate 0 bits/sec, 0 packets/sec
5 minutes output rate 0 bits/sec, 0 packets/sec
  O packets input, O bytes, O no buffer, O dropped
  Received O broadcasts, O runts, O giants
  0 input errors, 0 CRC, 0 frame, 0 overrun, 0 abort
  O packets output, O bytes, O underruns, O dropped
  O output errors, O collisions, O interface resets
```

The following example displays information about GigabitEthernet 0/1 used as the hybrid interface.

```
Hostname#show interfaces GigabitEthernet 0/1

Index(dec):1 (hex):1

GigabitEthernet 0/1 is DOWN , line protocol is DOWN

Hardware is Broadcom 5464 GigabitEthernet
```

```
Interface address is: no ip address
Interface IPv6 address is:
  No IPv6 address
MTU 1500 bytes, BW 1000000 Kbit
Encapsulation protocol is Ethernet-II, loopback not set
Keepalive interval is 10\ \mathrm{sec} , set
Carrier delay is 2 sec
Ethernet attributes:
  Last link state change time: 2012-12-22 14:00:48
  Time duration since last link state change: 3 days, 2 hours, 50 minutes, 50 seconds
  Lastchange time: 0 Day: 0 Hour: 0 Minute: 13 Second
  Priority is 0
  Medium-type is Copper
  Admin duplex mode is AUTO, oper duplex is Unknown
  Admin speed is AUTO, oper speed is Unknown
  Flow receive control admin status is OFF, flow send control admin status is OFF
  Flow receive control oper status is Unknown, flow send control oper status is Unknown
  Storm Control: Broadcast is OFF, Multicast is OFF, Unicast is OFF
Bridge attributes:
  Port-type: hybrid
  Tagged vlan id:2
  Untagged vlan id:none
Queueing strategy: FIFO
  Output queue 0/0, 0 drops;
  Input queue 0/75, 0 drops
Rxload is 1/255 , Txload is 1/255
5 minutes input rate 0 bits/sec, 0 packets/sec
5 minutes output rate 0 bits/sec, 0 packets/sec
  O packets input, O bytes, O no buffer, O dropped
  Received 0 broadcasts, 0 runts, 0 giants
  0 input errors, 0 CRC, 0 frame, 0 overrun, 0 abort
  O packets output, O bytes, O underruns, O dropped
  O output errors, O collisions, O interface resets
```

The following example displays information about GigabitEthernet 0/1.

| GigabitEthernet 0/1       | enabled     | ACCESS     | 2      | 1      | Disa      | bled   | ALL   |
|---------------------------|-------------|------------|--------|--------|-----------|--------|-------|
|                           |             |            |        |        |           |        |       |
| Interface                 | Switchport  | Mode       | Access | Native | Protected | VLAN ] | lists |
| Hostname# show interfaces | s GigabitEt | hernet 0/1 | switch | port   |           |        |       |

## Related Commands

| Command                   | Description                                                                                          |
|---------------------------|----------------------------------------------------------------------------------------------------|
| duplex                    | Duplex                                                                                               |
| flowcontrol               | Flow control status.                                                                                 |
| interface gigabitethernet | Selects the interface and enter the interface configuration mode.                                    |
| interface aggregateport   | Creates or accesses the aggregate port, and enters the interface configuration mode.                 |
| interface vlan            | Creates or accesses the switch virtual interface (SVI), and enters the interface configuration mode. |
| shutdown                  | Disables the interface.                                                                              |
| speed                     | Configures the speed on the port.                                                                    |
| switchport priority       | Configures the default 802.1q interface priority.                                                    |
| switchport protected      | Configures the interface as a protected port.                                                        |

Platform Description N/A

# 1.15 show interfaces counters

Use this command to display the received and transmitted packet statistics.

show interfaces [ interface-type interface-number ] counters [ increment | error | rate | summary ]
[ up | down ]

# Parameter Description

| Parameter                 | Description                                                               |
|---------------------------|---------------------------------------------------------------------------|
| interface-type interface- | (Optional) The interface type and ID. If the interface type and number    |
| number                    | are not specified, the statistics of all interfaces are displayed.        |
| increment                 | Displays the packet statistics increased during the last sample interval. |
| errors                    | Displays error packet statistics.                                         |
| drops                     | Displays the statistics of dropped packets.                               |
| rate                      | Displays packet receiving and transmitting rate.                          |
| summary                   | Displays packet statistics summary.                                       |
| up                        | (Optional) Displays the statistics of the interface in <b>Up</b> state.   |
| down                      | (Optional) Displays the statistics of the interface in <b>Down</b> state. |

|        | Displays the statistics of the interface with some statistical values of |  |  |
|--------|--------------------------------------------------------------------------|--|--|
| nozero | interface packet quantity not equal to 0.                                |  |  |

**Defaults** N/A

Command

All modes except the user EXEC mode

Mode

**Usage Guide** If you do not specify an interface, the packet statistics on all interfaces are displayed.

#### Configuration

The following example displays packet statistics on interface GigabitEthernet 0/1.

### **Examples**

```
Hostname# show interfaces gigabitethernet 0/1 counters
Interface : GigabitEthernet 0/1
5 minute input rate : 9144 bits/sec, 9 packets/sec
5 minute output rate : 1280 bits/sec, 1 packets/sec
Rxload
                 : 1%
InOctets
                 : 17310045
InPkts
                 : 1000(Unicast: 10%, Multicast: 10%, Broadcast: 80%)
InUcastPkts
                  : 100
                  : 100
InMulticastPkts
InBroadcastPkts
                  : 800
Txload
                 : 1%
OutOctets
                 : 1282535
OutPkts
                 : 1000(Unicast: 10%, Multicast: 10%, Broadcast: 80%)
OutUcastPkts
                  : 100
OutMulticastPkts
                  : 100
OutBroadcastPkts
                  : 800
Undersize packets : 0
Oversize packets
                  : 0
                  : 0
collisions
Fragments
                 : 0
Jabbers
                 : 0
CRC alignment errors : 0
AlignmentErrors
                   : 0
FCSErrors
                  : 0
dropped packet events (due to lack of resources): 0
packets received of length (in octets):
 64:46264
 65-127: 47427
 128-255: 3478
 256-511: 658
 512-1023: 18016
 1024-1518: 125
Packet increment in last sampling interval(5 seconds):
```

```
InOctets
                   : 10000
                   : 1000(Unicast: 10%, Multicast: 10%, Broadcast: 80%)
InPkts
InUcastPkts
                   : 100
InMulticastPkts
InBroadcastPkts
                   : 800
OutOctets
                   : 10000
OutPkts
                   : 1000(Unicast: 10%, Multicast: 10%, Broadcast: 80%)
                   : 100
OutUcastPkts
                    : 100
OutMulticastPkts
```

Rxload refers to the receive bandwidth usage and Txload refers to the Tx bandwidth usage. InPkts is the total number of receive unicast, multicast and broadcast packets. OutPkts is the total number of transmit unicast, multicast and broadcast packets.

Packet increment in last sampling interval (5 seconds) represents the packet statistics increased during the last sample interval (5 seconds).

The following example displays the packet statistics on interface GigabitEthernet 0/1 increased during the last sample interval.

```
Hostname# show interfaces gigabitethernet 0/1 counters increment
Interface : GigabitEthernet 0/1
Packet increment in last sampling interval(5 seconds):
 InOctets
                    : 10000
                    : 1000(Unicast: 10%, Multicast: 10%, Broadcast: 80%)
 InPkts
 InUcastPkts
 InMulticastPkts
                    : 100
 InBroadcastPkts
                    : 800
                    : 10000
 OutOctets
 OutPkts
                    : 1000 (Unicast: 10%, Multicast: 10%, Broadcast: 80%)
 OutUcastPkts
                    : 100
                    : 100
 OutMulticastPkts
```

The following example displays error packet statistics on interface GigabitEthernet 0/1.

UnderSize: indicates the number of valid packets smaller than 64 bytes.

OverSize: indicates the number of valid packets smaller than 1518 bytes.

Collisions: indicates the number of colliding transmit packets. Fragments: indicates the number

of packets with CRC error or frame alignment error which are smaller than 64 bytes.

Jabbers: indicates the number of packets with CRC error or frame alignment error which are smaller than 1518 bytes.

CRC-Align-Err: indicates the number of receive packets with CRC error.

Align\_Err: indicates the number of receive packets with frame alignment error.

FCS-Err: indicates the number of receive packets with FCS error.

The following example displays packet receiving and transmitting rate on GigabitEthernet 0/1.

Hostname# show interface gigabitethernet 0/1 counters rate Interface Sampling Time Input Rate Input Rate Output Rate Output Rate (bits/sec) (packets/sec) (bits/sec) (packets/sec) Gi0/1 5 seconds 23391 23 124 0

Sampling Time is the time when packets are sampled. Input rate is packet receiving rate and Output rate is packet transmitting rate.

The following example displays packet statistics summary on GigabitEthernet 0/1.

Hostname# show interface gigabitethernet 0/1 counters summary Interface InOctets InUcastPkts InMulticastPkts InBroadcastPkts \_\_\_\_\_\_ Gi0/1 1475788005 1389 45880503 11886621 Interface OutOctets OutUcastPkts OutMulticastPkts OutBroadcastPkts Gi0/1 6667915 6382 31629 13410

InOctets is the total number of packets received on the interface. InUcastPkts is the number of unicast packets received on the interface. InMulticastPkts is the number of multicast packets received on the interface. InBroadcastPkts is the number of broadcast packets received on the interface.

OutOctets is the total number of packets transmitted on the interface. OutUcastPkts is the number of unicast packets transmitted on the interface. OutMulticastPkts is the number of multicast packets transmitted on the interface. OutBroadcastPkts is the number of broadcast packets transmitted on the interface.

The following example displays the statistics of the dropped packets on GigabitEthernet 0/1.

Hostname # #show interface gigabitEthernet 1/0/6 counters drops

| Interface : GigabitEthernet 1/0/6 |        |  |  |
|-----------------------------------|--------|--|--|
| Input dropped packets             | : 2453 |  |  |
| Input no buffer packets           | : 0    |  |  |
| Input qos dropped packets         | : 0    |  |  |
| Output dropped packets            | : 0    |  |  |
| Output no buffer packets          | : 0    |  |  |
| Forwarding entry dropped packets  | : 2453 |  |  |

| Field                    | Description                                                                                                    |  |  |
|--------------------------|----------------------------------------------------------------------------------------------------|--|--|
| Input dropped            | Indicates the number of received packets that are dropped, excluding the packets dropped due to QoS restrictions or insufficient resources.                                                                |  |  |
| Input no buffer          | Indicates the number of received packets that are dropped due to insufficient resources.                                                                                                    |  |  |
| Input qos dropped        | Indicates the number of received packets that are dropped due to QoS receiving restrictions.                                                                                                    |  |  |
| Output dropped packets   | Indicates the number of packets dropped during transmission.                                                                                                    |  |  |
| Output no buffer         | Indicates the number of packets that cannot be sent successfully due to lack of resources.                                                                                                    |  |  |
| Forwarding entry dropped | Indicates the total number of packets dropped during forwarding, including packets dropped at the ingress and egress. The calculation formula is:                                                          |  |  |
|                          | Number of packets dropped at the ingress + Number of packets dropped at the egress - Number of no buffer packets at the ingress - Number of no buffer packets at the egress - Number of CRC error packets. |  |  |

## Related Commands

| Command | Description |
|---------|-------------|
| N/A     | N/A         |

Platform Description N/A

## 1.16 show interfaces ethernet brief

Use this command to display brief information of interfaces, including interface status, output and input bandwidth usage, and the numbers of output and input packet errors.

show interfaces { interface-type interface-number ethernet brief | ethernet brief [ up | down ] }

# Parameter Description

| Parameter                       | Description                                                    |
|---------------------------------|----------------------------------------------------------------|
| interface-type interface-number | Specifies interface type and interface number. Information of  |
| 3,7                             | all interfaces are displayed if this field is not specified.   |
| up                              | (Optional) Displays the brief information when the port is up. |
| down                            | (Optional) Displays the brief information when the port is     |
| down                            | down.                                                          |

#### **Command Mode**

All modes except the user EXEC mode

#### **Default Level**

14

#### **Usage Guide**

If no interface name is specified, Ethernet information about all interfaces is displayed, including the link status, VLAN to which the interface belongs, auto-negotiation mode, duplex mode, interface speed, bandwidth usage, and description (alias).

The interface type can be the physical interface, aggregate interface, or management interface.

## Configuration Examples

The following example displays brief information about GigabitEthernet 0/1.

Hostname#show interfaces GigabitEthernet 0/1 ethernet brief

down: link down

\*down: administratively down

disabled: err-disabled(Please reference to command [show interface status errdisabled] for detail.)

Interface Link Stat Vlan Auto-Neg Duplex Speed Input Usage Output Usage

Description

Gi0/1 down 1 OFF Unknown Unknown 0.00% 0.00%

10G port 0.01%

Link Stat: indicates the link status of the interface. If the value is disabled, you can run the **show interface status err-disabled** command to check the cause of the errdisable state. If the value is \*down, the **shutdown** command is configured on the interface.

Vlan: indicates the VLAN to which the interface belongs.

Auto-Neg: indicates the auto-negotiation mode. The value ON indicates auto-negotiation is enabled. If the interface does not support auto-negotiation, the value is displayed as --.

Duplex: indicates the duplex mode. The value is available only when the link status is Up.

Speed: indicates the interface rate. The value is available only when the link status is Up.

Input Usage: indicates the input bandwidth usage of the interface.

Output Usage: indicates the output bandwidth usage of the interface. If the bandwidth usage is less than 0.01% and traffic is transmitted, the value is displayed as 0.01%. The management interface does not support this parameter and the value is displayed as -- for the management interface.

Description: indicates the description (alias) of the interface, which is configured by using the **description** *string* command.

The following example displays brief information about interfaces in Up state.

```
Hostname#show interfaces ethernet brief up
down: link down
*down: administratively down
disabled: err-disabled(Please reference to command [show interface status err-
disabled] for detail.)
Interface Link Stat Vlan Auto-Neg Duplex Speed
                                                       Input Usage Output Usage
Description
Gi0/1
             UP
                            0FF
                                      Ful1
                                              1000M
                                                                     79.77%
                                                        79.77%
10G port
```

The following example displays brief information of all interfaces.

| Hostname#sl | Hostname#show interfaces ethernet brief                                                              |        |         |                                       |  |  |  |  |
|-------------|----------------------------------------------------------------------------------------------------|--------|---------|---------------------------------------|--|--|--|--|
| down: link  | down: link down                                                                                      |        |         |                                       |  |  |  |  |
| *down: adm  | *down: administratively down                                                                         |        |         |                                       |  |  |  |  |
| _           | disabled: err-disabled(Please reference to command [show interface status err-disabled] for detail.) |        |         |                                       |  |  |  |  |
| Interface   | Link Stat                                                                                            | Vlan A | uto-Neg | Duplex Speed Input Usage Output Usage |  |  |  |  |
| Description | Description                                                                                          |        |         |                                       |  |  |  |  |
|             |                                                                                                    |        |         |                                       |  |  |  |  |
|             | _                                                                                                    |        |         |                                       |  |  |  |  |
| Gi0/1       | *down                                                                                                | 1      | 0FF     | Unknown Unknown 0.00% 0.00%           |  |  |  |  |
| 10G port    |                                                                                                    |        |         |                                       |  |  |  |  |
| Gi0/2       | down                                                                                                 | 1      | OFF     | Unknown Unknown 0.00% 0.00%           |  |  |  |  |

| Gi0/3         | down    | 1      | OFF | Unknown | Unknown | 0.00%   | 0.00%   |
|---------------|---------|--------|-----|---------|---------|---------|---------|
| Ag1           | up      | 1      | OFF | Full    | 1000M   | 46. 78% | 46. 77% |
| Mg0           | up      | routed |     | Full    | 1000M   |         |         |
| IP management | Console |        |     |         |         |         |         |

# 1.17 show interfaces link-state-change statistics

Run this command to view the change time and count of the interface link state. **show interfaces** [ *interface-type interface-number* ] **link-state-change statistics** 

# Parameter Description

| Parameter                       | Description                                                        |
|---------------------------------|--------------------------------------------------------------------|
| interface-type interface-number | Type and number of the interface. If the interface type and number |
| interface-type interface-number | are not specified, the details of all interfaces are displayed.    |

Command Mode All modes except the user EXEC mode

**Default Level** 

14

**Usage Guide** 

If no interface name is specified, the link state change information of all the interfaces are displayed.

# Configuration

The following example displays the link state change information of an interface.

**Examples** 

| Hostname# show int link-state-change statistics |            |                         |                     |                   |  |  |
|-------------------------------------------------|------------|-------------------------|---------------------|-------------------|--|--|
| Interface                                       | Link state | Link state change times | Last change time    | Link-dither begin |  |  |
| Link-dither                                     | end        |                         |                     |                   |  |  |
|                                                 |            |                         |                     |                   |  |  |
|                                                 |            |                         |                     |                   |  |  |
| Te0/1                                           | down       | 0                       | 2018-05-05 11:07:45 | none              |  |  |
| none                                            |            |                         |                     |                   |  |  |

| Field                   | Description                                                                                                    |
|-------------------------|----------------------------------------------------------------------------------------------------|
| Link state change times | Indicates the link state change times of the interface. You can run the <b>clear link-state-change statistics</b> interface-type interface-number command to clear it. |

| interface-number  | Indicates the last link state change time of the interface.                                                                                                    |
|-------------------|----------------------------------------------------------------------------------------------------|
| Link-dither begin | Indicates the start time of the last detected frequent link flapping. The value <b>none</b> indicates that no frequent link flapping occurs.                                                                                                    |
| Link-dither end   | Indicates the end time of the last detected frequent link flapping. The value <b>none</b> indicates that no frequent link flapping occurs. Condition of frequent link flapping: the link of the port flaps six times in 2s (the same as the condition of port flapping protection).                                                                                                    |
|                   | After frequent port flapping (six times in 2s) is detected, the detection time is recorded as the start time of frequent flapping (Link-dither begin), and the detection continues in 2s. If no frequent port flapping is detected in 2s, or after the port is shut down by flapping protection, the detection time is recorded as the end time of frequent flapping (Link-dither end). |

Notifications

N/A

Platform

N/A

**Description** 

## 1.18 show interfaces status

Run this command to view the status information of an interface. **show interfaces** [ *interface-type interface-number* ] **status** 

# Parameter Description

| Parameter                       | Description                                                          |
|---------------------------------|----------------------------------------------------------------------|
| interface-type interface-number | Type and number of the interface.                                    |
| atatus.                         | Displays status information of the interface, including the rate and |
| status                          | duplex mode.                                                         |

Command Mode All modes except the user EXEC mode

**Default Level** 

14

**Usage Guide** 

If no interface name is specified, the state information of all the interfaces is displayed.

Configuration Examples

The following example displays the status information of the interface GigabitEthernet 0/1.

| Hostname#show interfaces GigabitEthernet 0/1 status |        |      |        |       |        |  |
|-----------------------------------------------------|--------|------|--------|-------|--------|--|
| Interface                                           | Status | Vlan | Duplex | Speed | Туре   |  |
|                                                     |        |      |        |       |        |  |
| GigabitEthernet 0/1                                 | up     | 1    | Full   | 1000M | copper |  |

Notifications

N/A

**Platform** 

N/A

Description

# 1.19 show interfaces usage

Run this command to view the bandwidth usage of an interface.

show interfaces [ interface-type interface-number ] usage [ up | down ]

## Parameter Description

| Parameter                       | Description                                                                                                    |
|---------------------------------|----------------------------------------------------------------------------------------------------|
| interface-type interface-number | Type and number of the interface. If the interface type and number are not specified, the statistics of all interfaces are displayed. |
| ир                              | (Optional) Displays the bandwidth usage of the interface in <b>Up</b> state.                                                          |
| down                            | (Optional) Displays the bandwidth usage of the interface in <b>Down</b> state.                                                        |

Command Mode All modes except the user EXEC mode

**Default Level** 

14

**Usage Guide** 

If no interface name is specified, the bandwidth usage information of all the interfaces is displayed. The bandwidth here refers to the actual link bandwidth rather than the configured bandwidth value on the interface.

The support to parameters varies for the L2 and L3 interfaces. The actual support conditions of specific interfaces prevail.

Configuration Examples

The following example displays the bandwidth usage information of the interface GigabitEthernet 0/1.

| Interface | Bandwidth | Average Usage | Input Usage | Output |
|-----------|-----------|---------------|-------------|--------|
| Usage     |           |               |             |        |

| GigabitEthernet 0/0 | 1000 Mbit | 55. 25% | 50. 00% | 60. 50% |
|---------------------|-----------|---------|---------|---------|

| Field         | Description                                                                           |
|---------------|---------------------------------------------------------------------------------------|
| Interface     | Indicates the interface name.                                                         |
| Bandwidth     | Indicates the bandwidth of the interface link, that is, the maximum rate of the link. |
| Average Usage | Indicates the current bandwidth usage.                                                |
| Input Usage   | Indicates the receiving bandwidth usage.                                              |
| Output Usage  | Indicates the transmission bandwidth usage.                                           |

Notifications N/A

Platform

N/A

Description

## 1.20 show vlans

Run this command in privileged EXEC mode to view information about VLAN sub-interfaces. **show vlans** [ *VLANID* ]

# Parameter Description

| Parameter | Description                                        |
|-----------|----------------------------------------------------|
| VLANID    | Indicates the VLAN ID. If this parameter is not    |
|           | specified, information about sub-interfaces of all |
|           | VLANs is displayed.                                |

Command

All modes except the user EXEC mode

Mode

Default Level 14

Usage Guide N/A

Configuration

The following example displays information about VLAN sub-interfaces.

Examples

Hostname# show vlans

Virtual LAN ID: 3 (IEEE 802.1Q Encapsulation)

 $\label{eq:VLAN} VLAN\ Interface\ GigabitEthernet\ 0/1.1$ 

IP address: 1.1.1.1

Received: 30 packets,

Transmitted: 30 packets

Virtual LAN ID: 4 (IEEE 802.1Q Encapsulation)

VLAN Interface GigabitEthernet 0/1.2

IP address: 1.1.2.1

Received: 0 packets,

Transmitted: 0 packets

Virtual LAN ID: indicates the VLAN ID.

VLAN Interface: indicates the sub-interface in the VLAN.
Address: indicates the IP address of the sub-interface.
Received: indicates the number of received packets.
Transmitted: indicates the number of sent packets.

Notifications N/A

**Platform** 

N/A

Description

### 1.21 shutdown

Run this command to shut down a specific interface

shutdown

Run this command to enable the interface.

no shutdown

Parameter

Description

| Parameter | Description |
|-----------|-------------|
| N/A       | N/A         |

**Defaults** By default, the administrative status of an interface is Up.

Command

Mode

Interface configuration mode

**Usage Guide** 

You can run the command to shut down interfaces (including Ethernet ports, APs, and SVIs). Other configurations of the interfaces still exists, but does not work. You can run the **show interfaces** command to view the interface status.

To prevent unwanted link flapping caused by frequent operation of the shutdown/no shutdown command, there should be a certain time interval (which must be greater than the carrier delay of the interface) before/after configuring the shutdown/no shutdown command twice on an interface.

#### Configuration

The following example shuts down Aggregateport 1.

#### **Examples**

Hostname(config)# interface Aggregateport 1

Hostname (config-if-Aggregateport 1) # shutdown

The following example enables Aggregateport 1.

Hostname(config)# interface Aggregateport 1

Hostname(config-if-Aggregateport 1)# no shutdown

#### Related Commands

| Command         | Description                     |
|-----------------|---------------------------------|
| clear interface | Resets the hardware.            |
| show interfaces | Displays interface information. |

**Platform** 

N/A

Description

## 1.22 snmp-server if-index persist

Use this command to set the interface index persistence. The interface index remains the same after the device is restarted.

snmp-server if-index persist

| Parameter   |
|-------------|
| Description |

| Parameter | Description |
|-----------|-------------|
| N/A       | N/A         |

Defaults

This function is disabled by default.

Command

Global configuration mode

Mode

**Usage Guide** 

After this command is configured, all interface indexes are saved in the configuration file. After the device is restarted, interface indexes remain the same as before.

Configuration

The following example enables the interface index persistence.

Examples

Hostname(config)# snmp-server if-index persist

Related Commands

Command Description

| N/A | N/A |
|-----|-----|
|     |     |

**Platform** 

N/A

**Description** 

### 1.23 snmp trap link-status

Run this command to configure the link trap sending function for an interface. When the function is enabled, the SNMP module sends link traps if the link status changes on the interface.

snmp trap link-status

If this function is disabled, the SNMP module does not send link traps.

no snmp trap link-status

| Parameter   |
|-------------|
| Description |

| Parameter | Description |
|-----------|-------------|
| N/A       | N/A         |

**Defaults** 

This function is enabled by default.

Command

Interface configuration mode

Mode

Default Level 14

**Usage Guide** 

This command is used to configure the link trap sending function for an interface (Ethernet interface, aggregate interface, or SVI). When the function is enabled, the SNMP module sends link traps if the link status changes on the interface.

# Configuration

The following example configures the interface not to send link traps.

Examples

Hostname(config)# interface GigabitEthernet 0/1

 $\label{thm:config-if-GigabitEthernet 0/1) \# no snmp trap link-status} \\$ 

The following example configures the interface to send link traps.

Hostname(config)# interface GigabitEthernet 0/1

 $\label{thm:config-if-GigabitEthernet 0/1)} \verb|\# snmp trap link-status|$ 

Verifications

N/A

Notifications

N/A

Common Errors

N/A

Platform Description

N/A

## 1.24 speed

Run this command to configure the speed of an interface.

speed [ 10 | 100 | 1000 | 2500 | 5000 | 10G | auto ]

Run this command to restore the default configuration.

no speed

# Parameter Description

| Parameter | Description                                            |
|-----------|--------------------------------------------------------|
| 10        | The interface speed of 10 Mbps.                        |
| 100       | The interface speed of 100 Mbps.                       |
| 1000      | The interface speed of 1000 Mbps.                      |
| 2500      | The interface speed of 2500 Mbps.                      |
| 5000      | The interface speed of 5000 Mbps.                      |
| 10G       | The interface speed of 10 Gbps.                        |
| auto      | Indicates that the speed of the interface is adaptive. |

Defaults

The interface speed is adaptive by default.

Command

Interface configuration mode

Mode

Default Level 14

**Usage Guide** 

If an interface is an AP member port, the speed of this interface is determined by the speed of the AP. When the interface exits the AP, it uses its own speed configuration. You can run the **show interfaces** command to view the speed configuration. The speed options available to an interface vary with the type of the interface. For example, you cannot set the speed of a small form-factor pluggable (SFP) interface to 10 Mbps.

Configuration

The following example sets the speed of the interface GigabitEthernet 0/1 to 100 Mbps.

**Examples** 

Hostname(config)# interface GigabitEthernet 0/1
Hostname(config-if-GigabitEthernet 0/1)# speed 100

Verification

Run the **show interfaces** command to display the interface rate.

Notifications N/A

Common

N/A

**Errors** 

**Platform** 

N/A

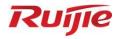

# **Ethernet Switching Commands**

- 1. MAC Address Commands
- 2. VLAN Commands
- 3. LLDP Commands

### 1 MAC Address Commands

## 1.1 clear mac-address-table dynamic

Use this command to clear the dynamic MAC address.

**clear mac-address-table dynamic** [ **address** *mac-address* [ **interface** *interface-type interface-number* ] [ **vlan** *vlan-id* ] | { [ **interface** *interface-type interface-number* ] [ **vlan** *vlan-id* ] } ]

### Parameter Description

| Parameter                                 | Description                                                                              |
|-------------------------------------------|------------------------------------------------------------------------------------------|
| dynamic                                   | Clears all the dynamic MAC addresses.                                                    |
| address mac-address                       | Clears the specified dynamic MAC address.                                                |
| interface interface-type interface-number | Clears all the dynamic MAC addresses of the specified interface.                         |
| vlan vlan-id                              | Clears all the dynamic MAC addresses of the specified VLAN, in the range from 1 to 4094. |

Defaults N/A

Command

Privileged EXEC mode.

Mode

**Usage Guide** 

Use the show mac-address-table dynamic command to display all the dynamic MAC addresses.

Configuration

The following command clears all the dynamic MAC addresses.

**Examples** 

Hostname# clear mac-address-table dynamic

| Related  |  |
|----------|--|
| Commands |  |

| Command                        | Description                   |
|--------------------------------|-------------------------------|
| show mac-address-table dynamic | Displays dynamic MAC address. |

Platform

N/A

Description

## 1.2 mac-address-table aging-time

Use this command to specify the aging time of the dynamic MAC address. Use the **no** or **default** form of the command to restore the default setting.

mac-address-table aging-time seconds no mac-address-table aging-time default mac-address-table aging-time

| Parameter | Description |
|-----------|-------------|

| Parameter   | seconds | Aging time of the dynamic MAC address in seconds. The |
|-------------|---------|-------------------------------------------------------|
| Description |         | value 0 indicates no aging.                           |

**Defaults** The default is 300.

**Command** Global configuration mode.

Mode

**Usage Guide** Use **show mac-address-table aging-time** to display configuration.

**Configuration** The following example sets the aging time of the dynamic MAC address to 500 seconds.

**Examples** Hostname(config) # mac-address-table aging-time 500

Related Command Description

Commands show mac-address-table aging-time Displays the aging time of the dynamic MAC address.

show mac-address-table dynamic Displays dynamic MAC address.

Platform N/A

Description

### 1.3 mac-address-table filtering

Use this command to configure the filtering MAC address. Use the **no** or **default** form of the command to restore the default setting.

mac-address-table filtering mac-address vlan vlan-id no mac-address-table filtering mac-address vlan vlan-id default mac-address-table filtering mac-address vlan vlan-id

Parameter Description

**Usage Guide** 

| Parameter   | Description                           |
|-------------|---------------------------------------|
| mac-address | Filtering Address                     |
| vlan-id     | VLAN ID, in the range from 1 to 4094. |

**Defaults** No filtering address is configured by default.

**Command** Global configuration mode. **Mode** 

**Configuration** The following example configures the filtering MAC address for VLAN 1.

The filtering MAC address shall not be a multicast address.

Examples Hostname (config) # mac-address-table filtering 0000.0202.0303 vlan 3

| Related  | Command                           | Description                       |
|----------|-----------------------------------|-----------------------------------|
| Commands | clear mac-address-table filtering | Clears the filtering MAC address. |

Platform

N/A

**Description** 

#### 1.4 mac-address-table static

Use this command to configure a static MAC address. Use the **no** or **default** form of the command to restore the default setting.

mac-address-table static mac-address vlan vlan-id interface interface-type interface-number no mac-address-table static mac-address vlan vlan-id interface interface-type interface-number default mac-address-table static mac-address vlan vlan-id interface interface-type interface-number number

# Parameter Description

| Parameter        | Description                                                                         |
|------------------|-------------------------------------------------------------------------------------|
| mac-address      | Destination MAC address of the specified entry                                      |
| vlan-id          | VLAN ID of the specified entry, in the range from 1 to 4094.                        |
| interface-type   | Interface (why gired interface or aggregate port) that pool at a great ferrorded to |
| interface-number | Interface (physical interface or aggregate port) that packets are forwarded to      |

**Defaults** No static MAC address is configured by default.

Command

Mode

Global configuration mode

### Usage Guide

A static MAC address has the same function as the dynamic MAC address that the switch learns. Compared with the dynamic MAC address, the static MAC address will not be aged out. It can only be configured and removed by manual. Even if the switch is reset, the static MAC address will not be lost. A static MAC address shall not be configured as a multicast address. Use the **show mac-address-table static** command to display the static MAC address.

Configuration

N/A

**Examples** 

| Related  |
|----------|
| Commands |

| Command                       | Description                      |
|-------------------------------|----------------------------------|
| show mac-address-table static | Displays the static MAC address. |

Platform

N/A

Description

## 1.5 show mac-address-learning

Use this command to display the MAC address learning.

show mac-address-learning

Parameter Description

| Parameter | Description |
|-----------|-------------|
| N/A       | N/A         |

Defaults N/A

Command

All modes.

Mode

Usage Guide N/A

Configuration

The following example displays the MAC address learning.

**Examples** 

Hostname# show mac-address-learning

GigabitEthernet 0/1 learning ability: disable
GigabitEthernet 0/2 learning ability: enable

Related Commands

| Command | Description |
|---------|-------------|
| N/A     | N/A         |

Platform

N/A

Description

#### 1.6 show mac-address-table

Use this command to display all types of MAC addresses (including dynamic addresses, static addresses, filter addresses, and addresses of successfully authenticated users).

**show mac-address-table** [ **address** *mac-address* ] [ **interface** *interface-type interface-number* ] [ **vlan** *vlan-id* ]

# Parameter Description

| Parameter                                     | Description                               |
|-----------------------------------------------|-------------------------------------------|
| address mac-address                           | The MAC address.                          |
| interface interface-type interface-<br>number | The Interface ID.                         |
| vlan vlan-id                                  | The VLAN ID, in the range from 1 to 4094. |

Defaults

N/A

Command

All modes

Mode

**Usage Guide** 

Type of the MAC address:

- •ype of the MAC address:e fr.
- •ype of thedynamic MAC address.
- •ype of thedynaming MAC address.
- OTHER: MAC address of a user authenticated via 802.1X, MAB, or Web-based authentication.

#### Configuration

The following example displays the MAC address.

#### **Examples**

| Hos | tname# | show | mac-address-tab | ole addre | ess 00d0.f800.100 | 1   |
|-----|--------|------|-----------------|-----------|-------------------|-----|
| Vla | .n     | MAC  | Address         | Type      | Interface         |     |
|     |        |      |                 |           |                   |     |
| 1   |        | 00d0 | .f800.1001      | STATIC    | GigabitEthernet   | 0/1 |
| Hos | tname# | show | mac-address-tab | ole       |                   |     |
| Vla | .n     | MAC  | Address         | Туре      | Interface         |     |
|     |        |      |                 |           |                   |     |
| 1   |        | 00d0 | .f800.1001      | STATIC    | GigabitEthernet   | 0/1 |
| 1   |        | 00d0 | .f800.1002      | DYNAMIC   | GigabitEthernet   | 0/1 |
| 1   |        | 00d0 | .f800.1003      | OTHER     | GigabitEthernet ( | 0/1 |
| 1   |        | 00d0 | .f800.1004      | FILTER    |                   |     |
|     |        |      |                 |           |                   |     |

| Field       | Description                            |
|-------------|----------------------------------------|
| Vlan        | The interface address.                 |
| MAC Address | The MAC address.                       |
| Туре        | The MAC address type.                  |
| Interface   | The interface corresponding to the MAC |
|             | address.                               |

Related Commands

| Command | Description |
|---------|-------------|
| N/A     | N/A         |

Platform

N/A

Description

## 1.7 show mac-address-table aging-time

Use this command to display the aging time of the dynamic MAC address.

show mac-address-table aging-time

| Parameter   |
|-------------|
| Description |

| Parameter | Description |
|-----------|-------------|
| N/A       | N/A         |

Defaults

N/A

Command

All modes

Mode

Usage Guide N/A

Configuration

The following example displays the aging time of the dynamic MAC address.

**Examples** 

Hostname# show mac-address-table aging-time

Aging time : 300

Related Commands

| Command                      | Description                                     |
|------------------------------|-------------------------------------------------|
| mac-address-table aging-time | Sets the aging time of the dynamic MAC address. |

**Platform** 

N/A

Description

#### 1.8 show mac-address-table count

Use this command to display the number of address entries in the address table.

show mac-address-table count [ interface interface-type interface-number | vlan vlan-id ]

| Parameter   |
|-------------|
| Description |

| Parameter                                     | Description                           |
|-----------------------------------------------|---------------------------------------|
| interface interface-type interface-<br>number | Interface ID                          |
| vlan vlan-id                                  | VLAN ID, in the range from 1 to 4094. |

Defaults N/A

Command

Privileged EXEC mode.

Mode

**Usage Guide** 

The **show mac-address-table count** command is used to display the number of entries based on the type of MAC address entry.

The **show mac-address-table count interface** command is used to display the number of entries based on the interface associated with the MAC address entry.

The **show mac-address-table count vlan** command is used to display the number of entries based on the VLAN of MAC address entries.

Configuration

The following example displays the number of MAC address entries.

Examples

Hostname# show mac-address-table count

Dynamic Address Count : 51 Static Address Count : 0 Filter Address Count : 0 Other Address Count : 0

```
Total Mac Addresses : 51
Total Mac Address Space Available: 8139
```

The following example displays the number of MAC address in VLAN 1.

```
Hostname# show mac-address-table count vlan 1

Dynamic Address Count : 7

Static Address Count : 0

Other Address Count : 0

Filter Address Count : 0

Total Mac Addresses : 7
```

The following example displays the number of MAC addresses on interface g0/1.

```
Hostname# show mac-address-table interface gigabitEthernet 0/1

Dynamic Address Count : 10

Static Address Count : 0

Other Address Count : 0

Filter Address Count : 0

Total Mac Addresses : 10
```

### Related Commands

| Command                          | Description                                                      |
|----------------------------------|------------------------------------------------------------------|
| show mac-address-table static    | Displays the static address.                                     |
| show mac-address-table filtering | Displays the filtering address.                                  |
| show mac-address-table dynamic   | Displays the dynamic address.                                    |
| show mac-address-table address   | Displays all the address information of the specified address.   |
| show mac-address-table interface | Displays all the address information of the specified interface. |
| show mac-address-table vlan      | Displays all the address information of the specified vlan.      |

Platform N/A
Description

## 1.9 show mac-address-table dynamic

Use this command to display the dynamic MAC address.

**show mac-address-table dynamic** [ **address** *mac-address* ] [ **interface** *interface-type interface-number* ] [ **vlan** *vlan-id* ]

# Parameter Description

| Parameter                       | Description                                     |
|---------------------------------|-------------------------------------------------|
| mac-address                     | Destination MAC address of the entry            |
| vlan-id                         | VLAN of the entry, in the range from 1 to 4094. |
| interface-type interface-number | Interface that the packet is forwarded to.      |
|                                 | It may be a physical port or an aggregate port  |

#### **Defaults**

Command

All modes.

N/A

Mode

Usage Guide

Configuration

The following example displays the dynamic MAC address.

**Examples** 

Hostname# show mac-address-table dynamic
Vlan MAC Address Type Interface

1 0000.0000.0001 DYNAMIC gigabitethernet 0/1
1 0001.960c.a740 DYNAMIC gigabitethernet 0/1
1 0007.95c7.dff9 DYNAMIC gigabitethernet 0/1
1 0007.95cf.eee0 DYNAMIC gigabitethernet 0/1
1 0007.95cf.f41f DYNAMIC gigabitethernet 0/1
1 0009.b715.d400 DYNAMIC gigabitethernet 0/1
1 0050.bade.63c4 DYNAMIC gigabitethernet 0/1

Related Commands

| Command                         | Description                     |
|---------------------------------|---------------------------------|
| clear mac-address-table dynamic | Clears the dynamic MAC address. |

Platform

N/A

Description

## 1.10 show mac-address-table filtering

Use this command to display the filtering MAC address.

show mac-address-table filtering [ address mac-address ] [ vlan vlan-id ]

Parameter Description

| Parameter   | Description                                        |
|-------------|----------------------------------------------------|
| mac-address | Destination MAC address of the entry               |
| vlan-id     | VLAN ID of the entry, in the range from 1 to 4094. |

Defaults

N/A

Command

Privileged EXEC mode.

Mode

Usage Guide N/A

Configuration

The following example displays the filtering MAC address.

**Examples** 

Hostname# show mac-address-table filtering

Vlan MAC Address Type Interface

1 0000.2222.2222 FILTER Not available

Related Commands

| Command                     | Description                           |
|-----------------------------|---------------------------------------|
| mac-address-table filtering | Configures the filtering MAC address. |

Platform

N/A

Description

#### 1.11 show mac-address-table interface

Use this command to display all the MAC addresses on the specified interface including static and dynamic MAC address

show mac-address-table interface [ interface-type interface-number ] [ vlan vlan-id ]

# Parameter Description

| Parameter                 | Description                                                     |
|---------------------------|-----------------------------------------------------------------|
| interface-type interface- | Displays the MAC address information of the specified Interface |
| number                    | (physical interface or aggregate port).                         |
| vlan-id                   | VLAN ID of the entry, in the range from 1 to 4094.              |

Defaults N/A

Command

Privileged EXEC mode.

Mode

Usage Guide N/A

#### Configuration

The following example displays all the MAC addresses on interface gigabitethernet 0/1.

#### **Examples**

Hostname# show mac-address-table interface gigabitethernet 0/1

Vlan MAC Address Type Interface

1 00d0.f800.1001 STATIC gigabitethernet 0/1

1 00d0.f800.1002 STATIC gigabitethernet 0/1

1 00d0.f800.1003 STATIC gigabitethernet 0/1
1 00d0.f800.1004 STATIC gigabitethernet 0/1

#### Related Commands

| Command                          | Description                                                |
|----------------------------------|------------------------------------------------------------|
| show mac-address-table static    | Displays the static MAC address.                           |
| show mac-address-table filtering | Displays the filtering MAC address.                        |
| show mac-address-table dynamic   | Displays the dynamic MAC address.                          |
| show mac-address-table address   | Displays all types of MAC addresses.                       |
| show mac-address-table vlan      | Displays all types of MAC addresses of the specified VLAN. |
| show mac-address-table count     | Displays the address counts in the MAC address table.      |

Platform

N/A

Description

#### 1.12 show mac-address-table static

Use this command to display the static MAC address.

**show mac-address-table static** [ **address** *mac-address* ] [ **interface** *interface-type interface-number* ] [ **vlan** *vlan-id* ]

### Parameter Description

| Parameter                       | Description                                                 |
|---------------------------------|-------------------------------------------------------------|
| mac-address                     | Destination MAC address of the entry                        |
| vlan-id                         | VLAN ID of the entry, within the range from 1 to 4094.      |
| interface-type interface-number | Interface of the entry physical interface or aggregate port |

Defaults

N/A

N/A

Command

Privileged EXEC mode.

Mode

Usage Guide

Configuration

The following example displays the static MAC addresses

**Examples** 

Hostname# show mac-address-table static

Vlan MAC Address Type Interface

1 00d0.f800.1001 STATIC gigabitethernet 0/1

1 00d0.f800.1002 STATIC gigabitethernet 0/1

1 00d0.f800.1003 STATIC gigabitethernet 0/1

| Related  |
|----------|
| Commands |

| Command                  | Description                        |
|--------------------------|------------------------------------|
| mac-address-table static | Configures the static MAC address. |

Platform

N/A

Description

#### 1.13 show mac-address-table vlan

Use this command to display all addresses of the specified VLAN. **show mac-address-table vlan** [ *vlan-id* ]

Parameter Param

Description

| Parameter | Description                                            |
|-----------|--------------------------------------------------------|
| vlan-id   | VLAN ID of the entry, within the range from 1 to 4094. |

**Defaults** N/A

Command

Privileged EXEC mode

Mode

Usage Guide N/A

#### Configuration

The following example displays all addresses of the specified VLAN.

#### **Examples**

Hostname# show mac-address-table vlan 1

Vlan MAC Address Type Interface

1 00d0.f800.1001 STATIC gigabitethernet 0/1

1 00d0.f800.1002 STATIC gigabitethernet 0/1

1 00d0.f800.1003 STATIC gigabitethernet 0/1

### Related Commands

| Command                          | Description                                            |
|----------------------------------|--------------------------------------------------------|
| show mac-address-table static    | Displays static addresses.                             |
| show mac-address-table filtering | Displays filtered addresses.                           |
| show mac-address-table dynamic   | Displays dynamic addresses.                            |
| show mac-address-table address   | Displays all address information about the specified   |
|                                  | address.                                               |
| show mac-address-table interface | Displays all address information about the specified   |
| Show mac-address-table interface | interface.                                             |
| show mac-address-table count     | Displays the number of addresses in the address table. |

Platform N/A
Description

11

### 1 VLAN Commands

#### 1.1 add interface

Run this command to add one access port or a group of access ports to the virtual local area network (VLAN).

add interface { interface-type interface-number | range interface-type interface-range }

Run this command to delete the current VLAN (other than VLAN 1) of one access port or a group of access ports to VLAN 1.

no add interface { interface-type interface-number | range interface-type interface-range }

Run this command to restore one access port or a group of access ports from the current VLAN.

default add interface { interface-type interface-number | range interface-type interface-range }

### Parameter Description

| Parameter                            | Description                                                                                                    |
|--------------------------------------|----------------------------------------------------------------------------------------------------|
| interface-type interface-number      | Specifies an interface in format of <i>interface-type</i> [ slot / ] int. The values are L2 Ethernet interfaces or L2 aggregation ports (APs). |
| range interface-type interface-range | Specifies a group of interfaces in format of interface-type [ slot / ] intmin – intmax,int. The values are L2 Ethernet interfaces or L2 APs.   |

Defaults

All L2 Ethernet interfaces belong to VLAN 1 by default, and no port exists in new VLANs.

Command mode

VLAN configuration mode

**Default Level** 

14

**Usage Guide** 

This command takes effect to access ports only. If the interface is, for example, a trunk port, run the

**switchport trunk allowed vlan** { **add** *vlan-list* | **remove** *vlan-list* } command to modify the allowed VLANs list of the interface.

You must run the **interface aggregateport** *ap-number* command to create an AP before adding the AP to a VLAN. When you use this command to add an L2 AP to the current VLAN, the configuration takes effect to the L2 AP only.

### Configuration Examples

The following example adds an access port GigabitEthernet 0/10 to VLAN 20 and displays the status and information about GigabitEthernet 0/10.

The following example adds a group of access ports to VLAN 200 and displays the member port information of the VLAN.

```
Hostname# configure terminal
Hostname (config)#vlan 200
Hostname (config-vlan) #add interface range GigabitEthernet 0/1-10
Hostname# show vlan
Hostname #show vlan
VLAN Name
                  Status
                                                   Ports
     VLAN0001
                 STATIC
                                  Gi0/11, Gi0/12, Gi0/13, Gi0/14
                                  Gi0/15, Gi0/16, Gi0/17, Gi0/18
                                  Gi0/19, Gi0/20, Gi0/21, Gi0/22
                                  Gi0/23, Gi0/24
200 VLAN0200
                 STATIC
                                  Gi0/1, Gi0/2, Gi0/3, Gi0/4
                                  Gi0/5, Gi0/6, Gi0/7, Gi0/8
                                  Gi0/9, Gi0/10
```

The following example adds AggregatePort 10 to VLAN 20 and displays the information about AggregatePort 10.

```
Hostname# configure terminal
SwitchA(config)#vlan 20
SwitchA(config-vlan)#add interface aggregateport 10
Hostname# show interface aggregateport 10 switchport
Interface Switchport Mode Access Native Protected VLAN lists
```

AggregatePort 10 enabled ACCESS 20 1 Disabled ALL

**Verifications** 

Run the **show vlan** command to check whether the port is successfully added to the VLAN.

Notifications

N/A

Common

The interface to be added or deleted is not an L2 switch port.

Errors

The interface to be added or deleted is not an access port.

The interface to be added or deleted is a member port of the AP, or the AP is not created in advance.

**Platform** 

Description

N/A

## 1.2 encapsulation

Run this command to configure an interface or sub-interface to tag packets with a specified VLAN ID.

encapsulation dot1q vlan-id

Run this command to configure an interface or sub-interface not to tag packets with a specified VLAN ID.

no encapsulation

Run this command to restore the default configuration.

default encapsulation

## Parameter Description

| Parameter | Description                                                                |
|-----------|----------------------------------------------------------------------------|
| vlan-id   | Specifies a VLAN ID for encapsulation. The value range is from 1 to 4,094. |

#### **Defaults**

By default, an interface or sub-interface does not tag packets with a specified VLAN ID.

#### Command

mode

Interface configuration mode

**Default Level** 

14

#### **Usage Guide**

After VLAN encapsulation is configured on an interface, the interface works in hybrid mode. The interface and all its sub-interfaces cannot tag packets with the same VLAN ID.

# Configuration Examples

1. Configure the GigabitEthernet 0/1 to encapsulate VLAN 1 into packets.

```
Hostname(config)#interface gigabitethernet 0/1
Hostname (config-if-GigabitEthernet 0/1) #encapsulation dot1q 1
Hostname(config-if-GigabitEthernet 0/1)#exit
Hostname#show vlan
VLAN
           Name
                                            Status
                                                      Ports
         1 VLAN0001
                                            STATIC
                                                      GiO/1
Hostname#show interface gigabitethernet 0/1
Index(dec):2 (hex):2
GigabitEthernet 0/2 is DOWN , line protocol is DOWN
  Hardware is BCM47622 GigabitEthernet, address is 00d0.f019.911b (bia 00d0.f019.911b)
  Interface address is: no ip address
  Interface IPv6 address is:
   No IPv6 address
  MTU 1500 bytes, BW 1000000 Kbit
  Encapsulation protocol is Ethernet-II, loopback not set
  Keepalive interval is 10 sec, set
  Carrier delay is 2 sec
  Ethernet attributes:
    Last link state change time: 1970-01-01 08:00:35
    Time duration since last link state change: 5 days, 4 hours, 13 minutes, 43 seconds
    Priority is 0
    Medium-type is Copper
    Admin duplex mode is AUTO, oper duplex is Unknown
    Admin speed is AUTO, oper speed is Unknown
  Bridge attributes:
    Port-type: hybrid
    Tagged vlan id: none
   Untagged vlan id: 1
  Rxload is 1/255, Txload is 1/255
   10 seconds input rate 0 bits/sec, 0 packets/sec
   10 seconds output rate 0 bits/sec, 0 packets/sec
```

```
O packets input, O bytes, O no buffer, O dropped
Received O broadcasts, O runts, O giants
0 input errors, 0 CRC, 0 frame, 0 overrun, 0 abort
0 packets output, 0 bytes, 0 underruns, 0 no buffer, 0 dropped
O output errors, O collisions, O interface resets
```

#### 2. Configure the sub-interface, GigabitEthernet 0/1.1, to encapsulate VLAN 2 into packets.

```
Hostname(config) # vlan 2
Hostname(config-vlan)# exit
Hostname (config) # interface gigabitethernet 0/1.1
Hostname (config-subif-GigabitEthernet \ 0/1.1) \# \ encapsulation \ dot1q \ 2
Hostname(config-subif-GigabitEthernet 0/1.1)# exit
Hostname#show vlan
VLAN
           Name
                                             Status
                                                       Ports
         1 VLAN0001
                                                       GiO/1
                                             STATIC
         2 VLAN0002
                                             STATIC
                                                       GiO/1.1
Hostname#show interface gigabitethernet 0/1.1
ifindex(dec):8 (hex):8
GigabitEthernet 0/2.1 is DOWN , line protocol is DOWN
  Hardware is BCM47622 GigabitEthernet, address is 00d0.f019.911b (bia 00d0.f019.911b)
  Interface address is: no ip address
  Interface IPv6 address is:
   No IPv6 address
  MTU 1500 bytes, BW 1000000 Kbit
  Encapsulation protocol is 802.1Q Virtual LAN, Vlan ID 2
```

#### **Verifications**

Run the show interface command to display the encapsulation VLAN ID of an interface or a sub-interface. Run the show vlan command to display the interfaces added to a VLAN.

### Common

N/A

**Errors** 

**Description** 

**Platform** 

N/A

#### 1.3 interface byi

Run this command to create a bridge virtual interface (BVI) for a VLAN and enter the BVI configuration mode.

interface bvi bvi-id

Run this command to delete a BVI from the VLAN.

no interface bvi bvi-id

Run this command to restore the default configuration.

default interface bvi bvi-id

# Parameter Description

| Parameter | Description |
|-----------|-------------|
| vlan-id   | VLAN ID.    |

**Defaults** 

No BVI is configured for a VLAN by default.

Command mode

Global configuration mode

VLAN configuration mode

Interface configuration mode

**Default Level** 

14

Usage Guide

N/A

# Configuration Examples

The following example creates a BVI for VLAN 2 and configures the IP address of the BVI.

Hostname> enable

Hostname# configure terminal

Hostname(config)# interface bvi 1

Hostname(config-if-BVI 1)# ip address 10.10.29.1/24

#### Verifications

- 1. Run the **show interface description** command to display the created BVI.
- 2. Run the **show interface vlan** *vlan-id* command to display the detailed configuration of the BVI.

**Notifications** 

N/A

**Platform** 

Description

N/A

#### 1.4 name

Use this command to specify the name of a VLAN. Use the **no** or **default** form of this command to restore the default setting.

name vlan-name

no name

default name

Parameter Description

| Parameter | Description |
|-----------|-------------|
| vlan-name | VLAN name   |

Defaults

The default name of a VLAN is the combination of "VLAN" and VLAN ID, for example, the default name of the VLAN 2 is "VLAN0002".

Command

mode

VLAN configuration Mode.

Usage Guide

Configuration

The following example sets the name of VLAN to vlan10.

**Examples** 

 ${\tt Hostname}\,({\tt config})\, \#\,\, {\tt vlan} \,\, 10$ 

Hostname(config-vlan) # name vlan10

Related Commands

| Command   | Description                        |
|-----------|------------------------------------|
| show vlan | Displays member ports of the VLAN. |

Platform

N/A

N/A

Description

## 1.5 show vlan

Use this command to display member ports of the VLAN.

show vlan [ id vlan-id ]

# Parameter Description

| Parameter  | Description |
|------------|-------------|
| id vlan-id | VLAN ID     |

Defaults N/A

Command

All modes

mode

Usage Guide N/A

Configuration

The following command displays the status of VLAN 1.

**Examples** 

Hostname(config-vlan) #show vlan id 20

 VLAN Name
 Status
 Ports

 20 VLAN0020
 STATIC
 Gi0/1

The following command displays the status of all VLANs.

Hostname(config-vlan)#show vlan

2 VLAN0002 STATIC 20 VLAN0020 STATIC

Output Fields of the show vlan Command:

| Field  | Description                                              |
|--------|----------------------------------------------------------|
| VLAN   | VLAN ID                                                  |
| Name   | VLAN name                                                |
| Status | Attribute of a VLAN                                      |
|        | STATIC: static VLAN                                      |
|        | Dynamic: dynamic VLAN                                    |
|        | PRIVATE: primary or secondary VLAN     of a private VLAN |
|        | SUPER: super VLAN                                        |
|        | SUB: sub VLAN of a super VLAN                            |

|                     | Ports   | Ports that are added to this VLAN |
|---------------------|---------|-----------------------------------|
| Related<br>Commands | Command | Description                       |
|                     | name    | VLAN name.                        |

Platform

N/A

Description

#### 1.6 vlan

Use this command to enter the VLAN configuration mode. Use the **no** or **default** form of this command to restore the default setting.

vlan { vlan-id | range vlan-range }
no vlan { vlan-id | range vlan-range }
default vlan { vlan-id | range vlan-range }

# Parameter Description

| Parameter        | Description                              |
|------------------|------------------------------------------|
| vlan-id          | VLAN ID                                  |
|                  | Default VLAN (VLAN 1) cannot be removed. |
| range vlan-range | VLAN ID range.                           |

**Defaults** The default is static VLAN.

Command

Global configuration mode.

mode

Usage Guide N/A

Configuration T

The following example creates VLAN 10.

**Examples** 

Hostname(config) # vlan 10
Hostname(config-vlan) #

Related Commands

| Command   | Description                        |
|-----------|------------------------------------|
| show vlan | Displays member ports of the VLAN. |

Platform N/A

Description

## 1 LLDP Commands

### 1.1 civic-location

Use this command to configure a common LLDP address.

{ country | state | county | city | division | neighborhood | street-group | leading-street-dir | trailing-street-suffix | street-suffix | number | street-number-suffix | landmark | additional-location-information | name | postal-code | building | unit | floor | room | type-of-place | postal-community-name | post-office-box | additional-code } ca-word

Run the **no** form of this command to remove this configuration.

no { country | state | county | city | division | neighborhood | street-group | leadingstreet-dir | trailing-street-suffix | street-suffix | number | street-number-suffix | landmark | additional-location-information | name | postal-code | building | unit | floor | room | type-of-place | postal-community-name | post-office-box | additional-code } | ca-word

# Parameter Description

| Parameter                           | Description                                  |
|-------------------------------------|----------------------------------------------|
| country                             | Country code, two bytes.                     |
| state                               | state, Address information, the CA type is 1 |
| county                              | county, the CA type is 2                     |
| city                                | city, the CA type is 3                       |
| division                            | district, the CA type is 4                   |
| neighborhood                        | community, the CA type is 5                  |
| street-group                        | street, the CA type is 6                     |
| leading-street-dir                  | street No., the CA type is 16                |
| trailing-street-suffix              | street No., the CA type is 17                |
| street-suffix                       | street No., the CA type is 18                |
| number                              | street No., the CA type is 19                |
| street-number-suffix                | street No., the CA type is 20                |
| landmark                            | landmark, the CA type is 21                  |
| additional-location-<br>information | additional address, the CA type is 22        |
| name                                | name, the CA type is 23                      |
| postal-code                         | postal code, the CA type is 24               |
| building                            | building, the CA type is 25                  |
| unit                                | unit, the CA type is 26                      |
| floor                               | floor, the CA type is 27                     |
| room                                | room, the CA type is 28                      |
| type-of-place                       | place type, the CA type is 29                |

| postal-community-name | post office, the CA type is 30                                 |
|-----------------------|----------------------------------------------------------------|
| post-office-box       | post office box, the CA type is 31                             |
| additional-code       | additional code, the CA type is 32                             |
| ca-word               | Address information. When the address type is <b>country</b> , |
|                       | only two characters can be used to represent a country.        |

**Defaults** No address

No address information is configured by default.

**Command Mode** 

LLDP Civic address configuration mode

**Usage Guide** 

This command is used to configure a common LLDP address in LLDP Civic address configuration mode.

Run the **show lldp location civic-location** { **identifier** *id* | **interface** *interface-type interface-number* | **static** } command to display the information about the common LLDP address. If no common LLDP address is configured, no address type or information will be displayed.

Configuration

The following example configures an LLDP Civic Address (ID: 1).

Examples

Hostname#config

Hostname(config)# lldp location civic-location identifier 1

Hostname(config-lldp-civic)# country CH
Hostname(config-lldp-civic)# city Fuzhou

**Related Commands** 

| Command                                                                      | Description                            |
|------------------------------------------------------------------------------|----------------------------------------|
| show lldp location civic-location { identifier id   interface interface-type | Displays the information about an LLDP |
| interface-number   static }                                                  | Civic address.                         |

**Platform Description** 

N/A

## 1.2 clear IIdp statistics

Use this command to clear LLDP statistics.

clear IIdp statistics [ interface interface-type interface-number ]

Parameter Description

| Parameter                                 | Description                                            |
|-------------------------------------------|--------------------------------------------------------|
| interface interface-type interface-number | Clears the LLDP statistics of the specified interface. |

Defaults

N/A

Command

Privileged EXEC mode

Mode

#### **Usage Guide**

When the **interface** parameter is specified, this command will clear the LLDP statistics of the specified interface.

#### Configuration

The following example clears LLDP statistics of interface 1.

#### **Examples**

```
Hostname# clear lldp statistics interface GigabitEthernet 0/1
Hostname# show lldp statistics interface GigabitEthernet 0/1
Lldp statistics information of port [GigabitEthernet 0/1]
------
The number of lldp frames transmitted : 0
The number of frames discarded : 0
The number of error frames : 0
The number of lldp frames received : 0
The number of TLVs discarded : 0
The number of TLVs unrecognized : 0
The number of neighbor information aged out : 0
```

Related Commands

| Command | Description |
|---------|-------------|
| N/A     | N/A         |

**Platform** 

N/A

Description

## 1.3 clear lldp table

Use this command to clear LLDP neighbor information.

clear IIdp table [ interface interface-type interface-number ]

Parameter Description

| Parameter                                 | Description                                    |
|-------------------------------------------|------------------------------------------------|
| interface interface-type interface-number | The LLDP neighbor information on the specified |
|                                           | interface is cleared.                          |

Defaults N/A

Command

Privileged EXEC mode

Mode

**Usage Guide** 

If the interface interface-type interface-number parameter is specified, the LLDP neighbor

information on the specified interface is cleared.

If the **interface** *interface-type interface-number* parameter is not specified, the LLDP neighbor information on all interfaces is cleared.

Configuration

The following example clears the LLDP neighbor information on interface 1.

**Examples** 

Hostname# show lldp neighbors interface GigabitEthernet 0/1
Capability codes:

(R) Router, (B) Bridge, (T) Telephone, (C) DOCSIS Cable Device

(W) WLAN Access Point, (P) Repeater, (S) Station, (O) Other

System Name Local Intf Port ID

Capability Aging-time

Total entries displayed: 0

Hostname# clear lldp table interface GigabitEthernet 0/1 Hostname# show lldp neighbors interface GigabitEthernet 0/1

Related Commands

| Command | Description |
|---------|-------------|
| N/A     | N/A         |

Platform

N/A

**Description** 

## 1.4 device-type

Use this command to configure the device type.

device-type device-type

Run this command to remove this configuration.

no device-type

Parameter Description

| Parameter   | Description                                |
|-------------|--------------------------------------------|
|             | Device type. The value ranges from 0 to 2. |
| davias typs | 0: The device type is DHCP Server.         |
| device-type | 1: The device type is switch.              |
|             | 2: The device type is LLDP MED terminal.   |

Defaults

By default, the device type is 1, that is, switch.

Command

Mode

LLDP Civic address configuration mode

**Usage Guide** 

This command is used to configure the device type in a common LLDP address in LLDP Civic address configuration mode.

Run the **show IIdp location civic-location** { **identifier** *id* | **interface** *interface-type interface-number* | **static** } command to display the device type. The default device type information is not displayed.

Configuration

1 The following example sets the device type to switch.

Examples

Hostname#config terminal

Hostname(config)# lldp location civic-location identifier 1

Hostname(config-lldp-civic) # device-type 1

| Related  | Command                                                                                                    | Description                              |
|----------|----------------------------------------------------------------------------------------------------|------------------------------------------|
| Commands | <pre>show IIdp location civic-location { identifier id   interface interface-type interface-number   static }</pre> | Displays LLDP civic address information. |

**Platform** N/A Description

#### Ildp enable 1.5

Use this command to enable the LLDP globally or on the interface. Use no form of this command to disable this function.

lldp enable no lldp enable

| Parameter   | Parameter | Description |
|-------------|-----------|-------------|
| Description | N/A       | N/A         |

**Defaults** The LLDP function is enabled by default.

Command Global configuration mode/Interface configuration mode Mode

**Usage Guide** LLDP takes effect on an interface only when LLDP is enabled globally.

Configuration The following example disables LLDP globally and on the interface. **Examples** 

Hostname#config

Hostname(config)#interface gigabitethernet 0/1

Hostname(config-if)# no lldp enable

Hostname (config) #no lldp enable

Related Command **Description** Commands show IIdp status Displays LLDP status information.

**Platform** N/A Description

## 1.6 IIdp encapsulation snap

Run this command to set the LLDP packet encapsulation format to Subnetwork Access Protocol (SNAP).

IIdp encapsulation snap

Run this command to restore the default configuration.

no Ildp encapsulation snap

Parameter Description

| Parameter | Description |
|-----------|-------------|
| N/A       | N/A         |

**Defaults** 

The default LLDP packet encapsulation format is Ethernet II.

Command

Interface configuration mode.

Mode

**Usage Guide** 

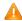

To guarantee the normal communication between local device and neighbor device, the same LLDP packet encapsulation format must be used.

Configuration

The following example sets LLDP packet encapsulation format to SNAP.

**Examples** 

Hostname#config

Hostname(config)#interface gigabitethernet 0/1
Hostname(config-if)#lldp encapsulation snap

Related Commands

| Command          | Description                       |
|------------------|-----------------------------------|
| show IIdp status | Displays LLDP status information. |

**Platform** 

N/A

Description

## 1.7 IIdp error-detect

Run this command to enable the LLDP error detection function.

IIdp error-detect

Run the **no** form of this command to disable this feature.

no IIdp error-detect

Parameter Description

| Parameter | Description |
|-----------|-------------|
| N/A       | N/A         |

**Defaults** 

The LLDP error detection function is enabled by default.

Command

Interface configuration mode.

Mode

**Usage Guide** 

LLDP error detection function includes detecting the VLAN configuration at both ends of a link, interface status, aggregate port configuration, MTU configuration, and loops. When LLDP detects an error, an alarm is generated to alert administrators.

LLDP error detection relies on the specific TLV in the LLDP packets exchanged between devices on both sides of the link. To ensure normal functioning of the detection feature, correct TLVs must be advertised.

Configuration

The following example configures LLDP error detection.

**Examples** 

Hostname#config

Hostname (config) #interface gigabitethernet 0/1

Hostname(config-if) #lldp error-detect

Related Commands

| Command               | Description                       |
|-----------------------|-----------------------------------|
| show interface status | Displays LLDP status information. |

**Platform** 

N/A

Description

## 1.8 IIdp fast-count

Run this command to configure the number of LLDP packets that can be transmitted rapidly.

Ildp fast-count fast-count-value

Run this command to remove this configuration.

no Ildp fast-count

| Parameter   |  |
|-------------|--|
| Description |  |

| Parameter   | Description                                                      |
|-------------|------------------------------------------------------------------|
| fast-count- | The number of fast sent LLDP packets, in the range from 1 to 10. |
| value       |                                                                  |

Defaults

The default is 3.

Command

Global configuration mode.

Mode

**Usage Guide** 

When LLDP discovers a new neighbor or the LLDP work mode is changed from disabled or Rx to TxRx or Tx, the fast transmission mechanism is started so that the neighbor quickly learns the information of the device. The fast transmission mechanism shortens the LLDP packet transmission interval to 1s, sends a certain number of LLDP packets continuously, and then restores the normal transmission interval.

Configuration

The following example sets the number of fast sent LLDP packets to 5.

**Examples** 

Hostname# config

Hostname(config) # 11dp fast-count 5

| Related  | Command               | Description                       |
|----------|-----------------------|-----------------------------------|
| Commands | show interface status | Displays LLDP status information. |

**Platform** N/A

Description

## 1.9 Ildp hold-multiplier

Use this command to set the TTL multiplier.

Ildp hold-multiplier ttl-value

Run this command to remove this configuration

no Ildp hold-multiplier

| Parameter   | Parameter | Description                                |
|-------------|-----------|--------------------------------------------|
| Description | ttl-value | TTL multiplier, in the range from 2 to 10. |

**Defaults** The default TTL multiplier of LLDP packets is **4**.

**Command** Global configuration mode.

Mode

Usage Guide 7

The value of Time To Live (TLV) in LLDP packet = TTL multiplier × LLDP packet transmit interval +

1. Therefore, the TTL of local device information on the neighbor device can be controlled by adjusting TTL multiplier.

adjacanig : : = manipus:

**Configuration** The following example sets TTL multiplier to 5.

Examples Hostname#config

Hostname(config)#lldp hold-multiplier 5

| Related  | Command          | Description                       |
|----------|------------------|-----------------------------------|
| Commands | show IIdp status | Displays LLDP status information. |

Platform N/A

Description

## 1.10 IIdp ignore pvid-error-detect

Use this command to enable the function of ignoring PVID function. Use the **no** form of this command to disable the function of ignoring PVID function.

Ildp ignore pvid-error-detect no Ildp ignore pvid-error-detect

| Parameter   | Parameter | Description |
|-------------|-----------|-------------|
| Description | N/A       | N/A         |

**Defaults** The function of ignoring PVID detection is disabled by default.

Command

Global configuration mode

Mode

Usage Guide N/A

**Configuration** The following example ignores PVID detection globally.

**Examples** 

Hostname# configure terminal

Hostname(config)# lldp ignore pvid-error-detect

Platform N/A

**Description** 

## 1.11 IIdp location civic-location identifier

Run this command to configure the civic address in LLDP-MED TLVs.

Run this command to remove this configuration.

Ildp location civic-location identifier id

no IIdp location civic-location identifier id

| Parameter   | Parameter | Description                                                                      |
|-------------|-----------|----------------------------------------------------------------------------------|
| Description | id        | Identifier of a civic address for a network device. The value range is from 1 to |
|             |           | 1024.                                                                            |

**Defaults** The common address of a device is not configured by default.

**Command** Global configuration mode **Mode** 

**Usage Guide** This command can be used to enter the LLDP Civic Address configuration mode.

**Configuration** The following example creates the Civic Address information in LLDP MED-TLV as follows: set *id* to **Examples** 1.

Hostname#config

Hostname(config) #lldp location civic-location identifier 1

Hostname(config-lldp-civic)#

| Related  | Command                                                    | Description                                  |
|----------|------------------------------------------------------------|----------------------------------------------|
| Commands | show IIdp location civic-location $\{$ identifier $id$ $ $ |                                              |
|          | interface interface-type interface-number                  | Displays the LLDP Civic Address information. |
|          | static }                                                   |                                              |

Platform N/A

Description

## 1.12 IIdp location elin identifier

Use this command to set an emergency number encapsulated in a Location Identification TLV. Run the **no** form of this command to remove this configuration.

Ildp location elin identifier id elin-location tel-number

no IIdp location elin identifier id

| Parameter   |
|-------------|
| Description |

|  | Parameter                | Description                                             |  |
|--|--------------------------|---------------------------------------------------------|--|
|  | id                       | ID of an emergency number, in the range from 1 to 1024. |  |
|  | elin-location tel-number | Emergency number, in the range from 10 to 25 bytes.     |  |

**Defaults** The emergency telephone number of a device is not configured by default.

Command Mode Global configuration mode

Usage Guide

This command is used to configure an emergency number.

Configuration

The following example sets an emergency number.

**Examples** 

Hostname#config

Hostname(config) #11dp location elin identifier 1 elin-location

085283671111

| Related  |
|----------|
| Commands |

|                                                  | Command                                   | Description                        |  |
|--------------------------------------------------|-------------------------------------------|------------------------------------|--|
| show IIdp location elin-location { identifier id |                                           |                                    |  |
|                                                  | interface interface-type interface-number | Displays an LLDP emergency number. |  |
|                                                  | static }                                  |                                    |  |

Platform N/A

Description

# 1.13 IIdp management-address-tlv

Use this command to configure the management address advertised in LLDP packets. Run the **no** form of this command to remove this configuration.

Ildp management-address-tlv ip-address

no Ildp management-address-tlv

# Parameter Description

| Parameter  | Description                                            |
|------------|--------------------------------------------------------|
| ip-address | Management address to be advertised in an LLDP packet. |

#### **Defaults**

By default, the management address to be advertised in an LLDP packet is the IPv4 address of the minimum VLAN supported by the interface. If no IPv4 address is configured for the VLAN with the minimum ID, LLDP keeps searching the other VLANs with the minimum ID until a qualified IPv4 address is obtained. If no IPv4 address is found, LLDP searches the IPv6 address of the minimum VLAN supported by the interface. If no IPv6 address is found, the local address 127.0.0.1 is used as the management address to be advertised.

Command

Interface configuration mode.

Mode

Usage Guide N/A

Configuration Examples The following example configures the management address advertised in LLDD packets to

The following example configures the management address advertised in LLDP packets to 192.168.1.1.

Hostname#config

Hostname(config) #interface gigabitethernet 0/1

Hostname(config-if) #lldp management-address-tlv 192.168.1.1

| Re | late | d  |    |
|----|------|----|----|
| Co | mm   | an | ds |

| Command                     | Description                     |
|-----------------------------|---------------------------------|
| show Ildp local-information | Displays LLDP local information |

Platform

N/A

**Description** 

# 1.14 lldp mode

Use this command to configure the LLDP operating mode. Run the **no** form of this command to remove this configuration.

IIdp mode { rx | tx | txrx }

no Ildp mode

Parameter Description

| Parameter | Description         |
|-----------|---------------------|
| rx        | Only sends LLDPDUs. |

| tx   | Only receives LLDPDUs.      |
|------|-----------------------------|
| txrx | Sends and receives LLDPDUs. |

**Defaults** 

The default LLDP work mode is TxRx, that is, an interface transmits and receives LLDPDUs.

Command

Interface configuration mode

Mode

Usage Guide Disable LLDP operating mode on the interface. The interface won't send and receive LLDP packets.

The precondition for enabling LLDP on the interface is that LLDP has been enabled globally and

LLDP operates in tx, rx or txrx mode.

Configuration

The following example sets LLDP operating mode to tx on the interface.

**Examples** 

Hostname#config

Hostname(config)#interface gigabitethernet 0/1

Hostname (config-if) #lldp mode tx

| Related  |  |
|----------|--|
| Commands |  |

| Command          | Description                      |
|------------------|----------------------------------|
| show IIdp status | Displays LLDP status information |

**Platform** 

N/A

**Description** 

# 1.15 Ildp network-policy profile

Use this command to create an LLDP Network Policy and enter the LLDP Network Policy configuration mode. Run the **no** form of this command to remove this configuration.

Ildp network-policy profile profile-num no Ildp network-policy profile profile-num

| Parameter   |
|-------------|
| Description |

| Parameter   | Description                                                |
|-------------|------------------------------------------------------------|
| profile-num | ID of an LLDP Network Policy, in the range from 1 to 1024. |

**Defaults** 

No LLDP Network Policy is configured by default.

Command Mode Global configuration mode

run, the policy ID must be specified.

Usage Guide

This command is used to enter the LLDP Network Policy configuration mode. When this command is

In LLDP Network-Policy mode, the { **voice** | **voice-signaling** } **vlan** command can be used to configure the specific Network Policy.

#### Configuration

The following example creates an LLDP Network Policy whose ID is 1.

#### **Examples**

Hostname#config

 ${\tt Hostname}\,({\tt config})\, {\tt\#lldp}\ \, {\tt network-policy}\,\, {\tt profile}\,\, \, 1$ 

Hostname(config-lldp-network-policy)#

Related Commands

| Command                                          | Description                      |
|--------------------------------------------------|----------------------------------|
| show IIdp network-policy profile [ profile-num ] | Displays an LLDP network policy. |

**Platform** 

N/A

Description

# 1.16 IIdp notification remote-change enable

Use this command to configure LLDP trap function. Run the **no** form of this command to disable this feature.

Ildp notification remote-change enable no Ildp notification remote-change enable

| Parameter   |
|-------------|
| Description |

| Parameter | Description |
|-----------|-------------|
| N/A       | N/A         |

**Defaults** 

The LLDP trap function is disabled by default.

Command

Interface configuration mode.

Mode

**Usage Guide** 

By configuring LLDP trap function, the LLDP information of local device (such as information about the detection of new neighbor or the fault on the communication link) can be sent to the network management server. The administrator can monitor the network operation status according to such information.

#### Configuration

The following example configures LLDP trap function.

**Examples** 

Hostname#config

Hostname (config) #interface gigabitethernet 0/1

Hostname (config-if) #lldp notification remote-change enable

Related Commands

| Command          | Description                       |
|------------------|-----------------------------------|
| show lldp status | Displays LLDP status information. |

Platform

N/A

**Description** 

# 1.17 IIdp timer notification-interval

Run this command to configure the LLDP trap transmission interval.

Run this command to remove this configuration.

Ildp timer notification-interval *trap* no Ildp timer notification-interval

Parameter Description

| Parameter | Description                                            |
|-----------|--------------------------------------------------------|
| tron      | LLDP trap transmission interval, in seconds. The value |
| trap      | range is from 5 to 3600.                               |

**Defaults** The default LLDP trap transmission interval is 5 seconds.

Command

Global configuration mode.

Mode

Usage Guide You can configure an LLDP trap transmission interval to prevent frequent transmission of LLDP trap

messages. LLDP information change is detected during this interval, traps will be sent to the network

management server.

Configuration

The following example sets the LLDP trap transmission interval to 10 seconds.

Examples

Hostname# config

Hostname(config)# lldp timer notification-interval 10

Related Commands

| Command          | Description                       |
|------------------|-----------------------------------|
| show IIdp status | Displays LLDP status information. |

Platform

N/A

Description

# 1.18 IIdp timer reinit-delay

Use this command to set port initialization delay. Run the **no** form of this command to remove this configuration.

Ildp timer reinit-delay reinit-delay no Ildp timer reinit-delay

Parameter Description

| Parameter    | Description                                                         |
|--------------|---------------------------------------------------------------------|
|              | Port initialization delay, in the range from 1 to 10 in the unit of |
| reinit-delay | seconds.                                                            |

**Defaults** 

The default LLDP interface initialization delay is 2 seconds.

Command

Global configuration mode.

Mode

Usage Guide To prevent LLDP from being initialized too frequently due to the frequent operating mode change,

you can configure port initialization delay.

Configuration

The following example sets LLDP port initialization delay to 3 seconds.

**Examples** 

Hostname#config

Hostname(config)#lldp timer reinit-delay 3

Related Commands

| Command          | Description                       |
|------------------|-----------------------------------|
| show IIdp status | Displays LLDP status information. |

**Platform** 

N/A

**Description** 

# 1.19 lldp timer tx-delay

Use this command to set LLDP packet transmission delay. Run the **no** form of this command to remove this configuration.

Ildp timer tx-delay tx-delay no Ildp timer tx-delay

Parameter Description

|          | Parameter                                                   | Description             |
|----------|-------------------------------------------------------------|-------------------------|
| tx-delay | LLDP packet transmission delay, in the range from 1 to 8192 |                         |
|          |                                                             | in the unit of seconds. |

Defaults

The default LLDP packet transmission delay is 2 seconds.

Command

Global configuration mode.

Mode

Usage Guide An LLDP-enabled port will send LLDP packets when the local device information changes. To avoid

frequently sending LLDP packets due to the frequent local device information change, configure the

LLDP packet transmission delay to control the frequent transmission of LLDP packets.

Configuration

The following example sets LLDPDU transmission delay to 3 seconds.

**Examples** 

Hostname#config

Hostname(config)#lldp timer tx-delay 3

Related Commands

| Command          | Description                       |
|------------------|-----------------------------------|
| show IIdp status | Displays LLDP status information. |

Platform

N/A

Description

# 1.20 IIdp timer tx-interval

Use this command to set the interval of sending the LLDP packets. Run the **no** form of this command to remove this configuration.

Ildp timer tx-interval tx-interval no Ildp timer tx-interval

| Parameter   |
|-------------|
| Description |

| Parameter   | Description                                                           |
|-------------|-----------------------------------------------------------------------|
| tx-interval | Interval of sending the LLDP packets, in the range from 1 to 32768 in |
|             | the unit of seconds.                                                  |

**Defaults** 

The default LLDP packet transmission interval is 30 seconds.

Command

Global configuration mode.

Mode

Usage Guide N/A

Configuration

The following example sets the interval of sending the LLDP packets to 10 seconds.

**Examples** 

Hostname#config

Hostname(config) #lldp timer tx-interval 10

| Related  |  |
|----------|--|
| Commands |  |

| Command          | Description                       |
|------------------|-----------------------------------|
| show IIdp status | Displays LLDP status information. |

Platform

N/A

Description

# 1.21 lldp tlv-enable basic-tlv

Use this command to configure the optional basic management TLVs to be advertised.

Use the **no** form of this command to cancel the optional basic management TLVs to be advertised.

Ildp tlv-enable basic-tlv { all | port-description | system-capability | system-description | system-name }

no lldp tlv-enable basic-tlv  $\{$  all | port-description | system-capability | system-description | system-name  $\}$ 

| Parameter | Description |
|-----------|-------------|
|           |             |

# Parameter Description

| all                         | All optional basic management TLVs |
|-----------------------------|------------------------------------|
| port-description            | Port Description TLV               |
| system-capability           | System Capabilities TLV            |
| system-description          | System Description TLV             |
| system-name System Name TLV |                                    |

**Defaults** 

All optional basic management TLVs can be advertised on an interface.

Command Mode Interface configuration mode

Usage Guide

The following table lists basic management TLVs - a collection of basic TLVs used for network management.

| TLV Type                | TLV Description                               | Usage in LLDPDU |
|-------------------------|-----------------------------------------------|-----------------|
| Chassis ID TLV          | Identifies a device ID with a MAC address.    | Mandatory       |
| Port ID TLV             | Identifies an interface sending an LLDPDU.    | Mandatory       |
| Time To Live TLV        | TTL of local information on a neighbor. When  | Mandatory       |
|                         | a device receives a TLV with the TTL of 0, it |                 |
|                         | deletes the neighbor information.             |                 |
| Port Description TLV    | Description of the interface sending an       | Optional        |
|                         | LLDPDU.                                       |                 |
| System Name TLV         | Device name.                                  | Optional        |
| System Description TLV  | Device description, including the hardware    | Optional        |
|                         | version, software version, and operating      |                 |
|                         | system.                                       |                 |
| System Capabilities TLV | Main functions supported by the device, such  | Optional        |
|                         | as the bridge, routing, and relay functions.  |                 |
| Management Address TLV  | Management address, which contains the        | Optional        |
|                         | interface ID and object identifier (OID).     |                 |
| End Of LLDPDU TLV       | End flag of an LLDPDU, occupying two bytes.   | Mandatory       |

This collection consists of two types of TLVs: mandatory TLVs and optional TLVs.

- Mandatory TLVs must be included in LLDPDUs for advertisement, and cannot be modified to the unadvertisable state by this command.
- In the device, an LLDPDU contains the management address TLV of optional TLVs to be advertised by default. This command does not affect the advertisement status and content of the management address TLV. You can run the Ildp management-address-tlv command to configure the advertisement content of the management address TLV.
- You can run this command to configure whether to encapsulate the port description TLV, system name TLV, system description TLV, and system capabilities TLV of optional TLVs into LLDPDUs to be advertised.

Configuratio

The following example configures all optional basic management TLVs to be advertised.

n Examples

Hostname# configure terminal

Hostname (config) #interface gigabitethernet 0/1

Hostname(config-if-GigabitEthernet 0/1)#lldp tlv-enable basic-tlv all

Related Commands

| Command                        | Description                                  |
|--------------------------------|----------------------------------------------|
| show IIdp tlv-config interface | Displays the attributes of advertisable TLVs |

Platform

N/A

Description

# 1.22 lldp tlv-enable dot1-tlv

Use this command to configure the 802.1 organizationally specific TLVs to be advertised.

Use the no form of this command to cancel the 802.1 organizationally specific TLVs to be advertised.

Ildp tlv-enable dot1-tlv { all | port-vlan-id | protocol-vlan-id [ *vlan-id* ] | vlan-name [ *vlan-id* ] } no Ildp tlv-enable dot1-tlv { all | port-vlan-id | protocol-vlan-id | vlan-name }

# Parameter Description

| Parameter                    | Description                                                 |
|------------------------------|-------------------------------------------------------------|
| all                          | The Port VLAN ID TLV, the Port and Protocol VLAN ID TLV and |
| an                           | the VLAN Name TLV                                           |
| port-vlan-id                 | Port VLAN ID TLV                                            |
| protocol-vlan-id [ vlan-id ] | Port and Protocol VLAN ID TLV                               |
| when name [ when id ]        | VLAN Name TLV. VLAN ID corresponding to the specified       |
| vlan-name [ vlan-id ]        | VLAN name                                                   |

Defaults

The Port VLAN ID TLV, the Port and Protocol VLAN ID TLV and the VLAN Name TLV can be advertised on an interface.

Command

Interface configuration mode

Mode

**Usage Guide** 

The IEEE 802.1 organizationally specific TLVs are listed in the following table. All TLV types are optional. You can run this command to configure whether to encapsulate the port VLAN ID TLV, port and protocol VLAN ID TLV, and VLAN name TLV into LLDPDUs to be advertised. The LLDP protocol used by this device does not allow the device to send a protocol identity TLV but the device can receive a protocol identity LV.

You can run the **show IIdp tlv-config** [ **interface** *interface-type interface-number*] command to display the advertisement status of optional TLVs on an interface. The STATUS field indicates the advertisement status and the DEFAULT filed indicates the default advertisement status.

| TLV Type                      | Description                                                |
|-------------------------------|------------------------------------------------------------|
| Port VLAN ID TLV              | Virtual local area network (VLAN) identifier of interface. |
| Port And Protocol VLAN ID TLV | Protocol VLAN identifier of an interface.                  |
| VLAN Name TLV                 | VLAN name of an interface.                                 |

| rotocol Identity TLV Protocol type supported by an interface. |  |
|---------------------------------------------------------------|--|
|---------------------------------------------------------------|--|

Configuratio

The following example configures all IEEE 802.1 TLVs to be advertised.

n Examples

Hostname# configure terminal

Hostname (config) #interface gigabitethernet 0/1

Hostname(config-if-GigabitEthernet 0/1)#lldp tlv-enable dot1-tlv all

Related Commands

| Command                        | Description                                  |
|--------------------------------|----------------------------------------------|
| show IIdp tlv-config interface | Displays the attributes of advertisable TLVs |

Platform

N/A

Description

# 1.23 lldp tlv-enable dot3-tlv

Use this command to configure the 802.3 organizationally specific TLVs to be advertised.

Use the no form of this command to cancel the 802.3 organizationally specific TLVs to be advertised.

Ildp tlv-enable dot3-tlv { all | link-aggregation | mac-physic | max-frame-size | power } no Ildp tlv-enable dot3-tlv { all | link-aggregation | mac-physic | max-frame-size | power }

# Parameter Description

| Parameter        | Description                                       |
|------------------|---------------------------------------------------|
| all              | All the IEEE 802.3 organizationally specific TLVs |
| link-aggregation | Link Aggregation TLV                              |
| mac-physic       | MAC/PHY Configuration/Status TLV                  |
| max-frame-size   | Maximum Frame Size TLV                            |
| power            | Power via MDI TLV                                 |

**Defaults** 

All the IEEE 802.3 organizationally specific TLVs can be advertised on an interface.

Command

Interface configuration mode

Mode

### Usage Guide

The IEEE 802.1 organizationally specific TLVs are described in the following table. All TLV types are optional. You can run this command to configure whether to encapsulate them into an LLDPDU to be advertised.

You can run the **show lldp tlv-config** [ **interface** *interface-type interface-number*] command to display the advertisement status of optional TLVs on an interface. The STATUS field indicates the advertisement status and the DEFAULT filed indicates the default advertisement status.

| Link Aggregation TLV             | Link aggregation capacity of an interface and aggregation state.                           |
|----------------------------------|--------------------------------------------------------------------------------------------|
| MAC/PHY Configuration/Status TLV | Rate and duplex mode of an interface, and whether at negotiation is supported and enabled. |
| Maximum Frame Size TLV           | Maximum size of the frame that can be transmitted by interface.                            |

| Power Via MDI TLV    | Power supply capacity of an interface.            |
|----------------------|---------------------------------------------------|
| Link Aggregation TLV | Link aggregation capacity of an interface and the |
| LIIK Aggregation TEV | aggregation state.                                |

Follow the steps to allow an interface to advertise TLVs:

- (1) Allow the interface to advertise LLDP 802.3 MAC/PHY Configuration/Status TLVs;
- (2) Allow the interface to advertise LLDP-MED Capabilities TLVs.
- (3) Allow the interface to advertise other types of LLDP-MED TLVs except for Network Policy TLVs.

Follow the steps to disable the interface from advertising TLVs:

- (1) Disable the interface from advertising other types of LLDP-MED TLVs except for Network Policy TLVs.
- (2) Disable the interface from advertising LLDP-MED Capabilities TLVs.
- (3) Disable the interface from advertising LLDP 802.3 MAC/PHY Configuration/Status TLVs.

# Configuration Examples

The following example disables the GigabitEthernet 0/1 to advertise any IEEE 802.1 organizationally specific TLV.

Hostname# configure terminal

Hostname (config) #interface gigabitethernet 0/1

Hostname(config-if-GigabitEthernet 0/1)# no lldp tlv-enable dot3-tlv all

| Related |   |
|---------|---|
| Command | ٤ |

Description

| Command                        | Description                                  |
|--------------------------------|----------------------------------------------|
| show IIdp tlv-config interface | Displays the attributes of advertisable TLVs |

Platform N/A

# 1.24 lldp tlv-enable med-tlv

Use this command to configure the LLDP MED TLVs to be advertised.

Use the no form of this command to cancel the LLDP MED TLVs to be advertised.

Ildp tlv-enable med-tlv { all | capability | inventory | location civic-location identifier id | location elin identifier id | network-policy profile [ profile-num ] | power-over-ethernet }

no lldp tlv-enable med-tlv { all | capability | inventory | location civic-location identifier id | location elin identifier id | network-policy profile [ profile-num ] | power-over-ethernet }

# Parameter Description

| Parameter  | Description                                                  |
|------------|--------------------------------------------------------------|
| all        | All LLDP-MED TLVs except Location Identification TLVs        |
| capability | LLDP-MED Capabilities TLV                                    |
| inventory  | Inventory management TLVs, including hardware revision       |
|            | TLVs, firmware revision TLVs, software revision TLVs, serial |

|                                        | number TLVs, manufacturer name TLVs, model name TLVs,        |
|----------------------------------------|--------------------------------------------------------------|
|                                        | and asset ID TLVs.                                           |
| location civic-location identifier id  | Common address information about the network device in       |
| location civic-location identifier /a  | location identification TLVs. The policy ID ranges 1-1024.   |
| location of intentification            | Emergency number in location identification TLVs. The policy |
| location elin identifier id            | ID ranges from 1 to 1024.                                    |
| network policy profile [ profile pum]  | Network Policy TLV. The network policy ID ranges from 1 to   |
| network-policy profile [ profile-num ] | 1024.                                                        |
| power-over-ethernet                    | Extended Power-via-MDI TLV                                   |

**Defaults** 

All types of LLDP-MED TLVs except the Location Identification TLV can be advertised on an interface.

### Command Mode

Interface configuration mode

#### **Usage Guide**

Link Layer Discovery Protocol-Media Endpoint Discovery (LLDP-MED) is an extension to LLDP based on IEEE 802.1AB LLDP. It enables users to conveniently deploy the Voice over IP (VoIP) network and detect faults. LLDP-MED provides functions including the network configuration policies, device discovery, Power over Ethernet (PoE) management, and inventory management, to meet the requirements of low cost, effective management, and easy deployment and simplify the deployment of audio devices.

The LLDP-MED organizationally specific TLVs are listed in the following table. All TLV types are optional. You can run this command to configure whether to encapsulate them into an LLDPDU to be advertised.

You can run the **show IIdp tlv-config** [ **interface** *interface-type interface-number* ] command to display the advertisement status of optional TLVs on an interface. The STATUS field indicates the advertisement status and the DEFAULT filed indicates the default advertisement status.

| TLV Type                          | Description                                               |
|-----------------------------------|-----------------------------------------------------------|
|                                   | Whether the device supports LLDP-MED, the type of the     |
| Capabilities TLV                  | LLDP-MED TLV encapsulated into an LLDPDU, and             |
|                                   | device type (the type of a network device or terminal).   |
| Notwork Policy TLV                | Interface VLAN configuration, supported application type  |
| Network Policy TLV                | (such as voice or video services), and Layer 2 priority.  |
|                                   | Contains the city location, including the common address  |
| Location Identification TLV       | and device type, and emergency phone number, used         |
| Location identification TEV       | for the precise location of a device in applications such |
|                                   | as network topology collection.                           |
| Extended Power-via-MDI TLV        | Power options.                                            |
| Inventory – Hardware Revision TLV | Hardware version of a MED device.                         |
| Inventory – Firmware Revision TLV | Firmware version of a MED device.                         |
| Inventory – Software Revision TLV | Software version of a MED device.                         |
| Inventory – Serial Number TLV     | Serial number of a MED device.                            |
| Inventory – Manufacturer Name TLV | Name of the manufacturer of a MED device.                 |
| Inventory – Model Name TLV        | Module name of a MED device.                              |
| Inventory Asset ID TLV            | Asset identifier of a MED device, used for inventory      |
| Inventory – Asset ID TLV          | management and asset tracking.                            |

Follow the steps to allow an interface to advertise TLVs:

- (1) Allow the interface to advertise LLDP 802.3 MAC/PHY Configuration/Status TLV.
- (2) Allow the interface to advertise LLDP-MED Capabilities TLV.
- (3) Allow the interface to advertise other types of LLDP-MED TLVs except for Network Policy TLVs.

Follow the steps to disable the interface from advertising TLVs:

- (1) Disable the interface from advertising other types of LLDP-MED TLVs except for Network Policy TLVs.
- (2) Disable the interface from advertising LLDP-MED Capabilities TLVs.
- (3) Disable the interface from advertising LLDP 802.3 MAC/PHY Configuration/Status TLVs.

### Configuration Examples

The following example configures the Gigabit Ethernet 0/1 to advertise the city location information.

Hostname> enable

```
Hostname (config) # lldp location civic-location identifier 1

Hostname (config-lldp-civic) # country CH

Hostname (config-lldp-civic) # city A

Hostname (config-lldp-civic) # device-type 1

Hostname (config-lldp-civic) # exit

Hostname (config) # interface gigabitethernet 0/1

Hostname (config-if-GigabitEthernet 0/1) # lldp tlv-enable dot3-tlv mac-physic

Hostname (config-if-GigabitEthernet 0/1) # lldp tlv-enable med-tlv capability

Hostname (config-if-GigabitEthernet 0/1) # lldp tlv-enable med-tlv location civic-location identifier 1
```

The following example configures the GigabitEthernet 0/1 to advertise the emergency number.

```
Hostname enable

Hostname configure terminal

Hostname (config) # 11dp location elin identifier 1 elin-location 085283671111

Hostname (config) # interface gigabitethernet 0/1

Hostname (config-if-GigabitEthernet 0/1) # 11dp tlv-enable dot3-tlv mac-physic

Hostname (config-if-GigabitEthernet 0/1) # 11dp tlv-enable med-tlv capability

Hostname (config-if-GigabitEthernet 0/1) # 11dp tlv-enable med-tlv location elin identifier 1
```

The following example configures the GigabitEthernet 0/1 to advertise the network policy TLV 1.

```
Hostname enable

Hostname configure terminal

Hostname (config) # 11dp network-policy profile 1

Hostname(config-11dp-network-policy) # voice-signaling vlan 3 cos 4
```

```
Hostname(config-lldp-network-policy) # voice-signaling vlan 3 dscp 40

Hostname (config-lldp-network-policy) # exit

Hostname(config) # interface gigabitethernet 0/1

Hostname(config-if-GigabitEthernet 0/1) # lldp tlv-enable dot3-tlv mac-physic

Hostname(config-if-GigabitEthernet 0/1) # lldp tlv-enable med-tlv capability

Hostname(config-if-GigabitEthernet 0/1) # lldp tlv-enable med-tlv network-policy

profile 1
```

| Related  |
|----------|
| Commands |

| Command                        | Description                                  |
|--------------------------------|----------------------------------------------|
| show IIdp tlv-config interface | Displays the attributes of advertisable TLVs |

Platform N/A
Description

# 1.25 show IIdp local-information

Use this command to display the LLDP information of local device. The information will be encapsulated in the TLVs and sent to the neighbor device.

**show lldp local-information** [ **global** | **interface** interface-type interface-number ]

# Parameter Description

|  | Parameter                                 | Description                                              |
|--|-------------------------------------------|----------------------------------------------------------|
|  | global                                    | Displays the global LLDP information to be sent.         |
|  | interface interface-type interface-number | Displays the LLDP information of the specified interface |
|  |                                           | to be sent.                                              |

Defaults N/A

Command Mode All modes except the user EXEC mode

**Usage Guide** 

If no parameter is specified, all LLDP information is displayed, including global and interface-based LLDP information.

Configuration

The following example displays the device information to be sent to neighbor device.

**Examples** 

Hostname# show lldp local-information

Chassis ID type : MAC address
Chassis id : 00d0.f822.33aa

System name : System name

Global LLDP local-information:

System description : System description

System capabilities supported : Repeater, Bridge, Router System capabilities enabled : Repeater, Bridge, Router

```
LLDP-MED capabilities : LLDP-MED Capabilities, Network Policy, Location
  Identification, Extended Power via MDI-PD, Inventory
Device class : Network Connectivity
              : 1.0
HardwareRev
FirmwareRev
             :
SoftwareRev
             : RGOS 10.4(3) Release(94786)
SerialNum : 1234942570001
Manufacturer name : Manufacturer name
Asset tracking identifier :
______
Lldp local-information of port [GigabitEthernet 0/1]
-----
Port ID type : Interface name
Port id : GigabitEthernet 0/1
Port description
                 :
Management address subtype : 802 mac address
Management address : 00d0.f822.33aa
Interface numbering subtype :
Interface number
                 : 0
Object identifier :
802.1 organizationally information
Port VLAN ID : 1
Port and protocol VLAN ID(PPVID) : 1
 PPVID Supported : YES
PPVID Enabled : NO
VLAN name of VLAN 1 : VLAN0001
Protocol Identity :
802.3 organizationally information
Auto-negotiation supported : YES
Auto-negotiation enabled : YES
PMD auto-negotiation advertised : 100BASE-TX full duplex mode, 100BASE-TX
  half duplex mode
Operational MAU type :
PoE support
             : NO
Link aggregation supported : YES
Link aggregation enabled : NO
Aggregation port ID : 0
Maximum frame Size : 1500
```

```
LLDP-MED organizationally information

Power-via-MDI device type : PD

Power-via-MDI power source : Local

Power-via-MDI power priority :

Power-via-MDI power value :

Model name : Model name
```

### **show IIdp local-information** command output description:

| Field                         | Description                                                                                                    |  |
|-------------------------------|----------------------------------------------------------------------------------------------------|--|
| Chassis ID type               | Chassis ID type for identifying the Chassis ID field                                                                                                    |  |
| Chassis ID                    | Used to identify the device, and is generally represented with MAC address                                                                                                    |  |
| System name                   | Name of the sending device                                                                                                    |  |
| System description            | Description of the sending device, including hardware/software version, operating system and etc.                                                                                                    |  |
| System capabilities supported | Capabilities supported by the system                                                                                                    |  |
| System capabilities enabled   | Capabilities currently enabled by the system                                                                                                    |  |
| LLDP-MED capabilities         | LLDP-MED capabilities supported by the system                                                                                                    |  |
| Device class                  | <ul> <li>MED device class, which is divided into 2 categories: network connectivity device and terminal device.</li> <li>Network connectivity device</li> <li>Class I: normal terminal device</li> <li>Class II: media terminal device; besides Class I capabilities, it also supports media streams.</li> <li>Class III: communication terminal device; it supports all the capabilities of Class I and Class II and IP communication.</li> </ul> |  |
| HardwareRev                   | Hardware version                                                                                                    |  |
| FirmwareRev                   | Firmware version                                                                                                    |  |
| SoftwareRev                   | Software version                                                                                                    |  |
| SerialNum                     | Serial number                                                                                                    |  |
| Manufacturer name             | Device manufacturer                                                                                                    |  |
| Asset tracking identifier     | Asset tracking ID                                                                                                    |  |
| Port ID type                  | Port ID type                                                                                                    |  |
| Port ID                       | Port ID                                                                                                    |  |
| Port description              | Port description                                                                                                    |  |
| Management address subtype    | Management address type                                                                                                    |  |
| Management address            | Management address                                                                                                    |  |
| Interface numbering subtype   | Type of the interface identified by the management address                                                                                                    |  |
|                               |                                                                                                    |  |
| Interface number              | ID of the interface identified by the management address                                                                                                    |  |

| Port VLAN ID                 | Port VLAN ID                                          |  |
|------------------------------|-------------------------------------------------------|--|
| Port and protocol VLAN ID    | Port and Protocol VLAN ID                             |  |
|                              | Indicates whether port and protocol VLAN is supported |  |
| PPVID Supported              | Yes: Supported .                                      |  |
|                              | No: Not supported.                                    |  |
|                              | Indicates whether port and protocol VLAN is enabled   |  |
| PPVID Enabled                | Yes:Enabled.                                          |  |
|                              | No: Disabled.                                         |  |
| VLAN name of VLAN 1          | Name of VLAN 1                                        |  |
| Protocol Identity            | Protocol identifier                                   |  |
|                              | Indicates whether auto-negotiation is supported       |  |
| Auto-negotiation supported   | Yes: Supported.                                       |  |
|                              | No: Not supported.                                    |  |
|                              | Indicates whether auto-negotiation is enabled         |  |
| Auto-negotiation enabled     | Yes:Enabled.                                          |  |
|                              | No: Disabled.                                         |  |
| PMD auto-negotiation         | Auto negatiation advertising canability of the part   |  |
| advertised                   | Auto-negotiation advertising capability of the port   |  |
| Operational MAU type         | Speed and duplex state of the port                    |  |
|                              | Indicates whether POE is supported                    |  |
| PoE support                  | Yes: Supported.                                       |  |
|                              | No: Not supported.                                    |  |
|                              | Indicates whether link aggregation is supported       |  |
| Link aggregation supported   | Yes:Supported.                                        |  |
|                              | No: Not supported.                                    |  |
|                              | Indicates whether link aggregation is enabled         |  |
| Link aggregation enabled     | Yes: Enabled.                                         |  |
|                              | No: Disabled.                                         |  |
| Aggregation port ID          | ID of the link aggregation port                       |  |
| Maximum frame Size           | Maximum frame size supported by the port              |  |
|                              | Device type, including:                               |  |
| Power-via-MDI device type    | PSE (power sourcing equipment)                        |  |
|                              | PD (powered device)                                   |  |
| Power-via-MDI power source   | Power source type                                     |  |
| Power-via-MDI power priority | Power supply priority                                 |  |
| Power-via-MDI power value    | Available power on port                               |  |
| Model name                   | Name of model                                         |  |

Related Commands

| Command | Description |
|---------|-------------|
| N/A     | N/A         |

Platform Description

N/A

# 1.26 show IIdp location

Use this command to display the common LLDP address or emergency number of the local device. show IIdp location { civic-location | elin } { identifier id | interface interface-type interface-number | static }

# Parameter Description

| Parameter                                 | Description                                                                              |
|-------------------------------------------|------------------------------------------------------------------------------------------|
| civic-location                            | Encapsulates a common address of a network device.                                       |
| elin                                      | Encapsulates an emergency number.                                                        |
| identifier id                             | Displays one address or emergency number configured. Policy ID of configured information |
| interface interface-type interface-number | Displays the address or emergency number on an interface.                                |
| static                                    | Displays all addresses or emergency numbers configured.                                  |

**Defaults** N/A

Command

All modes except the user EXEC mode

Mode

**Usage Guide** 

If the policy ID is specified, the specified address or emergency number is displayed.

If the interface name is specified, the address or emergency number configured on the interface is displayed.

If no parameter is specified, all addresses or emergency numbers are displayed.

#### Configuration

The following example displays all addresses.

#### **Examples**

Hostname# show lldp location civic-location static LLDP Civic location information

\_\_\_\_\_

Identifier : testt
County : china
City Division : 22

Leading street direction: 44

Street number : 68
Landmark : 233

Name : liuy
Building : 19bui

Floor : 1
Room : 33
City : fuzhou
Country : 86

Additional location : aaa

Ports : Gi0/1

-----

```
Identifier
            : tee
```

The following example displays all emergency numbers.

Hostname# show lldp location elin static Elin location information \_\_\_\_\_\_ Identifier : t Elin : iiiiiiiiii : Gi1/0/3 Ports

| Related  |
|----------|
| Commands |

| Command | Description |
|---------|-------------|
| N/A     | N/A         |

**Platform** N/A **Description** 

# 1.27 show IIdp neighbors

Use this command to display the LLDP information about a neighboring device. show IIdp neighbors [interface interface-type interface-number] [detail]

| Parameter   |   |
|-------------|---|
| Description | ١ |

| Parameter                                 | Description                                         |
|-------------------------------------------|-----------------------------------------------------|
| interface interface-type interface-number | Interface name                                      |
| detail                                    | All detailed information about a neighboring device |

**Defaults** N/A

Command Mode

All modes except the user EXEC mode

**Usage Guide** 

If the detail parameter is not specified, the brief information about a neighboring device is displayed. If the detail parameter is specified, the detailed information about a neighboring device is displayed. If the interface interface-type interface-number parameter is specified, the neighboring device information received on the specified interface is displayed.

# Configuration

The following example displays the neighboring device information received on all ports.

**Examples** 

Hostname# show lldp neighbors detail Lldp neighbor-information of port [GigabitEthernet 0/1]

Neighbor index : 1

Device type : LLDP Device

```
Update time
            : 1hour 53minutes 30seconds
Aging time : 5seconds
Chassis ID type : MAC address
Chassis id : 00d0.f822.33cd
              : System name
System name
System description : System description
System capabilities supported : Repeater, Bridge, Router
System capabilities enabled : Repeater, Bridge, Router
Management address subtype : 802 mac address
Management address : 00d0.f822.33cd
Interface numbering subtype :
Interface number
Object identifier :
LLDP-MED capabilities :
Device class
HardwareRev
FirmwareRev
SoftwareRev
SerialNum
Manufacturer name
Asset tracking identifier :
Port ID type : Interface name
Port id : GigabitEthernet 0/1
Port description
802.1 organizationally information
Port VLAN ID
               : 1
Port and protocol VLAN ID(PPVID) : 1
 PPVID Supported : YES
 PPVID Enabled : NO
VLAN name of VLAN 1 : VLAN0001
Protocol Identity
802.3 organizationally information
Auto-negotiation supported : YES
Auto-negotiation enabled : YES
PMD auto-negotiation advertised : 1000BASE-T full duplex mode, 100BASE-TX
   full duplex mode, 100BASE-TX half duplex mode, 10BASE-T full duplex
   mode, 10BASE-T half duplex mode
Operational MAU type : speed(1000)/duplex(Full)
```

```
PoE support : NO

Link aggregation supported : YES

Link aggregation enabled : NO

Aggregation port ID : 0

Maximum frame Size : 1500

LLDP-MED organizationally information

Power-via-MDI device type :

Power-via-MDI power source :

Power-via-MDI power priority :

Power-via-MDI power value :
```

#### Description of fields:

| Field                         | Description                                                         |  |
|-------------------------------|---------------------------------------------------------------------|--|
| Neighbor index                | Neighbor index                                                      |  |
| Device type                   | Type of neighboring device                                          |  |
| Update time                   | Latest update time of neighbor information                          |  |
| A ging time                   | Aging time of a neighbor, namely the time after which a             |  |
| Aging time                    | neighbor is aged and deleted                                        |  |
| Chassis ID type               | Chassis ID type                                                     |  |
| Chassis ID                    | Used to identify a device. Usually, a MAC address is used.          |  |
| System name                   | Device name                                                         |  |
| System description            | Device description, including hardware/software version             |  |
| System description            | and operating system                                                |  |
| System capabilities supported | Functions supported by the system                                   |  |
| System capabilities enabled   | Functions enabled by the system                                     |  |
| Management address subtype    | Type of management address                                          |  |
| Management address            | Management address                                                  |  |
| Interface numbering subtype   | Interface type of management address                                |  |
| Interface number              | Interface ID of management address  Object ID of management address |  |
| Object identifier             |                                                                     |  |
|                               | MED device type: network connectivity device and terminal           |  |
|                               | device                                                              |  |
|                               | Network connectivity device:                                        |  |
|                               | Class I: general terminal device                                    |  |
| Device class                  | Class II: media terminal device, including capabilities of          |  |
|                               | Class I and supporting media stream                                 |  |
|                               | Class III: communication terminal device, including                 |  |
|                               | capabilities of Class I and Class II and supporting IP              |  |
|                               | communication                                                       |  |
| HardwareRev                   | Hardware version                                                    |  |
| FirmwareRev                   | Firmware version                                                    |  |
| SoftwareRev                   | Software version                                                    |  |
| SerialNum                     | Serial number                                                       |  |
| Manufacturer name             | Manufacturer name                                                   |  |

| Asset ID                                        |
|-------------------------------------------------|
|                                                 |
| Port ID type                                    |
| Port ID                                         |
| Port description                                |
| VLAN ID of a port                               |
| Port and protocol VLAN ID                       |
| Whether port and protocol VLAN is supported     |
| Whether port and protocol VLAN is enabled       |
| VLAN 1 name                                     |
| Protocol ID                                     |
| Whether auto-negotiation is supported           |
| Whether auto-negotiation is enabled             |
| Port auto-negotiation advertisement capability  |
| Rate and duplex status of port auto-negotiation |
| Whether POE is supported                        |
| Whether link aggregation is supported           |
| Whether link aggregation is enabled             |
| ID of link aggregation port                     |
| Maximum frame length supported by a port        |
| Device type, including:                         |
| PSE                                             |
| PD                                              |
| Power type                                      |
| Power supply priority                           |
| Power value of a port where power is supplied   |
|                                                 |

Related Commands

| Command | Description |
|---------|-------------|
| N/A     | N/A         |

Platform Description

# 1.28 show Ildp network-policy

N/A

Use this command to display the information about an LLDP network policy.

show IIdp network-policy { profile [ profile-num ] | interface interface-type interface-number }

# Parameter Description

| Parameter                                 | Description                                           |
|-------------------------------------------|-------------------------------------------------------|
|                                           | The information about the specified network policy is |
| profile [ profile-num ]                   | displayed. The network policy ID ranges from 1 to     |
|                                           | 1024.                                                 |
| interface interface-type interface-number | Name of interface.                                    |

**Defaults** 

N/A

#### Command

All modes except the user EXEC mode

Mode

**Usage Guide** 

- If the ID of a network policy is specified, the information about the specified network policy is displayed.
- If no parameter is specified, the information about all network policies is displayed.

#### Configuration

The following example displays the information about a Network Policy.

#### **Examples**

Hostname# show lldp network-policy profile

Network Policy Profile 1 voice vlan 2 cos 4 dscp 6

voice-signaling vlan 2000 cos 4 dscp 6

Related Commands

| Command | Description |
|---------|-------------|
| N/A     | N/A         |

**Platform** 

N/A

**Description** 

# 1.29 show IIdp statistics

The following example displays LLDP statistics.

show IIdp statistics [ global | interface interface-type interface-number ]

# Parameter Description

|  | Parameter                                 | Description                                   |
|--|-------------------------------------------|-----------------------------------------------|
|  | global                                    | Displays the global LLDP statistics.          |
|  | interface interface-type interface-number | Displays the LLDP statistics of the specified |
|  |                                           | interface.                                    |

**Defaults** 

N/A

# Command Mode

All modes except the user EXEC mode

Usage Guide

- If the global parameter is specified, all LLDP statistics are displayed.
- If the **interface** *interface-type interface-number* parameter is specified, the LLDP statistics of the specified interface is displayed.

#### Configuration

The following example displays all LLDP statistics.

#### **Examples**

Hostname# show lldp statistics

```
Neighbor information last changed time : 1hour 52minute 22second
The number of neighbor information inserted : 2
The number of neighbor information deleted : 0
The number of neighbor information dropped : 0
The number of neighbor information age out : 1

Lldp statistics information of port [GigabitEthernet 0/1]

The number of 1ldp frames transmitted : 26
The number of frames discarded : 0
The number of error frames : 0
The number of 1ldp frames received : 12
The number of TLVs discarded : 0
The number of TLVs unrecognized : 0
The number of neighbor information aged out : 0
```

#### show IIdp statistics command output description:

| Field                                       | Description                                             |
|---------------------------------------------|---------------------------------------------------------|
| Neighbor information last change time       | Time the neighbor information is latest updated         |
| The number of neighbor information inserted | Number of times of adding neighbor information          |
| The number of neighbor information deleted  | Number of times of removing neighbor information        |
| The number of neighbor information dropped  | Number of times of dropping neighbor information        |
| The number of neighbor information          | Number of the neighbor information entries that         |
| aged out                                    | have aged out                                           |
| The number of Ildp frames transmitted       | Total number of the LLDPDUs transmitted                 |
| The number of frames discarded              | Total number of the LLDPDUs discarded                   |
| The number of error frames                  | Total number of the LLDP error frames received          |
| The number of Ildp frames received          | Total number of the LLDPDUs received                    |
| The number of TLVs discarded                | Total number of the LLDP TLVs dropped                   |
| The number of TLVs unrecognized             | Total number of the LLDP TLVs that cannot be recognized |
| The number of neighbor information          | Number of the neighbor information entries that         |
| aged out                                    | have aged out                                           |

# Related Commands

| Command | Description |
|---------|-------------|
| N/A     | N/A         |

Platform N/A

Description

# 1.30 show IIdp status

Use this command to display LLDP status information.

show IIdp status [ interface interface-type interface-number ]

Parameter Description

| Parameter                                 | Description                                           |
|-------------------------------------------|-------------------------------------------------------|
| interface interface-type interface-number | Displays the LLDP status information of the specified |
| interface interface-type interface-number | interface.                                            |

Defaults N/A

Command

All modes except the user EXEC mode

Mode

**Usage Guide** If the **interface** interface-type interface-number parameter is specified, the LLDP status information of

the specified interface is displayed.

If the interface is not specified, the LLDP statuses of all interfaces are displayed.

# Configuration

The following example displays LLDP status information of all ports.

#### **Examples**

Hostname# show lldp status Global status of LLDP : Enable Neighbor information last changed time : 1hour 52minute 22second Transmit interval : 30s Hold multiplier Reinit delay : 2s Transmit delay : 2s Notification interval : 3 Fast start counts Port [GigabitEthernet 0/1] \_\_\_\_\_ Port status of LLDP : Enable Port state : UP Port encapsulation : Ethernet II Operational mode : RxAndTx Notification enable Error detect enable : YES Number of neighbors : 1 Number of MED neighbors : 0

#### show IIdp status command output description:

| Field                                  | Description                                       |
|----------------------------------------|---------------------------------------------------|
| Global status of LLDP                  | Whether LLDP is globally enabled                  |
| Neighbor information last changed time | Time the neighbor information is latest updated   |
| Transmit interval                      | LLDPDU transmit interval                          |
| Hold multiplier                        | TTL multiplier                                    |
| Reinit delay                           | Port re-initialization delay                      |
| Transmit delay                         | LLDPDU transmit delay                             |
| Notification interval                  | Interval for sending LLDP trap transmission.      |
| Fast start counts                      | The number of fast sent LLDPDUs                   |
| Port status of LLDP                    | Whether LLDP is enabled on the port               |
| Port state                             | Link status of port: UP or DOWN                   |
| Port encapsulation                     | LLDPDU encapsulation format                       |
| Operational mode                       | Operating mode of LLDP                            |
| Notification enable                    | Whether LLDP trap function is enabled on the port |
| Error detect enable                    | Whether error detection is enabled on the port    |
| Number of neighbors                    | Number of neighbors                               |
| Number of MED neighbors                | Number of MED neighbors                           |

Related Commands

| Command | Description |
|---------|-------------|
| N/A     | N/A         |

Platform

N/A

Description

# 1.31 show IIdp tlv-config

Use this command to display the advertisable TLV configuration of a port.

**show IIdp tlv-config** [ **interface** interface-type interface-number ]

| Parameter   |   |
|-------------|---|
| Description | ۱ |

| Parameter                                 | Description                                          |
|-------------------------------------------|------------------------------------------------------|
| interface interface-type interface-number | Displays the LLDP TLV configuration of the specified |
|                                           | interface.                                           |

Defaults N/A

Command

All modes except the user EXEC mode

Mode

**Usage Guide** If the **interface** *interface-type interface-number* parameter is specified, the LLDP TLV configuration of

the specified interface is displayed.

If the interface parameter is not specified, the LLDP TLV configuration of all interfaces is displayed.

**Configuration** The following example displays TLV information of port 1.

#### **Examples**

 ${\tt Hostname \# \ show \ lldp \ tlv-config \ interface \ GigabitEthernet \ 0/1}$ LLDP tlv-config of port [GigabitEthernet 0/1] \_\_\_\_\_\_ NAME STATUS DEFAULT \_\_\_\_\_ \_\_\_\_ Basic optional TLV: YES YES Port Description TLV System Name TLV YES YES System Description TLV YES YES System Capabilities TLV YES YES Management Address TLV YES YES IEEE 802.1 extend TLV: Port VLAN ID TLV YES YES Port And Protocol VLAN ID TLV YES YES VLAN Name TLV YES YES IEEE 802.3 extend TLV: MAC-Physic TLV YES YES Power via MDI TLV YES YES Link Aggregation TLV YES YES Maximum Frame Size TLV YES YES LLDP-MED extend TLV: Capabilities TLV YES YES Network Policy TLV YES YES Location Identification TLV NO NO Extended Power via MDI TLV YES YES Inventory TLV YES YES

Related Commands

| Command | Description |
|---------|-------------|
| N/A     | N/A         |

**Platform** 

N/A

Description

# 1.32 voice vlan

Use this command to configure the LLDP Network Policy. Run the no form of this command to remove this configuration.

 $\{\ voice\ |\ voice-signaling\ \}\ vlan\ \{\ \{\ \textit{vlan-id}\ |\ dot1p\ \}\ [\ cos\ cos\ |\ dscp\ \textit{dscp}\ ]\ \}\ |\ untagged\ |\ none\ \}$ 

#### no { voice | voice-signaling } vlan

# Parameter Description

| Parameter       | Description                                                                                      |
|-----------------|--------------------------------------------------------------------------------------------------|
| voice           | Applies a policy to a voice VLAN.                                                                |
| voice-signaling | Specifies the voice-signaling application type.                                                  |
| vlan-id         | ID of the VLAN where the voice stream is transmitted. The value range is from                    |
|                 | 1 to 4094. This VLAN ID will be added to voice packets.                                          |
| dot1p           | Sets the VLAN ID in the VLAN tag to 0. This tag frame contains only the                          |
|                 | following priority information: cos and dscp.                                                    |
|                 | Configures the Class of Service (CoS) value for the voice stream in a voice                      |
|                 | VLAN. The value range is from 0 to 7, and the default value is 5. A larger value                 |
|                 | indicates a higher priority. The CoS value is 0 for a common VLAN packet,                        |
|                 | indicating the lowest priority. By default, the CoS value of the voice stream                    |
| cos cos         | packets transmitted to a voice VLAN is raised to 6, higher than the priority of a                |
|                 | common VLAN packet. The CoS value indicates the L2 priority and is saved in                      |
|                 | the L2 header of a packet. It is filled in the PRI field of the IEEE 802.1Q VLAN                 |
|                 | tag.                                                                                             |
|                 | Configures the Differentiated Services Code Point (DSCP) for the voice stream                    |
|                 | in a voice VLAN. The value range is from 0 to 63, and the default value is 46. A                 |
|                 | larger value indicates a higher priority. The DSCP value is 0 for a common IP                    |
|                 | packet, indicating the lowest priority. By default, the DSCP value of the voice                  |
| dscp dscp       | stream packets transmitted to a voice VLAN is 46, higher than the priority of a                  |
| uscp ascp       | common IP packet. The DSCP value indicates the IP priority (IP PRE) and is                       |
|                 | saved in the L3 header of a packet. For an IPv4 packet, the DSCP value is                        |
|                 | filled in the first six bits (bit 0 to bit 5) in the <b>ToS</b> field of the IPv4 packet header. |
|                 | For an IPv6 packet, the DSCP value is filled in the first six bits in the <b>Traffic</b>         |
|                 | Class field of the IPv6 packet header.                                                           |
| untagged        | Configures a VoIP device to transmit untagged frames. In this case, the VLAN                     |
| untayyeu        | ID and CoS value are ignored.                                                                    |
| none            | Indicates that no network policy is delivered, and the VoIP device determines                    |
| none            | the frames to be sent according to its configuration.                                            |

**Defaults** 

No voice VLAN policy is configured by default.

### Command Mode

LLDP Network Policy configuration mode

# Usage Guide

Configure an LLDP network policy after entering the LLDP network policy configuration mode.

If a device is connected to an IP phone in the downlink direction and the IP phone supports LLDP-MED, you can configure the Network Policy TLV to deliver a policy to the IP phone so that the IP phone changes the voice stream tag and QoS. The configuration procedure is as follows:

Enable the voice VLAN function, and add the interface connected to the IP phone to the voice
 VLAN statically. For configuration details, see "Configuring Voice VLAN" in "Ethernet Switch."

Configure the interface connected to the IP phone as an QoS trust interface (you are advised to
use the DSCP trust mode). For configuration details, see "Configuring QoS" in "ACL and QoS."

- If 802.1x authentication is enabled on this interface, you also need to configure a secure channel to allow packets in the voice VLAN to pass. For details, see "Configuring ACL" in "ACL and QoS".
- If the IP phone does not support LLDP-MED, be sure to enable the voice VLAN function and add the MAC address of the IP phone to the voice VLAN OUI list manually.

## Configuration Examples

The following example configures LLDP network policy 1, in which untagged frames need to be transmitted, the VLAN ID is set to 3, CoS is set to 4, and DSCP is set to 6.

```
Hostname #config

Hostname (config) #lldp network-policy profile 1

Hostname (config-lldp-network-policy) # voice vlan untagged

Hostname (config-lldp-network-policy) # voice-signaling vlan 3 cos 4

Hostname (config-lldp-network-policy) # voice-signaling vlan 3 dscp 6
```

| Related  | Command                                          | Description                       |
|----------|--------------------------------------------------|-----------------------------------|
| Commands | show IIdp network-policy profile [ profile-num ] | Displays the LLDP network policy. |

Platform N/A

Description

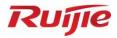

# **IP Service Commands**

- 1. ARP Commands
- 2. ARP Proxy Commands
- 3. IPv4 Basics Commands
- 4. NAT Commands
- 5. DHCP Commands
- 6. DHCP Snooping Commands
- 7. DNS Commands
- 8. DNS Snooping Commands
- 9. IPv6 Basics Commands
- 10. DHCPv6 Commands
- 11. ND Proxy Commands
- 12. TCP Commands
- 13. IP REF Commands
- 14. FPM Commands

# 1 ARP Commands

# 1.1 arp

Use this command to add a permanent IP address and MAC address mapping to the ARP cache table. Use the **no** form of this command to restore the default setting.

arp ip-address MAC-address type

no arp ip-address

# Parameter Description

| Parameter   | Description                                                                |
|-------------|----------------------------------------------------------------------------|
| ip-address  | The IP address that corresponds to the MAC address. It includes four parts |
|             | of numeric values in decimal format separated by dots.                     |
| MAC-address | 48-bit data link layer address                                             |
| type        | ARP encapsulation type. The keyword is arpa for the Ethernet interface.    |

Defaults

There is no static mapping record in the ARP cache table by default.

Command

Global configuration mode.

Mode

Default Level

2

**Usage Guide** 

RGOS finds the 48-bit MAC address according to the 32-bit IP address using the ARP cache table. Since most hosts support dynamic ARP resolution, usually static ARP mapping is not necessary. The **clear arp-cache** command can be used to delete the ARP mapping that is learned dynamically.

Configuration

The following example sets an ARP static mapping record for a host in the Ethernet.

**Examples** 

Hostname(config)# arp 1.1.1.1 4e54.3800.0002 arpa

Verification

Run the **show arp** command to check the configuration.

**Prompts** 

1. If the ARP entry does not exist or is reserved, the following prompt will be displayed:

Cannot remove ARP. ARP entry does not exist or reserved.

2. When ARP cache table is full or the IP address is a local address, the ARP entry cannot be added. The following prompt will be displayed:

Cannot add static ARP.

| Related  |  |
|----------|--|
| Commands |  |

| Command         | Description                |
|-----------------|----------------------------|
| clear arp-cache | Clears the ARP cache table |

#### **Platform**

N/A

**Description** 

# 1.2 arp cache interface-limit

Use this command to set the maximum number of ARP learned on the interface.

Use the **no** form of this command to restore the default setting.

arp cache interface-limit *limit* no arp cache interface-limit

### Parameter Description

| Parameter | Description                                                       |
|-----------|-------------------------------------------------------------------|
| limit     | Sets the maximum number of ARP learned on the interface,          |
|           | including static and dynamic ARPs, in the range from 0 to the     |
|           | number supported on the interface. 0 indicates that the number is |
|           | not limited.                                                      |

Defaults T

The default is 0.

Command

Interface configuration mode

Mode

Default Level 2

Usage Guide

This function can prevent ARP attacks from generating ARP entries to consume memory. *limit* must be no smaller than the number of ARPs learned on the interface. Otherwise, the configuration does not take effect.

#### Configuration

The following example sets the maximum number of ARP learned on the interface to 300.

#### **Examples**

Hostname(config) # interface bvi 1
Hostname(config-if-BVI 1) # arp cache interface-limit 300

The following example restores the default setting.

Hostname(config)# interface bvi 1

Hostname(config-if-BVI 1)# no arp cache interface-limit

#### Verification

Run the **show arp** command to check the configuration.

# Related Commands

| Command | Description |
|---------|-------------|
| N/A     | N/A         |

**Platform** 

N/A

Description

# 1.3 arp gratuitous-send interval

Use this command to set the interval of sending the free ARP request message on the interface. Use the**no** form of this command to restore the default setting.

arp gratuitous-send interval seconds [ number ] no arp gratuitous-send

# Parameter Description

| Parameter | Description                                                 |
|-----------|-------------------------------------------------------------|
| seconds   | The time interval to send the free ARP request message in   |
|           | the range from 1 to 3600 in the unit of seconds.            |
| number    | The number of free ARP request messages to be sent in       |
|           | the range from 1 to 100 in the unit of seconds. The default |
|           | value is 1.                                                 |

**Defaults** This function is disabled by default.

**Command Mode** Interface configuration mode.

Default Level 2

Usage Guide

If an interface of the switch is used as the gateway of its downlink devices and counterfeit gateway behavior occurs in the downlink devices, you can configure to send the free ARP request message regularly on this interface to notify that the switch is the real gateway.

# Configuration Examples

The following example sets to send one free ARP request to BVI 1 per second.

Hostname(config)# interface bvi 1 Hostname(config-if-BVI 1)# arp gratuitous-send interval  $\it 1$ 

The following example stops sending the free ARP request to BVI 1.

Hostname(config) # interface bvi 1
Hostname(config-if-BVI 1) # no arp gratuitous-send

#### **Related Commands**

Description

| Command | Description |
|---------|-------------|
| N/A     | N/A         |

**Platform** N/A

# 1.4 arp retry interval

Use this command to set the frequency for sending the arp request message locally, namely, the time interval between two continuous ARP requests sent for resolving one IP address. Use the **no** form of this command to restore the default setting.

# arp retry interval seconds no arp retry interval

Parameter Description

| Parameter | Description                                                       |
|-----------|-------------------------------------------------------------------|
| seconds   | Time for retransmitting the ARP request message in the range from |
|           | 1 to 3600 in the unit of seconds.                                 |

Defaults

The default is 1.

Command

Global configuration mode.

Mode

Default Level 2

**Usage Guide** 

The switch sends the ARP request message frequently, and thus causing problems like network busy. In this case, you can set the retry interval of the ARP request message longer. In general, it should not exceed the aging time of the dynamic ARP entry.

Configuration

The following example sets the retry interval of the ARP request as 30 seconds.

Examples

Hostname(config)# arp retry interval 30

Related Commands

| Command         | Description                                                |
|-----------------|------------------------------------------------------------|
| arp retry times | Number of times for retransmitting an ARP request message. |

Platform

N/A

Description

# 1.5 arp retry times

Use this command to set the local retry times of the ARP request message, namely, the times of sending the ARP request message to resolve one IP address. Use the **no** form of this command to restore the default setting.

arp retry times *number* no arp retry times

Parameter Description

| Parameter | Description                                                          |
|-----------|----------------------------------------------------------------------|
| number    | The times of sending the same ARP request in the range from 1 to     |
|           | 100. When it is set as 1, it indicates that the ARP request is not   |
|           | retransmitted, only 1 ARP request message is sent. The default is 5. |

Defaults

The default is 5.

Command

Global configuration mode.

#### Mode

Default Level 2

Usage Guide The switch sends the ARP request message frequently, and thus causing problems like network

busy. In this case, you can set the retry times of the ARP request smaller. In general, the retry times

should not be set too large.

Configuration

The following example sets the local ARP request not to be retried.

**Examples** 

Hostname(config) # arp retry times 1

The following example sets the local ARP request to be retried for one time.

Hostname(config) # arp retry times 2

Related Commands

| Command            | Description                                        |
|--------------------|----------------------------------------------------|
| arp retry interval | Interval for retransmitting an ARP request message |

**Platform** 

N/A

Description

# 1.6 arp timeout

Use this command to configure the timeout for the ARP static mapping record in the ARP cache. Use the **no** form of this command to restore the default setting.

arp timeout seconds

no arp timeout

Parameter Description

| Parameter | Description                                                           |
|-----------|-----------------------------------------------------------------------|
| seconds   | The timeout is in the range from 0 to 2147483 in the unit of seconds. |

**Defaults** 

The default is 3600.

Command

Interface configuration mode/Global configuration mode.

Mode

Default Level 2

**Usage Guide** 

The ARP timeout setting is only applicable to the IP address and the MAC address mapping that are learned dynamically. The shorter the timeout, the truer the mapping table saved in the ARP cache, but the more network bandwidth occupied by the ARP. Hence the advantages and disadvantages should be weighted. Generally it is not necessary to configure the ARP timeout unless there is a special requirement.

The ARP aging time can be configured globally and on a specified interface. The configuration in interface configuration mode takes priority over that in global configuration mode. For example, when the ARP aging time is set to 3,000 seconds in global configuration mode and to 1,800

seconds on interface 1, the ARP aging time of interface 1 is 1800s. The ARP aging time of other interfaces (including new interfaces) is subject to the global ARP aging time, that is, 3,000s.

# Configuration Examples

The following example sets the timeout for the dynamic ARP mapping record that is learned dynamically from BVI 1 to 120 seconds.

Hostname(config) # interface bvi 1

Hostname(config-if-BVI 1) # arp timeout 120

The following example sets the ARP aging time to 3,000 seconds globally. If no aging time is configured for an interface, the ARP aging time is 3000 seconds for all Layer 3 interfaces.

Hostname(config) # arp timeout 3000

#### Verification

Run the **show arp timeout** command to display that the timeout is set to 3000 seconds for Interface 1.

### Related Commands

| Command         | Description                         |
|-----------------|-------------------------------------|
| clear arp-cache | Clears the ARP cache list.          |
| show interface  | Displays the interface information. |

**Platform** 

N/A

Description

# 1.7 arp trust-monitor enable

Use this command to enable egress gateway trusted ARP. Use the **no** form of this command to restore the default setting.

arp trust-monitor enable no arp trust-monitor enable

| Parameter   |  |
|-------------|--|
| Description |  |

| Parameter | Description |
|-----------|-------------|
| N/A       | N/A         |

**Defaults** 

This function is disabled by default.

Command

Interface configuration mode

Mode

Default Level

Usage Guide

The egress gateway trusted ARP is different from GSN trusted ARP. With this function enabled, the device sends a unicast request for confirmation when learning an ARP table entry. The device learns the ARP table entry after receiving the response. When the device receives the ARP packet, only if the ARP table entry is aged or incomplete and the ARP packet is a response packet will the packet be handled. After egress gateway trusted ARP is enabled, the aging time of the ARP table entry turns to 60 seconds. After this function is disabled, the aging time restores to 3600 seconds.

#### Configuration

The following example enables egress gateway trusted ARP.

#### **Examples**

Hostname(config)# interface bvi 1

Hostname(config-if-BVI 1) # arp trust-monitor enable

The following example disables engress gateway trusted ARP.

Hostname(config) # interface bvi 1

Hostname(config-if-BVI 1) # no arp trust-monitor enable

Related Commands

| Command | Description |
|---------|-------------|
| N/A     | N/A         |

Platform

N/A

Description

# 1.8 arp unresolve

Use this command to set the maximum number of the unresolved ARP entries. Use **no** form of this command to restore the default setting.

arp unresolve number

no arp unresolve

### Parameter Description

| Parameter | Description                                                   |
|-----------|---------------------------------------------------------------|
| number    | The maximum number of the unresolved ARP entries in the range |
|           | from 1 to 1024.                                               |

Defaults

The default is the ARP table size supported by the device.

Command

Global configuration mode.

Mode

### Default Level Usage Guide

2

If there are a large number of unresolved entries in the ARP cache table and they do not disappear after a period of time, this command can be used to limit the quantity of the unresolved entries.

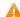

If the number of unresolved ARP entries is limited, it will affect the maximum number of neighbor addresses that can be resolved simultaneously by the device. The smaller the upper limit, the fewer neighbor addresses that can be resolved at the same time. If the device needs to resolve a large number of neighbor addresses, any portion of it that exceeds the upper limit will be resolved after the existing neighbor addresses to be successfully resolved or the resolution time expires. As a result, the time required to complete all neighbor address resolution will be longer than the time needed when the limit is not set. Users should configure this function as required.

#### Configuration

The following example sets the maximum number of the unresolved items to 500.

#### Examples

Hostname(config)# arp unresolve 500

Related Commands

| Command | Description |
|---------|-------------|
| N/A     | N/A         |

**Platform** 

N/A

**Description** 

## 1.9 clear arp-cache

Use this command to remove a dynamic ARP mapping record from the ARP cache table and clear an IP route cache table.

clear arp-cache [ interface interface-name | [ trusted ] ip [ mask ] ]

# Parameter Description

| Parameter                | Description                                                                                                    |
|--------------------------|----------------------------------------------------------------------------------------------------|
| trusted                  | Deletes trusted ARP entries. Dynamic ARP entries are deleted by default.                                                                                                    |
| ip                       | Deletes ARP entries of the specified IP address. If <i>trusted</i> value is specified, trusted ARP entries are deleted; otherwise, all dynamic ARP entries are deleted which is the default.                                                             |
| mask                     | Deletes ARP entries in a subnet mask. If <i>trusted</i> value is specified, trusted ARP entries in the subnet mask are deleted; otherwise, all dynamic ARP entries are deleted. The dynamic ARP entry specified by the IP address is deleted by default. |
| interface interface-name | Deletes dynamic ARP entries on the specified interface. Dynamic ARP entries are deleted on all interfaces by default.                                                                                                    |

**Defaults** N/A

Command

Privileged EXEC mode

Mode

Default Level

2

**Usage Guide** 

On a NFPP-based (Network Foundation Protection Policy) device, it receives one ARP packet for every mac/ip address per second by default. If the interval of two **clear arp** times is within 1s, the second response packet will be filtered and the ARP packet will not be resolved for a short time.

Configuration

The following example deletes all dynamic ARP mapping records.

Examples

Hostname# clear arp-cache

The following deletes the dynamic ARP entry 1.1.1.1.

Hostname# clear arp-cache 1.1.1.1

The following example deletes the dynamic ARP entry on interface SVI1.

Hostname# clear arp-cache interface vlan 1

Related Commands

| Command | Description                                          |
|---------|------------------------------------------------------|
| arp     | Adds a static mapping record to the ARP cache table. |

**Platform** 

N/A

Description

## 1.10 ip proxy-arp

Use this command to enable ARP proxy function on the interface. Use the **no** form of this command to restore the default setting.

ip proxy-arp no ip proxy-arp

Parameter Description

| Parameter | Description |
|-----------|-------------|
| N/A       | N/A         |

Defaults

N/A

**Command Mode** 

Interface configuration mode.

#### **Default Level**

2

**Usage Guide** 

Proxy ARP helps those hosts without routing message obtain MAC address of other networks or subnet IP address. For example, a device receives an ARP request. The IP addresses of request sender and receiver are in different networks. However, the device that knows the routing of IP address of request receiver sends ARP response, which is Ethernet MAC address of the device itself.

#### Configuration

The following example enables ARP on BVI 1.

**Examples** 

Hostname(config) # interface bvi 1
Hostname(config-if-BVI 1) # ip proxy-arp

Related Commands

| Command | Description |
|---------|-------------|
| N/A     | N/A         |

Platform

N/A

Description

# 1.11 show arp

Use this command to display the Address Resolution Protocol (ARP) cache table show arp [ interface-type interface-number | trusted [ ip [mask]] | mac-address | static | complete | incomplete ] ]

# Parameter Description

| Parameter        | Description                                                                    |
|------------------|--------------------------------------------------------------------------------|
| interface-type   | Displays the ARP entry of a specified Layer-2 or Layer-3 port.                 |
| interface-number |                                                                                |
| trusted          | Displays the trusted ARP entries. Currently, only the global VRF               |
| ırusieu          | supports the trusted ARP.                                                      |
|                  | Displays the ARP entry of the specified IP address. If trusted is              |
| ip               | configured, only trusted ARP entries are displayed. Otherwise, untrusted       |
|                  | ARP entries are displayed.                                                     |
|                  | Displays the ARP entries of the network segment included within the            |
| mask             | mask. If <b>trusted</b> is configured, only trusted ARP entries are displayed. |
|                  | Otherwise, untrusted ARP entries are displayed.                                |
| static           | Displays all the static ARP entries.                                           |
| complete         | Displays all the resolved dynamic ARP entries.                                 |
| incomplete       | Displays all the unresolved dynamic ARP entries.                               |
| mac-address      | Displays the ARP entry with the specified mac address.                         |

Defaults N/A

1

Command

Privileged EXEC mode

Mode

Default Level

**Usage Guide** 

Use this command to display the ARP cache table. The **complete** parameter displays all the resolved dynamic ARP entries. The **incomplete** parameter displays all the unresolved dynamic ARP entries

#### Configuration

The following example displays the output result of the **show arp** command:

#### Examples

```
Hostname# show arp

Total Numbers of Arp: 7

Protocol Address Age(min) Hardware Type Interface

Internet 192.168.195.68 0 0013.20a5.7a5f arpa VLAN 1

Internet 192.168.195.67 0 001a.a0b5.378d arpa VLAN 1

Internet 192.168.195.65 0 0018.8b7b.713e arpa VLAN 1

Internet 192.168.195.64 0 0018.8b7b.9106 arpa VLAN 1

Internet 192.168.195.63 0 001a.a0b5.3990 arpa VLAN 1

Internet 192.168.195.62 0 001a.a0b5.0b25 arpa VLAN 1

Internet 192.168.195.5 -- 00d0.f822.33b1 arpa VLAN 1
```

The following example displays the output result of show arp 192.168.195.68

```
Hostname# show arp 192.168.195.68

Protocol Address Age(min) Hardware Type Interface
Internet 192.168.195.68 1 0013.20a5.7a5f arpa VLAN 1
```

#### The following example displays the output result of show arp 192.168.195.0 255.255.255.0

```
Hostname# show arp 192.168.195.0 255.255.255.0

Protocol Address Age(min) Hardware Type Interface

Internet 192.168.195.64 0 0018.8b7b.9106 arpa VLAN 1

Internet 192.168.195.2 1 00d0.f8ff.f00e arpa VLAN 1

Internet 192.168.195.5 -- 00d0.f822.33b1 arpa VLAN 1

Internet 192.168.195.1 0 00d0.f8a6.5af7 arpa VLAN 1

Internet 192.168.195.51 1 0018.8b82.8691 arpa VLAN 1
```

#### The following example displays the output result of **show arp** 001a.a0b5.378d

```
Hostname# show arp 001a.a0b5.378d

Protocol Address Age(min) Hardware Type Interface
Internet 192.168.195.67 4 001a.a0b5.378d arpa VLAN 1
```

#### The following example displyas the output result of show arp static

```
Hostname# show arp static

Protocol Address Age(min) Hardware Type Interface Origin

Internet 192.168.23.55 <static> 0000.0000.0010 arpa VLAN 100

Configure

Internet 192.168.23.56 <static> 0000.0000.0020 arpa VLAN 100

Authentication

Internet 192.168.23.57 <static> 0000.0000.0020 arpa VLAN 100

DHCP-Snooping

2 static arp entries exist.
```

The meaning of each field in the ARP cache table is described as below:

Table 1 Fields in the ARP cache table

| Field     | Description                                                                                                    |
|-----------|----------------------------------------------------------------------------------------------------|
| Protocol  | Protocol of the network address, always to be Internet                                                                                                    |
| Address   | IP address corresponding to the hardware address                                                                                                    |
| Age (min) | Age of the ARP cache record, in minutes; If it is not locally or statically configured, the value of the field is represented with "-".                                                             |
| Hardware  | Hardware address corresponding to the IP address                                                                                                    |
| Туре      | Hardware address type, ARPA for all Ethernet addresses                                                                                                    |
| Interface | Layer 3 interface of the ARP entry. For a static ARP entry, this field may be empty, because the IP address of the static ARP entry is not in any directly connected network segment of the device. |
| Origin    | Origin of ARP entries.                                                                                                    |

#### Related Commands

| Command | Description |
|---------|-------------|
| N/A     | N/A         |

Platform

N/A

Description

## 1.12 show arp counter

Use this command to display the number of ARP entries in the ARP cache table.

show arp counter

Parameter Description

| Parameter | Description |
|-----------|-------------|
| N/A       | N/A         |

Defaults

N/A

Command

Privileged EXEC mode

Mode

Default Level 1

Usage Guide N/A

#### Configuration

The following example displays the output result of the **show arp counter** command:

**Examples** 

```
Hostname# show arp counter

ARP Limit: 75000

Count of static entries: 0

Count of dynamic entries: 1 (complete: 1 incomplete: 0)

Total: 1
```

For products that support VXLAN, the number of ARP entries for VXLAN and non-VXLAN are distinguished. The **overlayer** field indicates the number of ARP entries for VXLAN, while the **underlayer** field indicates the number of ARP entries for non-VXLAN.

```
Hostname# show arp counter

ARP Limit: 75000

Count of static entries: 0

Count of dynamic entries: 1 (complete: 1 incomplete: 0)

Total: 1 (overlayer: 0 underlayer: 1)
```

The meaning of each field in the ARP cache table is described in the following Table.

| Parameter  | Description                                 |
|------------|---------------------------------------------|
| overlay    | Indicates the number of VxLAN-related ARP   |
|            | entries.                                    |
| underlayer | Indicates the number of VxLAN-irrelated ARP |
|            | entries.                                    |

Related Commands

| Command | Description |
|---------|-------------|
| N/A     | N/A         |

Platform

N/A

Description

# 1.13 show arp packet statistics

Use this command to display the statistics of ARP packets.

show arp packet statistics [ interface-name ]

Parameter Description

| Parameter      | Description                                                        |
|----------------|--------------------------------------------------------------------|
| interface-name | Displays the statistics of ARP packets on the specified interface. |

Defaults N/A.

Command

Privileged EXEC mode.

Mode

Default Level 1
Usage Guide N/A.

Configuration

The following example displays the output information of the command.

**Examples** 

Hostname# show arp packet statistics
Interface Received Received Received Sent Sent

Name Requests Replies Others Requests Replies

------ ----- ------ ------

VLAN 1 10 20 1 50 10

VLAN 2 5 8 0 10 10

VLAN 3 20 5 0 15 12

VLAN 4 5 8 0 10 10

VLAN 5 20 5 0 15 12

VLAN 6 20 5 0 15 12

VLAN 7 20 5 0 15 12

VLAN 8 5 8 0 10 10

VLAN 9 20 5 0 15 12

VLAN 10 20 5 0 15 12

VLAN 11 20 5 0 15 12

VLAN 12 20 5 0 15 12

Description of fields:

| Field             | description                     |
|-------------------|---------------------------------|
| Received Requests | Number of received ARP requests |

| Received Replies | Number of received ARP response messages |
|------------------|------------------------------------------|
| Received Others  | Number of other received ARP packets     |
| Sent Requests    | Number of sent ARP requests              |
| Sent Replies     | Number of sent ARP requests              |

Related Commands

| Command | Description |
|---------|-------------|
| N/A.    | N/A.        |

Platform

N/A

Description

# 1.14 show arp timeout

Use this command to display the aging time of a dynamic ARP entry on the interface.

show arp timeout

Parameter Description

| Parameter | Description |
|-----------|-------------|
| N/A.      | N/A.        |

**Defaults** N/A.

Command

Privileged EXEC mode

Mode

Default Level

Usage Guide N/A.

Configuration

The following example displays the output of the **show arp timeout** command:

**Examples** 

Hostname# show arp timeout

Interface arp timeout(sec)

VLAN 1 3600

The meaning of each field in the ARP cache table is described in Table 1.

Related Commands

| Command | Description |
|---------|-------------|
| N/A.    | N/A.        |

Platform N/A

Description

## 1.15 show ip arp

Use this command to display the Address Resolution Protocol (ARP) cache table.

show ip arp

Parameter Description

| Parameter | Description |
|-----------|-------------|
| N/A       | N/A         |

**Defaults** 

N/A.

N/A.

Command

Privileged EXEC mode.

Mode

Default Level

Usage Guide

Configuration

The following example displays the output of **show ip arp**:

**Examples** 

Hostname# show ip arp
Protocol Address Age (min) Hardware Type Interface
Internet 192.168.7.233 23 0007.e9d9.0488 ARPA GigabitEthernet 0/1
Internet 192.168.7.112 10 0050.eb08.6617 ARPA GigabitEthernet 0/1
Internet 192.168.7.79 12 00d0.f808.3d5c ARPA GigabitEthernet 0/1
Internet 192.168.7.1 50 00d0.f84e.1c7f ARPA GigabitEthernet 0/1
Internet 192.168.7.215 36 00d0.f80d.1090 ARPA GigabitEthernet 0/1
Internet 192.168.7.127 0 0060.97bd.ebee ARPA GigabitEthernet 0/1
Internet 192.168.7.195 57 0060.97bd.ef2d ARPA GigabitEthernet 0/1
Internet 192.168.7.183 -- 00d0.f8fb.108b ARPA GigabitEthernet 0/1

The following example displays the output of show ip arp vrf vpnv4:

Hostname# show ip arp vrf vpnv4

Protocol Address Age(min) Hardware Type Interface

Internet 11.1.1.1 0 78e3.b5b6.f4dc arpa GigabitEthernet

0/1

Internet 11.1.1.2 -- 1111.2222.1111 arpa GigabitEthernet

0/1

Total number of ARP entries: 2

Each field in the ARP cache table has the following meanings:

| Field     | Description                                                                 |
|-----------|-----------------------------------------------------------------------------|
| Protocol  | Network address protocol, always Internet.                                  |
| Address   | The IP address corresponding to the hardware address.                       |
| Age (min) | Age of the ARP cache record, in minutes; If it is not locally or statically |

|           | configured, the value of the field is represented with "-".                 |
|-----------|-----------------------------------------------------------------------------|
| Hardware  | Hardware address corresponding to the IP address                            |
| Туре      | The type of hardware address. The value is ARPA for all Ethernet addresses. |
| Interface | Interface associated with the IP address.                                   |

Related Commands

| Command | Description |
|---------|-------------|
| N/A.    | N/A.        |

Platform

N/A

Description

# 1 ARP Proxy Commands

# 1.1 clear proxy-arp

Use this command to clear a specified proxy ARP entry or all proxy ARP entries.

clear proxy-arp [ ip-address vlan-id ]

# Parameter Description

| Parameter  | Description                                                                                     |
|------------|-------------------------------------------------------------------------------------------------|
| ip-address | Specifies the IP address of the proxy ARP entry. By default, all proxy ARP entries are cleared. |
| vlan-id    | VLAN ID. The range is from 1 to 4094.                                                           |

Defaults

N/A

Command

Privileged EXEC mode

Mode

**Usage Guide** 

When the MAC address of the gateway is changed, you can clear the proxy ARP entry of the gateway to enable the device to learn the correct proxy ARP entry of the gateway as quickly as possible.

Configuration

The following example clears all proxy ARP entries.

**Examples** 

Hostname# clear proxy-arp

The following example clears a specified proxy ARP entry.

Hostname# clear proxy-arp 1.1.1.1 1

### Related Commands

| Command | Description |
|---------|-------------|
| N/A     | N/A         |

Platform

N/A

Description

# 1.2 proxy-arp enable

Use this command to enable Layer-2 ARP Proxy.

proxy-arp enable

Use the **no** form of this command to disable Layer-2 ARP Proxy.

no proxy-arp enable

Parameter Description

| Parameter | Description |
|-----------|-------------|
| N/A       | N/A         |

**Defaults** By default, Layer-2 ARP Proxy is enabled.

Command

Global configuration mode

Mode

Usage Guide N/A

**Configuration** The following example disables Layer-2 ARP Proxy.

**Examples** Hostname(config) # no proxy-arp enable

Related Commands

| Command | Description |
|---------|-------------|
| N/A     | N/A         |

**Platform** N/A

Description

# 1.3 proxy-arp learn only-wlan

Use this command to enable learning of only ARP entries over wireless ports and ARP entries of special IP addresses over wired ports.

proxy-arp learn only-wlan [ except ip-address ]

Use the  ${f no}$  form of this command to disable the function.

no proxy-arp learn only-wlan [ except ip-address ]

Parameter Description

| Parameter  | Description                                                   |
|------------|---------------------------------------------------------------|
| ip-address | Enables learning of ARP entries of specific IP addresses over |
| ip-address | wired ports at the same time.                                 |

**Defaults** This function is disabled by default.

Command Global configuration mode

Mode

Default Level 14

#### **Usage Guide**

This function can be enabled when the following conditions are met:

The AP interconnects with the gateway. The gateway interconnects with the switch.
 Configure a super VLAN and many sub-VLANs for STAs on the switch;

 The user quantity is large, and therefore the capacity of ARP entries on the ARP proxy easily gets full. To check the capacity, run the show proxy-arp statistics command.

# Configuration Examples

The following example enables learning of only ARP entries over wireless ports and ARP entries of IP addresses 192.168.21.1 and 192.168.22.1.

```
Hostname(config) # proxy-arp learn only-wlan except 192.168.21.1
Hostname(config) # proxy-arp learn only-wlan except 192.168.22.1
```

#### Verification

Run the **show run** command to check whether the configurations take effect.

## 1.4 show proxy-arp

Use this command to display all proxy ARP entries.

show proxy-arp [ ip\_address ]

| Parameter   |
|-------------|
| Description |

| Parameter  | Description                                    |
|------------|------------------------------------------------|
| ip-address | Specifies the IP address of a proxy ARP entry. |

Defaults

N/A

Command

Privileged EXEC mode

Mode

Usage

N/A

Guide

Configurati

The following example displays all proxy ARP entries.

on

Hostname# show proxy-arp
total entry:2

Examples

| ip             | vid | mac ir         | nterface | type    |
|----------------|-----|----------------|----------|---------|
|                |     |                |          |         |
| 192.168.195.68 | 1   | 0013.20a5.7a5f | Gi0/1    | DYNAMIC |
| 192.168.195.69 | 2   | 0013.20a5.7a51 | Gi0/2    | DYNAMIC |

| ield | Description |
|------|-------------|
|------|-------------|

| in        | A 32-bit IPv4 address, with 8 bits in one group in decimal  |
|-----------|-------------------------------------------------------------|
| ıp        | format. Groups are separated by dots.                       |
| vid       | VLAN ID in the range from 1 to 4094.                        |
| mae       | Hardware address, a 48-bit MAC address, with 16 bits in one |
| mac       | group in hexadecimal format. Groups are separated by dots.  |
| interface | Layer 2 interface of the ARP Proxy entry.                   |
| type      | Dynamic ARP entry only                                      |

### Related Commands

| Command | Description |
|---------|-------------|
| N/A     | N/A         |

Platform N/A

Description

# 1.5 show proxy-arp dynamic

Use this command to display the dynamic proxy ARP entry.

show proxy-arp dynamic

Parameter Description

| Parameter | Description |
|-----------|-------------|
| N/A       | N/A         |

Defaults N/A

Command

Privileged EXEC mode

Mode

Usage Guide N/A

Configuration

The following example displays the dynamic proxy ARP entry.

**Examples** 

### Related Commands

| Command | Description |
|---------|-------------|
| N/A     | N/A         |

**Platform** 

N/A

Description

# 1.6 show proxy-arp statistics

Use this command to display statistics about the proxy ARP entry.

show proxy-arp statistics

Parameter Description

| Parameter | Description |
|-----------|-------------|
| N/A       | N/A         |

Defaults

N/A

Command

Privileged EXEC mode

Mode

**Usage Guide** 

You can use this command to display statistics about the proxy ARP entry, such as: total proxy ARP

entries, next aging time, dropped packet count.

Configuration

The following example displays statistics about the proxy ARP entry.

**Examples** 

Hostname# show proxy-arp statistics

total entry: 100

next aging time: 5 seconds

dropped packets: 0

Related Commands

| Command | Description |
|---------|-------------|
| N/A     | N/A         |

**Platform** 

N/A

Description

#### 1 IPv4 Basics Commands

### 1.1 ip address

Use this command to configure the IP address of an interface. Use the no form of this command to restore the default setting.

ip address ip-address network-mask[ secondary ]

no ip address [ ip-address network-mask [ secondary ] ]

### **Parameter** Description

| Parameter    | Description                                                                                                    |
|--------------|----------------------------------------------------------------------------------------------------|
| ip-address   | 32-bit IP address, with 8 bits in one group in decimal format. Groups are separated by dots.                                                         |
| network-mask | 32-bit network mask. 1 stands for the mask bit, 0 stands for the host bit, with 8 bits in one group in decimal format. Groups are separated by dots. |

Defaults

No IP address is configured for the interface by default.

Command Mode

Interface configuration mode.

#### **Usage Guide**

The equipment cannot receive and send IP packets before it is configured with an IP address. After an IP address is configured for the interface, the interface is allowed to run the Internet Protocol (IP).

The network mask is also a 32-bit value that identifies which bits among the IP address is the network portion. Among the network mask, the IP address bits that correspond to value "1" are the network address. The IP address bits that correspond to value "0" are the host address. For example, the network mask of Class A IP address is "255.0.0.0". You can divide a network into different subnets using the network mask. Subnet division means to use the bits in the host address part as the network address part, so as to reduce the capacity of a host and increase the number of networks. In this case, the network mask is called subnet mask.

The RGOS software supports multiple IP address for an interface, in which one is the primary IP address and others are the secondary addresses. Theoretically, there is no limit for the number of secondary IP addresses. The primary IP address must be configured before the secondary IP addresses. The secondary IP address and the primary IP address must belong to the same network or different networks. Secondary IP addresses are often used in network construction.

Typically, you can try to use secondary IP addresses in the following situations:

A network hasn't enough host addresses. At present, the LAN should be a class C network where 254 hosts can be configured. However, when there are more than 254 hosts in the LAN, another class C network address is necessary since one class C network is not enough. Therefore, the device should be connected to two networks and multiple IP addresses should be configured.

Many older networks are layer 2-based bridge networks that have not been divided into different subnets. Use of secondary IP addresses will make it very easy to upgrade this network to an IP layer-based routing network. The equipment configures an IP address for each subnet.

Two subnets of a network are separated by another network. You can create a subnet for the separated network, and connect the separated subnet by configuring a secondary IP address. One subnet cannot appear on two or more interfaces of a device.

#### Configuration Examples

The following example configures the primary IP address and the network mask as 10.10.10.1 and 255.255.255.0 respectively.

Hostname(config)# interface bvi 1

Hostname(config-if-BVI 1) # ip address 10.10.10.1 255.255.255.0

Related Commands

| Command        | Description                                     |
|----------------|-------------------------------------------------|
| show interface | Displays detailed information of the interface. |

Platform

N/A

Description

# 1.2 ip address negotiate

Use this command to configure an IP address for the interface through PPP negotiation. Use the **no** form of this command to restore the setting.

ip address negotiate

no ip address negotiate

Parameter Description

| Parameter | Description |  |
|-----------|-------------|--|
| N/A       | N/A         |  |

**Defaults** 

This function is disabled by default.

Command

Interface configuration mode

Mode

Usage Guide N/A

Configuration

The following example obtains an IP address for the interface through PPP negotiation.

**Examples** 

Hostname(config) # interface dialer 1

Hostname(onfig-if-dialer 1) # ip address negotiate

Related Commands

| Command | Description |
|---------|-------------|
| N/A     | N/A         |

Platform N/A

#### Description

# 1.3 ip address-pool local

Use this command to enable the IP address pool function. Use the **no** form of this command to disable this function.

ip address-pool local no ip address-pool local

Parameter Description

| Parameter | Description |
|-----------|-------------|
| N/A       | N/A         |

**Defaults** This function is enabled by default.

Command

Mode

Global configuration mode

**Usage Guide** 

This function is enabled by default. PPP users can allocate an IP address to the peer end from the IP address pool configured. If you can use the **no ip address-pool local** command to disable this function and clear all configured IP address pools.

Configuration

The following example enables the IP address pool function.

**Examples** 

Hostname(config) # ip address-pool local

Related Commands

| Command | Description |
|---------|-------------|
| N/A     | N/A         |

Platform

N/A

Description

# 1.4 ip broadcast-addresss

Use this command to define a broadcast address for an interface in the interface configuration mode. Use the **no** form of this command to restore the default setting.

ip broadcast-address ip-address

no ip broadcast-addresss

Parameter Description

| Parameter  | Description                     |
|------------|---------------------------------|
| ip-address | Broadcast address of IP network |

**Defaults** The default IP broadcast address is 255.255.255.255.

**Command** Interface configuration mode.

#### Mode

**Usage Guide** 

At present, the destination address of IP broadcast packet is all "1", represented as 255.255.255.255. The RGOS software can generate broadcast packets with other IP addresses

through definition, and can receive both all "1" and the broadcast packets defined by itself.

Configuration Examples The following example sets he destination address of IP broadcast packets generated by this interface to 0.0.0.0.

Hostname(config) # interface bvi 1

Hostname(config-if-BVI 1)# ip broadcast-address 0.0.0.0

Related Commands

| Command | Description |
|---------|-------------|
| N/A     | N/A         |

**Platform** 

N/A

Description

## 1.5 ip icmp error-interval

Use this command to set the rate to send the ICMP destination unreachable packets triggered by DF in the IP header. Use the **no** form of this command to restore the default setting.

ip icmp error-interval DF milliseconds [ bucket-size ]

no ip icmp error-interval DF milliseconds [ bucket-size ]

Use this command to set the rate to send other ICMP error packets. Use the **no** form of this command to restore the default setting.

ip icmp error-interval milliseconds [bucket-size]

no ip icmp error-interval milliseconds [ bucket-size ]

### Parameter Description

| Parameter    | Description                                                     |
|--------------|-----------------------------------------------------------------|
|              | The refresh period of the token bucket, in the range from 0 to  |
| milliseconds | 2147483647 in the unit of milliseconds. 0 indicates no limit on |
| Thiniseconds | the rate to send ICMP error packets.                            |
|              | The default is 100.                                             |
| hustot sies  | The number of tokens in the bucket, in the range is from 1 to   |
| bucket-size  | 200. The default is 10.                                         |

**Defaults** 

The default rate is 10 packets per 100 millisecond.

**Command Mode** 

Global configuration mode.

**Usage Guide** 

To prevent DoS attack, the token bucket algorithm is adopted to limit the rate to send ICMP error

If IP packets need to be fragmented while the DF is set to 1, the device sends ICMP destination unreachable packets numbered 4 to the source IP address for path MTU discovery. Rate limits on

ICMP destination unreachable packets and other error packets are needed to prevent path MTU discovery failure.

It is recommended to set the refresh period to an integral multiple of 10 milliseconds. If the refresh period is not an integral multiple of 10 milliseconds, it is adjusted automatically. For example, 1 per 5 milliseconds is adjusted to 2 per 10 milliseconds; 3 per 15 milliseconds is adjusted to 2 per 10 milliseconds.

#### Configuration Examples

The following example sets the rate to send the ICMP destination unreachable packets triggered by DF in the IP header to 100 per second.

Hostname(config) # ip icmp error-interval DF 1000 100

The following example sets the rate to send other ICMP error packets to 10 per second.

Hostname(config)# ip icmp error-interval 1000 10

Related Commands

| Command | Description |
|---------|-------------|
| N/A     | N/A         |

**Platform** 

N/A

Description

## 1.6 ip icmp timestamp

Use this command to enbale the device to return a Timestamp Reply. Use the **no** form of this command to disable returning of Timestamp Reply.

ip icmp timestamp

no ip icmp timestamp

| Dougestan | Description |
|-----------|-------------|
| Parameter | Description |

| Parameter | Description |
|-----------|-------------|
| N/A       | N/A         |

**Defaults** This function is enabled by default.

Command Mode Global configuration mode.

Usage Guide N/A

Configuration

The following example disables the device to return a Timestamp Reply.

Examples

Hostname(config) # no ip icmp timestamp

**Related Commands** 

| Command | Description |
|---------|-------------|
| N/A     | N/A         |

**Platform Description** 

N/A

## 1.7 ip directed-broadcast

Use this command to enable the conversion from IP directed broadcast to physical broadcast in the interface configuration mode. Use the **no** form of this command to restore the default setting.

ip directed-broadcast [ access-list-number ]
no ip directed-broadcast

### Parameter Description

| Parameter          | Description                                                        |
|--------------------|--------------------------------------------------------------------|
| access-list-number | (Optional) Access list number, in the range from 1 to 199 and from |
|                    | 1300 to 2699. After an access list number has been defined, only   |
|                    | the IP directed broadcast packets that match this access list are  |
|                    | converted.                                                         |

**Defaults** 

This function is disabled by default.

**Command Mode** 

Interface configuration mode.

#### **Usage Guide**

IP directed broadcast packet is an IP packet whose destination address is an IP subnet broadcast address. For example, the packet with the destination address 172.16.16.255 is called a directed broadcast packet. However, the node that generates this packet is not a member of the destination subnet.

The device that is not directly connected to the destination subnet receives an IP directed broadcast packet and handles this packet in the same way as forwarding a unicast packet. After the directed broadcast packet reaches a device that is directly connected to this subnet, the device converts the directed broadcast packet into a flooding broadcast packet (typically the broadcast packet whose destination IP address is all "1"), and then sends the packet to all the hosts in the destination subnet in the manner of link layer broadcast.

You can enable conversion from directed broadcast into physical broadcast on a specified interface, so that this interface can forward a direct broadcast packet to a directly connected network. This command affects only the final transmission of directed broadcast packets that have reached the destination subnet instead of normal forwarding of other directed broadcast packets.

You can also define an access list on an interface to control which directed broadcast packets to forward. After an access list is defined, only the packets that conform to the conditions defined in the access list undergo conversion from directed broadcast into physical broadcast. If the **no ip directed-broadcast** command is configured on an interface, RGOS will discard the directed broadcast packets received from the directly connected network.

### Configuration Examples

The following example enables forwarding of directed broadcast packet on the BVI 1 port of a device.

Hostname(config) # interface bvi 1
Hostname(config-if-BVI 1) # ip directed-broadcast

| Related Commands | Command | Description |
|------------------|---------|-------------|
|                  | N/A     | N/A         |

Platform

N/A

Description

# 1.8 ip local pool

Use this command to create an IP address pool. Use the **no** form of this command to remove the setting.

ip local pool pool-name low-ip-address [ high-ip-address ]
no ip local pool pool-name [ low-ip-address [ high-ip-address ] ]

# Parameter Description

| Parameter       | Description                                                           |
|-----------------|-----------------------------------------------------------------------|
| pool-name       | Specifies the address pool name. The default name is <b>default</b> . |
| low-ip-address  | The start IP address in the address pool.                             |
| high-ip-address | (Optional) The end IP address in the address pool.                    |

**Defaults** No IP address pool is configured by default.

Command

Global configuration mode

Mode

Usage Guide This command is used to create one or multiple IP address pools for PPP to allocate addresses to

users.

Configuration Examples

The following example creates an IP address pool named quark ranging from 172.16.23.0 to

172.16.23.255.

Hostname(config) #ip local pool quark 172.16.23.0 172.16.23.255

| Related  |
|----------|
| Commands |

**Description** 

| Command | Description |
|---------|-------------|
| N/A     | N/A         |

Platform

N/A

## 1.9 ip mask-reply

Use this command to configure the RGOS software to respond the ICMP mask request and send an ICMP response message in the interface configuration mode. Use the **no** form of this command to restore the default setting.

ip mask-reply

no ip mask-reply

Parameter Description

| Parameter | Description |
|-----------|-------------|
| N/A       | N/A         |

**Defaults** 

This function is disabled by default.

Command mode

Interface configuration mode.

**Usage Guide** 

Sometimes, a network device needs the subnet mask of a subnet on the Internet. To obtain such information, the network device can send an ICMP mask request message, and the network device that receives this message will send a mask response message.

Configuration Examples The following example sets the BVI 1 interface of a device to respond the ICMP mask request message.

Hostname(config) # interface bvi 1

Hostname(config-if-BVI 1)# ip mask-reply

Related Commands

| Command | Description |
|---------|-------------|
| N/A     | N/A         |

Platform Description

N/A

# 1.10 ip mtu

Use this command to set the Maximum Transmission Unit (MTU) for an IP packet in the interface configuration mode. Use the **no** form of this command is restore the default setting. **ip mtu** bytes **no ip mtu** 

Parameter Description

| Parameter | Description                                                      |  |
|-----------|------------------------------------------------------------------|--|
| bytes     | Maximum transmission unit of IP packet , in the range from 68 to |  |
|           | 1500 bytes                                                       |  |

**Defaults** 

It is the same as the value configured in the interface command mtu by default.

**Command Mode** 

Interface configuration mode.

**Usage Guide** 

If an IP packet is larger than the IP MTU, the RGOS software will split this packet. All the devices in the same physical network segment must have the same IP MTU for the interconnected interface.

If the interface configuration command **mtu** is used to set the maximum transmission unit value of the interface, IP MTU will automatically match with the MTU value of the interface. However, if

the IP MTU value is changed, the MTU value of the interface will remain unchanged.

Configuration

The following iexample sets the IP MTU value of the BVI 1 interface to 512 bytes.

**Examples** 

Hostname(config) # interface bvi 1
Hostname(config-if-BVI 1) # ip mtu 512

Related Commands

| Command | Description                         |
|---------|-------------------------------------|
| mtu     | Sets the MTU value of an interface. |

**Platform** 

N/A

Description

## 1.11 ip redirects

Use this command to allow the RGOS software to send an ICMP redirection message in the interface configuration mode. Use the **no** form of this command to disable this function.

ip redirects

no ip redirects

Parameter Description

| Parameter | Description |
|-----------|-------------|
| N/A       | N/A         |

Defaults

This function is enabled by default.

Command

Interface configuration mode.

Mode

**Usage Guide** 

When the route is not optimum, it may make the device to receive packets through one interface and send it though the same interface. If the device sends the packet through the interface through which this packet is received, the device will send an ICMP redirection message to the data source, telling the data source that the gateway for the destination address is another device in the subnet. In this way the data source will send subsequent packets along the optimum path.

Configuration

The following example disables ICMP redirection for the BVI 1 interface.

**Examples** 

Hostname(config)# interface bvi 1

Hostname(config-if-BVI 1)# no ip redirects

Related Commands

| Command | Description |
|---------|-------------|
| N/A     | N/A         |

Platform

N/A

Description

# 1.12 ip redirect-drop

Run the ip redirect-drop command to enable the routed port protection function.

ip redirect-drop

Run the **no** command to disable this feature.

no ip redirect-drop

Parameter

Description

| Parameter | Description |
|-----------|-------------|
| N/A       | N/A         |

Defaults

N/A

Command

Interface configuration mode

Mode

Default Level

**Usage Guide** 

Run the **ip redirect-drop** command to enable the routed port protection function on a device port to avoid packets transmitted and received on the same port..

Configuratio

The following example enables the routed port protection function on port GigabitEthernet 0/1

n Examples

 ${\tt Hostname}\,({\tt config}) \# \ {\tt interface} \ {\tt gigabitEthernet} \ 0/1$ 

Hostname(config-if-GigabitEthernet 0/1)# ip redirect-drop

Related Commands

Run the **show running-config** command to check the configuration.

Platform

N/A

Description

## 1.13 ip source-route

Use this command to allow the RGOS software to process an IP packet with source route information in global configuration mode. Use the **no** form of this command to disable this function.

ip source-route

no ip source-route

Parameter Description

| Parameter | Description |
|-----------|-------------|
| N/A       | N/A         |

**Defaults** This function is enabled by default.

Command

Global configuration mode.

Mode

Usage Guide RGOS supports IP source route. When the device receives an IP packet, it will check the options of

the IP packet, such as strict source route, loose source route and record route. Details about these options can be found in RFC 791. If an option is found to be enabled in this packet, a response will be made. If an invalid option is detected, an ICMP parameter problem message will be sent to the data

source, and then this packet is discarded.

Configuration

The following example disables the IP source route.

**Examples** 

Hostname(config) # no ip source-route

Related Commands

| Command | Description |
|---------|-------------|
| N/A     | N/A         |

Platform

N/A

Description

# 1.14 ip ttl

Use this command to set the TTL value of the unicast packet. Use the **no** form of this command to restore the default setting.

ip ttl value

no ip ttl

Parameter Description

| Parameter | Description                                                 |
|-----------|-------------------------------------------------------------|
| value     | Sets the TTL value of the unicast packet, in the range from |
|           | 0 to 255.                                                   |

**Defaults** The default is 64.

Command

Global configuration mode

Mode

Usage Guide N/A

Configuration

The following example sets the TTL value of the unicast packet to 100.

Examples

Hostname(config) # ip ttl 100

Related Command Description

Commands

N/A N/A

Platform

N/A

Description

# 1.15 ip ttl-expires enable

This command is used to enable notifications of expired TTL. Use the **no** form of this command to disable this function.

ip ttl-expires enable

no ttl-expires enable

Parameter Description

| Parameter | Description |
|-----------|-------------|
| N/A       | N/A         |

**Defaults** 

By default, notifications are enabled to indicate expired TTL.

**Command mode** 

Global configuration mode

**Usage Guide** 

N/A

Configuration

The following example disables notifications indicating expired TTL.

**Examples** 

Hostname(config)# no ttl-expires enable

Related Commands

| Command | Description |  |
|---------|-------------|--|
| N/A     | N/A         |  |

**Platform** 

N/A

Description

# 1.16 ip unnumbered

This command is used to configure unnumbered interfaces. After an interface is set to an unnumbered interface, IP can be run on the interface and packets can be sent or received on the interface. Use the **no** form of this command to restore the default setting.

ip unnumbered interface-type interface-number no ip unnumbered

# Parameter Description

| Parameter        | Description                      |
|------------------|----------------------------------|
| interface-type   | Type of the associated interface |
| interface-number | No. of the associated interface  |

**Defaults** 

No unnumbered interface is configured by default.

**Command mode** 

Interface configuration mode

#### **Usage Guide**

An unnumbered interface indicates that IP is enabled on the interface but no IP address is allocated for the interface. An unnumbered interface must associate with an interface with an IP address. The source IP address of the IP packets generated on an unnumbered interface is the IP address of the associated interface. In addition, the routing protocol process determines whether to send route update packets to the unnumbered interface according to the IP address of the associated interface. Pay attention to the following when using an unnumbered interface:

An Ethernet interface cannot be set to an unnumbered interface.

When SLIP, HDLC, PPP, LAPB, and Frame-relay are encapsulated on a serial port, the port can be set to an unnumbered interface. When a frame relay is encapsulated, only a point-to-point subinterface can be set to an unnumbered interface. In the case of X.25 encapsulation, unnumbered interface is not allowed.

The **ping** command cannot be used to check whether an unnumbered interface is working properly because the interface does not have an IP address. The status of an unnumbered interface can be remotely monitored over SNMP.

The network cannot be enabled using an unnumbered interface.

#### Configuration Examples

to the following example configures the local interface as an unnumbered interface and sets the associated interface to BVI 1 (an IP address is configured for the interface).

Hostname(config)# interface virtual-ppp 1
Hostname(config-if-Virtual-ppp 1)# ip unnumbered bvi 1

| Related  |  |  |
|----------|--|--|
| Commands |  |  |

| Command        | Description                                            |
|----------------|--------------------------------------------------------|
| show interface | Displays the detailed information about the interface. |

Platform

N/A

Description

### 1.17 ip unreachables

Use this command to allow the RGOS software to generate ICMP destination unreachable messages. Use the **no** form of this command to disable this function.

ip unreachables

no ip unreachables

Parameter Description

| Parameter | Description |
|-----------|-------------|
| N/A       | N/A         |

**Defaults** This function is enabled by default.

Command

Interface configuration mode.

Mode

Usage Guide RGOS software will send a ICMP destination unreachable message if it receives unicast message

with self-destination-address and can not process the upper protocol of this message.

RGOS software will send ICMP host unreachable message to source data if it can not forward a

message due to no routing.

This command influences all ICMP destination unreachable messages.

Configuration

The following example disables sending ICMP destination unreachable message on BVI 1.

**Examples** 

Hostname(config)# interface bvi 1

Hostname(config-if-BVI-1)# no ip unreachables

Related Commands

| Command | Description |
|---------|-------------|
| N/A     | N/A         |

Platform

N/A

Description

# 1.18 peer default ip address

Use this command to allocate an IP address to the peer end through PPP negotiation. Use the **no** form of this command to restore the default setting.

peer default ip address { ip-address | pool [pool-name] }

no peer default ip address

Parameter Description

| Parameter  | Description                                                       |
|------------|-------------------------------------------------------------------|
| ip-address | Allocates an IP address to the peer end.                          |
| pool-name  | (Optional) Specifies the address pool name. If not specified, the |
|            | default address pool is used.                                     |

**Defaults** No IP address is allocated to the peer end through PPP negotiaon by default.

Command

Dialer interface configuration mode.

Mode

to allocate an IP address to the peer end by configuring the **ip address negotiate** command on the peer end and the **peer default ip address** on the local end.

This command is configured on PPP interface supporting encapsulation PPP or SLIP.

The **peer default ip address pool** command is used to allocate an IP address to the peer end from the address pool, configured by using the **ip local pool** command.

The **peer default ip address** *ip-address* command is used to specify an IP address for the peer end. This command cannot be configured on virtual template interfaces and asyn interfaces.

### Configuration

The following example enables interface dialer 1 to allocate IP address 10.0.0.1 to the peer end.

#### Examples

Hostname(config)# interface dialer 1
Hostname(config-if-dialer 1)# peer default ip address 10.0.0.1

Related Commands

| Command | Description |
|---------|-------------|
| N/A     | N/A         |

Platform

N/A

Description

## 1.19 show ip interface

Use this command to display the IP status information of an interface.

show ip interface [ interface-type interface-number | brief ]

#### Parameter Description

| Parameter        | Description                                                             |
|------------------|-------------------------------------------------------------------------|
| interface-type   | Specifies interface type.                                               |
| interface-number | Specifies interface number.                                             |
| brief            | Displays the brief configurations about the IP of the layer-3 interface |
|                  | (including the interface primary ip, secondary ip and interface status) |

Defaults

N/A.

Command

Privileged EXEC mode.

Mode

#### **Usage Guide**

When an interface is available, RGOS will create a direct route in the routing table. The interface is available in that the RGOS software can receive and send packets through this interface. If the interface changes from available status to unavailable status, the RGOS software removes the appropriate direct route from the routing table.

If the interface is unavailable, for example, two-way communication is allowed, the line protocol status will be shown as "UP". If only the physical line is available, the interface status will be shown as "UP".

The results shown may vary with the interface type, because some contents are the interface-specific options

#### Configuration

The following exmaple displays the output of the show ip interface brirf command.

#### **Examples**

```
Hostname#show ip interface brief
Interface IP-Address(Pri) IP-Address(Sec) Status Protocol
GigabitEthernet 0/10 2.2.2.2/24 3.3.3.3/24 down down
GigabitEthernet 0/11 no address no address down down
VLAN 1 1.1.1.1/24 no address down down
```

#### Description of fields:

| Field    | Description                                                                                               |
|----------|----------------------------------------------------------------------------------------------------|
| Status   | Link status of an interface. The value can be <b>up</b> , <b>down</b> , or <b>administratively down</b> . |
| Protocol | IPv4 protocol status of an interface.                                                                     |

The following example displays the output of the show ip interface vlan command.

```
SwitchA#show ip interface vlan 1
VLAN 1
IP interface state is: DOWN
IP interface type is: BROADCAST
IP interface MTU is: 1500
IP address is:
1.1.1.1/24 (primary)
IP address negotiate is: OFF
Forward direct-broadcast is: OFF
ICMP mask reply is: ON
Send ICMP redirect is: ON
Send ICMP unreachabled is: ON
DHCP relay is: OFF
Fast switch is: ON
Help address is:
Proxy ARP is: OFF
ARP packet input number: 0
Request packet: 0
Reply packet: 0
Unknown packet: 0
TTL invalid packet number: 0
ICMP packet input number: 0
Echo request: 0
Echo reply: 0
Unreachable: 0
Source quench: 0
Routing redirect: 0
```

#### Description of fields in the results:

| Field                  | Description                                                |
|------------------------|------------------------------------------------------------|
| IP interface state is: | The network interface is available, and both its interface |

|                                                                                                   | hardware status and line protocol status are "UP".                                                                                                    |
|---------------------------------------------------------------------------------------------------|----------------------------------------------------------------------------------------------------|
| IP interface type is:                                                                             | Show the interface type, such as broadcast, point-to-point, etc.                                                                                                    |
| IP interface MTU is:                                                                              | Show the MTU value of the interface.                                                                                                    |
| IP address is:                                                                                    | Show the IP address and mask of the interface.                                                                                                    |
| IP address negotiate is:                                                                          | Show whether the IP address is obtained through negotiation.                                                                                                    |
| Forward direct-broadcast is:                                                                      | Show whether the directed broadcast is forwarded.                                                                                                    |
| ICMP mask reply is:                                                                               | Show whether an ICMP mask response message is sent.                                                                                                    |
| Send ICMP redirect is:                                                                            | Show whether an ICMP redirection message is sent.                                                                                                    |
| Send ICMP unreachabled is:                                                                        | Show whether an ICMP unreachable message is sent.                                                                                                    |
| DHCP relay is:                                                                                    | Show whether the DHCP relay is enabled.                                                                                                    |
| Fast switch is:                                                                                   | Show whether the IP fash switching function is enabled.                                                                                                    |
| Route horizontal-split is:                                                                        | Show whether horizontal split is enabled, which will affect the route update behavior of the distance vector protocol.                                                               |
| Help address is:                                                                                  | Show the helper IP address.                                                                                                    |
| Proxy ARP is:                                                                                     | Show whether the agent ARP is enabled.                                                                                                    |
| ARP packet input number: Request packet: Reply packet: Unknown packet:                            | Show the total number of ARP packets received on the interface, including:  ARP request packet  ARP reply packet  Unknown packet                                                     |
| TTL invalid packet number:                                                                        | Show the TTL invalid packet number                                                                                                    |
| ICMP packet input number: Echo request: Echo reply: Unreachable: Source quench: Routing redirect: | Show the total number of ICMP packets received on the interface, including: Echo request packet Echo reply packet Unreachable packet Source quench packet Routing redirection packet |
| Outgoing access list is                                                                           | Show whether an outgoing access list has been configured for an interface.                                                                                                    |
| Inbound access list is                                                                            | Show whether an incoming access list has been configured for an interface.                                                                                                    |

Related Commands

| Command | Description |
|---------|-------------|
| N/A.    | N/A.        |

Platform Description N/A.

## 1.20 show ip packet queue

Use this command to display the statistics of IP packet queues.

show ip packet queue

Parameter Description

| Parameter | Description |
|-----------|-------------|
| N/A       | N/A         |

Defaults

N/A

**Command Mode** 

Privileged EXEC mode.

Usage Guide

N/A.

## Configuration

The following example displays the statistics of IP packet queues.

**Examples** 

```
Hostname#show ip packet queue
```

Receive 31925 packets(fragment=0):

IP packet receive queue: length 0, max 1542, overflow 0.

Receive 13 ICMP echo packets, 25 ICMP reply packets .

Discards:

Failed to alloc skb: 0.

Receive queue overflow: 0.

Unknow protocol drops: 0.

ICMP rcv drops: 0. for skb check fail.

ICMP rcv drops: 0. for skb is broadcast.

Sent packets:

Success: 15644

Generate 13 and send 8 ICMP reply packets, send 26 ICMP echo packets.

It records 187 us as max time in ICMP reply process.

Failed to alloc efbuf: 0

Dropped by EFMP: 0

NoRoutes: 887

Cannot assigned address drops: 0

Failed to encapsulate ethernet head: 0

ICMP error queue: length 0, max 1542, overflow 0.

| Field                   | Description                      |
|-------------------------|----------------------------------|
| IP packet receive queue | Statistics of received packets   |
| Discards                | Statistics of discarded packets  |
| Sent packets            | Statistics of sent packets       |
| ICMP error queue        | Statistics of ICMP error packets |

Related

| `       | Decembelon  |
|---------|-------------|
| command | Description |

Commands N/A N/A

**Platform** 

N/A

Description

## 1.21 show ip packet statistics

Use this command to display the statistics of IP packets.

show ip packet statistics [ total | interface-name ]

Parameter Description

| Parameter      | Description                                      |
|----------------|--------------------------------------------------|
| interface-name | Interface name                                   |
| total          | Displays the total statistics of all interfaces. |

**Defaults** N/A.

Command Mode Privileged EXEC mode.

Usage Guide N/A.

Configuration

The following example displays the output of this command.

**Examples** 

Hostname# show ip packet statistics

Total

Received 1000 packets, 1000000 bytes Unicast:1000, Multicast:0, Broadcast:0

Discards:0

HdrErrors:0(BadChecksum:0,TTLExceeded:0,Others:0)

NoRoutes:0
Others:0

Sent 100 packets, 6000 bytes

Unicast:50,Multicast:50,Broadcast:0

VLAN 1

Received 1000 packets, 1000000 bytes Unicast:1000, Multicast:0, Broadcast:0

Discards:0

HdrErrors:0 (BadChecksum:0,TTLExceeded:0,Others:0)

NoRoutes:0
Others:0

Sent 100 packets, 6000 bytes

Unicast:50, Multicast:50, Broadcast:0

Related

Command Description

Commands

| ip default-gateway | Configures the default gateway, which is only supported on |
|--------------------|------------------------------------------------------------|
|                    | the Layer 2 switch.                                        |

Platform

N/A

Description

# 1.22 show ip pool

Use this command to display the IP address pool.

show ip pool [ pool-name ]

Parameter Description

| Parameter | Description                    |
|-----------|--------------------------------|
| pool-name | Specifies the IP address pool. |

**Defaults** 

N/A

Command

Privileged EXEC mode

Mode

Usage Guide

N/A

Configuration

The following example displays all IP address ranges.

**Examples** 

| Hostname# show ip | pool        |               |       |        |
|-------------------|-------------|---------------|-------|--------|
| Pool              | Begin       | End           | Free  | In use |
| default           | 1.1.1.1     | 1.1.1.1       | 1     | 0      |
| pool1             | 2.2.2.2     | 2.2.2.254     | 253   | 0      |
| pool2             | 3.1.1.1     | 3.2.1.1       | 65537 | 0      |
| pool3             | 192.168.1.1 | 192.168.1.254 |       |        |

| Field  | Description                                           |
|--------|-------------------------------------------------------|
| Pool   | Address pool name                                     |
| Begin  | The start IP address of the address pool              |
| Free   | The number of free IP addresses in the address pool   |
| In use | The number of IP addresses in use in the address pool |

Related Commands

| Command | Description |  |
|---------|-------------|--|
| N/A     | N/A         |  |

Platform

N/A

Description

# 1.23 show ip raw-socket

Use this command to display IPv4 raw sockets.

show ip raw-socket [ num ]

Parameter Description

| Parameter | Description |  |
|-----------|-------------|--|
| num       | Protocol.   |  |

**Defaults** 

N/A.

**Command Mode** 

Priviledged EXEC mode.

**Usage Guide** 

N/A.

Configuration

**Examples** 

The following example displays all IPv4 raw sockets.

Hostname# show ip raw-socket

Number Protocol Process name

1 ICMP dhcp.elf
2 ICMP vrrp.elf
3 IGMP igmp.elf
4 VRRP vrrp.elf

Total: 4

Field Description

| Field        | Description  |
|--------------|--------------|
| Number       | Number       |
| Protocol     | Protocol     |
| Process name | Process name |
| Total        | Total number |

Related Commands

| Command | Description |
|---------|-------------|
| N/A     | N/A         |

**Platform** 

N/A

Description

# 1.24 show ip sockets

Use this command to display all IPv4 sockets.

show ip sockets

**Parameter** 

Parameter Description

**Description** N/A. N/A.

Defaults N/A.

Command Mode Privileged EXEC mode.

Usage Guide N/A.

Configuration

The following displays all IPv4 sockets.

Examples

| Hostn   | ame# show ip so | ckets  |        |                |                   |
|---------|-----------------|--------|--------|----------------|-------------------|
| Numbe   | r Process name  | Туре   | Protoc | col LocalIP:Po | rt ForeignIP:Port |
| State   |                 |        |        |                |                   |
| 1       | dhcp.elf        | RAW    | ICMP   | 0.0.0.0:1      | 0.0.0.0:0         |
| *       |                 |        |        |                |                   |
| 2       | vrrp.elf        | RAW    | ICMP   | 0.0.0.0:1      | 0.0.0.0:0         |
| *       |                 |        |        |                |                   |
| 3       | igmp.elf        | RAW    | IGMP   | 0.0.0.0:2      | 0.0.0:0           |
| *       |                 |        |        |                |                   |
| 4       | vrrp.elf        | RAW    | VRRP   | 0.0.0.0:112    | 0.0.0.0:0         |
| *       |                 |        |        |                |                   |
| 5       | dhcpc.elf       | DGRAM  | UDP    | 0.0.0.0:68     | 0.0.0.0:0         |
| *       |                 |        |        |                |                   |
| 6       | rg-snmpd        | DGRAM  | UDP    | 0.0.0.0:161    | 0.0.0.0:0         |
| *       |                 | DODAN  |        | 0 0 0 0 0000   | 0 0 0 0 0         |
| 7       | wbav2           | DGRAM  | UDP    | 0.0.0.0:2000   | 0.0.0.0:0         |
| 8       | rrmm nlug olf   | DCDAM  | UDP    | 0.0.0.0:3333   | 2 0 0 0 0.0       |
| *       | vrrp_plus.elf   | DGRAM  | UDP    | 0.0.0.0:3333   | 0.0.0.0:0         |
| 9       | mpls.elf        | DGRAM  | UDP    | 0.0.0.0:3503   | 0 0 0 0 0         |
| *       | mpro.crr        | DOIGHT | ODI    | 0.0.0.0.0.000  | 0.0.0.0.0         |
| 10      | rds other th    | DGRAM  | UDP    | 0.0.0.0:3799   | 9 0.0.0.0:0       |
| *       |                 |        |        |                |                   |
| 11      | rg-snmpd        | DGRAM  | UDP    | 0.0.0.0:1480   | 0 0.0.0.0:0       |
| *       |                 |        |        |                |                   |
| 12      | rg-sshd         | STREAM | TCP    | 0.0.0.0:22     | 0.0.0.0:0         |
| LISTE   | N               |        |        |                |                   |
| 13      | rg-telnetd      | STREAM | TCP    | 0.0.0.0:23     | 0.0.0.0:0         |
| LISTE   | N               |        |        |                |                   |
| 14      | wbard           | STREAM | TCP    | 0.0.0.0:4389   | 0.0.0.0:0         |
| LISTE   | N               |        |        |                |                   |
| 15      | wbard           | STREAM | TCP    | 0.0.0.0:7165   | 0.0.0.0:0         |
| LISTE   | N               |        |        |                |                   |
| Total   | : 15            |        |        |                |                   |
| Field D | escription      |        |        |                |                   |

Field Description

Command Reference IPv4 Basics Commands

| Field          | Description                                 |
|----------------|---------------------------------------------|
| Number         | Serial number.                              |
| Process name   | Process name.                               |
|                | Socket type, including the following types: |
| Typo           | RAW: raw sockets                            |
| Туре           | DGRAM: datagram type                        |
|                | STREAM: stream type.                        |
| Protocol       | Protocol.                                   |
| LocalIP:Port   | Local IP address and port.                  |
| ForeignIP:Port | Peer IP address and port.                   |
| State          | State. This field is for only TCP sockets.  |
| Total          | The total number of sockets.                |

Related Commands

| Command | Description |
|---------|-------------|
| N/A     | N/A         |

Platform Description N/A

# 1.25 show ip udp

Use this command to display IPv4 UDP sockets.

show ip udp [ local-port num ]

Use this command to display IPv4 UDP socket statistics.

show ip udp statistics

Parameter Description

| Parameter      | Description       |
|----------------|-------------------|
| local-port num | Local port number |

Defaults N/A.

Command Mode Privileged EXEC mode.

Usage Guide N/A.

Configuration Examples

The following example displays all IPv4 UDP sockets.

Command Reference IPv4 Basics Commands

| 4 | 0.0.0.0:3333  | 0.0.0.0:0 | vrrp_plus.elf |  |
|---|---------------|-----------|---------------|--|
| 5 | 0.0.0.0:3503  | 0.0.0.0:0 | mpls.elf      |  |
| 6 | 0.0.0.0:3799  | 0.0.0.0:0 | rds_other_th  |  |
| 7 | 0.0.0.0:14800 | 0.0.0.0:0 | rg-snmpd      |  |

## Field Description

| Field         | Description                |
|---------------|----------------------------|
| Number        | Number.                    |
| Local Address | Local IP address and port. |
| Peer Address  | Peer IP address and port.  |
| Process name  | Process name.              |

Related Commands

| Command | Description |
|---------|-------------|
| N/A     | N/A         |

Platform

N/A

Description

# 1 NAT Commands

### 1.1 address

Use this command to configure the address range of an empty NAT address pool.

Use the **no** form of this command to delete the address range of an address pool.

address start-ip end-ip [ match interface interface-type interface-number ]

no address start-ip end-ip [ match interface interface-type interface-number ]

address interface interface [ match interface interface-type interface-number ]

no address interface interface [ match interface interface-type interface-number ]

# Parameter Description

| Parameter                 | Description                                               |
|---------------------------|-----------------------------------------------------------|
| start-ip                  | Start IP address of an address block                      |
| end-ip                    | End IP address of an address block                        |
|                           | Sets the interface used when NAT has multiple outside     |
|                           | interfaces. The addresses defined in a pool use interface |
|                           | addresses and are used when the interface addresses       |
| interface interface       | are unknown and will be negotiated.                       |
|                           | Note that this parameter must be used with the match      |
|                           | interface interface parameter, and the two interfaces     |
|                           | must be consistent. Otherwise, NAT may fail.              |
|                           | Sets the interface used when NAT has multiple outside     |
| match interface interface | interfaces. When the router determines the egress of      |
|                           | packets, NAT uses this egress to select an address that   |
|                           | matches it from the pool.                                 |

**Defaults** No address range is defined by default.

Command Mode

NAT address pool configuration mode

**Usage Guide** 

If you need to define multiple address ranges for an address pool, first enter NAT address pool configuration mode, and then define the NAT address ranges. These commands are not supported on aggregate ports.

Configuration

Examples

The following example creates a mulnets address pool and defines two address blocks.

Hostname(config) # ip nat pool mulnets netmask 255.255.255.0

Hostname(config-ipnat-pool)) # address 172.16.10.1 172.16.10.254

Hostname(config-ipnat-pool)) # address 192.168.100.1 192.168.100.50

Related Command Description

| Commands    | ip nat pool | Defines the IP NAT address pool. |
|-------------|-------------|----------------------------------|
|             |             |                                  |
| Platform    | N/A         |                                  |
| Description | IV/A        |                                  |

# 1.2 ip nat

Use this command to perform NAT on an interface.

Use the **no** form of this command to disable NAT on an interface.

ip nat { inside | outside }
no ip nat { inside | outside }

# Parameter Description

| Parameter | Description                       |
|-----------|-----------------------------------|
| inside    | Perfoms NAT on incoming packets.  |
| outside   | Performs NAT on outgoing packets. |

**Defaults** NAT is not enabledby default.

Command Mode

Interface configuration mode

**Usage Guide** 

The inside and outside interfaces can be configured only for a routing interface.NAT is performed only when packets are routed between outside and inside interfaces and meet a certain rule. Therefore, at least an inside interface and an outside interface must be configured.

# Configuration Examples

The following example dynamically translates the internal host 192.168.12.0/24 to the network segment with the global address 200.168.12.0/28. NAT is not allowed for the hosts in other network segments of the internal network.

The following example (on the switch with a firewall card or wireless device) dynamically translates internal host 192.168.12.0/24 to the network segment with the global address 200.168.12.0/28. NAT is not allowed for the hosts in other network segments of the internal network.

```
Hostname#configure terminal
Hostname(config)# interface gigabitethernet 0/1
Hostname(config-if-GigabitEthernet
                                      0/1) #
                                               ip
                                                    address
                                                               192.168.12.6
255.255.255.0
Hostname(config-if-GigabitEthernet 0/1) # ip nat inside
Hostname(config-if-GigabitEthernet 0/1) # exit
Hostname(config) # interface gigabitethernet 0/2
Hostname(config-if-GigabitEthernet
                                      0/2)#
                                                    address
                                                              200.168.12.17
255.255.255.0
Hostname(config-if-GigabitEthernet 0/2) # ip nat outside
Hostname(config-if-GigabitEthernet 0/2) # exit
Hostname (config) # ip nat pool net200 200.168.12.1 200.168.12.15 netmask
255.255.255.0
Hostname(config) # ip nat inside source list 1 pool net200
Hostname(config) # access-list 1 permit 192.168.12.0 0.0.0.255
```

## Related Commands

| Command                   | Description                                       |
|---------------------------|---------------------------------------------------|
| clear ip nat translation  | Clears the NAT entry table.                       |
| ip nat inside destination | Enables NAT for the internal destination address. |
| ip nat inside source      | Enables NAT for internal source addresses.        |
| ip nat outside source     | Enables NAT for external source addresses.        |
| ip nat pool               | Defines the IP NAT address pool.                  |
| show ip nat translations  | Displays IP NAT entries.                          |

# Platform Description

For a router or gateway device, run the **ip nat inside/outside** command on an interface directly. For a firewall card or wireless device, run the **no encapsulation** command on the interface first.

# 1.3 ip nat application

Use this command to implement special application of NAT.

Use the **no** form of this command to cancel this special application.

ip nat application source list list-num destination global-ip

{ dest-change ip-address | src-change ip-address }

ip nat application source list list-num destination { tcp global-ip port-num | udp

global-ip port-num \ { dest-change ip-address port-num | src-change ip-address \}

no ip nat application source list list-num destination global-ip

{ dest-change ip-address | src-change ip-address }

no ip nat application source list list-num destination { tcp global-ip port-num | udp

global-ip port-num } { dest-change ip-address port-num | src-change

#### ip-address }

# Parameter Description

| Parameter                       | Description                                                                                                    |
|---------------------------------|----------------------------------------------------------------------------------------------------|
| list-num                        | Access list of internal local addresses, that is, match criteria of the source addresses of packets. The value range is from 1 to 199 and 1300 to 2699.                                                                                                 |
| global-ip                       | Internal global address match, that is, match criteria of the destination addresses of packets. NAT entries are created only when the destination IP address matches this address and the source IP address matches the previously defined access list. |
| tcp global-ip port-num          | Matches the internal global address and the destination port. NAT entries are created only when the destination address and port of the TCP packet match the criteria defined here and the source address matches the previously defined access list.   |
| udp global-ip port-num          | Matches the internal global address and the destination port. NAT entries are created only when the destination address and port of the UDP packet match the criteria defined here and the source address matches the previously defined access list.   |
| dest-change ip-address port-num | Changes the destination address and port of the packet that meets criteria.                                                                                                    |
| src-change ip-address           | Changes the source address of the packet that meets criteria.                                                                                                    |

**Defaults** 

This rule is not defined by default.

#### Command

Mode

Global configuration mode

#### **Usage Guide**

In some advanced applications of NAT, it is necessary to change the source or destination addresses of some particular IP packets. This command can be used to perform this operation. The following example uses this command to implement the domain name resolution relay service (DNS relay).

# Configuration Examples

The following example allows the host in the network segment 192.168.1.0 in the internal network to point the DNS server to the IP address 192.168.1.1 of the NAT inside interface. The NAT function of the router forwards the DNS request from the host in the internal network to the true DNS server 202.101.98.55, and forwards the DNS response packet to the host in the internal network. Implement this function with the **ip nat application** command. The semantics is: If there is a UDP packet whose source address meets the criteria of access-list 1, destination address is 192.168.1.1, and destination port is 53, and then change the destination address of this IP packet to

202.101.98.55 and the destination port to 53.

```
Hostname# configure terminal
Hostname(config) # interface gigabitethernet 0/1
Hostname (config-if-GigabitEthernet 0/1) # ip address 192.168.1.1
255.255.255.0
Hostname(config-if-GigabitEthernet 0/1) # ip nat inside
Hostname(config-if-GigabitEthernet 0/1) # exit
Hostname(config) # interface gigabitethernet 0/2
Hostname(config-if-GigabitEthernet 0/2) # ip address 200.168.12.1
255.255.255.0
Hostname(config-if-GigabitEthernet 0/2) # ip nat outside
Hostname(config-if-GigabitEthernet 0/2)# exit
Hostname(config) # ip nat pool net200 200.168.12.2 200.168.12.10 netmask
255.255.255.0
Hostname(config)# ip nat inside source list 1 pool net200
Hostname(config) # access-list 1 permit 192.168.12.0 0.0.0.255
Hostname (config) # ip nat application source list 1 destination udp 192.168.1.1
53 dest-change 202.101.98.55 53
Hostname(config) # access-list 1 permit 192.168.1.0 0.0.0.255
```

## Related Commands

| Command                   | Description                                                                       |
|---------------------------|-----------------------------------------------------------------------------------|
| address                   | Defines the address block range of an address pool.                               |
| clear ip nat translation  | Clears the NAT entry table.                                                       |
| ip nat                    | Specifies that NAT should be performed on the traffic that passes this interface. |
| ip nat inside destination | Enables NAT for the internal destination address.                                 |
| ip nat inside source      | Enables NAT for internal source addresses.                                        |
| ip nat outside source     | Enables NAT for external source addresses.                                        |
| show ip nat translations  | Displays IP NAT entries.                                                          |

**Platform** 

**Description** N/A

# 1.4 ip nat inside destination

Use this command to enable NAT for the internal destination address.

Use the **no** form of this command to disable NAT for the internal destination address.

ip nat inside destination list access-list-number pool pool-name

no ip nat inside destination list access-list-number

# Parameter Description

| Parameter               | Description                                                  |
|-------------------------|--------------------------------------------------------------|
| list access-list-number | Internal global addresses are defined in the access list. If |

|                | the external network accesses the address in the access       |
|----------------|---------------------------------------------------------------|
|                | list, the internal global address will be translated into the |
|                | internal local address defined in the pool. Note that here    |
|                | you should use the extended ACL in the range from 100         |
|                | to 199 whose destination IP address is a virtual IP           |
|                | address.                                                      |
|                | A space in the address pool that defines the internal local   |
| pool pool-name | address. An internal local address will be assigned from      |
|                | this space during destination address translation.            |

#### **Defaults**

NAT for the internal source address is disabled by default.

#### Command

Mode

Global configuration mode

#### **Usage Guide**

Translation of internal destination addresses can be performed to realize load balance of TCP traffic. When a host in the internal network is overloaded with TCP traffic, multiple hosts may be required to balance the load of TCP traffic. In this case, you can use NAT to realize load balance of TCP traffic. NAT will create a virtual host to provide the TCP service. This virtual host corresponds to multiple real internal hosts. Then, NAT polls and replaces the destination address, so as to distribute the load. However, no change is made to other IP traffic, unless NAT is configured otherwise.

When NAT is configured to realize TCP load balance, the address of the internal network can be either a valid global address or a private network address. However, the address of the virtual host must be a valid global address.

# Configuration Examples

The following example configures the internal network to provide a virtual host address 10.10.10.10.100 externally. The external network uses this address to access the WWW service. The hosts that provide services in the internal LAN are actually two hosts with the addresses 10.10.10.1 and 10.10.10.2. During NAT, load balance is realized in polling mode.

```
Hostname # configure terminal
Hostname(config) # interface gigabitethernet 0/1
Hostname(config-if-GigabitEthernet 0/1) # ip address 10.10.10.254
255.255.255.0
Hostname(config-if-GigabitEthernet 0/1) # ip nat inside
Hostname(config-if-GigabitEthernet 0/1) # exit
Hostname(config) # interface gigabitethernet 0/2
Hostname(config-if-GigabitEthernet 0/2) # ip address 200.168.12.17
255.255.255.0
Hostname(config-if-GigabitEthernet 0/2) # ip nat outside
Hostname(config-if-GigabitEthernet 0/2) # exit
Hostname(config) # ip nat pool net10 10.10.10.1 10.10.10.2 prefix-length 24
type rotary
Hostname(config) # ip nat inside destination list 100 pool net10
Hostname(config) # access-list 100 permit ip any host 10.10.10.100
```

## Related Commands

| Command                  | Description                                                |
|--------------------------|------------------------------------------------------------|
| clear ip nat translation | Clears the NAT entry table.                                |
| ip nat                   | Specifies that NAT should be performed on the traffic that |
| ip nat                   | passes this interface.                                     |
| ip nat inside source     | Enables NAT for internal source addresses.                 |
| ip nat outside source    | Enable NAT for external source addresses.                  |
| ip nat pool              | Defines the IP NAT address pool                            |
| show ip nat translations | Displays IP NAT entries.                                   |

**Platform** 

**Description** N/A

# 1.5 ip nat inside source

Use this command to enable NAT for internal source addresses in interface configuration mode.

Use the **no** form of this command to disable static or dynamic NAT.

ip nat inside source list access-list-number { interface interface-type interface-number | pool
pool-name } [ overload ]

ip nat inside source static *local-ip global-ip* [ permit-inside ] [netmask *mask* | match *interface-type interface-number*]

ip nat inside source static local-ip interface interface-type interface-number [permit-inside] ip nat inside source static { tcp local-ip local-port | udp local-ip local-port } global-ip global-port

ip nat inside source static { tcp local-ip local-port | udp local-ip local-port } interface interface-type interface-number global-port [ permit-inside ]

[ permit-inside ] [ match interface-type interface-number | netmask mask ]

no ip nat inside source list access-list-number [ interface interface-type interface-number | pool pool-name ] [ overload ]

no ip nat inside source static *local-ip global-ip* [ permit-inside ] [netmask *mask* | match *interface-type interface-number*]

no ip nat inside source static local-ip interface interface-type interface-number [ permit-inside ] no ip nat inside source static { tcp local-ip local-port | udp local-ip local-port } global-ip global-port [ permit-inside ] [ match interface-type interface-number | netmask mask ]

no ip nat inside source static { tcp | local-ip | local-port | udp | local-ip | local-port } interface | interface-number global-port [ permit-inside ]

# Parameter Description

| Parameter               | Description                                           |
|-------------------------|-------------------------------------------------------|
| list access-list-number | Specifies the access list of local addresses. NAT     |
|                         | entries will be created only for the traffic with the |
|                         | source address that matches this access list. The     |
|                         | value range is from 1 to 199 and 1300 to 2699.        |

| interface interface-type interface-number | Uses the global address of the outside interface to perform Network Address Port Translation (NAPT), also called extended NAT.                                                                                                    |
|-------------------------------------------|----------------------------------------------------------------------------------------------------|
| pool pool-name                            | Uses a global address in the address pool to perform NAT.                                                                                                    |
| overload                                  | (Optional) Every global address in the pool can be reused for translation, namely, NAPT. Currently, this parameter is not set, and global addresses are reusable. This parameter is added in order to be compatible with the command of Cisco. |
| static local-ip global-ip                 | Defines the simple static NAT. local-ip is a local address, and global-ip is a global address.  The <b>no</b> form of this command does not check the validity of global-ip.                                                                   |
| static protocol                           | Defines the extended static NAT. protocol can be either TCP or UDP.                                                                                                    |
| local-port                                | Service port number (TCP or UDP) of the local address. Each service typically corresponds to a service port.                                                                                                    |
| global-port                               | Service port number of the global address. The external network accesses the services of hosts in the internal network through this port. This port number can be different from local-port.                                                   |
| permit-inside                             | Allows users in the internal network to access the host with the IP address indicated by local-ip through global-ip. This keyword appears only in the <b>ip nat inside source static</b> command is applicable only on routers.                |
| match interface-type interface-number     | Specifies the outside interface (used in smart DNS).                                                                                                    |
| netmask mask                              | Network mask                                                                                                    |
|                                           |                                                                                                    |

Defaults

NAT for internal source addresses is disabled by default.

#### Command

Mode

Global configuration mode

### **Usage Guide**

When the IP address of the internal network is a private address and the internal network needs to communicate with the external network, NAT must be configured to translate the internal private IP address into the globally unique IP address.

If organizations, such as net bars or enterprises, access the network only for obtaining resources in the external network, such as browsing Web pages, receiving and sending emails, and downloading files, but not for providing network services for the external network, the IP address of the outside interface can be used directly as the global address and the address is translated in NAPT mode. If

NAT is not configured, the internal network with the private address, even if physically interconnected with the external network, is unable to interwork with the external network, because the external network does not provide network routing for the private address.

Static NAT or NAPT should be configured for the internal hosts that provide services. To ensure continuous service provisioning, do not use the address of the outside interface to perform NAPT because this address is interconnected with ISP and is very likely to be translated. Generally, users in the internal network can access the services provided by these internal hosts simply by using the IP address of the internal network. However, some special application services can only be accessed by users in the internal network using the global IP address. In this case, you need to add the keyword **permit-inside** when configuring static NAT or static NAPT for internal source addresses. Moreover, it is advisable to run the **no ip redirects** command on the inside interface to prevent the inside interface from sending redirection packets.

When multiple consecutive inside network hosts or ports need to provide services to outside networks, you can configure consecutive IP address or port mappings.

# Configuration Examples

The following example dynamically translates the internal host 192.168.12.0/24 to the network segment with the global address 200.168.12.0/28. NAT is not allowed for the hosts in other network segments of the internal network.

```
Hostname# configure terminal
Hostname(config) # interface gigabitethernet 0/1
Hostname(config-if-GigabitEthernet 0/1) # ip address 192.168.12.6
255.255.255.0
Hostname(config-if-GigabitEthernet 0/1) # ip nat inside
Hostname(config-if-GigabitEthernet 0/1) # exit
Hostname(config) # interface gigabitethernet 0/2
Hostname(config-if-GigabitEthernet 0/2) # ip address 200.168.12.17
255.255.255.0
Hostname(config-if-GigabitEthernet 0/2) # ip nat outside
Hostname(config-if-GigabitEthernet 0/2) # exit
Hostname(config) # ip nat pool net200 200.168.12.1 200.168.12.15 prefix-length
28
Hostname(config) # ip nat inside source list 1 pool net200
Hostname(config) # access-list 1 permit 192.168.12.0 0.0.0.255
```

# Related Commands

| Command                   | Description                                       |
|---------------------------|---------------------------------------------------|
| clear ip nat translation  | Clears the NAT entry table.                       |
| ip nat                    | Specifies that the NAT should be performed on the |
| ip nat                    | traffic that passes this interface.               |
| ip nat inside destination | Enables NAT for the inside destination address.   |
| ip nat outside source     | Enable NAT for external source addresses.         |
| ip nat pool               | Defines the IP NAT address pool.                  |
| show ip nat translations  | Displays IP NAT entries.                          |

**Platform** 

Description N/A

# 1.6 ip nat outside source

Use this command to enable NAT for the external source addresses.

Use the no form of this command is used to disable NAT for external source addresses.

ip nat outside source list access-list-number pool pool-name

no ip nat outside source list access-list-number [ pool pool-name ]

ip nat outside source static global-ip local-ip

no ip nat outside source static global-ip local-ip

ip nat outside source static protocol global-ip global-port local-ip local-port

no ip nat outside source static protocol global-ip global-port local-ip local-port

# Parameter Description

| Parameter                 | Description                                                                                                    |
|---------------------------|----------------------------------------------------------------------------------------------------|
| list access-list-number   | Global address access list. NAT entries will be created only for the traffic with the source address that matches this access list. The value range is from 1 to 199 and 1300 to 2699. |
| pool pool-name            | Uses a local address in the address pool to perform NAT.                                                                                                    |
| static global-ip local-ip | Defines the simple static NAT. <i>local-ip</i> is a local address, and <i>global-ip</i> is a global address.                                                                           |
| static protocol           | Defines the extended static NAT. <i>protocol</i> can be either TCP or UDP.                                                                                                    |
| local-port                | Service port number (TCP or UDP) of the local address. Each service typically corresponds to a service port. This port number can be different from <i>global-port</i> .               |
| global-port               | Service port number of the global address                                                                                                    |

**Defaults** 

NAT for external source addresses is disabled by default.

Command

Mode

Global configuration mode

**Usage Guide** 

NAT for external source addresses is mainly used for the overlapped address space. Two private networks to be interconnected are assigned with the same IP address, or a private network and a public network are assigned with the same global IP address, which is called address overlap. Two network hosts with the overlapped address cannot communicate with each other because they both determine that the remote host is located in the local network. Overlapped address NAT is configured to resolve the problem of communication between networks with the overlapped address. With

overlapped address NAT configured, the external network host address behaves like another network host address in the internal network, and vice versa.

Configuration of overlapped address NAT includes two steps: 1) Configure the internal source address NAT; 2) Configure the external source address NAT. The external source address translation can be configured only when the address of the external network is overlapped with that of the internal network. The external source address translation can be configured as static NAT or dynamic NAT.

Address overlap is inevitable when a non-registered global IP address is assigned to connect to the Internet during internal network construction. Because the internal network generally uses the domain name to access the external network host, routers must support NAT for DNS packets.

## Configuration Examples

In the following example, the address of the internal network 92.168.12.0/24 is overlapped with that of the external network. After translation, the internal host can access the host in the network segment 92.168.12.0/24 in the external network through the network address 192.168.12.0/24.

```
Hostname# configure terminal
Hostname(config) # interface gigabitethernet 0/1
Hostname(config-if-GigabitEthernet 0/1) # ip address 192.168.12.55
255.255.255.0
Hostname(config-if-GigabitEthernet 0/1) # ip nat inside
Hostname(config-if-GigabitEthernet 0/1)# exit
Hostname(config) # interface gigabitethernet 0/2
Hostname(config-if-GigabitEthernet 0/2)# ip address 192.168.10.1
255.255.255.0
Hostname(config-if-GigabitEthernet 0/2) # ip nat outside
Hostname(config-if-GigabitEthernet 0/2)# encapsulation ppp
Hostname(config-if-GigabitEthernet 0/2)# exit
Hostname(config) # ip nat pool net200 200.168.12.1 200.168.12.15 prefix-length
28
Hostname (config) # ip nat pool net192 192.168.12.1 192.168.12.254 prefix-length
Hostname(config) # ip nat inside source list 1 pool net200
Hostname(config)# ip nat outside source list 1 pool net192
Hostname(config) # access-list 1 permit 92.168.12.0 0.0.0.255
Hostname (config) # ip route 192.168.12.0 255.255.255.0 192.168.100.2
```

## Related Commands

| Command                   | Description                                                                        |
|---------------------------|------------------------------------------------------------------------------------|
| clear ip nat translation  | Clears the NAT entry table.                                                        |
| ip nat                    | Specifies that NAT should be performed for the traffic that passes this interface. |
| ip nat inside destination | Enables NAT for internal destination address.                                      |
| ip nat inside source      | Enables NAT for internal source address.                                           |
| ip nat pool               | Defines the IP NAT address pool.                                                   |

| show ip nat translations Displays IP NAT entries. |
|---------------------------------------------------|
|---------------------------------------------------|

**Platform** 

**Description** N/A

# 1.7 ip nat pool

Use this command to define an address pool for NAT.

Use the **no** form of this command to delete the address pool.

ip nat pool pool-name [ start-ip end-ip ] { netmask netmask | prefix-length prefix-length } [ type
rotary ]

ip nat pool pool-name { netmask netmask | prefix-length prefix-length } [ type rotary ]

ip nat pool pool-name { netmask netmask | prefix-length prefix-length } [ type rotary ]
[hardware]

no ip nat pool pool-name

# Parameter Description

| Parameter                   | Description                                                                                                    |
|-----------------------------|----------------------------------------------------------------------------------------------------|
| pool-name                   | Name of the NAT address pool                                                                                                    |
| start-ip                    | Start IP address of the NAT address pool                                                                                                    |
| end-ip                      | End IP address of the NAT address pool                                                                                                    |
| netmask netmask             | Net mask of an address in the NAT address pool                                                                                                    |
| prefix-length prefix-length | Specifies the length of the network mask of the addresses in the NAT address pool.                                                                                                    |
| type rotary                 | Type of the NAT address pool. <b>rotary</b> means round robin. That is, each address has the same probability of being assigned. The type is <b>rotary</b> no matter whether <b>rotary</b> is set. The <b>rotary</b> parameter is introduced in order to keep compatible with the command of Cisco. |

**Defaults** No address pool is defined by default.

Command

Mode Global configuration mode

and define the address range.

Configuration Examples

The following example creates an address pool named **net192**, with the start address 192.168.12.1, end address 192.168.12.254, and a 24-bit net mask.

Hostname# configure terminal

 $\texttt{Hostname(config)} \ \texttt{\# ip nat pool net192 192.168.12.1 192.168.12.254}$ 

prefix-length 24

# Related Commands

| Command                   | Description                                                                        |
|---------------------------|------------------------------------------------------------------------------------|
| address                   | Defines the address block range of an address pool.                                |
| clear ip nat translation  | Clears the NAT entry table.                                                        |
| ip nat                    | Specifies that NAT should be performed for the traffic that passes this interface. |
| ip nat inside destination | Enables NAT for inside destination addresses.                                      |
| ip nat inside source      | Enables NAT for internal source addresses.                                         |
| ip nat outside source     | Enables NAT for external source addresses.                                         |
| show ip nat statistics    | Displays IP NAT statistics.                                                        |
| show ip nat translations  | Displays IP NAT entries.                                                           |

**Platform** 

**Description** N/A

# 1.8 ip nat keepalive

Use this command to configure the interval of sending gratuitous ARP (GARP) packets with the local address.

ip nat keepalive [ keealive\_out ]
no ip nat keepalive

default ip nat keepalive

Parameter Description

| Parameter    | Description                                           |
|--------------|-------------------------------------------------------|
| keealive_out | Sending interval. The value range is from 1 to 86400. |

**Defaults** The interval of sending GARP packets with the local address is not configured by default.

Command

Mode Global configuration mode

**Usage Guide** 

Some addresses in NAT rules should be taken as the local address. Sending GARP packets at intervals avoids address conflicts.

The following example sets the interval of sending GARP packets with the local address to 10 seconds.

Configuration Examples

Hostname# configure terminal

Hostname(config) # ip nat keepalive 10

Related Commands

| Command | Description |
|---------|-------------|
| N/A     | N/A         |

## Platform

Description

N/A

# 1.9 ip nat translation

Use this command to configure the NAT Application Layer Gateway (ALG).

ip nat translation { dns [ ttl ttl\_time ] | ftp [ port port\_num ] | h323 | pptp | rtsp | sip | tftp [ port
port\_num ] }

no ip nat translation { dns | ftp | h323 | pptp | rtsp | sip | tftp }

# Parameter Description

| Parameter | Description                                    |
|-----------|------------------------------------------------|
| ttl_time  | Defines the UDP TTL for DNS. The default is 0. |
| port_num  | Defines the port number used for the FTP       |
|           | application. The default value is 21.          |

#### Defaults

NAT ALG supports DNS, File Transfer Protocol (FTP), H.323, Point-to-Point Tunneling Protocol (PPTP), Trivial File Transfer Protocol (TFTP), Real Time Streaming Protocol (RTSP), and Session Initiation Protocol (SIP) by default.

#### Command

Mode

Global configuration mode

## Usage Guide

In NAT application, the IP addresses and ports of data packets are changed. However, the IP addresses and ports of certain special protocols are contained in the valid data of the application layer. To successfully perform NAT for such special protocols, the specific protocol gateway needs to be enabled.

The following example configures DNS TTL to 30 seconds.

Hostname# configure terminal
Hostname(config)# ip nat translation dns ttl 30

# Configuration Examples

The following example configures Port 25 for FTP.

Hostname# configure terminal

Hostname(config)# ip nat translation ftp port 25

# Related Commands

| Command | Description |
|---------|-------------|
| N/A     | N/A         |

# Platform

Description

N/A

# 1.10 show ip nat translations

Use this command to display NAT translations.

show ip nat translations [ acl\_num ] [ gre | icmp | tcp | udp ] [ verbose ]

# Parameter Description

| Parameter | Description                                                                                                    |
|-----------|----------------------------------------------------------------------------------------------------|
| icmp      | Displays NAT entries only for ICMP.                                                                                   |
| tcp       | Displays NAT entries only for TCP.                                                                                    |
| udp       | Displays NAT entries only for UDP.                                                                                    |
| gre       | Displays NAT entries only for GRE.                                                                                    |
| acl_num   | ACL number, which supports only the extended ACL to filter the displayed content. The value range is from 100 to 199. |
| verbose   | Displays more detailed NAT entries.                                                                                   |
| dev_id    | Device ID                                                                                                    |
| slot_id   | Slot ID of service card                                                                                               |

Defaults N/A

Command

Mode Privileged EXEC mode

#### **Usage Guide**

This command can be used to display the summary of IP NAT entries, such as protocols, internal global addresses and port numbers, internal local addresses and port numbers, external local addresses and port numbers, and external global addresses and port numbers. Used with the **verbose** parameter, it displays more detailed information, including the timeout period configured for each entry, remaining time for this entry, and flag of the entry.

### Configuration

The following example displays NAT translations.

#### **Examples**

```
Hostname# show ip nat translations verbose
timeout for NAT TCP flows: 86400
timeout for NAT TCP flows after a FIN or RST: 60
timeout for NAT TCP flows after a SYN: 60
timeout for NAT UDP flows: 300
timeout for NAT DNS flows: 60
timeout for NAT ICMP flows: 60
Pro Inside global Inside local Outside local Outside global
timeout vrf
tcp 192.168.5.103:1987 192.168.211.21:1987 211.67.71.7:80
211.67.71.7:80 timeout=85139 1
udp 192.168.5.103:1041 192.168.211.183:1041 202.101.98.55:53
202.101.98.55:53 timeout=38 1
```

## Field Description

| Field        | Description                                                                                 |  |
|--------------|---------------------------------------------------------------------------------------------|--|
| Pro          | Protocol type. <b>udp</b> indicates the UDP translation entry. <b>tcp</b> indicates the TCP |  |
|              | translation entry. <b>icmp</b> indicates the ICMP translation entry.                        |  |
| Inside       | late week all address and most supplied                                                     |  |
| global       | Internal global address and port number                                                     |  |
| Inside local | Internal local address and port number                                                      |  |
| Outside      | External local address and part number                                                      |  |
| local        | External local address and port number                                                      |  |
| Outside      | External global address and port number                                                     |  |
| global       |                                                                                             |  |
| timeout      | Time (in seconds) left before this NAT entry times out                                      |  |
|              |                                                                                             |  |

# Related Commands

| Command                   | Description                                             |
|---------------------------|---------------------------------------------------------|
| clear ip nat translation  | Clears the NAT entry table.                             |
| ip nat                    | Performs NAT on the traffic that passes this interface. |
| ip nat inside destination | Enables NAT for internal destination addresses.         |
| ip nat inside source      | Enables NAT for internal source addresses.              |
| ip nat outside source     | Enables NAT for external source addresses.              |
| ip nat pool               | Defines the IP NAT address pool.                        |
| show ip nat translations  | Displays IP NAT entries.                                |

Platform Description

N/A

# 1 DHCP Commands

# 1.1 address range

Use this command to specify the network segment range of the addresses that can be allocated by CLASS associated with DHCP address pool. Use the **no** form of this command to restore the default setting.

address range low-ip-address high-ip-address

no address range

# Parameter Description

| Parameter       | Description                                 |
|-----------------|---------------------------------------------|
| low-ip-address  | Start address in the network segment range. |
| high-ip-address | End address in the network segment range.   |

#### Defaults

By default, the associated CLASS is not configured with the network segment range. The default is the address pool range.

# Command

Mode

Address pool CLASS configuration mode.

#### **Usage Guide**

Each CLASS corresponds to one network range which must be from low address to high address, so as to allow the duplication of network segment range between multiple CLASSes. If the CLASS associated with the address pool is specified without configuring the corresponding network segment range, the default network segment range of this CLASS is same as the range of the address pool where this CLASS is.

## Configuration Examples

The following example configures the network segment of class1 associated with address pool mypool0 ranging from 172.16.1.1 to 172.16.1.8.

```
Hostname(config) # ip dhcp pool mypool0
Hostname(dhcp-config) # class class1
Hostname(config-dhcp-pool-class) # address range 172.16.1.1 172.16.1.8
```

# Related Commands

| Command      | Description                                                                                                    |
|--------------|----------------------------------------------------------------------------------------------------|
| ip dhcp pool | Defines the name of the DHCP address pool and enters the DHCP address pool configuration mode.                   |
| class        | Configures the CLASS associated with the DHCP address pool and enters the address pool CLASS configuration mode. |

# Platform

N/A

#### Description

## 1.2 bootfile

Use this command to define the startup mapping file name of the DHCP client. Use the **no** or **default** form of this command to restore the default setting.

bootfile file-name

no bootfile

default bootfile

Parameter Description

| Parameter | Description        |
|-----------|--------------------|
| file-name | Startup file name. |

**Defaults** No startup file name is defined by default.

Command

DHCP address pool configuration mode

Mode

**Usage Guide** 

Some DHCP clients need to download the operating system and configure the file during the startup. The DHCP server should provide the mapping file name required for the startup, so that DHCP clients can download the file from the corresponding server (such as TFTP). Other servers are defined by the **next-server** command.

Configuration

The following example defines the device.conf as the startup file name.

**Examples** 

Hostname(config)#ip dhcp pool mypool1

Hostname (dhcp-config) #bootfile device.conf

## Related Commands

| Command      | Description                                                               |
|--------------|---------------------------------------------------------------------------|
| in dhan naal | Defines the name of the DHCP address pool and enter the DHCP address pool |
| ip dhcp pool | configuration mode.                                                       |
| next-server  | Configures the next server IP address of the DHCP client startup process. |

Platform

N/A

Description

## 1.3 class

Use this command to configure the associated CLASS in the DHCP address pool. Use the **no** form of this command to restore the default setting.

class class-name

no class

| Parameter   |  |
|-------------|--|
| Description |  |

| Parameter  | Description                                                                    |  |
|------------|--------------------------------------------------------------------------------|--|
| class-name | Class name, which can be the character string or numeric such as myclass or 1. |  |

**Defaults** 

By default, no CLASS is associated with the address pool.

Command

Mode

DHCP address pool configuration mode

Usage Guide

Each DHCP address pool performs the address assignment according to the Option82 matching information. We can divide this Option82 information into classes and specify the available network segment range for these classes in the DHCP address pool. These classes are called CLASS. One DHCP address pool can map to multiple CLASSes, and each CLASS can specify different network segment range.

During the address assignment, firstly, ensure the assignable address pool through the network segment where the client is, then according to the Option82 information further ensure the CLASS and assign the IP address from the network segment range corresponding to the CLASS. If one request packet matches multiple CLASSes in the address pool, perform the address assignment according to the sequencing of configuring the CLASS in the address pool. If this CLASS's assigned addresses have been to the upper limit, then continue to assign the address from the next CLASS, and so on. Each CLASS corresponds to one network segment range that must be from low addresses to high addresses and the duplicated network ranges between multiple CLASSes are allowed. If the CLASS corresponding to the address pool is specified and the network segment corresponding to the CLASS is not configured, this CLASS's default network segment range is same as the range of address pool where the CLASS is.

## Configuration

The following example configures the address *mypool0* to associate with class1.

**Examples** 

Hostname(config) # ip dhcp pool mypool0
Hostname(dhcp-config) # class class1

Related Commands

| Command      | Description                                                   |
|--------------|---------------------------------------------------------------|
| ip dhcp pool | Defines the name of the DHCP address pool and enters the DHCP |
|              | address pool configuration mode.                              |

Platform

N/A

Description

# 1.4 clear ip dhcp binding

Use this command to clear the DHCP binding table in the privileged user mode.

clear ip dhcp binding { \* | ip-address }

Parameter Description

| Parameter  | Description                                        |
|------------|----------------------------------------------------|
| *          | Deletes all DHCP bindings.                         |
| ip-address | Deletes the binding of the specified IP addresses. |

Defaults

N/A.

Command

Privileged EXEC mode.

Mode

Usage Guide This command can only clear the automatic DHCP binding, but the manual DHCP binding can be

deleted by the no ip dhcp pool command.

Configuration

The following example clears the DHCP binding with the IP address 192.168.12.100.

**Examples** 

Hostname# clear ip dhcp binding 192.168.12.100

Related Commands

| Command              | Description                                      |
|----------------------|--------------------------------------------------|
| show ip dhcp binding | Displays the address binding of the DHCP server. |

Platform

N/A

Description

# 1.5 clear ip dhcp conflict

Use this command to clear the DHCP address conflict record.

clear ip dhcp conflict { \*| ip-address }

Parameter Description

| Parameter  | Description                                                |
|------------|------------------------------------------------------------|
| *          | Deletes all DHCP address conflict records.                 |
| ip-address | Deletes the conflict record of the specified IP addresses. |

Defaults

N/A.

Command

Privileged EXEC mode.

Mode

**Usage Guide** 

The DHCP server uses the ping session to detect the address conflict, while the DHCP client uses the address resolution protocol (ARP) to detect the address conflict. The **clear ip dhcp conflict** command can be used to delete the history conflict record.

Configuration

The following example clears all address conflict records.

Examples

Hostname# clear ip dhcp conflict \*

Related Commands

| Command               | Description                                                           |
|-----------------------|-----------------------------------------------------------------------|
|                       | Defines the number of the data packets sent by the ping operation for |
| ip dhcp ping packets  | the detection of the address conflict when the DHCP server assigns an |
|                       | IP address.                                                           |
|                       | Displays the address conflict that the DHCP server detects when it    |
| show ip dhcp conflict | assigns an IP address.                                                |

**Platform** 

N/A

Description

# 1.6 clear ip dhcp history

Use this command to clear the address assigned by the DHCP server.

clear ip dhcp history{ \* | mac-address }

Parameter Description

| Parameter   | Description                                                     |
|-------------|-----------------------------------------------------------------|
| *           | Clears all addresses assigned by the DHCP server.               |
| mac-address | Clears the address assigned by the DHCP server corresponding to |
|             | the specified MAC address.                                      |

**Defaults** 

N/A

Command

Privileged EXEC mode

Mode

**Usage Guide** 

This command is configured on the DHCP server.

Configuration

The following example clears all addresses assigned by the DHCP server.

**Examples** 

Hostname# clear ip dhcp history \*

Related Commands

| Command | Description |
|---------|-------------|
| N/A     | N/A         |

**Platform** 

N/A

Description

# 1.7 clear ip dhcp server detect

Use this command to clear statistics about the fake DHCP server.

clear ip dhcp server detect { \* | ip-address }

Parameter Description

| Parameter  | Description                                             |
|------------|---------------------------------------------------------|
| *          | Clears statistics about all fake DHCP servers.          |
| ip-address | Clears statistics about the specified fake DHCP server. |

**Defaults** 

N/A

Command

Mode

Privileged EXEC mode

**Usage Guide** 

The detected fake DHCP server addresses are saved on the server. You can use the **clear ip dhcp** server detect command to clear statistics about the fake DHCP server.

Configuration

The following example clears statistics about all fake DHCP servers.

**Examples** 

Hostname# clear ip dhcp server detect \*

Related Commands

| Command | Description |
|---------|-------------|
| N/A     | N/A         |

Platform

N/A

Description

# 1.8 clear ip dhcp server rate

Use this command to clear statistics about the packet processing rate of every module.

clear ip dhcp server rate

Parameter Description

| Parameter | Description |
|-----------|-------------|
| N/A       | N/A         |

Defaults

N/A

Command

Privileged EXEC mode

Mode

**Usage Guide** 

This command is used to clear statistics about the packet processing rate of every module, including arp, hot backup, lsm, and socket.

Configuration

The following example clears statistics about the packet processing rate of every module.

**Examples** 

Hostname# clear ip dhcp server rate

Related Commands

| Command | Description |
|---------|-------------|
| N/A     | N/A         |

Platform

N/A

Description

# 1.9 clear ip dhcp server statistics

Use this command to reset the counter of the DHCP server in the privileged user mode. clear ip dhcp server statistics

Parameter

| Parameter | Description |
|-----------|-------------|

**Description** N/A N/A

**Defaults** N/A

Command

Privileged EXEC mode.

Mode

Usage Guide The DHCP server carries out the statistics counter, records the DHCP address pool, automatic binding, manual binding and expired binding. Furthermore, it also carries out the statistics to the number of sent and received DHCP messages. The clear ip dhcp server statistics command can

be used to delete the history counter record and carry out the statistics starting from scratch.

Configuration

The following example clears the statistics record of the DHCP server.

Examples

Hostname# clear ip dhcp server statistics

Related Command Description

Commands show ip dhcp server statistics Displays the statistics record of the DHCP server.

**Platform** N/A

Description

# 1.10 clear ip dhcp relay statistics

Use this command to clear the DHCP relay statistics.

clear ip dhcp relay statistics

 Parameter
 Parameter
 Description

 Description
 N/A
 N/A

Defaults N/A

Command Privileged EXEC mode

Mode

Usage Guide The DHCP relay is configured with the counter to count various packets received or transmitted by

the relay. This command is used to clear the counters.

**Configuration** The following example clears the DHCP relay statistics.

**Examples** Hostname# clear ip dhcp relay statistics

 Related
 Command
 Description

 Commands
 N/A
 N/A

**Platform** 

N/A

Description

### 1.11 client-identifier

Use this command to define the unique ID of the DHCP client (indicated in hex, separated by dot) in the DHCP address pool configuration mode. Use the **no** or **default** form of this command to restore the default setting.

client-identifier unique-identifier

no client-identifier

default client-identifier

# Parameter Description

| Parameter         | Description                                                                |
|-------------------|----------------------------------------------------------------------------|
| unique-identifier | The DHCP client ID is indicated in hex and separated by dot, for instance, |
|                   | 0100.d0f8.2233.b467.6967.6162.6974.4574.6865.726e.6574.302f.31.            |

**Defaults** 

N/A.

Command

DHCP address pool configuration mode.

Mode

**Usage Guide** 

When some DHCP clients request the DHCP server to assign IP addresses, they use their client IDs rather than their hardware addresses. The client ID consists of media type, MAC addresses and interface name. For instance, the MAC address is 00d0.f822.33b4, the interface name is GigabitEthernet 0/1, and the corresponding client ID is

0100.d0f8.2233.b467.6967.6162.6974.4574.6865.726e.6574.302f.31, where, 01 denotes the type of the Ethernet media.

The 67.6967.6162.6974.4574.6865.726e.6574.302f.31 is the hex code of GigabitEthernet0/1. For the definition of the media code, refer to the Address Resolution Protocol Parameters section in RFC1700. This command is used only when the DHCP is defined by manual binding.

## Configuration Examples

The following example defines the client ID of the Ethernet DHCP client whose MAC address is 00d0.f822.33b4.

Hostname(config) # ip dhcp pool mypool0
Hostname(dhcp-config) #client-identifier 00d0.f822.33b4

## Related Commands

| Command          | Description                                                                                    |
|------------------|------------------------------------------------------------------------------------------------|
| hardware-address | Defines the hardware address of DHCP client.                                                   |
| host             | Defines the IP address and network mask, which is used to configure the DHCP manual binding.   |
| ip dhcp pool     | Defines the name of the DHCP address pool and enters the DHCP address pool configuration mode. |

**Platform** 

N/A

**Description** 

### 1.12 client-name

Use this command to define the name of the DHCP client in the DHPC address pool configuration mode. Use the **no** or **default** form of this command to restore the default setting.

client-name client-name

no client-name

default client-name

# Parameter Description

| Parameter   | Description                                               |
|-------------|-----------------------------------------------------------|
| client-name | Name of DHCP client, a set of standards-based ASCII       |
|             | characters. The name should not include the suffix domain |
|             | name. For instance, you can define the name of the DHCP   |
|             | client as river, not river.i-net.com.cn.                  |

Defaults

No client name is defined by default.

Command

DHCP address pool configuration mode.

Mode

This command can be used to define the name of the DHCP client only when the DHCP is defined by

manual binding. This name should not include the suffix domain name.

Configuration

**Usage Guide** 

The following example defines a string river as the name of the client.

Examples

Hostname(config)# ip dhcp pool mypool0
Hostname(dhcp-config)# client-name river

## Related Commands

| Command                                                                                           | Description                                               |
|---------------------------------------------------------------------------------------------------|-----------------------------------------------------------|
| host                                                                                              | Defines the IP address and network mask, which is used to |
|                                                                                                   | configure the DHCP manual binding.                        |
| ip dhcp pool  Defines the name of the DHCP address pool and DHCP address pool configuration mode. | Defines the name of the DHCP address pool and enters the  |
|                                                                                                   | DHCP address pool configuration mode.                     |

Platform

N/A

**Description** 

### 1.13 default-router

Use this command to define the default gateway of the DHCP client in the DHPC address pool configuration mode. Use the **no** or **default** form of this command to restore the default setting. **default-router** *ip-address* [ *ip-address* 2...*ip-address* 8 ]

# no default-router default default default

# Parameter Description

| Parameter              | Description                                                |
|------------------------|------------------------------------------------------------|
| in addraga             | Defines the IP address of the equipment. It is required to |
| ip-address             | configure one IP address at least.                         |
| ip-address2ip-address8 | (Optional) Up to 8 gateways can be configured.             |

Defaults

No gateway is defined by default.

Command

DHCP address pool configuration mode.

Mode

**Usage Guide** In general, the DHCP client should get the information of the default gateway from the DHCP server.

The DHCP server should specify one gateway address for the client at least, and this address should

be of the same network segment as the address assigned to the client.

Configuration

The following example defines 192.168.12.1 as the default gateway.

**Examples** 

Hostname(config) # ip dhcp pool mypool0

Hostname(dhcp-config) # default-router 192.168.12.1

Related Commands

| Command      | Description                                                   |
|--------------|---------------------------------------------------------------|
| ip dhcp pool | Defines the name of the DHCP address pool and enters the DHCP |
|              | address pool configuration mode.                              |

Platform

N/A

Description

#### 1.14 dns-server

Use this command to define the DNS server of the DHCP client in the DHPC address pool configuration mode. Use the **no** or **default** form of this command to restore the default setting.

dns-server { ip-address [ ip-address2...ip-address8 ] }

no dns-server

default dns-server

# Parameter Description

| Parameter              | Description                                                       |
|------------------------|-------------------------------------------------------------------|
| ip-address             | Defines the IP address of the DNS server. At least one IP address |
|                        | should be configured.                                             |
| ip-address2ip-address8 | (Optional) Up to 8 DNS servers can be configured.                 |

Defaults

No DNS server is defined by default.

Command

DHCP address pool configuration mode.

Mode

Usage Guide

When more than one DNS server is defined, the former will possess higher priory, so the DHCP client will select the next DNS server only when its communication with the former DNS server fails. If the RGOS software also acts as the DHCP client, the DNS server information obtained by the client can be transmitted to the DHCP client.

Configuration

The following example specifies the DNS server 192.168.12.3 for the DHCP client.

**Examples** 

Hostname(config)# ip dhcp pool mypool0

Hostname (dhcp-config) # dns-server 192.168.12.3

## Related Commands

| Command         | Description                                                                    |
|-----------------|--------------------------------------------------------------------------------|
| domain-name     | Defines the suffix domain name of the DHCP client.                             |
| ip address dhcp | Enables the DHCP client on the interface to obtain the IP address information. |
| in dhan naal    | Defines the name of the DHCP address pool and enters the DHCP address          |
| ip dhcp pool    | pool configuration mode.                                                       |

**Platform** 

N/A

**Description** 

## 1.15 domain-name

Use this command to define the suffix domain name of the DHCP client in the DHPC address pool configuration mode. Use the **no** or **default** form of this command to restore the default setting.

domain-name domain-name

no domain-name

default domain-name

| Parameter   |
|-------------|
| Description |

| Pa | rameter   | Description                                               |
|----|-----------|-----------------------------------------------------------|
| do | main-name | Defines the suffix domain name string of the DHCP client. |

Defaults

No suffix domain name by default.

Command

DHCP address pool configuration mode.

Mode

After the DHCP client obtains specified suffix domain name, it can access a host with the same suffix

domain name by the host name directly.

Configuration

**Usage Guide** 

The following example defines the suffix domain name i-net.com.cn for the DHCP client.

**Examples** 

 $\label{thm:model} \mbox{Hostname} \mbox{(config)} \mbox{\ensuremath{\#}} \mbox{ ip dhcp pool mypool0}$ 

Hostname (dhcp-config) #domain-name test.com.cn

# Related Commands

| Command      | Description                                                          |
|--------------|----------------------------------------------------------------------|
| dns-server   | Defines the DNS server of the DHCP client.                           |
| in dhan naal | Defines the name of the DHCP address pool and enter the DHCP address |
| ip dhcp pool | pool configuration mode.                                             |

Platform Description

N/A

## 1.16 force-no-router

Use this command to cancel gateway allocation to the client. Use the **no** or **default** form of this command to restore the default setting.

force-no-router

no force-no-router

default force-no-router

Parameter Description

| Parameter | Description |
|-----------|-------------|
| N/A       | N/A         |

This function is disabled by default.

Command

**Defaults** 

DHCP address pool configuration mode

Mode

Usage Guide N/A

Configuration

The following example cancels gateway allocation to the client.

**Examples** 

Hostname(config) # ip dhcp pool mypool0
Hostname(dhcp-config) # force-no-router

Related Commands

| Command | Description |
|---------|-------------|
| N/A     | N/A         |

Platform

N/A

Description

# 1.17 hardware-address

Use this command to define the hardware address of the DHCP client in the DHPC address pool configuration mode. Use the **no** or **default** form of this command to restore the default setting. **hardware-address** [ type ]

no hardware-address

#### default hardware-address

# Parameter Description

| Parameter        | Description                                                        |
|------------------|--------------------------------------------------------------------|
| hardware-address | Define the MAC address of the DHCP client.                         |
|                  | To indicate the hardware platform protocol of the DHCP client, use |
|                  | the string definition or digits definition.                        |
|                  | String option:                                                     |
| tuno             | Ethernet                                                           |
| type             | ieee802                                                            |
|                  | Digits option:                                                     |
|                  | 1 (10M Ethernet)                                                   |
|                  | 6 (IEEE 802)                                                       |

**Defaults** 

No hardware address is defined by default.

If there is no option when the hardware address is defined, it is the Ethernet by default.

Command

DHCP address pool configuration mode.

Mode

Usage Guide This command can be used only when the DHCP is defined by manual binding.

Configuration

The following example defines the MAC address 00d0.f838.bf3d with the type ethernet.

Examples

Hostname(config)# ip dhcp pool mypool0

Hostname(dhcp-config) # hardware-address 00d0.f838.bf3d

# Related Commands

| Command           | Description                                                         |
|-------------------|---------------------------------------------------------------------|
| client-identifier | Defines the unique ID of the DHCP client (Indicated by the          |
|                   | hexadecimal numeral, separated by dot).                             |
| host              | Defines the IP address and network mask, which is used to configure |
|                   | the DHCP manual binding.                                            |
| to diversity      | Defines the name of the DHCP address pool and enter the DHCP        |
| ip dhcp pool      | address pool configuration mode.                                    |
| default-router    | Defines the default route of the DHCP client.                       |

Platform

N/A

Description

## 1.18 host

Use this command to define the IP address and network mask of the DHCP client host in the DHCP address pool configuration mode. Use the **no** or **default** form of this command to restore the default setting.

host ip-address [ netmask ]

no host default host

Parameter Description

| Parameter  | Description                              |
|------------|------------------------------------------|
| ip-address | Defines the IP address of DHCP client.   |
| netmask    | Defines the network mask of DHCP client. |

**Defaults** No IP address or network mask of the host is defined.

Command

DHCP address pool configuration mode.

Mode

this IP address: 255.0.0.0 for class A IP address, 255.255.0 for class B IP address, and

255.255.255.0 for class C IP address.

This command can be used only when the DHCP is defined by manual binding.

Configuration Examples The following example sets the client IP address as 192.168.12.91, and the network mask as 255.255.255.240.

Hostname(config)# ip dhcp pool mypool0

Hostname (dhcp-config) # host 192.168.12.91 255.255.255.240

Related Commands

| Command                         | Description                                                    |
|---------------------------------|----------------------------------------------------------------|
| client-identifier               | Defines the unique ID of the DHCP client (Indicated in hex and |
|                                 | separated by dot).                                             |
| hardware-address                | Defines the hardware address of DHCP client.                   |
| ip dhcp pool                    | Defines the name of the DHCP address pool and enters the       |
|                                 | DHCP address pool configuration mode.                          |
| Define the default route of the | d-f-ult nouton                                                 |
| DHCP client.                    | default-router                                                 |

default-router

Platform N/A

Description

# 1.19 ip address dhcp

Use this command to make the Ethernet interface or the PPP, HDLC and FR encapsulated interface obtain the IP address information by the DHCP in the interface configuration mode. Use the **no** or **default** form of this command to restore the default setting.

ip address dhcp

no ip address dhcp

default ip address dhcp

Parameter Description

| Parameter | Description |
|-----------|-------------|
| N/A       | N/A         |

**Defaults** 

The interface cannot obtain the ID address by the DHCP by default.

Command

Interface configuration mode.

Mode

**Usage Guide** 

When requesting the IP address, the DHCP client of the RGOS software also requires the DHCP server provide 5 configuration parameter information: 1) DHCP option 1, client subnet mask, 2) DHCP option 3, it is the same as the gateway information of the same subnet, 3) DHCP option 6, the DNS server information, 4) DHCP option 15, the host suffix domain name, and 5) DHCP option 44, the WINS server information (optional).

The client of the RGOS software is allowed to obtain the address on the PPP, FR or HDL link by the DHCP, which should be supported by the server.

# Configuration

The following example makes the BVI 1 port obtain the IP address automatically.

**Examples** 

Hostname(config)# interface bvi 1
Hostname(config-if-BVI 1) ip address dhcp

## Related Commands

| Command      | Description                                                   |
|--------------|---------------------------------------------------------------|
| dns-server   | Defines the DNS server of DHCP client.                        |
| ip dhcp pool | Defines the name of the DHCP address pool and enters the DHCP |
|              | address pool configuration mode.                              |

Platform

N/A

Description

# 1.20 ip dhcp class

Use this command to define a CLASS and enter the global CLASS configuration mode. Use the **no** form of this command to restore the default setting.

ip dhcp class class-name

no ip dhcp class class-name

Parameter Description

| Parameter  | Description                                                                |
|------------|----------------------------------------------------------------------------|
| class-name | Class name, which can be character string or numeric such as myclass or 1. |

**Defaults** 

By default, the class is not configured.

Command

Global configuration mode.

Mode

**Usage Guide** 

After executing this command, it enters the global CLASS configuration mode which is shown as "Ruijie (config-dhcp-class)#". In this configuration mode, user can configure the Option82 information that matches the CLASS and the CLASS identification information.

Configuration

The following example configures a global CLASS.

**Examples** 

Hostname(config)# ip dhcp class myclass

Hostname(config-dhcp-class)#

Related Commands

| Command | Description |
|---------|-------------|
| N/A     | N/A         |

Platform

N/A

**Description** 

# 1.21 ip dhcp client class-id

Use this command to define the class-id field in the request messages sent from DHCP clients. Use the **no** or **default** form of this command to restore the default setting.

ip dhcp client class-id { ascii | hex } string

no ip dhcp client class-id

default ip dhcp client class-id

Parameter Description

| Parameter | Description                     |
|-----------|---------------------------------|
| hex       | Hexadecimal format.             |
| ascii     | ASCII code.                     |
| string    | Content of the class-id string. |

**Defaults** 

By default, the string content is vendor-specific.

Command

Interface configuration mode.

Mode

Usage Guide This command is run on DHCP clients.

Configuration

The following example defines the class-id field as test.

**Examples** 

Hostname(config)# interface bvi 1

Hostname(config-if-BVI 1) ip dhcp client class-id ascii test

Related Commands

| Command | Description |
|---------|-------------|
| N/A     | N/A         |

Platform

N/A

Description

# 1.22 ip dhcp client client-id

Use this command to define the client-id field in the request messages sent from DHCP clients. Use the **no** or **default** form of this command to restore the default setting.

ip dhcp client client-id { ascii string | hex string | exclude interface-name } no ip dhcp client client-id

default ip dhcp client client-id

Parameter Description

| Parameter      | Description                      |
|----------------|----------------------------------|
| hex            | Hexadecimal format.              |
| ascii          | ASCII code.                      |
| string         | Content of the client-id string. |
| exclude        | Excluding interface name.        |
| interface-name |                                  |

Defaults The default content of the client-id field is: interface type + MAC address + interface name

Command

Interface configuration mode.

Mode

Usage Guide This command is run on DHCP clients.

Configuration

The following example defines the client-id field as 0102.0304.0506.

**Examples** 

Hostname(config)# interface bvi 1

Hostname(config-if-BVI 1) ip dhcp client client-id hex 0102.0304.0506

Related Commands

| Command | Description |
|---------|-------------|
| N/A     | N/A         |

Platform

N/A

Description

# 1.23 ip dhcp client hostname

Use this command to define the hostname field in the request messages sent from DHCP clients. Use the **no** or **default** form of this command to restore the default setting.

ip dhcp client hostname string

no ip dhcp client hostname

default ip dhcp client hostname

Parameter Description

| Parameter | Description                     |
|-----------|---------------------------------|
| string    | Content of the hostname string. |

**Defaults** By default, the string content is the hostname.

Command

Interface configuration mode.

Mode

Usage Guide This command is run on DHCP clients.

**Configuration** The following example defines the hostname as Hostname.

**Examples** Hostname(config) # interface bvi 1

Hostname (config-if-BVI 1) ip dhcp client hostname Hostname

Related Commands

| Command | Description |
|---------|-------------|
| N/A     | N/A         |

Platform N/A

Description

# 1.24 ip dhcp client lease

Use this command to define the lease field in the request messages sent from DHCP clients. Use the **no** or **default** form of this command to restore the default setting.

ip dhcp client lease days [ hours ] [ minutes ]

no ip dhcp client lease

default ip dhcp client lease

# Parameter Description

| Parameter | Description                                                                                                    |
|-----------|----------------------------------------------------------------------------------------------------|
| days      | Lease time in the unit of day.                                                                                                    |
| hours     | (Optional) Lease time in the unit of hour. This parameter can be defined after day is configured. Its default value is 0.                              |
| minutes   | (Optional) Lease time in the unit of minute. This parameter can be defined after <i>day</i> and <i>minutes</i> are configured. Its default value is 0. |

**Defaults** By default, no content is configured for the lease field.

Command

Interface configuration mode.

Mode

Usage Guide This command is run on DHCP clients.

Configuration

The following example sets the lease time to one hour. .

Examples

Hostname(config)# interface bvi 1

Hostname(config-if-BVI 1) ip dhcp client lease 0 1

Related Commands

| Command | Description |
|---------|-------------|
| N/A     | N/A         |

Platform

N/A

Description

## 1.25 ip dhcp client option-list include

Use this command to define the option-list field in the request messages sent from DHCP clients. Use the **no** or **default** form of this command to restore the default setting.

ip dhcp client option-list include string no ip dhcp client option-list include default ip dhcp client option-list include

Parameter Description

| Parameter | Description                              |
|-----------|------------------------------------------|
| string    | String content of the option-list field. |

**Defaults** By default, only mandatory content is included in the option-list field.

Command

Interface configuration mode.

Mode

Usage Guide This command is run on DHCP clients.

Configuration

The following example defines the option-list as 66, 67, 43.

**Examples** 

Hostname(config)# interface bvi 1

Hostname(config-if-BVI 1) ip dhcp client option-list include 66-67,43

Related Commands

| Command | Description |
|---------|-------------|
| N/A     | N/A         |

Platform

N/A

**Description** 

# 1.26 ip dhcp excluded-address

Use this command to define some IP addresses and make the DHCP server not assign them to the DHCP client in the global configuration mode. Use the **no** or **default** form of this command to restore the default setting.

ip dhcp excluded-address low-ip-address [ high-ip-address ]
no ip dhcp excluded-address low-ip-address [ high-ip-address ]
default ip dhcp excluded-address low-ip-address [high-ip-address]

# Parameter Description

| Parameter       | Description                                                                |
|-----------------|----------------------------------------------------------------------------|
| low-ip-address  | Excludes the IP address, or excludes the start IP address within the range |
|                 | of the IP address.                                                         |
| high-ip-address | Excludes the end IP address within the range of the IP address.            |

**Defaults** 

The DHCP server assigns the IP addresses of the whole address pool by default.

Command

Global configuration mode.

Mode

**Usage Guide** 

If the excluded IP address is not configured, the DHCP server attempts to assign all IP addresses in the DHCP address pool. This command can reserve some IP addresses for specific hosts to prevent these addresses are assigned to the DHCP client, and define the excluded IP address accurately to reduce the conflict detecting time when the DHCP server assigns the address.

## Configuration Examples

In the following example, the DHCP server will not attempt to assign the IP addresses within 192.168.12.100~150.

ip dhcp excluded-address 192.168.12.100 192.168.12.150

The following example restores the default setting.

Hostname(config) # no ip dhcp excluded-address 192.168.12.100 192.168.12.150

## Related Commands

| Command         | Description                                                     |
|-----------------|-----------------------------------------------------------------|
| ip dhcp pool    | Defines the name of the DHCP address pool and enters the DHCP   |
|                 | address pool configuration mode.                                |
| maturals (DUCD) | Defines the network number and network mask of the DHCP address |
| network (DHCP)  | pool.                                                           |

Platform Description

N/A

# 1.27 ip dhcp force-send-nak

Use this command to configure the forcible NAK packet sending function. Use the **no** or **default** form of this command to restore the default setting.

ip dhcp force-send-nak no ip dhcp force-send-nak default ip dhcp force-send-nak

| Parameter   |
|-------------|
| Description |

| Parameter | Description |
|-----------|-------------|
| N/A       | N/A         |

**Defaults** This function is disabled by default.

Command

Global configuration mode.

Mode

**Usage Guide** 

The DHCP client checks the previously used IP address every time it is started and sends a DHCP Request packet to continue leasing this IP address. If the address is not available, the DHCP server sends an NAK packet to let the client resend a DHCP Discover packet to apply for a new IP address. If no corresponding lease record can be found on the server, the client keeps sending DHCP Discover packets. The forcible NAK packet sending function is added to shorten the interval at which the client sends DHCP Discover packets.

### Configuration Examples

The following example enables the forcible NAK packet sending function in global configuration mode.

Hostname(config)# ip dhcp force-send-nak

Related Commands

| Command | Description |
|---------|-------------|
| N/A     | N/A         |

Platform

N/A

Description

# 1.28 ip dhcp monitor-vrrp-state

Use this command in layer-3 configuration mode to enable the DHCP Server to monitor the status of VRRP interfaces so that the DHCP Server processes only those packets sent from a VRRP interface in the Master state. Use the **no** or **default** form of this command to restore the default setting. If it is canceled, the DHCP Server processes packets from VRRP interfaces in the Master or Backup state.

ip dhcp monitor-vrrp-state
no ip dhcp monitor-vrrp-state
default ip dhcp monitor-vrrp-state

| Parameter   |
|-------------|
| Description |

| Parameter | Description |
|-----------|-------------|
| N/A       | N/A         |

**Defaults** The **ip dhcp monitor-vrrp-state** command is disabled by default. .

**Command** Interface configuration mode. **Mode** 

**Usage Guide** 

If a VRRP address is configured for an interface, the DHCP Server processes packets sent from the master interface and discards packets sent from the backup interface. If no VRRP address is configured, the DHCP Server does not monitor the status of VRRP interfaces. All DHCP packets will

be processed.

Configuration

The following example enables the DHCP Server to monitor the status of VRRP interfaces.

**Examples** 

Hostname(config)# interface bvi 1

Hostname (config-if-BVI 1) ip dhcp monitor-vrrp-state

Related Commands

| Command | Description |
|---------|-------------|
| N/A     | N/A         |

Platform

N/A

Description

# 1.29 ip dhcp ping packets

Use this command to configure the times of pinging the IP address when the DHCP server detects address conflict in the global configuration mode. Use the **no** or **default** form of this command to restore the default setting.

ip dhcp ping packets [ number ]no ip dhcp ping packetsdefault ip dhcp ping packets

## Parameter Description

| Parameter | Description                                                                       |
|-----------|-----------------------------------------------------------------------------------|
| numbor    | (Optional) Number of packets in the range of 0 to 10, where 0 indicates disabling |
| number    | the ping operation. The Ping operation sends two packets by default.              |

**Defaults** 

The Ping operation sends two packets by default.

Command

Global configuration mode.

Mode

**Usage Guide** 

When the DHCP server attempts to assign the IP address from the DHCP address pool, use the ping operation to check whether this address is occupied by other hosts. Record it if the address is occupied, otherwise, assign it to the DHCP client. The Ping operation will send up to 10 packets, two packets by default.

Configuration

The following example sets the number of the packets sent by the ping operation as 3.

Examples

Hostname(config) # ip dhcp ping packets 3

Related Commands

|                                                                 | Command             | Description                                                         |
|-----------------------------------------------------------------|---------------------|---------------------------------------------------------------------|
| clear ip dhcp conflict Clears the DHCP history conflict record. |                     | Clears the DHCP history conflict record.                            |
|                                                                 | ip dhcp ping packet | Configures the timeout time that the DHCP server waits for the Ping |
|                                                                 |                     | response. If all the ping packets are not responded within the      |
|                                                                 |                     | specified time, it indicates that this IP address can be assigned.  |

|                        | Otherwise, it will record the address conflict.                   |
|------------------------|-------------------------------------------------------------------|
| show in alban conflict | Displays the DHCP server detects address conflict when it assigns |
| show ip dhcp conflict  | an IP address.                                                    |

Platform

N/A

Description

# 1.30 ip dhcp ping timeout

Use this command to configure the timeout that the DHCP server waits for response when it uses the ping operation to detect the address conflict in the global configuration mode. Use the **no** or **default** form of this command to restore the default setting.

ip dhcp ping timeout milli-seconds no ip dhcp ping timeout default ip dhcp ping timeout

Parameter Description

| Parameter     | Description                                                        |
|---------------|--------------------------------------------------------------------|
| milli-seconds | Time that the DHCP server waits for ping response in the range 100 |
|               | to 10000 milliseconds.                                             |

**Defaults** The default is 500 seconds.

Command

Global configuration mode.

Mode

Usage Guide This command defines the time that the DHCP server waits for a ping response packet.

Configuration

The following example configures the waiting time of the ping response packet to 600ms.

Examples

Hostname(config)# ip dhcp ping timeout 600

Related Commands

| Command                                                         | Description                                                           |
|-----------------------------------------------------------------|-----------------------------------------------------------------------|
| clear ip dhcp conflict Clears the DHCP history conflict record. |                                                                       |
|                                                                 | Defines the number of the data packets sent by the ping operation for |
| ip dhcp ping packets                                            | the detection of the address conflict when the DHCP server assigns    |
|                                                                 | an IP address.                                                        |
| show ip dhcp conflict                                           | Displays the address conflict the DHCP server detects when it         |
|                                                                 | assigns an IP address.                                                |

Platform

N/A

Description

## 1.31 ip dhcp pool

Use this command to define a name of the DHCP address pool and enter the DHCP address pool configuration mode in the global configuration mode. Use the **no** or **default** form of this command to restore the default setting.

ip dhcp pool pool-name
no ip dhcp pool pool-name
default ip dhcp pool pool-name

| Parameter   |
|-------------|
| Description |

| Parameter | Description                                                              |
|-----------|--------------------------------------------------------------------------|
| pool-name | A string of characters and positive integers, for instance, mypool or 1. |

**Defaults** No DHCP address pool is defined by default.

Command

Global configuration mode.

Mode

**Usage Guide** Execute the command to enter the DHCP address pool configuration mode:

Hostname(dhcp-config)#

In this configuration mode, configure the IP address range, the DNS server and the default gateway.

Configuration

The following example defines a DHCP address pool named mypool0.

**Examples** 

 $\label{thm:model} \mbox{Hostname(config)\# ip dhcp pool mypool0}$ 

Hostname(dhcp-config)#

## Related Commands

| Command                  | Description                                                                                  |
|--------------------------|----------------------------------------------------------------------------------------------|
| host                     | Defines the IP address and network mask, which is used to configure the DHCP manual binding. |
| ip dhcp excluded-address | Defines the IP addresses that the DHCP server cannot assign to the clients.                  |
| network (DHCP)           | Defines the network number and network mask of the DHCP address pool.                        |

Platform

N/A

Description

# 1.32 ip dhcp refresh arp

Use this command to refreshes the trusted ARP allocation.

ip dhcp refresh arp

Parameter

| Parameter | Description |
|-----------|-------------|

Description N/A N/A

**Defaults** N/A

**Command** Global configuration mode

Mode

**Usage Guide** This command is configured on the DHCP server.

**Configuration** The following example refreshes the trusted ARP allocation.

**Examples** Hostname(config) #ip dhcp refresh arp

 Related
 Command
 Description

 Commands
 N/A
 N/A

Platform N/A

Description

## 1.33 ip dhcp relay check server-id

Use this command to enable the DHCP relay agent to forward DHCP request packets to the specified DHCP server. Use the **no** form of this command to restore the default setting.

ip dhcp relay check server-id no ip dhcp relay check server-id

 Parameter
 Parameter
 Description

 Description
 N/A
 N/A

**Defaults** The **ip dhcp relay check server-id** command is disabled.

**Command** Global configuration mode. **Mode** 

Usage Guide This is a DHCP relay feature. After this command is configured, the DHCP relay agent forwards

DHCP request packets to only the specified DHCP server. Otherwise, the DHCP requests packets

are forwarded to all DHCP servers.

**Configuration** The following example enables the ip dhcp relay check server-id function.

Examples

Hostname# configure terminal

Hostname(config)# ip dhcp relay check server-id

The following example disables the ip dhcp relay check server-id function.

Hostname(config)# no ip dhcp relay check server-id

Related Commands

| Command      | Description             |
|--------------|-------------------------|
| service dhcp | Enables the DHCP Relay. |

Platform

N/A

Description

## 1.34 ip dhcp relay information circuit-id string

Use this command to configure the device name in the circuit ID of option 82. Use the **no** form of this command to restore the default setting.

ip dhcp relay information circuit-id string [ devicename ]

no ip dhcp relay information option82

Parameter Description

| Parameter  | Description                 |
|------------|-----------------------------|
| devicename | Configures the device name. |

**Defaults** No device name in the circuit ID of option 82 is configured by default.

Command

Global configuration mode

Mode

Default Level 14

Usage Guide

This is a DHCP relay feature. After this command is configured, the DHCP relay agent adds the circuit-id field

of option 82 to DHCP request packets during packet forwarding.

Configuration Examples

The following example configures the device name in the circuit ID of option 82.

 $Hostname \, (config) \, \# \, \, ip \, \, dhcp \, \, relay \, \, information \, \, circuit-id \, \, string \, \, device-name \, \, information \, \, circuit-id \, \, string \, \, device-name \, \, information \, \, circuit-id \, \, string \, \, device-name \, \, information \, \, circuit-id \, \, string \, \, device-name \, \, information \, \, circuit-id \, \, string \, \, device-name \, \, information \, \, circuit-id \, \, string \, \, device-name \, \, information \, \, circuit-id \, \, string \, \, device-name \, \, information \, \, circuit-id \, \, string \, \, device-name \, \, information \, \, circuit-id \, \, string \, \, device-name \, \, information \, \, circuit-id \, \, string \, \, device-name \, \, information \, \, circuit-id \, \, string \, \, device-name \, \, information \, \, circuit-id \, \, string \, \, device-name \, \, information \, \, information \,$ 

The following example removes the device name from the circuit ID of option 82.

Hostname(config)# no ip dhcp relay information circuit-id string

Verification

Run the **show running-config** command to check the configuration.

Prompt N/A

Common

**Errors** 

N/A

N/A

Platform

Description

## 1.35 ip dhcp relay information option82

Use this command to enable the **ip dhcp relay information option82** function. Use the **no** form of this command to restore the default setting.

ip dhcp relay information option82 [ standard-format | verbose-format ] no ip dhcp relay information option82 [ standard-format | verbose-format ]

Parameter Description

| Parameter | Description |
|-----------|-------------|
| N/A       | N/A         |

**Defaults** 

The ip dhcp relay information option82 command is disabled.

Command

Mode

Global configuration mode.

Usage Guide

This is a DHCP relay feature.

After the **ip dhcp relay information option82** command is configured, the DHCP relay agent adds option 82 to DHCP request packets during packet forwarding. The encapsulation format for the circuit-id field of option 82 is slot(1):port(1):dev\_name(<=64) and that of the remote-id filed is user\_mac(6):iftype(1):port\_name(<=64):vid(2).

After the **ip dhcp relay information option82 standard-format** command is configured, the DHCP relay agent adds option 82 to DHCP request packets during packet forwarding. The encapsulation format for the circuit-id field of option 82 is vid(2):slot(1):port(1) and that of the remote-id filed is sys\_mac(6).

After the **ip dhcp relay information option82 verbose-format** command is configured, the DHCP relay agent adds option 82 to DHCP request packets during packet forwarding. The encapsulation format for the circuit-id field of option 82 is mac port\_name vid (with each field separated by spaces) and that of the remote-id filed is hostname.

The preceding three commands are mutually exclusive. Only one among them is active. When you remove an encapsulation command, DHCP option 82 is disabled.

Configuration

The following example enables the option82 function on the DHCP relay.

**Examples** 

Hostname# configure terminal

 ${\tt Hostname}\,({\tt config})\, \#\,\, {\tt ip}\,\, {\tt dhcp}\,\, {\tt relay}\,\, {\tt information}\,\, {\tt option}\, {\tt 82}$ 

The following example disables the option82 function on the DHCP relay.

Hostname(config)# no ip dhcp relay information option82

Related Commands

| Command      | Description             |
|--------------|-------------------------|
| service dhcp | Enables the DHCP Relay. |

Platform

N/A

Description

# 1.36 ip dhcp server detect

Use this command to enable the fake DHCP server detection. Use the **no** or **default** form of this command to restore the default setting.

ip dhcp server detect no ip dhcp server detect default ip dhcp server detect

| Parameter   | Parameter | Description |
|-------------|-----------|-------------|
| Description | N/A       | N/A         |

**Defaults** This function is disabled by default.

**Command** Global configuration mode

Mode

**Usage Guide** After this function is enabled, any fake DHCP server detected is logged.

**Configuration** The following example enables the fake DHCP server detection.

**Examples** Hostname(config) # ip dhcp server detect

| Related  | Command | Description |
|----------|---------|-------------|
| Commands | N/A     | N/A         |

Platform N/A

**Description** 

# 1.37 ip dhcp use class

Use this command to enable the CLASS to allocate addresses in the global configuration mode. Use the **no** form of this command can be used to disable the CLASS.

ip dhcp use class no ip dhcp use class

| Parameter   | Parameter | Description |
|-------------|-----------|-------------|
| Description | N/A       | N/A         |

**Defaults** Enabled

**Command** Global configuration mode

Mode

**Usage Guide** This command is configured on the DHCP server.

Configuration

The following example enables the CLASS to allocate addresses.

**Examples** 

Hostname(config)# ip dhcp use class

Related Commands

| Command | Description |
|---------|-------------|
| N/A     | N/A         |

Platform

N/A

**Description** 

## 1.38 ip helper-address

Use this command to add an IP address of the DHCP server. Use the **no** form of this command to delete an IP address of the DHCP server.

The server address can be configured globally or on a specific interface. Therefore, this command can run in the global configuration mode or the interface configuration mode to add the DHCP server information.

ip helper-address { cycle-mode | A.B.C.D } no ip helper-address { cycle-mode | A.B.C.D }

# Parameter Description

| Parameter  | Description                                                       |
|------------|-------------------------------------------------------------------|
| cycle-mode | Forwards DHCP request packets to all DHCP servers. This           |
|            | parameter is not supported by some interface configuration modes, |
|            | which is subject to the actual situation.                         |
| A.B.C.D    | The IP address of the specified DHCP server.                      |

Defaults

N/A

Command

Global configuration mode

Mode

**Usage Guide** 

This is a DHCP relay feature. After the DHCP server is configured with an IP address, the DHCP relay agent forwards DHCP request packets to the DHCP server and DHCP reply packets to the DHCP client.

The DHCP server IP address can be configured either globally or on a Layer 3 interface. Up to 20 DHCP server addresses can be configured globally or on each Layer 3 interface. When an interface receives a DHCP request packet, the DHCP server list on the interface applies first. If the interface is not configured with a DHCP server list, the global DHCP server list takes effect.

In global configuration mode, the cycle-mode parameter can be configured for the DHCP relay agent. If cycle-mode is configured, the DHCP relay agent forwards packets from DHCP clients to all DHCP servers matching the preceding rule. If cycle-mode is not configured, the DHCP relay agent forwards packets from DHCP clients to only the first DHCP server matching the preceding rule. Cycle-mode is configured only in global configuration mode but applies to both global and interface configuration modes. Cycle-mode is enabled by default.

# Configuration

The following example configures IP address 192.168.11.1 for the DHCP server on interface by 1.

Examples Ho

Hostname# configure terminal

Hostname(config) # interface bvi 1

Hostname(config-if-BVI 1) # ip helper-address 192.168.11.1

The following example removes IP address 192.168.11.1 from the DHCP server on interface byi 1.

Hostname(config-if-BVI 1) # no ip helper-address 192.168.11.1

The following example sets the IP address for the global server to 192.168.100.1

Hostname# configure terminal

Hostname(config) # ip helper-address 192.168.100.1

The following example deletes the set IP address for the global server, 192.168.100.1.

Hostname(config) # no ip helper-address 192.168.100.1

The following example enables forwarding DHCP request packets to all DHCP servers.

Hostname(config) # ip helper-address cycle-mode

The following example disables forwarding DHCP request packets to all DHCP servers.

Hostname(config)# no ip helper-address cycle-mode

## Related Commands

| Command      | Description             |
|--------------|-------------------------|
| service dhcp | Enables the DHCP relay. |

Platform

N/A

Description

#### **1.39** lease

Use this command to define the lease time of the IP address that the DHCP server assigns to the client in the DHCP address pool configuration mode. Use the **no** or **default** form of this command to restore the default setting. A limited lease time ranges from 1 minute to 23 hours and 59 minutes.

lease { days [ hours ] [ minutes ] | infinite }

no lease

default lease

## Parameter Description

| Parameter | Description                                                                                                 |
|-----------|----------------------------------------------------------------------------------------------------|
| days      | Lease time in days                                                                                          |
| hours     | (Optional) Lease time in hours. It is necessary to define the days before defining the hours.               |
| minutes   | (Optional) Lease time in minutes. It is necessary to define the days and hours before defining the minutes. |

infinite Infinite lease time.

**Defaults** 

The lease time for a static address pool is infinite. The lease time for other address pools is 1 day.

Command

DHCP address pool configuration mode.

Mode

Usage Guide When the lease is getting near to expire, the DHCP client will send the request of renewal of lease. In

general, the DHCP server will allow the renewal of lease of the original IP address.

Configuration

The following example sets the DHCP lease to 1 hour.

Examples

 $\label{thm:model} \mbox{Hostname(config)\# ip dhcp pool mypool0}$ 

Hostname(dhcp-config) # lease 0 1

The following example sets the DHCP lease to 1 minute.

Hostname(config) # ip dhcp pool mypool0
Hostname(dhcp-config) # lease 0 0 1

Related Commands

| Command       | Description                                                   |
|---------------|---------------------------------------------------------------|
| in dhan na al | Defines the name of the DHCP address pool and enters the DHCP |
| ip dhcp pool  | address pool configuration mode.                              |

**Platform** 

N/A

Description

## 1.40 lease-threshold

Use this command in DHCP address pool configuration mode to define the DHCP alarm threshold.

Use the default or no form of this command to restore the default setting.

lease-threshold percentage

default lease-threshold

no lease-threshold

Parameter Description

| Parameter  | Description                                                      |
|------------|------------------------------------------------------------------|
| percentage | Usage of the address pool, ranging from 60 to 100 in percentage. |

Defaults

90

Command

DHCP address pool configuration mode.

Mode

SYSLOG alarm. The IP usage indicates the ratio of the number of assigned address pools to the total

number of assignable address pools. If the number of assigned pools stays above the alarm threshold, an alarm is generated every 5 minutes.

## Configuration

The following example sets the alarm threshold to 80%.

#### **Examples**

Hostname(config) # ip dhcp pool mypool0
Hostname(dhcp-config) # lease-threshold 80

The following example restores the default alarm threshold.

Hostname(config) # ip dhcp pool mypool0

Hostname(dhcp-config)# default lease-threshold

## Related Commands

| Command      | Description                                                   |
|--------------|---------------------------------------------------------------|
| in dhan naal | Defines the name of the DHCP address pool and enters the DHCP |
| ip dhcp pool | address pool configuration mode.                              |

Platform

N/A

Description

#### 1.41 netbios-name-server

Use this command to configure the WINS name server of the Microsoft DHCP client NETBIOS in the DHCP address pool configuration mode. The **no** or **default** form of this command can be used to restore the default setting.

netbios-name-server ip-address [ip-address2...ip-address8]

no netbios-name-server

default netbios-name-server

# Parameter Description

| Parameter              | Description                                                       |
|------------------------|-------------------------------------------------------------------|
| ip-address             | IP address of the WINS server. It is required to configure one IP |
| ,                      | address at least.                                                 |
| ip-address2ip-address8 | (Optional) IP addresses of WINS servers. Up to 8 WINS servers can |
|                        | be configured.                                                    |

Defaults

No WINS server is defined by default.

Command

DHCP address pool configuration mode.

Mode

**Usage Guide** When more than one WINS server is defined, the former has higher priory. The DHCP client will

select the next WINS server only when its communication with the former WINS server fails.

Configuration

The following example specifies the WINS server 192.168.12.3 for the DHCP client.

**Examples** 

Hostname(config) # ip dhcp pool mypool0

Hostname(dhcp-config) # netbios-name-server 192.168.12.3

## Related Commands

| Command           | Description                                                                                   |
|-------------------|-----------------------------------------------------------------------------------------------|
| ip address dhcp   | Enables the DHCP client on the interface to obtain the IP address.                            |
| ip dhcp pool      | Defines the name of the DHCP address pool and enter the DHCP address pool configuration mode. |
| netbios-node-type | Defines the netbios node type of the client host.                                             |

Platform

N/A

Description

## 1.42 netbios-node-type

Use this command to define the node type of the master NetBIOS of the Microsoft DHCP client in the DHCP address configuration mode. Use the **no** or **default** form of this command to restore the default setting.

netbios-node-type type no netbios-node-type default netbios-node-type

# Parameter Description

| Parameter | Description                                                           |
|-----------|-----------------------------------------------------------------------|
|           | Type of node in two modes:                                            |
|           | Digit in hexadecimal form in the range of 0 to FF. Only the following |
|           | numerals are available:                                               |
|           | 1: b-node.                                                            |
|           | 2: p-node.                                                            |
| tuno      | 4: m-node.                                                            |
| type      | 8: h-node.                                                            |
|           | String:                                                               |
|           | b-node: broadcast node                                                |
|           | p-node: peer-to-peer node                                             |
|           | m-node: mixed node                                                    |
|           | h-node: hybrid node                                                   |

**Defaults** 

No type of the NetBIOS node is defined by default.

Command Mode DHCP address pool configuration mode.

**Usage Guide** 

There are 4 types of the NetBIOS nodes of the Microsoft DHCP client: 1) Broadcast, which carries out the NetBIOS name resolution by the broadcast method, 2) Peer-to-peer, which directly requests the WINS server to carry out the NetBIOS name resolution, 3) Mixed, which requests the name resolution by the broadcast method firstly, and then carry out the name resolution by the WINS server connection, 4) Hybrid, which requests the WINS server to carry out the NetBIOS name resolution

firstly, and it will carry out the NetBIOS name resolution by the broadcast method if the response is not received.

By default, the node type for Microsoft operating system is broadcast or hybrid. If the WINS server is not configured, broadcast node is used. Otherwise, hybrid node is used. It is recommended to set the type of the NetBIOS node as Hybrid.

#### Configuration

The following example sets the NetBIOS node of Microsoft DHCP client as Hybrid.

#### **Examples**

Hostname(config) # ip dhcp pool mypool0

Hostname(dhcp-config) # netbios-node-type h-node

## Related Commands

| Command             | Description                                                                                |
|---------------------|--------------------------------------------------------------------------------------------|
| ip dhcp pool        | Defines the name of DHCP address pool and enters the DHCP address pool configuration mode. |
| netbios-name-server | Configures the WINS name server of the Microsoft DHCP client NETBIOS.                      |

Platform

N/A

Description

#### 1.43 network

Use this command to define the network number and network mask of the DHCP address pool in the DHCP address pool configuration mode. Use the **no** or **default** form of this command to restore the default setting.

network net-number net-mask [ low-ip-address high-ip-address ]

no network

default network

# Parameter Description

| Parameter       | Description                                                       |
|-----------------|-------------------------------------------------------------------|
| net-number      | Network number of the DHCP address pool                           |
| not mook        | Network mask of the DHCP address pool. If the network mask is not |
| net-mask        | defined, the natural network mask will be used by default.        |
| low-ip-address  | Start IP address.                                                 |
| high-ip-address | End IP address.                                                   |

#### **Defaults**

No network number or network mask is defined by default.

#### Command Mode

DHCP address pool configuration mode.

### Usage Guide

This command defines the subnet and subnet mask of a DHCP address pool, and provides the DHCP server with an address space which can be assigned to the clients. Unless excluded addresses are configured, all the addresses of the DHCP address pool can be assigned to the clients. The DHCP

server assigns the addresses in the address pool orderly. If the DHCP server found an IP address is in the DHCP binding table or in the network segment, it checks the next until it assigns an effective IP address.

The **show ip dhcp binding** command can be used to view the address assignment, and the **show ip dhcp conflict** command can be used to view the address conflict detection configuration.

## Configuration Examples

The following example defines the network number of the DHCP address pool as 192.168.12.0, and the network mask as 255.255.255.240.

Hostname(config)# ip dhcp pool mypool0
Hostname(dhcp-config)# network 192.168.12.0 255.255.255.240

### Related Commands

| Command                  | Description                                                                                    |
|--------------------------|------------------------------------------------------------------------------------------------|
| ip dhcp excluded-address | Defines the IP addresses that the DHCP server cannot assign to the clients.                    |
| ip dhcp pool             | Defines the name of the DHCP address pool and enters the DHCP address pool configuration mode. |

Platform Description N/A

#### 1.44 next-server

Use this command to define the startup sever list that the DHCP client accesses during startup in the DHCP address configuration mode. Use the **no** or **default** form of this command to restore the default setting.

next-server ip-address [ ip-address2...ip-address8 ]

no next-server

default next-server

## Parameter Description

| Parameter              | Description                                                        |
|------------------------|--------------------------------------------------------------------|
| in addraga             | Defines the IP address of the startup server, which is usually the |
| ip-address             | TFTP server. It is required to configure one IP address at least.  |
| ip-address2ip-address8 | (Optional) Up to 8 startup servers can be configured.              |

**Defaults** N/A

Command

**Usage Guide** 

DHCP address pool configuration mode.

Mode

When more than one startup server is defined, the former will possess higher priory. The DHCP client will select the next startup server only when its communication with the former startup server fails.

Configuration The following example specifies the startup server 192.168.12.4 for the DHCP client.

#### **Examples**

Hostname(config) # ip dhcp pool mypool0

Hostname(dhcp-config) # next-server 192.168.12.4

## Related Commands

| Command         | Description                                                                                   |
|-----------------|-----------------------------------------------------------------------------------------------|
| bootfile        | Defines the default startup mapping file name of the DHCP client.                             |
| ip dhcp pool    | Defines the name of the DHCP address pool and enter the DHCP address pool configuration mode. |
| ip help-address | Defines the Helper address on the interface.                                                  |
| option          | Configures the option of the RGOS software DHCP server.                                       |

Platform Description

N/A

# 1.45 option

Use this command to configure the option of the DHCP server in the DHCP address pool configuration mode. Use the **no** or **default** form of this command to restore the default setting. **option** *code* { **ascii** *string* | **hex** *string* | **ip** *ip-address* } **no option** 

default option

# Parameter Description

| Parameter     | Description                    |
|---------------|--------------------------------|
| code          | Defines the DHCP option codes. |
| ascii string  | Defines an ASCII string.       |
| hex string    | Defines a hex string.          |
| ip ip-address | Defines an IP address list.    |

**Defaults** 

N/A

Command

**Usage Guide** 

DHCP address pool configuration mode.

Mode

The DHCP provides a mechanism to transmit the configuration information to the host in the TCP/IP network. The DHCP message has a variable option field that can be defined according to the actual requirement. The DHCP client needs to carry the DHCP message with 32 bytes of option information at least. Furthermore, the fixed data field in the DHCP message is also referred to as an option. For the definition of current DHCP option, refer to RFC 2131.

## Configuration Examples

The following example defines the option code 19, which determines whether the DHCP client can enable the IP packet forwarding. 0 indicates to disable the IP packet forwarding, and 1 indicates to enable the IP packet forwarding. The configuration below enable the IP packet forwarding on the DHCP client.

```
Hostname(config) # ip dhcp pool mypool0
Hostname(dhcp-config) # option 19 hex 1
```

The following example defines the option code 33, which provides the DHCP client with the static route information. The DHCP client will install two static routes: 1) the destination network 172.16.12.0 and the gateway 192.168.12.12, 2) the destination network 172.16.16.0 and the gateway 192.168.12.16.

Hostname(config)# ip dhcp pool mypool0
Hostname(dhcp-config)# option 33 ip 172.16.12.0 192.168.12.12 172.16.16.0
192.168.12.16

### Related Commands

| Command      | Description                                                   |
|--------------|---------------------------------------------------------------|
| in dhan naal | Defines the name of the DHCP address pool and enters the DHCP |
| ip dhcp pool | address pool configuration mode.                              |

Platform Description N/A

## 1.46 pool-status

Use this command to enable or disable the DHCP address pool.

pool-status { enable | disable }

## Parameter Description

| Parameter | Description                |
|-----------|----------------------------|
| enable    | Enables the address pool.  |
| disable   | Disables the address pool. |

Defaults

By default, the address pool is enabled after it is configured.

Command

DHCP address pool configuration mode

Mode

**Usage Guide** This command is configured on the DHCP server.

Configuration

The following example disables the address pool.

**Examples** 

Hostname(config) # ip dhcp pool mypool0
Hostname(dhcp-config) # pool-status disable

Related Commands

| Command | Description |
|---------|-------------|
| N/A     | N/A         |

Platform

N/A

Description

# 1.47 relay agent information

Use this command to enter the Option82 matching information configuration mode in the global CLASS configuration mode. Use the **no** form of this command to delete the Option82 matching information of the CLASS.

relay agent information no relay agent information

| Parameter   |
|-------------|
| Description |

| Parameter | Description |
|-----------|-------------|
| N/A       | N/A         |

Defaults N/A

Command

Global CLASS configuration mode

Mode

**Usage Guide** 

After executing this command, it enters the Option82 matching information configuration mode which is shown as "Ruijie (config-dhcp-class-relayinfo)#".

In this configuration mode, user can configure the class matching multiple Option82 information.

# Configuration Examples

The following example configures a global CLASS and enters the Option82 matching information configuration mode.

```
Hostname(config) # ip dhcp class myclass
Hostname(config-dhcp-class) # relay agent information
Hostname(config-dhcp-class-relayinfo) #
```

| Related  |
|----------|
| Commands |

| Command       | Description                                                     |
|---------------|-----------------------------------------------------------------|
| ip dhcp class | Defines a CLASS and enters the global CLASS configuration mode. |

Platform

N/A

Description

# 1.48 relay-information hex

Use this command to enter the Option82 matching information configuration mode. Use the **no** form of this command to delete a piece of matching information.

relay-information hex aabb.ccdd.eeff...[\*]
no relay-information hex aabb.ccdd.eeff...[\*]

# Parameter Description

| Parameter         | Description                                                              |
|-------------------|--------------------------------------------------------------------------|
|                   | Hexadecimal Option82 matching information. The '*' symbol means partial  |
| aabb.ccdd.eeff[*] | matching which needs the front part matching only. Without the '*' means |
|                   | needing full matching.                                                   |

**Defaults** 

N/A

Command

Global CLASS configuration mode

Mode

**Usage Guide** 

This command is configured on the DHCP server.

Configuration

The following example configures a global CLASS which can match multiple Option82 information.

**Examples** 

 $\label{thm:hostname} \mbox{Hostname}\,(\mbox{config})\,\mbox{\ensuremath{\#}}\ \mbox{ip}\ \mbox{dhcp}\ \mbox{class}\ \mbox{myclass}$ 

Hostname(config-dhcp-class) # relay agent information
Hostname(config-dhcp-class-relayinfo) # relay-information

hex 0102256535

Hostname(config-dhcp-class-relayinfo)# relay-information

hex 010225654565

Hostname (config-dhcp-class-relayinfo) # relay-information

hex 060225654565

Hostname(config-dhcp-class-relayinfo) # relay-information

hex 060223\*

Related Commands

| Command                 | Description                                                    |
|-------------------------|----------------------------------------------------------------|
| ip dhcp class           | Defines a CLASS and enter the global CLASS configuration mode. |
| relay agent information | Enters the Option82 matching information configuration mode.   |

**Platform** 

N/A

Description

# 1.49 release-dhcp

Use this command to enable a DHCP client to release a DHCP lease.

release-dhcp type number

Parameter Description

| Parameter | Description       |
|-----------|-------------------|
| type      | Interface type.   |
| number    | Interface number. |

**Defaults** 

N/A.

Command

Privileged EXEC mode.

Mode

**Usage Guide** 

This command is run on DHCP clients. After the interface addresses are released, run the **renew-dhcp** command to recover dynamic addresses or run the **no ip address dhcp** command to

start a new request for IP address.

Configuration

The following example releases the DHCP lease of BVI 100.

**Examples** 

Hostname# release-dhcp bvi 100

Related Commands

| Command | Description |
|---------|-------------|
| N/A     | N/A         |

Platform

N/A

Description

## 1.50 remark

Use this command to configure the identification which is used to describe the CLASS in this global CLASS configuration mode. Use the **no** form of this command to delete the identification.

remark class-remark

no remark

Parameter Description

| Parameter    | Description                                                        |
|--------------|--------------------------------------------------------------------|
| class-remark | Information used to identify the CLASS, which can be the character |
|              | strings with space in them.                                        |

Defaults

N/A.

Command

Global CLASS configuration mode.

Mode

**Usage Guide** 

This command is configured on the DHCP server.

Configuration

The following example configures the identification information for a global CLASS.

**Examples** 

Hostname(config)# ip dhcp class myclass

Hostname(config-dhcp-class)# remark used in #1 build

Related Commands

| Command       | Description                                                    |
|---------------|----------------------------------------------------------------|
| ip dhcp class | Defines a CLASS and enter the global CLASS configuration mode. |

Platform

N/A

Description

# 1.51 renew-dhcp

Use this command to renew a DHCP client's lease.

renew-dhcp type number

Parameter Description

| Parameter | Description       |
|-----------|-------------------|
| type      | Interface type.   |
| number    | Interface number. |

Defaults N/A.

**Command** Privilidge EXEC mode.

Mode

Usage Guide This command is run on DHCP clients.

**Configuration** The following example renews the DHCP lease of BVI 100.

Examples Hostname# renew-dhcp bvi 100

Related Command Description

Commands ip dhcp class Defines a CLASS and enter the global CLASS configuration mode.

Platform N/A

Description

## 1.52 service dhcp

Use this command to enable the DHCP server and the DHCP relay on the device in global configuration mode. Use the **no** or **default** form of this command to restore the default setting.

service dhcp no service dhcp default service dhcp

Parameter Description

| Parameter | Description |
|-----------|-------------|
| N/A       | N/A         |

**Defaults** The **service dhcp** command is disabled.

**Command** Global configuration mode

Usage Guide

Mode

The DHCP server can assign the IP addresses to the clients automatically, and provide them with the network configuration information such as DNS server and default gateway. The DHCP relay can forward the DHCP requests to other servers, and the returned DHCP responses to the DHCP client, serving as the relay for DHCP packets.

**Configuration** The following example enables the DHCP server and the DHCP relay feature.

**Examples** 

Hostname(config) # service dhcp

Related Commands

| Command                           | Description                                                 |
|-----------------------------------|-------------------------------------------------------------|
| show ip dhcp server statistics    | Displays various statistics information of the DHCP server. |
| ip helper-address [ vrf ] A.B.C.D | Adds an IP address of the DHCP server.                      |

Platform Description

N/A

# 1.53 show dhcp lease

Use this command to display the lease information of the IP address obtained by the DHCP client. **show dhcp lease** 

Parameter Description

| Parameter | Description |
|-----------|-------------|
| N/A       | N/A         |

Defaults

N/A

Command

Privileged EXEC mode.

Mode

**Usage Guide** 

If the IP address is not defined, display the binding condition of all addresses. If the IP address is defined, display the binding condition of this IP address.

#### Configuration

The following example displays the result of the show dhcp lease.

#### **Examples**

Hostname# show dhcp lease

Temp IP addr: 192.168.5.71 for peer on Interface: GigabitEthernet 0/1

Temp sub net mask: 255.255.255.0

DHCP Lease server: 192.168.5.70, state: 3 Bound

DHCP transaction id: 168F

Lease: 600 secs, Renewal: 300 secs, Rebind: 525 secs

Temp default-gateway addr: 192.168.5.1

Next timer fires after: 00:04:29

Retry count: 0 Client-ID: redgaint-00d0.f8fb.5740-Gi0/1

Related Commands

| Command | Description |
|---------|-------------|
| N/A     | N/A         |

Platform

N/A

Description

# 1.54 show ip dhcp binding

Use this command to display the binding condition of the DHCP address.

show ip dhcp binding [ ip-address ]

Parameter Description

| Parameter Description |            | Description                                                                   |
|-----------------------|------------|-------------------------------------------------------------------------------|
|                       | ip-address | (Optional) Only displays the binding condition of the specified IP addresses. |

Defaults

N/A

Command

Privileged EXEC mode.

Mode

**Usage Guide** 

If the IP address is not defined, show the binding condition of all addresses. If the IP address is defined, show the binding condition of this IP address

Configuration

The following is the result of the show ip dhcp binding.

**Examples** 

Hostname# show ip dhcp binding
Total number of clients : 4

Expired clients : 3
Running clients : 1

IP address Hardware address Lease expiration Type

20.1.1.1 2000.0000.2011 000 days 23 hours 59 mins Automatic

The meaning of various fields in the show result is described as follows.

| Field                               | Description                                                                                                    |
|-------------------------------------|----------------------------------------------------------------------------------------------------|
| IP address                          | The IP address to be assigned to the DHCP client.                                                                                                    |
| Client-Identifier /Hardware address | The client identifier or hardware address of the DHCP client.                                                                                                    |
| Lease expiration                    | The expiration date of the lease. The Infinite indicates it is not limited by the time. The IDLE indicates the address is in the free status currently for it is not renewed or the DHCP client releases it actively. |
| Туре                                | The type of the address binding. The Automatic indicates an IP address is assigned automatically, and the Manual indicates an IP address is assigned by manual.                                                       |

Related Commands

| Command               | Description                            |
|-----------------------|----------------------------------------|
| clear ip dhcp binding | Clears the DHCP address binding table. |

Platform

N/A

Description

## 1.55 show ip dhcp conflict

Use this command to show the conflict history record of the DHCP sever.

show ip dhcp conflict

Parameter Description

| Parameter | Description |
|-----------|-------------|
| N/A       | N/A         |

**Defaults** 

N/A

Command

Privileged EXEC mode.

Mode

**Usage Guide** 

This command can display the conflict address list detected by the DHCP server.

Configuration

The following example displays the output result of the **show ip dhcp conflict** command.

**Examples** 

Hostname# show ip dhcp conflict
IP address Detection Method

192.168.12.1 Ping

The meaning of various fields in the show result is described as follows.

| Field            | Description                                                   |
|------------------|---------------------------------------------------------------|
| IP address       | The IP addresses which cannot be assigned to the DHCP client. |
| Detection Method | The conflict detection method.                                |

Related Commands

| Command                | Description                      |
|------------------------|----------------------------------|
| clear ip dhcp conflict | Clears the DHCP conflict record. |

Platform

N/A

Description

# 1.56 show ip dhcp database

Use this command to display DHCP server database status.

show ip dhcp database

Parameter

Parameter Description

Description

| N/A | N/A |  |
|-----|-----|--|

**Defaults** N/A

Command

Privileged EXEC mode.

Mode

Default 14

Level

**Usage Guide** This is a DHCP server feature. It is used to display DHCP database status.

Configuration Examples

The following example displays status of the DHCP database.

 ${\tt Hostname\#\ show\ ip\ dhcp\ database}$ 

Enable :No

Status :ready

Save File :Default

Successs :0

Failures :0

Interval Time :86400

| Field         | Description                                                    |
|---------------|----------------------------------------------------------------|
| Fnable        | Indicates whether the database is enabled. It is used for data |
| Lilabie       | recovery.                                                      |
| Status        | The status of data recovery.                                   |
| Save File     | The path where data is saved.                                  |
| Successs      | The times of successful data saving.                           |
| Failures      | The times of failed data saving.                               |
| Interval Time | The interval time for data saving.                             |

Verification N/A

Prompt N/A

Common

Errors

N/A

# 1.57 show ip dhcp history

Use this command to display the DHCP lease history.

show ip dhcp history

Parameter Description

| Parameter | Description |
|-----------|-------------|
| N/A       | N/A         |

Defaults

N/A

Command

Privileged EXEC mode

Running clients

Mode

**Usage Guide** 

This command is configured on the DHCP server.

Configuration

The following example displays the DHCP lease history.

**Examples** 

Hostname#show ip dhcp history Expired clients IP address Hardware address Lease expiration Vlan/Relay 10.1.1.5 2222.abcd.47ac IDLE 4097 10.1.1.4 2222.abcd.47ae IDLE 4097 10.1.1.3 2222.abcd.47ad IDLE 4097

Related Commands

| Command | Description |
|---------|-------------|
| N/A     | N/A         |

Platform

N/A

Description

# 1.58 show ip dhcp identifier

Use this command to display the DHCP address pool ID and address usage.

show ip dhcp identifier

Parameter Description

| Parameter | Description |
|-----------|-------------|
| N/A       | N/A         |

**Defaults** 

N/A

Command

Privileged EXEC mode

Mode

#### **Usage Guide**

N/A

#### Configuration

The following example displays the DHCP address pool ID and address usage.

#### **Examples**

| Hostname# show ip dhcp identifier |            |                                    |                                                                                                    |                                                                                                    |                                                                                                    |
|-----------------------------------|------------|------------------------------------|----------------------------------------------------------------------------------------------------|----------------------------------------------------------------------------------------------------|----------------------------------------------------------------------------------------------------|
| name                              | Identifier | Total                              | Distributed                                                                                                    | Remained                                                                                                    |                                                                                                    |
|                                   |            |                                    |                                                                                                    |                                                                                                    |                                                                                                    |
|                                   | 597455782  | 6553                               | 3 0                                                                                                    | 65533                                                                                                    |                                                                                                    |
| ame                               |            | Add                                | ress pool name.                                                                                                    |                                                                                                    |                                                                                                    |
| Identifier                        |            | Add                                | ress pool ID.                                                                                                    |                                                                                                    |                                                                                                    |
| Total                             |            | Tota                               | I number of address                                                                                                    | es.                                                                                                    |                                                                                                    |
| Distributed                       |            | Nun                                | Number of allocated addresses.                                                                                                    |                                                                                                    |                                                                                                    |
| Remained                          |            | Nun                                | nber of remained add                                                                                                    | resses.                                                                                                    |                                                                                                    |
|                                   | ame<br>ier | name Identifier 597455782  ame ier | name         Identifier         Total           597455782         6553           ame         Add           ier         Add           Total         Total           uted         Num | name Identifier Total Distributed  597455782 65533 0  ame Address pool name.  Address pool ID.  Total number of addresse  uted Number of allocated addi | name Identifier Total Distributed Remained  597455782 65533 0 65533  ame Address pool name.  Address pool ID.  Total number of addresses.  Uted Number of allocated addresses. |

Related Commands

| Command | Description |
|---------|-------------|
| N/A     | N/A         |

Platform

N/A

Description

# 1.59 show ip dhcp pool

Use this command to display the address statistics of an address pool.

show ip dhcp pool [ poolname ]

| Parameter   |
|-------------|
| Description |

| Parameter | Description                                                           |  |
|-----------|-----------------------------------------------------------------------|--|
| poolname  | (Optional) Address pool whose address statistics are to be displayed. |  |

#### **Defaults**

Command

Privileged EXEC mode.

Mode

Usage Guide This command is configured on the DHCP server. Use this command to show the address statistics of

an address pool.

Configuration

The following example displays the output result of the **show ip dhcp pool** poolname command.

Examples

Hostname# show ip dhcp pool

 Pool name
 Total
 Distributed Remained
 Percentage

 net20
 253
 11
 242
 4.34782

The meaning of various fields in the show result is described as follows.

| Field       | Description                                             |
|-------------|---------------------------------------------------------|
| Pool name   | Address pool name                                       |
| Total       | Total number of assignable addresses in an address pool |
| Distributed | Number of assigned addresses                            |
| Remained    | Number of unassigned and reusable addresses             |
| Percentage  | Address utilization of an address pool                  |

Related Commands

| Command      | Description                                                   |
|--------------|---------------------------------------------------------------|
| in dhon nool | Defines the name of the DHCP address pool and enters the DHCP |
| ip dhcp pool | address pool configuration mode.                              |

Platform

N/A

Description

# 1.60 show ip dhcp relay-statistics

Use this command to display the statistics of the DHCP relay.

show ip dhcp relay-statistics

Parameter Description

| Parameter | Description |
|-----------|-------------|
| N/A       | N/A         |

Defaults

N/A

Command

Privileged EXEC mode

Mode

**Usage Guide** This command is used to display the statistics of the DHCP relay.

Configuration

The following example displays the statistics of the DHCP relay.

**Examples** 

Hostname# show ip dhcp relay-statistics Cycle mode Message Count Discover 0 Offer 0 0 Request 0 Ack Nak 0 0 Decline

| Release       | 0     |
|---------------|-------|
| Info          | 0     |
| Bad           | 0     |
|               |       |
| Direction     | Count |
| Rx client     | 0     |
| Rx client uni | 0     |
| Rx client bro | 0     |
| Tx client     | 0     |
| Tx client uni | 0     |
| Tx client bro | 0     |
| Rx server     | 0     |
| Tx server     | 0     |

The meaning of various fields in the show result is described as follows.

| Field         | Description                                               |
|---------------|-----------------------------------------------------------|
| Cycle mode    | Whether to allow packets to be sent to multiple DHCP      |
| •             | servers.                                                  |
| Discover      | The number of Discover packets.                           |
| Offer         | The number of Offer packets.                              |
| Request       | The number of Request packets.                            |
| Ack           | The number of Ack packets.                                |
| Nak           | The number of Nak packets.                                |
| Decline       | The number of Decline packets.                            |
| Release       | The number of Release packets.                            |
| Info          | The number of Info packets.                               |
| Bad           | The number of error packets.                              |
| Rx client     | The number of packets received from the client.           |
| Rx client uni | The number of unicast packets received from the client.   |
| Rx client bro | The number of broadcast packets received from the client. |
| Tx client     | The number of packets transmitted to the client.          |
| Tx client uni | The number of unicast packets transmitted to the client   |
| Tx client bro | The number of multicast packets transmitted to the client |
| Rx server     | The number of packets received from the server.           |
| Tx server     | The number of packets transmitted to the server.          |

## Related Commands

| Command | Description |
|---------|-------------|
| N/A     | N/A         |

**Platform** 

N/A

**Description** 

## 1.61 show ip dhcp server detect

Use this command to display the fake DHCP server detected.

show ip dhcp server detect

Parameter Description

| Parameter | Description |
|-----------|-------------|
| N/A       | N/A         |

**Defaults** 

N/A

Command

Privileged EXEC mode

Mode

**Usage Guide** 

This command is configured on the DHCP server.

Configuration

The following example displays the fake DHCP server detected.

**Examples** 

Hostname# show ip dhcp server detect

The DHCP Server information:

Server IP = 10.1.10.40, DHCP server interface = GigabitEthernet 0/1

Related Commands

| Command | Description |
|---------|-------------|
| N/A     | N/A         |

**Platform** 

N/A

Description

# 1.62 show ip dhcp server statistics

Use this command to display the statistics of the DHCP server.

show ip dhcp server statistics

Parameter Description

| Parameter | Description |
|-----------|-------------|
| N/A       | N/A         |

**Defaults** 

N/A

Command

Privileged EXEC mode

Mode

**Usage Guide** 

This command displays the statistics of the DHCP server.

#### Configuration Examples

**Configuration** The following example displays the output result of the **show ip dhcp server statistics** command.

| Hostname# show ip dho | p server statistics |
|-----------------------|---------------------|
| Address pools         | 2                   |
| Lease counter         | 4                   |
| Active Lease Counter  | 0                   |
| Expired Lease Counter | . 4                 |
| Malformed messages    | 0                   |
| Dropped messages      | 0                   |
|                       |                     |
| Message               | Received            |
| BOOTREQUEST           | 216                 |
| DHCPDISCOVER          | 33                  |
| DHCPREQUEST           | 25                  |
| DHCPDECLINE           | 0                   |
| DHCPRELEASE           | 1                   |
| DHCPINFORM            | 150                 |
|                       |                     |
| Message               | Sent                |
| BOOTREPLY             | 16                  |
| DHCPOFFER             | 9                   |
| DHCPACK               | 7                   |
| DHCPNAK               | 0                   |
| DHCPREQTIMES          | 0                   |
| DHCPREQSUCTIMES       | 0                   |
| DISCOVER-PROCESS-ERRO | DR 0                |
| LEASE-IN-PINGSTATE    | 0                   |
| NO-LEASE-RESOURCE     | 0                   |
| SERVERID-NO-MATCH     | 0                   |
| recv                  | 0                   |
| send                  | 0                   |
| Send                  |                     |
|                       |                     |

The meaning of various fields in the show result is described as follows.

| Field              | Description                                        |
|--------------------|----------------------------------------------------|
| Address pools      | Number of address pools.                           |
| Automatic bindings | Number of automatic address bindings.              |
| Manual bindings    | Number of manual address bindings.                 |
| Expired bindings   | Number of expired address bindings.                |
| Malformed messages | Number of malformed messages received by the DHCP. |

| Message Received or Sent | Number of the messages received and sent by the DHCP server respectively. |
|--------------------------|---------------------------------------------------------------------------|
| DHCPREQTIMES             | Total number of REQUEST packets                                           |
| DHCPREQSUCTIMES          | Number of received DHCP request packets that are successfully processed.  |
| DISCOVER-PROCESS-ERROR   | Number of received DHCP Discover packets that are failed to be processed. |
| LEASE-IN-PINGSTATE       | Number of leases in ping state.                                           |
| NO-LEASE-RESOURCE        | Number of address pools containing no assignable IP addresses.            |
| recv                     | Number of Discover, Request, and Inform packets.                          |
| send                     | Number of reply packets that should have been sent.                       |

Related Commands

| Command                         | Description                        |
|---------------------------------|------------------------------------|
| clear ip dhcp server statistics | Clears the DHCP server statistics. |

Platform

N/A

Description

# 1.63 show ip dhcp socket

Use this command to display the socket used by the DHCP server.

show ip dhcp socket

Parameter Description

| Parameter | Description |
|-----------|-------------|
| N/A       | N/A         |

Defaults

N/A

Command

Privileged EXEC mode

Mode

Usage Guide N/A

Configuration

The following example displays the socket used by the DHCP server.

Examples

Hostname#show ip dhcp socket

dhcp socket = 47.

Related Commands

| Command | Description |
|---------|-------------|
| N/A     | N/A         |

Platform

N/A

#### Description

# 1.64 show ip dhcp state ssid

Use this command to display the DHCP-assigned address bound with the specified SSID. **show ip dhcp state ssid** [ *ssid* ]

| Parameter   |
|-------------|
| Description |

| Parameter | Description              |
|-----------|--------------------------|
| ssid      | The SSID to be searched. |

Command Mode Privileged EXEC mode

Default Level 1

**Usage Guide** 

The following example displays the SSID bound with DHCP-assigned address. If no SSID is specified, all SSIDs and their bound IP addresses are displayed.

Configuration Examples

The following example displays the DHCP-assigned address bound with the specified SSID.

| Hostname | #show ip dhcp state ssi    | d wlan_free                            |                        |
|----------|----------------------------|----------------------------------------|------------------------|
| SSID     | IP address                 | Hardware address State Expiration      | n Type                 |
|          |                            |                                        |                        |
|          |                            |                                        |                        |
| wlan_fre | e 192. 168. 110. 2         | 0cd6.bd90.4f07 ACTIVE 000 days 23 h    | ours 48 mins Automatic |
| Hostname | #show ip dhcp state ssi    | d                                      |                        |
| SSID     | IP address                 | Hardware address State Expiration      | n Type                 |
|          |                            |                                        |                        |
|          |                            |                                        |                        |
|          |                            |                                        |                        |
| wlan_fre | <br><br>e 192. 168. 110. 2 | Ocd6. bd90. 4f07 ACTIVE 000 days 23 ho | urs 48 mins Automatic  |
| wlan_fre | e 192. 168. 110. 2         | Ocd6. bd90. 4f07 ACTIVE 000 days 23 ho | urs 48 mins Automatic  |

Prompt N/A

Platform

N/A

Description

# 1.65 update arp

Use this command to enable DHCP to add trusted ARP when allocating addresses. Use the **no** or **default** form of this command to restore the default setting.

update arp

# no update arp default update arp

| Parameter   |
|-------------|
| Description |

| Parameter | Description |
|-----------|-------------|
| N/A       | N/A         |

**Defaults** This function is disabled by default.

Command

DHCP address pool configuration mode

Mode

Usage Guide This command is configured on the DHCP server. The trusted ARP has a higher priority than the

dynamic ARP and cannot be overwritten.

Configuration

The following example enables DHCP to add trusted ARP when allocating addresses.

**Examples** 

Hostname(config) # ip dhcp pool mypool0

Hostname(dhcp-config) # update arp

Related Commands

| Command | Description |
|---------|-------------|
| N/A     | N/A         |

Platform

N/A

Description

# 1 DHCP Snooping Commands

### 1.1 clear ip dhcp snooping binding

Use this command to delete the dynamic user information from the DHCP Snooping binding database.

clear ip dhcp snooping binding [ ip ] [ mac ] [ vlan vlan-id ] [ interface interface-id | wlan vlan-id ]

#### Parameter Description

| Parameter    | Description                                      |
|--------------|--------------------------------------------------|
| mac          | Specifies the user MAC address to be cleared.    |
| vlan-id      | Specifies the ID of the VLAN to be cleared.      |
| ip           | Specifies the IP address to be cleared.          |
| interface-id | Specifies the ID of the interface to be cleared. |
| wlan-id      | Specifies the ID of the WLAN to be cleared.      |

Defaults N/A

Command

Privileged EXEC mode

Mode

**Usage Guide** 

Use this command to clear the current dynamic user information from the DHCP Snooping binding database.

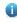

After this command is used, all the DHCP clients connecting interfaces with IP Source Guard function enabled should request IP addresses again, or they cannot access network.

# Configuration Examples

The following example clears the dynamic database information from the DHCP Snooping binding database.

Hostname# clear ip dhcp snooping binding
Hostname# show ip dhcp snooping binding
Total number of bindings: 0
MacAddress IpAddress Lease(sec) Type VLAN Interface

#### Related Commands

| Command                       | Description                                   |
|-------------------------------|-----------------------------------------------|
| show ip dhcp snooping binding | Displays the information of the DHCP Snooping |
|                               | binding database.                             |

Platform

N/A

Description

### 1.2 ip dhcp snooping

Use this command to enable the DHCP Snooping function globally.

Use the **no** form of this command to restore the default setting.

ip dhcp snooping

no ip dhcp snooping

Parameter Description

| Parameter | Description |
|-----------|-------------|
| N/A       | N/A         |

**Defaults** This function is disabled by default.

Command

Global configuration mode

Mode

Usage Guide The show ip dhcp snooping command is used to display whether the DHCP Snooping function is

enabled.

Configuration

The following example enables the DHCP Snooping function.

**Examples** 

Hostname# configure terminal

Hostname(config) # ip dhcp snooping

Related Commands

| Command               | Description                                              |
|-----------------------|----------------------------------------------------------|
| show ip dhcp snooping | Displays the configuration information of DHCP Snooping. |
| ip dhcp snooping vlan | Configures DHCP Snooping enabled VLAN.                   |

Platform

N/A

Description

# 1.3 ip dhcp snooping bootp-bind

Use this command to enable DHCP Snooping BOOTP-bind function.

Use the **no** form of this command to restore the default setting.

ip dhcp snooping bootp-bind

no ip dhcp snooping bootp-bind

Parameter Description

| Parameter | Description |
|-----------|-------------|
| N/A       | N/A         |

**Defaults** This function is disabled by default.

Command

Global configuration mode

Mode

Usage Guide By default, the DHCP Snooping only forwards BOOTP packets. With this function enabled, it can

Snoop BOOTP packets. After the BOOTP client requests an address successfully, the DHCP

Snooping adds the BOOTP user to the static binding database.

**Configuration** The following example enables the DHCP Snooping BOOTP-bind function.

Examples Hostname# configure terminal

Hostname (config) # ip dhcp snooping bootp-bind

Related Commands

| Command               | Description                               |
|-----------------------|-------------------------------------------|
| show ip dhcp snooping | Displays the DHCP Snooping configuration. |

Platform N/A

Description

#### 1.4 ip dhcp snooping check-giaddr

Use this command to enable DHCP Snooping to support the function of processing Relay requests. Use the **no** form of this command to restore the default setting.

ip dhcp snooping check-giaddr no ip dhcp snooping check-giaddr

Parameter Description

| Parameter | Description |
|-----------|-------------|
| N/A       | N/A         |

**Defaults** This function is disabled by default.

Command Mode

Global configuration mode

**Usage Guide** After the feature is enabled, services using DHCP Snooping binding entries generated based on

Relay requests, such as IP Source Guard/802.1x authentication, cannot be deployed. Otherwise,

users fail to access the Internet.

After the feature is enabled, the **ip dhcp snooping verify mac-address** command cannot be used. Otherwise, DHCP Relay requests will be discarded and as a result, users fail to obtain addresses.

**Configuration** The following example enables DHCP Snooping to support the function of processing Relay requests.

**Examples** 

Hostname# configure terminal

Hostname (config) # ip dhcp snooping check-giaddr

Related Commands

| Command               | Description                                                  |
|-----------------------|--------------------------------------------------------------|
| show ip dhcp snooping | Displays the configuration information of the DHCP Snooping. |

**Platform** 

N/A

Description

### 1.5 ip dhcp snooping clear-broadcast-flag

Use this command to enable the function of clearing the broadcast flag bit.

Use the **no** form of this command to restore the default setting.

ip dhcp snooping clear-broadcast-flag no ip dhcp snooping clear-broadcast-flag

Parameter Description

| Parameter | Description |
|-----------|-------------|
| N/A       | N/A         |

Defaults

This function is disabled by default.

Command

Global configuration mode

Mode

**Usage Guide** 

After the feature is enabled, DHCP Snooping checks the broadcast flag bit for non-DHCP Relay requests. If the flag bit is 1, it clears the flag bit. When receiving responses, DHCP Snooping sets the flag bit to 1 and set Layer-2 and Layer-3 destination addresses as broadcast addresses.

Configuration

The following example enables the function of clearing the broadcast flag bit.

**Examples** 

Hostname# configure terminal

Hostname(config)# ip dhcp snooping clear-broadcast-flag

Related Commands

| Command | Description |
|---------|-------------|
| N/A     | N/A         |

Platform

N/A

Description

#### 1.6 ip dhcp snooping database write-delay

Use this command to configure the switch to write the dynamic user information of the DHCP Snooping binding database into the FLASH periodically.

Use the **no** form of this command to restore the default setting.

ip dhcp snooping database write-delay time no ip dhcp snooping database write-delay

# Parameter Description

| Parameter | Description                                                          |
|-----------|----------------------------------------------------------------------|
|           | The interval at which the system writes the dynamic user information |
| time      | of the DHCP Snooping database into the FLASH, in the range from      |
|           | 600 to 86,400 in the unit of seconds                                 |

**Defaults** This function is disabled by default.

Command

Global configuration mode

Mode

**Usage Guide** 

This function writes user information into FLASH in case of loss after restart. In that case, users need to obtain IP addresses again for normal communication.

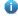

Too fast writing will reduce FLASH durability.

# Configuration Examples

The following example sets the interval at which the device writes the user information into the FLASH to 3,600 seconds.

Hostname# configure terminal

Hostname(config)# ip dhcp snooping database write-delay 3600

#### Related Commands

| Command               | Description                                   |
|-----------------------|-----------------------------------------------|
| show ip dhcp snooping | Displays the configuration information of the |
|                       | DHCP Snooping.                                |

**Platform** N/A

Description

### 1.7 ip dhcp snooping database write-to-flash

Use this command to write the dynamic user information of the DHCP binding database into FLASH in real time.

ip dhcp snooping database write-to-flash

Parameter Description

| Parameter | Description |
|-----------|-------------|
| N/A       | N/A         |

**Defaults** 

N/A

Command

Global configuration mode

Mode

**Usage Guide** 

This command is used to write the dynamic user information of the DHCP binding database into

FLASH in real time.

Wireless user information is not written to FLASH.

If a device is upgraded from a non-QinQ version to a QinQ version (or vice versa), binding entries cannot be restored because the two versions correspond to different FLASHs.

Configuration Examples The following example writes the dynamic user information of the DHCP binding database into FLASH.

Hostname# configure terminal

Hostname(config)# ip dhcp snooping database write-to-flash

Related Commands

| Command | Description |
|---------|-------------|
| N/A     | N/A         |

**Platform** 

N/A

Description

# 1.8 ip dhcp snooping information option

Use this command to add Option82 to the DHCP request message.

Use the **no** form of this command to restore the default setting.

ip dhcp snooping information option [ standard-format | format ] no ip dhcp snooping information option [ standard-format | format ]

**Parameter** 

**Description** 

| Parameter                                  | Description |  |
|--------------------------------------------|-------------|--|
| standard-format The standard format.       |             |  |
| format The DHCP information option format. |             |  |

**Defaults** 

This function is disabled by default.

Command

Global configuration mode

#### Mode

#### **Usage Guide**

This command adds Option82 to the DHCP request messages based on which the DHCP server assigns IP addresses.

By default, this function is in extended mode.

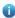

DHCP Relay function adds Option82 by default. Therefore, it is unnecessary to enable functions of DHCP Snooping Option82 and DHCP Relay at the same time.

#### Configuration

The following example adds Option82 to the DHCP request message.

#### **Examples**

Hostname# configure terminal

Hostname (config) # ip dhcp snooping information option

Hostname (config) # end

#### Related Commands

| Command               | Description                               |
|-----------------------|-------------------------------------------|
| show ip dhcp snooping | Displays the DHCP Snooping configuration. |

#### **Platform**

N/A

Description

#### 1.9 ip dhcp snooping information option format remote-id

Use this command to set the Option82 sub-option remote-id as the customized character string. Use the **no** form of this command to restore the default setting.

ip dhcp snooping information option format remote-id { string ascii-string | hostname } no ip dhcp snooping information option format remote-id { string ascii-string | hostname }

#### **Parameter** Description

| Parameter           | Description                                                                            |
|---------------------|----------------------------------------------------------------------------------------|
| string ascii-string | The content of the Option82 remote-id extension format is customized character string. |
| hostname            | The content of the Option82 remote-id extension format hostname                        |

#### **Defaults**

This function is disabled by default.

#### Command

Global configuration mode

Mode

#### **Usage Guide**

This command sets the remote-id in the Option82 to be added to the DHCP request message as the customized character string. The DHCP server will assign the IP address according to the Option82 information.

Configuration The following example adds the Option82 into the DHCP request packets with the content of

**Examples** remote-id as hostname.

Hostname# configure terminal

Hostname(config)# ip dhcp snooping information option format remote-id

hostname

Related Commands

| Command | Description |
|---------|-------------|
| N/A     | N/A         |

Platform

N/A

Description

#### 1.10 ip dhcp snooping suppression

Use this command to set the port to be the suppression status.

Use the  ${f no}$  form of this command to restore the default setting.

ip dhcp snooping suppression no ip dhcp snooping suppression

Parameter

Description

| Parameter | Description |
|-----------|-------------|
| N/A       | N/A         |

Defaults

This function is disabled by default.

Command

dot11 radio interface mode or WLAN security configuration mode

Mode

**Usage Guide** 

This command denies all DHCP request messages under the port, that is, all the users under the port

are prohibited to request IP addresses through DHCP.

This command is only supported on Layer 2 switch interfaces and aggregate ports (APs).

Configuration

The following example sets GigabitEthernet 0/1 and WLAN 1 to be in the suppression status.

**Examples** 

Hostname# configure terminal

Hostname(config)# interface GigabitEthernet 0/1

 $\label{thm:model} \mbox{Hostname} \mbox{ (config-if-GigabitEthernet 0/1) \# ip dhcp snooping suppression}$ 

Hostname(config-if-GigabitEthernet 0/1)# end

Hostname# configure terminal
Hostname(config)# wlansec 1

Hostname(config-wlansec)# ip dhcp snooping suppression

Hostname(config-if-wlansec)# end

Related

Command Description

#### **Commands**

| show ip dhcp snooping | Displays the DHCP Snooping configuration. |
|-----------------------|-------------------------------------------|

Platform

N/A

Description

### 1.11 ip dhcp snooping trust

Use this command to set the trusted ports for DHCP Snooping.
Use the **no** form of this command to restore the default setting.

ip dhcp snooping trust no ip dhcp snooping trust

# Parameter Description

| Parameter | Description |
|-----------|-------------|
| N/A       | N/A         |

**Defaults** All ports are untrusted by default.

Command

Interface configuration mode

Mode

**Usage Guide** 

Use this command to set a port as a trusted port. The DHCP response messages received under the trust port are forwarded normally, but the response messages received under the untrusted port will be discarded. This command is only supported on Layer 2 switch interfaces and aggregate ports (APs).

#### Configuration

The following example sets GigabitEthernet 0/1 as a trusted port:

**Examples** 

Hostname# configure terminal

Hostname(config) # interface GigabitEthernet 0/1

 $\label{thm:model} \mbox{Hostname} \mbox{(config-if-GigabitEthernet 0/1)) \# ip dhcp snooping trust}$ 

#### Related Commands

| Command               | Description                               |
|-----------------------|-------------------------------------------|
| show ip dhcp snooping | Displays the DHCP Snooping configuration. |

Platform N/A

Description

# 1.12 ip dhcp snooping verify mac-address

Use this command to check whether the source MAC address of the DHCP request message matches against the **client addr** field of the DHCP message.

Use the **no** form of this command to restore the default setting.

ip dhcp snooping verify mac-address no ip dhcp snooping verify mac-address

Parameter Description

| Parameter | Description |
|-----------|-------------|
| N/A       | N/A         |

Defaults Th

This function is disabled by default.

Command

Mode

Global configuration mode

Usage Guide

Use this command to check the source MAC address of the DHCP request message. If the MAC address in the link-layer header is different from the CHADDR (Client MAC Address), the check fails ,and the packets will be discarded.

Configuration

The following example enables the check of the source MAC address of the DHCP request message.

**Examples** 

Hostname# configure terminal

Hostname(config)# ip dhcp snooping verify mac-address

Related Commands

| Command               | Description                               |
|-----------------------|-------------------------------------------|
| show ip dhcp snooping | Displays the DHCP Snooping configuration. |

**Platform** 

N/A

Description

# 1.13 ip dhcp snooping vlan

Use this command to enable DHCP Snooping for the specific VLAN.

Use the **no** form of this command to restore the default setting.

ip dhcp snooping vlan { vlan-rng | { vlan-min [ vlan-max ] } }

no ip dhcp snooping vlan { vlan-rng | { vlan-min [ vlan-max ] } }

Parameter Description

| F | Parameter | Description                             |
|---|-----------|-----------------------------------------|
| ν | vlan-rng  | VLAN range of effective DHCP Snooping   |
| ν | vlan-min  | Minimum VLAN of effective DHCP Snooping |
| ν | /lan-max  | Maximum VLAN of effective DHCP Snooping |

**Defaults** 

By default, once the DHCP Snooping is enabled globally, it takes effect for all VLANs.

Command

Global configuration mode

Mode

Configuration

The following example enables the DHCP Snooping function in VLAN 1000.

**Examples** 

Hostname# configure terminal

Hostname (config) # ip dhcp snooping vlan 1000

Related Commands

| Command          | Description                     |
|------------------|---------------------------------|
| ip dhcp snooping | Enables DHCP Snooping globally. |

Platform

N/A

Description

#### 1.14 ip dhcp snooping vlan information option change-vlan-to vlan

Use this command to enable the Option82 sub-option circuit-id and change the VLAN in the circuit-id into the specified VLAN.

Use the **no** form of this command to restore the default setting.

ip dhcp snooping vlan *vlan-id* information option change-vlan-to vlan *vlan-id* no ip dhcp snooping vlan *vlan-id* information option change-vlan-to vlan *vlan-id* 

Parameter Description

| Parameter | Description                       |
|-----------|-----------------------------------|
| vlan-id   | The ID of the VLAN to be replaced |

Defaults

This function is disabled by default.

Command

Mode

Interface configuration mode

Usage Guide

With this command configured, the Option82 is added to the DHCP request packets, the circuit-id in the Option82 information is the specified VLAN and the DHCP server will assign the addresses according to the Option82 information.

Configuration Examples The following adds the Option82 to the DHCP request packets and changes the VLAN 4094 in the Option82 sub-option circuit-id to VLAN 4093:

Hostname# configure terminal

Hostname(config)# interface GigabitEthernet 0/1

Hostname(config-if-GigabitEthernet 0/1) # ip dhcp snooping vlan 4094

information option change-vlan-to vlan 4093

#### Related Commands

| Command | Description |
|---------|-------------|
| N/A     | N/A         |

**Platform** 

N/A

Description

# 1.15 ip dhcp snooping vlan information option format-type circuit-id string

Use this command to configure the Option82 sub-option circuit-id as user-defined (the storage format is ASCII) and to perform the packet forwarding.

Use the **no** form of this command to restore the default setting.

ip dhcp snooping vlan *vlan-id* information option format-type circuit-id string *ascii-string* no ip dhcp snooping vlan *vlan-id* information option format-type circuit-id string *ascii-string* 

# Parameter Description

| Parameter    | Description                                        |
|--------------|----------------------------------------------------|
| vlan-id      | The VLAN where the DHCP request packets are        |
| ascii-string | The user-defined content to fill to the Circuit ID |

**Defaults** This function is disabled by default.

Command

Mode

Interface configuration mode

Usage Guide

This command is used to add the Option82 to the DHCP request packets. The content of the sub-option circuit-id is customized with 3 to 63 bytes, and the DHCP server will assign the addresses according the Option82 information.

Configuration Examples The following example adds the Option82 to the DHCP request packets with the content of the sub-option circuit-id as *port-name*.

Hostname# configure terminal

Hostname(config)# interface GigabitEthernet 0/1

 ${\tt Hostname} \ ({\tt config-if-GigabitEthernet} \ \ 0/1) \ \# \ \ {\tt ip} \ \ {\tt dhcp} \ \ {\tt snooping} \ \ {\tt vlan} \ \ 4094$ 

information option format-type circuit-id string port-name

#### Related Commands

| Command | Description |
|---------|-------------|
| N/A     | N/A         |

Platform N/A

#### Description

### 1.16 ip dhcp snooping vlan max-user

Use this command to set the maximum number of users bound with the VLAN.

Use the no form of this command to restore the default setting.

ip dhcp snooping vlan vlan-word max-user user-number

no ip dhcp snooping vlan vlan-word max-user user-number

# Parameter Description

| Parameter   | Description                                     |
|-------------|-------------------------------------------------|
| vlan-word   | The VLAN range                                  |
| user-number | The maximum number of users bound with the VLAN |

**Defaults** This function is disabled by default.

Command

Interface configuration mode

Mode

Usage Guide Use this command to set the maximum number of users bound with the VLAN. This function

combined with the corresponding topology can prevent illegal DHCP packet attacks.

Configuration Examples The following example sets the maximum number of users bound with VLAN 1 to 10 and VLAN 20 to 30 respectively.

Hostname# configure terminal

Hostname(config)# interface GigabitEthernet 0/1

Hostname(config-if-GigabitEthernet 0/1)# ip dhcp snooping vlan 1-10,20

max-user 30

#### Related Commands

| Command | Description |
|---------|-------------|
| N/A     | N/A         |

Platform N/A

Description

### 1.17 renew ip dhcp snooping database

Use this command to import the information in current backup file to the DHCP Snooping binding database manually as needed.

renew ip dhcp snooping database

**Parameter** 

| Parameter   | Description |
|-------------|-------------|
| raiailletei | Description |

Description

| N/A | N/A |
|-----|-----|

Defaults

N/A

Command

Privileged EXEC mode

Mode

**Usage Guide** 

This command is used to import the backup file information to the DHCP Snooping database in real time.

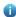

Records out of lease time and repeated will be neglected.

Configuration

The following example imports the backup file information to the DHCP Snooping database.

**Examples** 

Hostname# renew ip dhcp snooping database

Related Commands

| Command | Description |
|---------|-------------|
| N/A     | N/A         |

**Platform** 

N/A

Description

# 1.18 show ip dhcp snooping

Use this command to display the DHCP Snooping configuration.

show ip dhcp snooping

Parameter Description

| Parameter | Description |
|-----------|-------------|
| N/A       | N/A         |

**Defaults** 

N/A

Command

Privileged EXEC mode

Mode

Usage Guide N/A

Configuration

The following example displays the DHCP Snooping configuration.

**Examples** 

Hostname# show ip dhcp snooping

Switch DHCP snooping status : ENABLE

Verification of hwaddr field status :DISABLE

DHCP snooping database write-delay time: 0 seconds

| Field                                   | Description                                                         |
|-----------------------------------------|---------------------------------------------------------------------|
| Switch DHCP snooping status             | Indicates whether DHCP Snooping is enabled globally.                |
| Verification of hwaddr field status     | Indicates whether source MAC check is enabled.                      |
| DHCP snooping database write-delay time | Interval for writing data to a backup file.                         |
| DHCP snooping option 82 status          | Indicates whether Option 82 is added to DHCP request packets.       |
| DHCP snooping Support Bootp bind status | Indicates whether to enable DHCP Snooping to support BOOTP binding. |
| Interface                               | Interface name.                                                     |
| Trusted                                 | Indicates whether an interface is a trusted port.                   |
| Rate limit                              | Rate limit for DHCP packets on an interface.                        |

#### Related Commands

| Command                             | Description                                                          |
|-------------------------------------|----------------------------------------------------------------------|
| ip dhcp snooping                    | Enables the DHCP Snooping globally.                                  |
| ip dhcp snooping verify mac-address | Enables the check of source MAC address of DHCP Snooping packets.    |
| ip dhcp snooping write-delay        | Sets the interval of writing user information to FLASH periodically. |
| ip dhcp snooping information option | Adds Option82 to the DHCP request message.                           |
| ip dhcp snooping bootp-bind         | Enables the DHCP Snooping bootp bind function.                       |
| ip dhcp snooping trust              | Sets the port as a trust port.                                       |

Platform Description

N/A

# 1.19 show ip dhcp snooping binding

Use this command to display the information of the DHCP Snooping binding database. **show ip dhcp snooping binding** 

Parameter Description

| Parameter | Description |
|-----------|-------------|
| N/A       | N/A         |

Defaults

N/A

Command

Privileged EXEC mode

Mode

**Usage Guide** 

This command is used to display all the information of the DHCP Snooping binding database.

#### Configuration

1: The following example displays the information of the DHCP Snooping binding database.

#### Examples

Hostname# show ip dhcp snooping binding Total number of bindings: 1 IPADDRESS LEASE (SEC) NO. MACADDRESS TYPE VLAN INTERFACE 0000.0000.0001 1.1.1.1 78128 DHCP-Snooping 1 GigabitEthernet 0/1 0000.0000.0002 2.2.2.2 78111 DHCP-Snooping 1 WLAN 1

| Parameter                | Description                                     |
|--------------------------|-------------------------------------------------|
| Total number of bindings | The total number of bindings in the DHCP        |
|                          | Snooping database.                              |
| NO.                      | The record order.                               |
| MacAddress               | The MAC address of the user.                    |
| IpAddress                | The IP address of the user.                     |
| Lease(sec)               | The lease time of the record.                   |
| Туре                     | The record type.                                |
| VLAN                     | The VLAN where the user belongs.                |
| INNER-VLAN               | The inner VLAN of the user. It is applicable to |
|                          | all QINQ-termination products.                  |
| VXLAN                    | The VXLAN where the user belongs.               |
| Interface                | The user's connection interface. It can be a    |
|                          | either a wired access interface or wireless     |
|                          | access WLAN.                                    |

#### Related Commands

| Command                  | Description                                  |
|--------------------------|----------------------------------------------|
| ip dhcp snooping binding | Adds the static user information to the DHCP |
| ip uncp shooping binding | Snooping database.                           |

|                                | alogs in dhen an aning hinding  | Clears the dynamic user information from the |
|--------------------------------|---------------------------------|----------------------------------------------|
| clear ip dhcp snooping binding | DHCP Snooping binding database. |                                              |

Platform Description

N/A

#### 1 DNS Commands

#### 1.1 clear host

Use this command to clear the dynamically learned host name.

clear host [ \* | host-name ]

Parameter Description

| Parameter | Description                                       |
|-----------|---------------------------------------------------|
| host-name | Deletes the specified dynamic domain name buffer. |
| *         | Deletes all dynamic domain name buffer.           |

Defaults

N/A

Command

Privileged EXEC mode.

Mode

**Usage Guide** 

You can obtain the mapping record of the host name buffer table in two ways: 1) the **ip host** static configuration, 2) the DNS dynamic learning. Execute this command to delete the host name records learned by the DNS dynamically.

Configuration Examples The following configuration deletes the dynamically learned mapping records from the host name-IP address buffer table.

Hostname#clear host \*

Related Commands

| Command    | Description                          |
|------------|--------------------------------------|
| show hosts | Displays the host name buffer table. |

Platform

N/A

Description

# 1.2 ip domain-lookup

Use this command to enable DNS domain name resolution. Use the **no** form of this command to disable the DNS domain name resolution function.

ip domain-lookup

no ip domain-lookup

Restore the default configuration.

default ip domain-lookup

Parameter

Description

| Parameter | Description |
|-----------|-------------|
| N/A       | N/A         |

**Defaults** This function is enabled by default.

Command

Global configuration mode.

Mode

Usage Guide

Configuration

The following example disables the DNS domain name resolution function.

**Examples** 

Hostname(config) # no ip domain-lookup

Related Commands

| Command    | Description                            |
|------------|----------------------------------------|
| show hosts | Displays the DNS related configuration |
| SHOW HOSES | information.                           |

Platform N/A

**Description** 

### 1.3 ip host

Use this command to configure a static mapping between a host name and an IP address.

ip host host-name [ port-number ] ip-address

Use this command to configure the mapping of the host name and the IP address. Use the **no** form of the command to remove the host list.

ip host host-name [ port-number ] ip-address

no ip host host-name [ port-number ] ip-address

Parameter Description

| Parameter  | Description                     |
|------------|---------------------------------|
| host-name  | The host name of the equipment  |
| ip-address | The IP address of the equipment |

Defaults N/A

Command

Global configuration mode.

Mode

Usage Guide N/A

Configuration

The following example configures IPv4 address 192.168.5.243 for domain name www .test.com.

**Examples** 

Hostname (config) # ip host www.test.com 192.168.5.243

Related Commands

| Command    | Description                        |
|------------|------------------------------------|
| show hosts | Show the DNS related configuration |
| Show hosts | information.                       |

Platform

N/A

**Description** 

### 1.4 ip name-server

Use this command to configure the IP address of the domain name server. Use the **no** form of this command to delete the configured domain name server.

ip name-server { ip-address | ipv6-address }
no ip name-server { ip-address | ipv6-address }

#### Parameter Description

| Parameter    | Description                                 |
|--------------|---------------------------------------------|
| ip-address   | The IP address of the domain name server.   |
| ipv6-address | The IPv6 address of the domain name server. |

Defaults

No domain name server is configured by default.

Command

Global configuration mode.

Mode

**Usage Guide** 

Add the IP address of the DNS server. Once this command is executed, the equipment will add a DNS server. When the device cannot obtain the domain name from a DNS server, it will attempt to send the DNS request to subsequent servers until it receives a response.

Up to 6 DNS servers are supported. You can delete a DNS server with the *ip-address* option or all the DNS servers.

# Configuration

The following example configures the IPv4 domain name server and IPv6 domain name server.

**Examples** 

Hostname(config) # ip name-server 192.168.5.134

Hostname(config) # ip name-server 2001:0DB8::250:8bff:fee8:f800

2001:0DB8:0:f004::1

#### Related Commands

| Command    | Description                            |
|------------|----------------------------------------|
| show hosts | Displays the DNS related configuration |
|            | information.                           |

Platform

N/A

Description

#### 1.5 ipv6 host

Use this command to configure a static mapping between a host name and an IPv6 address.

ipv6 host host-name [ port-number ] ip-address

Use this command to configure the mapping of the host name and the IPv6 address by manual. Use the **no** form of the command to remove the host list.

ipv6 host host-name [ port-number ] ipv6-address
no ipv6 host host-name [ port-number ] ipv6-address

# Parameter Description

| Parameter    | Description                         |
|--------------|-------------------------------------|
| host-name    | The host name of the equipment      |
| port-number  | The port number for Telnet protocol |
| ipv6-address | The IPv6 address of the equipment   |

**Defaults** N/A

Command

Global configuration mode.

Mode

**Usage Guide** 

Configuration

The following example configures the IPv6 address for the domain name.

**Examples** 

Hostname(config)# ipv6 host switch 2001:0DB8:700:20:1::12

Related Commands

| Command    | Description                            |
|------------|----------------------------------------|
| show hosts | Displays the DNS related configuration |
| Show hosts | information.                           |

Platform

N/A

Description

#### 1.6 show hosts

Use this command to display DNS configuration.

show hosts [ hostname ]

Parameter

| Parameter     | Description |
|---------------|-------------|
| 1 di dilictoi | Description |

**Description** 

| hostname | Displays the specified domain name information, |
|----------|-------------------------------------------------|

Defaults

N/A

Command

Global configuration mode

Mode

**Usage Guide** 

This command is used to display the DNS related configuration information.

Configuration Examples

Hostname# show hosts Name servers are: 192.168.5.134 static

 Host
 type
 Address
 TTL(sec)

 switch
 static
 192.168.5.243
 -- 

 www.test.com
 dynamic
 192.168.5.123
 126

| Field        | Description                                 |
|--------------|---------------------------------------------|
| Name servers | Domain name server                          |
| Host         | Domain name                                 |
| type         | Resolution type:                            |
|              | Static resolution and dynamic resolution.   |
| Address      | IP address corresponding to the domain name |
| TTL          | TTL of entries corresponding to the domain  |
|              | name/IP address.                            |

#### Related Commands

| Command        | Description                                                  |
|----------------|--------------------------------------------------------------|
| ip host        | Configures the host name and IP address mapping by manual.   |
| ipv6 host      | Configures the host name and IPv6 address mapping by manual. |
| ip name-server | Configures the DNS server.                                   |

Platform

N/A

Description

# 1 DNS Snooping Commands

#### 1.1 clear free-url

Use this command to clear authentication-free URLs.

clear free-url

Parameter Description

| Parameter | Description |
|-----------|-------------|
| N/A       | N/A         |

Command

Privileged mode

Mode

**Usage Guide** Run this command to clear authentication-free URLs.

Configuration The following example clears authentication-free APP URLs.

Example Hostname# clear free-url

Platform N/A

#### 1.2 free-url

Use this command to configure authentication-free URL.

free-url { weixin | sina | iphone | url url }

Use the **no** form of this command to clear authentication-free URL.

no free-url { weixin | sina | iphone | url url }

Parameter Description

| Parameter | Description                                                  |
|-----------|--------------------------------------------------------------|
| weixin    | Indicates Weixin to be free of authentication.               |
| sina      | Indicates Sina APPs to be free of authentication.            |
| iphone    | Indicates specified iphone APP to be free of authentication. |
| url       | Indicates authentication-free URL.                           |

**Defaults** By default, this function is disabled.

Command

Global configuration mode

Mode

14

**Usage Guide** You can configured multiple authentication-free URLs.

**Configuration** The following example configures authentication-free URL.

Example Hostname# configure terminal

Hostname(config)# free-url weixin

Verification Run the show free-url command to check the authentication-free URL information.

Common

**Errors** 

N/A

Platform N/A

#### 1.3 ip dns snooping enable

Use this command to enable DNS snooping

ip dns snooping enable

Use the no form of this command to disable DNS snooping

no ip dns snooping enable

Parameter Description

| Parameter | Description |
|-----------|-------------|
| N/A       | N/A         |

**Defaults** DNS SNOOPING is disabled by default.

Command

Global configuration mode

Mode

**Usage Guide** Run this command to enable DNS snooping.

**Configuration** The following example enables DNS snooping.

Example

Hostname#configure terminal

Hostname(config) #ip dns snooping enable

Hostname (config) #exit

Verification

Run the **show run** command to display the configuration.

Common N/A

#### **Errors**

**Platform** 

It is supported only on switches.

### 1.4 show dns snooping statistics

Use this command to display DNS packet statistics.

show dns snooping statistics

Parameter Description

| Parameter | Description |
|-----------|-------------|
| N/A       | N/A         |

Command Mode Privileged mode, global configuration mode

Usage Guide

Run this command to display statistics of DNS packets.

Configuratio

The following example displays DNS packet statistics.

n Example

Hostname# show dns snooping statistics Receive dns request packet counts : 0 Receive dns reply packet counts : 0

Hostname#

Parameters:

| Parameter | Description |
|-----------|-------------|
| N/A       | N/A         |

Platform N/A

#### 1.5 show free-url

Displays authentication-free URLs.

show free-url

Parameter Description

| Parameter | Description |
|-----------|-------------|
| N/A       | N/A         |

Command

Privileged mode, global configuration mode

Mode

**Usage Guide** Run this command to display authentication-free URLs.

**Configuration** The following example displays authentication-free APP URLs.

#### Example

| Hostname# show fi                         |                                                                                                    |                                         |       |
|-------------------------------------------|----------------------------------------------------------------------------------------------------|-----------------------------------------|-------|
| 1105 CHame# SHOW II                       | ree-url                                                                                                    |                                         |       |
| Total number of o                         | domain name : 4                                                                                                    |                                         |       |
| Total number of i                         | ip address : 11                                                                                                    |                                         |       |
|                                           |                                                                                                    |                                         |       |
|                                           | ===== free-url domain name table                                                                                                    |                                         | ===== |
| Host                                      | type Interface                                                                                                    | Vlan                                    | Wla   |
| *.qpic.cn                                 | weixin all                                                                                                    | all                                     | al    |
| *.weixin.qq.com                           | weixin all                                                                                                    | all                                     | al    |
| weixin.qq.com                             | weixin all                                                                                                    | all                                     | ali   |
| *.baidu.com                               | url all                                                                                                    | all                                     | 1     |
| ===========                               |                                                                                                    |                                         |       |
|                                           |                                                                                                    |                                         |       |
|                                           | ======= free-url ip table =====                                                                                                    |                                         |       |
|                                           |                                                                                                    |                                         |       |
| Host                                      | type Address                                                                                                    | TTL(sec)                                |       |
| Host *.weixin.qq.com                      |                                                                                                    | TTL(sec)<br>2118                        |       |
|                                           |                                                                                                    |                                         |       |
|                                           | weixin 61.151.224.41                                                                                                    | 2118                                    |       |
|                                           | weixin 61.151.224.41<br>140.207.135.125                                                                                                    | 2118<br>2118                            |       |
| *.weixin.qq.com                           | weixin 61.151.224.41<br>140.207.135.125<br>140.207.54.47                                                                                       | 2118<br>2118<br>2118                    |       |
| *.weixin.qq.com                           | weixin 61.151.224.41<br>140.207.135.125<br>140.207.54.47<br>weixin 140.206.160.234                                                             | 2118<br>2118<br>2118<br>2118            |       |
| *.weixin.qq.com                           | weixin 61.151.224.41<br>140.207.135.125<br>140.207.54.47<br>weixin 140.206.160.234<br>183.61.49.180                                            | 2118<br>2118<br>2118<br>2118<br>2118    |       |
| *.weixin.qq.com                           | weixin 61.151.224.41<br>140.207.135.125<br>140.207.54.47<br>weixin 140.206.160.234<br>183.61.49.180<br>101.226.129.204                         | 2118 2118 2118 2118 2118 151 554        |       |
| *.weixin.qq.com  *.qpic.cn                | weixin 61.151.224.41<br>140.207.135.125<br>140.207.54.47<br>weixin 140.206.160.234<br>183.61.49.180<br>101.226.129.204<br>14.17.52.136         | 2118 2118 2118 2118 2118 151 554 16     |       |
| *.weixin.qq.com  *.qpic.cn  weixin.qq.com | weixin 61.151.224.41  140.207.135.125  140.207.54.47  weixin 140.206.160.234  183.61.49.180  101.226.129.204  14.17.52.136  weixin 14.17.42.45 | 2118 2118 2118 2118 2118 151 554 16 800 |       |

#### Parameters:

| Parameter | Description              |
|-----------|--------------------------|
| Host      | Indicates a domain name. |
| type      | Indicates a type.        |
| Address   | Indicates an IP address. |
| TTL       | Indicates time to live.  |

#### **Platform** N/A

#### 1 IPv6 Basics Commands

#### 1.1 clear ipv6 neighbors

Use this command to clear the dynamic IPv6 neighbors.

clear ipv6 neighbors [ interface-id ]

#### Parameter

#### Description

| Parameter    | Description                                        |
|--------------|----------------------------------------------------|
| interface-id | Interface name. Clear the dynamically learned IPv6 |
|              | neighbors on the specified interface.              |

Defaults

N/A

Command

Privileged EXEC mode.

Mode

**Usage Guide** 

This command does not clear all the dynamic neighbors on authentication VLAN.

Note that the static neighbors will not be cleared.

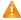

On an Overlay network, remote entries synchronized by EVPN cannot be manually deleted.

#### Configuration

The following example clears all the dynamic IPv6 neighbors.

#### Examples

Hostname# clear ipv6 neighbors

The following example clears all dynamic IPv6 neighbors learned on the interface, GigabitEthernet 0/1.

Hostname# clear ipv6 neighbors gigabitEthernet 0/1

#### Related Commands

| Command             | Description                        |
|---------------------|------------------------------------|
| ipv6 neighbor       | Configures the neighbor.           |
| show ipv6 neighbors | Displays the neighbor information. |

Platform

N/A

**Description** 

## 1.2 ipv6 address

Use this command to configure an IPv6 address for a network interface. Use the **no** form of this command to restore the default setting.

ipv6 address ipv6-address/prefix-length

ipv6 address ipv6-prefix/prefix-length eui-64

ipv6 address prefix-name sub-bits/prefix-length [ eui-64 ]

no ipv6 address

no ipv6 address ipv6-address/prefix-length

no ipv6 address ipv6-prefix/prefix-length eui-64

no ipv6 address prefix-name sub-bits/prefix-length [ eui-64 ]

#### Parameter Description

| Parameter     | Description                                                                 |
|---------------|-----------------------------------------------------------------------------|
| iipv6-prefix  | IPv6 address prefix in the format defined in RFC4291. The address           |
|               | shall be in hex; the fields in the address shall be separated by comma,     |
|               | and each field shall contain 16 bits.                                       |
| ipv6-address  | IPv6 address in the format defined in RFC4291. The address shall be in hex; |
|               | the fields in the address shall be separated by comma, and each field shall |
|               | contain 16 bits.                                                            |
| prefix-length | Length of the IPv6 prefix, the network address of the IPv6 address.         |
|               | Note: The prefix length range of the IPv6 address of the interface of       |
|               | S86 is 0 to 64 or 128 to 128.                                               |
| prefix-name   | The general prefix name. Use the specified general prefix to generate       |
|               | the interface address.                                                      |
| sub-bits      | The value of the sub-prefix bit and the host bit generates the interface    |
|               | address combining with the general prefix. The value shall be in the        |
|               | format defined in the RFC4291.                                              |
| eui-64        | The generated IPV6 address consists of the address prefix and the 64        |
|               | bit interface ID                                                            |

#### Defaults

N/A

#### Command

Mode

Interface configuration mode

# Usage Guide

When an IPv6 interface is created and the link status is UP, the system will automatically generate a local IP address for the interface.

The IPv6 address could also be generated using the general prefix. That is, the IPv6 address consists of the general prefix and the sub-prefix and the host bit. The general prefix could be configured using the <code>ipv6</code> <code>general-prefix</code> command or may be learned through the DHCPv6 agent PD (Prefix Discovery) function (please refer to the <code>DHCPv6</code> Configuration). Use the <code>sub-bits/prefix-length</code> parameter of this command to configure the <code>sub-prefix</code> and the host bit.

If no deleted address is specified when using **no ipv6 address**, all the manually configured addresses will be deleted.

**no ipv6 address** *ipv6-prefix/prefix-length* **eui-64** can be used to delete the addresses configured with **ipv6** address *ipv6-prefix/prefix-length* **eui-64**.

# Configuration

The following example configures an IPv6 address for the interface, BVI 1.

#### Examples

Hostname(config)# interface bvi 1
Hostname(config-if-BVI 1)# ipv6 address 2001:1::1/64

```
Hostname(config-if-BVI 1) # no ipv6 address 2001:1::1/64
Hostname(config-if-BVI 1) # ipv6 address 2002:1::1/64 eui-64
Hostname(config-if-BVI 1) # no ipv6 address 2002:1::1/64 eui-64
```

The following example configures an IPv6 address for the interface, GigabitEthernet 0/1, by using the general prefix.

```
Hostname(config-if-GigabitEthernet 0/1)# ipv6 address my-prefix
0:0:0:7272::72/64
```

If *my-prefix* is set as 2001:1111:2222::/48, then the IPv6 address generated for an interface is 2001:1111:2222:7272::72/64.

Related Commands

| Command | Description |
|---------|-------------|
| N/A     | N/A         |

Platform

N/A

**Description** 

### 1.3 ipv6 address autoconfig

Use this command to automatically configure an IPv6 stateless address for a network interface. Use the **no** form of this command to restore the default setting.

ipv6 address autoconfig [ default ] no ipv6 address autoconfig

Parameter Description

| Parameter | Description                                                                                  |
|-----------|----------------------------------------------------------------------------------------------|
| default   | (Optional) If this keyword is configured, a default routing is generated. Note that only one |
|           | layer3 interface on the entire device is allowed to use the <b>default</b> keyword           |

**Defaults** N/A

Command

**Usage Guide** 

Interface configuration mode

Mode

The stateless automatic address configuration is that when receiving the RA (Route Advertisement) message, the device could use the prefix information of the RA message to automatically generate the EUI-64 interface address.

If the RA message contains the flag of the "other configurations", the interface will obtain these "other configurations" through the DHCPv6. The "other configurations" usually means the IPv6 address of the DNS server, the IPv6 address of the NTP server, etc.

Configuration Examples The following example automatically configures an IPv6 stateless address for a network interface.

Hostname(config-if-BVI 1) # ipv6 address autoconfig default

The following example restores the default setting.

Hostname(config-if-BVI 1) # no ipv6 address autoconfig

Related Commands

| Command                                           | Description                                             |
|---------------------------------------------------|---------------------------------------------------------|
| ipv6 address ipv6-prefix/prefix-length [ eui-64 ] | Configures the IPv6 address for the interface manually. |

Platform

N/A

**Description** 

#### 1.4 ipv6 icmp error-interval

Use this command to set the frequency with which ICMPv6-oversize error packets are sent. Use the **no** form of this command to restore the default setting.

ipv6 icmp error-interval too-big milliseconds [ bucket-size ]

no ipv6 icmp error-interval too-big milliseconds [ bucket-size ]

Use this command to set the frequency with which other ICMPv6 error packets are sent. Use the **no** form of this command to restore the default setting.

ipv6 icmp error-interval milliseconds [ bucket-size ]

no ipv6 icmp error-interval milliseconds [ bucket-size ]

#### Parameter Description

| Parameter    | Description                                                                                                    |
|--------------|----------------------------------------------------------------------------------------------------|
| milliseconds | Sets the refresh interval of the token bucket, in the range from 0 to 2147483647 in the unit of seconds. Setting the value to 0 indicates that the frequency with which ICMPv6 error packets are sent is not fixed. |
| bucket-size  | Sets the number of tokens in the token bucket, in the range from 1 to 200.                                                                                                    |

**Defaults** 

The default milliseconds is 100 and bucket-size is 10.

Command Mode Global configuration mode

**Usage Guide** 

The token bucket algorithm is adopted to set the frequency with which ICMPv6 error packets are sent so as to prevent Denial of Service (DoS) attack,

If the forwarded IPv6 packet is greater than the egress IPv6 MTU in size, the router discards the IPv6 packet and sends the ICMPv6-oversize error packet to the source IPv6 address. This kind of ICMPv6 error packet is used for IPv6 path MTU discovery. If there are too many ICMPv6 error packets, the ICMPv6-oversize error packet may not be sent, causing IPv6 path MTU discovery failure. Therefore, it is recommended to set the frequency of ICMPv6-oversize error packet and other ICMPv6 error packet respectively. Note that ICMPv6 redirect packet is not an ICMPv6 error packet and device sets the frequency of the ICMPv6 redirect packet the same as that of other ICMPv6 error packet.

For the timer is accurate to 10 milliseconds, it is recommended to set the refresh interval of the token bucket to an integer multiple of 10 milliseconds. If the refresh interval is not an integer multiple of 10 milliseconds, it

is converted automatically. For example, the frequency of 1 per five milliseconds turns out to be 2 per 10 milliseconds; the frequency of 3 per 15 milliseconds is converted to 2 per 10 milliseconds.

# Configuration Examples

The following example sets the frequency with which ICMPv6-oversize error packets are sent to 100 per second.

Hostname(config)# ipv6 icmp error-interval too-big 1000 100

The following example sets the frequency with which other ICMPv6 error packets are sent to 10 per second.

Hostname(config) # ipv6 icmp error-interval 1000 10

#### Related Commands

| Command | Description |
|---------|-------------|
| N/A     | N/A         |

**Platform** 

N/A

**Description** 

### 1.5 ipv6 enable

Use this command to enable the IPv6 function on an interface. Use the **no** form of this command to restore the default setting.

ipv6 enable

no ipv6 enable

the interface.

#### Parameter Description

| Parameter | Description |
|-----------|-------------|
| N/A       | N/A         |

**Defaults** 

This function is disabled by default.

Command

Interface configuration mode

Usage Guide

Mode

The IPv6 function of an interface can be enabled by configuring **ipv6 enable** or by configuring IPv6 address for

If an IPv6 address is configured for the interface, the IPv6 function will be enabled automatically on the interface and cannot be disabled with **no ipv6 enable**.

Configuration

The following example enables IPv6 function on the interface BVI1.

**Examples** 

Hostname(config)# interface bvi 1

Hostname(config-if-BVI 1)# ipv6 enable

Related Commands

| Command             | Description                                       |
|---------------------|---------------------------------------------------|
| show ipv6 interface | Displays the related information of an interface. |

**Platform** 

N/A

Description

#### 1.6 ipv6 general-prefix

Use this command to configure the IPv6 general prefix in the global configuration mode.

ipv6 general-prefix prefix-name ipv6-prefix/prefix-length

no ipv6 general-prefix prefix-name ipv6-prefix/prefix-length

# Parameter Description

| Parameter     | Description                                                  |
|---------------|--------------------------------------------------------------|
| prefix-name   | The general prefix name.                                     |
| pv6-prefix    | The network prefix value of the general-prefix following the |
|               | format defined in RFC4291.                                   |
| prefix-length | The length of the general prefix.                            |

**Defaults** 

N/A

Command

Global configuration mode.

Mode

**Usage Guide** 

It is convenient to number the network by using the general prefix, which defines a prefix so that many longer specified prefixes could refer to it. These specified prefixes are updated whenever the general prefix changes. If the network number changes, just modify the general prefix.

A general prefix could contain multiple prefixes.

These longer specified prefixes are usually used for the lpv6 address configuration on the interface.

Configuration

**Examples** 

The following example configures manually a general prefix as my-prefix.

Hostname(config)# ipv6 general-prefix my-prefix 2001:1111:2222::/48

Related Commands

| Command                  | Description                                                |
|--------------------------|------------------------------------------------------------|
| ipv6 address prefix-name | Configures the interface address using the general prefix. |
| sub-bits/prefix-length   |                                                            |
| show ipv6 general-prefix | Displays the general prefix.                               |

Platform

N/A

Description

### 1.7 ipv6 hop-limit

Use this command to configure the default hopcount to send unicast messages in the global configuration mode.

ipv6 hop-limit value no ipv6 hop-limit

 Parameter
 Description

 Description
 Vlaue

 Hopcount ranging from 1 to 255.

**Defaults** The default is 64.

Command

Global configuration mode.

Mode

Usage Guide This command takes effect for the unicast messages only, not for multicast messages.

Configuration

The following example sets the hopcount to 100.

**Examples** 

Hostname(config) # ipv6 hop-limit 100

Related Commands

| Command | Description |
|---------|-------------|
| N/A     | N/A         |

Platform N/A

Description

#### 1.8 ipv6 mtu

Use this command to configure the MTU of IPv6 packets. Use the **no** form of this command to restore the default setting.

ipv6 mtu bytes no ipv6 mtu

Parameter Description

| Parameter | Description                                                        |
|-----------|--------------------------------------------------------------------|
| bytes     | MTU of IPv6 packets, in bytes. The value ranges from 1280 to 1500. |

**Defaults** The default configuration is the same as the configuration of the **mtu** command.

Command

Interface configuration mode

Mode

**Usage Guide** If the size of an IPv6 packet exceeds the IPv6 MTU, the RGOS software segments the packet. For all devices in the same physical network segment, the IPv6 MTU of the interconnected interface must be

the same.

Configuration

The following example sets the IPv6 MTU of the BVI 1 interface to 1400 bytes.

Examples

 ${\tt Hostname}\,({\tt config})\, {\tt\#}\,\, {\tt interface}\,\, {\tt bvi}\,\, \, {\tt 1}$ 

Hostname(config-if-BVI 1)# ipv6 mtu 1400

| Related  |
|----------|
| Commands |

| Command | Description                   |
|---------|-------------------------------|
| mtu     | Sets the MTU of an interface. |

**Platform** 

Description

### 1.9 ipv6 nd cache interface-limit

Use this command to set the maximum number of neighbors learned on the interface. Use the **no** form of this command to restore the default setting.

ipv6 nd cache interface-limit *value* no ipv6 nd cache interface-limit

# Parameter Description

| Parameter | Description                                             |
|-----------|---------------------------------------------------------|
| value     | Sets the maximum number of neighbors learned on         |
|           | the interface, including the static and dynamic         |
|           | neighbors, in the range from 0 to 2048. 0 indicates the |
|           | number is not limited.                                  |

**Defaults** The default is 0.

Command

Interface configuration mode

Mode

**Usage Guide** 

This function can prevent neighbor entries generated by malicious neighbor attacks from consuming memory. *limit* must be no smaller than the number of neighbors learned on the interface. Otherwise, the configuration does not take effect.

Configuration

The following example sets the number of neighbors learned on the interface to 100.

**Examples** 

Hostname(config)# interface bvi 1
Hostname(config-if-BVI 1)# ipv6 nd cache interface-limit 100

| Related  |  |
|----------|--|
| Commands |  |

| Command | Description |
|---------|-------------|
| N/A     | N/A         |

Platform N/A
Description

# 1.10 ipv6 nd dad attempts

Use this command to set the number of the NS packets to be continuously sent for IPv6 address collision check on the interface. Use the **no** form of this command to restore it to the default setting. **ipv6 nd dad attempts** value

#### no ipv6 nd dad attempts value

#### Parameter Description

| Parameter | Description                                                                  |  |
|-----------|------------------------------------------------------------------------------|--|
| value     | Number of the NS packets. If it is set to 0, it indicates that the IPv6      |  |
| value     | address collision check is disabled on the interface. The range is 0 to 600. |  |

**Defaults** 

The default is 1.

Command

Interface configuration mode.

Mode

#### **Usage Guide**

When the interface is configured with a new IPv6 address, the address collision shall be checked before the address is assigned to the interface, and the address shall be in the "tentative" status. After the address collision check is completed, if no collision is detected, the address can be used normally; if collision is detected and the interface ID of the address is an EUI-64 ID, it indicates that the link-layer address is repeated, and the system will automatically shut down the interface (that is, to prohibit IPv6 operations on the interface). In this case, you shall modify and configure a new address manually, and restart address collision check for the **down/up** interface. Whenever the state of an interface changes from **down** to **up**, the address collision check function of the interface will be enabled.

#### Configuration Examples

The following example continuously sends 3 NS packets for IPv6 address collision check on the interface, BVI 1.

Hostname(config) # interface bvi 1
Hostname(config-if-BVI 1) # ipv6 nd dad attempts 3

Related Commands

| Command             | Description                         |
|---------------------|-------------------------------------|
| show ipv6 interface | Displays the interface information. |

Platform Description

N/A

#### 1.11 ipv6 nd dad retry

Use this command to set the interval for address conflict detection. Use the **no** form of this command to restore the default setting.

ipv6 nd dad retry value no ipv6 nd dad retry

# Parameter Description

| Parameter | Description                                           |
|-----------|-------------------------------------------------------|
| value     | Sets the interval for address conflict detection, 60  |
|           | seconds by default. Setting value to 0 indicates that |
|           | the function is disabled.                             |

**Defaults** The default value is 1.

Command

Global configuration mode

Mode

Usage Guide Before configuring a new IPv6 address for an interface, enable address conflict detection on the

interface. If a conflict address is detected, the device does not receive the IPv6 packet destined to the conflict address. This command is used to perform conflict detection again when the interval expires.

If there is no conflict, the address can be used.

Configuration

The following example sets the interval for address conflict detection to 10s.

**Examples** 

Hostname(config) # ipv6 nd dad retry 10

Related Commands

| Command | Description |
|---------|-------------|
| N/A     | N/A         |

Platform N/A

Description

#### 1.12 ipv6 nd managed-config-flag

Use this command to set the "managed address configuration" flag bit of the RA message. Use the **no** form of this command to restore the default setting.

ipv6 nd managed-config-flag no ipv6 nd managed-config-flag

Parameter Description

| Parameter | Description |
|-----------|-------------|
| N/A       | N/A         |

**Defaults** N/A

Command

**Mode** Interface configuration mode.

Usage Guide This flag determines whether the host that receives the RA message obtains an IP address through

stateful auto configuration. If the flag is set, the host obtains an IP address through stateful auto

configuration, otherwise it does not be used.

Configuration

The following example sets the "managed address configuration" flag bit of the RA message.

**Examples** 

Hostname(config)# interface bvi 1

Hostname(config-if-BVI 1) # ipv6 nd managed-config-flag

## Related Commands

| Command                   | Description                                           |
|---------------------------|-------------------------------------------------------|
| show ipv6 interface       | Displays the interface information.                   |
| ipv6 nd other-config-flag | Sets the flag for obtaining all information except IP |
|                           | address through stateful auto configuration.          |

**Platform** 

N/A

Description

# 1.13 ipv6 nd max-opt

Use this command to set the ND option limit. Use the **no** form of this command to restore the default settings.

ipv6 nd max-opt value no ipv6 nd max-opt

Parameter Description

| Parameter | Description                                           |
|-----------|-------------------------------------------------------|
| value     | Sets the ND option limit, in the range from 1 to 100. |

**Defaults** The default value is 10.

Command

Global configuration mode.

mode

Usage Guide The ND options include source link layer address option, MTU option, redirection option and prefix

option.

Configuration

The following example sets ND option limit to 20.

**Examples** 

Hostname(config) # ipv6 nd max-opt 20

| Related |   |
|---------|---|
| Command | 9 |

| Command | Description |
|---------|-------------|
| N/A     | N/A         |

Platform

N/A

Description

# 1.14 ipv6 nd ns-interval

Use this command to set the interval for the interface to retransmitting NS (Neighbor Solicitation). Use the **no** form of this command to restore the default setting.

ipv6 nd ns-interval milliseconds

no ipv6 nd ns-interval

# Parameter Description

| Parameter    | Description                                                          |
|--------------|----------------------------------------------------------------------|
| milliseconds | Interval for retransmitting NS in the range of 1,000 to 429,4967,295 |
|              | milliseconds                                                         |

#### **Defaults**

The NS packet retransmission interval can be configured globally and on an L3 interface. The configuration in interface configuration mode takes priority over that in global configuration mode. For example, when the NS packet retransmission interval is set to 3,000 ms in global configuration mode and set to 1,800 ms on SVI 1, the NS packet retransmission interval of SVI 1 is 1,800 ms. The NS packet retransmission interval of other interfaces (including newly created interfaces) is subject to the global configuration, that is, 3,000 ms.

# Command mode

Interface configuration mode, Global configuration mode.

#### **Usage Guide**

The configured value will be advertised through RA and will be used by the device itself. It is not recommended to set a too short interval.

### Configuration

The following example sets the interval for the interface to retransmitting NS to 2 seconds.

#### Examples

Hostname(conifig)# interface bvi 1
Hostname(conifig-if-BVI 1)# ipv6 nd ns-interval 2000

The following example sets the NS packet retransmission interval to 3,000 ms in global configuration mode.

Hostname(config) # ipv6 nd ns-interval 3000

## Related Commands

| Command             | Description                         |
|---------------------|-------------------------------------|
| show ipv6 interface | Displays the interface information. |

# Platform

N/A

Description

# 1.15 ipv6 nd other-config-flag

Use this command to set "other stateful configuration" flag bit of the RA message. Use the **no** form of this command to delete the flag bit.

ipv6 nd other-config-flag no ipv6 nd other-config-flag

| Parameter   |  |
|-------------|--|
| Description |  |

| Parameter | Description |
|-----------|-------------|
| N/A       | N/A         |

#### Defaults

The flag bit is not set by default.

Command

Interface configuration mode.

mode

**Usage Guide** 

With this flag bit set, the flag bit of the RA message sent by the device is set. After receiving this flag bit, the host uses the dhcpv6 to acquire the information excluding the IPv6 address for the purpose of automatic configuration. When the **managed address configuration** is set, the default **other stateful configuration** is also set

Configuration

The following example sets "other stateful configuration" flag bit of the RA message.

**Examples** 

Hostname(conifig)# interface bvi 1
Hostname(config-if-BVI 1)# ipv6 nd other-config-flag

Related Commands

| Command             | Description                         |
|---------------------|-------------------------------------|
| show ipv6 interface | Displays the interface information. |

Platform

N/A

Description

# 1.16 ipv6 nd prefix

Use this command to configure the address prefix included in the RA. Use the **no** form of this command to delete the set prefix or restore the default setting.

ipv6 nd prefix { ipv6-prefix/prefix-length | default } [ [ valid-lifetime { infinite | preferred-lifetime } ] |
[ at valid-date preferred-date ] | [ infinite { infinite | preferred-lifetime } ] ] [ no-advertise ] |
[ [ off-link ] [ no-autoconfig ] | [ pool pool-name] | [ preference { high | medium | low } ] [ proxy ] ]
no ipv6 nd prefix { ipv6-prefix | prefix-length | default }

## Parameter Description

| Parameter                                                                   | Description                                                                 |  |
|-----------------------------------------------------------------------------|-----------------------------------------------------------------------------|--|
| ipv6-prefix                                                                 | IPv6 network ID following the format defined in RFC4291                     |  |
| prefix-length                                                               | Length of the IPv6 prefix. "/" shall be added in front of the prefix        |  |
| valid-lifetime Valid lifetime of the RA prefix received by the host         |                                                                             |  |
| preferred-lifetime Preferred lifetime of the RA prefix received by the host |                                                                             |  |
| at valid data professed data                                                | Sets the dead line for the valid lifetime and that of the preferred         |  |
| at valid-date preferred-date                                                | lifetime, in day, month, year, hour, minute.                                |  |
| infinite                                                                    | Indicates that the prefix is always valid.                                  |  |
| default                                                                     | Sets the default prefix.                                                    |  |
| no-advertise The prefix will not be advertised by the device.               |                                                                             |  |
|                                                                             | When the host sends an IPv6 packet, if the prefix of the destination        |  |
| off-link                                                                    | address matches the set prefix, it is considered that the destination is    |  |
|                                                                             | on-link and is directly reachable. If this option is set, it indicates that |  |
|                                                                             | the prefix is not used for on-link judgment.                                |  |
| no autoconfig                                                               | Indicates that the RA prefix received by the host cannot be used for        |  |
| no-autoconfig                                                               | auto address configuration.                                                 |  |

| pool pool-name                                  | Configures a specific prefix pool to be bound to an interface to ensure that different IPv6 prefixes are allocated to different users. |
|-------------------------------------------------|----------------------------------------------------------------------------------------------------|
| preference                                      | Sets the routing priority. The value is <b>high</b> , <b>medium</b> , or <b>low</b> . The default value is <b>medium</b> .             |
| proxy Enables the ND proxy based on the prefix. |                                                                                                    |

#### **Defaults**

By default, the advertised prefix is the one set with **ipv6 address** on the interface. The default parameters of the prefix configured in the RA are as follows:

valid-lifetime: 2592000s (30 days) preferred-lifetime: 604800s (7 days)

preference: medium
proxy: disabled

The prefix is advertised and is used for on-link judgment and auto address configuration.

## Command

Interface configuration mode.

#### Mode

#### **Usage Guide**

This command can be used to configure the parameters of each prefix, including whether to advertise the prefix. By default, the prefix advertised in RA is the one set with **ipv6 address** on the interface. To add other prefixes, use this command.

#### ipv6 nd prefix default

Set the default parameters to be used by the interface. If no parameter is specified for an added prefix, the parameters set with **ipv6 nd prefix default** will be used. Note that after a parameter is specified for the prefix, the default configuration will not be used. That is to say, the configuration of the prefix cannot be modified with **ipv6 nd prefix default**; only the prefix that uses all the default configurations can be modified with this command.

#### at valid-date preferred-date

The valid lifetime of a prefix can be specified in two ways. One way is to specify a fixed time for each prefix in the RA; the other way is to specify the end time (in this mode, the valid lifetime of the prefix sent in RA will be gradually reduced until the end time is 0).

### Configuration

The following example adds a prefix for BVI 1.

## Examples

Hostname(config)# interface bvi 1

Hostname(conifig-if-BVI 1)# ipv6 nd prefix 2001::/64 infinite 2592000

The following example sets the default prefix parameters for BVI 1 (they cannot be used for auto address configuration):

Hostname(config) # interface bvi 1

Hostname(config-if-BVI 1)# ipv6 prefix default no-autoconfig

If no parameter is specified, the default parameters will be used, and the prefix cannot be used for auto address configuration.

## Related Commands

| Command             | Description                                  |
|---------------------|----------------------------------------------|
| show ipv6 interface | Displays the RA information of an interface. |

**Platform** 

N/A

Description

# 1.17 ipv6 nd ra-hoplimit

Use this command to set the hopcount of the RA message. Use the **no** form of this command to restore the default setting.

ipv6 nd ra-hoplimit *value* no ipv6 nd ra-hoplimit

Parameter Description

| Parameter | Description |
|-----------|-------------|
| value     | Hopcount    |

**Defaults** 

The default is 64.

Command

Interface configuration mode.

Mode

**Usage Guide** 

Configuration

The following example sets the hopcount of the RA message to 110 on the interface, BVI 1.

**Examples** 

Hostname(config)# interface bvi 1

Hostname(config-if-BVI 1) # ipv6 nd ra-hoplimit 110

## Related Commands

| Command             | Description                                  |
|---------------------|----------------------------------------------|
| show ipv6 interface | Displays the interface information.          |
| ipv6 nd ra-lifetime | Sets the lifetime of the device.             |
| ipv6 nd ra-interval | Sets the interval of sending the RA message. |
| ipv6 nd ra-mtu      | Sets the MTU of the RA message.              |

Platform

N/A

Description

# 1.18 ipv6 nd ra-interval

Use this command to set the interval of sending the RA. Use the **no** form of this command to restore the default setting.

ipv6 nd ra-interval { seconds | min-max min\_value max\_value }

no ipv6 nd ra-interval

Parameter Description

| Parameter | Description                                             |
|-----------|---------------------------------------------------------|
| seconds   | Interval of sending the RA message in seconds, 3-1800s. |

| min-max   | Maximum and minimum interval sending the RA message in seconds |
|-----------|----------------------------------------------------------------|
| min_value | Minimum interval sending the RA message in seconds             |
| max_value | Maximum interval sending the RA message in seconds             |

#### **Defaults**

200s. The actual interval of sending the RA message will be fluctuated 20% based on 200s.

## Command

Interface configuration mode.

#### Mode

**Usage Guide** 

If the device serves as the default device, the set interval shall not be longer than the lifetime of the device. Besides, to ensure other devices along the link occupies network bandwidth while sending the RA message, the actual interval for sending the RA message will be fluctuated 20% based on the set value.

If the key word **min-max** is specified, the actual interval for sending the packet will be chosen between the range of minimum value and maximum value.

## Configuration

The following example sets the interval of sending the RA to 110 seconds.

#### **Examples**

Hostname(conifig)# interface bvi 1
Hostname(conifig-if-BVI 1)# ipv6 nd ra-interval 110

The following example sets the interval of sending the RA from 110 to 120 seconds.

Hostname(conifig) # interface bvi 1
Hostname(config-if-BVI 1) # ipv6 nd ra-interval min-max 110 120

## Related Commands

| Command             | Description                           |
|---------------------|---------------------------------------|
| show ipv6 interface | Displays the interface information.   |
| ipv6 nd ra-lifetime | Sets the lifetime of the device.      |
| ipv6 nd ra-hoplimit | Sets the hopfcount of the RA message. |
| ipv6 nd ra-mtu      | Sets the MTU of the RA message.       |

#### Platform

N/A

**Description** 

# 1.19 ipv6 nd ra-lifetime

Use this command to set the device lifetime of the RA sent on the interface. Use the **no** form of this command to restore the default setting.

ipv6 nd ra-lifetime seconds no ipv6 nd ra-lifetime

# Parameter Description

|  | Parameter | Description                                                    |
|--|-----------|----------------------------------------------------------------|
|  | seconds   | Default life time of the device on the interface, in the range |
|  | seconds   | from 0 to 9000 in the unit of seconds.                         |

**Defaults** The default is 1800.

Command

Interface configuration mode.

Mode

Usage Guide The router lifetime field is available in each RA. It specifies the time during which the hosts along the

link of the interface can select the device as the default device. If the value is set to 0, the device will not serve as the default device any longer. If it is not set to 0, it shall be larger than or equal to the

interval of sending the RA (ra-interval)

Configuration

The following example sets the device lifetime of the RA sent on the interface to 2,000 seconds.

**Examples** 

Hostname(config)# interface bvi 1

Hostname(config-if-BVI 1) # ipv6 nd ra-lifetime 2000

Related Commands

| Command             | Description                          |
|---------------------|--------------------------------------|
| show ipv6 interface | Displays the interface information.  |
| ipv6 nd ra-interval | Sets the interval of sending the RA. |
| ipv6 nd ra-hoplimit | Sets the hopcount of the RA.         |
| ipv6 nd ra-mtu      | Sets the MTU of the RA.              |

Platform N/A

Description

# 1.20 ipv6 nd ra-mtu

Use this command to set the MTU of the RA message. Use the **no** form of this command to restore the default setting.

ipv6 nd ra-mtu value no ipv6 nd ra-mtu

Parameter Description

| Parameter | Description                                   |
|-----------|-----------------------------------------------|
| value     | MTU value, in the range from 0 to 4294967295. |

**Defaults** IPv6 MTU value of the network interface.

**Command** Interface configuration mode.

Mode

**Usage Guide** If it is specified as 0, the RA will not have the MTU option

**Configuration** The following example sets the MTU of the RA message to 1,400 bytes.

Examples Hostname(config) # interface bvi 1

Hostname(config-if-BVI 1) # ipv6 nd ra-mtu 1400

## Related Commands

| Command             | Description                                  |
|---------------------|----------------------------------------------|
| show ipv6 interface | Displays the interface information.          |
| ipv6 nd ra-lifetime | Sets the lifetime of the device.             |
| ipv6 nd ra-interval | Sets the interval of sending the RA message. |
| ipv6 nd ra-hoplimit | Sets the hopcount of the RA message.         |

Platform Description

N/A

## 1.21 ipv6 nd reachable-time

Use this command to set the reachable time after the interface checks the reachability of the neighbor dynamically learned through NDP. Use the **no** form of this command to restore the default setting.

ipv6 nd reachable-time milliseconds

no ipv6 nd reachable-time

# Parameter Description

|  | Parameter    | Description                                                                     |  |
|--|--------------|---------------------------------------------------------------------------------|--|
|  | milliseconds | Reachable time for the neighbor in the range from 0 to 3,600,000 in the unit of |  |
|  | miniseconas  | milliseconds.                                                                   |  |

#### **Defaults**

The default value in RA is 0 (unspecified); the reachable time for the neighbor is 30000 milliseconds (30 seconds) when the device discovers the neighbor.

## Command Mode

Interface configuration mode.

#### **Usage Guide**

The device checks the unreachable neighbor through the set time. A shorter time means that the device can check the neighbor failure more quickly, but more network bandwidth and device resource will be occupied. Therefore, it is not recommended to set a too short reachable time.

The configured value will be advertised through RA and will be used by the device itself. If the value is set to 0, it indicates that the time is not specified, that is, the default value is used.

According to RFC4861, the actual time to reach neighbor is not consistent with the configured value, ranging from 0.5\*configured value to 1.5\*configured value.

### Configuration

The following example sets the reachable time to 1,000 seconds.

## **Examples**

Hostname(config) # interface bvi 1
Hostname(config-if-BVI 1) # ipv6 nd reachable-time 1000000

## Related Commands

| Command             | Description                         |
|---------------------|-------------------------------------|
| show ipv6 interface | Displays the interface information. |

Platform

N/A

Description

## 1.22 ipv6 nd stale-time

Use this command to set the period for the neighbor to maintain the state. Use the **no** form of this command to restore the default setting.

ipv6 nd stale-time seconds no ipv6 nd stale-time

## Parameter Description

| Parameter | Description                                             |
|-----------|---------------------------------------------------------|
| agganda   | Sets the period for the neighbor to maintain the state, |
| seconds   | in the range from 0 to 86400 in the unit of seconds.    |

**Defaults** 

The default is 3600.

Command

Global configuration mode, Interface configuration mod

Mode

## **Usage Guide**

This command is used to set the period for the neighbor to maintain the state. After the period expires, neighbor unreachability detection is performed. The shorter the period, the faster the neighbor is found unreachable. On the other hand, more network bandwidth and device resources are consumed. Therefore, it is recommended to set a value not too small.

This command can be configured on an interface or in global configuration mode. The configuration configured on an interface takes priority over that configured in global configuration mode. That is, if the duration is configured on an interface, the duration configured on the interface applies. Otherwise, the global configuration will apply.

#### Configuration

The following example sets the period to 600 seconds for the neighbor to maintain the state.

### **Examples**

Hostname(config) # ipv6 nd stale-time 600

The following example sets the duration in which a neighbor keeps in stale state to 600s on SVI 1.

Hostname(config)# interface vlan 1
Hostname(config-if-VLAN 1)# ipv6 nd stale-time 600

Related Commands

| Command | Description |
|---------|-------------|
| N/A     | N/A         |

Platform

N/A

Description

# 1.23 ipv6 nd suppress-auth-vlan-ns

Run this command to configure an interface not to send NS packets to an authenticated VLAN.

ipv6 nd suppress-auth-vlan-ns

Run this command to remove this configuration.

no ipv6 nd suppress-auth-vlan-ns

**Parameter** 

Description

| Parameter | Description |
|-----------|-------------|
| N/A       | N/A         |

Defaults Interfaces in an IPv6-enabled super VLAN will not send NS packets to an authenticated sub VLANs by

default.

Command

Mode

Interface configuration mode

Default Level 14

**Usage Guide** The command is supported only on SVIs and takes effect in gateway authentication mode.

Configuration

The following example configures SVI 2 to send NS packets to an authenticated VLAN.

Examples

Hostname(config)# interface vlan 2

 $\label{total model} \mbox{Hostname} \mbox{(config-if-VLAN 2)} \mbox{ \# no ipv6 nd suppress-auth-vlan-ns}$ 

Verification

Run the **show running-config Interface** command to show the configuration.

Notifications N/A

Common

N/A Errors

**Platform** 

N/A

Description

# 1.24 ipv6 nd suppress-ra

Use this command to disable the interface from sending the RA message. Use the **no** form of this command to enable the function.

ipv6 nd suppress-ra

no ipv6 nd suppress-ra

**Parameter Parameter Description** Description N/A N/A

Defaults The ipv6 nd suppress-ra command is enabled by default.

Command

Interface configuration mode.

Mode

**Usage Guide** 

Configuration The following example disables the interface from sending the RA message.

**Examples** Hostname(config) # interface bvi 1

Hostname(config-if-BVI 1)# ipv6 nd suppress-ra

Related Command **Description Commands** Displays the interface information. show ipv6 interface

**Platform** N/A

**Description** 

# 1.25 ipv6 nd unresolved

Use this command to set the maximum number of the unresolved neighbor table entries. Use the no form of this command to restore the default setting.

ipv6 nd unresolved number no ipv6 nd unresolved

**Parameter** Description

| Parameter | Description                                                              |  |
|-----------|--------------------------------------------------------------------------|--|
| numbor    | Sets the maximum number of the unresolved neighbor table entries, in the |  |
| number    | range from 1 to 2048.                                                    |  |

**Defaults** The default is 0. (The maximum number is the neighbor table size supported by the device)

Command Global configuration mode

Mode

**Usage Guide** This command is used to prevent unresolved ND table entries generated by malicious scan attacks

from consuming table entry resources,

Configuration

**Examples** Hostname(config) # ipv6 nd unresolved 200

Related Command **Description** 

The following example sets the maximum number of the unresolved neighbor table entries to 200.

Commands N/A N/A

Platform

N/A

Description

# 1.26 ipv6 neighbor

Use this command to configure a static neighbor. Use the **no** form of this command to delete a static neighbor.

ipv6 neighbor ipv6-address interface-id hardware-address no ipv6 neighbor ipv6-address interface-id

# Parameter Description

| Parameter        | Description                                                                                                  |
|------------------|----------------------------------------------------------------------------------------------------|
| ipv6-address     | The neighbor IPv6 address, in the form as defined in RFC4291.                                                |
| interface-id     | Specifies the network interface where the neighbor is (including Router Port, L3 AP port and SVI interface). |
| hardware-address | The 48-bit MAC address, a dotted triple of four-digit hexadecimal numbers.                                   |

**Defaults** No static neighbor is configured by default.

Command

Global configuration mode

Mode

**Usage Guide** 

This command can only be configured on the interface enabled with IPv6 protocol, similar to the ARP command.

If the neighbor to be configured has been learned through Neighbor Discovery Protocol (NDP) and stored in the NDP neighbor table, the dynamic neighbor turns to be static. If the static neighbor is valid, it is always reachable. An invalid static neighbor refers to the neighbor whose IPv6 address is not valid (not in the IPv6 network segment configured for the interface or interface address conflict). The packet is not forwarded to the MAC address as specified by the invalid static neighbor. The invalid static neighbor is in inactive state. Use the show ipv6 neighbor static command to display the state of the static neighbor.

Use the clear ipv6 neighbors command to clear all neighbors learned dynamically through NDP.

Configuration

The following example configures a static neighbor on SVI 1.

**Examples** 

Hostname(config)# ipv6 neighbor 2001::1 vlan 1 00d0.f811.1111

Related Commands

| Command | Description |
|---------|-------------|
| N/A     | N/A         |

Platform N/A

### Description

# 1.27 ipv6 ns-linklocal-src

Use this command to set the local address of the link as the source IP address to send neighbor requests. Use the **no** form of this command to use the global IP address as the source address to send neighbor requests.

ipv6 ns-linklocal-src no ipv6 ns-linklocal-src

| Parameter   |  |
|-------------|--|
| Description |  |

| Parameter | Description |
|-----------|-------------|
| N/A       | N/A         |

**Defaults** 

The local address of the link is always used as the source address to send neighbor requests.

Command

Global configuration mode.

Mode

Usage Guide N/A

Configuration

**Examples** 

The following example configures not to use the link-local address as the source address for sending NS packets:

Hostname# configure terminal

Hostname(config)# ipv6 ns-linklocal-src

| Related  |  |
|----------|--|
| Commands |  |

| Command | Description |
|---------|-------------|
| N/A     | N/A         |

Platform

N/A

Description

# 1.28 ipv6 redirects

Use this command to control whether to send ICMPv6 redirect message when the switch receives and forwards an IPv6 packet through an interface. Use the **no** form of this command to restore the default setting.

ipv6 redirects

no ipv6 redirects

Parameter Description

| Parameter | Description |
|-----------|-------------|
| N/A       | N/A         |

**Defaults** This function is enabled by default.

Command

Interface configuration mode.

Mode

Usage Guide

Configuration The following example enables ICMPv6 redirection on interface BVI1.

**Examples** 

Hostname(config) # interface bvi 1

Hostname(config-if-BVI 1)# ipv6 redirects

Related Commands

| Command             | Description                         |  |
|---------------------|-------------------------------------|--|
| show ipv6 interface | Displays the interface information. |  |

Platform

N/A

Description

# 1.29 ipv6 source-route

Use this command to forward the IPv6 packet with route header. Use the **no** form of this command to restore the default setting.

ipv6 source-route no ipv6 source-route

| Parame | eter  |
|--------|-------|
| Descri | otion |

| Parameter | Description |
|-----------|-------------|
| N/A       | N/A         |

**Defaults** 

The ipv6 source-route command is disabled by default.

Command

Global configuration mode.

Mode

**Usage Guide** Because of the potential security of the header of type 0 route, it's easy for the device to suffer from the denial service attack. Therefore, forwarding the IPv6 packet with route header is disabled by

default. However, the IPv6 packet of route header with type 0 that destined to the local machine is

processed.

Configuration

The following example forwards the IPv6 packet with route header.

**Examples** 

Hostname(config) # no ipv6 source-route

Related Commands

| Command | Description |
|---------|-------------|
| N/A     | N/A         |

**Platform** 

N/A

**Description** 

## 1.30 show ipv6 address

Use this command to display the IPv6 addresses.

show ipv6 address [ interface-name ]

Parameter Description

| Parameter      | Description    |
|----------------|----------------|
| interface-name | Interface name |

Defaults

N/A

Command

Privileged EXEC mode.

Mode

Usage Guide N/A

#### Configuration

The following example displays all IPv6 address configured on the device.

#### **Examples**

```
Hostname# show ipv6 address
Global unicast address limit: 16, Global unicast address count: 2
Tentative address count: 0, Duplicate address count: 0
Preferred address count: 4, Deprecated address count: 0
 dialer 1
   1:1:1:1:F/64
                                            Preferred
 Preferred lifetime: INFINITE, Valid lifetime: INFINITE
   FE80::5A69:6CFF:FE1A:CE13/64
                                              Preferred
 Preferred lifetime: INFINITE, Valid lifetime: INFINITE
 dialer 2
   FE80::5A69:6CFF:FE1A:CE13/64
                                              Preferred
 Preferred lifetime: INFINITE, Valid lifetime: INFINITE
   2:2:2:E/64
                                            Preferred
 Preferred lifetime: INFINITE, Valid lifetime: INFINITE
```

The following example displays the IPv6 address configured on the BVI 1.

```
Hostname# show ipv6 address bvi 1
Global unicast address count: 2
Tentative address count: 0, Duplicate address count: 0
Preferred address count: 0, Deprecated address count: 0
```

## Related Commands

| Command | Description |
|---------|-------------|
| N/A     | N/A         |

**Platform** 

N/A

Description

## 1.31 show ipv6 general-prefix

Use this command to display the information of the general prefix.

show ipv6 general-prefix

Parameter Description

| Parameter | Description |
|-----------|-------------|
| N/A       | N/A         |

**Defaults** 

N/A

Command

Privileged EXEC mode.

Mode

**Usage Guide** 

Use this command to display the information of the general prefix including the manually configured

and learned from the DHCPv6 agent.

Configuration

The following example displays the information of the general prefix.

**Examples** 

Hostname# show ipv6 general-prefix

There is 1 general prefix.

IPv6 general prefix my-prefix, acquired via Manual configuration

2001:1111:2222::/48 2001:1111:3333::/48

Related Commands

| Command             | Description                    |
|---------------------|--------------------------------|
| ipv6 general-prefix | Configures the general prefix. |

Platform

N/A

Description

# 1.32 show ipv6 interface

Use this command to display the IPv6 interface information.

show ipv6 interface [ [ interface-id ] [ ra-info ] ] [ brief [ interface-id ] ]

## Parameter Description

| Parameter    | Description                                                           |
|--------------|-----------------------------------------------------------------------|
| interface-id | Interface (including Ethernet interface, aggregate port, or SVI)      |
| ra-info      | Displays the RA information of the interface.                         |
| brief        | Displays the brief information of the interface (interface status and |
|              | address information).                                                 |

#### Defaults N/A

#### Command

Mode

**Usage Guide** 

Use this command to display the address configuration, ND configuration and other information of an IPv6 interface.

#### Configuration

The following example displays the information of the IPv6 interface.

### **Examples**

```
Hostname# show ipv6 interface vlan 1
Interface vlan 1 is Up, ifindex: 2001
address(es):
Mac Address: 00:00:00:00:00:01
INET6: fe80::200:ff:fe00:1 , subnet is fe80::/64
Joined group address(es):
ff01:1::1
ff02:1::1
ff02:1::2
ff02:1::1:ff00:1
INET6: 2001::1 , subnet is 2001::/64 [TENTATIVE]
Joined group address(es):
ff01:1::1
ff02:1::1
ff02:1::2
ff02:1::1:ff00:1
MTU is 1500 bytes
{\tt ICMP} error messages limited to one every 10 milliseconds
ICMP redirects are enabled
ND DAD is enabled, number of DAD attempts: 1
ND reachable time is 30000 milliseconds
ND advertised reachable time is 0 milliseconds
ND retransmit interval is 1000 milliseconds
ND advertised retransmit interval is 0 milliseconds
ND router advertisements are sent every 200 seconds<240--160>
ND device advertisements live for 1800 seconds
```

The following line is included in the above information: 2001::1, subnet is 2001::/64 [**TENTATIVE**]. The flag bit in the [] following the INET6 address is explained as follows:

| Flag      | Meaning                                                                                    |
|-----------|--------------------------------------------------------------------------------------------|
| ANYCAST   | Indicate that the address is an anycast address.                                           |
| TENTATIVE | Indicate that the DAD is underway. The address is a tentative before the DAD is completed. |

| DUPLICATED | Indicate that a duplicate address exists.                                                                              |
|------------|----------------------------------------------------------------------------------------------------|
| DEPRECATED | Indicate that the preferred lifetime of the address expires.                                                           |
| NODAD      | Indicate that no DAD is implemented for the address.                                                                   |
| AUTOIFID   | Indicate that the interface ID of the address is automatically generated by the system, which is usually an EUI-64 ID. |
| PRE        | Indicates the address automatically generated.                                                                         |
| GEN        | Indicates the address using the general prefix.                                                                        |

The following example displays the RA information of the IPv6 interface.

```
Hostname# show ipv6 interface vlan 1 ra-info
vlan 1: DOWN
RA timer is stopped
waits: 0, initcount: 3
statistics: RA(out/in/inconsistent): 4/0/1, RS(input): 0
Link-layer address: 00:00:00:00:00:01
Physical MTU: 1500
ND device advertisements live for 1800 seconds
ND device advertisements are sent every 200 seconds<240--160>
Flags: !M!O, Adv MTU: 1500
ND advertised reachable time is 0 milliseconds
ND advertised retransmit time is 0 milliseconds
ND advertised CurHopLimit is 64
Prefixes: (total: 1)
fec0:1:1:1::/64(Def,Auto,vltime: 2592000, pltime: 604800, flags: LA)
```

## Description of the fields in ra-info:

| Field                    | Meaning                                                                                                    |
|--------------------------|----------------------------------------------------------------------------------------------------|
| RA timer is stopped (on) | Indicate whether the RA timer is started.                                                                                                    |
| waits                    | Indicate that the RS is received but the number of the responses is not available.                                                                                                    |
| initcount                | Indicate the number of the RAs when the RA timer is restarted.                                                                                                    |
| RA(out/in/ inconsistent) | out: Indicate the number of the RAs that are sent. In: Indicate the number of the RAs that are received. inconsistent: Indicate the number of the received RAs in which the parameters are different from those contained in the RAs advertised by the device. |
| RS(input)                | Indicate the number of the RSs that are received.                                                                                                    |
| Link-layer address       | Link-layer address of the interface.                                                                                                    |
| Physical MTU             | Link MTU of the interface.                                                                                                    |

| !M   M | !M indicates the managed-config-flag bit in the RA is not set.  M: Conversely |
|--------|-------------------------------------------------------------------------------|
| 10   0 | !O indicates the other-config-flag bit in the RA is not set. O: Conversely    |

Description of the fields of the prefix list in ra-info:

| Field           | Meaning                                                                                                    |
|-----------------|----------------------------------------------------------------------------------------------------|
| total           | The number of the prefixes of the interface.                                                                                                    |
| fec0:1:1:1::/64 | A specific prefix.                                                                                                    |
| Def             | Indicate that the interfaces use the default prefix.                                                                                                    |
| Auto   CFG      | Auto: Indicate the prefix is automatically generated after the interface is configured with the corresponding IPv6 address. CFG: Indicate that the prefix is manually configured. |
| !Adv            | Indicate that the prefix will not be advertised.                                                                                                    |
| vltime          | Valid lifetime of the prefix, measured in seconds.                                                                                                    |
| pltime          | Preferred lifetime of the prefix, measured in seconds.                                                                                                    |
| L !L            | L: Indicate that the on-link in the prefix is set.  !L: Indicate that the on-link in the prefix is not set.                                                                       |
| A   !A          | A: Indicate that the auto-configure in the prefix is set. !A: It indicates that the auto-configure in the prefix is not set.                                                      |

The following example displays the brief information of the IPv6 interface.

Hostname#show ipv6 interface brief

GigabitEthernet 0/1

[down/down]

2222::2

FE80::1614:4BFF:FE5C:ED3A

Related Commands

| Command | Description |
|---------|-------------|
| N/A     | N/A         |

Platform N/A

Description

# 1.33 show ipv6 neighbors

Use this command to display the IPv6 neighbors.

show ipv6 neighbors [ verbose ] [ interface-id ] [ ipv6-address ] [static] [ oob ]

Parameter Description

| Parameter    | Description                                        |
|--------------|----------------------------------------------------|
| verbose      | Displays the neighbor details.                     |
| interface-id | Displays the neighbors of the specified interface. |

| ipv6-addres | Displays the neighbors of the specified IPv6 address.  |
|-------------|--------------------------------------------------------|
| static      | Displays the validity status of static neighbors.      |
| oob         | Displays IPv6 neighbors leanned on the MGMT interface. |

**Defaults** N/A

Command

Privileged EXEC mode.

Mode

**Usage Guide** 

## Configuration

Show the neighbor details:

**Examples** 

Hostname# show ipv6 neighbors verbose

IPv6 Address Linklayer Addr Interface

2001::1 00d0.f800.0001 vlan 1 State: Reach/H Age: - asked: 0

fe80::200:ff:fe00:1 00d0.f800.0001 vlan 1

State: Reach/H Age: - asked: 0

| Field             | Meaning                                                                                 |
|-------------------|-----------------------------------------------------------------------------------------|
| IPv6<br>Address   | IPv6 address of the Neighbor                                                            |
| Linklayer<br>Addr | Link address, namely, MAC address. If it is not available, incomplete is displayed.     |
| Interface         | Interface the neighbor locates.                                                         |
|                   | State of the neighbor: state/H(R)                                                       |
|                   | The values of STATE are as below:                                                       |
|                   | INCMP (Incomplete): The address resolution of the neighbor is underway, the NS is       |
|                   | sent, but the NA is not received.                                                       |
|                   | REACH (Reachable): The switch is connected with the neighbor. In this state, the        |
|                   | switch takes no additional action when sending packets to the neighbor.                 |
|                   | STALE: The reachable time of the neighbor expires. In this state, the switch takes no   |
|                   | additional action; it only starts NUD (Neighbor Unreachability Detection) after a       |
| State             | packet is sent to the neighbor.                                                         |
|                   | DELAY: A packet is sent to the neighbor in STALE state. If the STALE state changes      |
|                   | to DELAY, DELAY will be changed to PROBE if no neighbor reachability notification is    |
|                   | received within DELAY_FIRST_PROBE_TIME seconds (5s), the NS will be sent to             |
|                   | the neighbor to start NUD.                                                              |
|                   | PROBE: The NUD is started to check the reachability of the neighbor. The NS             |
|                   | packets are sent to the neighbor at the interval of RetransTimer milliseconds until the |
|                   | response from the neighbor is received or the number of the sent NSs hits               |
|                   | MAX_UNICAST_SOLICIT(3).                                                                 |

|       | ?: Unknown state.  /R—indicate the neighbor is considered as a device  /H: The neighbor is a host.                                                                                                    |
|-------|----------------------------------------------------------------------------------------------------|
| Age   | The reachable time of the neighbor. '-' indicates that the neighbor is always reachable. Note that the reachability of a static neighbor depends on the actual situation. 'expired' indicates that the lifetime of the neighbor expires, and the neighbor is waits for the triggering of NUD. |
| Asked | The number of the NSs that are sent to the neighbor for the resolution of the link address of the neighbor.                                                                                                    |

The following example displays status of static neighbors.

Hostname# show ipv6 neighbors static

IPv6 Address Linklayer Addr Interface State

2001:1::1 00d0.f822.33ab GigabitEthernet 0/14 ACTIVE

2001:2::2 00d0.f822.33ac VLAN 1 INACTIVE

| Field             | Meaning                                                                           |
|-------------------|-----------------------------------------------------------------------------------|
| IPv6<br>Address   | IPv6 addresses of the static neighbors                                            |
| Linklayer<br>Addr | Link addresses, namely, MAC addresses.                                            |
| Interface         | Interfaces the neighbors locate.                                                  |
| State             | States of the static neighbors: The values of STATE are as below: ACTIVE INACTIVE |

Related Commands

| Command       | Description            |
|---------------|------------------------|
| ipv6 neighbor | Configures a neighbor. |

Platform Description N/A

# 1.34 show ipv6 neighbors statistics

Use the following commands to display the statistics of one IPv6 neighbors. **show ipv6 neighbors statistics** [ **all** ]

Parameter Description

| Parameter | Description                                          |
|-----------|------------------------------------------------------|
| all       | Displays the statistics on all IPv6 neighbor tables. |

**Defaults** 

N/A

Command

Privileged EXEC mode.

Mode

Usage Guide N/A

### Configuration

The following example displays the statistics of the global neighbors.

### **Examples**

```
Hostname#show ipv6 neighbor statistics
```

Memory: 0 bytes

Entries: 0

Static: 0, Dynamic: 0, Local: 0

Incomplete:0, Reachable:0, Stale:0, Delay:0, Probe:0

The following example displays the statistics of all neighbors.

```
Hostname#show ipv6 neighbor statistics all

IPv6 neighbor table count: 1
Static neighbor count: 0(0 active, 0 inactive)

Total

Memory: 0 bytes

Entries: 0
Static: 0,Dynamic: 0,Local: 0
Incomplete:0, Reachable:0, Stale:0, Delay:0, Probe:0;

Global

Memory: 0 bytes

Entries: 0
Static: 0,Dynamic: 0,Local: 0
Incomplete:0, Reachable:0, Stale:0, Delay:0, Probe:0;
```

## Related Commands

| Command | Description |
|---------|-------------|
| N/A     | N/A         |

#### Platform

Description

# 1.35 show ipv6 neighbor statistics per-mac

Use this command to display the number of neighbor entries of every MAC address.

### **show ipv6 neighbor statistics per-mac** [interface-name] [mac-address]

Parameter Description

| Parameter      | Description  |
|----------------|--------------|
| interface-name | Interface ID |
| mac-address    | MAC address  |

Defaults N/A

Command

Privileged EXEC mode

Mode

Usage Guide N/A

Configuration

The following example displays the number of neighbor entries of every MAC address.

**Examples** 

Hostname# show ipv6 neighbor statistics per-mac
Interface MAC address Statistics

VLAN 1 0000:0000:0001 3 VLAN 1 0000:0000:0002 5 VLAN 2 0000:0000:0003 10

| Field       | Description      |
|-------------|------------------|
| Interface   | Interface ID.    |
| MAC address | MAC address.     |
| Statistics  | ND entry number. |

Related Commands

| Command | Description |
|---------|-------------|
| N/A     | N/A         |

Platform

N/A

N/A

**Description** 

# 1.36 show ipv6 packet statistics

Use this command to display the statistics of IPv6 packets.

show ipv6 packet statistics [ total | interface-name ]

Parameter Description

| Parameter      | Description                                  |  |
|----------------|----------------------------------------------|--|
| total          | Displays total statistics of all interfaces. |  |
| interface-name | Interface name                               |  |

Defaults

Command

Privileged EXEC mode.

Mode

Usage Guide N/A

# Configuration Examples

The following example displays the total statistics of the lpv6 packets and the statistics of each inerface.

```
Hostname# show ipv6 packet statistics
Total
 Received 54006 packets, 5396241 bytes
   Unicast:1958, Multicast:52048
   Discards:11106
     HdrErrors:0(HoplimitExceeded:0,Others:0)
    NoRoutes: 0
     Others:11106
 Sent 4683 packets, 406688 bytes
   Unicast:4678, Multicast:5
AP680CD-JP#show ipv6 packet statistics
Total
 Received 54022 packets, 5397633 bytes
   Unicast:1958, Multicast:52064
   Discards:11106
     HdrErrors:0(HoplimitExceeded:0,Others:0)
     NoRoutes: 0
    Others:11106
 Sent 4715 packets, 409472 bytes
   Unicast:4710, Multicast:5
```

The following example displays the total statistics of the Ipv6 packets.

```
Hostname# show ipv6 packet statistics total

Total

Received 54034 packets, 5398681 bytes

Unicast:1958,Multicast:52076

Discards:11106

HdrErrors:0(HoplimitExceeded:0,Others:0)

NoRoutes:0

Others:11106

Sent 4739 packets, 411568 bytes

Unicast:4734,Multicast:5
```

## Related Commands

| Command | Description |  |
|---------|-------------|--|
| N/A     | N/A         |  |

#### **Platform**

**Description** 

# 1.37 show ipv6 raw-socket

Use this command to display all IPv6 raw sockets.

show ipv6 raw-socket [ num ]

Parameter Description

| Parameter  | Description |
|------------|-------------|
| <u>num</u> | Protocol.   |

Defaults

N/A

Command

Privileged EXEC mode.

Mode

Usage Guide

N/A

## Configuration

The following example displays all IPv6 raw sockets.

### **Examples**

Hostname# show ipv6 raw-socket

Number Protocol Process name

1 ICMPv6 vrrp.elf

1 ICMPv6 vrrp.elf
2 ICMPv6 tcpip.elf

3 VRRP vrrp.elf

Total: 3

| Field        | Description                       |
|--------------|-----------------------------------|
| Number       | Number.                           |
| Protocol     | Protocol.                         |
| Process name | Process number.                   |
| Total        | Total number of IPv6 raw sockets. |

Related Commands

| Command | Description |
|---------|-------------|
| N/A     | N/A         |

Platform

N/A

Description

# 1.38 show ipv6 routers

On the IPv6 network, some neighbor routers send out the advertisement messages. Use this command to display the neighbor routers and the advertisement.

show ipv6 routers [ interface-type interface-number ]

**Parameter** 

| Parameter | Description |
|-----------|-------------|
|-----------|-------------|

**Description** 

interface-type (Optional) Displays the routing advertisement of the specified interface-number

**Defaults** 

N/A

Command

Privileged EXEC mode.

Mode

**Usage Guide** 

Use this command to display the neighbor routers and the routing advertisement. If no interface is specified, all the routing advertisement of this device will be displayed.

Configuration

The following example displays the IPv6 router

**Examples** 

Hostname# show ipv6 routers

Router FE80::2D0:F8FF:FEC1:C6E1 on VLAN 2, last update 62 sec

Hops 64, Lifetime 1800 sec, ManagedFlag=0, OtherFlag=0, MTU=1500

Preference=MEDIUM

Reachable time 0 msec, Retransmit time 0 msec

Prefix 6001:3::/64 onlink autoconfig

Valid lifetime 2592000 sec, preferred lifetime 604800 sec

Prefix 6001:2::/64 onlink autoconfig

Valid lifetime 2592000 seconds, preferred lifetime 604800 seconds

Related Commands

| Command | Description |
|---------|-------------|
| N/A     | N/A         |

Platform

N/A

Description

# 1.39 show ipv6 sockets

Use this command to display all IPv6 sockets.

show ipv6 sockets

Parameter Description

| Parameter | Description |
|-----------|-------------|
| N/A       | N/A         |

Defaults

N/A

Command

Privileged EXEC mode.

Mode

Usage Guide N/A

## Configuration

The following example displays all IPv6 sockets.

## **Examples**

| Hostna | ame# show ipv6 s | ockets |        |               |               |            |
|--------|------------------|--------|--------|---------------|---------------|------------|
| Number | Process name     | Туре   | Protoc | ol LocalIP:Po | rt ForeignIP: | Port State |
| 1      | vrrp.elf         | RAW    | ICMPv6 | :::58         | :::0          | *          |
| 2      | tcpip.elf        | RAW    | ICMPv6 | :::58         | :::0          | *          |
| 3      | vrrp.elf         | RAW    | VRRP   | :::112        | :::0          | *          |
| 4      | rg-snmpd         | DGRAM  | UDP    | :::161        | :::0          | *          |
| 5      | rg-snmpd         | DGRAM  | UDP    | :::162        | :::0          | *          |
| 6      | dhcp6.elf        | DGRAM  | UDP    | :::547        | :::0          | *          |
| 7      | rg-sshd          | STREAM | TCP    | :::22         | :::0          | LISTEN     |
| 8      | rg-telnetd       | STREAM | 1 TCP  | :::23         | :::0          | LISTEN     |
|        | _                |        |        |               |               |            |

Total: 8

| Field          | Description                                                                                                 |
|----------------|----------------------------------------------------------------------------------------------------|
| Number         | Number.                                                                                                    |
| Process name   | Process name.                                                                                               |
| Туре           | Socket type. RAW indicates the raw socket. DGRAM indicates data packet type. STREAM indicates traffic type. |
| Protocol       | Protocol number                                                                                             |
| LocalIP:Port   | Local IPv6 address and port.                                                                                |
| ForeignIP:Port | Peer IPv6 address and port.                                                                                 |
| State          | State (for IPv6 TCP sockets).                                                                               |
| Total          | Total number of sockets.                                                                                    |

Related Commands

| Command | Description |
|---------|-------------|
| N/A     | N/A         |

Platform

N/A

**Description** 

# 1.40 show ipv6 udp

Use this command to display all IPv6 UDP sockets.

show ipv6 udp [ local-port num ] [ peer-port num ]

Use this command to display IPv6 UDP socket statistics.

show ipv6 udp statistics

Parameter Description

| Parameter      | Description        |  |
|----------------|--------------------|--|
| local-port num | Local port number. |  |
| peer-port num  | Peer port number.  |  |

Defaults

N/A

Command

Privileged EXEC mode

Mode

Usage Guide N/A

Configuration

The following example displays all IPv6 UDP sockets.

**Examples** 

Hostname# show ipv6 udp

Number Local Address Peer Address Process name

1 :::161 :::0 rg-snmpd 2 :::162 :::0 rg-snmpd

3 :::547 :::0 dhcp6.elf

| Filed         | Description                  |
|---------------|------------------------------|
| Number        | Number.                      |
| Local Address | Local IPv6 address and port. |
| Peer Address  | Peer IPv6 address and port.  |
| Process name  | Process name.                |

Related Commands

| Command | Description |
|---------|-------------|
| N/A     | N/A         |

Platform

N/A

Description

## 1 DHCPv6 Commands

# 1.1 clear ipv6 dhcp binding

Use this command to clear the DHCPv6 binding information.

clear ipv6 dhcp binding [ ipv6-address ]

Parameter Description

| Parameter    | Description                          |
|--------------|--------------------------------------|
| ipv6-address | Sets the IPv6 address or the prefix. |

Defaults

N/A

Command

Privileged EXEC mode

Mode

Usage Guide If the ipv6-address is not specified, all DHCPv6 binding information is cleared. If the ipv6-address is

specified, the binding information for the specified address is cleared.

Configuration

The following example clears the DHCPv6 binding information:

**Examples** 

Hostname# clear ipv6 dhcp binding

| Related  | Comr |
|----------|------|
| Commands | N/A  |

| Command | Description |
|---------|-------------|
| N/A     | N/A         |

Platform

N/A

Description

# 1.2 clear ipv6 dhcp client

Use this command to reset the DHCPv6 client.

clear ipv6 dhcp clientinterface-type interface-number

Parameter Description

| Parameter                 | Description                                       |
|---------------------------|---------------------------------------------------|
| interface-type interface- | Sets the interface type and the interface number. |
| number                    |                                                   |

Defaults

N/A

Command

Privileged EXEC mode

Mode

This command is used to reset the DHCPv6 client, which may lead the client to request for the **Usage Guide** 

configurations from the server again.

Configuration The following example resets DHCP client VLAN 1.

Hostname# clear ipv6 dhcp client vlan 1 **Examples** 

Related Command **Description** Commands N/A N/A

**Platform** N/A

Description

# 1.3 clear ipv6 dhcp conflict

Use this command to clear the DHCPv6 address conflicts.

clear ipv6 dhcp conflict { ipv6-address | \*}

**Parameter** Description

| Parameter    | Description                       |
|--------------|-----------------------------------|
| ipv6-address | Specifies IPv6 address or prefix. |
| *            | All IPv6 addresses or prefixes    |

**Defaults** N/A

Command

Privileged EXEC mode

Mode

**Usage Guide** If the \* parameter is not specified, all conflicts of IPv6 addresses or prefixes will be deleted.

If the *ipv6-address* parameter is specified, only the specified address conflict will be deleted.

Configuration

The following example clears a DHCPv6 address conflict.

**Examples** 

Hostname# clear ipv6 dhcp conflict 2008:50::2

Related Commands

| Command                 | Description                 |
|-------------------------|-----------------------------|
| show ipv6 dhcp conflict | Displays address conflicts. |

**Platform** N/A

Description

# 1.4 clear ipv6 dhcp server statistics

Use this command to clear the DHCPv6 server statistics.

clear ipv6 dhcp server statistics

 Parameter
 Parameter
 Description

 Description
 N/A
 N/A

Defaults N/A

Command

Privileged EXEC mode

Mode

**Usage Guide** This command is used to clear the DHCPv6 server statistics.

**Configuration** The following example clears the DHCPv6 server statistics.

Examples Hostname# clear ipv6 dhcp server statistics

 Related
 Command
 Description

 Commands
 N/A
 N/A

Platform N/A

Description

### 1.5 dns-server

Use this command to set the DNS Server list information for the DHCPv6 Server.

Use the **no** form of this command to restore the default setting.

dns-server ipv6-address
no dns-server ipv6-address

 Parameter
 Description

 Description
 ipv6-address

 Sets the IPv6 address or the DNS server.

**Defaults** By default, no DNS server list is configured.

Command DHCPv6 pool configuration mode Mode

**Usage Guide** To configure several DNS Server addresses, use the **dns-server** command for several times. The

newly-configured DNS Server address will not overwrite the former ones.

**Configuration** The following example configures the DNS server address.

Examples

Hostname(config) # ipv6 dhcp pool pool1

Hostname(config-dhcp) # dns-server 2008:1::1

| Related |    |
|---------|----|
| Command | ls |

| Command        | Description                              |
|----------------|------------------------------------------|
| domain-name    | Sets the DHCPv6 domain name information. |
| ipv6 dhcp pool | Sets a DHCPv6 pool.                      |

**Platform** 

N/A

Description

## 1.6 domain-name

Use this command to set the domain name for the DHCPv6 server.

Use the no form of this command to restore thedefault setting.

domain-namedomain

no domain-name domain

| Parameter   |
|-------------|
| Description |

| Parameter | Description           |
|-----------|-----------------------|
| domain    | Sets the domain name. |

**Defaults** 

By default, no domain name is configured.

Command

DHCPv6 pool configuration mode

Mode

**Usage Guide** To configure several domain names, use the domain-name command for several times. The newly-

configured domain name will not overwrite the former ones.

Configuration

The following example sets the domain name for the DHCPv6 server to example.com.

**Examples** 

Hostname(config)# ipv6 dhcp pool mypool0

Hostname(config-dhcp)# domain-name example.com

Related Commands

| Command        | Description                      |
|----------------|----------------------------------|
| dns-server     | Sets the DHCPv6 DNS server list. |
| ipv6 dhcp pool | Sets the DHCPv6 pool.            |

**Platform** 

N/A

Description

# 1.7 ipv6 dhcp client ia

Use this command to enable DHCPv6 client mode and request the IANA address from the DHCPv6 server. Use the no form of this command to restore the default setting.

ipv6 dhcp client ia [rapid-commit]

no ipv6 dhcp client ia

| Parameter   | Parameter    | Description                                 |
|-------------|--------------|---------------------------------------------|
| Description | rapid-commit | Allows the two-message interaction process. |

**Defaults** This function is disabled by default.

Command

Interface configuration mode

Mode

Usage Guide This command is used to enable DHCPv6 client mode and request the IANA address from the

DHCPv6 server,

The **rapid-commitkey** allows the two-message interaction process between the client and the server. After the key is configured, the solicit message transmitted by the client contains the rapid-commit option.

Configuration

The following example enables the request for the IANA address on the interface.

**Examples** 

Hostname(config) # interface gigabitethernet 0/1

Hostname (config-if-GigabitEthernet 0/1) # ipv6 dhcp client ia

 Related
 Command
 Description

 Commands
 N/A
 N/A

Platform

N/A

Description

# 1.8 ipv6 dhcp client pd

Use this command to enable the DHCPv6 client and request for the prefix address information.

Use the **no** form of this command to restore the default setting.

ipv6 dhcp client pd prefix-name [ rapid-commit ]

no ipv6 dhcp client pd

Parameter Description

| Parameter    | Description                                 |
|--------------|---------------------------------------------|
| prefix-name  | Defines the IPv6 prefix name.               |
| rapid-commit | Allows the two-message interaction process. |

**Defaults** This function is disabled by default.

Command

**Usage Guide** 

Interface configuration mode

Mode

With the DHCPv6 client mode disabled, use this command to enable the DHCPv6 client mode on the

interface.

With the **ipv6 dhcp client pd** command enabled, the DHCPv6 client sends the prefix request to the DHCPv6 server

The keyword **rapid-commit** allows the client and the server two-message interaction process. With this keyword configured, the solicit message sent by the client includes the **rapid-commit** item.

Configuration

The following example enables the prefix information request on the interface.

**Examples** 

Hostname(config) # interface gigabitethernet 0/1
Hostname(config-if-GigabitEthernet 0/1) # ipv6 dhcp client pd pd\_name

Related Commands

|                        | Command                                  | Description                                  |
|------------------------|------------------------------------------|----------------------------------------------|
| clear ipv6 dhcp client | Resets the DHCPv6 client function on the |                                              |
|                        | interface.                               |                                              |
|                        | show ipv6 dhcp interface                 | Displays the DHCPv6 interface configuration. |

Platform Description

N/A

## 1.9 ipv6 dhcp pool

Use this command to set the DHCPv6 server pool.

Use the no form of this command to restore thedefault setting.

ipv6 dhcp pool poolname
no ipv6 dhcp pool poolname

Parameter Description

| Parameter | Description                   |
|-----------|-------------------------------|
| poolname  | Defines the DHCPv6 pool name. |

Defaults

By default, no DHCPv6 server pool is configured.

Command Mode Global configuration mode

**Usage Guide** 

This command is used to create a DHCPv6 Server configuration pool. After configuring this command, it enters the DHCPv6 pool configuration mode, in which the administrator can set the pool parameters, such as the prefix and the DNS Server information, ect.

After creating the DHCPv6 Server configuration pool, use the **ipv6 dhcp server** command to associate the pool and the DHCPv6 Server on one interface.

Configuration

The following example sets the DHCPv6 server pool.

Examples

Hostname# configure terminal

Hostname(config)# ipv6 dhcp pool pool1

Hostname(config-dhcp)#

## Related Commands

| Command             | Description                               |
|---------------------|-------------------------------------------|
| ipv6 dhcp server    | Enables the DHCPv6 server function on the |
|                     | interface.                                |
| show ipv6 dhcp pool | Displays the DHCPv6 pool information.     |

Platform

N/A

Description

# 1.10 ipv6 dhcp server

Use this command to enable the DHCPv6 server on the interface. Use the **no** form of this command to restore the default setting. **ipv6 dhcp server** *poolname*[ **rapid-commit** ][ **preference** *value* ] **no ipv6 dhcp server** 

# Parameter Description

| Parameter        | Description                                                          |
|------------------|----------------------------------------------------------------------|
| poolname         | Defines the DHCPv6 pool name.                                        |
| rapid-commit     | Allows the two-message interaction process.                          |
| preference value | Sets the preference level for the advertise message. The valid range |
|                  | is from 1 to 100 and the default value is 0.                         |

**Defaults** This function is disabled by default.

Command

Mode

Interface configuration mode

## Usage Guide Us

Use the ipv6 dhcp server command to enable the DHCPv6 service.

Configuring the keyword **rapid-commit** allows the two-message interaction for the server and the client when allocating the address prefix and setting other configurations. With this keyword configured, if the client solicit message includes the **rapid-commit** item, the DHCPv6 Server will send the Reply message immediately.

DHCPv6 Server carries with the **preference** value when sending the advertise message if the **preference** level is not 0.

If the **preference** level is 0, the advertise message will not include this field. If the **preference** value is 255, the client sends the request message to the server to obtain the configurations.

DHCPv6 Client, Server and Relay functions are exclusive, and only one of the functions can be configured on the interface.

#### Configuration

The following example enables the DHCPv6 server on the interface.

#### Examples

Hostname(config)# interface gigabitethernet 0/1
Hostname(config-if-GigabitEthernet 0/1)# ipv6 dhcp server pool1

| Command Description |  |
|---------------------|--|
|---------------------|--|

| Related  |
|----------|
| Commands |

| ipv6 dhcp pool      | Sets the DHCPv6 pool.                 |
|---------------------|---------------------------------------|
| show ipv6 dhcp pool | Displays the DHCPv6 pool information. |

Platform

N/A

Description

# 1.11 ipv6 local pool

Use this command to configure the local prefix pool of the DHCPv6 server prefix.

Use the **no** form of this command to restore the default setting.

ipv6 local pool poolname prefix/prefix-length assigned-length

no ipv6 local pool poolname

# Parameter Description

| Parameter            | Description                  |
|----------------------|------------------------------|
| poolname             | The local prefix pool name   |
| prefix/prefix-length | The prefix and prefix length |
| assigned-length      | The assigned prefix length   |

**Defaults** By default, no local prefix pool of the DHCPv6 server prefix is configured.

Command

Global configuration mode

Mode

#### **Usage Guide**

The **ipv6 local pool** command is used to create the local prefix pool. If the DHCPv6 server requires prefix delegation, you can use the **prefix-delegation pool** command to specify the local prefix pool and then assign prefixes from the prefix pool.

# Configuration

The following example configures the local prefix pool.

### **Examples**

Hostname(config)# ipv6 local pool client-prefix-pool 2001::db8::/64 80

The following example specifies the local prefix pool.

Hostname(config-dhcp)# prefix-delegation pool client-prefix-pool lifetime
2000 1000

| Related  |  |
|----------|--|
| Commands |  |

| Command | Description |
|---------|-------------|
| N/A     | N/A         |

Platform N/A

Description

# 1.12 prefix-delegation

Use this command to set the static binding address prefix information for the DHCPv6 server. Use the **no** form of this command to restore the default setting.

prefix-delegation ipv6-prefix/prefix-length client-DUID [ lifetime ]
no prefix-delegation ipv6-prefix/prefix-length client-DUID [ lifetime ]

# Parameter Description

| Parameter Description                                                         |                       |
|-------------------------------------------------------------------------------|-----------------------|
| ipv6-prefix/prefix-length Sets the IPv6 address prefix and the prefix length. |                       |
| client-DUID                                                                   | Sets the client DUID. |
| lifetime Sets the interval of using the prefix by the client.                 |                       |

**Defaults** 

By default, no address prefix information is configured.

The default lifetime is 3600 seconds (one hour).

Command

Mode

DHCPv6 pool configuration mode

Usage Guide

The administrator uses this command to manually set the address prefix information list for the client IA\_PD and set the valid lifetime for those prefixes.

The parameter *client-DUID* allocates the address prefix to the first IA\_PD in the specified client. Before receiving the request message for the address prefix from the client, DHCPv6 Server searches for the corresponding static binding first. If it succeeds, the server returns to the static binding; otherwise, the server will attempt to allocate the address prefix from other prefix information sources.

#### Configuration

The following example sets the static binding address prefix information for the DHCPv6 server.

#### **Examples**

Hostname(config) # ipv6 dhcp pool pool1
Hostname(config-dhcp) # prefix-delegation 2008:2::/64 0003000100d0f82233ac

## Related Commands

| Command                | Description                             |
|------------------------|-----------------------------------------|
| ipv6 dhcp pool         | Sets a DHCPv6 pool.                     |
| ipv6 local pool        | Sets a local prefix pool.               |
| prefix-delegation pool | Specifies the DHCPv6 local prefix pool. |
| show ipv6 dhcp pool    | Displays the DHCPv6 pool information.   |

Platform

N/A

Description

# 1.13 prefix-delegation pool

Use this command to specify the local prefix pool for the DHCPv6 server.

Use the **no** form of this command to restore the default setting.

 $\textbf{prefix-delegation pool} \ \textit{poolname} \ [ \ \textbf{lifetime} \ \{ \ \textit{valid-lifetime} \ | \ \textit{preferred-lifetime} \ \} \ ]$ 

no prefix-delegation pool poolname

| Parameter | Description |
|-----------|-------------|
|-----------|-------------|

# Parameter Description

| poolname           | Sets the local prefix pool name.                                              |
|--------------------|-------------------------------------------------------------------------------|
|                    | Sets the lifetime of the address prefix allocated to the client.              |
| lifetime           | With the keyword lifetime configured, both parameters valid-lifetime and      |
|                    | preferred-lifetime shall be configured.                                       |
| valid-lifetime     | Sets the valid lifetime of using the allocated address prefix for the client. |
| preferred-lifetime | Sets the preferred lifetime of the address prefix allocated to the client.    |

**Defaults** 

By default, no address prefix pool is specified.

The default valid-lifetime is 3600s(1 hour).

The default preferred-lifetime is 3600s(1 hour).

Command Mode DHCPv6 pool configuration mode

**Usage Guide** 

Use the **prefix-delegation pool** command to set the prefix pool for the DHCPv6 Server and allocate the prefix to the client. Use the **ipv6 local pool** command to set the prefix pool.

The Server attempts to allocate a usable prefix from the prefix pool to the client upon receiving the prefix request from the client. That prefix will be allocated to other clients if the client no longer uses that prefix again.

Configuration

The following example specifies the local prefix pool for the DHCPv6 server.

**Examples** 

Hostname(config) # ipv6 dhcp pool pool1

Hostname(config-dhcp)# prefix-delegation pool client-prefix-pool lifetime
2000 1000

## Related Commands

| Command             | Description                                          |
|---------------------|------------------------------------------------------|
| ipv6 dhcp pool      | Sets a DHCPv6 pool.                                  |
| ipv6 local pool     | Sets a local prefix pool.                            |
| prefix-delegation   | Statically binds the client with the address prefix. |
| show ipv6 dhcp pool | Displays the DHCPv6 pool information.                |

Platform

N/A

Description

# 1.14 show ipv6 dhcp

Use this command to display the device DUID.

show ipv6 dhcp

Parameter Description

| Parameter | Description |
|-----------|-------------|
| N/A       | N/A         |

Defaults N/A

Command

Privileged EXEC mode/Interface configuration mode/Global configuration mode

Mode

**Usage Guide** The server, client and relay on the same device share a DUID.

**Configuration** The following example displays the device DUID.

Examples Hostname# show ipv6 dhcp

This device's DHCPv6 unique identifier(DUID):

00:03:00:01:00:d0:f8:22:33:b0

| Related  | Command | Description |
|----------|---------|-------------|
| Commands | N/A     | N/A         |

Platform N/A

Description

# 1.15 show ipv6 dhcp binding

Use this command to display the address binding information for the DHCPv6 server.

show ipv6 dhcp binding [ ipv6-address ]

| Parameter   | Parameter    | Description                          |
|-------------|--------------|--------------------------------------|
| Description | ipv6-address | Sets the IPv6 address or the prefix. |

Defaults N/A

Command

**Usage Guide** 

Privileged EXEC mode

Mode

If the  $\it ipv6-address$  is not specified, all prefixes dynamically assigned to the client and IANA address

binding information are shown. If the *ipv6-address* is specified, the binding information for the

specified address is shown.

Configuration

The following example displays the address binding information for the DHCPv6 server.

**Examples** 

Hostname# show ipv6 dhcp binding

Client DUID: 00:03:00:01:00:d0:f8:22:33:ac

IAPD: iaid 0, T1 1800, T2 2880

Prefix: 2001:20::/72

preferred lifetime 3600, valid lifetime 3600

expires at Jan 1 2008 2:23 (3600 seconds)

| Related  | Command | Description |
|----------|---------|-------------|
| Commands | N/A     | N/A         |

Platform N/A

Description

# 1.16 show ipv6 dhcp conflict

Use this command to display the DHCPv6 address conflicts.

show ipv6 dhcp conflict

| Parameter   | Parameter | Description |
|-------------|-----------|-------------|
| Description | N/A       | N/A         |

Defaults N/A

Command

Privileged EXEC mode

Mode

Usage Guide N/A

Configuration The following example displays the DHCPv6 address conflicts.

Hostname# show ipv6 dhcp conflict

**Examples** 

2008:50::2 declined 2108:50::2 declined 2008:50::3 declined 2008:50::4 declined 2108:50::4 declined 2008:50::5 declined

Related Commands

| Command                  | Description               |
|--------------------------|---------------------------|
| clear ipv6 dhcp conflict | Clears address conflicts. |

Platform N/A
Description

# 1.17 show ipv6 dhcp interface

Use this command to display the DHCPv6 interface information.

show ipv6 dhcp interface [ interface-name ]

| Parameter |
|-----------|
|-----------|

Parameter

Description

Sets the interface name.

**Defaults** 

N/A

Command

Privileged EXEC mode

Mode

**Usage Guide** 

If the *interface-name* is not specified, all DHCPv6 interface information is displayed. If the *interface-name* is specified, the specified interface information is displayed.

Configuration

The following example displays the server-based DHCPv6 interface information.

**Examples** 

Hostname# show ipv6 dhcp interface

VLAN 1 is in server mode Server pool dhcp-pool Rapid-Commit: disable

The following example displays the client-based DHCPv6 interface information.

Hostname# show ipv6 dhcp interface FastEthernet 0/1 is in client mode

Rapid-Commit: disable

Related Commands

| Command | Description |
|---------|-------------|
| N/A     | N/A         |

Platform

N/A

Description

# 1.18 show ipv6 dhcp pool

Use this command to display the DHCPv6 pool information.

show ipv6 dhcp pool [ poolname ]

Parameter Description

| Parameter | Description                   |
|-----------|-------------------------------|
| poolname  | Defines the DHCPv6 pool name. |

Defaults

N/A

Command

Privileged EXEC mode

Mode

**Usage Guide** 

If the poolname is not specified, all DHCPv6 interface information is displayed. If the poolname is

specified, the specified interface information is displayed.

Configuration

The following example displays the DHCPv6 pool information.

**Examples** 

Hostname# show ipv6 dhcp pool

DHCPv6 pool: dhcp-pool
DNS server: 2011:1::1
DNS server: 2011:1::2
Domain name: example.com

Related Commands 
 Command
 Description

 N/A
 N/A

**Platform** 

N/A

Description

# 1.19 show ipv6 dhcp server statistics

Use this command to display the DHCPv6 server statistics.

show ipv6 dhcp server statistics

Parameter

Description

| Parameter | Description |
|-----------|-------------|
| N/A       | N/A         |

Defaults

N/A

Command

Privileged EXEC mode

Mode

**Usage Guide** 

This command is used to display the DHCPv6 server statistics.

#### Configuration

The following example displays the DHCPv6 server statistics.

#### **Examples**

| Hostname# show ipv6 dhcp server | statistics |
|---------------------------------|------------|
| DHCPv6 server statistics:       |            |
|                                 |            |
| Packet statistics:              |            |
| DHCPv6 packets received:        | 7          |
| Solicit received:               | 7          |
| Request received:               | 0          |
| Confirm received:               | 0          |
| Renew received:                 | 0          |
| Rebind received:                | 0          |
| Release received:               | 0          |
| Decline received:               | 0          |
| Relay-forward received:         | 0          |
| Information-request received:   | 0          |
| Unknown message type received:  | 0          |
| Error message received:         | 0          |
|                                 |            |
| DHCPv6 packet sent:             | 0          |
| Advertise sent:                 | 0          |
| Reply sent:                     | 0          |
| Relay-reply sent:               | 0          |
| Send reply error:               | 0          |
| Send packet error:              | 0          |
|                                 |            |
| Binding statistics:             |            |
| Bindings generated:             | 0          |
| IAPD assigned:                  | 0          |
| IANA assigned:                  | 0          |
|                                 |            |
| Configuration statistics:       |            |
| DHCPv6 server interface:        | 1          |
| DHCPv6 pool:                    | 0          |
| DHCPv6 iapd binding:            | 0          |

## Related Commands

| Command        | Description         |
|----------------|---------------------|
| ipv6 dhcp pool | Sets a DHCPv6 pool. |

Platform

N/A

Description

# 1.20 show ipv6 local pool

Use this command to display the local prefix pool configuration and usage.

#### show ipv6 local pool [poolname]

| Parameter   |
|-------------|
| Description |

| Parameter | Description                |
|-----------|----------------------------|
| poolname  | The local prefix pool name |

Defaults

Command

Privileged EXEC mode

N/A

Mode

**Usage Guide** 

This command is used to display the local prefix pool configuration and usage.

Configuration

The following example displays all local prefix pool information.

Examples

Hostname#show ipv6 local pool

Pool Prefix

Free In use

client-prefix-pool 2001:db8::/64

65536 0

| Field  | Description                   |
|--------|-------------------------------|
| Pool   | The local address pool name.  |
| Prefix | The prefix and prefix length. |
| Free   | The available prefix.         |
| In use | The prefix in use.            |

The following example displays the information about the specified local prefix pool.

Hostname#show ipv6 local pool client-prefix-pool

Prefix is 2001:db8::/64 assign /80 prefix

1 entries in use, 65535 available

Prefix Interface

2001:db8::/80 GigabitEthernet

0/0

| Filed     | Description                            |
|-----------|----------------------------------------|
| Prefix    | The assigned prefix and prefix length. |
| Interface | The assigning interface.               |

Related Commands

| Command | Description |
|---------|-------------|
| N/A     | N/A         |

Platform

N/A

Description

# 1 ND Proxy Commands

# 1.1 clear proxy-nd

Use this command to clear a specified proxy ND entry or all proxy ND entries.

clear proxy-nd [ [ ipv6-address vlan-id ] | vlan-id ]

Parameter Description

| Parameter  | Description                                                                                   |
|------------|-----------------------------------------------------------------------------------------------|
| ip-address | Specifies the IP address of the proxy ND entry. By default, all proxy ND entries are cleared. |
| vlan-id    | VLAN ID. The range is from 1 to 4094.                                                         |

**Defaults** N/A

Command

Privileged EXEC mode

Mode

Usage Guide You can clear a specified proxy ND entry or all proxy ND entries.

Configuration

The following example clears all proxy ND entries.

**Examples** 

Hostname# clear proxy-nd

The following example clears a specified proxy ND entry.

Hostname# clear proxy-nd 2000::2 2

The following example clears all proxy ND entries in VLAN 3.

Hostname# clear proxy-nd 3

Related Commands

| Command | Description |
|---------|-------------|
| N/A     | N/A         |

Platform N/A

**Description** 

# 1.2 proxy-nd

Use this command to configure a static ND proxy entry.

proxy-nd ipv6-address vid mac interface-id

Use the  ${f no}$  form of this command to delete the static ND Proxy.

no proxy-nd ipv6-address vid

Parameter Description

| Parameter    | Description                |
|--------------|----------------------------|
| ipv6-address | Specifies an IPv6 address. |
| vid          | Specifies a VLAN ID.       |
| mac          | Specifies a MAC address.   |
| interface-id | Specifies an interface.    |

**Defaults** No static ND proxy is configured by default.

Command

Global configuration mode

Mode

Usage Guide N/A

Configuration The following example configures a static ND proxy entry.

Examples Hostname(config) # proxy-nd 2000::1 2 0001.0001.0001 GigabitEthernet 0/1

Related Commands

| Command | Description |
|---------|-------------|
| N/A     | N/A         |

Platform N/A

**Description** 

# 1.3 proxy-nd enable

Use this command to enable Layer-2 ND Proxy.

proxy-nd enable

Use the no form of this command to disable Layer-2 ND Proxy.

no proxy-nd enable

Parameter Description

| Parameter | Description |
|-----------|-------------|
| N/A       | N/A         |

**Defaults** By default, Layer-2 ND Proxy is enabled.

**Command** Global configuration mode

Mode

Usage Guide N/A

Configuration The following example disables Layer-2 ND Proxy.

**Examples** Hostname(config) # no proxy-nd enable

Related Commands

Command Description

N/A N/A

Platform N/A

Description

# 1.4 show proxy-nd

Use this command to display all proxy ND entries.

show proxy-nd [ dynamic | static | [ ipv6-address vlan-id ] ]

Parameter Description

| า | Parameter    | Description                            |
|---|--------------|----------------------------------------|
|   | dynanic      | Displays all dynamic proxy ND entries. |
|   | static       | Displays all static proxy ND entries   |
|   | ipv6-address | Specifies an IPv6 address.             |
|   | vlan-id      | Specifies a VLAN.                      |

Defaults N/A

Command Privileged EXEC mode

Mode

Usage N/A

Guide

on

**Configurati** The following example displays all proxy ND entries.

Examples

Hostname# show proxy-nd

Total Entry:2

| IPv6    | Vid | Mac              | Interface | Туре    |
|---------|-----|------------------|-----------|---------|
|         |     |                  |           |         |
| 2000::2 | 1   | 0013. 20a5. 7a5f | Gi0/1     | DYNAMIC |
| 2000::3 | 2   | 0013. 20a5. 7a51 | Gi0/2     | DYNAMIC |

## Related Commands

| Command | Description |
|---------|-------------|
| N/A     | N/A         |

Platform

N/A

Description

# 1.5 show proxy-nd statistics

Use this command to display statistics about the proxy ND entry.

show proxy-nd statistics

Parameter Description

| Parameter | Description |
|-----------|-------------|
| N/A       | N/A         |

**Defaults** 

N/A

Command

Privileged EXEC mode

Mode

**Usage Guide** You can use this command to display statistics about the proxy ND entry, such as: total proxy ND

entries, next aging time and dropped packet count.

Configuration

The following example displays statistics about the proxy ND entry.

Examples

Hostname# show proxy-nd statistics

Nd Proxy: Enable
Total Entry: 100
Dynamic Entry: 99
Static Entry: 1

Next Aging Time: 5 Seconds

Dropped Packets: 0

Related Commands

| Command | Description |
|---------|-------------|
| N/A     | N/A         |

Platform

N/A

Description

## 1 TCP Commands

## 1.1 ip tcp adjust-mss

Use this command to change the Maximum Segment Size (MSS) option value of SYN packets sent and received on an interface. Use the **no** form of this command to restore the default setting.

ip tcp adjust-mss max-segment-size

no ip tcp adjust-mss

# Parameter Description

| Parameter        | Description                                              |
|------------------|----------------------------------------------------------|
| max-segment-size | Maximum segment size in the range from 500 to 1460 bytes |

**Defaults** 

The MSS option value of SYN packets is not changed by default.

Command

Interface configuration mode

Mode

#### **Usage Guide**

MSS refers to the maximum size of the payload of a TCP packet.

The TCP Path MTU (PMTU) is implemented as per RFC1191. This feature can improve the network bandwidth utilization ratio. When the user uses TCP to transmit mass data, this feature can substantially enhance the transmission performance.

When the client initiates a TCP connection, it negotiates the maximum payload of TCP packets through the MSS option field of the TCP SYN packet. The MSS value of the client's SYN packet implies the maximum payload of TCP packets sent by the server, and vice versa.

Configuring this command on the interface will change the MSS option of SYN packets received or sent by the interface to the MSS value configured on the interface. If the MSS is configured on both the inbound interface and the outbound interface of the SYN packet, the smaller of the two applies. It is recommended that you configure the same value on the inbound interface and outbound interface. This command actually changes the SYN packet exchanged during TCP connection establishment.

For some versions, this command may also change the SYN+ACK packet.

This command takes effect on the subsequent TCP connections to be established instead of established TCP connections.

## Configuration Examples

The following example changes the MSS option value of the TCPv4 SYN packet to 1000 bytes on port GigabitEthernet 0/1.

Hostname(config) # interface gigabitethernet 0/1
Hostname(config-if-GigabitEthernet 0/1) # ip tcp adjust-mss 1000

Related Commands

| Command | Description |
|---------|-------------|
|         |             |

| N/A N/A |  | I N/A |
|---------|--|-------|
|---------|--|-------|

Platform

N/A

**Description** 

# 1.2 ip tcp keepalive

Use this command to enable the TCP keepalive function.

ip tcp keepalive [ interval num1 ] [ times num2 ] [ idle-period num3 ]

Parameter Description

| Parameter        | Description                                                              |
|------------------|--------------------------------------------------------------------------|
| interval num1    | The interval of sending the keepalive packet, in the range from1 to      |
| Interval nami    | 120 in the unit of seconds, The default is 75.                           |
| times num2       | Keepalive packet sending times, in the range from 1 to 10. The           |
| times numz       | default is 6.                                                            |
|                  | Idle time, the time period during which the peer end does not send       |
| idle-period num3 | any packet to the local end, in the range from 60 to 1800 in the unit of |
|                  | seconds. The default is 900.                                             |

**Defaults** 

The function is disabled by default.

Command Mode Global configuration mode

**Usage Guide** 

The keepalive function enables TCP to detect whether the peer end is operating properly. Suppose the keepalive function is enabled together with default **interval**, **times** and **idle-period** settings. TCP begins to send the keepalive packet at an interval of 75 seconds if it does not receive any packet from the peer end in 900 seconds. The TCP connection is considered invalid and then disconnected automatically if the device sends the keepalive packet for six consecutive times without receiving any TCP packet from the peer end. This command applies to both IPv4 and IPv6 TCP.

## Configuration Examples

The following example enables the TCP keepalive function on the device and sets the **idle-period** and **interval** to 180 and 60 respectively. If the device sends the keepalive packet for four consecutive times without receiving any TCP packet from the peer end, the TCP connection is considered invalid. Hostname (config) # ip tcp keepalive interval 60 times 4 idle-period 180

## Related Commands

| Command | Description |
|---------|-------------|
| N/A     | N/A         |

# Platform Description

When you run the RGOS 10.x command **service tcp-keepalives-in** or **service tcp-keepalives-out**, it is converted to this command automatically in RGOS 11.0.

# 1.3 ip tcp mss

Use this command to set the upper limit of the MSS value. Use the **no** form of this command to restore the default setting.

ip tcp mss max-segment-size

no ip tcp mss

Parameter Description

| Parameter        | Description                                                      |
|------------------|------------------------------------------------------------------|
| max-segment-size | Upper limit of the MSS value in the range from 68 to 10000 bytes |

Defaults N/A

Command

Mode

Global configuration mode

Usage Guide

This command is used to limit the maximum value of MSS for the TCP connection to be created. The negotiated MSS cannot exceed the configured value. You can use this command to reduce the maximum value of MSS. However, this configuration is not needed in general.

Configuration

The following example sets the upper limit of the MSS value to 1300 bytes.

**Examples** 

Hostname(config)# ip tcp mss 1300

Related Commands

| Command | Description |
|---------|-------------|
| N/A     | N/A         |

Platform Description

In versions 10.X, this command only applies to IPv4 TCP. In version 11.0 or later, this command applies to both IPv4 and IPv6 TCP.

# 1.4 ip tcp path-mtu-discovery

Use this command to enable Path Maximum Transmission Unit (PMTU) discovery function for TCP in global configuration mode. Use the **no** form of this command to restore the default setting.

ip tcp path-mtu-discovery [ age-timer minutes | age-timer infinite ] no ip tcp path-mtu-discovery

# Parameter Description

| Parameter          | Description                                                                                                    |
|--------------------|----------------------------------------------------------------------------------------------------|
| age-timer minutes  | The time interval for further discovery after discovering PMTU. Its value ranges from 10 to 30 minutes. The default value is 10. |
| age-timer infinite | No further discovery after discovering PMTU                                                                                      |

**Defaults** 

This function is disabled by default.

Command

Global configuration mode

Mode

**Usage Guide** 

Based on RFC1191, the TCP path MTU function improves the network bandwidth utilization and data transmission when the user uses TCP to transmit the data in batch.

Enabling or disabling this function takes no effect for existent TCP connections and is only effective for TCP connections to be created. This command applies to only IPv4 TCP. This function is enabled for IPv6 TCP constantly and cannot be disabled.

According to RFC1191, after discovering the PMTU, the TCP uses a greater MSS to detect the new PMTU at a certain interval, which is specified by the parameter **age-timer**. If the PMTU discovered is smaller than the MSS negotiated between two ends of the TCP connection, the device will be trying to discover the greater PMTU at the specified interval untill the PMTU value reaches the MSS or the user stops this timer. Use the parameter **age-timer infinite** to stop this timer.

# Configuration

The following example enables PMTU discovery.

Examples

Hostname(config)# ip tcp path-mtu-discovery

## Related Commands

| Command       | Description                      |
|---------------|----------------------------------|
| show tcp pmtu | Shows the PMTU value for the TCP |
|               | connection.                      |

## Platform Description

In versions 10.X, this command applies to both IPv4 and IPv6 TCP. In version 11.0 or later, this command only applies to IPv4 TCP, and PMTU discovery function is always enabled and cannot be disabled.

# 1.5 ip tcp send-reset

Use this command to enable the device to send the reset packet when receiving the TCP port unreachable packet. Use the **no** form of this command to disable this function,

ip tcp send-reset

no ip tcp send-reset

## Parameter Description

| Parameter | Description |  |
|-----------|-------------|--|
| N/A       | N/A         |  |

Defaults

This function is enabled by default.

Command

Global configuration mode

Mode

#### **Usage Guide**

In general, when dispatching the TCP packet, the TCP module replies a reset packet automatically to disconnect the TCP connection with the peer end if the TCP connection that this packet belongs to is not found, However, flooding TCP port unreachable packets pose an attack threat to the device, This command can be used to disable the device from sending the reset packet when receiving the TCP port unreachable packet. This command applies to both IPv4 and IPv6 TCP.

## Configuration Examples

The following example disables the device from sending the reset packet when receiving the TCP port unreachable packet.

Hostname(config) # no ip tcp send-reset

## Related Commands

| Command | Description |
|---------|-------------|
| N/A     | N/A         |

## Platform Description

The **ip tcp not-send-rst** command in RGOS 10.x is compatible in RGOS 11.0. When you run this command, it is converted to the **no ip tcp send-reset** command automatically.

## 1.6 ip tcp synwait-time

Use this command to set the timeout value for SYN packets (the maximum time from SYN transmission to successful three-way handshake). Use the **no** form of this command to restore the default setting.

ip tcp synwait-time seconds
no ip tcp synwait-time seconds

## Parameter Description

| Parameter | Description                                                                      |
|-----------|----------------------------------------------------------------------------------|
| seconds   | Timeout value for SYN packets in the range from 5 to 300 in the unit of seconds. |

Defaults

The default is 20.

Command

Global configuration mode

Mode

#### **Usage Guide**

If there is an SYN attack in the network, reducing the SYN timeout value can prevent resource consumption, but it takes no effect for successive SYN attacks. When the device actively requests a connection with an external device, reducing the SYN timeout value can shorten the time for the user to wait, such as telnet login. For poor network conditions, the timeout value can be increased properly. This command applies to both IPv4 and IPv6 TCP.

#### Configuration

The following example set the timeout value for SYN packets to 10 seconds.

Examples

Hostname(config)# ip tcp synwait-time 10

### Related Commands

| Command | Description |
|---------|-------------|
| N/A     | N/A         |

Platform Description

In versions 10.X, this command only applies to IPv4 TCP. In version 11.0 or later, this command applies to both IPv4 and IPv6 TCP.

# 1.7 ip tcp window-size

Use this command to change the size of receiving buffer and sending buffer for TCP connections. Use the **no** form of this command to restore the default setting.

ip tcp window-size size no ip tcp window-size

## Parameter Description

| Parameter | Description                                                            |
|-----------|------------------------------------------------------------------------|
| size      | Size of receiving buffer and sending buffer for TCP connections in the |
|           | range from 128 to 65535 << 14 bytes.                                   |

Defaults

The default is 65535.

Command

Global configuration mode

Mode

**Usage Guide** 

The TCP receiving buffer is used to buffer the data received from the peer end. These data will be subsequently read by application programs. Generally, the window size of TCP packets implies the size of free space in the receiving buffer. For connections involving a large bandwidth and mass data, increasing the size of receiving buffer will remarkably improve TCP transmission performance.

When the window size exceeds 65,535 bytes, the size of receiving buffer is increased automatically.

Configuration

The following example sets the TCP window size to 16,386 bytes.

**Examples** 

Hostname(config)# ip tcp window-size 16386

Related Commands

| Command | Description |
|---------|-------------|
| N/A     | N/A         |

Platform Description

In versions 10.X, this command only applies to IPv4 TCP. In version 11.0 or later, this command applies to both IPv4 and IPv6 TCP.

# 1.8 ipv6 tcp adjust-mss

Use this command to set the MSS option value of the TCPv6 SYN packet. Use the **no** form of this command to restore the default setting.

ipv6 tcp adjust-mss max-segment-size

no ipv6 tcp adjust-mss

#### **Parameter**

#### Description

| Parameter        | Description                                                       |
|------------------|-------------------------------------------------------------------|
| max-segment-size | The maximum segment size (MSS), in the range from 1220 to 1440 in |
|                  | the unit of bytes.                                                |

**Defaults** 

The MSS option value of the TCPv6 SYN packet is not changed by default.

Command

Interface configuration mode

Mode

**Usage Guide** 

TCP negotiates MSS at 3-way handshake. If the IPv6 MTU of one link for TCPv6 packet transmission is too small and packet segmentation is not allowed during forwarding, the device changes the MSS option value of the TCPv6 SYN packet to prevent transmitting the TCPv6 packet surpassing MTU.

This configuration is not applicable to established TCPv6 connections.

# Configuration Examples

The following example sets the MSS option value of the TCPv6 SYN packet to 1300 bytes on port GigabitEthernet 0/1.

Hostname(config) # interface gigabitethernet 0/1
Hostname(config-if-GigabitEthernet 0/1) # ipv6 tcp adjust-mss 1300

## Related Commands

| Command | Description |
|---------|-------------|
| N/A     | N/A         |

Platform

N/A

Description

# 1.9 show ipv6 tcp connect

Use this command to display the current IPv6 TCP connection information.

show ipv6 tcp connect [ local-ipv6 X:X:X:X::X ] [ local-port num ] [ peer-ipv6 X:X:X:X:X ]

[ peer-port num ]

Use this command to display the current IPv6 TCP connection statistics.

show ipv6 tcp connect statistics

| _        |    |   |   |    |     |
|----------|----|---|---|----|-----|
| $D \sim$ | ra | m | 0 | ŀ٨ | 100 |
| гα       | ra |   | - | ւԵ |     |

| Parameter | Description |
|-----------|-------------|
|           | ·           |

#### Description

| local-ipv6 X:X:X:X:X | Local IPv6 address                      |
|----------------------|-----------------------------------------|
| local-port num       | Local port                              |
| peer-ipv6 X:X:X:X:X  | Peer IPv6 address                       |
| peer-port num        | Peer port                               |
| statistics           | Displays IPv6 TCP connection statistics |

**Defaults** N/A

Command

Privileged EXEC mode

Mode

Usage Guide N/A

Configuration

The following example displays the current IPv6 TCP connection information.

**Examples** 

Hostname#show ipv6 tcp connect Number Local Address State Foreign Address Process name :::22 :::0 LISTEN rg-sshd 2 :::23 :::0 LISTEN rg-telnetd 1000::1:23 1000::2:64201 ESTABLISHED rg-telnetd

The following example displays the current IPv6 TCP connection statistics.

Hostname#show ipv6 tcp connect statistics

| State       | Count |
|-------------|-------|
|             |       |
| ESTABLISHED | 1     |
| SYN_SENT    | 0     |
| SYN_RECV    | 0     |
| FIN_WAIT1   | 0     |
| FIN_WAIT2   | 0     |
| TIME_WAIT   | 0     |
| CLOSED      | 0     |
| CLOSE_WAIT  | 0     |
| LAST_ACK    | 0     |
| LISTEN      | 1     |
| CLOSING     | 0     |
| Total: 2    |       |

## Related Commands

| Command | Description |
|---------|-------------|
| N/A     | N/A         |

Platform

N/A

Description

# 1.10 show ipv6 tcp pmtu

Use this command to display information about IPv6 TCP PMTU.

show ipv6 tcp pmtu [local-ipv6 X:X:X:X:X] [local-port num] [peer-ipv6 X:X:X:X:X] [peer-port num]

# Parameter Description

| Parameter            | Description        |
|----------------------|--------------------|
| local-ipv6 X:X:X:X:X | Local IPv6 address |
| local-port num       | Local port         |
| peer-ipv6 X:X:X:X:X  | Peer IPv6 address  |
| peer-port num        | Peer port          |

Defaults N/A

Command

Privileged EXEC mode

Mode

Usage Guide N/A

Configuration

The following example information about IPv6 TCP PMTU.

**Examples** 

Hostname# show ipv6 tcp pmtu

Number Local Address Foreign Address

1 1000::1:23 1000::2.13560

| Field           | Description                                                                         |
|-----------------|-------------------------------------------------------------------------------------|
| Number          | Number                                                                              |
| Local Address   | Local address and port number. The number after the last colon is the port number.  |
| Foreign Address | Remote address and port number. The number after the last colon is the port number. |
| PMTU            | Path MTU.                                                                           |

PMTU

## Related Commands

Description

| Command | Description |
|---------|-------------|
| N/A     | N/A         |

Platform

N/A

# 1.11 show ipv6 tcp port

Use this command to display the current IPv6 TCP port status.

#### show ipv6 tcp port [ num ]

**Parameter** 

Description

| Parameter | Description |
|-----------|-------------|
| num       | Port number |

Defaults N/A

Command

Privileged EXEC mode

Mode

Usage Guide N/A

Configuration

The following example displays the current IPv6 TCP port status.

**Examples** 

Hostname# show ipv6 tcp port TCP connections on port 23:

Number Local Address Foreign Address State

1 1000::1:23 1000::2:64571 ESTABLISHED

Total: 1

TCP connections on port 2650:

Number Local Address Foreign Address State

Total: 0

| Field           | Description                     |
|-----------------|---------------------------------|
| Number          | Number                          |
| Local Address   | Local address and port number.  |
| Foreign Address | Remote address and port number. |

| State        | Current status of the TCP connection. There are eleven possible states:  CLOSED: The connection has been closed. |
|--------------|----------------------------------------------------------------------------------------------------|
|              |                                                                                                    |
|              | LISTEN: Listening state                                                                                          |
|              | SYNSENT: In the three-way handshake phase when the SYN packet                                                    |
|              | has been sent out.                                                                                               |
|              | SYNRCVD: In the three-way handshake phase when the SYN packet                                                    |
|              | has been received.                                                                                               |
|              | ESTABLISHED: The connection has been established.                                                                |
|              | FINWAIT1: The local end has sent the FIN packet.                                                                 |
|              | FINWAIT2: The FIN packet sent by the local end has been                                                          |
|              | acknowledged.                                                                                                    |
|              | CLOSEWAIT: The local end has received the FIN packet from the peer                                               |
|              | end.                                                                                                    |
|              | LASTACK: The local end has received the FIN packet from the peer                                                 |
|              | end, and then sent its own FIN packet.                                                                           |
|              | CLOSING: The local end has sent the FIN packet from the peer end,                                                |
|              | and received the FIN packet from the peer end before the ACK packet                                              |
|              | for the peer end to respond with this FIN packet is received.                                                    |
|              | TIMEWAIT: The FIN packet sent by the local end has been                                                          |
|              | acknowledged, and the local end has also acknowledged the FIN                                                    |
|              | packet.                                                                                                    |
| Process Name | Process name                                                                                                    |

## Related Commands

| Command | Description |
|---------|-------------|
| N/A     | N/A         |

Platform N/A
Description

# 1.12 show tcp connect

Use this command to display basic information about the current TCP connections.

**show tcp connect** [ **local-ip** *a.b.c.d* ] [ **local-port** *num* ] [ **peer-ip** *a.b.c.d* ] [ **peer-port** *num* ] Use this command to display the current IPv4 TCP connection statistics.

show tcp connect statistics

# Parameter Description

| Parameter        | Description       |
|------------------|-------------------|
| local-ip a.b.c.d | Local IP address. |
| local-port num   | Local port.       |
| peer-ip a.b.c.d  | Peer IP address.  |
| peer-port num    | Peer port.        |

| statistics | Displays IPv4 TCP connection statistics. |  |
|------------|------------------------------------------|--|
|------------|------------------------------------------|--|

**Defaults** N/A

Command

Privileged EXEC mode

Mode

Usage Guide N/A

## Configuration

The following example displays the current IPv4 TCP connection information.

## Examples

Hostname# show tcp connect Number Local Address Foreign Address State Process name 1 0.0.0.0:22 0.0.0.0:0 LISTEN rg-sshd 2 0.0.0.0:23 0.0.0.0:0 rg-telnetd LISTEN 1.1.1.1:23 1.1.1.2:64201 ESTABLISHED rg-telnetd

| 3 1.1.1.1:23    | 1.1.1.2:64201 ESTABLISHED rg-telnetd                           |
|-----------------|----------------------------------------------------------------|
| Field           | Description                                                    |
| Number          | Sequence number.                                               |
| Local Address   | The Local address and port number. The number after the last   |
|                 | "." is the port number. For example, in "2002::2.23" and       |
|                 | "192.168.195.212.23", "23" is the port number.                 |
| Foreign Address | The remote address and port number. The number after the       |
|                 | last "." is the port number. For example, in "2002::2.23" and  |
|                 | "192.168.195.212.23", "23" is the port number.                 |
| State           | Current status of the TCP connection. There are eleven         |
|                 | possible states:                                               |
|                 | CLOSED: The connection has been closed.                        |
|                 | LISTEN: Listening state                                        |
|                 | SYNSENT: In the three-way handshake phase when the SYN         |
|                 | packet has been sent out.                                      |
|                 | SYNRCVD: In the three-way handshake phase when the SYN         |
|                 | packet has been received.                                      |
|                 | ESTABLISHED: The connection has been established.              |
|                 | FINWAIT1: The local end has sent the FIN packet.               |
|                 | FINWAIT2: The FIN packet sent by the local end has been        |
|                 | acknowledged.                                                  |
|                 | CLOSEWAIT: The local end has received the FIN packet from      |
|                 | the peer end.                                                  |
|                 | LASTACK: The local end has received the FIN packet from the    |
|                 | peer end, and then sent its own FIN packet.                    |
|                 | CLOSING: The local end has sent the FIN packet from the peer   |
|                 | end, and received the FIN packet from the peer end before the  |
|                 | ACK packet for the peer end to respond with this FIN packet is |
|                 | received.                                                      |
|                 | TIMEWAIT: The FIN packet sent by the local end has been        |

| acknowledged, and the local end has also acknowledged |               |
|-------------------------------------------------------|---------------|
|                                                       | FIN packet.   |
| Process name                                          | Process name. |

The following example displays the current IPv4 TCP connection statistics.

Hostname#show tcp connect statistics

State Count ESTABLISHED 1 SYN\_SENT 0 SYN\_RECV 0 FIN\_WAIT1 0 FIN WAIT2 0 TIME\_WAIT 0 CLOSED 0 CLOSE\_WAIT 0 LAST\_ACK 0 LISTEN 1 CLOSING 0 Total: 2

Related Commands

| Command | Description |
|---------|-------------|
| N/A     | N/A         |

Platform Description N/A

# 1.13 show tcp parameter

Use this command to show TCP parameters.

show tcp parameter

Parameter Description

| Parameter | Description |
|-----------|-------------|
| N/A       | N/A         |

**Defaults** N/A

Command

Privileged EXEC mode

Mode

Usage Guide N/A

#### Configuration

The following example shows TCP parameters.

#### **Examples**

```
Hostname# show tcp parameter
Hash table information:
 Established hash bucket size: 16384
 Bind hash bucket size: 16384
Memory information:
 Global memory limit: low=92160, pressure=122880, high=184320 (unit: pages)
 Per-socket receive buffer size: min=4096, default=87380, max=3932160 (unit:
bytes)
 Per-socket send buffer size: min=4096, default=16384, max=3932160 (unit:
bytes)
 Current allocated memory: 0
 Current memory pressure flag: 0
SYN specific information:
 Max SYN_RECV sockets per LISTEN socket: 65535
 Max SYN retries: 5
 Max SYN ACK retries: 5
Timewait specific information:
 Max timewait sockets: 180000
 Current timewait sockets: 0
 Timewait recycle: 0
 Reuse timewait port: 0
Keepalive information:
 Keepalive on: 0
 Idle period: 900 seconds
 Interval: 75 seconds
 Max probes: 6
MTU probing:
 Enable mtu probing: 0
FIN specific information:
 FIN_WAIT_2 timeout: 60 seconds
Orphan socket information:
 Max orphans: 16384
 Max orphan retries: 0
Current orphans: 0
```

## Related Commands

| Command | Description |
|---------|-------------|
| N/A     | N/A         |

Platform Description

N/A

# 1.14 show tcp pmtu

Use this command to display information about TCP PMTU.

show tcp pmtu [local-ip a.b.c.d] [local-port num] [peer-ip a.b.c.d] [peer-port num]

# Parameter Description

| Parameter        | Description       |
|------------------|-------------------|
| local-ip a.b.c.d | Local IP address. |
| local-port num   | Local port.       |
| peer-ip a.b.c.d  | Peer IP address.  |
| peer-port num    | Peer port.        |

**Defaults** N/A

Command

Privileged EXEC mode

Mode

Usage Guide N/A

Configuration

The following example displays PMTU of IPv4 TCP connection.

**Examples** 

Hostname# show tcp pmtu

 Number
 Local Address
 Foreign Address
 PMTU

 1
 192.168.195.212.23
 192.168.195.112.13560
 1440

| Field           | Description                                                      |
|-----------------|------------------------------------------------------------------|
| Number          | Sequence number.                                                 |
| Local Address   | The local address and the port number. The number after the last |
|                 | "." is the port number. For example, in "2002::2.23" and         |
|                 | "192.168.195.212.23", "23" is the port number.                   |
| Foreign Address | The remote address and the port number. The number after the     |
|                 | last "." is the port number. For example, in "2002::2.23" and    |
|                 | "192.168.195.212.23", "23" is the port number.                   |
| PMTU            | PMTU value.                                                      |

## Related Commands

| Command                   | Description                              |
|---------------------------|------------------------------------------|
| ip tcp path-mtu-discovery | Enables the TCP PMTU discovery function. |

Platform N/A

Description

# 1.15 show tcp port

Use this command to display information about the current TCP port. **show tcp port** [ *num* ]

Parameter Description

| Parameter | Description |
|-----------|-------------|
| num       | Port number |

Defaults N/A

Command

Privileged EXEC mode

Mode

Usage Guide N/A

Configuration

The following example displays the current IPv4 TCP port status.

**Examples** 

Hostname# show tcp port

TCP connections on port 23:

Number Local Address Foreign Address State

1 1.1.1.1:23 1.1.1.2:64571 ESTABLISHED

Total: 1

TCP connections on port 2650:

Number Local Address Foreign Address State

Total: 0

Tcpv6 listen on 23 have total 1 connections.

| Field           | Description                                                     |  |
|-----------------|-----------------------------------------------------------------|--|
| Number          | Port number                                                     |  |
| Local Address   | Local address                                                   |  |
| Foreign Address | Remote address                                                  |  |
| State           | Status of the current TCP connection. There are eleven possible |  |
|                 | states:                                                         |  |
|                 | CLOSED: The connection has been closed.                         |  |
|                 | LISTEN: Listening state                                         |  |
|                 | SYNSENT: In the three-way handshake phase when the SYN          |  |
|                 | packet has been sent.                                           |  |
|                 | SYNRCVD: In the three-way handshake phase when the SYN          |  |
|                 | packet has been received.                                       |  |
|                 | ESTABLISHED: The connection has been established.               |  |
|                 | FINWAIT1: The local end has sent the FIN packet.                |  |
|                 | FINWAIT2: The FIN packet sent by the local end has been         |  |

| acknowledged.                                                  |
|----------------------------------------------------------------|
| CLOSEWAIT: The local end has received the FIN packet from      |
| the peer end.                                                  |
| LASTACK: The local end has received the FIN packet from the    |
| peer end, and then sent its own FIN packet.                    |
| CLOSING: The local end has sent the FIN packet from the peer   |
| end, and received the FIN packet from the peer end before the  |
| ACK packet for the peer end to respond with this FIN packet is |
| received.                                                      |
| TIMEWAIT: The FIN packet sent by the local end has been        |
| acknowledged, and the local end has also acknowledged the FIN  |
| packet.                                                        |

Related Commands

| Command | Description |
|---------|-------------|
| N/A     | N/A         |

Platform

N/A

Description

# 1.16 show tcp statistics

Use this command to show TCP statistics on received packets, three way handshake and time-wait. **show tcp statistics** 

Parameter

Description

| Parameter | Description |
|-----------|-------------|
| N/A       | N/A         |

**Defaults** N/A

Command

Privileged EXEC mode

Mode

Usage Guide N/A

Configuration

The following example shows TCP parameters.

**Examples** 

Hostname# show tcp statistics

TCP Packets

Received: 1103

Errors : 0(checksum: 0)

Three way handshake

Request queue overflow: 0

```
Accept backlog full: 0
Web authentication limit per user: 0
Failed to alloc memory for request sock: 0
Failed to create open request child: 0
SYN ACK retransmits: 0
Timeouted requests: 0
Time-wait
Time-wait bucket table overflow: 0
```

#### Field Description

| Field               | Description                                                            |
|---------------------|------------------------------------------------------------------------|
| TCP Packets         | Normal packets and error packets                                       |
| Three way handshake | Three way handshake information, including session request count,      |
|                     | server-client connection count, three way handshake failure count      |
|                     | caused by Web authentication limit, TCP socket failure count caused by |
|                     | memory shortage, sub-session failure count, packet retransmission      |
|                     | count and session failure count caused by retransmission timeout.      |
| Time-wait           | Session in TIMEWAIT state                                              |

## Related Commands

| Command | Description |
|---------|-------------|
| N/A     | N/A         |

Platform N/A

Description

# 1 IP REF Commands

# 1.1 clear ip ref packet statistics

Use this command to clear IPv4 Ruijie Express Forwarding (REF) packet statistics.

clear ip ref packet statistics

Parameter Description

| Parameter | Description |
|-----------|-------------|
| N/A       | N/A         |

Defaults

N/A

Command

Privileged EXEC mode

Mode

Usage Guide N/A

Configuration

The following example clears IPv4 REF packet statistics.

**Examples** 

Hostname# clear ip ref packet statistics

Related Commands

| Command | Description |
|---------|-------------|
| N/A     | N/A         |

Platform

N/A

Description

# 1.2 clear ipv6 ref packet statistics

Use this command to clear IPv6 REF packet statistics.

clear ipv6 ref packet statistics

Parameter Description

| Parameter | Description |
|-----------|-------------|
| N/A       | N/A         |

Defaults

N/A

Command

Privileged EXEC mode

Mode

**Usage Guide** 

N/A

Configuration

The following example clears IPv6 REF packet statistics.

Examples

Hostname# clear ipv6 ref packet statistics

Related Commands

| Command | Description |
|---------|-------------|
| N/A     | N/A         |

Platform

N/A

Description

## 1.3 ip ref load-sharing original

Use this command to configure the algorithm that is used for load balancing during forwarding based on the source and destination IPv4 addresses. Use the **no** form of this command to restore the default setting.

ip ref load-sharing { original | original-only }

no ip ref load-sharing { original | original-only }

## Parameter Description

| Parameter     | Description                                                                                                    |
|---------------|----------------------------------------------------------------------------------------------------|
| original -    | Sets the load balancing algorithm of IPv4 REF to load balancing based on the source and destination IP addresses. |
| original-only | Sets the load balancing algorithm of IPv4 REF to load balancing based on the source IP address.                   |

Defaults

The default algorithm is based on the destination IPv4 address.

Command

Mode

Global configuration mode

Usage Guide

The REF is responsible for data forwarding and supports two load balancing algorithms. One is based on destination IP addresses and the other is based on the source and destination IP addresses. When IP packets are forwarded on multiple paths, for example, when load balancing based on destination IP addresses is configured, the REF forwards packets based on a path matching the destination IP address of packets. By default, load balancing based on destination IP addresses is used.

Configuration Examples The following example configures the load balancing algorithm based on source and destination IP addresses. Hostname(config) # ip ref load-sharing original

The following example configures the load balancing algorithm based on destination IP addresses of packets. Hostname (config) # no ip ref load-sharing original

Related Commands

| Command | Description |
|---------|-------------|
| N/A     | N/A         |

**Platform** 

N/A

#### Description

# 1.4 ipv6 ref load-sharing original

Use this command to configure the algorithm that is used for load balancing during forwarding based on the source and destination IPv6 addresses. Use the **no** form of this command to restore the default setting.

ipv6 ref load-sharing original

no ipv6 ref load-sharing original

Parameter Description

| Parameter | Description |
|-----------|-------------|
| N/A       | N/A         |

**Defaults** The default algorithm is based on the destination IPv6 address.

Command

Global configuration mode

Mode

Usage Guide N/A

Configuration

**Examples** 

The following example restores the algorithm that is used for load balancing during forwarding to the default setting.

Hostname(config) # no ipv6 ref load-sharing original

Related Commands

| Command | Description |
|---------|-------------|
| N/A     | N/A         |

Platform

N/A.

Description

# 1.5 show ip ref adjacency

Use this command to display the information about the specified adjacent node or all adjacent nodes.

show ip ref adjacency [ glean | local | ip-address | interface interface\_type interface\_number | discard | statistics ]

## Parameter Description

| Parameter        | Description                                               |
|------------------|-----------------------------------------------------------|
| glean            | Aggregate adjacent node, which is used for a direct route |
| local            | Local adjacent node, which is used by the local host      |
| ip               | Next-hop IP address                                       |
| interface_type   | Interface type                                            |
| interface_number | Interface number                                          |
| discard          | Displays discarded adjacent nodes.                        |
| statistics       | Statistics                                                |

Defaults

N/A

#### Command

Privileged EXEC mode

Mode

#### **Usage Guide**

This command can be used to display the information about the adjacent node table in the current REF module. By specifying parameters, the information about the aggregate adjacent node, local adjacent node, adjacent node of the specified IP address, adjacent node associated with the specified interface, and all adjacent nodes can be displayed.

# Configuration

The following example displays the information about all adjacent nodes in the adjacent node table.

**Examples** 

```
Hostname#show ip ref adjacency
id state
                    rfct chg ip
                                         interface
                                                         linklayer(header
            type
data)
1 unresolved mcast
                            224.0.0.0
9 resolved forward 1
                         0
                            192.168.50.78 GigabitEthernet 0/1 00 25 64 C5
9D 6A 00 D0 F8 98 76 54 08 00
                        0 192.168.50.200 GigabitEthernet 0/1 00 04 5F 87
7 resolved forward 1
69 66 00 D0 F8 98 76 54 08 00
6 unresolved glean 1
                            0.0.0.0
                                           GigabitEthernet 0/1
                         0
4 unresolved local 3
                         0.0.0.0
                                           Local 1
```

Description of fields:

| Field     | Description                                        |
|-----------|----------------------------------------------------|
| id        | Adjacent node ID                                   |
|           | Adjacent node state:                               |
| state     | Unresolved                                         |
|           | Resolved                                           |
|           | Adjacent node type                                 |
|           | Local: local adjacency                             |
| type      | Forward: forward adjacency                         |
| type      | Discard: discard adjacency                         |
|           | Glean: glean adjacency                             |
|           | Mcast: multicast adjacency                         |
| rfct      | Reference count of the adjacent node               |
| chg       | Whether the adjacent node is on the changing link. |
| ip        | IP address of the adjacent node                    |
| interface | Interface                                          |
| linklayer | Layer 2 head                                       |

## Related Commands

| Command           | Description                                               |
|-------------------|-----------------------------------------------------------|
| show ip ref route | Displays all route information in the current REF module. |

Platform

N/A

Description

# 1.6 show ip ref exact-route

This command is used to display the IPv4 REF exact route.

show ip ref exact-rout source\_ipaddress destination\_ipaddress

## Parameter Description

| Parameter             | Description                          |
|-----------------------|--------------------------------------|
| source_ipaddress      | Source IP address of the packet      |
| destination_ipaddress | Destination IP address of the packet |

Defaults

N/A

Command

Privileged EXEC mode

Mode

**Usage Guide** 

This command is used to specify the source and the destination IP address of the IP packets, and to display the path of forwarding the current packet with REF

#### Configuration

The following example displays the IPv4 REF exact route from 192.168.217.74 to 192.168.13.1.

#### **Examples**

Hostname# show ip ref exact-route 192.168.217.74 192.168.13.1

192.168.217.74 --> 192.168.13.1 (vrf global):

id state type rfct chg ip interface linklayer(header data)

9 resolved forward 1 0 192.168.17.1 GigabitEthernet 0/1 00 25 64 C5 9D

6A 00 D0 F8 98 76 54 08 00

Description of fields:

| Field | Description                                    |
|-------|------------------------------------------------|
| id    | Adjacency ID                                   |
|       | Adjacency state:                               |
| state | Unresolved                                     |
|       | Resolved                                       |
|       | Adjacency type                                 |
|       | Local: local adjacency                         |
| tuno  | Forward: forward adjacency                     |
| type  | Discard: discard adjacency                     |
|       | Glean: glean adjacency                         |
|       | Mcast: multicast adjacency                     |
| rfct  | Reference count of the adjacency               |
| chg   | Whether the adjacency is on the changing link. |

| ip        | Adjacency IP address |
|-----------|----------------------|
| interface | Interface            |
| linklayer | Layer 2 head         |

Related Commands

| Command           | Description                                                 |
|-------------------|-------------------------------------------------------------|
| show ip ref route | Displays all routing information in the current REF module. |

Platform

N/A

Description

# 1.7 show ip ref packet statistics

Use this command to display IPv4 REF packet statistics.

show ip ref packet statistics

Parameter Description

| Parameter | Description |
|-----------|-------------|
| N/A       | N/A         |

**Defaults** N/A

Command

Privileged EXEC mode

Mode

Usage Guide N/A

## Configuration

The following example displays IPv4 REF packet statistics.

Examples

Ruijie #show ip ref pkt-statistic ref packet statistic: bad head : 0 lookup fib fail : 0 local adj glean adj : 0 forward : 0 redirect : 0 punt adj : 0 outif not in ef: 0 ttl expiration : 0 no ip routing : 0

| Field        | Description                             |
|--------------|-----------------------------------------|
| total recved | Number of total packets received by REF |
| bad head     | Number of the packets with false header |

| lookup fib fail | Number of the packets with failed REF routing                        |
|-----------------|----------------------------------------------------------------------|
| drop adj        | Number of the packets matching the dropped adjacency                 |
| local adj       | Number of the packets matching the local adjacency                   |
| glean adj       | Number of the packets matching the gleaned adjacency                 |
| forward         | Number of the packets matching the forwarded adjacency               |
| no ip routing   | Number of the packets not allowed to be forwarded and sent to local. |

#### Related Commands

| Command | Description |
|---------|-------------|
| N/A     | N/A         |

Platform

N/A

Description

## 1.8 show ip ref resolve-list

Use this command to display the IPv4 REF resolution information.

show ip ref resolve-list

Parameter Description

| Parameter | Description |
|-----------|-------------|
| N/A       | N/A         |

Defaults

N/A

Command

Privileged EXEC mode

Mode

Usage Guide N/A

Configuration

The following example displays IPv4 REF resolution information.

**Examples** 

Hostname# show ip ref resolve-list

IP res\_state flags interface

1.1.1.1 unres 1 GigabitEthernet 0/1

| Field     | Description                                     |
|-----------|-------------------------------------------------|
| IP        | IP address                                      |
| res_state | unres: unresolved res: resolved                 |
| flags     | related to adjacency     unrelated to adjacency |
| interface | Interface                                       |

Related Commands

| Command | Description |
|---------|-------------|
| N/A     | N/A         |

Platform

N/A

Description

## 1.9 show ip ref route

Use this command to display all the routing information in the IPv4 REF table.

show ip ref route [ default | ip-address mask | statistics ]

#### Parameter Description

| Parameter  | Description                                       |
|------------|---------------------------------------------------|
| default    | Specifies the default route.                      |
| ip-address | Specifies the destination IP address of the route |
| mask       | Specifies the mask of the route.                  |
| statistics | Statistics                                        |

**Defaults** N/A

Command

Privileged EXEC mode

Mode

**Usage Guide** 

This command is used to display the related routing information on the current REF table, and specify the default route and all the routing information matching IP/MASK.

#### Configuration

The following example displays all the routing information in the IPv4 REF table.

#### Examples

```
Hostname# show ip ref route
Codes: * - default route
     # - zero route
              weight path-id
ip
       mask
                                                 interface
                                  next-hop
255.255.255.255 255.255.255.255 1 4
                                      0.0.0.0
                                                  Local 0
224.0.0.0
                240.0.0.0
                                       224.0.0.0
                                1 1
224.0.0.0
              255.255.255.0
                               1 4
                                      0.0.0.0
192.168.50.0 255.255.255.0
                             1 6
                                      0.0.0.0 FastEthernet 0/1
192.168.50.255 255.255.255.255 1 2
                                          0.0.0.0
192.168.50.200 255.255.255.255 1 7 192.168.50.200 FastEthernet 0/1
192.168.50.122 255.255.255.255 1 4 0.0.0.0
                                                  Local 0
192.168.50.78 255.255.255.255 1 9 192.168.50.78 FastEthernet 0/1
```

| Field | Description            |
|-------|------------------------|
| ip    | Destination IP address |
| mask  | Mask                   |

| path-id   | Adjacent identity   |
|-----------|---------------------|
| next-hop  | Address of next hop |
| weight    | Routing weight      |
| interface | Egress              |

#### Related Commands

| Command                 | Description                                                |
|-------------------------|------------------------------------------------------------|
| show ip ref exact-route | Displays the accurate REF forwarding path of an IP packet. |

Platform Description N/A

## 1.10 show ipv6 ref adjacency

Use this command to display the information about the IPv6 adjacent node.

show ipv6 ref adjacency [glean | local | ipv6-address | interface interface\_type interface\_number | discard | statistics ]

#### Parameter Description

| Parameter        | Description                                               |
|------------------|-----------------------------------------------------------|
| glean            | Aggregate adjacent node, which is used for a direct route |
| local            | Local adjacent node, which is used by the local host      |
| ipv6-address     | Next-hop IP address                                       |
| interface_type   | Interface type                                            |
| interface_number | Interface number                                          |
| discard          | Displays discarded adjacent nodes.                        |
| statistics       | Statistics                                                |

Defaults N/A

Command

Privileged EXEC mode

Mode

This command can be used to display the information about the adjacent node table in the privileged EXEC

 $mode\ and\ global\ configuration\ mode.$ 

Configuration

**Usage Guide** 

The following example displays the information about the IPv6 adjacent node.

**Examples** 

Hostname# show ipv6 ref adjacency
id state type rfct chg ip interface linklayer(header data)

1 unresolved glean 1 0 :: GigabitEthernet 0/1

2 unresolved local 2 0 ::1 Local 1

#### Description of fields:

| Field     | Description                                        |
|-----------|----------------------------------------------------|
| id        | Adjacent node ID                                   |
|           | Adjacent node state:                               |
| state     | Unresolved                                         |
|           | Resolved                                           |
|           | Adjacent node type                                 |
|           | Local: local adjacency                             |
| type      | Forward: forward adjacency                         |
| type      | Discard: discard adjacency                         |
|           | Glean: glean adjacency                             |
|           | Mcast: multicast adjacency                         |
| rfct      | Reference count of the adjacent node               |
| chg       | Whether the adjacent node is on the changing link. |
| ip        | IP address of the adjacent node                    |
| interface | Interface                                          |
| linklayer | Layer 2 head                                       |

For distributed routers, id is divided into two fields, namely, gid and lid, standing for global adjacent node ID and local adjacent node ID respectively.

Related Commands

| Command | Description |
|---------|-------------|
| N/A     | N/A         |

Platform

N/A

Description

## 1.11 show ipv6 ref exact-route

This command is used to display the IPv6 REF exact route.

show ipv6 ref exact-route source-ipv6-address destination-ipv6-address

Parameter Description

| Parameter                | Description                          |
|--------------------------|--------------------------------------|
| source-ipv6-address      | Source IP address of the packet      |
| destination-ipv6-address | Destination IP address of the packet |

Defaults N/A

Command

Privileged EXEC mode

Mode

**Usage Guide** 

N/A

#### Configuration

The following example displays the IPv4 REF exact route from 2001:db8:1::1 to 3001:db8:2::2.

Examples

```
Hostname# show ipv6 exact-route 2001:db8:1::1 3001:db8:2::2
2001:db8:1::1 --> 3001:db8:2::2 (vrf global):

ID state type rfct chg ip interface linklayer(header data)
3 unresolve glean 1 0 :: GigabitEthernet 0/1
```

Description of fields:

| Field     | Description                                        |
|-----------|----------------------------------------------------|
| id        | Adjacent node ID                                   |
|           | Adjacent node state:                               |
| state     | Unresolved                                         |
|           | Resolved                                           |
|           | Adjacent node type                                 |
|           | Local: local adjacency                             |
|           | Forward: forward adjacency                         |
| type      | Discard: discard adjacency                         |
|           | Glean: glean adjacency                             |
|           | Mcast: multicast adjacency                         |
| rfct      | Reference count of the adjacent node               |
| chg       | Whether the adjacent node is on the changing link. |
| ip        | IP address of the adjacent node                    |
| interface | Interface                                          |
| linklayer | Layer 2 head                                       |

For distributed routers, id is divided into two fields, namely, gid and lid, standing for global adjacent node ID and local adjacent node ID respectively.

Related Commands

| Command | Description |
|---------|-------------|
| N/A     | N/A         |

Platform

N/A

Description

## 1.12 show ipv6 ref packet statistics

Use this command to display IPv6 REF packet statistics.

show ipv6 ref packet statistics

**Parameter** 

| Parameter |
|-----------|
|-----------|

Description

| N/A | N/A |
|-----|-----|

**Defaults** 

N/A

Command

Privileged EXEC mode

Mode

**Usage Guide** 

N/A

#### Configuration

The following example displays IPv6 REF packet statistics.

#### **Examples**

Hostname# show ipv6 ref packet statistics

ref packet statistic:

bad head : 0
lookup fib fail : 0
local adj : 0
glean adj : 0
forward : 0
redirect : 0

hop-limit expiration : 0
no ipv6 unicast-routing : 0

| Field           | Description                                                          |
|-----------------|----------------------------------------------------------------------|
| total recved    | Number of total packets received by REF                              |
| bad head        | Number of the packets with false header                              |
| lookup fib fail | Number of the packets with failed REF routing                        |
| drop adj        | Number of the packets matching the dropped adjacency                 |
| local adj       | Number of the packets matching the local adjacency                   |
| glean adj       | Number of the packets matching the gleaned adjacency                 |
| forward         | Number of the packets matching the forwarded adjacency               |
| no ip routing   | Number of the packets not allowed to be forwarded and sent to local. |

#### Related Commands

| Command | Description |
|---------|-------------|
| N/A     | N/A         |

Platform

N/A

Description

## 1.13 show ipv6 ref resolve-list

This command is used to display the IPv6 REF resolution information.

show ipv6 ref resolve-list

Parameter Description

| Parameter | Description |
|-----------|-------------|
| N/A       | N/A         |

Defaults

Command

Privileged EXEC mode

N/A

Mode

Usage Guide N/A

Configuration

The following example displays IPv6 REF resolution information.

Examples

Hostname# show ipv6 ref resolve-list

IP res\_state flags interface

1000::1 unres 1 GigabitEthernet 0/1

| Field     | Description                                       |
|-----------|---------------------------------------------------|
| IP        | IPv6 address                                      |
| res_state | unres: unresolved res: resolved                   |
| flags     | 0: related to adjacency 1: unrelated to adjacency |
| interface | Interface                                         |

Related Commands

| Command | Description |
|---------|-------------|
| N/A     | N/A         |

Platform

N/A

Description

## 1.14 show ipv6 ref route

Use this command to display all the routing information in the IPv6 REF table.

show ipv6 ref route [ default | statistics | prefix/len ]

#### Parameter Description

| Parameter    | Description                                                                                                    |
|--------------|----------------------------------------------------------------------------------------------------|
| oob          | Out of band, namely, the network that the management interface belongs to, supported only by the device supporting the management interface. |
| vrf vrf-name | VRF name, supported only by the VRF-supported device.                                                                                        |
| default      | Specifies the default route.                                                                                                    |
| statistics   | Statistics                                                                                                    |
| prefix/len   | Displays the route with the specified prefix (X:X:X::X/<0-128>).                                                                             |

Defaults

N/A

Command

Privileged EXEC mode

Mode

**Usage Guide** The command can also be used to display information about the default route, the route with the specified prefix, and statistics of all types of routes.

## Configuration

The following example displays all the routing information in the REF IPv6 table.

## Examples

Hostname# show ipv6 ref route Codes: \* - default route prefix/len weight path\_id next\_hop interface 2001:da8:ffe:2::/64 1 3 GigabitEthernet 0/1 :: 2001:da8:ffe:2::3/128 2 ::1 Local 1 fe80::/10 6 Null 0 :: fe80::21a:a9ff:fe3b:fa41/128 1 2 ::1 Local 1

| Field      | Description                    |
|------------|--------------------------------|
| prefix/len | IPv6 prefix and prefix length. |
| path-id    | Adjacent identity              |
| next-hop   | Address of next hop            |
| weight     | Routing weight                 |
| interface  | Interface                      |

#### Related Commands

| Command | Description |
|---------|-------------|
|---------|-------------|

| N/A | N/A |
|-----|-----|
|-----|-----|

Platform N/A

Description

## 1 FPM Commands

## 1.1 clear ip fpm counters

Use this command to clear counters about the IPv4 packets.

clear ip fpm counters

Parameter Description

| Parameter | Description |
|-----------|-------------|
| N/A       | N/A         |

Command

Privileged EXEC mode

Mode

Usage Guide N/A

**Configuration** The following example clears counters about the IPv4 packets.

**Examples** Hostname# clear ip fpm counters

**Platform** 

Description

N/A

## 1.2 clear ip v6fpm counters

Use this command to clear counters about the IPv6 packets.

clear ip v6fpm counters

Parameter Description

| Parameter | Description |
|-----------|-------------|
| N/A       | N/A         |

Command

Privileged EXEC mode

Mode

Usage Guide N/A

Configuration

The following example clears counters about the IPv6 packets.

Examples

Hostname# clear ip v6fpm counters

**Platform** 

Description

N/A

## 1.3 ip session direct-trans-disable

Use this command to disable the function to transparently transmit packets when the flow table is full. **ip session direct-trans-disable** 

Use the **no** form of this command to restore the default setting.

no ip session direct-trans-disable

Parameter Description

n

| Parameter | Description |
|-----------|-------------|
| N/A       | N/A         |

**Defaults** 

This configuration takes effect only on ACs and APs. With this feature, packets are transparently transmitted instead of establishing any flow on wireless products when the flow table is full, and service processing is not accelerated, thereby ensuring that service flows are not interrupted.

Command

Global configuration mode

Mode

Usage Guide N/A

Configuration

The following example disables the function to transparently transmit packets when the flow table is full.

Examples

Hostname(config)# ip session direct-trans-disable

**Platform** 

Description

N/A

## 1.4 ip session tcp-loose

Use this command to enable the loose TCP status transition check function.

ip session tcp-loose

Use the **no** form of this command to restore the default setting.

no ip session tcp-loose

Parameter Description

| Parameter | Description |
|-----------|-------------|
| N/A       | N/A         |

Defaults

By default, the loose TCP status check function is disabled on FW products while enabled on wireless

and EG products.

Command

Global configuration mode

Mode

Usage Guide N/A

**Configuration** The following example enables the loose TCP status transition check function.

Examples Hostname(config) # ip session tcp-loose

**Platform** 

Description

N/A

## 1.5 ip session tcp-state-inspection-enable

Use this command to enable the TCP status tracing function.

ip session tcp-state-inspection- enable

Use the **no** form of this command to restore the default setting.

no ip session tcp-state-inspection- enable

Parameter Description

| Parameter | Description |
|-----------|-------------|
| N/A       | N/A         |

**Defaults** The TCP status tracing function is disabled on ACs and APs by default.

Command

Global configuration mode

Mode

Usage Guide N/A

Configuration

The following example enables the TCP status tracing function.

**Examples** 

Hostname(config)# ip session tcp-state-inspection-enable

Platform

Description

N/A

## 1.6 ip session threshold

Use this command to configure the number of packets that can be received for each flow in a certain status.

ip session threshold { icmp-closed | icmp-started | rawip-closed | tcp-syn-sent | tcp-syn-receive | tcp-closed | udp-closed} { num }

Use the no form of this command to restore the default setting.

no ip session threshold { icmp-closed | icmp-started | rawip-closed | tcp-syn-sent | tcp-syn-receive | tcp-closed | udp-closed }

#### Parameter Description

| Parameter       | Description                                                                       |
|-----------------|-----------------------------------------------------------------------------------|
| icmp-closed     | Sets the number of packets permitted to pass in each ICMP flow in closed status,  |
| icmp-closed     | which is 10 by default and ranges from 1 to 2,000,000,000.                        |
| icmp-started    | Sets the number of packets permitted to pass in each ICMP flow in started status, |
| iomp-started    | which is 300 by default and ranges from 5 to 2,000,000,000.                       |
| rawip-closed    | Sets the number of packets permitted to pass in each RAWIP flow in closed status, |
| rawip-ciosed    | which is 10 by default and ranges from 1 to 2,000,000,000.                        |
| top over cont   | Sets the number of packets permitted to pass in each TCP flow in syn-send status, |
| tcp-syn-sent    | which is 10 by default and ranges from 5 to 2,000,000,000.                        |
| top syn roccivo | Sets the number of packets permitted to pass in each TCP flow in syn-receive      |
| tcp-syn-receive | status, which is 20 by default and ranges from 5 to 2,000,000,000.                |
| tcp-closed      | Sets the number of packets permitted to pass in each TCP flow in closed status,   |
| top-ciosed      | which is 20 by default and ranges from 5 to 2,000,000,000.                        |
| udp closed      | Sets the number of packets permitted to pass in each UDP flow in closed status,   |
| udp-closed      | which is 10 by default and ranges from 1 to 2,000,000,000.                        |
| num             | Sets the number of packets permitted to pass.                                     |

**Defaults** 

icmp-closed: 10;

icmp-started: 300; rawip-closed: 10; tcp-syn-sent: 10; tcp-syn-receive: 20; tcp-closed: 20;

udp-closed: 10.

Command

Mode

Global configuration mode

**Usage Guide** 

To activate this configuration, run the **ip session** [ *dev* ] [*slot* ] **track-state-strictly** command.

Configuration Examples

The following example configures the number of packets that can be received for each flow in a certain

status to 100.

Hostname(config)# ip session threshold tcp-closed 100

**Platform** 

Description

N/A

## 1.7 ip session timeout

Use this command to configure the aging time.

ip session timeout { icmp-closed | icmp-connected | icmp-started | rawip-closed | rawip-connected | rawip-established | rawip-started | tcp-close-wait | tcp-closed | tcp-established | tcp-fin-wait1 | tcp-fin-wait2 | tcp-syn-receive | tcp-syn-sent | tcp-syn-sent2 | tcp-time-wait | udp-closed | udp-started | udp-connected | udp-established } { num }

Use the **no** form of this command to restore the default setting.

no ip session timeout { icmp-closed | icmp-connected | icmp-started | rawip-closed | rawip-connected | rawip-established | rawip-started | tcp-close-wait | tcp-closed | tcp-established | tcp-fin-wait1 | tcp-fin-wait2 | tcp-syn-receive | tcp-syn-sent | tcp-syn-sent2 | tcp-time-wait | udp-closed | udp-started | udp-connected | udp-established }

# Parameter Description

| Parameter         | Description                                                                                                    |
|-------------------|----------------------------------------------------------------------------------------------------|
| icmp-closed       | Sets the aging time of ICMP flows in closed status, which is 10 seconds by default and ranges from 5 to 60.                   |
| icmp-connected    | Sets the aging time of ICMP flows in connected status, which is 10 seconds by default and ranges from 5 to 120.               |
| icmp-started      | Sets the aging time of ICMP flows in started status, which is 10 seconds by default and ranges from 5 to 120.                 |
| rawip-closed      | Sets the aging time of RAWIP flows in closed status, which is 10 seconds by default and ranges from 5 to 60.                  |
| rawip-connected   | Sets the aging time of RAWIP flows in connected status, which is 300 seconds by default and ranges from 10 to 300.            |
| rawip-established | Sets the aging time of RAWIP flows in established status, which is 300 seconds by default and ranges from 10 to 600.          |
| rawip-started     | Sets the aging time of TCP flows in started status, which is 300 seconds by default and ranges from 10 to 300.                |
| tcp-close-wait    | Sets the aging time of TCP flows in tcp-close-wait status, which is 60 seconds by default and ranges from 10 to 120.          |
| tcp-closed        | Sets the aging time of TCP flows in tcp-closed status, which is 10 seconds by default and ranges from 5 to 20.                |
| tcp-established   | Sets the aging time of TCP flows in tcp-established status, which is 1,800 seconds by default and ranges from 300 to 604,800. |
| tcp-fin-wait1     | Sets the aging time of TCP flows in tcp-fin-wait1 status, which is 60 seconds by default and ranges from 10 to 120.           |
| tcp-fin-wait2     | Sets the aging time of TCP flows in tcp-fin-wait2 status, which is 60 seconds by default and ranges from 10 to 120.           |
| tcp-syn-receive   | Sets the aging time of TCP flows in tcp-syn-receive status, which is 10 seconds by default and ranges from 5 to 30.           |
| tcp-syn-sent      | Sets the aging time of TCP flows in tcp-syn-sent status, which is 10 seconds by default and ranges from 5 to 30.              |
| tcp-syn_sent2     | Sets the aging time of TCP flows in tcp-syn_sent2 status, which is 10 seconds by default and ranges from 5 to 30.             |
| tcp-time-wait     | Sets the aging time of TCP flows in tcp-time-wait status, which is 10 seconds by                                              |

|                  | default and ranges from 5 to 60.                                                   |
|------------------|------------------------------------------------------------------------------------|
| udp-closed       | Sets the aging time of UDP flows in closed status, which is 10 seconds by default  |
| uup-cioseu       | and ranges from 5 to 60.                                                           |
| udp copposted    | Sets the aging time of UDP flows in connected status, which is 30 seconds by       |
| udp-connected    | default and ranges from 10 to 300.                                                 |
| udp-established  | Sets the aging time of UDP flows in established status, which is 600 seconds by    |
| uup-establisileu | default and ranges from 120 to 600.                                                |
| de etemted       | Sets the aging time of UDP flows in started status, which is 10 seconds by default |
| udp-started      | and ranges from 10 to 300.                                                         |
| num              | Sets the aging time.                                                               |

**Defaults** icmp-closed: 10 seconds;

icmp-connected: 10 seconds; icmp-started: 10 seconds; rawip-closed: 10 seconds; rawip-connected; 300 seconds;

rawip-established: 300 seconds; rawip-started: 300 seconds; tcp-close-wait: 60 seconds; tcp-closed: 10 seconds;

tcp-established: 1,800 seconds;

tcp-fin-wait1: 60 seconds; tcp-fin-wait2: 60 seconds; tcp-syn-receive: 10 seconds; tcp-syn\_sent: 10 seconds; tcp-syn\_sent2: 10 seconds; tcp-time-wait: 10 seconds; udp-closed: 10 seconds; udp-connected: 30 seconds;

udp-established: 600 seconds;

udp-started: 10 seconds

Command

Mode

Global configuration mode

Usage Guide N/A

**Configuratio** The following example sets the aging time of TCP flows in tcp-established status to 600 seconds.

n Examples Hostname(config) # ip session timeout tcp-established 600

**Platform** N/A

Description

-

## 1.8 ip session track-state-strictly

Use this command to configure packet threshold check for flows in various states.

ip session track-state-strictly

Use the **no** form of this command to restore the default setting.

no ip session track-state-strictly

Parameter

Description

| Parameter | Description |
|-----------|-------------|
| N/A       | N/A         |

**Defaults** This function is disabled by default.

Command

Global configuration mode

Mode

Usage Guide N/A

Configuration 7

The following example configures packet threshold check for flows.

**Examples** 

Hostname(config)# ip session track-state-strictly

**Platform** 

Description

N/A

## 1.9 show ip fpm counters

Use this command to displays the counters about the IPv4 packets.

show ip fpmcounters

Parameter Description

| Parameter | Description |
|-----------|-------------|
| N/A       | N/A         |

Command

Privileged EXEC mode

Mode

Usage Guide Use this command to display the counters about the IPv4 packets, including information about packet

loss and flows.

Configuration

The following example displays the counters about the IPv4 packets.

Examples

Hostname# show ip fpm counters

Dropped packet counters:

| Count       | Reason                             |
|-------------|------------------------------------|
| 0           | Non-IPv4 packet                    |
| 0           | Bad IPv4 header length             |
| 0           | Bad IPv4 total length              |
| 0           | Fragment pkt                       |
| 0           | change flow state notify FW refuse |
| 0           | Bad IPv4 checksum                  |
| 0           | Invalid IPv4 address               |
| 0           | Invalid TCP flags                  |
| 0           | Invalid TCP sequence               |
| 0           | Invalid ICMP message type          |
| 0           | Invalid icmp initial message type  |
| 54          | Invalid tcp init flags             |
| 0           | Invalid tcp connection state       |
| 0           | Connect over config threshold      |
| 0           | Connect has been terminated        |
| 0           | Invalid egress fid                 |
| 0           | out of vfw session limit           |
| 0           | Out of capability                  |
| <end></end> |                                    |
| Rejected    | or terminated connection counters: |
| Count       | Reason                             |
| 0           | Out of life time                   |
| 1968        | Flow Terminated                    |
| 0           | Rejected by policy                 |
| <end></end> |                                    |

#### **Field Description**

| Field  | Description         |
|--------|---------------------|
| count  | Packet counters.    |
| Reason | Packet loss reason. |

 $\begin{array}{c} \textbf{Platform} \\ \textbf{N/A} \\ \textbf{Description} \end{array}$ 

## 1.10 show ip fpm flows

Use this command to display IPv4 packet flow information.

show ip fpm flows

Parameter Description

| Parameter | Description |
|-----------|-------------|
| N/A       | N/A         |

Command Privileged EXEC mode

#### Mode

Usage Guide N/A

**Configuration** The following example displays IPv4 packet flow information.

**Examples** Hostname# show ip fpm flows

Pr SrcAddr DstAddr SrcPort

DstPort Vrf SendBytes RecvBytes St srcif

dstif ctrl\_flag

#### **Field Description**

| Field     | Description                           |
|-----------|---------------------------------------|
| Pr        | Protocol.                             |
| SrcAddr   | Source address.                       |
| DstAddr   | Destination address.                  |
| SrcPort   | Source Port.                          |
| DstPort   | Destination port.                     |
| Vrf       | The VRF of the destination interface. |
| SendBytes | The length of received packets in Tx. |
| RecvBytes | The length of received packets in Rx. |
| St        | The current state of flows.           |
| srcif     | Source interface.                     |
| dstif     | Destination interface.                |
| ctrl_flag | Flows control flag.                   |

**Platform** 

Description

N/A

## 1.11 show ip fpm flows filter

Use this command to display IPv4 packet flow information except specific IPv4 packet flows. **show ip fpm flows filter** *protocol saddr smask daddr dmask* 

#### Parameter Description

| Parameter | Description                                    |
|-----------|------------------------------------------------|
| protocol  | IP protocol in the range from 0 to 255.        |
| saddr     | Source IP addresses.                           |
| smask     | Source IP mask in the range from 1 to 32.      |
| daddr     | Destination IP addresses.                      |
| dmask     | Destination IP mask in the range from 1 to 32. |

Command

Privileged EXEC mode

Mode

Usage Guide N/A

Configuration

The following example displays IPv4 packet flow information except specific IPv4 packet flows.

**Examples** 

Hostname# show ip fpm flows filter 1 192.168.1.1 32 192.168.2.1 30 SrcPort

Pr SrcAddr DstAddr

DstPort Vrf SendBytes RecvBytes St srcif

dstif ctrl\_flag

#### **Field Description**

| Field     | Description                           |
|-----------|---------------------------------------|
| Pr        | Protocol                              |
| SrcAddr   | Source address.                       |
| DstAddr   | Destination address.                  |
| SrcPort   | Source Port.                          |
| DstPort   | Destination port.                     |
| Vrf       | The VRF of the destination interface. |
| SendBytes | The length of received packets in Tx. |
| RecvBytes | The length of received packets in Rx. |
| St        | The current state of flows.           |
| srcif     | Source interface.                     |
| dstif     | Destination interface.                |
| ctrl_flag | Flows control flag.                   |

**Platform** 

Description

N/A

## 1.12 show ip fpm statistics

Use this command to display IPv4 flow statistics.

show ip fpm statistics

**Parameter** Description

| Parameter | Description |
|-----------|-------------|
| N/A       | N/A         |

Command

Privileged EXEC mode

Mode

**Usage Guide** N/A

Configuration

The following example displays IPv4 flow statistics on the EG device.

**Examples** 

Hostname# show ip fpm statistics

The capacity of the flow table:150016.

Active flows num:109.

event count:65,

Fpm attribute is eg.

#### **Field Description**

| Field                          | Description                               |
|--------------------------------|-------------------------------------------|
| The capacity of the flow table | The number of total flow tables.          |
| Active flows num               | The number of active flow tables.         |
| event count:65,                | The counter for current events.           |
| Fpm attribute is eg            | The flow tables are generated based on EG |
|                                | products.                                 |

**Platform** 

Description

N/A

## 1.13 show ip v6fpm counters

Use this command to displays the counters about the IPv6 packets.

show ip v6fpm counters

# Parameter Description

| Parameter | Description |
|-----------|-------------|
| N/A       | N/A         |

Command

Privileged EXEC mode

Mode

**Usage Guide** 

Use this command to display the counters about the IPv6 packets, including information about packet loss and flows.

#### Configuration

0

The following example displays the counters about the IPv6 packets.

#### **Examples**

Hostname# show ip v6fpm counters Droped packet counters: Count Reason 0 Non-IPv6 packet Err length 0 Fragment packet 0 Err address 0 Invalid TCP flags 0 Invalid TCP sequence 0 Invalid ICMPV6 message type 0 Invalid ICMPV6 initial message type 0 Invalid tcp init flag 0 Invalid tcp flow state

Invalid pkt fid

Conn Terminated

Out of vfw session limit

0 Out of capability

<end>

Rejected or terminated connection counters:

Count Reason

0 Out of life time
2105 Flow Terminated
0 Rejected by policy

<end>

#### **Field Description**

| Field  | Description         |
|--------|---------------------|
| count  | Packet counters.    |
| Reason | Packet loss reason. |

Platform Description

N/A

## 1.14 show ip v6fpm flows

Use this command to display IPv6 packet flow information.

show ip v6fpm flows

Parameter Description

| Parameter | Description |
|-----------|-------------|
| N/A       | N/A         |

Command

Privileged EXEC mode

Mode

Usage Guide N/A

Configuration

The following example displays IPv6 packet flow information.

**Examples** 

Hostname# show ip v6fpm flows
Pr Saddr Daddr

Sport Dport Sedby Recby Vrf st src\_if dst\_id

ctrl\_flag

#### **Field Description**

| Field | Description                           |
|-------|---------------------------------------|
| Pr    | Protocol.                             |
| Saddr | Source address.                       |
| Daddr | Destination address.                  |
| Sport | Source Port.                          |
| Dport | Destination port.                     |
| Sedby | The length of received packets in Tx. |

| Recby     | The length of received packets in Rx. |
|-----------|---------------------------------------|
| Vrf       | The VRF of the destination interface. |
| st        | The current state of flows.           |
| sifx      | Source interface.                     |
| difx      | Destination interface.                |
| ctrl_flag | Flows control flag.                   |

Platform Description

N/A

## 1.15 show ip v6fpm statistics

Use this command to display IPv6 flow statistics.

show ip v6fpm statistics

Parameter Description

| Parameter | Description |
|-----------|-------------|
| N/A       | N/A         |

Command

Privileged EXEC mode

Mode

Usage Guide N/A

Configuration

The following example displays IPv6 flow statistics.

**Examples** 

Hostname# show ip v6fpm statistics

The capacity of the flow table:150016.

Active flows num:109.

event count:65,

Fpmv6 state inspection disable.

**Field Description** 

| Field                          | Description                       |
|--------------------------------|-----------------------------------|
| The capacity of the flow table | The number of total flow tables.  |
| Active flows num               | The number of active flow tables. |
| event count                    | The counter for current events.   |

**Platform** 

Description

N/A

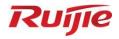

# **IP Routing Commands**

1. IP Routing Basic Commands

## 1 IP Routing Basic Commands

#### 1.1 clear ip route

Use this command to clear the route cache.

clear ip route { \* | network [ netmask ] }

Parameter Description

| Parameter | Description                                               |
|-----------|-----------------------------------------------------------|
| *         | Clears all route cache.                                   |
| network   | Specifies the route cache of the network or subnet.       |
|           | (Optional) Subnet mask. If no subnet mask is specified,   |
| netmask   | the longest match principle is used when you match        |
| Heimask   | network with the route. The cache of the longest match is |
|           | cleared.                                                  |

Command

Privileged EXEC mode

Mode

**Usage** Clearing route cache clears the corresponding routes and triggers the routing protocol relearning.

Guide

Please note that clearing all route cache leads to temporary network disconnection.

The following example clears the cache of the route which is the longest match with IP address

**Examples** 

192.168.12.0.

Hostname# clear ip route 192.168.12.0

Related Commands

| Command | Description |
|---------|-------------|
| N/A     | N/A         |

Platform

N/A

**Descriptio** 

n

## 1.2 ip route

Use this command to configure a static route. Use the **no** or **default** form of this command to restore the default setting.

ip route network net-mask { ipv4-address [ global ] | interface [ ipv4-address [ global ] ] } [ distance ]
[ tag tag ] [ permanent ] [ weight number ] [ description description-text ] [ disabled | enabled ]
no ip route network net-mask { ipv4-address | interface [ ipv4-address ] } [ distance ]
no ip route all

**default ip route** network net-mask { ipv4-address | interface [ ipv4-address ] } [ distance ]

| Parameter                    | Description                                                   |
|------------------------------|---------------------------------------------------------------|
| network                      | Network address of the destination                            |
| net-mask                     | Mask of the destination                                       |
| ipv4-address                 | The next hop IPv4 address of the static route                 |
| global                       | (Optional) Indicates that the next hop address is global.     |
| interface                    | (Optional) The next hop egress of the static route            |
| distance                     | (Optional) The administrative distance of the static route    |
| tag tag                      | (Optional) The tag of the static route                        |
| permanent                    | (Optional) Permanent route ID                                 |
| weight number                | (Optional) Indicates the weight of the static route. The      |
|                              | weight is 1 by default.                                       |
| description description-text | (Optional) Indicates the description of the static route. By  |
|                              | default, no description is configured. description-text is a  |
|                              | string of one to 60 characters.                               |
| disabled   enabled           | (Optional) Indicates the enable flag of the static route. The |
|                              | flag is enabled by default.                                   |

Parameter Description

**Defaults** 

No static route is configured by default.

#### Command Mode

Global configuration mode

The default administrative distance of the static route is 1. Setting the administrative distance allows the learnt dynamic route to overwrite the static route. Setting the administrative distance of the static route can enable route backup, which is called floating route in this case. For example, the administrative distance of the OSPF is 110. You can set its administrative distance to 125. Then the data can switch over the static route when the route running OSPF fails.

The default weight of the static route is 1. To view the static route of non default weight, execute the show ip route weight command. The parameter weight is used to enable WCMP. When there are load-balanced routes to the destination, the device assigns data flows by their weights. The higher the weight of a route is, the more data flow the route carries.

#### **Usage Guide**

Enablement/disablement shows the state of the static route. Disablement means the static route is not used for forwarding. The forwarding table used the permanent route until administrator deletes it. When you configure the static route on an Ethernet interface, do not set the next hop as an interface, for example, ip route 0.0.0.0 0.0.0.0 GigabitEthernet 0/1. In this case, the switch may consider that all unknown destination networks are directly connected to the GigabitEthernet 0/1. So it sends an ARP request to every destination host, which occupies many CPU and memory resources. It is not recommended to set the static route to an Ethernet interface.

The following example adds a static route to the destination network of 172.16.100.0/24 whose next hop is 192.168.12.1 and administrative distance is 15.

#### **Examples**

Hostname(config)# ip route 172.16.100.0 255.255.255.0 192.168.12.1 15

If the static route has not a specific interface, data flows may be sent thought other interface in case

of interface failure. The following example configures data flows to be sent through fastehternet 0/1 to the destination network of 172.16.100.0/24.

Hostname(config) # ip route 172.16.100.0 255.255.255.0 GigabitEthernet 0/1

Related

N/A

Commands

Platform

This command is not supported on layer-2 devices.

**Descriptio** 

n

## 1.3 ip routing

Use this command to enable IP routing in the global configuration mode. Use the **no** or **default** form of this command to disable this function.

ip routing

no ip routing

default ip routing

Parameter Description

| Parameter | Description |
|-----------|-------------|
| N/A       | N/A         |

Defaults

This function is enabled by default.

#### Command

Mode

Global configuration mode

IP routing is not necessary when the switch serves as bridge or VoIP gateway.

When a device functions only as a bridge or VoIP gateway, the IP routing function of the RGOS software is not required. In this case, the IP routing function of the RGOS software can be disabled. After the IP routing function is disabled, the device functions as a common host. The device can send and receive packets but cannot forward packets. All route-related configurations will be deleted except the static route configuration. A large number of static routes may be configured. If a user runs the **no ip routing** command, the configuration of a large number of static routes may be lost. To prevent this situation, the static route configuration will be hidden temporarily when the **no ip routing** command is run. If the **ip routing** command is run again, the static route configuration can be

Note that if the process or whole system restarts when the **no ip routing** command is run, the static route configuration will not be reserved.

#### Examples

**Usage Guide** 

The following example disables IP routing.

Hostname(config) # no ip routing

| Rel | atec | ı    |
|-----|------|------|
| Cor | nma  | ands |

| Command       | Description                 |
|---------------|-----------------------------|
| show ip route | Displays the routing table. |

Platform

N/A

Description

## 1.4 ip static route-limit

Use this command to set the upper threshold of the static route. Use the **no** or **default** form of this command to restore the default setting.

ip static route-limit *number* no ip static route-limit default ip static route-limit

# Parameter Description

| Parameter | Description                                             |  |
|-----------|---------------------------------------------------------|--|
| number    | Upper threshold of static routes in the range from 1 to |  |
| number    | 10000                                                   |  |

Defaults

The default is 1024.

Command

Mode

Global configuration mode

Usage Guide

The goal is to control the number of static routes. You can view the upper threshold of the configured non-default static routes with the **show running-config** command.

Examples

The following example sets the upper threshold of the static routes to 900 and then restores the setting to the default value.

Hostname(config) # ip static route-limit 900

Related Commands

| Command | Description |
|---------|-------------|
| N/A     | N/A         |

**Platform** 

N/A

Description

## 1.5 ipv6 route

Use this command to configure an ipv6 static route. Use the **no** or **default** form of this command to restore the default setting.

**ipv6** route ipv6-prefix/prefix-length { ipv6-address | interface [ ipv6-address ] } [ distance ] [ tag tag ] [ weight number ] [description description-text ]

no ipv6 route ipv6-prefix/prefix-length { ipv6-address | interface [ ipv6-address ] } [ distance ] no ipv6 route all

| Parameter                    | Description                                                     |  |
|------------------------------|-----------------------------------------------------------------|--|
| inv6 profix                  | Indicates the IPv6 prefix which must comply with the            |  |
| ipv6-prefix                  | address expression specified in RFC4291                         |  |
| prefix-length                | Mask length of the destination                                  |  |
| ipv6-address                 | The next hop IP address of the static route                     |  |
| interface                    | (Optional) The next hop egress of the static route              |  |
| diatara                      | (Optional) The administrative distance of the static route.     |  |
| distance                     | The default is 1.                                               |  |
| tag tag                      | (Optional) The tag value of the static route. The default is 0. |  |
|                              | (Optional) Indicates the weight of the static route, which      |  |
|                              | must be specified when you configure equal-cost routes.         |  |
|                              | The weight ranges from 1 to 8. When the weights of all          |  |
| woight number                | equal-cost routes of a route are summed up, the sum             |  |
| weight number                | cannot exceed the maximum number of equal-cost routes           |  |
|                              | that can be configured for the route. Weighting of              |  |
|                              | equal-cost routes of a route indicates the traffic ratio of     |  |
|                              | these routes. The weight is 1 by default.                       |  |
|                              | (Optional) Indicates the description of the static route. By    |  |
| description description-text | default, no description is configured. description-text is a    |  |
|                              | string of one to 60 characters.                                 |  |

## Parameter Description

No IPv6 static route is configured by default.

#### Command Mode

**Defaults** 

Global configuration mode

## Usage Guide

The default administrative distance of the static route is 1. Setting the administrative distance allows the learnt dynamic route to overwrite the static route. Setting the administrative distance of the static route can enable route backup, which is called floating route in this case. For example, the administrative distance of the OSPF is 110. You can set its administrative distance to 125. Then the data can switch over the static route when the route running OSPF fails.

The following example adds a static route to the destination network of 2001::/64 whose next hop is 2002::2 and administrative distance are 115.

Hostname(config) # ipv6 route 2001::/64 2002::2 115

#### **Examples**

If the static route has not a specific interface, data flows may be sent thought other interface in case of interface failure. The following example configures that data flows are sent through fastehternet 0/1 to the destination network of 2001::/64.

Hostname(config)# ipv6 route 2001::/64 GigabitEthernet 0/1

Related

| Command   | Description |
|-----------|-------------|
| Johnnaria | Docomption  |

| Commands | show ipv6 route | Displays IPv6 routing table. |
|----------|-----------------|------------------------------|
|          |                 |                              |

**Platform** 

N/A

**Description** 

## 1.6 ipv6 static route-limit

Use this command to set the upper threshold of the static route. Use the **no** or **default** form of this command to restore the default setting.

Ipv6 static route-limit *number* no ipv6 static route-limit default ipv6 static route-limit

# Parameter Description

| Parameter | Description                                             |
|-----------|---------------------------------------------------------|
| number    | Upper threshold of static routes in the range from 1 to |
| number    | 10000.                                                  |

**Defaults** 

The default is 1000.

Command

Mode

Global configuration mode

#### **Usage Guide**

The goal is to control the number of static routes. You can view the upper threshold of the configured non-default static routes with the show running config command.

The following example sets the upper threshold of the ipv6 static routes to 900 and then restores the setting to the default value.

#### **Examples**

Hostname(config) # ipv6 static route-limit 900
Hostname(config) # no ipv6 static route-limit

#### Related Commands

| Command         | Description                       |
|-----------------|-----------------------------------|
| ipv6 route      | Configures the IPv6 static route. |
| show ipv6 route | Displays the IPv6 routing table.  |

Platform

N/A

Description

## 1.7 ipv6 unicast-routing

Use this command to enable the IPv6 route function of the RGOS. Use the **no** or **default** form of this command to disable this function.

ipv6 unicast-routing no ipv6 unicast-routing default ipv6 unicast-routing

Parameter Description

| Parameter | Description |
|-----------|-------------|
| N/A       | N/A         |

**Defaults** 

This function is enabled by default.

Command

Global configuration mode

Mode

Usage Guide

This function can be disabled if the device is just used as the bridge-connection device or the VOIP gateway device.

Examples

The example disables the IPv6 route function of RGOS.

Hostname(config)# no ipv6 unicast-routing

Related Commands

| Command         | Description                      |
|-----------------|----------------------------------|
| ipv6 route      | Configure the IPv6 static route. |
| show ipv6 route | Displays the IPv6 routing table. |

Platform

N/A

Description

## 1.8 maximum-paths

Use this command to specify the number of equivalent routes. Use the **no** or **default** form of this command is used to restore the default setting.

maximum-paths number
no maximum-paths number
default maximum-paths

Parameter Description

| Parameter | Description                                           |
|-----------|-------------------------------------------------------|
| number    | Number of equivalent routes in the range from 1 to 32 |

Defaults

The default value is 32

Command

Global configuration mode

Mode

Usage Guide The number of equivalent routes is configured to control the number of equivalent routes. After the

number of equivalent routes is configured by running the **maximum-paths** command, the number of load-sharing channels in load-sharing mode will not exceed the number of configured static routes. You can run the **show running config** command to query the number of configured static routes. This command takes effect both to IPv4 and IPv6 addresses. After this command is configured, the maximum number of equivalent routes to an IPv4 or IPv6 destination is equal to the configured value.

The following example sets the number of equivalent routes to 10 and then restores the default setting.

#### **Examples**

Hostname (config) # maximum-paths 10
Hostname (config) # no maximum-paths 10

#### Related Commands

| Command | Description |
|---------|-------------|
| N/A     | N/A         |

Platform

N/A

Description

## 1.9 show ip route

Use the commands to display the configuration of the IP routing table.

show ip route [ [ network [ mask [ longer-prefixes ] ] | count | protocol | weight ] ]

show ip route [ [ normal | ecmp ] [ network [ mask ] ]

# Parameter Description

| Parameter       | Description                                                           |
|-----------------|-----------------------------------------------------------------------|
| network         | (Optional) Displays the route information to the network.             |
| mask            | (Optional)Displays the route information to the network of this mask. |
| longer-prefixes | (optional) Displays the routes that match the specified prefix.       |
| count           | (Optional)Displays the number of existent routes (for the             |
| count           | ECMP/WCMP route, displays one route).                                 |
| protocol        | (Optional) Displays the route information of specific protocol.       |
| weight          | (Optional) Displays the route information of non-default weight.      |
| normal          | Displays normal routes and not equivalent routes or fast reroutes.    |
| ecmp            | Displays only equivalent routes.                                      |
|                 |                                                                       |

Defaults N/A

Command

All CLI user modes except user EXEC mode

Mode

This command can display route information flexibly.

**Usage Guide** 

This command shows all routes. To show different attributes of routes, specify the normal or ecmp parameter.

The following example displays the configuration of the IP routing table.

```
Hostname# show ip route

Codes: C - Connected, L - Local, S - Static

R - RIP, O - OSPF, B - BGP, I - IS-IS, V - Overflow route

N1 - OSPF NSSA external type 1, N2 - OSPF NSSA external type 2

E1 - OSPF external type 1, E2 - OSPF external type 2

SU - IS-IS summary, L1 - IS-IS level-1, L2 - IS-IS level-2

IA - Inter area, * - candidate default

Gateway of last resort is no set

S 20.0.0.0/8 is directly connected, VLAN 1

S 22.0.0.0/8 [1/0] via 20.0.0.1

C 192.1.1.0/24 is directly connected, VLAN 1

C 192.1.1.254/32 is local host.
```

|            | Source routing protocol, which may be:              |
|------------|-----------------------------------------------------|
|            | C: directly connected route                         |
| С          | L: local host                                       |
|            | S: static route                                     |
|            | R: RIP route                                        |
|            | B: BGP route                                        |
|            | O: OSPF route                                       |
|            | I: IS-IS route                                      |
|            | Route type, which may be:                           |
|            | E1: OSPF external route type 1                      |
|            | E2: OSPF external route type 2                      |
|            | N1: OSPF NSSA external type 1                       |
| F2         | N2: OSPF NSSA external type 2                       |
|            | IA: OSPF area internal route                        |
|            | SU: IS-IS summary route                             |
|            | L1: IS-IS level-1 route                             |
|            | L2: IS-IS level-2 route                             |
|            | IA: IS-IS area internal route                       |
| 20.0.0.0/8 | Network address and mask of the destination network |

Description

#### **Examples**

**Field** 

[1/0]

Hostname# show ip route 56.40.0.0
Routing entry for 56.40.0.0/24

Administrative distance/metric

```
Distance 0, metric 0
Routing Descriptor Blocks:
directly connected, via BVI 1, generated by "connected"
```

| Field                     | Description                                          |
|---------------------------|------------------------------------------------------|
|                           | Next hop IP address, source, update time, forwarding |
| Routing Descriptor Blocks | interface, source routing protocol and type of route |
|                           | information                                          |

```
Hostname# show ip route count
----- route info -----
the num of active route: 5
```

```
Hostname# show ip route weight
------[distance/metric/weight]-----

S 23.0.0.0/8 [1/0/2] via 192.1.1.20

S 172.0.0.0/16 [1/0/4] via 192.0.0.1
```

```
Hostname#show ip route normal

Codes: C - Connected, L - Local, S - Static

R - RIP, O - OSPF, B - BGP, I - IS-IS, V - Overflow route

N1 - OSPF NSSA external type 1, N2 - OSPF NSSA external type 2

E1 - OSPF external type 1, E2 - OSPF external type 2

SU - IS-IS summary, L1 - IS-IS level-1, L2 - IS-IS level-2

IA - Inter area, * - candidate default

Gateway of last resort is no set

S 20.0.0.0/8 is directly connected, VLAN 1

S 22.0.0.0/8 [1/0] via 20.0.0.1

C 192.1.1.0/24 is directly connected, VLAN 1

C 192.1.1.254/32 is local host
```

```
Hostname#show ip route ecmp

Codes: C - Connected, L - Local, S - Static

R - RIP, O - OSPF, B - BGP, I - IS-IS, V - Overflow route

N1 - OSPF NSSA external type 1, N2 - OSPF NSSA external type 2

E1 - OSPF external type 1, E2 - OSPF external type 2

SU - IS-IS summary, L1 - IS-IS level-1, L2 - IS-IS level-2

IA - Inter area, * - candidate default

Gateway of last resort is 192.168.1.2 to network 0.0.0.0

S* 0.0.0.0/0 [1/0] via 192.168.1.2

[1/0] via 192.168.2.2
```

## 1.10 show ip route summary

Use this command to display the statistical information about one routing table.

#### show ip route summary

Use this command to display the statistical information about all routing tables.

show ip route summary all

Parameter Description

| Parameter | Description |
|-----------|-------------|
| N/A       | N/A         |

**Defaults** 

N/A

Command

All CLI user modes except user EXEC mode

Mode

Usage

N/A

guideline

The following example displays the statistics of the global routing table.

Hostname# show ip route summary

Codes: NORMAL - Normal route ECMP - ECMP route FRR - Fast-Reroute route

Memory: 2000 bytes

Entries: 22, based on route prefixes

|          | NORMAL | ECMP | FRR | TOTAL |
|----------|--------|------|-----|-------|
| Connecte | ed 2   | 0    | 0   | 2     |
| Static   | 1      | 0    | 0   | 1     |
| RIP      | 0      | 0    | 0   | 0     |
| OSPF     | 0      | 0    | 0   | 0     |
| ISIS     | 0      | 0    | 0   | 0     |
| BGP      | 0      | 0    | 0   | 0     |
| TOTAL    | 3      | 0    | 0   | 3     |

**Examples** 

The following example displays the statistics of all routing tables.

Hostname# show ip route summary all

Codes: NORMAL - Normal route ECMP - ECMP route FRR - Fast-Reroute route

IP routing table count: 0

Total

Memory: 13104 bytes

Entries: 6, based on route prefixes

|         | NORMAL | ECMP | FRR | TOTAL |
|---------|--------|------|-----|-------|
| Connect | ed 4   | 0    | 0   | 4     |
| Static  | 1      | 1    | 0   | 2     |
| RIP     | 0      | 0    | 0   | 0     |
| OSPF    | 0      | 0    | 0   | 0     |
| ISIS    | 0      | 0    | 0   | 0     |
| BGP     | 0      | 0    | 0   | 0     |
| TOTAL   | 5      | 1    | 0   | 6     |
|         |        |      |     |       |

#### Global

Memory: 13104 bytes

Entries: 6, based on route prefixes

|          | NORMAL | ECMP | FRR | TOTAL |
|----------|--------|------|-----|-------|
| Connecte | ed 4   | 0    | 0   | 4     |
| Static   | 1      | 1    | 0   | 2     |
| RIP      | 0      | 0    | 0   | 0     |
| OSPF     | 0      | 0    | 0   | 0     |
| ISIS     | 0      | 0    | 0   | 0     |
| BGP      | 0      | 0    | 0   | 0     |
| TOTAL    | 5      | 1    | 0   | 6     |

| Field     | Description                                       |
|-----------|---------------------------------------------------|
|           | Type of the table entries. Value:                 |
|           | NORMAL: common routes (not ECMP or FRR);          |
| NORMAL    | ECMP: equivalent route;                           |
|           | FRR: fast reroute;                                |
|           | TOTAL: total                                      |
| Memory    | Memory occupied by the table.                     |
| Entries   | Number of entries (based on prefix, not next-hop) |
|           | Protocol type. Value:                             |
|           | Connected: direct connection;                     |
|           | Static: static;                                   |
| Connected | RIP: RIP;                                         |
| Connected | OSPF: OSPF;                                       |
|           | ISIS: ISIS;                                       |
|           | BGP: BGP;                                         |
|           | TOTAL: total                                      |

## 1.11 show ipv6 route

Use the command to display the configuration of the IPv6 routing table.

#### show ipv6 route [[ipv6-prefix / prefix-length[longer-prefixes]|protocol|weight]]

#### **Parameter Description**

| Parameter                 | Description                                                               |
|---------------------------|---------------------------------------------------------------------------|
| ipv6-prefix/prefix-length | (Optional) Specifies a prefix for route's IPv6 address.                   |
| longer-prefixes           | (Optional) Displays the route with an IPv6 address prefix mostly matched. |
| protocol                  | ((Optional) Displays the route information of specific protocol.          |
| process-id                | (Optional) Specifies a route process ID.                                  |
| weight                    | (Optional) Displays the non-default-weight routes only.                   |

Defaults N/A

Command

All CLI user modes except user EXEC mode

Mode

**Usage Guide** Use this command to display route information.

The following example displays the IPv6 routing table.

```
Hostname# show ipv6 route
IPv6 routing table - Default - 7 entries
Codes: C - Connected, L - Local, S - Static
      R - RIP, O - OSPF, B - BGP, I - IS-IS, V - Overflow route
      {\tt N1} - OSPF NSSA external type 1, {\tt N2} - OSPF NSSA external type 2
      E1 - OSPF external type 1, E2 - OSPF external type 2
      SU - IS-IS summary, L1 - IS-IS level-1, L2 - IS-IS level-2
      IA - Inter area
      10::/64 via Loopback 1, directly connected
С
```

#### **Examples**

- L 10::1/128 via Loopback 1, local host
- S 20::/64 [20/0] via 10::4, Loopback 1C
- С FE80::/10 via Null 0, directly connected
- С FE80::/64 via Loopback 1, directly connected
- FE80::2D0:F8FF:FE22:33AB/128 via Loopback 1, local host

Field Description

|         | Source routing protocol, which may be:              |
|---------|-----------------------------------------------------|
|         | C: directly connected route                         |
|         | L: local host                                       |
| C       | S: static route                                     |
|         | R: RIP route                                        |
|         | B: BGP route                                        |
|         | O: OSPF route                                       |
|         | I: IS-IS route                                      |
|         | Deute two which may be                              |
|         | Route type, which may be:                           |
|         | E1: OSPF external route type 1                      |
|         | E2: OSPF external route type 2                      |
|         | N1: OSPF NSSA external type 1                       |
| F2      | N2: OSPF NSSA external type 2                       |
|         | IA: OSPF area internal route                        |
|         | SU: IS-IS summary route                             |
|         | L1: IS-IS level-1 route                             |
|         | L2: IS-IS level-2 route                             |
|         | IA: IS-IS area internal route                       |
|         |                                                     |
| 20::/64 | Network address and mask of the destination network |
| [20/0]  | Administrative distance/metric                      |
|         |                                                     |

Related Commands

| Command    | Description                       |
|------------|-----------------------------------|
| ipv6 route | Configures the IPv6 static route. |

**Platform** 

N/A

Description

# 1.12 show ipv6 route summary

Use this command to display the statistics of the IPv6 routing table.

### show ipv6 route summary

Use this command to display statistics of all IPv6 routing tables.

show ipv6 route summary all

Parameter Description

| Parameter | Description |
|-----------|-------------|
| N/A       | N/A         |

Defaults N/A

Command All CLI user modes except user EXEC mode

#### Mode

#### Usage Guide N/A

The following example displays statistics of IPv6 global routing table.

```
Hostname# show ipv6 route summary

IPv6 routing table name is - Default(0) global scope - 5 entries

IPv6 routing table default maximum-paths is 32

Local 2

Connected 3

Static 0

-----

Total 5
```

| Field                    | Description                                                         |
|--------------------------|---------------------------------------------------------------------|
| Memory                   | The memory size occupied by the current routing table.              |
| Entries                  | The entries in the current routing table (based on the entry prefix |
|                          | instead of the next hop entry.)                                     |
| Connected                | Describes the protocol type of the entry. The field can be;         |
|                          | Local : Local host entry                                            |
|                          | Connected: Connected route entry.                                   |
|                          | Static: Static route entry.                                         |
|                          | TOTAL: Total number of all protocol entries.                        |
| IPv6 routing table count | The number of the routing tables.                                   |
| Global                   | The name of the current routing table. The field can be:            |
|                          | Global : Global                                                     |
|                          | TOTAL: All routing table summaries.                                 |

### Examples

The following example displays the statistics of all IPv4 routing tables.

```
Hostname# show ipv6 route summary all

IPv6 routing table count: 1

Total

Memory: 21840 bytes

Entries: 10

Local:4,Connected:5,Static:1,RIP:0,OSPF:0,ISIS:0,BGP:0

Global

Memory: 21840 bytes

Entries: 10

Local:4,Connected:5,Static:1,RIP:0,OSPF:0,ISIS:0,BGP:0
```

| Field  | Description                                            |
|--------|--------------------------------------------------------|
| Memory | The memory size occupied by the current routing table. |

| Entries                  | The entries in the current routing table (based on the entry prefix instead of the next hop entry.) |
|--------------------------|----------------------------------------------------------------------------------------------------|
| Connected                | Describes the protocol type of the entry. The field can be;                                         |
|                          | Local: Local host entry                                                                             |
|                          | Connected: Connected route entry.                                                                   |
|                          | Static: Static route entry.                                                                         |
|                          | RIP: RIP route entry.                                                                               |
|                          | OSPF: OSPF route entry.                                                                             |
|                          | ISIS: ISIS route entry.                                                                             |
|                          | BGP: BGP route entry.                                                                               |
|                          | TOTAL: Total number of all protocol entries.                                                        |
| IPv6 routing table count | The number of the routing tables.                                                                   |
| Global                   | The name of the current routing table. The field can be:                                            |
|                          | Global : Global                                                                                     |
|                          | TOTAL: All routing table summaries.                                                                 |

Related Commands

| Command | Description |
|---------|-------------|
| N/A     | N/A         |

Platform Description

16

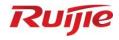

# **Multicast Commands**

1. IGMP Snooping Commands

# 1 IGMP Snooping Commands

## 1.1 clear ip igmp snooping gda-table

Use this command to clear the Group Destination Address (GDA) table.

clear ip igmp snooping gda-table

Parameter Description

| Parameter | Description |
|-----------|-------------|
| N/A       | N/A         |

Defaults

N/A

Command

Mode

Privileged EXEC mode

**Usage Guide** 

The IGMP Snooping GDA table contains VLAN IDs (VIDs), group addresses, routing interface (static or dynamic) ID, and member interface ID. Among them, the VID and group address identify a forwarding entry; the static routing interfaces will not age and cannot be deleted by using the **clear ip igmp snooping gda-table** command.

Configuration

The following example clears the Group Destination Address (GDA) table.

**Examples** 

Hostname# clear ip igmp snooping gda-table

Platform

N/A

Description

# 1.2 ip igmp snooping

Use this command to enable IGMP snooping.

ip igmp snooping

Use the no or default command to restore the default setting.

no ip igmp snooping

default ip igmp snooping

Parameter Description

| Parameter | Description |
|-----------|-------------|
| N/A       | N/A         |

**Defaults** 

IGMP snooping is disabled by default.

Command

Mode

Global configuration mode

**Usage Guide** 

**IVGL (Independent VLAN Group Learning):** In this mode, the multicast flows in different VLANs are independent. A host can only request multicast flows to the router interface in the same VLAN. Upon receiving the multicast flow in any VLAN, the switch forwards the flow to the member port in the same VLAN.

PIM snooping relies on the IVGL mode of IGMP snooping. Therefore, if the **no ip igmp snooping** command is executed to disable IGMP snooping when PIM snooping is implemented, the disabling fails and a message is displayed, indicating that PIM snooping must be disabled first.

Configuration

The following example enables IGMP Snooping and enters the IVGL mode.

Examples

Hostname (config) # ip igmp snooping

Platform

N/A

Description

### 1.3 ip igmp snooping fast-leave enable

Use this command to enable the fast leave function.

Use the **no** or **default** form of this command to restore the default setting.

ip igmp snooping fast-leave enable no ip igmp snooping fast-leave enable default ip igmp snooping fast-leave enable

Parameter Description

| Parameter | Description |
|-----------|-------------|
| N/A       | N/A         |

Defaults

This function is disabled by default.

Command

Mode

Global configuration mode

**Usage Guide** 

After you execute this command to enable the fast-leave function, the system will remove the corresponding multicast group on the corresponding interface upon the receipt of the IGMP leave message.

Subsequently, when the system receives a specific group query packet, the system does not forward it to the corresponding interface. Leave packets include IGMPv2 leave packets and IGMPv3 report packets of the include type without source addresses. The fast leave function applies to scenarios in which one interface is connected to only one host. This function saves bandwidth and resources.

Configuration

The following example enables the fast leave function.

Examples

Hostname(config) # ip igmp snooping fast-leave

Platform

N/A

Description

### 1.4 ip igmp snooping host-aging-time

Use this command to configure the aging time of IGMP dynamic ports.

Use the **no** or **default** form of this command to restore the default setting.

ip igmp snooping host-aging-time seconds no ip igmp snooping host-aging-time default ip igmp snooping host-aging-time

Parameter Description

| Parameter | Description                                                        |
|-----------|--------------------------------------------------------------------|
| seconds   | Aging time. The unit is second. The value ranges from 1 to 65,535. |

**Defaults** The default is 260 seconds.

Command

Global configuration mode

Mode

**Usage Guide** The aging time of a dynamic port is set by the system when the port receives an IGMP packet from the host for joining a certain IP multicast group.

When such an IGMP packet is received, the system resets the aging timer for the port. The duration of this timer is determined by **host-aging-time**. If the timer expires, the system determines that there is no host in this port for receiving multicast packets. The multicast device removes the port from the IGMP Snooping group. After the **ip igmp snooping host-aging-time** command is executed, the aging time will be determined by **host-aging-time**. This command takes effect only after the system receives the next IGMP packet. This command does not change the current aging time.

Configuration

The following example sets the aging time to 30 seconds.

**Examples** 

Hostname(config)# ip igmp snooping host-aging-time 30

Related Commands

| Command | Description |
|---------|-------------|
| N/A     | N/A         |

**Platform** 

N/A

Description

# 1.5 ip igmp snooping ignore-query-timer

Use this command to ignore the query timer.

Use the no or default form of this command to restore the default setting.

ip igmp snooping ignore-query-timer

no ip igmp snooping ignore-query-timer default ip igmp snooping ignore-query-timer

Parameter Description

| Parameter | Description |
|-----------|-------------|
| N/A       | N/A         |

**Defaults** The query timer is not ignored by default.

Command

Mode

Global configuration mode

**Usage Guide** This command is used for instable networks like WLAN, in case that the interface ages due to report packet loss.

**Configuration** The following example ignores the query timer.

**Examples** Hostname(config) # ip igmp snooping ignore-query-timer

Platform N/A

Description

## 1.6 ip igmp snooping mcast-to-unicast enable

Use this command to enable multicast-to-unicast forwarding.

Use the **no** or **default** form of this command to restore the default setting.

ip igmp snooping mcast-to-unicast enable no ip igmp snooping mcast-to-unicast enable default ip igmp snooping mcast-to-unicast enable

Parameter Description

| Parameter | Description |
|-----------|-------------|
| N/A       | N/A         |

**Defaults** This function is disabled by default.

Command Mode

Global configuration mode

**Usage Guide** 

In unicast WLAN, this function is supported only on APs.

With this function enabled, packets arriving at APs are differentiated in whether to apply this function.

This function takes effect only when enabled on users following multicast-to-unicast policies like the packet rate and the group range.

**Configuration** The following example enables multicast-to-unicast forwarding.

Examples Hostname(config) # ip igmp snooping mcast-to-unicast enable

Platform N/A

Description

### 1.7 ip igmp snooping mcast-to-unicast group-range

Use this command to set the multicast-to-unicast group range.

Use the **no** or **default** form of this command to restore the default setting. **ip igmp snooping mcast-to-unicast group-range** *ip-address ip-address* **no ip igmp snooping mcast-to-unicast group-range default ip igmp snooping mcast-to-unicast group-range** 

Parameter Description

| Parameter  | Description                                       |
|------------|---------------------------------------------------|
| ip-address | The group range from 224.0.1.0 to 239.255.255.255 |

**Defaults** No multicast-to-unicast group range is set by default.

**Command** Global configuration mode

Mode

**Usage Guide** In unicast WLAN, this function is supported only on APs.

This function optimizes bandwidth utilization, which only permits the multicast-to-unicast forwarding of . . .

groups in need.

**Configuration** The following example sets the multicast-to-unicast group range in the global configuration mode.

**Examples** Hostname(config) # ip igmp snooping mcast-to-unicast group-range 239.1.1.1

239.10.1.1

Platform N/A

Description

## 1.8 ip igmp snooping mcast-to-unicast max-group

Use this command to set the maximum multicast-to-unicast group number.

Use the **no** or **default** form of this command to restore the default setting.

ip igmp snooping mcast-to-unicast max-group number

no ip igmp snooping mcast-to-unicast max-group

default ip igmp snooping mcast-to-unicast max-group

Parameter Description

| Parameter | Description                           |
|-----------|---------------------------------------|
| number    | The maximum group number from 1 to 64 |

**Defaults** The default is 64.

Command

Mode

Fat AP: Global configuration mode

**Usage Guide** 

In unicast WLAN, this function is supported only on APs.

This function optimizes bandwidth utilization, which only permits the multicast-to-unicast forwarding of groups with the configured number. When the bandwidth is not enough, use this command to reduce the maximum group number. When a multicast group is deleted, this command allows another group to join in the activity.

Configuration

The following example sets the maximum multicast-to-unicast group number in global configuration mode.

Examples

Hostname(config) # ip igmp snooping mcast-to-unicast max-group 10

Platform

N/A

Description

# 1.9 ip igmp snooping querier

Use this command to enable the IGMP querier.

Use **no** or **default** form of this command to restore the default setting.

ip igmp snooping [ vlan *vid* ] querier no ip igmp snooping [ vlan *vid* ] querier default ip igmp snooping [ vlan *vid* ] querier

Parameter Description

| Parameter | Description                                                           |
|-----------|-----------------------------------------------------------------------|
| vlan vid  | VLAN ID. By default, the specified version is supported on all VLANs. |

**Defaults** This function is disabled by default.

Command Mode

Global configuration mode

**Usage Guide** 

After globally enabling the IGMP querier, you must enable the IGMP querier function in VLAN to activate

this function.

If the IGMP querier function is disabled globally, the IGMP querier will be disabled in all VLANs.

**Configuration** The following example enables the IGMP querier function in VLAN 1.

Examples Hostname(config) # ip igmp snooping querier

Hostname(config) # ip igmp snooping vlan 1 querier

**Platform** N/A

Description

## 1.10 ip igmp snooping querier address

Use this command to specify a source IP address for IGMP querier.

Use **no** or **default** form of this command to remove the source IP address configured.

ip igmp snooping [ vlan vid ] querier address ip-address

no ip igmp snooping [ vlan *vid* ] querier address default ip igmp snooping [ vlan *vid* ] querier address

### Parameter Description

| Parameter  | Description                                                           |
|------------|-----------------------------------------------------------------------|
| vlan vid   | VLAN ID. By default, the specified version is supported on all VLANs. |
| ip-address | Source IP address of the IGMP querier                                 |

Defaults N/A

Command

Mode

Global configuration mode

**Usage Guide** 

After enabling IGMP querier, you must configure a source IP address for the IGMP querier to activate this

function.

If the IGMP querier source IP has been specified in VLAN, the source IP configured in the relevant VLAN

will be used first.

Configuration

The following example specifies the source IP of the IGMP querier as 1.1.1.1 on the device.

Examples

Hostname(config)# ip igmp snooping querier address 1.1.1.1

The following example specifies the source IP of the IGMP querier as 1.1.1.1 in VLAN 3.

Hostname(config) # ip igmp snooping vlan 3 querier address 1.1.1.1

**Platform** 

Description

## 1.11 ip igmp snooping querier max-response-time

Use this command to configure the maximum response time of the IGMP querier.

Use no or default form of this command to restore to the default setting.

ip igmp snooping [ vlan vid ] querier max-response-time seconds

no ip igmp snooping [ vlan vid ] querier max-response-time default ip igmp snooping [ vlan vid ] querier max-response-time

Parameter Description

| Parameter | Description                                                           |
|-----------|-----------------------------------------------------------------------|
| vlan vid  | VLAN ID. By default, the specified version is supported on all VLANs. |
| seconds   | Maximum response time from 1 to 25 in the unit of seconds             |

**Defaults** The default is 10 seconds.

Command

Mode

Global configuration mode

**Usage Guide** Configure this command to specify the maximum response time to query packets.

By default, the maximum response time is 10 seconds. If the maximum response time has been specified

in the corresponding VLAN, the value specified in VLAN will be used first.

Configuration The following example specifies the maximum response time of the IGMP querier on the device.

Examples Hostname(config) # ip igmp snooping querier max-response-time 15

The following example specifies the maximum response time of the IGMP querier in VLAN 1.

Hostname(config)# ip igmp snooping vlan 1 querier max-response-time 15

Platform N/A

Description

## 1.12 ip igmp snooping querier query-interval

Use this command to specify the interval for IGMP querier to send query packets.

Use no or default form of this command to restore the default setting.

 $\textbf{ip igmp snooping querier query-interval} \ \textit{seconds}$ 

no ip igmp snooping querier query-interval

default ip igmp snooping [ vlan vid ] querier query-interval

Parameter Description

| Parameter | Description                                                           |
|-----------|-----------------------------------------------------------------------|
| seconds   | Query interval from 1 to 18,000 in the unit of seconds                |
| vlan vid  | VLAN ID. By default, the specified version is supported on all VLANs. |

**Defaults** The default is 60 seconds.

Command

Mode

Global configuration mode

**Usage Guide** 

If the query interval has been configured in the corresponding VLAN, the value specified in VLAN will be

used first.

Configuration

The following example configures the query interval on the device.

**Examples** 

Hostname(config) # ip igmp snooping querier query-interval 100

The following example configures the query interval in VLAN 1.

Hostname(config)# ip igmp snooping vlan 1 querier query-interval 100

Platform

N/A

Description

### 1.13 ip igmp snooping querier timer expiry

Use this command to specify the expiration timer for non-querier.

Use **no** form of this command to restore the default setting.

ip igmp snooping [ vlan vid ] querier timer expiry seconds no ip igmp snooping [ vlan vid ] querier timer expiry seconds default ip igmp snooping [ vlan vid ] querier timer expiry

### Parameter Description

| Parameter | Description                                                           |
|-----------|-----------------------------------------------------------------------|
| seconds   | The expiration timer from 60 to 300 in the unit of seconds            |
| vlan vid  | VLAN ID. By default, the specified version is supported on all VLANs. |

Defaults

The default is 125 seconds.

Command

Mode

Global configuration mode

**Usage Guide** 

After globally enabling IGMP querier, if the device is elected as a non-querier, execute this command to change the expiration timer for non-querier.

If expiration timer has been configured in the corresponding VLAN, the value specified in VLAN will be

used first.

Configuration

The following example configures the non-querier expiration timer on the device.

Examples

Hostname(config)# ip igmp snooping querier timer expiry 60

The following example configures the non-querier expiration timer in VLAN 3.

Hostname(config) # ip igmp snooping vlan 3 querier timer expiry 60

Platform

N/A

Description

## 1.14 ip igmp snooping querier version

Use the following commands to specify IGMP Snooping querier version.

ip igmp snooping [ vlan vid ] querier version 1

ip igmp snooping [ vlan vid ] querier version 2

Use no or default form of this command to restore to the default setting.

no ip igmp snooping [ vlan  $\mathit{vid}$  ] querier version

default ip igmp snooping [ vlan vid ] querier version

Parameter Description

| Parameter | Description                                                           |
|-----------|-----------------------------------------------------------------------|
| vlan vid  | VLAN ID. By default, the specified version is supported on all VLANs. |

**Defaults** The default version is IGMPv2.

Command

Mode

Global configuration mode

Usage Guide If an IGMP querier version has been configured in a VLAN, the version specified in the VLAN will be used

first.

**Configuration** The following example configures IGMP querier version on the device.

 $\textbf{Examples} \qquad \qquad \texttt{Hostname}\,(\texttt{config})\, \# \,\, \texttt{ip} \,\, \texttt{igmp} \,\, \texttt{snooping} \,\, \texttt{querier} \,\, \texttt{version} \,\, 1$ 

Platform N/A

Description

# 1.15 ip igmp snooping query-max-response-time

Use this command to specify the time for the switch to wait for the member join message after receiving the **query** message.

Use the no or default form of this command to restore the default setting.

ip igmp snooping query-max-response-time seconds

no ip igmp snooping query-max-resposne-time

default ip igmp snooping query-max-response-time

Parameter Description

| Paramete | r | Description                                                    |
|----------|---|----------------------------------------------------------------|
| seconds  |   | The aging time of the routing interface that the switch learns |
|          |   | dynamically, in the range from 1 to 65.535                     |

**Defaults** The default is 10 seconds.

#### Command

Mode

Global configuration mode

#### **Usage Guide**

You can specify the time for the switch to wait for the member join message after receiving the query message. If the switch does not receive the member join message in the specified time, it considers that the member has left and then deletes the member.

This command lets you adjust the waiting time after receiving the query message. This command takes effect only after the switch receives the next member join message. This command does not change the current wait time.

### Configuration

**Examples** 

The following examples sets the aging time of the routing interface that the switch learns dynamically to 100 seconds.

Hostname(config) # ip igmp snooping query-max-response-time 100

Platform

N/A

Description

## 1.16 ip igmp snooping suppression enable

Use this command to enable IGMP snooping suppression.

Use the no or default form of this command to restore the default setting.

ip igmp snooping suppression enable

no ip igmp snooping suppression enable

default ip igmp snooping suppression enable

### Parameter Description

| Parameter | Description |
|-----------|-------------|
| N/A       | N/A         |

**Defaults** This function is disabled by default.

Command

Mode

Global configuration mode

**Usage Guide** 

When this function is enabled, IGMP Snooping only forwards the first report from a specific VLAN or group, and suppresses the following reports to constrain traffic in the networks.

This function is only supported on IGMPv1 and IGMPv2 reports.

Configuration

The following example enables IGMP snooping suppression on the device.

Examples

Hostname(config) # ip igmp snooping suppression enable

Platform

N/A

Description

## 1.17 ip igmp snooping vlan

Use this command to enable the IGMP Snooping in the specified VLAN and enter IVGL mode.

Use the no form of this command is used to disable the IGMP Snooping.

Use the default form of this command to restore the default setting.

ip igmp snooping vlan vid

no ip igmp snooping vlan vid

default ip igmp snooping vlan vid

# Parameter Description

| Parameter | Description                          |
|-----------|--------------------------------------|
| vid       | VLAN ID in the range from 1 to 4,094 |

**Defaults** 

IGMP Snooping is disabled by default.

#### Command

Mode

Global configuration mode

#### **Usage Guide**

Use this command to enable or disable the IGMP snooping on the specified vlan.

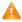

The PIM Snooping in the specified VLAN works only when IGMP Snooping is configured. To disable PIM Snooping, you must disable IGMP Snooping in the VLAN first, or disabling will fail and be prompted.

#### Configuration

The following example enters IVGL mode and disables the IGMP Snooping in the VLAN 1.

#### Examples

Hostname(config) # ip igmp snooping

Hostname(config) # no ip igmp snooping vlan 1

Platform

N/A

Description

## 1.18 ip igmp snooping vlan fast-leave enable

Use this command to enable fast-leave function for the specified VLAN.

Use the **no** form of this command to disable this function.

Use the **default** form of this command to restore the default setting.

ip igmp snooping vlan vid fast-leave enable

no ip igmp snooping vlan vid fast-leave enable

default ip igmp snooping vlan vid fast-leave enable

# Parameter Description

| Parameter | Description                          |
|-----------|--------------------------------------|
| vid       | VLAN ID in the range from 1 to 4,094 |

**Defaults** This function is enabled by default.

Command

Mode

Global configuration mode

Usage Guide This command must be used with the ip igmp snooping fast-leave enable command.

**Configuration** The following example disables the fast-leave function for VLAN 1.

Examples Hostname(config) # no ip igmp snooping vlan 1 fast-leave enable

Platform N/A

Description

### 1.19 ip igmp snooping vlan mrouter interface

Use this command to configure a static routing interface.

Use the **no** form of this command to delete a static routing interface.

Use the default form of this command to restore the default setting.

ip igmp snooping vlan vid mrouter interface interface-type interface-number no ip igmp snooping vlan vid mrouter interface interface-type interface-number default ip igmp snooping vlan vid mrouter interface interface-type interface-number

# Parameter Description

| Parameter                       | Description                          |
|---------------------------------|--------------------------------------|
| vid                             | VLAN ID in the range from 1 to 4,094 |
| interface-type interface-number | Interface ID                         |

**Defaults** No static routing interface is configured by default.

Command

Mode

Global configuration mode

**Usage Guide** 

A dynamic routing interface is learned dynamically through IGMP Snooping. A static routing interface is configured by using this command and cannot age.

When an interface is configured as a static routing interface, all multicast streams received on this interface will be forwarded.

When the source port check function is enabled, only the multicast flows from the routing interface are forwarded, and other flows will be discarded.

Configuration

The following example configures a static routing interface.

Examples

Platform

N/A

Description

# 1.20 ip igmp snooping vlan static interface

Use this command to configure a static member interface of a multicast group.

Use the **no** form of this command to delete a static member interface from a multicast group.

Use the **default** form of this command to restore the default setting.

ip igmp snooping vlan vid static group-address interface interface-type interface-number no ip igmp snooping vlan vid static group-address interface interface-type interface-number default ip igmp snooping vlan vid static group-address interface interface-type interface-number

# Parameter Description

| Parameter    | Description                          |
|--------------|--------------------------------------|
| vid          | VLAN ID in the range from 1 to 4,094 |
| ip-addr      | Multicast IP address                 |
| interface-id | Interface ID                         |

**Defaults** 

No static member interface of any multicast group is configured by default.

Command

Mode

Global configuration mode

**Usage Guide** 

The IGMP Snooping GDA table contains VLAN IDs (VIDs), group addresses, routing interface (static or dynamic) ID, and member interface ID. Among them, the VID and group address identify a forwarding entry; the static routing interfaces will not age and cannot be deleted by using the **clear ip igmp snooping gda-table** command.

Configuration

The following example configures a static member interface for the multicast group 224.1.1.1.

Examples

Hostname(config) # ip igmp snooping vlan 1 static 224.1.1.1 interface

gigabitethernet 0/1

Platform

N/A

Description

# 1.21 ip multicast wlan

Use this command to enable global multicast mode.

Use the **no** or **default** form of this command to restore the default setting.

ip multicast wlan

no ip multicast wlan

default ip multicast wlan

**Parameter** Description

| Parameter | Description |
|-----------|-------------|
| N/A       | N/A         |

**Defaults** Global multicast mode is disabled by default.

Command Mode

Global configuration mode

**Usage Guide** With global multicast mode disabled, APs will discards received multicast packets without disposals.

Configuration The following example enables global multicast mode.

Hostname(config)# ip multicast wlan **Examples** 

**Platform** N/A

Description

## 1.22 show ip igmp snooping

Use this command to display related information of IGMP Snooping.

show ip igmp snooping [gda-table / mrouter | querier [ detail | vlan vid ] / user-info | vlan vid |

**Parameter** Description

| Parameter | Description                                                         |
|-----------|---------------------------------------------------------------------|
| vlan vid  | VLAN ID. By default, IGMP Snooping querier information of all VLANs |
|           | are displayed.                                                      |

**Defaults** N/A

Command

Mode

Privileged EXEC mode

**Usage Guide** N/A

Configuration The following example displays global IGMP Snooping information. **Examples** 

Hostname#show ip igmp snooping

IGMP Snooping running mode: IVGL IGMP Snooping L2-entry-limit: 65536

Source port check: Disable

IGMP Fast-Leave: Disable IGMP Report suppress: Disable IGMP Global Querier: Disable

IGMP Preview: Disable

Source ip check: Disable

IGMP Tunnel: Disable

IGMP Preview group aging time : 60 (Seconds)

Dynamic Mroute Aging Time : 300 (Seconds)

Dynamic Host Aging Time : 260 (Seconds)

The following example displays VLAN1 IGMP Snooping information.

Hostname#show ip igmp snooping vlan 1 IGMP Snooping running mode: IVGL IGMP Snooping L2-entry-limit: 65536 Global IGMPv2 Fast-Leave :Disable

Global multicast router learning mode :Enable

Query Max Response Time: 10 (Seconds)

Dynamic Mroute Aging Time: 300(Seconds)

Dynamic Host Aging Time: 260(Seconds)

vlan 1

-----

IGMP Snooping state: Enable

Multicast router learning mode: pim-dvmrp

IGMP Fast-Leave: Disable
IGMP VLAN querier: Disable
IGMP VLAN Mode: STATIC

Platform

N/A

Description

## 1.23 show ip multicast wlan

Use this command to display global WLAN multicast configuration.

show ip multicast wlan

Parameter Description

 Parameter
 Description

 N/A
 N/A

Command

Privileged EXEC mode

Mode

Default Level 14

Usage Guide Use this command to check whether global WLAN multicast configuration is enabled.

Configuration

The following example displays global WLAN multicast configuration.

**Examples** 

Hostname#show ip multicast wlan Global multicast state: enable

Platform N/A

Description

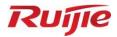

# **AP Management Commands**

- 1. CAPWAP Commands
- 2. iBeacon Commands

## 1 CAPWAP Commands

## 1.1 acip ipv4

Use this command to configure the AP to join a specified AC. Use the **no** form of this command to remove the configuration.

acip ipv4 ip-address [ ip-address...]

no acip ipv4

# Parameter Description

| Parameter    | Description                                                 |
|--------------|-------------------------------------------------------------|
| ipv4-address | Indicates the static IP address. Up to six static addresses |
|              | can be configured.                                          |

Defaults

N/A

Command

AP global configuration mode

Mode

In general, the fit AP has no configuration. You can find AC through broadcast, multicast, DHCP and DNS or joining AC through the AC address configured by the static address. AP sends a discovery request packet to these IP addresses to detect whether AC is valid, and then add an AC.

### **Usage Guide**

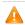

If this command is configured for the fit AP and the AC connected with it, then the final configuration is the AC configuration.

# Configuration Examples

The following example configures the static IP address list for the fit AP to join AC as 192.168.1.1 and 192.168.2.1.

Hostname(config) # acip ipv4 192.168.1.1 192.168.2.1

### Related Commands

| Command | Description |
|---------|-------------|
| N/A     | N/A         |

Platform

N/A

Description

## 1.2 acip ipv6

Use this command to configure an AP to join an AC with a specific IPv6 address. Use the **no** form of this command to remove the configuration.

acip ipv6 ipv6-address [ ipv6-address...]

no acip ipv6

# Parameter Description

| Parameter          | Description                                               |
|--------------------|-----------------------------------------------------------|
| ipv6-address&<1~6> | Specifies the IPv6 address of the AC to be connected with |
|                    | the AP. Up to six static addresses can be configured.     |

**Defaults** 

N/A

# Command

AP global configuration mode/AP configuration mode on the AC

Mode

An AP can find ACs through IPv6 multicast, DHCPv6, or DNSv6 packets or join an AC with a specific static IPv6 address. After this command is configured, the AP sends discovery request packets to the static IPv6 address of the AC to detect whether the address is valid. If the address is valid, the AP will join the AC.

### **Usage Guide**

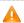

If this command is configured on a fit AP and an AC connected with the AP, only the configuration on the AC takes effect.

The following example configures a fit AP to join an AC with static IPv6 address 2001:1a2b::1234.

Hostname(config) # acip ipv6 2001:1a2b::1234

### Configuration Examples

The following example configures AP0001 to join an AC with static IPv6 address 2001:1a2b::1234.

Hostname(config) # ap-config AP0001

Hostname(config-ap)# acip ipv6 2001:1a2b::1234

### Related Commands

| Command   | Description                                                      |
|-----------|------------------------------------------------------------------|
| acip ipv4 | Specifies the IPv4 address of an AC to be connected with the AP. |

Platform

N/A

### Description

# 1.3 apip ipv4

Use this command to configure a static IP address for a specified AP. Use the **no** form of the command to remove the configuration.

apip ipv4 ipv4-address network-mask gateway

no apip ipv4

Parameter Description

| Parameter    | Description              |
|--------------|--------------------------|
| ipv4-address | The static IPv4 address. |
| network-mask | The subnet mask.         |
| gateway      | The gateway address.     |

**Defaults** 

N/A

### Command Mode

AP global configuration mode

In general, the fit AP has no configuration. Its IP address and gateway can be dynamically obtained by DHCP. When the CAPWAP tunnel between AP and AC is established, AC delivers the static IP address for AP, so that the address of AP maintains unchanged after AP is rebooted. In special application scenario, you can configure this command in AP global configuration mode to manually set the static IP address for the fit AP.

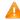

1. With the AP address configured as static, the DHCP is disabled, and the AC address cannot be obtained through the OPTION of DHCP. Therefore, after this command is configured, you need to configure the AC address using the **acip ipv4** command on the AP so that the AP can find and join the AC when the AP and the AC are not in the same subnet.

### Usage Guide

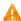

2. The configuration of this command will be automatically saved after the AP configuration. No command of saving is required to be executed.

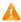

3. This command serves the same purpose as the **ip address** command on the AC in the AP configuration mode. However, when the AP joins the AC, if the **ip address** command exists in the AP configuration mode of the AC and conflicts with the **apip ipv4** command, the static address of the AP will be updated and the CAPWAP tunnel will be re-created.

# Configuration Examples

The following example configures the static IP address of the fit AP as 192.168.1.2, the subnet mask as 255.255.255.0, and the gateway as 192.168.1.1.

Hostname(config)# apip ipv4 192.168.1.2 255.255.255.0 192.168.1.1

| Related  |  |
|----------|--|
| Commands |  |

| Command   | Description                                             |
|-----------|---------------------------------------------------------|
| acip ipv4 | Specifies the AC address to be connected with by an AP. |

Platform

N/A

### Description

# 1.4 apip ipv4 enable

Use this command to enable IPv4 support on a specific AP. Use the **no** form of this command to remove the configuration.

apip ipv4 enable

#### no apip ipv4 enable

Parameter Description

| Parameter | Description |
|-----------|-------------|
| N/A       | N/A         |

**Defaults** IPv4 support is enabled on the AP by default.

Command Mode AP global configuration mode

Usage Guide N/A

**Configuration** The following example enables IPv4 support on the fit AP.

**Examples** Hostname(config) # no apip ipv4 enable

**Platform** N/A

Description

### 1.5 apip ipv6

Use this command to configure a static IPv6 address for a specified AP. Use the **no** form of the command to remove the configuration.

apip ipv6 ipv6-address/prefix-length gateway

no apip ipv6

Parameter Description

| Parameter                  | Description                                                       |
|----------------------------|-------------------------------------------------------------------|
| ipv6-address/prefix-length | The IPv6 address with the mask length, for example. X:X:X:X:X/24. |
| gateway                    | Gateway address.                                                  |

Defaults N/A

Command Mode AP global configuration mode

**Usage Guide** 

This command is used to configure a static IPv6 address for the AP.

A

1. With the AP IPv6 address configured as static, the DHCPv6 is disabled, and the AC address cannot be obtained through the OPTION of DHCPv6. Therefore, after this command is configured, you need to configure the AC IPv6 address using the **acip ipv6** command on the AP and enable IPv6 support for the AP using the **apip ipv6 enable** command so that the AP can find and join the IPv6 AC when the AP and the AC are not in the same subnet.

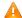

2. The configuration of this command will be automatically saved.

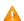

3. This command serves the same purpose as the <code>ipv6</code> address command on the AC in the AP configuration mode. However, when the AP joins the AC, the ipv6 address command in the AP configuration mode on the AC will conflict with the apip ipv6 command, the static IPv6 address of the AP will be updated and the CAPWAP tunnel will be re-created.

### Configuration **Examples**

The following example configures the static IPv6 address of the fit AP as 2001:1a2b:1234::5566/48, and the gateway as 2001:1a2b:1234::1.

Hostname(config) # apip ipv6 address 2001:1a2b:1234::5566/48 2001:1a2b:1234::1

### Related Commands

| Command | Description |
|---------|-------------|
| N/A     | N/A         |

**Platform** N/A Description

### 1.6 apip ipv6 address autoconfig default

Use this command to configure an AP to obtain a static IPv6 address through the automatic IPv6 address configuration mechanism. Use the no form of this command to remove the configuration.

apip ipv6 address autoconfig default

no apip ipv6 address autoconfig default

### **Parameter** Description

| Parameter | Description |
|-----------|-------------|
| N/A       | N/A         |

**Defaults** 

N/A

Command Mode

AP global configuration mode

**Usage Guide** 

You can run this command to configure a static IPv6 address for the AP. The configuration is similar to static IPv4 address configuration by running the apip command.

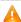

1. If a static IPv6 address is set for the AP, DHCPv6 will be disabled. As a result, the AP cannot obtain IPv6 addresses of ACs through DHCPv6 OPTION. Therefore, after running this command, you must run the acip ipv6 command to specify an IPv6 address of an AC to be connected with

> the AP, and use the apip ipv6 enable command to enable IPv6 support on the AP. After this configuration, the AP can discover and join the AC even if they are not on the same sub-network.

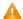

1. When this command is run on the AP, the configuration is saved automatically instead of being saved by running the configuration saving command.

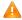

 $\Lambda$  3. This command has the same function as the **ipv6 address** command used on an AC in AP configuration mode. Configuring this command does not affect configuration of the AC. When the AP joins the AC, if the ipv6 address command is run on the AC in AP configuration mode and conflicts with the apip ipv6 command, the AP will update its static IPv6 address and re-establish CAPWAP tunnels.

## Configuration **Examples**

The following example configures an AP to obtain a static IPv6 address through the automatic IPv6 address configuration mechanism.

Hostname (config) # apip ipv6 autoconfig default

### **Platform** Description

N/A

### 1.7 apip ipv6 enable

Use this command to enable IPv6 support on a specific AP. Use the no form of this command to remove the configuration.

apip ipv6 enable

no apip ipv6 enable

| Parameter   |
|-------------|
| Description |

| Parameter | Description |
|-----------|-------------|
| N/A       | N/A         |

**Defaults** 

IPv6 support is enabled on the AP by default.

### Command Mode

AP global configuration mode

You can run this command to enable IPv6 support or run the no form of this command to disable

IPv6 support. If an AP enabled with IPv6 support has no static IPv6 address, it will dynamically obtain an IPv6 address through DHCPv6. If IPv6 support is disabled from the AP, DHCPv6 is also disabled, but configuration about the static IPv6 address is not deleted.

### **Usage Guide**

- 1. If the IPv6 support state of the AP is changed, the AP will re-establish CAPWAP tunnels.
- 2. IPv6 support configuration of the AP is saved in a flash memory and remains unchanged when the AP is restarted.

The following example enables IPv6 support on the fit AP.

Configuration

Hostname(config) # apip ipv6 enable

Examples

The following example disables IPv6 support from the fit AP.

Hostname(config)# no apip ipv6 enable

Related Commands

| Command Description |                                                                             |
|---------------------|-----------------------------------------------------------------------------|
| apip ipv6 address   | Specifies the IPv6 address of the AC to be connected with the AP.           |
| ipv6 enable         | Enables IPv6 support on the specific AP on the AC in AP configuration mode. |

Platform

N/A

Description

## 1.8 apip pppoe

Use this command to enable the AP to obtain the address through PPPoE. Use the **no** form of this command to restore the default setting.

apip pppoe

no apip pppoe

**Parameter** 

Description

| Parameter | Description |
|-----------|-------------|
| N/A       | N/A         |

Defaults

This function is disabled by default.

Command

Mode

AP global configuration mode

**Usage Guide** 

After configuring this command, you should perform PPPoE and configure the default route to point to the dialer interface to enable communication between the AP and the AC.

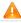

CAPWAP can select only dialer 1 as the source port. Therefore, PPPoE dial requires dialer 1.

Configuration

The following example enables the fit AP to obtain the address through PPPoE.

Examples

Hostname(config)# apip pppoe

Related Commands

| Command | Description |
|---------|-------------|
| N/A     | N/A         |

**Platform** 

N/A

Description

### 1.9 ap-mode

Use these commands to switch AP to fit mode or to fat mode.

ap-mode { fit | fat [ dhcp ] | macc }

# Parameter Description

| Parameter | Description                                            |
|-----------|--------------------------------------------------------|
| fit       | Switches the AP to fit mode.                           |
| fat       | Swiches the AP to fat mode.                            |
| dhcp      | When this parameter is configured, the AP enables      |
|           | DHCP to obtain IP address by default; Otherwise the AP |
|           | uses static IP addresses by default.                   |
| macc      | Switches the AP to MACC mode.                          |

**Defaults** 

The default AP mode is MACC.

## Command

Mode

Global configuration mode

After switching the AP working mode, restart the device to ensure the configuration consistency. When working as a fat AP, the default IP address of the rear end wired interface (Which is connected to the PoE switching device) is 192.168.110.1/255.255.255.0; the default IP address of the front end wired interface (the Ethernet port on the front panel) is 192.168.111.1/255.255.255.0.

When the command **ap-mode fat dhcp** is configured, once the AP is switched to fat mode, the fat AP will obtain IP address through DHCP. After AP is restarted without further related configuration, it will still obtain IP address through DHCP.

#### **Usage Guide**

.....

When the command ap-mode fat dhcp is configured on the WALL-AP, DHCP is enabled only on the rear end wired interface by default; that is to say, by default, the front end interface still uses static IP address.

You cannot use commands ap-mode fat dhcp and ap-mode fat to perform direct switchover in the fat mode. You should switch to fit mode and then perform such switchover.

#### Configuration

The following example switches the AP to fit mode:

Examples

Ruijie(config)# ap-mode fit

Related Commands

| Command | Description |
|---------|-------------|
| N/A     | N/A         |
|         |             |

Platform

The command is supported only on APs.

Description

# 1.10 show ap-mode

N/A

Use this command to display the AP mode.

show ap-mode

Parameter Description

| Parameter | Description |
|-----------|-------------|
| N/A       | N/A         |

Defaults

Command

Privileged EXEC mode

Mode

Usage Guide N/A

Configuration

The following example displays the AP mode.

**Examples** 

Ruijie# show ap-mode current mode: MACC

Related Commands

| Command | Description |
|---------|-------------|
| N/A     | N/A         |

Platform Description

# 1.11 show capwap detail

Use this command to display details about the CAPWAP tunnel.

show capwap { index | ip-address [ port ] } detail

Parameter Description

| Parameter  | Description         |
|------------|---------------------|
| index      | Tunnel index.       |
| ip-address | Tunnel IP address.  |
| port       | Tunnel port number. |

**Defaults** N/A

Command

Privileged EXEC mode

Mode

Usage Guide

N/A

Configuration

The following example displays details about the CAPWAP tunnel whose address is 1.1.1.1.

**Examples** 

Hostname# show capwap 1.1.1.1 detail

CAPWAP process "capwap 1" with state Run

Process uptime is 3 days 0 hour 41 minutes

Echo interval is 30 secs, Dead interval is 81 secs

Current timers echo-interval

Peer address is 172.18.59.5

Peer control port is 10000, data port is 10001

My address is 55.55.55.60

The MAC of AP is 001a.a94e.d773

The Session ID of AP is 001a.a94e.d773.53e1.0801.53e1.0801.53e1

The Path MTU is 1500

Recent received request's sequence number 39

Recent received response's sequence number 11

Recent send request's sequence number 11

Retransmit Count 0, Discovery Count 0, Failed DTLS Session Count 0

Sending queue length 0, Receive queue length 0

Related Commands

| Command | Description |
|---------|-------------|
| N/A     | N/A         |

**Platform** 

N/A

Description

## 1.12 show capwap state

Use this command to display the CAPWAP tunnel state.

show capwap state

**Parameter** 

Description

| Parameter | Description |
|-----------|-------------|
| N/A       | N/A         |

**Defaults** 

N/A

Command

Privileged EXEC mode

Mode

Usage Guide

N/A

Configuration

The following example displays the CAPWAP tunnel state.

Hostname#show capwap state

**Examples** 

CAPWAP tunnel state, 3 peers, 2 is run: Index Peer IP Peer Port State Mac Address 192.168.0.1 10000 001a.a900.0001 Run 192.168.0.2 10000 001a.a900.0002 Run 192.168.0.3 10000 DTLS Teardown 001a.a900.0003

Field Description
Index Tunnel index.
Peer IP Peer IP address.

Peer PortPeer port number.StateTunnel state.

Related

Commands

| Command | Description |
|---------|-------------|
| N/A     | N/A         |

AP MAC address, only displayed on ACs.

**Platform** 

N/A

Description

# 1.13 show capwap statistics

Mac Address

Use this command to display statistics about the CAPWAP tunnel packets.

show capwap { index | ip-address [ port ] } statistics

Parameter Description

Parameter Description

index Tunnel index.

Defaults

N/A

Command

Privileged EXEC mode

Mode

Usage Guide N/A

Configuration

The following example displays packet statistics about the CAPWAP tunnel whose IP address is

Examples

1.1.1.1.

Hostname#show capwap 1.1.1.1 statistics

Related Commands

| Command | Description |
|---------|-------------|
| N/A     | N/A         |

Platform

N/A

Description

Command Reference iBeacon Commands

### 1 iBeacon Commands

## 1.1 ibeacon uuid major minor

Use this command to configure the iBeacon function for the specified AP.

ibeacon uuid uuid major major minor minor

Use the **no** form of this command to disable the iBeacon function of an AP.

no ibeacon

### Parameter Description

| Parameter | Description                                                                      |
|-----------|----------------------------------------------------------------------------------|
| uuid      | The value of <b>uuid</b> is a string consisting of 32 hexadecimal characters.    |
| major     | The value of <b>major</b> is a string consisting of four hexadecimal characters. |
| minor     | The value of <b>minor</b> is a string consisting of four hexadecimal characters. |

**Defaults** iBeacon is disabled by default.

Command

Global configuration mode

Mode

Default Level 14

**Usage Guide** 

Use this command to configure the iBeacon function for an AP.

The configuration takes effect on only the APs supporting Bluetooth.

Configuration

1: The following example configures the iBeacon function directly on an AP.

Examples

Hostname(config)# ibeacon uuid FDA50693A4E24FB1AFCFC6EB07647825 major 2714 minor 3154

2: The following example disables the iBeacon function of an AP.

Hostname(config)# no ibeacon

Verification

1: Run the **show running** command on an AP device to display iBeacon parameters.

Displayed

Message

Common

**Errors** 

N/A

**Platform** 

Description

N/A

Command Reference iBeacon Commands

## 1.2 ibeacon uuid major minor radio

Use this command to configure the iBeacon function based on BT Radio for the specified AP. **ibeacon uuid** *uuid* **major** *major* **minor** *minor radio radio-id* 

Use the **no** form of this command to disable the iBeacon function based on BT Radio. **no ibeacon radio** *radio-id* 

# Parameter Description

| Parameter | Description                                                                                                    |
|-----------|----------------------------------------------------------------------------------------------------|
| uuid      | The value of <b>uuid</b> is a string consisting of 32 hexadecimal characters.                                      |
| major     | The value of <b>major</b> is a string consisting of four hexadecimal characters.                                   |
| minor     | The value of <b>minor</b> is a string consisting of four hexadecimal characters.                                   |
| radio-id  | The value is an integer in the range from 1 to 255. The number of supported radios varies with different products. |

**Defaults** BT-Radio-based iBeacon function is disabled by default.

Command

Global configuration mode

Mode

Default Level 14

**Usage Guide** 

Use this command to configure the iBeacon function based on BT radio.

The configuration takes effect on only the APs supporting Bluetooth.

Configuration

The following example configures the iBeacon function based on BT Radio on an AP.

Examples

Hostname(config)# ibeacon uuid FDA50693A4E24FB1AFCFC6EB07647825 major 2714 minor 3154 radio 1

The following example disables the iBeacon function based on BT Radio.

Hostname(config)# no ibeacon radio 1

Verification

1: Run the show running command on an AP device to display BT-Radio-based iBeacon parameters.

Displayed

Message

Common

**Errors** 

N/A

**Platform** 

Description

N/A

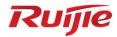

# **STA Management Commands**

- 1. FAT AP Commands
- 2. STA Management Commands

## **Fat AP Commands**

### 1.1 11acsupport enable

Use this command to enable the device to support 802.11ac. Use the **no** form of this command to disable 802.11ac.

11acsupport enable no 11acsupport enable

Parameter Description

| Parameter | Description |
|-----------|-------------|
| N/A       | N/A         |

**Defaults** Whe

When an RF interface provides the 802.11ac capability, 802.11ac STA access is supported by default.

Command

Dot11radio interface configuration mode.

mode

Usage Guide N/A

Configuration

The following example enables the device to support 802.11ac.

**Examples** 

Hostname(config)# interface dot11radio 1/0

Hostname (config-if-Dot11radio 1/0) # 11acsupport enable

Related Commands

| Command | Description |
|---------|-------------|
| N/A     | N/A         |

**Platform** 

N/A

**Description** 

### 1.2 11asupport enable

Use the command to enable the device to support 802.11a. Use the **no** form of this command to disable 802.11a.

11asupport enable no 11asupport enable

Parameter Description

| Parameter | Description |
|-----------|-------------|
| N/A       | N/A         |

**Defaults** 802.11a STA access is supported.

Command

Dot11radio interface configuration mode.

mode

**Usage Guide** N/A

Configuration The following example enables the device to support 802.11a.

Hostname (config) # interface dot11radio 1/0 **Examples** 

Hostname(config-if-Dot11radio 1/0)# 11asupport enable

Related

Command Description Commands N/A N/A

Platform N/A

#### 1.3 11ax-gi

Description

Use this command to configure 11ax-gi for the specified radio. Use the no form of this command to restore the default settings.

11ax-gi { 0.8 | 1.6 | 3.2 | auto }

no 11ax-gi

**Parameter** Description

| Parameter | Description            |
|-----------|------------------------|
| 0.8       | Sets 11ax-gi to 0.8us. |
| 1.6       | Sets 11ax-gi to 1.6us. |
| 3.2       | Sets 11ax-gi to 3.2us. |
| auto      | Sets 11ax-gi to auto.  |

**Defaults** The default 11ax-gi is auto.

Command

Dot11radio interface configuration mode.

mode

**Usage Guide** N/A

Configuration

The following example sets 11ax-gi to 0.8us for radio 1.

**Examples** 

Hostname(config)# interface dot11radio 1/0

Hostname(config-if-Dot11radio 1/0)# 11ax-gi 0.8

| Related  |  |
|----------|--|
| Commands |  |

| Command | Description |
|---------|-------------|
| N/A     | N/A         |

Platform

N/A

Description

### 1.4 11axsupport enable

Use this command to enable the device to support 802.11ax. Use the **no** form of this command to disable 802.11ax.

11axsupport enable

no 11ax support enable

Parameter Description

| Parameter | Description |
|-----------|-------------|
| N/A       | N/A         |

**Defaults** 

When an RF interface provides the 802.11ax capability, 802.11ax is disabled by default.

Command

mode

Dot11radio interface configuration mode.

Usage Guide N/A

Configuration

The following example enables the device to support 802.11ax.

**Examples** 

Hostname(config)# interface dot11radio 1/0

Hostname(config-if-Dot11radio 1/0)# 11axsupport enable

Related Commands

| Command | Description |
|---------|-------------|
| N/A     | N/A         |

Platform

N/A

Description

### 1.5 11bsupport enable

Use the command to enable the specified radio to support 802.11b on 2.4 GHz. Use the **no** form of this command to disable the radio to support 802.11b on 2.4 GHz.

11bsupport enable no 11bsupport enable

**Parameter** 

Parameter Description

Description - -

**Defaults** By default, 802.11b is supported.

Command mode

Dot11radio interface configuration mode

Usage Guide The configuration is effective only when the RF interfaces of an AP operate at the 2.4

GHz band.

**Configuration** The following example enables radio1 to support 802.11b on 2.4 GHz.

Examples Hostname(config)# interface dot11radio 1/0

Hostname(config-if-Dot11radio 1/0)# no 11bsupport enable

Related Commands CommandDescriptionN/AN/A

Platform N/A

Description

### 1.6 11gsupport enable

Use this command to enable the device to support 802.11g. Use the **no** form of this command to disable 802.11g.

11gsupport enable no 11gsupport enable

Parameter Description

| Parameter | Description |
|-----------|-------------|
| N/A       | N/A         |

**Defaults** 11g STA access is supported.

Command mode

Dot11radio interface configuration mode.

Usage Guide N/A

**Configuration** The following example enables the device to support 802.11g.

Examples Hostname(config)# interface dot11radio 1/0

Hostname(config-if-Dot11radio 1/0)# no 11gsupport enable

Related Commands

| Command | Description |  |
|---------|-------------|--|
| N/A     | N/A         |  |

Platform

N/A

Description

### 1.7 11nsupport enable

Use this command to enable the device to support 802.11n. Use the **no** form of this command to disable 802.11n.

11nsupport enable

no 11nsupport enable

Parameter

Description

| Parameter | Description |
|-----------|-------------|
| N/A       | N/A         |

**Defaults** 

11n STA access is supported by default.

Command

mode

Dot11radio interface configuration mode.

This command is used to allow 802.11n STAs access.

Configuration

**Usage Guide** 

The following example enables the device to support 802.11n.

**Examples** 

Hostname(config)# interface dot11radio 1/0

Hostname(config-if-Dot11radio 1/0)# 11nsupport enable

Related

Commands

| Command | Description |
|---------|-------------|
| N/A     | N/A         |

Platform

N/A

Description

### 1.8 ampdu

Use this command to enable a specified radio to support A-MPDU. Use the **no** form of this command to disable the radio to support A-MPDU.

ampdu enable

no ampdu enable

Parameter Description

| Parameter | Description |
|-----------|-------------|
|           |             |

N/A N/A

**Defaults** The A-MPDU aggregation mode is enabled.

Command

Dot11radio interface configuration mode.

mode

**Usage Guide** This command takes effect only when the radio operates in 802.11n.

**Configuration** The following example enables radio1 to support A-MPDU.

Examples Hostname (config) # interface dot11radio 1/0

Ruijie (config-if-Dot11radio 1/0)# ampdu enable

Related

Commands Description

N/A N/A

**Platform** N/A

Description

### 1.9 ampdu-depth

Use this command to configure the A-MPDU aggregation depth. Use the **no** or **default** form of this command to restore the default setting.

ampdu-depth depth no ampdu-depth default ampdu-depth

Parameter Description

| Parameter | Description                                                         |
|-----------|---------------------------------------------------------------------|
| depth     | Configures the A-MPDU aggregation depth, in the range from 1 to 64. |

**Defaults** No A-MPDU aggregation depth is configured by default.

Command mode

Dot11radio interface configuration mode

Usage Guide This command takes effect only when the radio operates in 802.11n, 802.11ac, or 802.11ax.

**Configuration** The following example sets the A-MPDU aggregation depth to 12.

**Examples** Hostname (config) # interface dot11radio 1/0

Hostname(config-if-Dot11radio 1/0)# ampdu-depth 12

Related Commands

| Command | Description |
|---------|-------------|
| N/A     | N/A         |

Platform

N/A

Description

### 1.10ampdu-retries

Use this command to configure number of A-MPDU software re-transmission times.

ampdu-retries times

Parameter

Description

| Parameter | Description                                      |
|-----------|--------------------------------------------------|
| times     | Retransmission times. The range is from 1 to 10. |

Defaults

The default value is 4.

Command

Dot11radio interface configuration mode.

Mode

**Usage Guide** The configuration is effective only when the RF interfaces operate at the 11n mode.

Configuration

The following example sets the A-MPDU software retransmission times to 2.

**Examples** 

Hostname(config)# interface dot11radio 1/0

Hostname(config-if-Dot11radio 1/0)# ampdu-retries 2

Related

Commands

| Command | Description |
|---------|-------------|
| N/A     | N/A         |

Platform

N/A

Description

## 1.11ampdu-rts

Use this command to enable the Request to Send (RTS) protection mode for the A-MPDU packets. Use the **no** form of this command to disable the RTS mode.

ampdu-rts

no ampdu-rts

Parameter Description

| Parameter | Description |
|-----------|-------------|
|           |             |

N/A N/A

**Defaults** RTS protection is disabled by default.

Command Mode Dot11radio interface configuration mode.

Usage Guide

The configuration is effective only when the RF interfaces operate at the 11n mode.

Configuration

The following example enables the A-MPDU RTS protection.

**Examples** 

 ${\tt Hostname}\,({\tt config}) \, \# \,\, {\tt interface} \,\, {\tt dot11radio} \,\, 1/0$ 

Hostname(config-if-Dot11radio 1/0)# ampdu-rts

Related

Commands

| Command | Description |
|---------|-------------|
| N/A     | N/A         |

Platform

N/A

Description

#### 1.12amsdu

Use this command to enable or disable the A-MSDU aggregation mode.

amsdu { enable | disable }

Parameter Description

| Parameter | Description                           |
|-----------|---------------------------------------|
| enable    | Enables the A-MSDU aggregation mode.  |
| disable   | Disables the A-MSDU aggregation mode. |

**Defaults** The A-MSDU aggregation mode is enabled by default.

Command

Dot11radio interface configuration mode

mode

Usage Guide Enable A-MSDU to aggregate multiple MSDU into one MSDU. Through aggregation, A-MSDU

reduces additional information for transmitting the MAC header, improving transmission efficiency on

the MAC layer. With less frames, conflict is less likely to occur.

Configuration

The following example enables the A-MSDU aggregation mode on dot11radio 1/0.

**Examples** 

Hostname(config)# interface dot11radio 1/0

Hostname(config-if-Dot11radio 1/0)# amsdu enable

Related Commands

| Command | Description |
|---------|-------------|
| N/A     | N/A         |

Platform

N/A

**Description** 

#### 1.13antenna receive

Use this command to configure the receive mode of an antenna.

antenna receive chain-mask

Parameter

Description

| Parameter  | Description                                                  |
|------------|--------------------------------------------------------------|
| chain-mask | Indicates the antenna selection mask, ranging from 1 to 255. |

**Defaults** 

The quantity of antennas and the default antenna selection mask vary with product models.

Command

Dot11radio interface configuration mode.

Mode

Usage Guide N/A

Configuration

The following example configures the receive mode of the antenna to 2.

**Examples** 

Hostname(config)# interface dot11radio 1/0

Hostname(config-if-Dot11radio 1/0)# antenna receive 2

Related

Commands

| Command | Description |
|---------|-------------|
| N/A     | N/A         |

Platform

N/A

Description

#### 1.14antenna transmit

Use this command to configure the transmit mode of an antenna.

antenna transmit chain-mask

Parameter

Description

| Parameter  | Description                               |
|------------|-------------------------------------------|
| chain-mask | Antenna mask. The range is from 1 to 255. |

**Defaults** 

The quantity of antennas and the default antenna mask vary with product models.

Command

Dot11radio interface configuration mode.

Mode

Usage Guide N/A

Configuration

The following example configures the transmit mode of the antenna to 2.

**Examples** 

Hostname (config) # interface dot11radio 1/0

Hostname (config-if-Dot11radio 1/0) # antenna transmit 2

Related Commands

| Command | Description |
|---------|-------------|
| N/A     | N/A         |

Platform

N/A

Description

### 1.15antenna type

Use this command to configure an omnidirectional antenna or a directional antenna for a specified radio of a specified AP or of all APs in a specified AP group.

Use the **no** form of this command to configure the default antenna type for a specified radio of a specified AP or of all APs in a specified AP group.

Use the **default** form of this command to restore the default antenna type for a specified radio of a specified AP or of all APs in a specified AP group.

antenna type { omnidirection | direction }

no antenna type default antenna type

Parameter Description

| Parameter     | Description                           |
|---------------|---------------------------------------|
| omnidirection | Indicates an omnidirectional antenna. |
| direction     | Indicates a directional antenna.      |

**Defaults** 

An omnidirectional antenna is used by default.

Command

dot11radio interface configuration mode

Mode

Default Level 14

**Usage Guide** 

1: If omnidirectional or directional antennas need to be configured for all radios, perform configuration in interface range dot11radio configuration mode.

2: This command is applicable only to radios that support both omnidirectional and directional antennas.

3: If the internal antenna and external antenna can be switched, validate the configuration of internal and external antennas prior to that of omnidirectional and directional antennas.

Configuration The following e

The following example enables radio 1 to use a directional antenna.

**Examples** 

Hostname (config) # interface dot11radio 1/0

Hostname(config-if-Dot11radio 1/0)# antenna type direction

Verification

Run the **show running-config** command to display the transmit antenna configuration.

Platform

Description

N/A.

### **1.16apsd**

Use this command to configure the unscheduled-automatic power save delivery (U-APSD) mode. apsd { enable | disable }

# Parameter Description

| Parameter | Description               |
|-----------|---------------------------|
| enable    | Enables the U-APSD mode.  |
| disable   | Disables the U-APSD mode. |

Defaults

APSD mode is enabled by default.

Command

Dot11radio interface configuration mode.

mode

Usage Guide N/A

Configuration

The following example enables the U-APSD mode.

**Examples** 

Hostname(config)# interface dot11radio 1/0

Hostname(config-if-Dot11radio 1/0)# apsd disable

Related

Commands

| Command | Description |
|---------|-------------|
| N/A     | N/A         |

Platform

N/A

Description

#### 1.17assoc-rssi

Use this command to configure the minimum RSSI that keeps STA access. Use the **no** form of this command to restore the default setting.

assoc-rssi rssi-value

no assoc-rssi

Parameter Description

|  | Parameter  | Description                                                    |  |
|--|------------|----------------------------------------------------------------|--|
|  | rssi-value | Indicates the minimum RSSI that keeps STA access. The range is |  |
|  |            | from 0 to 100. The unit is dBm.                                |  |

Defaults

The minimum RSSI that keeps STA access is 0, which indicates that the access of all STAs is kept

regardless of their RSSI values.

Command

mode

Dot11radio interface configuration mode.

Usage Guide

N/A

Configuration

The following example sets the minimum RSSI that keeps STA access to 15.

**Examples** 

Hostname(config)# interface dot11radio 1/0

Hostname(config-if-Dot11radio 1/0)# assoc-rssi 15

Related Commands

| Command | Description |
|---------|-------------|
| N/A     | N/A         |

Platform Description N/A

### 1.18autowifi

Use this command to enable the one-click WLAN configuration for an unconfigured device. Use the **no** form of this command to disable the one-click WLAN configuration.

autowifi

no autowifi

Parameter Description

| Parameter | Description |
|-----------|-------------|
| N/A       | N/A         |

Defaults

N/A

Command

**Usage Guide** 

Global configuration mode

mode

The one-key WLAN configuration function is provided to implement rapid configuration for an empty

device.

This function helps geological prospecting personnel to achieve rapid configuration and improve the operation efficiency, and helps channels to rapidly configure WLANs for performance testing.

Configuration

The following example configures one-click WLAN configuration.

**Examples** 

Hostname(config)# autowifi

Related Commands

| Command | Description |
|---------|-------------|
| N/A     | N/A         |

Platform

N/A

Description

### 1.19beacon dtim-period

Use this command to configure the period of delivery transmission indication messages (DTIM) for the specified radio. Use the **no** form of this command to restore the default setting.

beacon dtim-period period-num

no beacon dtim-period

Parameter Description

| Parameter  | Description                              |
|------------|------------------------------------------|
| period-num | DTIM period. The range is from 1 to 255. |

Defaults

The DTIM period is at the interval of one beacon frame period.

Command

Dot11radio interface configuration mode.

mode

Usage Guide N/A

Configuration

The following example configures the DTIM period to 30 beacon periods.

**Examples** 

Hostname(config)# interface dot11radio 1/0

Ruijie (config-if-Dot11radio 1/0)# beacon dtim-period 30

Related Commands

| Command | Description |
|---------|-------------|
| N/A     | N/A         |

Platform

N/A

Description

### 1.20beacon period

Use this command to configure the beacon frame period for the specified radio.

beacon period milliseconds

Parameter Description

| Parameter    | Description                                               |
|--------------|-----------------------------------------------------------|
| milliseconds | Beacon period. The range is from 20 to 1,000. The unit is |
|              | millisecond.                                              |

**Defaults** The default is beacon period is 100 milliseconds.

Command

Dot11radio interface configuration mode.

mode

Usage Guide N/A

**Configuration** The following example configures the beacon frame period to 200 milliseconds.

Examples Hostname(config)# interface dot11radio 1/0

Hostname(config-if-Dot11radio 1/0)# beacon period 200

Related Commands

| Command | Description |
|---------|-------------|
| N/A     | N/A         |

Platform N/A
Description

#### 1.21beacon rate

Use this command to configure the beacon rate for the specified radio. Use the **no** form of this command to restore the default beacon rate.

beacon rate beacon-rate

no beacon

Parameter Description

| Parameter   | Description                |
|-------------|----------------------------|
| beacon-rate | Specifies the beacon rate. |

**Defaults** No beacon rate is configured by default.

Command mode

Dot11radio interface configuration mode.

**Usage Guide** 

- Do not configure a beacon frame transmission rate that is disabled in the data rate set settings.
- Because the 1 Mbps, 2 Mbps, 5.5 Mbps, and 11 Mbps rates are not supported in 5 GHz, do not set the beacon frame transmission rate to any of the preceding values for the radios in 5 GHz.

If you select **802.11b**, the beacon frame transmission rate is configured for all the radios in 2.4 GHz. The settings take effect when the APs go online for the first time and are automatically applied to the radios. If you select **802.11a**, the condition is the same for the radios in 5.8 GHz.

Configuration

The following example configures the beacon rate of radio1 to 12Mbps.

**Examples** 

Hostname(config)# interface dot11radio 1/0

Hostname(config-if-Dot11radio 1/0)# beacon rate 12.0

Related Commands

| Command | Description |
|---------|-------------|
| N/A     | N/A         |

Platform Description

N/A

### 1.22broadcast-ssid

Use the broadcast-ssid to broadcast SSIDs. Use the no form of this command to hide SSIDs.

broadcast-ssid

no broadcast-ssid

Parameter Description

| Parameter | Description |
|-----------|-------------|
| N/A       | N/A         |

**Defaults** SSIDs are broadcasted.

Command

WLAN configuration mode

mode

Usage Guide N/A

Configuration N/A

**Examples** 

Related
Commands

N/A

Command

Description

N/A

Platform N/A

Description

#### 1.23channel

Use this command to configure channels for the specified radio.

channel channel-num

Parameter Description

| Parameter   | Description                                                           |
|-------------|-----------------------------------------------------------------------|
| channel-num | Indicates the channel ID, in the range from 1 to 14. Or frequency ID, |
| Channerhum  | in the range from 2412 to 2484.                                       |

**Defaults** Channel 1 is used at the 2.4 GHz band and channel 149 is used at the 5.8 GHz band.

Command mode

Dot11radio interface configuration mode.

Usage Guide N/A

Configuration The following example specifies channel 6.

Examples Hostname(config)# interface dot11radio 1/0

Hostname(config-if-Dot11radio 1/0)# channel 6

Related Commands

| Command | Description |
|---------|-------------|
| -       | -           |

Platform N/A
Description

#### 1.24chan-width

Use this command to set the bandwidth of the specified radio.

chan-width { 20 | 40 | 80 | 160 }

Parameter Description

| Parameter | Description                       |
|-----------|-----------------------------------|
| 20        | Sets the radio width to 20 Mbps.  |
| 40        | Sets the radio width to 40 Mbps.  |
| 80        | Sets the radio width to 80 Mbps.  |
| 160       | Sets the radio width to 160 Mbps. |

**Defaults** The default channel bandwidth of 5.8G radio is 40 Mbps.

The default channel bandwidth of the other radio is 20 Mbps.

**Command** Dot11radio interface configuration mode. **mode** 

16

Usage Guide N/A

**Configuration** The following example sets the radio width of radio1 to 40 Mbps.

Examples Hostname(config)# interface dot11radio 1/0

Hostname(config-if-Dot11radio 1/0)# chan-width 40

Related Commands CommandDescriptionN/AN/A

Platform Description

N/A

### 1.25clear dfs historical-radar-channels

Use this command to clear historical records of radar channels of APs. **clear dfs historical-radar-channels** 

Parameter Description

| Parameter | Description |
|-----------|-------------|
| N/A       | N/A         |

**Defaults** N/A

Command

Privileged EXEC mode

mode

Usage Guide N/A

Configuration

The following example clears historical records of radar channels of AP.

**Examples** 

Hostname# clear dfs historical-radar-channels

Related Commands

| Command | Description |
|---------|-------------|
| N/A     | N/A         |

Platform N/A
Description

### 1.26country-code

Use this command to specify a country code. Use the  $\bf{no}$  form of this command to remove the country code settings.

#### country-code country-code

#### no country country-code

| Para | me  | eter |   |
|------|-----|------|---|
| Desc | rip | tior | 1 |

| Parameter    | Description               |
|--------------|---------------------------|
| country-code | Indicates a country code. |

**Defaults** 

The country code is JP, indicating Japan.

Command Mode Dot11radio interface configuration mode.

#### **Usage Guide**

Note that Channel 14 in 2.4GHz can be configured only in 802.11b mode.

The following country codes are available:

| Country Code | Country              |
|--------------|----------------------|
| AE           | United Arab Emirates |
| AM           | Armenia              |
| AR           | Argentina            |
| AT           | Austria              |
| AU           | Australia            |
| AZ           | Azerbaijan           |
| BE           | Belgium              |
| BG           | Bulgaria             |
| ВН           | Bahrain              |
| BN           | Brunei Darussalam    |
| ВО           | Bolivia              |
| BR           | Brazil               |
| BY           | Belarus              |
| BZ           | Belize               |
| CA           | Canada               |
| СН           | Switzerland          |
| CL           | Chile                |
| CN           | China                |
| CO           | Columbia             |
| CR           | Costa Rica           |
| CY           | Cyprus               |
| CZ           | Czech Republic       |

| DE | Germany                                           |
|----|---------------------------------------------------|
| DK | Denmark                                           |
| DO | Dominican Republic                                |
| EC | Ecuador                                           |
| EE | Estonia                                           |
| EG | Germany                                           |
| ES | Spain                                             |
| FI | Finland                                           |
| FR | France                                            |
| GB | United Kingdom                                    |
| GE | Georgia                                           |
| GR | Greece                                            |
| GT | Guatemala                                         |
| HK | Hong Kong, Special Administrative Region of China |
| HN | Honduras                                          |
| HR | Croatia                                           |
| HU | Hungary                                           |
| ID | Indonesia                                         |
| IE | Ireland                                           |
| IL | Israel                                            |
| IN | India                                             |
| IQ | Iraq                                              |
| IR | Iran                                              |
| IS | Iceland                                           |
| IT | Italy                                             |
| JO | Jordan                                            |
| JP | Japan                                             |
| KP | Democratic People's Republic of Korea             |
| KR | Korea ROC                                         |
| KW | Kuwait                                            |
| KZ | Kazakhstan                                        |
| LB | Lebanon                                           |
| LI | Liechtenstein                                     |
| LK | Sri Lanka                                         |
| LT | Lithuania                                         |
| LU | Luxembourg                                        |
| LV | Latvia                                            |
| MA | Morocco                                           |
| MC | Monaco                                            |
| MK | North Macedonia                                   |
| MO | Macao, Special Administrative Region of China     |
| MT | Malta                                             |
| MX | Mexico                                            |

| NG Nigeria NL Netherlands NO Norway NZ New Zealand OM Oman PA Panama PE Peru PH Philippines PK Pakistan PL Poland PR Puerto Rico PT Portugal QA Qatar RO Romania RS Serbia RU Russia SA Saudi Arabia SE Sweden SG Singapore SI Slovenia SK Slovak Republic SY Syria SV El Salvador TH Thailand TN Tunisia TR Turkey TT Trinidad and Tobago | MY | Malaysia                  |
|----------------------------------------------------------------------------------------------------|----|---------------------------|
| NL Netherlands NO Norway NZ New Zealand OM Oman PA Panama PE Peru PH Philippines PK Pakistan PL Poland PR Puerto Rico PT Portugal QA Qatar RO Romania RS Serbia RU Russia SA Saudi Arabia SE Sweden SG Singapore SI Slovenia SK Slovak Republic SY Syria SV El Salvador TH Thailand TN Turisia TR Turkey TT Trinidad and Tobago            |    | •                         |
| NO Norway  NZ New Zealand  OM Oman  PA Panama  PE Peru  PH Philippines  PK Pakistan  PL Poland  PR Puerto Rico  PT Portugal  QA Qatar  RO Romania  RS Serbia  RU Russia  SA Saudi Arabia  SE Sweden  SG Singapore  SI Slovenia  SK Slovak Republic  SY Syria  SV EI Salvador  TH Thailand  TN Tunisia  TR Turkey  TT Trinidad and Tobago   |    |                           |
| NZ New Zealand OM Oman PA Panama PE Peru PH Philippines PK Pakistan PL Poland PR Puerto Rico PT Portugal QA Qatar RO Romania RS Serbia RU Russia SA Saudi Arabia SE Sweden SG Singapore SI Slovenia SK Slovak Republic SY Syria SV El Salvador TH Thailand TN Tunisia TR Turkey TT Trinidad and Tobago                                     |    |                           |
| OM Oman PA Panama PE Peru PH Philippines PK Pakistan PL Poland PR Puerto Rico PT Portugal QA Qatar RO Romania RS Serbia RU Russia SA Saudi Arabia SE Sweden SG Singapore SI Slovenia SK Slovak Republic SY Syria SV EI Salvador TH Thailand TN Tunisia TR Turkey TT Trinidad and Tobago                                                    |    |                           |
| PA Panama PE Peru PH Philippines PK Pakistan PL Poland PR Puerto Rico PT Portugal QA Qatar RO Romania RS Serbia RU Russia SA Saudi Arabia SE Sweden SG Singapore SI Slovenia SK Slovak Republic SY Syria SV EI Salvador TH Thailand TN Tunisia TR Turkey TT Trinidad and Tobago                                                            |    |                           |
| PE Peru PH Philippines PK Pakistan PL Poland PR Puerto Rico PT Portugal QA Qatar RO Romania RS Serbia RU Russia SA Saudi Arabia SE Sweden SG Singapore SI Slovenia SK Slovak Republic SY Syria SV El Salvador TH Thailand TN Tunisia TR Turkey TT Trinidad and Tobago                                                                      |    |                           |
| PH Philippines PK Pakistan PL Poland PR Puerto Rico PT Portugal QA Qatar RO Romania RS Serbia RU Russia SA Saudi Arabia SE Sweden SG Singapore SI Slovenia SK Slovak Republic SY Syria SV El Salvador TH Thailand TN Tunisia TR Turkey TT Trinidad and Tobago                                                                              |    |                           |
| PK Pakistan  PL Poland  PR Puerto Rico  PT Portugal  QA Qatar  RO Romania  RS Serbia  RU Russia  SA Saudi Arabia  SE Sweden  SG Singapore  SI Slovenia  SK Slovak Republic  SY Syria  SV EI Salvador  TH Thailand  TN Tunisia  TR Turkey  TT Trinidad and Tobago                                                                           |    |                           |
| PL Poland PR Puerto Rico PT Portugal  QA Qatar  RO Romania  RS Serbia  RU Russia  SA Saudi Arabia  SE Sweden  SG Singapore  SI Slovenia  SK Slovak Republic  SY Syria  SV EI Salvador  TH Thailand  TN Tunisia  TR Turkey  TT Trinidad and Tobago                                                                                          |    |                           |
| PR Puerto Rico PT Portugal  QA Qatar  RO Romania  RS Serbia  RU Russia  SA Saudi Arabia  SE Sweden  SG Singapore  SI Slovenia  SK Slovak Republic  SY Syria  SV EI Salvador  TH Thailand  TN Tunisia  TR Turkey  TT Trinidad and Tobago                                                                                                    |    |                           |
| PT Portugal  QA Qatar  RO Romania  RS Serbia  RU Russia  SA Saudi Arabia  SE Sweden  SG Singapore  SI Slovenia  SK Slovak Republic  SY Syria  SV EI Salvador  TH Thailand  TN Tunisia  TR Turkey  TT Trinidad and Tobago                                                                                                    |    |                           |
| QA Qatar  RO Romania  RS Serbia  RU Russia  SA Saudi Arabia  SE Sweden  SG Singapore  SI Slovenia  SK Slovak Republic  SY Syria  SV EI Salvador  TH Thailand  TN Tunisia  TR Turkey  TT Trinidad and Tobago                                                                                                    |    |                           |
| RO Romania  RS Serbia  RU Russia  SA Saudi Arabia  SE Sweden  SG Singapore  SI Slovenia  SK Slovak Republic  SY Syria  SV El Salvador  TH Thailand  TN Tunisia  TR Turkey  TT Trinidad and Tobago                                                                                                    |    |                           |
| RS Serbia  RU Russia  SA Saudi Arabia  SE Sweden  SG Singapore  SI Slovenia  SK Slovak Republic  SY Syria  SV El Salvador  TH Thailand  TN Tunisia  TR Turkey  TT Trinidad and Tobago                                                                                                    |    |                           |
| RU Russia  SA Saudi Arabia  SE Sweden  SG Singapore  SI Slovenia  SK Slovak Republic  SY Syria  SV El Salvador  TH Thailand  TN Tunisia  TR Turkey  TT Trinidad and Tobago                                                                                                    |    |                           |
| SA Saudi Arabia  SE Sweden  SG Singapore  SI Slovenia  SK Slovak Republic  SY Syria  SV El Salvador  TH Thailand  TN Tunisia  TR Turkey  TT Trinidad and Tobago                                                                                                    |    |                           |
| SE Sweden  SG Singapore  SI Slovenia  SK Slovak Republic  SY Syria  SV El Salvador  TH Thailand  TN Tunisia  TR Turkey  TT Trinidad and Tobago                                                                                                    |    |                           |
| SG Singapore  SI Slovenia  SK Slovak Republic  SY Syria  SV El Salvador  TH Thailand  TN Tunisia  TR Turkey  TT Trinidad and Tobago                                                                                                    | SA | Saudi Arabia              |
| SI Slovenia  SK Slovak Republic  SY Syria  SV El Salvador  TH Thailand  TN Tunisia  TR Turkey  TT Trinidad and Tobago                                                                                                    | SE | Sweden                    |
| SK Slovak Republic SY Syria SV El Salvador TH Thailand TN Tunisia TR Turkey TT Trinidad and Tobago                                                                                                    | SG | Singapore                 |
| SY Syria SV El Salvador TH Thailand TN Tunisia TR Turkey TT Trinidad and Tobago                                                                                                    | SI | Slovenia                  |
| SV El Salvador TH Thailand TN Tunisia TR Turkey TT Trinidad and Tobago                                                                                                    | SK | Slovak Republic           |
| TH Thailand TN Tunisia TR Turkey TT Trinidad and Tobago                                                                                                    | SY | Syria                     |
| TN Tunisia  TR Turkey  TT Trinidad and Tobago                                                                                                    | SV | El Salvador               |
| TR Turkey TT Trinidad and Tobago                                                                                                    | TH | Thailand                  |
| TT Trinidad and Tobago                                                                                                    | TN | Tunisia                   |
|                                                                                                    | TR | Turkey                    |
|                                                                                                    | TT | Trinidad and Tobago       |
| TW Taiwan, Province of China                                                                                                    | TW | Taiwan, Province of China |
| UA Ukraine                                                                                                    | UA | Ukraine                   |
| US United States                                                                                                    | US | United States             |
| UY Uruguay                                                                                                    | UY | Uruguay                   |
| UZ Uzbekistan                                                                                                    | UZ | Uzbekistan                |
| VE Venezuela                                                                                                    | VE | Venezuela                 |
| VN Vietnam                                                                                                    | VN | Vietnam                   |
| YE Yemen                                                                                                    | YE | Yemen                     |
| ZA South Africa                                                                                                    | ZA | South Africa              |
| ZW Zimbabwe                                                                                                    | ZW | Zimbabwe                  |

# Configuration Examples

The following example sets the country code to JP.

Hostname(config)# interface dot11radio 1/0

#### Hostname(config-if-Dot11radio 1/0)# country-code JP

| Related<br>Commands | Command | Description |
|---------------------|---------|-------------|
|                     | N/A     | N/A         |
|                     |         |             |
| Platform            | N/A     |             |

### 1.27coverage-area-control

Use this command to configure the transmit power of management frames. Use the **no** form of this command to restore the default transmit power.

coverage-area-control power-value

no coverage-area-control

| Parame  | eter  |
|---------|-------|
| Descrip | otion |

Description

| Parameter   | Description                                                                   |
|-------------|-------------------------------------------------------------------------------|
| power-value | Indicates the transmit power for management frames, ranging from 0 to 32 dBm. |
|             | to 32 ddill.                                                                  |

**Defaults** The transmit power for management frames is 0, which indicates that no transmit power is configured

for management frames.

**Command** Dot11radio interface configuration mode.

N/A

**Usage Guide** 

mode

**Configuration** The following example sets the transmit power of management frames to 20.

Examples Hostname(config)# interface dot11radio 1/0

Hostname(config-if-Dot11radio 1/0)# coverage-area-control 20

Related Commands

| Command | Description |
|---------|-------------|
| N/A     | N/A         |

Platform N/A
Description

#### 1.28dot11 wlan

Run the **dot11 wlan** command to create a WLAN. Use the **no** form of this command to delete a WLAN.

dot11 wlan wlan-id
no dot11 wlan wlan-id

Parameter Description

| Parameter | Description          |
|-----------|----------------------|
| wlan-id   | Indicates a WLAN ID. |

Defaults N/A

Command

Global configuration mode.

mode

Usage Guide Up to 16 WLANs can be created.

Configuration

**Examples** 

The following example to create a WLAN.

Hostname(config)# dot11 wlan 1

Hostname(dot11-wlan-config)#ssid test

Related Commands

| Command | Description |
|---------|-------------|
| N/A     | N/A         |

Platform N/A

### 1.29ebag

Description

Use this command to enable ebag network optimization. Use the **no** form of this command to disable ebag network optimization.

ebag no ebag

Parameter Description

| Parameter | Description |
|-----------|-------------|
| N/A       | N/A         |

Defaults N/A

Command

Global configuration mode

mode

Usage Guide This command is generally used in e-bag scenario. Use this function with caution in other scenarios.

Configuration

The following example enables ebag network optimization.

**Examples** 

Hostname (config) # ebag

Related Commands

| Command | Description |
|---------|-------------|
| N/A     | N/A         |

Platform

N/A

Description

#### 1.30eth-schd

Use this command to configure maximum number of Ethernet packets received at a time. Use the **no** form of this command to restore the default limit number of packets received at a time.

eth-schd limit

no eth-schd

Parameter Description

| Parameter Description                                                                        |               |
|----------------------------------------------------------------------------------------------|---------------|
| limit Indicates the maximum number of Ethernet packets received.  The range is from 1 to 256 | ed at a time. |
| limit Indicates the maximum number of Ethernet pack The range is from 1 to 256.              | cets receive  |

**Defaults** The default limit value varies by AP model.

Command mode

Global configuration mode

**Usage Guide** 

You can improve the network performance by raising the received Ethernet packets limit for every time, at the cost of reducing immediacy of packets of key services. With regard to applications which are multi-user concurrent and real-time sensitive, such as electronic schoolbag, requiring only ordinary networks, you are recommended to decrease the value of received Ethernet packets limit per time to 25.

Configuration

The following example sets the maximum number of the Ethernet packets received per time to 50.

Examples

Hostname(config)# eth-schd 50

Related Commands

| Command | Description |
|---------|-------------|
| N/A     | N/A         |

Platform

N/A

Description

### 1.31fragment-threshold

Use this command to set a fragment threshold for a radio. Use the **no** form of this command to restore the default fragment threshold.

fragment-threshold threshold-value

no fragment-threshold

Parameter Description

| Param  | neter     | Description                                                             |
|--------|-----------|-------------------------------------------------------------------------|
| thresh | old-value | Indicates the fragment threshold, ranging from 256 to 2,346 in the unit |
|        | of byte.  |                                                                         |

**Defaults** 

The default fragment threshold is 2,346.

Command

Dot11radio interface configuration mode.

mode

**Usage Guide** The fragment threshold must be an even number.

Configuration

The following example sets the fragment threshold of radio1 to 1,538.

**Examples** 

Hostname(config)# interface dot11radio 1/0

Hostname(config-if-Dot11radio 1/0)# fragment-threshold 1538

Related Commands

| Command | Description |
|---------|-------------|
| N/A     | N/A         |

Platform

N/A

Description

### 1.32fragment-burst

Use this command to enable or disable fragment bursting for a radio. Use the **no** form of this command to restore the default fragment bursting.

fragment-burst { enable | disable | dynamic }
no fragment-burst

Parameter Description

| Parameter | Description                        |
|-----------|------------------------------------|
| enable    | Enables frame bursting mechanism.  |
| disable   | Disables frame bursting mechanism. |
| dynamic   | Dynamic frame bursting mechanism.  |

**Defaults** Frame bursting is disabled by default.

Command mode

Dot11radio interface configuration mode

Usage Guide N/A

**Configuration** The following example sets the AP to enable frame bursting.

Examples Hostname(config)# interface dot11radio 1/0

Hostname(config-if-Dot11radio 1/0)# fragment-burst dynamic

Related Commands

| Command | Description |
|---------|-------------|
| N/A     | N/A         |

Platform Description

N/A

### 1.33green-field enable

Use this command to enable the green-field protection mode for the specified radio. Use the **no** form of this command to disable the green-field protection mode.

green-field enable

no green-field enable

Parameter Description

| Parameter | Description |
|-----------|-------------|
| -         | -           |

**Defaults** By default, the green-field protection mode is disabled.

Command mode

Dot11radio interface configuration mode

**Usage Guide** This command is supported only for the radio on 2.4 GHz.

**Configuration** The following example enables the green-field protection mode for radio 1.

Examples

Hostname(config)# interface dot11radio 1/0

Hostname(config-if-Dot11radio 1/0)# green-field enable

Related Commands

| Command | Description |
|---------|-------------|
| N/A     | N/A         |

Platform Description

N/A

### 1.34interface dot11radio

Use this command to create a dot11radio sub-interface. Use the **no** form of this command to delete the dot11radio sub-interface.

interface dot11radio subinterface-num no interface dot11radio subinterface-num

Parameter Description

| Parameter        | Description                                                               |  |
|------------------|---------------------------------------------------------------------------|--|
| subinterface-num | Specifies the dot11radio sub-interface number, in the range from 1 to 16. |  |

Defaults

N/A

Command

Global configuration mode

mode

Usage Guide

N/A

Configuration

The following example configures to create a dot11radio sub-interface.

**Examples** 

 $\label{thm:hostname} Hostname\,(\texttt{config}) \# \ \texttt{interface} \ \texttt{dot11radio} \ 1/0.1$ 

 ${\tt Hostname}\,({\tt config-if-Dot11radio}\ 1/0.1)\,{\tt\#}$ 

Related Commands

| Command | Description |
|---------|-------------|
| N/A     | N/A         |

Platform

N/A

**Description** 

### **1.35Idpc**

Use this command to enable low density parity check (LDPC) coding. Use the **no** form of this command to disable LDPC coding.

ldpc no ldpc

Parameter Description

| Parameter | Description |
|-----------|-------------|
| N/A       | N/A         |

**Defaults** By default, LDPC coding is enabled.

Command mode

Dot11radio interface configuration mode.

Usage Guide N/A

Configuration The following example enables LDPC coding.

Examples Hostname(config)# interface dot11radio 1/0

Hostname(config-if-Dot11radio 1/0)# Idpc

Related Commands

| Command | Description |
|---------|-------------|
| N/A     | N/A         |

Platform N/A

Description

#### 1.36link-check

Use this command to enable/disable link check. Use the **no** form of this command to restore the default setting.

link-check { enable | disable }
no link-check { enable | disable }

Parameter Description

| Parameter | Description          |
|-----------|----------------------|
| enable    | Enables link check.  |
| disable   | Disables link check. |

**Defaults** Link check is disabled by default.

Command mode

Global configuration mode

Usage Guide

N/A

Configuration

The following example enables link check.

**Examples** 

Hostname(config)# link-check enable

The following example disables link check.

Hostname(config)# link-check disable Hostname(config)# no link-check enable

Related Commands

| Command | Description |
|---------|-------------|
| N/A     | N/A         |

Platform

N/A

**Description** 

#### 1.37mcast-rate

Use this command to configure the multicast rate for WLAN. Use the no form of this command to restore the default multicast rate.

mcast-rate mcast-num

no mcast-rate

Parameter Description

| Parameter | Description                                               |
|-----------|-----------------------------------------------------------|
| mcast-num | Indicates WLAN multicast rate.                            |
|           | The available rates: 1Mbps, 6Mbps, 11Mbps, 24Mbps, 54Mbps |

Defaults

The default WLAN multicast rate is 24Mbps

Command

WLAN configuration mode

mode

A multicast rate is effective only for the current AP band. If the multicast rate is not supported by the

current band, the default rate is used.

Configuration

**Usage Guide** 

The following example configures the multicast rate of WLAN1 to 11Mbps.

**Examples** 

Hostname(config) # dot11 wlan 1

Hostname(dot11-wlan-config)# mcast-rate 11

Related Commands

| Command | Description |
|---------|-------------|
| N/A     | N/A         |

**Platform** 

N/A

Description

#### 1.38mcell enable

Use this command to enable MCell.

Use the no form of this command to disable MCell.

mcell enable

no mcell enable

Parameter Description

| Parameter | Description |
|-----------|-------------|
| N/A       | N/A         |

Defaults

This function is disabled by default.

Command

Dot11radio interface configuration mode.

mode

Usage Guide N/A

Configuration

The following example enables MCell.

**Examples** 

Hostname(config)# interface dot11radio 1/0

Hostname(config-if-Dot11radio 1/0)# mcell enable

Related

Commands

| Command | Description |
|---------|-------------|
| N/A     | N/A         |

**Platform** 

N/A

Description

### 1.39mu-mimo enable

Use this command to enable MU-MIMO for the specified radio. Use the **no** or **default** form of this command to restore the default setting.

mu-mimo enable no mu-mimo enable default mu-mimo enable

Parameter Description

| Parameter | Description |
|-----------|-------------|
| -         | -           |

Defaults

MU-MIMO is enabled by default.

Command

dot11radio interface configuration mode

Mode

**Usage Guide** 

Configuration

The following example disables MU-MIMO for radio 1.

**Examples** 

Hostname(config)# interface dot11radio 1/0

Hostname(config-if-Dot11radio 1/0)# mu-mimo enable

Related Commands

| Command | Description |
|---------|-------------|
| N/A     | N/A         |

Platform Description N/A

#### 1.40 of dma enable

Use this command to enable RF OFDMA. Use the no form of this command to disable OFDMA.

ofdma enable no ofdma enable

Parameter Description

| Parameter | Description |
|-----------|-------------|
| N/A       | N/A         |

**Defaults** O

OFDMA is enabled by default.

Command

mode

Dot11radio interface configuration mode.

Usage Guide

Only OFDMA-supported radio can be enabled with OFDMA.

Configuration

The following example disables OFDMA.

**Examples** 

Hostname(config)# interface dot11radio 1/0

Hostname(config-if-Dot11radio 1/0)# no ofdma enable

Related

Commands

| Command | Description |
|---------|-------------|
| N/A     | N/A         |

**Platform** 

N/A

Description

### 1.41 peer-distance

Use this command to configure the allowable longest distance between an AP and a wireless transmission peer.

peer-distance val

Parameter Description

| Parameter | Description                                                         |
|-----------|---------------------------------------------------------------------|
| val       | Indicates the longest distance allowed by an AP, ranging from 1,000 |
| vai       | to 24,000 m.                                                        |

**Defaults** The defau

The default distance between the radio and the peer is 1,000 m.

Command mode

Dot11radio interface configuration mode.

**Usage Guide** 

This configuration is not supported for all APs. This configuration needs to be performed only when the longest distance between an AP and the wireless transmission peer is greater than 1000m. The configured distance may be longer, but cannot be shorter than the actual distance.

Configuration

The following example configures the longest distance allowed by an AP to 3,000 m.

**Examples** 

Hostname(config)# interface dot11radio 1/0

Hostname (config-if-Dot11radio 1/0) # peer-distance 3000

Related Commands

| Command | Description |
|---------|-------------|
| N/A     | N/A         |

Platform Description N/A

### 1.42 poe-unlimit

Use this command to forcibly release the configured PoE limit of an AP to ensure that the maximum capacity can be configured for the AP.

poe-unlimit]
no poe-unlimit

| Parameter   |
|-------------|
| Description |

| Parameter | Description |
|-----------|-------------|
| -         | -           |

**Defaults** 

The PoE is limited based on the PoE negotiation result by default.

Command

Dot11 radio primary interface configuration mode

Mode

Usage Guide N/A

Configuration The following example releases the PoE limit of Radio 1 on AP device.

**Examples** Hostname (config) # interface dot11radio 1/0

Hostname (config-if-Dot11radio 1/0) # poe-unlimit

Verification Run the show running-config interface dot11radio command to display the

configuration of **poe-unlimit** of a specified AP radio.

Common

**Errors** 

N/A

**Platform** 

**Description** 

N/A

# 1.43 poe-unlimit radio-type

Use this command to forcibly release the configured PoE limit of an AP to ensure that the maximum capacity can be configured for the AP.

poe-unlimit radio-type { 802.11a | 802.11b }

Parameter Description

| Parameter | Description                 |
|-----------|-----------------------------|
| 802.11a   | Indicates the 5 GHz band.   |
| 802.11b   | Indicates the 2.4 GHz band. |

**Defaults** The PoE is limited based on the PoE negotiation result by default.

Command

Global configuration mode

Mode

Usage Guide N/A

**Configuration** The following example releases the PoE limit on AP device.

Examples Hostname (config) # poe-unlimit radio-type 802.11a

**Verification** Run the **show running** command to display the configuration of **poe-unlimit** of a specified AP.

Prompts N/A

Common N/A Errors

Platform

Description

N/A

### 1.44 poeout

Use this command to enable the PoE power supply function of an AP. poeout { enable | disable | default }

| Parameter<br>Description | Parameter                                                                                                    | Description                                                        |
|--------------------------|----------------------------------------------------------------------------------------------------|--------------------------------------------------------------------|
|                          | enable                                                                                                    | Enables the PoE power supply function of an AP.                    |
|                          | disable                                                                                                    | Disables the PoE power supply function of an AP.                   |
|                          | default                                                                                                    | Uses the default PoE power supply function settings of the device. |
|                          |                                                                                                    | , ,,,                                                              |
| Defaults                 | The default PoE power supply function settings of the device are used by default.                                                                                                    |                                                                    |
| Command                  | Global configuration mode                                                                                                    |                                                                    |
| Mode                     | Global configuration mode                                                                                                    |                                                                    |
| Default Level            | N/A                                                                                                    |                                                                    |
| Delaalt Level            | 14/1                                                                                                    |                                                                    |
| Usage Guide              | This command automatically saves the configuration, without the aid of the <b>write</b> command. This command does not support the <b>no</b> and <b>default</b> forms. After <b>poeout default</b> is configured, the default PoE power supply function configuration of the device is adopted. The default settings for different APs may vary with AP models. Run the <b>poeout default</b> command to enable different APs in a group to apply respective default PoE out settings. |                                                                    |
| Configuration            | The following example enable                                                                                                    | es the PoE power supply function of an AP.                         |
| Examples                 | Hostname#config                                                                                                    |                                                                    |
| ·                        | Hostname (config) # po                                                                                                    | peout enable                                                       |
| Verification             |                                                                                                    | and to display the configurations.                                 |
| Platform                 | the energy persons commit                                                                                                    | and to display the comparations.                                   |
| Description              | Only some models of fat APs support this function.                                                                                                    |                                                                    |

## 1.45 power local

Use this command to configure transmit power of the specified radio.

power local power-value

| Parameter<br>Description | Parameter                                             | Description                                                           |
|--------------------------|-------------------------------------------------------|-----------------------------------------------------------------------|
|                          | power-value                                           | Indicates the transmit power, ranging from 1 to 100 in the unit of %. |
| Defaults                 | By default, the percentage of transmit power is 100%. |                                                                       |
| Command                  | Dot11radio interface configuration mode.              |                                                                       |
| mode                     |                                                       |                                                                       |
| Usage Guide              | N/A                                                   |                                                                       |

Configuration

The following example configures the transmit power to 50%.

**Examples** 

Hostname(config)# interface dot11radio 1/0

Hostname(config-if-Dot11radio 1/0)# power local 50

Related Commands CommandDescriptionN/AN/A

Platform

N/A

Description

### 1.46 quiet-mode active off coldstart

Use this command to disable the Quiet mode after the device is cold restarted.

quiet-mode active off coldstart

Parameter Description

| Parameter | Description |
|-----------|-------------|
| N/A       | N/A         |

**Defaults** 

By default, the Quiet mode is disabled.

Command

Global configuration mode.

mode

Usage Guide N/A

Configuration

The following example disables the Quiet mode after the device is cold restarted.

**Examples** 

Hostname(config)# quiet-mode active off coldstart

Related Commands

 Command
 Description

 N/A
 N/A

Platform

N/A

Description

### 1.47 quiet-mode active on coldstart

Use this command to enable the Quiet mode after the device is cold restarted.

quiet-mode active on coldstart

Parameter Description

| Parameter | Description |
|-----------|-------------|
| N/A       | N/A         |

**Defaults** By default, the Quiet mode is disabled.

Command

Global configuration mode.

mode

Usage Guide N/A

**Configuration** The following example enables the Quiet mode after the device is cold restarted.

Examples Hostname (config) # quiet-mode active on coldstart

Related Commands

| Command | Description |
|---------|-------------|
| N/A     | N/A         |

Platform N/A
Description

### 1.48 radio-optimize

Use this command to optimize radio parameters (including the power, channel, and antenna Tx/Rx type) for a specified AP.

radio-optimize [{ 802.11a | 802.11b } { 802.11a | 802.11b }]

Parameter Description

| Parameter | Description                 |
|-----------|-----------------------------|
| 802.11a   | Indicates the 5 GHz band.   |
| 802.11b   | Indicates the 2.4 GHz band. |

**Defaults** One-command configuration optimization is not used by default.

Command Mode Global configuration mode

5 ( ), |

Default Level 14

Usage Guide When this command is configured, radio parameters are immediately modified (including the power,

channel, antenna transmit/receive type) only for APs supporting one-click optimization and the

command configuration is not saved (but relevant parameter modifications are saved).

Configuration

The following example configures one-command configuration optimization.

**Examples** 

Ruijie(config)# radio-optimize

The following example changes radio-type via one-command configuration optimization.

Ruijie(config) # radio-optimize 802.11a 802.11a

Verification

 $\hbox{Run the ${\bf show \, running}$ command to display the radio parameter configuration of a specified AP (check of the configuration of the configuration of$ 

radio parameter configuration for online APs).

**Prompts** 

N/A

Common Errors

N/A

Platform

N/A

Description

## 1.49 radio-type

Use this command to configure the RF mode for the specified radio of the specified AP.

radio-type {802.11a | 802.11b}

# Parameter Description

| Parameter | Description                        |
|-----------|------------------------------------|
| 802.11a   | Indicates the 5GHz band is used.   |
| 802.11b   | Indicates the 2.4GHz band is used. |

**Defaults** 

By default, the AP device with single radio (namely, radio1) operates in 2.4 GHz, while the AP device with dual radios can operate in 2.4 GHz (radio1) and 5 GHz (radio2).

Command

Mode

Dot11radio interface configuration mode.

Usage Guide

N/A

Configuration

The following example configures radio 1 to operates in 2.4 GHz.

Examples

 ${\tt Hostname}\,({\tt config}) {\tt\#}\,\, {\tt interface}\,\, {\tt dot11radio}\,\, 1/0$ 

Hostname(config-if-Dot11radio 1/0)# radio-type 802.11a

Related Commands

| Command | Description |
|---------|-------------|
| N/A     | N/A         |

**Platform** 

N/A

Description

#### 1.50rate-set 11a

Use this command to configure the 802.11a rate set.

#### rate-set 11a { mandatory | support | disable } speed

Parameter Description

| Parameter | Description                                   |
|-----------|-----------------------------------------------|
| mandatory | Indicates whether a rate is a mandatory rate. |
| support   | Indicates whether a rate is supported.        |
| disable   | Indicates whether a rate is disabled.         |
| speed     | Specifies a rate.                             |

Defaults

6 Mbit/s, 9 Mbit/s and 12 Mbit/s are mandatory rates and all the other rates are supported rates.

Command mode

Dot11radio interface configuration mode.

Usage Guide N/A

Configuration Examples

The following example configures the rate to 6.

Hostname(config)# interface dot11radio 2/0 Hostname(config-if-Dot11radio 2/0)# rate-set 11a support 6

Related Commands

| Command | Description |
|---------|-------------|
| N/A     | N/A         |

Platform Description

N/A

## 1.51rate-set 11ac

Use this command to configure the 802.11ac rate set.

rate-set 11ac { mcs-mandatory | mcs-support } index

Parameter Description

| Parameter     | Description                                       |
|---------------|---------------------------------------------------|
| mcs-mandatory | Indicates whether a rate is a mandatory mcs rate. |
| mcs-support   | Indicates whether an mcs rate is supported.       |
| index         | Specifies an mcs rate.                            |

**Defaults** The mcs is 9 for one stream, 19 for two streams, and 29 for three streams. All mandatory mcs is 0.

Command

Dot11radio interface configuration mode.

mode

**Usage Guide** N/A

Configuration

The following example configures the rate to 9.

**Examples** 

Hostname(config)# interface dot11radio 2/0

Hostname(config-if-Dot11radio 2/0)# rate-set 11ac mcs-support 9

Related

Command **Description** Commands N/A N/A

N/A **Platform** 

Description

#### 1.52rate-set 11ax

Use this command to configure the 802.11ax rate set.

rate-set 11ax mcs-support index

**Parameter** Description

| Parameter   | Description                                 |
|-------------|---------------------------------------------|
| mcs-support | Indicates whether an mcs rate is supported. |
| index       | Specifies an mcs rate.                      |

Defaults Number of supported MCS rates = (Number of radio streams  $\times$  12) – 1.

Command

Dot11radio interface configuration mode.

mode

**Usage Guide** N/A

Configuration

The following example configures the rate to 23.

**Examples** 

Hostname(config)# interface dot11radio 2/0

Hostname(config-if-Dot11radio 2/0)# rate-set 11ax mcs-support 23

Related

Commands

| Command | Description |
|---------|-------------|
| N/A     | N/A         |

**Platform** 

N/A

Description

# 1.53rate-set 11b

Use this command to configure the 802.11b rate set.

rate-set 11b { mandatory | support | disable } speed

Parameter Description

| Parameter | Description                                   |
|-----------|-----------------------------------------------|
| mandatory | Indicates whether a rate is a mandatory rate. |
| support   | Indicates whether a rate is supported.        |
| disable   | Indicates whether a rate is disabled.         |
| speed     | Specifies a rate.                             |

Defaults

1 Mbps, 2 Mbps, 5.5 Mbps and 11 Mbps are mandatory rates.

Command

Jonnana

mode

Dot11radio interface configuration mode.

Usage Guide

N/A

Configuration

The following example configures the rate to 5.5.

**Examples** 

Hostname(config)# interface dot11radio 1/0

Hostname(config-if-Dot11radio 1/0)# rate-set 11b support 5

Related Commands

| Command | Description |
|---------|-------------|
| N/A     | N/A         |

Platform

N/A

Description

# 1.54rate-set 11g

Use this command to configure the 802.11g rate set.

rate-set 11g { disable | mandatory | support } speed

Parameter Description

| Parameter | Description                                   |
|-----------|-----------------------------------------------|
| mandatory | Indicates whether a rate is a mandatory rate. |
| support   | Indicates whether a rate is supported.        |
| disable   | Indicates whether a rate is disabled.         |
| speed     | Specifies a rate.                             |

**Defaults** 1 Mbps, 2 Mbps, 5.5 Mbps and 11 Mbps are mandatory rates and all the other rates are supported

rates.

Command

Dot11radio interface configuration mode.

mode

**Usage Guide** N/A

Configuration

The following example configures the rate to 5.5.

**Examples** Hostname(config)# interface dot11radio 1/0

Hostname(config-if-Dot11radio 1/0)# rate-set 11g support 5

Related Commands

| Command | Description |
|---------|-------------|
| N/A     | N/A         |

**Platform** N/A

Description

#### 1.55rate-set 11n

Use this command to configure the 802.11n rate set.

rate-set 11n { mcs-mandatory | mcs-support } index

**Parameter** Description

| Parameter     | Description                                       |
|---------------|---------------------------------------------------|
| mcs-mandatory | Indicates whether a rate is a mandatory mcs rate. |
| mcs-support   | Indicates whether an mcs rate is supported.       |
| index         | Specifies an mcs rate.                            |

**Defaults** The mcs is 7 for one stream, 15 for two streams, and 23 for three streams. All mandatory mcs is 0.

Command

Dot11radio interface configuration mode.

mode

**Usage Guide** N/A

Configuration

The following example configures the rate to 7.

**Examples** 

Hostname(config)# interface dot11radio 1/0

Hostname(config-if-Dot11radio 1/0)# rate-set 11n mcs-support 7

Related

Command **Description** Commands

| N/A  | N/A  |
|------|------|
| 147. | 14// |

Platform

N/A

Description

# 1.56response-rssi

Use this command to configure the minimum value of RSSI for STA access. Use the **no** form of this command to restore the default setting.

response-rssi rssi-value

no response-rssi

Parameter Description

|         | Parameter  | Description                                                         |
|---------|------------|---------------------------------------------------------------------|
| rssi-va | reei valuo | Indicates the minimum RSSI for STA access, ranging from 0 to 100 in |
|         | SSI-Value  | the unit of dBm.                                                    |

**Defaults** 

The minimum RSSI for STA access is 0, which indicates that all STAs are allowed for access

regardless of their RSSI values.

Command

mode

Jonnana

Dot11radio interface configuration mode.

Usage Guide

N/A

Configuration

The following example configures the minimum value of RSSI for STA access to 20.

**Examples** 

Hostname(config)# interface dot11radio 1/0

Hostname(config-if-Dot11radio 1/0)# response-rssi 20

Related

Commands

| Command | Description |
|---------|-------------|
| N/A     | N/A         |

**Platform** 

N/A

Description

### 1.57rts threshold

Use this command to configure the RTS threshold of the specified radio. Use the **no** form of this command to restore the default RTS threshold.

rts threshold threshold-value

no rts threshold

Parameter Description

| Parameter | Description |
|-----------|-------------|
|           |             |

| threshold-value | Indicates the RTS threshold, ranging from 257 to 2,347 in the unit of |
|-----------------|-----------------------------------------------------------------------|
| unesnoid-value  | byte.                                                                 |

Defaults

The default RTS threshold is 2,347.

Command

Dot11radio interface configuration mode.

mode

Usage Guide N/A

Configuration

The following example configures the RTS threshold of radio1 to 2346.

**Examples** 

Hostname(config)# interface dot11radio 1/0

Hostname(config-if-Dot11radio 1/0)# rts threshold 2346

Related Commands

| Command | Description |
|---------|-------------|
| N/A     | N/A         |

**Platform** 

N/A

Description

# 1.58short-gi enable chan-width

Use this command to enable the short protection interval. Use the **no** form of this command to disable the short protection interval.

short-gi enable chan-width { 20 | 40 | 80 | 160 }

no short-gi enable chan-width { 20 | 40 | 80 | 160 }

# Parameter Description

| Parameter | Description                                                                                                    |
|-----------|----------------------------------------------------------------------------------------------------|
| 20        | Indicates enabling/disabling the short protection interval at the channel bandwidth of 20 MHz.                                                          |
| 40        | Indicates enabling/disabling the short protection interval at the channel bandwidth of 40 MHz.                                                          |
| 80        | Indicates enabling/disabling the short protection interval at the channel bandwidth of 80 MHz.                                                          |
| 160       | Indicates enabling/disabling the short protection interval at the channel bandwidth of 160 MHz.  This parameter varies with different product versions. |

**Defaults** 

The short protection interval is enabled at 20 MHz and 40 MHz and disabled at 80 MHz.

Command

Dot11radio interface configuration mode.

mode

Usage Guide N

N/A

Configuration

The following example enables the short protection interval at the channel bandwidth of 20 MHz.

**Examples** 

Hostname (config) # interface dot11radio 1/0

Hostname(config-if-Dot11radio 1/0)# short-gi enable chan-width 20

Related

**Commands** 

| Command | Description |
|---------|-------------|
| N/A     | N/A         |

Platform

N/A

Description

# 1.59short-preamble

Use this command to enable the short preamble. Use the **no** form of this command to disable the short preamble.

short-preamble no short-preamble

Parameter Description

| Parameter | Description |
|-----------|-------------|
| N/A       | N/A         |

Defaults

The short preamble is enabled.

Command

Dot11radio interface configuration mode.

mode

Usage Guide N/A

Configuration

The following example disables the short preamble.

**Examples** 

Hostname(config)# interface dot11radio 1/0

Hostname(config-if-Dot11radio 1/0)# no short-preamble

Related Commands

| Command | Description |
|---------|-------------|
| N/A     | N/A         |

Platform

N/A

Description

### 1.60show dot11 associations

Use this command to display the session information. **show dot11 associations** *H.H.H interface-name* 

# Parameter Description

| Parameter      | Description                                          |
|----------------|------------------------------------------------------|
| H.H.H          | Specifies the STA MAC address in the format of H.H.H |
| Interface-name | Specifies a radio                                    |

**Defaults** N/A

Command mode

Privileged EXEC mode

Usage Guide N/A

Configuration

The following example displays session information of STA 0025.9c9b.aeb5.

**Examples** 

Hostname# show dot11 associations 0025.9c9b.aeb5 1/0

The details of client 0cd6.bd11.7f9d.

RX Multicast...... 17 RX Bytes..... 18681

TX Data..... 9

TX Management..... 4

TX Unicast...... 9
TX Multicast..... 0

TX Bytes..... 990

TX Probe..... 0

TX Assoc..... 1

TX Assoc Fail..... 0

TX Deauth...... 0
TX Disassoc..... 0

Packet Load...... 0

Related

Command

Description

**Commands** 

| N/A | N/A |
|-----|-----|

Platform Description N/A

## 1.61show dot11 associations all-client

Use this command to display the information of all wireless clients.

show dot11 associations all-client

Parameter Description

| Parameter | Description |
|-----------|-------------|
| N/A       | N/A         |

Defaults

N/A

Command

Privileged EXEC mode

mode

Usage Guide N/A

Configuration

The following example displays the information of all wireless clients.

**Examples** 

Hostname# show dot11 associations all-client

RADIO-ID WLAN-ID ADDR AID CHAN RATE\_DOWN RATE\_UP RSSI ASSOC\_TIME IDLE TXSEQ RXSEQ ERP STATE CAPS HTCAPS

VHT\_MU\_CAP HECAPS

1 7 00:25:9c:9b:ae:b5 1 1 52.0M 6.0M 39

0:00:18 0 7 544 0x0 0x3 ESs SU

Related Commands

| Command | Description |
|---------|-------------|
| N/A     | N/A         |

Platform Description

N/A

## 1.62show dot11 channels active

Use this command to display active channels supported by a radio.

show dot11 channel active interface-name

Parameter Description

| Parameter      | Description                                   |
|----------------|-----------------------------------------------|
| interface-name | Specifies a radio in the format of radioid/0. |

**Defaults** 

N/A

Command mode

Privileged EXEC mode

**Usage Guide** 

N/A

Configuration

The following example displays active channels supported by radio1.

**Examples** 

Hostname# show dot11 channel active 1/0 Channel 1: 2412 Mhz 11ng C CU 8: 2447 Mhz 11ng C CU Channel CL Channel 2: 2417 Mhz 11ng C CU Channel 9: 2452 Mhz 11ng C CU CL Channel 3: 2422 Mhz 11ng C CU Channel 10: 2457 Mhz 11ng C CL Channel 4: 2427 Mhz 11ng C CU Channel 11: 2462 Mhz 11ng C CL Channel Channel 5: 2432 Mhz 11ng C CU CL 12: 2467 Mhz 11ng C CL

Channel 13: 2472 Mhz 11ng C CL

Channel 6: 2437 Mhz 11ng C CU CL Channel 7: 2442 Mhz 11ng C CU CL

Related Commands

| Command | Description |
|---------|-------------|
| N/A     | N/A         |

Platform Description

N/A

### 1.63show dot11 channels all

Use this command to all channels supported by a radio.

show dot11 channels all interface-name

Parameter Description

| Parameter      | Description                                   |
|----------------|-----------------------------------------------|
| interface-name | Specifies a radio in the format of radioid/0. |

Defaults

N/A

Command

Privileged EXEC mode

mode

Usage Guide N/A

**Configuration** The following example displays all channels supported by radio1.

**Examples** 

Hostname# show dot11 channels all 1/0 The Details of Client 0025.9c9b.aeb5:

Channel 1: 2412 Mhz 11ng C CU Channel 8: 2447 Mhz 11ng C CU

CL

Channel 2: 2417 Mhz 11ng C CU Channel 9: 2452 Mhz 11ng C CU

CL

 Channel
 3: 2422 Mhz 11ng C CU
 Channel
 10: 2457 Mhz 11ng C CL

 Channel
 4: 2427 Mhz 11ng C CU
 Channel
 11: 2462 Mhz 11ng C CL

 Channel
 5: 2432 Mhz 11ng C CU CL
 Channel
 12: 2467 Mhz 11ng C CL

 Channel
 6: 2437 Mhz 11ng C CU CL
 Channel
 13: 2472 Mhz 11ng C CL

Channel 7: 2442 Mhz 11ng C CU CL

Related Commands Command Description

N/A N/A

Platform Description

N/A

#### 1.64show dot11 mbssid

Use this command to display the BSS list.

show dot11 mbssid

Parameter Description 
 Parameter
 Description

 N/A
 N/A

Defaults N/A

Command

Privileged EXEC mode

mode

Usage Guide N/A

**Configuration** The following example displays the BSS list.

Examples Hostname# show dot11 mbssid

name: Dot11radio 1/0.1

wlan id: 1 ssid: fat-ap

bssid: 0a0c.3067.fbbf

Related Commands

| Command | Description |
|---------|-------------|
| N/A     | N/A         |

Platform Description

1.65show dot11 radio-status

N/A

Use this command to display status and capacity of all RF ports.

show dot11 radio-status

Parameter Description

| Parameter | Description |
|-----------|-------------|
| N/A       | N/A         |

**Defaults** N/A

Command mode

Privileged EXEC mode

Usage Guide

N/A

Configuration

The following example displays status and capacity of all RF ports.

**Examples** 

Hostname#show dot11 radio-status

radio status capability

-----

online b/g/n
 online a/n/ac/ax

Related Commands

| Command | Description |
|---------|-------------|
| N/A     | N/A         |

Platform Description N/A

#### 1.66show dot11 rate-set

Use this command to display speed set of all RF ports.

show dot11 rate-set

Parameter Description

**Description** 

| N/A | N/A |
|-----|-----|

**Defaults** 

N/A

Command

Privileged EXEC mode

mode

Usage Guide N/A

Configuration

The following example displays speed set of all RF ports.

**Examples** 

Hostname# show dot11 rate-set

LLCB(1) RATE SET

Mandatory rate: 11M,

Support rate: 6M, 9M, 12M, 18M, 24M, 36M, 48M, 54M,

Mandatory 11n MCS index:

Support 11n MCS index: 0, 1, 2, 3, 4, 5, 6, 7, 8, 9, 10, 11, 12, 13, 14, 15,

LLCB(2) RATE SET

Mandatory rate: 6M, 12M, 24M,

Support rate: 9M, 18M, 36M, 48M, 54M,

Mandatory 11n MCS index:

Support 11n MCS index: 0, 1, 2, 3, 4, 5, 6, 7, 8, 9, 10, 11, 12, 13, 14, 15,

Related Commands

| Co | ommand | Description |
|----|--------|-------------|
| N/ | A      | N/A         |

Platform

N/A

**Description** 

### 1.67show dot11 wlan

Use this command to display WLAN information and configuration.

show dot11 wlan wlan-id

Parameter Description

| Parameter | Description      |
|-----------|------------------|
| wlan-id   | Specifies a WLAN |

Defaults N/A

Command

Privileged EXEC mode

mode

#### Usage Guide N/A

Configuration

The following example displays the information and configuration of WLAN 2.

**Examples** 

Hostname# show dot11 wlan 2

Network Name (SSID): ssid-wlan-2

Interface...... Dot11radio 2/0.2

Vlan (group) id...... 0

MAC Address...... 0e14.5876.675b

Beacon Period...... 100 RTS Threshold...... 2347

Fragment Threshold...... 2346

Radio Mode...... 11ac\_vht20\_5g

Channel..... 5825(165)

Noise Floor.....-107 dBm Channel width......20Mhz

Current Tx Power Level...... 100%

Mcast rate ...... 24

Current CCA ..... 28

Tx/Rx Chain:

Antenna Gain..... 3

Tx Chain Mask..... 0x3

Num of Antenna Tx..... 2

Rx Chain Mask..... 0x3

Num of Antenna Rx..... 2

Power Save:

DTIM Period...... 1

DTIM Count..... 0

Stations In Power Save...... 0

Stations Total..... 0

11n Aggregation:

A-mpdu Status..... Enable

Tx Retries:

Tx short retries...... 7

Tx long retries...... 4

Total Stations:

Total..... 0

Non-ERP..... 0

Non-HT..... 0

HT20...... 0

#### Related Commands

| Command | Description |
|---------|-------------|
| N/A     | N/A         |

Platform Description N/A

# 1.68show dot11 wireless

Use this command to display the information and configuration of a radio. show dot11 wireless interface-num

Parameter Description

| Parameter     | Description                                   |
|---------------|-----------------------------------------------|
| interface-num | Specifies a radio in the format of radioid/0. |

Defaults

N/A

Command

Privileged EXEC mode

mode

Usage Guide N/A

Configuration

The following example displays the information and configuration of radio 1.

**Examples** 

Hostname# show dot11 wireless 1/0

Network Name (SSID): NULL

Interface..... Dot11radio 1/0

Vlan (group) id..... 0

MAC Address...... 000c.3067.fbbf

Fragment Threshold...... 2346

Radio Mode..... 11ng\_ht20

Channel..... 2412(1)

Noise Floor.....--103 dBm Channel width......20Mhz

Current Tx Power Level...... 100%

Current CCA ...... 28

Tx/Rx Chain:

Antenna Gain...... 3

Tx Chain Mask..... 0x3

Num of Antenna Tx..... 2

Rx Chain Mask..... 0x3

Num of Antenna Rx...... 2

Power Save:

DTIM Period..... 1

DTIM Count..... 0

Stations In Power Save...... 0

Stations Total...... 0
11n Aggregation:

A-mpdu Status..... Enable

Tx Retries:

Tx short retries......... 7
Tx long retries........ 4

**Total Stations:** 

Related Commands

| Command | Description |
|---------|-------------|
| N/A     | N/A         |

Platform Description

N/A

# 1.69show ebag

Use this command to display Ebag information and configuration.

show ebag

Parameter Description

| Parameter | Description |
|-----------|-------------|
| N/A       | N/A         |

**Defaults** N/A

Command mode

Privileged EXEC mode

Usage Guide N

N/A

Configuration

The following example displays Ebag information and configuration.

**Examples** 

Hostname# show ebag

auto ebag status: disable

Related Commands

| Command | Description |
|---------|-------------|
| N/A     | N/A         |

Platform N/A

#### Description

## 1.70slottime

Use this command to enable the short slot time. Use the **no** form of this command to disable the short slot time.

slottime { long | short }

Parameter Description

| Parameter | Description                     |
|-----------|---------------------------------|
| long      | Indicates the long time slot.   |
| short     | Indicates the short time slot . |

**Defaults** By default, short slot time is enabled.

Command

Dot11radio interface configuration mode.

mode

Usage Guide N/A

**Configuration** The following example enables short slot time.

Examples Hostname(config)# interface dot11radio 1/0

Hostname(config-if-Dot11radio 1/0)# slottime long

Related Commands

| Command | Description |
|---------|-------------|
| N/A     | N/A         |

Platform Description N/A

#### 1.71ssid

Use the **ssid** command to configure the SSID of a specified WLAN.

Use the **no** form of this command to restore the default setting.

ssid ssid-string

no ssid ssid-string

Parameter Description

| Parameter   | Description                                              |
|-------------|----------------------------------------------------------|
| ssid-string | Specifies an SSID string containing up to 32 characters. |

Defaults N/A

Command

WLAN configuration mode

Mode

Usage Guide N/A

Configuration

The following example to create a WLAN.

Example

Hostname(config)# dot11 wlan 1

Hostname(dot11-wlan-config)# ssid test

**Platform** 

Description

N/A

## 1.72sta-idle-timeout

Use this command to configure the STA idle time. Use the **no** form of this command to restore the default setting.

sta-idle-timeout seconds no sta-idle-timeout

| Parameter   |
|-------------|
| Description |

| Parameter | Description                                                     |
|-----------|-----------------------------------------------------------------|
| seconds   | Indicates the STA idle time, ranging from 60 to 86,400 seconds. |

Defaults

The default is 300 seconds.

Command

Dot11radio interface configuration mode.

mode

If no information is received from an STA within the setting time, the wireless user will be regarded to

have left the WLAN, and will be deleted from the network.

Configuration

**Usage Guide** 

The following example configure STA idle time to 600 seconds.

**Examples** 

Hostname(config)# interface dot11radio 1/0

Hostname(config-if-Dot11radio 1/0)# sta-idle-timeout 600

Related

Commands

| Command | Description |
|---------|-------------|
| N/A     | N/A         |

**Platform** 

N/A

Description

### 1.73sta-limit

Use this command to configure the maximum number of STAs in a WLAN.

Use the **no** form of this command to restore the default setting.

sta-limit num

no sta-limit num

Parameter Description

| Parameter | Description                                                  |
|-----------|--------------------------------------------------------------|
| num       | Indicates the maximum number of STAs that can access a WLAN. |

**Defaults** The default value and range vary with different product versions..

Command WLAN configuration mode

mode Dot11radio interface configuration mode

Global configuration mode

Usage Guide This command is used to configure the maximum number of STAs in a WLAN.

**Configuration** The following example configures the maximum number of STAs to 20.

Examples Hostname(config)# dot11 wlan 1

Hostname(dot11-wlan-config)# sta-limit 20

Related Commands

| Command | Description |
|---------|-------------|
| N/A     | N/A         |

Platform | Description

N/A

#### 1.74stbc

Use this command to enable space-time block code (STBC). Use the **no** form of this command to disable STBC.

stbc

no stbc

Parameter Description

| Parameter | Description |
|-----------|-------------|
| N/A       | N/A         |

**Defaults** By default, STBC is enabled.

Command

Dot11radio interface configuration mode.

mode

Usage Guide N/A

Configuration

The following example enables STBC.

**Examples** 

Hostname(config)# interface dot11radio 1/0

Ruijie (config-if-Dot11radio 1/0)# stbc

Related

Commands

| Command | Description |
|---------|-------------|
| N/A     | N/A         |

Platform

Description

N/A

## 1.75 txbf enable

Use this command to enable beamforming. Use the **no** form of this command to disable beamforming.

txbf enable

Parameter

Description

| Parameter | Description           |
|-----------|-----------------------|
| no        | Disables beamforming. |

**Defaults** Beamforming is enabled by default.

Command

**Usage Guide** 

Dot11radio interface configuration mode

mode

After TxBF beamforming is enabled, the transmit end adjusts the WLAN signal emitting mode according to the evaluated channel status of the received end, aims at the antenna, and make the signal reach the receive end with the highest strength, thereby improving transmission rate and throughput of WLAN links.

Configuration

The following example enables beamforming.

**Examples** 

Hostname(config)# interface dot11radio 1/0
Hostname(config-if-Dot11radio 1/0)# txbf enable

Related Commands

| Command | Description |
|---------|-------------|
| N/A     | N/A         |

Platform

N/A

**Description** 

## 1.76 wlan-id

Use this command to configure the WPS quick access. Use the **no** form of this command to restore the default setting.

wlan-id wlan-id

no wlan-id

Parameter Description

| Parameter | Description          |
|-----------|----------------------|
| wlan-id   | Specifies a WLAN ID. |

**Defaults** 

N/A

Command

mode

Dot11radio sub-interface configuration mode

**Usage Guide** 

N/A

Configuration

The following example configures the WLAN ID that is mapped to a dot11radio interface.

**Examples** 

Hostname(config)#interface Dot11radio 1/0.1

 $\label{lostname} Hostname (config-subif-Dot11 radio \ 1/0.1) \# wlan-id \ 1$ 

Related Commands

| Command              | Description                                                              |
|----------------------|--------------------------------------------------------------------------|
| dot11 wlan           | Create or delete a WLAN                                                  |
| interface dot11radio | Create or delete the dot11 radio sub-interface                           |
| encapsulation dot1Q  | Configure the VLAN attributes of the specified dot11 radio sub-interface |

Platform

N/A

Description

Command Reference 错误!未找到引用源。

## 1.77 quiet-mode session

Use this command to configure LED quiet mode.

Use the **no** form of this command to restore the default setting.

quiet-mode session session-num

no quiet-mode session session-num

| Parameter   |
|-------------|
| Description |

| Parameter   | Description |
|-------------|-------------|
| session-num | Session ID. |

**Defaults** This function is disabled by default.

Command

Mode

Global configuration mode

Usage Guide

Use this command to turn off all LEDs on the AP.

Configuration

The following example configures LED quiet mode from 23:00 that night to 7:00 next day.

**Examples** 

Hostname(config)#schedule session 1

Hostname(config) #schedule session 1 time-range 1 period Mon time

23:00 to 7:00

Ruijie(config)#quiet-mode session 1

The following example disables LED quiet mode.

Hostname(config)#no quiet-mode session 1

**Platform** 

Description

N/A

## 1 STA Management Commands

#### 1.1 ap

Use this command to configure the AP information in the association control zone. Use the **no** form of this command to delete the specified AP from the association control zone.

ap ap-name

no ap [ ap-name ]

### Parameter Description

| Parameter | Description                                     |
|-----------|-------------------------------------------------|
| ap-name   | AP name. The name length range is from 1 to 64. |

**Defaults** No AP information in the association control zone is configured by default.

Command

Association control zone configuration mode

mode

**Usage Guide** 

If the AP works in the fat or MACC mode, configure ap-name as the hostname of the AP.

# Configuration Examples

The following example configures a set of AP information with MAC address of 00d0.f800.1001 for an association control zone named "Class(1)Grade1".

Hostname(config) #control-zone Class(1) Grade1
Hostname(config-cznoe) # ap 00d0.f800.1001

#### Related Commands

| Command           | Description                            |
|-------------------|----------------------------------------|
| show control-zone | Displays the association control zone. |

Platform N/A
Description

#### 1.2 assoc-control

Use this command to enable the association control function. Use **no** form of this command to restore the default setting.

assoc-control no assoc-control

| Parameter   |
|-------------|
| Description |

| N/A N/A |  |
|---------|--|
|---------|--|

**Defaults** This function is disabled by default.

Command

Global configuration mode

mode

Usage Guide When the association control function is disabled, the association control related commands can still

be configured with the ineffective association control function.

**Configuration** The following example enables the association control function.

Examples Hostname(config) # assoc-control

The following example disables the association control function.

Hostname(config) # no assoc-control

Related Commands

| Command | Description |
|---------|-------------|
| N/A     | N/A         |

**Platform** N/A

Description

#### 1.3 control-zone

Use this command to create an association control zone and enter association control zone configuration mode. Use the **no** form of this command to restore the default setting.

control-zone czone-name

no control-zone [ czone-name ]

Parameter Description

mode

| Parameter  | Description                                                      |  |
|------------|------------------------------------------------------------------|--|
| czone-name | Association control zone name. The name length range is 1 to 64. |  |

**Defaults** No association control zone is configured by default.

**Command** Global configuration mode

**Usage Guide** Only one association control zone is allowed to be configured on a fat AP. The system will prompt an

error message if the upper limit is exceeded.

Configuration The following example configures an association control zone named "Class (1) Grade1".

**Examples** Hostname(config)#control-zone Class(1)Grade1

Hostname(config-czone)#

The following example deletes an association control zone named "Class(1)Grade1".

Hostname(config) # no control-zone Class(1)Grade1

The operation will clear the control zone configuration, which may cause corresponding STAs offline. Continue? [no] y

Hostname(config)#

#### Related Commands

| Command                   | Description                                 |
|---------------------------|---------------------------------------------|
| show control-zone summary | Displays the summary of association control |
| Show control-zone summary | zones.                                      |

Platform

**FAT AP** 

Description

#### 1.4 hide-ssid sta-reach-limit

Use this command to hide the SSID when the number of STAs associated with the AP reaches the limit. Use the **no** form of this command to restore the default setting.

hide-ssid sta-reach-limit

no hide-ssid sta-reach-limit [ radio { 2.4g | 5g } ]

#### Parameter Description

| Parameter | Description                                                                                          |
|-----------|----------------------------------------------------------------------------------------------------|
| radio     | Enables this function on the specified radio. If no radio is specified, it is enabled on both radio. |
| 2.4g      | Enables this function on 2.4G radio.                                                                 |
| 5g        | Enables this function on 5G radio.                                                                   |

**Defaults** 

This function is disabled by default.

Command

Global configuration mode

Mode

**Usage Guide** 

After the intelligent SSID function is enabled and the numbers of STAs on all APs in an area reach the upper limit, new STAs cannot detect the SSID in this area.

Configuration Examples

The following example hides the SSID for 5G radio when the number of STAs associated with the AP reaches the limit.

Hostname (config) # hide-ssid sta-reach-limit

#### Related Commands

| Command | Description |
|---------|-------------|
| N/A     | N/A         |

Platform

N/A

**Description** 

#### 1.5 inter-radio-balance num-balance dual-band

Use this command to configure the enabling threshold and balancing threshold for STA balancing between the different radios (2.4G and 5.0G) of AP devices. Use the **no** form of this command to restore the default settings.

inter-radio-balance num-balance dual-band enable-load en-num threshold thrs-num no inter-radio-balance num-balance dual-band

# Parameter Description

| Parameter | Description                                                                                                    |
|-----------|----------------------------------------------------------------------------------------------------|
| en-num    | The enabling threshold value. Load balancing is enabled only when the number of STAs associated with the radio exceeds the threshold. The range is from 1 to 100.                          |
| thrs-num  | The balancing threshold value. The STA will be disassociated with the radio when the STA number difference between the associated radio and lowest load radio. The range is from 1 to 100. |

**Defaults** 

By default, the enabling threshold is 20 and the balancing threshold is 8.

Command

Global configuration mode

mode

**Usage Guide** 

When the load balancing between radios is enabled, if the number of STAs associated with the radio exceeds the enabling threshold and the STA number difference between the associated radio and lowest load radio exceeds the balancing threshold, the STA will be disassociated with the radio and the STAs will be balanced to radio of lower load. This configuration takes effect only when the radio of lowest load is on the different radio to be associated. The **inter-radio-balance num-balance same-band** takes effect If the two radios are on the same radio.

Configuration

The following example configures the enabling threshold and balancing threshold to 10 and 10 respectively for the different radios.

Examples

 ${\tt Hostname}\,({\tt config}) \, \# \,\, {\tt inter-radio-balance} \,\, {\tt num-balance} \,\, {\tt dual-band} \,\, {\tt enable-load} \,\, 10 \,\, {\tt threshold} \,\, 10 \,\, {\tt threshold}$ 

The following example restores the default load balancing settings for different radios.

Hostname(config)# no inter-radio-balance num-balance dual-band

Related Commands

| Command | Description |
|---------|-------------|
| N/A     | N/A         |

**Platform** 

N/A

Description

#### 1.6 inter-radio-balance num-balance enable

Use this command to enable load balancing for the number of STAs between different radios (2.4G and 5.0G) on the AP device.

Use the **no** form of this command to disable load balancing between radios on the AP device.

inter-radio-balance num-balance enable

no inter-radio-balance num-balance enable

Parameter Description

| Parameter | Description |
|-----------|-------------|
| N/A       | N/A         |

**Defaults** 

By default, load balancing between radios is disabled.

Command

mode

Global configuration mode

**Usage Guide** 

Configuration

The following example disables load balancing for the number of STAs between radios.

**Examples** 

Hostname(config) # no inter-radio-balance num-balance enable

Related Commands

| Command | Description |
|---------|-------------|
| N/A     | N/A         |

Platform

N/A

Description

#### 1.7 inter-radio-balance num-balance same-band

Use this command to configure the enabling threshold and balancing threshold for STA balancing between the same radios (both 2.4G or 5.0G) of AP devices.

Use the **no** form of this command to restore the default settings.

inter-radio-balance num-balance same-band enable-load *en-num* threshold *thrs-num* no inter-radio-balance num-balance same-band

## Parameter Description

| Parameter | Description                                                           |
|-----------|-----------------------------------------------------------------------|
|           | The enabling threshold value. Load balancing is enabled only when     |
| en-num    | the number of STAs associated with the radio exceeds the threshold.   |
|           | The range is from 1 to 100.                                           |
| thro num  | The balancing threshold value. The STA will be disassociated with the |
| thrs-num  | radio when the STA number difference between the associated radio     |

| and lowest load radio. The range is from 10 to 100. |
|-----------------------------------------------------|
|                                                     |

**Defaults** 

By default, the enabling threshold is 20 and the balancing threshold is 6.

# Command mode

Global configuration mode

#### Usage Guide

When the load balancing between radios is enabled, if the number of STAs associated with the radio exceeds the enabling threshold and the STA number difference between the associated radio and lowest load radio exceeds the balancing threshold, the STA will be disassociated with the radio and the STAs will be balanced to the radio of lower load. This configuration takes effect only when the radio of lowest load is on the different the radio to be associated. The **inter-radio-balance num-balance dual-band** takes effect If the two radios are on the different radio.

#### Configuration Examples

The following example configures the enabling threshold and balancing threshold to 3 and 3 respectively for the same radios on AP.

Hostname(config)# inter-radio-balance num-balance same-band enable-load 3
threshold 3

The following example restores the default load balancing settings for the same radios.

Hostname(config) # no inter-radio-balance num-balance same-band

#### **Platform**

**Description** 

## 1.8 inter-radio-balance radio weight

Use this command to configure the weight for load balancing among radio.

Use the no form of this command to restore the default setting.

inter-radio-balance radio radio-id weight weight-num

no inter-radio-balance radio radio-id weight

#### Parameter Description

| Parameter  | Description                                        |
|------------|----------------------------------------------------|
| radio-id   | Specifies a radio.                                 |
| weight-num | Configures the weight, in the range from 1 to 100. |

**Defaults** 

The default weight is 100, that is, radio 1: radio 2=100:100 (1:1).

Command

Global configuration mode

mode

If you want to configure radio 1: radio 2= 50:100 (1:2). please set the weight of radio 1 to 50,

Configuration

**Usage Guide** 

The following example sets the weight of radio 1 to 50, that is, radio 1: radio 2=50:100 (1:2).

**Examples** 

Hostname(config) # inter-radio-balance radio 1 weight 50

Related Commands

| Command | Description |
|---------|-------------|
| N/A     | N/A         |

Platform

N/A

Description

## 1.9 package

Use this command to create a terminal package and enter terminal package configuration mode. Use the **no** form of this command to restore the default setting.

package pkg-name

no package [ pkg-name ]

Parameter Description

| Parameter | Description                                                   |
|-----------|---------------------------------------------------------------|
| pkg-name  | Terminal package name. The name length range is from 1 to 32. |

Defaults

No terminal packets are configured by default.

Command mode

Global configuration mode

Usage Guide

Only 50 terminal packages are allowed to be configured on a fat AP. The system will prompt an error message if the upper limit is exceeded.

Configuration

The following example configures a terminal package named "Cart1".

Examples

Hostname(config)#package Cart1
Hostname(config-package)#

The following example configures the package named "Cart1".

Hostname(config) # no package Cart1

The operation will clear package(s) configuration, which may cause

corresponding STAs offline. Continue? [no] y

Hostname(config)#

Related Commands

| Command      | Description                                  |
|--------------|----------------------------------------------|
| show package | Displays the terminal package configuration. |

Platform

FAT AP

Description

## 1.10 primary-sta

Use this command to configure a primary STA in a terminal package. Use the **no** form of this command to remove the configuration.

primary-sta mac-address

no primary-sta

Parameter Description

| Parameter   | Description                                                 |
|-------------|-------------------------------------------------------------|
| mac-address | The MAC address of the primary STA, in the format of H.H.H. |

**Defaults** N/A

Command mode

Package configuration mode

**Usage Guide** 

A terminal package can be configured up to one primary STA. Therefore the newly configured primary

STA will cover the one which has been configured in a terminal packet.

Configuration Examples

The following example configures a primary STA with MAC address of 00d0.f800.0001 for the terminal package "Cart1".

Hostname(config)# package Cart1

Hostname(config-package) #primary-sta 00d0.f800.0001

Related Commands

| Command      | Description                                  |
|--------------|----------------------------------------------|
| show package | Displays the terminal package configuration. |

Platform Description FAT AP

## 1.11 secondary-sta

Use this command to configure secondary STAs in a terminal package. Use the **no** form of this command to remove the configuration.

secondary-sta mac-address

no secondary-sta [ mac-address ]

Parameter Description

| Parameter   | Description                                                   |
|-------------|---------------------------------------------------------------|
| mac-address | The MAC address of the secondary STA, in the format of H.H.H. |

Defaults N/A

**Command** Package configuration mode

#### mode

**Usage Guide** 

Up to 100 secondary STAs can be configured in one terminal package. The system will prompt the error message in the following conditions if you use this command to configure the secondary STA: The secondary STA configured has existed in the terminal package.

The number of STAs in a terminal package exceeds 100.

Configuration

**Examples** 

The following example configures a secondary STA with MAC address of 00d0.f800.0002 for the package "Cart 1".

Hostname(config) #package Cart1

Hostname(config-package) #secondary-sta 00d0.f800.0002

Related Commands

| Command      | Description                                  |
|--------------|----------------------------------------------|
| show package | Displays the terminal package configuration. |

**Platform** 

FAT AP

**Description** 

#### 1.12 show assoc-control

Use this command to display the state of the association control.

show assoc-control

Parameter

Description

| Parameter | Description |
|-----------|-------------|
| N/A       | N/A         |

Defaults N/A

Command

Privileged EXEC mode

mode

Usage Guide N/A

Configuration

The following example displays the state of the association control.

**Examples** 

Hostname# show assoc-control Association control is enabled.

Related

Commands

| Command | Description |
|---------|-------------|
| N/A     | N/A         |

Platform FAT AP

#### **Description**

#### 1.13 show control-zone

Use this command to display the association control-zone configuration.

show control-zone [ summary | czone-name ]

#### Parameter Description

| Parameter  | Description                                                        |
|------------|--------------------------------------------------------------------|
| summary    | Displays summary information.                                      |
| czone-name | The name of the association control-zone to be displayed. The name |
|            | length range is from 1 to 64.                                      |

Defaults

N/A

Command

Privileged EXEC mode

mode

#### **Usage Guide**

Use the **show control-zone summary** command to display the configured association control zone. Use the **show control-zone** or the **show control-zone** czone-name command to display not only the association control zone information but also the AP information in the control zone.

#### Configuration

The following example displays all association control zones.

#### **Examples**

```
Hostname# show control-zone summary control zone num : 1
Classroom1
```

The following example displays the detailed configuration information of all the association control zones.

The following example displays the detailed configuration information of all association control zone.

```
Hostname# show control-zone
No control zone configuration.
```

The following example displays the detailed configuration information of the association control zone named "Class1Grade1".

#### Related Commands

| Command      | Description                                                                                   |
|--------------|-----------------------------------------------------------------------------------------------|
| control-zone | Configures an association control zone and enter association control zone configuration mode. |
| ар           | Configures AP information in the association control zone.                                    |

**Platform** 

FAT AP

Description

## 1.14 show package

Use this command to display the terminal package configuration.

show package [ pkg-name ]

Parameter Description

| Parameter | Description                                                                              |
|-----------|------------------------------------------------------------------------------------------|
| pkg-name  | The name of the terminal package to be displayed. The name length range is from 1 to 32. |

Defaults

N/A

Command

Privileged EXEC mode

mode

Usage Guide

N/A

Configuration

The following example displays the configuration of all terminal packages.

**Examples** 

Hostname# show package
total package num: 2

Primary STA: 00d0.f800.0001

Secondary STA num : 2

00d0.f800.0003 00d0.f800.0002

========= pkg ==========

Primary STA: none
Secondary STA num : 0

#### Related Commands

| Command     | Description                                |
|-------------|--------------------------------------------|
| package     | Enters terminal package configuration mode |
| primary-sta | Configures a primary STA.                  |

| secondary-sta | Configures a secondary STA. |
|---------------|-----------------------------|
|               |                             |

Platform

FAT AP

Description

## 1.15 sta-behaviour dhcp-proxy delay

Use this command to configure DHCP proxy delay time. Use the **no** form of this command to restore the default setting.

sta-behaviour dhcp-proxy delay time no sta-behaviour dhcp-proxy delay

Parameter Description

| Parameter | Description                                                             |
|-----------|-------------------------------------------------------------------------|
| time      | Configures DHCP proxy delay time in seconds. The range is from 1 to 60. |

Defaults N/A

Command

AC configuration mode

mode

Usage Guide N/A

Configuration

The following example configures DHCP proxy delay time to one second.

**Examples** 

Hostname(config)# sta-behaviour dhcp-proxy delay 1

Related Commands

| Command | Description |
|---------|-------------|
| N/A     | N/A         |

Platform

N/A

**Description** 

## 1.16 sta-behaviour dhcp-proxy enable

Use this command to enable DHCP proxy. Use the **no** form of this command to disable DHCP proxy. **sta-behaviour dhcp-proxy enable** 

no sta-behaviour dhcp-proxy enable

Parameter Description

| Parameter | Description |
|-----------|-------------|
|           |             |

N/A N/A

**Defaults** DHCP proxy is disabled by default.

Command

Global configuration mode

mode

Usage Guide N/A

**Configuration** The following example enables DHCP proxy.

**Examples** Hostname(config) # sta-behaviour dhcp-proxy enable

Related

Commands

| Command | Description |
|---------|-------------|
| N/A     | N/A         |

Platform

N/A

Description

# 1.17 sta-behaviour ip-check delay

Use this command to configure IP check delay time. Use the **no** form of this command to restore the default settings.

sta-behaviour ip-check delay time no sta-behaviour ip-check delay

Parameter Description

Parameter

Description

time

Configures the IP check delay time. The range is from 1 to 60.

**Defaults** The default IP check delay time is 30 seconds.

Command

Golbal configuration mode

mode

Usage Guide N/A

**Configuration** The following example configures IP check delay time to 20 seconds.

**Examples** 

Hostname (config) # sta-behaviour ip-check delay 20

Related

Commands

Command Description

N/A N/A

Platform N/A

# 1.18 sta-behaviour ip-check enable

Use this command to enable IP check. Use the **no** form of this command to disable IP check.

sta-behaviour ip-check enable

no sta-behaviour ip-check enable

Parameter Description

ParameterDescriptionN/AN/A

**Defaults** IP check is enabled by default.

Command

Global configuration mode

mode

Usage Guide N/A

**Configuration** The following example enables IP check.

**Examples** Hostname(config) # sta-behaviour ip-check enable

Related

Commands

| Command | Description |
|---------|-------------|
| N/A     | N/A         |

Platform N/A

Description

# 1.19 sta-behaviour ip-check sulk

Use this command to configure IP check silence time. Use the **no** form of this command to restore the default settings.

sta-behaviour ip-check sulk time no sta-behaviour ip-check sulk

Parameter Description

| Parameter | Description                                                          |
|-----------|----------------------------------------------------------------------|
|           | Configures the IP check silence time in seconds. The range is from 0 |
| time      | to 86400. The STA forced offline during last IP check will not be    |
|           | checked again during this period.                                    |

**Defaults** The default IP check silence time is 600 seconds.

Command

Global configuration mode

mode

Usage Guide N/A

**Configuration** The following example configures IP check silence time to 100 seconds.

Examples

Hostname(config)# sta-behaviour ip-check sulk 100

Related Commands

| Command | Description |
|---------|-------------|
| N/A     | N/A         |

Platform

N/A

Description

### 1.20 sta-idle-timeout

Use this command to configure aging time for a wireless user in a specified AP or AP group. Use the **no** form of this command to restore the default setting.

sta-idle-timeout timer-num

no sta-idle-timeout

Parameter Description

| Parameter | Description                                                 |
|-----------|-------------------------------------------------------------|
| timer-num | Indicates that you set the aging time, in the range from 60 |
|           | to 86400 in the unit of seconds.                            |

Defaults

The default is 300 seconds.

Command

Mode

Dot11radio interface configuration mode

Usage Guide

If no information is received from a wireless user within the setting time, the wireless user will be regarded to have left the WLAN, and will be deleted from the network by the system.

The following example enters the configuration mode of AP0001 to configure its client timeout timer to 600 seconds.

Configuration

Hostname# configure terminal

**Examples** 

Enter configuration commands, one per line. End with  $\mbox{CNTL/Z}.$ 

 ${\tt Hostname}\,({\tt config})\, {\tt \#} \,\, {\tt int} \,\, {\tt dot11radio} \,\, 1/0$ 

Hostname(config-if-Dot11radio 1/0)# sta-idle-timeout 60

Related Commands

| Command | Description |
|---------|-------------|
| N/A     | N/A         |

Platform

N/A

### 1.21 sta-limit

Use this command to configure the maximum number of wireless users that can be connected.

sta-limit client-num

Use the **no** form of this command to restore the default setting.

no sta-limit client-num

| Parameter   |
|-------------|
| Description |

| Parameter  | Description                                                           |  |
|------------|-----------------------------------------------------------------------|--|
| client-num | Indicates the maximum number of wireless users that can be connected. |  |

Defaults

The default for the online APs is determined by the AP model.

In the WLAN configuration mode, the default is no limit.

Command

Mode

Global configuration mode

WLAN configuration mode

Dot11 radio interface configuration mode

Usage Guide

This command is used to configure how many clients the device can serve at most. This value should not exceed the maximum STA number supported by an AP. The maximum number of wireless users that can be supported varies with AP products.

Configuration

The following example configures an AP to provide service for 100 clients at most.

**Examples** 

Hostname(config) # sta-limit 100

| Related  |  |
|----------|--|
| Commands |  |

| Command | Description |
|---------|-------------|
| N/A     | N/A         |

Platform Description

N/A

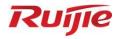

# **RF Management Commands**

- 1. Band Selection Commands
- 2. HE Radio Selection Commands
- 3. RF Scheduling Commands
- 4. Wireless Location Commands

### 1 Band Selection Commands

## 1.1 band-select acceptable-rssi

Use this command to configure an acceptable STA RSSI lower limit. Use the **no** form of this command to restore the default setting.

band-select acceptable-rssi value no band-select acceptable-rssi

## Parameter Description

| Parameter | Description                                                           |
|-----------|-----------------------------------------------------------------------|
| value     | Indicates acceptable STA RSSI lower limits, in the range from -100 to |
|           | -50 in the unit of dBm.                                               |

**Defaults** The default is -80 dBm.

Command

**Usage Guide** 

Global configuration mode

Mode

This lower limit value is used to differentiate associable STAs from non-associable STAs. If the RSSI value is greater than this value, such STAs are associable and their information will be paid attention to. If the RSSI value is less than this value, the information of such STAs will be ignored. It is not recommended that users modify the default value.

Configuration

The following example sets the acceptable STA RSSI low limit to -70dBm.

**Examples** 

Hostname(config) # band-select acceptable-rssi -70

Verification

Run the **show band-select configuration** command to display parameters of the Band Select

Run the **show running-config** command to check whether the Band Select function is enabled.

Related Commands

Description

| Command |                                | Description                             |
|---------|--------------------------------|-----------------------------------------|
|         | show band-select configuration | Displays the Band Select configuration. |

Platform N

N/A

### 1.2 band-select access-denial

Use this command to set the access-denial count. Use the no form of this command to restore the

default setting.

band-select access-denial *value* no band-select access-denial

# Parameter Description

| Parameter | Description                                              |
|-----------|----------------------------------------------------------|
| value     | Sets the access-denial count, in the range from 0 to 10. |

**Defaults** 

The default is 2.

### Command

Mode

Global configuration mode

#### **Usage Guide**

The value  $\mathbf{n}$  indicates that the AP does not respond until it receives n consecutive link authentication requests from the dual-band STA on 2.4-GHz band.

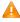

This parameter can increase the navigation rate for high frequency spectrum, but it may cause difficulty in access to some dual-band STAs.

#### Configuration

The following example sets the access-denial count to 4.

#### **Examples**

Hostname(config) # band-select access-denial 4

#### Verification

Run the **show band-select configuration** command to display parameters of the Band Select function.

Run the **show running-config** command to check whether the Band Select function is enabled.

### Related Commands

| Command | Description |
|---------|-------------|
| N/A     | N/A         |

**Platform** 

N/A

Description

# 1.3 band-select age-out

Use this command to configure the aging cycle of STA information. Use the **no** form of this command to restore the default setting.

band-select age-out { dual-band value | suppression value }

no band-select age-out { dual-band | suppression }

### Parameter Description

| Parameter       | Description                                                           |
|-----------------|-----------------------------------------------------------------------|
| dual-band value | The aging cycle of dual-band STA information, in the range from 20 to |
|                 | 120 in the unit of seconds.                                           |

| CUPPE  | suppression value | The aging cycle of suppressed STA information, in the range from 10 |  |
|--------|-------------------|---------------------------------------------------------------------|--|
| Suppre | SSION Value       | to 60 in the unit of seconds.                                       |  |

**Defaults** 

The default aging cycle of dual-band STA information is 60 seconds.

The default aging cycle of suppressed STA information is 20 seconds.

Command

Global configuration mode

Mode

**Usage Guide** 

The AP is less sensitive to the STA band switching as the life cycle of the dual-band STA information increases. If the wireless users' network cards often switch between 2.4-GHz and 5-GHz bands, a smaller value can be configured; otherwise, a bigger value can be configured.

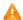

It is recommended to configure the aging cycle of dual-band STA information as two or three times as that of the suppressed STAs.

#### Configuration

The following example sets the aging cycle of dual-band STA information to 120 seconds.

#### Examples

Hostname(config)# band-select age-out dual-band 120

The following example sets the aging cycle of suppressed STA information to 60 seconds.

Hostname(config) # band-select age-out suppression 60

#### Verification

Run the show band-select configuration command to display parameters of the Band Select

function.

Run the show running-config command to check whether the Band Select function is enabled.

### Related Commands

| Command | Description |
|---------|-------------|
| N/A     | N/A         |

**Platform** 

N/A

Description

### 1.4 band-select enable

Use this command to enable the spectrum navigation. Use the **no** form of this command to restore the default setting.

band-select enable no band-select enable

# Parameter Description

| Parameter | Description |
|-----------|-------------|
| N/A       | N/A         |

#### **Defaults**

This function is disabled by default.

#### Command

WLAN configuration mode

#### Mode

**Usage Guide** Enabling the spectrum navigation requires that:

- 1. WLAN is mapped to a dual-band AP.
- 2. WLAN is mapped to two radios of the dual-band AP.

If the scenario cannot meet the above requirements, it is recommended not to enable the spectrum navigation.

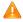

If the WLAN with the spectrum navigation enabled is mapped to a single-band 2.4GHz AP, the dual-band STA within AP signal coverage cannot navigate to the 5GHz band.

#### Configuration

The following example enables the spectrum navigation for WLAN 1.

#### **Examples**

Hostname(config) # dot11 wlan 1

Hostname(dot11-wlan-config) # band-select enable

The following example disables the spectrum navigation for WLAN1.

Hostname (config) # dot11 wlan 1

Hostname(dot11-wlan-config))# no band-select enable

#### Verification

Run the **show band-select configuration** command to display parameters of the Band Select function.

Run the show running-config command to check whether the Band Select function is enabled.

### Related Commands

| Command | Description |
|---------|-------------|
| N/A     | N/A         |

#### **Platform**

N/A

#### Description

# 1.5 band-select probe-count

Use this command to configure the probe count of the suppressed STAs. Use the **no** form of this command to restore the default setting.

band-select probe-count *value* no band-select probe-count

### Parameter Description

| Parameter | Description                                                                     |  |
|-----------|---------------------------------------------------------------------------------|--|
| value     | Indicates the probe-count of the suppressed STAs, in the range is from 1 to 10. |  |

**Defaults** 

The default is 2.

#### Command

Global configuration mode

Mode

#### **Usage Guide**

This item indicates the extent of suppression to a suppressed STA: The value n indicates that the AP respond once after a STA transmits **n** probe requests.

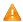

🛕 If a single-band 2.4 GHz STA cannot discover a WLAN for a long time, this parameter should be set to a smaller value.

#### Configuration

The following example sets the probe count of the suppressed STAs to 1.

**Examples** 

Hostname(config) # band-select probe-count 1

#### Verification

Run the show band-select configuration command to display parameters of the Band Select

function.

Run the show running-config command to check whether the Band Select function is enabled.

### Related **Commands**

| Command                     |     | Description                             |
|-----------------------------|-----|-----------------------------------------|
| show band-select configurat | ion | Displays the Band Select configuration. |

**Platform** 

N/A

Description

# 1.6 band-select scan-cycle

Use this command to configure the aging scanning cycle of STA information. Use the no form of this command to restore the default setting.

band-select scan-cycle period no band-select scan-cycle

### **Parameter** Description

| Parameter | Description                                                                                  |  |
|-----------|----------------------------------------------------------------------------------------------|--|
| period    | Indicates the aging scanning cycle, in the range from 1 to 1000 in the unit of milliseconds. |  |

Defaults

The default is 200 milliseconds.

Command

Global configuration mode

Mode

**Usage Guide** 

A bigger aging scanning cycle value degrades the Band Select performance, but it can save the system resources.

A

If a single-band 2.4 GHz STA cannot discover a WLAN for a long time, this parameter should be set to a smaller value.

Configuration

The following example sets the aging scanning cycle to 1 millisecond.

**Examples** 

Hostname(config) # band-select scan-cycle 1

Verification

Run the show band-select configuration command to display parameters of the Band Select

function.

Run the **show running-config** command to check whether the Band Select function is enabled.

Related Commands

| Command                        | Description                             |
|--------------------------------|-----------------------------------------|
| show band-select configuration | Displays the Band Select configuration. |

Platform

N/A

Description

# 1.7 show band-select configuration

Use this command to display the Band Select configuration.

show band-select configuration

Parameter Description

| Parameter | Description |
|-----------|-------------|
| N/A       | N/A         |

**Defaults** 

N/A

Command

Privileged EXEC mode

Mode

**Usage Guide** Use this command to show all configurations of the Band Select function.

Configuration

The following example displays the Band Select configuration.

Examples

Hostname# show band-select configuration

Band Select Configuration

| Band Select He-radio Configuration |   |
|------------------------------------|---|
| He-radio Access denial             | 3 |
| He-radio Probe Count               | 2 |

| Field                                      | Description                                   |
|--------------------------------------------|-----------------------------------------------|
| Acceptable Client RSSI (dBm)               | Minimum RSSI for the Band Select Function     |
| Access denial                              | Rejecting Count for a Dual-Band STA's 2.4 GHz |
|                                            | Access Requests                               |
| Age Out Dual Band (seconds)                | Aging Time of dual-band STA Information       |
| Age Out Suppression (seconds)              | Aging Time of inhibition STA Information      |
| Probe Cycle Count                          | Probe Count of an Inhibition STA              |
| Scan Cycle Period Threshold (milliseconds) | Scanning Cycle Threshold of an STA            |
| He-radio Access denial                     | Number of Times That HE Radio Selection       |
|                                            | Rejects an STA                                |
| He-radio Probe Count                       | Number of Times That the HE Radio Selection   |
|                                            | Function Suppresses an STA                    |

### Related Commands

| Command                     | Description                          |
|-----------------------------|--------------------------------------|
| show band-select statistics | Displays the Band Select statistics. |

**Platform** 

N/A Description

## 1.8 show band-select statistics

Use this command to display the Band Select statistics.

show band-select statistics

**Parameter** Description

| Parameter | Description |
|-----------|-------------|
| N/A       | N/A         |

**Defaults** N/A

Command

Mode

Privileged EXEC mode

**Usage Guide** Use this command to display the Band Select statistics.

Configuration The following example displays the Band Select statistics.

**Examples** Hostname# show band-select statistics

Band Select Statistics

| Number of dual band client               | 39    |
|------------------------------------------|-------|
| Number of dual band client added         | 31669 |
| Number of dual band client expired       | 31630 |
| Number of suppressed client              | 7     |
| Number of suppressed client added        | 48496 |
| Number of suppressed client expired      | 48489 |
|                                          |       |
| Band Hsta Select Statistics              |       |
| Number of hsta probe supress             | 0     |
| Number of nhsta probe supress            | 0     |
| Number of hsta probe supress expired     | 0     |
| Number of nhsta probe supress expired    | 0     |
| Number of hsta access supress            | 0     |
| Number of nhsta access supress           | 0     |
| Number of hsta access supress expired 0  |       |
| Number of nhsta access supress expired 0 |       |

### Related Commands

| Command                        | Description                             |
|--------------------------------|-----------------------------------------|
| show band-select configuration | Displays the Band Select configuration. |

Platform

N/A

# 1 HE Radio Selection Commands

# 1.1 band-optimize he-radio enable

Use this command to enable the high-efficiency (HE) radio selection function and configure the HE radio selection mode (auto mode or fixed mode).

Use the **no** form of this command to disable the HE radio selection function.

Use the default form of this command to restore the default setting (disabled).

band-optimize he-radio enable [ auto | fixed ] no band-optimize he-radio enable default band-optimize he-radio enable

### Parameter Description

| Parameter | Description                                                                      |
|-----------|----------------------------------------------------------------------------------|
|           |                                                                                  |
| auto      | Automatically adjusts the selection policy based on the load usage of a radio.   |
| fixed     | Forcibly navigate HIGH-STAs to HE radios when the HE radio selection function is |
|           | enabled, which is not changed due to RF environment differences.                 |

**Defaults** The HE radio selection function is disabled by default.

Command

Fat AP: Global configuration mode

Mode

Default Level 15

Usage Guide N/A

Configuration The following example enables the HE radio selection function for AP "wlan-ap-001".

**Examples** Hostname(config) # band-optimize he-radio enable auto

Verification N/A

Prompts N/A

Common N/A

**Errors** 

**Platform** This command is supported on fat APs.

# 1.2 band-optimize he-radio mode

Use this command to configure the type of STAs that access HE radios.

Use the **no** form of this command to enable HE radio selection to lead 802.11ax STAs to HE radios only.

Use the **default** form of this command to restore the default setting.

band-optimize he-radio mode { 11axonly | 11ac\_11ax }

no band-optimize he-radio mode

default band-optimize he-radio mode

Parameter Description

| Parameter | Description                                         |
|-----------|-----------------------------------------------------|
| 11axonly  | Leads only 802.11ax STAs to HE radios.              |
| 11ac_11ax | Leads only 802.11ac and 802.11ax STAs to HE radios. |

**Defaults** The default mode is **11axonly**.

Command

Fat AP: Global configuration mode

Mode

Default Level 15

Usage Guide N/A

**Configuration** The following example enables HE radio selection to lead 802.11ax STAs to HE radios only.

Examples Hostname(config) # band-optimize he-radio mode 11axonly

Verification N/A

Prompts N/A

Common N/A

**Errors** 

**Platform** This command is supported on fat APs.

Description

### 1.3 band-select he-radio access-denial

Use this command to configure the number of times that a non-HE radio rejects access requests from a HIGH-STA.

Use the **no** form of this command to restore the default setting.

band-select he-radio access-denial access-denial-time

#### [ no | default ] band-optimize he-radio access-denial

Parameter Description Parameter

Description

access-denial-time
Number of times that a non-HE radio rejects access requests from a HIGH-STA, ranging from 0 to 10.

Defaults 2

Command

Global configuration mode

Mode

**Default Level** 15

Usage Guide N/A

Configuration

The following example sets the number of times that a non-HE radio rejects access requests from a

**Examples** HIGH-STA to 4.

Hostname(config) # band-select he-radio access-denial 4

Verification N/A

Prompts N/A

Common N/A

**Errors** 

**Platform** This command is supported on fat APs.

Description

# 1.4 band-select he-radio probe-count

Use this command to configure the number of times that a non-HE radio rejects probe requests from a HIGH-STA.

Use the **no** form of this command to restore the default setting.

band-select he-radio probe-count probe-count

[ no | default ] band-optimize he-radio probe-count

Parameter Descriptio n

| Parameter   | Description                                                                 |
|-------------|-----------------------------------------------------------------------------|
|             |                                                                             |
|             |                                                                             |
| probe-count | Number of times that a non-HE radio rejects probe requests from a HIGH-STA, |
|             | ranging from 0 to 10.                                                       |

Defaults 2

Command

Global configuration mode

Mode

Default 15

Level

Usage N/A

Guide

Configurati The following example sets the number of times that a non-HE radio rejects probe requests from a

on HIGH-STA to 4.

Examples Hostname (config) # band-select he-radio probe-count 4

Verificatio N/A

n

Prompts N/A

Common N/A

**Errors** 

**Platform** This command is supported on fat APs.

Descriptio

n

### 1.5 show dot11 associations all-client

Use this command to display STA distribution to radios of an AP to display STA distribution of HE radios. **show dot11 associations all-client** { radio number }

Parameter Description

| Parameter    | Description           |
|--------------|-----------------------|
| radio number | Number of an RF port. |

Defaults N/A

Command

Privileged EXEC mode

Mode

**Default Level** 15

### **Usage Guide**

N/A

### Configuration Examples

The following example displays STA distribution to radios of an AP to display STA distribution of HE radios.

Hostname# show dot11 associations all-client 1/0

1 3 4 0
2 5 7 0
3# 0 0 8

Verification

Prompts

N/A

N/A

Common

N/A

**Errors** 

**Platform** 

This command is supported on fat APs.

Command Reference RF Schedule Commands

### 1 RF Schedule Commands

### 1.1 schedule session

Use this command to configure a scheduling session for a WLAN. Use the no form of this command to remove the configuration.

schedule session session-id

no schedule session session-id

### **Parameter** Description

| Parameter  | Description                                                          |
|------------|----------------------------------------------------------------------|
|            | Specifies the ID of the scheduling session to be created or to be    |
| session-id | applied to a WLAN. The range is from 1 to 64 for an AC and from 1 to |
|            | 8 for a fat AP.                                                      |

**Defaults** No scheduling session is configured by default.

No scheduling session is applied to a WLAN or a radio by default.

#### Command Global configuration mode mode WLAN configuration mode

Dot11radio interface configuration mode.

### **Usage Guide**

In global configuration mode, you can use this command to create a scheduling session and configure parameters for it. If the scheduling session has been created, the configuration is invalid. On fit AP networking topology, the scheduling session created in WLAN configuration mode will be applied to a WLAN.

You can specify radio ID or slot ID for the scheduling session. By default, it is applied to all radios instead of slot IDs.

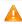

If you delete the scheduling session in the global configuration mode, the scheduling session on WLAN or Radio is deleted automatically.

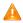

🛕 The slot parameter only applies to i-Share + products. This parameter enables auto power-off for Mini AP.

#### Configuration

The following example creates or configures scheduling session 1.

#### **Examples**

Hostname(config)# schedule session 1

The following example applies scheduling session 1 to WLAN 1

Hostname (config) # dot11 wlan 1

Hostname(dot11-wlan-config) # schedule session 1

The following example applies scheduling session 1 to radio 1

Hostname(config)# interface dot11radio 1/0

Hostname(config-if-Dot11radio 1/0) # schedule session 1

Command Reference RF Schedule Commands

#### Verification

Run the **show running-config** command to view scheduling session configuration and current scheduling session configuration on the WLAN and AP.

### Related Commands

| Command               | Description                                          |
|-----------------------|------------------------------------------------------|
| show schedule session | Displays configuration about the scheduling session. |
| show running-config   | Displays current configuration.                      |

Platform

N/A

Description

# 1.2 schedule session time-range period time

Use this command to set scheduling time for a scheduling session. Use the **no** form of this command to delete the configuration.

schedule session session-id time-range n period { day1 [ to day2 ] | everyday } time { hh1:mm1 to hh2:mm2 | all-day }

no schedule session session-id time-range n

# Parameter Description

| Parameter                | Description                                                            |  |
|--------------------------|------------------------------------------------------------------------|--|
| session-id               | Specifies the ID of the scheduling session to be created or to be      |  |
| 36331011-10              | applied to a WLAN. The range is from 1 to 8 for a fat AP.              |  |
| n                        | Specifies the scheduling session time-range ID, in the range from 1 to |  |
| 11                       | 8.                                                                     |  |
| day1                     | Specifies the start day of the scheduling session time range. Select a |  |
| uay i                    | value from { Mon, Tue, Wed, Thu, Fri, Sat, Sun }.                      |  |
| to day2                  | Specifies the end day of the scheduling session time range.            |  |
| to day2                  | The default scheduling session time range is one day.                  |  |
| everyday                 | Specifies that the session occurs every day, which is the simplified   |  |
| everyday                 | form of <b>period</b> sun <b>to</b> sat.                               |  |
|                          | Specifies the start and end time. hh1:mm1indicate the start hour and   |  |
| time hh1:mm1 to hh2:mm2  | minute; hh2:mm2 indicate the end hour and minute. The hour value is    |  |
| unie min.min to miz.minz | in the range from 0 to 23 and the minute value is in the range from 0  |  |
|                          | to 59.                                                                 |  |
| time all-day             | Specifies that the session time range is a whole day, which is the     |  |
| unie an-uay              | simplified form of time 00:00 to 23:59.                                |  |

**Defaults** 

N/A

Command

Global configuration mode

Command Reference RF Schedule Commands

#### mode

#### **Usage Guide**

Time range should be specified when you create a scheduling session. One session supports up to 8 time ranges, each of which includes scheduling time and effective date. Same scheduling time and interval take effect in multiple scheduling sessions.

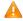

If hh2:mm2 is not set, the scheduling time lasts to 23:59 by default.

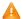

If hh2:mm2 is earlier than hh1:mm1, hh2:mm2 is the time on the next day.

### Configuration Examples

The following example sets the scheduling time of scheduling session 1 to the range from 9:30 pm to 8:50 am on the next day.

Hostname(config) # schedule session 1 time-range 1 period sun to sat time 21:30 to 8:50

The following example sets the scheduling time of scheduling session 1 to the range from 10:00 pm to 6:00 am on the next day of the working day and from 6:00 pm to 9:00 am on the next day of the weekend.

Hostname(config) # schedule session 1 time-range 1 period mon to fri time 22:00
to 6:00

Hostname(config) # schedule session 1 time-range 2 period sat to sun time 18:00
to 9:00

The following example sets the scheduling time of scheduling session 1 to the range from 10:00 am to 12:00 am on Monday, Wednesday and Friday.

Hostname (config) # schedule session 1 time-range 1 period mon time 10:00 to 12:00

Hostname (config) # schedule session 1 time-range 2 period wed time 10:00 to 12:00

Hostname (config) # schedule session 1 time-range 3 period fri time 10:00 to 12:00

#### Verification

Run the **show schedule session** command to view the time range configuration of the scheduling session.

### Related Commands

| Command               | Description                                          |
|-----------------------|------------------------------------------------------|
| show schedule session | Displays configuration about the scheduling session. |

### Platform Description

N/A

### 1.3 show schedule session

Use this command to display configuration about scheduling sessions.

show schedule session [ session-id ]

Command Reference RF Schedule Commands

Parameter Description

| Parameter  | Description                                                |
|------------|------------------------------------------------------------|
| session-id | Specifies a scheduling session ID in the range from 1 to 8 |

Defaults

N/A

Command

Privileged EXEC mode

mode

**Usage Guide** 

If no scheduling session ID is specified, configuration about all scheduling sessions will be displayed.

Configuration

The following example displays configuration about all scheduling sessions.

**Examples** 

Hostname# show schedule session

Schedule Session 1:

time-range 1 period mon time 10:00 to 12:00 time-range 2 period wed time 10:00 to 12:00

Schedule Session 2:

time-range 1 period Sun to Sat time 00:00 to 09:00

| Field            | Description                                        |
|------------------|----------------------------------------------------|
| Schedule Session | Scheduling session ID                              |
| time-range       | Time range configuration of the scheduling session |
| period           | Cycle of the scheduling session time range         |
| time             | Time period of the scheduling session time range   |

### Related Commands

| Command          | Description                      |
|------------------|----------------------------------|
| schedule session | Configures a scheduling session. |

**Platform** 

N/A

### 1 WLAN Location Commands

# 1.1 wlocation ae-ip

Use this command to configure the IP address of the AE server connected with the specified AP.

Use the no form of this command to restore the default setting.

wlocation ae-ip ip-address

no wlocation ae-ip

Parameter Description

| Parameter  | Description                     |
|------------|---------------------------------|
| ip-address | The IP address of the AE server |

**Defaults** The IP address of the AE server is not configured by default.

Command

Wlocation configuration mode

Mode

Usage Guide N/A

Configuration

The following example configures the IP address of the AE server on the specified AP.

**Examples** 

Hostname(config-wlocation) # wlocation ae-ip 1.1.1.1

The following example restores the IP address of the AE to the default setting.

Hostname(config-wlocation) # no wlocation ae-ip

Related Commands

| Command | Description |
|---------|-------------|
| N/A     | N/A         |

Platform N/A

Description

# 1.2 wlocation ae-port

Use this command to set the port number of the AE server connected with the specified AP.

Use the **no** form of this command to restore the default setting.

wlocation ae-port port no wlocation ae-port

Parameter Description

| Parameter | Description |
|-----------|-------------|
|           |             |

port The port number of the AE server, in the range from 1024 to 65535.

**Defaults** The default port number is 12092.

Command

Mode Wlocation configuration mode

Usage Guide N/A

Configuration The following example sets the port number of the AE server connected with the specified AP.

Examples Hostname (config-wlocation) # wlocation ae-port 12093

The following example restores the port number of the AE server connected with the specified AP to

the default configuration.

Hostname (config-wlocation) # no wlocation ae-port

Related Commands

| Command | Description |
|---------|-------------|
| N/A     | N/A         |

Platform N/A

Description

# 1.3 wlocation compound enable

Use this command to enable the function of transmitting aggregate data of wireless location.

Use the **no** form of this command to disable this function.

wlocation compound enable

no wlocation compound enable

Parameter Description

| Parameter | Description |
|-----------|-------------|
| N/A       | N/A         |

**Defaults** This function is enabled by default.

Command

Mode Wlocation configuration mode

Usage Guide N/A

**Configuration** The following example enables the function of transmitting aggregate data of wireless location on the specified AP.

Hostname(config-wlocation) # wlocation compound enable

The following example disables the function of transmitting aggregate data of wireless location on the specified AP.

Hostname(config-wlocation) # no wlocation compound enable

Related Commands

| Command | Description |
|---------|-------------|
| N/A     | N/A         |

**Platform** 

N/A

Description

### 1.4 wlocation enable

Use this command to enable the WLAN Location (WL) function on the specified AP.

Use the no form of this command to restore the default setting.

wlocation enable [ radio radio-id ]

no wlocation enable [ radio radio-id ]

Parameter Description

| Parameter | Description |
|-----------|-------------|
| N/A       | N/A         |

Defaults

This function is disabled by default.

Command

Wlocation configuration mode

Mode

Usage Guide N/A

Configuration

The following example enables WLAN location on the AP.

Examples

Hostname(config)# wlocation

The following example disables WLAN location on the AP.

Hostname(config-wlocation) # wlocation enable

The following example enables WLAN location on Radio1 of the specified AP.

Hostname(config-wlocation) # wlocation enable radio 1

The following example disables WLAN location on Radio1 of the specified AP.

Hostname(config-wlocation) # no wlocation enable radio 1

Related Commands

| Command | Description |
|---------|-------------|
| N/A     | N/A         |

**Platform** 

N/A

Description

# 1.5 wlocation ignore beacon enable

Use this command to enable the AP to ignore beacon packets.

Use the **no** form of this command to restore the default setting.

wlocation ignore beacon enable

no wlocation ignore beacon enable

Parameter Description

| Parameter | Description |
|-----------|-------------|
| N/A       | N/A         |

**Defaults** 

This function is disabled by default.

Command

Mode Wlocation configuration mode

Configuration

The following example enables the AP to ignore beacon packets.

**Examples** 

Hostname(config-wlocation) # wlocation ignore beacon enable

The following example disables the AP from ignoring beacon packets.

Hostname(config-wlocation) # no wlocation ignore beacon enable

Related Commands

| Command | Description |
|---------|-------------|
| N/A     | N/A         |

**Platform** 

N/A

Description

### 1.6 wlocation mu enable

Use this command to enable Mobile Unit (MU) wireless location on the specified AP.

Use the no form of this command to restore the default setting.

wlocation mu enable

no wlocation mu enable

**Parameter** 

Parameter Description

Description

| N/A | N/A |
|-----|-----|

**Defaults** 

This function is disabled by default.

Command

Mode Wlocation configuration mode

**Usage Guide** 

MU wireless location locates Wi-Fi connected mobile devices like laptops and mobiles.

Configuration

The following example enables MU wireless location on the specified AP.

**Examples** 

Hostname(config-wlocation) # wlocation mu enable

The following example disables MU wireless location on the specified AP.

Hostname (config-wlocation) # no wlocation mu enable

Related

Commands

| Command | Description |
|---------|-------------|
| N/A     | N/A         |

**Platform** 

N/A

Description

# 1.7 wlocation mu report enable

Use this command to enable the AP to send MU location packets directly.

Use the no form of this command to restore the default setting.

wlocation mu report enable

no wlocation mu report enable

Parameter

Description

| Parameter | Description |
|-----------|-------------|
| N/A       | N/A         |

**Defaults** 

This function is disabled by default.

Command

Mode Wlocation configuration mode

**Usage Guide** 

Use this command to send MU location packets directly and travel through NAT network without the

three-way handshake.

Configuration

The following example enables the AP to send MU location packets directly.

**Examples** 

Hostname(config-wlocation) # wlocation mu report enable

The following example disables the AP from sending MU location packets directly.

Hostname(config-wlocation) # no wlocation mu report enable

Related Commands

| Command | Description |
|---------|-------------|
| N/A     | N/A         |

Platform

N/A

Description

## 1.8 wlocation mu report reduce enable

Use this command to enable the AP to send reduced MU location packets.

Use the **no** form of this command to restore the default setting.

wlocation mu report reduce enable no wlocation mu report reduce enable

Parameter Description

| Parameter | Description |
|-----------|-------------|
| N/A       | N/A         |

**Defaults** This function is disabled by default.

Command

Mode Wlocation configuration mode

**Usage Guide** Enable the function of simplifying MU location information to reduce bandwidth traffic, which applies

only when the location server is developed by Ruijie Networks.

Configuration

The following example enables the AP to send reduced MU location packets.

Examples

 $\label{thm:model} \mbox{Hostname} \mbox{ (config-wlocation)} \mbox{ \# wlocation mu report reduce enable}$ 

The following example disables the AP from sending reduced MU location packets.

 $\label{thm:mu} \mbox{Hostname} \mbox{(config-wlocation)} \ \ \ \mbox{no wlocation mu report reduce enable}$ 

Related Commands

| Command | Description |
|---------|-------------|
| N/A     | N/A         |

Platform N/A

### 1.9 wlocation send-mu-time

Use this command to set frequency of sending MU location packets on the specified AP.

Use the no form of this command to restore the default setting.

wlocation send-mu-time interval

no wlocation send-mu-time

**Parameter** Description

| Parameter | Description                                                           |
|-----------|-----------------------------------------------------------------------|
| interval  | Packets sending interval in the range from 100 to 600,000 in the unit |
|           | of milliseconds.                                                      |

**Defaults** The default is 300 milliseconds.

Command

Mode Wlocation configuration mode

**Usage Guide** N/A

Configuration The following example sets frequency to send MU location packets on the specified AP.

**Examples** 

Hostname(config) # wlocation

Hostname (config-wlocation) # wlocation send-mu-time 400

The following example restores the frequency of sending MU location packets to the default setting.

Hostname(config)# wlocation

Hostname (config-wlocation) # no wlocation send-mu-time

Related **Commands** 

| Command | Description |
|---------|-------------|
| N/A     | N/A         |

**Platform** N/A

Description

# 1.10 wlocation send-tag-time

Use this command to set frequency to send tag location packets on the specified AP.

Use the **no** form of this command to restore the default setting.

wlocation send-tag-time interval no wlocation send-tag-time

**Parameter** 

**Parameter Description** Description

| interval | Packets sending interval within the range from 100 to 5,000 in the unit |
|----------|-------------------------------------------------------------------------|
|          | of milliseconds.                                                        |

**Defaults** The default is 300 milliseconds.

Command

Mode Wlocation configuration mode

Usage Guide N/A

**Configuration** The following example sets frequency to send tag location packets on the specified AP.

**Examples** Hostname (config-wlocation) # wlocation send-tag-time 400

The following example restores frequency of sending tag location packets to the default setting.

Hostname(config-wlocation) # no wlocation send-tag-time

Related Commands

| Command | Description |
|---------|-------------|
| N/A     | N/A         |

Platform N/A

Description

# 1.11 wlocation tag enable

Use this command to enable tag wireless location on the specified AP.

Use the  ${f no}$  form of this command to restore the default setting.

wlocation tag enable no wlocation tag enable

Parameter Description

| Parameter | Description |
|-----------|-------------|
| N/A       | N/A         |

**Defaults** This function is disabled by default.

Command

Mode Wlocation configuration mode

Usage Guide N/A

**Configuration** The following example enables tag wireless location on the specified AP.

**Examples** Hostname (config-wlocation) # wlocation tag enable

The following example disables tag wireless location on the specified AP.

Hostname(config-wlocation) # no wlocation tag enable

Related Commands

| Command | Description |
|---------|-------------|
| N/A     | N/A         |

Platform

N/A

Description

# 1.12 wlocation tag report enable

Use this command to enable the function to send TAG location packets directly.

Use the **no** form of this command to restore the default setting.

wlocation tag report enable no wlocation tag report enable

Parameter Description

| Parameter | Description |
|-----------|-------------|
| N/A       | N/A         |

**Defaults** This function is disabled by default.

Command

Mode Wlocation configuration mode

Usage Guide Use this command to send TAG location packets directly and travel through NAT network without the

three-way handshake.

**Configuration** The following example enables the AP to send TAG location packets directly.

**Examples** Hostname (config-wlocation) # wlocation tag report enable

The following example disables the AP from sending TAG location packets directly.

Hostname(config-wlocation) # no wlocation tag report enable

Related Commands

| Command | Description |
|---------|-------------|
| N/A     | N/A         |

Platform N/A

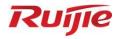

# **WLAN Security Commands**

- 1. RSNA Commands
- 2. STA Access Control List Commands
- 3. WIDS Commands

### 1 RSNA Commands

### 1.1 authtimeout forbidcount

Use this command to configure the forbidcount after a four-way handshake fails to accomplish key exchange. Use the **no** or **default** form of this command to restore the default setting.

authtimeout forbidcount count no authtimeout forbidcount default authtimeout forbidcount

| Parameter   |  |
|-------------|--|
| Description |  |

| Parameter | Description                                                                       |
|-----------|-----------------------------------------------------------------------------------|
| count     | Sets the forbidcount after a four-way handshake fails to accomplish key exchange. |

**Defaults** The association is not forbidden after four-way handshake key interaction fails.

Command mode

WLAN security configuration mode

Usage Guide N/A

Configuration Examples The following example sets the forbidcount to 5 after a four-way handshake fails to accomplish key exchange.

Hostname(config-wlansec)# authtimeout forbidcount 5

Related Commands

| Command | Description |
|---------|-------------|
| N/A     | N/A         |

Platform N/A
Description

### 1.2 authtimeout forbidtime

Use this command to set the forbidtime after a four-way handshake fails to accomplish key exchange. Use the **no** or **default** form of this command to restore the default setting.

authtimeout forbidtime *time*no authtimeout forbidtime
default authtimeout forbidtime

Parameter Description

| Parameter | Description                                                        |
|-----------|--------------------------------------------------------------------|
| time      | Sets the forbidtime after a four-way handshake fails to accomplish |
| ume       | key exchange, in the unit of seconds.                              |

**Defaults** The default is 5.

Command

WLAN security configuration mode

mode

Usage Guide N/A

Configuration

The following example sets the forbidtime to 6 seconds after a four-way handshake fails to

**Examples** accomplish key exchange,

Hostname(config-wlansec)# authtimeout forbidtime 6

Related Commands

| Command |     | Description |
|---------|-----|-------------|
|         | N/A | N/A         |

**Platform** N/A

Description

# 1.3 authtimeout groupcount

Use this command to set the retransmission count for the multicast key agreement packet. Use the **no** or **default** form of this command to restore the default setting.

authtimeout groupcount count no authtimeout groupcount default authtimeout groupcount

Parameter Description

| Parameter | Description                                                             |
|-----------|-------------------------------------------------------------------------|
| count     | Sets the retransmission count for the multicast key negotiation packet. |

**Defaults** The default retransmission count of multicast key negotiation packet is 4.

Command mode

WLAN security configuration mode

Usage Guide N/A

**Configuration** The following example set the retransmission count for the multicast key negotiation packet to 5.

**Examples** 

Hostname(config-wlansec) #authtimeout groupcount 5

Related Commands

| Command | Description |
|---------|-------------|
| N/A     | N/A         |

Platform

N/A

**Description** 

# 1.4 authtimeout grouptime

Use this command to set the timeout period for the multicast key negotiation packet. Use the **no** or **default** form of this command to restore the default setting.

authtimeout grouptime timeout no authtimeout grouptime default authtimeout grouptime

Parameter Description

| Parameter | Description                                                                                    |
|-----------|------------------------------------------------------------------------------------------------|
| timeout   | Sets the timeout period for the multicast key negotiation packet, in the unit of milliseconds. |

**Defaults** The def

The default is 1200 milliseconds.

Command

WLAN security configuration mode

mode

Usage Guide N/A

Configuration

The following example sets the timeout period for the multicast key negotiation packet to 100

**Examples** milliseconds.

Hostname(config-wlansec)# authtimeout grouptime 100

Related Commands

| Command | Description |
|---------|-------------|
| N/A     | N/A         |

Platform

N/A

Description

# 1.5 authtimeout paircount

Use this command to set the retransmission count for the unicast key negotiation packet. Use the **no** 

or default form of this command to restore the default setting.

authtimeout paircount

no authtimeout paircount

default authtimeout paircount

Parameter Description

| Parameter | Description                                                           |
|-----------|-----------------------------------------------------------------------|
| count     | Sets the retransmission count for the unicast key negotiation packet. |

**Defaults** The default is 4.

Command

WLAN security configuration mode

mode

Usage Guide N/A

**Configuration** The following example sets the retransmission count for the unicast key negotiation packet to 5.

**Examples** Hostname(config-wlansec) #authtimeout paircount 5

Related Commands

| Command | Description |
|---------|-------------|
| N/A     | N/A         |

Platform N/A
Description

# 1.6 authtimeout pairtime

Use this command to set the timeout period for the unicast key negotiation packet. Use the **no** or **default** form of this command to restore the default setting.

authtimeout pairtime timeout no authtimeout pairtime default authtimeout pairtime

Parameter Description

|  | Parameter | Description                                                            |
|--|-----------|------------------------------------------------------------------------|
|  | timeout   | Sets the timeout period for the unicast key negotiation packet, in the |
|  |           | unit of milliseconds.                                                  |

**Defaults** The default is 1200 milliseconds.

Command mode

WLAN security configuration mode

Usage Guide N/A

Configuration The following example sets the timeout period for the unicast key negotiation packet to 100

**Examples** 

milliseconds.

 ${\tt Hostname}\,({\tt config-wlansec})\,\#\,\,{\tt authtimeout}\,\,{\tt pairtime}\,\,100$ 

Related Commands

| Command | Description |
|---------|-------------|
| N/A     | N/A         |

Platform

N/A

Description

### 1.7 dot1x-mab

Use this command to configure MAB authentication for the specified WLAN. Use the **no** form of this command to restore the default setting.

dot1x-mab no dot1x-mab

Parameter Description

| Parameter | Description                                  |
|-----------|----------------------------------------------|
| no        | Clears the MAB authentication configuration. |

**Defaults** MAB authentication is disabled by default.

Command

WLAN security configuration mode

mode

This command is used to enable MAB authentication. It can be used in combination with PSK access

authentication but not with 802.1X access authentication.

Configuration

**Usage Guide** 

The following example enables MAB authentication for WLAN 1.

Examples

Hostname(config) # wlansec 1

Hostname(config-wlansec)# dot1x-mab

The following example disables MAB authentication for WLAN 1.

Hostname(config) # wlansec 1

Hostname(config-wlansec) # no dot1x-mab

**Notifications** 

When other encryption method such as WEP has been enabled for the WLAN, MAB authentication

cannot be enabled, and the following notification will be displayed:

now, wlan security is other security, please delete the security config first

Common

**Errors** 

Other encryption method such as WEP has been enabled for the WLAN.

**Platform** 

N/A

**Description** 

## 1.8 rsna lazy-response

Use this command to enable response delay for authentication packets.

rsna lazy-response enable

Use this command to disable response delay for authentication packets.

no rsna lazy-response enable

Use this command to restore the default setting.

default rsna lazy-response enable

Use this command to configure the response delay period for authentication packets.

rsna lazy-response timer timer

## Parameter Description

| Parameter | Description                                                                      |
|-----------|----------------------------------------------------------------------------------|
| timer     | Response delay period. The range is 0–2000 ms, and the default value is 1000 ms. |

#### **Defaults**

. This function is enabled by default, which is not displayed in the output of the **show** run command.

## Command mode

Global configuration mode.

#### **Default Level**

14

#### **Usage Guide**

This command is used to enable or disable the response delay function for authentication packets. This function is enabled by default. If auth packets are received when this function is enabled and assoc req packets are being processed within 1000 ms (default value), the newly received auth packets will be discarded and previous packets are still processed. If the processing of assoc req packets has timed out (for example, exceeding 1000 ms), previous assoc req packets are discarded and new auth packets are processed.

## Configuration

The following example disables response delay for authentication packets.

#### **Examples**

Hostname(config) # no rsna lazy-response enable

The following example sets the response delay period for authentication packets to

1500 ms.

Hostname(config) # rsna lazy-response timer 1500

Verifications Run the show running-config command to check whether the configuration takes

effect.

Notifications N/A

Common Errors

N/A

Platform

N/A

Description

## 1.9 security rsn

Use this command to configure RSN authentication for a WLAN.

security rsn { enable | disable }

Use this command to restore the default setting.

security rsn disable

## Parameter Description

| Parameter | Description                           |
|-----------|---------------------------------------|
| enable    | Enables the RSN authentication mode.  |
| disable   | Disables the RSN authentication mode. |

**Defaults** This function is disabled by default.

Command mode

WLAN security configuration mode

**Usage Guide** 

The command is used to enable the RSN authentication mode. Only after the RSN authentication mode is enabled can encryption and authentication methods be configured in the RSN mode. Otherwise, any configuration is invalid. When you use the RSN authentication, you need to configure an encryption method and an authentication method. If only an encryption or authentication method is configured, or neither is configured, the wireless client cannot be associated with the wireless network. The RSN authentication mode is what is usually called WPA2 authentication mode. If both WPA and RSN authentication modes are configured simultaneously for a WLAN, the encryption and authentication methods in these two authentication modes are identical, and the newly configured encryption and authentication methods will override the previous ones.

Configuration

The following example sets the authentication mode of WLAN1 to RSN.

**Examples** 

Hostname(config) # wlansec 1
Hostname(config-wlansec) # security rsn enable

## Related Commands

| Command                                                  | Description                                                         |
|----------------------------------------------------------|---------------------------------------------------------------------|
| security rsn akm { psk   802.1x } { enable   disable }   | Configures an authentication method in the RSN authentication mode. |
| security rsn ciphers { aes   tkip } { enable   disable } | Configures an encryption method in the RSN authentication mode.     |
| security rsn akm psk set-key ascii                       | Configures a shared password for RSNs.                              |

Platform

N/A

**Description** 

## 1.10 security rsn akm

Use this command to set the authentication method for a WLAN in the RSN authentication mode to PSK.

security rsn akm psk enable

Use this command to disable the PSK authentication method for a WLAN in the RSN authentication mode.

security rsn akm psk disable

Use this command to set the authentication method for a WLAN in the RSN authentication mode to 802.1x authentication.

security rsn akm 802.1x enable

Use this command to disable the 802.1x authentication method for a WLAN in the RSN authentication mode.

security rsn akm 802.1x disable

## Parameter Description

| Parameter | Description                                                                   |
|-----------|-------------------------------------------------------------------------------|
| psk       | Configures the authentication method to pre-shared key identity verification. |
| 802.1x    | Configures the authentication method to IEEE802.1x authentication.            |
| enable    | Enables an authentication method in the RSN authentication mode.              |
| disable   | Disables an authentication method in the RSN authentication mode.             |

Defaults

N/A

Command mode

WLAN security configuration mode

#### **Usage Guide**

The command is used to enable an authentication method in the RSN authentication mode. Only after the RSN authentication mode is enabled can an authentication method be configured. There are two authentication methods: PSK and 802.1x.

## Configuration Examples

The following example configures the authentication method for WLAN1 in the RSN authentication mode to PSK.

Hostname(config-wlansec) # security rsn akm psk enable

The following example sets the authentication method for WLAN1 in the RSN authentication mode to 802.1x authentication.

Hostname(config-wlansec) # security rsn akm 802.1x enable

## Platform

N/A

## Description

Verifications

Run the **show running-config** command to show the configuration.

#### **Notifications**

When RSN authentication is not enabled in the WLAN security configuration mode but an authentication method is enabled for RSN authentication, the following notification will be displayed:

Hostname (config) #wlansec 1

Hostname(config-wlansec)#security rsn akm psk enable

WLAN 1 rsn is disable.

When an authentication method has been enabled in the WLAN security configuration mode and then another authentication method is enabled, the following notification will be displayed:

Hostname(config-wlansec)#security rsn akm psk enable
Hostname(config-wlansec)#security rsn akm 802.1x enable
Wlan 1 has config psk, can not config 1x.

Common An authen

An authentication method is enabled for the RSN authentication mode when RSN authentication is not enabled in the WLAN security configuration mode.

An authentication method has been enabled in the WLAN security configuration mode.

Platform

Errors

Description

## 1.11 security rsn akm psk set-key

Use this command to configure a shared password for RSNs in the PSK authentication mode. security rsn akm psk set-key { ascii ascii-key | hex hex-key }

# Parameter Description

| Parameter | Description                   |
|-----------|-------------------------------|
| ascii     | Specifies the ASCII password. |

| ascii-key | The ASCII password, containing 8–63 characters.     |
|-----------|-----------------------------------------------------|
| hex       | Specifies the hexadecimal password.                 |
| hex-key   | The hexadecimal password, containing 64 characters. |

Defaults

N/A

Command

WLAN security configuration mode

mode

Usage Guide This shared password is of use only when the PSK authentication mode is enabled.

Configuration

The following example sets the shared password for WLAN 1 RSN to 12345678.

**Examples** 

Hostname(config) # wlansec 1

Hostname(config-wlansec)# security rsn enable

Hostname(config-wlansec)# security rsn akm psk enable

Hostname(config-wlansec) # security rsn akm psk set-key ascii 12345678

**Verifications** 

Run the **show running-config** command to show the configuration.

**Notifications** 

When the length of an ASCII password is less than eight characters, the following notification will be displayed:

Hostname(config-wlansec)#security rsn akm psk set-key ascii 1234567

When the length of a hexadecimal password is not 64 characters, the following notification will be displayed:

Hostname(config-wlansec)# security rsn akm psk set-key hex 0123456789abcdef0123456789abcdef0123456789abcde

Hex PSK length must be 64.

Common

An RSN PSK password is configured when RSN authentication is not enabled.

**Errors** 

The length of an ASCII password is less than eight characters or exceeds 63 characters.

The length of a hexadecimal password is not 64 characters.

ASCII PSK length must be not less than 8 (7).

**Platform** 

Description

N/A

## 1.12 security rsn ciphers

Use this command to set the encryption method for a WLAN in RSN authentication mode to AES. security rsn ciphers aes enable

Use this command to disable the AES encryption method for a WLAN in RSN authentication mode.

#### security rsn ciphers aes disable

Use this command to set the encryption method for a WLAN in RSN authentication mode to TKIP. security rsn ciphers tkip enable

Use this command to disable the TKIP encryption method for a WLAN in RSN authentication mode. security rsn ciphers tkip disable

## Parameter Description

| Parameter | Description                                                   |
|-----------|---------------------------------------------------------------|
| aes       | Configures the encryption method to AES.                      |
| tkip      | Configures the encryption method to TKIP.                     |
| enable    | Enables an encryption method in the RSN authentication mode.  |
| disable   | Disables an encryption method in the RSN authentication mode. |

Defaults N/A

Command mode

WLAN security configuration mode

**Usage Guide** 

The command is used to enable an encryption method in the RSN authentication mode. There are two encryption methods: AES and TKIP.

Configuration Examples

The following example sets the encryption method for WLAN 1 in RSN authentication mode to AES.

Hostname (config) #wlansec 1

 ${\tt Hostname}\,({\tt config-wlansec})\,{\tt\#security}\,\,{\tt rsn}\,\,{\tt enable}$ 

Hostname(config-wlansec) #security rsn ciphers aes enable

**Verifications** 

Run the **show running-config** command to show the configuration.

**Notifications** 

When RSN authentication is not enabled in the WLAN security configuration mode but an encryption method is enabled for RSN authentication, the following notification will be displayed:

Hostname(config) #wlansec 1

Hostname(config-wlansec)#security rsn ciphers aes enable

WLAN 1 rsn is disable.

Common Errors An encryption method is enabled for the RSN authentication mode when RSN authentication is not enabled in the WLAN security configuration mode.

No encryption method is enabled when RSN authentication is enabled in the WLAN security configuration mode. As a result, STAs cannot associate with the WLAN.

Platform Description

N/A

## 1.13 security pmf

Use this command to enable or disable management frame encryption.

security pmf { disable | mandatory | optional }

## Parameter Description

| Parameter | Description                                                                                                    |
|-----------|----------------------------------------------------------------------------------------------------|
| disable   | Disables management frame encryption.                                                                             |
| mandatory | Sets management frame encryption to mandatory mode.<br>STAs must support management frame encryption.             |
| optional  | Sets management frame encryption to optional mode.<br>STAs do not need to support management frame<br>encryption. |

**Defaults** Management frame encryption is disabled by default.

Command mode

WLAN security configuration mode

**Default Level** 15

Usage Guide N/A

## Configuration Examples

The following example enables management frame encryption on WLAN 1, with clients required to support this function.

Hostname (config) #wlansec 1

Hostname(config-wlansec)#security rsn enable

Hostname(config-wlansec)#security rsn ciphers aes enable

Hostname(config-wlansec) #security rsn akm psk enable

Hostname(config-wlansec)#security rsn akm psk set-key ascii 12345678

Hostname(config-wlansec)#security pmf mandatory

#### **Verifications**

Run the **show running-config** command to check whether the configuration takes effect.

### Common Errors

- 1. In pure WPA3 mode, PMF needs to be configured as mandatory. Otherwise, terminals cannot access the network.
- 2. In WPA3 Personal hybrid mode, PMF needs to be configured as optional. The configuration of the WPA3 Personal hybrid mode is WPA2 PSK + pmf optional + WPA3 SAE. In this case, WPA2 PSK terminals and SAE terminals can access the network. If WPA2 PSK + pmf mandatory + WPA3 SAE are configured, the SAE configuration will not take effect and only PMF-supported WPA2 PSK terminals can access the network.

Platform

N/A

Description

## 1.14 security static-wep-key authentication

Use this command to configure an authentication method for a WLAN in the static WEP mode. security static-wep-key authentication { open | share-key }

| Parameter   |
|-------------|
| Description |

| Parameter | Description                          |
|-----------|--------------------------------------|
| open      | The open system authentication mode. |
| share-key | The shared key authentication mode.  |

**Defaults** The default is **open**.

Command mode WLAN security configuration mode

Usage Guide This command must be used with the security static-wep-key encryption command.

Usually, the static WEP key must be configured before the shared key authentication method can be configured. In any security mode other than the static WEP security mode, it is of no

use to configure the link authentication mode.

Configuration

Examples

The following example sets the authentication mode of WLAN1 to shared key authentication.

Hostname(config-wlansec)# security static-wep-key authentication

share-key

**Verifications** Run the **show running-config** command to check whether the configuration takes effect.

Notifications When a link authentication mode is configured if the static WEP mode is not enabled, the

following notification will be displayed:

Fail to setup WEP authmode, not in static WEP security mode (1).

**Common Errors** A link authentication mode is configured when the static WEP mode is not enabled.

Platform

Description

N/A

## 1.15 security static-wep-key encryption

Use this command to configure the static WEP key for a WLAN and configure the security mode of this WLAN to static WEP.

security static-wep-key encryption key-length { ascii | hex } key-index key

## Parameter Description

| Parameter  | Description                                                          |
|------------|----------------------------------------------------------------------|
| key-length | The key length is measured by bit, which can be 40, 104, and 128     |
|            | bits.                                                                |
| key-index  | The parameter indicates a key index number, ranging from 1 to 4.     |
| key        | The parameter indicates key data. In the ASCII mode, 5-byte,         |
|            | 13-byte, and 16-byte data can serve as a key depending on the        |
|            | key-length parameter. In the hex mode, 10-byte, 26-byte, and 32-byte |
|            | data can serve as a key depending on the key-length parameter.       |
| ascii      | The parameter indicates that the password takes the form of ASCII    |
| ascii      | code.                                                                |
| hex        | The parameter indicates that the password is hexadecimal.            |

#### Defaults

The static WEP mode is disabled by default.

## Command mode

WLAN security configuration mode

#### **Usage Guide**

The prerequisite of configuring security mode for a WLAN is that this WLAN has been created. Attention should be paid to the following points:

- 1. This command can be used repeatedly for configuration, and the last configuration will take effect.
- 2. This command configures the static WEP key as well as the static-WEP security mode.

#### Configuration

#### **Examples**

The following example sets the static WEP key of WLAN 1 to 12345.

Hostname(config)# wlansec 1

Hostname(config-wlansec) # security static-wep-key encryption 40 ascii 1 12345

## Related Commands

| Command                                         | Description                                  |
|-------------------------------------------------|----------------------------------------------|
| accounts, atatic was boy outbontication ( anon- | Configures the authentication method in the  |
| security static-wep-key authentication { open   | static WEP security mode to open system      |
| share-key }                                     | authentication or shared key authentication. |

#### **Verifications**

Run the show running-config command to check whether the configuration takes effect.

#### **Notifications**

When the length of the configured key differs from that of the specified value, the following notification will be displayed:

 $\label{thm:mostname} Hostname (config-wlansec) \# security \ static-wep-key \ encryption \ 40 \ ascii \ 1 \ 123456 \\ password \ Must \ be \ 5 \ ASCII \ characters.$ 

When the static WEP mode has been configured for an WLAN and then is configured for another WLAN on the device, the following notification will be displayed:

Fail to setup static WEP key, because another wlan has configed static WEP.

The length of the configured key differs from the specified value.

The static WEP mode is configured for more than one WLANs.

Platform

Common

**Errors** 

Description

N/A

## 1.16 security wpa

Use this command to configure WPA authentication for a WLAN. security wpa { enable | disable }

Parameter Description

| Parameter | Description                  |
|-----------|------------------------------|
| enable    | Enables WPA authentication.  |
| disable   | Disables WPA authentication. |

**Defaults** WPA authentication is disabled by default.

Command mode WLAN security configuration mode

Usage Guide

The command is used to enable the WPA authentication mode. Only after the WPA authentication mode is enabled can encryption and authentication methods be configured in the WPA mode. Otherwise, configuration is impossible. When you use the WPA authentication, you need to configure an encryption method and an authentication method. If only an encryption or authentication method is configured, or neither is configured, the wireless client cannot be associated with the wireless network.

Configuration

The following example sets the authentication mode of WLAN1 to WPA.

Examples

Hostname(config) # wlansec 1
Hostname(config-wlansec) # security wpa enable

Verifications

Run the **show running-config** command to check whether the configuration takes effect.

**Notifications** 

When other encryption method such as WEP has been enabled for the WLAN and then WPA authentication is configured, the following notification will be displayed:

wlan security is static wep, can't config other security mode

**Common Errors** 

Other encryption method such as WEP has been enabled for the WLAN.

Platform Description

N/A

## 1.17 security wpa akm

Use this command to configure the pre-shared key identity authentication for a WLAN in the WPA authentication mode.

#### security wpa akm psk enable

Use this command to disable the pre-shared key identity authentication for a WLAN in the WPA authentication mode.

#### security wpa akm psk disable

Use this command to configure the 802.1x authentication for a WLAN in the WPA authentication mode.

#### security wpa akm 802.1x enable

Use this command to disable the 802.1x authentication for a WLAN in the WPA authentication mode.

#### security wpa akm 802.1x disable

## Parameter Description

| Parameter | Description                                                                   |
|-----------|-------------------------------------------------------------------------------|
| psk       | Configures the authentication method to pre-shared key identity verification. |
| 802.1x    | Configures the authentication method to IEEE802.1x authentication.            |
| enable    | Enables an authentication method in the WPA authentication mode.              |
| disable   | Disables an authentication method in the WPA authentication mode.             |

**Defaults** 

N/A

**Command mode** 

WLAN security configuration mode

**Usage Guide** 

The command is used to enable an authentication method in the WPA authentication mode. Only after the WPA authentication mode is enabled can an authentication method be configured. There are two authentication methods: PSK and 802.1x. When you use the WPA authentication, you need to configure an encryption method and an authentication method. If only an encryption or authentication method is configured, or neither is configured, the wireless client cannot be associated with the wireless network.

## Configuration Examples

The following example sets the authentication method for WLAN1 in the WPA authentication mode to pre-shared key identity authentication.

Hostname(config-wlansec)# security wpa akm psk enable

The following example sets the authentication method for WLAN1 in the WPA authentication mode to 802.1x authentication.

Hostname (config-wlansec) # security wpa akm 802.1x enable

#### **Verifications**

Run the show running-config command to check whether the configuration takes effect.

#### **Notifications**

When WPA authentication is not enabled in the WLAN security configuration mode but an authentication method is enabled for WPA authentication, the following notification will be displayed:

Hostname (config) #wlansec 1

Hostname(config-wlansec) #security wpa akm psk enable

WLAN 1 wpa is disable.

When an authentication method has been enabled in the WLAN security configuration mode and then another authentication method is enabled, the following notification will be displayed:

Hostname(config-wlansec)#security wpa akm psk enable Hostname(config-wlansec)#security wpa akm 802.1x enable Wlan 1 has config psk, can not config 1x.

#### **Common Errors**

An authentication method is enabled for the WPA authentication mode when WPA authentication is not enabled in the WLAN security configuration mode.

An authentication method has been enabled in the WLAN security configuration mode.

## Platform Description

N/A

## 1.18 security wpa akm psk set-key

Use this command to configure a WPA shared password for a WLAN. security wpa akm psk set-key { ascii ascii-key | hex hex-key }

## Parameter Description

| Parameter | Description                                         |
|-----------|-----------------------------------------------------|
| ascii     | Specifies the ASCII password.                       |
| ascii-key | The ASCII password, containing 8-63 characters.     |
| hex       | Specifies the hexadecimal password.                 |
| hex-key   | The hexadecimal password, containing 64 characters. |

**Defaults** N/A

Command mode WLAN security configuration mode

Usage Guide This shared password is of use only when the PSK authentication mode is enabled.

The length of an ASCII password must range from 8 to 63 characters.

The length of a hexadecimal password must be 64 characters.

#### Configuration

The following example sets the shared password for WLAN 1 WPA to 12345678.

Examples

Hostname(config) # wlansec 1

Hostname(config-wlansec) # security wpa enable

Hostname(config-wlansec)# security wpa akm psk enable

Hostname(config-wlansec)# security wpa akm psk set-key ascii 12345678

Verifications

Run the show running-config command to check whether the configuration takes effect.

**Notifications** 

When the length of an ASCII password is less than eight characters, the following notification will be displayed:

Hostname(config-wlansec)#security wpa akm psk set-key ascii 1234567 ASCII PSK length must be not less than 8 (7).

When the length of a hexadecimal password is not 64 characters, the following notification will be displayed:

Hostname(config-wlansec)# security wpa akm psk set-key hex 0123456789abcdef0123456789abcdef0123456789abcde

Hex PSK length must be 64.

**Common Errors** 

A WPA PSK password is configured when WPA authentication is not enabled.

The length of an ASCII password is less than eight characters or exceeds 63 characters.

The length of a hexadecimal password is not 64 characters.

**Platform** 

Description

N/A

## 1.19 security wpa ciphers

Use this command to set the encryption method for a WLAN in WPA authentication mode to AES. security wpa ciphers aes enable

Use this command to disable the AES encryption method for a WLAN in WPA authentication mode. security wpa ciphers aes disable

Use this command to set the encryption method for a WLAN in WPA authentication mode to TKIP. security wpa ciphers tkip enable

Use this command to disable the TKIP encryption method for a WLAN in WPA authentication mode. security wpa ciphers tkip disable

Parameter Description Parameter Description

| aes     | Configures the encryption method to AES.                      |
|---------|---------------------------------------------------------------|
| tkip    | Configures the encryption method to TKIP.                     |
| enable  | Enables an encryption method in the WPA authentication mode.  |
| disable | Disables an encryption method in the WPA authentication mode. |

**Defaults** 

N/A

## Command

WLAN security configuration mode

mode

#### **Usage Guide**

The command is used to enable an encryption method in the WPA authentication mode. Only after the WPA authentication mode is enabled can an encryption method be configured. There are two encryption methods.

Both AES and TKIP can be enabled in the WLAN security configuration mode.

## Configuration Examples

The following example sets the encryption method for WLAN1 in the WPA authentication mode to AES.

Hostname (config) #wlansec 1

Hostname(config-wlansec)#security wpa enable

Hostname (config-wlansec) #security wpa ciphers aes enable

#### **Verifications**

Run the **show running-config** command to check whether the configuration takes effect.

#### **Notifications**

When WPA authentication is not enabled in the WLAN security configuration mode but an encryption method is enabled for WPA authentication, the following notification will be displayed:

Hostname (config) #wlansec 1

Hostname (config-wlansec) #security wpa ciphers aes enable

WLAN 1 wpa is disable.

#### Common Errors

An encryption method is enabled for the WPA authentication mode when WPA authentication is not enabled in the WLAN security configuration mode.

No encryption method is enabled when WPA authentication is enabled in the WLAN security configuration mode. As a result, STAs cannot associate with the WLAN.

Platform

Description

## 1.20 security wpa3 mode

Use this command to set the WPA3 mode.

security wpa3 mode {enterprise [ ccmp-128 | gcmp-256 ] | none | personal }

Parameter Description

| Parameter Description |  |
|-----------------------|--|
|-----------------------|--|

|                     | Configures WPA3-Enterprise authentication. If ccmp-128 |  |
|---------------------|--------------------------------------------------------|--|
| enterprise          | or gcmp-256 is not configured, the default encryption  |  |
|                     | algorithm GCMP-256 is used.                            |  |
| enterprise ccmp-128 | Sets the encryption algorithm of WPA3-Enterprise       |  |
|                     | authentication to CCMP-128.                            |  |
| enterprise gcmp-256 | Sets the encryption algorithm of WPA3-Enterprise       |  |
|                     | authentication to GCMP-256.                            |  |
| none                | Disables the WPA3 function.                            |  |
| personal            | Indicates the WPA3 Personal mode.                      |  |

Defaults

WPA3 is disabled by default.

## Command mode

WLAN security configuration mode

Default Level 14

**Usage Guide** 

 Personal mode: It can be a WPA3 mode or used in combination with the WPA2 PSK mode because it is compatible with WPA2. When it is used jointly with the WPA2 PSK mode, the WPA2 PSK mode does not support TKIP encryption.

- Enterprise mode: It is the WPA3 Enterprise mode because it is incompatible with WPA2.
- WPA3 relies on management frame encryption. Management frame encryption must be enabled before WPA3 is enabled.

## Configuration Examples

The following example configures the WPA3 Personal mode for WLAN 1 and sets the password to abcdefgh .

Hostname(config)#wlansec 1

Hostname(config-wlansec) #security pmf optional

Hostname (config-wlansec) #security wpa3 personal passphrase ascii abcdefgh

Hostname (config-wlansec) #security wpa3 mode personal

The following example configures the WPA3 Personal mode used in combination with the WPA2 PSK mode for WLAN 1 and sets the password to abc. If an STA associates with an AP via the WPA3 Personal mode, the password is abcdefgh. If the STA associates with the AP via the WPA2 PSK mode, the password is 123456789.

Hostname (config) #wlansec 1

 $Hostname \, (config-wlansec) \, \# security \, \, pmf \, \, optional \, \\$ 

Hostname(config-wlansec) #security wpa3 personal passphrase ascii abcdefgh

Hostname(config-wlansec)#security wpa3 mode personal

Hostname(config-wlansec) #security rsn enable

Hostname (config-wlansec) #security rsn cipher aes enable

Hostname(config-wlansec)#security rsn akm psk enable

Hostname (config-wlansec) #security rsn akm psk set-key ascii 123456789

The following example configures the WPA3 Enterprise mode for WLAN 1.

Hostname (config) #wlansec 1

Hostname (config-wlansec) #security pmf optional

Hostname (config-wlansec) #security wpa3 mode enterprise gcmp-256

The following example configures the WPA3 Enhanced-Open mode for WLAN 1.

Hostname(config)#wlansec 1

Hostname (config-wlansec) #security pmf optional

Hostname(config-wlansec)#security wpa3 mode enterprise ccmp-128

**Verifications** 

Run the show running-config command to check whether the configuration takes

effect.

Notifications N/A

Common

Errors

N/A

**Platform** 

Description

N/A

## 1.21 security wpa3 personal passphrase

Use this command to configure a password for the WPA3 Personal mode.  $\label{eq:command}$ 

security wpa3 personal passphrase { none | ascii password }

Parameter Description

| Parameter | Description                                                           |
|-----------|-----------------------------------------------------------------------|
| password  | Indicates a password in ASCII code, consisting of 1 to 63 characters. |
| none      | Clears the password.                                                  |

**Defaults** No password is configured for the WPA3 Personal mode.

Command mode

WLAN security configuration mode

Default Level 14

**Usage Guide** 

Use this command to configure a password for the WPA3 Personal mode. In WPA3

Personal mode, this password is used in the negotiation between APs and STAs.

When the WPA3 Personal mode is used in combination with the WPA2 PSK mode, if an STA supports WPA3, this password is used; if it does not support WPA3, the WPA2

PSK password is used.

Configuration Examples The following example sets the password to abcdefgh for the WPA3 personal mode for

les WLAN 1.

Hostname(config) #wlansec 1

Hostname(config-wlansec) #security wpa3 personal passphrase ascii abcdefgh

Verifications Run the show running-config command to check whether the configuration takes

effect.

Notifications N/A

Common

N/A

Errors

**Platform** 

Description

N/A

## 1.22 show wclient security

Use this command to display security configuration of STAs.

show wclient security mac-address

Parameter Description

| Parameter   | Description                                 |
|-------------|---------------------------------------------|
| mac-address | The MAC address of the STA to be displayed. |

**Defaults** N/A

Command mode

Privileged EXEC mode/Global configuration mode/WLAN security configuration mode

Usage Guide N/A

Configuration Examples

The following example displays the security configuration of wireless client 1 with a MAC address of 3848.4c48.d953.

Hostname# show wclient security 3848.4c48.d953

Security policy finished :TRUE
Security policy type :PSK
Security WPA version :WPA2
Security Ucast cipher :CCMP
Security EAP type :NONE

| Field                    | Description                             |
|--------------------------|-----------------------------------------|
| Security policy finished | Whether the authentication is complete. |
| Security policy type     | Security policy type.                   |
| Security WPA version     | WPA version.                            |
| Security Ucast cipher    | Unicast cipher suite                    |

| Security EAP type | EAP Type |
|-------------------|----------|
|                   |          |

## Related Commands

| Command | Description |
|---------|-------------|
| N/A     | N/A         |

Platform N/A

**Description** 

## 1.23 show wlan security

Use this command to display security configuration of a WLAN.

show wlan security wlan-id

Parameter Description

| Parameter | Description                                                   |
|-----------|---------------------------------------------------------------|
| wlan-id   | The ID of the WLAN to be checked, in the range from 1 to 512. |

**Defaults** N/A

Command

Privileged EXEC mode/Global configuration mode/WLAN security configuration mode

mode

Usage Guide N/A

Configuration

The following example displays the security configuration of WLAN 1.

**Examples** 

Hostname# show wlan security 1
WLAN SSID : autowifi ef5a

Security Policy : PSK
WPA version : RSN(WPA2)
SAE : False
802.1X : False

pairwise cipher type: NONE (no cipher)
group cipher type : NONE (no cipher)

: True

wpa\_passhraselen : 8

wpa\_passphrase : 31 32 33 34 35 36 37 38

group key :

PSK

GN igtk/GM igtk : 0/0

ieee80211w : disabled

ieee80211r : 802.11r disabled

The following example displays the security configuration of WLAN 2. The WPA3 Enterprise 192-bit

#### mode is used.

Hostname#show wlan security 2

WLAN SSID : WPA3-ENTERPRISE-DEMO

Security Policy : 802.1X-WPA3

WPA version : WPA3
SAE : False
802.1X : True
PSK : False
pairwise cipher type: GCMP256
group cipher type : GCMP256

wpa\_passhraselen : 0
wpa\_passphrase :
sae\_passhraselen : 0
sae\_passphrase :

group key : 8c cd b3 84 8f 33 a4 2d 51 73 02 94 1c da 34 c6 19 68 1e 8a 60 aa aa

0e 16 ec 89 9f 3f d1 9b fe

The following example displays the security configuration of WLAN 2. The WPA3 Enterprise-Only mode is used.

Hostname#show wlan security 2

WLAN SSID : WPA3-ENTERPRISE-CCMP-128

Security Policy : 802.1X-WPA3-CCMP-128

WPA version : WPA3 SAE : False 802. 1X : True PSK : False pairwise cipher type : AES group cipher type : AES : 0 wpa\_passhraselen wpa\_passphrase : sae\_passhraselen : 0

sae\_passphrase :

group key : bc 31 b6 ac cd 0a e8 29 33 d3 9e a2 d8 b3 7d 09

| Field                | Description                                                       |
|----------------------|-------------------------------------------------------------------|
| WLAN SSID            | WLAN SSID                                                         |
| Security Policy      | Security policy, which can be set to any of the following values: |
|                      | SAE: Indicates the WPA3 Personal mode.                            |
|                      | SAE/PSK: Indicates the WPA3 Personal and WPA2 PSK hybrid          |
|                      | mode.                                                             |
|                      | 802.1X-WPA3: Indicates the WPA3 Enterprise mode.                  |
|                      | 802.1X-WPA3-CCMP-128: WPA3 Enterprise-Only mode                   |
| WPA version          | WPA version.                                                      |
| AKM type             | AKM suite, indicating the authentication mode.                    |
| pairwise cipher type | Unicast cipher suite.                                             |

| group cipher type  | Multicast cipher suite. |
|--------------------|-------------------------|
| wpa_passphrase_len | Password length.        |
| wpa_passphrase     | PSK password.           |
| group key          | Multicast key.          |

## Related Commands

| Command | Description |
|---------|-------------|
| N/A     | N/A         |

Platform

N/A

Description

### 1.24 wlansec

Use this command to configure security configuration mode for the specified WLAN. Use the **no** or **default** form of this command to restore the default setting.

wlansec wlan-id no wlansec wlan-id default wlansec wlan-id

| Parameter   |
|-------------|
| Description |

| Parameter | Description   |
|-----------|---------------|
| wlan-id   | Sets WLAN ID. |

**Defaults** No WLAN security configuration mode is configured by default.

Command

Global configuration mode

mode

Create a WLAN before entering its security configuration mode. You can use the **no wlansec** wlan-id

command to clear the WLAN security configuration.

Configuration

**Usage Guide** 

The following example configures security configuration mode for WLAN 1.

Examples

Hostname(config)# wlansec 1

Verifications

Run the **show wlan security** 1 command to check whether the security configuration mode is configured for WLAN 1.

**Notifications** 

When the WLAN for which security configuration mode needs to be configured does not exist, the following notification will be displayed:

Hostname(config)#wlansec 2

Hostname(config)#No wlan or no ssid for this wlanid(2).

Not

Common The WLAN for which security configuration mode needs to configured does not exist.

Platform Description

### 1 STA Access Control List Commands

#### 1.1 blacklist mac

Use this command to add an STA to the blacklist of an access point (AP) or service set identifier (SSID). A mnemonic is used to identify the identity of an STA to facilitate reading.

Use the **no** form of this command to delete an STA.

blacklist mac sta-mac [in-ssid ssid-string] [mnemonic string]

no blacklist mac sta-mac [in-ssid ssid-string]

## Parameter Description

| Parameter           | Description                                                                                                    |
|---------------------|----------------------------------------------------------------------------------------------------|
| sta-mac             | Media access control (MAC) address of an STA. If no parameter is carried after the MAC address, a blacklist is configured for the entire device. |
| in-ssid ssid-string | Configures a blacklist for an SSID. After the blacklist is configured, STAs in the blacklist cannot associate with the SSID.                     |
| string              | Mnemonic, which is displayed in the output of the <b>show</b> command to facilitate reading.                                                     |

#### Defaults

No STA is added to the blacklist by default.

### Command Mode

STA access control list configuration mode

#### **Default Level**

15

#### **Usage Guide**

- After a blacklist is configured, STAs that meet the conditions are not allowed to access the network.
- Different types of blacklists and whitelists are complex in priority. You are advised to select a single type according to your needs.
- The MAC address whitelist and blacklist of the same type are mutually exclusive. For example, a
   MAC address added to the whitelist of a device cannot be added to the blacklist of the device.
- Blacklist has a higher priority than whitelist. For example, an STA added to any type of blacklist (MAC address/OUI blacklist of an AP or SSID) cannot go online even if it is added to whitelists of other types.
- When the blacklist is enabled, an online STA that meet the conditions will be kicked offline immediately.
- In STA access control list configuration mode, run the show black-white-list config command to display the blacklist and whitelist configurations.

## Configuration

The following example adds an STA to the MAC address blacklist of the AP.

#### **Examples**

Hostname(config) # black-white-list

Hostname(black-white-list) # blacklist mac 0025.9cb3.fd2c mnemonic test

The following example deletes an STA from the MAC address blacklist of the AP.

Hostname(config) # black-white-list

Hostname (black-white-list) #no blacklist mac 0025.9cb3.fd2c

Verification

Run the **show black-white-list blacklist [in-ap** *ap-mac* | **in-ssid** *ssid-string*] command to display the STAs added to the blacklist.

**Prompts** 

N/A

Common

**Errors** 

**Platform** 

This command is supported on ACs and fat APs.

Description

### 1.2 blacklist vendor mac

Function Use this command to add an STA to an organizationally unique identifier (OUI) blacklist.

Command

Use this command to add an STA to the OUI blacklist of an AP or SSID in STA access control list configuration mode.

Use the **no** form of this command to delete an STA from the OUI blacklist of an AP or SSID in STA access control list configuration mode.

blacklist vendor mac sta-oui [in-ssid ssid-string] [mnemonic string]

no blacklist vendor mac sta-oui [in-ssid ssid-string]

Parameter Description

1

| Parameter           | Description                                                                                                    |
|---------------------|----------------------------------------------------------------------------------------------------|
| sta-oui             | OUI of an STA, in the format of hhhh.hh. If there are no parameters after <b>sta-oui</b> , a blacklist is configured for the entire device. |
| in-ssid ssid-string | Configures an OUI blacklist for an SSID.                                                                                                    |
| string              | Mnemonic, which is displayed in the output of the <b>show</b> command to facilitate reading.                                                |

**Defaults** 

No STA is added to the OUI blacklist by default.

Command

STA access control list configuration mode

Mode

Default Level 15

**Usage Guide** 

The OUI blacklist is used to match OUIs of STAs. STAs of vendors in the OUI blacklist are not

allowed to access the network.

- Different types of blacklists and whitelists are complex in priority. You are advised to select a single type according to your needs.
- The MAC address whitelist and blacklist of the same type are mutually exclusive. For example, a MAC address added to the whitelist of a device cannot be added to the blacklist of the device.
- Blacklist has a higher priority than whitelist. For example, an STA added to any type of blacklist (MAC address/OUI blacklist of an AP or SSID) cannot go online even if it is added to whitelists of other types.
- When the blacklist is enabled, an online STA that meet the conditions will be kicked offline immediately.
- In STA access control list configuration mode, run the show black-white-list config command to display the blacklist and whitelist configurations.

### Configuration

The following example adds an STA to the OUI blacklist of the AP.

#### **Examples**

Hostname(config) # black-white-list

Hostname (black-white-list) #blacklist vendor mac 0025.9c mnemonic test

The following example deletes an STA from the OUI blacklist of the AP.

Hostname(config) # black-white-list

Hostname (black-white-list) #no blacklist vendor mac 0025.9c

#### Verification

Run the **show black-white-list blacklist** [ **vendor** ] [ **in-ssid** *ssid-string*] command to display the STAs added to the blacklist.

Prompts

N/A

#### Common

**Errors** 

Platform

This command is supported on fat APs.

Description

#### 1.3 black-white-list

Use this command to enter the STA access control list configuration mode.

black-white-list

| Parameter   |
|-------------|
| Description |

| Parameter | Description |
|-----------|-------------|
| N/A       | N/A         |

**Defaults** 

N/A

Command

Global configuration mode

Mode

Default Level 15

Usage Guide N/A

**Configuration** The following example enters the STA access control list configuration mode.

**Examples** Hostname(config) # black-white-list

Hostname(black-white-list)#

Verification N/A

Prompts N/A

Common N/A

**Errors** 

**Platform** This command is supported on fat APs.

**Description** 

## 1.4 export

Use this command to export the STA access control list configuration to a file.

export

Parameter Description

| Parameter | Description |
|-----------|-------------|
| N/A       | N/A         |

**Defaults** N/A

Command

STA access control list configuration mode

Mode

**Default Level** 15

Usage Guide This command is used to export the current configuration to the black-white-list.csv file in the /data/

directory.

Configuration The following example exports the configuration to the black-white-list.csv file.

Examples Hostname (config) # black-white-list

Hostname(black-white-list)# export

Verification Run the dir command to display the exported file. Run the more command to display the content of the

file.

**Prompts** Number of entries exported successfully

Common

Description

The flash memory is insufficient to save the exported configuration file, and a prompt is printed.

**Errors** 

**Platform** This command is

This command is supported on ACs and fat APs.

## 1.5 import

Use this command to import the STA access control list configuration from a file.

import filename { replace | append }

## Parameter Description

| Parameter | Description                                                                                    |
|-----------|------------------------------------------------------------------------------------------------|
| filename  | Name of the file to be imported. The file name can contain a path. The default path is /data/. |
| replace   | Uses the imported configuration to overwrite the current configuration.                        |
| append    | Appends the imported configuration to the current configuration.                               |

Defaults N/A

Command

STA access control list configuration mode

Mode

Default Level 15

**Usage Guide** 

If you select **replace**, the imported configuration will overwrite the current configuration.

If you select **append**, the imported configuration will be appended to the current configuration.

Configuration Examples The following example imports the configuration from the **black-white-list.csv** file to overwrite the current configuration.

Hostname(config)# black-white-list

Hostname (black-white-list) #import black-white-list replace

The following example imports the configuration from the **black-white-list.csv** file and appends it to the current configuration.

Hostname(config) # black-white-list

Hostname (black-white-list) #import black-white-list append

Verification

Run the **show black-white-list config** command to display the configurations.

Prompts N/A

Common

N/A

**Errors** 

**Platform** 

This command is supported on ACs and fat APs.

Description

#### 1.6 reset blacklist

Use this command to clear entries in the blacklist of an AP or SSID.

reset blacklist [ vendor ] [in-ssid ssid-string ]

## Parameter Description

| Parameter           | Description                                                                                               |
|---------------------|----------------------------------------------------------------------------------------------------|
| N/A                 | If there are no parameters after <b>reset blacklist</b> , entries in the blacklist of the AP are cleared. |
| vendor              | Clears entries in an OUI blacklist.                                                                       |
| in-ssid ssid-string | Clears entries in the blacklist of an SSID.                                                               |

Defaults N/A

Command

STA access control list configuration mode

Mode

Default Level 15

Usage Guide N/A

Configuration

The following example clears entries in the MAC address blacklist of the AP.

**Examples** 

Hostname(config)# black-white-list

Hostname(black-white-list)#reset blacklist

The following example clears entries in the OUI blacklist of the AP.

Hostname(config) # black-white-list

Hostname(black-white-list) #reset blacklist vendor

Verification

 $Run\ the\ \textbf{show}\ \textbf{black-white-list}\ \textbf{black}\ [vendor]\ [\textbf{in-ssid}\ ssid\text{-}string]\ command\ to\ display\ the\ STAs\ added$ 

to the blacklist.

Prompts N/A

Common N/A

**Errors** 

This command is supported on ACs and fat APs.

Description

**Platform** 

#### 1.7 reset whitelist

Use this command to clear entries in the whitelist of an AP or SSID.

reset whitelist [ vendor ] [ in-ssid ssid-string ]

Parameter Description

| Parameter           | Description                                                                                               |
|---------------------|----------------------------------------------------------------------------------------------------|
| N/A                 | If there are no parameters after <b>reset whitelist</b> , entries in the whitelist of the AP are cleared. |
| vendor              | Clears entries in an OUI whitelist.                                                                       |
| in-ssid ssid-string | Clears entries in the whitelist of an SSID.                                                               |

Defaults N/A

Command

STA access control list configuration mode

Mode

Default Level 15

Usage Guide N/A

Configuration

The following example clears entries in the MAC address whitelist of the AP.

**Examples** 

Hostname(config) # black-white-list

Hostname(black-white-list) #reset whitelist

The following example clears entries in the OUI whitelist of the AP.

Hostname(config) # black-white-list

Hostname(black-white-list) #reset whitelist vendor

Verification

Run the  ${\bf show\ black-white-list\ white}\ [{\bf vendor}]\ [\ {\bf in-ssid}\ {\it ssid-string}]\ {\bf command\ to\ display\ the\ STAs}$ 

added to the whitelist.

Prompts N/A

Common

N/A

**Errors** 

**Platform** 

This command is supported on fat APs.

Description

#### 1.8 show black-white-list

Use this command to display the status and configuration of the STA access control blacklist/whitelist. show black-white-list { summary | config | conflict | sta-mac | blacklist [vendor ] [in-ssid

#### ssid-string]| whitelist [ vendor ] [in-ssid ssid-string]}

## Parameter Description

| Parameter                            | Description                                                             |
|--------------------------------------|-------------------------------------------------------------------------|
| summary                              | Displays basic information about the STA access control list, such      |
|                                      | as the enabling status and number of entries.                           |
| config                               | Displays the complete configuration of the STA access control list.     |
| conflict                             | Displays STAs in both the blacklist and whitelist.                      |
| sta-mac sta-mac                      | Displays the blacklist/whitelist configuration type of a specific STA.  |
| blacklist                            | Displays entries and mnemonics in the MAC address blacklist of the AP.  |
| blacklist vendor                     | Displays entries and mnemonics in the OUI blacklist of the AP.          |
| blacklist in-ssid ssid-string        | Displays entries and mnemonics in the MAC address blacklist of an SSID. |
| blacklist vendor in-ssid ssid-string | Displays entries and mnemonics in the OUI blacklist of an SSID.         |
| whitelist                            | Displays entries and mnemonics in the MAC address whitelist of the AP.  |
| whitelist vendor                     | Displays entries and mnemonics in the OUI whitelist of the AP.          |
| whitelist in-ssid ssid-string        | Displays entries and mnemonics in the MAC address whitelist of an SSID. |
| whitelist vendor in-ssid ssid-string | Displays entries and mnemonics in the OUI whitelist of an SSID.         |

**Defaults** N/A

Command

Privileged EXEC mode

Mode

Default Level 15

Usage Guide N/A

Configuration

The following example displays the complete STA access control list configuration.

Examples

Hostname(config) # black-white-list

Hostname (black-white-list) #show black-white-list config

**Verification** N/A

Prompts N/A

Common N/A

**Errors** 

## Platform

This command is supported on fat APs.

#### Description

#### 1.9 whitelist mac

Use this command to add an STA to the whitelist of an AP or SSID. A mnemonic is used to identify the identity of an STA to facilitate reading.

Use the **no** form of this command to delete an STA.

whitelist mac sta-mac [in-ssid ssid-string] [ mnemonic string]

no whitelist mac sta-mac [in-ssid ssid-string]

## Parameter Description

| Parameter           | Description                                                                                                    |
|---------------------|----------------------------------------------------------------------------------------------------|
| sta-mac             | MAC address of an STA. If there are no parameters after <b>sta-mac</b> , a whitelist is configured for the entire device. |
| in-ssid ssid-string | Configures a whitelist for an SSID.                                                                                       |
| string              | Mnemonic, which is displayed in the output of the <b>show</b> command to facilitate reading.                              |

#### Defaults

No STA is added to the whitelist by default.

## Command

STA access control list configuration mode

## Mode

#### Default Level 15

#### **Usage Guide**

- After a whitelist is configured, only STAs that meet conditions are allowed to access the network.
- If the whitelist is empty, all STAs are allowed to access the network. If there is data in the whitelist,
   STAs not listed in the whitelist are immediately banned from accessing the network.
- Different types of blacklists and whitelists are complex in priority. You are advised to select a single type according to your needs.
- The MAC address whitelist and blacklist of the same type are mutually exclusive. For example, a MAC address added to the whitelist of a device cannot be added to the blacklist of the device.
- Blacklist has a higher priority than whitelist. For example, an STA added to any type of blacklist (MAC address/OUI blacklist of an AP or SSID) cannot go online even if it is added to whitelists of other types.
- When an entry is added to the whitelist, other STAs will not be kicked offline.
- In STA access control list configuration mode, run the show black-white-list config command to display the blacklist and whitelist configurations.

#### Configuration

The following example adds an STA to the MAC address whitelist of the AP.

#### Examples

Hostname(config) # black-white-list

Hostname(black-white-list) # whitelist mac 0025.9cb3.fd2c mnemonic test

The following example deletes an STA from the MAC address whitelist of the AP.

Hostname(config) # black-white-list

Hostname(black-white-list) # no whitelist mac 0025.9cb3.fd2c

Verification

Run the **show black-white-list whitelist** [**in-ssid** ssid-string] command to display the STAs added to the whitelist.

**Prompts** 

N/A

Common

**Errors** 

Platform

This command is supported on fat APs.

Description

#### 1.10 whitelist vendor mac

**Function** Use this command to add an STA to an OUI whitelist.

Command

Use this command to add an STA to the OUI whitelist of an AP or SSID in STA access control list configuration mode.

Use the **no** form of this command to delete an STA from the OUI whitelist of an AP or SSID in STA access control list configuration mode.

whitelist vendor mac sta-oui [in-ssid ssid-string] [mnemonic string]

no whitelist vendor mac sta-oui [in-ssid ssid-string]

## Parameter Description

| Parameter           | Description                                                              |
|---------------------|--------------------------------------------------------------------------|
| sta-oui             | OUI of an STA, in the format of hhhh.hh. If there are no parameters      |
|                     | after <b>sta-oui</b> , a whitelist is configured for the entire device.  |
| in-ssid ssid-string | Configures an OUI whitelist for an SSID.                                 |
| string              | Mnemonic, which is displayed in the output of the <b>show</b> command to |
|                     | facilitate reading.                                                      |

**Defaults** 

No STA is added to the OUI whitelist by default.

Command

STA access control list configuration mode

Mode

Default Level 15

**Usage Guide** 

 The OUI whitelist is used to match the OUIs of STAs. STAs of vendors in the OUI whitelist are allowed to access the network.

- If the whitelist is empty, all STAs are allowed to access the network. If there is data in the whitelist,
   STAs not listed in the whitelist are immediately banned from accessing the network.
- Different types of blacklists and whitelists are complex in priority. You are advised to select a single type according to your needs.
- The MAC address whitelist and blacklist of the same type are mutually exclusive. For example, a
   MAC address added to the whitelist of a device cannot be added to the blacklist of the device.
- When an entry is added to the whitelist, other STAs will not be kicked offline.
- In STA access control list configuration mode, run the show black-white-list config command to display the blacklist and whitelist configurations.

#### Configuration

The following example adds an STA to the OUI whitelist of the AP.

#### **Examples**

Hostname(config) # black-white-list

Hostname(black-white-list) # whitelist vendor mac 0025.9c mnemonic test

The following example deletes an STA from the OUI whitelist of the AP.

Hostname(config)# black-white-list

Hostname(black-white-list) # no whitelist vendor mac 0025.9c

#### Verification

Run the **show black-white-list whitelist** [**vendor**] [**in-ssid** ssid-string] command to display the STAs added to the whitelist.

**Prompts** 

N/A

Common

**Errors** 

**Platform** 

This command is supported on fat APs.

Description

## 1 WIDS Commands

## 1.1 attack-detection enable

Use this command to enable the IDS attack detection. Use the **no** form of this command to restore the default setting.

attack-detection enable { all | flood | ddos | spoof | weak-iv } no attack-detection enable { all | flood | ddos | spoof | weak-iv }

### Parameter Description

| Parameter | Description                                |
|-----------|--------------------------------------------|
| all       | Enables all types of IDS attack detection. |
| flood     | Enables the Flooding IDS attack detection. |
| weak-iv   | Enables the Weak-IV IDS attack detection.  |
| spoof     | Enables the Spoofing IDS attack detection. |
| ddos      | Enables the DDOS IDS attack detection.     |

**Defaults** This function is disabled by default.

Command

WIDS configuration mode

Mode

Usage Guide N/A

Configuration

The following example enables the Flooding IDS attack detection.

Examples

Hostname(config-wids)# attack-detection enable flood

The following example disables the Flooding IDS attack detection.

Hostname(config-wids) # no attack-detection enable flood

Related Commands

Description

| Command | Description |
|---------|-------------|
| N/A     | N/A         |

Platform N/A

#### 1.2 attack-detection ddos

Use this command to specify the packet threshold and interval for DDOS attack detection. Use the **no** form of this command to restore the default setting.

attack-detection ddos { arp-threshold num | icmp-threshold num | syn-threshold num | interval time } no attack-detection ddos { arp-threshold | icmp-threshold | syn-threshold | interval }

## Parameter Description

| Parameter          | Description                                                                |
|--------------------|----------------------------------------------------------------------------|
| interval time      | DDOS detection interval in the range from 10 to 60 in the unit of seconds. |
| arp-threshold num  | ARP packet threshold in the range from 1 to 10000 in the unit of pps.      |
| icmp-threshold num | ICMP packet threshold in the range from 1 to 10000 in the unit of pps.     |
| syn-threshold num  | SYN packet threshold in the range from 1 to 10000 in the unit of pps.      |

**Defaults** 

The **arp-threshold** is 50pps, **icmp-threshold** is 100pps, **syn-threshold** is 50pps, and **interval** is 30 seconds by default.

Command

WIDS configuration mode

Mode

Usage Guide N/A

Configuration

The following example sets ARP packet threshold to 200pps for DDOS attack detection.

Examples

Hostname(config-wids) # attack-detection ddos arp-threshold 200

The following example restores ARP packet threshold to the default setting.

Hostname(config-wids) # no attack-detection ddos arp-threshold

Platform

Description

N/A

#### 1.3 attack-detection flood multi-mac

null-data }

threshold threshold-num interval interval-time

Use this command to specify the packet threshold and interval for flooding attack detection in a multi-user system. Use the **no** form of this command to restore the default setting.

 $attack-detection\ flood\ multi-mac\ \{\ assoc\ |\ reassoc\ |\ disassoc\ |\ probe\ |\ action\ |\ auth\ |\ deauth\ |\ null-data\ \}$ 

no attack-detection flood multi-mac { assoc | reassoc | disassoc | probe | action | auth | deauth |

Parameter Description

| Parameter | Description                          |
|-----------|--------------------------------------|
| assoc     | Specifies the association packet.    |
| reassoc   | Specifies the reassociation packet.  |
| disassoc  | Specifies the disassociation packet. |
| probe     | Specifies the probe request packet.  |
| action    | Specifies the action packet.         |

| auth          | Specifies the authentication packet.                                    |
|---------------|-------------------------------------------------------------------------|
| deauth        | Specifies the deauthentication packet.                                  |
| null-data     | Specifies the null data packet.                                         |
| threshold-num | Packet threshold in the range from 1 to 10,000.                         |
| interval-time | Statistics interval threshold in the range from 10 to 60 in the unit of |
|               | seconds.                                                                |

Defaults

The threshold is 4,800 and the interval is 10 seconds by default.

Command

WIDS configuration mode

Mode

Usage Guide N/A

Configuration Examples The following example sets **assoc** to 200 and **interval** to 20s for Flooding attack detection in a multi-user system.

 $\label{thm:mac} Hostname\,(\texttt{config-wids})\,\#\,\,\texttt{attack-detection}\,\,\texttt{flood}\,\,\texttt{multi-mac}\,\,\texttt{assoc}\,\,\texttt{threshold}\,\,200\\ \texttt{interval}\,\,20$ 

The following example restores assoc and interval to the default setting.

Hostname(config-wids) #no attack-detection flood multi-mac assoc

**Platform** 

Description

N/A

## 1.4 attack-detection flood single-mac

Use this command to set the packet threshold and statistics interval for Flooding attack detection in a single-user system. Use the **no** form of this command to restore the default setting.

attack-detection flood single-mac { total | assoc | reassoc | disassoc | probe | action | auth | deauth | null-data } threshold threshold-num interval interval-time

no attack-detection flood single-mac { tota | assoc | reassoc | disassoc | probe | action | auth | deauth | null-data }

## Parameter Description

| Parameter | Description                          |
|-----------|--------------------------------------|
| total     | Specifies all types of packets.      |
| assoc     | Specifies the association packet.    |
| reassoc   | Specifies the reassociation packet.  |
| disassoc  | Specifies the disassociation packet. |
| probe     | Specifies the probe request packet.  |
| action    | Specifies the action packet.         |
| auth      | Specifies the authentication packet. |

| deauth        | Specifies the deauthentication packet.  Specifies the null data packet           |  |
|---------------|----------------------------------------------------------------------------------|--|
| null-data     |                                                                                  |  |
| threshold-num | Packet threshold in the range from 1 to 5000.                                    |  |
| interval-time | Statistics interval threshold in the range from 10 to 60 in the unit of seconds. |  |

**Defaults** The **threshold** is 300 and the **interval** is 10 seconds by default.

Command

WIDS configuration mode

Mode

Usage Guide N/A

Configuration

The following example sets assoc to 200 and interval to 60 seconds for Flooding attack detection in a

**Examples** single-user system.

 ${\tt Hostname}\,({\tt config-wids})\, \#\,\, {\tt attack-detection}\,\, {\tt flood}\,\, {\tt single-mac}\,\, {\tt assoc}\,\, {\tt threshold}\,\, 200$ 

interval 60

The following example restores assoc and interval to the default setting.

Hostname(config-wids)# no attack-detection flood single-mac assoc

**Platform** 

Description

N/A

## 1.5 attack-detection spoof

Use this command to set the packet threshold and statistics interval for Spoofing attack detection. Use the **no** form of this command to restore the default setting.

attack-detection spoof { threshold threshold-num | interval interval-time}

no attack-detection spoof { threshold | interval }

Parameter Description

| Parameter     | Description                                                          |
|---------------|----------------------------------------------------------------------|
| threshold-num | Packet threshold in the range from 1 to 1000.                        |
| interval-time | Detection interval in the range from 1 to 60 in the unit of seconds. |

**Defaults** The **threshold** is 1 second and the **interval** is 50 seconds by default.

Command

WIDS configuration mode

Mode

Usage Guide N/A

**Configuration** The following example sets the packet threshold for Spoofing attack detection to 20.

**Examples** 

Hostname(config-wids)# attack-detection spoof threshold 20

The following example restores the ARP packet threshold for Spoofing attack detection to the default setting.

Hostname(config-wids)# no attack-detection spoof threshold

**Platform** 

Description

N/A

### 1.6 attack-detection weak-iv

Use this command to set the packet threshold and interval for Weak IV attack. Use the **no** form of this command to restore the default setting.

attack-detection weak-iv { threshold num | interval time } no attack-detection weak-iv { threshold | interval }

## Parameter Description

| Parameter     | Description                                                          |
|---------------|----------------------------------------------------------------------|
| threshold num | Packet threshold in the range from 1 to 10000.                       |
| interval time | Detection interval in the range from 1 to 60 in the unit of seconds. |

**Defaults** The **threshold** is 10 seconds and the **interval** is 15 seconds by default.

Command

WIDS configuration mode

Mode

Usage Guide N/A

Configuration

The following example sets the packet threshold for Weak IV attack detection to 200.

**Examples** 

Hostname(config-wids)# attack-detection weak-iv threshold 200

The following example restores the packet threshold for Weak IV attack to the default setting.

Hostname (config-wids) # no attack-detection weak-iv threshold

**Platform** 

ion

Description

N/A

# 1.7 attack-detection statistics ap-max

Use this command to configure the maximum number of IDS attack detection lists on the AP. Use the **no** form of this command to restore the default setting.

attack-detection statistics ap-max *num* no attack-detection statistics ap-max

**Parameter** 

Description

| Parameter | Description                                                                             |
|-----------|-----------------------------------------------------------------------------------------|
| num       | The maximum number of IDS attack detection lists on the AP in the range from 1 to 1024. |

**Defaults** The default is 512.

Command

WIDS configuration mode

Mode

Usage Guide N/A

Configuration

The following example sets the maximum number of IDS attack detection lists on the AC to 1000.

Examples

Hostname(config-wids) # attack-detection statistics ap-max 1000

The following example restores the maximum number of IDS attack detection lists to the default setting.

Hostname(config-wids) #no attack-detection statistics ap-max

Platform

Description

N/A

## 1.8 countermeasures ap-max

Use this command to configure the maximum number of APs for the countermeasures.

Use the  ${\bf no}$  form of this command to restore the default setting.

countermeasures ap-max ap-num

no countermeasures ap-max

Parameter Description

| Parameter | Description                                                        |
|-----------|--------------------------------------------------------------------|
| ар-пит    | Specifies the maximum number of APs for the countermeasures in the |
|           | range from 1 to 256.                                               |

**Defaults** The default is 30.

Command

WIDS configuration mode

Mode

Usage Guide N/A

Configuration

The following example sets the maximum number of APs for the countermeasures to 22.

**Examples** 

Hostname(config-wids) # countermeasures ap-max 22

The following example restores the maximum number of APs for the countermeasures to the default setting.

Hostname(config-wids)# no countermeasures ap-max

Related Commands

| Command | Description |
|---------|-------------|
| N/A     | N/A         |

Platform

N/A

Description

### 1.9 countermeasures enable

Use this command to enable the device countermeasures. Use the **no** form of this command to restore the default setting.

countermeasures enable no countermeasure enable

Parameter Description

| Parameter | Description |
|-----------|-------------|
| N/A       | N/A         |

Defaults

This function is disabled by default.

Command

WIDS configuration mode

Mode

**Usage Guide** 

This command does not take effect in AP normal working mode.

Configuration

The following example enables the device countermeasures.

Examples

Hostname(config-wids)# countermeasures enable

The following example disables the device countermeasures.

 $\label{thm:model} \mbox{Hostname} \mbox{(config-wids)} \ \ \mbox{\# no countermeasures enable}$ 

Related Commands

| Command | Description |
|---------|-------------|
| N/A     | N/A         |

Platform

N/A

Description

### 1.10 countermeasures channel-match

Use this command to enable the channel-based countermeasures. Use the no form of this command to

restore the default setting.

countermeasures channel-match no countermeasures channel-match

Parameter

Description

| Parameter | Description |
|-----------|-------------|
| N/A       | N/A         |

**Defaults** This function is disabled by default.

Command

WIDS configuration mode

Mode

**Usage Guide** Use this command after the device countermeasures are enabled.

**Configuration** The following example enables the channel-based countermeasures.

**Examples** Hostname(config-wids) # countermeasures channel-match

The following example disables the channel-based countermeasures.

Hostname(config-wids)# no countermeasures channel-match

**Platform** 

Description

N/A

#### 1.11 countermeasures interval

Use this command to set the device countermeasures interval. Use the **no** form of this command to restore the default setting.

countermeasures interval time no countermeasures interval

**Parameter** 

Description

| Parameter | Description                                                                                 |
|-----------|---------------------------------------------------------------------------------------------|
| time      | Device countermeasures interval in the range from 100 to 10000 in the unit of milliseconds. |

**Defaults** The default is 1000 milliseconds.

Command

WIDS configuration mode

Mode

**Usage Guide** The containment function has no effect when the AP operates in Normal mode.

**Configuration** The following example sets the countermeasures interval to 2000 milliseconds.

**Examples** 

Hostname(config-wids) # countermeasures interval 2000

The following example restores the countermeasures interval to the default setting.

Hostname(config-wids)# no countermeasures interval

Platform

Description

N/A

#### 1.12 countermeasures mode

Use this command to configure the device countermeasures mode. Use the **no** form of this command to restore the default setting.

countermeasures mode { all | adhoc | config | rogue | ssid }
no countermeasures mode { all | adhoc | config | rogue | ssid }

# Parameter Description

| Parameter | Description                                                                                           |
|-----------|----------------------------------------------------------------------------------------------------|
| all       | Indicates all countermeasures are enabled.                                                            |
| ssid      | Indicates the devices with the same SSID on the device are subjected to the countermeasures.          |
| rogue     | Indicates only detected rogue devices are subjected to the countermeasures.                           |
| adhoc     | Indicates only detected adhoc devices are subjected to the countermeasures.                           |
| config    | Indicates only the devices configured in the static attack list are subjected to the countermeasures. |

Defaults

This function is disabled by default.

Command

WIDS configuration mode

Mode

The containment function has no effect when the device operates in Normal mode.

Configuration

**Usage Guide** 

The following example sets the device countermeasures mode to **adhoc**.

Examples

Hostname(config-wids)# countermeasure mode adhoc

The following example disables the **adhoc** mode.

Hostname(config-wids) # no countermeasures mode adhoc

Related Commands

| Command | Description |
|---------|-------------|
| N/A     | N/A         |

**Platform** 

N/A

Description

#### 1.13 countermeasures rssi-min

Use this command to configure the lower limit of the signal for the countermeasures.

Use the **no** form of this command to restore the default setting.

countermeasures rssi-min *num* no countermeasures rssi-min

**Parameter** 

Description

| Parameter | Description                                                                 |
|-----------|-----------------------------------------------------------------------------|
| num       | Specifies the lower limit of the signal strength for the countermeasures in |
|           | the range from 0 to 75 (-95 to -20).                                        |

**Defaults** 

The default is 25 (-70).

Command

WIDS configuration mode

Mode

Usage Guide N/A

Configuration

The following example sets the lower limit of the signal strength for the countermeasures to 40.

Examples

Hostname(config-wids)# countermeasures rssi-min 40

The following example restores the default setting.

Hostname(config-wids)# no countermeasures rssi-min

Related Commands

| Command | Description |
|---------|-------------|
| N/A     | N/A         |

Platform

N/A

Description

# 1.14 countermeasures fuzzy-enable

Use this command to enable the fuzzy containment function.

Use the **no** form of this command to disable this function.

countermeasures fuzzy-enable

no countermeasures fuzzy-enable

**Parameter** 

Parameter Description

Description

| N/A | N/A |
|-----|-----|

**Defaults** 

By default, fuzzy containment is disabled.

Command

WIDS configuration mode

Mode

**Usage Guide** 

If containment modes include the configuration containment mode, rogue APs whose SSID are similar to those in the SSID blacklist are contained. If containment modes include the SSID containment mode, rogue APs whose SSIDs are similar to the SSID of the local host are contained. Fuzzy containment takes effect only in configuration containment mode and SSID containment mode.

Configuration

The following example enables the fuzzy containment function.

**Examples** 

Hostname(config-wids)# countermeasures fuzzy-enable

The following example disables the fuzzy containment function.

Hostname(config-wids)# no countermeasures fuzzy-enable

Related

Commands

| Command | Description |
|---------|-------------|
| N/A     | N/A         |

Platform

N/A

Description

# 1.15 countermeasures fuzzy-keyword

Use this command to configure a fuzzy containment keyword.

Use the **no** form of this command to remove the fuzzy containment keyword.

countermeasures fuzzy-keyword string

no countermeasures fuzzy-keyword string

**Parameter** 

Description

| Parameter | Description                                                            |
|-----------|------------------------------------------------------------------------|
| string    | Indicates the fuzzy containment keyword, which is case-insensitive and |
|           | stored in lowercase.                                                   |

Defaults

By default, no fuzzy containment is configured.

Command

WIDS configuration mode

Mode

Usage Guide The configuration takes effect only after the countermeasures fuzzy-enable command is executed. When the

containment mode covers the SSID mode, rogue APs whose SSIDs contain the configured keyword will be contained. The fuzzy containment keyword takes effect only in SSID mode. The keyword is case-insensitive. For example, assume that the configured fuzzy containment keyword is test. There are 2^4 uppercase and lowercase combinations of test. Once the fuzzy containment keyword is set to any of the combinations, APs whose SSIDs contain any combination of ruijie can be identified.

Configuration

The following example configures a fuzzy containment keyword.

Examples

Hostname(config) # wids

Hostname(config-wids) # countermeasures fuzzy-keyword test

The following example removes the fuzzy containment keyword.

Hostname(config) # wids

Hostname(config-wids) # no countermeasures fuzzy-keyword test

Related Commands

| Command | Description |
|---------|-------------|
| N/A     | N/A         |

**Platform** 

N/A

Description

# 1.16 device aging duration

Use this command to configure device aging duration. Use the **no** form of this command to restore the default setting.

device aging duration time no device aging duration

Parameter Description

| Parameter | Description                                                                  |
|-----------|------------------------------------------------------------------------------|
| time      | Indicates device aging duration in the range from 500 to 5000 in the unit of |
|           | seconds.                                                                     |

**Defaults** The default is 1200 seconds.

Command

WIDS configuration mode

Mode

**Usage Guide** Use this command to configure device aging duration.

Configuration

The following example sets the device aging duration to 1000 seconds.

**Examples** 

Hostname(config-wids) # device aging duration 1000

The following example restores the device aging duration to the default setting.

Hostname(config-wids)# no device aging duration

Related Commands

| Command | Description |
|---------|-------------|
| N/A     | N/A         |

Verification

Run the **show running-config** command to show the configuration.

Platform

N/A

Description

# 1.17 device attack mac-address

Use this command to configure an entry for static attack list. Use the **no** form of this command to delete a configured entry of the static attack list.

 $\ \, \text{device attack mac-address} \ \textit{H.H.H}$ 

no device attack mac-address H.H.H

Parameter Description

| Parameter | Description                                                           |
|-----------|-----------------------------------------------------------------------|
| Н.Н.Н     | Indicates the device with this source MAC address is subjected to the |
|           | countermeasures.                                                      |

Defaults N/A

Command

WIDS configuration mode

Mode

**Usage Guide** This configuration is one of the policies for detecting rogue devices.

Configuration

The following example configures the device with the static attack source MAC address of 0000.0000.0001.

Examples

Hostname(config-wids) # device attack mac-address 0000.0000.0001

The following example deletes the static attack list with its source MAC address of 0000.0000.0001.

Hostname(config-wids) #no device attack mac-address 0000.0000.0001

Related Commands

| Command | Description |
|---------|-------------|
| N/A     | N/A         |

Notifications

When the MAC address is already in the permissible MAC address list, the following notification will be displayed::

The mac address has been permitted!

**Platform** 

Description

N/A

### 1.18 device attack max

Use this command to configure the maximum number of the static attack list.

Use the **no** form of this command to restore the default setting.

device attack max num

no device attack max

Parameter

Description

| Parameter | Description                                                                |
|-----------|----------------------------------------------------------------------------|
| num       | Specifies the maximum number of the static attack list in the range from 1 |
|           | to 1024.                                                                   |

Defaults

The default is 512.

Command

WIDS configuration mode

Mode

Usage Guide N/A

Configuration

The following example sets the maximum number of the static attack list to 900.

**Examples** 

 ${\tt Hostname}\,({\tt config-wids})\,\#\,\,{\tt device}\,\,{\tt attack}\,\,{\tt max}\,\,900$ 

The following example restores the default setting.

Hostname(config-wids)# no device attack max

Related

Commands

| Command | Description |
|---------|-------------|
| N/A     | N/A         |

Platform

N/A

Description

### 1.19 device black-ssid

Use this command to configure an entry for the SSID blacklist. Use the **no** form of this command to remove an entry from the SSID blacklist.

device black-ssid ssid

no device black-ssid ssid

**Parameter** 

Description

| Parameter | Description                                                                  |
|-----------|------------------------------------------------------------------------------|
| ssid      | The SSID configured to the blacklist. The detection device detects this SSID |
| SSIU      | for countermeasures in WIDS config mode,                                     |

Defaults N/A

Command

WIDS configuration mode

Mode

Usage Guide N/A

**Configuration** The following example configures SSID: my-vlan to the SSID blacklist.

Examples Hostname(config-wids) # device black-ssid my-wlan

The following example removes SSID: my-vlan from the SSID blacklist.

Hostname(config-wids)# no device black-ssid my-wlan

**Platform** 

Description

N/A

# 1.20 device detected-ap-max

Use this command to configure the maximum number of detected AP list members. Use the **no** form of this command to restore the default setting.

device detected-ap-max num

no device detected-ap-max num

Parameter

Description

| Parameter           | Description                                     |
|---------------------|-------------------------------------------------|
| detected-ap-max num | The maximum number of detected AP list members. |

**Defaults** The default is 2048.

Command

WIDS configuration mode

Mode

Usage Guide N/A

Configuration

The following example configures the maximum number of detected AP list members to 1000.

**Examples** 

Hostname#configure
Hostname(config)#wids

Hostname(config-wids) # device detected-ap-max 1000

**Platform** 

N/A

Description

# 1.21 device friendly-flags

Use this command to configure the friendly flag on a device. Use the **no** form of this command to restore the default setting.

device friendly-flags value no device friendly-flags

**Parameter** 

Description

| Parameter | Description                                            |
|-----------|--------------------------------------------------------|
| value     | Friendly flag value in the range from 1 to 4294967295. |

**Defaults** 

The default is 0.

Command

WIDS configuration mode

Mode

Usage Guide By configuring the friendly flag, AP is able to recognize a friendly AP. The default is random configuration.

Configuration

The following example configures the friendly flag to 4294967295.

Examples

Hostname(config-wids)# device friendly-flags 4294967295

The following example restores the friendly flag to the default setting.

Hostname(config-wids) # no device friendly-flags

Platform

Description

N/A

### 1.22 device max-black-ssid

Use this command to configure the maximum number of the SSID blacklist. Use the **no** form of this command to restore the default setting.

device max-black-ssid *num* no device max-black-ssid

Parameter

Description

| Parameter | Description                                                           |
|-----------|-----------------------------------------------------------------------|
| num       | The maximum number of the SSID blacklist in the range from 1 to 1024. |

Defaults

The default is 512.

Command

WIDS configuration mode

Mode

Usage Guide

Configuration

The following example configures the maximum number of the SSID blacklist to 900.

**Examples** 

Hostname(config-wids) # device max-black-ssid 900

The following example restores the default setting.

Hostname (config-wids) # no device max-black-ssid

Platform

Description

N/A

N/A

### 1.23 device mode

Use this command to configure the working mode of the AP. Use the **no** form of this command to restore the default setting.

device mode { hybrid | monitor [ radio }

no countermeasures mode

### Parameter

#### Description

| Parameter | Description                             |
|-----------|-----------------------------------------|
| monitor   | Indicates AP works in the monitor mode. |
| normal    | Indicates AP works in the normal mode.  |
| hybrid    | Indicates AP works in the hybrid mode.  |

Defaults

The AP works in the normal mode by default.

Command

WIDS configuration mode

Mode

Usage Guide N/A

Configuration

The following example sets the working mode of the AP to hybrid.

Examples

Hostname#configure

Enter configuration commands, one per line. End with  ${\tt CNTL/Z.}$ 

Hostname(config) # wids

Hostname (config-wids) #device mode hybrid

The following example sets the working mode of the radio 3 to **monitor**.

Hostname#configure ter

Enter configuration commands, one per line. End with CNTL/Z.

Hostname(config) # wids

Hostname (config-wids) #device mode monitor

Related Commands

| Command | Description |
|---------|-------------|
| N/A     | N/A         |

Platform

N/A

Description

# 1.24 device permit mac-address

Use this command to configure an entry for the permissible MAC address list. Use the **no** form of this command to delete an entry from the permissible MAC address list.

device permit mac-address *H.H.H*no device permit mac-address *H.H.H* 

Parameter Description

| Parameter | Description                                                 |
|-----------|-------------------------------------------------------------|
| Н.Н.Н     | Indicates the device with this source MAC address is legal. |

Defaults

Command

WIDS configuration mode

N/A

Mode

This configuration is one of the policies for detecting rogue devices.

Configuration Examples

**Usage Guide** 

The following example configures the device with the permissible source MAC address of 0000.0000.0001.

Hostname(config-wids)# device permit mac-address 0000.0000.0001

The following example deletes the device with the permissible source MAC address of 0000.0000.0001.

Hostname (config-wids) # no device permit mac-address 0000.0000.0001

Related Commands

| Command | Description |
|---------|-------------|
| N/A     | N/A         |

Verification

Run the **show wids permitted mac-address** command to view the configured entry in the permissible MAC address list.

Notifications

When the MAC address is already in the attack list, the following notification will be displayed:

The mac address has been attacked!

Common Errors N/A

**Platform** 

Description

N/A

# 1.25 device permit mac-address max

Use this command to configure the maximum entry number of the permissible MAC address list.

Use the no form of this command to restore the default setting.

 ${\bf device\ permit\ mac\text{-}address\ max}\ num$ 

no device permit mac-address max

Parameter Description

| Parameter | Description                                                            |
|-----------|------------------------------------------------------------------------|
| num       | Specifies the maximum entry number of the permissible MAC address list |
|           | in the range from 1 to 2048.                                           |

**Defaults** The default is 1024.

Command

WIDS configuration mode

Mode

Usage Guide N/A

Configuration

The following example sets the maximum entry number of the permissible MAC address list to 1000.

**Examples** 

Hostname(config-wids)# device permit mac-address max 1000

The following example restores the default setting.

Hostname(config-wids) # no device permit mac-address max

Related

Commands

| Command | Description |
|---------|-------------|
| N/A     | N/A         |

N/A

Verification

Run the **show running-config** command to view the configured maximum entry number of the permissible MAC address list.

Notifications N/A

Common Errors N/A

Platform

N/A

Description

### 1.26 device permit ssid

Use this command to configure an entry for the permissible SSID list. Use the **no** form of this command to delete an entry for the permissible SSID list.

device permit ssid ssid no device permit ssid ssid

Parameter Description

| Parameter | Description                                        |
|-----------|----------------------------------------------------|
| ssid      | Configures this SSID to the permissible SSID list. |

Defaults N/A

Command

WIDS configuration mode

Mode

**Usage Guide** This configuration is one of the policies for detecting rogue devices.

 $\textbf{Configuration} \qquad \text{The following example configures SSID: my-wlan to the permissible SSID list.}$ 

Examples Hostname(config-wids) # device permit ssid my-wlan

The following example removes SSID: my-wlan from the permissible SSID list.

Hostname(config-wids)# no device permit ssid my-wlan

Verification Run the show wids permitted ssid to view SSIDs in the permissible SSID list.

Notifications When the length of the SSID to be configured exceeds 32 characters, the following notification will be

displayed:

SSID not more than 32 characters!

Common Errors N/A

Platform

N/A

Description

### 1.27 device permit max-ssid

Use this command to configure the maximum number of the permissible SSID list members.

Use the **no** form of this command to restore the default setting.

device permit max-ssid *num* no device permit max-ssid

Parameter Description

Description

| num | Specifies the maximum number of permissible SSID list members in the |
|-----|----------------------------------------------------------------------|
|     | range from 1 to 1024.                                                |

**Defaults** 

The default is 512.

Command

WIDS configuration mode

Mode

Usage Guide N/A

Configuration

The following example sets the maximum number of the permissible SSID list members to 900.

Examples

Hostname(config-wids) # device permit max-ssid 900

The following example restores the default setting.

Hostname(config-wids)# no device permit max-ssid

Related Commands

| Command | Description |
|---------|-------------|
| N/A     | N/A         |

Verification

Run the **show running-config** command to view the configured maximum number of the

permissible SSID list members.

Notifications N/A

Common Errors N/A

Platform

N/A

N/A

Description

# 1.28 device permit vendor bssid

Use this command to configure an entry for the permissible vendor list. Use the **no** form of this command to delete an entry for the permissible vendor list.

device permit vendor bssid H.H.H

no device permit vendor bssid H.H.H

Parameter

Description

| Parameter | Description                                               |
|-----------|-----------------------------------------------------------|
| н.н.н     | Indicates this vendor's address is a permissible address. |

Defaults

21

Command

WIDS configuration mode

Mode

Usage Guide The vendor number is used to configure the first three bytes of a MAC address. Do not configure multiple

MAC addresses with the same vendor number. This configuration is one of the policies for detecting rogue

devices.

Configuration

The following example configures the MAC address 0000.0000.0001 into the permissible vendor list.

Examples

Hostname(config-wids)# device permit vendor bssid 0000.0000.0001

The following example deletes the MAC address 0000.0000.0001 from the permissible vendor list. Hostname (config-wids) #no device permit vendor bssid 0000.0000.0001

Related Commands

| Command | Description |
|---------|-------------|
| N/A     | N/A         |

Verification Run the **show wids permitted vendor** command to view the configured entry in the

permissible vendor list.

Notifications When a vendor is already in the permissible vendor list, the following notification will be

displayed:

The permitted vendor[vendor-mac] already exists!

Common Errors N/A

Platform

Description

N/A

### 1.29 device permit vendor bssid max

Use this command to configure the maximum number of the permissible vendor list members.

Use the **no** form of this command to restore the default setting.

device permit vendor bssid max *num* no device permit vendor bssid max

Parameter Description

| Parameter | Description                                                            |
|-----------|------------------------------------------------------------------------|
| num       | Specifies the maximum number of the permissible vendor list members in |
|           | the range from 1 to 1024.                                              |

**Defaults** The default is 512.

Command

WIDS configuration mode

Mode

Usage Guide N/A

Configuration

The following example sets the maximum number of the permissible vendor list members to 1000.

Examples

Hostname(config-wids) # device permit vendor bssid max 1000

The following example restores the default setting.

Hostname(config-wids) #no device permit vendor bssid max

Related Commands

| Command | Description |
|---------|-------------|
| N/A     | N/A         |

Verification Run the show running-config command to view the configured maximum number of the

permissible vendor list members.

Notifications N/A

Common Errors N/A

Platform

N/A

Description

# 1.30 device unknown-sta dynamic-enable

Use this command to enable dynamic unknown STA detection. Use the **no** form of this command to restore the default setting.

device unknown-sta dynamic-enable no device unknown-sta dynamic-enable

Parameter

Description

| Parameter | Description |
|-----------|-------------|
| N/A       | N/A         |

**Defaults** The function is disabled by default.

Command

WIDS configuration mode

Mode

**Usage Guide** This command takes effect only when the AP works in the normal mode.

Configuration

The following example enables dynamic unknown STA detection.

**Examples** 

Hostname(config-wids) # device unknown-sta dynamic-enable

The following example disables dynamic unknown STA detection.

Hostname(config-wids)# no device unknown-sta dynamic-enable

Verification

Run the  ${\bf show\ running\text{-}config}$  command to view the enabling status of dynamic unknown STA

detection.

Notifications N

N/A

**Common Errors** 

N/A

**Platform** 

N/A

Description

### 1.31 device unknown-sta mac-address

Use this command to configure an entry for the static unknown STA list. Use the **no** form of this command to delete an entry for the static unknown STA list.

device unknown-sta mac-address H.H.H

no device unknown-sta mac-address H.H.H

Parameter Description

| Parameter | Description                                                 |  |
|-----------|-------------------------------------------------------------|--|
| Н.Н.Н     | Indicates that the user of this MAC address is unknown STA. |  |

Defaults

N/A

Command

WIDS configuration mode

Mode

This command is one of the policies for detecting rogue devices.

Configuration

**Usage Guide** 

The following example configures the MAC address 0000.0000.0001 to the unknown STA list.

Examples

Hostname(config-wids)# device unknown-sta mac-address 0000.0000.0001

The following example removes the MAC address 0000.0000.0001 from the unknown STA list.

Hostname(config-wids) # no device unknown-sta mac-address 0000.0000.0001

Verification

Run the **show wids unknown-sta** command to view the configured entry in the static unknown STA list.

Notifications N/A

Common Errors N/A

Platform

N/A

Description

## 1.32 device unknown-sta mac-address max

Use this command to configure the maximum number of the unknown STA list members. Use the **no** form of this command to restore the default setting,

device unknown-sta mac-address max *num* no device unknown-sta mac-address max

Parameter

Description

|  | Parameter | Description                                                          |
|--|-----------|----------------------------------------------------------------------|
|  | num       | The maximum number of the unknown STA list members in the range from |
|  |           | 1 to 256.                                                            |

**Defaults** The default is 128.

Command

WIDS configuration mode

Mode

Usage Guide N/A

Configuration

The following example configures the maximum number of the unknown STA list members to 200.

Examples

Hostname(config-wids) # device unknown-sta mac-address max 200

The following example restores the maximum number of the unknown STA list members to the default setting.

 $\verb|Hostname(config-wids)| \# \ \verb|no| \ \verb|device| \ \verb|unknown-sta| \ \verb|mac-address| \ \verb|max|$ 

Verification

Run the **show running-config** command to view the configured maximum number of the unknown STA list members.

Notifications N/A

Common Errors N/A

Platform

N/A

Description

# 1.33 dynamic-blacklist enable

Use this command to enable the dynamic blacklist. Use the **no** form of this command to restore the default setting.

dynamic-blacklist enable no dynamic-blacklist enable

Parameter Description

| Parameter | Description |
|-----------|-------------|
| N/A       | N/A         |

**Defaults** This function is disabled by default.

Command

WIDS configuration mode

Mode

Usage Guide N/A

**Configuration** The following example enables the dynamic blacklist.

**Examples** 

Hostname(config-wids)# dynamic-blacklist enable

The following example disables the dynamic blacklist.

Hostname(config-wids) #no dynamic-blacklist enable

Related Commands

| Command | Description |
|---------|-------------|
| N/A     | N/A         |

Verification Run the **show running-config** command to view the enabling status of the dynamic blacklist

function.

Notifications N/A

Common Errors N/A

Platform

N/A

Description

# 1.34 dynamic-blacklist lifetime

Use this command to configure the dynamic blacklist entry lifetime. Use the **no** form of this command to restore the default setting.

dynamic-blacklist lifetime time

#### no dynamic-blacklist lifetime

Parameter

Description

| Parameter | Description                                                                  |
|-----------|------------------------------------------------------------------------------|
| time      | Indicates the dynamic blacklist entry lifetime in the range from 60 to 86400 |
|           | in the unit of seconds.                                                      |

**Defaults** The default is 300 seconds.

Command

WIDS configuration mode

Mode

Usage Guide N/A

Configuration

The following example sets the dynamic blacklist entry lifetime to 600 seconds.

Examples

Hostname(config-wids)# dynamic-blacklist lifetime 600

The following example restores the default setting.

Hostname(config-wids) # no dynamic-blacklist lifetime

Related Commands

| Command | Description |
|---------|-------------|
| N/A     | N/A         |

Verification Run the **show running-config** command to view the dynamic blacklist entry lifetime.

Notifications N/A

Common Errors N/A

**Platform** 

N/A

Description

# 1.35 dynamic-blacklist ap-max

Use this command to configure the maximum number of dynamic blacklist members on the AP. Use the **no** form of this command to restore the default setting.

dynamic-blacklist ap-max *num* no dynamic-blacklist ap-max

Parameter

Description

| Parameter | Description                                                      |
|-----------|------------------------------------------------------------------|
| num       | The maximum number of dynamic blacklist members on the AP in the |
|           | range from 1 to 4096.                                            |

**Defaults** The default is 2048.

Command

WIDS configuration mode

Mode

Usage Guide N/A

Configuration The following example configures the maximum number of dynamic blacklist members on the AP to 1000.

Examples Hostname(config-wids) # dynamic-blacklist ap-max 1000

The following example restores the default setting.

Hostname(config-wids) #no dynamic-blacklist ap-max

Verification Run the **show running-config** command to view the configured maximum number of dynamic

blacklist members on the AP.

**Platform** 

Description

N/A

# 1.36 hybrid-scan radio

Use this command to enable the radio scan. Use the **disable** form of this command to disable the radio scan.

hybrid-scan radio *num* enable hybrid-scan radio *num* disable

Parameter Description

| Parameter | Description   |
|-----------|---------------|
| radio num | Radio number. |

**Defaults** This function is enabled by default.

Command

WIDS configuration mode

Mode

Usage Guide N/A

Configuration

The following example disables the scan for radio 1.

Examples

Hostname#configure

Hostname(config) # wids

Hostname(config-wids)# hybrid-scan radio 1 disable

Notifications N/A

Common Errors N/A

**Platform** 

N/A

Description

### 1.37 kickout client

Use this command to kick out associate users.

kickout client H.H.H

Parameter Description

| Parameter | Description                              |
|-----------|------------------------------------------|
| Н.Н.Н     | The MAC address of the user to kick out. |

Defaults N/A

Command

WIDS configuration mode

Mode

 $\begin{tabular}{ll} \textbf{Use this command to disconnect a specified STA association.} \end{tabular}$ 

Configuration

The following example kicks out the MAC address 0000.0000.0001.

**Examples** 

Hostname(config-wids) # kickout client 0000.0000.0001

Platform

Description

N/A

### 1.38 kickout threshold

Use this command to kick out the low-rate STA. Use the **no** form of this command to restore the default setting.

kickout threshold rate no kickout threshold

Parameter

Description

| Parameter | Description                                                             |
|-----------|-------------------------------------------------------------------------|
| rate      | Packet sending-receiving rate in the range from 0 to 130 in the unit of |
|           | Mbps.                                                                   |

**Defaults** The default is 0, indicating not filtering low-rate STA.

Command

WIDS configuration mode

Mode

**Usage Guide** This command is used to filter the low-rate STA. When the wireless access end detects that the

sending-receiving rate of STA is less than the configured threshold, it disconnects the association.

Configuration

The following example disables the filtering.

**Examples** 

Hostname(config-wids)# no kickout threshold

Related

**Commands** 

| Command | Description                         |
|---------|-------------------------------------|
| wids    | Enters the WIDS configuration mode. |

Run the **show running-config** command to view the threshold for filtering out low-rate STAs. Verification

**Notifications** N/A

**Common Errors** N/A

**Platform** 

Description

### 1.39 reset attack-list all

N/A

Use this command to clear the entries of all attack lists.

reset attack-list all

**Parameter** 

Description

| Parameter | Description |
|-----------|-------------|
| N/A       | N/A         |

**Defaults** 

N/A

Command

WIDS configuration mode

Mode

**Usage Guide** N/A

Configuration

The following example clears the entries of all attack lists.

**Examples** 

Hostname(config-wids) # reset attack-list all

Related

Command Description

**Commands** 

| N/A | N/A |
|-----|-----|

Verification

Run the **show wids attacklist** command to check whether the entries of all attack lists are cleared.

Notifications N/A

Common Errors N/A

Platform

N/A

Description

## 1.40 reset black-ssid all

Use this command to clear the entries of the SSID blacklist.

reset black-ssid all

Parameter Description

| Parameter | Description |
|-----------|-------------|
| N/A       | N/A         |

**Defaults** 

N/A

Command

WIDS configuration mode

Mode

Usage Guide N/A

Configuration

The following example clears the entries of the SSID blacklist.

Examples

Hostname(config-wids)# reset black-ssid all

Verification

Run the **show wids black-ssid** command to check whether the entries of the SSID blacklist are cleared.

Notifications

N/A

Common Errors

N/A

N/A

Platform

Description

### 1.41 reset detected

Use this command to reset the device list detected in a WLAN.

reset detected { all | adhoc | rogue { ap | client } | mac-address H.H.H }

## Parameter Description

| Parameter         | Description                                                       |  |
|-------------------|-------------------------------------------------------------------|--|
| all               | Indicates you reset all devices detected in a WLAN.               |  |
| adhoc             | Indicates you reset the detected adhoc client.                    |  |
| rogue ap          | Indicates you reset the detected Rogue AP.                        |  |
| rogue client      | Indicates you reset the detected Rogue client.                    |  |
| mac-address H.H.H | Indicates you reset the device with the source MAC address H.H.H. |  |

**Defaults** N/A

Command

WIDS configuration mode

Mode

Usage Guide N/A

Configuration

The following example resets the rogue APs detected in a WLAN.

Examples

Hostname(config-wids)# reset detected rogue ap

The following example resets the information of detected rogue APs.

Hostname(config-wids)# reset detected rogue ap

The following example resets the information of detected device with MAC address 0000.0000.0001.

Hostname(config-wids) # reset detected mac-address 0000.0000.0001

# Related Commands

| Command | Description |
|---------|-------------|
| N/A     | N/A         |

Verification

Run the **show wids detected** command to check whether information about devices detected in a WLAN in the device list is cleared.

Notifications N/A

Common Errors N/A

Platform

Description

N/A

# 1.42 reset dynamic-blacklist

Use this command to reset dynamic blacklist entries.

reset dynamic-blacklist { all | mac-address H.H.H }

Parameter Description

| Parameter         | Description                                                         |
|-------------------|---------------------------------------------------------------------|
| all               | Indicates you reset all dynamic blacklist entries.                  |
| mac-address H.H.H | Indicates you reset the dynamic blacklist entry with the source MAC |
|                   | address H.H.H.                                                      |

Defaults N/A

Command

WIDS configuration mode

Mode

Usage Guide N/A

Configuration Examples The following example resets the dynamic blacklist entry with the source MAC address 0000.0000.0001.

Hostname(config-wids)# reset dynamic-blacklist mac-address 0000.0000.0001

Related Commands

| Command | Description |
|---------|-------------|
| N/A     | N/A         |

Verification Run the **show wids blacklist dynamic** command to check whether the dynamic blacklist entry

is cleared.

Notifications N/A

Common Errors N/A

Platform

N/A

Description

# 1.43 reset fuzzy-keyword all

Use this command to clear the fuzzy containment keywords.

reset fuzzy-keyword all

Parameter Description

Parameter Description

N/A N/A

Defaults N/A

**Command** WIDS configuration mode

Mode

Usage Guide N/A

**Configuration** The following example clears the fuzzy containment keywords.

Examples Hostname (config) # wids

Hostname(config-wids)# reset fuzzy-keyword all

Related

Commands

| Command | Description |
|---------|-------------|
| N/A     | N/A         |

Verification Run the **show wids fuzzy-keyword** command to check whether the fuzzy containment

keywords are cleared.

Notifications N/A

Common Errors N/A

Platform

Description

N/A

# 1.44 reset permit-mac all

Use this command to clear the entries of all permissible MAC address lists.

reset permit-mac all

Parameter

Description

| Parameter | Description |
|-----------|-------------|
| N/A       | N/A         |

Defaults N/A

Command

WIDS configuration mode

Mode

Usage Guide N/A

Configuration

The following example clears the entries of all permissible MAC address lists.

**Examples** 

Hostname(config-wids)# reset permit-mac all

Related Commands

| Command | Description |
|---------|-------------|
| N/A     | N/A         |

Verification

Run the **show wids permitted mac-address** command to check whether the entries of all

permissible MAC address lists are cleared.

**Notifications** 

N/A

**Common Errors** 

N/A

**Platform** 

N/A

Description

# 1.45 reset permit-ssid all

Use this command to clear the entries of all permissible SSID lists.

reset permit-ssid all

Parameter

Description

| Parameter | Description |
|-----------|-------------|
| N/A       | N/A         |

**Defaults** 

N/A

Command

WIDS configuration mode

Mode

Usage Guide N/A

Configuration

The following example clears the entries of all permissible SSID lists.

Examples

Hostname(config-wids)# reset permit-ssid all

Related

Commands

| Command | Description |
|---------|-------------|
| N/A     | N/A         |

Verification

Run the **show wids permitted ssid** command to check whether the entries of all permissible SSID lists are cleared.

35

Notifications N/A

Common Errors N/A

**Platform** 

N/A

Description

# 1.46 reset permit-vendor all

Use this command to clear the entries of all permissible vendor lists.

reset permit-vendor all

Parameter Description

| Parameter | Description |
|-----------|-------------|
| N/A       | N/A         |

Defaults N/A

Command

WIDS configuration mode

Mode

Usage Guide N/A

Configuration

The following example clears the entries of all permissible vendor lists.

Examples

Hostname(config-wids) # reset permit-vendor all

Related Commands

Command Description

N/A N/A

Verification Run the **show wids permitted vendo**r command to check whether the entries of all

permissible vendor lists are cleared.

Notifications N/A

Common Errors N/A

**Platform** 

N/A

Description

# 1.47 reset rogue-ap detected

Use this command to clear the information from rogue AP detection according to CMCC WLAN AC-AP Interoperability Specification.

reset rogue-ap detected

Parameter Description

| Parameter | Description |
|-----------|-------------|
| N/A       | N/A         |

Defaults

N/A

Command

WIDS configuration mode

Mode

Default Level 14

Usage Guide N/A

Configuration

The following example clears the information from rogue AP detection:

**Examples** 

Hostname(config-wids) #reset rogue-ap detected

Verification

Run the **show wids rogue-ap detected** command to check whether the information from rogue AP detection is cleared.

**Notifications** 

N/A

Common

Errors

N/A

Platform Description

N/A

### 1.48 reset ssid-filter

Use this command to remove all SSIDs or a specified SSID from blacklists and whitelists.

reset ssid-filter { ssid all | in-ssid ssid }

Parameter Description

| Parameter    | Description        |
|--------------|--------------------|
| ssid all     | All SSIDs.         |
| in-ssid ssid | The specified SSID |

Defaults

N/A

Command

WIDS configuration mode

Mode

**Default Level** 

14

**Usage Guide** 

N/A

Configuration

The following example removes all SSIDs from blacklists and whitelists.

**Examples** 

Hostname(config-wids) #reset ssid-filter ssid all

Verification

**Notifications** 

Run the **show wids ssid-filter** command to check whether all SSIDs or a specified SSID is removed from blacklists and whitelists.

When a specified SSID does not exist, the following notification will be displayed:

There is no SSID[ssid] to filter!

Common

**Errors** 

N/A

**Platform** 

Description

N/A

### 1.49 reset ssid-filter blacklist all

Use this command to remove all SSIDs from blacklists.

reset ssid-filter blacklist all

Parameter

Description

| Parameter | Description |
|-----------|-------------|
| N/A       | N/A         |

Defaults

N/A

N/A

Command

WIDS configuration mode

Mode

Usage Guide

Configuration

The following example clears all the SSIDs from blacklists,

**Examples** 

Hostname(config-wids)# reset ssid-filter blacklist all

Verification Run the show wids ssid-filter blacklist all command to check whether all SSIDs are removed

from blacklists.

Notifications N/A

Common Errors N/A

**Platform** 

N/A

Description

### 1.50 reset ssid-filter blacklist all in-ssid

Use this command to remove a specified SSID from blacklists.

reset ssid-filter blacklist all in-ssid string

Parameter Description

| Parameter | Description                                 |
|-----------|---------------------------------------------|
| string    | Removes specified SSIDs from the blacklist. |

Defaults N/A

Command

WIDS configuration mode

Mode

Usage Guide N/A

**Configuration** The following example removes SSID: my-vlan from blacklists.

**Examples** Hostname(config-wids) # reset ssid-filter blacklist all in-ssid my-wlan

Verification Run the show wids ssid-filter blacklist all in-ssid string command to check whether the

specified SSID is removed from blacklists.

Notifications When a specified SSID does not exist, the following notification will be displayed:

There is no SSID[ssid] to filter!

Common Errors N/A

Platform

N/A

Description

### 1.51 reset ssid-filter whitelist all

Use this command to remove all SSIDs from whitelists.

#### reset ssid-filter whitelist all

Parameter

Description

| Parameter | Description |
|-----------|-------------|
| N/A       | N/A         |

Defaults

Command

WIDS configuration mode

N/A

Mode

Usage Guide N/A

**Configuration** The following example removes all SSIDs from whitelists.

Examples Hostname(config-wids) # reset ssid-filter whitelist all

Verification Run the show wids ssid-filter whitelist all command to check whether all SSIDs are removed

from whitelists.

Notifications N/A

Common Errors N/A

Platform

N/A

Description

### 1.52 reset ssid-filter whitelist all in-ssid

Use this command to remove a specified SSID from whitelists.

reset ssid-filter whitelist all in-ssid string

Parameter

Description

| Parameter | Description                                       |
|-----------|---------------------------------------------------|
| string    | Removes all the whitelists from a specified SSID. |

Defaults N/A

Command

WIDS configuration mode

Mode

Usage Guide N/A

**Configuration** The following example removes SSID: my-wlan from whitelists.

**Examples** Hostname(config-wids) # reset ssid-filter whitelist all in-ssid my-wlan

Verification Run the show wids ssid-filter whitelist all in-ssid string command to check whether the

specified SSID is removed from whitelists.

Notifications When a specified SSID does not exist, the following notification will be displayed:

There is no SSID[ssid] to filter!

Common Errors N/A

**Platform** 

N/A

Description

### 1.53 reset static-blacklist all

Use this command to clear the entries of all static blacklists.

reset static-blacklist all

Parameter Description

| Parameter | Description |
|-----------|-------------|
| N/A       | N/A         |

Defaults N/A

Command

WIDS configuration mode

Mode

Usage Guide N/A

Configuration

The following example clears the entries of all static blacklists.

**Examples** 

Hostname(config-wids) # reset static-blacklist all

Related

Commands

| Command | Description |
|---------|-------------|
| N/A     | N/A         |

Verification

Run the **show wids blacklist static** command to check whether the entries of all static blacklists are cleared.

Notifications

N/A

Common Errors

N/A

Platform

Description

N/A

### 1.54 reset statistic all

Use this command to clear attack detection statistics.

reset statistic all

Parameter Description

| Parameter | Description |
|-----------|-------------|
| N/A       | N/A         |

Defaults N/A

Command

WIDS configuration mode

Mode

Usage Guide N/A

**Configuration** The following example clears attack detection statistics.

Examples Hostname(config-wids) # reset statistic all

Platform

Description

### 1.55 reset unknown-sta all

N/A

Use this command to clear the entries of unknown STA lists.

reset unknown-sta all

Parameter Description

| Parameter | Description |
|-----------|-------------|
| N/A       | N/A         |

Defaults N/A

Command

WIDS configuration mode

Mode

Usage Guide N/A

**Configuration** The following example clears the entries of unknown STA lists.

Examples Hostname(config-wids) # reset unknown-sta all

Verification Run the **show wids unknown-sta** command to check whether the entries of unknown STA lists

are cleared.

Notifications N/A

Common Errors

N/A

Platform

N/A

Description

## 1.56 reset user-isolation-permit-list all

Use this command to clear the entries of all permissible lists for user isolation.

reset user-isolation-permit-list all

**Parameter** 

Description

| Parameter | Description |
|-----------|-------------|
| N/A       | N/A         |

Defaults N/A

Command

WIDS configuration mode

Mode

Usage Guide N/A

Configuration

The following example clears the entries of all permissible lists for user isolation.

**Examples** 

Hostname(config-wids)# reset user-isolation-permit-list all

Related Commands

| Command | Description |
|---------|-------------|
| N/A     | N/A         |

Verification

Run the **show wids user-isolation permit-mac** command to check whether the entries of all permissible lists for user isolation are cleared.

Notifications N/A

Common Errors N/A

Platform

N/A

Description

### 1.57 reset whitelist all

Use this command to clear the entries of all whitelists.

reset whitelist all

**Parameter** Description

| Parameter | Description |
|-----------|-------------|
| N/A       | N/A         |

Defaults

N/A

Command

WIDS configuration mode

Mode

**Usage Guide** N/A

Configuration

The following example clears the entries of all whitelists.

**Examples** 

Hostname(config-wids)# reset whitelist all

Related Commands

| Command | Description |
|---------|-------------|
| N/A     | N/A         |

Verification

Run the show wids whitelist command to check whether the entries of all whitelists are cleared.

**Notifications** N/A

**Common Errors** 

N/A

**Platform** 

N/A

Description

### 1.58 scan-channels channels

Use this command to configure the scan channel. Use the no form of this command to restore the default setting.

scan-channels { 802.11a | 802.11b } channels nuim1 num2...num13 no scan-channels { 802.11a | 802.11b }

**Parameter** Description

| Parameter | Description                                               |
|-----------|-----------------------------------------------------------|
| 802.11a   | 5 GHz channel. By default, no scan channel is configured. |

| 802.11b      | 2.4 GHz channel. By default, no scan channel is configured. |
|--------------|-------------------------------------------------------------|
| channels num | Channel value.                                              |

Defaults

No scan channel is configured by default.

Command

WIDS configuration mode

Mode

Usage Guide

Configuration

The following example configures the 5GHz scan channel as 149 153 157.

**Examples** 

Hostname#configure

Hostname(config) # wids

Hostname(config-wids) # scan-channels 802.11a channels 149 153 157

**Platform** 

N/A

N/A

Description

### 1.59 scan-channels dual-band

Use this command to configure automatic channel scanning between two frequency bands.

scan-channels dual-band radio radio-id

Use the no form of this command to restore the default setting.

no scan-channels dual-band radio radio-id

Parameter Description

| Parameter | Description             |
|-----------|-------------------------|
| radio-id  | Indicates the radio ID. |

**Defaults** 

By default, this function is disabled.

Command

WIDS configuration mode

Mode

Default Level 14

**Usage Guide** 

The RF modules of partial APs support both the 2.4 GHz and 5 GHz frequency bands. When the RF modules are used for channel scanning, this command can be used for automatic channel scanning between the two frequency bands, to obtain the scanning results of these two frequency bands and perform containment. After the frequency bands are switched, channels configured by running the **scan-channels { 802.11a | 802.11b } channels** command are scanned. In addition, for some APs that have channel restrictions, the restricted channels will be automatically skipped during channel scanning.

**Configuration** The following example enables dual-band scanning on the Radio3 of AP1.

Examples Hostname# configure terminal

Hostname(config)# wids

Hostname(config-wids)# scan-channels dual-band radio 3

**Verification** Run the **show running-config** command to show the configuration.

Notifications N/A

Common

N/A

**Errors** 

Platform Description

N/A

### 1.60 show wids attack-list

Use this command to display the WIDS static attack list.

show wids attack-list

Parameter

Description

| Parameter | Description |
|-----------|-------------|
| N/A       | N/A         |

Defaults N/A

Command

Privileged EXEC mode.

Mode

Usage Guide N/A

Configuration

The following example displays the WIDS static attack list.

Examples

Hostname# show wids attack-list

Related

Commands

| Command | Description |
|---------|-------------|
| N/A     | N/A         |

Platform

N/A

Description

### 1.61 show wids blacklist

Use this command to display the static or dynamic blacklist.

show wids blacklist { static | dynamic }

Parameter Description

| Parameter | Description                     |
|-----------|---------------------------------|
| static    | Displays the static blacklist.  |
| dynamic   | Displays the dynamic blacklist. |

Defaults N/A

Command

Privileged EXEC mode.

Mode

Usage Guide N/A

Configuration

The following example displays the static blacklist.

Examples

Hostname# show wids blacklist static

The following example displays the dynamic blacklist.

Hostname# show wids blacklist dynamic

Related Commands

| Command | Description |
|---------|-------------|
| N/A     | N/A         |

Platform N/A

Description

### 1.62 show wids black-ssid

Use this command to display the SSID blacklist.

show wids black-ssid

Parameter

Description

| Parameter | Description |
|-----------|-------------|
| N/A       | N/A         |

Command

Privileged EXEC mode

Mode

Usage Guide N/A

**Configuration** The following example displays the SSID blacklist.

Examples Hostname# show wids black-ssid

Platform

N/A

Description

## 1.63 show wids detected

Use this command to display the devices detected in a WLAN.

show wids detected { adhoc | all | friendly ap | fuzzy-ssid ssid | interfering ap | mac-address H.H.H | rogue { adhoc-ap | ap | client | config-ap | ssid-ap } }

## Parameter Description

| Parameter         | Description                                                     |
|-------------------|-----------------------------------------------------------------|
| adhoc             | Displays the detected ad-hoc network.                           |
| all               | Displays all devices detected in a WLAN.                        |
| friendly ap       | Displays the detected friendly AP.                              |
| interfering ap    | Displays the detected interference AP.                          |
| rogue adhoc-ap    | Displays the detected Rogue ad-hoc AP.                          |
| rogue ap          | Displays the detected Rogue AP.                                 |
| rogue client      | Displays the detected Rogue Client.                             |
| rogue config-ap   | Displays the detected Rogue config AP.                          |
| rogue ssid -ap    | Displays the detected Rogue SSID AP.                            |
| mac-address H.H.H | Displays the detected device with the source MAC address H.H.H. |

Defaults N/A

Command

Privileged EXEC mode

Mode

Usage Guide N/A

Configuration

The following example displays the Rogue AP detected in a WLAN.

Examples

Hostname# show wids detected rogue ap

Related Commands

| Command | Description |
|---------|-------------|
| N/A     | N/A         |

Platform

N/A

Description

# 1.64 show wids fuzzy-keyword

Use this command to display the fuzzy containment keyword.

show wids fuzzy-keyword

Parameter Description

| Parameter | Description |
|-----------|-------------|
| N/A       | N/A         |

Command

Privileged EXEC mode

Mode

Usage Guide N/A

Configuration

The following example displays the fuzzy containment keyword.

Examples

Hostname# show wids fuzzy-keyword

Platform

Description

N/A

### 1.65 show wids ssid-filter

Use this command to display the blacklists and whitelists for all SSIDs or a specified SSID. show wids ssid-filter { blacklist { all | in-ssid string } | ssid all | whitelist { all | in-ssid string } }

Parameter Description

| Parameter                | Description                                           |
|--------------------------|-------------------------------------------------------|
| blacklist all            | Displays the blacklists for all SSIDs.                |
| blacklist in-ssid string | Displays the blacklists for a specified SSID.         |
| ssid all                 | Displays the blacklists and whitelists for all SSIDs. |
| white all                | Displays the whitelists for all SSIDs.                |
| whitelist in-ssid string | Displays the whitelists for a specified SSID.         |

Defaults N/A

Command

Privileged EXEC mode.

Mode

Usage Guide N/A

Configuration

The following example displays the blacklists for all SSIDs.

Examples

Hostname# show wids ssid-filter blacklist all

Related

Commands

| Command | Description |
|---------|-------------|
| N/A     | N/A         |

**Platform** 

N/A

Description

# 1.66 show wids permitted

Use this command to display the MAC address, SSID, and vendor lists trusted in a WLAN.

show wids permitted { mac-address | ssid | vendor }

Parameter

Description

| Parameter   | Description                            |
|-------------|----------------------------------------|
| mac-address | Displays the trusted MAC address list. |
| ssid        | Displays the trusted SSID list.        |
| vendor      | Displays the trusted vendor list.      |

**Defaults** 

N/A

Command

Privileged EXEC mode

Mode

Usage Guide N/A

Configuration

The following example displays the SSID list trusted in WLAN.

Examples

Hostname# show wids permitted ssid

Related Commands

| Command | Description |
|---------|-------------|
| N/A     | N/A         |

Platform

N/A

Description

### 1.67 show wids statistics

Use this command to display the IDS attack detection statistics.

show wids statistics

Parameter Description

| Parameter | Description |
|-----------|-------------|
| N/A       | N/A         |

Defaults

Command

Privileged EXEC mode.

N/A

Mode

Usage Guide N/A

Configuration

The following example displays the IDS attack detection statistics.

Examples

Hostname# show wids statistics

Related Commands

| Command | Description |
|---------|-------------|
| N/A     | N/A         |

Platform

N/A

Description

### 1.68 show wids unknown-sta

Use this command to display the entries of unknown STA lists.

show wids unknown-sta

**Parameter** 

Description

| Parameter | Description |
|-----------|-------------|
| N/A       | N/A         |

Command

Privileged EXEC mode

Mode

Usage Guide N/A

Configuration

The following example displays the entries of unknown STA lists.

Examples

Hostname# show wids unknown-sta

Platform

Description

N/A

## 1.69 show wids user-isolation permit-mac

Use this command to display the information of the permissible MAC address list for user isolation.

show wids user-isolation permit-mac

Parameter

Description

| Parameter | Description |
|-----------|-------------|
| N/A       | N/A         |

Defaults N/A

Command

Privileged EXEC mode

Mode

Usage Guide N/A

Configuration

The following example displays the information of the permissible MAC address list for user isolation.

Examples

Hostname# show wids user-isolation permit-mac

Related Commands

| Command | Description |
|---------|-------------|
| N/A     | N/A         |

Platform N/A

Description

### 1.70 show wids whitelist

Use this command to display the whitelist.

show wids whitelist

Parameter

Description

| Parameter | Description |
|-----------|-------------|
| N/A       | N/A         |

Defaults N/A

Command

Privileged EXEC mode

Mode

Usage Guide N/A

Configuration

The following example displays the whitelist.

Examples

Hostname# show wids whitelist

Related

Commands

| Command | Description |
|---------|-------------|
| N/A     | N/A         |

Platform

N/A

Description

### 1.71 ssid-filter max

Use this command to configure the maximum number of the blacklist and whitelist members for SSIDs. Use the **no** form of this command to restore the default setting.

ssid-filter max num

no ssid-filter max

## Parameter Description

|  | Parameter | Description                                                            |
|--|-----------|------------------------------------------------------------------------|
|  | num       | The maximum number of the blacklist and whitelist members in the range |
|  | IIuIII    | from 1 to 128.                                                         |

**Defaults** The default is 64.

Command

WIDS configuration mode

Mode

Usage Guide N/A

Configuration

The following example configures the maximum number of the blacklist and whitelist members for SSIDs as

Examples

40.

Hostname(config-wids) # ssid-filter max 40

The following example restores the default setting.

Hostname(config-wids)#no ssid-filter max

**Platform** 

Description

N/A

### 1.72 ssid-filter blacklist mac-address in-ssid

Use this command to configure an entry for a specified SSID blacklist. Use the **no** form of this command to restore the default setting.

 $\textbf{ssid-filter blacklist mac-address} \ \textit{H.H.H} \ [ \ \textbf{name} \ \textit{another-name} \ ] \ \textbf{in-ssid} \ \textit{string}$ 

no ssid-filter blacklist mac-address H.H.H in-ssid string

## Parameter Description

| Parameter | Description                               |
|-----------|-------------------------------------------|
| Н.Н.Н     | The MAC address of an entry to configure. |

| string       | SSID.                                                                |
|--------------|----------------------------------------------------------------------|
| another-name | The another-name of the MAC address in the specified SSID blacklist. |

Defaults

N/A

Command

WIDS configuration mode

Mode

**Usage Guide** 

This command is not allowed to use when there is the same entry in the SSID whitelist.

One another-name may map to multiple MAC addresses, while one MAC address can map to only one

another-name. The another-name is null if it is not configured.

Configuration

The following example configures MAC 0000.0000.0001 for the blacklist of SSID: my-wlan.

**Examples** 

Hostname(config-wids) # ssid-filter blacklist mac-address 0000.0000.0001

in-ssid my-wlan

The following example restores the default setting.

 $\label{total mac-address} \mbox{Hostname} \mbox{(config-wids)} \mbox{ \# no ssid-filter blacklist mac-address 0000.0000.0001}$ 

in-ssid my-wlan

**Platform** 

Description

N/A

## 1.73 ssid-filter blacklist max

Use this command to set the maximum number of the SSID blacklist members. Use the **no** form of this command to restore the default setting.

ssid-filter blacklist max num

no ssid-filter blacklist max

Parameter Description

| Parameter | Description                                                                    |
|-----------|--------------------------------------------------------------------------------|
| num       | The maximum number of the SSID blacklist members in the range from 1 to 2,048. |

**Defaults** 

The default is 256.

Command

WIDS configuration mode

Usage Guide

Mode

N/A

Configuration

The following example sets the maximum number of the blacklist members as 50.

Examples

Hostname(config-wids)# ssid-filter blacklist max 50

The following example restores the default setting.

Hostname(config-wids)# no sid-filter blacklist max

**Verification** Run the **show running-config** command to show the configuration.

Notifications N/A

Common Errors N/A

**Platform** 

N/A

Description

### 1.74 ssid-filter whitelist mac-address in-ssid

Use this command to configure an entry for a specified SSID whitelist. Use the **no** form of this command to restore the default setting.

ssid-filter whitelist mac-address H.H.H [ name another-name ] in-ssid string

no ssid-filter whitelist mac-address H.H.H in-ssid string

## Parameter Description

| Parameter    | Description                                                               |
|--------------|---------------------------------------------------------------------------|
| Н.Н.Н        | The MAC address of the entry configured for the specified SSID whitelist. |
| string       | The specified SSID.                                                       |
| another-name | The another-name of the MAC address in the specified SSID whitelist.      |

Defaults N/A

Command

WIDS configuration mode

Mode

Usage Guide This command is not allowed to use when there is the same entry in the SSID blacklist.

One another-name may map to multiple MAC addresses, while one MAC address can map to only one

another-name. The another-name is null if it is not configured.

Configuration

The following example configures MAC 0000.0000.0001 to the whitelist of SSID: my-wlan.

**Examples** 

Hostname(config-wids)# ssid-filter whitelist mac-address 0000.0000.0001
in-ssid my-wlan

The following example restores the default setting.

Hostname(config-wids)# no ssid-filter whitelist mac-address 0000.0000.0001

in-ssid my-wlan

Platform

N/A

#### Description

### 1.75 ssid-filter whitelist max

Use this command to set the maximum number of the SSID whitelist members. Use the **no** form of this command to restore the default setting.

ssid-filter whitelist max *num* no ssid-filter whitelist max

Parameter Description

| Parameter | Description                                                                    |
|-----------|--------------------------------------------------------------------------------|
| num       | The maximum number of the SSID whitelist members in the range from 1 to 2,048. |

**Defaults** The default is 256

Command

WIDS configuration mode

Mode

Usage Guide N/

Configuration

The following example sets the maximum number of the whitelist members as 50.

Examples

Hostname(config-wids)# ssid-filter whitelist max 50

The following example restores the default setting.

Hostname(config-wids)# no sid-filter whitelist max

Platform

Description

N/A

### 1.76 static-blacklist mac-address

Use this command to configure an entry for the static blacklist. Use the **no** form of this command to delete the static blacklist

static-blacklist mac-address~H.H.H~[~name~another-name~]

no static-blacklist mac-address H.H.H

## Parameter Description

| Parameter    | Description                                                                                 |
|--------------|---------------------------------------------------------------------------------------------|
| н.н.н        | Indicates you set the device with the source MAC address H.H.H as a static blacklist entry. |
| no           | Indicates you delete the static blacklist.                                                  |
| another-name | The another-name of the MAC address in the static blacklist.                                |

**Defaults** 

N/A

Command

WIDS configuration mode

Mode

**Usage Guide** 

This command is not allowed if the MAC address exists in the whitelist.

One another-name may map to multiple MAC addresses, while one MAC address can map to only one

another-name. The another-name is null if it is not configured.

Configuration

The following example configures the device with the source MAC address 0000.0000.0001 to the static

Examples

blacklist.

Hostname(config-wids)# static-blacklist mac-address 0000.0000.0001

The following example restores the default setting.

Hostname(config-wids) # no static-blacklist mac-address 0000.0000.0001

Related

Commands

| Command | Description |
|---------|-------------|
| N/A     | N/A         |

Platform

N/A

Description

### 1.77 static-blacklist max

Use this command to configure the maximum number of static blacklist members.

Use the  ${f no}$  form of this command to restore the default setting.

static-blacklist max number

no static-blacklist max

Parameter

Description

| Parameter | Description                                                           |
|-----------|-----------------------------------------------------------------------|
| number    | Specifies the maximum number of static blacklist members in the range |
|           | from 1 to 2048.                                                       |

Defaults

The default is 1024.

Command

WIDS configuration mode

Mode

Usage Guide N/A

Configuration

The following example sets the maximum number of static blacklist members to 1000.

**Examples** 

Hostname(config-wids)# static-blacklist max 1000

The following example restores the default setting.

Hostname(config-wids)#no static-blacklist max

Related Commands

| Command | Description |
|---------|-------------|
| N/A     | N/A         |

Platform

N/A

Description

## 1.78 user-isolation enable

Use this command to enable user isolation on the AP or AC. Use the **no** form of this command to disable this function.

user-isolation { ap | ssid-ap } enable
no user-isolation {ap | ssid-ap } enable

Parameter

Description

| Parameter | Description                                  |
|-----------|----------------------------------------------|
| ар        | Enables user isolation on the AP.            |
| ssid-ap   | Enables SSID-based user isolation on the AP. |

Defaults

This function is disabled by default.

Command

WIDS configuration mode

Mode

Usage Guide N/A

Configuration

The following example enables user isolation on an AP.

**Examples** 

Hostname(config-wids) # user-isolation ap enable

The following example restores the default setting.

 $\label{thm:model} \mbox{Hostname} \mbox{ (config-wids) \# no user-isolation ap enable}$ 

Related Commands

| Command | Description |
|---------|-------------|
| N/A     | N/A         |

Platform

N/A

Description

### 1.79 user-isolation permit-mac

Use this command to configure a permissible MAC address list for user isolation. Use the **no** form of this command to delete a permissible MAC address.

user-isolation permit-mac mac H.H.H no user-isolation permit-mac mac H.H.H

Parameter Description

| Parameter | Description                                          |
|-----------|------------------------------------------------------|
| Н.Н.Н     | The permissible MAC address list for user isolation. |

Defaults N/A

Command

WIDS configuration mode

Mode

Usage Guide N/A

Configuration

The following example sets MAC 0000.0000.0001 as a permissible MAC for user isolation.

Examples

Hostname(config-wids) # user-isolation permit-mac 0000.0000.0001

The following example deletes MAC 0000.0000.0001 from the permissible MAC address list.

Hostname(config-wids) # no user-isolation permit-mac 0000.0000.0001

Related Commands

| Command | Description |
|---------|-------------|
| N/A     | N/A         |

Verification

Run the **show wids user-isolation permit-mac** command to view the configured permissible MAC address list for user isolation.

Notifications N/A

Common Errors N/A

Platform

N/A

Description

## 1.80 user-isolation permit-mac max

Use this command to configure the maximum number of a permissible MAC address list for user isolation. Use the **no** form of this command to restore the default setting.

user-isolation permit-mac max num

#### no user-isolation permit-mac max

Parameter

Description

| Parameter | Description                                                             |
|-----------|-------------------------------------------------------------------------|
| num       | The maximum number of a permissible MAC address list for user isolation |
|           | in the range from 1 to 2048.                                            |

Defaults

The default is 1024.

Command

WIDS configuration mode

Mode

Usage Guide N/A

Configuration

**Examples** 

The following example sets the maximum number of a permissible MAC address list for user isolation to 100.

Hostname(config-wids) # user-isolation permit-mac max 100

The following example restores the default setting.

Hostname(config-wids)#no user-isolation permit-mac max

Related Commands

| Command | Description |
|---------|-------------|
| N/A     | N/A         |

Verification

Run the **show running-config** command to show the configuration.

Notifications N/A

Common Errors N/A

**Platform** 

N/A

Description

### 1.81 whitelist mac-address

Use this command to configure an entry for the whitelist. Use the **no** form of this command to delete the whitelist

whitelist mac-address H.H.H [ name another-name ]

no whitelist mac-address H.H.H

Parameter

Description

| Parameter | Description                                                         |
|-----------|---------------------------------------------------------------------|
| Н.Н.Н     | Indicates you set the device with the source MAC address H.H.H as a |
|           | whitelist entry.                                                    |

another-name The another-name of the MAC address in the whitelist.

Defaults

N/A

Command

WIDS configuration mode

Mode

Usage Guide One another-name may map to multiple MAC addresses, while one MAC address can map to only one

another-name. The another-name is null if it is not configured.

Configuration

**Examples** 

The following example configures the device with the source MAC address 0000.0000.0001 to the whitelist.

Hostname(config-wids) # whitelist mac-address 0000.0000.0001

The following example deletes the device with the source MAC address 0000.0000.0001 from the whitelist.

Hostname(config-wids) # no whitelistmac-address 0000.0000.0001

Related Commands

| Command | Description |
|---------|-------------|
| N/A     | N/A         |

Platform

N/A

Description

### 1.82 whitelist max

Use this command to configure the maximum number of whitelists.

Use the  ${\bf no}$  form of this command to restore the default setting.

whitelist max num

no whitelist max

Parameter Description

| Parameter | Description                                                             |
|-----------|-------------------------------------------------------------------------|
| num       | Specifies the maximum number of whitelists in the range from 1 to 2048. |

Defaults

The default is 1024.

Command

WIDS configuration mode

Mode

Usage Guide N/A

Configuration

The following example sets the maximum number of whitelists to 1000.

**Examples** 

Hostname(config-wids) # whitelist max 1000

The following example restores the default setting.

Hostname(config-wids) #no whitelist max

Related Commands

| Command | Description |
|---------|-------------|
| N/A     | N/A         |

Verification Run the **show running-config** command to show the configuration.

Notifications N/A

Common Errors N/A

Platform

Description

N/A

### 1.83 wids

Use this command to enter the WIDS configuration mode.

wids

Parameter Description

| Parameter | Description |
|-----------|-------------|
| N/A       | N/A         |

**Defaults** N/A

**Command** Global configuration mode

Mode

Usage Guide N/A

**Configuration** The following example enters the WIDS configuration mode.

Examples Hostname(config) # wids

Hostname(config-wids)#

Related Commands

| Command | Description |
|---------|-------------|
| N/A     | N/A         |

Platform N/A

Description

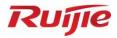

# **WLAN Security Commands**

- 1. AAA Commands
- 2. RADIUS Commands
- 3. IEEE 802.1X Commands
- 4. Web Authentication Commands
- 5. SCC Commands

## 1 AAA Commands

## 1.1 aaa accounting commands

Use this command to configure NAS command accounting.

Use the **no** form of this command to restore the default setting.

aaa accounting commands | level { default | list-name } start-stop method1 [ method2...] no aaa accounting commands | level { default | list-name }

# Parameter Description

| Parameter    | Description                                                       |
|--------------|-------------------------------------------------------------------|
| level        | The accounting command level, 0-15. The message shall be          |
|              | recorded before which command level is executed is determined.    |
| default      | When this parameter is used, the following defined method list is |
| derauit      | used as the default method for command accounting.                |
| list-name    | Name of the command accounting method list, which could be any    |
| iist-riarrie | character strings.                                                |
| method       | It must be one of the keywords listed in the following table. One |
|              | method list can contain up to four methods.                       |
| none         | Does not perform accounting.                                      |
| group        | Uses the server group for accounting.                             |

**Defaults** This

This function is disabled by default.

Command

Global configuration mode

Mode

**Usage Guide** 

The operating system enables the accounting function after login authentication is enabled. After enabling the accounting function, it sends the command information to the security service. The configured accounting command method must be applied to the terminal line that needs accounting command; otherwise it is ineffective.

Configuration

The following example enables NAS command accounting.

Examples

Hostname(config) # aaa accounting commands 15 default start-stop group server

### Related Commands

| Command             | Description                            |
|---------------------|----------------------------------------|
| aaa new-model       | Enables the AAA security service.      |
| aaa authentication  | Defines AAA authentication.            |
| accounting commands | Applies the accounting commands to the |
|                     | terminal line.                         |

Platform

N/A

### Description

# 1.2 aaa accounting exec

Use this command to enable NAS access accounting.

Use the no form of this command to restore the default setting.

aaa accounting exec { default | list-name } start-stop method1 [ method2...]

no aaa accounting exec { default | list-name }

# Parameter Description

| Parameter    | Description                                                                    |
|--------------|--------------------------------------------------------------------------------|
| default      | When this parameter is used, the following defined method list is              |
|              | used as the default method for Exec accounting.                                |
| list-name    | Name of the Exec accounting method list, which could be any                    |
| iist-riairie | character strings                                                              |
| method       | It must be one of the keywords: <b>none</b> and <b>group</b> . One method list |
| memod        | can contain up to four methods.                                                |
| none         | Does not perform accounting.                                                   |
| availe       | Uses the server group for accounting, the RADIUS group is                      |
| group        | upported.                                                                      |

**Defaults** 

This function is disabled by default.

# Command

Mode

Global configuration mode

## Usage Guide

The operating system enables the exec accounting function after login authentication is enabled. After enabling the accounting function, it sends the account start information to the security server when the users log in the NAS CLI, and sends the account stop information to the security server when the users log out. If it does not send the account start information to the security server when a user logs in, it does not send the account stop information to the security server when a user logs out, either.

The configured exec accounting method must be applied to the terminal line that needs accounting command; otherwise it is ineffective.

# Configuration

The following example enables NAS access accounting.

### Examples

Hostname(config)# aaa accounting network start-stop group radius

## Related Commands

| Command             | Description                                 |
|---------------------|---------------------------------------------|
| aaa new-model       | Enables the AAA security service.           |
| aaa authentication  | Defines AAA authentication.                 |
|                     | Applies the Exec accounting to the terminal |
| accounting commands | line.                                       |

Platform Description

N/A

## 1.3 aaa accounting network

Use this command to enable network access accounting.

Use the **no** form of this command to restore the default setting.

aaa accounting network { default | list-name } start-stop method1 [ method2..]

no aaa accounting network { default | list-name }

### Parameter Description

| Parameter  | Description                                                    |
|------------|----------------------------------------------------------------|
| default    | When this parameter is used, the following defined method list |
|            | is used as the default method for Network accounting.          |
| list-name  | Name of the accounting method list                             |
|            | Sends accounting messages at both the start time and the end   |
| start-stop | time of access. Users are allowed to access the network, no    |
| start-stop | matter whether the start accounting message enables the        |
|            | accounting successfully.                                       |
| method     | A method list includes up to four methods.                     |
| none       | Does not perform accounting.                                   |
| aroun      | Uses the server group for accounting, the RADIUS server        |
| group      | group is supported.                                            |

**Defaults** This function is disabled by default.

Command

Global configuration mode

Mode

**Usage Guide** The operating system performs accounting of user activities by sending record attributes to the

security server. Use the **start-stop** keyword to set the user accounting option.

Configuration

The following example enables network access accounting.

Examples

 $\verb|Hostname| (config) \# aaa accounting network start-stop group radius|$ 

## Related Commands

| Command                   | Description                                  |
|---------------------------|----------------------------------------------|
| aaa new-model             | Enables the AAA security service.            |
| aaa authorization network | Defines a network authorization method list. |
| aaa authentication        | Defines AAA authentication.                  |
| username                  | Defines a local user database.               |

Platform N/A

Description

## 1.4 aaa accounting start-fail

Use this command to configure a policy for accounting-start failures.

Use the **no** form of this command to restore the default setting.

aaa accounting start-fail { online | offline }

no aaa accounting start-fail

Parameter Description

| Parameter | Description                                          |
|-----------|------------------------------------------------------|
| online    | Sets the accounting start failure policy to online.  |
| offline   | Sets the accounting start failure policy to offline. |

**Defaults** No accounting-start failure policy is configured.

Command

Global configuration mode

Mode

Default Level 14

Usage Guide Use this command to configure an accounting-start failure policy.

Configuration Examples

The following examples sets the policy to **offline**, namely, disconnecting the users who fail to start accounting.

Hostname(config)# aaa accounting start-fail offline

Verification Run the show running-config command to check the configuration.

Prompt -

Common

Errors

**Platform** 

Description

# 1.5 aaa accounting update

Use this command to enable the accounting update function.

Use the **no** form of this command to restore the default setting.

aaa accounting update

no aaa accounting update

Parameter N/A

#### Description

**Defaults** This function is disabled by default.

Command

Global configuration mode

Mode

Usage Guide If the AAA security service is not enabled, the accounting update function cannot be used. This

command is used to set the accounting interval if the AAA security service has been enabled.

Configuration The fo

The following example enables the accounting update function.

**Examples** 

Hostname(config) # aaa new-model

Hostname (config) # aaa accounting update

Related Commands

| Command                | Description                               |
|------------------------|-------------------------------------------|
| aaa new-model          | Enables the AAA security service.         |
| aaa accounting network | Defines a network accounting method list. |

**Platform** N/A

Description

## 1.6 aaa accounting update periodic

Use this command to set the interval of sending the accounting update message.

Use the **no** form of this command to restore the default setting.

aaa accounting update periodic interval no aaa accounting update periodic

Parameter Description

| Parameter | Description                                                       |
|-----------|-------------------------------------------------------------------|
| interval  | Interval of sending the accounting update message, in the unit of |
|           | minutes. The value ranges from 1 to 525600.                       |

**Defaults** The default is 5 minutes.

Command

Global configuration mode

Mode

Usage Guide If the AAA security service is not enabled, the accounting update function cannot be used. This

command is used to set the accounting interval if the AAA security service has been enabled.

Configuration The f

The following example sets the interval of accounting update to 1 minute.

Examples

Hostname(config)# aaa new-model

Hostname(config) # aaa accounting update

 ${\tt Hostname}\,({\tt config})\,\#\,\,{\tt aaa}\,\,{\tt accounting}\,\,{\tt update}\,\,{\tt periodic}\,\,1$ 

## Related Commands

| Command                | Description                               |
|------------------------|-------------------------------------------|
| aaa new-model          | Enables the AAA security service.         |
| aaa accounting network | Defines a network accounting method list. |

**Platform** 

N/A

Description

## 1.7 aaa authentication dot1x

Use this command to enable AAA authentication 802.1x and configure the 802.1x user authentication method list.

Use the no form of this command to delete the 802.1x user authentication method list.

aaa authentication dot1x { default | list-name } method1 [ method2...]

no aaa authentication dot1x { default | list-name }

## Parameter Description

| Parameter | Description                                                                                                    |
|-----------|----------------------------------------------------------------------------------------------------|
| default   | When this parameter is used, the following defined 802.1x user authentication method list is used as the default method for user authentication. |
| list-name | Name of the 802.1x user authentication method list, which could be any character string                                                          |
| method    | It must be one of the keywords: <b>local</b> , <b>none</b> and <b>group</b> . One method list can contain up to four methods.                    |
| local     | Uses the local user name database for authentication.                                                                                            |
| none      | Does not perform authentication.                                                                                                    |
| group     | Uses the server group for authentication. At present, the RADIUS server group is supported.                                                      |

Defaults N/A

Command Mode Global configuration mode

**Usage Guide** 

If the AAA 802.1x security service is enabled on the device, users must use AAA for 802.1x user authentication negotiation. You must use the **aaa authentication dot1x** command to configure a default or optional method list for 802.1x user authentication.

The next method can be used for authentication only when the current method does not work.

Configuration Examples The following example defines an AAA authentication method list named RDS\_D1X. In the authentication method list, first the RADIUS security server is used for authentication. If the RADIUS security server does not respond, the local user database is used for authentication.

Hostname(config)# aaa authentication dot1x rds\_d1x group radius local

## Related Commands

| Command              | Description                                             |  |
|----------------------|---------------------------------------------------------|--|
| aaa new-model        | Enables the AAA security service.                       |  |
| dot1x authentication | Associates a specific method list with the 802.1x user. |  |
| username             | Defines a local user database.                          |  |

**Platform** 

N/A

Description

### 1.8 aaa authentication enable

Use this command to enable AAA Enable authentication and configure the Enable authentication method list.

Use the **no** form of this command to delete the user authentication method list.

aaa authentication enable default method1 [ method2...]

no aaa authentication enable default

# Parameter Description

| Parameter | Description                                                          |
|-----------|----------------------------------------------------------------------|
| default   | When this parameter is used, the following defined authentication    |
|           | method list is used as the default method for Enable authentication. |
| method    | It must be one of the keywords: local, none and group. One method    |
| metrioa   | list can contain up to four methods.                                 |
| local     | Uses the local user name database for authentication.                |
| none      | Does not perform authentication.                                     |
| group     | Uses the server group for authentication. At present, the RADIUS     |
|           | server groups are supported.                                         |
| enable    | Enables AAA Enable authentication.                                   |

Defaults

N/A

Command

**Usage Guide** 

Global configuration mode

Mode

If the AAA Enable authentication service is enabled on the device, users must use AAA for Enable authentication negotiation. You must use the **aaa authentication enable** command to configure a default or optional method list for Enable authentication.

The next method can be used for authentication only when the current method does not work.

The Enable authentication function automatically takes effect after configuring the Enable authentication method list.

Configuration Examples

The following example defines an AAA Enable authentication method list. In the authentication method list, first the RADIUS security server is used for authentication. If the RADIUS security server does not respond, the local user database is used for authentication.

Hostname(config)# aaa authentication enable default group radius local

### Related Commands

| Command       | Description                       |
|---------------|-----------------------------------|
| aaa new-model | Enables the AAA security service. |
| enable        | Switchover the user level.        |
| username      | Defines a local user database.    |

Platform

N/A

Description

# 1.9 aaa authentication general

Use this command in global configuration mode to configure a generic authentication method for 802.1X, web, and iPortal authentication.

Use the no form of this command to delete the method list.

aaa authentication general { default | list-name } method1 [ method2...]

no aaa authentication general default

## Parameter Description

| Parameter | Description                                                                       |
|-----------|-----------------------------------------------------------------------------------|
| default   | When this parameter is used, the following defined authentication method list is  |
|           | used as the default method for Login authentication.                              |
| list-name | Name of the user authentication method list, which could be any character strings |
| method    | It must be one of the keywords: local, none, and group. One method list can       |
| metriod   | contain up to four methods.                                                       |
| local     | Uses the local user name database for authentication.                             |
| none      | Does not perform authentication.                                                  |
| group     | Uses the server group for authentication. At present, the RADIUS server group is  |
|           | supported.                                                                        |

Defaults

N/A

Command

Global configuration mode

Mode

**Usage Guide** 

If a device is configured with 802.1X, web, and iPortal authentication or any two among them, which use the same authentication method, run the **aaa authentication general** command to configure a generic authentication method for them. This saves the effort of configuring a method for each authentication mode. If the **aaa authentication general** and **aaa authentication dot1x** commands are both configured, the **aaa authentication dot1x** command takes priority.

Configuration Examples

The following example defines an AAA general authentication method list. First the RADIUS security server is used for authentication. If the RADIUS security server does not respond, the local user database is used for

#### authentication.

Hostname(config)# aaa authentication general default group radius local

#### Verification

Run the **show aaa method-list** command to display the generic authentication method list configuration.

### **Prompt**

1. If the specified group is not defined on the device, the following prompt will be displayed:

%Group XXX is not existed

2. If the configured group type does not support the authentication type, the following prompt will be displayed:

The authentication does not support this type of group

3. If you configure this command repeatedly, the new configuration will overwrite previous configuration.

Common

**Errors** 

1010

**Platform** 

Description

# 1.10 aaa authentication iportal

Use this command to enable AAA Portal Web user authentication.

Use the **no** form of this command to delete the authentication method list.

aaa authentication iportal { default | list-name } method1 [ method2...]

no aaa authentication iportal { default | list-name }

# Parameter Description

| Parameter    | Description                                                                              |
|--------------|------------------------------------------------------------------------------------------|
| default      | When this parameter is used, the following defined authentication                        |
|              | method list is used as the default method for Login authentication.                      |
| list-name    | Name of the user authentication method list, which could be any                          |
| list-riairie | character strings                                                                        |
| method       | It must be one of the keywords: <b>local</b> , <b>none</b> and <b>group</b> . One method |
|              | list can contain up to four methods.                                                     |
| local        | Uses the local user name database for authentication.                                    |
| none         | Does not perform authentication.                                                         |
| group        | Uses the server group for authentication. At present, the RADIUS                         |
|              | server group is supported.                                                               |

Defaults

N/A

Command

Global configuration mode

Mode

#### **Usage Guide**

If the AAA Portal Web security service is enabled on the device, users must use AAA for Portal Web authentication negotiation. You must use the **aaa authentication iportal** command to configure a default or optional method list for Portal Web authentication.

# Configuration Examples

The following example defines an AAA Portal Web authentication method list named **rds\_web**. First the RADIUS security server is used for authentication. If the RADIUS security server does not respond, the local user database is used for authentication.

Hostname(config)# aaa authentication iportal rds\_web group radius local

## Related Commands

| Command              | Description                                                    |
|----------------------|----------------------------------------------------------------|
| aaa new-model        | Enables the AAA security service.                              |
| login authentication | Applies the Login authentication method to the terminal lines. |
| username             | Defines a local user database.                                 |

Platform Description

N/A

# 1.11 aaa authentication login

Use this command to enable AAA Login authentication and configure the Login authentication method list.

Use the **no** form of this command to delete the authentication method list. **aaa authentication login** { **default** | *list-name* } *method1* [ *method2..*] **no aaa authentication login** { **default** | *list-name* }

# Parameter Description

| Parameter | Description                                                         |
|-----------|---------------------------------------------------------------------|
| default   | When this parameter is used, the following defined authentication   |
|           | method list is used as the default method for Login authentication. |
| list-name | Name of the user authentication method list, which could be any     |
| iist-name | character strings                                                   |
| method    | It must be one of the keywords: local, none and group. One method   |
|           | list can contain up to four methods.                                |
| local     | Uses the local user name database for authentication.               |
| none      | Does not perform authentication.                                    |
| group     | Uses the server group for authentication. At present, the RADIUS    |
|           | server groups are supported.                                        |

Defaults N/A

Command

Global configuration mode

Mode

#### **Usage Guide**

If the AAA Login authentication security service is enabled on the device, users must use AAA for Login authentication negotiation. You must use the **aaa authentication login** command to configure a default or optional method list for Login authentication.

The next method can be used for authentication only when the current method does not work.

You need to apply the configured Login authentication method to the terminal line which needs Login

authentication. Otherwise, the configured Login authentication method is invalid.

### Configuration Examples

The following example defines an AAA Login authentication method list named list-1. In the authentication method list, first the RADIUS security server is used for authentication. If the RADIUS security server does not respond, the local user database is used for authentication.

Hostname(config)# aaa authentication login list-1 group radius local

### Related Commands

| Command              | Description                                                    |
|----------------------|----------------------------------------------------------------|
| aaa new-model        | Enables the AAA security service.                              |
| login authentication | Applies the Login authentication method to the terminal lines. |
| username             | Defines a local user database.                                 |

Platform N/A
Description

## 1.12 aaa authentication ppp

Use this command to enable the AAA authentication for PPP user and configure the PPP user authentication method list.

Use the **no** form of this command to delete the authentication method list.

aaa authentication ppp { default | list-name } method1 [ method2...]
no aaa authentication ppp { default | list-name }

### Parameter Description

| Parameter | Description                                                       |
|-----------|-------------------------------------------------------------------|
| default   | When this parameter is used, the following defined authentication |
|           | method list is used as the default method for PPP user            |
|           | authentication.                                                   |
| list-name | Name of the user authentication method list, which could be any   |
|           | character strings                                                 |
| method    | It must be one of the keywords: local, none and group. One        |
|           | method list can contain up to four methods.                       |
| local     | Uses the local user name database for authentication.             |
| none      | Does not perform authentication.                                  |
| group     | Uses the server group for authentication. At present, the RADIUS  |
|           | server group is supported.                                        |

Defaults N/A

Command

Global configuration mode

Mode

 $negotiation. \ You \ must \ use \ the \ \textbf{aaa} \ \textbf{authentication} \ \textbf{ppp} \ command \ to \ configure \ a \ default \ or \ optional$ 

method list for PPP user authentication.

The next method can be used for authentication only when the current method does not work.

Configuration Examples The following example defines an AAA authentication method list named rds\_ppp for PPP session. In the authentication method list, first the RADIUS security server is used for authentication. If the RADIUS security server does not respond, the local user database is used for authentication.

Hostname(config)# aaa authentication ppp rds\_ppp group radius local

Related Commands

| Command            | Description                                          |
|--------------------|------------------------------------------------------|
| aaa new-model      | Enables the AAA security service.                    |
| ppp authentication | Associates a specific method list with the PPP user. |
| username           | Defines a local user database.                       |

Platform

N/A

Description

# 1.13 aaa authentication sslvpn

Use this command to enable AAA authentication for the SSL VPN user and configure the SSL VPN user authentication method list.

Use the **no** form of this command to delete the authentication method list. **aaa authentication sslvpn** { **default** | *list-name* } *method1* [ *method2...*]

no aaa authentication sslvpn { default | list-name }

# Parameter Description

| Parameter | Description                                                                                                    |
|-----------|----------------------------------------------------------------------------------------------------|
| default   | When this parameter is used, the following defined authentication method list is used as the default method for SSL VPN user authentication. |
| list-name | Name of SSL VPN user authentication method list, which could be any character strings                                                        |
| method    | It must be one of the keywords: <b>local</b> , <b>none</b> and <b>group</b> . One method list can contain up to four methods.                |
| local     | Use the local user name database for authentication.                                                                                         |
| none      | Does not perform authentication.                                                                                                    |
| group     | Uses the server group for authentication. At present, the RADIUS server group is supported.                                                  |

Defaults

N/A

Command

Global configuration mode

Mode

**Usage Guide** 

If the SSL VPN security service is enabled on the device, users must use the AAA authentication for SSL VPN negotiation. You must use the **aaa authentication sslvpn** command to configure a default or optional method list for user authentication.

The next method can be used for authentication only when the current method does not work.

Configuration Examples The following example defines an AAA authentication method list named **rds\_sslvpn** for SSL VPN session. In the authentication method list, the RADIUS security server is first used for authentication. If the RADIUS security server does not respond, the local user database is used for authentication. Hostname (config) # aaa authentication sslvpn rds\_sslvpn group radius local

Related Commands

| Command | Description |
|---------|-------------|
| N/A     | N/A         |

Platform

N/A

Description

## 1.14 aaa authentication web-auth

Use this command to enable AAA second-generation Web authentication and configure the second-generation Web authentication method list in global configuration mode.

Use the **no** form of this command to delete the authentication method list.

aaa authentication web-auth { default | list-name } method1 [ method2...]
no aaa authentication web-auth { default | list-name }

Parameter Description

| Parameter  | Description                                                       |
|------------|-------------------------------------------------------------------|
|            | When this parameter is used, the following defined authentication |
| default    | method list is used as the default method for the                 |
|            | second-generation Web authentication.                             |
| list-name  | Name of second-generation Web authentication method list, which   |
| list-riame | could be any character strings                                    |
| method     | It must be one of the keywords: local, none and group. One        |
| metriod    | method list can contain up to four methods.                       |
| local      | Uses the local user name database for authentication.             |
| none       | Does not perform authentication.                                  |
| aroun      | Uses the server group for authentication. At present, the RADIUS  |
| group      | server group is supported.                                        |

Defaults

N/A

Command

Global configuration mode

Mode

the second-generation Web authentication negotiation. You must use the **aaa authentication web-auth** command to configure a default or optional method list for user authentication.

The next method can be used for authentication only when the current method does not work.

Configuration Examples

The following example defines an AAA authentication method list named **rds\_web**. In the authentication method list, the RADIUS security server is first used for authentication. If the RADIUS

security server does not respond, the local user database is used for authentication.

Hostname(config) # aaa authentication web-auth rds\_web group radius none

Related Commands

| Command | Description |
|---------|-------------|
| N/A     | N/A         |

Platform

N/A

Description

### 1.15 aaa authorization commands

Use this command to authorize the command executed by the user who has logged in the NAS CLI. Use the **no** form of this command to restore the default setting.

aaa authorization commands | level { default | list-name } method1 [ method2...] no aaa authorization commands | level { default | list-name }

# Parameter Description

| Parameter | Description                                                                                                    |
|-----------|----------------------------------------------------------------------------------------------------|
| level     | Command level to be authorized in the range from 0 to 15                                                                |
| default   | When this parameter is used, the following defined method list is used as the default method for command authorization. |
| list-name | Name of the user authorization method list, which could be any character strings                                        |
| method    | It must be one of the keywords: <b>none</b> and <b>group</b> . One method list can contain up to four methods.          |
| none      | Do not perform authorization.                                                                                           |
| group     | Uses the server group for authorization.                                                                                |

**Defaults** This function is disabled by default.

Command

Global configuration mode

Mode

**Usage Guide** The operating system supports authorization of the commands executed by the users. When the

users input and attempt to execute a command, AAA sends this command to the security server. This command is to be executed if the security server allows to. Otherwise, it will prompt command deny. It is necessary to specify the command level when configuring the command authorization, and this specified command level is the default command level.

The configured command authorization method must be applied to terminal line which requires the command authorization. Otherwise, the configured command authorization method is ineffective.

Configuration

The following example uses the server to authorize the level 15 command.

**Examples** 

Hostname(config) # aaa authorization commands 15 default group server

Related Commands

| Command                | Description                                              |
|------------------------|----------------------------------------------------------|
| aaa new-model          | Enables the AAA security service.                        |
| authorization commands | Applies the command authorization for the terminal line. |

Platform Description

N/A

# 1.16 aaa authorization config-commands

Use this command to authorize the configuration commands (including in the global configuration mode and its sub-mode).

Use the no form of this command to restore the default setting.

aaa authorization config-commands

no aaa authorization config-commands

Parameter Description

| Parameter | Description |
|-----------|-------------|
| N/A       | N/A         |

**Defaults** 

This function is disabled by default.

Command

Global configuration mode

Mode

**Usage Guide** 

If you only authorize the commands in the non-configuration mode (for example, privileged EXEC mode), you can use the **no** form of this command to disable the authorization function in the configuration mode, and execute the commands in the configuration mode and its sub-mode without command authorization.

Configuration

The following example enables the configuration command authorization function.

**Examples** 

Hostname(config) # aaa authorization config-commands

Related Commands

| Command       | Description                       |
|---------------|-----------------------------------|
| aaa new-model | Enables the AAA security service. |

| aaa authorization commands | Defines the AAA command authorization. |
|----------------------------|----------------------------------------|
|----------------------------|----------------------------------------|

**Platform** 

N/A

Description

#### 1.17 aaa authorization console

Use this command to authorize the commands of the users who have logged in the console.

Use the no form of this command to restore the default setting.

aaa authorization console

no aaa authorization console

Parameter Description

| Parameter | Description |
|-----------|-------------|
| N/A       | N/A         |

**Defaults** 

This function is disabled by default.

Command

Global configuration mode

Mode

**Usage Guide** 

The operating system can identify the users logged in from the console and from other terminals, configure whether to authorize the users logged in from the console or not. If the command authorization function is disabled on the console, the authorization method list applied to the console line is ineffective.

Configuration

The following example enables the aaa authorization console function.

**Examples** 

Hostname(config)# aaa authorization console

#### Related Commands

| Command                    | Description                                             |
|----------------------------|---------------------------------------------------------|
| aaa new-model              | Enables the AAA security service.                       |
| aaa authorization commands | Defines the AAA command authorization.                  |
| authorization commands     | Applies the command authorization to the terminal line. |

Platform

N/A

Description

#### 1.18 aaa authorization exec

Use this command to authorize the users logged in the NAS CLI and assign the authority level.

Use the **no** form of this command to restore the default setting.

aaa authorization exec { default | list-name } method1 [ method2...]

no aaa authorization exec { default | list-name }

# Parameter Description

| Parameter | Description                                                            |
|-----------|------------------------------------------------------------------------|
| default   | When this parameter is used, the following defined method list is used |
|           | as the default method for Exec authorization.                          |
| list-name | Name of the user authorization method list, which could be any         |
|           | character strings                                                      |
| method    | It must be one of the keywords listed in the following table. One      |
| metriod   | method list can contain up to four methods.                            |
| local     | Uses the local user name database for authorization.                   |
| none      | Does not perform authorization.                                        |
| avol10    | Uses the server group for authorization. At present, the RADIUS        |
| group     | server group is supported.                                             |

**Defaults** 

This function is disabled by default.

Command

Global configuration mode

Mode

**Usage Guide** 

RGOS supports authorization of users logged in the NAS CLI and assignment of CLI authority level (0-15). The **aaa authorization exec** function is effective on condition that Login authentication function has been enabled. It cannot enter the CLI if it fails to enable the **aaa authorization exec**. You must apply the exec authorization method to the terminal line; otherwise the configured method is ineffective.

Configuration

The following example uses the RADIUS server to authorize Exec.

**Examples** 

Hostname(config) # aaa authorization exec default group radius

### Related Commands

| Command            | Description                                             |
|--------------------|---------------------------------------------------------|
| aaa new-model      | Enables the AAA security service.                       |
| authorization exec | Applies the command authorization to the terminal line. |
| username           | Defines a local user database.                          |

**Platform** 

N/A

Description

#### 1.19 aaa authorization network

Use this command to authorize the service requests (including such protocols as PPP and SLIP) from the users that access the network.

Use the **no** form of this command to restore the default setting.

aaa authorization network { default | list-name } method1 [ method2...]

no aaa authorization network { default | list-name }

**Parameter** 

| Parameter | Description |  |
|-----------|-------------|--|
|-----------|-------------|--|

#### Description

| default | When this parameter is used, the following defined method list is used as the default method for Network authorization. |
|---------|----------------------------------------------------------------------------------------------------|
| method  | It must be one of the keywords: none and group. One method list can contain up to four methods.                         |
| none    | Does not perform authorization.                                                                                         |
| group   | Uses the server group for authorization. At present, the RADIUS server group is supported.                              |

**Defaults** 

This function is disabled by default.

Command

Global configuration mode

Mode

Usage Guide RGOS supports authorization of all the service requests related to the network, such as PPP and

SLIP. If authorization is configured, all the authenticated users or interfaces will be authorized

automatically.

Three different authorization methods can be specified. Like authorization, the next method can be used for authorization only when the current authorization method does not work. If the current authorization method fails, other subsequent authorization method is not used.

The RADIUS server authorizes authenticated users by returning a series of attributes. Therefore, RADIUS authorization is based on RADIUS authorization. RADIUS authorization is performed only

when the user passes the RADIUS authorization.

Configuration

The following example uses the RADIUS server to authorize network services.

**Examples** 

Hostname(config)# aaa authorization network default group radius

#### Related Commands

| Command            | Description                       |
|--------------------|-----------------------------------|
| aaa new-model      | Enables the AAA security service. |
| aaa accounting     | Defines AAA accounting.           |
| aaa authentication | Defines AAA authentication.       |
| username           | Defines a local user database.    |

Platform

N/A

Description

#### 1.20 aaa domain

Use this command to configure the domain attributes.

Use the no form of this command to restore the default setting.

aaa domain { default | domain-name }

no aaa domain { default | domain-name }

**Parameter** 

| Parameter | Description |
|-----------|-------------|
|-----------|-------------|

Description

| default     | Uses this parameter to configure the default domain. |
|-------------|------------------------------------------------------|
| domain-name | The name of the specified domain                     |

**Defaults** 

No domain is configured by default.

Command

Global configuration mode

Mode

**Usage Guide** 

Use this command to configure the domain-name-based AAA service. The **default** is to configure the default domain. That is the method list used by the network device if the users are without domain information. The *domain-name* is the specified domain name, if the users are with this *domain name*, the method lists associated with this domain are used. At present, the system can configure up to 32 domains.

Configuration

The following example configures the domain name.

**Examples** 

Hostname(config) # aaa domain host.com

Hostname(config-aaa-domain)#

Related Commands

| Command           | Description                                |
|-------------------|--------------------------------------------|
| aaa new-model     | Enables the AAA security service.          |
| aaa domain enable | Enables the domain-name-based AAA service. |
| show aaa domain   | Displays the domain configuration.         |

Platform

N/A

Description

#### 1.21 aaa domain enable

Use this command to enable domain-name-based AAA service.

Use the **no** form of this command to restore the default setting.

aaa domain enable

no aaa domain enable

Parameter Description

| Parameter | Description |
|-----------|-------------|
| N/A       | N/A         |

**Defaults** 

This function is disabled by default.

Command

Global configuration mode

Mode

**Usage Guide** 

To perform the domain-name-based AAA service configuration, enable this service.

If there are authenticated users on the device, enabling or disabling this function may cause an

accounting failure. Restore accounting service through either of the following methods:

1. Run the clear dot1x user all command to trigger a new authentication for 802.1X authentication users.

2. Run the clear web-auth user all command to disconnect web users, who will initiate an authentication request later.

#### Configuration

The following example enables the domain-name-based AAA service.

#### **Examples**

Hostname(config) # aaa domain enable

Accounts of authenticated users are affected, need to clear users.

### Related Commands

| Command          | Description                        |
|------------------|------------------------------------|
| aaa new-model    | Enables the AAA security service.  |
| show aaa doamain | Displays the domain configuration. |

**Platform** 

N/A

Description

#### 1.22 aaa heartbeat enable

AAA heartbeat detection is enabled by default. Use this command to enable AAA heartbeat detection to check whether the peer end is available.

Use the **no** form of this command to disable AAA heartbeat detection.

aaa heartbeat enable

no aaa heartbeat enable

| Parameter   |  |
|-------------|--|
| Description |  |

| Parameter | Description |
|-----------|-------------|
| N/A       | N/A         |

**Defaults** 

AAA heartbeat detection is enabled.

Command

Global configuration mode

Mode

**Usage Guide** 

AAA heartbeat detection is enabled by default. AAA heartbeat is supported by only front-end components including RADIUS and 802.1X.

**Configuration** The following example disables AAA heartbeat detection.

**Examples** 

Hostname(config)# no aaa heartbeat enable

Verification

Run the **show running** command to display the domain configuration.

**Prompt** 

Common

**Errors** 

**Platform** 

Description

## 1.23 aaa local authentication attempts

Use this command to set login attempt times.

aaa local authentication attempts max-attempts

Parameter Description

| Parameter    | Description                           |
|--------------|---------------------------------------|
| max-attempts | In the range from 1 to 2,147,483,647. |

Defaults

The default is 3.

Command

Global configuration mode

Mode

**Usage Guide** Use this command to configure login attempt times.

Configuration

The following example sets login attempt times to 6.

**Examples** 

Hostname# configure terminal

Hostname(config)# aaa local authentication attempts 6

Related Commands

| Command             | Description                                                    |
|---------------------|----------------------------------------------------------------|
| show running-config | Displays the current configuration of the switch.              |
| show aaa lockout    | Displays the lockout configuration parameter of current login. |

**Platform** 

N/A

Description

### 1.24 aaa local authentication lockout-time

Use this command to configure the lockout-time period when the login user has attempted for more than the limited times.

aaa local authentication lockout-time lockout-time

Parameter Description

| Parameter    | Description                                          |
|--------------|------------------------------------------------------|
| lockout-time | In the range from 1 to 43,200 in the unit of minutes |

Defaults

The default is 15 minutes.

Command

Global configuration mode

Mode

Usage Guide Use this command to configure the length of lockout-time when the login user has attempted for more

than the limited times.

Configuration The f

The following example sets the lockout-time period to 5 minutes.

**Examples** 

Hostname# configure terminal

Hostname(config) # aaa local authentication lockout-time 5

Related Commands

| Command             | Description                                                    |
|---------------------|----------------------------------------------------------------|
| show running-config | Displays the current configuration of the switch.              |
| show aaa lockout    | Displays the lockout configuration parameter of current login. |

Platform

N/A

Description

# 1.25 aaa log enable

Use this command to enable the system to print the syslog informing AAA authentication success.

Use the no form of this command to restore the default setting.

aaa log enable

no aaa log enable

Parameter Description

| Parameter | Description |
|-----------|-------------|
| N/A       | N/A         |

**Defaults** 

This function is disabled by default.

Command

Global configuration mode

Mode

**Usage Guide** Use this command to enable the system to print the syslog informing and authentication success.

Configuration

The following example disables the system to print the syslog informing aaa authentication success.

Examples

Hostname(config)# no aaa log enable

Related Commands

| Command | Description |
|---------|-------------|
| N/A     | N/A         |

Platform

N/A

Description

## 1.26 aaa log rate-limit

Use this command to set the rate of printing the syslog informing AAA authentication success.

Use the **no** form of this command to restore the default printing rate.

aaa log rate-limit *num* no aaa log rate-limit

Parameter Description

| Parameter | Description                                                        |
|-----------|--------------------------------------------------------------------|
|           | The number of syslog entries printed per second. The range is from |
| num       | 0 to 65,535.                                                       |
|           | 0 indicates the printing rate is not limited.                      |

**Defaults** Th

The default is 5.

Command

Global configuration mode

Mode

**Usage Guide** 

Too much printing may flood the screen or even reduce device performance. In this case, use this command to adjust the printing rate.

Configuration

The following example sets the rate of printing the syslog informing AAA authentication success to 10.

Examples

Hostname(config)# aaa log rate-limit 10

Related Commands

| Command | Description |
|---------|-------------|
| N/A     | N/A         |

**Platform** 

N/A

Description

#### 1.27 aaa new-model

Use this command to enable the AAA security service.

Use the no form of this command to restore the default setting.

aaa new-model no aaa new-model

Parameter Description

| Parameter | Description |
|-----------|-------------|
| N/A       | N/A         |

**Defaults** This function

This function is disabled by default.

**Command** Global configuration mode

#### Mode

**Usage Guide** 

Use this command to enable AAA. If AAA is not enabled, none of the AAA commands can be configured.

Configuration

The following example enables the AAA security service.

**Examples** 

Hostname(config) # aaa new-model

Related Commands

| Command                                                     | Description                                |
|-------------------------------------------------------------|--------------------------------------------|
| aaa authentication                                          | Defines a user authentication method list. |
| aaa authorization Defines a user authorization method list. |                                            |
| aaa accounting                                              | Defines a user accounting method list.     |

**Platform** 

N/A

Description

#### 1.28 access-limit

Use this command to configure the number of users limit for the domain, which is only valid for the IEEE802.1 users.

Use the **no** form of this command to restore the default setting.

access-limit num no access-limit

Parameter Description

| Parameter | Description                                                             |
|-----------|-------------------------------------------------------------------------|
| num       | The number used for the user limitation is only valid for the IEEE802.1 |
|           | users.The value ranges from 1 to 1024.                                  |

Defaults

By default, no number of users is limited.

Command

Domain configuration mode

Mode

This command limits the number of users for the domain.

Configuration

**Usage Guide** 

The following example sets the number of users to 20 for the domain named hostname.com.

Examples

Hostname(config) # aaa domain hostname.com
Hostname(config-aaa-domain) # access-limit 2

Related Commands

| Command           | Description                       |
|-------------------|-----------------------------------|
| aaa new-model     | Enables the AAA security service. |
| aaa domain enable | Switchover the user level.        |
| show aaa domain   | Defines a local user database.    |

**Platform** 

N/A

Description

## 1.29 accounting network

Use this command to configure the Network accounting list.

Use the **no** form of this command to restore the default setting.

accounting network { default | list-name }

no accounting network

Parameter Description

| Parameter | Description                                             |
|-----------|---------------------------------------------------------|
| default   | Uses this parameter to specify the default method list. |
| list-name | The name of the network accounting list                 |

**Defaults** 

With no method list specified, if the user sends the request, the device will attempt to specify the

default method list for the user.

Command

Mode

Domain configuration mode

Usage Guide Use this command to configure the Network accounting method list for the specified domain.

Configuration

The following example sets the Network accounting method list for the specified domain.

**Examples** 

Hostname(config)# aaa domain ruijie.com

Hostname(config-aaa-domain)# accounting network default

Related Commands

| Command           | Description                                |
|-------------------|--------------------------------------------|
| aaa new-model     | Enables the AAA security service.          |
| aaa domain enable | Enables the domain-name-based AAA service. |
| show aaa domain   | Displays the domain configuration.         |

Platform

N/A

Description

## 1.30 authentication

Use this command to configure the IEEE802.1X, PPP, or web authentication list.

Use the no form of this command to restore the default setting.

 $authentication \ \{\ dot1x\ |\ ppp\ |\ web-auth\ \}\ \{\ default\ |\ \textit{list-name}\ \}$ 

no authentication { dot1x | ppp | web-auth }

Parameter

Parameter Description

#### Description

| dot1x                                                     | Specifies the 802.1X authentication method list. |  |
|-----------------------------------------------------------|--------------------------------------------------|--|
| ррр                                                       | Specifies the PPP authentication method list.    |  |
| web-auth                                                  | Specifies the web authentication method list.    |  |
| default Specifies the default authentication method list. |                                                  |  |
| list-name                                                 | The name of the specified method list            |  |

**Defaults** 

With no method list specified, if users send the request, the device will attempt to specify the default method list for users.

Command

Domain configuration mode

Mode

Usage Guide Specify an IEEE802.1X, PPP, or web authentication method list for the domain.

Configuration

The following example sets an IEEE802.1x authentication method list for the specified domain.

**Examples** 

Hostname(config) # aaa domain hostname.com

Hostname(config-aaa-domain)# authentication dot1x default

Related Commands

| Command                                                      | Description                       |  |
|--------------------------------------------------------------|-----------------------------------|--|
| aaa new-model                                                | Enables the AAA security service. |  |
| aaa domain enable Enables the domain-name-based AAA service. |                                   |  |
| show aaa domain Displays the domain configuration.           |                                   |  |

Platform

N/A

Description

#### 1.31 authorization network

Use this command to configure the Network authorization list.

Use the no form of this command to restore the default setting.

authorization network { default | list-name }

no authorization network

Parameter Description

| Parameter | Description                                             |
|-----------|---------------------------------------------------------|
| default   | Uses this parameter to specify the default method list. |
| list-name | The name of the specified method list                   |

**Defaults** 

With no method list specified, if users send the request, the device will attempt to specify the default method list for users.

Command

Mode

Domain configuration mode

#### **Usage Guide**

Configuration

The following example sets an authorization method list for the specified domain.

**Examples** 

Hostname(config)# aaa domain ruijie.com

Hostname(config-aaa-domain)# authorization network default

Related Commands

| Command           | Description                                |  |
|-------------------|--------------------------------------------|--|
| aaa new-model     | Enables the AAA security service.          |  |
| aaa domain enable | Enables the domain-name-based AAA service. |  |
| show aaa domain   | Displays the domain configuration.         |  |

Platform

N/A

Description

#### 1.32 clear aaa local user lockout

Use this command to clear the lockout user list.

clear aaa local user lockout { all | user-name word }

Parameter Description

| Parameter      | Description                          |
|----------------|--------------------------------------|
| all            | Indicates all locked users.          |
| user-name word | Indicates the ID of the locked User. |

**Defaults** 

N/A

Command

Privileged EXEC mode

Mode

**Usage Guide** 

Use this command to clear all the user lists or a specified user list.

Configuration

The following example clears the lockout user list.

**Examples** 

Hostname(config) # clear aaa local user lockout all

Related Commands

| Command             | Description                                                    |  |
|---------------------|----------------------------------------------------------------|--|
| show running-config | Displays the current configuration of the switch.              |  |
| show aaa lockout    | Displays the lockout configuration parameter of current login. |  |

Platform

N/A

Description

## 1.33 show aaa accounting update

Use this command to display the accounting update information.

#### show aaa accounting update

| Parameter   | Parameter | Description |
|-------------|-----------|-------------|
| Description | N/A       | N/A         |

Defaults N/A

Command Mode Privileged EXEC mode/Global configuration mode/Interface configuration mode

**Usage Guide** 

Use this command to display the accounting update interval and whether the accounting update is

enabled.

**Configuration** The following example displays the accounting update information.

**Examples** Hostname# show aaa accounting update

Related Commands

Description

| Command           | Description                                |
|-------------------|--------------------------------------------|
| aaa new-model     | Enables the AAA security service.          |
| aaa domain enable | Enables the domain-name-based AAA service. |

**Platform** N/A

#### 1.34 show aaa domain

Use this command to display all current domain information.

show aaa domain [ default | domain-name ]

Parameter Description

| Parameter   | Description                    |  |
|-------------|--------------------------------|--|
| default     | Displays the default domain.   |  |
| domain-name | Displays the specified domain. |  |

Defaults N/A

Command

Privileged EXEC mode/Global configuration mode/Interface configuration mode

Mode

Usage Guide If no domain-name is specified, all domain information will be displayed.

**Configuration** The following example displays the domain named domain.com.

**Examples** Hostname(config) # show aaa domain domain.com

======Domain domain.com=======

State: Active

Username format: Without-domain

Access limit: No limit 802.1X Access statistic: 0

Selected method list:

authentication dot1x default

Related Commands

| Command           | Description                                |
|-------------------|--------------------------------------------|
| aaa new-model     | Enables the AAA security service.          |
| aaa domain enable | Enables the domain-name-based AAA service. |

Platform

N/A

Description

#### 1.35 show aaa lockout

Use this command to display the lockout configuration.

show aaa lockout

 Parameter
 Parameter
 Description

 Description
 N/A
 N/A

Defaults N/A

Command

Privileged EXEC mode/Global configuration mode/Interface configuration mode

Mode

**Usage Guide** Use this command to display the lockout configuration.

Configuration

The following example displays the lockout configuration.

**Examples** 

Hostname# show aaa lockout

Lock tries: 3

Lock timeout: 15 minutes

Related Commands

| Command | Description |
|---------|-------------|
| N/A     | N/A         |

Platform N/A

Description

# 1.36 show aaa group

Use this command to display all the server groups configured for AAA.

#### show aaa group

| Parameter   | Parameter | Description |
|-------------|-----------|-------------|
| Description | N/A       | N/A         |

Defaults N/A

Command

Privileged EXEC mode/Global configuration mode/Interface configuration mode

Mode

Usage Guide N/A

**Configuration** The following command displays all the server groups.

Examples

Hostname# show aaa group

Type Reference Name
-----radius 1 radius
radius 1 dot1x\_group
radius 1 login\_group
radius 1 enable\_group

Related Commands

| Command          | Description                      |
|------------------|----------------------------------|
| aaa group server | Configures the AAA server group. |

Platform N/A

**Description** 

## 1.37 show aaa method-list

Use this command to display all AAA method lists.

show aaa method-list

Parameter Description

| Parameter | Description |
|-----------|-------------|
| N/A       | N/A         |

Defaults N/A

Command

Privileged EXEC mode/Global configuration mode/Interface configuration mode

Mode

**Usage Guide** Use this command to display all AAA method lists.

**Configuration** The following example displays the AAA method list.

#### **Examples**

Hostname# show aaa method-list

Authentication method-list

aaa authentication login default group radius
aaa authentication ppp default group radius

aaa authentication dot1x default group radius

aaa authentication dotlx san-f local group angel group rain none

aaa authentication enable default group radius

Accounting method-list

aaa accounting network default start-stop group radius

Authorization method-list

aaa authorization network default group radius

#### Related Commands

| Command            | Description                               |
|--------------------|-------------------------------------------|
| aaa authentication | Defines a user authentication method list |
| aaa authorization  | Defines a user authorization method list  |
| aaa accounting     | Defines a user accounting method list     |

**Platform** 

N/A

Description

#### 1.38 show aga user

Use this command to display AAA user information.

show aaa user { all | lockout | by-id session-id | by-name user-name }

# Parameter Description

| Parameter         | Description                                               |
|-------------------|-----------------------------------------------------------|
| all               | Displays all AAA user information.                        |
| lockout           | Displays the locked AAA user information.                 |
| by-id session-id  | Displays the information of the AAA user that with a      |
|                   | specified session ID.                                     |
| by-name user-name | Displays the information of the AAA user with a specified |
|                   | user name.                                                |

Defaults N/A

Command

Privileged EXEC mode/Global configuration mode/Interface configuration mode

Mode

**Usage Guide** Use this command to display AAA user information.

Configuration

The following example displays AAA user information.

**Examples** 

Hostname#show aaa user all

\_\_\_\_\_

Id ---- Name

2345687901 wwxy

-----

Hostname# show aaa user by-id 2345687901

-----

Id ---- Name

2345687901 wwxy

Hostname# show aaa user by-name wwxy

-----

Id ---- Name

2345687901 wwxy

-----

Hostname# show aaa user lockout

Name Tries Lock Timeout(min)

------ -----

Hostname#

Related Commands

| Command | Description |
|---------|-------------|
| N/A     | N/A         |

Platform

N/A

Description

## 1.39 state

Use this command to set whether the configured domain is valid.

Use the **no** form of this command to restore the default setting.

state { block | active }

no state

Parameter Description

| Parameter | Description                       |
|-----------|-----------------------------------|
| block     | The configured domain is invalid. |
| active    | The configured domain is valid.   |

**Defaults** The

The default is active.

Command

Domain configuration mode

Mode

Use this command to set whether the specified configured domain is valid.

Configuration

The following example sets the configured domain to be invalid.

**Examples** 

Hostname(config) # aaa domain hostname.com
Hostname(config-aaa-domain) # state block

Related Commands

| Command                | Description                                |
|------------------------|--------------------------------------------|
| aaa new-model          | Enables the AAA security service.          |
| aaa domain enable      | Enables the domain-name-based AAA service. |
| show aaa domain enable | Displays the domain configuration.         |

**Platform** 

N/A

Description

#### 1.40 username-format

Use this command to configure the user name whether to be with the domain information when the NAS interacts with the servers.

Use the no form of this command to restore the default setting.

username-format { without-domain | with-domain }

no username-format

Parameter Description

| Parameter      | Description                                        |
|----------------|----------------------------------------------------|
| without-domain | Sets the user name without the domain information. |
| with-domain    | Sets the user name with the domain information.    |

**Defaults** The default is without-domain.

Command

Domain configuration mode

Mode

Usage Guide Use this command to configure the user name whether to be with the domain information when the

NAS interacts with the servers.

Configuration

The following example sets the user name without the domain information.

**Examples** 

Hostname(config)# aaa domain ruijie.com

Hostname(config-aaa-domain) # username-domain without-domain

Related Command Description

#### Commands

| aaa new-model     | Enables the AAA security service.          |
|-------------------|--------------------------------------------|
| aaa domain enable | Enables the domain-name-based AAA service. |
| show aaa domain   | Displays the domain configuration.         |

Platform

N/A

Description

## 1 RADIUS Commands

## 1.1 aaa group server radius

Use this command to enter AAA server group configuration mode.

Use the **no** form of this command to restore the default setting.

aaa group server radius name

no aaa group server radius name

# Parameter Description

| Parameter | Description                                                           |
|-----------|-----------------------------------------------------------------------|
| name      | Server group name. Keywords "radius" is excluded as it is the default |
|           | RADIUS server group names.                                            |

Defaults N/A

Command

Global configuration mode

Mode

**Usage Guide** 

This command is used to configure a RADIUS AAA server group.

Configuration

The following example configures a RADIUS AAA server group named ss.

**Examples** 

Hostname(config) # aaa group server radius ss
Hostname(config-gs-radius) # end

Hostname# show aaa group
Type Reference Name

\_\_\_\_\_

radius 1 radius radius 1 ss

## Related Commands

| Command | Description |
|---------|-------------|
| N/A     | N/A         |

Platform

N/A

Description

## 1.2 ip radius source-interface

Use this command to specify the source IP address for the RADIUS packet.

Use the **no** form of this command to delete the source IP address for the RADIUS packet.

ip radius source-interface interface-name no radius source-interface interface-name

# Parameter Description

| Parameter      | Description                                                       |
|----------------|-------------------------------------------------------------------|
| interface-name | Interface that the source IP address of the RADIUS packet belongs |
|                | to.                                                               |

**Defaults** 

The source IP address of the RADIUS packet is set by the network layer.

Command mode

Global configuration mode

**Usage Guide** 

In order to reduce the NAS information to be maintained on the RADIUS server, use this command to set the source IP address of the RADIUS packet. This command uses the first IP address of the specified interface as the source IP address of the RADIUS packet. This command is used in the layer 3 devices.

Configuration Examples

The following example specifies that the RADIUS packet obtains an IP address from the GigabitEthernet 0/1 interface and uses it as the source IP address of the RADIUS packet. Hostname (config) # ip radius source-interface gigabitethernet 0/1

### Related Commands

| Command            | Description                                 |
|--------------------|---------------------------------------------|
| radius-server host | Defines the RADIUS server.                  |
| ip address         | Configures the IP address of the interface. |

Platform Description

N/A

#### 1.3 radius data-flow-format

Use this command to configure the units of data flows and data packets to be sent to a RADIUS server. Use the **no** form of this command to restore the default setting.

radius data-flow-format data { byte | kilo-byte | mega-byte | giga-byte } packet { one-packet | kilo-packet | mega-packet | giga-packet }

## Parameter Description

| Parameter | Description                               |
|-----------|-------------------------------------------|
| byte      | Sets the unit of data flows to bytes.     |
| kilo-byte | Sets the unit of data flows to kilobytes. |
| mega-byte | Sets the unit of data flows to megabytes. |
| giga-byte | Sets the unit of data flows to gigabytes. |

| one-packet  | Sets the unit of data packets to packets.      |
|-------------|------------------------------------------------|
| kilo-packet | Sets the unit of data packets to kilo-packets. |
| mega-packet | Sets the unit of data packets to mega-packets. |
| giga-packet | Sets the unit of data packets to giga-packets. |

**Defaults** 

The default units of data flows and data packets to be sent to a RADIUS server are bytes and packets respectively.

Command

mode

Global configuration mode

Default Level 14

Usage Guide Use this command to specify the unit of data flows and data packets as required.

**Configuration** The following example sets the unit of data flows to be sent to a RADIUS server to kilobytes.

**Examples** Hostname(config) # radius data-flow-format data kilo-byte

**Verification** Run the **show running-config** command to show the configuration.

Prompt N/A

Common

**Errors** 

N/A

Platform

Description

N/A

# 1.4 radius dscp

Use this command to configure the differentiated services code point (DSCP) value for RADIUS packets. Use the **no** form of this command to restore the default setting.

radius dscp dscp-value

no radius dscp

Parameter Description

| Parameter  | Description                                                    |
|------------|----------------------------------------------------------------|
| dscp-value | DSCP value of RADIUS packets. The value range is from 0 to 63. |

**Defaults** The default DSCP value of RADIUS packets is **0**.

**Command** Global configuration mode

mode

**Default Level** 14

**Usage Guide** 

DSCP is in the type of service (ToS) field of the IP header and is used to identify the packet transmission priority. A larger DSCP value indicates a higher packet priority. The default DSCP value of RADIUS packets is 0. You can configure the DSCP value for RADIUS packets to change the transmission priority of RADIUS packets.

Configuration The following example sets the DSCP value of RADIUS packets to 2.

Hostname (config) #radius dscp 2 **Examples** 

Verification Run the **show running-config** command to show the configuration.

**Prompt** N/A

Common

N/A **Errors** 

**Platform** Description

N/A

## 1.5 radius vendor-specific extend

Use this command to extend RADIUS not to differentiate the IDs of private vendors.

Use the **no** form of this command to restore the default setting.

radius vendor-specific extend no radius vendor-specific extend

**Parameter** Description

| Parameter | Description |
|-----------|-------------|
| N/A       | N/A         |

**Defaults** Only the private vendor IDs of Ruijie are recognized.

Command

Global configuration mode

Mode

This command is used to identify the attributes of all vendor IDs by type. **Usage Guide** 

Configuration

The following example extends RADIUS so as not to differentiate the IDs of private vendors:

Hostname(config) # radius vendor-specific extend **Examples** 

Command Description Related

#### Commands

| radius attribute   | Configures vendor type.                      |
|--------------------|----------------------------------------------|
| radius set gos cos | Sets the QoS value sent by the RADIUS server |
| radius set qus cos | as the cos value of the interface.           |

**Platform** 

N/A

Description

## 1.6 radius vendor-specific attribute support

Use this command to configure whether RADIUS accounting request packets carry the private attribute of a specified vendor.

Use the **no** form of this command to configure that RADIUS accounting request packets do not carry the private attribute of a specified vendor.

radius vendor-specific attribute support { cisco | huawei | ms } no radius vendor-specific attribute support { cisco | huawei | ms }

# Parameter Description

| Parameter | Description                                   |
|-----------|-----------------------------------------------|
| cisco     | Indicates the private attribute of Cisco.     |
| huawei    | Indicates the private attribute of Huawei.    |
| ms        | Indicates the private attribute of Microsoft. |

**Defaults** 

By default, RADIUS accounting request packets carry the private attribute of a specified vendor.

Command

Global configuration mode

Mode

This command is used to configure whether RADIUS accounting request packets carry the private attribute of a specified vendor as required.

### Configuration Examples

**Usage Guide** 

1. The following example configures that RADIUS accounting request packets carry the private attribute of Huawei.

Hostname(config)# radius vendor-specific attribute support huawei

2. The following example configures that RADIUS accounting request packets do not carry the private attribute of Huawei.

 $\verb|Hostname(config)| \# no radius vendor-specific attribute support huawei|$ 

## Related Commands

| Command | Description |
|---------|-------------|
| N/A     | N/A         |

**Platform** 

N/A

Description

## 1.7 radius-server accounting-on enable

Use this command to enable the function of sending accounting-on packets upon device restart. Use the **no** form of this command to disable this feature.

radius-server accounting-on enable no radius-server accounting-on enable

Parameter

Description

| Parameter | Description |
|-----------|-------------|
| N/A       | N/A         |

**Defaults** 

The function of sending accounting-on packets upon device restart is enabled by default.

Command

Global configuration mode

Mode

Default Level 14

**Usage Guide** 

The accounting-on function is used to notify a RADIUS server of the device restart. After the device is restarted, online users are forced offline. However, the RADIUS server does not perceive the device restart and does not log off the users. As a result, the users encounter an exception when initiating re-authentication. Therefore, it is necessary to enable the accounting-on function.

Configuration

The following example enables the function of sending accounting-on packets upon device restart.

Examples

Hostname(config) # no radius-server accounting-on enable

Verification

Run the **show running-config** command to show the configuration.

**Prompt** 

N/A

Common

**Platform** 

N/A

**Errors** 

N/A

Description

## 1.8 radius-server account update retransmit

Use this command to configure accounting update packet retransmission for the second generation Web authentication user.

Use the **no** form of this command to restore the default setting, radius-server account update retransmit no radius-server account update retransmit

Parameter Description

| Parameter | Description |
|-----------|-------------|
| N/A       | N/A         |

**Defaults** This function is disabled by default.

Command Mode

Global configuration mode

Usage Guide This command is used to configure accounting update packet retransmission for the second

generation Web authentication user exclusively.

Configuration Examples

The following example configures accounting update packet retransmission for the second generation Web authentication user.

Hostname(config) #radius-server account update retransmit

Related Commands

| Command | Description |
|---------|-------------|
| N/A     | N/A         |

Platform N/A
Description

#### 1.9 radius-server attribute 31

Use this command to specify the MAC-based format of RADIUS Calling-Station-ID attribute.

Use the **no** form of this command to restore the default setting.

radius-server attribute 31 mac format { ietf | normal | unformatted | dot-split | colon-split | hyphen-split } [ mode1 | mode2 ] [ lowercase | uppercase ]

no radius-server attribute 31 mac format

# Parameter Description

| Parameter   | Description                                                       |
|-------------|-------------------------------------------------------------------|
| ietf        | The standard format specified by the IETF RFC3580. '-' is used as |
|             | the separator, for example: 00-D0-F8-33-22-AC.                    |
| normal      | Normal format representing the MAC address. '.' is used as the    |
|             | separator. For example: 00d0.f833.22ac.                           |
| unformatted | No format and separator. By default, unformatted is used. For     |
|             | example: 00d0f83322ac.                                            |

| This parameter should be configured with mode1 or mode2.  Format representing the MAC address. ':' is used as the separator.  This parameter should be configured with mode1 or mode2.  Format representing the MAC address. ':' is used as the separator.  This parameter should be configured with mode1 or mode2.  Format representing the MAC address. '-' is used as the separator.  This parameter should be configured with mode1 or mode2.  Format representing the MAC address. Four characters make up one group. This parameter should be configured with dot-split,  colon-split, or hyphen-split. For example: 00D0.F833.22AC,  00D0:F833:22AC, and 00D0-F833-22AC.  mode2  Format representing the MAC address. Two characters make up one group. This parameter should be configured with dot-split,  colon-split, or hyphen-split. For example: 00.D0.F8.33.22.AC, |              |                                                                    |  |
|----------------------------------------------------------------------------------------------------|--------------|--------------------------------------------------------------------|--|
| Format representing the MAC address. ':' is used as the separator. This parameter should be configured with mode1 or mode2.  Format representing the MAC address. '-' is used as the separator. This parameter should be configured with mode1 or mode2.  Format representing the MAC address. Four characters make up one group. This parameter should be configured with dot-split, colon-split, or hyphen-split. For example: 00D0.F833.22AC, 00D0:F833:22AC, and 00D0-F833-22AC.  Format representing the MAC address. Two characters make up one group. This parameter should be configured with dot-split, colon-split, or hyphen-split. For example: 00.D0.F8.33.22.AC,                                                                                                    | dot-split    | Format representing the MAC address. '.' is used as the separator. |  |
| This parameter should be configured with mode1 or mode2.  Format representing the MAC address. '-' is used as the separator. This parameter should be configured with mode1 or mode2.  Format representing the MAC address. Four characters make up one group. This parameter should be configured with dot-split, colon-split, or hyphen-split. For example: 00D0.F833.22AC, 00D0:F833:22AC, and 00D0-F833-22AC.  Format representing the MAC address. Two characters make up one group. This parameter should be configured with dot-split, colon-split, or hyphen-split. For example: 00.D0.F8.33.22.AC,                                                                                                    |              | This parameter should be configured with mode1 or mode2.           |  |
| hyphen-split  Format representing the MAC address. '-' is used as the separator. This parameter should be configured with mode1 or mode2.  Format representing the MAC address. Four characters make up one group. This parameter should be configured with dot-split, colon-split, or hyphen-split. For example: 00D0.F833.22AC, 00D0:F833:22AC, and 00D0-F833-22AC.  mode2  Format representing the MAC address. Two characters make up one group. This parameter should be configured with dot-split, colon-split, or hyphen-split. For example: 00.D0.F8.33.22.AC,                                                                                                    | colon-split  | Format representing the MAC address. ':' is used as the separator. |  |
| This parameter should be configured with mode1 or mode2.  Format representing the MAC address. Four characters make up one group. This parameter should be configured with dot-split,  colon-split, or hyphen-split. For example: 00D0.F833.22AC, 00D0:F833:22AC, and 00D0-F833-22AC.  Format representing the MAC address. Two characters make up one group. This parameter should be configured with dot-split,  colon-split, or hyphen-split. For example: 00.D0.F8.33.22.AC,                                                                                                    |              | This parameter should be configured with mode1 or mode2.           |  |
| Format representing the MAC address. Four characters make up one group. This parameter should be configured with dot-split, colon-split, or hyphen-split. For example: 00D0.F833.22AC, 00D0:F833:22AC, and 00D0-F833-22AC.  Format representing the MAC address. Two characters make up one group. This parameter should be configured with dot-split, colon-split, or hyphen-split. For example: 00.D0.F8.33.22.AC,                                                                                                    | hyphen-split | Format representing the MAC address. '-' is used as the separator. |  |
| group. This parameter should be configured with dot-split, colon-split, or hyphen-split. For example: 00D0.F833.22AC, 00D0:F833:22AC, and 00D0-F833-22AC.  mode2  Format representing the MAC address. Two characters make up one group. This parameter should be configured with dot-split, colon-split, or hyphen-split. For example: 00.D0.F8.33.22.AC,                                                                                                    |              | This parameter should be configured with mode1 or mode2.           |  |
| colon-split, or hyphen-split. For example: 00D0.F833.22AC, 00D0:F833:22AC, and 00D0-F833-22AC.  mode2  Format representing the MAC address. Two characters make up one group. This parameter should be configured with dot-split, colon-split, or hyphen-split. For example: 00.D0.F8.33.22.AC,                                                                                                    | mode1        | Format representing the MAC address. Four characters make up one   |  |
| mode2  Format representing the MAC address. Two characters make up one group. This parameter should be configured with dot-split, colon-split, or hyphen-split. For example: 00.D0.F8.33.22.AC,                                                                                                    |              | group. This parameter should be configured with dot-split,         |  |
| mode2 Format representing the MAC address. Two characters make up one group. This parameter should be configured with dot-split, colon-split, or hyphen-split. For example: 00.D0.F8.33.22.AC,                                                                                                    |              | colon-split, or hyphen-split. For example: 00D0.F833.22AC,         |  |
| group. This parameter should be configured with <b>dot-split</b> , <b>colon-split</b> , or <b>hyphen-split</b> . For example: 00.D0.F8.33.22.AC,                                                                                                    |              | 00D0:F833:22AC, and 00D0-F833-22AC.                                |  |
| colon-split, or hyphen-split. For example: 00.D0.F8.33.22.AC,                                                                                                    | mode2        | Format representing the MAC address. Two characters make up one    |  |
|                                                                                                    |              | group. This parameter should be configured with dot-split,         |  |
|                                                                                                    |              | colon-split, or hyphen-split. For example: 00.D0.F8.33.22.AC,      |  |
| 00:D0:F8:33:22:AC, and 00-D0-F8-33-22-AC                                                                                                    |              | 00:D0:F8:33:22:AC, and 00-D0-F8-33-22-AC                           |  |
| lowercase Lowercase letters to be used in the MAC address.                                                                                                    | lowercase    | Lowercase letters to be used in the MAC address.                   |  |
| uppercase Uppercase letters to be used in the MAC address.                                                                                                    | uppercase    | Uppercase letters to be used in the MAC address.                   |  |

**Defaults** The default format is unformatted.

Command

Global configuration mode

Mode

Some RADIUS security servers (mainly used to 802.1x authentication) may identify the IETF format only. In this case, the RADIUS Calling-Station-ID attribute shall be set as the IETF format type.

Configuration

**Usage Guide** 

The following example defines the RADIUS Calling-Station-ID attribute as IETF format.

Examples

Hostname(config)# radius-server attribute 31 mac format ietf

Related Commands

Description

| Command            | Description                |
|--------------------|----------------------------|
| radius-server host | Defines the RADIUS server. |

Platform N/A

## 1.10 radius-server attribute class

Use this command to analyze the flow control value of the RADIUS CLASS attributes.

Use the **no** form of this command to restore the default setting.

radius-server attribute class user-flow-control { format-16bytes | format-32bytes | unit bit/s | unit byte/s }

no radius-server attribute class user-flow-control

# Parameter Description

| Parameter                                                         | Description                                                                                |
|-------------------------------------------------------------------|--------------------------------------------------------------------------------------------|
| user-flow-control                                                 | Analyzes flow control value in the CLASS attribute.                                        |
| format-16bytes                                                    | Sets the format of flow control value to 16 bytes.                                         |
| format-32bytes Sets the format of flow control value to 32 bytes. |                                                                                            |
| unit bit/s                                                        | Sets the format of the rate limit value parsed from the <b>class</b> attribute to bps.     |
| unit byte/s                                                       | Sets the format of the rate limit value parsed from the <b>class</b> attribute to bytes/s. |

**Defaults** This function is disabled by default.

Command

Global configuration mode

Mode

Usage Guide This command is required if the server pushes the flow control value through the CLASS attribute.

Configuration Examples The following example analyzes the flow control value of the CLASS attribute and sets the format to 32 bytes.

Hostname(config) #radius-server attribute class user-flow-control
format-32bytes

### Related Commands

| Command | Description |
|---------|-------------|
| N/A     | N/A         |

Platform N/A

Description

### 1.11 radius-server dead-criteria

Use this command to configure criteria on a device to determine that the RADIUS server is unreachable.

Use the **no** form of this command to restore the default setting.

 $\textbf{radius-server dead-criteria} \ \{ \ \textbf{time} \ seconds \ [ \ \textbf{tries} \ number ] \ | \ \textbf{tries} \ number \}$ 

no radius-server dead-criteria { time [ tries ] | tries }

## Parameter Description

| Parameter    | Description                                                                                                    |
|--------------|----------------------------------------------------------------------------------------------------|
| time seconds | Configures the timeout value. If the device does not receive a correct response packet from the RADIUS server within the specified time, |
|              | the RADIUS server is considered to be unreachable. The value is in the range from 1 to 120 in the unit of seconds.                       |

| tries number | Configures the successive timeout times. When sending a request    |
|--------------|--------------------------------------------------------------------|
|              | from the device to the RADIUS server times out for the specified   |
|              | times, the device considers that the RADIUS server is unreachable. |
|              | The value is in the range from 1 to 100 in the unit of seconds.    |

Defaults

The default **time** seconds is 60 and **tries** number is 10.

Command

Global configuration mode

Mode

**Usage Guide** 

If a RADIUS server meets the timeout and timeout times at the same time, it is considered to be unreachable. This command is used to adjust the parameter conditions of timeout and timeout times.

Configuration

The following example sets the timeout to 120 seconds and timeout times to 20.

Examples

Hostname(config) # radius-server dead-criteria time 120 tries 20

#### Related Commands

| Command                | Description                              |
|------------------------|------------------------------------------|
| radius-server host     | Defines the RADIUS security server.      |
|                        | Defines the duration when a device stops |
| radius-server deadtime | sending any requests to an unreachable   |
|                        | RADIUS server.                           |
| radius-server timeout  | Defines the timeout for the packet       |
| radius-server timeout  | re-transmission.                         |

**Platform** 

N/A

Description

### 1.12 radius-server deadtime

Use this command to configure the duration when a device stops sending any requests to an unreachable RADIUS server.

Use the **no** form of this command to restore the default setting.

radius-server deadtime minutes

no radius-server deadtime

## Parameter Description

| Parameter | Description                                                       |
|-----------|-------------------------------------------------------------------|
|           | Defines the duration in minutes when the device stops sending any |
| minutes   | requests to the unreachable RADIUS server. The value is in the    |
|           | range from 1 to 1,440 in the unit of minutes.                     |

**Defaults** 

The default value of minutes is 5.

Command

Global configuration mode

Mode

Usage Guide If active RADIUS server detection is enabled on the device, the time parameter of this command does

not take effect on the RADIUS server. Otherwise, the RADIUS server becomes reachable when the

duration set by this command is shorter than the unreachable time.

Configuration

The following example sets the duration when the device stops sending requests to 1 minute.

**Examples** 

Hostname(config) # radius-server deadtime 1

Related Commands

| Command                     | Description                                     |
|-----------------------------|-------------------------------------------------|
| radius-server host          | Defines the RADIUS security server.             |
| radius-server dead-criteria | Defines the criteria to determine that a RADIUS |
|                             | server is unreachable.                          |

**Platform** 

N/A

Description

#### 1.13 radius-server host

Use this command to specify a RADIUS security server host.

Use the **no** form of this command to restore the default setting.

radius-server host { ipv4-address | ipv6-address } [ auth-port port-number ] [ acct-port port-number ] [ test username name [ ignore-auth-port ] [ ignore-acct-port ] [ idle-time time ] ]

[ key [ 0 | 7 ] text-string ]

no radius-server host { ipv4-address | ipv6-address }

# Parameter Description

| Parameter                | Description                                                            |
|--------------------------|------------------------------------------------------------------------|
| oob                      | Specifies an MGMT port as the source port.                             |
| lpv4-address             | IPv6 address of the RADIUS security server host.                       |
| lpv6-address             | IPv4 address of the RADIUS security server host.                       |
| auth-port                | UDP port used for RADIUS authentication.                               |
| port-number              | Number of the UDP port used for RADIUS authentication. If it is set to |
|                          | 0, this host does not perform authentication.                          |
| acct-port                | UDP port used for RADIUS accounting.                                   |
| n a ref. res s made a re | Number of the UDP port used for RADIUS accounting. If it is set to 0,  |
| port-number              | this host does not perform accounting.                                 |
| 44                       | (Optional) Enables the active detection to the RADIUS security server  |
| test username name       | and specify the username used by the active detection.                 |
| idle-time time           | (Optional) Sets the interval of sending the test packets to the        |

|                           | reachable RADIUS security server, which is 60 minutes by default         |
|---------------------------|--------------------------------------------------------------------------|
|                           | and in the range of 1 to 1440 minutes (namely 24 hours).                 |
| iamara auth nart          | (Optional) Disables the detection to the authentication port on the      |
| ignore-auth-port          | RADIUS security server. It is enabled by default.                        |
| lawara aaat mart          | (Optional) Disables the detection to the authentication port on the      |
| ignore-acct-port          | RADIUS security server. It is enabled by default.                        |
|                           | Configure a shared key for the server. The type of encryption can be     |
| key [ 0   7 ] text-string | specified. 0 is no encryption and 7 is simple encryption. The default is |
|                           | 0.                                                                       |

**Defaults** 

No RADIUS host is specified by default.

Command Mode

Global configuration mode

**Usage Guide** 

In order to implement the AAA security service using RADIUS, you must define a RADIUS security server. You can define one or more RADIUS security servers using the radius-server host command.

Configuration

The following example defines a RADIUS security server host:

**Examples** 

Hostname(config) # radius-server host 192.168.12.1

The following example defines a RADIUS security server host in the IPv4 environment, enable the active detection with the detection interval 60 minutes and disable the accounting UDP port detection: Hostname(config) # radius-server host 192.168.100.1 test username viven idle-time 60 ignore-acct-port

The following example defines a RADIUS security server host in the IPv6 environment Hostname(config) # radius-server host 3000::100

#### Related **Commands**

| Command                  | Description                                               |
|--------------------------|-----------------------------------------------------------|
| aaa authentication       | Defines the AAA authentication method list                |
| radius-server key        | Defines a shared password for the RADIUS security server. |
| radius-server retransmit | Defines the number of RADIUS packet retransmissions.      |

**Platform** Description

N/A

## 1.14 radius-server key

Use this command to define a shared password for the network access server (device) to communicate with the RADIUS security server.

Use the no form of this command to restore the default setting.

radius-server key [ 0 | 7 ] text-string

no radius-server key

# Parameter Description

| Parameter   | Description                 |
|-------------|-----------------------------|
| text-string | Text of the shared password |
| 0   7       | Password encryption type.   |
|             | 0: no encryption;           |
|             | 7: Simply-encrypted.        |

**Defaults** No shared password is specified by default.

Command

Mode Global configuration mode.

**Usage Guide** 

A shared password is the basis for communications between the device and the RADIUS security server. In order to allow the device to communicate with the RADIUS security server, you must define the same shared password on the device and the RADIUS security server.

Configuration

The following example defines the shared password aaa for the RADIUS security server:

**Examples** 

Hostname(config)# radius-server key aaa

### Related Commands

| Command                  | Description                                          |
|--------------------------|------------------------------------------------------|
| radius-server host       | Defines the RADIUS security server.                  |
| radius-server retransmit | Defines the number of RADIUS packet retransmissions. |
| radius-server timeout    | Defines the timeout for the RADIUS packet.           |

Platform

N/A

Description

### 1.15 radius-server retransmit

Use this command to configure the number of packet retransmissions before the device considers that the RADIUS security server does not respond.

Use the **no** form of this command to restore the default setting.

radius-server retransmit retries

#### no radius-server retransmit

Parameter

Description

| Parameter | Description                                                        |
|-----------|--------------------------------------------------------------------|
| retries   | Packet retransmission count before the device confirms that a      |
|           | RADIUS server is unreachable. The value range is from 0 to 100 and |
|           | the value <b>0</b> indicates no retransmission.                    |

Defaults

The default is 3.

Command

Mode

Global configuration mode.

Usage Guide

AAA uses the next method to authenticate users only when the current security server for authentication does not respond. When the device retransmits the RADIUS packet for the specified times and the interval between every two retries is timeout, the device considers that the security sever does not respond.

Configuration

The following example sets the number of retransmissions to 4.

**Examples** 

Hostname(config) # radius-server retransmit 4

#### Related Commands

| Command               | Description                                      |
|-----------------------|--------------------------------------------------|
| radius-server host    | Defines the RADIUS security server.              |
| radius-server key     | Defines a shared password for the RADIUS server. |
| radius-server timeout | Defines the timeout for the RADIUS packet.       |

Platform

N/A

Description

# 1.16 radius-server source-port

Use this command to configure the source port to send RADIUS packets.

Use the **no** form of this command to restore the default setting.

radius-server source-port port no radius-server source-port

Parameter Description

| Parameter | Description                                |
|-----------|--------------------------------------------|
| port      | The port ID, in the range from 1 to 65535. |

**Defaults** 

The default is a random number.

Command

Global configuration mode

Mode

**Usage Guide** The source port is random by default. This command is used to specify a source port.

Configuration

The following example configures source port 10000 to send RADIUS packets.

**Examples** 

Hostname(config) # radius-server source-port 10000

Related

Commands

| Command | Description |
|---------|-------------|
| N/A     | N/A         |

**Platform** 

N/A

Description

### 1.17 radius-server timeout

Use this command to set the time for the device to wait for a response from the security server after retransmitting the RADIUS packet.

Use the no form of this command to restore the default setting.

radius-server timeout seconds

no radius-server timeout

Parameter Description

| Parameter | Description                                                  |
|-----------|--------------------------------------------------------------|
| seconds   | Timeout in the range from 1 to 1,000 in the unit of seconds. |

Defaults

The default is 5 seconds.

Command

Mode

Global configuration mode

**Usage Guide** 

This command is used to change the timeout of packet retransmission.

Configuration

The following example sets the timeout to 10 seconds.

**Examples** 

Hostname(config)# radius-server timeout 10

Related Commands

|  | Command                  | Description                             |
|--|--------------------------|-----------------------------------------|
|  | radius-server host       | Defines the RADIUS security server.     |
|  | radius-server retransmit | Defines the number of the RADIUS packet |
|  |                          | retransmissions.                        |

| radius-server key | Defines a shared password for the RADIUS |
|-------------------|------------------------------------------|
|                   | server.                                  |

Platform

N/A

### Description

### 1.18 radius-server authentication attribute

Use this command to configure whether authentication request packets carry specified attributes. Use the **no** form of this command to remove the setting. Use the **default** form of this command to restore the default setting.

radius-server authentication attribute *type* { package | unpackage } no radius-server authentication attribute *type* { package | unpackage } default radius-server authentication attribute *type* { package | unpackage }

### Parameter Description

| Parameter | Description                                                                             |
|-----------|-----------------------------------------------------------------------------------------|
| type      | Type of a RADIUS attribute. The value range is from 1 to 255.                           |
| package   | Indicates that RADIUS authentication request packets carry specified attributes.        |
| unpackage | Indicates that RADIUS authentication request packets do not carry specified attributes. |

#### **Defaults**

The RFC standard stipulates that some attributes are carried in authentication request packets, some attributes are not carried, and the other attributes can either be carried or not. The default configuration follows the RFC stipulation.

### Command

Mode

Global configuration mode

### Default Level

14

#### **Usage Guide**

Use this command to configure whether RADIUS authentication request packets contain specified attributes.

The configuration must strictly follow the RFC standard, that is, some attributes are carried in authentication request packets while some attributes are not.

Use the no or default form of this command to restore the default setting.

### Configuration

The following example configures RADIUS authentication request packets not to carry attribute 87.

#### Examples

Hostname (config) # radius-server authentication attribute 87 unpackage

#### Verification

The RADIUS authentication request packet obtained on the RADIUS server does not contain attribute 87.

#### **Prompt**

N/A

Common

**Errors** 

N/A

**Platform** 

N/A

Description

### 1.19 radius-server account attribute

Use this command to configure whether RADIUS accounting request packets carry specified attributes. Use the **no** or **default** form of this command to restore the default setting.

radius-server account attribute type { package | unpackage }

no radius-server account attribute *type* { package | unpackage } default radius-server account attribute *type* { package | unpackage }

### Parameter Description

| Parameter | Description                                                                        |  |
|-----------|------------------------------------------------------------------------------------|--|
| type      | Type of a RADIUS attribute. The value range is from 1 to 255.                      |  |
| package   | Indicates that RADIUS accounting request packets carry specified attributes.       |  |
| unpackage | Indicates that RADIUS accounting request packets do not carry specific attributes. |  |

#### **Defaults**

The RFC standard stipulates that some attributes are carried in accounting request packets, some attributes are not carried, and the other attributes can either be carried or not. The default configuration follows the RFC stipulation.

Command

Mode

Global configuration mode

Default Level

14

**Usage Guide** 

Use this command to configure whether RADIUS accounting request packets contain specified attributes.

The configuration must strictly follow the RFC standard, that is, some some attributes are carried in accounting request packets while some attributes are not.

Use the **no** or **default** form of this command to restore the default setting.

Configuration

The following example configures RADIUS accounting request packets not to carry attribute 87.

Examples Hostname(config) # radius-server account attribute 87 unpackage

Verification

The RADIUS accounting request packet obtained on the RADIUS server does not contain attribute 87.

Prompt N/A

Common

**Errors** 

N/A

N/A

**Platform** 

Description

#### 1.20 radius-server authentication vendor

Use this command to configure authentication request packets to carry specified vendor-specific attributes (VSAs). Use the **no** or **default** form of this command to restore the default setting. **radius-server authentication vendor** [ **cmcc** | **microsoft** | **cisco** | **hw** ] **package** 

no radius-server authentication vendor vendor\_name package

default radius-server authentication vendor vendor\_name package

Parameter Description

| Parameter | Description                              |
|-----------|------------------------------------------|
| cmcc      | Indicates that CMCC VSA is carried.      |
| microsoft | Indicates that Microsoft VSA is carried. |
| cisco     | Indicates that Cisco VSA is carried.     |
| hw        | Indicates that Huawei VSA is carried.    |

**Defaults** No other VSAs are carried in authentication request packets.

Command

Global configuration mode

Mode

Default Level 14

Use this command to configure RADIUS authentication request packets to carry specified VSAs.

Configuration

The following example configures authentication request packets to carry CMCC private attributes.

Examples Hostname(config) # radius-server authentication vendor cmcc package

Verification

The RADIUS authentication request packet obtained on the RADIUS server does not contain CMCC VSA.

Prompt N/A

N/A

Common

Errors

Platform Description

N/A

### 1.21 radius-server account vendor

Use this command to configure accounting request packets to carry specified VSAs. Use the **no** or **default** form of this command to restore the default setting.

radius-server account vendor [ cmcc | microsoft | cisco | hw ] package

no radius-server account vendor vendor\_name package

default radius-server account vendor vendor\_name package

Parameter Description

| Parameter | Description                              |
|-----------|------------------------------------------|
| cmcc      | Indicates that CMCC VSA is carried.      |
| microsoft | Indicates that Microsoft VSA is carried. |
| cisco     | Indicates that Cisco VSA is carried.     |
| hw        | Indicates that Huawei VSA is carried.    |

**Defaults** 

No other VSAs are carried in accounting request packets.

Command

Global configuration mode

Mode

Default Level 14

Usage Guide

Use this command to configure RADIUS accounting request packets to carry specified VSAs.

Configuration

The following example configures RADIUS accounting request packets to carry CMCC private attributes.

Examples

Hostname(config)# radius-server account vendor cmcc package

Verification

The RADIUS accounting request packet obtained on the RADIUS server does not contain CMCC VSA.

**Prompt** 

N/A

Common

**Errors** 

N/A

Platform

Description

N/A

### 1.22 radius set qos cos

Use this command to set the QoS value sent by the RADIUS server as the CoS value of the interface.

Use the **no** form of this command to restore the default setting.

radius set qos cos no radius set qos cos

Parameter Description

| Parameter | Description |
|-----------|-------------|
| N/A       | N/A         |

**Defaults** Set the QoS value sent by the RADIUS server as the DSCP value.

Command

Global configuration mode.

Mode

**Usage Guide** 

Configuration

The following example sets the QoS value sent by the RADIUS server as the CoS value of the

**Examples** interface

Hostname(config)# radius set qos cos

Related Commands

| Command                       | Description                                    |
|-------------------------------|------------------------------------------------|
| radius vendor-specific extend | Extends RADIUS as not to differentiate the IDs |
|                               | of private vendors.                            |

Platform

**Description** 

N/A

### 1.23 radius support cui

Use this command to enable RADIUS to support the cui function.

Use the **no** form of this command to restore the default setting.

radius support cui no radius support cui

Parameter Description

| Parameter | Description |
|-----------|-------------|
| N/A       | N/A         |

**Defaults** This function is disabled by default.

**Command** Global configuration mode

Mode

**Usage Guide** This command is used to enable RADIUS to support the cui function.

**Configuration** The following example enables RADIUS to support the cui function.

Examples Hostname(config) # radius support cui

Related Commands

| Command | Description |
|---------|-------------|
| N/A     | N/A         |

Platform N/A

Description

### 1.24 server auth-port acct-port

Use this command to add the server of the AAA server group.

Use the **no** form of this command to restore the default setting. **server** { <code>ipv4-addr | ipv6-addr} [ auth-port port1 ] [ acct-port port2 ] **no server** { <code>ipv4-addr | ipv6-addr} [ auth-port port1 ] [ acct-port port2 ] </code></code>

# Parameter Description

| Parameter | Description                |
|-----------|----------------------------|
| ip-addr   | Server IP address          |
| Ipv6-addr | Server IPv6 address        |
| port1     | Server authentication port |
| port2     | Server accounting port     |

**Defaults** No server is configured by default.

Command

Server group configuration mode

Mode

Usage Guide N/A

# Configuration Examples

The following example adds server 192.168.4.12 to server group ss and sets the accounting port and authentication port to 5 and 6 respectively.

radius 1 radius radius 1 ss

Related Commands

| Command | Description |
|---------|-------------|
| N/A     | N/A         |

**Platform** 

N/A

Description

#### 1.25 show radius acct statistics

Use this command to display RADIUS accounting statistics.

show radius acct statistics

Parameter Description

| Parameter | Description |
|-----------|-------------|
| N/A       | N/A         |

**Defaults** 

N/A

Command

Global configuration mode/Privileged EXEC mode/Interface configuration mode

Mode

Usage Guide N/A

Configuration

The following example displays RADIUS accounting statistics.

**Examples** 

Hostname#show radius acct statistics Accounting Servers:

Server Index..... 1

Server Address...... 192.168.1.1

Server Port..... 1813

Msg Round Trip Time..... 0 (msec)

Pending Requests.....

Related Commands

| Command | Description |
|---------|-------------|
| N/A     | N/A         |

**Platform** 

N/A

Description

### 1.26 show radius auth statistics

Use this command to display RADIUS authentication statistics.

show radius auth statistics

Parameter Description

| Parameter | Description |
|-----------|-------------|
| N/A       | N/A         |

Defaults

N/A

Command

Global configuration mode/Privileged EXEC mode/Interface configuration mode

Mode

Usage Guide N/A

Configuration

The following example displays RADIUS authentication statistics.

**Examples** 

Hostname#show radius auth statistics
Authentication Servers:

Server Index..... 1

Server Address..... 192.168.1.1

Msg Round Trip Time..... 0 (msec)

First Requests..... 0

Retry Requests..... 0

Accept Responses..... 0

Malfarmad Mana

Malformed Msgs..... 0

Bad Authenticator Msgs..... 0

Pending Requests..... 0

Unknowntype Msgs..... 0

Other Drops...... 0

Related Commands

| Command | Description |
|---------|-------------|
| N/A     | N/A         |

Platform

N/A

#### **Description**

### 1.27 show radius group

Use this command to display RADIUS server group configuration.

show radius group

Parameter Description

| Parameter | Description |
|-----------|-------------|
| N/A       | N/A         |

Defaults

N/A

Command

Global configuration mode/Privileged EXEC mode/Interface configuration mode

Mode

Usage Guide N/A

Configuration

The following example displays RADIUS server group configuration.

**Examples** 

Hostname#show radius group

======Radius group radius======

Server:192.168.1.1

Server key:radius-key
Authentication port:1812
Accounting port:1813

State:Active

Related Commands

| Command | Description |
|---------|-------------|
| N/A     | N/A         |

**Platform** 

N/A

Description

### 1.28 show radius parameter

Use this command to display global RADIUS server parameters.

show radius parameter

Parameter Description

| Parameter | Description |
|-----------|-------------|
| N/A       | N/A         |

Defaults

N/A

Command

Global configuration mode/Privileged EXEC mode/Interface configuration mode

Mode

Usage Guide N/A

Configuration

The following example displays global RADIUS server parameters.

**Examples** 

Hostname# show radius parameter

Server Timout: 5 Seconds
Server Deadtime: 0 Minutes

Server Retries: 3
Server Dead Critera:
Time: 10 Seconds

Tries: 10

Related Commands

| Command | Description |
|---------|-------------|
| N/A     | N/A         |

**Platform** 

N/A

Description

### 1.29 show radius server

Use this command to display the configuration of the RADIUS server.

show radius server

Parameter Description

| Parameter | Description |
|-----------|-------------|
| N/A       | N/A         |

**Defaults** 

N/A

Command

Global configuration mode, privileged EXEC mode, interface configuration mode

Mode

Usage Guide N/A

Configuration

The following example displays the configuration of the RADIUS server.

**Examples** 

Hostname# show radius server Server IP: 192.168.4.12

Accounting Port: 23
Authen Port: 77

Test Username: viven

Test Idle Time: 10 Minutes
Test Ports: Authen
Server State: Active

Current duration 765s, previous duration 0s

Dead: total time 0s, count 0

Statistics:

Author: request 15, timeouts 1
Author: request 0, timeouts 0
Account: request 0, timeouts 0

Server IP: 192.168.4.13

Accounting Port: 45
Authen Port: 74

Test Username: <Not Configured>

Test Idle Time: 60 Minutes

Test Ports: Authen and Accounting

Server State: Active

Current duration 765s, previous duration 0s

Dead: total time 0s, count 0

Statistics:

Author: request 0, timeouts 0
Author: request 0, timeouts 0
Account: request 20, timeouts 0

### Related Commands

| Command                  | Description                                          |
|--------------------------|------------------------------------------------------|
| radius-server host       | Defines the RADIUS security server.                  |
| radius-server retransmit | Defines the number of RADIUS packet retransmissions. |
| radius-server key        | Defines a shared password for the RADIUS server.     |
| radius-server timeout    | Defines the packet transmission timeout.             |

Platform

N/A

Description

### 1.30 show radius vendor-specific

Use this command to display the VSA configuration.

show radius vendor-specific

Parameter

Parameter Description

Description

| N/A | N/A |
|-----|-----|

Defaults

N/A

Command

Global configuration mode, privileged EXEC mode, interface configuration mode

Mode

Usage Guide N/A

### Configuration

The following example displays the configuration of the private vendors.

#### **Examples**

| Hostname# show radius vendor-specific |                   |              |
|---------------------------------------|-------------------|--------------|
| id                                    | vendor-specific   |              |
|                                       |                   |              |
|                                       | port-priority     |              |
| 3                                     | user-ip           | 3            |
| 4                                     | vlan-id           | 4            |
| 5                                     | last-supplicant-v | _            |
| 5                                     |                   | ers 5        |
| _                                     | ion               |              |
| 6                                     | net-ip            | 6            |
| 7                                     | user-name         | 7            |
| 8                                     | password          | 8            |
| 9                                     | file-directory    | 9            |
| 10                                    | file-count        | 10           |
| 11                                    | file-name-0       | 11           |
| 12                                    | file-name-1       | 12           |
| 13                                    | file-name-2       | 13           |
| 14                                    | file-name-3       | 14           |
| 15                                    | file-name-4       | 15           |
| 16                                    | max-up-rate       | 16           |
| 17                                    | current-supplican | t-version 17 |
| 18                                    | flux-max-high32   | 18           |
| 19                                    | flux-max-low32    | 19           |
| 20                                    | proxy-avoid       | 20           |
| 21                                    | dialup-avoid      |              |
| 22                                    | ip-privilege      |              |
| 23                                    | login-privilege   |              |
| 26                                    | ipv6-multicast-ad |              |
| 20                                    | _                 | are 19       |
| 0.7                                   | SS                | 1 07         |
| 27                                    | ipv4-multicast-ad | are 8/       |
|                                       | SS                |              |

| Rel | ated |
|-----|------|
|-----|------|

| Command | Description |
|---------|-------------|
|---------|-------------|

**RADIUS Commands** Command Reference

#### Commands

| radius-server host       | Defines the RADIUS security server.                  |
|--------------------------|------------------------------------------------------|
| radius-server retransmit | Defines the number of RADIUS packet retransmissions. |
| radius-server key        | Defines a shared password for the RADIUS server.     |
| radius-server timeout    | Defines the packet transmission timeout.             |

**Platform Description**  N/A

### 1.31 show radius attribute

Use this command to display the RADIUS attribute.

show radius attribute

### **Parameter Description**

| Parameter | Description |
|-----------|-------------|
| -         | -           |

### Command Mode

Global configuration mode, privileged EXEC mode, interface configuration mode

14

**Usage Guide** 

N/A

# Configuration

The following example displays the RADIUS attribute.

**Examples** Hostname#sh radius attribute

> implicate type 1.....User-Name 2..... User-Password 3.....Chap-Password 4.....NAS-Ip-Addr 5.....Nas-Ip-Port 6..... Service-Type 7.....Framed-Protocol 8.....Frame-Ip-Address 9.....Framed-Ip-Mask 10..... Framed-Routing

12.....Framed-Mtu

11.....Filter-Id

| 13Framed-Compress       |
|-------------------------|
| 14Login-Ip-Host         |
| 15Login-Service         |
| 16Login-Tcp-Port        |
| 18Reply-Message         |
| 19Callback-Num          |
| 20Callback-Id           |
| 22Framed-Route          |
| 23Framed-IPX-Network    |
| 24 State                |
| 25Class                 |
| 26Vendor-Specific       |
| 27Session-Timeout       |
| 28Idle-Timeout          |
| 29Termination-Action    |
| 30Called-Station-Id     |
| 31Calling-Station-Id    |
| 32Nas-Id                |
| 33Proxy-State           |
| 34Login-LAT-Service     |
| 35Login-LAT-Node        |
| 36Login-LAT-Group       |
| 37Framed-AppleTalk-Link |
| 38Framed-AppleTalk-Net  |
| 39Framed-AppleTalk-Zone |
| 40Acct-Status-Type      |
| 41Acct-Delay-Time       |
| 42Acct-Input-Octets     |
| 43Acct-Output-Octets    |
| 44Acct-Session-Id       |
| 45Acct-Authentic        |
| 46Acct-Session-Time     |
| 47Acct-Input-Packet     |
| 48Acct-Output-Packet    |
| 49Acct-Terminate-Cause  |
| 50Acct-Multi-Session-ID |
| 51Acct-Link-Count       |
| 52Acct-Input-Gigawords  |
| 53Acct-Output-Gigawords |
| 60Chap-Challenge        |
| 61Nas-Port-Type         |
| 62Port-Limit            |
| 63Login-Lat-Port        |
| 64Tunnel-Type           |

| 65Tunnel-Medium-Type      |
|---------------------------|
| 66Tunnel-Client-EndPoint  |
| 67Tunnel-Service-EndPoint |
| 79eap msg                 |
| 80 Message-Authenticator  |
| 81 group id               |
| 85Acct-Interim-Interval   |
| 87Nas-Port-Id             |
| 89cui                     |
| 95Nas-Ipv6-Addr           |
| 96Framed-Interface-Id     |
| 97Framed-Ipv6-Prefix      |
| 98Login-Ipv6-Host         |
| 99Framed-Ipv6-Route       |
| 100Framed-Ipv6-Pool       |
| 168Framed-Ipv6-Addr       |

Prompt N/A

**Platform** 

N/A

Description

### 1 IEEE 802.1X Commands

### 1.1 clear dot1x user all

Use this command to clear all the 802.1X authentication users.

clear dot1x user all

Parameter Description

| Parameter | Description |
|-----------|-------------|
| N/A       | N/A         |

Defaults

N/A

Command

Privileged EXEC mode

Mode

**Usage Guide** Use this command to clear all the 802.1X authentication users.

Configuration

The following example clears all the 802.1X authentication users.

**Examples** 

Hostname# clear dot1x user all

Related Commands

| Command | Description |
|---------|-------------|
| N/A     | N/A         |

Platform

N/A

Description

### 1.2 clear dot1x user mac

Use this command to clear 802.1X authentication users according to MAC addresses.

clear dot1x user mac mac-addr

Parameter Description

| Parameter | Description |
|-----------|-------------|
| mac-addr  | MAC address |

**Defaults** 

N/A

Command

Privileged EXEC mode

Mode

Usage Guide

Use this command to clear 802.1X authentication users according to MAC addresses.

Configuration The following example clears an 802.1X authentication user whose MAC address is 0012.3456.789A.

Examples Hostname#clear dot1x user mac 0012.3456.789A

Related Command Description
Commands N/A N/A

Platform N/A

Description

### 1.3 clear dot1x user name

Use this command to clear the 802.1  $\rm X$  authentication users according to the username.

clear dot1x user name name-str

ParameterParameterDescriptionDescriptionname-strThe username of the 802.1X authentication user

**Defaults** N/A

Command Mode Privileged EXEC mode

Use this command to clear the 802.1 X authentication users according to the username.

Configuration The following example clears the 802.1X authentication user named 802.1X-user.

Examples Hostname# clear dot1x user name dot1x-user

mostname# crear dottx user name dottx-user

 Related
 Command
 Description

 Commands
 N/A
 N/A

Platform N/A

Description

## 1.4 clear dot1x user ip

Use this command to clear 802.1X authentication users according to IP addresses.

clear dot1x user ip ip-addr

Parameter Description

| Parameter | Description |
|-----------|-------------|
| ip-addr   | IP address  |

Defaults N/A

Command Mode Privileged EXEC mode

Use this command to clear 802.1X authentication users according to IP addresses.

The following example clears an 802.1X authentication user whose IP address is 11.1.1.1.

Configuration Examples

Hostname# clear dot1x user ip 11.1.1.1

Platform

Description

N/A

### 1.5 default-vlan

Use this command to configure the member VLAN of a VLAN group as the default VLAN upon a 802.1X authentication success. Use the **no** form of this command to remove the configuration.

default-vlan vlan-id
no default-vlan vlan-id

### Parameter Description

| Parameter | Description                                                        |
|-----------|--------------------------------------------------------------------|
| vlan-id   | Specifies the member VLAN of a VLAN group as the default VLAN upon |
|           | a 802.1X authentication success.                                   |

**Defaults** No default VLAN is configured.

Command

VLAN group configuration mode

Mode

Default Level 14

**Usage Guide** 

Before configuring the default VLAN, add this VLAN to the VLAN group.

If the VLAN assignment mode is 802.1X, the authentication server delivers the default VLAN to users upon an authentication success.

Configuration

The following example sets the default VLAN of VLAN group 1 to VLAN 10.

**Examples** 

Hostname# configure terminal Hostname(config)# vlan-group 1

 ${\tt Hostname}\,({\tt config-vlan-group}) \#\ {\tt default-vlan}\ 10$ 

Verification

Run the **show vlan-group** 1 to check the default VLAN configuration.

**Prompt** 

N/A

Common

**Errors** 

N/A

Platform Description

N/A

### 1.6 dot1x accounting

Use this command to configure the accounting list.

dot1x accounting list-name

Parameter Description

| Parameter | Description                     |
|-----------|---------------------------------|
| list-name | The name of the accounting list |

Defaults N/A

Command

**Usage Guide** 

Global configuration mode

Mode

If AAA does not adopts 802.1X accounting as the default accounting method. Use this command to

configure the 802.1X accounting method.

Configuration in WLAN security configuration mode is prior to that in global configuration mode.

Configuration

The following example configures the accounting list.

**Examples** 

Hostname(config) # dot1x accounting dot1x-acct

Related Commands

| Command | Description |
|---------|-------------|
| N/A     | N/A         |

**Platform** 

N/A

Description

### 1.7 dot1x auth-mode

Use this command to specify the 802.1X authentication mode.

dot1x auth-mode { eap | chap | pap }

Parameter Description

| Parameter | Description |
|-----------|-------------|
| N/A       | N/A         |

**Defaults** The default

The default is EAP-MD5 authentication mode.

Command

Global configuration mode

Mode

**Usage Guide** The selection of authentication mode depends on the suppliant and portal server.

**Configuration** The following example enables CHAP authentication mode.

Examples Hostname(config) # dot1x auth-mode chap

RelatedCommandDescriptionCommandsshow dot1xDisplays the 802.1X information.

Platform N/A

Description

### 1.8 dot1x auth-address-table address

Use this command to configure the client device allowed for authentication.

dot1x auth-address-table address mac-addr interface interface

Parameter Description

| Parameter | Description                                                   |
|-----------|---------------------------------------------------------------|
| mac-addr  | The MAC address of a client device allowed for authentication |
| interface | The interface which the client device is connected            |

Defaults N/A

Command

Global configuration mode

Mode

Default Level 15

Usage Guide This command is used to allow only the client device with the specified MAC address on the specified port

to perform IEEE 802.1X authentication.

**Configuration** The example configures the client device allowed for authentication.

**Examples** Hostname (config) # dot1x auth-address-table address 00d0. f800. 0cb2 interface fastethernet 0/1

Prompt N/A

Platform N/A

Description

### 1.9 dot1x authentication

Use this command to configure the authentication method list.

dot1x authentication list-name

 Parameter
 Parameter
 Description

 Description
 list-name
 Authentication method list

Defaults N/A

Command

Global configuration mode/WLAN security configuration mode

Mode

Usage Guide If AAA does not adopt the default 802.1X authentication, use this command to configure the 802.1X

authentication method.

Configuration in WLAN security configuration mode is prior to that in global configuration mode.

Configuration The following example configures the authentication method list

**Examples** Hostname(config) # dot1x authentication dot1x-authen

 Related
 Command
 Description

 Commands
 N/A
 N/A

**Platform** N/A

Description

### 1.10 dot1x client-probe enable

Use this command to enable online Ruijie supplicant detection. Use the **no** form of this command to disable this feature.

dot1x client-probe enable no dot1x client-probe enable

Parameter Description

| Parameter | Description |
|-----------|-------------|
| N/A       | N/A         |

**Defaults** Online Ruijie supplicant detection is disabled by default.

**Command** Global configuration mode

Mode

Default Level 15

Usage Guide You are advised to enable this function when Ruijie supplicant is used.

**Configuration** The following example enables online Ruijie supplicant detection.

**Examples** Hostname(config) # dot1x client-probe enable

Prompt N/A

**Platform** 

N/A

Description

### 1.11 dot1x dbg-filter

Use this command to enable debug information print for a user with a specified MAC address.

Use the **no** form of this command to clear the debug information.

dot1x dbg-filter H.H.H no dot1x dbg-filter H.H.H

| Parameter   | Parameter | Description               |
|-------------|-----------|---------------------------|
| Description | Н.Н.Н     | The MAC address of a user |

**Defaults** Debug information of all authentication users is printed by default.

**Command** Global configuration mode

mode

**Usage Guide** Use this command to print the debug information of a specific user If you want to locate the fault on the network where there are multiple users.

Configuration The following example prints the debug information of the device with the specified MAC address.

Examples Hostname(config) # dot1x dbg-filter 00d0.f800.0001

 Related
 Command
 Description

 Commands
 N/A
 N/A

Platform N/A
Description

### 1.12 dot1x default-user-limit

Use this command to set the maximum auth-user number on controlled interfaces.

Use the **no** form of this command to restore the default setting.

dot1x default-user-limit num no dot1x default-user-limit

Parameter Description

| Parameter | Description                                          |
|-----------|------------------------------------------------------|
| num       | The maximum auth-user number allowed by a controlled |
|           | interface, in the range from 1 to 1,000,000.         |

**Defaults** By default, there is not a limitation for the auth-user number.

Command

Interface configuration mode

mode

Usage Guide This command is used to limit the number of users to be authenticated on a specific port.

**Configuration** The following example sets the maximum auth-user number on a controlled interface.

**Examples** Hostname(config-if) # dot1x default-user-limit 10

Related Commands

| Command                     | Description                                               |
|-----------------------------|-----------------------------------------------------------|
| show dot1x port-control     | Displays the number of users allowed by a specific 802.1X |
| interface fastEthernet 0/10 | interface.                                                |
| show dot1x port-control     | Displays the number of users allowed by a specific 802.1X |
| interface fastEthernet 0/10 | interface.                                                |

**Platform** N/A

Description

### 1.13 dot1x default

Use this command to restore 802.1X configuration to the default setting.

dot1x default

 Parameter
 Parameter
 Description

 Description
 N/A
 N/A

**Defaults** N/A

**Command** Global configuration mode

Mode

**Usage Guide** This command is used to restore 802.1X configuration for quick re-configuration.

**Configuration** The following example restores 802.1X configuration to the default setting.

**Examples** Hostname(config) # dot1x default

Related Command Description
Commands show dot1x Displays the 802.1X information.

Platform N/A

#### Description

### 1.14 dot1x encryption only

Use this command to enable the 802.1X authentication for only encryption purpose. WEB authentication functions in place of 802.1X for authentication purpose.

Use the **no** form of this command to restore the default setting.

dot1x encryption only no dot1x encryption only

Parameter Description

| Parameter | Description |
|-----------|-------------|
| N/A       | N/A         |

**Defaults** This function is disabled by default.

Command

WLAN security configuration mode

Mode

Usage Guide Use this command to enable the 802.1X authentication for only encryption purpose. WEB

authentication functions in place of 802.1X for authentication purpose.

Configuration

The following example enables the 802.1X authentication for only encryption purpose.

**Examples** 

Hostname(config-wlansec) # dot1x encryption only

Related Commands

| Command | Description |
|---------|-------------|
| N/A     | N/A         |

Platform

This command is supported only on wireless products.

Description

### 1.15 dot1x logging rate-limit

Use this command to set the logging rate-limit.

dot1x logging rate-limit value

Use this command to restore the default setting.

no dot1x logging

Parameter Description

| Parameter | Description                                        |
|-----------|----------------------------------------------------|
| value     | Logging rate. The value range is from 0 to 65,535. |
| value     | 0: logging rate is not limited.                    |

Defaults

The default is 5 logs per second.

Command

Mode

Global configuration mode

**Usage Guide** 

The default setting is recommended. Lower the limit in case of much online/offline which raises CPU

occupation.

Configuration

The following example sets the logging rate-limit to 20 logs per second.

**Examples** 

Hostname(config) # dot1x logging rate-limit 20

**Platform** 

Description

This command is supported only on wireless products.

### 1.16 dot1x max-req

Use this command to set the maximum attempts of authentication requests.

dot1x max-req num

Parameter Description

| Parameter | Description                                                          |
|-----------|----------------------------------------------------------------------|
| num       | Maximum attempts, in the range from 1 to 10. The default value is 3. |

Defaults

The default is 3.

Command

Global configuration mode

Mode

**Usage Guide** Use the **show dot1x** command to display the 802.1X configuration.

Configuration

The following example sets the maximum attempts of authentication requests to 2.

**Examples** 

Hostname(config)# dot1x max-req 2

Related Commands

| Command    | Description                            |
|------------|----------------------------------------|
| show dot1x | Displays the information about 802.1X. |

Platform

N/A

Description

### 1.17 dot1x multi-account enable

Use this command to enable the user with one single MAC address to perform authentication with multiple accounts.

Use the **no** form of this command to restore the default setting.

dot1x multi-account enable

#### no dot1x multi-account enable

 Parameter
 Parameter
 Description

 Description
 N/A
 N/A

**Defaults** This function is disabled by default.

**Command** Global configuration mode

Mode

Usage Guide Use the command to enable the multiple-account authentication if you want to switch the username in

the authentication or re-authentication, especially in the windows domain authentication.

**Configuration** The following example enables the multiple-account authentication.

**Examples** Hostname(config) # dot1x multi-account enable

 Related
 Command
 Description

 Commands
 N/A
 N/A

**Platform** N/A

Description

Mode

### 1.18 dot1x port-control auto

Use this command to configure the 802.1X authentication on the port.

Use the no form of this command to restore the default setting.

dot1x port-control auto no dot1x port-control

 Parameter
 Parameter
 Description

 N/A
 N/A

**Defaults** This function is disabled by default.

**Command** Interface configuration mode, VXLAN configuration mode

**Usage Guide** Use the **show dot1x** command to display the 802.1X configuration.

Configuration The following example configures the 802.1X authentication on the port.

Examples Hostname (config-if-GigabitEthernet 0/1) # dot1x port-control auto

Related Description

Commands show dot1x Displays the 802.1X information.

**Platform** 

N/A

Description

#### 1.19 dot1x offline-detect

Use this command to enable traffic detection.

Use the **no** form of this command to disable this function.

dot1x offline-detect [ interval val | flow num | interval val flow num ]

no dot1x offline-detect

# Parameter Description

| Parameter | Description                                                         |
|-----------|---------------------------------------------------------------------|
|           | Traffic detection interval in the unit of minutes. The value ranges |
| val       | from 1 to 65,535.                                                   |
|           | The default is 15 minutes.                                          |
|           | Traffic threshold in the unit of KB. The value ranges from 0 to     |
| num       | 4,294,967,294.                                                      |
|           | The default is 0 KB.                                                |

**Defaults** AP: This function is disabled by default.

Command

Mode

WLAN security configuration mode

(Optional) Use this command to prevent the device from accounting when a STA has been offline.

**Usage Guide** 

The traffic detection parameters configured in WLAN security configuration mode are prior to those

configured in global configuration mode.

Hostname(config)# wlansec 1

Configuration

**Examples** 

The following example enables traffic detection.

Hostname(config-wlansec) #dot1x offline-detect interval 5 flow 20

Platform

Description

This command is supported only on wireless products.

### 1.20 dot1x probe-timer interval

Use this command to configure the Ruijie client detection duration.

dot1x probe-timer interval time

Parameter Description

| Parameter |
|-----------|
|-----------|

| time | Ruijie client detection duration in seconds. The value range is from |
|------|----------------------------------------------------------------------|
|      | 3 to 65,535.                                                         |

**Defaults** 20 seconds

Command

Mode

Global configuration mode

**Usage Guide** The default configuration is recommended.

**Configuration** The following example sets the Ruijie supplicant detection duration to 30 seconds.

**Examples** Hostname(config) # dot1x probe-timer interval 30

**Platform** 

Description

N/A

### 1.21 dot1x probe-timer alive

Use this command to configure the Ruijie client detection duration.

dot1x probe-timer alive time

Parameter

Description

| Parameter | Description                                                                       |
|-----------|-----------------------------------------------------------------------------------|
| time      | Ruijie client detection duration in seconds. The value range is from 1 to 65,535. |

Defaults 60

Command

Global configuration mode

Mode

Default Level 15

Usage Guide

After a client is authenticated and goes online, if the device fails to receive any detection response from the client within the detection duration, the device considers the client offline.

The default configuration is recommended.

Configuration

The following example sets the Ruijie client detection duration to 120 seconds.

Examples

Hostname(config) # dot1x probe-timer alive 120

Prompt N/A

Platform N/A

#### Description

### 1.22 dot1x private-supplicant-only

Use this command to enable the non-Ruijie supplicant filtering function. Use the **no** form of this command to disable this feature.

dot1x private-supplicant-only no dot1x private-supplicant-only

| Parameter   |
|-------------|
| Description |

| Parameter | Description |
|-----------|-------------|
| N/A       | N/A         |

**Defaults** The non-Ruijie supplicant filtering function is disabled by default.

Command Global configuration mode Mode

Default Level 15

**Usage Guide** This function should be configured if Ruijie supplicant must be used for authentication.

Configuration The following example enables the non-Ruijie supplicant filtering function.

Examples Hostname (config) # dot1x private-supplicant-only

Prompt N/A

Platform N/A
Description

### 1.23 dot1x pseudo source-mac

Use this command to configure a virtual MAC address as the source MAC address of IEEE 802.1X packets sent by the device. Use the **no** form of this command to remove the setting.

dot1x pseudo source-mac no dot1x pseudo source-mac

Parameter Description

| Parameter | Description |
|-----------|-------------|
| N/A       | N/A         |

**Defaults** The source MAC address of IEEE 802.1X packets sent by the device is a virtual MAC address by default.

**Command** Global configuration mode

#### Mode

Default Level 15

Usage Guide

Some Ruijie supplicant versions judge whether an access device is a Ruijie device based on the source MAC addresses of EAP packets, so as to implement Ruijie private features. If a device works with such supplicant versions to perform IEEE 802.1X authentication and private features are needed, configure this command on the device.

Configuration

**Examples** 

The following example configures not to use the virtual MAC address as the source MAC address of IEEE 802.1X packets sent by the device.

Hostname(config) # dot1x pseudo source-mac

Prompt N/A

Platform

N/A

Description

#### 1.24 dot1x redirect

Use this command to enable the 2nd-generation Ruijie supplicant deployment function. Use the **no** form of this command to disable this feature.

dot1x redirect

no dot1x redirect

Parameter Description

| Parameter | Description |
|-----------|-------------|
| N/A       | N/A         |

Defaults

The 2nd-generation Ruijie supplicant deployment function is disabled by default.

Command

Global configuration mode

Mode

Default Level 15

**Usage Guide** 

The 2nd-generation Ruijie supplicant deployment function redirects the browser to a specified resource website so that the supplicant software can be downloaded.

Redirection parameters need to be configured.

Configuration

The following example enables the 2nd-generation Ruijie supplicant deployment function.

Examples

Hostname(config) # dot1x redirect

Prompt N/A

**Platform** 

Description

N/A

### 1.25 dot1x reauth-max

Use this command to set the maximum re-auth attempts.

Use the no form of this command to restore the default setting.

dot1x reauth-max num
no dot1x reauth-max

Parameter Description

| Parameter | Description                                          |
|-----------|------------------------------------------------------|
| num       | Maximum re-auth attempts. The range is from 1 to 10. |

Defaults

The default is 6.

Command

Global configuration mode

Mode

Usage Guide Use this command to specify the maximum number of supplicant re-authentications. Use the show

dot1x command to display 802.1X configuration.

Configuration

The following example sets the maximum re-auth attempts to 2.

**Examples** 

Hostname(config) # dot1x reauth-max 2

Related Commands

| Command    | Description                      |
|------------|----------------------------------|
| show dot1x | Displays the 802.1X information. |

Platform

N/A

Description

### 1.26 dot1x re-authentication

Use this command to enable timed re-authentication function.

Use the **no** form of the command to restore the default setting.

dot1x re-authentication

no dot1x re-authentication

Parameter Description

| Parameter | Description |
|-----------|-------------|
| N/A       | N/A         |

Defaults

This function is disabled by default.

Command

Global configuration mode

Mode

Usage Guide This command will re-authenticate the supplicant periodically after he passes the authentication. Use

the **show dot1x** command to display 802.1X configuration. The default setting is recommended.

Configuration

The following example enables timed re-authentication function.

**Examples** 

Hostname(config) # dot1x re-authentication

Related Commands

| Command    | Description                      |
|------------|----------------------------------|
| show dot1x | Displays the 802.1X information. |

Platform

N/A

Description

### 1.27 dot1x timeout re-authperiod

Use this command to set the re-authentication interval when re-authentication is enabled.

dot1x timeout re-authperiod time

Parameter Description

| Parameter | Description                                                |
|-----------|------------------------------------------------------------|
| time      | Authentication interval in seconds, in the range from 1 to |
|           | 65,535.                                                    |

**Defaults** The d

The default is 3,600 seconds.

Command

Global configuration mode

Mode

**Usage Guide** Use the **show dot1x** command to display the 802.1X configuration.

Configuration

The following example sets the re-authentication interval to 2,400 seconds.

**Examples** 

Hostname(config) # dot1x timeout re-authperiod 2400

Related Commands

| Command    | Description                            |
|------------|----------------------------------------|
| show dot1x | Displays the information about 802.1X. |

Platform

N/A

Description

### 1.28 dot1x timeout quiet-period

Use this command to set the quiet period after authentication failure.

Use the **no** form of this command to restore the default setting.

dot1x timeout quiet-period time

**Parameter** Description

|  | Parameter | Description                                                           |
|--|-----------|-----------------------------------------------------------------------|
|  | time      | Sets the quiet period after authentication failure in seconds, in the |
|  |           | range from 0 to 65,535.                                               |

The default is 10 seconds. **Defaults** 

Command

Global configuration mode

Mode

When authentication fails, the supplicant must wait for a period of time before re-authentication. **Usage Guide** 

Configuration

The following example sets the quiet period after authentication failure to 60 seconds.

**Examples** 

Hostname(config)# dot1x timeout quiet-period 60

Related **Commands** 

| Command    | Description                      |
|------------|----------------------------------|
| show dot1x | Displays the 802.1X information. |

**Platform** 

N/A

Description

### 1.29 dot1x timeout supp-timeout

Use this command to set the authentication timeout between the device and the supplicant.

Use the **no** form of this command to restore the default setting.

dot1x timeout supp-timeout time

**Parameter** Description

| Parameter | Description                                                  |
|-----------|--------------------------------------------------------------|
| 4im o     | Authentication timeout between the device and the supplicant |
| time      | The range is from 1 to 65,535 seconds.                       |

**Defaults** The default is 3 seconds.

Command

Global configuration mode

Mode

**Usage Guide** Use the **show dot1x** command to show display 802.1X configuration.

Configuration

The following example sets the authentication timeout between the device and the supplicant to 10s:

**Examples** 

Hostname(config) # dot1x timeout supp-timeout 10

18

| Rela | ted |    |   |
|------|-----|----|---|
| Com  | ma  | nd | 9 |

| Command    | Description                            |
|------------|----------------------------------------|
| show dot1x | Displays the information about 802.1x. |

Platform

N/A

Description

### 1.30 dot1x timeout server-timeout

Use this command to set the server timeout interval.

dot1x timeout server-timeout time

Parameter Description

| Parameter | Description                                                    |
|-----------|----------------------------------------------------------------|
| time      | The server timeout interval in seconds, in the range from 1 to |
| time      | 65,535.                                                        |

**Defaults** The default is 5 seconds.

Command

Global configuration mode

Mode

Usage Guide

By default, the timeout of the 802.1X server is less than that of the RADIUS server. Use this command to raise the 802.1X timeout so as to exceed the RADIUS value. For details, see *Configuration Guide*.

Configuration

The following example set the server timeout interval to 10 seconds.

**Examples** 

Hostname(config) # dot1x timeout server-timeout 10

| Related  |
|----------|
| Commands |

| Command    | Description                      |
|------------|----------------------------------|
| show dot1x | Displays the 802.1X information. |

**Platform** 

N/A

Description

### 1.31 dot1x timeout tx-period

Use this command to set the request/id packet re-transmission interval.

dot1x timeout tx-period time

| Parameter   |
|-------------|
| Description |

| Parameter | Description                                                       |
|-----------|-------------------------------------------------------------------|
| time      | The request/id packet re-transmission interval in seconds, in the |
| unie      | range from 1 to 65,535.                                           |

Defaults

The default is 4 seconds.

Command

Global configuration mode

Mode

**Usage Guide** Use the **show dot1x** command to display 802.1X configuration.

Configuration

The following example sets the request/id packet re-transmission interval to 5 seconds.

**Examples** 

Hostname(config) # dot1x timeout tx-period 5

Related Commands

| Command    | Description                            |
|------------|----------------------------------------|
| show dot1x | Displays the information about 802.1X. |

**Platform** 

N/A

Description

### 1.32 dot1x user-trap enable

Use this command to enable users to send online/offline traps.

Use the no form of this command to restore the default setting.

dot1x user-trap enable

no dot1x user-trap enable

Parameter Description

| Parameter | Description                                                  |
|-----------|--------------------------------------------------------------|
| N/A       | Authentication timeout between the device and the supplicant |
|           | The range is from 0 to 65,535 seconds.                       |

**Defaults** This function is disabled by default.

Command

Mode

Global configuration mode

**Usage Guide** Use this command to enable users to send online/offline traps to the SNMP server.

**Configuration** The following example enables STAs to send online/offline traps.

**Examples** Hostname(config) # dot1x user-trap enable

Platform N/A

Description

### 1.33 dot1x valid-ip-acct enable

Use this command to enable IP address-triggered accounting.

Use the **no** form of this command to restore the default setting.

dot1x valid-ip-acct enable no dot1x valid-ip-acct enable

 Parameter
 Parameter
 Description

 Description
 N/A
 N/A

**Defaults** This function is disabled by default.

**Command** Global configuration mode

Mode

**Usage Guide** Use this command to enable accounting only when users obtain valid IP addresses.

**Configuration** The following example enables IP address-triggered accounting.

**Examples** Hostname (config) #dot1x valid-ip-acct enable

Platform N/A

Description

### 1.34 dot1x valid-ip-acct timeout

Use this command to configure IP address-triggered accounting timeout.

Use the **no** form of this command to restore the default setting.

dot1x valid-ip-acct timeout time no dot1x valid-ip-acct timeout

Parameter Description

|  | Parameter | Description                                                     |
|--|-----------|-----------------------------------------------------------------|
|  | time      | IP address-triggered accounting timeout in the unit of minutes. |
|  | ume       | The range is from 1 to 65,535 seconds.                          |

**Defaults** The default is 5 minutes.

Command

Mode

Global configuration mode

Usage Guide The SNMP server will not start accounting until users obtain IP addresses. In this case, use this

command to configure the IP address-triggered accounting timeout.

Configuration The following example configures IP address-triggered accounting timeout.

Examples Hostname (config) # dot1x valid-ip-acct timeout 10

Platform N/A

#### Description

#### 1.35 dot1x-mab

Use this command to enable MAB function in WLAN.

Use the **no** form of this command to restore the default setting.

dot1x-mab no dot1x-mab

Parameter Description

| Parameter | Description |
|-----------|-------------|
| N/A       | N/A         |

**Defaults** This function is disabled by default.

Command WLAN security configuration mode

Mode

**Usage Guide** (Optional) Use this command to enable MAB function for MAC-based security authentication in WLAN.

Configuration The following example enables MAB function in WLAN.

Examples Hostname (config-wlansec) # dotlx-mab

Platform
This command is supported only on wireless products.

Description

### 1.36 encapsulation

Use this command to configure 802.1Q encapsulation on an interface or sub-interface. Use the **no** or **default** form of this command to restore the default setting.

encapsulation dot1q { vlan-id | group vlan-group-id }

no encapsulation

default encapsulation

Parameter Description

Mode

| Parameter                 | Description                                                |
|---------------------------|------------------------------------------------------------|
| dot1q vlan-id             | Specifies a VLAN ID. The value ranges from 1 to 4094.      |
| dot1q group vlan-group-id | Specifies a VLAN group ID. The value ranges from 1 to 128. |

**Defaults** 802.1Q encapsulation is not configured on an interface or sub-interface.by default.

Command Interface configuration mode

Default Level

14

**Usage Guide** Run the **encapsulation dot1q** *vlan-id* command to configure an 802.1Q encapsulation VLAN ID.

Run the encapsulation dot1q group vlan-group-id command to configure an 802.1Q encapsulation

VLAN group ID.

Configuration

The following example configures 802.1Q encapsulation VLAN group 1 on interface Dot11radio 1/0.1 on

**Examples** an AP.

Hostname# configure terminal

Hostname(config)# interface dot11radio 1/0.1

Hostname(config-subif)# encapsulation dot1Q group 1

Verification

N/A

**Prompt** 

N/A

Common

**Errors** 

N/A

**Platform** 

Description

This command is supported on APs only.

#### 1.37 show dot1x

Use this command to display the 802.1X setting.

show dot1x

| Parameter   |
|-------------|
| Description |

| Parameter | Description |
|-----------|-------------|
| N/A       | N/A         |

**Defaults** 

N/A

Command

Mode

Privileged EXEC mode/Global configuration mode/Interface configuration mode

**Usage Guide** 

N/A

Configuration

The following example displays the 802.1X setting.

**Examples** 

Hostname#show dot1x

802.1X basic information:

802.1X Status ...... enable
Authentication Mode ..... eap
Authorization mode ..... disable

Total User Number ... 0 (exclude dynamic user)

Authenticated User Number ... 0 (exclude dynamic user)

Dynamic User Number ... 0

Re-authentication ... disable

Re-authentication Period ... 3600 seconds

Re-authentication max ... 3 times

Quiet Period ... 10 seconds

Tx Period ... 30 seconds

Supplicant Timeout ... 3 seconds

Server Timeout ... 5 seconds

Maximum Request ... 5 times

Client Online Probe ... disable

Eapol Tag ... enable

802.1x redirect ... disable

Private supplicant only ... disable

### Related Commands

| Command                       | Description                                                   |
|-------------------------------|---------------------------------------------------------------|
| dot1x auth-mode               | Sets the 802.1X authentication mode.                          |
| dot1x max-req                 | Sets the maximum number of authentication request             |
| •                             | re-transmissions.                                             |
| dot1x port-control auto       | Sets the port to participate in authentication.               |
| dot1x reauth-max              | Sets the maximum number of the supplicant re-authentications. |
| dot1x re-authentication       | Sets the re-authentication attribute.                         |
| dot1x timeout quiet-period    | Sets the time the device waits before re-authentication.      |
| dot1x timeout re-authperiod   | Sets the re-authentication period for the supplicant.         |
| dot1x timeout server-timeout  | Sets the authentication timeout between the device and        |
| dot ix timeout server-timeout | authentication server.                                        |
| dot1x timeout supp-timeout    | Sets the authentication timeout between the device and the    |
|                               | supplicant.                                                   |
| dot1x timeout tx-period       | Sets the re-transmission interval.                            |

Platform N/A
Description

#### 1.38 show dot1x auth-address-table

Use this command to display 802.1X authentication address table. **show dot1x auth-address-table** [ **address** *addr* | **interface** ]

# Parameter Description

| Parameter | Description                                   |
|-----------|-----------------------------------------------|
| addr      | Physical IP address that can be authenticated |
| interface | Interface number                              |

Defaults

N/A

Command

Privileged EXEC mode/Global configuration mode/Interface configuration mode

Mode

Usage Guide N/A

Configuration

The following example displays the 802.1X authentication address table.

**Examples** 

Hostname# show dot1x auth-address-table

Interface Address

Gi0/1 00d0.f800.0c0e Gi0/2 001a.c800.0102

Hostname#show dot1x auth-address-table interface fastEthernet 0/1

Interface Address

\_\_\_\_\_

Gi0/1 00d0.f800.0c0e

Hostname#show dot1x auth-address-table address 00d0.f8.00.0c0e

Interface Address

-----

Gi0/1 00d0.f800.0c0e

### Related Commands

| Command                       | Description                                                   |
|-------------------------------|---------------------------------------------------------------|
| dot1x auth-mode               | Sets the 802.1x authentication mode.                          |
| dotty may rea                 | Sets the maximum number of authentication request             |
| dot1x max-req                 | re-transmissions.                                             |
| dot1x port-control auto       | Sets the port to participate in authentication.               |
| dot1x reauth-max              | Sets the maximum number of the supplicant re-authentications. |
| dot1x re-authentication       | Sets the re-authentication attribute.                         |
| dot1x timeout quiet-period    | Sets the time the device waits before re-authentication.      |
| dot1x timeout re-authperiod   | Sets the re-authentication period for the supplicant.         |
| dot1x timeout server-timeout  | Sets the authentication timeout between the device and        |
| dot ix timeout server-timeout | authentication server.                                        |
| dot1x timeout supp-timeout    | Sets the authentication timeout between the device and the    |
| dot1x timeout supp-timeout    | supplicant.                                                   |
| dot1x timeout tx-period       | Sets the re-transmission interval.                            |

Platform Description N/A

# 1.39 show dot1x auto-req

Use this command to display the auto-request authentication information.

show dot1x auto-req

Parameter Description

| Parameter | Description |
|-----------|-------------|
| N/A       | N/A         |

Defaults N/A

Command

Privileged EXEC mode/Global configuration mode/Interface configuration mode

Mode

Usage Guide N/A

Configuration

The following example displays the auto-request authentication information.

**Examples** 

Hostname# show dot1x auto-req

Auto-Req: Enabled
User-Detect: Enabled

Packet-Num : 0

Req-Interval: 30 Seconds

### Related Commands

| Command                      | Description                                                |
|------------------------------|------------------------------------------------------------|
| dot1x auth-mode              | Sets the 802.1X authentication mode.                       |
| dot1x max-req                | Sets the maximum number of authentication request          |
|                              | re-transmissions.                                          |
| dot1x port-control auto      | Sets the port to participate in authentication.            |
| dot1x reauth-max             | Sets the maximum number of the supplicant                  |
|                              | re-authentications.                                        |
| dot1x re-authentication      | Sets the re-authentication attribute.                      |
| dot1x timeout quiet-period   | Sets the time the device waits before re-authentication.   |
| dot1x timeout re-authperiod  | Sets the re-authentication period for the supplicant.      |
| dot1x timeout server-timeout | Sets the authentication timeout between the device and     |
|                              | authentication server.                                     |
| dot1x timeout supp-timeout   | Sets the authentication timeout between the device and the |
|                              | supplicant.                                                |
| dot1x timeout tx-period      | Sets the re-transmission interval.                         |

Platform N/A

Description

### 1.40 show dot1x max-req

Use this command to display the maximum number of request/challenge packet transmission.

show dot1x max-req

Parameter Description

| Parameter | Description |
|-----------|-------------|
| N/A       | N/A         |

Defaults

N/A

Command

Privileged EXEC mode/Global configuration mode/Interface configuration mode

Mode

Usage Guide N/A

The following example displays the maximum number of request/challenge packet transmission.

Examples

Configuration

Hostname#show dot1x max-req

Max-Req: 3 Times

### Related Commands

| Command                      | Description                                                                   |
|------------------------------|-------------------------------------------------------------------------------|
| dot1x auth-mode              | Sets the 802.1X authentication mode.                                          |
| dot1x max-req                | Sets the maximum number of authentication request re-transmissions.           |
| dot1x port-control auto      | Sets the port to participate in authentication.                               |
| dot1x reauth-max             | Sets the maximum number of the supplicant re-authentications.                 |
| dot1x re-authentication      | Sets the re-authentication attribute.                                         |
| dot1x timeout quiet-period   | Sets the time the device waits before re-authentication.                      |
| dot1x timeout re-authperiod  | Sets the re-authentication period for the supplicant.                         |
| dot1x timeout server-timeout | Sets the authentication timeout between the device and authentication server. |
| dot1x timeout supp-timeout   | Sets the authentication timeout between the device and the supplicant.        |
| dot1x timeout tx-period      | Sets the re-transmission interval.                                            |

Platform Description

N/A

### 1.41 show dot1x port-control

Use this command to display the port-control information.

show dot1x port-control [ interface interface-type interface-number]

Parameter Description

| Parameter        | Description    |
|------------------|----------------|
| interface-type   | Interface type |
| interface-number | Interface ID   |

Defaults

N/A

Command

Privileged EXEC mode/Global configuration mode/Interface configuration mode

Mode

Usage Guide N/A

**Configuration** The following example displays the port-control information.

**Examples** 

GiO/5 mac-based 0 0 unlimited no disable

Related Commands

| Command                      | Description                                                |
|------------------------------|------------------------------------------------------------|
| dot1x auth-mode              | Sets the 802.1X authentication mode.                       |
| detter men ven               | Sets the maximum number of authentication request          |
| dot1x max-req                | re-transmissions.                                          |
| dot1x port-control auto      | Sets the port to participate in authentication.            |
| dot1x reauth-max             | Sets the maximum number of the supplicant                  |
| dottx readifi-max            | re-authentications.                                        |
| dot1x re-authentication      | Sets the re-authentication attribute.                      |
| dot1x timeout quiet-period   | Sets the time the device waits before re-authentication.   |
| dot1x timeout re-authperiod  | Sets the re-authentication period for the supplicant.      |
| dot1x timeout server-timeout | Sets the authentication timeout between the device and     |
|                              | authentication server.                                     |
| dot1y timeout cupp timeout   | Sets the authentication timeout between the device and the |
| dot1x timeout supp-timeout   | supplicant.                                                |
| dot1x timeout tx-period      | Sets the re-transmission interval.                         |

Platform

N/A

Description

### 1.42 show dot1x private-supplicant-only

Use this command to display the information about the private supplicant.

show dot1x private-supplicant-only

**Parameter** 

| Parameter | Description |
|-----------|-------------|
|           |             |

Description N/A N/A

**Defaults** N/A

Command Mode

Privileged EXEC mode/Global configuration mode/Interface configuration mode

**Usage Guide** 

N/A

Configuration The following example displays the information about the private supplicant:

**Examples** Hostname# show dot1x private-supplicant-only

private-supplicant-only: Disabled

### Related Commands

| Command                      | Description                                                                   |
|------------------------------|-------------------------------------------------------------------------------|
| dot1x auth-mode              | Sets the 802.1X authentication mode.                                          |
| dot1x max-req                | Sets the maximum number of authentication request re-transmissions.           |
| dot1x port-control auto      | Sets the port to participate in authentication.                               |
| dot1x reauth-max             | Sets the maximum number of the supplicant re-authentications.                 |
| dot1x re-authentication      | Sets the re-authentication attribute.                                         |
| dot1x timeout quiet-period   | Sets the time the device waits before re-authentication.                      |
| dot1x timeout re-authperiod  | Sets the re-authentication period for the supplicant.                         |
| dot1x timeout server-timeout | Sets the authentication timeout between the device and authentication server. |
| dot1x timeout supp-timeout   | Sets the authentication timeout between the device and the supplicant.        |
| dot1x timeout tx-period      | Sets the re-transmission interval.                                            |

**Platform** N/A Description

# 1.43 show dot1x probe-timer

Use this command to display the configuration of online user probe.

show dot1x probe-timer

**Parameter** Description

| Parameter | Description |
|-----------|-------------|
| N/A       | N/A         |

N/A **Defaults** 

Command

Privileged EXEC mode/Global configuration mode/Interface configuration mode

Mode

Usage Guide N/A

Configuration T

The following example displays the configuration of online user probe.

**Examples** 

Hostname# show dot1x probe-timer

Hello Interval : 20
Hello Alive : 60

Field Description

| Command        | Description                    |
|----------------|--------------------------------|
| Hello Interval | Sets the probe period.         |
| Hello Alive    | Sets the probe alive interval. |

Related Commands

| Command | Description |
|---------|-------------|
| N/A     | N/A.        |

Platform N/A

Description

### 1.44 show dot1x re-authentication

Use this command to display re-authentication status.

show dot1x re-authentication

Parameter Description

| Parameter | Description |
|-----------|-------------|
| N/A       | N/A         |

Defaults N/A

Command

Privileged EXEC mode/Global configuration mode/Interface configuration mode

Mode

Usage Guide N/A

Configuration

The following example displays re-authentication status.

**Examples** 

Hostname# show dot1x re-authentication

Reauth-Enabled: Disabled

| Command        | Description                          |
|----------------|--------------------------------------|
| Reauth-Enabled | Whether to enable re-authentication. |

Related Command Description

Commands

N/A N/A

**Platform** 

N/A

Description

#### 1.45 show dot1x reauth-max

Use this command to display the maximum re-auth attempts.

show dot1x reauth-max

Parameter Description

| Parameter | Description |
|-----------|-------------|
| N/A       | N/A         |

**Defaults** 

N/A

N/A

Command

Privileged EXEC mode/Global configuration mode/Interface configuration mode

Mode

Usage Guide

Configuration

The following example displays the maximum re-authentication attempts.

**Examples** 

Hostname# show dot1x reauth-max

Reauth-Max: 3 Times

| Command        | Description                                  |
|----------------|----------------------------------------------|
| Reauth-Enabled | Sets the maximum re-authentication attempts. |

Related Commands

| Command | Description |
|---------|-------------|
| N/A     | N/A         |

**Platform** 

N/A

Description

# 1.46 show dot1x summary

Use this command to display the 802.1X authentication summary.

show dot1x summary

Parameter Description

| Parameter | Description |
|-----------|-------------|
| N/A       | N/A         |

**Defaults** 

N/A

Command

Privileged EXEC mode/Global configuration mode/Interface configuration mode

Mode

Usage Guide It is convenient to display the 802.1X authentication summary according to the MAC address or

username.

Configuration

The following example displays the summary of 802.1X authentication.

**Examples** 

Hostname# show dot1x summary

ID User MAC Interface VLAN INNER-VLAN Auth-State

Backend-State Port-Status User-Type Time

------

\_\_\_\_\_\_

### Related Commands

| Command                      | Description                                                                   |
|------------------------------|-------------------------------------------------------------------------------|
| dot1x auth-mode              | Sets the 802.1X authentication mode.                                          |
| dot1x max-req                | Sets the maximum number of authentication request re-transmissions.           |
| dot1x port-control auto      | Sets the port to participate in authentication.                               |
| dot1x reauth-max             | Sets the maximum number of the supplicant re-authentications.                 |
| dot1x re-authentication      | Sets the re-authentication attribute.                                         |
| dot1x timeout quiet-period   | Sets the time the device waits before re-authentication.                      |
| dot1x timeout re-authperiod  | Sets the re-authentication period for the supplicant.                         |
| dot1x timeout server-timeout | Sets the authentication timeout between the device and authentication server. |
| dot1x timeout supp-timeout   | Sets the authentication timeout between the device and the supplicant.        |
| dot1x timeout tx-period      | Sets the re-transmission interval.                                            |

Platform

N/A

Description

### 1.47 show dot1x timeout quiet-period

Use this command to display the time for the device to wait before re-authentication quiet period after the authentication failure.

show dot1x timeout quiet-period

Parameter Description

| Parameter | Description |
|-----------|-------------|
| N/A       | N/A         |

**Defaults** 

N/A

Command

Privileged EXEC mode/Global configuration mode/Interface configuration mode

Mode

Usage Guide Use this command to display the time for the device to wait before re-authentication quiet period after

the authentication failure.

Configuration Examples

The following example shows how to displays the quiet period the time for the device to wait before re-authentication after the authentication failure.

Hostname#show dot1x timeout quiet-period

Quiet-Period: 10 Seconds

Parameter Description:

| Parameter    | Description                                              |
|--------------|----------------------------------------------------------|
| Quiet-Period | The time for the device to wait before re-authentication |
|              | after the authentication failure.                        |

Related Commands

| Command | Description |
|---------|-------------|
| N/A     | N/A         |

Platform

N/A

Description

# 1.48 show dot1x timeout re-authperiod

Use this command to display the re-authentication interval.

show dot1x timeout re-authperiod

Parameter Description

| Parameter | Description |
|-----------|-------------|
| N/A       | N/A         |

**Defaults** 

N/A

Command

Privileged EXEC mode/Global configuration mode/Interface configuration mode

Mode

**Usage Guide** Use this command to display the re-authentication interval.

Configuration

The following example displays the re-authentication interval.:

Examples

Hostname#show dot1x timeout re-authperiod

Reauth-Period: 3600 Seconds

#### Parameter Description:

| Parameter     | Description                 |
|---------------|-----------------------------|
| Reauth-Period | Re-authentication interval. |

Related Commands

| Command | Description |
|---------|-------------|
| N/A     | N/A         |

Platform

N/A

Description

#### 1.49 show dot1x timeout server-timeout

Use this command to display the authentication timeout period.

show dot1x timeout server-timeout

 Parameter
 Parameter
 Description

 Description
 N/A
 N/A

Defaults N/A

Command

Privileged EXEC mode/Global configuration mode/Interface configuration mode

Mode

**Usage Guide** Use this command to display the authentication timeout period.

Configuration

Use this command to display the authentication timeout period:

**Examples** 

Hostname#show dot1x timeout server-timeout

Server-Timeout: 5 Seconds

Parameter Description:

| Parameter     | Description                                  |
|---------------|----------------------------------------------|
| Server-Period | AuthenticationServer timeout periodinterval. |

Related Commands

| Command | Description |
|---------|-------------|
| N/A     | N/A         |

Platform N

N/A

### Description

# 1.50 show dot1x timeout supp-timeout

Use this command to display the request/challenge packets re-transmission interval.

show dot1x timeout supp-timeout

 Parameter
 Parameter
 Description

 Description
 N/A
 N/A

**Defaults** N/A

Command

Privileged EXEC mode/Global configuration mode/Interface configuration mode

Mode

Usage Guide Use this command to display the request/challenge packets re-transmission interval.

Configuration

Use this command to display the request/challenge packets re-transmission interval:

**Examples** 

Hostname# show dot1x timeout supp-timeout

Supp-Timeout: 3 Seconds

Field Description:

| Field         | Description                                   |
|---------------|-----------------------------------------------|
| Server-Period | The request/challenge packets re-transmission |
|               | interval.                                     |

 Related
 Command
 Description

 Commands
 N/A
 N/A

Platform N/A

Description

# 1.51 show dot1x timeout tx-period

Use this command to display the request/id packets re-transmission interval.

show dot1x timeout tx-period

 Parameter
 Parameter
 Description

 Description
 N/A
 N/A

**Defaults** N/A

**Command** Privileged EXEC mode/Global configuration mode/Interface configuration mode

Mode

**Usage Guide** Use this command to display the request/id packets re-transmission interval.

Configuration Use this command to display the request/ id packets re-transmission interval:

Examples Hostname# show dot1x timeout tx-period

Tx-Period: 30 Seconds

Parameter Description:

| Parameter | Description                                  |
|-----------|----------------------------------------------|
| Tx-Period | Request/id packets re-transmission interval. |

Related Commands

| Command | Description |
|---------|-------------|
| N/A     | N/A         |

Platform

N/A

Description

### 1.52 show dot1x user mac

Use this command to display the information about 802.1X authentication users based on MAC addresses.

show dot1x user mac mac-addr

Parameter Description

| Parameter | Description |
|-----------|-------------|
| mac-addr  | MAC address |

Defaults

N/A

Command

Privileged EXEC mode/Global configuration mode/Interface configuration mode

Mode

**Usage Guide** Use the **show dot1x summary** command to display 802.1X authentication summaries. And use this command to display detailed information of a specific user based on its MAC address.

Configuration Examples

The following example displays the information about the 802.1X authentication user according to the user's MAC address.

Hostname#show dot1x user mac 0023.aeaa.4286

User name: ts-user
User id: 16777225

Type: static

Mac address is 0023.aeaa.4286

Vlan id is 2

Access from port Gi0/5 Time online: Odays Oh Om17s

User ip address is 192.168.3.21 Max user number on this port is 0

Authorization session time is 1000 seconds

Supplicant is private

Start accounting

Permit proxy user

Permit dial user

IP privilege is 0

user acl-name ts-user\_6\_0\_0 :

#### Parameter Description:

| Parameter                    | Description                             |
|------------------------------|-----------------------------------------|
| User name                    | User name                               |
| User id                      | User ID mode                            |
| Туре                         | User type                               |
| Mac address                  | User's MAC address                      |
| Vlan id                      | User VLAN ID                            |
| Access from port             | The port that user access from          |
| Time online                  | User online time                        |
| User ip address              | User IP address                         |
| Max user number on this port | The maximum number of users on the port |
| Authorization session time   | The authorized session time             |
| Supplicant is private        | Whether the terminal is a Ruijie device |
| Start accounting             | The accounting is enabled.              |
| Permit proxy user            | The user is allowed to use the proxy.   |
| Permit dial user             | The user is allowed to dial.            |
| IP privilege                 | The IP privilege level                  |
| user acl-name                | The ACL information                     |

Related Commands

| Command |     | Description |
|---------|-----|-------------|
|         | N/A | N/A         |

Platform N/A

Description

#### 1.53 show dot1x user name

Use this command to display information about 802.1X authentication users based on usernames. show dot1x user name *name* 

Parameter Description

| Parameter | Description |
|-----------|-------------|
| name      | User name   |

Defaults N/A

Command Mode Privileged EXEC mode/Global configuration mode/Interface configuration mode

37

#### **Usage Guide**

Use the **show dot1x summary** command to display 802.1X authentication summaries. And use this command to display detailed information of a specific user based on its username.

### Configuration Examples

The following example displays the information about the 802.1X authentication user according to the user name.

Hostname#show dot1x user name ts-user User name: ts-user User id: 16777225 Type: static Mac address is 0023.aeaa.4286 Vlan id is 2 Inner-VLAN id 5 Access from port Gi0/5 Time online: Odays Oh Om17s User ip address is 192.168.3.21 Max user number on this port is 0 Authorization session time is 1000 seconds Supplicant is private Start accounting Permit proxy user Permit dial user IP privilege is 0 user acl-name ts-user\_6\_0\_0 :

#### Parameter Description:

| Parameter                    | Description                                   |  |
|------------------------------|-----------------------------------------------|--|
| User name                    | User name                                     |  |
| User id                      | User ID mode                                  |  |
| Туре                         | User type                                     |  |
| Mac address                  | User's MAC address                            |  |
| Vlan id                      | User VLAN ID                                  |  |
| Inner-VLAN id                | ID of the inner VLAN, to which the client     |  |
|                              | participating in authentication belongs. The  |  |
|                              | device that supports dual tags of users       |  |
|                              | participating in authentication supports this |  |
|                              | field.                                        |  |
| Access from port             | The port that user access from                |  |
| Time online                  | User online time                              |  |
| User ip address              | User IP address                               |  |
| Max user number on this port | The maximum number of users on the port       |  |
| Authorization session time   | The authorized session time                   |  |
| Supplicant is private        | Whether the terminal is a Ruijie device.      |  |
| Start accounting             | The accounting is enabled.                    |  |
| Permit proxy user            | The user is allowed to use the proxy.         |  |

| Permit dial user | The user is allowed to dial. |
|------------------|------------------------------|
| IP privilege     | The IP privilege level.      |
| user acl-name    | The ACL information.         |

Related Commands

| Command | Description |
|---------|-------------|
| N/A     | N/A         |

Platform N/A

Description

### 1.54 show vlan-group

Use this command to display VLAN group information on an AP. **show vlan-group** [ *vlan-group-id* ]

Parameter Description

| Parameter     | Description                                        |
|---------------|----------------------------------------------------|
| vlan-group-id | Specifies a VLAN group ID. The value ranges from 1 |
| vian-group-iu | to 128.                                            |

Command

All modes except the user EXEC mode

Mode

Default Level 2

Usage Guide

Configuration

The following example displays VLAN members of all VLAN groups.

**Examples** 

| Hostname# show | w vlan-group |              |           |
|----------------|--------------|--------------|-----------|
| vlan-group id  | mode         | default-vlan | vlan-list |
|                |              |              |           |
| 1              | dot1x        | 0            |           |
| 10             | dot1x        | 10           | 10-15     |
| 11             | dot1x        | 0            |           |

Prompt N/A

Platform

N/A

Description

# 1.55 vlan-assign-mode

Use this command to configure the VLAN configuration delivery mode for a VLAN group. Use the no form of this command to restore the default setting.

vlan-assign-mode dot1x no vlan-assign-mode

Parameter Description

| Parameter | Description                                                                                 |
|-----------|---------------------------------------------------------------------------------------------|
| dot1x     | The authentication server delivers VLAN configuration after 802.1X authentication succeeds. |

**Defaults** No VLAN configuration delivery mode is configured for a VLAN group.

Command

VLAN group configuration mode and global configuration mode

Mode

Default Level 14

**Usage Guide** Global configuration applies to all VLAN groups.

VLAN group-based configuration applies to only the current VLAN group. VLAN group-based configuration take priority over global configuration.

Configuration

The following example sets the VLAN configuration delivery mode to dot1x for VLAN

**Examples** group 10.

Hostname(config) # vlan-group 10

Hostname(config-vlan-group)# vlan-assign-mode dot1x

Verification Run the show vlan-group 10 to check the VLAN configuration delivery mode for VLAN

group 10.

Prompt N/A

Common

Errors

N/A

**Platform** 

Description

N/A

### 1.56 vlan-group(Global configuration mode)

Use this command to create a VLAN group. Use the **no** form of this command to remove the configuration.

vlan-group vlan-group-id

no vlan-group vlan-group-id

Parameter Description

| Parameter     | Description                                                |
|---------------|------------------------------------------------------------|
| vlan-group-id | Specifies a VLAN group ID. The value ranges from 1 to 128. |

Defaults -

Command

Global configuration mode

Mode

Default Level 14

Usage Guide N/A

Configuration The following example creates VLAN group 100 on an AP.

**Examples** Hostname# configure terminal

Hostname(config)# vlan-group 100

**Verification** Run the **show vlan-group** 100 to check VLAN group 100 configuration.

Prompt N/A

Common

Errors

Platform Description

N/A

N/A

### 1.57 vlan-group(WLAN configuration mode)

Use this command to associate the WLAN with a VLAN group.

vlan-group vlan-group-id

Parameter Description

| Parameter     | Description                                             |
|---------------|---------------------------------------------------------|
| vlan-group-id | Specifies a VLAN group. The value ranges from 1 to 128. |

**Defaults** The WLAN is associated with no VLAN group by default.

Command

WLAN configuration mode

Mode

Default Level 14

Usage Guide -

Configuration The following example associates WLAN 1 with VLAN group 100 on an AP.

Examples

Hostname# configure terminal Hostname(config)# dot11 wlan 1

Hostname (dot11-wlan-config) # vlan-group 100

Verification

Prompt N/A

Common

**Errors** 

N/A

**Platform** 

Description

This command is supported on APs only.

### 1.58 vlan-list

Use this command to configure VLAN members for a VLAN group. Use the no form of this command to restore the default setting.

vlan-list vlan-list no vlan-list

Parameter Description

| P | arameter  | Description                                         |
|---|-----------|-----------------------------------------------------|
|   | rlan-list | Configures VLAN members for a VLAN group. Up to 128 |
| V |           | VLAN members are allowed.                           |

**Defaults** A VLAN group contains no members by default.

Command

VLAN group configuration mode

Mode

Default Level 14

and associate the VLAN group with the WLAN.

Configuration

The following example adds VLANs 100-105 to VLAN group 100 on an AP.

Examples

Hostname# configure terminal Hostname(config)# vlan-group 100

Hostname(config-vlan-group)# vlan-list 100-105

Verification

Run the **show vlan-group** 100 to check VLAN member configuration.

Prompt N/A

Common

N/A

**Errors** 

Platform

Description

N/A

### 1 Authentication

### 1.1 accounting

Use this command to set an accounting method for the template.

Use the no form of this command to restore the default setting.

accounting { method-list }

no accounting

Parameter Description

| Parameter   | Description             |
|-------------|-------------------------|
| method-list | Name of the method list |

Defaults

N/A

Command

Template configuration mode

Mode

Usage Guide The method-list parameter in this command should be consistent with network accounting list name

configured in AAA.

Configuration

The following example sets the mlist1 accounting method for the eportalv2 template.

**Examples** 

Hostname(config.tmplt.eportalv2)# accounting mlist1

Related Commands

| Command | Description |
|---------|-------------|
| N/A     | N/A         |

Platform

N/A

Description

### 1.2 authentication

Use this command to set an authentication method for the template.

Use the **no** form of this command to restore the default setting.

authentication { method-list }

no authentication

Parameter Description

| Parameter   | Description             |
|-------------|-------------------------|
| method-list | Name of the method list |

Defaults

N/A

Command

Template configuration mode

Mode

Usage Guide The method-list parameter in this command should be consistent with the Web authentication method

list configured in AAA.

The first generation authentication does not support the authentication method list configuration.

Configuration

The following example sets the mlist1 authentication method for the eportalv2 template.

**Examples** 

Hostname(config.tmplt.eportalv2) #authentication mlist1

Related Commands

| Command | Description |
|---------|-------------|
| N/A     | N/A         |

Platform

N/A

Description

### 1.3 bindmode

Use this command to set a binding mode for the template.

Use the no form of this command to restore the default setting.

bindmode ip-mac-mode

no bindmode

Parameter Description

| Parameter   | Description                                                     |
|-------------|-----------------------------------------------------------------|
|             | Enable IP+MAC mode. The device will write both the IP address   |
| ip-mac-mode | information and the MAC address information into the forwarding |
|             | entry.                                                          |

Defaults N/A

Command

Template configuration mode

Mode

Usage Guide N/A

Configuration

The following example adopts the IP only mode for the eportalv2 template.

**Examples** 

Hostname(config.tmplt.eportalv2) # bindmode ip-mac-mode

Related
Commands

N/A

Command

Description

N/A

**Platform** 

N/A

Description

### 1.4 clear web-auth acl

Use this command to clears all blacklists and whitelists.

clear web-auth acl [ black-ip | black-port | black-url | white-port | white-url ]

Parameter Description

| Parameter  | Description                     |
|------------|---------------------------------|
| white-url  | Clears URLs in all whitelists.  |
| white-port | Clears ports in all whitelists. |
| black-url  | Clears URLs in all blacklists.  |
| black-ip   | Clears IPs in all blacklists.   |
| black-port | Clears ports in all blacklists. |

Command

Privileged EXEC mode

Mode

Usage Guide N/A

Configuration

The following example clears all blacklists and whitelists.

**Examples** 

Hostname# clear web-auth acl

**Platform** 

Description

N/A

# 1.5 clear web-auth direct-arp

Use this command to clear all Address Resolution Protocol (ARP) resources

clear web-auth direct-arp

Parameter

Description

Parameter Description

Command

Privileged EXEC mode

Mode

Default Level 14

**Usage Guide** N/A

Configuration The following example clears all ARP resources.

**Examples** Hostname# clear web-auth direct-arp

N/A **Prompt** 

**Platform Description** 

N/A

### clear web-auth direct host

Use this command to clear all authentication-exempted users.

clear web-auth direct-host

**Parameter** Description

| Parameter | Description |
|-----------|-------------|
| N/A       | N/A         |

**Defaults** N/A

Command

Privileged EXEC mode

Mode

N/A **Usage Guide** 

Configuration The following example clears all authentication-exempted users.

Hostname# clear web-auth direct-host **Examples** 

Related **Commands** 

| Command | Description |
|---------|-------------|
| N/A     | N/A         |

**Platform** N/A

Description

#### 1.7 clear web-auth direct-site

Use this command to clear all authentication-exempted network resources.

clear web-auth direct-site

**Parameter Parameter** Description

Description

| N/A | N/A |
|-----|-----|

**Defaults** 

N/A

N/A

Command

Privileged EXEC mode

Mode

Usage Guide

Configuration

The following example clears all authentication-exempted network resources.

**Examples** 

Hostname# clear web-auth direct-site

Related

Commands

| Command | Description |
|---------|-------------|
| N/A     | N/A         |

**Platform** 

N/A

Description

### 1.8 clear web-auth user

Use this command to force the user to go offline.

clear web-auth user { all | ip ip-address | ip ipv6-address | mac mac-address | name name-string }

Parameter Description

| Parameter    | Description                        |
|--------------|------------------------------------|
| ip-address   | Specifies the user's IPv4 address. |
| ipv6-address | Specifies the user's IPv6 address. |
| mac-address  | Specifies the user's MAC address.  |
| name-string  | Specifies the user name.           |

**Defaults** 

N/A

Command

Privileged EXEC mode

Mode

Usage Guide N/A

Configuration

The following example forces all users to go offline.

**Examples** 

Hostname(config) clear web-auth user all

Related

Command Description

**Commands** 

| N/A | N/A |
|-----|-----|

Platform

N/A

Description

### 1.9 domain

Use this command to enable automatic adding of domain information after usernames. **domain** *domain-string* 

Parameter Description

| Parameter     | Description                                                   |
|---------------|---------------------------------------------------------------|
| domain-string | Domain information to be automatically added after usernames. |

Command Mode Template configuration mode.

Default Level

14

**Usage Guide** 

N/A

Configuration

The following example configures automatic adding of domain information "@wifi" after usernames:

Examples

 $\label{thm:most_name} Hostname\,(\texttt{config.tmplt.eportalv2})\, \# domain\ @wifi$ 

Prompt N/A

Platform

N/A

Description

#### 1.10 fmt

Use this command to set the URL redirection format in the second template configuration mode.

fmt { cmcc-ext1 | cmcc-ext2 | cmcc-mtx | cmcc-normal | cmcc-ext3 | ct-jc | cucc| custom | default }

URL format defined for the first-generation web authentication template:

fmt { ace | default | custom }

Use this command to set the custom URL redirection format in the first & second template configuration modes.

fmt custom [ encry { md5 | des | des\_ecb | des\_ecb3 | none } ] [ user-ip userip-str ] [user-mac usermac-str mac-format [dot | line | none | 5colon]] [ user-vid uservid-str ] [ user-id userid-str ] [ nas-ip nasip-str ] [ nas-id nasid-str ] [ nas-id2 nasid2-str ] [ ac-name acname-str ] [ac-name acname-str ] [ ap-mac apmac-str mac-format [dot | line | none | 5colon]] [ url url-str ] [ ssid

ssid-str] [ port port-str] [ ac-serialno ac-sno-str] [ ap-serialno ap-sno-str] [ap-name apname-str][ap-group apgroup-str][ additional extern-str]

Use the **no** form of **fmt custom** command to remove the custom URL redirection format. **no fmt custom** [ user-ip ] [ user-mac ] [ user-vid ] [ user-id ] [ nas-ip ] [ nas-id ] [ nas-id 2 ]

[ ac-name ] [ ap-mac ] [ url ] [ ssid ] [ port ] [ ac-serialno ] [ ap-serialno ] [ ap-name] [ additional ]

### Parameter Description

| Parameter   | Description                                 |  |
|-------------|---------------------------------------------|--|
| cmcc-ext1   | Extended CMCC format                        |  |
| cmcc-ext2   | Liaoning CMCC format                        |  |
| cmcc-ext3   | Ningbo/Jiaxing format for AC manufacturers  |  |
| cmcc-mtx    | CMCC format for AC manufacturers            |  |
| cmcc-normal | Standard CMCC format                        |  |
| ct-jc       | China Telecom format                        |  |
| cucc        | Shandong China Unicom format                |  |
| ace         | Supports ACE correlation.                   |  |
| default     | Ruijie format                               |  |
| custom      | Custom format                               |  |
| userip-str  | User IP address string                      |  |
| usermac-str | User MAC address string                     |  |
| uservid-str | User VID string                             |  |
| nasip-str   | NAS device IP address string                |  |
| nasid-str   | NAS device ID string                        |  |
| nasid2-str  | NAS device ID string (supports 2 NAS ID)    |  |
| acname-str  | AC name string                              |  |
| apmac-str   | Associated AP MAC address string            |  |
| url-str     | Original URL string                         |  |
| ssid-str    | SSID string                                 |  |
| port-str    | Auth-Port string                            |  |
| ac-sno-str  | Serial number string of the AC              |  |
| ap-sno-str  | Serial number string of the AP              |  |
| apname-str  | AP name                                     |  |
| apgroup-str | AP group name                               |  |
| extern-str  | Special strings for specific portal servers |  |
| md5         | MD5 encryption                              |  |
| des         | DES encryption                              |  |
| des_ecb     | DES_ECB encryption                          |  |
| des_ecb3    | DES_ECB3 encryption                         |  |
| none        | Not-encrypted                               |  |

#### **Defaults**

The URL redirection format is default in 1st and 2nd generation template configuration mode and

clearpass in cpweb template configuration mode.

Command

Template configuration mode

Mode

Use this command to set the URL redirection format based on the corresponding portal standard.

Configuration

**Usage Guide** 

The following example sets the URL redirection format to extended CMCC format.

**Examples** 

Hostname(config.tmplt.eportalv2)# fmt cmcc-ext1

**Platform** 

Description

N/A

### 1.11 gateway-id

Use this command to set the value of **gw\_id** in the WiFiDog standard protocol used for the interaction between the devices authenticated via WiFiDog and the server.

gateway-id string

Use the **no** form of this command to delete the value of **gw\_id** from the WiFiDog standard protocol used for the interaction between the devices authenticated via WiFiDog and the server.

no gateway-id

### Parameter Description

| Parameter | Description                                                                                     |
|-----------|-------------------------------------------------------------------------------------------------|
| string    | Indicates the value of <b>gw_id</b> in the WiFiDog protocol used by the devices and the server. |

**Defaults** 

The value of gw\_id is set to the SN of the local device by default.

Command Mode Template configuration mode.

**Default Level** 

14

Usage Guide

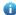

The value of **gw\_id** is set to the SN of the local device by default. Manual configuration is not required unless there is a special interworking requirement. This configuration is mandatory in hot standby and VAC scenarios, which present multiple devices as one.

### Configuration Examples

1. The following example sets the value of **gw\_id** in the WiFiDog protocol used by the devices and the server to **14144b6fb807**.

Hostname(config.tmplt.wifidog)#gateway-id 14144b6fb807

Verification

Run the **show running-config** command to display the currently configured template parameters.

### 1.12 http redirect adapter ios

Use this command to enable automatic IOS window pop-up.

http redirect adapter ios no http redirect adapter ios

Parameter Description

| Parameter | Description |
|-----------|-------------|
| N/A       | N/A         |

Defaults

N/A

Command

Global configuration mode

Mode

Usage Guide N/A

Configuration

The following example enables automatic IOS window pop-up.

**Examples** 

Hostname# http redirect adapter ios

Related

Commands

| Command | Description |
|---------|-------------|
| N/A     | N/A         |

Platform

N/A

Description

# 1.13 http redirect direct-arp

Use this command to set the address range of the authentication-exempted ARP.

Use the **no** form of this command to restore the default setting.

http redirect direct-arp { ip-address [ ip-mask ] }

no http redirect direct- arp { ip-address [ ip-mask ] }

Parameter Description

| Parameter  | Description          |
|------------|----------------------|
| ip-address | IPv4 address         |
| ip-mask    | (Optional) IPv4 mask |

Defaults

No authentication-exempted ARP resource is configured by default.

Command

Global configuration mode

Mode

**Usage Guide** The user cannot learn the ARPs of devices such as the gateway with the ARP CHECK function

enabled. Use this command to enable the device to learn the ARP within a specified IP address range

without authentication.

Configuration

The following example sets the IP address 172.16.0.1 as the authentication-exempted ARP resource.

Hostname(config) # http redirect direct-arp 172.16.0.1 **Examples** 

Related **Commands** 

Command Description N/A N/A

**Platform** 

N/A

Description

### 1.14 http redirect direct-site

Use this command to set the range of authentication-exempted network resources.

Use the no form of this command to restore the default setting.

http redirect direct-site ipv4-address [ mask ] [ arp | port-number... ]

http redirect direct-site ipv6-address

no http redirect direct-site ipv4-address [ mask ]

no http redirect direct-site ipv6-address

**Parameter** Description

| Parameter    | Description                                                                                                    |
|--------------|----------------------------------------------------------------------------------------------------|
| ipv6-address | IPv6 address of the authentication-exempted network resources                                                                                                    |
| ip-address   | IPv4 address of the authentication-exempted network resources                                                                                                    |
| ip-mask      | IPv4 address mask of the authentication-exempted network resources (optional)                                                                                                    |
| port-number  | Port number of the transport layer. The parameter can be entered for a maximum of eight times. The value range is from 1 to 65535.                                                                        |
| arp          | If the ARP Check is enabled on the access device, the keyword arp is needed for ARP binding of the authentication-exempted network resources (optional). It is necessary for IPv4 network resources only. |

**Defaults** 

No authentication-exempted network resource is set.

Command

Global configuration mode

Mode

**Usage Guide** 

When Web/802.1x authentication is enabled, all users must pass Web/client authentication to access network resources. This command is used to make certain network resources available to unauthenticated users. All users can access the authentication-exempted Web sites.

Up to 50 authentication-exempted users are supported.

Configuration Examples The following example sets the Web site with IP address 172.16.0.1 as the authentication-exempted resource.

Hostname (config) # http redirect direct-site 172.16.0.1

### Related Commands

| Command            | Description                                  |
|--------------------|----------------------------------------------|
| show http redirect | Displays the HTTP redirection configuration. |

Platform Description

N/A

### 1.15 http redirect port

Use this command to redirect users' HTTP redirection request to a certain destination port.

Use the no form of this command to restore the default setting.

http redirect port port-num

no http redirect port port-num

### Parameter Description

| Parameter | Description                                                         |  |
|-----------|---------------------------------------------------------------------|--|
| port-num  | Destination port of the HTTP request, in the range from 1 to 65535. |  |

Defaults

The default is port 80.

Command

Global configuration mode

Mode

#### **Usage Guide**

When you access the network resource, you send HTTP packets. The access device can intercept such HTTP packets to detect your access. If the access device detects that an unauthenticated user is accessing the network resource, it stops the users with an authentication page/client download page.

By default, the access device intercepts users' HTTP packets with port 80 to check whether they are accessing network resources.

This command is used to change the destination port of HTTP packets that are intercepted by the access device.

A maximum of 10 different destination port numbers can be configured, excluding default ports 80 and 443.

Configuration

The following example redirects users' HTTP requests with port 8080.

**Examples** 

Hostname(config) # http redirect port 8080

The following example does not redirect users' HTTP requests with port 80.

Hostname(config) # no http redirect port 80

Related Commands

| Command            | Description                                  |
|--------------------|----------------------------------------------|
| show http redirect | Displays the HTTP redirection configuration. |

Platform

N/A

Description

### 1.16 http redirect session-limit

Use this command to set the total number of HTTP sessions that can be originated by an unauthenticated user, or the maximum number of HTTP sessions that can be originated by an unauthenticated user connected to each port.

Use the no form of this command to restore the default setting.

http redirect session-limit session-num

no http redirect session-limit

Parameter Description

| Parameter   | Description                                                |
|-------------|------------------------------------------------------------|
| session-num | Total number of HTTP sessions that can be originated by an |
|             | unauthenticated user, in the range from 1 to 255.          |

**Defaults** 

Totally 255 HTTP sessions can be originated by an unauthenticated user, and 300 HTTP sessions that can be originated by an unauthenticated user connected to each port.

Command

**Usage Guide** 

Global configuration mode

Mode

To prevent HTTP attacks caused by unauthenticated users from using up the TCP connections of the access device, the maximum number of HTTP sessions by unauthenticated users must be limited on the access device.

In addition to authentication, other programs may also occupy HTTP sessions. Therefore, it is not recommended that the maximum number of HTTP sessions by unauthenticated users be 1

Configuration Examples

The following example sets the maximum number of HTTP sessions originated by an unauthenticated user to 4.

 ${\tt Hostname}\,({\tt config})\, \#\,\, {\tt http}\,\,\, {\tt redirect}\,\,\, {\tt session-limit}\,\,\, 4$ 

Related

Command Description

#### Commands

| show http redirect | Displays the HTTP redirection configuration. |
|--------------------|----------------------------------------------|

Platform

N/A

Description

### 1.17 http redirect timeout

Use this command to set the timeout for the redirection connection maintenance.

Use the **no** form of this command to restore the default setting.

http redirect timeout seconds no http redirect timeout

# Parameter Description

| Parameter | Description                                                           |
|-----------|-----------------------------------------------------------------------|
| seconds   | Set the timeout for the redirection connection maintenance. The value |
|           | ranges from 1 to 10 in the unit of seconds.                           |

**Defaults** The default is 3 seconds.

Command

Mode

Global configuration mode

**Usage Guide** 

This command is used to set the timeout for the redirection connection maintenance. After the three-way handshake succeeds, the redirection connection is maintained until the user sends an HTTP GET/HEAD packet and the system returns an HTTP redirection packet. This timeout is set to prevent users from occupying TCP connections for long without sending any GET/HEAD packets.

Configuration

The following example sets the timeout for the redirection connection maintenance to 4 seconds.

Examples

Hostname(config)# http redirect timeout 4

### Related Commands

| Command            | Description                                  |
|--------------------|----------------------------------------------|
| show http redirect | Displays the HTTP redirection configuration. |

Platform

N/A

Description

#### 1.18 IP address

Use this command to set an IP address for the portal server.

Use the **no** form of this command to restore the default setting.

ip { ip-address | ipv6-address }

no ip

Parameter

Description

| Parameter    | Description                           |
|--------------|---------------------------------------|
| ip-address   | The IPv4 address of the portal server |
| ipv6-address | The IPv6 address of the portal server |

**Defaults** No IP address is set for the portal server by default.

Command

Template configuration mode

Mode

Usage Guide This command takes place of the http redirect [ip-address] command, which is now hidden as a

compatible command.

Configuration Th

The following example sets the IP address of the eportalv1 template to 172.16.0.1.

**Examples** 

Hostname(config.tmplt.eportalv1) # ip 172.16.0.1

Hostname(config.tmplt.eportalv1)#

Related Commands

| Command | Description |
|---------|-------------|
| N/A     | N/A         |

Platform N/A

Description

# 1.19 ip portal source-interface

Use this command to specify a communication port for the portal server.

Use the no form of this command to restore the default setting.

ip portal source-interface interface-type interface-num

no ip portal source-interface

Parameter Description

| Parameter      | Description |
|----------------|-------------|
| interface-type | Port type   |
| interface-num  | Port No.    |

**Defaults** No communication interface is specified by default.

Command

Global configuration mode

Mode

Usage Guide N/A

**Configuration** The following example specifies an aggregate port as the communication port.

**Examples** Hostname(config) # ip portal source-interface bvi 1

**Platform** 

N/A **Description** 

## 1.20 iportal nat enable

Use this command to enable NAT function for local Web authentication.

Use the **no** form of this command to restore the default setting.

iportal nat enable no iportal nat enable

Parameter Description

| Parameter | Description |
|-----------|-------------|
| N/A       | N/A         |

**Defaults** NAT is disabled by default.

**Command** Glob

Mode

Global configuration mode

Usage Guide N/A

**Configuration** The following example enables NAT function for local Web authentication.

**Examples** Hostname(config) # iportal nat enable

**Platform** 

N/A

Description

## 1.21 iportal retransmit

Use this command to set the retransmission count of HTTP packets.

Use the **no** form of this command to restore the default setting.

iportal retransmit times no iportal retransmit

Parameter Description

| Parameter | Description                                      |
|-----------|--------------------------------------------------|
| times     | Retransmission count, in the range from 0 to 13. |

**Defaults** The retransmission count of HTTP packets is 3 by default.

Command

Global configuration mode

Mode

Usage Guide N/A

**Configuration** The following example sets the retransmission count of HTTP packets to 5.

Examples Hostname(config) # iportal retransmit 5

**Platform** 

Description

N/A

## 1.22 iportal service

Use this command to configure a service template.

Use the **no** form of this command to restore the default setting. **iportal service** [ **internet** *internet-name* | **local** *local-name* ] **no iportal service** [ **internet** *internet-name* | **local** *local-name* ]

Parameter Description

| Parameter     | Description           |
|---------------|-----------------------|
| internet-name | External service name |
| local-name    | Local service name    |

**Defaults** No service template is configured by default.

Command

Global configuration mode

Mode

Usage Guide N/A

**Configuration** The following example configures a local service template.

**Examples** Hostname(config) # iportal service local local-srv

Platform

Description

N/A

# 1.23 iportal user-agent

Use this command to configure the User Agent (UA) name. Use the **no** form of this command to remove the configuration.

iportal user-agent ua-name type mobile ua-string

#### no iportal user-agent ua-name type mobile ua-string

Parameter Description

| Parameter | Description              |
|-----------|--------------------------|
| ua-name   | Specifies the UA name.   |
| ua-string | Specifies the UA string. |

**Defaults** No UA name is configured by default.

Command

Global configuration mode

Mode

Usage Guide This command is not available now. It is replaced by client identification.

Configuration

Example

N/A

Verification N/A

Prompt N/A

Common

**Errors** 

N/A

Platform

Description

N/A

# 1.24 key

Use this command to set the communication key between the Wechat access device and the authentication server.

Use the **no** form of this command to clear the communication key.

key key-string

no key

Parameter Description

| Parameter  | Description                                                |
|------------|------------------------------------------------------------|
| key-string | Communication key between the Wechat access device and the |
|            | authentication server                                      |

**Defaults** No key is set by default.

Command

Template configuration mode

Mode

**Usage Guide** 

To use the Web authentication function, the communication key between the Wechat access device and the authentication server must be set as the same.

Configuration

**Examples** 

The following example sets the communication key between the Wechat access device and the authentication server to webkey.

Hostname(config.tmplt.wechat) # key webkey

Related Commands

| Command | Description |
|---------|-------------|
| N/A     | N/A         |

Platform

N/A

Description

# 1.25 login-popup

Use this command to configure a pre-login popup advertisement.

Use the **no** form of this command to restore the default setting.

login-popup url-string

no login-popup

Parameter Description

| Parameter  | Description       |
|------------|-------------------|
| url-string | Advertisement URL |

**Defaults** 

No pre-login popup advertisement is configured by default.

Command

Template configuration mode

Mode

The URL of the popup advertisement should begin with "http://" or "https://".

Configuration

**Usage Guide** 

The following example configures a pre-login popup advertisement.

**Examples** 

Hostname(config.tmplt.iportal)# login-popup http://www.ruijie.com.cn

**Platform** 

Description

N/A

# 1.26 nas-ip

Use this command to configure the IP address of the Wechat access device.

Use the **no** form of this command to restore the default setting.

nas-ip { ip-address }

no nas-ip

**Parameter** Description

| Parameter  | Description  |
|------------|--------------|
| ip-address | IPv4 address |

No IPv4 address is configure for the Wechat access device by default. **Defaults** 

Command Template configuration mode

Mode

**Usage Guide** 

Make sure the IPv4 address is not pass-through.

The following example configures 192.168.0.1 as the IPv4 address of the Wechat access device. Configuration

Hostname(config.tmplt.wechat) # nas-ip 192.168.0.1 **Examples** 

**Platform** N/A Description

1.27 online-popup

Use this command to configure a post-login popup advertisement.

Use the no form of this command to restore the default setting.

online-popup url-string no online-popup

**Parameter** Description

| Parameter  | Description |
|------------|-------------|
| url-string | Ad URL      |

**Defaults** No post-login popup advertisement is configured by default.

Command Template configuration mode Mode

**Usage Guide** The URL of the popup advertisement should begin with "http://" or "https://".

The following example configures a post-login popup advertisement. Configuration

Hostname(config.tmplt.iportal)# online-popup http://www.host.com **Examples** 

**Platform** Description

N/A

## 1.28 page-suite

Use this command to configure a resource suite for the login page.

Use the **no** form of this command to restore the default setting.

page-suite filename

no page-suite

Parameter Description

| Parameter | Description         |
|-----------|---------------------|
| filename  | Resource suite name |

**Defaults** The installed resource suite is used by default.

Command

Template configuration mode

Mode

**Usage Guide** Make sure to download page resource files in the directory of portal/zip under FLASH before.

**Configuration** The following example configures a page suite for internal Web authentication.

**Examples** Hostname(config.tmplt.iportal)#page-suite hostpage

**Platform** 

Description

N/A

## 1.29 port

Use this command to set a surveillance port for the portal server.

Use the  ${f no}$  form of this command to restore the default setting.

port { port-num }

no port

Parameter Description

| Parameter | Description                                                          |
|-----------|----------------------------------------------------------------------|
| port      | The surveillance port of the portal server, which is on only the 2nd |
|           | generation portal server. The value ranges from 1 to 65535.          |

**Defaults** The default is 50100 based on the UDP protocol.

Command

Template configuration mode

Mode

Usage Guide N/A

Configuration

The following example sets the surveillance port number of the eportalv2 server to 10000.

**Examples** 

Hostname(config.tmplt.eportalv2)# port 10000

Related Commands

| Command | Description |
|---------|-------------|
| N/A     | N/A         |

Platform

N/A

Description

## 1.30 redirect

Use this command to set the redirect packet protocol.

Use the **no** form of this command to restore the default setting.

redirect { http | js }

no redirect

Parameter Description

| Parameter | Description |
|-----------|-------------|
| http      | HTTP 302    |
| js        | HTTP 200    |

**Defaults** 

Redirection packets of the Ruijie URL format use the JaveScript (JS) encapsulation format, and redirection packets of the CMCC-related URL formats use the HTTP encapsulation format by default.

Command

Template configuration mode

Mode

Usage Guide N/A

Configuration

The following example sets the redirect packet protocol to HTTP 200.

**Examples** 

Hostname(config.tmplt.eportalv2)# redirect http

Related Commands

| Command | Description |
|---------|-------------|
| N/A     | N/A         |

Platform

N/A

Description

#### 1.31 service-url

Use this command to configure the URL of the authentication server for Wechat access.

# service-url url-string no service-url

# Parameter Description

| Parameter  | Description                                        |
|------------|----------------------------------------------------|
| url-string | URL of the authentication server for Wechat access |

**Defaults** 

No URL of the authentication server for Wechat access is configured by default.

Command

Template configuration mode

Mode

**Usage Guide** 

- The URL can be configured in the format of either IP address or domain name. It cannot start with http:// or https://. The configured http:// or https:// will be removed automatically.
- it is required that only one IP address is resolved from the domain name.
- **(i)** After the domain name is configured, the IP address in the template will be overwritten by the IP address resolved from the domain name.

Configuration

The following example configures the URL of the authentication server for Wechat access.

**Examples** 

Hostname(config.tmplt.wechat)# service-url wmc.hsot.com

Platform

Description

N/A

#### 1.32 show web-auth acl

Use this command to display blacklists and whitelists.

show web-auth acl [ black-ip | black-port | black-url | white-port | white-url ]

Parameter

Description

| Parameter | Description |
|-----------|-------------|
| N/A       | N/A         |

Command

Privileged EXEC mode

Mode

Usage Guide N/A

Configuration

The following example displays blacklists and whitelists.

**Examples** 

Hostname# show web-auth acl

Black URL List:0

Black IP List:0
------White URL List:0

Platform
Description

N/A

## 1.33 show web-auth control

Use this command to display controlled authentication configuration.

show web-auth control

Parameter Description

| Parameter | Description |
|-----------|-------------|
| N/A       | N/A         |

Command

Privileged EXEC mode

Mode

Default Level 14

Usage Guide N/A

Configuration

The following example displays controlled authentication configurations.

**Examples** 

| Hostname(config)# show web-auth control |         |                           |                   |                   |
|-----------------------------------------|---------|---------------------------|-------------------|-------------------|
| Port                                    | Control | Server Name               | Online User Count | Vlan Control List |
|                                         |         |                           |                   |                   |
| GigabitEthernet 0/1                     | 0n      | <not configured=""></not> | 0                 | 2-17, 19          |
| Hostname(config)#                       |         |                           |                   |                   |

#### Output Fields of the show web-auth control Command:

| Field             | Description                                                             |
|-------------------|-------------------------------------------------------------------------|
| Port              | Name of a controlled port.                                              |
| Control           | Whether web authentication is enabled for a port.                       |
| Server Name       | Customized server name on the port. <not configured=""> indicates</not> |
|                   | that no server name is configured.                                      |
| Online User Count | Number of online users on a port.                                       |

Prompt N/A

**Platform** 

N/A

**Description** 

## 1.34 show web-auth direct-arp

Use this command to display the address range of the authentication-exempted ARP.

show web-auth direct-arp

Parameter Description

| Parameter | Description |
|-----------|-------------|
| N/A       | N/A         |

Defaults N/A

Command

Privileged EXEC mode

Mode

Usage Guide I N/A

Configuration

The following example displays the address range of the authentication-exempted ARP.

**Examples** 

 $\label{thm:hostname} \mbox{Hostname} \mbox{(config)} \ \mbox{\# show web-auth direct-arp}$ 

Direct arps:

| Address | Mask            |
|---------|-----------------|
|         |                 |
| 1.1.1.1 | 255.255.255.255 |
| 2.2.2.2 | 255.255.255.255 |

Hostname(config)#

| Field   | Description   |
|---------|---------------|
| Address | IPv4 address. |
| Mask    | IPv4 mask.    |

Related Commands

| Command | Description |
|---------|-------------|
| N/A     | N/A         |

Platform

N/A

Description

## 1.35 show web-auth direct-host

This command is used to display the Web authentication-exempted users.

show web-auth direct-host

Parameter Description

| Parameter | Description |
|-----------|-------------|
| N/A       | N/A         |

Defaults

N/A

Command

Privileged EXEC mode

Mode

Usage Guide

N/A

Configuration

The following example displays the Web authentication-exempted users.

**Examples** 

Hostname# show web-auth direct-host

Direct hosts:

| Direct Hobes. |                 |        |             |       |             |
|---------------|-----------------|--------|-------------|-------|-------------|
| Address       | Mask            | Port   | ARP Binding | Group | Description |
|               |                 |        |             |       |             |
| 192.168.0.1   | 255.255.255.255 | Gi0/2  | On          | N/A   | N/A         |
| 192.168.4.11  | 255.255.255.255 | Gi0/10 | On          | N/A   | N/A         |
| 192.168.5.0   | 255.255.255.0   | Gi0/16 | Off         | N/A   | N/A         |

| Field       | Description                                                 |
|-------------|-------------------------------------------------------------|
| Address     | IP address of the user free of authentication               |
| Mask        | IP address mask of the user free of authentication          |
| Port        | Access device port that is bound with the user's IP address |
| ARP Binding | Enable/Disable ARP binding                                  |
| Group       | Group which the user belongs to                             |
| Description | User description                                            |

Related Commands

| Command | Description |
|---------|-------------|
| N/A     | N/A         |

Platform Description

N/A

## 1.36 show web-auth direct site

Use this command to display the range of the Web authentication-exempted network resources. show web-auth direct-site

## **Parameter** Description

| Parameter | Description |
|-----------|-------------|
| N/A       | N/A         |

#### **Defaults**

Command

Privileged EXEC mode

Mode

**Usage Guide** 

N/A

## Configuration **Examples**

The following example displays the range of the Web authentication-exempted network resources without authentication.

Hostname(config) # show web-auth direct-site

| Direct sites: |               |             |       |            |  |
|---------------|---------------|-------------|-------|------------|--|
| Address       | Mask          | ARP Binding | Group | Descriptio |  |
|               |               |             |       |            |  |
| 1.1.1.1       | 255.255.255.2 | 55 Off      | N/A   | N/A        |  |
| 2.2.2.2       | 255.255.255.2 | 255 On      | N/A   | N/A        |  |
|               |               |             |       |            |  |

Hostname(config)#

| Field       | Description                                           |
|-------------|-------------------------------------------------------|
| Address     | IP address.                                           |
| Mask        | IP mask.                                              |
| ARP Binding | Displays whether the ARP binding function is enabled. |
| Group       | Group which the network resource belongs to           |
| Description | Network resource description                          |

## Related Commands

| Command | Description |
|---------|-------------|
| N/A     | N/A         |

**Platform** 

N/A

Description

## 1.37 show web-auth noise

Use this command to display the anti-noise configuration.

show web-auth noise

Parameter Description

| Parameter | Description |
|-----------|-------------|
| N/A       | N/A         |

Defaults

N/A

Command

Privileged EXEC mode

Mode

Usage Guide N/A

Configuration

The following example displays the anti-noise configuration.

**Examples** 

Hostname# show web-auth noise

Noise Enable: On
Aging Timer: 1min
Hit Counts: 3

Related Commands

| Command | Description |
|---------|-------------|
| N/A     | N/A         |

Platform

N/A

Description

# 1.38 show web-auth parameter

Use this command to display the HTTP redirect configuration.

show web-auth parameter

Parameter Description

| Parameter | Description |
|-----------|-------------|
| N/A       | N/A         |

Defaults

N/A

Command

Privileged EXEC mode

Mode

Usage Guide

N/A

Configuration

The following example displays the HTTP redirect configuration

**Examples** 

Hostname# show web-auth parameter

session-limit: 10
timeout: 5

| Field         | Description                                                                |  |
|---------------|----------------------------------------------------------------------------|--|
| session-limit | Total number of HTTP sessions that are created by an unauthenticated user. |  |
| timeout       | Timeout interval of the redirection connection.                            |  |

Related Commands

| Command | Description |
|---------|-------------|
| N/A     | N/A         |

**Platform** 

N/A

**Description** 

# 1.39 show web-auth portal-check

Use this command to display the portal-check configuration.

show web-auth portal-check

**Parameter** 

Description

| Parameter | Description |
|-----------|-------------|
| N/A       | N/A         |

**Defaults** 

N/A

Command

Privileged EXEC mode

Mode

Usage Guide N/A

Configuration

The following example displays the portal-check configuration.

**Examples** 

Hostname# show web portal-check

Check: Enable
Interval: 3s
Timeout: 5s
Retransmit: 3
Escape: Enable
Nokick: Disable

28

**Platform** 

N/A

Description

## 1.40 show web-auth rdport

Use this command to display the TCP interception port.

show web-auth rdport

Parameter

Description

| Parameter | Description |
|-----------|-------------|
| N/A       | N/A         |

**Defaults** 

N/A

Command

Privileged EXEC mode

Mode

Usage Guide N/A

Configuration

The following example displays the TCP interception port.

**Examples** 

Hostname# show web-auth rdport

Rd-Port: 80 443 Hostname#

Related

Commands

| Command | Description |
|---------|-------------|
| N/A     | N/A         |

Platform

N/A

Description

# 1.41 show web-auth syslog ip

Use this command to display user online and offline records **show web-auth syslog ip** *ip-address* 

Parameter

Description

| Parameter  | Description                  |
|------------|------------------------------|
| lp-address | Indicates a user IP address. |

Command

Privileged EXEC mode

Mode

**Default Level** 

14

**Usage Guide** 

Use this command to display user online and offline records. This command does not store data before hot standby.

## Configuration

The following example displays online and offline records of a user:

**Examples** 

Hostname# show web-auth syslog ip 192.168.197.35

Address: 192.168.197.35 Core-index 0 Current index 2

Index: 0

Time: 2015-10-16 20:37:34

Behavior: ONLINE

Mac: 00d0.f822.33e7

Vid: 101 Port: Gi3/1

Timeused: 0d 00:00:00

Flow\_up: 0
Flow\_down: 0

Index:

Time: 2015-10-16 20:42:08

Behavior: OFFLINE

Mac: 00d0.f822.33e7

Vid: 101 Port: Gi3/1

Timeused: 0d 00:04:27 Flow\_up: 2107872 Flow\_down: 2108224

| Field     | Description                                              |
|-----------|----------------------------------------------------------|
| Index     | Record No                                                |
| Time      | Record occurrence time                                   |
| Behavior  | Online or offline action                                 |
| MAC       | MAC address of a user                                    |
| Vid       | VID of a user                                            |
| Port      | Port on the NAS used by user hosts to connect to the NAS |
| Timeused  | Online time                                              |
| Flow UP   | Uplink traffic of a user                                 |
| Flow down | Downlink traffic of a user                               |

**Prompt** 

N/A

**Platform** 

Description

N/A

## 1.42 show web-auth template

Use this command to display the portal server configuration.

show web-auth template

Parameter

**Description** 

| Parameter | Description |
|-----------|-------------|
| N/A       | N/A         |

**Defaults** 

N/A

Command

Privileged EXEC mode

Mode

**Usage Guide** 

Use this command to display the portal server configuration.

Configuration

The following example displays the port server configuration.

**Examples** 

Hostname# show web-auth template

Webauth Template Settings:

-----

Name: eportalv1

Url: http://17.17.1.21:8080/eportal/index.jsp

Ip: 17.17.1.21
BindMode: ip-mac-mode

Type: v1

-----

Name: eportalv2

Url: http://17.17.1.21:8080/eportal/index.jsp

Ip: 17.17.1.21
BindMode: ip-only-mode

Type: v2
Port: 50100

Acctmlist:
Authmlist:

Hostname#

| Field | Description              |
|-------|--------------------------|
| Name  | Template name.           |
| Url   | Server homepage address. |
| lp    | Server IP address.       |

|            | Server type, including the first generation portal server v1, |
|------------|---------------------------------------------------------------|
| Туре       | the second generation portal server v2 and the intra portal   |
|            | server intra.                                                 |
| Port       | The protocol packet communication port of the server, which   |
| FOIL       | is on only the second generation portal server.               |
| Acctmlist  | Accounting method list name, which is on only the second      |
|            | generation portal server and the intra portal server          |
| Authmiliat | Authentication method list name. which is on only the         |
| Authmlist  | second generation portal server and the intra portal server   |

## Related Commands

| Command | Description |
|---------|-------------|
| N/A     | N/A         |

Platform Description

N/A

# 1.43 show web-auth user

Use this comma to display the online information, including IP address, interface, and online duration, of all users or the specified users.

show web-auth user { all | ip ip-address | ip ipv6-address | mac mac-address | name name-string | escape }

## Parameter Description

| Parameter    | Description               |
|--------------|---------------------------|
| ip-address   | IPv4 address of the user. |
| ipv6-address | IPv6 address of the user. |
| mac-address  | MAC address of the user.  |
| name-string  | User name.                |

**Defaults** N/A

Command

Privileged EXEC mode

Mode

Usage Guide N/A

Configuration

The following example displays the global Web authentication configuration and statistics.

**Examples** 

Hostname# show web-auth user all
Current user num : 4, online 2

Address Online Time Limit Time Used Status Name

192.168.0.11 On Active 192.168.0.13 On 111 Active 192.168.0.25 Off 0d 01:00:00 0d 00:00:59 Create 192.168.0.46 Off 0d 01:00:00 0d 01:00:00 Destroy 222

Hostname# show web-auth user ip 192.168.0.11

Address : 192.168.0.11 Mac : 00d0.f800.2233

Port : Gi0/2
Online : On

Time Limit : 0d 01:00:00
Time Used : 0d 00:15:10

Time Start : 2009-02-22 20:05:10

Status : Active

| Field      | Description                                                                                                    |
|------------|----------------------------------------------------------------------------------------------------|
| Address    | IP address of the user                                                                                                    |
| Mac        | MAC address of the user                                                                                                    |
| Port       | Access device port connected to the user                                                                                                    |
| Online     | Whether the user is online                                                                                                    |
| Time Limit | Available duration of the user. 0 means unlimited.                                                                                                    |
| Time Used  | Online duration of the user                                                                                                    |
| Time Start | Time when the user passes authentication and gets online                                                                                                    |
| Status     | User status. Active means the user is normally online, Create means the user is created without any settings, Destroy means the user is deleted with its settings not cleared. |

## Related Commands

| Command | Description |
|---------|-------------|
| N/A     | N/A         |

Platform Description N/A

### 1.44 time-interval

Use this command to set the interval for popup advertisement.

Use the **no** form of this command to restore the default setting.

time-interval { hour }

no time-interval

**Parameter** 

| Parameter | Description |
|-----------|-------------|
|           |             |

Description

| hour | The popup interval in the range from 0 to 24 in the unit of hours |
|------|-------------------------------------------------------------------|

Defaults

The default is 1 hour.

Command

Template configuration mode

Mode

**Usage Guide** 

If the parameter hour is 0, it means no popup interval.

Configuration

The following example sets the interval for popup advertisement to 2 hours.

**Examples** 

Hostname(config.tmplt.iportal) # time-interval 2

**Platform** 

Description

N/A

#### 1.45 url

Use this command to set the portal server URL.

Use the **no** form of this command to restore the default setting.

url url-string

no url

Parameter

Description

| Parameter  | Description                                                       |
|------------|-------------------------------------------------------------------|
| url-string | Portal server URL, starting with http:// or https://. The maximum |
|            | length of this address is 255 bytes.                              |

**Defaults** 

No Portal server URL is configured for 1st, 2nd, iPortal, and WiFiDog authentication.

In WeChat authentication template, the default Portal server URL is the redirection URL for

coexistence of WeChat and SMS authentication on the MCP or WMC server.

Command

Template configuration mode

Mode

**Usage Guide** This command takes place of the **http redirect homepage** [ *url-string* ] command, which is now

hidden as a compatible command.,

If no URL is specified, the default URL in the http://[ ip-address ] format will be adopted, among

which ip-address is the IP address of the server.

Configuration

The following example sets the eportalv1 template URL to http://www.web-auth.net/login.

**Examples** 

Hostname(config.tmplt.eportalv1)# url http://www.web-auth.net/login

Related

Commands

| Command | Description |
|---------|-------------|
| N/A     | N/A         |

**Platform** 

N/A

Description

### 1.46 webauth

Use this command to enable Web authentication.

Use the **no** form of this command to restore the default setting.

webauth

no webauth

Parameter Description

| Parameter | Description |
|-----------|-------------|
| N/A       | N/A         |

Defaults

Web authentication is disabled by default.

Command

WLAN security configuration mode

Mode

Usage Guide N/A

Configuration

The following example enables Web authentication.

**Examples** 

Hostname(config-wlansec)# webauth

**Platform** 

Description

N/A

# 1.47 webauth prevent-jitter

Use this command to set the timeout for jitter prevention during Web authentication of a particular WLAN. Use the **no** or **default** form of this command to restore the default setting.

webauth prevent-jitter timeout

no webauth prevent-jitter

default webauth prevent-jitter

Parameter Description

| Parameter | Description                                                              |
|-----------|--------------------------------------------------------------------------|
| timeout   | Sets the timeout for jitter prevention during Web authentication, in the |
|           | range from 0 to 86400 in the unit of seconds.                            |

**Defaults** The default is 300 seconds.

Command

WLAN security configuration mode

mode

Usage Guide The jitter prevention time in Web authentication can be configured only after Web authentication is

enabled.

Configuration

The following example sets the timeout for jitter prevention during Web authentication of WLAN 1 to

**Examples** 900 seconds.

Hostname(config) # wlansec 1

Hostname(config-wlansec)# webauth

Hostname(config-wlansec) # webauth prevent-jitter 900

Related Commands

| Command | Description |
|---------|-------------|
| N/A     | N/A         |

Platform N/A

Description

# 1.48 web-auth accounting jitter-off

Use this command to enable jitter-off accounting function.

Use **no** form of this command to restore the default setting.

web-auth accounting jitter-off no web-auth accounting jitter-off

Parameter Description

| Parameter | Description |
|-----------|-------------|
| N/A       | N/A         |

**Defaults** Jitter-off accounting function is disabled by default.

**Command** Global configuration mode

Mode

Usage Guide N/A

**Configuration** The following example enables jitter-off accounting function.

**Examples** Hostname(config) # web-auth accounting jitter-off

Platform

Description

N/A

# 1.49 web-auth accounting v2

Use this command to specify an accounting method.

Use no form of this command to restore the default setting.

web-auth accounting v2 { default | name }
no web-auth accounting v2 { default | name }

Parameter Description

| Parameter | Description           |
|-----------|-----------------------|
| name      | The accounting method |

**Defaults** No accounting method is specified by default.

Command

Global configuration mode/ WLAN security configuration mode

Mode

Usage Guide N/A

**Configuration** The following example specifies an accounting method.

Examples Hostname (config) # web-auth accounting v2 default

Platform

Description

n

N/A

#### 1.50 web-auth authentication v2

Use this command to specify an authentication method.

Use **no** form of this command to restore the default setting.

web-auth authentication v2 [ default | name ]
no web-auth authentication v2 [ default | name ]

Parameter

Description

| Parameter | Description               |
|-----------|---------------------------|
| name      | The authentication method |

**Defaults** The default method is the same as AAA.

Command

Global configuration mode/ WLAN security configuration mode

Mode

Usage Guide N/A

**Configuration** The following example specifies an authentication method.

**Examples** Hostname(config) # web-auth authentication v2 default

**Platform** 

N/A

Description

#### 1.51 web-auth acl

Use this command to configure a blacklist or whitelist.

Use no form of this command to restore the default setting.

web-auth acl { black-ip | black-port black-port | black-url black-url | white-port white-port | white-url white-url }

no web-auth acl { black-ip ip | black-port port | black-url name | white-port port | white-url name }

### Parameter Description

| Parameter  | Description                                                   |
|------------|---------------------------------------------------------------|
| black-ip   | Blacklist /Whitelist IP address                               |
| black-port | Blacklist /Whitelist Port number in the range from 1 to 65535 |
| black-url  | Blacklist /Whitelist URL                                      |
| white-url  | Whitelist IP address                                          |
| white-port | Whitelist port number in the range from 1 to 65,535           |

Defaults N/A

Command

Global configuration mode/WLAN security configuration mode

Mode

Usage Guide Use this command to configure a web authentication blacklist based on the port and URL and a whitelist

based on the port.

Configuration

The following example configures a blacklist and a whitelist.

**Examples** 

Hostname(config) # web-auth acl black-ip 192.168.1.2

Hostname(config)# web-auth acl white-url www.ruijie.com.cn

**Platform** 

Description

N/A

### 1.52 web-auth authen-mode

Use this command to configure IP address-based authentication, including IPv4, IPv6, and dual-stack

authentication. Use the default form of this command to restore the default setting.

web-auth authen-mode { ipv4 | ipv6 | both }

default web-auth authen-mode

Parameter Description

| Parameter | Description |
|-----------|-------------|
|           |             |

**Defaults** The default authentication mode is IPv4 authentication.

Command

Global configuration mode

Mode

Default Level 14

**Usage Guide** 

0

If you want to configure dual-stack authentication, **ip dhcp snooping** must be enabled to allow the web authentication component to fetch the IPv4 address upon IPv6 authentication.

Configuration

The following example configures the IPv6 authentication mode.

Example

Hostname(config)# web-auth authen-mode ipv6

Verification

Run the **show running-config** command to display the current configuration.

Prompt N/A

Common

Errors

N/A

Platform

Description

N/A

# 1.53 web-auth bind-portal

Use this command to bind MAC SMS authentication to the portal server.

Use no form of this command to restore the default setting.

web-auth bind-portal string type { local-spec | group-spec }

no web-auth bind-portal

Parameter Description

| Parameter | Description        |
|-----------|--------------------|
| string    | Portal server name |

Defaults

N/A

Command

WLAN security configuration mode

Mode

Usage Guide N/A

**Configuration** The following example binds MAC SMS authentication to the portal server.

Examples Hostname(config-wlansec) # web-auth bind-portal eportalv2 type group-sec

**Platform** 

Description

N/A

## 1.54 web-auth dhcp-check

Use this command to enable DHCP IP address check.

Use **no** form of this command to restore the default setting.

web-auth dhcp-check no web-auth dhcp-check

Parameter Description

| Parameter | Description |
|-----------|-------------|
| N/A       | N/A         |

**Defaults** DHCP IP address check is disabled by default.

Command

Global configuration mode

Mode

**Usage Guide** Only users whose IP addresses are allocated by DHCP are allowed to take authentication.

Configuration

The following example enables DHCP IP address check.

**Examples** 

Hostname(config) # web-auth dhcp-check

**Platform** 

Description

N/A

#### 1.55 web-auth direct-host

Use this command to set the authentication-exempted IP/MAC address range.

Use the **no** form of this command to restore the default setting.

web-auth direct-host { ipv4-address [ ip-mask ] [ arp ] | ipv6-address | mac-address} [ port

interface-name]

no web-auth direct-host { ipv4-address [ ip-mask ] | ipv6-address | mac-address}

# Parameter Description

| Parameter           | Description                                                          |
|---------------------|----------------------------------------------------------------------|
| ipv4-address        | IPv4 address of authentication-exempted user                         |
| lpv6-address        | IPv6 address of authentication-exempted user                         |
| ip-mask             | Mask of the IPv4 address free of authentication (optional).          |
| port interface-name | Binds user's IP address with a port of the access device (optional). |
| arp                 | If ARP CHECK is enabled on the access device, keyword arp is         |
|                     | needed for ARP binding of the IP address used by users free of       |
|                     | authentication (optional). It is necessary for IPv4 addresses only.  |
| mac-address         | MAC address of authentication-exempted user                          |

**Defaults** 

No user is exempted from authentication. All users must pass the Web authentication to access the restricted network resources.

Command

Global configuration mode

Mode

**Usage Guide** When a user is set to be exempted from authentication, it can access all reachable network resources

without Web authentication.

Up to 50 users can be set to be exempted from authentication.

Configuration Examples

The following example sets the user with the IP address 172.16.0.1 to be exempted from authentication.

Hostname(config)# web-auth direct-host 172.16.0.1

The following example sets the user with the IPv6 address FF02::/64 to be exempted from authentication.

Hostname(config)# web-auth direct-host FF02::/64

### Related Commands

| Command                   | Description                                    |
|---------------------------|------------------------------------------------|
| show web-auth direct-host | Displays the users free of Web authentication. |

Platform

N/A

Description

# 1.56 web-auth dkey-compatible url-parameter

Use this command to configure the DKEY-compatible URL string.

Use the **no** form of this command to restore the default setting.

web-auth dkey-compatible url-parameter *string* no web-auth dkey-compatible url-parameter

**Parameter** 

Parameter Description

Description string DKEY-compatible URL string

**Defaults** The DKEY-compatible URL string is not configured by default.

**Command** Global configuration mode

Mode

Usage Guide N/A

**Configuration** The following example configures the DKEY-compatible URL string as login.

**Examples** Hostname(config) # web-auth dkey-compatible url-parameter login

Related Commands CommandDescriptionN/AN/A

Platform N/A

Description

#### 1.57 web-auth linkdown-timeout

Use this command to configure the authenticated user logout delay after a port is Down. Use the **no** form of this command to remove the configuration.

web-auth linkdown-timeout { timeout }

no web-auth linkdown-timeout

Parameter Description

| Pa   | arameter | Description                                                                 |
|------|----------|-----------------------------------------------------------------------------|
| tir  | timeout  | Authenticated user logout delay after a port is down, in seconds. The value |
| CII. |          | range is from 1 to 604,800.                                                 |

Defaults 60s

Command Global configuration mode

Mode

Default Level 14

Usage Guide N/A

**Configuration** The following example sets the authenticated user logout delay after a port is down to 11 seconds:

Examples Hostname(config) # web-auth linkdown-timeout 11

**Verification** Run the **show running-config** command to display the current configuration.

Prompt N/A

Common

N/A **Errors** 

Platform

N/A **Description** 

# 1.58 web-auth logging enable

Use this command to enable the Web authentication syslog function.

Use the **no** form of this command to restore the default setting.

web-auth logging enable { num } no web-auth logging enable

Parameter Description

| Parameter | Description                                                         |
|-----------|---------------------------------------------------------------------|
|           | The syslog printing rate, indicating how many syslog entries can be |
| num       | printed in a second. The value is in the range from 0 to 100. 0     |
|           | indicates no limit.                                                 |

**Defaults** This function is disabled by default.

Command

Global configuration mode

Mode

**Usage Guide** This command is used to limit the syslog printing rate for only the functional module.

**Configuration** The following example enables the syslog printing with no rate limit.

**Examples** Hostname(config) # web-auth logging enable 0

Related Commands

| Command | Description |
|---------|-------------|
| N/A     | N/A         |

Platform N/A

Description

#### 1.59 web-auth noise

Use this command to configure the anti-noise policy.

Use the no form of this command to restore the default setting.

web-auth noise [ aging agmin ] [ hit times ]

no web-auth noise

## Parameter Description

| Parameter | Description                                                                                                    |
|-----------|----------------------------------------------------------------------------------------------------|
| agmin     | Anti-noise aging time in the range from 1 to 30 in the unit of minutes.  The default is 1 minute.                                   |
| times     | Anti-noise time limit in the range from 3 to 100. The default is 3. IP addresses accessing for the time limit are thought as noise. |

**Defaults** The anti-noise policy is not configured by default.

Command

Global configuration mode

Mode

Usage Guide N/A

Configuration

The following example configures the anti-noise policy.

**Examples** 

Hostname(config) # web-auth noise aging 1 hit 3

**Platform** 

Description

N/A

### 1.60 web-auth offline-detect

Use this command to configure the online keepalive time for users. Authenticated online users are forced to go offline if their traffic is lower than the specified threshold within a specified interval.

web-auth offline-detect interval interval flow thredshold

Use this command to restore the default setting.

default web-auth offline-detect

Use this command to disable online detection for users.

no web-auth ping

## Parameter Description

| Parameter | Description                                                           |
|-----------|-----------------------------------------------------------------------|
| interval  | The offline detection interval. The value ranges from 1 min to 65,535 |
|           | min. The default value is 10 min.                                     |

| threshold | The traffic threshold. The value ranges from 0 bytes to 4,294,967,294   |
|-----------|-------------------------------------------------------------------------|
|           | bytes. The default value is 0, indicating that traffic detection is not |
|           | performed.                                                              |

**Defaults** 

15min

Command

WLANSEC configuration mode

Mode

**Usage Guide** 

N/A

Configuration Examples The following example configures user detection under WLANSEC 1. If users' traffic is lower than 5k Bytes within 5minutes, they are forced to go offline.

Hostname(config) # wlansec 1

Hostname(config-wlansec)# web-auth offline-detect interval 5 flow 5120

Verification

Run the show running command to display corresponding configuration of online detection for users.

**Platform** 

Description

N/A

# 1.61 web-auth ping

Use this command to ping the portal server.

Use the no form of this command to restore the default setting.

web-auth ping [ interval  $\it{minutes}$  | retry  $\it{times}$  ]

no web-auth ping

# Parameter Description

| Parameter | Description                                                                                |
|-----------|--------------------------------------------------------------------------------------------|
| minutes   | Ping interval in the range from 1 to 65,535 in the unit of minute The default is 1 minute. |
| times     | Ping retries in the range from 0 to 65,535 The default is 3.                               |

**Defaults** 

This function is disabled by default.

Command

Global configuration mode

Mode

**Usage Guide** 

This command must be used with the **fmt** command. Before using this command, run the **fmt** command to configure the URL format. Otherwise, this command does not take effect.

Configuration

The following example configures ping interval as 5 minutes and retries as 4.

**Examples** 

Hostname(config)# web-auth ping interval 5 rerty 4

**Platform** 

Description

N/A

## 1.62 web-auth portal

Use this command to map different portal servers with users in different subnets.

Use the **no** form of this command to restore the default setting.

web-auth portal { eportalv1 | eportalv2 | iportal | wechat | wifidog | name } no web-auth portal { eportalv1 | eportalv2 | iportal | wechat | wifidog | name }

Parameter Description

| Parameter | Description        |
|-----------|--------------------|
| name      | Portal server name |

Defaults

This function is disabled by default.

Command

Global configuration mode

Mode

Usage Guide N/A

Configuration

The following example configures the WeChat server.

**Examples** 

 $Hostname\,(\texttt{config}) \# \ \texttt{web-auth portal we} chat$ 

The following example configures the WiFiDog server.

Hostname (config) # web-auth portal wifidog

**Platform** 

N/A

Description

# 1.63 web-auth portal extension

Use this command to enable portal extension to support CMCC portal server.

Use the **no** form of this command to restore the default setting.

no web-auth portal extension

default web-auth portal extension

Parameter

Description

|  | Parameter | Description |
|--|-----------|-------------|
|  | N/A       | N/A         |

**Defaults** By default, Ruijie portal server is supported.

Command

Global configuration mode

Mode

Usage Guide N/A

**Configuration** The following example disables portal extension.

**Examples** Hostname(config) # no web-auth portal extension

Hostname(config)# http redirect url-fmt ext1

**Platform** 

Description

N/A

# 1.64 web-auth portal key

Use this command to set the communication key between the access device and the authentication server

Use the **no** form of this command to clear the communication key between the redirected Web request of a user and the authentication server.

web-auth portal key key-string no web-auth portal key

# Parameter Description

| Parameter  | Description                                                        |
|------------|--------------------------------------------------------------------|
| key-string | Communication key between the access device and the                |
|            | authentication server. The maximum length of the key is 255 bytes. |

**Defaults** No key is set by default.

Command

Mode

Global configuration mode

**Usage Guide** 

To use the Web authentication function, the communication key between the access device and the authentication server must be set.

Configuration

**Examples** 

The following example sets the communication key between the access device and the authentication server to web-auth.

Hostname(config) # web-auth portal key web-auth

#### Related Commands

| Command       | Description                                       |
|---------------|---------------------------------------------------|
| http redirect | Sets the IP address of the authentication server. |

| http redirect homepage | Sets the address of the authentication homepage. |
|------------------------|--------------------------------------------------|
| web-auth port-control  | Enables the Web authentication on the port.      |

Platform

N/A

Description

## 1.65 web-auth portal-attribute

Use this command to configure transparent transmission of the 0x05 attribute of the portal protocol. Use the **no** form of this command to restore the default setting.

web-auth portal-attribute { 5 | textinfo } no web-auth portal-attribute { 5 | textinfo }

## Parameter Description

| Parameter | Description |
|-----------|-------------|
| N/A       | N/A         |

#### **Defaults**

#### Command

Mode

Global configuration mode

#### **Usage Guide**

In general, enable this function on the portal server when a device needs to upload the error flag (ErrID), or enable this function on the portal server (using Huawei portal protocol 2.0) when a device needs to upload prompts (TextInfo) from a third-party authentication device such as the RADIUS server.

### Configuration Examples

Both of the following examples configure transparent transmission of the 0x05 attribute of the portal protocol.

Hostname(config)# web-auth portal-attribute 5
Hostname(config)# web-auth portal-attribute textinfo

# Platform Description

N/A

## 1.66 web-auth portal-check

Use this command to enable portal server check.

Use the **no** form of this command to restore the default setting.

web-auth portal-check [interval intsec] [timeout tosec] [retransmit retires] no web-auth porta-check

# Parameter Description

| Parameter | Description                                                           |
|-----------|-----------------------------------------------------------------------|
| Intsec    | Check interval in the range from 1 to 1,000 in the unit of seconds.   |
|           | The default is 10 seconds.                                            |
| tosec     | Timeout interval in the range from 1 to 1,000 in the unit of seconds. |
|           | The default is 5 seconds.                                             |
| retries   | Retry count in the range from 1 to 100.                               |
|           | The default is 3.                                                     |

**Defaults** 

Portal server check is disabled by default.

Command

Mode

Global configuration mode

## Usage Guide

In most networks, only one server is deployed and this function does not need to be configured. If multiple portal servers exist, it is recommended that the detection interval and packet timeout time not be set to small values; otherwise, the NAS will send many packets within a short time, affecting performance.

This command cannot be used with the **fmt** command. If you want to use the **fmt** command to configure the URL format, run the **web-auth ping** command for Portal server detection.

#### Configuration

The following example enables portal server check.

#### **Examples**

Hostname(config)# web-auth portal-check interval 20 timeout 2 retransmit 2

Platform

Description

N/A

## 1.67 web-auth portal-escape

Use this command to enable portal-escape function.

Use the **no** form of this command to restore the default setting.

web-auth portal-escape [ nokick ]

no web-auth portal-escape

# Parameter Description

| Parameter | Description                                                          |
|-----------|----------------------------------------------------------------------|
| nokick    | Configures not to force online users offline if the portal server is |
|           | unavailable after the escape function is enabled.                    |

**Defaults** 

This function is disabled by default.

Command

Global configuration mode

#### Mode

Usage Guide Use this command together with web-auth portal-check command to sustain key services when the

portal server is abnormal.

**Configuration** The following example enables portal-escape function.

**Examples** Hostname(config) # web-auth portal-escape

Platform

Description

N/A

# 1.68 web-auth portal-valid unique-name

Use this command to enable uniqueness check of portal authentication accounts.

Use the no form of this command to restore the default setting.

web-auth portal-valid unique-name no web-auth portal-vallid unique-name

Parameter Description

| Parameter | Description |
|-----------|-------------|
| N/A       | N/A         |

**Defaults** This function is disabled by default.

Command

Global configuration mode

Mode

**Usage Guide** 

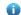

Enable this feature when the portal server is needed to send preemption prompts to users.

Configuration

The following example enables uniqueness check of portal authentication accounts.

**Examples** 

Hostname(config) # web-auth portal-valid unique-name

**Platform** 

N/A

**Description** 

### 1.69 web-auth sms-flow

Use this command to configure the interval and threshold of flow detection.

Use the **no** form of this command to restore the default setting.

web-auth sms-flow [interval interval] [threshold flows]

no web-auth sms-flow [interval interval] [threshold flows]

**Parameter** Description

| Parameter | Description                                                        |
|-----------|--------------------------------------------------------------------|
| interval  | Detection interval in minutes. The value ranges from 1 to 65,535.  |
| flows     | Traffic threshold in KB. The value ranges from 0 to 4,294,967,295. |

**Defaults** No interval and threshold is configured by default.

Command

Global configuration mode

Mode

**Usage Guide** 

Configuration The following example configures the interval and threshold of flow detection.

**Examples** Hostname(config)# web-auth sms-flow interval 5 threshold 100

**Platform** Description

N/A

### 1.70 web-auth sta-leave detection

Use this command to disable STA connectivity detection.

no web-auth sta-leave detection

Use this command to restore the default setting.

default web-auth sta-leave detection

**Parameter** Description

| Parameter | Description |
|-----------|-------------|
| N/A       | N/A         |

**Defaults** The STA connectivity detection is enabled by default.

Command

Global configuration mode

Mode

**Usage Guide** 

Configuratio The following example disables STA connectivity detection.

Hostname(config) # no web-auth sta-leave detection n Examples

**Platform** 

N/A Description

51

# 1.71 web-auth sta-perception enable

Use this command to enable smart authentication for Wechat access.

Use the no form of this command to restore the default setting.

web-auth sta-perception enable

no web-auth sta-perception enable

Parameter Description

| Parameter | Description |
|-----------|-------------|
| N/A       | N/A         |

**Defaults** This function is disabled by default.

Command

Global configuration mode or WLAN security configuration mode

Mode

Usage Guide N/A

Configuration The following example enables smart authentication for Wechat access.

**Examples** Hostname(config) # web-auth sta-perception enable

Platform

Description

N/A

# 1.72 web-auth template

Use this command to create the first generation authentication template and enter its configuration mode.

web-auth template eportalv1

Use this command to create the customized first generation authentication template and enter its configuration mode.

web-auth template { template-name } v1

Use this command to create the second generation authentication template and enter its configuration mode.

web-auth template eportalv2

Use this command to create the customized second generation authentication template and enter its configuration mode.

web-auth template { template-name } v2

Use this command to create the built-in authentication template and enter its configuration mode.

#### web-auth template iportal

Use this command to create the customized built-in authentication template and enter its configuration mode.

web-auth template { template-name } intra

Use this command to create the WiFiDog authentication template and enter its configuration mode.

web-auth template wifidog

Use this command to create the customized WiFiDog authentication template and enter its configuration mode.

web-auth template { template-name } wifidog

Use this command to create the Wechat authentication template and enter its configuration mode.

### web-auth template wechat

Use this command to create the customized Wechat authentication template and enter its configuration mode.

web-auth template { template-name } wechat

Use this command to create and enter the default clearpass authentication template configuration mode.

### web-auth template cpweb

Use this command to create and enter the custom clearpass authentication template configuration mode.

web-auth template { template-name } cpweb

Use this command to create and enter the default app authentication template configuration mode.

### web-auth template app

Use this command to create and enter the custom app authentication template configuration mode.

web-auth template { template-name } app

Use this command to remove the template.

no web-auth template { template-name }

## Parameter Description

| Parameter | Description                                            |
|-----------|--------------------------------------------------------|
| eportalv1 | Applies the first generation authentication template.  |
| eportalv2 | Applies the second generation authentication template. |
| iportal   | Applies the built-in authentication template.          |
| wechat    | Applies the Wechat authentication template.            |
| wifidog   | Applies the WiFiDog authentication template.           |

| wechat        | Applies the default WeChat authentication template.      |
|---------------|----------------------------------------------------------|
| cpweb         | Applies the default clearpass authentication template.   |
| арр           | Applies the default app authentication template.         |
| template-name | Sets the name of the customized authentication template. |

**Defaults** 

No template is configured by default.

Command

Global configuration mode

Mode

### **Usage Guide**

You can enter the **eportalv1** template mode to configure the IP address and URL instead of executing the **http redirect** and **http redirect homepage** commands. The **http redirect** and **http redirect** homepage commands are compatible on the device, which will be converted to this command. The original command **portal-server** is compatible on the device, which will be converted to this command.

To ensure the Web authentication function, configure and apply a functional portal server. The **eportalv1** template is applied by default. The IP address, the URL and the communication secret key of the **eportalv1** template should be configured. If no URL format is specified, the default **http://[ip-address]** format will be adopted. The IP address of the portal server is the network resource exempted from authentication, so the unauthenticated user can access it. The device limits the uplink traffic that accesses the IP address to prevent attacks. The upper limit is proportionate to the number of the physical ports.

### Configuration

The following example configures the **eportalv1** template.

Examples

Hostname(config)# web-auth template eportalv1
Hostname(config.tmplt.eportalv1)#

Related Commands

| Command | Description |
|---------|-------------|
| N/A     | N/A         |

Platform

N/A

Description

# 1.73 web-auth update-interval

Use this command to set the interval at which the online user information is updated.

Use the no form of this command to restore the default setting.

web-auth update-interval {seconds}

no web-auth update-interval

Parameter Description

|  | Description | Parameter |
|--|-------------|-----------|
|--|-------------|-----------|

| seconds | Update interval in seconds, in the range from 30 to 3,600 in the unit of |
|---------|--------------------------------------------------------------------------|
|         | seconds.                                                                 |

**Defaults** 

The default is 180 seconds.

Command

Global configuration mode

Mode

Usage Guide N/A

Configuration

The following example sets the interval at which the online user information is updated to 60 seconds.

**Examples** 

Hostname(config) # web-auth update-interval 60

Related Commands

| Command | Description |
|---------|-------------|
| N/A     | N/A         |

**Platform** 

N/A

Description

# 1.74 web-auth valid-ip-acct

Use this command to configure the time during which STAs can attempt to obtain IP addresses. The STAs that fail to obtain IP addresses after the specified time has elapsed are forced offline.

web-auth valid-ip-acct [timeout seconds]

Use this command to restore the default setting.

no web-auth valid-ip-acct

Parameter Description

| Parameter | Description                                                              |
|-----------|--------------------------------------------------------------------------|
| seconds   | Time during which STAs can attempt to obtain IP addresses in the unit of |
| Seconds   | seconds. The value ranges from 1 to 65535. The default value is 30s.     |

**Defaults** 

By default, smart IP address check is not configured.

Command

Global configuration mode

Mode

Usage Guide

A

The configuration only works to users of smart authentication for WeChat access.

Configuration

Use this command to configure the time as 1min.

**Examples** 

Hostname(config)# web-auth valid-ip-acct timeout 60

**Platform** 

Description

N/A

### 1.75 web-auth wechat-check

Use this command to configure detection of the authentication server for WeChat access.

Use the **no** form of this command to restore the default setting.

web-auth wechat-check interval minutes

no web-auth wechat-check

# Parameter Description

| Parameter | Description                                                               |
|-----------|---------------------------------------------------------------------------|
| minutes   | Interval for server detection. It is recommended to set it to 30 minutes. |
|           | The value ranges from 1 to 65535.                                         |

**Defaults** Server

Server detection is not configured by default.

Command

Mode

Global configuration mode

### **Usage Guide**

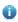

Server detection teams up with collective escape. Run the **web-auth wechat-escape interval** *minutes* **times** *count* command to enable collective escape.

Configuration

The following example configures the interval for server detection.

**Examples** 

Hostname(config) # web-auth wechat-check interval 30

**Platform** 

Description

N/A

# 1.76 web-auth wechat-escape

Use this command to enable collective escape of the authentication server for WeChat access.

web-auth wechat-escape interval minutes times times

Use the **no** form of this command to disable collective escape.

no web-auth wechat-check

Use this command to cancel collective escape and resume single escape. As a trigger, it is not displayed when running the **show running-config** command.

web-auth wechat-escape recover

# Parameter Description

| Parameter | Description                                                                     |
|-----------|---------------------------------------------------------------------------------|
| minutes   | Escape interval. By default, it is 60minutes. The value ranges from 1 to 65535. |
| times     | Number of escape times. The value ranges from 1 to 65,535.                      |

**Defaults** 

Collective escape is disabled by default.

Command

Mode

Global configuration mode

### **Usage Guide**

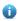

After you clear escape status by running the **web-auth wechat-escape recover** command, the escape status will be resumed if the server is still unreachable.

Configuration

The following example configures the parameters for collective escape.

**Examples** 

Hostname(config) # web-auth wechat-escape interval 30 times 10

**Platform** 

Description

New feature in wlansec configuration mode in release RGOS11.1(5)B23 and later.

# 1.77 web-auth wechat-template wlan-range portal-ip nas-ip

Use this command to enable the one-click switch configuration via WeChat.

web-auth wechat-template name wlan-range wlanid-start wlanid-end portal-ip portal-ip-addr nas-ip nas-ip-addr [ escape | nas-id | ios-adapter | perception ]

Use the  ${f no}$  form of this command to disable the one-click switch configuration via WeChat.

no web-auth wechat-template name

# Parameter Description

| Parameter      | Description                                                                                                    |
|----------------|----------------------------------------------------------------------------------------------------|
| name           | Indicates the template name.                                                                                                    |
| wlanid-start   | Indicates the start WLAN ID.                                                                                                    |
| wlanid-end     | Indicates the end WLAN ID.                                                                                                    |
| portal-ip-addr | Indicates the IP address of the portal server.                                                                                                    |
| nas-ip-addr    | Sets the IP address for a device with WeChat configured to access a service, so that the server sends packets to this IP address for communication. |
| escape         | Escape.                                                                                                    |
| nas-id nas-id  | Sets the AC's NAS ID. It is mandatory in hot standby and VAC scenarios, which present multiple devices as one.                                      |
| ios-adapter    | Enables automatic popups.                                                                                                    |

**Defaults** 

N/A

Command

Global configuration mode

Mode

Default Level 14

### **Usage Guide**

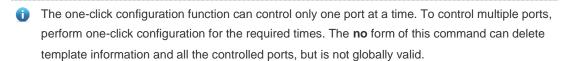

The NAS ID configuration applies to only hot standby and VAC scenarios. It is not required by the standalone scenario.

## Configuration Examples

The following example enables the one-click switch configuration.

Hostname(config) # web-auth wechat-template aaa wlan-range 2 5 portal-ip
172.21.6.78 nas-ip 192.168.197.227

#### Verification

# 1.78 web-auth wifidog-template wlan-range portal-ip nas-ip url

Use this command to enable the one-click switch configuration via WiFiDog.

web-auth wifidog-template name wlan-range wlanid-start wlanid-end portal-ip portal-ip-addr nas-ip nas-ip-addr url url-string [ escape | gateway-id gwid-str | perception ]

Use the **no** form of this command to disable the one-click switch configuration via WiFiDog. **no web-auth wifidog-template** *name* 

## Parameter Description

| Parameter      | Description                                                                                                    |
|----------------|----------------------------------------------------------------------------------------------------|
| name           | Indicates the template name.                                                                                                    |
| wlanid-start   | Indicates the start WLAN ID.                                                                                                    |
| wlanid-end     | Indicates the end WLAN ID.                                                                                                    |
| portal-ip-addr | Indicates the IP address of the portal server.                                                                                                    |
| nas-ip-addr    | Sets the IP address for a device with WiFiDog configured to access a service, so that the server sends packets to this IP address for communication. |
| url-string     | Indicates the URL for portal server authentication.                                                                                                  |
| escape         | Escape.                                                                                                    |
| gwid-str       | Sets the serial number. It is mandatory in hot standby and VAC scenarios, which present multiple devices as one.                                     |
| gateway-id     | Config gateway id.                                                                                                    |
| perception     | Enables the non-perception function.                                                                                                    |

Defaults

N/A

Command

Global configuration mode

Mode

**Default Level** 

14

### **Usage Guide**

The one-click configuration function can control only one port at a time. To control multiple ports, perform one-click configuration for the required times. The no form of this command can delete template information and all the controlled ports, but is not globally valid.

The gateway ID configuration applies to only hot standby and VAC scenarios. It is not required by the standalone scenario.

### Configuration

The following example enables the one-click switch configuration via WiFiDog.

### **Examples**

Hostname(config) # web-auth wifidog-template aaa interface tenGigabitEthernet 3/2 portal-ip 172.21.6.78 nas-ip 192.168.197.227 url

http://172.21.6.78/auth/wifidogAuth

#### Verification

Run the **show running-config** command to display the current configurations.

### 1.79 web-auth winterface

Use this command to configure the winterface parameter in redirect URL.

Use the no form of this command to restore the default setting.

web-auth winterface string no web-auth winterface

| Parameter   |
|-------------|
| Description |

| Parameter | Description          |
|-----------|----------------------|
| string    | winterface parameter |

Defaults

The winterface parameter is not configured by default.

Command

WLAN security configuration mode

Mode

Usage Guide N/A

Configuration

The following example configures the winterface parameter in redirect URL.

Examples

Ruijie (wlansec)# web-auth winterface winterface

**Platform** 

Description

N/A

# 1.80 web-auth wlan-ac-ip

Use this command to configure the ACIP parameter in redirect URL.

Use the **no** form of this command to restore the default setting.

web-auth wlan-ac-ip *ipv4* no web-auth wlan-ac-ip

Parameter Description

| Parameter | Description    |
|-----------|----------------|
| ipv4      | ACIP parameter |

**Defaults** The ACIP Parameter is not configured by default.

Command

WLAN security configuration mode

Mode

Usage Guide N/A

N/A

Configuration The following example configures the ACIP parameter in redirect URL.

**Examples** Hostname(config-wlansec) # web-auth wlan-ac-ip 192.168.1.100

Platform

Description

61

## 1 SCC Commands

## 1.1 downstream average-rate burst-rate

Use this command to configure the downstream traffic average and burst threshold. Use the **no** form of this command to remove the configuration.

downstream average-rate avg-threshold burst-rate burst-threshold

no downstream

Parameter Description

| Parameter       | Description                                                            |
|-----------------|------------------------------------------------------------------------|
| avg-threshold   | Indicates the traffic average, in the range from 8 to 261,120.         |
| burst-threshold | Indicates the traffic burst threshold, in the range from 8 to 261,120. |

Defaults N/A

Command

Speed-limit strategy configuration mode Mode

Default Level 14

**Usage Guide** The burst thresholds of downstream parameters must not be smaller than the average.

**Configuration** The following example configures the downstream traffic average and burst threshold.

**Examples** Hostname(config) # rate-policy user-rate

Hostname(config-rate-policy)# downstream average-rate 10 burst-rate 10

**Verification** Use the **show running** command to display the speed-limit downstream policy rule.

Prompt N/A

Common N/A

Errors

**Platform** 

### 1.2 filter-acl

Use this command to configure the security ACL associated with the filtering policy. Use the **no** form of this command to remove the configuration.

filter-acl { acl-name | acl-id }

#### no filter-acl

## Parameter Description

| Parameter | Description                                                                  |
|-----------|------------------------------------------------------------------------------|
| acl-name  | Indicates the name of the security ACL associated with the filtering policy. |
| acl-id    | Indicates the ID of the security ACL associated with the filtering policy.   |

**Defaults** N/A

Command Mode Filtering policy configuration mode

Default Level 14

**Usage Guide** One filtering policy can be deployed in different service strategies.

**Configuration** The following example configures a filtering policy.

**Examples** Hostname(config) # ip access-list extended user\_2000

Hostname(config)# filter-policy user-filter

Hostname(config-filter-policy)#filter-acl user\_2000

Verification Use the show running command to display the security ACL associated with the filtering policy.

Prompt N/A

Common Errors N/A

Platform N/A

# 1.3 filter-policy

Use this command to enter filtering policy configuration mode. Use the **no** form of this command to remove the configuration.

filter-policy filter-name

filter-acl { acl-name | acl-id }

## Parameter Description

| Parameter   | Description                                                                  |
|-------------|------------------------------------------------------------------------------|
| filter-name | Indicates the name of a filtering policy.                                    |
| acl-name    | Indicates the name of the security ACL associated with the filtering policy. |
| acl-id      | Indicates the ID of the security ACL associated with the filtering           |

policy.

**Defaults** N/A

Command Mode Global configuration mode

Default Level 14

**Usage Guide** One filtering policy can be deployed in different service strategies.

**Configuration** The following example configures a filtering policies.

**Examples** Hostname(config) # ip access-list extended user 2000

Hostname(config) # filter-policy user-filter

Hostname(config-filter-policy) # filter-acl user 2000

Verification Use the **show running** command to display the filtering configuration policy.

Prompt N/A

Common Errors N/A

**Platform** 

# 1.4 filter-policy apply

Use this command to configure the filtering policy. Use the **no** form of this command to remove the configuration.

filter-policy filter-name apply

no filter-policy

Parameter Description

| Parameter   | Description                                            |
|-------------|--------------------------------------------------------|
| filter-name | Indicates the name of the filtering policy to be used. |

### **Defaults**

Command Mode User policy configuration mode

Default Level 14

**Usage Guide** The name of the filtering policy to be used should be configured first.

**Configuration** The following example configures a user policy and specifies the filtering policy name.

**Examples** Hostname(config) # ip access-list extended user\_2000

Hostname(config) # filter-policy user-filter

Hostname (config-filter-policy) # filter-acl user 2000

Hostname(config)# service-policy user-policy

Hostname(config-service-policy)# filter-policy user-filter apply

Verification

Use the **show running** command to display the filtering policy to be used.

**Prompt** 

N/A

**Common Errors** 

N/A

**Platform** 

## 1.5 offline-detect interval threshold

Use this command to configure user online-status detection, so that a user is disconnected when its traffic is lower than a specified threshold or is zero in a specified interval. Use the **no** or **default** form of this command to restore the default setting.

offline-detect interval interval threshold thredshold

default offline-detect no offline-detect

## Parameter Description

| Parameter | Description                                                                                                    |
|-----------|----------------------------------------------------------------------------------------------------|
| interval  | Indicates the interval of traffic detection (in minutes). The range is from 1 to 65,535 in minutes.                                                                                        |
| threshold | Indicates the traffic threshold (in bytes). The range is from 0 to 4,294,967,294 in bytes. The value of 0 indicates that the user is disconnected when no traffic of the user is detected. |

**Defaults** By default, the detection interval is 8 hours and the traffic threshold is 0.

Command Mode Global configuration mode

Default Level 14

**Usage Guide**You can use this command to configure user online-status detection to enable the device to disconnect the authenticated user whose traffic is lower than a specified value and end accounting

process.

Configuration Examples

The following example directly disconnects a user for the user's traffic is lower than 5 Kbytes within 5

minutes.

Hostname(config) #offline-detect interval 5 threshold 5120

Verification Use the show running command to display the configuration of online-status detection for

authenticated users.

Prompt N/A

Common Errors N/A

Platform N/A

## 1.6 rate-policy

Use this command to enter speed-limit policy configuration mode.

rate-policy rate-name

Use this command to configure the upstream traffic average and burst threshold.

{ downstream | upstream } average-rate avg-threshold burst-rate burst-threshold

## Parameter Description

| Parameter       | Description                                                            |
|-----------------|------------------------------------------------------------------------|
| rate-name       | Indicates the name of a speed-limit policy.                            |
| avg-threshold   | Indicates the traffic average, in the range from 8 to 261,120.         |
| burst-threshold | Indicates the traffic burst threshold, in the range from 8 to 261,120. |

Command

Speed-limit strategy configuration mode

Mode

Level 14

One speed-limit policy can be deployed in different service strategies.

Configuration

**Usage Guide** 

The following example configures the upstream traffic average and burst threshold.

**Examples** 

Hostname(config) # rate-policy user-rate
Hostname(config-rate-policy) #upstream average-rate 10 burst-rate 10

Hostname (config-rate-policy) #downstream average-rate 10 burst-rate 10

Verification

Run the **show running** command to display the speed limit policy.

Prompt

N/A

**Platform** 

# 1.7 rate-policy apply

Use this command to configure the speed-limit policy to be used. Use the **no** form of this command to remove the configuration.

rate-policy rate-name apply

no rate-policy

Parameter Description

| Parameter | Description                                              |
|-----------|----------------------------------------------------------|
| rate-name | Indicates the name of the speed-limit policy to be used. |

Command Mode User policy configuration mode

Level 14

**Usage Guide** The name of the speed-limit policy to be used should be configured first.

Configuration

The following example configures the speed-limit policy to be used and specifies the policy name.

**Examples** 

Hostname(config)# rate-policy user-rate

Hostname(config-rate-policy) #upstream average-rate 10 burst-rate 10 Hostname(config-rate-policy) #downstream average-rate 10 burst-rate 10

Hostname(config)# service-policy user-policy

Hostname(config-service-policy) # rate-policy user-rate apply

Verification

Run the **show running** command to display the speed-limit policy rule.

Prompt N/A

Platform

# 1.8 service-policy

Use this command to enter user policy configuration mode.

service-policy service-name

Use this command to apply the specified speed-limit policy.

rate-policy rate-name apply

## Parameter Description

| Parameter    | Description                                              |
|--------------|----------------------------------------------------------|
| service-name | Indicates the name of the user policy.                   |
| rate-name    | Indicates the name of the speed-limit policy to be used. |

Command

Global configuration mode

Mode

Level 14

**Usage Guide** The name of the speed-limit policy to be used should be configured first.

Configuration The following example configures the speed-limit policy to be used and specifies the policy name.

**Examples** 

Hostname(config) # rate-policy user-rate

Ruijie (config-rate-policy) #upstream average-rate 10 burst-rate 10 Ruijie (config-rate-policy) #downstream average-rate 10 burst-rate 10

Ruijie (config) # service-policy user-policy

Ruijie (config-service-policy) # rate-policy user-rate apply

**Verification** Run the **show running** command to display the user policy configuration.

Prompt N/A

Platform N/A

## 1.9 upstream average-rate burst-rate

Use this command to configure the upstream traffic average and burst threshold. Use this command to remove the configuration.

upstream average-rate avg-threshold burst-rate burst-threshold

no upstream

Parameter Description

| Parameter       | Description                                                                 |
|-----------------|-----------------------------------------------------------------------------|
| avg-threshold   | Indicates the traffic average, in KBps. The value ranges from 8 to 261,120. |
| burst-threshold | Indicates the traffic burst threshold, in KBps. The value ranges from       |
|                 | 8 to 261,120.                                                               |

**Defaults** N/A

Command Mode Speed-limit strategy configuration mode

Default Level 14

**Usage Guide** The burst thresholds of upstream parameters must not be smaller than the average.

**Configuration** The following example configures the upstream traffic average and burst threshold.

**Examples** Hostname(config) # rate-policy user-rate

Hostname(config-rate-policy)# upstream average-rate 10 burst-rate 10

**Verification** Use the **show running** command to display the speed-limit upstream policy rule.

Prompt N/A

Common Errors N/A

Platform N/A

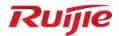

# **WLAN QoS Commands**

- 1. WLAN QoS Commands
- 2. WMM Commands

# 1 WLAN QoS Commands

### 1.1 fair-schedule

Use this command to enable fair scheduling on the wireless AP.

Use the **no** form of this command to disable this function.

fair-schedule

no fair-schedule

Parameter Description

| Parameter | Description |
|-----------|-------------|
| N/A       | N/A         |

**Defaults** This function is enabled by default.

Command

Fat AP: AP configuration mode

mode

Usage Guide N/A

Configuration

**Examples** 

Hostname(config)# fair-schedule

Related Commands

| Command | Description |
|---------|-------------|
| N/A     | N/A         |

Platform N/A

Description

# 1.2 illegal-sta-check

Use these commands to enable anti-proxy detection.

Use the **no** form of these commands to restore the default setting.

illegal-sta-check ip ttl

illegal-sta-check tcp source-ports [ port-num ]

no illegal-sta-check ip ttl

no illegal-sta-check tcp source-ports

Parameter Description

| Parameter | Description |
|-----------|-------------|
|           |             |

| nort num | Sets the maximum number of detection ports, in the range from 1 |
|----------|-----------------------------------------------------------------|
| port-num | to 512. The default is 512.                                     |

**Defaults** 

The anti-proxy detection is disabled by default.

Command

Global configuration mode

Mode

Usage Guide N/A

Configuration

The following example enables anti-proxy detection on ap1 with the TTL policy.

Example

Hostname(config)# illegal-sta-check ip ttl

The following example enables anti-proxy detection on ap2 with the source-port-detection policy. The default port number is 512.

Hostname(config)# illegal-sta-check tcp source-ports

**Platform** 

Description

N/A

### 1.3 show dot11 ratelimit

Use this command to display WLAN rate limit information.

show dot11 ratelimit { wlan | ap | user }

Parameter

Description

| Parameter | Description                                       |
|-----------|---------------------------------------------------|
| wlan      | Displays the rate limit information of all WLANs. |
| ар        | Displays the rate limit information of all APs.   |
| user      | Displays the rate limit information of all users. |

**Defaults** 

N/A

Command

Privileged EXEC mode

mode

Usage Guide N/A

Configuration

The following example displays the rate limit information of all APs.

**Examples** 

Hostname# show dot11 ratelimit ap

Related Commands

| Command | Description |
|---------|-------------|
| N/A     | N/A         |

Platform

N/A

Description

### 1.4 sta-fair

Use this command to specify the fair scheduling priority for a specified user.

Use the no form of this command to restore the default setting.

sta-fair mac-address priority priority

no sta-fair mac-address

# Parameter Description

| Parameter   | Description                                                  |
|-------------|--------------------------------------------------------------|
| mac-address | Specifies the user's MAC address.                            |
| priority    | Sets the fair scheduling priority, in the range from 1 to 6. |

**Defaults** The default is 1 for all STAs by default.

Command

Global configuration mode

Mode

Usage Guide N/A

Configuration

Example

Hostname(config)# sta-fair abcd.1111.1111 priority 2

**Platform** 

**Description** 

N/A

# 1.5 wlan-qos ap-based

Use this command to configure the upstream and downstream traffic limit of the current AP.

Use the **no** form of this command to restore the default setting.

 $wlan-qos\ ap-based\ \{\ per-user-limit\ |\ total-user-limit\ \}\ \{\ down-streams\ |\ up-streams\ \}\ average-limit\ \}$ 

data-rate average-data-rate burst-data-rate burst-data-rate

no wlan-qos ap-based { per-user-limit | total-user-limit } { down-streams | up-streams }

Use this command to configure the intelligent total-user-limit for of the current AP.

Use the no form of this command to restore the default setting.

wlan-qos ap-based total-user-limit { down-streams | up-streams } intelligent no wlan-qos ap-based total-user-limit { down-streams | up-streams } intelligent

# Parameter Description

| Parameter         | Description                                                          |
|-------------------|----------------------------------------------------------------------|
| per-user-limit    | Limit for each user on the AP.                                       |
| total-user-limit  | Limit for the entire AP.                                             |
| down-streams      | Total downstream traffic limit of the AP.                            |
| up-streams        | Total upstream traffic limit of the AP.                              |
| intelligent       | Whether to enable intelligent total-user-limit.                      |
| average-data-rate | Average rate limit, ranging from 8 to 261,120 in the unit of 8 Kbps. |
| burst-data-rate   | Burst rate limit, ranging from 8 to 261,120 in the unit of 8 Kbps.   |

**Defaults** These functions are disabled by default.

Command mode

Global configuration mode.

Usage Guide N/A

Configuration Examples

Hostname(config)#wlan-qos ap-based per-user-limit down-streams average-data-rate 2000 burst-data-rate 5000

## Related Commands

| Command                                                                                                    | Description                                                                  |
|----------------------------------------------------------------------------------------------------|------------------------------------------------------------------------------|
| wlan-qos netuser mac-address { inbound   outbound } average-data-rate average-data-rate burst-data-rate                                                                   | Configures the Client-based in-band and out-<br>of-band traffic rate limits. |
| wlan-qos wlan-based { wlan-id   ssid } { per-<br>user-limit   total-user-limit } { down-streams  <br>up-streams } average-data-rate average-data-<br>rate burst-data-rate | Configures the WLAN-based in-band and out-<br>of-band traffic rate limits.   |

# Platform Description

# 1.6 wlan-qos netuser

Use this command to configure the in-band and out-of-band traffic limits for a specified user in the current WLAN.

Use the **no** form of this command to restore the default setting.

 $\textbf{wlan-qos netuser} \ \textit{mac-address} \ \{ \ \textbf{inbound} \ | \ \textbf{outbound} \ \} \ \textbf{average-data-rate} \ \textit{average-data-rate} \ \textit{burst-data-rate} \ \textit{burst-data-rate} \$ 

no wlan-qos netuser mac-address { inbound | outbound }

# Parameter Description

| Parameter         | Description                                                        |
|-------------------|--------------------------------------------------------------------|
| mac-address       | User's MAC address to be set.                                      |
| inbound           | User's in-band traffic limit.                                      |
| outbound          | User's out-of-band traffic limit.                                  |
| average-data-rate | Average rate limit, ranging from 8 to 261120 in the unit of 8Kbps. |
| burst-data-rate   | Burst rate limit, ranging from 8 to 261120 in the unit of 8Kbps.   |

**Defaults** No traffic limit is set by default.

Command mode

Global configuration mode

N/A

**Usage Guide** 

Configuration Examples

Hostname(config) #wlan-qos netuser abcd. 1111. 1111 inbound average-data-rate 2000 burst-data-rate 5000

## Related Commands

| Command                                          | Description                                 |
|--------------------------------------------------|---------------------------------------------|
| wlan-qos wlan-based { wlan-id   ssid } { per-    |                                             |
| user-limit   total-user-limit} { down-streams    | Configures the WLAN-based in-band and out-  |
| up-streams } average-data-rate average-data-     | of-band traffic rate limits.                |
| rate burst-data-rate burst-data-rate             |                                             |
| wlan-qos ap-based { per-user-limit   total-user- |                                             |
| limit } { down-streams   up-streams } average-   | Configures the AP-based in-band and out-of- |
| data-rate average-data-rate burst-data-rate      | band traffic rate limits.                   |
| burst-data-rate                                  |                                             |

# Platform Description

# 1.7 wlan-qos wlan-based

Use this command to configure the upstream and downstream traffic limit of the current WLAN. Use the **no** form of this command to restore the default setting.

wlan-qos wlan-based {  $wlan-id \mid ssid$  } { per-user-limit | total-user-limit } { down-streams | upstreams } average-data-rate average-data-rate burst-data-rate average-data-rate burst-data-rate average-data-rate no wlan-qos wlan-based { average-data-rate | average-data-rate | average-data-rate | average-data-rate | average-data-rate | average-data-rate | average-data-rate | average-data-rate | average-data-rate | average-data-rate | average-data-rate | average-data-rate | average-data-rate | average-data-rate | average-data-rate | average-data-rate | average-data-rate | average-data-rate | average-data-rate | average-data-rate | average-data-rate | average-data-rate | average-data-rate | average-data-rate | average-data-rate | average-data-rate | average-data-rate | average-data-rate | average-data-rate | average-data-rate | average-data-rate | average-data-rate | average-data-rate | average-data-rate | average-data-rate | average-data-rate | average-data-rate | average-data-rate | average-data-rate | average-data-rate | average-data-rate | average-data-rate | average-data-rate | average-data-rate | average-data-rate | average-data-rate | average-data-rate | average-data-rate | average-data-rate | average-data-rate | average-data-rate | average-data-rate | average-data-rate | average-data-rate | average-data-rate | average-data-rate | average-data-rate | average-data-rate | average-data-rate | average-data-rate | average-data-rate | average-data-rate | average-data-rate | average-data-rate | average-data-rate | average-data-rate | average-data-rate | average-data-rate | average-data-rate | average-data-rate | average-data-rate | average-data-rate | average-data-rate | average-data-rate | average-data-rate | average-data-rate | average-data-rate | average-data-rate | average-data-rate | average-data-rate | average-data-rate | average-data-rate

Use this command to configure the intelligent total-user-limit of the current WLAN. Use the **no** form of this command to restore the default setting.

 $\label{limit} \begin{tabular}{ll} wlan-qos wlan-based $\{ wlan-id \mid ssid \}$ total-user-limit $\{ down-streams \mid up-streams \}$ \\ no wlan-qos wlan-based $\{ wlan-id \mid ssid \}$ total-user-limit $\{ down-streams \mid up-streams \}$ \\ \end{tabular}$ 

## Parameter Description

| Parameter         | Description                                                      |
|-------------------|------------------------------------------------------------------|
| wlan-id           | WLAN ID.                                                         |
| ssid              | SSID configured by the WLAN.                                     |
| per-user-limit    | Limit for each user on the WLAN.                                 |
| total-user-limit  | Limit for the entire WLAN.                                       |
| down-streams      | Total downstream traffic limit of the WLAN.                      |
| up-streams        | Total upstream traffic limit of the WLAN.                        |
| intelligent       | Whether to enable intelligent total-user-limit.                  |
| average-data-rate | Average rate limit, ranging from                                 |
| burst-data-rate   | Burst rate limit, ranging from 8 to 261120 in the unit of 8Kbps. |

**Defaults** The traffic limit and intelligent total-user-limit are disabled by default.

Command mode

Global configuration mode

Usage Guide N/A

Configuration

Hostname(config)# wlan-qos wlan-based 2 total-user-limit down-streams intelligent

## Related Commands

**Examples** 

| Command                                                                                                    | Description                                                                  |
|----------------------------------------------------------------------------------------------------|------------------------------------------------------------------------------|
| wlan-qos ap-based { per-user-limit   total-user-limit } { down-streams   up-streams } average-data-rate burst-data-rate burst-data-rate | Configures the AP-based in-band and out-of-band traffic rate limits.         |
| netuser mac-address { inbound   outbound } average-data-rate average-data-rate burst-data- rate burst-data-rate                         | Configures the Client-based in-band and out-<br>of-band traffic rate limits. |

Platform Description

# 1 WMM Commands

# 1.1 wlan-qos map-table import export

Use this command to configure packet priority mapping for the current WLAN.

Use the **no** form of this command to restore the default setting.

 $\label{lem:wlan-qos} \begin{tabular}{ll} wlan-qos map-table { dot11e -dscp | dscp-dot11e } import \it import-tag-value export-tag-value \\ no wlan-qos map-table { dot11e-dscp | dscp-dot11e } import \it import-tag-value \\ \end{tabular}$ 

## Parameter Description

| Parameter               | Description                                                               |
|-------------------------|---------------------------------------------------------------------------|
| dot11e-dscp             | Sets priority mapping from dot11e to internal DSCP.                       |
| dscp-dot11e             | Sets priority mapping from DSCP to dot11e.                                |
|                         | Sets priority of the incoming original packet.                            |
| import import-tag-value | WMM (dot11e) is one of QoS fields of 802.11 wireless protocol             |
|                         | headers. It refers to WLAN priority, in the range from 0 to 7.            |
|                         | DSCP is the priority field of IP protocol headers, in the range from 0 to |
|                         | 63. The default is 0.                                                     |
|                         | Sets priority of the outgoing packet.                                     |
| export export-tag-value | WMM (dot11e) is one of QoS fields of 802.11 wireless protocol             |
|                         | headers. It refers to WLAN priority, in the range from 0 to 7.            |
|                         | DSCP is the priority field of IP protocol headers, in the range from 0 to |
|                         | 63. The default is 0.                                                     |

### **Defaults**

### DSCP-to-dot11e Mapping Table

| DSCP  | 802.11e |
|-------|---------|
| 0~7   | 0       |
| 16~23 | 1       |
| 24~31 | 2       |
| 8~15  | 3       |
| 32~39 | 4       |
| 40~47 | 5       |
| 48~55 | 6       |
| 56~63 | 7       |

### dot11e-to-DSCP Mapping Table

| 802.11e | DSCP |
|---------|------|
| 0       | 0    |
| 3       | 8    |
| 1       | 16   |
| 2       | 24   |
| 4       | 32   |

| 5 | 40 |
|---|----|
| 6 | 48 |
| 7 | 56 |

Command

WLAN configuration mode

Mode

**Usage Guide** This command is a mapping command for non-interworking versions.

The configuration takes effect after the WMM service is enabled.

Configuration

The following example sets priority mapping from DSCP to dot11e. The priority of the incoming original  $\frac{1}{2}$ 

**Examples** packet is 1 and that of the outgoing packet is 10.

Hostname# configure terminal
Hostname(config)# dot11 wlan 1

Hostname (dot11-wlan-config) # wlan-qos map-table dot11e-dscp import 1

export 10

**Platform** 

Description

N/A

## 1.2 wmm dot1p enable

Use this command to enable 802.11p QoS mapping policy mechanism.

Use the **no** form of this command to restore the default setting.

wmm dot1p enable

no wmm dot1p enable

Parameter

Description

| Parameter | Description |
|-----------|-------------|
| N/A       | N/A         |

**Defaults** 

This function is disabled by default.

Command

 ${\tt Dot11radio\ interface\ configuration\ mode}.$ 

Mode

**Usage Guide** This command is a mapping command for non-interworking versions.

The configuration takes effect after the WMM service is enabled.  $\label{eq:configuration}$ 

Configuration

The following example enables 802.11p QoS mapping policy mechanism for radio 1 on the AP.

**Examples** 

Hostname# configure terminal

Hostname(config)# interface dot11radio 1/0

Hostname (config-if-Dotllradio 1/0) # wmm dotlp enable

**Platform** 

N/A

Description

# 1.3 wmm dot1p policy 1q

Use this command to configure how to apply the 802.11p QoS mapping policy mechanism for the AP. Use the **no** form of this command to restore the default setting.

wmm dot1p policy 1q 1q-policy-value

no wmm dot1p policy

## Parameter

### Description

| Parameter                 | Description                                                                |
|---------------------------|----------------------------------------------------------------------------|
| <b>1q</b> 1q-policy-value | Applies the 802.11p QoS mapping policy mechanism, in the range from 0      |
|                           | to 1. The default is 0.                                                    |
|                           | Q=1: AP tags the priority domain of 802.1Q according to 802.1p.            |
|                           | Q=0: AP tags the priority domain of 802.1Q according to the user priority  |
|                           | in the <b>Qos Control</b> field of IEEE 802.11 headers. Apply "Q=1" method |
|                           | when there is no <b>QoS Control</b> field.                                 |
| no                        | Restore the default setting.                                               |

**Defaults** The default is 0.

Command

Dot11radio interface configuration mode.

Mode

**Usage Guide** This command is a mapping command for non-interworking versions.

The configuration takes effect after the WMM service is enabled.

The configuration is valid only when the 802.11p QoS mechanism is enabled.

Configuration

The following example tags the priority domain of 802.1Q for radio 1 on the AP.

**Examples** 

Hostname# configure terminal

Hostname(config)# interface dot11radio 1/0

Hostname(config-if-Dot11radio 1/0) # wmm dot1p policy 1q 1

Platform

Description

N/A

# 1.4 wmm dot1p tag

Use this command to configure 802.1p priority.

Use the **no** form of this command to restore the default setting.

 $\mathbf{wmm}\;\mathbf{dot1p}\;\mathbf{tag}\;\mathit{tag-value}\;\{\;\mathbf{back\text{-}ground}\;|\;\mathbf{best\text{-}effort}\;|\;\mathbf{video}\;|\;\mathbf{voice}\;\}$ 

no wmm dot1p tag { back-ground | best-effort | video | voice }

## Parameter Description

| Parameter     | Description                                         |
|---------------|-----------------------------------------------------|
| tag tag-value | Sets the 802.1p priority, in the range from 0 to 7. |
| back-ground   | Sets the back-ground queue.                         |
| best-effort   | Sets the best-effort queue.                         |
| video         | Sets the video queue.                               |
| voice         | Sets the voice queue.                               |
| no            | Restore the default setting.                        |

**Defaults** The default **best-effort** is 0; the default **back-ground** is 2; the default **video** is 4; the default **voice** is 6.

Command

Dot11radio interface configuration mode.

Mode

**Usage Guide** This command is a mapping command for non-interworking versions.

The configuration takes effect after the WMM service is enabled.

The configuration is valid only when the 802.11p QoS mechanism is enabled.

**Configuration** The following example sets 802.1p priority to 5 for radio 1 on the AP.

Examples Hostname# configure terminal

Hostname(config)# interface dot11radio 1/0

Hostname(config-if-Dot11radio 1/0)# wmm dot1p tag 5 voice

Platform

Description

N/A

# 1.5 wmm dscp enable

Use this command to enable DSCP QoS mapping policy mechanism.

Use the **no** form of this command to restore the default setting.

wmm dscp enable

no wmm dscp enable

Parameter Description

| Parameter | Description |
|-----------|-------------|
| -         | -           |

Defaults This function is disabled by default.

**Command** Dot11radio interface configuration mode.

Mode

**Usage Guide** This command is a mapping command for non-interworking versions.

The configuration takes effect after the WMM service is enabled.

**Configuration** The following example enables DSCP QoS mapping policy mechanism for radio 1 on the AP.

Examples Hostname# configure terminal

Hostname(config)# interface dot11radio 1/0

Hostname(config-if-Dot11radio 1/0)# wmm dscp enable

Platform

Description

N/A

# 1.6 wmm dscp policy outer-tunnel inner-tunnel

Use this command to configure how to apply the DSCP QoS mapping policy mechanism for the AP. Use the **no** form of this command to restore the default setting.

wmm dscp policy outer-tunnel outer-tunnel-value inner-tunnel inner-tunnel-value no wmm dscp policy

| Parameter   |
|-------------|
| Description |

| Parameter          | Description                                                                 |  |
|--------------------|-----------------------------------------------------------------------------|--|
|                    | Configures how to apply the DSCP QoS mapping policy mechanism for the       |  |
|                    | outer tunnel header, in the range from 0 to 1. The default is 0.            |  |
|                    | In the centralized forwarding mode:                                         |  |
|                    | O=1: AP sets DSCP domain for the tunnel header according to pushed          |  |
|                    | configuration policy;                                                       |  |
| outer-tunnel-value | O=0: AP sets DSCP domain for the tunnel header according to inner tunnel    |  |
|                    | packets. If inner tunnel packets are encrypted or non-IPv4/ IPv6, the "O=1" |  |
|                    | method will be applied.                                                     |  |
|                    | In the local forwarding mode:                                               |  |
|                    | O=1: invalid value;                                                         |  |
|                    | O=0: invalid value.                                                         |  |
|                    | Configures how to apply the DSCP QoS mapping policy mechanism for the       |  |
|                    | inner tunnel header, in the range from 0 to1. The default is 0.             |  |
|                    | In the centralized forwarding mode:                                         |  |
|                    | AP sets DSCP domain for the tunnel header according to inner tunnel         |  |
|                    | packets; If inner tunnel packets are encrypted or non-IPv4/IPv6, the "I=1"  |  |
| inner-tunnel-value | method will be applied.                                                     |  |
|                    | I=0: AP cannot modify the DSCP domain of user packets.                      |  |
|                    | In the local forwarding mode:                                               |  |
|                    | I=1: AP configures the DSCP domain for user packets according to the        |  |
|                    | pushed configuration policy.                                                |  |
|                    | I=0: AP cannot modify the DSCP domain of user packets.                      |  |

Defaults

The default is 0.

Command

Dot11radio interface configuration mode.

Mode

**Usage Guide** This command is a mapping command for non-interworking versions.

The configuration takes effect after the WMM service is enabled.

The configuration is valid only when the DSCP QoS mechanism is enabled.

Configuration

The following example sets both outer and inner tunnel headers to 0 for DSCP mapping mechanism of radio 1

Examples

Hostname# configure terminal

Hostname(config)# interface dot11radio 1/0

Hostname(config-if-Dot11radio 1/0) # wmm dscp policy outer-tunnel 0 inner-

tunnel 0

on the AP.

Platform

Description

N/A

## 1.7 wmm dscp tag

Use this command to configure the DSCP identification.

Use the **no** form of this command to restore the default setting.

wmm dscp tag tag-value { back-ground | best-effort | video | voice }

no wmm dscp tag { back-ground | best-effort | video | voice }

## Parameter Description

| Parameter   | Description                                        |
|-------------|----------------------------------------------------|
| tag-value   | Sets the DSCP priority, in the range from 0 to 63. |
| back-ground | Sets the back-ground queue.                        |
| best-effort | Sets the best-effort queue.                        |
| video       | Sets the video queue.                              |
| voice       | Sets the voice queue.                              |

Defaults

The default **best-effort** is 0; the default **back-ground** is 16; the default **video** is 32; the default **voice** is 48.

Command

Dot11radio interface configuration mode.

Mode

**Usage Guide** 

This command is a mapping command for non-interworking versions.

The configuration takes effect after the WMM service is enabled.

DSCP identification is valid only when the DSCP mechanism is enabled.

Configuration

The following example sets the DSCP identification to 5 for voice queue of radio 1 on the AP.

**Examples** 

Hostname# configure terminal

Hostname(config)# interface dot11radio 1/0

Hostname(config-if-Dot11radio 1/0) # wmm dscp tag 5 voice

**Platform** 

Description

N/A

### 1.8 wmm edca-client

Use this command to configure the EDCA parameters for the client.

Use the **no** form of this command to restore the default setting.

wmm edca-client { back-ground | best-effort | video | voice } [ { aifsn aifsn-value cwmin cwmin-value

cwmax cwmax-value txop txop-value } | length queue-length ]

no wmm edca-client { back-ground | best-effort | video | voice } [ length ]

## Parameter Description

| Parameter              | Description                                                                   |
|------------------------|-------------------------------------------------------------------------------|
| back-ground            | Sets the back-ground queue.                                                   |
| best-effort            | Sets the best-effort queue.                                                   |
| video                  | Sets the video queue.                                                         |
| voice                  | Sets the voice queue.                                                         |
| aifsn aifsn-value      | Sets the <b>aifsn</b> value, in the range from 1 to 15.                       |
| cwmin cwmin-value      | Sets the <b>cwmin</b> value, in the range from 0 to 15.                       |
| cwmax cwmax-value      | Sets the <b>cwmax</b> value, in the range from 0 to 15.                       |
| <b>txop</b> txop-value | Sets the $txop$ value, in the range from 0 to 255 in the unit of 32 $\mu s$ . |
| length queue-length    | Sets the AC queue length in the range from 1 to 255. The default is 255.      |

#### Defaults

| AC          | aifs | cwmin | cwmax | txop |
|-------------|------|-------|-------|------|
| back-ground | 7    | 4     | 10    | 0    |
| best-effort | 3    | 4     | 10    | 0    |
| video       | 2    | 3     | 4     | 94   |
| voice       | 2    | 2     | 3     | 47   |

Command

Dot11radio interface configuration mode.

Mode

**Usage Guide** The configuration takes effect after the WMM service is enabled.

The **cwmax** value must be greater than the **cwmin** value. Otherwise, a configuration error message is displayed.

Configuration Examples The following example configures **asfsn** to 2, **cwmin** to 2, **cwmax** to 3 and **txop** to 50 for the voice queue of radio 1 on the AP.

Hostname# configure terminal

Hostname(config)# interface dot11radio 1/0

Hostname(config-if-Dot11radio 1/0)# wmm edca-client voice aifsn 2 cwmin 2 cwmax 3 txop 50

Platform Description

N/A

### 1.9 wmm edca-radio

Use this command to configure the EDCA parameters for the AP.

Use the **no** form of this command to restore the default setting.

wmm edca-radio { back-ground | best-effort | video | voice } [ { aifsn aifsn-value cwmin cwmin-value cwmax cwmax-value txop txop-value } / noack ]

no wmm edca-radio { back-groud | best-effort | video | voice } [ noack ]

## Parameter Description

| Parameter              | Description                                                                                |
|------------------------|--------------------------------------------------------------------------------------------|
| back-ground            | Sets the back-ground queue.                                                                |
| best-effort            | Sets the best-effort queue.                                                                |
| video                  | Sets the video queue.                                                                      |
| voice                  | Sets the voice queue.                                                                      |
| aifsn aifsn-value      | Sets the aifsn value, in the range from 1 to 15.                                           |
| cwmin cwmin-value      | Sets the <b>cwmin</b> value, in the range from 0 to 15.                                    |
| cwmax cwmax-value      | Sets the <b>cwmax</b> value, in the range from 0 to 15.                                    |
| <b>txop</b> txop-value | Sets the $\boldsymbol{txop}$ value, in the range from 0 to 255 in the unit of 32 $\mu s$ . |
| noack                  | Indicates that the no ack policy is enabled. The no ack policy is disabled by default.     |

#### **Defaults**

| AC          | aifs | cwmin | cwmax | txop |
|-------------|------|-------|-------|------|
| back-ground | 7    | 4     | 10    | 0    |
| best-effort | 3    | 4     | 6     | 0    |
| video       | 1    | 3     | 4     | 94   |
| voice       | 1    | 2     | 3     | 47   |

Command

Mode

Dot11radio interface configuration mode.

**Usage Guide** 

The configuration takes effect after the WMM service is enabled.

According to the IEEE 802.11 standard, no ACK is returned for multicast or broadcast frames.

The **cwmax** value must be greater than the **cwmin** value. Otherwise, a configuration error message is displayed.

Configuration Examples The following example sets **aifsn** to 1, **cwmin** to 1, **cwmax** to 3, **txop** to 50 for the voice queue of radio 1 on the AP.

Hostname# configure terminal
Hostname(config)# interface dot11radio 1/0
Hostname(config-if-Dot11radio 1/0)# wmm edca-radio voice aifsn 1 cwmin 1
cwmax 3 txop 50

Platform

Description

N/A

## 1.10 wmm enable

Use this command to enable the WMM service.

Use **no** form of this command to disable the WMM service.

wmm enable

no wmm enable

| Parameter   |
|-------------|
| Description |

| Parameter | Description |
|-----------|-------------|
| N/A       | N/A         |

**Defaults** This function is enabled by default.

Command

Dot11radio interface configuration mode.

Mode

**Usage Guide** When the WMM service is disabled, the default priority queue is used for reception and mapping.

Configuration

The following example enables the WMM service for radio 1 on the AP.

Examples

Hostname# configure terminal

Hostname(config) # interface dot11radio 1/0
Hostname(config-if-Dot11radio 1/0) # wmm enable

Platform

Description

N/A

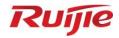

# **WLAN Distributed System Commands**

1. WDS Commands

# 1 WDS Commands

# 1.1 show dot11 wds-bridge-info

Use this command to display WDS bridge configuration.

show dot11 wds-bridge-info interface-name

Parameter Description

| Parameter      | Description                |
|----------------|----------------------------|
| interface-name | Dot11radio interface name. |

Command

Privileged EXEC mode

Mode

Usage Guide N/A

Configuration

The following example displays WDS bridge configuration.

**Examples** 

Hostname# show dot11 wds-bridge-info 1/0

WDS-MODE: ROOT-BRIDGE

BRIDGE-WLAN:

Status OK

WlanID 1, SSID ruijie\_root, BSSID 32d0.f822.3303

WBI 1/0

NONROOT 00d0.f822.3304

WBI 1/1

NONROOT 00d0.f822.3307

### **Field Description**

| Field       | Description           |  |  |  |  |  |  |
|-------------|-----------------------|--|--|--|--|--|--|
| WDS-MODE    | WDS bridge mode.      |  |  |  |  |  |  |
| BRIDGE-WLAN | WLAN used for bridge. |  |  |  |  |  |  |
| WBI         | WDS bridge link.      |  |  |  |  |  |  |

The following example displays WDS bridge configuration.

Hostname# show dot11 wds-bridge-info 1/0

WDS-MODE: ROOT-BRIDGE

BRIDGE-WLAN:

Status WAITING

#### Wlanid 1

The following example displays WDS bridge configuration.

Hostname# show dot11 wds-bridge-info 1/0

WDS-MODE: NONROOT-BRIDGE

MAC: 00d0.f822.3304

WBI 1/0

ROOT 32d0.f822.3303

Platform Description

N/A

## 1.2 show wds-mode

Use this command to display the WDS bridge mode configuration on APs.

show wds-mode

**Parameter** 

Description

| Parameter | Description |
|-----------|-------------|
| N/A       | N/A         |

Command

Privileged EXEC mode

Mode

Usage Guide This command is used to display the WDS bridge mode configuration on APs.

Configuration

The following example displays the WDS bridge mode configuration.

**Examples** 

Hostname# show wds-mode wds-mode disable.

**Platform** 

This command is supported only on AP devices.

Description

## 1.3 station-role

Use this command to specify AP bridge mode.

Use the **no** form of this command to restore the default setting.

station-role { root-ap | root-bridge bridge-wlan wlan-id | non-root-bridge }

no station-role

# Parameter Description

| Parameter       | Description                                  |
|-----------------|----------------------------------------------|
| root-ap         | Sets the AP working mode as non-bridge mode. |
| non-root-bridge | Sets the AP working mode as non-root bridge. |
| root-bridge     | Sets the AP working mode as root bridge.     |
| wlan-id         | WLAN ID used for root bridge.                |

**Defaults** 

The default is non-bridge mode.

Command

Dot11radio interface configuration mode

Mode

**Usage Guide** 

To apply WDS, you must first specify an AP bridge mode. The non-root fit bridge mode is enabled not on ACs but APs.

For APs in the root bridge mode, the WLAN ID used for root bridge must be specified. If not, WDS cannot start. Furthermore, the WLAN SSID should not be hidden, or the bridge may fail.

It is better to have professional technicians conduct non-root configuration on ACs. If the configuration is incorrect, the non-root bridge will lose connection with the AC.

Configuration

The following example specifies the root bridge mode on the AP.

**Examples** 

 $\label{total model} \mbox{Hostname} \mbox{ (config-if-Dot11radio} \mbox{ $1/0$)$ \# station-role root-bridge} \\ \mbox{bridge-wlan 1}$ 

The following example specifies the non-root bridge mode on the AP.

Hostname(config-if-Dot11radio 1/0)# station-role non-root-bridge

Related Commands

| ( | Command                        | Description                              |
|---|--------------------------------|------------------------------------------|
|   | parent mac-address mac-address | Configures the MAC address of the parent |
|   | parent mac-address mac-address | node.                                    |

**Platform** 

N/A

Description

## 1.4 wds ctrl eth

Use this command to enable Ethernet port control (only for non-root bridge mode).

wds ctrl eth

no wds ctrl eth

Parameter Description

| Parameter | Description |
|-----------|-------------|
| N/A       | N/A         |

**Defaults** 

This function is disabled by default.

Command

Global configuration mode

Mode

**Usage Guide** 

This function is configured on APs for non-root fat bridge and on ACs for non-root fit bridge.

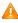

Use this command carefully. Once it is configured, Ethernet ports will be disconnected if the bridging fails. Thereby, ACs will lose control of APs.

Configuration

The following configuration enables Ethernet port control on the AP.

**Examples** 

Hostname(config) #wds ctrl eth

The following configuration enables Ethernet port control on the AC.

Hostname(config-ap) #wds ctrl eth

Related Commands

| Command                | Description                                |  |  |  |  |  |
|------------------------|--------------------------------------------|--|--|--|--|--|
| show running-config    | Displays the running configuration.        |  |  |  |  |  |
| show ap-config running | Displays the running configuration on APs. |  |  |  |  |  |

**Platform** 

N/A

Description

# 1.5 wds pre-config

Use this command to create or delete non-root pre-configuration.

wds pre-config { create | delete }

**Parameter** Description

| Parameter | Description                                |  |  |  |  |  |
|-----------|--------------------------------------------|--|--|--|--|--|
| create    | Creates pre-configuration only on fat APs. |  |  |  |  |  |
| delete    | Deletes pre-configuration.                 |  |  |  |  |  |

Defaults

N/A

Command

Interface configuration mode

Mode

**Usage Guide** This command is pre-configuration for non-root fat APs working in the non-root fit mode.

The **wds pre-config create** command is configured only on fat APs. It specifies the current non-root configuration of the fat AP as the pre-configuration of the non-root fit mode. Then, it restores the fat AP's default setting.

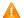

Before the noon-root fit AP works in the non-root fit mode, it must get pre-configured.

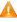

When the WDS bridge mode is disabled, use the **wds pre-config delete** command to delete configuration files on the non-root end.

### Configuration

The following example pre-configures ruijie-root as its access root end on the fat AP.

#### **Examples**

```
Hostname(config-if-Dotl1radio 1/0)# station-role non-root-bridge
Hostname(config-if-Dotl1radio 1/0)# parent ssid ruijie-root
Hostname(config-if-Dotl1radio 1/0)# wds pre-config create
Hostname(config-if-Dotl1radio 1/0)# exit
Hostname(config)# exit
Hostname# ap-mode fit
```

The following example removes WDS non-root pre-configuration on the AP.

Hostname(config-if-Dot11radio 1/0)# wds pre-config delete

Related Commands

N/A

Platform

N/A

Description

### 1.6 wds-mode enable

N/A

Use this command to enable WDS bridge mode (only for WDS bridge-capable AP).

#### wds-mode enable

Use this command to disable WDS bridge mode.

#### wds-mode disable

# Parameter Description

| Parameter | Description |  |  |  |  |  |
|-----------|-------------|--|--|--|--|--|
| N/A       | N/A         |  |  |  |  |  |

Defaults

Command

Global configuration mode

Mode

Usage Guide

AP will restart after this command is executed.

**Configuration** The following example enables WDS bridge mode on the AP.

Examples Hostname(config) # wds-mode enable

Related

N/A

Commands
Platform

N/A

Description

6

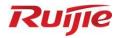

# WLAN Optimization and Maintenance Commands

- 1. WLOG Commands
- 2. DATA-PLANE Commands

## 1 WLOG Commands

# 1.1 show wlan diag sta

Use the following command to display STA statistics on an AP: **show wlan diag sta** [ **sta-mac** sta-mac ] [ **number** number ]

# Parameter Description

| Parameter | Description                                              |
|-----------|----------------------------------------------------------|
| sta-mac   | Specifies the MAC address of an STA.                     |
| number    | Specifies the maximum number of records to be displayed. |

**Defaults** N/A

Command Mode Privileged EXEC mode

**Usage Guide** 

The memory pre-allocation is performed when the WLAN-WLOG function is enabled. If the memory is insufficient, the WLAN-WLOG function cannot be enabled.

Memories of all saved information and pre-allocated memories are set free when the WLOG function is disabled.

# Configuration Examples

This example displays STA statistics on an AP.

Hostname# show wlan diag sta

sta mac: c83a.35c6.0c72

-----

2012-05-28 19:31:08

wlan id state rssi\_rt rs\_rate\_mcs tx\_frm\_cnts rx\_frm\_cnts tx\_frm\_flow

rx\_frm\_flow tx\_cnts\_error tx\_flow\_error mgmt\_cnts mgmt\_flow

------

5967

1 3 23 80 18 59 4384

0 0 3 381

tx/rxmcs mcs0, mcs1 mcs2, mcs3 mcs4, mcs5 mcs6, mcs7 mcs8, mcs9

mcs10, mcs11 mcs12, mcs13 mcs14, mcs15

------ ------

------ ------

| tx/rxrate    | 1, | 2  | 5.5, | 11 | 6, | 9 | 12, | 18 | 24, | 36 | 48, | 54 | <br> |
|--------------|----|----|------|----|----|---|-----|----|-----|----|-----|----|------|
|              |    |    |      |    |    |   |     |    |     |    |     |    | <br> |
| txratepercen | t: | 16 | 0    |    | 0  |   | 7   |    | 50  | 2  | 7   | 0  | 0    |
| rxratepercen | t: | 57 | 3    |    | 0  |   | 5   |    | 13  | 2  | 2   | 0  | 0    |

| Field                                               | Description                                                        |
|-----------------------------------------------------|--------------------------------------------------------------------|
| sta_record                                          | Specifies STA records.                                             |
| TIME                                                | Specifies the time when STA records are collected.                 |
| IP Address                                          | Specifies the IP address of an STA whose statistics are collected. |
| Rssi                                                | Specifies signal strength.                                         |
| Link Rate                                           | Specifies a connection rate.                                       |
| AP MAC                                              | Specifies the MAC address of an AP associated with the STA.        |
| SSID                                                | Specifies the SSID of the WLAN associated with the STA.            |
| RADIO                                               | Specifies the ID of the radio associated with the STA.             |
| Action Specifies the type of STA action records.    |                                                                    |
| Result                                              | Specifies the result of STA action records.                        |
| Reason Specifies the reason for STA action records. |                                                                    |

Related Commands

| Command | Description |
|---------|-------------|
| N/A     | N/A         |

Platform

N/A

Description

# 1.2 wlan diag enable

Use this command to enable the WLAN log (WLOG) . Use the  $\bf{no}$  form of this command to disable WLOG.

wlan diag enable

no wlan diag enable

Parameter Description

| Parameter | Description |  |
|-----------|-------------|--|
| N/A       | N/A         |  |

**Defaults** The WLOG function is disabled on APs by default.

**Command** Global configuration mode

#### Mode

**Usage Guide** 

The memory pre-allocation is performed when the WLAN-WLOG function is enabled. If the memory is insufficient, the WLAN-WLOG function cannot be enabled.

Memories of all saved information and pre-allocated memories are set free when the WLOG function is disabled.

Configuration

The following example enables and disables the WLOG function.

**Examples** 

Hostname# configure terminal

Enter configuration commands, one per line. End with  $\mbox{CNTL/Z}.$ 

Hostname(config) #wlan diag enable

Hostname(config) #no wlan diag enable

Related Commands

| Command | Description |
|---------|-------------|
| N/A     | N/A         |

**Platform** 

N/A

Description

# 1 DATA-PLANE Commands

# 1.1 data-plane arp-control enable

Use this command to enable ARP broadcast control.

data-plane arp-control enable

Use the **no** form of this command to disable ARP broadcast control.

no data-plane arp-control enable

**Parameter** 

Description

N/A

**Defaults** ARP broadcast control is disabled by default.

Command

Global configuration mode

mode

Usage Guide

Configuration

The following example enables ARP broadcast control.

Examples

Hostname(config) # data-plane arp-control enable

Hostname(config)#

Platform

ΑP

Description

# 1.2 data-plane arp-control vlan trusted-host

Use this command to configure the trusted host for ARP broadcast control.

data-plane arp-control vlan vlan-id trusted-host ipv4-address

Use the **no** form of this command to delete the trusted host. **no** data-plane arp-control vlan vlan-id trusted-host ipv4-address

## Parameter Description

| Parameter    | Description                                                                          |
|--------------|--------------------------------------------------------------------------------------|
| vlan-id      | Specifies a VLAN for ARP broadcast control. The range is from 1 to 4094.             |
| ipv4-address | Specifies the IPv4 address of a trusted host. Up to 64 IPv4 addresses are supported. |

Command Reference DATA-PLANE Commands

**Defaults** No trusted host is configured for ARP broadcast control.

Command

Global configuration mode

mode

Usage Guide -

Configuration

The following example enables ARP broadcast control and configures a trusted host whose IP address is 10.233.1.65.

Examples

Hostname(config) # data-plane arp-control enable

Hostname(config) # data-plane arp-control vlan 10 trusted-host 10.233.1.65

Platform

Description

ΑP

# 1.3 data-plane close-arp-filter

Configure this function if you want to broadcast ARP packets to the CAPWAP tunnel interface.

data-plane close-arp-filter { enable | disable }

Use the no form of this command to restore the default setting.

no data-plane close-arp-filter

Parameter Description

| Parameter | Description                                                               |
|-----------|---------------------------------------------------------------------------|
| enable    | Allows ARP packets to be broadcast to the CAPWAP tunnel interface.        |
| disable   | Prevents ARP packets from being broadcast to the CAPWAP tunnel interface. |

**Defaults** ARP packets are not broadcast to the CAPWAP tunnel interface by default.

Command

Global configuration mode

mode

С

Default Level 15

Usage Guide

Configuration

Disable ARP broadcast isolation in global configuration mode.

Examples

Hostname(config) #data-plane close-arp-filter enable

Verification

.

**Notifications** 

Common

-

#### **Errors**

**Platform** 

Description

# 1.4 data-plane close-mdns-filter

Configure this function to allow mDNS packets to pass through.

data-plane close-mdns-filter { enable | disable }

Use the no form of this command to restore the default setting.

no data-plane close-mdns-filter

# Parameter Description

| Parameter | Description                                                      |
|-----------|------------------------------------------------------------------|
| enable    | Allows mDNS packets to be forwarded to the air interface.        |
| disable   | Prevents mDNS packets from being forwarded to the air interface. |

**Defaults** mDNS packets are not forwarded to the wireless network by default.

Command mode Global configuration mode

Default Level 15

Usage Guide -

Configuration

Configure the AP to allow mDNS packets to pass through in the global configuration mode.

Examples

Hostname(config)#data-plane close-mdns-filter enable

Verification -

Notifications -

Common Errors -

**Platform** 

Description

# 1.5 data-plane close-nd-filter

Configure this function to broadcast ND packets to the CAPWAP tunnel interface.

#### data-plane close-nd-filter { enable | disable }

Use the no form of this command to restore the default setting.

no data-plane close-nd-filter

## Parameter Description

| Parameter | Description                                                       |
|-----------|-------------------------------------------------------------------|
| enable    | Allows ND packets to be broadcast to the CAPWAP tunnel interface. |
| disable   | Prevents ND packets from being broadcast to the CAPWAP tunnel     |
|           | interface.                                                        |

**Defaults** ND packets are not broadcast to the CAPWAP tunnel interface by default.

Command

mode

Global configuration mode

Default Level

15

Usage Guide

Configuration

Configure the AP to allow ND packets to pass through in the global configuration mode.

**Examples** 

Hostname(config) # data-plane close-nd-filter enable

Verification

Notifications -

Common

**Errors** 

**Platform** 

Description

# 1.6 data-plane close-ospf-filter

Configure this function to allow OSPF packets to pass through.

data-plane close-ospf-filter { enable | disable }

Use the no form of this command to restore the default setting.

no data-plane close-ospf-filter

Parameter Description

Description

| enable  | Allows OSPF packets to be forwarded to the air interface.        |
|---------|------------------------------------------------------------------|
| disable | Prevents OSPF packets from being forwarded to the air interface. |

Defaults

OSPF packets are not forwarded to the wireless network by default.

Command

Global configuration mode

mode

Default Level 15

Usage Guide

Configuration

Configure the AP to allow OSPF packets to pass through in the global configuration mode.

Examples

Hostname(config)#data-plane close-ospf-filter enable

Verification

Notifications

Common

**Errors** 

**Platform** 

Description

# 1.7 data-plane close-ssdp-filter

Configure this function to allow SSDP packets to pass through.

data-plane close-ssdp-filter { enable | disable }

Use the no form of this command to restore the default setting.

no data-plane close-ssdp-filter

Parameter Description

| Parameter | Description                                                      |
|-----------|------------------------------------------------------------------|
| enable    | Allows SSDP packets to be forwarded to the air interface.        |
| disable   | Prevents SSDP packets from being forwarded to the air interface. |

**Defaults** 

SSDP packets are not forwarded to the wireless network by default.

Command

Global configuration mode

mode

Default Level 15

Usage Guide -

Configuration

Configure the AP to allow SSDP packets to pass through in the global configuration mode.

Examples

Hostname(config)#data-plane close-ssdp-filter enable

Verification

**Notifications** 

Common

**Errors** 

**Platform** 

Description

# 1.8 data-plane close-vrrp-filter

Configure this function to allow OSPF packets to pass through.

data-plane close-vrrp-filter { enable | disable }

Use the no form of this command to restore the default setting.

no data-plane close-vrrp-filter

Parameter Description

| Parameter | Description                                                      |
|-----------|------------------------------------------------------------------|
| enable    | Allows VRRP packets to be forwarded to the air interface.        |
| disable   | Prevents VRRP packets from being forwarded to the air interface. |

**Defaults** VRRP packets are not forwarded to the wireless network by default.

Command mode Global configuration mode

Default Level 15

Usage Guide -

Configuration

Configure the AP to allow VRRP packets to pass through in the global configuration mode.

**Examples** Hostname(config)#data-plane close-vrrp-filter enable

Verification

**Notifications** 

**Common Errors** 

**Platform** 

Description

# data-plane queue-weight

Use this command to configure the queue weight for different packets.

queue-weight unicast-packet-weight multicast-packet-weight broadcast-packet-weight data-plane unknown-multicast-packet-weight unknown-unicast-packet-weight

Use the **no** form of this command to restore the default setting.

no data-plane queue-weight

# **Parameter** Description

| Parameter                           | Description                                                                                                 |
|-------------------------------------|----------------------------------------------------------------------------------------------------|
| unicast-packet-weight               | Sets the forwarding weight of unicast packets. The range is from 1 to 100. The default value is 16.         |
| multicast-packet-weight             | Sets the forwarding weight of multicast packets. The range is from 1 to 50. The default value is 4.         |
| broadcast-packet-weight             | Sets the forwarding weight of broadcast packets. The range is from 1 to 50. The default value is 2.         |
| unknown-multicast-packet-weigh<br>t | Sets the forwarding weight of unknown multicast packets. The range is from 1 to 25. The default value is 1. |
| unknown-unicast-packet-weight       | Sets the forwarding weight of unknown unicast packets. The range is from 1 to 25. The default value is 1.   |

**Defaults** 

The queue weight configuration for different packets is enabled by default.

Command mode

Global configuration mode

**Usage Guide** 

Configuration

The following example configures the queue weight for different packets.

**Examples** 

Hostname(config) # data-plane queue-weight 100 50 50 25 25

**Platform Description** 

AP

# 1.10 data-plane token

Use this command to configure the update interval and token rate of token bucket.

data-plane token token-interval token-base-rate

Use the **no** form of this command to restore the default setting.

no data-plane token

## Parameter Description

| Parameter       | Description                                                                                                 |
|-----------------|----------------------------------------------------------------------------------------------------|
| token-interval  | Sets the update interval of the token bucket. The default interval is 1. The value ranges from 1 to 10,000. |
| token-base-rate | Sets the token rate of the token bucket. The value ranges from 1 to 1,000,000. The default value is 5.      |

**Defaults** The default update interval is 10 milliseconds.

The default token rate of the token bucket is 5.

**Command mode** Global configuration mode

Usage Guide -

**Configuration** The following example sets the token rate of the token bucket to 20 at an interval of 10 milliseconds.

Examples Hostname(config)# data-plane token 1 20

Platform

Description

ΑP

# 1.11 data-plane wireless-broadcast

Use this command to enable or disable the wireless broadcast function.

data-plane wireless-broadcast { enable | disable }

Use the  ${\bf no}$  form of this command to restore the default setting.

no data-plane wireless-broadcast

## Parameter Description

| Parameter | Description                               |
|-----------|-------------------------------------------|
| enable    | Enables the wireless broadcast function.  |
| disable   | Disables the wireless broadcast function. |

**Defaults** The wireless broadcast function is disabled by default.

Command Reference DATA-PLANE Commands

**Command** Global configuration mode

mode

Usage Guide -

**Configuration** The following example enables the wireless broadcast function.

Examples Hostname(config) # data-plane wireless-broadcast enable

Platform

ΑP

Description

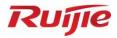

# **Security Commands**

- 1. ACL Commands
- 2. ARP Check Commands
- 3. Gateway-targeted ARP Spoofing Prevention Commands
- 4. Global IP-MAC Address Binding Commands
- 5. IP Source Guard Commands
- 6. CPP Commands
- 7. NFPP Commands
- 8. Password Policies Commands
- 9. SSH Commands

## 1 ACL Commands

#### 1.1 access-list

Use this command to create an access list to filter data packets.

Create an IP standard ACL and add a rule.

access-list acl-id { deny | permit } { source-ip-address source-ip-wildcard | any | host source-ip-address } [ time-range time-range-name ]

Create an IP extended ACL and add a rule.

access-list acl-id { deny | permit } protocol { source source-wildcard | any | host source } [ It port |
eq port | gt port | neq port | range lower upper ] { destination destination-wildcard | any | host
destination } [ It port | eq port | gt port | neq port | range lower upper ] [ time-range
time-range-name ]

Create a MAC extended ACL and add a rule.

access-list acl-id { deny | permit } { source-mac-address source-mac-mask | any | host source-mac-address } { destination-mac-address destination-mac-mask | any | host destination-mac-address} [ ethernet-type ] [ cos [ cos ] [ inner cos ] ]

Create an expert extended ACL and add a rule.

access-list acl-id { deny | permit } [ protocol | [ ethernet-type ] [ cos [ cos ] [ inner cos ] ] ] [VID [ vid ] [ inner vid ] { source source-wildcard | any | host source } { source-mac-address source-mac-address } [ It port | eq port | gt port | neq port | range lower upper ] { destination destination-wildcard | any | host destination } { any | host destination-mac-address } ] [ It port | eq port | gt port | neq port | range lower upper ] [ time-range time-range-name ]

When you select the Ethernet-type field or cos field:

access-list acl-id { deny | permit } { ethernet-type | cos [ cos ] [ inner cos ] } [ VID [ vid ] [ inner vid ] ] { source source-wildcard | any | host source } { source-mac-address source-mac-mask | any | host source-mac-address } { destination destination-wildcard | any | host destination } { any | host destination-mac-address } [ time-range time-range-name ]

When you select the protocol field:

access-list acl-id { deny | permit } protocol [ VID [ vid ] [ inner vid ] ] { source source-wildcard | any |
host source } { source-mac-address source-mac-mask | any | host source-mac-address } [ It port |
eq port | gt port | neq port | range lower upper ] { destination destination-wildcard | any | host
destination } { any | host destination-mac-address } [ It port | eq port | gt port | neq port | range lower
upper ] [ time-range time-range-name ]

#### Extended expert ACLs of some important protocols:

#### Internet Control Message Protocol (ICMP)

access-list acl-id { deny | permit } icmp [ VID [ vid ] [ inner vid ]] { source source-wildcard | any |
host source } { source-mac-address source-mac-mask | any | host source-mac-address }
{ destination destination-wildcard | any | host destination } { any | host destination-mac-address }
[ icmp-type ] [ [ icmp-type [ icmp-code ] ] | [ icmp-message ] ] [ time-range time-range-name ]
Transmission Control Protocol (TCP)

access-list acl-id { deny | permit } tcp [ VID [ vid ] [ inner vid ] ] { source source-wildcard | any | host source } { source-mac-address source-mac-mask | any | host source-mac-address } [ It port | eq port | gt port | neq port | range lower upper ] { destination destination-wildcard | any | host destination } | any | host destination-mac-address } [ It port | eq port | gt port | neq port | range lower upper ] | time-range time-range-name ]

User Datagram Protocol (UDP)

access-list acl-id { deny | permit } udp[ VID [ vid ] [ inner vid ] ] { source source -wildcard | any |
host source } { source-mac-address source-mac-mask | any | host source-mac-address } [ It port |
eq port | gt port | neq port | range lower upper ] { destination destination-wildcard | any | host
destination } { any | host destination-mac-address } [ It port | eq port | gt port | neq port | range lower
upper ] [ time-range time-range-name ]

Use the **no** form of this command to remove the specified access list. **no** access-list *acl-id* 

## Parameter Description

| Parameter            | Description                                                                                                    |
|----------------------|----------------------------------------------------------------------------------------------------|
| acl-id               | Access list number. The ranges available are 1 to 99, 100 to 199, 1300 to 1999, 2000 to 2699, 2700 to 2899, and 700 to 799.                                                                                                    |
| deny                 | If not matched, access is denied.                                                                                                    |
| permit               | If matched, access is permitted.                                                                                                    |
| source               | Specify the source IP address (host address or network address).                                                                                                    |
| source-wildcard      | Source IP address wildcard mask, which is used to match the source IP addresses of multiple hosts. The wildcard masks can be discontinuous, for example, 0.255.0.32.                                                                                   |
| protocol             | IP protocol number. It can be one of EIGRP, GRE, IPINIP, IGMP, NOS, OSPF, ICMP, UDP, TCP, and IP. It can also be a number representing the IP protocol between 0 and 255. The important protocols such as ICMP, TCP, and UDP are described separately. |
| destination          | Specify the destination IP address (host address or network address).                                                                                                    |
| destination-wildcard | Wildcard of the destination IP address. It can be discontinuous, for example, 0.255.0.32.                                                                                                    |
| time-range           | Time range of packet filtering                                                                                                    |
| time-range-name      | Time range name of packet filtering                                                                                                    |
| icmp-type            | ICMP message type (0 to 255)                                                                                                    |

| icmp-code                                                               | ICMP message type code (0 to 255)                                    |  |
|-------------------------------------------------------------------------|----------------------------------------------------------------------|--|
| icmp-message                                                            | ICMP message type name                                               |  |
| host source-mac-address                                                 | Source physical address                                              |  |
| host destination-mac-address                                            | Destination physical address                                         |  |
|                                                                         | Matches the priority field value in the outer tag in the L2 packets. |  |
| cos cos                                                                 | The value range is from 0 to 7.                                      |  |
| !                                                                       | Matches the priority field value in the inner tag in the L2 packets. |  |
| inner cos                                                               | The value range is from 0 to 7.                                      |  |
| VID vid Matches the VLAN ID. The value range is from 1 to 4094.         |                                                                      |  |
| inner vid                                                               | Matches the inner VLAN ID. The value range is from 1 to 4094.        |  |
|                                                                         | Ethernet protocol type for matching. The value range is from         |  |
| ethernet-type                                                           | 0x0000 to 0xFFFF. Some important Ethernet protocol type names        |  |
|                                                                         | such as arp, aarp, and IPX are listed separately.                    |  |
| It port match-all Matches all the bits of the TCP flag.                 |                                                                      |  |
| est northern floor                                                      | Matches packets with the L4 port ID greater than the specified       |  |
| gt porttcp-flag                                                         | value. The value range is from 0 to 65535.                           |  |
|                                                                         | Matches packets with the L4 port ID equal to the specified value.    |  |
| eq port                                                                 | The value range is from 0 to 65535.                                  |  |
| established Matches only the RST or ACK bit in the TCP flag, not the ot |                                                                      |  |
| lower                                                                   | Lower limit of the L4 port ID range for matching. The value range is |  |
|                                                                         | from 0 to 65535.                                                     |  |
| upper                                                                   | Upper limit of the L4 port ID range for matching. The value range is |  |
|                                                                         | from 0 to 65535.                                                     |  |
|                                                                         |                                                                      |  |

**Defaults** N/A

Command Mode Global configuration mode.

### **Usage Guide**

To filter the data by using the access control list, you must first define a series of rule statements by using the access list. You can use ACLs of the appropriate types according to the security needs:

The standard IP ACL (1 to 99, 1300 to 1999) only controls the source IP addresses.

The extended IP ACL (100 to 199, 2000 to 2699) can enforce strict control over the source and destination IP addresses.

The MAC extended ACL (700 to 799) can match against the source/destination MAC addresses and Ethernet type.

The expert extended access list (2700 to 2899) is a combination of the above and can match and filter the VLAN ID.

For the layer-3 routing protocols including the unicast routing protocol and multicast routing protocol, the following parameters are not supported by the ACL: **precedence** *precedence*/**tos** *tos*/**fragments**/**range** *lower upper/***time-range** *time-range-name* 

\_\_\_\_\_

The TCP Flag includes part or all of the following:

urg

- ack
- psh
- rst
- syn
- fin

The packet precedence is as below:

- critical
- flash
- flash-override
- immediate
- internet
- network
- priority
- routine

The service types are as below:

- max-reliability
- max-throughput
- min-delay
- min-monetary-cost
- normal

The ICMP message types are as below:

- administratively-prohibited
- dod-host-prohibited
- dod-net-prohibited
- echo
- echo-reply
- fragment-time-exceeded
- general-parameter-problem
- host-isolated
- host-precedence-unreachable
- host-redirect
- host-tos-redirect

- host-tos-unreachable
- host-unknown
- host-unreachable
- information-reply
- information-request
- mask-reply
- mask-request
- mobile-redirect
- net-redirect
- net-tos-redirect
- net-tos-unreachable
- net-unreachable
- network-unknown
- no-room-for-option
- option-missing
- packet-too-big
- parameter-problem
- port-unreachable
- precedence-unreachable
- protocol-unreachable
- redirect
- device-advertisement
- device-solicitation
- source-quench
- source-route-failed
- time-exceeded
- timestamp-reply
- timestamp-request
- ttl-exceeded
- unreachable

The TCP ports are as follows. A port can be specified by port name and port number:

- bgp
- chargen

- cmd
- daytime
- discard
- domain
- echo
- exec
- finger
- ftp
- ftp-data
- gopher
- hostname
- ident
- irc
- klogin
- kshell
- Idp
- login
- nntp
- pim-auto-rp
- pop2
- pop3
- smtp
- sunrpc
- syslog
- tacacs
- talk
- telnet
- time
- uucp
- whois
- www

The UDP ports are as follows. A UDP port can be specified by port name and port number.

biff

- bootpc
- bootps
- discard
- dnsix
- domain
- echo
- isakmp
- mobile-ip
- nameserver
- netbios-dgm
- netbios-ns
- netbios-ss
- ntp
- pim-auto-rp
- rip
- snmp
- snmptrap
- sunrpc
- syslog
- tacacs
- talk
- tftp
- time
- who
- xdmcp

The Ethernet types are as below:

- aarp
- appletalk
- decnet-iv
- diagnostic
- etype-6000
- etype-8042
- lat

- lavc-sca
- mop-console
- mop-dump
- mumps
- netbios
- vines-echo
- xns-idp

The UDF headers are as below:

- I2-head
- I3-head
- I4-head
- I5-head
- To remove ACL rules, run the **no** { **sn** | **permit** | **deny** } command in ACL configuration mode.

## Configuration

### Examples

1. Example of the standard IP ACL

The following basic IP ACL allows the packets whose source IP addresses are 192.168.1.64 - 192.168.1.127 to pass:

```
Hostname(config) # access-list 1 permit 192.168.1.64 0.0.0.63
```

2. Example of the extended IP ACL

The following extended IP ACL allows the DNS messages and ICMP messages to pass:

```
Hostname(config) # access-list 102 permit tcp any any eq domain log
Hostname(config) # access-list 102 permit udp any any eq domain log
Hostname(config) # access-list 102 permit icmp any any echo log
Hostname(config) # access-list 102 permit icmp any any echo-reply
```

3. Example of the MAC extended ACL

This example shows how to deny the host with the MAC address 00d0.f800.0c0c to provide service with the protocol type 100 on gigabitethernet port 1/1. The configuration procedure is as below:

```
Hostname(config)# access-list 702 deny host 00d0.f800.0c0c any aarp
Hostname(config)# interface gigabitethernet 0/1
Hostname(config-if-GigabitEthernet 0/1)# mac access-group 702 in
```

4. Example of the expert extended ACL

The following example shows how to create and display an expert extended ACL. This expert ACL denies all the TCP packets with the source IP address 192.168.12.3 and the source MAC address 00d0.f800.0044.

```
Hostname(config)# access-list 2702 deny tcp host 192.168.12.3 mac 00d0.f800.0044 0000.0000.0000 any any
Hostname(config)# access-list 2702 permit any any any any
Hostname(config)# show access-lists
expert access-list extended 2702
10 deny tcp host 192.168.12.3 mac 00d0.f800.0044 any any
10 permit any any any any
```

| Related<br>Commands | Command           | Description        |
|---------------------|-------------------|--------------------|
|                     | show access-lists | Show all the ACLs. |

Platform

N/A

Description

Verification Run the show access-lists command on the device to display the comments configured for ACLs.

Notifications

If the same ACE is added to an ACL repeatedly, the following error message is displayed:

failed, for the entry is existed or the sequence number has been allocated!

Common

**Errors** 

Platform

Description

## 1.2 access-list list-remark

Use this command to write a helpful comment (remark) for an access list. Use the **no** form of this command to remove the remark.

access-list acl-id list-remark comment no access-list acl-id list-remark

Parameter Description

| Parameter | Description                                |
|-----------|--------------------------------------------|
|           | Access list number.                        |
|           | Standard IP ACL: 1 to 99, 1300 to 1999.    |
| acl-id    | Extended IP ACL: 100 to 199. 2000 to 2699. |
|           | Extended MAC ACL: 700 to 799.              |
|           | Extended Expert ACL: 2700 to 2899.         |
| comment   | Comment that describes the access list.    |

**Defaults** N/A

Command Mode Global configuration mode

Usage Guide You can use this command to write a helpful comment for a specified access list. If the

specified access list does not exist, the command will create the access list, then add remarks

for the access list.

**Configuration** The following example writes a comment of "this acl is to filter the host 192.168.4.12" for

**Examples** 

ACL100.

Hostname (config) # ip access-list extended 100

Hostname(config) # access-list 100 list-remark this acl is to filter the

host 192.168.4.12

**Related Commands** 

| Command            | Description                              |
|--------------------|------------------------------------------|
| show access- lists | Displays all access lists, including the |
| Snow access- lists | remarks for the access lists.            |

Verification Run the show access-lists command on the device to display the comments configured for

ACLs.

Notifications -

Common Errors -

**Platform** 

**Description** 

## 1.3 access-list remark

Use this command to write a helpful comment (remark) for an entry in a numbered access list. Use the **no** form of this command to remove the remark.

access-list acl-id [sn] remark comment no access-list acl-id [sn] remark comment

Parameter Description

| Parameter | Description                                                 |
|-----------|-------------------------------------------------------------|
|           | Access list number.                                         |
|           | Standard IP ACL: 1 to 99, 1300 to 1999.                     |
| acl-id    | Extended IP ACL: 100 to 199. 2000 to 2699.                  |
|           | Extended MAC ACL: 700 to 799.                               |
|           | Extended Expert ACL: 2700 to 2899.                          |
| comment   | Comment that describes the access list entry.               |
|           | Indicates the sequence number of an ACE for which a comment |
| sn        | is required.                                                |

Defaults N/A

Command Mode Global configuration mode

Usage Guide You can use this command to write a helpful comment for an entry in a specified access list. If

the specified access list does not exist, the command will create the access list, then add

remarks for the access entry.

Configuration

The following example writes a comment for an entry in ACL102.

**Examples** 

Hostname(config) # access-list 102 remark deny-host-10.1.1.1

**Related Commands** 

| Command           | Description                              |
|-------------------|------------------------------------------|
| show access-lists | Displays all access lists, including the |
|                   | remarks for the access list entries.     |

Verification

Run the show access-lists command on the device to display the comments configured for

ACLs.

**Notifications** 

N/A

### 1.4 clear counters access-list

Use this command to clear counters of packets matching ACLs.

clear counters access-list [ id | name ]

# Parameter Description

| Parameter | Description                                                           |  |
|-----------|-----------------------------------------------------------------------|--|
|           | ACL number. The following value ranges are supported:                 |  |
| .,        | IP standard ACLs: 1 to 99 or 1300 to 1999; IP extended ACLs: 100 to   |  |
| id        | 199 or 2000 to 2699; MAC extended ACLs: 700 to 799; expert            |  |
|           | extended ACLs: 2700 to 2899.                                          |  |
| name      | ACL name. The value is a case-sensitive string of 1 to 99 characters. |  |

#### **Defaults**

Command

Privileged EXEC mode

Mode

**Usage Guide** 

This command is used to clear the counters of packets matching the specified or all ACLs.

Configuration

The following example clears the packet matching counter of ACL No. 2700:

**Examples** 

Hostname #show access-lists 2700

expert access-list extended 2700

10 permit ip VID 4 host 192.168.3.55 any host 192.168.99.6 any (88 matches)

20 deny tcp any any eq login any any (33455 matches)

30 permit tcp any any host 192.168.6.9 any (10 matches)

Hostname# clear counters access-list 2700

Hostname#show access-lists 2700

expert access-list extended 2700

- 10 permit ip VID 4 host 192.168.3.55 any host 192.168.99.6 any
- 20 deny tcp any any eq login any any
- 30 permit tcp any any host 192.168.6.9 any

## Related Commands

| Command            | Description                  |
|--------------------|------------------------------|
| expert access-list | Defines an expert ACL.       |
| deny               | Defines a deny ACL entry.    |
| permit             | Defines a permits ACL entry. |

Platform Description

N/A

## 1.5 clear access-list counters

Use this command to clear counters of packets matching the deny entries in ACLs. **clear access-list counters** [id | name]

# Parameter Description

| Parameter | Description                                                                |
|-----------|----------------------------------------------------------------------------|
| id        | ACL number. The following value ranges are supported:                      |
|           | IP standard ACLs: 1 to 99 or 1300 to 1999; IP extended ACLs: 100 to 199 or |
| la la     | 2000 to 2699; MAC extended ACLs: 700 to 799; expert extended ACLs:         |
|           | 2700 to 2899.                                                              |
| name      | ACL name. The value is a case-sensitive string of 1 to 99 characters.      |

#### Defaults

Command

Privileged EXEC mode

Mode

**Usage Guide** This command is used to clear the counters of packets matching the deny entries in ACLs.

Configuration

The following example clears the packet matching counter of ACL No. 1:

Examples

Before configuration:

## Hostname#show access-lists

 $\verb"ip access-list standard 1"$ 

10 deny host 50.1.1.2 (10 matches)

20 permit host 60.1.1.2 (15 matches)

(10 packets filtered)

#### After configuration:

```
Hostname# end
Hostname# clear access-list counters
Hostname# show access-lists
ip access-list standard 1
    10 deny host 50.1.1.2 (10 matches)
    20 permit host 60.1.1.2 (15 matches)
```

## Related Commands

| Command            | Description                  |
|--------------------|------------------------------|
| expert access-list | Defines an expert ACL.       |
| deny               | Defines a deny ACL entry.    |
| permit             | Defines a permits ACL entry. |

# Platform Description

N/A

# 1.6 deny

One or multiple **deny** conditions are used to determine whether to forward or discard the packet. In ACL configuration mode, you can modify the existent ACL or configure according to the protocol details.

1. Standard IP ACL

[sn] deny { source source-wildcard | host source | any } [time-range time-range-name] [log]

Extended IP ACL

[ sn ] deny protocol { source source-wildcard | host source | any } { destination destination-wildcard | host destination | any } [ range lower upper ] [ time-range time-range-name ] Extended IP ACLs of some important protocols:

Internet Control Message Prot (ICMP)

[ sn ] deny icmp { source source-wildcard | host source | any } { destination destination-wildcard | host destination | any } [ [ icmp-type [ icmp-code ] ] | [ icmp-message ] ] [ time-range time-range-name ]

Transmission Control Protocol (TCP)

[ sn ] deny tcp { source source-wildcard | host source | any } [ operator port [ port ] ] { destination destination-wildcard | host destination | any } [ operator port [ port ] ] [ range lower upper ] [ time-range time-range-name ]

User Datagram Protocol (UDP)

[ sn ] deny udp { source source-wildcard | host source | any } [ operator port [ port ] ] { destination destination-wildcard | host destination | any } [ operator port [ port ] ] [ range lower upper ]

### [ time-range time-range-name ]

### 3. Extended MAC ACL

[ sn ] deny { any | host source-mac-address | source-mac-address source-mac-wildcard } { any | host destination-mac-address } [ ethernet-type ] [ cos [ cos ] [ inner cos ] ] [ time-range time-range-name ]

#### 4. Extended expert ACL

[ sn ] deny [ protocol | [ ethernet-type ] [ cos [ cos ] [ inner cos ] ] ] [ [ VID [ vid ] [ inner vid] ] ] { source source-wildcard | host source | any } { host source-mac-address | any | source-mac-address source-mac-wildcard } { destination destination-wildcard | host destination | any } { host destination-mac-address | any } [ range lower upper ] [ time-range time-range-name ]

When you select the ethernet-type field or cos field:

[ sn ] deny { [ ethernet-type } [ cos [ cos ] [ inner cos ] ] } [ [ VID [ vid ] [ inner vid ] ] ] { source source-wildcard | host source | any } { host source-mac-address | any | source-mac-address source-mac-wildcard } { destination destination-wildcard | host destination | any } { host destination-mac-address | any } [ time-range time-range-name ]

When you select the protocol field:

[ sn ] deny protocol [ [ VID [ vid ] [ inner vid ] ] } { source source-wildcard | host source | any } { host source-mac-address | any | source-mac-address source-mac-wildcard } { destination destination-wildcard | host destination | any } { host destination-mac-address | any } [ range lower upper ] [ time-range time-range-name ]

Extended expert ACLs of some important protocols

#### Internet Control Message Protocol (ICMP)

[ sn ] deny icmp [ [ VID [ vid ] [ inner vid ] ] } { source source-wildcard | host source | any } { host source-mac-address | any | source-mac-address source-mac-wildcard } { destination destination-wildcard | host destination | any } { host destination-mac-address | any } [ [ icmp-type [ icmp-code ] ] | [ icmp-message ] ] [ time-range time-range-name ]

#### **Transmission Control Protocol (TCP)**

[ sn ] deny tcp [ [ VID [ vid ] [ inner vid ] ] ] { source source-wildcard | host Source | any } { host source-mac-address | any | source-mac-address source-mac-wildcard } [ operator port [ port ] ] { destination destination-wildcard | host destination | any } { host destination-mac-address | any } [ operator port [ port ] ] [ range lower upper ] [ time-range time-range-name ]

#### User Datagram Protocol (UDP)

[ sn ] deny udp [ [ VID [ vid ] [ inner vid ] ] { source source – wildcard | host source | any } { host source-mac-address | any | source-mac-address source-mac-wildcard } [ operator port [ port ] ] { destination destination-wildcard | host destination | any } { host destination-mac-address | any } [ operator port [ port ] ] [ range lower upper ] [ time-range time-range-name ]

#### Address Resolution Protocol (ARP)

[ sn ] deny arp [ [ VID [ vid ] [ inner vid ] ] ] [ host source-mac-address | any | source-mac-address source-mac-wildcard ] [ host destination—mac-address | any ] { sender-ip sender-ip—wildcard | host sender-ip | any } { sender-mac sender-mac-wildcard | host sender-mac | any } { target-ip

#### target-ip-wildcard | host target-ip | any } [ time-range time-range-name ]

#### 5. Extended IPv6 ACL

[ sn ] deny protocol { source-ipv6-prefix / prefix-length | any | host source-ipv6-address }

{ destination-ipv6-prefix / prefix-length | any | host destination-ipv6-address } [ flow-label flow-label ]

[ range lower upper ] [ time-range time-range-name ]

Extended ipv6 ACLs of some important protocols:

### Internet Control Message Protocol (ICMP)

[ sn ] deny icmp { source-ipv6-prefix / prefix-length | any | host source-ipv6-address }

{ destination-ipv6-prefix / prefix-length | host destination-ipv6-address | any } [ [ icmp-type

[ icmp-code ] ] | [ icmp-message ] ] [ flow-label flow-label ] [ time-range time-range-name ]

#### **Transmission Control Protocol** (TCP)

 $[\ sn\ ]\ \textbf{deny tcp}\ \{\ source\text{-}ipv6\text{-}prefix\text{/}prefix\text{-}length\ }|\ \textbf{host}\ \ source\text{-}ipv6\text{-}address\ }|\ \textbf{any}\ \}\ [\ operator\ port\ ]$ 

 $[\ port\ ]\ \{\ destination\ - ipv6\ - prefix\ /\ prefix\ - length\ |\ \textbf{host}\ destination\ - ipv6\ - address\ |\ \textbf{any}\ \}\ [\ operator\ port\ ]$ 

[ port ] ] [ flow-label flow-label ] [ range lower upper ] [ time-range time-range-name ]

### **User Datagram Protocol** (UDP)

[ sn ] deny udp { source-ipv6-prefix / prefix-length | host source-ipv6-address | any } [ operator port [ port ] ] { destination-ipv6-prefix / prefix-length | host destination-ipv6-address | any } [ operator port [ port ] ] [ flow-label flow-label ] [ range lower upper ] [ time-range time-range-name ]

## Parameter Description

| Parameter                | Description                                                              |
|--------------------------|--------------------------------------------------------------------------|
| sn                       | ACL entry sequence number                                                |
| source-ipv6-prefix       | Source IPv6 network address or network type                              |
| destination-ipv6-prefix  | Destination IPv6 network address or network type                         |
| prefix-length            | Prefix mask length                                                       |
| source-ipv6-address      | Source IPv6 address                                                      |
| destination-ipv6-address | Destination IPv6 address                                                 |
| cos cos                  | Class of service (0-7)                                                   |
| cos inner cos            | CoS of the packet tag                                                    |
| VID vid                  | Match the specified VID.                                                 |
| VID inner vid            | Match the inner specified VID.                                           |
| range                    | Layer4 port number range of the packet.                                  |
| lower                    | Lower limit of the layer4 port number.                                   |
| upper                    | Upper limit of the layer4 port number.                                   |
| time-range-name          | Time range name of packet filtering                                      |
| icmp-type                | ICMP message type (0 to 255)                                             |
| icmp-code                | ICMP message type code (0 to 255)                                        |
| icmp-message             | ICMP message type name                                                   |
| operator                 | Operator (It-smaller, eq-equal, gt-greater, neq-unequal, range-range)    |
| flow-label               | Flow label                                                               |
| flow-label               | Flow label value, within the range of 0 to 1048575.                      |
| protocol                 | For the IPv6, the field can be ipv6   icmp   tcp   udp and number in the |
|                          | range 0 to 255                                                           |

| time-range      | Time range of the packet filtering                               |
|-----------------|------------------------------------------------------------------|
| time-range-name | Time range name of the packet filtering                          |
| log             | Outputs the matching syslog when the packet matches the ACL rule |

**Defaults** No entry

Command

ACL configuration mode.

mode

Usage Guide Use this command to configure the filtering entry of ACLs in ACL configuration mode.

## Configuration Examples

The following example shows how to create and display an extended expert ACL. This expert ACL denies all the TCP packets with the source IP address 192.168.4.12 and the source MAC address 001300498272.

```
Hostname(config)# expert access-list extended 2702
Hostname(config-exp-nacl)# deny tcp host 192.168.4.12 host 0013.0049.8272 any any
Hostname(config-exp-nacl)# permit any any any any
Hostname(config-exp-nacl)# show access-lists
expert access-list extended 2702
10 deny tcp host 192.168.4.12 host 0013.0049.8272 any any
20 permit any any any any
Hostname(config-exp-nacl)#
```

This example shows how to use the extended IP ACL. The purpose is to deny the host with the IP address 192.168.4.12 to provide services through the TCP port 100 and apply the ACL to Interface gigabitethernet 0/1. The configuration procedure is as below:

```
Hostname(config)# ip access-list extended ip-ext-acl
Hostname(config-ext-nacl)# deny tcp host 192.168.4.12 eq 100 any
Hostname(config-ext-nacl)# show access-lists
ip access-list extended ip-ext-acl
10 deny tcp host 192.168.4.12 eq 100 any
Hostname(config-ext-nacl)# exit
Hostname(config)# interface gigabitethernet 0/1
Hostname(config-if-GigabitEthernet 0/1)# ip access-group ip-ext-acl in
Hostname(config-if-GigabitEthernet 0/1)#
```

This example shows how to use the extended MAC ACL. The purpose is to deny the host with the MAC address 0013.0049.8272 to send Ethernet frames of the type 100 and apply the rule to Interface gigabitethernet 0/1. The configuration procedure is as below:

```
Hostname(config) # mac access-list extended mac1
Hostname(config-mac-nacl) # deny host 0013.0049.8272 any aarp
Hostname(config-mac-nacl) # show access-lists
mac access-list extended mac1
10 deny host 0013.0049.8272 any aarp
Hostname(config-mac-nacl) # exit
```

```
Hostname(config)# interface gigabitethernet 0/1
Hostname(config-if-GigabitEthernet 0/1)# mac access-group mac1 in
```

This example shows how to use the standard IP ACL. The purpose is to deny the host with the IP address 192.168.4.12 and apply the rule to Interface gigabitethernet 0/1. The configuration procedure is as below:

```
Hostname(config)# ip access-list standard 34
Hostname(config-ext-nacl)# deny host 192.168.4.12
Hostname(config-ext-nacl)# show access-lists
ip access-list standard 34
10 deny host 192.168.4.12
Hostname(config-ext-nacl)# exit
Hostname(config)# interface gigabitethernet 0/1
Hostname(config-if-GigabitEthernet 0/1)# ip access-group 34 in
```

This example shows how to use the extended IPv6 ACL. The purpose is to deny the host with the IP address 192.168.4.12 and apply the rule to Interface gigabitethernet 0/1. The configuration procedure is as below:

```
Hostname(config) # ipv6 access-list extended v6-acl
Hostname(config-ipv6-nacl) # 11 deny ipv6 host 192.168.4.12 any
Hostname(config-ipv6-nacl) # show access-lists
ipv6 access-list extended v6-acl
11 deny ipv6 host 192.168.4.12 any
Hostname(config-ipv6-nacl) # exit
Hostname(config) # interface gigabitethernet 0/1
Hostname(config-if-GigabitEthernet 0/1) # ipv6 traffic-filter v6-acl in
```

## Related Commands

| Command             | Description                                     |
|---------------------|-------------------------------------------------|
| show access-lists   | Displays all ACLs.                              |
| ipv6 traffic-filter | Applies the extended IPv6 ACL on the interface. |
| ip access-group     | Applies the IP ACL on the interface.            |
| mac access-group    | Applies the extended MAC ACL on the interface.  |
| ip access-list      | Defines an IP ACL.                              |
| mac access-list     | Defines an extended MAC ACL.                    |
| expert access-list  | Defines an extended expert ACL.                 |
| ipv6 access-list    | Defines an extended IPv6 ACL.                   |
| permit              | Permits the access.                             |

# Platform Description

N/A

# 1.7 expert access-group

Use this command to apply the specified expert access list on the specified interface to control the input and output data streams. Use the **no** form of the command to remove the application.

expert access-group { acl-id | acl-name } { in | out }
no expert access-group { acl-id | acl-name } { in | out }

## Parameter Description

| Parameter | Description                              |
|-----------|------------------------------------------|
| acl-id    | Expert access list number: 2700 to 2899  |
| acl-name  | Name of the expert access list           |
| in        | Specifies filtering on inbound packets.  |
| out       | Specifies filtering on outbound packets. |

**Defaults** No expert access list is applied.

Command mode

Interface configuration mode.

Usage Guide

To make an expert ACL take effect, run this command to apply the ACL in L3 Ethernet interface configuration mode.

## Configuration Examples

The following example applies the expert extended ACL named accept\_00d0f8xxxxxxx\_only to the inbound direction of the L3 Ethernet interface GigabitEthernet 0/1.

Hostname(config) # interface GigaEthernet 0/1
Hostname(config-if-GigabitEthernet 0/1) # expert access-group
accept\_mac\_only in

## Related Commands

| Command           | Description                     |
|-------------------|---------------------------------|
| show access-group | Displays the ACL configuration. |

Platform N/A
Description

# 1.8 expert access-list extended

Use this command to create an expert extended access list. Use the **no** form of the command to remove the ACL.

expert access-list extended { acl-id | acl-name }
no expert access-list extended { acl-id | acl-name }

# Parameter Description

| Parameter | Description                                      |
|-----------|--------------------------------------------------|
| acl-id    | Extended expert access list number: 2700 to 2899 |
| acl-name  | Name of the expert extended access list          |

**Defaults** N/A

**Command mode** Global configuration mode.

Usage Guide Use the show access-lists command to display the ACL configurations.

Configuration

Create an expert extended ACL named exp-acl:

**Examples** 

Hostname(config) # expert access-list extended exp-acl

Hostname(config-exp-nacl) # show access-lists

expert access-list extended exp-acl

Hostname(config-exp-nacl)#

Create an expert extended ACL numbered 2704:

Hostname(config) # expert access-list extended 2704

Hostname(config-exp-nacl) # show access-lists

expert access-list extended 2704

Hostname(config-exp-nacl)#

**Related Commands** 

| Command           | Description                       |
|-------------------|-----------------------------------|
| show access-lists | Displays the expert extended ACLs |

Verification

Notifications -

Common Errors -

**Platform** 

Description

# 1.9 expert access-list resequence

Use this command to resequence an expert access list. Use the no form of this command to restore the default order of access entries.

expert access-list resequence { acl-id | acl-name } start-sn inc-sn

no expert access-list resequence { acl-id | acl-name }

Parameter Description

Parameter Description

| acl-id   | Expert access list number: 2700 to 2899.                 |
|----------|----------------------------------------------------------|
| acl-name | Name of the expert access list                           |
| start-sn | Start sequence number. Range: 1 to 2147483647            |
| inc-sn   | Increment of the sequence number. Range: 1 to 2147483647 |

Defaults

start-sn: 10 inc-sn: 10

**Command mode** 

Global configuration mode

**Usage Guide** 

To insert a new rule into an expert extended ACL, run this command to rearrange the sequence numbers of ACL rules.

Configuration

The following example resequences entries of expert access list "exp-acl":

**Examples** Before the configuration:

Hostname# show access-lists

expert access-list extended exp-acl

10 permit ip any any any any
20 deny ip any any any any

#### After the configuration:

Hostname# config

 ${\tt Hostname}\,({\tt config})\, \#\,\, {\tt expert}\,\, {\tt access-list}\,\, {\tt resequence}\,\, {\tt exp-acl}\,\, \, {\tt 21}\,\, \, {\tt 43}$ 

Hostname(config) # exit

Hostname# show access-lists

expert access-list extended exp-acl

21 permit ip any any any any 64 deny ip any any any any

### **Related Commands**

| Command           | Description                |
|-------------------|----------------------------|
| show access-lists | Displays all access lists. |

Verification

Run the **show access-lists** command on the device to display the comments configured for ACLs.

Notifications -

Common Errors -

**Platform** 

Description

## 1.10 ip access-group

Use this command to apply a specific access list globally or to an interface or VXLAN. Use the **no** form of this command to remove the access list from the interface.

ip access-group { acl-id | acl-name } { in | out }
no ip access-group { acl-id | acl-name } { in | out }

# Parameter Description

| Parameter | Description                                       |
|-----------|---------------------------------------------------|
| acl-id    | IP access list or extended IP access list number: |
| aci-iu    | 1 to 199, 1300 to 2699                            |
| acl-name  | Name of the IP ACL                                |
| in        | Filters the incoming packets of the interface.    |
| out       | Filters the outgoing packets of the interface.    |

Defaults

N/A

**Command mode** 

Interface configuration mode.

**Usage Guide** 

To make an IP standard ACL or IP extended ACL take effect, run this command to apply the ACL in interface configuration mode.

## Configuration Examples

The following example applies the ACL 120 on interface gigabitEthernet 0/1 to filter the incoming packets:

Hostname(config) # interface gigabitEthernet 0/1
Hostname(config-if-GigabitEthernet 0/1) # ip access-group 120 in

#### **Related Commands**

| Command           | Description        |
|-------------------|--------------------|
| access-list       | Defines an ACL.    |
| show access-lists | Displays all ACLs. |

#### Verification

Run the **show ip access-group** command to check information about the IP standard ACL and IP extended ACL that have been applied.

Run the **show ip access-group** { **interface** *interface-name* | **wlan** *wlan-id* } command to check information about the IP standard ACL and IP extended ACL that have been applied to a specified interface or in WAN mode.

#### **Notifications**

When a counter-only ACL is applied to a port, if an ACL (IP standard ACL, IP extended ACL, MAC extended ACL, or expert ACL) has been applied to the same direction of the port, the following notification will be displayed:

Another counter-only acl has attached at  $GigabitEthernet\ 0/1$ , Operation fail.

When a counter-only ACL is applied to a port, if the counter function of the ACL has been

enabled globally, the following notification will be displayed:

ACL 1 has been used as a traffic matching statistics ACL.

**Common Errors** 

**Platform** 

**Description** 

1.11 ip access-list

Use this command to create a standard IP access list or extended IP access list. Use the **no** form of the command to remove the access list.

ip access-list { extended | standard } { acl-id | acl-name }
no ip access-list { extended | standard } { acl-id | acl-name }

# Parameter Description

| Parameter | Description                         |
|-----------|-------------------------------------|
|           | Access list number:                 |
| acl-id    | Standard: 1 to 99, 1300 to 1999;    |
|           | Extended: 100 to 199, 2000 to 2699. |
| acl-name  | Name of the access list             |

Defaults N/A

**Command mode** 

Global configuration mode

**Usage Guide** 

Configure a standard access list if you need to filter on source address only. If you want to filter on anything other than source address, you need to create an extended access list. Refer to **deny** or **permit** in the two modes. Use the **show access-lists** command to display the ACL configurations.

## Configuration

**Examples** 

The following example creates a standard access list named std-acl.

Hostname(config)# ip access-list standard std-acl

Hostname(config-std-nacl)# show access-lists

ip access-list standard std-acl

Hostname(config-std-nacl)#

The following example creates an extended ACL numbered 123:

Hostname(config)# ip access-list extended 123
Hostname(config-ext-nacl)# show access-lists

ip access-list extended 123

#### **Related Commands**

| Command           | Description        |
|-------------------|--------------------|
| show access-lists | Displays all ACLs. |

#### Verification

Run the **show access-lists** command on the device to display the comments configured for ACLs.

#### **Notifications**

When you create a named IP standard or IP extended ACL, if the specified name has been used by another type of ACL, the following notification will be displayed:

ACL type error, current ACL has been set to type mac extended.

When you create a named IP standard or IP extended ACL, if the number of named ACLs (all types of named ACLs) created in the device has reached 500, the following notification will be displayed:

Failed to create user-defined acl for the max-limit has been reached When you create a named IP standard or IP extended ACL, if the length of the name entered is longer than 99 characters, the following notification will be displayed:

Name is too long

When you create a named IP standard or IP extended ACL, if the entered name begins with a number or the name is in or out, the following notification will be displayed:

Invalid name

**Common Errors** 

John Erroro

Platform

**Description** 

# 1.12 ip access-list resequence

Use this command to resequence a standard or extended IP access list. Use the **no** form of this command to restore the default order of access entries.

ip access-list resequence { acl-id | acl-name } start-sn inc-sn no ip access-list resequence { acl-id | acl-name }

## Parameter Description

| Parameter | Description                                              |
|-----------|----------------------------------------------------------|
|           | IP access list number:                                   |
| acl-id    | Standard IP access list: 1 to 99, 1300 to 1999;          |
|           | Extended IP access list: 100 to 199, 2000 to 2699.       |
| acl-name  | Name of the standard or extended IP access list          |
| start-sn  | Start sequence number. Range: 1 to 2147483647            |
| inc-sn    | Increment of the sequence number. Range: 1 to 2147483647 |

Defaults

start-sn: 10

inc-sn: 10

Command

Global configuration mode

mode

#### **Usage Guide**

To insert a new rule into an IP standard ACL or IP extended ACL, run this command to rearrange the sequence numbers of ACL rules.

#### Configuration

The following example resequences entries of ACL1:

#### **Examples**

Before the configuration:

```
Hostname# show access-lists
ip access-list standard 1
10 permit host 192.168.4.12
20 deny any any
```

#### After the configuration:

```
Hostname# config
Hostname(config)# ip access-list resequence 1 21 43
Hostname(config)# exit
Hostname# show access-lists
ip access-list standard 1
21 permit host 192.168.4.12
64 deny any any
```

## Related Commands

| Command           | Description                |
|-------------------|----------------------------|
| show access-lists | Displays all access lists. |

#### Verification

Run the **show access-lists** command on the device to display the comments configured for ACLs.

Notifications

Common

**Errors** 

**Platform** 

Description

# 1.13 ipv6 access-list

Use this command to create an IPv6 access list and to place the device in IPv6 access list configuration mode. Use the **no** form of this command to remove the access list.

ipv6 access-list acl-name
no ipv6 access-list acl-name

# Parameter Description

| Parameter | Description                   |
|-----------|-------------------------------|
| acl-name  | Name of the IPv6 access list. |

Defaults N/A

Command mode Global configuration mode

**Usage Guide** To filter IPv6 packets in the network, run this command to create an IPv6 ACL.

Configuration

The following example creates an IPv6 access list named v6-acl:

**Examples** 

Hostname(config) # ipv6 access-list v6-acl

Hostname(config-ipv6-nacl) # show access-lists

ipv6 access-list extended v6-acl

**Related Commands** 

| Command           | Description                |
|-------------------|----------------------------|
| show access-lists | Displays all access lists. |

Verification Run the show access-lists command on the device to display the comments configured for

ACLs.

Notifications -

Common Errors -

Platform

Description

# 1.14 ipv6 access-list resequence

Use this command to resequence an IPv6 access list. Use the **no** form of this command to restore the default order of access entries.

ipv6 access-list resequence acl-name start-sn inc-sn

no ipv6 access-list resequence acl-name

## Parameter Description

| Parameter | Description                                              |
|-----------|----------------------------------------------------------|
| acl-name  | Name of the IPv6 access list                             |
| start-sn  | Start sequence number. Range: 1 to 2147483647            |
| inc-sn    | Increment of the sequence number. Range: 1 to 2147483647 |

**Defaults** start-sn: 10

inc-sn: 10

Command

Global configuration mode

mode

#### **Usage Guide**

To insert a new rule into an IPv6 ACL, run this command to rearrange the sequence numbers of ACL rules.

## Configuration Examples

The following example configures an IPv6 ACL named v6-acl, sets the start value of rule sequence numbers to 21 and step to 43.

Before the configuration:

```
Hostname# show access-lists
ipv6 access-list v6-acl
10 permit ipv6 any any
20 deny ipv6 any any
```

#### After the configuration:

```
Hostname# config
Hostname(config)# ipv6 access-list resequence v6-acl 21 43
Hostname(config)# exit
Hostname# show access-lists
ipv6 access-list v6-acl
21 permit ipv6 any any
64 deny ipv6 any any
```

## Related Commands

| Command           | Description                |
|-------------------|----------------------------|
| show access-lists | Displays all access lists. |

Platform

N/A

Description

Verification

Run the show access-lists command on the device to display the comments configured for ACLs.

Notifications

Common

**Errors** 

**Platform** 

Description

# 1.15 ipv6 traffic-filter

Use this command to apply an IPv6 access list on the specified interface/VXLAN. Use the **no** form of the command to remove the IPv6 access list from the interface/VXLAN.

ipv6 traffic-filter acl-name { in | out }
no ipv6 traffic-filter acl-name { in | out }

# Parameter Description

| Parameter | Description                             |
|-----------|-----------------------------------------|
| acl-name  | Name of IPv6 access list                |
| in        | Specifies filtering on inbound packets  |
| out       | Specifies filtering on outbound packets |

Defaults N/A

**Command mode** Interface configuration mode.

Usage Guide To make an IPv6 ACL take effect, run this command to apply the ACL in L3 Ethernet interface

configuration mode,

Configuration

Examples

The following example applies the IPv6 access list named v6-acl to interface GigabitEthernet

0/1:

Hostname(config)# interface GigaEthernet 0/1

Hostname(config-if-GigabitEthernet 0/1)# ipv6 traffic-filter v6-acl in

#### **Related Commands**

| Command                    | Description                        |
|----------------------------|------------------------------------|
| al and a same and a same a | Displays ACL configurations on the |
| show access-group          | interface.                         |

Verification

Run the **show ipv6 traffic-filter** command to check the configuration of all IPv6 ACLs. Run the **show ipv6 traffic-filter** { **interface** *interface-name* } command to check the configuration of the IPv6 ACL that is applied to a specified interface.

Notifications -

Common Errors -

Platform

Description

#### 1.16 list-remark

Use this command to write a helpful comment (remark) for an access list. Use the **no** form of this command to remove the remark.

list-remark comment no list-remark

Parameter Description

| Parameter | Description                             |
|-----------|-----------------------------------------|
| comment   | Comment that describes the access list. |

**Defaults** The access lists have no remarks by default.

Command mode ACL configuration mode

Usage Guide To view the function of an ACL conveniently in the future, run this command to add a remark to

the ACL. You can also directly run the access-list list-remark command in global configuration

mode to add a remark to an ACL.

Configuration

**Examples** 

The following example writes a comment of "this acl is to filter the host 192.168.4.12" for ACL102.

Hostname(config) # ip access-list extended 102

Hostname(config-ext-nacl)# list-remark this acl is to filter the host

192.168.4.12

Hostname(config-ext-nacl)# show access-lists

ip access-list extended 102
deny ip host 192.168.4.12 any

1000 hits

this acl is to filter the host 192.168.4.12

Hostname(config-ext-nacl)#

#### **Related Commands**

| Command                 | Description                                                             |
|-------------------------|-------------------------------------------------------------------------|
| show access-lists       | Displays all access lists.                                              |
| ip access-list          | Defines an IPv4 access list.                                            |
| access-list list remark | Adds a helpful comment for an access list in global configuration mode. |

Platform N/A

**Description** 

Verification Run the show access-lists command on the device to display the comments configured for

ACLs.

Notifications -

Common Errors -

Platform

**Description** 

# 1.17 mac access-group

Use this command to apply the specified MAC access list on the specified interface. Use the **no** form of the command to remove the access list from the interface.

mac access-group { acl-id | acl-name } { in | out }

#### no mac access-group { acl-id | acl-name } { in | out }

## **Parameter** Description

| Parameter | Description                                           |
|-----------|-------------------------------------------------------|
| acl-id    | MAC access list number. The range is from 700 to 799. |
| acl-name  | Name of the MAC access list                           |
| in        | Specifies filtering on the inbound packets.           |
| out       | Specifies filtering on the outbound packets.          |

**Defaults** No MAC access list is applied by default.

Command

interface configuration mode.

mode

**Usage Guide** Use this command to apply the access list to filter the inbound or outbound packets based on the

MAC address.

Configuration

**Examples** 

The following example applies the MAC access-list accept\_mac\_only to interface GigabitEthernet 0/1:

Hostname(config)# interface gigaethernet 0/1

Hostname(config-if-GigabitEthernet 0/1) # mac access-group accept\_mac\_only in

Related Commands

| Command           | Description                                      |
|-------------------|--------------------------------------------------|
| show access-group | Displays the ACL configuration on the interface. |

N/A **Platform** Description

Verification Run the show mac access-group command to check application information about all MAC

extended ACLs.

Run the show mac access-group { interface interface-name | wlan wlan-id } command to check

information about the MAC extended ACL that has been applied to a specified interface.

**Notifications** 

Common

**Errors** 

**Platform** Description

### 1.18 mac access-list extended

Use this command to create an MAC extended access list. Use the **no** form of the command to remove the MAC access list.

mac access-list extended { acl-id | acl-name }
no mac access-list extended { acl-id | acl-name }

# Parameter Description

| Parameter | Description                                                    |
|-----------|----------------------------------------------------------------|
| acl-id    | Extended MAC access list number. The range is from 700 to 799. |
| acl-name  | Name of the MAC extended access list.                          |

**Defaults** N/A

Command

Global configuration mode.

mode

**Usage Guide** To filter L2 packets in the network, run this command to create a MAC extended ACL.

Configuration

The following example configures a MAC extended ACL named mac-acl.

Examples

Hostname> enable

Hostname# configure terminal

Hostname(config) # mac access-list extended mac-acl

Hostname(config-mac-nacl)#

The following example configures a MAC extended ACL numbered 704.

Hostname> enable

Hostname# configure terminal

Hostname(config) # mac access-list extended 704

Hostname(config-mac-nacl)#

## Related Commands

| Command           | Description                |
|-------------------|----------------------------|
| show access-lists | Displays all access lists. |

Platform N/A

Description

Verification Run the show access-lists command on the device to display the comments configured for ACLs.

Notifications

Common

Errors

## Platform Description

# 1.19 mac access-list resequence

Use this command to resequence an MAC extended access list. Use the **no** form of this command to restore the default order of access entries.

mac access-list resequence { acl-id | acl-name } start-sn inc-sn no mac access-list resequence { acl-id | acl-name }

## Parameter Description

| Parameter | Description                                              |
|-----------|----------------------------------------------------------|
| acl-id    | Extended MAC access list number: 700 to 799.             |
| acl-name  | Name of the MAC extended access list                     |
| start-sn  | Start sequence number. Range: 1 to 2147483647            |
| inc-sn    | Increment of the sequence number. Range: 1 to 2147483647 |

**Defaults** start-sn: 10

inc-sn: 10

Command

mode

Global configuration mode

Usage Guide

To insert a new rule into a MAC extended ACL, run this command to rearrange the sequence numbers of ACL rules.

# Configuration Examples

The following example configures a MAC extended ACL named mac-acl, sets the start value of rule sequence numbers to 21 and step to 43.

Before the configuration:

```
Hostname# show access-lists
mac access-list extended mac-acl
10 permit any any etype-any
20 deny any any etype-any
```

#### After the configuration:

```
Hostname# config
Hostname(config)# mac access-list resequence exp-acl 21 43
Hostname(config)# exit
Hostname# show access-lists
mac access-list extended mac-acl
21 permit any any etype-any
64 deny any any etype-any
```

| Related<br>Commands | Command           | Description               |
|---------------------|-------------------|---------------------------|
|                     | show access-lists | Displays all access lists |
|                     |                   |                           |

Platform N/A

Description

**Verification** Run the **show access-lists** command on the device to display the comments configured for ACLs.

Notifications -

Common

Errors

Platform Description

## 1.20 permit

One or multiple **permit** conditions are used to determine whether to forward or discard the packet. In ACL configuration mode, you can modify the existent ACL or configure according to the protocol details.

1. Standard IP ACL

[ sn ] permit { source source-wildcard | host source | any } [ time-range time-range-name ] [ log ]

#### Extended IP ACL

[ sn ] **permit** protocol { source source-wildcard | **host** source | **any** } { destination destination-wildcard **host** destination | **any** } [ **range** lower upper ] [ **time-range** time-range-name ]

Extended IP ACLs of some important protocols:

Internet Control Message Protocol (ICMP)

[ sn ] permit icmp { source source-wildcard | host source | any } { destination destination-wildcard | host destination | any } [ [ icmp-type [ icmp-code ] ] | [ icmp-message ] ] [ time-range time-range-name ]

Transmission Control Protocol (TCP)

[sn] permit tcp { source source-wildcard | host source | any } [ operator port [ port ] ] { destination destination-wildcard | host destination | any } [ operator port [ port ] ] [ range lower upper ]

[time-range time-range-name]

User Datagram Protocol (UDP)

[ sn ] **permit udp** { source source–wildcard | **host** source | **any** } [ operator port [ port ] ] { destination destination-wildcard | **host** destination | **any** } [ operator port [ port ] ] [ **range** lower upper ] [ **time-range** time-range-name ]

#### 3. Extended MAC ACL

[ sn ] permit { any | host source-mac-address | source-mac-address source-mac-wildcard } { any | host destination-mac-address } [ ethernet-type ] [ cos [ cos ] [ inner cos ] ] [ time-range

time-range-name]

```
Extended expert ACL
[sn] permit [protocol | [ethernet-type] [cos [cos] [inner cos]]] [VID [vid] [inner vid]] { source
source-wildcard | host source | any } { host source-mac-address | any | source-mac-address
source-mac-wildcard \ { destination destination-wildcard | host destination | any \ { host
destination-mac-address | any } [ range lower upper ] [ time-range time-range-name ]
When you select the Ethernet-type field or cos field:
[ sn ] permit { ethernet-type | cos [ cos ] [ inner cos ] } [ VID [ vid ] [ inner vid ] ] { source
source-wildcard | host source | any } { host source-mac-address | any | source-mac-address
source-mac-wildcard \ { destination destination-wildcard | host destination | any \ { host
destination-mac-address | any } [ time-range time-range-name ]
When you select the protocol field:
[ sn ] permit protocol [ VID [ vid ] [ inner vid ] ] { source source-wildcard | host source | any } { host
source-mac-address | any | source-mac-address source-mac-wildcard } {destination
destination-wildcard | host destination | any } { host destination-mac-address | any } [ range lower
upper ] [ time-range time-range-name ]
Extended expert ACLs of some important protocols:
Internet Control Message Protocol (ICMP)
[ sn] permit icmp [ VID [ vid ] [ inner vid ] ] { source source-wildcard | host source | any } { host
source-mac-address | any | source-mac-address source-mac-wildcard } { destination
destination-wildcard | host destination | any } { host destination-mac-address | any } [ [ icmp-type
[icmp-code]][icmp-message]][time-range time-range-name]
Transmission Control Protocol (TCP)
[sn] permit tcp [VID [vid] [inner vid]] { source source-wildcard | host source | any } { host
source-mac-address | any | source-mac-address source-mac-wildcard } [ operator port [ port ] ]
{ destination destination-wildcard | host destination | any } { host destination-mac-address | any }
[ operator port [ port ] ] [ range lower upper ] [ time-range time-range-name ]
User Datagram Protocol (UDP)
[sn] permit udp [VID [vid] [inner vid]] { source source-wildcard | host source | any } { host
source-mac-address | any | source-mac-address source-mac-wildcard } [ operator port [ port ] ]
{ destination destination-wildcard | host destination | any } { host destination-mac-address | any }
[ operator port [ port ] ] [ range lower upper ] [ time-range time-range-name ]
Address Resolution Protocol (ARP)
[sn] permit arp [VID [vid] [inner vid]] { host source-mac-address | any | source-mac-address
sender-ip | any } { sender-mac sender-mac-wildcard | host sender-mac | any } { target-ip
target-ip-wildcard | host target-ip | any } [ time-range time-range-name ]
     Extended IPv6 ACL
[ sn] permit protocol { source-ipv6-prefix / prefix-length | any | host source-ipv6-address }
{ destination-ipv6-prefix / prefix-length | any | host destination-ipv6-address } [ flow-label ]
```

[ range lower upper ] [ time-range time-range-name ] Extended IPv6 ACLs of some important protocols:

Internet Control Message Protocol (ICMP)

[ sn ] permit icmp { source-ipv6-prefix / prefix-length | any source-ipv6-address | host } { destination-ipv6-prefix / prefix-length | host destination-ipv6-address | any } [ [ icmp-type [ icmp-code ] ] | [ icmp-message ] ] [ flow-label flow-label ] [ time-range time-range-name ] Transmission Control Protocol (TCP)

[ sn ] permit tcp { source-ipv6-prefix / prefix-length | host source-ipv6-address | any } [ operator port [ port ] ] { destination-ipv6-prefix / prefix-length | host destination-ipv6-address | any } [ operator port [ port ] ] [ flow-label flow-label ] [ range lower upper ] [ time-range time-range-name ]
User Datagram Protocol (UDP)

[ sn] permit udp { source-ipv6-prefix / prefix-length | host source-ipv6-address | any } [ operator port [ port]] { destination-ipv6-prefix / prefix-length | host destination-ipv6-address | any } [ operator port [ port]] [ flow-label flow-label ] [ range lower upper ] [ time-range time-range-name ]

## Parameter Description

| Parameter                | Description                                                              |
|--------------------------|--------------------------------------------------------------------------|
| sn                       | ACL entry sequence number                                                |
| source-ipv6-prefix       | Source IPv6 network address or network type                              |
| destination-ipv6-prefix  | Destination IPv6 network address or network type                         |
| prefix-length            | Prefix mask length                                                       |
| source-ipv6-address      | Source IPv6 address                                                      |
| destination-ipv6-address | Destination IPv6 address                                                 |
| cos cos                  | Class of service (0-7)                                                   |
| cos inner cos            | CoS of the packet tag                                                    |
| VID vid                  | Matches the specified VID                                                |
| VID inner vid            | Matches the inner specified VID                                          |
| range                    | Layer4 port number range of the packet                                   |
| lower                    | Lower limit of the layer4 port number                                    |
| upper                    | Upper limit of the layer4 port number                                    |
| time-range-name          | Time range name of packet filtering                                      |
| icmp-type                | ICMP message type (0 to 255)                                             |
| icmp-code                | ICMP message type code (0 to 255)                                        |
| icmp-message             | ICMP message type name                                                   |
| operator                 | Operator (It-smaller, eq-equal, gt-greater, neq-unequal, range-range)    |
| flow-label               | Flow label                                                               |
| flow-label               | Flow label value, within the range of 0 to 1048575.                      |
| protocol                 | For the IPv6, the field can be ipv6   icmp   tcp   udp and number in the |
| protocol                 | range 0 to 255                                                           |
| time-range               | Time range of the packet filtering                                       |
| time-range-name          | Time range name of the packet filtering                                  |
| log                      | Outputs the matching syslog when the packet matches the ACL rule         |

Defaults

N/A

Command

ACL configuration mode.

mode

Usage Guide Use this command to configure the permit conditions for the ACL in ACL configuration mode.

# Configuration Examples

The following example shows how to create and display an Expert Extended ACL. This expert ACL permits all the TCP packets with the source IP address 192.168.4.12 and the source MAC address 001300498272.

```
Hostname(config) # expert access-list extended exp-acl
Hostname(config-exp-nacl) # permit tcp host 192.168.4.12 host 0013.0049.8272
any any
Hostname(config-exp-nacl) # deny any any any
Hostname(config-exp-nacl) # show access-lists
expert access-list extended exp-acl
10 permit tcp host 192.168.4.12 host 0013.0049.8272 any any
20 deny any any any
Hostname(config-exp-nacl) #
```

This example shows how to use the extended IP ACL. The purpose is to permit the host with the IP address 192.168.4.12 to provide services through the TCP port 100 and apply the ACL to interface gigabitethernet 0/1. The configuration procedure is as below:

```
Hostname(config) # ip access-list extended 102
Hostname(config-ext-nacl) # permit tcp host 192.168.4.12 eq 100 any
Hostname(config-ext-nacl) # show access-lists
ip access-list extended 102
10 permit tcp host 192.168.4.12 eq 100 any
Hostname(config-ext-nacl) # exit
Hostname(config) # interface gigabitethernet 0/1
Hostname(config-if-GigabitEthernet 0/1) # ip access-group 102 in
Hostname(config-if) #
```

This example shows how to use the extended MAC ACL. The purpose is to permit the host with the MAC address 0013.0049.8272 to send Ethernet frames through the type 100 and apply the ACL to interface gigabitethernet 0/1. The configuration procedure is as below:

```
Hostname(config) # mac access-list extended 702
Hostname(config-mac-nacl) # permit host 0013.0049.8272 any aarp
Hostname(config-mac-nacl) # show access-lists
mac access-list extended 702
10 permit host 0013.0049.8272 any aarp 702
Hostname(config-mac-nacl) # exit
Hostname(config) # interface gigabitethernet 0/1
Hostname(config-if-GigabitEthernet 0/1) # mac access-group 702 in
```

This example shows how to use the standard IP ACL. The purpose is to permit the host with the IP address 192.168.4.12 and apply the ACL to interface gigabitethernet 0/1. The configuration procedure is as below:

```
Hostname(config)# ip access-list standard std-acl
```

```
Hostname(config-std-nacl) # permit host 192.168.4.12

Hostname(config-std-nacl) # show access-lists

ip access-list standard std-acl

10 permit host 192.168.4.12

Hostname(config-std-nacl) # exit

Hostname(config) # interface gigabitethernet 0/1

Hostname(config-if-GigabitEthernet 0/1) # ip access-group std-acl in
```

This example shows how to use the extended IPv6 ACL. The purpose is to permit the host with the IP address 192.168.4.12 and apply the ACL to interface gigabitethernet 0/1. The configuration procedure is as below:

```
Hostname(config) # ipv6 access-list extended v6-acl
Hostname(config-ipv6-nacl) # 11 permit ipv6 host ::192.168.4.12 any
Hostname(config-ipv6-nacl) # show access-lists
ipv6 access-list extended v6-acl
11 permit ipv6 host ::192.168.4.12 any
Hostname(config-ipv6-nacl) # exit
Hostname(config) # interface gigabitethernet 0/1
Hostname(config-if-GigabitEthernet 0/1) # ipv6 traffic-filter v6-acl in
```

## Related Commands

| Command             | Description                                             |
|---------------------|---------------------------------------------------------|
| show access-lists   | Displays all access lists.                              |
| ipv6 traffic-filter | Applies the extended IPv6 access list to the interface. |
| ip access-group     | Applies the IP access list to the interface.            |
| mac access-group    | Applies the extended MAC access list to the interface.  |
| ip access-list      | Defines an IP access list.                              |
| mac access-list     | Defines an extended MAC access list.                    |
| expert access-list  | Define an extended expert access list.                  |
| ipv6 access-list    | Defines an extended IPv6 access list.                   |
| deny                | Defines the <b>deny</b> access entry.                   |

Platform

N/A

Description

### 1.21 remark

Use this command to write a helpful comment (remark) for an entry in the access list. Use the **no** form of this command to remove the remark.

[ sn ] remark comment

no [ sn ] remark comment

# Parameter Description

|  | Parameter | Description                                                   |
|--|-----------|---------------------------------------------------------------|
|  | comment   | Comment that describes the access entry.                      |
|  | sn        | Sequence number of an ACL rule, to which a remark needs to be |
|  |           | added. The value range is from 1 to 2147483647.               |

**Defaults** The access entries have no remarks.

Command

ACL configuration mode.

mode

**Usage Guide** Use this command to write a helpful comment for an access entry.

Up to 100 characters are allowed in the remark.

Two identical access entry remarks in one access list is not allowed. Removing an access entry may delete the remark for it as well.

Configuration

The following example writes remarks for the entry in extended IP access list 102.

**Examples** 

Hostname(config)# ip access-list extended 102

Hostname(config-ext-nacl)# remark first\_remark

Hostname(config-ext-nacl) # 10 permit tcp 1.1.1.1 0.0.0.0 2.2.2.2 0.0.0.0

Hostname(config-ext-nacl)# 10 remark second remark

Hostname(config-ext-nacl) # permit tcp 3.3.3.3 0.0.0.0 4.4.4.4 0.0.0.0

Hostname(config-ext-nacl)# end

## Related Commands

| Command           | Description                |
|-------------------|----------------------------|
| show access-lists | Displays all access lists. |
| ip access-list    | Defines an IP access list. |

Platform N

N/A

Description

Verification

Run the **show access-lists** command on the device to display the comments configured for ACLs.

Notifications

Common

**Errors** 

**Platform** 

Description

# 1.22 security access-group

Use this command to configure an interface secure channel. Use the **no** form of this command to remove the channel.

security access-group { acl-id | acl-name }

no security access-group

# Parameter Description

| Parameter | Description                                |
|-----------|--------------------------------------------|
|           | Access list number.                        |
|           | Standard IP ACL: 1 to 99, 1300 to 1999.    |
| acl-id    | Extended IP ACL: 100 to 199. 2000 to 2699. |
|           | Extended MAC ACL: 700 to 799.              |
|           | Extended Expert ACL: 2700 to 2899.         |
| acl-name  | Name of the access list.                   |

Defaults N/A

Command mode Interface configuration mode

Usage Guide If a device is configured authentications such as 802.1x or Web authentication, the user

cannot access the external network before passing the authentication. You can use this command to configure a secure channel for the users on the specified interface to access

the external network without authentication.

Configuration

The following example configures a secure channel on interface gigabitethernet 0/1:

**Examples** 

Hostname(config)# interface gigabitethernet 0/1

Hostname(config-if-GigabitEthernet 0/1)# security access-group 1

**Related Commands** 

| Command       | Description                                |
|---------------|--------------------------------------------|
| show secu-acl | Displays the secure channel configuration. |

Verification N/A

Notifications -

Common Errors -

Platform Description -

# 1.23 security global access-group

Use this command to configure the global secure channel.

# security global access-group { acl-id | acl-name } no security global access-group

# Parameter Description

| Parameter | Description                                |
|-----------|--------------------------------------------|
|           | Access list number.                        |
|           | Standard IP ACL: 1 to 99, 1300 to 1999.    |
| acl-id    | Extended IP ACL: 100 to 199. 2000 to 2699. |
|           | Extended MAC ACL: 700 to 799.              |
|           | Extended Expert ACL: 2700 to 2899.         |
| acl-name  | Name of the access list.                   |

Defaults N/A

Command mode Global configuration mode

Usage Guide If a device is configured authentications such as 802.1x or Web authentication, the user

cannot access the external network before passing the authentication. You can use this command to configure a global secure channel for some users to access the external

network without authentication.

Configuration

**Examples** 

The following example configures a global secure channel.

Hostname(config) # security global access-group 1

**Related Commands** 

| Command       | Description                                |
|---------------|--------------------------------------------|
| show secu-acl | Displays the secure channel configuration. |

Verification N/A

Notifications -

Common Errors -

Platform Description -

# 1.24 security uplink enable

Use this command to configure an exceptional interface of the global secure channel.

security uplink enable no security uplink enable

Parameter Description

| Parameter | Description |
|-----------|-------------|
|           |             |

N/A N/A

**Defaults** The global secure channel takes effect on all interfaces by default.

**Command mode** Interface configuration mode.

Usage Guide The global secure channel takes effect on all interfaces by default. To disable the secure

channel function on some interfaces, you can used this command to configure the interface as

exceptional.

Configuration

**Examples** 

The following example configures interface gigabitethernet 0/1 as an exceptional interface of the secure channel.

Hostname(config)# interface gigabitethernet 0/1

Hostname(config-if-GigabitEthernet 0/1) # security uplink enable

**Related Commands** 

| Command       | Description                                |
|---------------|--------------------------------------------|
| show secu-acl | Displays the secure channel configuration. |

Verification N/A

Notifications -

Common Errors -

**Platform** 

**Description** 

# 1.25 show access-group

Use this command to display the access list applied to the interface.

show access-group [ interface interface-name | wlan wlan-id ]

Parameter Description

| Parameter      | Description                          |
|----------------|--------------------------------------|
| interface-name | Interface name                       |
| wlan wlan-id   | WLAN ID in the range from 1 to 4,094 |

Defaults -

Command mode

Privileged EXEC mode

mode

Usage Guide Use this command to display the access list configuration on the specified interface. If no interface is

specified, access list configuration on all interfaces is displayed.

#### Configuration

The following example displays the interfaces where the ACL is applied.

### **Examples**

Hostname# show access-group

ip access-list standard ipstd3 in

Applied On interface GigabitEthernet 0/1.

ip access-list standard ipstd4 out

The following example displays whether ACL is applied on the interface GigabitEthernet 0/1 and which direction data streams flow to.

Hostname# show access-group interface GigabitEthernet 0/1

ip access-list extended 101

Applied On interface GigabitEthernet 0/1 in.

## Related Commands

| Command             | Description                                      |
|---------------------|--------------------------------------------------|
| ip access-group     | Applies the IP access list to the interface.     |
| mac access-group    | Applies the MAC access list to the interface.    |
| expert access-group | Applies the expert access list to the interface. |

Platform

N/A

Description

### 1.26 show access-lists

Use this command to display all access lists or the specified access list.

show access-lists [ acl-id | acl-name ] [ summary ]

## Parameter Description

| Parameter | Description                                |
|-----------|--------------------------------------------|
| acl-id    | Access list number                         |
|           | Standard IP ACL: 1 to 99, 1300 to 1999.    |
|           | Extended IP ACL: 100 to 199. 2000 to 2699. |
|           | Extended MAC ACL: 700 to 799.              |
|           | Extended Expert ACL: 2700 to 2899.         |
| acl-name  | Name of the access list                    |
| summary   | Access list summary                        |

Defaults

N/A

Command

Global configuration mode

mode

#### **Usage Guide**

Use this command to display the specified access list. If no access list number or name is specified, all the access lists are displayed.

### Configuration

The following example displays configuration of the ACL named "n\_acl".

#### **Examples**

```
Hostname# show access-lists n_acl
ip access-list standard n_acl
Hostname# show access-lists 102
ip access-list extended 102
```

The following example displays configuration of all ACLs.

```
Hostname# show access-lists

ip access-list standard n_acl

ip access-list extended 101

permit icmp host 192.168.1.1 any log (1080 matches)

permit tcp host 1.1.1.1 any established

deny ip any any (80021 matches)

mac access-list extended mac-acl

expert access-list extended exp-aclipv6 access-list extended v6-acl

petmit ipv6 100::2 any (100 matches)

deny any any (9 matches)
```

## Related Commands

| Command            | Description                             |
|--------------------|-----------------------------------------|
| ip access-list     | Defines an IP access list.              |
| mac access-list    | Defines an MAC extended access list.    |
| expert access-list | Defines an expert extended access list. |
| ipv6 access-list   | Defines an extended IPv6 access list.   |

Platform

N/A

Description

# 1.27 show expert access-group

Use this command to display the expert access list applied to the interface.

show expert access-group [interface interface-name | wlan wlan-id]

# Parameter Description

| Parameter      | Description                          |
|----------------|--------------------------------------|
| Interface-name | Interface name                       |
| wlan wlan-id   | WLAN ID in the range from 1 to 4,094 |

Defaults

\_

Command

Privileged EXEC mode

mode

Usage Guide Use this command to display the expert access list configured on the interface. If no interface is

specified, the expert access lists on all interfaces are displayed.

Configuration

**Examples** 

The following example displays information about the expert extended ACL applied to the L3 Ethernet interface GigabitEthernet 0/1.

Hostname# show expert access-group interface gigabitethernet 0/1

expert access-group ee in

Applied On interface GigabitEthernet 0/1.

## Related Commands

| Command            | Description                             |
|--------------------|-----------------------------------------|
| expert access-list | Defines an expert extended access list. |

Platform

N/A

Description

# 1.28 show ip access-group

Use this command to display the standard and extended IP access lists on the interface. show ip access-group [ interface interface-name | wlan wlan-id ]]

# Parameter Description

| Parameter      | Description                          |
|----------------|--------------------------------------|
| Interface-name | Interface name                       |
| wlan wlan-id   | WLAN ID in the range from 1 to 4,094 |

Defaults N/A

Command

Privileged EXEC mode

mode

Use this command to display the standard and extended IP access lists configured on the interface. If no interface is specified, the standard and extended IP access lists on all interfaces are displayed.

Configuration Examples

**Usage Guide** 

The following example displays whether the standard or extended IP access list is applied on the interface GigabitEthernet 0/1 and which direction data streams flow to.

Hostname# show ip access-group interface gigabitethernet 0/1

ip access-group aaa in

Applied On interface GigabitEthernet 0/1.

Related Commands

| Command        | Description                |
|----------------|----------------------------|
| ip access-list | Defines an IP access list. |

Platform

N/A

Description

# 1.29 show ipv6 traffic-filter

Use this command to display the IPv6 access list on the interface.

show ipv6 traffic-filter [ interface interface-name ]

Parameter Description

| Parameter      | Description    |
|----------------|----------------|
| Interface-name | Interface name |

**Defaults** 

This command is used to display the IPv6 ACL applied to a port. If no port is specified, the IPv6 ACLs applied to all ports are displayed.

Command

Privileged EXEC mode

mode

Use this command to display the IPv6 access list configured on the interface. If no interface is

specified, the IPv6 access lists on all interfaces are displayed.

Configuration Examples

**Usage Guide** 

The following example displays whether IPv6 ACL is applied on the interface GigabitEthernet 0/1 and which direction data streams flow to.

Hostname# show ipv6 traffic-filter interface gigabitethernet 0/1

ipv6 access-group v6 in

Applied On interface GigabitEthernet 0/1.

Related Commands

| Command          | Description                  |
|------------------|------------------------------|
| ipv6 access-list | Defines an IPv6 access list. |

Platform Description N/A

# 1.30 show mac access-group

Use this command to display the MAC access list on the interface.

show mac access-group [interface interface-name | wlan wlan-id]]

## **Parameter** Description

| Parameter      | Description                          |
|----------------|--------------------------------------|
| Interface-name | Interface name                       |
| Wlan wlan-id]  | WLAN ID in the range from 1 to 4,094 |

**Defaults** N/A

Command

Privileged EXEC mode

mode

**Usage Guide** Use this command to display the MAC access list configured on the interface. If no interface is

specified, the MAC access lists on all interfaces are displayed.

Configuration

The following example displays the MAC access list is applied on the interface and which direction **Examples** 

data streams flow to.

 ${\tt Hostname\#\ show\ mac\ access-group\ interface\ gigabitethernet\ 0/1}$ 

mac access-group mm in

Applied On interface GigabitEthernet 0/1.

Related Commands

| Command         | Description                |
|-----------------|----------------------------|
| mac access-list | Defines a MAC access list. |

**Platform** N/A

Description

Command Reference ARP-Check Commands

## 1 ARP-Check Commands

# 1.1 arp-check

Use this command to enable the ARP check function on the Layer 2 interface.

Use the **no** form of this command to restore the default setting.

arp-check

no arp-check

## Parameter Description

| Parameter | Description |  |
|-----------|-------------|--|
| N/A       | N/A         |  |

**Defaults** This function is disabled by default.

Command

Interface configuration mode/WLAN security configuration mode

mode

**Usage Guide** The ARP check function generates the ARP filtering information according to legal user information,

implementing the illegal ARP packet filtering on the network.

Configuration

This following example enables the APR check function on interface GigabitEthernet 0/1 and WLAN1.

**Examples** 

Hostname# configure terminal
Hostname(config)# interface gigabitethernet 0/1
Hostname(config-if-GigabitEthernet 0/1)# arp-check
Hostname(config-if-GigabitEthernet 0/1)# exit

Hostname(config) # wlansec 1

Hostname(config-wlansec)# arp-check

Hostname(config-wlansec) # end

### Related Commands

| Command                       | Description                     |
|-------------------------------|---------------------------------|
| show interface arp-check list | Displays the ARP check entries. |

Platform

N/A

Description

# 1.2 show interfaces arp-check list

Use this command to display the ARP check entries on the Layer 2 interface.

show { interfaces [ interface-type interface-number ] | wlan [ wlan-id ] } arp-check list

Command Reference **ARP-Check Commands** 

## **Parameter** Description

| Parameter        | Description            |
|------------------|------------------------|
| interface-type   | Wired interface type   |
| interface-number | Wired interface number |
| wlan-id          | WLAN ID                |

Command mode

All modes except the user EXEC mode

Usage

Use this command to display the ARP check entries.

Guide

Configurati

The following example displays the ARP check entries. Hostname# show interfaces arp-check list

**Examples** 

on

INTERFACE SENDER MAC SENDER IP POLICY SOURCE

GigabitEthernet 0/1 00D0.F800.0003 192.168.1.3 address-bind 00D0.F800.0001 192.168.1.1 port-security GigabitEthernet 0/1

Hostname(config) #show wlan arp-check list

INTERFACE SENDER MAC SENDER IP POLICY SOURCE

WLAN 1 00D0.F800.0008 192.168.1.8 DHCP snooping

| Field         | Description         |
|---------------|---------------------|
| INTERFACE     | Interface name      |
| SENDER MAC    | Source MAC address  |
| SENDER IP     | Source IP address   |
| POLICY SOURCE | Source of the entry |

## Related Commands

| Command | Description |
|---------|-------------|
| N/A     | N/A         |

**Platform** N/A

Description

# 1 Anti-ARP Spoofing Commands

# 1.1 anti-arp-spoofing ip

Use this command to enable anti-ARP spoofing.

Use the **no** form of this command to disable this function.

anti-arp-spoofing ip *ipv4-address* no anti-arp-spoofing ip *ipv4-address* 

Parameter Description

| Parameter    | Description          |
|--------------|----------------------|
| ipv4-address | Gateway IPv4 address |

**Defaults** The anti-ARP spoofing function is disabled by default.

Command

WLAN security configuration mode

Mode

Usage Guide N/A

Configuration

The following example enables anti-ARP spoofing.

**Examples** 

Hostname# configure terminal
Hostname(config)# wlansec 1

Hostname(config-wlansec)# anti-arp-spoofing ip 192.168.1.1

Related Commands

| Command                | Description                                   |
|------------------------|-----------------------------------------------|
| show anti-arp-spoofing | Displays the anti-ARP spoofing configuration. |

Platform N/A

Description

# 1.2 show anti-arp-spoofing

Use this command to display the anti-ARP spoofing configuration on all interfaces.

show anti-arp-spoofing

Parameter Description

| Parameter | Description |
|-----------|-------------|
| N/A       | N/A         |

Defaults

N/A

Command

All modes except the user EXEC mode

Mode

**Usage Guide** 

This command is used to display the anti-ARP spoofing configuration on all interfaces.

Configuration

The following example displays the anti-ARP-spoofing configuration on all interfaces.

Examples

Hostname# show anti-arp-spoofing
NO PORT IP STATUS

1 Gi0/1 192.168.1.1 active

Field Description

| Field  | Description              |
|--------|--------------------------|
| NO     | Order number             |
| PORT   | Port number              |
| IP     | Gateway IP               |
| STATUS | Anti-ARP spoofing status |

Related Commands

| Command              | Description                   |
|----------------------|-------------------------------|
| anti-arp-spoofing ip | Configures anti-ARP spoofing. |

Platform

N/A

Description

# 1 Global IP-MAC Binding Address Commands

### 1.1 address-bind

Use this command to configure global IP-MAC address binding. Use the **no** form of this command to restore the default setting.

address-bind { ipv4-address | ipv6-address } mac-address
no address-bind { ipv4-address | ipv6-address } mac-address

Parameter Description

| Parameter    | Description              |
|--------------|--------------------------|
| ipv4-address | IPv4 address to be bound |
| ipv6-address | IPv6 address to be bound |
| mac-address  | MAC address to be bound  |

Defaults N/A

Command

Global configuration mode

Mode

Usage Guide N/A

Configuration

The following example configures global IP-MAC address binding.

**Examples** 

Hostname# configure terminal

Hostname(config) # address-bind 192.168.5.1 00d0.f800.0001

Related Commands

| Command           | Description                                 |
|-------------------|---------------------------------------------|
| show address-bind | Displays the IP address-MAC address binding |
| Snow address-bind | table.                                      |

Platform

Description

### 1.2 address-bind install

N/A

Use this command to enable a binding policy globally. Use the **no** form of this command to restore the default setting.

address-bind install no address-bind install

Parameter Description

| Parameter | Description |
|-----------|-------------|
| N/A       | N/A         |

Defaults N/A

Command

Global configuration mode

Mode

Usage Guide If you bind an IP address to a MAC address, run this command to make the installation policy take

effect.

Configuration The following example enables a binding policy.

Examples Hostname# configure terminal

Hostname(config) # address-bind 192.168.5.1 00d0.f800.0001

Hostname(config) # address-bind install

Related Commands

| Command | Description |
|---------|-------------|
| N/A     | N/A         |

Platform N/A

Description

# 1.3 address-bind ipv6-mode

This command is used to set the IPv6 address binding mode. Use the **no** form of this command to restore the default setting.

This command is also used to set the compatible mode.

address-bind ipv6-mode { compatible | loose | strict }

no address-bind ipv6-mode

Parameter Description

| Parameter  | Description     |
|------------|-----------------|
| compatible | Compatible mode |
| loose      | Loose mode      |
| strict     | Strict mode     |

**Defaults** The default is strict mode.

Command

Global configuration mode.

Mode

Usage Guide N/A

**Configuration** The following example configures the IPv6 address binding mode.

**Examples** Hostname# configure terminal

Hostname(config)# address-bind ipv6-mode compatible

| Related  |
|----------|
| Commands |

| Command                  | Description                                           |
|--------------------------|-------------------------------------------------------|
| show address-bind uplink | Displays the exceptional port of the address binding. |

**Platform** 

N/A

Description

# 1.4 address-bind uplink

This command is used to configure the exception port. Use the **no** form of this command to restore the default setting.

address-bind uplink interface-id no address-bind uplink interface-id

Parameter Description

| Parameter    | Description                               |
|--------------|-------------------------------------------|
| interface-id | Switching port or layer 2 aggregate port. |

**Defaults** All ports are non-exception ports by default.

Command

Global configuration mode.

Mode

Usage Guide If you have bound an IP address and a MAC address, the switch will discard the packets that have the

same source IP address but different source MAC address.

If the port is an exceptional port and is installed (see address-bind install), this binding policy does not

take effect.

Configuration

The following example configures the exception port.

**Examples** 

Hostname# configure terminal

Hostname(config) # address-bind uplink gigabitethernet 0/1

Related Commands

| Command                  | Description                                       |
|--------------------------|---------------------------------------------------|
| show address-bind uplink | Displays the exceptional port of address binding. |

Platform

N/A

Description

## 1.5 show address-bind

Use this command to display global IP address-MAC address binding.

show address-bind

Parameter

| Parameter   | Description |
|-------------|-------------|
| raiailletei | Description |

**Description** N/A N/A

Defaults N/A

Command

Privileged EXEC mode.

Mode

Usage Guide N/A

**Configuration** The following example displays global IPv4 address-MAC address binding.

Examples Hostname# show address-bind

Total Bind Addresses in System: 1

IP Address Binding MAC Addr
----
192.168.5.1 00d0.f800.0001

FieldDescriptionTotal Bind Addresses in SystemIPv4 address-MAC address binding countIP AddressBound IP addressBinding MAC AddrBound MAC address

Related Command Description
Commands address-bind Enables IP address-MAC address binding.

Platform N/A

Description

1.6 show address-bind uplink

Use this command to display the exception port.

show address-bind uplink

 Parameter
 Description

 Description
 N/A

Defaults N/A

Command N/A

mode

Usage Guide N/A

**Configuration** The following example displays the exception port.

**Examples** Hostname# show address-bind uplink

| Port    | State    |                                                     |
|---------|----------|-----------------------------------------------------|
|         |          |                                                     |
| Gi0/1   | Enabled  |                                                     |
| Default | Disabled |                                                     |
| Field   |          | Description                                         |
| Port    |          | Short for exception ports. All ports are            |
|         |          | non-exception ports by default.                     |
| State   |          | Indicates whether the port is exception port.       |
|         |          | State Enabled indicates that it is an exception     |
|         |          | port while state Disabled indicates that it it not. |

Related Commands

| Command             | Description              |
|---------------------|--------------------------|
| address-bind uplink | Sets the exception port. |

Platform N/A
Description

#### 1 IP Source Guard Commands

## 1.1 ip source binding

Use this command to add static user information to IP source address binding database.

Use the no form of this command to delete static user information from IP source address binding database.

ip source binding mac-address vlan vlan-id ip-address { interface interface-type interface-number | wlan wlan-id | ip-mac | ip-only }

no ip source binding mac-address vlan vlan-id ip-address { interface interface-type interface-number | wlan wlan-id | ip-mac | ip-only }

### **Parameter** Description

| Parameter                       | Description                                                                                                    |
|---------------------------------|----------------------------------------------------------------------------------------------------|
| mac-address                     | Adds user MAC address statically.                                                                                   |
| vlan-id                         | Adds user VLAN ID statically. For products that support QinQ termination, it refers to the outer VLAN ID of a user. |
| ip-address                      | Adds user IP address statically.                                                                                    |
| interface-type interface-number | Adds user interface ID statically.                                                                                  |
| wlan wlan-id                    | Add user WLAN ID statically.                                                                                        |
| ip-mac                          | The global binding type is IP+MAC                                                                                   |
| ip-only                         | The global binding type is IP only.                                                                                 |

#### **Defaults**

No static address is added by default.

#### Command

Global configuration mode

#### Mode

**Usage Guide** This command allows specific clients to go through IP source guard detection instead of DHCP.

This command is supported on the wired L2 switching port, AP port, sub interface and WLAN.

This command enables global binding for IP source guard so that specific clients will get detected on all interfaces.

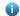

 A static IPv6 source binding is valid either on wired and WLAN interfaces or in global configuration mode.

A new binding will overwrite the old one sharing the same configuration.

#### Configuration

The following example adds the interface Id and WLAN ID of static users.

#### **Examples**

Hostname# configure terminal

Hostname(config)# ip source binding 0000.0000.0001 vlan 1 1.1.1.1 interface

gigabitethernet 0/1
Hostname(config) # ip source binding 0000.0000.0002 vlan 1 1.1.1.2 wlan 1
Hostname(config) # end

The following example adds static user information based on IP-MAC binding.

Hostname# configure terminal

Hostname(config)# ip source binding 0000.0000.0001 vlan 1 1.1.1.1 ip-mac

Hostname(config)# end

The following example adds static user information based on IP binding.

Hostname# configure terminal
Hostname(config)# ip source binding 0000.0000.0001 vlan 1 1.1.1.1 ip-only
Hostname(config)# end

#### Related Commands

| Command                | Description                                   |
|------------------------|-----------------------------------------------|
| show ip source binding | Displays the binding information of IP source |
| snow ip source binding | address and database.                         |

Platform N/A

Description

## 1.2 ip verify source

Use this command to enable IP Source Guard function on the interface.

Use the no form of this command to restore the default setting.

ip verify source [ port-security ]

no ip verify source

### Parameter Description

| Parameter     | Description                                              |
|---------------|----------------------------------------------------------|
| port-security | Configures IP Source Guard to do IP+MAC-based detection. |

**Defaults** This function is disabled by default.

Command Mode Interface configuration mode/WLAN security configuration mode

**Usage Guide** 

This command enables IP Source Guard function on the interface to do IP-based or IP+MAC-based detection.

This command is supported on the wired L2 switching port, AP port, sub interface and WLAN.

A

IP Source Guard takes effect only on DHCP Snooping untrusted port. In other words, IP Source Guard does not take effect when configuring it on Trust port or the port which is not controlled by

#### DHCP Snooping.

## Configuration

The following example enables IP-based IP Source Guard function.

**Examples** 

```
Hostname# configure terminal

Hostname(config)# interface gigabitethernet 0/1

Hostname(config-if-GigabitEthernet 0/1)# ip verify source

Hostname(config-if)# exit

Hostname(config)# wlansec 1

Hostname(config-wlansec)# ip verify source

Hostname(config-wlansec)# end
```

The following example enables IP+MAC-based IP Source Guard function.

```
Hostname# configure terminal

Hostname(config)# interface gigabitethernet 0/1

Hostname(config-if-GigabitEthernet 0/1)# ip verify source port-security

Hostname(config-if)# exit

Hostname(config)# wlansec 1

Hostname(config-wlansec)# ip verify source port-security

Hostname(config-wlansec)# end
```

#### Related Commands

| Command               | Description                                       |
|-----------------------|---------------------------------------------------|
| show ip verify source | Displays user filtering entry of IP Source Guard. |

Platform

N/A

Description

## 1.3 ip verify source exclude-vlan

Use this command to exclude a VLAN from the IP source guard configuration on the port.

Use the **no** form of this command to restore the function.

ip verify source exclude-vlan vlan-id

no ip verify source exclude-vlan vlan-id

Parameter Description

| Parameter | Description                                                     |
|-----------|-----------------------------------------------------------------|
| vlan-id   | The ID of VLAN excluded from the IP source guard configuration. |

**Defaults** This function is disabled by default.

Command

Interface configuration mode/WLAN security configuration mode

Mode

#### **Usage Guide**

This command is used to exclude a VLAN from the IP source guard configuration. IP packets in this VLAN are forwarded without being checked and filtered.

Once the IP source guard function is disabled, the excluded VLAN is cleared automatically.

This command is supported on the wired L2 switching port, AP port, sub interface and WLAN.

a

Only when the IP source guard configuration is enabled on the port can a VLAN be excluded.

#### Configuration Examples

The following example configuration configures the IP source guard configuration for the port and excludes a VLAN.

```
Hostname# configure terminal

Hostname(config)# interface gigabitethernet 0/1

Hostname(config-if-GigabitEthernet 0/1)# ip verify source

Hostname(config-if-GigabitEthernet 0/1)# ip verify source exclude-vlan 2

Hostname(config-if)# end

Hostname(config)# wlansec 1

Hostname(config-wlansec)# ip verify source

Hostname(config-wlansec)# ip verify exclude-vlan 2

Hostname(config-wlansec)# end
```

#### Related Commands

| Command | Description |
|---------|-------------|
| N/A     | N/A         |

#### Platform

N/A

**Description** 

## 1.4 show ip source binding

Use this command to display the binding information of IP source addresses and database.

show ip source binding [ ip-address ] [ mac-address ] [ dhcp-snooping ] [ static ] [ vlan vlan-id ] [ interface interface-id ]

### Parameter Description

| Parameter                                                                  | Description                                              |  |
|----------------------------------------------------------------------------|----------------------------------------------------------|--|
| ip-address                                                                 | Displays user binding information of corresponding IP.   |  |
| mac-address                                                                | Displays user binding information of corresponding MAC.  |  |
| dhcp-snooping                                                              | Displays binding information of dynamic user.            |  |
| static                                                                     | Displays binding information of static user.             |  |
| vlan-id                                                                    | Displays user binding information of corresponding VLAN. |  |
| interface-id Displays user binding information of corresponding interface. |                                                          |  |

Defaults N/A

Command Privileged EXEC mode

#### Command Reference

#### Mode

Usage Guide N/A

# Configuration Examples

The following example displays the binding information of IP source guard addresses and database.

IP Source Guard Commands

| Host | Hostname# show ip source binding static |            |             |        |      |                 |
|------|-----------------------------------------|------------|-------------|--------|------|-----------------|
| Tota | Total number of bindings: 5             |            |             |        |      |                 |
| NO.  | MACADDRESS                              | IPADDRESS  | LEASE (SEC) | TYPE   | VLAN | INTERFACE       |
|      |                                         |            |             |        |      |                 |
|      |                                         |            |             |        |      |                 |
| 1    | 0001. 0002. 0001                        | 1. 2. 3. 2 | Infinite    | Static | 1    | Global          |
| 2    | 0001. 0002. 0002                        | 1. 2. 3. 3 | Infinite    | Static | 1    | GigabitEthernet |
| 0/1  |                                         |            |             |        |      |                 |
| 3    | 0001. 0002. 0003                        | 1. 2. 3. 4 | Infinite    | Static | 1    | Global          |
| 4    | 0001.0002.0004                          | 1. 2. 3. 5 | Infinite    | Static | 1    | Global          |
| 5    | 0001. 0002. 0005                        | 1. 2. 3. 6 | Infinite    | Static | 1    | WLAN 1          |

#### Related Commands

| Command           | Description                   |
|-------------------|-------------------------------|
| ip source binding | Sets the binding static user. |

Platform

N/A

Description

## 1.5 show ip verify source

Use this command to display user filtering entry of IP Source Guard.

show ip verify source [interface interface-type interface-number] [wlan wlan-id]

# Parameter Description

|                     | Parameter                          | Description                                               |
|---------------------|------------------------------------|-----------------------------------------------------------|
|                     | interface-type<br>interface-number | Displays user filtering entry of corresponding interface. |
| wlan-id Displays us |                                    | Displays user filtering entry of corresponding WLAN.      |

**Defaults** N/A

Command

Privileged EXEC mode

Mode

**Usage Guide** 

If IP Source Guard is not enabled on the corresponding interface, the printing information will be shown on the terminal as: "IP source guard is not configured on the interface FastEthernet 0/10" Now, IP Source Guard supports the following filtering modes:

inactive-restrict-off: the IP Source Guard is disabled on bound interfaces.

**inactive-not-apply**: the IP Source Guard cannot adds bound entries into filtering entries for system errors.

active: the IP Source Guard is active.

#### Configuration

The following example displays user filtering entry of IP Source Guard.

#### **Examples**

| Hostname# show ip veri | fy source  |                    |               |
|------------------------|------------|--------------------|---------------|
| Total number of bindin | gs: 7      |                    |               |
| NO. INTERFACE          | FILTERTYP  | E FILTERSTATUS     | IPADDRESS     |
| MACADDRESS VLAN TY     | PE         |                    |               |
|                        |            |                    |               |
|                        |            |                    |               |
| 1 Global               | IP+MAC     | Inactive-not-apply | 192.168.0.127 |
| 0001.0002.0003 1 Stat  | ic         |                    |               |
| 2 GigabitEthernet 0    | /1 IP-ONLY | Active             | 1.2.3.4       |
| 0001.0002.0004 1 DHCP  | -Snooping  |                    |               |
| 3 Global               | IP-ONLY    | Active             | 1.2.3.7       |
| 0001.0002.0007 1 Stat  | ic         |                    |               |
| 4 Global               | IP+MAC     | Active             | 1.2.3.6       |
| 0001.0002.0006 1 Stat  | ic         |                    |               |
|                        |            |                    |               |

## Related Commands

| Command          | Description                            |
|------------------|----------------------------------------|
| ip verify source | Sets IP Source Guard on the interface. |

### Platform Description

N/A

## 1 CPP Commands

## 1.1 cpu-protect type pps

Use this command to set the bandwidth for receiving packets of a specified type for on the CPU port. Use the **no** form of this command to restore the default setting.

cpu-protect type { arp | bpdu | capwap-disc | d1x | dhcp-option82 | dhcp-relay-client | dhcp-relay-server | dhcps | igmp | ipmc | ipv6-nans |  $lldp | ospf | ospfv3 | pim | pppoe | rip | ripng | vrrp } pps \ value$ 

no cpu-protect type { arp | bpdu | capwap-disc | d1x | dhcp-option82 | dhcp-relay-client | dhcp-relay-server | dhcps | igmp | ipmc | ipv6-nans | lldp | ospf | ospfv3 | pim | pppoe | rip | ripng | vrrp } pps

# Parameter Description

| Parameter         | Description                                              |
|-------------------|----------------------------------------------------------|
| arp               | ARP packets.                                             |
| bpdu              | IEEE BPDU packets.                                       |
| capwap-disc       | CAPWAP Discover packets.                                 |
| d1x               | 802.1x EAPOL packets.                                    |
| dhcp-option82     | DHCP option82 packets.                                   |
| dhcp-relay-client | DHCP relay client packets.                               |
| dhcp-relay-server | DHCP relay server packets.                               |
| dhcps             | DHCP Snooping packets.                                   |
| igmp              | IGMP packets.                                            |
| ipmc              | IPv4 multicast packets.                                  |
| ipv6-nans         | IPv6 neighbor discovery packets.                         |
| Ildp              | LLDP packets.                                            |
| ospf              | OSPF packets.                                            |
| ospfv3            | OSPF version 3 packets.                                  |
| pim               | PIM packets.                                             |
| pppoe             | PPPOE packets.                                           |
| rip               | IPv4 RIP packets.                                        |
| ripng             | IPv6 RIP packets.                                        |
| vrrp              | VRRP packets.                                            |
| value             | Number of received packets per second, in the range from |
| value             | 0 to 148810 in the unit of pps.                          |

**Defaults** The default value is 128.

Command Mode Global configuration mode

Usage Guide N/A

**CPP Commands** Command Reference

Configuration

The following example sets the CPU's bandwidth for receiving ARP packets to 200pps.

**Examples** 

Hostname(config) # cpu-protect type arp pps 200

Related Commands

| Command                          | Description                                                   |
|----------------------------------|---------------------------------------------------------------|
| cpu-protect type packet-type pri | Sets the priority of the packets of a specified type received |
| pri_num                          | by the CPU port.                                              |

**Platform** 

Description

N/A

## 1.2 show cpu-protect summary

Use this command to display bandwidth of packets of each type received on the CPU port. show cpu-protect summary

**Parameter Description** 

| Parameter | Description |
|-----------|-------------|
| N/A       | N/A         |

Defaults

N/A

**Command Mode** 

Privileged EXEC mode

**Usage Guide** 

N/A

The following example displays bandwidth of packets of each type received on the CPU port.

Hostname# show cpu-protect summary

| Type | Pps |
|------|-----|
|      |     |
| arp  | 100 |
| d1x  | 128 |
| bpdu | 128 |
|      |     |

Configuration

**Examples** 

| J 1               |     |
|-------------------|-----|
|                   |     |
| arp               | 100 |
| d1x               | 128 |
| bpdu              | 128 |
| 11dp              | 128 |
| dhcp-relay-server | 128 |
| dhcp-relay-client | 128 |
| dhcps             | 128 |
| dhcp-option82     | 128 |
| capwap-disc       | 128 |
| ipv6-nans         | 128 |
| rip               | 128 |
| pppoe             | 128 |
| ripng             | 600 |
| ospf              | 600 |
| ospfv3            | 600 |
|                   |     |

| vrrp | 128  |
|------|------|
| igmp | 200  |
| pim  | 1000 |
| ipmc | 128  |

| Field | Description |
|-------|-------------|
| Туре  | Packet type |
| Pps   | Bandwidth   |

**Related Command** 

| Command | Description |
|---------|-------------|
| N/A     | N/A         |

**Platform Description** 

N/A

## 1.3 show cpu-protect type

Use this command to display statistics about the packets of a specified type.

show cpu-protect type { arp | bpdu | capwap-disc | d1x | dhcp-option82 | dhcp-relay-client | dhcp-relay-server | dhcps | igmp | ipmc | ipv6-nans | lldp | ospf | ospfv3 | pim | pppoe | rip | ripng | vrrp }

# Parameter Description

| Parameter         | Description                      |
|-------------------|----------------------------------|
| arp               | ARP packets.                     |
| bpdu              | IEEE BPDU packets.               |
| capwap-disc       | CAPWAP Discover packets.         |
| d1x               | 802.1x EAPOL packets.            |
| dhcp-option82     | DHCP Option82 packets.           |
| dhcp-relay-client | DHCP relay client packets.       |
| dhcp-relay-server | DHCP relay server packets.       |
| dhcps             | DHCP Snooping packets.           |
| igmp              | IGMP packets.                    |
| ipmc              | IPv4 multicast packets.          |
| ipv6-nans         | IPv6 neighbor discovery packets. |
| Ildp              | LLDP packets.                    |
| ospf              | OSPF packets.                    |
| ospfv3            | OSPF version 3 packets.          |
| pim               | PIM packets.                     |
| pppoe             | PPPOE packets.                   |
| rip               | IPv4 RIP packets.                |
| ripng             | IPv6 RIP packets.                |
| vrrp              | VRRP packets.                    |

**Defaults** N/A

Command Mode Privileged EXEC mode

Usage Guide N/A

The following example displays statistics about received BPDU packets.

Configuration Examples

| ] | Hostname# | show cpu | ı-prote | ct type ar | rp     |
|---|-----------|----------|---------|------------|--------|
|   | Гуре      |          | Pps     | Total      | Drop   |
|   |           |          |         |            |        |
|   | arp       |          | 100     | 1611254    | 121265 |

| Field | Description                      |
|-------|----------------------------------|
| Туре  | Packet type                      |
| Pps   | Bandwidth                        |
| Total | Total number of received packets |
| Drop  | Total number of lost packets     |

Related Command

| Command | Description |  |
|---------|-------------|--|
| N/A     | N/A         |  |

Platform Description

N/A

## 1 NFPP Commands

### 1.1 arp-guard attack-threshold

Use this command to set the global attack threshold. When the packet rate exceeds the attack threshold, the attack occurs. Use the **no** or **default** form of this command to restore the default setting.

arp-guard attack-threshold { per-src-ip | per-src-mac | per-port } pps
no arp-guard attack-threshold { per-src-ip | per-src-mac | per-port }
default arp-guard attack-threshold { per-src-ip | per-src-mac | per-port }

# Parameter Description

| Parameter   | Description                                                            |
|-------------|------------------------------------------------------------------------|
| per-src-ip  | Sets the attack threshold for each source IP address.                  |
| per-src-mac | Sets the attack threshold for each source MAC address.                 |
| per-port    | Sets the attack threshold for each port.                               |
| pps         | Sets the attack threshold, in the range from 1 to 9999 in unit of pps. |

#### **Defaults**

By default, the attack threshold for each source IP address and source MAC address is 60pps; and the attack threshold for each port is 480pps.

#### Command

Mode

NFPP configuration mode

Usage Guide

The attack threshold shall be equal to or greater than the rate-limit threshold.

#### Configuration

The following example sets the global attack threshold.

#### **Examples**

```
Hostname(config) # nfpp
Hostname(config-nfpp) # arp-guard attack-threshold per-src-ip 2
Hostname(config-nfpp) # arp-guard attack-threshold per-src-mac 3
Hostname(config-nfpp) # arp-guard attack-threshold per-port 50
```

### Related Commands

| Command                     | Description                                             |
|-----------------------------|---------------------------------------------------------|
| nfpp arp-guard policy       | Displays the rate-limit threshold and attack threshold. |
| show nfpp arp-guard summary | Displays the configuration.                             |
| show nfpp arp-guard hosts   | Displays the monitored host.                            |
| clear nfpp arp-guard hosts  | Clears the isolate host.                                |

#### Platform

#### Description

## 1.2 arp-guard enable

Use this command to enable anti-ARP guard function globally. Use the no form of this command to disable anti-ARP guard. Use the default form of this command to restore the default setting.

arp-guard enable

no arp-guard enable

default arp-guard enable

**Parameter** 

Description

| Parameter | Description |
|-----------|-------------|
| N/A       | N/A         |

**Defaults** 

This function is enabled by default.

Command

NFPP configuration mode

Mode

**Usage Guide** N/A

Configuration

The following example enables anti-ARP guard function globally.

**Examples** 

Hostname(config) # nfpp

Hostname(config-nfpp)# arp-guard enable

Related

**Commands** 

| Command                     | Description                               |
|-----------------------------|-------------------------------------------|
| nfpp arp-guard enable       | Enables ARP anti-attack on the interface. |
| show nfpp arp-guard summary | Displays the configuration.               |

**Platform** 

N/A

Description

# 1.3 arp-guard isolate-period

Use this command to set the arp-guard isolate time globally. Use the no or default form of this command to restore the default setting.

arp-guard isolate-period { seconds | permanent }

no arp-guard isolate-period

default arp-guard isolate-period

**Parameter** 

**Parameter Description** Description

| seconds Sets the isolate time. The value is 0, or in the range from 30 to 86 |                         |
|------------------------------------------------------------------------------|-------------------------|
|                                                                              | in the unit of seconds. |
| permanent                                                                    | Permanent isolation.    |

**Defaults** 

The default is 0 second, which means no isolation.

Command

NFPP configuration mode

Mode

Usage Guide N/A

Configuration

The following example sets the arp-guard isolate time globally to 180 seconds.

**Examples** 

Hostname(config)# nfpp

Hostname(config-nfpp) # arp-guard isolate-period 180

Related Commands

| Command                       | Description                             |
|-------------------------------|-----------------------------------------|
| nfpp arp-guard isolate-period | Sets the isolate time on the interface. |
| show nfpp arp-guard summary   | Displays the configuration.             |

**Platform** 

N/A

Description

## 1.4 arp-guard monitored-host-limit

Use this command to set the maximum number of monitored hosts. Use the **no** or **default** form of this command to restore the default setting.

arp-guard monitored-host-limit *number* no arp-guard monitored-host-limit default arp-guard monitored-host-limit

Parameter Description

| Parameter | Description                                                   |
|-----------|---------------------------------------------------------------|
| number    | The maximum number of monitored hosts, in the range from 1 to |
|           | 4294967295.                                                   |

Defaults

The default is 1000.

Command

NFPP configuration mode

Mode

**Usage Guide** 

If the monitored host number has reached the default 1000, the administrator shall set the max-number smaller than 1000 and it will prompt the message that %ERROR: The value that you configured is smaller than current monitored hosts 1000, please clear a part of monitored hosts. to

remind the administrator of the invalid configuration and removing the monitored hosts.

When the maximum monitored host number has been exceeded, it prompts the message that % NFPP\_ARP\_GUARD-4-SESSION\_LIMIT: Attempt to exceed limit of 1000 monitored hosts.to remind the administrator.

Configuration

The following example sets the maximum number of monitored hosts to 200.

**Examples** 

Hostname(config) # nfpp

Hostname(config-nfpp) # arp-guard monitored-host-limit 200

Related Commands

| Command                     | Description                 |
|-----------------------------|-----------------------------|
| show nfpp arp-guard summary | Displays the configuration. |

**Platform** 

N/A

Description

## 1.5 arp-guard monitor-period

Use this command to configure the arp guard monitor time. Use the **no** or **default** form of this command to restore the default setting.

arp guard monitor-period seconds no arp-guard monitor-period default arp-guard monitor-period

Parameter Description

| Parameter | Description                                                          |
|-----------|----------------------------------------------------------------------|
| seconds   | Sets the monitor time, in the range from 180 to 86400 in the unit of |
|           | seconds.                                                             |

Defaults

The default is 600 seconds.

Command

**Usage Guide** 

NFPP configuration mode

Mode

When the attacker is detected, if the isolate period is 0, the attacker will be monitored by the software and the timeout time will be the monitor period. During the software monitoring, if the isolate period is not 0, the software-monitored attacker will be auto-isolated by the hardware and the timeout time will be the isolate period. The monitor period is valid with the isolate period 0.

If the isolate period has changed to be 0, the attackers on the interface will be removed rather than being monitored by the software.

Configuration

The following example sets the arp-guard monitor time to 180 seconds.

**Examples** 

Hostname(config) # nfpp

Hostname(config-nfpp)# arp-guard monitor-period 180

#### Related Commands

| Command                     | Description                       |
|-----------------------------|-----------------------------------|
| show nfpp arp-guard summary | Displays the configuration.       |
| show nfpp arp-guard hosts   | Displays the monitored host list. |
| clear nfpp arp-guard hosts  | Clears the isolate host.          |

Platform

N/A

Description

## 1.6 arp-guard rate-limit

Use this command to set the arp-guard rate limit. Use the **no** or **default** form of this command to restore the default setting.

arp-guard rate-limit { per-src-ip | per-src-mac | per-port } pps
no arp-guard rate-limit { per-src-ip | per-src-mac | per-port }
default arp-guard rate-limit { per-src-ip | per-src-mac | per-port }

# Parameter Description

| Parameter   | Description                                      |
|-------------|--------------------------------------------------|
| per-src-ip  | Sets the rate limit for each source IP address.  |
| per-src-mac | Sets the rate limit for each source MAC address. |
| per-port    | Sets the rate limit for each port.               |
| pps         | Sets the rate limit, in the range of 1 to 9999.  |

Defaults

The default rate limit for each source IP address and MAC address is 30pps; the default rate limit for each port is 240pps.

Command

NFPP configuration mode

Mode

Usage Guide

N/A

Configuration

The following example sets the arp guard rate limit.

**Examples** 

Hostname(config) # nfpp

Hostname(config-nfpp) # arp-guard rate-limit per-src-ip 2

Hostname(config-nfpp) # arp-guard rate-limit per-src-mac 3

Hostname(config-nfpp) # arp-guard rate-limit per-port 50

#### Related Commands

| Command                     | Description                                   |
|-----------------------------|-----------------------------------------------|
| nfpp arp-guard policy       | Sets the rate limit and the attack threshold. |
| show nfpp arp-guard summary | Displays the configuration.                   |

**Platform** 

N/A

Description

## 1.7 arp-guard scan-threshold

Use this command to set the global scan threshold. Use the **no** or **default** form of this command to restore the default setting.

arp-guard scan-threshold *pkt-cnt* no arp-guard scan-threshold default arp-guard scan-threshold

Parameter Description

| Parameter | Description                                           |
|-----------|-------------------------------------------------------|
| pkt-cnt   | Sets the scan threshold, in the range from 1 to 9999. |

**Defaults** The default scan threshold is 100, in 10 seconds.

Command

Mode

NFPP configuration mode

**Usage Guide** The scanning may occur on the condition that:

more than 15 packets are received within 10 seconds;

the source MAC address for the link layer is constant while the source IP address is uncertain; The source MAC and IP address for the link layer is constant while the destination IP address is uncertain.

uncertaii

Configuration

The following example sets the global scan threshold to 20pps.

**Examples** 

Hostname(config) # nfpp

Hostname(config-nfpp)# arp-guard scan-threshold 20

Related Commands

| Command                       | Description                          |
|-------------------------------|--------------------------------------|
| nfpp arp-guard scan-threshold | Sets the scan threshold on the port. |
| show nfpp arp-guard summary   | Displays the configuration.          |
| show nfpp arp-guard scan      | Displays the ARP guard scan table.   |
| clear nfpp arp-guard scan     | Clears the ARP guard scan table.     |

Platform N/A

Description

## 1.8 arp-guard trusted-host

Use this command to set the trusted host. Use the **no** or **default** form of this command to restore the default setting.

arp-guard trusted-host ip mac

no arp-guard trusted-host { all | ip mac }

default arp-guard trusted-host

Parameter

Description

| Parameter | Description                |
|-----------|----------------------------|
| ip        | Sets the IP address.       |
| mac       | Sets the MAC address.      |
| all       | Deletes all trusted hosts. |

Defaults

N/A

Command

NFPP configuration mode

Mode

Usage Guide After this function is enabled, the ARP packets are sent from the trusted host to CPU without rate limit

or alarm notification.

Up to 500 hosts are supported.

Configuration

The following example sets the host whose IP address and MAC address are 1.1.1.1 and

**Examples** 

0000.0000.1111 respectively as the trusted host.

Hostname(config) # nfpp

Hostname(config-nfpp)# arp-guard trusted-host 1.1.1.1 0000.0000.1111

Related Commands

| Command | Description |
|---------|-------------|
| N/A     | N/A         |

Platform

N/A

Description

## 1.9 clear nfpp arp-guard hosts

Use this command to clear the monitored host isolation.

clear nfpp arp-guard hosts [ vlan vid ] [ interface interface-type interface-num ] [ ip-address |
mac-address ]

Parameter Description

| Description |
|-------------|
|-------------|

| vid                          | Sets the VLAN ID.                   |
|------------------------------|-------------------------------------|
| interface-type interface-num | Sets the interface type and number. |
| ip-address                   | Sets the IP address.                |
| mac-address                  | Sets the MAC address.               |

Defaults

N/A

Command

Privileged EXEC mode

Mode

**Usage Guide** 

Configuration Examples

The following example clears the monitored hosts of ARP guard on VLAN 1 interface GigabitEthernet

0/1.

Hostname# clear nfpp arp-guard hosts vlan 1 interface gigabitethernet 0/1

#### Related Commands

| Command                    | Description                                    |
|----------------------------|------------------------------------------------|
| arp-guard attack-threshold | Sets the global attack threshold.              |
| nfpp arp-guard policy      | Sets the limit threshold and attack threshold. |
| show nfpp arp-guard hosts  | Displays the monitored host.                   |

**Platform** 

N/A

N/A

Description

## 1.10 clear nfpp arp-guard scan

Use this command to clear ARP scanning table.

clear nfpp arp-guard scan

Parameter Description

| Parameter | Description |
|-----------|-------------|
| N/A       | N/A         |

Defaults

Command

Privileged EXEC mode

Mode

Usage Guide N/A

Configuration

The following example clears ARP scanning table.

**Examples** 

Hostname# clear nfpp arp-guard scan

#### Related Commands

| Command                    | Description                       |
|----------------------------|-----------------------------------|
| arp-guard attack-threshold | Sets the global attack threshold. |
| nfpp arp-guard policy      | Sets the attack threshold.        |
| show nfpp arp-guard scan   | Displays the ARP scanning table.  |

Platform

N/A

Description

## 1.11 clear nfpp dhcp-guard hosts

Use this command to clear the monitored host isolation.

clear nfpp dhcp-guard hosts [ vlan vid ] [ interface interface-type interface-num ] [ mac-address ]

# Parameter Description

| Parameter                    | Description                         |
|------------------------------|-------------------------------------|
| vid                          | Sets the VLAN ID.                   |
| interface-type interface-num | Sets the interface type and number. |
| mac-address                  | Sets the MAC address.               |

Defaults N/A

Command

Privileged EXEC mode

Mode

**Usage Guide** Use this command without the parameter to clear all monitored hosts.

Configuration

The following example clears the monitored hosts of DHCP guard on VLAN 1 interface

Examples

GigabitEthernet 0/1.

 ${\tt Hostname \#\ clear\ nfpp\ dhcp-guard\ hosts\ vlan\ 1\ interface\ gigabitethernet\ 0/1}$ 

#### Related Commands

| Command                     | Description                                    |
|-----------------------------|------------------------------------------------|
| dhcp-guard attack-threshold | Sets the global attack threshold.              |
| nfpp dhcp-guard policy      | Sets the limit threshold and attack threshold. |
| show nfpp dhcp-guard hosts  | Displays the monitored host.                   |

Platform N/A

Description

## 1.12 clear nfpp dhcpv6-guard hosts

Use this command to clear the monitored host isolation.

clear nfpp dhcpv6-guard hosts [ vlan vid ] [ interface interface-type interface-num ] [ mac-address ]

Parameter Description

| Parameter                    | Description                         |
|------------------------------|-------------------------------------|
| vid                          | Sets the VLAN ID.                   |
| interface-type interface-num | Sets the interface type and number. |
| mac-address                  | Sets the MAC address.               |

Defaults N/A

Command

Privileged EXEC mode

Mode

Configuration

The following example clears the monitored hosts of DHCPv6 guard on VLAN 1 interface

**Examples** 

GigabitEthernet 0/1.

Hostname# clear nfpp dhcpv6-guard hosts vlan 1 interface gigabitethernet 0/1

Related Commands

| Command                       | Description                                    |
|-------------------------------|------------------------------------------------|
| dhcpv6-guard attack-threshold | Sets the global attack threshold.              |
| nfpp dhcpv6-guard policy      | Sets the limit threshold and attack threshold. |
| show nfpp dhcpv6-guard hosts  | Displays the monitored host.                   |

Platform

N/A

Description

## 1.13 clear nfpp icmp-guard hosts

Use this command to clear the monitored host isolation.

clear nfpp icmp-guard hosts [ vlan vid ] [ interface interface-type interface-num ] [ ip-address ]

Parameter Description

| Parameter                    | Description                         |
|------------------------------|-------------------------------------|
| vid                          | Sets the VLAN ID.                   |
| interface-type interface-num | Sets the interface type and number. |
| ip-address                   | Sets the IP address.                |

Defaults

N/A

Command

Privileged EXEC mode

Mode

**Usage Guide** Use this command without the parameter to clear all monitored hosts.

Configuration

The following example clears the monitored hosts of ICMP guard on VLAN 1 interface

**Examples** G

GigabitEthernet 0/1.

Hostname# clear nfpp icmp-guard hosts vlan 1 interface gigabitethernet 0/1

Related Commands

| Command                     | Description                                    |
|-----------------------------|------------------------------------------------|
| icmp-guard attack-threshold | Sets the global attack threshold.              |
| nfpp icmp-guard policy      | Sets the limit threshold and attack threshold. |
| show nfpp icmp-guard hosts  | Displays the monitored host.                   |

Platform

N/A

**Description** 

## 1.14 clear nfpp ip-guard hosts

Use this command to clear the monitored host isolation.

clear nfpp ip-guard hosts [ vlan vid ] [ interface interface-type interface-num ] [ ip-address ]

Parameter Description

| Parameter                    | Description                         |
|------------------------------|-------------------------------------|
| vid                          | Sets the VLAN ID.                   |
| interface-type interface-num | Sets the interface type and number. |
| ip-address                   | Sets the IP address.                |

**Defaults** N/A

Command

Privileged EXEC mode

Mode

**Usage Guide** Use this command without the parameter to clear all monitored hosts.

Configuration Examples

The following example clears the monitored hosts of IP guard on VLAN 1 interface GigabitEthernet  ${\sf G}$ 

0/1.

Hostname# clear nfpp ip-guard hosts vlan 1 interface gigabitethernet 0/1

Related Commands

| Command | Description |  |
|---------|-------------|--|
|         |             |  |

| ip-guard attack-threshold | Sets the global attack threshold.              |
|---------------------------|------------------------------------------------|
| nfpp ip-guard policy      | Sets the limit threshold and attack threshold. |
| show nfpp ip-guard hosts  | Displays the monitored host.                   |

Platform

N/A

Description

## 1.15 clear nfpp log

Use this command to clear the NFPP log buffer.

clear nfpp log

Parameter Description

 Parameter
 Description

 N/A
 N/A

**Defaults** 

N/A

Command

Privileged EXEC mode

Mode

Usage Guide N/A

Configuration

The following example clears the NFPP log buffer.

**Examples** 

Hostname# clear nfpp log

32 log-buffer entries were cleared.

Related Commands

| Command       | Description                                    |
|---------------|------------------------------------------------|
| show nfpp log | Displays the NFPP log configuration or the log |
|               | buffer.                                        |

Platform

N/A

Description

# 1.16 cpu-protect sub-interface percent

Use this command to configure the percent value of each type of packets that occupy queues. **cpu-protect sub-interface** { manage | protocol | route } **percent** percent-vaule

Use the **no** form of this command to delete the percent value of each type of packets that occupy queues and restore default settings.

no cpu-protect sub-interface { manage | protocol | route } percent

Use the **default** form of this command to restore the default configuration. **default cpu-protect sub-interface** { *manage* | *protocol* | *route* } **percent** 

# Parameter Description

| Parameter     | Description                                                          |
|---------------|----------------------------------------------------------------------|
| manage        | Specifies management packets.                                        |
| protocol      | Specifies protocol packets.                                          |
| route         | Specifies routing packets.                                           |
| percent-vaule | Specifies the percentage of each type of packets that occupy queues. |
|               | The value ranges from 1 to 100.                                      |

**Defaults** 

The percent value of management packets that occupy queues in the buffer is 30%.

The percent value of routing packets that occupy queues in the buffer is 40%. The percent value of protocol packets that occupy queues in the buffer is 25%.

Command Mode Global configuration mode

Default Level 14

Usage Guide N/A

Configuration

The following example sets the percent value of management packets in the buffer to 60.

**Examples** 

Hostname(config)# cpu-protect sub-interface manage percent 60

Verification -

Notifications -

Common

**Errors** 

Platform

Description

## 1.17 cpu-protect sub-interface pps

Use this command to configure the traffic bandwidth of each type of packets.

cpu-protect sub-interface { manage | protocol | route } pps pps-vaule

Use the **no** form of this command to delete the traffic bandwidth of each type of packets and restore default settings.

no cpu-protect sub-interface { manage | protocol | route } pps

Use the **default** form of this command to restore the default configuration. **default cpu-protect sub-interface** { *manage* | *protocol* | *route* } **pps** 

### Parameter Description

| Parameter | Description                                          |
|-----------|------------------------------------------------------|
| manage    | Specifies management packets.                        |
| protocol  | Specifies protocol packets.                          |
| route     | Specifies routing packets.                           |
| pps-vaule | Specifies the threshold in the range of 1 to 100000. |

**Defaults** The default settings of this command depend on the product version.

Command

Global configuration mode

Mode

Default Level 14

Usage Guide N/A

Configuration

The following example configures the bandwidth of management packets as 2000 pps.

**Examples** 

Hostname(config)# cpu-protect sub-interface manage pps 2000

Verification -

Notifications -

Common

**Errors** 

Platform

Description

## 1.18 dhcp-guard attack-threshold

Use this command to set the global attack threshold. When the packet rate exceeds the attack threshold, the attack occurs. Use the **no** or **default** form of this command to restore the default setting.

dhcp-guard attack-threshold { per-src-mac | per-port } pps
no dhcp-guard attack-threshold { per-src-mac | per-port }
default dhcp-guard attack-threshold { per-src-mac | per-port }

NFPP Commands Command Reference

#### **Parameter**

#### Description

| Parameter   | Description                                                               |
|-------------|---------------------------------------------------------------------------|
| per-src-mac | Sets the attack threshold for each source MAC address.                    |
| per-port    | Sets the attack threshold for each port.                                  |
| pps         | Sets the attack threshold in the range from 1 to 9999 in the unit of pps. |

**Defaults** 

By default, the attack threshold for each source MAC address is 10pps; and the attack threshold for each port is 300pps.

Command

NFPP configuration mode

Mode

**Usage Guide** N/A

Configuration

The following example sets the global attack threshold.

**Examples** 

Hostname(config) # nfpp

Hostname(config-nfpp) # dhcp-guard attack-threshold per-src-mac 15 Hostname(config-nfpp)# dhcp-guard attack-threshold per-port 200

### Related Commands

| Command                      | Description                                  |
|------------------------------|----------------------------------------------|
| nfpp dhcp-guard policy       | Displays the rate-limit threshold and attack |
|                              | threshold.                                   |
| show nfpp dhcp-guard summary | Displays the configuration.                  |
| show nfpp dhcp-guard hosts   | Displays the monitored host list.            |
| clear nfpp dhcp-guard hosts  | Clears the monitored host.                   |

**Platform** 

N/A

Description

## 1.19 dhcp-guard enable

Use this command to enable the DHCP anti-attack function. Use the no or default form of this command to restore the default setting.

dhcp-guard enable no dhcp-guard enable

default dhcp-guard enable

### **Parameter** Description

| Parameter | Description |
|-----------|-------------|
| N/A       | N/A         |

**Defaults** This function is disabled by default.

Command

NFPP configuration mode

Mode

Usage Guide N/A

**Configuration** The following example enables the DHCP anti-attack function.

**Examples** 

Hostname(config) # nfpp

Hostname(config-nfpp) # dhcp-guard enable

Related Commands

| Command | Description |
|---------|-------------|
| N/A     | N/A         |

Platform

N/A

Description

## 1.20 dhcp-guard isolate-period

Use this command to set the isolate time globally. Use the **no** or **default** form of this command to restore the default setting.

dhcp-guard isolate-period { seconds | permanent }

no dhcp-guard isolate-period default dhcp-guard isolate-period

Parameter Description

| Parameter | Description                                                            |
|-----------|------------------------------------------------------------------------|
| seconds   | Sets the isolate time. The value is 0 or in the range from 30 to 86400 |
|           | in the unit of seconds.                                                |
| permanent | Permanent isolation.                                                   |

**Defaults** The default is 0 second, which means no isolation.

Command

NFPP configuration mode

Mode

Usage Guide The isolate period can be configured globally or based on the interface. For one interface, if the

isolate period is not set based on the interface, the global value shall be adopted; or the

interface-based isolate period shall be adopted.

Configuration

The following example sets the isolate time globally to 180 seconds.

**Examples** 

Hostname(config) # nfpp

Hostname(config-nfpp) # dhcp-guard isolate-period 180

#### Related Commands

| Command                        | Description                             |
|--------------------------------|-----------------------------------------|
| nfpp dhcp-guard isolate-period | Sets the isolate time on the interface. |
| show nfpp dhcp-guard summary   | Displays the configuration.             |

Platform

N/A

Description

# 1.21 dhcp-guard monitored-host-limit

Use this command to set the maximum number of monitored hosts. Use the **no** or **default** form of this command to restore the default setting.

dhcp-guard monitored-host-limit *number* no dhcp-guard monitored-host-limit default dhcp-guard monitored-host-limit

# Parameter Description

| Parameter | Description                                                   |
|-----------|---------------------------------------------------------------|
| number    | The maximum number of monitored hosts, in the range from 1 to |
|           | 4294967295.                                                   |

**Defaults** The default is 1000.

Command

Mode

NFPP configuration mode

Usage Guide

If the number of monitored hosts has reached the default 1000, the administrator shall set the max-number smaller than 1000 and it will prompt the message that %ERROR: The value that you configured is smaller than current monitored hosts 1000, please clear a part of monitored hosts. to remind the administrator of the invalid configuration and removing the monitored hosts.

When the maximum number of monitored hosts has been exceeded, it prompts the message that % NFPP\_ARP\_GUARD-4-SESSION\_LIMIT: Attempt to exceed limit of 1000 monitored hosts.to remind the administrator.

Configuration

The following example sets the maximum number of monitored hosts to 200.

Examples

Hostname(config) # nfpp

Hostname(config-nfpp)# dhcp-guard monitored-host-limit 200

Related Commands

| Command                      | Description                 |
|------------------------------|-----------------------------|
| show nfpp dhcp-guard summary | Displays the configuration. |

Platform N/A

#### Description

### 1.22 dhcp-guard monitor-period

Use this command to configure the monitor time. Use the **no** or **default** form of this command to restore the default setting.

dhcp-guard monitor-period seconds no dhcp-guard monitor-period default dhcp-guard monitor-period

# Parameter Description

| Parameter | Description                                                          |
|-----------|----------------------------------------------------------------------|
| seconds   | Sets the monitor time, in the range from 180 to 86400 in the unit of |
|           | seconds.                                                             |

**Defaults** The default is 600 seconds.

Command

NFPP configuration mode

Mode

**Usage Guide** 

When the attacker is detected, if the isolate period is 0, the attacker will be monitored by the software and the timeout time will be the monitor period. During the software monitoring, if the isolate period is not 0, the software-monitored attacker will be auto-isolated by the hardware and the timeout time will be the isolate period. The monitor period is valid with the isolate period 0.

If the isolate period has changed to be 0, the attackers on the interface will be removed rather than being monitored by the software.

Configuration

The following example sets the monitor time to 180 seconds.

**Examples** 

Hostname(config) # nfpp

Hostname(config-nfpp)# dhcp-guard monitor-period 180

#### Related Commands

| Command                      | Description                       |
|------------------------------|-----------------------------------|
| show nfpp dhcp-guard summary | Displays the configuration.       |
| show nfpp dhcp-guard hosts   | Displays the monitored host list. |
| clear nfpp dhcp-guard hosts  | Clears the isolate host.          |

Platform N/A

Description

# 1.23 dhcp-guard rate-limit

Use this command to set the rate-limit threshold globally. Use the no or default form of this command

to restore the default setting.

dhcp-guard rate-limit { per-src-mac | per-port } pps
no dhcp-guard rate-limit { per-src-mac | per-port }
default dhcp-guard rate-limit { per-src-mac | per-port }

Parameter Description

| Parameter   | Description                                      |
|-------------|--------------------------------------------------|
| per-src-mac | Sets the rate limit for each source MAC address. |
| per-port    | Sets the rate limit for each port.               |
| pps         | Sets the rate limit, in the range of 1 to 9999.  |

**Defaults** 

The default rate limit for each source MAC address is 5pps; the default rate limit for each port is 150pps.

Command

NFPP configuration mode

Mode

Usage Guide N/A

Configuration

The following example sets the rate-limit threshold globally.

**Examples** 

Hostname(config)# nfpp

Hostname(config-nfpp)# dhcp-guard rate-limit per-src-mac 8
Hostname(config-nfpp)# dhcp-guard rate-limit per-port 100

Related Commands

| Command                      | Description                                   |
|------------------------------|-----------------------------------------------|
| nfpp dhcp-guard policy       | Sets the rate limit and the attack threshold. |
| show nfpp dhcp-guard summary | Displays the configuration.                   |

**Platform** 

N/A

Description

## 1.24 dhcp-guard trusted-host

Use this command to set the trusted host. Use the **no** or **default** form of this command to restore the default setting.

dhcp-guard trusted-host mac

no dhcp-guard trusted-host { all | mac }

default dhcp-guard trusted-host

Parameter

Description

| Parameter | Description           |
|-----------|-----------------------|
| mac       | Sets the MAC address. |

all Deletes all trusted hosts.

**Defaults** 

N/A

Command

NFPP configuration mode

Mode

Usage Guide After this function is enabled, the DHCP packets are sent from the trusted host to CPU without rate

limit or alarm notification.

Up to 500 trusted hosts are supported.

Configuration

The following example sets the host whose MAC address is 0000.0000.1111 as the trusted host.

**Examples** 

Hostname (config) # nfpp

Hostname(config-nfpp)#dhcp-guard trusted-host 0000.0000.1111

Related Commands

| Command | Description |
|---------|-------------|
| N/A     | N/A         |

**Platform** 

N/A

Description

## 1.25 dhcpv6-guard attack-threshold

Use this command to set the global attack threshold. When the packet rate exceeds the attack threshold, the attack occurs. Use the **no** or **default** form of this command to restore the default setting.

dhcpv6-guard attack-threshold { per-src-mac | per-port } pps no dhcpv6-guard attack-threshold {per-src-mac | per-port} default dhcpv6-guard attack-threshold { per-src-mac | per-port}

# Parameter Description

| Parameter   | Description                                                    |
|-------------|----------------------------------------------------------------|
| per-src-mac | Sets the attack threshold for each source MAC address.         |
| per-port    | Sets the attack threshold for each port.                       |
| pps         | Sets the attack threshold, in the range is from 1 to 9999 pps. |

**Defaults** 

By default, the attack threshold for each source MAC address is 10pps; and the attack threshold for each port is 300pps

Command

NFPP configuration mode

Mode

Usage Guide N/A

Configuration

The following example sets the global attack threshold.

**Examples** 

Hostname(config) # nfpp

Hostname(config-nfpp)# dhcpv6-guard attack-threshold per-src-mac 15
Hostname(config-nfpp)# dhcpv6-guard attack-threshold per-port 200

Related Commands

| Command                        | Description                                             |
|--------------------------------|---------------------------------------------------------|
| nfpp dhcpv6-guard policy       | Displays the rate-limit threshold and attack threshold. |
| show nfpp dhcpv6-guard summary | Displays the configuration.                             |
| show nfpp dhcpv6-guard hosts   | Displays the monitored host list.                       |
| clear nfpp dhcpv6-guard hosts  | Clears the monitored host.                              |

**Platform** 

N/A

Description

## 1.26 dhcpv6-guard enable

Use this command to enable the DHCPv6 anti-attack function. Use the **no** or **default** form of this command to restore the default setting.

dhcpv6-guard enable no dhcpv6-guard enable default dhcpv6-guard enable

Parameter Description

| Parameter | Description |
|-----------|-------------|
| N/A       | N/A         |

Defaults

This function is disabled by default.

Command

NFPP configuration mode

Mode

Usage Guide N/A

Configuration

The following example enables the DHCPv6 anti-attack function globally.

**Examples** 

Hostname(config) # nfpp

Hostname(config-nfpp)# dhcpv6-guard enable

Related Commands

| Command | Description |
|---------|-------------|
| N/A     | N/A         |

**Platform** 

N/A

Description

## 1.27 dhcpv6-guard isolate-period

Use this command to set the isolate time globally. Use the **no** or **default** form of this command to restore the default setting.

dhcpv6-guard isolate-period { seconds | permanent }

no dhcpv6-guard isolate-period

default dhcpv6-guard isolate-period

#### Parameter Description

| Parameter | Description                                                         |
|-----------|---------------------------------------------------------------------|
| seconds   | Sets the isolate time. The value is 0 or in the range is from 30 to |
|           | 86400 in the unit of seconds.                                       |
| permanent | Permanent isolation.                                                |

**Defaults** 

The default is 0 second, which means no isolation.

Command

NFPP configuration mode

Mode

Usage Guide The isolate period can be configured globally or based on the interface. For one interface, if the

isolate period is not set based on the interface, the global value shall be adopted; or the

interface-based isolate period shall be adopted.

Configuration

The following example sets the isolate time globally to 180 seconds.

**Examples** 

Hostname(config)# nfpp

Hostname(config-nfpp)# dhcpv6-guard isolate-period 180

#### Related Commands

| Command                          | Description                             |
|----------------------------------|-----------------------------------------|
| nfpp dhcpv6-guard isolate-period | Sets the isolate time on the interface. |
| show nfpp dhcpv6-guard summary   | Displays the configuration.             |

Platform

N/A

Description

## 1.28 dhcpv6-guard monitored-host-limit

Use this command to set the maximum monitored host number. Use the **no** or **default** form of this command to restore the default setting.

dhcpv6-guard monitored-host-limit *number* no dhcpv6-guard monitored-host-limit default dhcpv6-guard monitored-host-limit

Parameter Description

| Parameter | Description                                               |
|-----------|-----------------------------------------------------------|
| number    | The maximum monitored host number, in the range from 1 to |
|           | 4294967295.                                               |

**Defaults** 

The default is 1000.

Command

NFPP configuration mode

Mode

**Usage Guide** 

If the monitored host number has reached the default 1000, the administrator shall set the max-number smaller than 1000 and it will prompt the message "%ERROR: The value that you configured is smaller than current monitored hosts 1000, please clear a part of monitored hosts." to remind the administrator of the invalid configuration and removing the monitored hosts. When the maximum monitored host number has been exceeded, it prompts the message that % NFPP\_ARP\_GUARD-4-SESSION\_LIMIT: Attempt to exceed limit of 1000 monitored hosts.to remind the administrator.

Configuration

The following example sets the maximum monitored host number to 200.

**Examples** 

Hostname(config)# nfpp

Hostname(config-nfpp) # dhcpv6-guard monitored-host-limit 200

Related Commands

| Command                        | Description                 |
|--------------------------------|-----------------------------|
| show nfpp dhcpv6-guard summary | Displays the configuration. |

**Platform** 

N/A

Description

## 1.29 dhcpv6-guard monitor-period

Use this command to configure the monitor time. Use the **no** or **default** form of this command to restore the default setting.

dhcpv6-guard monitor-period seconds no dhcpv6-guard monitor-period default dhcpv6-guard monitor-period

Parameter Description

| Parameter | Description                                                          |
|-----------|----------------------------------------------------------------------|
| seconds   | Sets the monitor time, in the range from 180 to 86400 in the unit of |

seconds.

**Defaults** 

The default is 600 seconds.

Command

NFPP configuration mode

Mode

**Usage Guide** 

When the attacker is detected, if the isolate period is 0, the attacker will be monitored by the software and the timeout time will be the monitor period. During the software monitoring, if the isolate period is not 0, the software-monitored attacker will be auto-isolated by the hardware and the timeout time will be the isolate period. The monitor period is valid with the isolate period 0.

If the isolate period has changed to be 0, the attackers on the interface will be removed rather than being monitored by the software.

Configuration

The following example sets the monitor time to 180 seconds.

**Examples** 

Hostname(config) # nfpp

Hostname(config-nfpp) # dhcpv6-guard monitor-period 180

#### Related Commands

| Command                        | Description                       |
|--------------------------------|-----------------------------------|
| show nfpp dhcpv6-guard summary | Displays the configuration.       |
| show nfpp dhcpv6-guard hosts   | Displays the monitored host list. |
| clear nfpp dhcpv6-guard hosts  | Clears the isolate host.          |

**Platform** 

N/A

Description

## 1.30 dhcpv6-guard rate-limit

Use this command to set the rate-limit threshold globally. Use the **no** or **default** form of this command to restore the default setting.

dhcpv6-guard rate-limit { per-src-mac | per-port } pps
no dhcpv6-guard rate-limit { per-src-mac | per-port }
default dhcpv6-guard rate-limit { per-src-mac | per-port }

#### Parameter Description

| Parameter   | Description                                       |
|-------------|---------------------------------------------------|
| per-src-mac | Sets the rate limit for each source MAC address.  |
| per-port    | Sets the rate limit for each port.                |
| pps         | Sets the rate limit, in the range from 1 to 9999. |

#### **Defaults**

The default rate limit for each source MAC address is 5pps; the default rate limit for each port is 150pps.

Command

NFPP configuration mode

Mode

Usage Guide N/A

Configuration

The following example sets the rate-limit threshold globally.

**Examples** 

Hostname(config) # nfpp

Hostname(config-nfpp)# dhcpv6-guard rate-limit per-src-mac 8
Hostname(config-nfpp)# dhcpv6-guard rate-limit per-port 100

Related Commands

| Command                        | Description                                   |
|--------------------------------|-----------------------------------------------|
| nfpp dhcpv6-guard policy       | Sets the rate limit and the attack threshold. |
| show nfpp dhcpv6-guard summary | Displays the configuration.                   |

Platform

N/A

Description

## 1.31 dhcpv6-guard trusted-host

Use this command to set the trusted host. Use the **no** or **default** form of this command to restore the default setting.

dhcpv6-guard trusted-host mac

no dhcpv6-guard trusted-host { all | mac }

default dhcpv6-guard trusted-host

**Parameter** 

Description

| Parameter | Description                |
|-----------|----------------------------|
| mac       | Sets the MAC address.      |
| all       | Deletes all trusted hosts. |

**Defaults** 

N/A

Command

NFPP configuration mode

Mode

**Usage Guide** 

After this function is enabled, the DHCPv6 packets are sent from the trusted host to CPU without rate

limit or alarm notification.

Up to 500 trusted hosts are supported.

Configuration

The following example sets the host whose MAC address is 0000.0000.1111 as the trusted host.

**Examples** 

Hostname(config) # nfpp

Hostname(config-nfpp)#dhcpv6-guard trusted-host 0000.0000.1111

Related Commands

| Command | Description |
|---------|-------------|
| N/A     | N/A         |

Platform

N/A

Description

### 1.32 icmp-guard attack-threshold

Use this command to set the global attack threshold. When the packet rate exceeds the attack threshold, the attack occurs. Use the **no** or **default** form of this command to restore the default setting.

icmp-guard attack-threshold { per-src-ip | per-port } pps
no icmp-guard attack-threshold { per-src-ip | per-port }
default icmp-guard attack-threshold { per-src-ip | per-port }

#### Parameter Description

| Parameter  | Description                                                                |
|------------|----------------------------------------------------------------------------|
| per-src-ip | Sets the attack threshold for each source IP address.                      |
| per-port   | Sets the attack threshold for each port.                                   |
| pps        | Sets the attack threshold, in the range from 1 to 9999 in the unit of pps. |

**Defaults** 

By default, the attack threshold for each source IP address is 200pps; and the attack threshold for each port is 400pps

Command

NFPP configuration mode

Mode

Usage Guide N/A

Configuration

The following example sets the global attack threshold.

**Examples** 

Hostname(config)# nfpp

Hostname(config-nfpp)# icmp-guard attack-threshold per-src-ip 600
Hostname(config-nfpp)# icmp-guard attack-threshold per-port 1200

#### Related Commands

| Command                      | Description                                             |
|------------------------------|---------------------------------------------------------|
| nfpp icmp-guard policy       | Displays the rate-limit threshold and attack threshold. |
| show nfpp icmp-guard summary | Displays the configuration.                             |
| show nfpp icmp-guard hosts   | Displays the monitored host list.                       |

| clear nfpp icmp-guard hosts | Clears the monitored host. |  |
|-----------------------------|----------------------------|--|
|-----------------------------|----------------------------|--|

Platform

N/A

Description

## 1.33 icmp-guard enable

Use this command to enable the ICMP anti-attack function. Use the **no** or **default** form of this command to restore the default setting.

icmp-guard enable no icmp-guard enable default icmp-guard enable

Parameter Description

| Parameter | Description |
|-----------|-------------|
| N/A       | N/A         |

**Defaults** 

This function is enabled by default.

Command

NFPP configuration mode

Mode

Usage Guide N/A

Configuration

The following example enables the ICMP anti-attack function globally.

**Examples** 

Hostname(config) # nfpp

Hostname(config-nfpp)# icmp-guard enable

Related Commands

| Command                      | Description                                             |
|------------------------------|---------------------------------------------------------|
| nffp icmp-guard enable       | Enables the ICMP anti-attack function on the interface. |
| show nfpp icmp-guard summary | Displays the configuration.                             |

Platform

N/A

Description

## 1.34 icmp-guard isolate-period

Use this command to set the isolate time globally. Use the **no** or **default** form of this command to restore the default setting.

icmp-guard isolate-period { seconds | permanent }

no icmp-guard isolate-period

#### default icmp-guard isolate-period

**Parameter** 

**Description** 

| Parameter | Description                                                         |
|-----------|---------------------------------------------------------------------|
| seconds   | Sets the isolate time. The value is in the range is 0 or from 30 to |
|           | 86400 in the unit of seconds.                                       |
| permanent | Permanent isolation.                                                |

**Defaults** 

The default is 0 second, which means no isolation.

Command

NFPP configuration mode

Mode

**Usage Guide** The isolate period can be configured globally or based on the interface. For one interface, if the

isolate period is not set based on the interface, the global value shall be adopted; or the

interface-based isolate period shall be adopted.

Configuration

The following example sets the isolate time globally to 180 seconds.

**Examples** 

Hostname(config) # nfpp

Hostname(config-nfpp)# icmp-guard isolate-period 180

Related Commands

| Command                        | Description                             |
|--------------------------------|-----------------------------------------|
| nfpp icmp-guard isolate-period | Sets the isolate time on the interface. |
| show nfpp icmp-guard summary   | Displays the configuration.             |

Platform

N/A

Description

## 1.35 icmp-guard monitor-period

Use this command to configure the monitor time. Use the **no** or **default** form of this command to restore the default setting.

icmp-guard monitor-period seconds no icmp-guard monitor-period default icmp-guard monitor-period

Parameter Description

| Parameter | Description                                                    |
|-----------|----------------------------------------------------------------|
| seconds   | Sets the monitor time, in the range from 180 to 86400 seconds. |

Defaults

The default is 600 seconds.

Command

NFPP configuration mode

#### Mode

#### **Usage Guide**

When the attacker is detected, if the isolate period is 0, the attacker will be monitored by the software and the timeout time will be the monitor period. During the software monitoring, if the isolate period is not 0, the software-monitored attacker will be auto-isolated by the hardware and the timeout time will be the isolate period. The monitor period is valid with the isolate period 0.

If the isolate period has changed to be 0, the attackers on the interface will be removed rather than being monitored by the software.

#### Configuration

The following example sets the monitor time to 180 seconds.

**Examples** 

Hostname(config)# nfpp

Hostname(config-nfpp) # icmp-guard monitor-period 180

#### Related Commands

| Command                      | Description                       |
|------------------------------|-----------------------------------|
| show nfpp icmp-guard summary | Displays the configuration.       |
| show nfpp icmp-guard hosts   | Displays the monitored host list. |
| clear nfpp icmp-guard hosts  | Clears the isolate host.          |

Platform

N/A

Description

## 1.36 icmp-guard monitored-host-limit

Use this command to set the maximum monitored host number. Use the **no** or **default** form of this command to restore the default setting.

icmp-guard monitored-host-limit number no icmp-guard monitored-host-limit default icmp-guard monitored-host-limit

#### Parameter Description

| Parameter | Description                                               |
|-----------|-----------------------------------------------------------|
| number    | The maximum monitored host number, in the range from 1 to |
|           | 4294967295.                                               |

Defaults

The default is 1000.

Command

NFPP configuration mode

Mode

#### **Usage Guide**

If the monitored host number has reached the default 1000, the administrator shall set the max-number smaller than 1000 and it will prompt the message that %ERROR: The value that you configured is smaller than current monitored hosts 1000, please clear a part of monitored hosts. to remind the administrator of the invalid configuration and removing the monitored hosts.

When the maximum monitored host number has been exceeded, it prompts the message that % NFPP\_ARP\_GUARD-4-SESSION\_LIMIT: Attempt to exceed limit of 1000 monitored hosts.to remind the administrator.

Configuration

The following example sets the maximum monitored host number to 200.

**Examples** 

Hostname(config)# nfpp

Hostname(config-nfpp) # icmp-guard monitored-host-limit 200

Related Commands

| Command                      | Description                 |
|------------------------------|-----------------------------|
| show nfpp icmp-guard summary | Displays the configuration. |

Platform

N/A

Description

## 1.37 icmp-guard rate-limit

Use this command to set the rate-limit threshold globally. Use the **no** or **default** form of this command to restore the default setting.

icmp-guard rate-limit { per-src-ip | per-port } pps
no icmp-guard rate-limit { per-src-ip | per-port }
default icmp-guard rate-limit { per-src-ip | per-port }

# Parameter Description

| Parameter  | Description                                     |
|------------|-------------------------------------------------|
| per-src-ip | Sets the rate limit for each source IP address. |
| per-port   | Sets the rate limit for each port.              |
| pps        | Sets the rate limit, in the range from1 to9999. |

Defaults

The default rate limit for each source IP address is 200 pps; the default rate limit for each port is 400pps.

Command

NFPP configuration mode

Mode

Usage Guide N/A

Configuration

The following example sets the rate-limit threshold globally.

**Examples** 

Hostname(config)# nfpp

Hostname(config-nfpp)# icmp-guard rate-limit per-src-ip 500
Hostname(config-nfpp)# icmp-guard rate-limit per-port 800

Related Commands Command Description

| nfpp icmp-guard policy       | Sets the rate limit and the attack threshold. |
|------------------------------|-----------------------------------------------|
| show nfpp icmp-guard summary | Displays the configuration.                   |

Platform

N/A

Description

## 1.38 icmp-guard trusted-host

Use this command to set the trusted hosts free form monitoring. Use the **no** or **default** form of this command to restore the default setting.

icmp-guard trusted-host ip mask

no icmp-guard trusted-host { all | ip mask }

default icmp-guard trusted-host

#### Parameter Description

| Parameter | Description                                     |
|-----------|-------------------------------------------------|
| ip        | Sets the IP address.                            |
| mask      | Sets the IP mask.                               |
| all       | Deletes the configuration of all trusted hosts. |

**Defaults** No

No trusted host is configured by default.

Command

Mode

NFPP configuration mode

**Usage Guide** 

The administrator can use this command to set the trusted host free from monitoring. The ICMP packets are allowed to send to the trusted host CPU without any rate-limit and warning configuration. Configure the mask to set all hosts in one network segment free from monitoring.

UP to 500 trusted hosts are supported.

Configuration

The following example sets the trusted hosts free form monitoring.

**Examples** 

Hostname(config) # nfpp

Hostname(config-nfpp)# icmp-guard trusted-host 1.1.1.0 255.255.255.0

Related Commands

| Command                           | Description                 |
|-----------------------------------|-----------------------------|
| show nfpp icmp-guard trusted-host | Displays the configuration. |

Platform

N/A

Description

## 1.39 ip-guard attack-threshold

Use this command to set the global attack threshold. When the packet rate exceeds the attack threshold, the attack occurs. Use the **no** or **default** form of this command to restore the default setting.

ip-guard attack-threshold { per-src-ip | per-port } pps no ip-guard attack-threshold { per-src-ip | per-port } default ip-guard attack-threshold { per-src-ip | per-port }

#### Parameter Description

| Parameter  | Description                                                      |
|------------|------------------------------------------------------------------|
| per-src-ip | Sets the attack threshold for each source IP address.            |
| per-port   | Sets the attack threshold for each port.                         |
| pps        | Sets the attack threshold, in pps. The valid range is 1 to 9999. |

**Defaults** 

By default, the attack threshold for each source IP address and each port are 20pps and 2000pps

respectively.

Command

NFPP configuration mode

Mode

**Usage Guide** The attack threshold shall be equal to or larger than the rate-limit threshold.

Configuration

The following example sets the global attack threshold.

Examples

Hostname(config) # nfpp
Hostname(config-nfpp) # ip-guard attack-threshold per-src-ip 2
Hostname(config-nfpp) # ip-guard attack-threshold per-port 50

#### Related Commands

| Command                    | Description                                  |
|----------------------------|----------------------------------------------|
| nfpp ip-quard policy       | Displays the rate-limit threshold and attack |
| mpp ip-guaru policy        | threshold.                                   |
| show nfpp ip-guard summary | Displays the configuration.                  |
| show nfpp ip-guard hosts   | Displays the monitored host list.            |
| clear nfpp ip-guard hosts  | Clears the monitored host.                   |

Platform

N/A

Description

## 1.40 ip-guard enable

Use this command to enable the IP anti-scan function. Use the **no** or **default** form of this command to restore the default setting.

ip-guard enable no ip-guard enable default ip-guard enable

Parameter

Description

| Parameter | Description |
|-----------|-------------|
| N/A       | N/A         |

**Defaults** This function is enabled by default.

Command

NFPP configuration mode

Mode

Usage Guide N/A

Configuration The following example enables the IP anti-scan function globally.

Examples Hostname(config) # nfpp

Hostname(config-nfpp)# ip-guard enable

Related Commands

Description

|  | Command              | Description                              |
|--|----------------------|------------------------------------------|
|  | nffp ip-guard enable | Enables the IP anti-scan function on the |
|  |                      | interface.                               |

Platform N/A

## 1.41 ip-guard isolate-period

Use this command to set the isolate time globally. Use the **no** or **default** form of this command to restore the default setting.

ip-guard isolate-period { seconds | permanent }

no ip-guard isolate-period default ip-guard isolate-period

Parameter Description

| Parameter | Description                                                            |
|-----------|------------------------------------------------------------------------|
| seconds   | Sets the isolate time. The value is 0 or in the range from 30 to 86400 |
|           | in the unit of seconds.                                                |
| permanent | Permanent isolation.                                                   |

**Defaults** The default is 0 second, which means no isolation.

**Command** NFPP configuration mode

Mode

Usage Guide N/A

**Configuration** The following example sets the isolate time globally to 180 seconds.

Examples Hostname (config) # nfpp

Hostname(config-nfpp)# ip-guard isolate-period 180

Related Commands

| Command                      | Description                             |
|------------------------------|-----------------------------------------|
| nfpp ip-guard isolate-period | Sets the isolate time on the interface. |
| show nfpp ip-guard summary   | Displays the configuration.             |

**Platform** N/A

Description

## 1.42 ip-guard monitor-period

Use this command to configure the monitor time. Use the **no** or **default** form of this command to restore the default setting.

ip-guard monitor-period seconds no ip-guard monitor-period default ip-guard monitor-period

Parameter Description

| Parameter | Description                                                          |
|-----------|----------------------------------------------------------------------|
| seconds   | Sets the monitor time, in the range from 180 to 86400 in the unit of |
|           | seconds.                                                             |

**Defaults** The default is 600 seconds.

Command

NFPP configuration mode

Mode

**Usage Guide** 

When the attacker is detected, if the isolate period is 0, the attacker will be monitored by the software and the timeout time will be the monitor period. During the software monitoring, if the isolate period is not 0, the software-monitored attacker will be auto-isolated by the hardware and the timeout time will be the isolate period. The monitor period is valid with the isolate period 0.

If the isolate period has changed to be 0, the attackers on the interface will be removed rather than being monitored by the software

Configuration

The following example sets the monitor time to 180 seconds.

**Examples** 

Hostname(config)# nfpp

Hostname(config-nfpp) # ip-guard monitor-period 180

#### Related Commands

| Command                    | Description                       |
|----------------------------|-----------------------------------|
| show nfpp ip-guard summary | Displays the configuration.       |
| show nfpp ip-guard hosts   | Displays the monitored host list. |
| clear nfpp ip-guard hosts  | Clears the isolate host.          |

Platform

N/A

**Description** 

## 1.43 ip-guard monitored-host-limit

Use this command to set the maximum number of monitored hosts. Use the **no** or **default** form of this command to restore the default setting.

ip-guard monitored-host-limit *number* no ip-guard monitored-host-limit default ip-guard monitored-host-limit

# Parameter Description

| Parameter | Description                                                           |
|-----------|-----------------------------------------------------------------------|
| number    | The maximum monitored host number, in the range from 1 to 4294967295. |

**Defaults** The default is 1000.

Command

NFPP configuration mode

Mode

#### **Usage Guide**

If the number of monitored hosts has reached the default 1000, the administrator shall set the max-number smaller than 1000 and it will prompt the message "%ERROR: The value that you configured is smaller than current monitored hosts 1000, please clear a part of monitored hosts." to remind the administrator of the invalid configuration and removing the monitored hosts.

When the maximum number of monitored hosts has been exceeded, it prompts the message that % NFPP\_ARP\_GUARD-4-SESSION\_LIMIT: Attempt to exceed limit of 1000 monitored hosts to remind the administrator.

Configuration

The following example sets the maximum number of monitored hosts to 200.

**Examples** 

Hostname(config) # nfpp

Hostname(config-nfpp) # ip-guard monitored-host-limit 200

#### Related Commands

| Command                    | Description                 |
|----------------------------|-----------------------------|
| show nfpp ip-guard summary | Displays the configuration. |

**Platform** 

N/A

Description

## 1.44 ip-guard rate-limit

Use this command to set the rate-limit threshold globally. Use the **no** or **default** form of this command to restore the default setting.

ip-guard rate-limit { per-src-ip | per-port } pps
no ip-guard rate-limit { per-src-ip | per-port }
default ip-guard rate-limit {per-src-ip | per-port }

# Parameter Description

| Parameter  | Description                                     |
|------------|-------------------------------------------------|
| per-src-ip | Sets the rate limit for each source IP address. |
| per-port   | Sets the rate limit for each port.              |
| pps        | Sets the rate limit, in the range of 1 to 9999. |

**Defaults** 

By default, the rate-limit threshold for each source IP address and each port is 20pps and 100pps

respectively.

Command

NFPP configuration mode

Mode

Usage Guide N/A

Configuration

The following example sets the rate-limit threshold globally.

**Examples** 

Hostname(config) # nfpp
Hostname(config-nfpp) # ip-guard rate-limit per-src-ip 2
Hostname(config-nfpp) # ip-guard rate-limit per-port 50

#### Related Commands

| Command                    | Description                                   |
|----------------------------|-----------------------------------------------|
| nfpp ip-guard policy       | Sets the rate limit and the attack threshold. |
| show nfpp ip-guard summary | Displays the configuration.                   |

Platform

N/A

Description

## 1.45 ip-guard scan-threshold

Use this command to set the global scan threshold. Use the **no** or **default** form of this command to restore the default setting.

ip-guard scan-threshold pkt-cnt

no ip-guard scan-threshold default ip-guard scan-threshold

Parameter Description

| Parameter | Description                                           |
|-----------|-------------------------------------------------------|
| pkt-cnt   | Sets the scan threshold, in the range from 1 to 9999. |

**Defaults** The default is 100 packets in 10 seconds.

Command

NFPP configuration mode

Mode

Usage Guide N/A

**Configuration** The following example sets the global scan threshold to 20pps.

Examples Hostname(config) # nfpp

 ${\tt Hostname}\,({\tt config-nfpp})\,\#\,\,{\tt ip-guard}\,\,{\tt scan-threshold}\,\,20$ 

Related Commands

| Command                      | Description                          |
|------------------------------|--------------------------------------|
| nfpp ip-guard scan-threshold | Sets the scan threshold on the port. |
| show nfpp ip-guard summary   | Displays the configuration.          |

Platform N/A

Description

## 1.46 ip-guard trusted-host

Use this command to set the trusted host free form monitoring. Use the **no** or **default** form of this command to restore the default setting.

ip-guard trusted-host ip mask

no ip-guard trusted-host { all | ip mask }

default ip-guard trusted-host

Parameter Description

| Parameter | Description                                     |
|-----------|-------------------------------------------------|
| ip        | Sets the IP address.                            |
| mask      | Sets the IP mask.                               |
| all       | Deletes the configuration of all trusted hosts. |

**Defaults** N/A

Command NFPP configuration mode

Mode

**Usage Guide** 

The administrator can use this command to set the trusted host free from monitoring. The ICMP packets are allowed to sent to the trusted host CPU without any rate-limit and warning. Configure the mask to set all hosts in one network segment free from monitoring.

Up to 500 trusted hosts are supported.

Configuration

The following example sets the trusted host free form monitoring.

**Examples** 

Hostname(config) # nfpp

Hostname(config-nfpp)# ip-guard trusted-host 1.1.1.0 255.255.255.0

Related Commands

| Command                         | Description                 |
|---------------------------------|-----------------------------|
| show nfpp ip-guard trusted-host | Displays the configuration. |

**Platform** 

N/A

Description

## 1.47 log-buffer entries

Use this command to set the size of the NFPP log buffer. Use the **no** or **default** form of this command to restore the default setting.

log-buffer entries *number* no log-buffer entries default log-buffer entries

Parameter Description

| Parameter | Description                                   |
|-----------|-----------------------------------------------|
| number    | The buffer size, in the range from 0 to 1024. |

Defaults

The default is 256.

Command

NFPP configuration mode

Mode

Usage Guide N/A

Configuration

The following example sets the size of the NFPP log buffer.

**Examples** 

Hostname(config) # nfpp

Hostname(config-nfpp) # log-buffer entries 50

Related Commands

| Command                                    | Description                                    |
|--------------------------------------------|------------------------------------------------|
| log-buffer logs number-of-message interval | Displays the rate of the syslog generated from |

| length-in-seconds | the NFPP buffer.                               |
|-------------------|------------------------------------------------|
| show nfpp log     | Displays the NFPP log configuration or the log |
|                   | buffer.                                        |

Platform

N/A

Description

## 1.48 log-buffer logs

Use this command to set the rate of syslog generation from the NFPP log buffer. Use the **no** or **default** form of this command to restore the default setting.

log-buffer logs number-of-message interval length-in-seconds

no log-buffer logs

default log-buffer logs

#### Parameter Description

| Parameter         | Description                                                                    |
|-------------------|--------------------------------------------------------------------------------|
|                   | The valid range is from 0 to1024.                                              |
| number-of-message | 0 indicates that all logs are recorded in the specific buffer and no           |
|                   | syslogs are generated.                                                         |
|                   | The valid range is from 0 to 86400(one day).                                   |
| length-in-seconds | 0 indicates not to write the log to the buffer but generate the syslog         |
|                   | immediately.                                                                   |
|                   | With both the <i>number-of-message</i> and <i>length-in-seconds</i> values are |
|                   | 0, it indicates not to write the log to the buffer but generate the syslog     |
|                   | immediately.                                                                   |
|                   | The parameter number-of-message /length-in-second indicates the                |
|                   | rate of syslog generated from the NFPP log buffer.                             |

**Defaults** 

By default, number-of-message is 1 and length-in-seconds is 30 seconds.

Command

NFPP configuration mode

Mode

Usage Guide N/A

Configuration

The following example sets the rate of syslog generation from the NFPP log buffer.

**Examples** 

Hostname(config) # nfpp

Hostname(config-nfpp)# log-buffer logs 2 interval 12

Related Commands

| Command                   | Description                                    |
|---------------------------|------------------------------------------------|
| log-buffer entries number | Sets the NFPP log buffer size.                 |
| show nfpp log summary     | Displays the NFPP log configuration or the log |

| buffer. |  |
|---------|--|
|---------|--|

Platform

N/A

Description

## 1.49 logging

Run the **logging** command to configure NFPP to records the logs of a specified VLAN ID and a specified interface.. Use the **no** or **default** form of this command to restore the default setting.

logging vlan vlan-range

logging interface interface-type interface-number

no logging vlan vlan-range

no logging interface interface-type interface-number

default logging

# Parameter Description

| Parameter                          | Description                                                    |
|------------------------------------|----------------------------------------------------------------|
| vlan-range                         | Sets the specified VLAN range, in the format such as "1-3, 5". |
| interface-type<br>interface-number | Sets the interface type ande number.                           |

**Defaults** 

All logs are recorded by default.

Command

NFPP configuration mode

Mode

Usage Guide Use this command to filter the logs and records the logs within the specified VLAN range or the

specified port

Configuration

The following example records the logs in VLAN 1, VLAN 2, VLAN 3 and VLAN 5 only.

Examples

Hostname(config) # nfpp

Hostname(config-nfpp) # logging vlan 1-3,5

The following example records the logs on the interface GigabitEthernet 0/1 only.

Hostname(config) # nfpp

Hostname(config-nfpp)# logging interface gigabitethernet 0/1

Related Commands

| Command               | Description                                            |
|-----------------------|--------------------------------------------------------|
| show nfpp log summary | Displays the NFPP log configuration or the log buffer. |

**Platform** 

N/A

Description

### 1.50 nd-guard attack-threshold

Use this command to set the global attack threshold. When the packet rate exceeds the attack threshold, the attack occurs. Use the **no** or **default** form of this command to restore the default setting.

nd-guard attack-threshold per-port { ns-na | rs | ra-redirect } pps no nd-guard attack-threshold per-port { ns-na | rs | ra-redirect } default nd-guard attack-threshold per-port { ns-na | rs | ra-redirect }

#### Parameter Description

| Parameter   | Description                                                                   |
|-------------|-------------------------------------------------------------------------------|
| ns-na       | Sets the neighbor request and neighbor advertisement.                         |
| rs          | Sets the router request.                                                      |
| ra-redirect | Sets the router advertisement and the redirect packets.                       |
| pps         | Sets the attack threshold, in the range from1 to 9999 in the unit of seconds. |

**Defaults** 30pps

Command

NFPP configuration mode

Mode

**Usage Guide** The attack threshold shall be equal to or larger than the rate-limit threshold.

Configuration

The following example sets the global attack threshold.

**Examples** 

Hostname(config) # nfpp
Hostname(config-nfpp) # nd-guard attack-threshold per-port ns-na 20
Hostname(config-nfpp) # nd-guard attack-threshold per-port rs 10
Hostname(config-nfpp) # nd-guard attack-threshold per-port ra-redirect 10

#### Related Commands

| Command                    | Description                                             |
|----------------------------|---------------------------------------------------------|
| nfpp ip-guard policy       | Displays the rate-limit threshold and attack threshold. |
| show nfpp ip-guard summary | Displays the configuration.                             |

Platform N/A
Description

## 1.51 nd-guard enable

Use this command to enable ND anti-attack function. Use the **no** form of this command to disable ND anti-attack function. Use the **default** form of this command to restore the default setting.

nd-guard enable no nd-guard enable default nd-guard enable

Parameter

Description

| Parameter | Description |
|-----------|-------------|
| N/A       | N/A         |

**Defaults** This function is enabled by default.

Command

NFPP configuration mode

Mode

Usage Guide N/A

**Configuration** The following example enables ND anti-attack function.

Examples Hostname(config) # nfpp

Hostname(config-nfpp)# nd-guard enable

Related Commands

| Command                    | Description                                       |
|----------------------------|---------------------------------------------------|
| nffp nd-guard enable       | Enables ND anti-attack function on the interface. |
| show nfpp nd-guard summary | Displays the configuration.                       |

Platform N/A

Description

## 1.52 nd-guard rate-limit

Use this command to set the rate-limit threshold globally. Use the **no** or **default** form of this command to restore the default setting.

nd-guard rate-limit per-port { ns-na | rs | ra-redirect } pps no nd-guard rate-limit per-port { ns-na | rs | ra-redirect } default nd-guard rate-limit per-port { ns-na | rs | ra-redirect }

# Parameter Description

| Parameter   | Description                                                                   |  |
|-------------|-------------------------------------------------------------------------------|--|
| ns-na       | Sets the neighbor request and neighbor advertisement.                         |  |
| rs          | Sets the router request.                                                      |  |
| ra-redirect | Sets the router advertisement and the redirect packets.                       |  |
| pps         | Sets the attack threshold, in the range is from 1 to 9999 in the unit of pps. |  |

**Defaults** 15 pps.

Command

NFPP configuration mode

Mode

Usage Guide N/A

**Configuration** The following example sets the rate-limit threshold globally.

Examples Hostname(config) # nfpp

Hostname(config-nfpp)# nd-guard rate-limit per-port ns-na 10
Hostname(config-nfpp)# nd-guard rate-limit per-port rs 5

Hostname(config-nfpp) # nd-guard rate-limit per-port ra-redirect 5

Related Commands

| Command                    | Description                                   |
|----------------------------|-----------------------------------------------|
| nfpp nd-guard policy       | Sets the rate limit and the attack threshold. |
| show nfpp nd-guard summary | Displays the configuration.                   |

**Platform** N/A

Description

## 1.53 nd-guard trusted-host

Use this command to set the trusted host. Use the **no** or **default** form of this command to restore the default setting.

 $\textbf{nd-guard trusted-host} \ \textit{mac}$ 

no nd-guard trusted-host { all | mac }

default nd-guard trusted-host

Parameter Description

| Parameter | Description                |
|-----------|----------------------------|
| mac       | Sets the MAC address.      |
| all       | Deletes all trusted hosts. |

**Defaults** N/A

Command

NFPP configuration mode

Mode

Usage Guide After this function is enabled, the ND packets are sent from the trusted host to CPU without rate limit

or alarm notification.

Up to 500 trusted hosts are supported.

Configuration

The following example sets the host whose MAC address is 0000.0000.1111 as the trusted host.

**Examples** 

Hostname(config) # nfpp

Hostname(config-nfpp)#nd-guard trusted-host 0000.0000.1111

Related Commands

| Command | Description |
|---------|-------------|
| N/A     | N/A         |

**Platform** 

N/A

Description

## 1.54 nfpp arp-guard enable

Use this command to enable ARP anti-attack function on the interface. Use the **no** or **default** form of this command to restore the default setting.

nfpp arp-guard enable no nfpp arp-guard enable default nfpp arp-guard enable

Parameter Description

| Parameter | Description |
|-----------|-------------|
| N/A       | N/A         |

**Defaults** 

The ARP anti-attack function is not enabled on the interface.

Command

Interface configuration mode

Mode

**Usage Guide** The interface ARP anti-attack configuration is prior to the global configuration.

Configuration

The following example enables ARP anti-attack function on the interface.

**Examples** 

Hostname(config)# interface gigabitethernet 0/1

Hostname(config-if)# nfpp arp-guard enable

Related Commands

| Command                     | Description                       |
|-----------------------------|-----------------------------------|
| arp-guard enable            | Enables ARP anti-attack function. |
| show nfpp arp-guard summary | Displays the configuration.       |

**Platform** 

N/A

Description

## 1.55 nfpp arp-guard isolate-period

Use this command to set the isolate period in the interface configuration mode. Use the **no** or **default** form of this command to restore the default setting.

nfpp arp-guard isolate-period { seconds | permanent }

no nfpp arp-guard isolate-period

default nfpp arp-guard isolate-period

Parameter Description

| Parameter | Description                                                                                       |
|-----------|---------------------------------------------------------------------------------------------------|
| seconds   | Sets the isolate period. The value is 0, or in the range from 30 to 86400 in the unit of seconds. |
| permanent | Permanent isolation.                                                                              |

**Defaults** By default, the isolate period is not configured.

Command

Interface configuration mode

Mode

Usage Guide N/A

Configuration

The following example sets the isolate period in the Interface configuration mode.

**Examples** 

Hostname(config)# interface gigabitethernet 0/1

Hostname(config-if)# nfpp arp-guard isolate-period 180

Related Commands

| Command                     | Description                     |
|-----------------------------|---------------------------------|
| arp-guard isolate-period    | Sets the global isolate period. |
| show nfpp arp-guard summary | Displays the configuration.     |

Platform

N/A

Description

## 1.56 nfpp arp-guard policy

Use this command to set the rate-limit threshold and the attack threshold. Use the **no** or **default** form of this command to restore the default setting.

nfpp arp-guard policy { per-src-ip | per-src-mac | per-port } rate-limit-pps attack-threshold-pps
no nfpp arp-guard policy { per-src-ip | per-src-mac | per-port }
default nfpp arp-guard policy { per-src-ip | per-src-mac | per-port }

Parameter Description

| rameter Description |
|---------------------|
|---------------------|

| nor cro in           | Sets the rate-limit threshold and the attack threshold for each source |
|----------------------|------------------------------------------------------------------------|
| per-src-ip           | IP address.                                                            |
| nor cro mao          | Sets the rate-limit threshold and the attack threshold for each source |
| per-src-mac          | MAC address.                                                           |
| per-port             | Sets the rate-limit threshold and the attack threshold for each port.  |
| rate-limit-pps       | Sets the rate-limit threshold, in the range from 1 to 9999.            |
| attack-threshold-pps | Sets the attack threshold, in the range from1 to 9999.                 |

#### **Defaults**

By default, the rate-limit threshold and the attack threshold are not configured. The global rate-limit threshold and the attack threshold are used.

#### Command

Interface configuration mode

Mode

**Usage Guide** The attack threshold value shall be equal to or greater than the rate-limit threshold.

#### Configuration Examples

The following example sets the local rate limiting threshold and local attack threshold of ARP guard to **50** pps and **100** pps for each interface on GigabitEthernet 0/1, to **2** pps and **10** pps for each source IP address, and to **3** pps and **10** pps for each source MAC address.

```
Hostname(config)# interface gigabitethernet 0/1
Hostname(config-if)# nfpp arp-guard policy per-src-ip 2 10
Hostname(config-if)# nfpp arp-guard policy per-src-mac 3 10
Hostname(config-if)# nfpp arp-guard policy per-port 50 100
```

#### Related Commands

| Command                     | Description                           |
|-----------------------------|---------------------------------------|
| arp-guard attack-threshold  | Sets the global attack threshold.     |
| arp-guard rate-limit        | Sets the global rate-limit threshold. |
| show nfpp arp-guard summary | Displays the configuration.           |
| show nfpp arp-guard hosts   | Displays the monitored host.          |
| clear nfpp arp-guard hosts  | Clears the isolate host.              |

Platform N/A

Description

## 1.57 nfpp arp-guard scan-threshold

Use this command to set the scan threshold. Use the **no** or **default** form of this command to restore the default setting.

nfpp arp-guard scan-threshold *pkt-cnt* no nfpp arp-guard scan-threshold default nfpp arp-guard scan-threshold

**Parameter** 

Description

| Parameter | Description                                          |
|-----------|------------------------------------------------------|
| pkt-cnt   | Sets the scan threshold, in the range from1 to 9999. |

Defaults

By default, the sport-based scan threshold is not configured.

Command

Interface configuration mode

Mode

Usage Guide N/A

Configuration

The following example sets the scan threshold to 20pps.

**Examples** 

 ${\tt Hostname}\,({\tt config})\,\#\,\,{\tt interface}\,\,{\tt gigabitethernet}\,\,\,0/1$ 

Hostname(config-if) # nfpp arp-guard scan-threshold 20

Related Commands

| Command                     | Description                       |
|-----------------------------|-----------------------------------|
| arp-guard attack-threshold  | Sets the global attack threshold. |
| show nfpp arp-guard summary | Displays the configuration.       |
| show nfpp arp-guard scan    | Displays the ARP scan table.      |
| clear nfpp arp-guard scan   | Clears the ARP scan table.        |

Platform

N/A

Description

## 1.58 nfpp dhcp-guard enable

Use this command to enable DHCP anti-attack function on the interface. Use the **no** or **default** form of this command to restore the default setting.

nfpp dhcp-guard enable

no nfpp dhcp-guard enable

default nfpp dhcp-guard enable

Parameter Description

| Parameter | Description |
|-----------|-------------|
| N/A       | N/A         |

**Defaults** The DHCP anti-attack function is not enabled on the interface.

Command

Mode

Interface configuration mode

**Usage Guide** The interface DHCP anti- attack configuration is prior to the global configuration.

Configuration

The following example enables DHCP anti-attack function on the interface.

**Examples** 

Hostname(config)# interface gigabitethernet 0/1
Hostname(config-if)# nfpp dhcp-guard enable

Related Commands

| Command                      | Description                        |
|------------------------------|------------------------------------|
| dhcp-guard enable            | Enables DHCP anti-attack function. |
| show nfpp dhcp-guard summary | Displays the configuration.        |

Platform

N/A

Description

## 1.59 nfpp dhcp-guard isolate-period

Use this command to set the isolate period in the interface configuration mode. Use the **no** or **default** form of this command to restore the default setting.

nfpp dhcp-guard isolate-period { seconds | permanent }

no nfpp dhcp-guard isolate-period

default nfpp dhcp-guard isolate-period

Parameter Description

| Parameter | Description                                                                                      |
|-----------|--------------------------------------------------------------------------------------------------|
| seconds   | Sets the isolate period. The value is 0 or in the range from 30 to 86400 in the unit of seconds. |
| permanent | Permanent isolation.                                                                             |

Defaults

By default, the isolate period is not configured

Command

Interface configuration mode

Mode

Usage Guide N/A

Configuration

The following example sets the isolate period to 180 seconds.

**Examples** 

Hostname(config) # interface gigabitethernet 0/1

 ${\tt Hostname}\,({\tt config-if})\,\#\,\,{\tt nfpp}\,\,\,{\tt dhcp-guard}\,\,{\tt isolate-period}\,\,180$ 

Related Commands

| Command                      | Description                     |
|------------------------------|---------------------------------|
| dhcp-guard isolate-period    | Sets the global isolate period. |
| show nfpp dhcp-guard summary | Displays the configuration.     |

Platform

N/A

Description

## 1.60 nfpp dhcp-guard policy

Use this command to set the rate-limit threshold and the attack threshold. Use the **no** or **default** form of this command to restore the default setting.

nfpp dhcp-guard policy { per-src-mac | per-port } rate-limit-pps attack-threshold-pps
no nfpp dhcp-guard policy { per-src-mac | per-port }
default nfpp dhcp-guard policy { per-src-mac | per-port }

# Parameter Description

| Parameter            | Description                                                                         |
|----------------------|-------------------------------------------------------------------------------------|
| per-src-mac          | Sets the rate-limit threshold and the attack threshold for each source MAC address. |
| per-port             | Sets the rate-limit threshold and the attack threshold for each port.               |
| rate-limit-pps       | Sets the rate-limit threshold, in the range from1 to 9999.                          |
| attack-threshold-pps | Sets the attack threshold, in the range from1 to9999.                               |

#### **Defaults**

By default, the rate-limit threshold and the attack threshold are not configured. The global rate-limit threshold and the attack threshold are used.

#### Command

Mode

Interface configuration mode

**Usage Guide** 

The attack threshold value should be no smaller than the rate-limit threshold.

#### Configuration Examples

The following example sets the rate limiting threshold and attack threshold of DHCP guard to 50 pps and 100 pps for each interface on GigabitEthernet 0/1 and to 3 pps and 10 pps for each source MAC address.

```
Hostname(config)# interface gigabitethernet 0/1
Hostname(config-if)# nfpp dhcp-guard policy per-src-mac 3 10
Hostname(config-if)# nfpp dhcp-guard policy per-port 50 100
```

#### Related Commands

| Command | Description |
|---------|-------------|
| N/A     | N/A         |

Platform

N/A

Description

## 1.61 nfpp dhcpv6-guard enable

Use this command to enable the DHCPv6 anti-attack function on the interface. Use the **no** or **default** form of this command to restore the default setting.

nfpp dhcpv6-guard enable no nfpp dhcpv6-guard enable default nfpp dhcpv6-guard enable

Parameter Description

| Parameter | Description |
|-----------|-------------|
| N/A       | N/A         |

**Defaults** The DHCPv6 anti-attack function is not enabled on the interface.

**Command** Interface configuration mode **Mode** 

**Usage Guide** The interface DHCPv6 anti- attack configuration is prior to the global configuration.

Configuration The following example enables the DHCPv6 anti-attack function on interface gigabitethernet 0/1.

Examples Hostname(config) # interface gigabitethernet 0/1 Hostname(config-if) # nfpp dhcpv6-guard enable

Related Commands

| Command                        | Description                           |
|--------------------------------|---------------------------------------|
| dhcpv6-guard enable            | Enables the ARP anti-attack function. |
| show nfpp dhcpv6-guard summary | Displays the configuration.           |

Platform N/A
Description

## 1.62 nfpp dhcpv6-guard isolate-period

Use this command to set the isolate period in the interface configuration mode. Use the **no** or **default** form of this command to restore the default setting.

nfpp dhcpv6-guard isolate-period { seconds | permanent }

no nfpp dhcpv6-guard isolate-period default nfpp dhcpv6-guard isolate-period

Parameter Description

| Parameter | Description                                                        |
|-----------|--------------------------------------------------------------------|
| seconds   | Sets the isolate period. The value is 0 or in the range from 30 to |
|           | 86400 in the unit of seconds.                                      |

permanent Permanent isolation.

Defaults

By default, the isolate period is not configured.

Command

Interface configuration mode

Mode

Usage Guide N/A

Configuration

The following example sets the isolate period in the interface configuration mode to 180 seconds.

**Examples** 

Hostname(config)# interface gigabitethernet 0/1

Hostname(config-if)# nfpp dhcpv6-guard isolate-period 180

Related Commands

| Command                        | Description                     |
|--------------------------------|---------------------------------|
| dhcpv6-guard isolate-period    | Sets the global isolate period. |
| show nfpp dhcpv6-guard summary | Displays the configuration.     |

**Platform** 

N/A

Description

## 1.63 nfpp dhcpv6-guard policy

Use this command to set the rate-limit threshold and the attack threshold. Use the **no** or **default** form of this command to restore the default setting.

nfpp dhcpv6-guard policy { per-src-mac | per-port } rate-limit-pps attack-threshold-pps
no nfpp dhcpv6-guard policy { per-src-mac | per-port}

default nfpp dhcpv6-guard policy { per-src-mac | per-port}

# Parameter Description

| Parameter            | Description                                                                         |
|----------------------|-------------------------------------------------------------------------------------|
| per-src-mac          | Sets the rate-limit threshold and the attack threshold for each source MAC address. |
| per-port             | Sets the rate-limit threshold and the attack threshold for each port.               |
| rate-limit-pps       | Sets the rate-limit threshold, in the range from1 to 9999.                          |
| attack-threshold-pps | Sets the attack threshold, in the range from1 to9999.                               |

**Defaults** 

By default, the rate-limit threshold and the attack threshold are not configured. The global rate-limit threshold and the attack threshold are used.

Command

Interface configuration mode

Mode

**Usage Guide** 

The attack threshold value should be no smaller than the rate-limit threshold.

#### Configuration Examples

The following example sets the rate-limit threshold and the attack threshold for DHCP attack defense on GigabitEthernet 0/1. The IP-based rate-limit threshold is set to 2 pps and the attack threshold is set to 10 pps; the MAC address-based rate-limit threshold is set to 3 pps and the attack threshold is set to 10 pps; the interface-based rate-limit threshold is set to 50 pps and the attack threshold is set to 100 pps.

```
Hostname(config)# interface gigabitethernet 0/1
Hostname(config-if)# nfpp dhcpv6-guard policy per-src-mac 3 10
Hostname(config-if)# nfpp dhcpv6-guard policy per-port 50 100
```

#### Related Commands

| Command                        | Description                           |
|--------------------------------|---------------------------------------|
| dhcpv6-guard attack-threshold  | Sets the global attack threshold.     |
| dhcpv6-guard rate-limit        | Sets the global rate-limit threshold. |
| show nfpp dhcpv6-guard summary | Displays the configuration.           |
| show nfpp dhcpv6-guard hosts   | Displays the monitored host.          |
| clear nfpp dhcpv6-guard hosts  | Clears the isolate host.              |

Platform

N/A

Description

## 1.64 nfpp icmp-guard enable

Use this command to enable the ICMP anti-attack function on the interface. Use the **no** or **default** form of this command to restore the default setting.

nfpp icmp-guard enable
no nfpp icmp-guard enable
default nfpp icmp-guard enable

# Parameter Description

| Parameter | Description |
|-----------|-------------|
| N/A       | N/A         |

**Defaults** 

The ICMP anti-attack function is not enabled on the interface.

Command

Interface configuration mode

Mode

**Usage Guide** The interface ICMP anti- attack configuration is prior to the global configuration.

Configuration

The following example enables the ICMP anti-attack function on the interface.

**Examples** 

Hostname(config) # interface gigabitethernet 0/1

Hostname(config-if) # nfpp icmp-guard enable

#### Related Commands

| Command                      | Description                           |
|------------------------------|---------------------------------------|
| icmp-guard enable            | Enables the ARP anti-attack function. |
| show nfpp icmp-guard summary | Displays the configuration.           |

Platform

N/A

Description

## 1.65 nfpp icmp-guard isolate-period

Use this command to set the isolate period in the interface configuration mode. Use the **no** or **default** form of this command to restore the default setting.

nfpp icmp-guard isolate-period { seconds | permanent }

no nfpp icmp-guard isolate-period

default nfpp icmp-guard isolate-period

# Parameter Description

| Parameter | Description                                                                                      |
|-----------|--------------------------------------------------------------------------------------------------|
| seconds   | Sets the isolate period. The value is 0 or in the range from 30 to 86400 in the unit of seconds. |
| permanent | Permanent isolation.                                                                             |

**Defaults** By default, the isolate period is not configured.

Command

Interface configuration mode

Mode

Usage Guide N/A

Configuration

The following example sets the isolate period in the interface configuration mode.

**Examples** 

 ${\tt Hostname}\,({\tt config})\,{\tt\#}\,\,{\tt interface}\,\,{\tt gigabitethernet}\,\,{\tt 0/1}$ 

Hostname(config-if)# nfpp icmp-guard isolate-period 180

Related Commands

| Command                      | Description                     |
|------------------------------|---------------------------------|
| icmp-guard isolate-period    | Sets the global isolate period. |
| show nfpp icmp-guard summary | Displays the configuration.     |

Platform

N/A

Description

## 1.66 nfpp icmp-guard policy

Use this command to set the rate-limit threshold and the attack threshold. Use the **no** or **default** form of this command to restore the default setting.

nfpp icmp-guard policy { per-src-ip | per-port } rate-limit-pps attack-threshold-pps
no nfpp icmp-guard policy { per-src-ip | per-port }
default nfpp icmp-guard policy { per-src-ip | per-port }

## Parameter Description

| Parameter            | Description                                                                        |
|----------------------|------------------------------------------------------------------------------------|
| per-src-ip           | Sets the rate-limit threshold and the attack threshold for each source IP address. |
| per-port             | Sets the rate-limit threshold and the attack threshold for each port.              |
| rate-limit-pps       | Sets the rate-limit threshold, in the range from1 to 9999.                         |
| attack-threshold-pps | Sets the attack threshold, in range from1 to 9999.                                 |

#### **Defaults**

By default, the rate-limit threshold and the attack threshold are not configured. The global rate-limit threshold and the attack threshold are used.

#### Command

Mode

Interface configuration mode

**Usage Guide** The attack threshold value shall be equal to or greater than the rate-limit threshold.

#### Configuration Examples

The following example sets the rate limiting threshold and attack threshold of ICMP guard to **100** pps and 200 pps for each interface on GigabitEthernet 0/1 and to 5 pps and 10 pps for each source IP address.

Hostname(config)# interface gigabitethernet 0/1
Hostname(config-if)# nfpp icmp-guard policy per-src-ip 5 10
Hostname(config-if)# nfpp icmp-guard policy per-port 100 200

#### Related Commands

| Command                      | Description                           |
|------------------------------|---------------------------------------|
| icmp-guard attack-threshold  | Sets the global attack threshold.     |
| icmp-guard rate-limit        | Sets the global rate-limit threshold. |
| show nfpp icmp-guard summary | Displays the configuration.           |
| show nfpp icmp-guard hosts   | Displays the monitored host.          |
| clear nfpp icmp-guard hosts  | Clears the isolate host.              |

# Platform Description

N/A

## 1.67 nfpp ip-guard enable

Use this command to enable the ICMP anti-attack function on the interface. Use the **no** or **default** form of this command to restore the default setting.

nfpp ip-guard enable no nfpp ip-guard enable default nfpp ip-guard enable

Parameter Description

| Parameter | Description |
|-----------|-------------|
| N/A       | N/A         |

**Defaults** The IP anti-scan function is not enabled on the interface.

**Command** Interface configuration mode **Mode** 

**Usage Guide** The interface IP anti-scan configuration is prior to the global configuration.

**Configuration** The following example enables the ICMP anti-attack function on the interface.

Related Commands

| Command                    | Description                           |
|----------------------------|---------------------------------------|
| ip-guard enable            | Enables the ARP anti-attack function. |
| show nfpp ip-guard summary | Displays the configuration.           |

Platform N/A
Description

## 1.68 nfpp ip-guard isolate-period

Use this command to set the isolate period in the interface configuration mode. Use the **no** or **default** form of this command to restore the default setting.

nfpp ip-guard isolate-period { seconds | permanent }

no nfpp ip-guard isolate-period default nfpp ip-guard isolate-period

Parameter Description

| Parameter | Description                                                                    |
|-----------|--------------------------------------------------------------------------------|
| seconds   | Sets the isolate period, in the range from 30 to 86400 in the unit of seconds. |

permanent Permanent isolation.

Defaults

By default, the isolate period is not configured.

Command

Interface configuration mode

Mode

Usage Guide N/A

Configuration

The following example sets the isolate period in the interface configuration mode.

**Examples** 

Hostname(config) # interface gigabitethernet 0/1

Hostname(config-if)# nfpp ip-guard isolate-period 180

Related Commands

| Command                    | Description                     |
|----------------------------|---------------------------------|
| ip-guard isolate-period    | Sets the global isolate period. |
| show nfpp ip-guard summary | Displays the configuration.     |

**Platform** 

N/A

Description

## 1.69 nfpp ip-guard policy

Use this command to set the rate-limit threshold and the attack threshold. Use the **no** or **default** form of this command to restore the default setting.

nfpp ip-guard policy { per-src-ip | per-port } rate-limit-pps attack-threshold-pps

no nfpp ip-guard policy { per-src-ip | per-port }

default nfpp ip-guard policy { per-src-ip | per-port }

# Parameter Description

| Parameter            | Description                                                                        |
|----------------------|------------------------------------------------------------------------------------|
| per-src-ip           | Sets the rate-limit threshold and the attack threshold for each source IP address. |
| per-port             | Sets the rate-limit threshold and the attack threshold for each port.              |
| rate-limit-pps       | Sets the rate-limit threshold, in the range from 1 to 9999.                        |
| attack-threshold-pps | Sets the attack threshold, in the range from 1 to 9999.                            |

Defaults

By default, the rate-limit threshold and the attack threshold are not configured. The global rate-limit threshold and the attack threshold are used.

Command

Interface configuration mode

Mode

**Usage Guide** 

The attack threshold value shall be equal to or greater than the rate-limit threshold.

Configuration Examples The following example sets the rate limiting threshold and attack threshold of IP guard to 50 pps and 100 pps for each interface on GigabitEthernet 0/1 and to 2 pps and 10 pps for each source IP address.

Hostname(config) # interface gigabitethernet 0/1
Hostname(config-if) # nfpp ip-guard policy per-src-ip 2 10
Hostname(config-if) # nfpp ip-guard policy per-port 50 100

#### Related Commands

| Command                    | Description                           |
|----------------------------|---------------------------------------|
| ip-guard attack-threshold  | Sets the global attack threshold.     |
| ip-guard rate-limit        | Sets the global rate-limit threshold. |
| show nfpp ip-guard summary | Displays the configuration.           |
| show nfpp ip-guard hosts   | Displays the monitored host.          |
| clear nfpp ip-guard hosts  | Clears the isolate host.              |

**Platform** 

N/A

Description

## 1.70 nfpp ip-guard scan-threshold

Use this command to set the scan threshold. Use the **no** or **default** form of this command to restore the default setting.

nfpp ip-guard scan-threshold *pkt-cnt* no nfpp ip-guard scan-threshold default nfpp ip-guard scan-threshold

#### Parameter Description

| Parameter | Description                                           |
|-----------|-------------------------------------------------------|
| pkt-cnt   | Sets the scan threshold, in the range from 1 to 9999. |

Defaults

By default, the sport-based scan threshold is not configured.

Command

Interface configuration mode

Mode

Usage Guide N/A

Configuration

The following example sets the scan threshold to 20pps.

Examples

Hostname(config) # interface gigabitethernet 0/1

Hostname(config-if)# nfpp ip-guard scan-threshold 20

### Related

Commands

| Command                    | Description                       |
|----------------------------|-----------------------------------|
| ip-guard attack-threshold  | Sets the global attack threshold. |
| show nfpp ip-guard summary | Displays the configuration.       |

Platform

N/A

Description

## 1.71 nfpp nd-guard enable

Use this command to enable the ND anti-attack function on the interface. Use the **no** or **default** form of this command to restore the default setting.

nfpp nd-guard enable no nfpp nd-guard enable default nfpp nd-guard enable

Parameter

Description

| Parameter | Description |  |
|-----------|-------------|--|
| N/A       | N/A         |  |

**Defaults** 

The ND anti-attack function is not enabled on the interface.

Command

Interface configuration mode

Mode

**Usage Guide** The interface ND anti-attack configuration is prior to the global configuration.

Configuration

The following example enables the ND anti-attack function on the interface.

**Examples** 

Hostname(config)# interface gigabitethernet 0/1

Hostname(config-if) # nfpp nd-guard enable

Related Commands

| Command                    | Description                          |
|----------------------------|--------------------------------------|
| nd-guard enable            | Enables the ND anti-attack function. |
| show nfpp nd-guard summary | Displays the configuration.          |

Platform

N/A

Description

## 1.72 nfpp nd-guard policy

Use this command to set the rate-limit threshold and the attack threshold. Use the **no** or **default** form of this command to restore the default setting.

nfpp nd-guard policy per-port { ns-na | rs | ra-redirect } rate-limit-pps attack-threshold-pps no nfpp nd-guard policy per-port { ns-na | rs | ra-redirect } default nfpp nd-guard policy per-port { ns-na | rs | ra-redirect }

# Parameter Description

| Parameter            | Description                                                 |
|----------------------|-------------------------------------------------------------|
| ns-na                | Sets the neighbor request and neighbor advertisement.       |
| rs                   | Sets the router request.                                    |
| ra-redirect          | Sets the router advertisement and the redirect packets.     |
| rate-limit-pps       | Sets the rate-limit threshold, in the range from 1 to 9999. |
| attack-threshold-pps | Sets the attack threshold, in the range from 1 to 9999.     |

#### **Defaults**

By default, the rate-limit threshold and the attack threshold are not configured. The global rate-limit threshold and the attack threshold are used.

## Command

Mode

Interface configuration mode

#### **Usage Guide**

The attack threshold value shall be equal to or greater than the rate-limit threshold.

For ND snooping, the port is classified into untrusted port and trusted port. The untrusted port connects to the host and the trusted port connects to the gateway. The rate-limit threshold for the trusted port shall higher than the one for the untrusted port because the traffic of the trusted port generally is higher than the traffic of the untrusted port. For the trusted port with ND snooping enabled, ND snooping advertises ND guard to set the rate-limit threshold and attack threshold for the three categories of packets as 800pps and 900pps respectively.

#### Configuration Examples

The following example sets the rate-limit threshold and the attack threshold for ND attack defense on GigabitEthernet 0/1. The interface-based NS-NA rate-limit threshold is set to 50 pps and the attack threshold is set to 100 pps; the interface-based RS rate-limit threshold is set to 10 pps and the attack threshold is set to 20 pps; the interface-based RA-Direct rate-limit threshold is set to 10 pps and the attack threshold is set to 20 pps.

```
Hostname(config)# interface gigabitethernet 0/1
Hostname(config-if)# nfpp nd-guard policy per-port ns-na 50 100
Hostname(config-if)# nfpp nd-guard policy per-port rs 10 20
Hostname(config-if)# nfpp nd-guard policy per-port ra-redirect 10 20
```

#### Related Commands

| Command                    | Description                           |
|----------------------------|---------------------------------------|
| nd-guard attack-threshold  | Sets the global attack threshold.     |
| nd-guard rate-limit        | Sets the global rate-limit threshold. |
| show nfpp nd-guard summary | Displays the configuration.           |

#### Platform Description

N/A

## 1.73 show nfpp arp-guard hosts

Use this command to display the monitored host.

**show nfpp arp-guard hosts** [ **statistics** | [ [ **vlan** *vid* ] [ **interface** *interface-type interface-number* ] [ *ip-address* | *mac-address* ] ] ]

# Parameter Description

| Parameter        | Description                                                 |  |
|------------------|-------------------------------------------------------------|--|
| statistics       | Displays the statistical information of the monitored host. |  |
| vid              | The VLAN ID.                                                |  |
| interface-type   | The interface type and number.                              |  |
| interface-number |                                                             |  |
| ip-address       | The IP address.                                             |  |
| mac-address      | c-address The MAC address.                                  |  |

Defaults

N/A

Command

Privileged EXEC mode

Mode

Usage Guide N/A

#### Configuration

The following example displays the statistical information of the monitored host.

#### Examples

| Hostname# | show | nfpp arp-guard | hosts | statistics |
|-----------|------|----------------|-------|------------|
| success   | fail | total          |       |            |
|           |      |                |       |            |
| 100       | 20   | 120            |       |            |

The following example shows the monitored host:

```
Hostname# show nfpp arp-guard hosts
If column 1 shows '*', it means "hardware do not isolate user".
VLAN interface IP address MAC address remain-time(s)
1
     Gi0/1
               1.1.1.1
                                           110
2
               1.1.2.1
     Gi0/2
*3
     Gi0/3
                          0000.0000.1111 110
     Gi0/4
                           0000.0000.2222
Total:4 hosts
```

#### Related Commands

| Command                    | Description                |  |
|----------------------------|----------------------------|--|
| clear nfpp arp-guard hosts | Clears the monitored host. |  |

Platform N/A

#### Description

## 1.74 show nfpp arp-guard scan

Use this command to display the ARP scan list.

show nfpp arp-guard scan [ statistics | [ [ vlan vid ] [ interface interface-type interface-number ]
[ mac-address ] ] ]

# Parameter Description

| Parameter                       | Description                                                |
|---------------------------------|------------------------------------------------------------|
| statistics                      | Displays the statistical information of the ARP scan list. |
| vid                             | The VLAN ID.                                               |
| interface-type interface-number | The interface type and interface number.                   |
| mac-address                     | The MAC address.                                           |

Defaults N/A

Command

Privileged EXEC mode

Mode

Usage Guide N/A

Configuration

The following example displays the ARP scan statistics.

Examples

Hostname# show nfpp arp-guard scan statistics
ARP scan table has 4 record(s).

The following example displays the ARP scan list.

Hostname# show nfpp arp-guard scan

| 1105 C116 | alle# SHOW HI | pp arp guard | Scali          |                     |
|-----------|---------------|--------------|----------------|---------------------|
| VLAN      | interface     | IP address   | MAC address    | timestamp           |
|           |               |              |                |                     |
| 1         | Gi0/1         | N/A          | 0000.0000.0001 | 2008-01-23 16:23:10 |
| 2         | Gi0/2         | 1.1.1.1      | 0000.0000.0002 | 2008-01-23 16:24:10 |
| 3         | Gi0/3         | N/A          | 0000.0000.0003 | 2008-01-23 16:25:10 |
| 4         | Gi0/4         | N/A          | 0000.0000.0004 | 2008-01-23 16:26:10 |
| Total     | :4 record(s)  |              |                |                     |

The following example displays the ARP scan for VLAN 1.

Hostname# show nfpp arp-guard scan vlan 1 interface gigabitethernet 0/1 0000.0000.0001

| VLAN    | interface | IP address | MAC address    | timestamp           |
|---------|-----------|------------|----------------|---------------------|
|         |           |            |                |                     |
| 1       | Gi0/1     | N/A        | 0000.0000.0001 | 2008-01-23 16:23:10 |
| Total:1 | record(s) |            |                |                     |

### Related Commands

| Command                       | Description                     |
|-------------------------------|---------------------------------|
| arp-guard scan-threshold      | Sets the global scan threshold. |
| nfpp arp-guard scan-threshold | Sets the scan threshold.        |
| clear nfpp arp-guard scan     | Clears the ARP scan list.       |

Platform

N/A

Description

### 1.75 show nfpp arp-guard summary

Use this command to display the configuration.

show nfpp arp-guard summary

Parameter Description

| Parameter | Description |
|-----------|-------------|
| N/A       | N/A         |

Defaults N/A

Command

Privileged EXEC mode

Mode

Usage Guide N/A

Configuration

The following example displays the configuration.

**Examples** 

Hostname# show nfpp arp-guard summary

(Format of column Rate-limit and Attack-threshold is

per-src-ip/per-src-mac/per-port.)

Interface Status Isolate-period Rate-limit Attack-threshold Scan-threshold

Global Enable 300 4/5/60 8/10/100 15 Gi 0/1 Enable 180 5/-/- 8/-/- -Gi 0/2 Disable 200 4/5/60 8/10/100 20

Maximum count of monitored hosts: 1000

Monitor period:300s

| Field             | Description                                                   |
|-------------------|---------------------------------------------------------------|
| Interface(Global) | Global configuration mode.                                    |
| Status            | Enables/Disables the anti-attack function.                    |
| Rate-limit        | In the format of the rate-limit threshold for the source IP   |
|                   | address/ the rate-limit threshold for the source MAC address/ |

|                  | the rate-limit threshold for the port |
|------------------|---------------------------------------|
| Attack-threshold | In the same format as the rate-limit. |
| -                | No configuration.                     |

### Related Commands

| Command                        | Description                                 |
|--------------------------------|---------------------------------------------|
| arp-guard attack-threshold     | Sets the global attack threshold.           |
| arp-guard enable               | Enables the ARP anti-attack function.       |
| arp-guard isolate-period       | Sets the global isolate time.               |
| arp-guard monitor-period       | Sets the monitor period.                    |
| are guard manifered boot limit | Sets the maximum number of the monitored    |
| arp-guard monitored-host-limit | hosts.                                      |
| arp-guard rate-limit           | Sets the global rate-limit threshold.       |
| arp-guard scan-threshold       | Sets the global scan threshold.             |
| nfon are guard anable          | Enables the ARP anti-attack function on the |
| nfpp arp-guard enable          | interface.                                  |
| nfpp arp-guard isolate-period  | Sets the isolate time.                      |
| nfon our guard nation          | Sets the rate-limit threshold and attack    |
| nfpp arp-guard policy          | threshold.                                  |
| nfpp arp-guard scan-threshold  | Sets the scan threshold.                    |

Platform Description

N/A

# 1.76 show nfpp arp-guard trusted-host

Use this command to display the trusted host.

show nfpp arp-guard trusted-host

Parameter Description

| Parameter | Description |
|-----------|-------------|
| N/A       | N/A         |

**Defaults** N/A

Command

Privileged EXEC mode

Mode

Usage Guide N/A

Configuration

The following example displays the trusted host.

Examples

Hostname# show nfpp arp-guard trusted-host

IP address mac

\_\_\_\_\_

1.1.1.1 0000.0000.1111

1.1.2.1 0000.0000.2222

Total: 2 record(s)

Related Commands

| Command | Description |
|---------|-------------|
| N/A     | N/A         |

**Platform** 

N/A

Description

## 1.77 show nfpp dhcp-guard hosts

Use this command to display the monitored host.

show nfpp dhcp-guard hosts [ statistics | [ [ vlan vid ] [ interface interface-type interface-number ] [ mac-address ] ] ]

### **Parameter** Description

| Parameter        | Description                                                 |
|------------------|-------------------------------------------------------------|
| statistics       | Displays the statistical information of the monitored host. |
| vid              | The VLAN ID.                                                |
| interface-type   | The interface type and number.                              |
| interface-number |                                                             |
| mac-address      | The MAC address.                                            |

**Defaults** N/A

Command

Privileged EXEC mode

Mode

**Usage Guide** N/A

Configuration

The following example displays the statistical information of the monitored host.

**Examples** 

Hostname# show nfpp dhcp-guard hosts statistics success fail total

100

The following example shows the monitored host:

Hostname# show nfpp dhcp-guard hosts

If column 1 shows '\*', it means "hardware failed to isolate host".

VLAN interface MAC address remain-time(seconds)

1 gi0/2 0000.0000.0001 10 \*2 gi0/1 0000.0000.0002 20 Total:2 host(s)

Related Commands

Command Description

clear nfpp dhcp-guard hosts Clears the monitored host.

Platform

N/A

Description

## 1.78 show nfpp dhcp-guard summary

Use this command to display the configuration.

show nfpp dhcp-guard summary

Parameter Description

| Parameter | Description |
|-----------|-------------|
| N/A       | N/A         |

Defaults N/A

Command

Privileged EXEC mode

Mode

Usage Guide N/A

Configuration

The following example displays the configuration.

**Examples** 

Hostname# show nfpp dhcp-guard summary

(Format of column Rate-limit and Attack-threshold is

per-src-ip/per-src-mac/per-port.)

Interface Status Isolate-period Rate-limit Attack-threshold

Global Enable 300 -/5/150 -/10/300 Gi 0/1 Enable 180 -/6/- -/8/-Gi 0/2 Disable 200 -/5/30 -/10/50

Maximum count of monitored hosts: 1000

Monitor period:300s

| Field             | Description                                                   |
|-------------------|---------------------------------------------------------------|
| Interface(Global) | Global configuration mode.                                    |
| Status            | Enables/Disables the anti-attack function.                    |
| Rate-limit        | In the format of the rate-limit threshold for the source IP   |
|                   | address/ the rate-limit threshold for the source MAC address/ |

|                  | the rate-limit threshold for the port |
|------------------|---------------------------------------|
| Attack-threshold | In the same format as the rate-limit. |
| -                | No configuration.                     |

### Related Commands

| Command                             | Description                                  |
|-------------------------------------|----------------------------------------------|
| dhcp-guard attack-threshold         | Sets the global attack threshold.            |
| dhcp-guard enable                   | Enables the DHCP anti-attack function.       |
| dhcp-guard isolate-period           | Sets the global isolate time.                |
| dhcp-guard monitor-period           | Sets the monitor period.                     |
| dh an annand manifarrad h ant limit | Sets the maximum number of the monitored     |
| dhcp-guard monitored-host-limit     | hosts.                                       |
| dhcp-guard rate-limit               | Sets the global rate-limit threshold.        |
| nfpp dhcp-guard enable              | Enables the DHCP anti-attack function on the |
|                                     | interface.                                   |
| nfpp dhcp-guard isolate-period      | Sets the isolate time.                       |
| nfan dhan guard naliay              | Sets the rate-limit threshold and attack     |
| nfpp dhcp-guard policy              | threshold.                                   |

Platform N/A
Description

# 1.79 show nfpp dhcp-guard trusted-host

Use this command to display the trusted host.

show nfpp dhcp-guard trusted-host

Parameter Description

| Parameter | Description |
|-----------|-------------|
| N/A       | N/A         |

**Defaults** N/A

Command

Privileged EXEC mode

Mode

Usage Guide N/A

Configuration

The following example displays the trusted host.

Examples

Hostname# show nfpp dhcp-guard trusted-host

mac

\_\_\_\_\_

0000.0000.1111

0000.0000.2222 Total: 2 record(s)

Related Commands

| Command | Description |
|---------|-------------|
| N/A     | N/A         |

Platform

N/A

Description

### 1.80 show nfpp dhcpv6-guard hosts

Use this command to display the monitored host.

**show nfpp dhcpv6-guard hosts** [ **statistics** | [ [ *vlan vid* ] [ **interface** *interface-type interface-number* ] [ *mac-address* ] ]

### Parameter Description

| Parameter        | Description                                                 |
|------------------|-------------------------------------------------------------|
| statistics       | Displays the statistical information of the monitored host. |
| vid              | The VLAN ID.                                                |
| interface-type   | The interface type and number.                              |
| interface-number |                                                             |
| mac-address      | The MAC address.                                            |

**Defaults** N/A

Command

Privileged EXEC mode

Mode

Usage Guide N/A

Configuration

The following example displays the statistical information of the monitored host.

**Examples** 

Hostname# show nfpp dhcpv6-guard hosts statistics
success fail total
-----100 20 120

The following example shows the monitored host:

Hostname# show nfpp dhcpv6-guard hosts

If column 1 shows '\*', it means "hardware failed to isolate host".

VLAN interface MAC address remain-time(seconds)

1 gi0/2 0000.0000.0001 10

\*2 gi0/1 0000.0000.0002 20

Total:2 host(s)

Related Commands

| Command                       | Description                |
|-------------------------------|----------------------------|
| clear nfpp dhcpv6-guard hosts | Clears the monitored host. |

**Platform** 

N/A

Description

# 1.81 show nfpp dhcpv6-guard summary

Use this command to display the configuration.

show nfpp dhcpv6-guard summary

Parameter Description

| Parameter | Description |
|-----------|-------------|
| N/A       | N/A         |

Defaults

N/A

Command

Privileged EXEC mode

Mode

Usage Guide N/A

Configuration

The following example displays the configuration.

**Examples** 

Hostname# show nfpp dhcpv6-guard summary

(Format of column Rate-limit and Attack-threshold is

per-src-ip/per-src-mac/per-port.)

Interface Status Isolate-period Rate-limit Attack-threshold

Global Enable 300 -/5/150 -/10/300 Gi 0/1 Enable 180 -/6/- -/8/-Gi 0/2 Disable 200 -/5/30 -/10/50

Maximum count of monitored hosts: 1000

Monitor period:300s

| Field             | Description                                                   |
|-------------------|---------------------------------------------------------------|
| Interface(Global) | Global configuration                                          |
| Status            | Enables/Disables the anti-attack function.                    |
| Rate-limit        | In the format of the rate-limit threshold for the source IP   |
|                   | address/ the rate-limit threshold for the source MAC address/ |
|                   | the rate-limit threshold for the port                         |

| Attack-threshold | In the same format as the rate-limit. |
|------------------|---------------------------------------|
| -                | No configuration.                     |

### Related Commands

| Command                           | Description                                |
|-----------------------------------|--------------------------------------------|
| dhcpv6-guard attack-threshold     | Sets the global attack threshold.          |
| dhcpv6-guard enable               | Enables the DHCPv6 anti-attack function.   |
| dhcpv6-guard isolate-period       | Sets the global isolate time.              |
| dhcpv6-guard monitor-period       | Sets the monitor period.                   |
| dhonys guard monitored boot limit | Sets the maximum number of the monitored   |
| dhcpv6-guard monitored-host-limit | hosts.                                     |
| dhcpv6-guard rate-limit           | Sets the global rate-limit threshold.      |
| nfpp dhcpv6-guard enable          | Enables the DHCPv6 anti-attack function on |
|                                   | the interface.                             |
| nfpp dhcpv6-guard isolate-period  | Sets the isolate time.                     |
| nfnn dhonyf guard nollay          | Sets the rate-limit threshold and attack   |
| nfpp dhcpv6-guard policy          | threshold.                                 |

Platform N/A
Description

## 1.82 show nfpp dhcpv6-guard trusted-host

Use this command to display the trusted host.

show nfpp dhcpv6-guard trusted-host

Parameter Description

| Parameter | Description |
|-----------|-------------|
| N/A       | N/A         |

Defaults N/A

Command

Privileged EXEC mode

Mode

Usage Guide N/A

Configuration

The following example displays the trusted host.

**Examples** 

Hostname# show nfpp dhcpv6-guard trusted-host

mac

-----

0000.0000.1111

Total: 2 record(s)

Related Commands

| Command | Description |
|---------|-------------|
| N/A     | N/A         |

**Platform** 

N/A

Description

# 1.83 show nfpp icmp-guard hosts

Use this command to display the monitored host.

**show nfpp icmp-guard hosts** [ **statistics** | [ [ *vlan vid* ] [ **interface** *interface-type interface-number* ] [ *ip-address* ] ] ]

### Parameter Description

| Parameter        | Description                                                 |
|------------------|-------------------------------------------------------------|
| statistics       | Displays the statistical information of the monitored host. |
| vid              | The VLAN ID.                                                |
| interface-type   | The interface type and number.                              |
| interface-number |                                                             |
| ip-address       | The IP address.                                             |

Defaults N/A

Command

Privileged EXEC mode

Mode

Usage Guide N/A

Configuration

The following example displays the statistical information of the monitored host.

**Examples** 

Hostname# show nfpp icmp-guard hosts statistics
success fail total
----100 20 120

The following example displays the monitored host.

Related Commands

| Command                     | Description                |
|-----------------------------|----------------------------|
| clear nfpp icmp-guard hosts | Clears the monitored host. |

Platform

N/A

Description

# 1.84 show nfpp icmp-guard summary

Use this command to display the configuration.

show nfpp icmp-guard summary

Parameter Description

| Parameter | Description |
|-----------|-------------|
| N/A       | N/A         |

Defaults

N/A

Command

Privileged EXEC mode

Mode

Usage Guide N/A

Configuration

The following example displays the configuration.

**Examples** 

Hostname# show nfpp icmp-guard summary

(Format of column Rate-limit and Attack-threshold is

per-src-ip/per-src-mac/per-port.)

Interface Status Isolate-period Rate-limit Attack-threshold

Global Enable 300 4/-/60 8/-/100
Gi 0/1 Enable 180 5/-/- 8/-/Gi 0/2 Disable 200 4/-/60 8/-/100

Maximum count of monitored hosts: 1000

Monitor period:300s

| Field             | Description                                                   |
|-------------------|---------------------------------------------------------------|
| Interface(Global) | Global configuration mode.                                    |
| Status            | Enables/Disables the anti-attack function.                    |
| Rate-limit        | In the format of the rate-limit threshold for the source IP   |
|                   | address/ the rate-limit threshold for the source MAC address/ |
|                   | the rate-limit threshold for the port                         |
| Attack-threshold  | In the same format as the rate-limit.                         |

| - No configuration. |  |
|---------------------|--|
|---------------------|--|

### Related Commands

| Command                         | Description                                  |
|---------------------------------|----------------------------------------------|
| icmp-guard attack-threshold     | Sets the global attack threshold.            |
| icmp-guard enable               | Enables the ICMP anti-attack function.       |
| icmp-guard isolate-period       | Sets the global isolate time.                |
| icmp-guard monitor-period       | Sets the monitor period.                     |
| icmp-guard monitored-host-limit | Sets the maximum number of the monitored     |
|                                 | hosts.                                       |
| icmp-guard rate-limit           | Sets the global rate-limit threshold.        |
| nfpp icmp-guard enable          | Enables the ICMP anti-attack function on the |
|                                 | interface.                                   |
| nfpp icmp-guard isolate-period  | Sets the isolate time.                       |
| nfpp icmp-guard policy          | Sets the rate-limit threshold and attack     |
|                                 | threshold.                                   |

Platform N/A
Description

# 1.85 show nfpp icmp-guard trusted-host

Use this command to display the trusted host free from being monitored.

show nfpp icmp-guard summary

Parameter Description

| Parameter | Description |
|-----------|-------------|
| N/A       | N/A         |

Defaults N/A

Command

Privileged EXEC mode

Mode

Usage Guide N/A

Configuration

The following example displays the trusted host free from being monitored.

Examples

Hostname# show nfpp icmp-guard trusted-host

IP address mask

1.1.1.0 255.255.255.0 1.1.2.0 255.255.255.0

Total:2 record(s)

Related Commands

| Command                 | Description            |
|-------------------------|------------------------|
| icmp-guard trusted-host | Sets the trusted host. |

Platform

N/A

**Description** 

### 1.86 show nfpp ip-guard hosts

Use this command to display the monitored host.

show nfpp ip-guard hosts [ statistics | [ [ vlan vid ] [ Interface interface-type interface-number ]
[ ip-address ] ] ]

### Parameter Description

| Parameter        | Description                                                 |
|------------------|-------------------------------------------------------------|
| statistics       | Displays the statistical information of the monitored host. |
| vid              | The VLAN ID.                                                |
| interface-type   | The interface type and number.                              |
| interface-number |                                                             |
| ip-address       | The IP address.                                             |

Defaults N/A

Command

Privileged EXEC mode

Mode

Usage Guide N/A

Configuration

The following example displays the statistical information of the monitored host.

**Examples** 

Hostname# show nfpp ip-guard hosts statistics
success fail total
----100 20 120

The following example displays the monitored host for the IP anti-attack.

Related

Commands

| Command                   | Description                |
|---------------------------|----------------------------|
| clear nfpp ip-guard hosts | Clears the monitored host. |

**Platform** 

N/A

N/A

Description

# 1.87 show nfpp ip-guard summary

Use this command to display the configuration.

show nfpp ip-guard summary

**Parameter** 

Description

| Parameter | Description |
|-----------|-------------|
| N/A       | N/A         |

Defaults

Command

Privileged EXEC mode

Mode

Usage Guide N/A

Configuration

The following example displays the configuration.

**Examples** 

Hostname# show nfpp ip-guard summary

(Format of column Rate-limit and Attack-threshold is

per-src-ip/per-src-mac/per-port.)

Interface Status Isolate-period Rate-limit Attack-threshold Scan-threshold

Global Enable 300 4/-/60 8/-/100 15

Gi 0/1 Enable 180 5/-/- 8/-/- 
Gi 0/2 Disable 200 4/-/60 8/-/100 20

Maximum count of monitored hosts: 1000

Monitor period..300s

| Field             | Description                                                   |  |
|-------------------|---------------------------------------------------------------|--|
| Interface(Global) | Global configuration                                          |  |
| Status            | Enables/Disables the anti-attack function.                    |  |
| Rate-limit        | In the format of the rate-limit threshold for the source IP   |  |
|                   | address/ the rate-limit threshold for the source MAC address/ |  |
|                   | the rate-limit threshold for the port                         |  |
| Attack-threshold  | In the same format as the rate-limit.                         |  |
| -                 | No configuration.                                             |  |

### Related Commands

| Command                       | Description                              |
|-------------------------------|------------------------------------------|
| ip-guard attack-threshold     | Sets the global attack threshold.        |
| ip-guard enable               | Enables the IP anti-scan function.       |
| ip-guard isolate-period       | Sets the global isolate time.            |
| ip-guard monitor-period       | Sets the monitor period.                 |
| ip-guard monitored-host-limit | Sets the maximum number of the monitored |
| ip-guaru momtoreu-nost-mint   | hosts.                                   |
| ip-guard rate-limit           | Sets the global rate-limit threshold.    |
| nfpp ip-quard enable          | Enables the IP anti-scan function on the |
| Tripp ip-guard enable         | interface.                               |
| nfpp ip-guard isolate-period  | Sets the isolate time.                   |
| nfnn in guard naligy          | Sets the rate-limit threshold and attack |
| nfpp ip-guard policy          | threshold.                               |

Platform

N/A

Description

## 1.88 show nfpp ip-guard trusted-host

Use this command to display the trusted host free from being monitored.

show nfpp ip-guard summary

Parameter Description

| Parameter | Description |
|-----------|-------------|
| N/A       | N/A         |

Defaults

N/A

Command

Privileged EXEC mode

Mode

Usage Guide N/A

Configuration

The following example displays the trusted host free from being monitored.

Examples

Hostname# show nfpp ip-guard trusted-host

IP address mask

1.1.1.0 255.255.255.0 1.1.2.0 255.255.255.0

Total.2 record(s)

#### Related

Commands

| Command               | Description            |
|-----------------------|------------------------|
| ip-guard trusted-host | Sets the trusted host. |

**Platform** 

N/A

Description

## 1.89 show nfpp log

Use this command to display the NFPP log configuration.

#### show nfpp log summary

Use this command to display the NFPP log buffer content.

show nfpp log buffer [ statistics ]

### Parameter Description

| Parameter  | Description                                                  |
|------------|--------------------------------------------------------------|
| statistics | Displays the statistical information of the NFPP log buffer. |

**Defaults** N/A

Command

Privileged EXEC mode

Mode

**Usage Guide** 

When the log buffer is full, the subsequent logs are to be dropped, and an entry with all attributes "-" is displayed in the log buffer. The administrator shall increase the capacity of the log buffer or improve the rate of generating the syslog.

The generated syslog in the log buffer carries with the timestamp, for example:

%NFPP\_ARP\_GUARD-4-DOS\_DETECTED:

Host<IP=N/A,MAC=0000.0000.0004,port=Gi4/1,VLAN=1> was detected.(2009-07-01 13:00:00)

### Configuration

The following example displays the NFPP log configuration.

### **Examples**

```
Hostname#show nfpp log summary

Total log buffer size: 10

Syslog rate: 1 entry per 2 seconds

Logging:

VLAN 1-3, 5

interface Gi 0/1

interface Gi 0/2
```

The following example displays the log number in the buffer.

Hostname#show nfpp log buffer statistics
There are 6 logs in buffer.

The following example displays the NFPP log buffer:

| Hostna | ame#shc | w nfpp log | buffer     |           |            |            |            |
|--------|---------|------------|------------|-----------|------------|------------|------------|
| Protoc | col VLA | N Interfac | e IP addre | ss MAC ad | dress R    | leason     | Timestamp  |
|        |         |            |            |           |            |            |            |
| ARP    | 1       | Gi0/1      | 1.1.1.1    | -         | DoS        | 2009       | 9-05-30    |
| 16:23: | :10     |            |            |           |            |            |            |
| ARP    | 1       | Gi0/1      | 1.1.1.1    | -         | ISOLATED   | 2009       | 9-05-30    |
| 16:23: | :10     |            |            |           |            |            |            |
| ARP    | 1       | Gi0/1      | 1.1.1.2    | -         | DoS        | 200        | 9-05-30    |
| 16:23: | :15     |            |            |           |            |            |            |
| ARP    | 1       | Gi0/1      | 1.1.1.2    | -         | ISOLATE_   | FAILED 200 | 09-05-30   |
| 16:23: | :15     |            |            |           |            |            |            |
| ARP    | 1       | Gi0/1      | -          | 0000.0000 | 0.0001 SCA | ΔN         | 2009-05-30 |
| 16:30: | :10     |            |            |           |            |            |            |
| ARP    | -       | Gi0/2      | -          | -         | PORT_ATT   | ACKED 20   | 09-05-30   |
| 16:30: | :10     |            |            |           |            |            |            |

| Field    | Description                             |
|----------|-----------------------------------------|
| Protocol | ARP, IP, ICMP, DHCP, DHCPv6, NS-NA, RS, |
|          | RA-REDIRECT                             |
| Reason   | 1. DoS                                  |
|          | 2. ISOLATED                             |
|          | 3. ISOLATE_FAILE                        |
|          | 4. SCAN                                 |
|          | 5. PORT_ATTACKED                        |

Related Commands

| Command        | Description                 |
|----------------|-----------------------------|
| clear nfpp log | Clears the NFPP log buffer. |

Platform

N/A

Description

# 1.90 show nfpp nd-guard summary

Use this command to display the configuration.

show nfpp nd-guard summary

Parameter Description

| Parameter | Description |
|-----------|-------------|
| N/A       | N/A         |

Defaults N/A

Command Privileged EXEC mode

#### Mode

Usage Guide N/A

Configuration

The following example displays the configuration.

**Examples** 

Hostname# show nfpp nd-guard summary

(Format of column Rate-limit and Attack-threshold is NS-NA/RS/RA-REDIRECT.)

Interface Status Rate-limit Attack-threshold

Global Enable 20/5/10 40/10/20 Gi 0/1 Enable 15/15/15 30/30/30 Gi 0/2 Disable -/5/30 -/10/50

| Field             | Description                                       |
|-------------------|---------------------------------------------------|
| Interface(Global) | Global configuration mode.                        |
| Status            | Enables/Disables the anti-attack function.        |
| Rate-limit        | In the format of the rate-limit threshold for the |
|                   | NS-NA/RS/RA-REDIRECT.                             |
| Attack-threshold  | In the same format as the rate-limit.             |
| -                 | No configuration.                                 |

### Related Commands

| Command                   | Description                                |
|---------------------------|--------------------------------------------|
| nd-guard attack-threshold | Sets the global attack threshold.          |
| nd-guard enable           | Enables the ND anti-attack function.       |
| nd-guard rate-limit       | Sets the global rate-limit threshold.      |
| nform and accord another  | Enables the ND anti-attack function on the |
| nfpp nd-guard enable      | interface.                                 |
| nfon nd guard noticy      | Sets the rate-limit threshold and attack   |
| nfpp nd-guard policy      | threshold.                                 |

Platform N/A

Description

# 1.91 show nfpp nd-guard trusted-host

Use this command to display the trusted host.

show nfpp nd-guard trusted-host

Parameter Description

| Parameter | Description |
|-----------|-------------|
| N/A       | N/A         |

**Defaults** N/A

Command

Privileged EXEC mode

Mode

Usage Guide N/A

Configuration

The following example displays the trusted host.

**Examples** 

Hostname# show nfpp nd-guard trusted-host

mac

-----

0000.0000.1111 0000.0000.2222 Total: 2 record(s)

Related Commands

| Command | Description |
|---------|-------------|
| N/A     | N/A         |

Platform

N/A

Description

### 1 Password Policies Commands

## 1.1 password policy life-cycle

Use this command to set the password lifecycle. Use the **no** form of this command to restore the default setting.

password policy life-cycle days no password policy life-cycle

# Parameter Description

| Parameter | Description                                                                    |
|-----------|--------------------------------------------------------------------------------|
| days      | Sets the password lifecycle, in the range from 1 to 65535 in the unit of days. |

**Defaults** No password lifecycle is set by default.

Command

Mode

Global configuration mode

#### **Usage Guide**

This command is used to set the password lifecycle. After the password lifecycle expires, the system reminds you to change the password when you login next time.

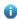

This function is valid for the global password (the **enable password** and the **enable secret** commands) and the local user password (the **username** *name* **password** *password* command) while not valid for the password in line mode.

### Configuration

The following example sets the password lifecycle to 90 days.

**Examples** 

Hostname(config) # password policy life-cycle 90

### Related Commands

| Command | Description |  |
|---------|-------------|--|
| N/A     | N/A         |  |

**Platform** 

Description

N/A

# 1.2 password policy min-size

Use this command to set the minimum length of the password. Use the **no** form of this command to restore the default setting.

password policy min-size length

### no password policy min-size

Parameter Description

| Parameter | Description                                                         |
|-----------|---------------------------------------------------------------------|
| length    | Sets the minimum length of the password, in the range from 1 to 31. |

**Defaults** 

No minimum length of the password is set by default.

Command

Mode

Privileged EXEC mode

**Usage Guide** 

This command is used to set the minimum length of the password,

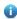

This function is valid for the global password (the **enable password** and the **enable secret** commands) and the local user password (the **username** *name* **password** *password* command) while not valid for the password in line mode.

Configuration

The following example sets the minimum length of the password to 8.

**Examples** 

Hostname(config) # password policy min-size 8

Related Commands

| Command | Description |
|---------|-------------|
| N/A     | N/A         |

Platform

Description

N/A

# 1.3 password policy no-repeat-times

Use this command to ban the use of passwords used in the past several times. Use the no form of this command to restore the default setting.

password policy no-repeat-times times no password policy no-repeat-times

Parameter Description

| Parameter | Description                                                        |
|-----------|--------------------------------------------------------------------|
| times     | The past several times when passwords are configured, in the range |
| umes      | from 1 to 31.                                                      |

**Defaults** 

This function is disabled by default.

Command

Global configuration mode

Mode

#### **Usage Guide**

After this function is enabled, passwords used in the past several times are recorded. If the new password has been used, the alarm message is displayed and password configuration fails.

This command is used to set the maximum number of password entries. When the actual number of password entries exceeds the configured number, the new password overwrites the oldest password.

0

This function is valid for the global password (the **enable password** and the **enable secret** commands) and the local user password (the **username** *name* **password** *password* command) while not valid for the password in line mode.

### Configuration

The following example bans the use of passwords used in the past five times.

**Examples** 

Hostname(config) # password policy no-repeat-times 5

### Related Commands

| Command | Description |
|---------|-------------|
| N/A     | N/A         |

Platform

Description

# 4 password policy strong

N/A

Use this command to enable strong password check.

password policy strong no password policy strong

# Parameter Description

| Parameter | Description |
|-----------|-------------|
| N/A       | N/A         |

#### **Defaults**

This function is disabled by default.

### Command

Global configuration mode

Mode

### **Usage Guide**

If the following two kinds of passwords are set not matching the strength policy, the alarm message is displayed.

- 1. The password the same as the username.
- 2. The simple password containing only characters or numbers.
- This function is valid for the global password (the **enable password** and the **enable secret** commands) and the local user password (the **username** *name* **password** *password* command) while not valid for the password in line mode.

Configuration

The following example configures the strong password check.

**Examples** 

Hostname(config)# password policy strong

Related Commands

| Command | Description |
|---------|-------------|
| N/A     | N/A         |

**Platform** 

Description

N/A

# 1.5 service password-encryption

Use this command to encrypt a password. Use the **no** form of this command to restore default setting. **service password-encryption** 

Parameter Description

| Parameter | Description |
|-----------|-------------|
| N/A       | N/A         |

**Defaults** 

This function is disabled by default.

Command

Mode

Global configuration mode

**Usage Guide** 

This command is disabled by default. Various passwords are displayed in plain text, unless they are encrypted. After you run the **service password-encryption** and **show running** or **write** command to save your configuration, the password changes into cipher text. If you disable the command, the password in cipher text cannot be restored to plain text.

Configuration

The following example encrypts the password:

**Examples** 

Hostname(config)# service password-encryption

Related Commands

| Command         | Description                             |
|-----------------|-----------------------------------------|
| enable password | Sets passwords of different privileges. |

Platform Description

N/A

# 1.6 show password policy

Use this command to display the password security policy set by the user.

### show password policy

Parameter

Description

| Parameter | Description |
|-----------|-------------|
| N/A       | N/A         |

**Defaults** N/A

Command

Privileged EXEC mode

Mode

**Usage Guide** This command is used to display the password security policy set by the user.

Configuration

The following example displays the password security policy set by the user.

**Examples** 

Hostname#show password policy

Global password policy configurations:

Password encryption: Enabled
Password strong-check: Enabled

Password min-size: Enabled (6 characters)

Password life-cycle: Enabled (90 days)

Password no-repeat-times: Enabled (max history record: 5)

| Field                    | Description                              |
|--------------------------|------------------------------------------|
| Password encryption      | Whether to encrypt the password.         |
| Password strong-check    | Whether to enable password strong-check. |
| Password min-size        | Whether to set the minimum length of the |
|                          | password.                                |
| Password life-cycle      | Whether to set the password lifecycle.   |
| Password no-repeat-times | Whether to ban recently-used passwords.  |

Related Commands

| Command | Description |
|---------|-------------|
| N/A     | N/A         |

**Platform** 

Description

N/A

### 1 SSH Commands

# 1.1 crypto key generate

Use this command to generate a public key to the SSH server.

crypto key generate { rsa | dsa }

# Parameter Description

| Parameter | Description           |
|-----------|-----------------------|
| rsa       | Generates an RSA key. |
| dsa       | Generates a DSA key.  |

**Defaults** 

By default, the SSH server does not generate a public key.

### Command

Mode

Global configuration mode

#### **Usage Guide**

When you need to enable the SSH SERVER service, use this command to generate a public key on the SSH server and enable the SSH SERVER service by command **enable service ssh-server** at the same time. SSH 1 uses the RSA key; SSH 2 uses the RSA or DSA key. Therefore, if a RSA key has been generated, both SSH1 and SSH2 can use it. If only a DSA key is generated, only SSH2 can use it.

- Only DSA/RSA authentication is available for one connection. Also, the key algorithm may differ in different client. Thus, it is recommended to generate both RSA and DSA keys so as to ensure connection with the portal server.
- RSA has a minimum modulus of 512 bits and a maximum modulus of 2,048 bits; DSA has a minimum modulus of 360 bits and a maximum modulus of 2,048 bits. For some clients like SCP clients, a 768-bit or more key is required. Thus, it is recommended to generate the key of 768 bits or more.
- (i) A key can be deleted by using the **no crypto key generate** command. The **no crypto key zeroize** command is not available.

### Configuration

The following example generates an RSA key to the SSH server.

#### Examples

Hostname# configure terminal
Hostname(config)# crypto key generate rsa

### Related Commands

| Command                          | Description                                                    |
|----------------------------------|----------------------------------------------------------------|
| show ip ssh                      | Displays the current status of the SSH server.                 |
| crypto key zeroize { rsa   dsa } | Deletes DSA and RSA keys and disables the SSH server function. |

**Platform** 

N/A

Description

## 1.2 crypto key zeroize

Use this command to delete a public key to the SSH server.

crypto key zeroize { rsa | dsa }

Parameter Description

| Parameter | Description          |
|-----------|----------------------|
| rsa       | Deletes the RSA key. |
| dsa       | Deletes the DSA key. |

**Defaults** 

N/A

Command

Global configuration mode

Mode

**Usage Guide** 

This command deletes the public key to the SSH server. After the key is deleted, the SSH server state becomes DISABLE. If you want to disable the SSH server, run the **no enable service ssh-server** command.

Configuration

The following example deletes a RSA key to the SSH server.

**Examples** 

Hostname# configure terminal

Hostname(config)# crypto key zeroize rsa

Related Commands

| Command                           | Description                                    |
|-----------------------------------|------------------------------------------------|
| show ip ssh                       | Displays the current status of the SSH server. |
| crypto key generate { rsa   dsa } | Generates DSA and RSA keys.                    |

Platform

N/A

Description

### 1.3 disconnect ssh

Use this command to disconnect the established SSH connection.

disconnect ssh [ vty ] session-id

Parameter Description

| Parameter  | Description                                                     |
|------------|-----------------------------------------------------------------|
| vty        | Established VTY connection                                      |
| session-id | ID of the established SSH connection, in the range from 0 to 35 |

**Defaults** 

N/A

Command

Privileged EXEC mode

Mode

**Usage Guide** 

You can disconnect a SSH connection by entering the ID of the SSH connection or disconnect a SSH connection by entering the specified VTY connection ID. Only connections of the SSH type can be disconnected.

Configuration Examples The following example disconnects the established SSH connection by specifying the SSH session ID.

Hostname# disconnect ssh 1

The following example disconnects the established SSH connection by specifying the VTY session

Hostname# disconnect ssh vty 1

### Related Commands

| Command                    | Description                                                    |
|----------------------------|----------------------------------------------------------------|
| show ssh                   | Displays the information about the established SSH connection. |
| clear line vty line_number | Disconnects the current VTY connection.                        |

Platform

N/A

Description

### 1.1 disconnect ssh-session

Use this command to disconnect the suspended SSH client connection.

disconnect ssh-session session-id

Parameter Description

| Parameter  | Description                                                   |
|------------|---------------------------------------------------------------|
| session-id | Specifies the ID of an SSH client session to be disconnected. |

Defaults N/A

Command

Privileged EXEC mode

Mode

Default Level

Usage Guide You can enter the SSH client connection session ID to disconnect the specified SSH client connection.

Configuratio

Enter the SSH client connection session ID to disconnect the specified SSH client connection.

n Examples

Hostname# disconnect ssh-session 1

Verification

Run the **show ssh-session** command to check whether the specified SSH client connection is terminated.

Notifications

Common

3

#### **Errors**

**Platform** 

Description

## 1.4 ip scp server enable

Use this command to enable the SCP server function on a network device.

Use the **no** form of this command to restore the default setting.

ip scp server enable

no ip scp server enable

| Parameter   |
|-------------|
| Description |

| Parameter | Description |
|-----------|-------------|
| N/A       | N/A         |

**Defaults** This function is disabled by default.

Command

Global configuration mode

Mode

Usage Guide Secure Copy (SCP) enables an authenticated user to transfer files to/from a remote device in an

encrypted way, with high security and guarantee.

Configuration

The following example enables the SCP server function.

**Examples** 

Hostname# configure terminal

Hostname(config) # ip scp server enable

| Related  |  |
|----------|--|
| Commands |  |

| Command     | Description                                    |
|-------------|------------------------------------------------|
| show ip ssh | Displays the current status of the SSH server. |

Platform

Description

# 1.2 ip ssh access-class

N/A

Use this command to configure an ACL on the SSH server.

ip ssh access-class { access-list-number | access-list-name }

Use the **no** form of this command to delete an ACL on the SSH server.

no ip ssh access-class

**Parameter** 

Parameter Description

**Description** 

| access-list-number | Specifies the ACL number. The IP standard ACL number ranges from 1    |
|--------------------|-----------------------------------------------------------------------|
|                    | to 99 or 1300 to 1999, and the IP extended ACL ranges from 100 to 199 |
|                    | or 2000 to 2699.                                                      |
| access-list-name   | Specifies the ACL name.                                               |

Defaults N/A

Command

Global configuration mode

Mode

Defaults 14

Usage Guide This command can be used to apply ACLs to all connections with the SSH server. In line mode, ACLs are

valid only for specific lines. However, ACLs on the SSH server are valid for all SSH connections.

**Configuratio** The following example configures ACL testv4 for the SSH server.

n Examples Hostname# configure terminal

Hostname(config)# ip ssh access-class testv4

Common

Errors

Notifications -

Common

Errors

**Platform** 

Description

# 1.5 ip ssh authentication-retries

Use this command to set the authentication retry times of the SSH server.

Use the **no** form of this command to restore the default setting.

ip ssh authentication-retries retry-times

no ip ssh authentication-retries

Parameter Description

| Parameter   | Description                                     |
|-------------|-------------------------------------------------|
| retry-times | Authentication retry times, ranging from 0 to 5 |

**Defaults** The default is 3.

**Command** Global configuration mode

#### Mode

**Usage Guide** 

User authentication is considered failed if authentication is not successful when the configured authentication retry times on the SSH server is exceeded. Use the **show ip ssh** command to display the configuration of the SSH server

Configuration

The following example sets the authentication retry times to 2.

**Examples** 

Hostname# configure terminal

Hostname(config)# ip ssh authentication-retries 2

Related Commands

| Command     | Description                                    |
|-------------|------------------------------------------------|
| show ip ssh | Displays the current status of the SSH server. |

**Platform** 

N/A

Description

### 1.6 ip ssh cipher-mode

Use this command to set the SSH server encryption mode.

Use the no form of this command to restore the default setting.

ip ssh cipher-mode { cbc | ctr | others }

no ip ssh cipher-mode

### Parameter Description

| Parameter | Description                                              |
|-----------|----------------------------------------------------------|
|           | Encryption mode: CBC (Cipher Block Chaining)             |
| cbc       | Encryption algorithm: DES-CBC, 3DES-CBC, AES-128-CBC,    |
|           | AES-192-CBC, AES-256-CBC, Blow fish-CBC                  |
| a for     | Encryption mode: CTR (Counter)                           |
| ctr       | Encryption algorithm: AES128-CTR, AES192-CTR, AES256-CTR |
| athore    | Encryption mode: Others                                  |
| others    | Encryption algorithm: RC4                                |

**Defaults** 

All encryption modes are supported by default.

Command

Global configuration mode

Mode

**Usage Guide** 

This command is used to set the SSH server encryption mode.

For Ruijie Networks, the SSHv1 server supports DES-CBC, 3DES-CBC, and Blowfish-CBC; the SSHv2 server supports AES128-CTR, AES192-CTR, AES256-CTR, DES-CBC, 3DES-CBC,

AES-128-CBC, AES-192-CBC, AES-256-CBC, Blowfish-CBC, and RC4. All these algorithms can be grouped into CBC, CTR and Other as shown above.

With the advancement of cryptography study, CBC and Others encryption modes are proved to easily decipher. It is recommended to enable the CTR mode to raise assurance for organizations and

enterprises demanding high security.

**Configuration** The following example enables CTR encryption mode.

Examples Hostname# configure terminal

Hostname(config)# ip ssh cipher-mode ctr

Platform N/A

Description

### 1.7 ip ssh hmac-algorithm

Use this command to set the algorithm for message authentication.

Use the  $\boldsymbol{no}$  form of this command to restore the default setting.

ip ssh hmac-algorithm { md5 | md5-96 | sha1 | sha1-96 }

no ip ssh hmac-algorithm

Parameter Description

| Parameter | Description       |
|-----------|-------------------|
| md5       | MD5 algorithm     |
| md5-96    | MD5-96 algorithm  |
| sha1      | SHA1 algorithm    |
| sha1-96   | SHA1-96 algorithm |

**Defaults** SSHv1: all the algorithms are not supported.

SSHv2: all the algorithms are supported.

Command

Global configuration mode

Mode

**Usage Guide** Ruijie SSHv1 servers do not support algorithms for message authentication.

For Ruijie Networks, the SSHv1 server does not support message authentication algorithms; the SSHv2 server supports MD5, MD5-96, SHA1, and SHA1-96 algorithms. Set the algorithm on your

demand.

Configuration The following example sets the algorithm for message authentication to SHA1.

Examples Hostname# configure terminal

Hostname(config)# ip ssh hmac-algorithm sha1

Platform N/A

Description

# 1.3 ip ssh key-exchange

Use this command to configure a DH key exchange algorithm supported by the SSH server.

ip ssh key-exchange { dh\_group\_exchange\_sha1 | dh\_group1\_sha1 | dh\_group14\_sha1 }

Use the **no** form of this command to restore the default DH key exchange algorithm supported by the SSH server.

### no ip ssh key-exchange

# Parameter Description

| Parameter             | Description                                                                                      |
|-----------------------|--------------------------------------------------------------------------------------------------|
| dh_group_exchange_sha | Sets the DH key exchange algorithm to diffie-hellman-group-exchange-sha1.                        |
| 1                     | The default key length is 2048 bytes, which is not configurable.                                 |
| dh_group1_sha1        | Sets the DH key exchange algorithm to diffie-hellman-group1-sha1. The key length is 1024 bytes.  |
| dh_group14_sha1       | Sets the DH key exchange algorithm to diffie-hellman-group14-sha1. The key length is 2048 bytes. |

#### **Defaults**

By default, the SSHv1 server does not support DH key exchange algorithms, and the SSHv2 server supports diffie-hellman-group-exchange-sha1, diffie-hellman-group14-sha1, and diffie-hellman-group1-sha1.

# Command

Global configuration mode

Mode

Default Level 14

### **Usage Guide**

This command is used to configure a DH key exchange algorithm supported by the SSH server.

The SSHv1 server does not support any DH key exchange algorithm. The SSHv2 server supports the following DH key exchange algorithms: diffie-hellman-group-exchange-sha1, diffie-hellman-group14-sha1, and diffie-hellman-group1-sha1. You can select DH key exchange algorithms supported by the SSH server as required.

# Configuration Examples

The following example sets the DH key exchange algorithm supported by the SSH server to diffie-hellman-group14-sha1.

Hostname# configure terminal

Hostname(config)# ip ssh key-exchange dh\_group14\_sha1

Verification

Notifications

Common

**Errors** 

Platform

Description

### 1.8 ip ssh peer

Use this command to associate the public key file and the user name on the client. During client login authentication, you can specify a public key file based on the user name.

Use the no form of this command to restore the default setting.

ip ssh peer username public-key { rsa | dsa } filename

no ip ssh peer username public-key { rsa | dsa } filename

# Parameter Description

| Parameter | Description                 |
|-----------|-----------------------------|
| username  | User name                   |
| filename  | Name of a public key file   |
| rsa       | The public key is a RSA key |
| dsa       | The public key is a DSA key |

Defaults

N/A

Command

Global configuration mode

Mode

Usage Guide N/A

Configuration

The following example sets RSA and DSA key files associated with user test.

**Examples** 

Hostname# configure terminal

Hostname(config) # ip ssh peer test public-key rsa flash:rsa.pub
Hostname(config) # ip ssh peer test public-key dsa flash:dsa.pub

Related Commands

| Command     | Description                                    |
|-------------|------------------------------------------------|
| show ip ssh | Displays the current status of the SSH server. |

Platform

N/A

Description

# 1.4 ip ssh port

Use this command to configure the listening port number of the SSH server.

ip ssh port port

Use the no form of this command to restore the default listening port number of the SSH server.

no ip ssh port

# Parameter Description

| Parameter | Description                                                              |
|-----------|--------------------------------------------------------------------------|
| port      | Listening port of the SSH server. The value range is from 1025 to 65535. |

**Defaults** The default listening port number of the SSH server is 22.

Command

Global configuration mode

Mode

Default Level 14

Usage Guide N/A

Configuratio The following example sets the listening port of the SSH server to 10000.

n Examples Hostname# configure terminal

Hostname(config)# ip ssh port 10000

Verification Run the show ip ssh command to check the listening port number of the SSH server.

Notifications When the configured port is the same as the current value, the following notification will be displayed:

Hostname(config)# ip ssh port 22
% SSH tcp-port has been 22

If the configured port number is already in listening state, the system displays a message indicating that the port number is already in use, and another port number needs to be used. Otherwise, the device will continue to use the old port number.

Hostname(config)# ip ssh port 10000

% SSH open tcp-port(10000) failed, please use another tcp-port, otherwise the system will use the old tcp-port(22)!

When an error occurs after the configured listening port starts listening, the following notification will be displayed:

Hostname(config)# ip ssh port 10000 % SSH change to tcp-port(10000) fail!

When a listening port is successfully configured, the following notification will be displayed:

Hostname(config)# ip ssh port 10000

% SSH change to tcp-port(10000) success!

Common

Errors

**Platform** 

Description

# 1.9 ip ssh time-out

Use this command to set the authentication timeout for the SSH server.

Use the **no** form of this command to restore the default setting.

ip ssh time-out time no ip ssh time-out

Parameter Description

| Parameter | Description                                                       |  |
|-----------|-------------------------------------------------------------------|--|
| timo      | Authentication timeout, in the range from 1 to 120 in the unit of |  |
| time      | seconds                                                           |  |

**Defaults** The default is 120 seconds.

Command Mode Global configuration mode

**Usage Guide** 

The authentication is considered timeout and failed if the authentication is not successful within 120 seconds starting from receiving a connection request. Use the **show ip ssh** command to display the configuration of the SSH server.

Configuration

The following example sets the timeout value to 100 seconds.

**Examples** 

Hostname# configure terminal

Hostname(config) # ip ssh time-out 100

Related Commands

| Command     | Description                                    |
|-------------|------------------------------------------------|
| show ip ssh | Displays the current status of the SSH server. |

Platform

N/A

Description

# 1.10 ip ssh version

Use this command to set the version of the SSH server.

Use the **no** form of this command to restore the default setting.

ip ssh version { 1 / 2 }
no ip ssh version

Parameter Description

| Parameter | Description                                  |
|-----------|----------------------------------------------|
| 1         | Supports the SSH1 client connection request. |
| 2         | Supports the SSH2 client connection request. |

**Defaults** 

SSH1 and SSH2 are compatible by default.

Command

Global configuration mode

Mode

**Usage Guide** 

This command is used to configure the SSH connection protocol version supported by SSH server. By default, the SSH server supports SSH1 and SSH2. If Version 1 or 2 is set, only the SSH client of this version can connect to the SSH server. Use the **show ip ssh** command to display the current status of SSH server.

Configuration

The following example sets the version of the SSH server.

**Examples** 

Hostname# configure terminal

Hostname(config) # ip ssh version 2

Related Commands

| Command     | Description                                    |
|-------------|------------------------------------------------|
| show ip ssh | Displays the current status of the SSH server. |

**Platform** 

N/A

Description

### 1.5 ipv6 ssh access-class

Use this command to configure an IPv6 ACL on the SSH server.

ipv6 ssh access-class accessv6-list-name

Use the no form of this command to delete an IPv6 ACL on the SSH server.

no ipv6 ssh access-class

**Parameter** 

Description

| Parameter          | Description                                          |
|--------------------|------------------------------------------------------|
| accessv6-list-name | Specifies the name of an IPv6 ACL on the SSH server. |

Defaults

An IPv6 ACL is not configured on the SSH server.

Command

Global configuration mode

Mode

Default Level 14

Usage Guide

This command can be used to apply IPv6 ACLs to all connections with the SSH server. In line mode, IPv6 ACLs are valid only for specific lines. However, IPv6 ACLs on the SSH server are valid for all SSH connections.

Configuratio

The following example configures IPv6 ACL testv6 for the SSH server.

n Examples

Hostname# configure terminal

Hostname(config)# ipv6 ssh access-class testv6

Verification

-

Notifications

Common

**Errors** 

**Platform** 

Description

## 1.11 show crypto key mypubkey

Use this command to display the information about the public key part of the public key to the SSH server.

show crypto key mypubkey { rsa | dsa }

### Parameter Description

| Parameter | Description           |
|-----------|-----------------------|
| rsa       | Displays the RSA key. |
| dsa       | Displays the DSA key. |

Defaults N/A

Command

All modes except the user EXEC mode

Mode

**Usage Guide** 

This command is used to show the information about the public key part of the generated public key on the SSH server, including key generation time, key name, contents in the public key part, etc.

#### Configuration Examples

The following example displays the information about the public key part of the public key to the SSH server.

```
Hostname#show crypto key mypubkey rsa

% Key pair was generated at: 7:1:25 UTC Jan 16 2013

Key name: RSA1 private

Usage: SSH Purpose Key

Key is not exportable.

Key Data:

AAAAAwEA AQAAAEEA 2m6H/J+2 xOMLW5MR 8tOmpW1I XU1QItVN mLdR+G70

Q10kz+4/

/IgYR0ge 1sZNg32u dFEifZ6D zfLySPqC MTWLfw==

% Key pair was generated at: 7:1:25 UTC Jan 16 2013

Key name: RSA private

Usage: SSH Purpose Key

Key is not exportable.

Key Data:
```

AAAAAwEA AQAAAEEA 0E5w2H0k v744uTIR yZBd/7AM 8pLItnW3 XH3LhEEi

BbZGZvn3

LEYYfQ9s pgYL0ZQf S0s/GY0X gJOMsc6z i8OAkQ==

Related Commands

| Command                           | Description                 |
|-----------------------------------|-----------------------------|
| crypto key generate { rsa   dsa } | Generates DSA and RSA keys. |

Platform

N/A

Description

### 1.12 show ip ssh

Use this command to display the information of the SSH server.

show ip ssh

Parameter Description

| Parameter | Description |
|-----------|-------------|
| N/A       | N/A         |

Defaults

N/A

Command

**Usage Guide** 

All modes except the user EXEC mode

Mode

This command is used to display the information of the SSH server, including the version, status, port number, encryption mode, message authentication algorithm, authentication timeout, and authentication retry count.

Note: If no key is generated for the SSH server, the SSH version is still unavailable even if this SSH version has been configured.

#### Configuration

The following example displays the information of the SSH server.

#### **Examples**

SSH and SCP disabled: Hostname# show ip ssh

SSH Disable - version 1.99

please generate rsa and dsa key to enable SSH

SSH Port: 22

SSH Cipher Mode: cbc, ctr, others

SSH HMAC Algorithm: md5-96, md5, sha1-96, sha1, sha2-256, sha2-512

Authentication timeout: 120 secs

Authentication retries: 3 SSH SCP Server: disabled

SSH and SCP enabled:

Hostname(config) #show ip ssh
SSH Enable - version 1.99

SSH Port: 22

SSH Cipher Mode: cbc, ctr, others

SSH HMAC Algorithm: md5-96, md5, sha1-96, sha1, sha2-256, sha2-512

Authentication timeout: 120 secs

Authentication retries: 3 SSH SCP Server: enabled

| Field                                         | Description                                  |
|-----------------------------------------------|----------------------------------------------|
| SSH Enable/Disable                            | Whether the SSH server function is enabled   |
| version 1 2                                   | SSH version supported by the SSH server      |
| please generate rsa and dsa key to enable SSH | Whether the RSA/DSA public key is generate   |
|                                               | enable the SSH server function               |
| SSH Port                                      | Listening port of the SSH server             |
| SSH Cipher Mode                               | Encryption mode of the SSH server            |
| SSH HMAC Algorithm                            | Message authentication algorithm of the      |
|                                               | server                                       |
| Authentication timeout                        | User authentication timeout time             |
| Authentication retries                        | Maximum number of authentication atte        |
|                                               | allowed                                      |
| SSH SCP Server enaled/disabled                | Whether the SSH SCP server function is enabl |

#### Related Commands

| Command                       | Description                                             |
|-------------------------------|---------------------------------------------------------|
| ip ssh version {1   2}        | Configures the version for the SSH server.              |
| ip ssh time-out time          | Sets the authentication timeout for the SSH server.     |
| ip ssh authentication-retries | Sets the authentication retry times for the SSH server. |

Platform N/A

Description

#### 1.13 show ssh

Use this command to display the information about the established SSH connection.

show ssh

Parameter Description

| Parameter | Description |
|-----------|-------------|
| N/A       | N/A         |

**Defaults** N/A

Command

All modes except the user EXEC mode

Mode

#### **Usage Guide**

This command is used to display the information about the established SSH connection, including VTY number of connection, SSH version, encryption algorithm, message authentication algorithm, connection status, and user name.

### Configuration

The following example displays the information about the established SSH connection:

#### **Examples**

| Hostname# show ssh            |           |      |                      |
|-------------------------------|-----------|------|----------------------|
| Connection Version Encryption | Hmac      | Comp | ress State           |
| Username                      |           |      |                      |
| 0 1.5 blowfish                |           | zlib | Session started test |
| 1 2.0 aes256-cbc              | hmac-sha1 | zlib | Session started test |

#### Field Description

| Field      | Description                      |
|------------|----------------------------------|
| Connection | VTY number                       |
| Version    | SSH version                      |
| Encryption | Encryption algorithm             |
| Hmac       | Message authentication algorithm |
| Compress   | Compress algorithm               |
| State      | Connection state                 |
| Username   | Username                         |

#### Related Commands

| Command | Description |
|---------|-------------|
| N/A     | N/A         |

Platform

N/A

Description

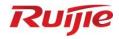

# **Reliability Commands**

1. RLDP Commands

## 1 RLDP Commands

## 1.1 rldp detect-interval

Use this command to configure the interval for a port to send Rapid Link Detection Protocol (RLDP) packets.

Use the **no** or **default** form of this command to restore the default setting.

rldp detect-interval interval no rldp detect-interval

default rldp detect-interval

Parameter Description

| Parameter | Description                                                           |
|-----------|-----------------------------------------------------------------------|
| interval  | Interval for a port to send RLDP packets, in seconds. The value range |
|           | is from 1 to 15.                                                      |

Defaults 3.

Command

Global configuration mode

Mode

Default Level 14

Command

Global configuration mode

Mode

Usage Guide The command takes effect for the probe packets and loop packets only. In an environment with

Spanning Tree Protocol (STP) enabled, we recommend that (interval x maximum detection count) + 1

should be smaller than the topology convergence time of STP.

Configuration

The following example sets the detection interval to 5s.

**Examples** 

Hostname(config)# rldp detect-interval 5

Prompts

Platform N/A

N/A

**Description** 

# 1.2 rldp detect-max

Use this command to configure the maximum detection count for unidirectional or bidirectional link detection on a port to determine the maximum detection time. If a neighbor port does not make a response within the maximum detection time, the link is diagnosed as faulty.

Use the no or default form of this command to restore the default setting.

rldp detect-max num no rldp detect-max default rldp detect-max

Parameter Description

| Parameter | Description                                                               |
|-----------|---------------------------------------------------------------------------|
| num       | Maximum detection count. The value range is from 2 to 10, and the default |
|           | value is 2.                                                               |

Defaults 2.

Command

Global configuration mode

Mode

Default Level 14

**Usage Guide** 

Maximum detection time = (detection interval x maximum detection count) + 1

Configuration

The following example sets the maximum detection count to 5.

**Examples** 

Hostname(config) # rldp detect-max 5

Prompts

N/A

Common

N/A

**Errors** 

**Platform** 

N/A

**Description** 

# 1.3 rldp enable

Use this command to enable RLDP globally.

Use the no or default form of this command to restore the default setting.

rldp enable

no rldp enable

default rldp enable

Parameter Description

| Parameter | Description |
|-----------|-------------|
| N/A       | N/A         |

**Defaults** RLDP is disabled by default.

Command

Global configuration mode

Mode

Default Level 14

Usage Guide RLDP detection can be enabled on a port only after RLDP is enabled globally.

**Configuration** The following example enables RLDP detection.

**Examples** Hostname(config) # rldp enable

Prompts N/A

Common N/A

**Errors** 

Platform N/A

Description

# 1.4 rldp error-recover interval

Use this command to configure the interval for recovering RLDP failed ports.

Use the no or default form of this command to restore the default setting.

rldp error-recover interval interval no rldp error-recover interval

default rldp error-recover interval

Parameter Description

| Parameter | Description                                                          |
|-----------|----------------------------------------------------------------------|
| interval  | Interval for recovering failed ports, in seconds. The value range is |
|           | from 30 to 86400. No interval is configured by default.              |

**Defaults** No interval is configured by default.

Command

Global configuration mode

Mode

Default Level 14

**Usage Guide** 

This command is used to recover RLDP failed ports regularly. Recovering RLDP failed ports regularly is disabled by default. When an RLDP port is restored from the error state regularly, RLDP detection on the port is restarted. If the port failure in the environment is rectified, RLDP maintains the normal state and the environment is restored to the normal state. If the port failure in the environment is not rectified, RLDP detection continues.

Configuration

The following example sets the detection interval to 600s.

**Examples** 

Hostname(config) # rldp error-recover interval 600

**Prompts** 

N/A

Common

**Platform** 

N/A

**Errors** 

N/A

**Description** 

## 1.5 rldp neighbor-negotiation

Use this command to enable neighbor negotiation.

Use the no or default form of this command to restore the default setting.

rldp neighbor-negotiation no rldp neighbor-negotiation default rldp neighbor-negotiation

Parameter Description

| Parameter | Description |
|-----------|-------------|
| N/A       | N/A         |

**Defaults** 

Neighbor negotiation is disabled by default.

Command Mode Global configuration mode

Default Level 14

**Usage Guide** 

If the negotiation function is enabled, unidirectional or bidirectional link detection starts on a port after the port finds a neighbor through negotiation. Negotiation is considered successful if the port receives a prob packet from the neighbor.

Configuration

The following example enables neighbor negotiation during RLDP detection.

**Examples** 

Hostname#config

Hostname (config) #rldp neighbor-negotiation

Prompts

N/A

Common

N/A

**Errors** 

**Platform** 

N/A

**Description** 

### 1.6 rldp port

Use this command to specify the detection type and failure handling method on a port.

Use the no or default form of this command to restore the default setting.

rldp port { unidirection-detect | bidirection-detect | loop-detect } { warning | shutdown-svi | shutdown-port }

no rldp port { unidirection-detect | bidirection-detect | loop-detect }

default rldp port { unidirection-detect | bidirection-detect | loop-detect }

# Parameter Description

| Parameter           | Description                                                                           |
|---------------------|---------------------------------------------------------------------------------------|
| unidirection-detect | Enables unidirectional link detection.                                                |
| bidirection-detect  | Enables bidirectional link detection.                                                 |
| loop-detect         | Enables loop detection.                                                               |
| warning             | Sends a warning upon a failure.                                                       |
| shutdown-svi        | Shuts down the switch virtual interface (SVI) to which a port belongs upon a failure. |
| shutdown-port       | Shuts down a port upon a failure.                                                     |

**Defaults** 

No RLDP detection is configured by default.

Command

Interface configuration mode

Mode

Default Level 14

**Usage Guide** 

The configuration takes effect on layer-2 switching ports, layer-3 routed ports, layer-2 aggregate port (AP) member ports, and layer-3 AP member ports, but not on layer-2 APs or layer-3 APs.

The port that detects a downlink loop failure is at random. For example, if RLDP downlink loop detection is configured on downlink ports A and B, the configured failure handling method is warning on downlink port A and shutdown-port on downlink port B, and a downlink loop exists between ports A and B, port A may detect a downlink loop failure before port B. After the failure handling method on port A takes effect, port A no longer sends packets or detects the downlink loop status. Port B does not receive prob packets from port A and cannot detect downlink loop failures. As a result, the

downlink loop failure still exists in the environment. To ensure that downlink loop failures in actual scenarios can be rectified, the loop failure handling method configured on downlink ports in the same loop must be the same and cannot be warning.

The monitor policy can be configured in unidirectional link detection mode for association with the Ethernet Ring Protection Switching (ERPS) protocol to ensure that ERPS can detect unidirectional link connection in time.

Configuration

The following example configures the RLDP detection type and failure handling method.

**Examples** 

Hostname(config) # interface GigabitEthernet 0/1

Hostname(config-if-GigabitEthernet 0/1) # rldp port loop-detect shutdown-port

**Prompts** 

N/A

Common

N/A

**Errors** 

Platform Description

N/A

# 1.7 rldp reset

Use this command to recover all RLDP failed ports and restart detection.

rldp reset

Parameter Description

| Parameter | Description |
|-----------|-------------|
| N/A       | N/A         |

Defaults

N/A

Command

Privileged EXEC mode

Mode

Default Level

**Usage Guide** 

This command is used to recover failed ports. The errdisable recovery command can also be used

to recover failed ports. For details, see SWITCH-INTF-SCG.doc.

Configuration

The following example recovers RLDP failed ports.

Examples

Hostname#rldp reset

**Prompts** 

N/A

Common

N/A

#### **Errors**

**Platform** 

Description

## 1.8 show rldp

Use this command to display RLDP global, port, and neighbor information.

show rldp [ interface interface-type interface-number ]

# Parameter Description

| Parameter                       | Description |
|---------------------------------|-------------|
| interface-type interface-number | RLDP port.  |

Defaults N/A

Command

Privileged EXEC mode

Mode

Default Level 2

**Usage Guide** 

You can specify a port name to display RLDP status information on the port.

#### Configuration

The following example displays RLDP status information.

#### **Examples**

```
Hostname#show rldp
rldp state : disable
rldp hello interval: 3
rldp max hello : 2
rldp local bridge : 00d0.f822.37da
_____
GigabitEthernet 0/1
port state : normal
neighbor bridge : 0000.0000.0000
neighbor port :
unidirection detect information:
   action: shutdown-port
   state : normal
bidirection detect information:
   action: shutdown-port
   state : normal
loop detect information:
   action: shutdown-port
```

state : normal

The following example displays the configuration of all the monitoring points on GigabitEthernet 0/1.

Hostname#show rldp interface GigabitEthernet 0/1

port state : normal

local bridge : 00d0.f822.37da
neighbor bridge : 00d0.f823.37db
neighbor port : GigabitEthernet 0/1

unidirection detect information:

action: shutdown-port

state : normal

bidirection detect information:

action: shutdown-port

state : normal

loop detect information:
 action: shutdown-port

state : normal

| Description                                                                                 |
|---------------------------------------------------------------------------------------------|
| Current status of a port. If the port is normal, <b>normal</b> is displayed. If the port is |
| faulty, <b>error</b> is displayed.                                                          |
| Media access control (MAC) address of the local system. It is used to                       |
| differentiate the local device from the neighbor device.                                    |
| MAC address of the neighbor system. It is used to differentiate the local device            |
| from the neighbor device.                                                                   |
| Failure handling method of a detection type.                                                |
| Status of a detection type. If no failure is detected, <b>normal</b> is displayed. If a     |
| failure is detected, error is displayed.                                                    |
|                                                                                             |

Prompts N/A

Platform N/A

Description

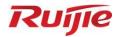

# **Network Management and Monitoring Commands**

- 1. NTP Commands
- 2. SNTP Commands
- 3. FTP Server Commands
- 4. FTP Client Commands
- 5. TFTP Client Commands
- 6. SNMP Commands
- 7. RMON Commands
- 8. CWMP Commands

## 1 NTP Commands

# 1.1 no ntp

Use this command to disable Network Time Protocol (NTP), and clear all NTP configuration. **no ntp** 

| Parameter   |
|-------------|
| Description |

| Parameter | Description |
|-----------|-------------|
| N/A       | N/A         |

**Defaults** NTP is disabled by default.

Command mode

Global configuration mode.

Usage Guide By default, NTP is disabled. However, once the NTP server or the NTP master clock, the NTP

service will be enabled.

Configuration

The following example disables NTP.

**Examples** 

Hostname(config) #no ntp

| Related  |
|----------|
| Commands |

| Command    | Description              |
|------------|--------------------------|
| ntp server | Specifies an NTP server. |

Platform N/A

Description

# 1.2 ntp access-group

Use this command to configure an access group to control NTP access. Use the  $\bf{no}$  form of this command to remove the peer access group.

ntp access-group { peer | serve | serve-only | query-only } access-list-number | access-list-name no ntp access-group { peer | serve | serve-only | query-only } access-list-number | access-list-name

# Parameter Description

| Parameter | Description                                                        |
|-----------|--------------------------------------------------------------------|
| peer      | Allows the device to receive time requests and NTP control queries |
|           | to synchronize itself to the servers specified in the access list. |

| serve              | Allows the device to receive time requests and NTP control queries from the servers specified in the access list but not to synchronize itself to the specified servers. |
|--------------------|----------------------------------------------------------------------------------------------------|
| serve-only         | Allows the device to receive only time requests from the servers specified in the access list.                                                                           |
| query-only         | Allows the device to receive only NTP control queries from servers specified in the access list.                                                                         |
| access-list-number | Specifies the ACL number. The value ranges from 1 to 99 or 1300 to 1999.                                                                                                 |
| access-list-name   | Specifies the ACL name.                                                                                                    |

#### **Defaults**

No access rule to control NTP access is configured by default, namely, NTP access is granted to all devices.

# Command mode

Global configuration mode.

#### **Usage Guide**

Use this command to configure an access group to control NTP access, providing a minimal security measures (more secure way is to use the NTP authentication mechanism).

The NTP service enables the access group options to be scanned in the following order, from least restrictive to most restrictive: **peer**, **serve**, **serve-only**, **query-only**.

If you do not configure any access groups, NTP access is granted to all devices. However, once you configure the access rule, NTP access is granted only to the devices specified in the access list.

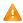

NTP control query is not supported in the current system. Although it matches with the order in accordance with the above rules, the related requests about the control and query are not supported.

#### Configuration Examples

The following example shows how to allow the device to only receive time requests from the device of 192.168.1.1.

```
Hostname(config)# access-list 1 permit 192.168.1.1
Hostname(config)# ntp access-group serve-only 1
```

## Related Commands

| Command        | Description                        |
|----------------|------------------------------------|
| ip access-list | Creates an IP access control list. |

Platform Description N/A

## 1.3 ntp authenticate

Use this command to enable NTP authentication. Use the **no** form of this command to disable NTP authentication.

# ntp authenticate no ntp authenticate

#### Parameter Description

| Parameter | Description |
|-----------|-------------|
| N/A       | N/A         |

**Defaults** 

Disabled.

Command

Global configuration mode.

mode

encrypted communication on the server, enable the NTP authentication and configure other keys

globally.

NTP authentication is implemented through the trusted key specified by the ntp authentication-key

and ntp trusted-key commands.

Configuration Examples After an authentication key is configured and specified as the global trusted key, enable NTP authentication.

Hostname(config) #ntp authentication-key 6 md5 wooooop

Hostname(config)#ntp trusted-key 6
Hostname(config)#ntp authenticate

#### Related Commands

| Command                | Description                         |
|------------------------|-------------------------------------|
| ntp authentication-key | Sets the global authentication key. |
| ntp trusted-key        | Configures the global trusted key.  |

**Platform** 

N/A

Description

# 1.4 ntp authentication-key

Use this command to configure an NTP authentication key. Use the **no** form of this command to remove the NTP authentication key.

ntp authentication-key key-id md5 key-string [enc-type]

no ntp authentication-key key-id

### Parameter Description

| Parameter  | Description                                                       |
|------------|-------------------------------------------------------------------|
| key-id     | Key ID, ranging from 1 to 4294967295.                             |
| key-string | Key string, the maximum length of the key string is 31 bytes when |
|            | the key is not encrypted, and 64 bytes when the key is encrypted. |

| enc-type | Whether this key is encrypted, where, 0 indicates the key is not   |  |
|----------|--------------------------------------------------------------------|--|
|          | encrypted, 7 indicates the key is encrypted simply. The key is not |  |
|          | encrypted by default.                                              |  |

**Defaults** 

NTP authentication key is not configured by default.

Command

Global configuration mode.

mode

Usage Guide Use this command to configure an NTP authentication key and enables the MD5 algorithm for

authentication. Each key presents a unique key ID, which can be configured as a trusted key using

the ntp trusted-key command.

You can configure up to 1024 NTP authentication keys. However, each server can support only one

key.

Configuration

The following example configures an NTP authentication key.

**Examples** 

Hostname(config)ntp authentication-key 6 md5 wooooop

#### Related Commands

| Command          | Description                    |
|------------------|--------------------------------|
| ntp authenticate | Enables NTP authentication.    |
| ntp trusted-key  | Configures an NTP trusted key. |
| ntp server       | Specifies an NTP server.       |

**Platform** 

N/A

Description

# 1.5 ntp interval

Run the **ntp interval** command to configure the interval for clock synchronization between the NTP client and NTP server.

Run the  ${\bf no}$  form of this command to remove this configuration.

ntp interval seconds

no ntp interval

# Parameter Description

| Parameter | Description                                                        |
|-----------|--------------------------------------------------------------------|
| seconds   | Interval for clock synchronization, in seconds. The value range is |
|           | from 10 to 2592000. The default value is 64s.                      |

**Defaults** 

The default value is 64.

Command

Global configuration mode

mode

Default Level

14

**Usage Guide** 

The interval configured by this command does not take effect immediately. If you need this configuration to take effect immediately, enable NTP before configuring the interval.

If the NTP client has not successfully synchronized the time, it quickly synchronizes the time at an interval of 5s. After the successful synchronization, the NTP server synchronizes the time at the configured interval.

Configuration

Set the interval for clock synchronization between the NTP client and NTP server.

**Examples** 

Hostname(config) # ntp interval 3600

Verification

Run the **show run** command to check NTP parameters.

Related Commands

| Command | Description |
|---------|-------------|
| N/A     | N/A         |

**Platform** 

N/A

Description

### 1.6 ntp master

Use this command to configure the device to act as an authoritative NTP server, synchronizing time to other devices. Use the **no** form of this command to remove the device as an authoritative NTP server.

ntp master [ stratum ]

no ntp master

Parameter Description

| Parameter | Description                                                 |
|-----------|-------------------------------------------------------------|
| stratum   | Stratum level. The range is from 1 to 15. The default is 8. |

**Defaults** 

N/A

Command

Global configuration mode.

mode

**Usage Guide** 

In general, the local device synchronizes time from the external time source directly or indirectly. However, if the time synchronization fails due to network connection trouble, you can use this command to configure the local device to act as an authoritative NTP server to synchronize time to t other devices. Once configured, the device will not perform time synchronization with the time source which is of a higher stratum.

A

Configuring the device to act as an authoritative NTP server (in particular, specify a lower stratum level), may be likely to overwrite the effective time. If multiple devices in the same network are configured with this command, the time synchronization may be instable due to the time difference between the devices.

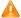

Before configuring this command, you need to manually correct the system clock to avoid too much bias if the device has never performed time synchronization with the external clock source.

#### Configuration Examples

The following example configures the device to act as an authoritative NTP server, and sets the stratum level to 12:

Hostname(config) # ntp master 12

### Related Commands

| Command | Description |
|---------|-------------|
| N/A     | N/A         |

Platform

N/A

**Description** 

## 1.7 ntp server

Use this command to specify a NTP server for the NTP client. Use the **no** form of this command to delete the specified NTP server.

ntp server { ip-addr | domain | ip domain | ipv6 domain } [ version version ] [ source interface ]
[ key keyid ] [ prefer]

no ntp server { ip-addr | domain | ip domain | ipv6 domain }

# Parameter Description

| Parameter | Description                                                                                                    |
|-----------|----------------------------------------------------------------------------------------------------|
| ip-addr   | Sets the IP address of the NTP server. The address can be in IPv4 or IPv6 format.                                                   |
| domain    | Sets the domain name of the NTP server, supporting IPv4 and IPv6.                                                                   |
| version   | Specifies the NTP version. The value range is from 1 to 3. The default is NTPv3.                                                    |
| interface | Specifies the source interface from which the NTP message is sent (L3 interface).                                                   |
| keyid     | Specifies the encryption key adopted when communication with the corresponding server. The key ID range is from 1 to 4,294,967,295. |
| prefer    | Specifies the given NTP server as the preferred one.                                                                                |

Defaults

In the MACC or FAT mode, the default NAT server is ntp.jst.mfeed.ad.jp or ntp.nict.jp.

#### Command

Global configuration mode.

mode

Usage Guide At present, device only supports clients other than servers. Up to 20 servers can be synchronized.

To carry out the encrypted communication with the server, set the global encryption key and global trusted key firstly, and then specify the corresponding key as the trusted key of the server to launch the encrypted communication of the server. It requires the server presents identical global encryption key and global trust key to complete the encrypted communication with the server.

In the same condition (for instance, precision), the prefer clock is used for synchronization.

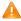

The source interface of NTP packets must be configured with the IP address and can be communicated with the peer.

Configuration

The following example configures an NTP server.

**Examples** 

For IPv4: Hostname (config) # ntp server 192.168.210.222

For IPv6: Hostname (config) # ntp server 10::2

Related Commands

| Command | Description   |
|---------|---------------|
| no ntp  | Disables NTP. |

Platform N/A

Description

# 1.8 ntp service disable

Use this command to disable the time synchronization service provided by NTP. Use the **no** form of this command to enable the time synchronization service provided by NTP.

ntp service disable

no ntp service disable

Parameter Description

| Parameter | Description |
|-----------|-------------|
| N/A       | N/A         |

**Defaults** NTP provides the time synchronization service by default.

Command

Global configuration mode

Mode

Default Level 14

#### **Usage Guide**

NTP works in client/server mode. After the NTP device synchronizes time from an external reliable clock source, it serves as the time server to provide the time synchronization service. If the device just needs to be served as an NTP client, configure this command to disable the time synchronization service.

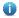

This command and the **ntp master** command are mutually exclusive. When **ntp master** is enabled, the time synchronization service cannot be disabled on the NTP server. If this command is configured, the **ntp master** command cannot be configured.

Configuration

The following example disables the NTP time synchronization service.

Example

Hostname (config) # ntp service disable

Verification

Run the **show run | in ntp** command to display the NTP configuration.

Platform

Description

Supported only by some products.

### 1.9 ntp trusted-key

Use this command to set a global trusted key. Use the **no** form of this command to remove the global trusted key.

ntp trusted-key key-id no ntp trusted-key key-id

#### Parameter Description

| Parameter | Description                                          |
|-----------|------------------------------------------------------|
| key-id    | Global trusted key ID, ranging from 1 to 4294967295. |

**Defaults** 

N/A

Command mode

Global configuration mode.

Usage Guide

The NTP communication parties must use the same trusted key. The key is identified by ID and is not transmitted to improve security.

The following example configures an authentication key and sets it as a trusted key.

**Examples** 

Configuration

Hostname(config)#ntp authentication-key 6 md5 wooooop

Hostname(config) #ntp trusted-key 6

Hostname(config) #ntp server 192.168.210.222 key 6

#### Related Commands

| Command                | Description                           |
|------------------------|---------------------------------------|
| ntp authenticate       | Enables NTP authentication.           |
| ntp authentication-key | Configures an NTP authentication key. |

| ntp server Configures an NTP server. |
|--------------------------------------|
|--------------------------------------|

**Platform** 

N/A

Description

## 1.10 ntp update-calendar

Use this command to enable the NTP client to periodically update the device clock with the time synchronized from the external source clock. Use the **no** form of this command to remove this function.

ntp update-calendar no ntp update-calendar

| Parameter   |  |
|-------------|--|
| Description |  |

| Parameter | Description |
|-----------|-------------|
| N/A       | N/A         |

**Defaults** 

By default, update the calendar periodically is not configured.

Command

Global configuration mode.

mode

**Usage Guide** 

By default, the NTP update-calendar is not configured. After configuration, the NTP client updates the calendar at the same time when the time synchronization of external time source is successful. It is recommended to enable this function for keeping the accurate calendar.

Configuration

The following example configures the NTP update calendar periodically.

**Examples** 

Hostname(config)# ntp update-calendar

| Rel | ated |      |
|-----|------|------|
| Co  | mma  | ınds |

| Command | Description |
|---------|-------------|
| N/A     | N/A         |

Platform

N/A

Description

# 1.11 show ntp server

Use this command to display the NTP server configuration.

show ntp server

| Parameter   |
|-------------|
| Description |

| Parameter Description | Parameter |
|-----------------------|-----------|
|-----------------------|-----------|

> N/A N/A

**Defaults** N/A

Command mode

Privileged EXEC mode, global configuration mode, interface configuration mode, VLAN configuration

mode

**Usage Guide** N/A

Configuration

The following example displays the NTP server.

**Examples** 

Hostname# show ntp server prefer version ntp-server keyid source 10::2 None FALSE None 192.168.210.222 FALSE 3

None

None

Related Commands

| Command | Description |
|---------|-------------|
| N/A     | N/A         |

**Platform** N/A

**Description** 

#### 1.12 show ntp status

Use this command to display the NTP configuration.

show ntp status

**Parameter** Description

| Parameter | Description |
|-----------|-------------|
| N/A       | N/A         |

**Defaults** N/A

Command mode

Privileged EXEC mode, global configuration mode, interface configuration mode, VLAN configuration

mode

Use this command to display the NTP configuration. No configuration is displayed before the **Usage Guide** 

synchronization server is configured for the first time.

Configuration

The following example displays the NTP configuration.

**Examples** 

Hostname# show ntp status

Clock is synchronized, stratum 8, reference is 127.127.1.1

nominal freq is 250.0000 Hz, actual freq is 250.0000 Hz, precision is 2\*\*24

reference time is D4BD819B.433892EE (01:27:55.000 UTC ) clock offset is 0.00000 sec, root delay is 0.00000 sec root dispersion is 0.00002 msec, peer dispersion is 0.00002 msec

### Related Commands

| Command | Description |
|---------|-------------|
| N/A     | N/A         |

Platform

N/A

Description

## 1 SNTP Commands

## 1.1 sntp enable

Use this command to enable the SNTP function. Use the **no** form of this command to restore the default value.

sntp enable

no sntp enable

Parameter Description

| Parameter | Description |
|-----------|-------------|
| N/A       | N/A         |

**Defaults** SNTP is disabled by default.

Command mode

Global configuration mode.

Usage Guide N/A

Configuration

The following example enables SNTP.

**Examples** 

Hostname(config)# sntp enable

Related

**Commands** 

| Command Description |           | Description                      |
|---------------------|-----------|----------------------------------|
|                     | show sntp | Displays the SNTP configuration. |

**Platform** 

N/A

Description

# 1.2 sntp interval

Use this command to set the interval for the SNTP client to synchronize its clock with the NTP/SNTP server. Use the **no** form of this command to restore the default synchronization interval.

sntp interval seconds

no sntp interval

Parameter Description

|                                                                                          | Parameter | Description |
|------------------------------------------------------------------------------------------|-----------|-------------|
| seconds Synchronization interval. The unit is second, and the range is from 60 to 65,538 |           |             |

**Defaults** The default synchronization interval is 1,800 seconds.

Command

Global configuration mode.

mode

Usage Guide To make the synchronization interval configuration effective, run the sntp enable command.

Configuration

The following example configures the synchronization interval to 3,600 seconds.

**Examples** 

Hostname(config) # sntp interval 3600

Related Commands

|                                            | Command     | Description                      |
|--------------------------------------------|-------------|----------------------------------|
|                                            | sntp enable | Enables SNTP.                    |
| show sntp Displays the SNTP configuration. |             | Displays the SNTP configuration. |

Platform

N/A

Description

# 1.3 sntp server

Use this command to specify an SNTP server. Use the **no** form of this command to remove the SNTP server.

sntp server { ip-address | domain } [ source source-ip-address ]

no sntp server

Parameter Description

| Parameter         | Description                              |  |
|-------------------|------------------------------------------|--|
| ip-address        | IP address of the SNTP server.           |  |
| domain            | The domain name of the SNTP server.      |  |
| source-ip-address | Specifies the source IP address of SNTP. |  |

**Defaults** No SNTP server is configured by default.

Command mode

Global configuration mode.

As SNTP is fully compatible with NTP, the SNTP server can be used as an NTP server in Internet.

Configuration

**Usage Guide** 

The following example specifies an SNTP server in Internet.

Examples

Hostname(config) # sntp server 192.168.4.12

Related Commands Command Description

| show sntp   | Displays the SNTP configuration. |
|-------------|----------------------------------|
| sntp enable | Enables SNTP.                    |

**Platform** 

N/A

Description

# 1.4 show sntp

Use this command to display the SNTP configuration.

show sntp

Parameter Description

| Parameter | Description |
|-----------|-------------|
| N/A       | N/A         |

**Defaults** 

Command

Privileged EXEC mode, global configuration mode, interface configuration mode.

mode

Usage Guide N/A

Configuration

The following example displays the SNTP configuration.

**Examples** 

Hostname# show sntp

SNTP state : Enable
SNTP server : 192.168.4.12

SNTP sync interval : 60Time zone : +8

| Field         | Description                   |
|---------------|-------------------------------|
| state         | SNTP status                   |
| server        | Time synchronization server   |
| sync interval | Time synchronization interval |
| Time zone     | Current time zone             |

Related Commands

| Command     | Description   |
|-------------|---------------|
| sntp enable | Enables SNTP. |

Platform

N/A

**Description** 

### 1 FTP Server Commands

# 1.1 ftp-server enable

Use this command to enable the FTP server.

ftp-server enable

Use the default form of this command to restore the default setting.

default ftp-server enable

# Parameter Description

| Parameter | Description |
|-----------|-------------|
| N/A       | N/A         |

**Defaults** This function is disabled by default.

Command

**Usage Guide** 

Global configuration mode

Mode

When the FTP server is enabled, you can connect to the FTP server through the FTP client and

perform operations such as file upload or download.

The FTP client can access files on the FTP server only after this command and **ftp-server topdir** are configured.

Configuration Examples

The following example enables the FTP server, and allows the client to access only the **syslog** subdirectory.

Hostname(config)# ftp-server topdir /syslog

Hostname(config)# ftp-server enable

The following example disables the FTP server.

Hostname(config) # no ftp-server enable

#### Related Commands

Description

| Command | Description |  |
|---------|-------------|--|
| N/A     | N/A         |  |

Platform N/A

1

# 1.2 ftp-server login timeout

Use this command to set the timeout interval for login to the FTP server.

ftp-server login timeout time

Use the no or default form of this command to restore the default setting.

no ftp-server login timeout

Parameter Description

| Parameter | Description                                                     |  |
|-----------|-----------------------------------------------------------------|--|
| time      | FTP login timeout, in minutes. The value range is from 1 to 30. |  |

**Defaults** The default is 2 minutes.

Command

Mode

Global configuration mode

Usage Guide

The timeout interval refers to the maximum time when your account is allowed online after you login to the server. If you don't perform authentication again before the timeout interval expires, you will be forced offline.

Configuration

The following example sets the timeout interval for login to the FTP server to 5 minutes.

**Examples** 

Hostname(config)# ftp-server login timeout 5

The following example restores the default setting.

Hostname(config) # no ftp-server login timeout

Related Commands

Description

| Command | Description |
|---------|-------------|
| N/A     | N/A         |

Platform N/A

# 1.3 ftp-server login times

Use this command to set the number of login attempts. Use the **no** or **default** form of this command to restore the default setting.

ftp-server login times times
no ftp-server login times
default ftp-server login times

Parameter Description

| Parameter | Description                                                   |  |
|-----------|---------------------------------------------------------------|--|
| times     | Sets the number of login attempts, in the range from 1 to 10. |  |

**Defaults** 

The default is 3.

Command

Global configuration mode

Mode

**Usage Guide** The number of login attempts refers to the maximum count you are allowed to perform

authentication. If the number of your login attempts exceeds 3, you will be forced offline.

Configuration

The following example sets the number of login attempts to 5.

Examples

Hostname(config)# ftp-server login times 5

The following example restores the default setting.

Hostname(config) # no ftp-server login times

Related Commands

| Command | Description |
|---------|-------------|
| N/A     | N/A         |

**Platform** 

N/A

Description

# 1.4 ftp-server timeout

Use this command to set the FTP session idle timeout.

ftp-server timeout time

Use the **no** form of this command to remove this configuration.

no ftp-server timeout

Use the **default** form of this command to restore the default configuration.

default ftp-server timeout

Parameter Description

| Parameter | Description                                                            |
|-----------|------------------------------------------------------------------------|
| time      | Sets the session idle timeout, in the range from 1 to 3600 in the unit |
| ume       | of minutes.                                                            |

**Defaults** 

The default is 10 minutes.

Command

Mode

Global configuration mode.

#### **Usage Guide**

This command is used to configure the FTP session idle timeout. If no operation is performed on the current session within the specified time (that is, the session is idle), the FTP server considers that the connection has failed and therefore releases the connection with the user.

The session idle timeout refers to the time from the completion of the last FTP operation to the start of the next FTP operation in an FTP session. After the server responds to an FTP client command (for example, after a file is completely transferred), the server starts to count the idle time again, and stops counting when the next FTP client command arrives. Therefore, the configuration of the idle timeout does not affect time-consuming file transfer operations.

Configuration

The following example sets the idle timeout to 5 minutes.

**Examples** 

Hostname(config) # ftp-server timeout 5

The following example restores the default FTP login timeout to 10 minutes.

Hostname(config) # no ftp-server timeout

#### Related Commands

| Command | Description |
|---------|-------------|
| N/A     | N/A         |

Platform Description N/A

# 1.5 ftp-server topdir

Use this command to set the directory range for the FTP client to access to the FTP server files. Use the **no** or **default** form of this command to restore the default setting.

ftp-server topdir directory

no ftp-server topdir

default ftp-server topdir

| Parameter   |
|-------------|
| Description |

| Parameter | Description             |
|-----------|-------------------------|
| directory | Sets the top-directory. |

**Defaults** 

No top-directory is configured by default.

Command

Global configuration mode.

Mode

#### **Usage Guide**

The FTP server top directory specifies the directory range of the files accessed by the client. Can the FTP client accesses to the files on the FTP server with the top directory correctly specified. Without this command configured, FTP client fails to access to any file or directory on the FTP server.

#### Configuration Examples

The following example enables the FTP Server and confines the FTP client access to the syslog subdirectory.

```
Hostname(config) # ftp-server topdir /syslog

Hostname(config) # ftp-server enable
```

The following example restores the default setting.

Hostname(config) # no ftp-server topdir

#### Related Commands

| Command | Description |
|---------|-------------|
| N/A     | N/A         |

Platform N/A

Description

## 1.6 ftp-server username password

Use this command to set the login username and password for the FTP server.

ftp-server username username [ privilege level ] password [ type ] password

Use the **no** form of this command to remove this configuration.

no ftp-server username username

Use the **no** form of this command to restore the default configuration.

default ftp-server username username

# Parameter Description

| Parameter       | Description                                                                                                    |  |
|-----------------|----------------------------------------------------------------------------------------------------|--|
| username        | Username used for login. The value is a case-sensitive string of 1 to 64 characters, and no space is allowed in the middle of the string.  The username may contain English letters, half-width numbers, and half-width symbols.                                                                                                    |  |
| privilege level | Specifies the level of the login user, which is used to control the read/write permissions of the user. The value range is from 0 to 15, and the default value is 1. The levels are consistent with those defined by AAA. The range from 0 to 5 indicates read only, the range from 6 to 10 indicates write only, and the range from 11 to 15 |  |

|          | indicates read and write. Whether this parameter is supported depends on the actual product version.                                                                                                    |  |
|----------|----------------------------------------------------------------------------------------------------|--|
| type     | 0 indicates not encrypted, and 7 indicates encrypted.                                                                                                    |  |
| password | Password used for login. The password must contain letters or numbers. Spaces can appear before or after the password, but will be ignored. Spaces in the middle of the password are regarded as part of the password. A plain-text password is a string of 1 to 25 characters, and a cipher-text password is a string of 4 to 52 characters. |  |

#### **Defaults**

No username or password is set by default.

# Command

Mode

Global configuration mode

# Usage Guide

You must configure a username and password for login to the FTP server to authenticate the client. The password and the user must be in one-to-one correspondence. The FTP server does not support login of anonymous users. If the username configuration is cleared, the FTP client cannot pass the authentication of the FTP server. The FTP client must provide both the correct username and password to log in to the FTP server.

You can configure at most 10 users for an FTP server.

A user with the read-only permission can only download files from the FTP server. A user with the write-only permission can only upload files to the server. A user with both the read and write permissions can upload and download files to or from the FTP server.

#### Configuration

The following example sets the username to user:

#### Examples

Hostname(config) # ftp-server username user password pass

The following example restores the default setting:

Hostname(config) # no ftp-server username user

#### **Notifications**

When a user tries to log in to the FTP server before a username is configured on the server, the following notification will be displayed:

%FTPSRV-4-USER: Haven't config username!

When the configured username is too long, the following notification will be displayed:

When a user tries to log in to the FTP server before a password is configured on the server, the following notification will be displayed:

%FTPSRV-4-PASS: Haven't config password!

When the configured cipher-text password is too short, the following notification will be displayed:

Hostname(config)#ftp-server username user password 7 2

Invalid encrypted password, min length is 4, max length is 52.

When the configured plain-text password is too long, the following notification will be displayed:

Hostname(config)#ftp-server username user password abcdefghijklmnopqrstuvwxyz

% Password is too long, max length is 25

#### Common

**Errors** 

- The configured username contains invalid characters, or is too long.
- A user tries to log in to the FTP server before a username is configured on the server.
- A user tries to log in to the FTP server before a password is configured on the server.
- The configured password is too short or too long.
- The password contains invalid characters.

#### Related Commands

Description

| Command | Description |
|---------|-------------|
| N/A     | N/A         |

Platform N/A

## 1.7 show ftp-server

Use this command to show the status information of the FTP server.

show ftp-server

| <b>Parameter</b> |
|------------------|
|------------------|

**Description** 

| Parameter | Description |
|-----------|-------------|
| N/A       | N/A         |

**Defaults** 

N/A

Command

**Usage Guide** 

Privileged EXEC mode

Mode

The FTP server status information includes:

- Enabled/Disabled server
- The FTP server top directory
- The FTP server user information, including username, password and connection number. If connection is set up, the IP address, port, transmission type, active/passive mode is shown

#### Configuration

The following example displays the related status information of the FTP server:

#### **Examples**

Hostname#show ftp-server

#### ftp-server information enable : Y topdir : tmp:/ timeout: 10min username:aaaa password: (PLAINT) bbbb connect num[2] [0]trans-type:BINARY (ctrl)server IP:192.168.21.100[21] client IP:192.168.21.26[3927] [1]trans-type:ASCII (ctrl)server IP:192.168.21.100[21] client IP:192.168.21.26[3929] username:a1 password: (PLAINT) bbbb connect num[0] password: (PLAINT) bbbb username:a2 connect num[0] username:a3 password: (PLAINT) bbbb connect num[0] username:a4 password: (PLAINT) bbbb connect num[0] connect num[0] username:a5 password: (PLAINT) bbbb password: (PLAINT) bbbb connect num[0] username:a6 username:a7 password: (PLAINT) bbbb connect num[0] username:a8 password: (PLAINT) bbbb connect num[0] password: (PLAINT) bbbb connect num[0] username:a9

#### Related Commands

| Command | Description |
|---------|-------------|
| N/A     | N/A         |

Platform N/A

Description

## **FTP Client Commands**

# 1.1 copy flash

Use this command to upload the file from the server to the device through FTP Client.

copy flash:[ local-directory/ ] local-file ftp://username:password@dest-address [ /remote-directory ] / remote-file

## **Parameter** Description

| Parameter        | Description                                                                                                    |
|------------------|----------------------------------------------------------------------------------------------------|
| username         | The username for logging into FTP Server. It is limited to 40 bytes and must not contain ":", "@", "/" and space, neither can it be omitted.                                                                                                    |
| password         | The password for logging into FTP Server. It is limited to 32 bytes and must not contain ":", "@", "/" and space, neither can it be omitted.                                                                                                    |
| dest-address     | IP address of the target FTP Server.                                                                                                    |
| remote-directory | File directory of FTP Server. It is optional and limited to 255 bytes.  No space or Chinese character is supported. If left blank, it implies the current directory of FTP server.                                                                                                    |
| remote-file      | Filename on the remote server. It is limited to 255 bytes and doesn't support space or Chinese character.                                                                                                    |
| local-directory  | Directory of local folder (optional). If this directory is specified, this directory must have been created beforehand. This command doesn't support automatic directory creation. If left blank, it implies the current directory on the local device. It is limited to 255 bytes and doesn't support space or Chinese characters. |
| local-file       | Filename on the local device. It is limited to 255 bytes and doesn't support space or Chinese character.                                                                                                    |

N/A **Defaults** 

Command

Privileged EXEC mode

Mode

### **Usage Guide**

N/A

## Configuration Examples

The following example uploads the file named "local-file" in directory "home" of local device to directory "root" on the FTP Server whose user name is user, password is pass and IP address is 192.168.23.69, and changes the filename to "remote-file".

```
Hostname# copy flash:home/local-file
ftp://user:pass@192.168.23.69/root/remote-file
```

### Verification

Run the **show ftp-client** command to view the FTP client configurations.

```
Hostname> enable

Hostname# show ftp-client

ftp-client information

------
```

type: ASCII
mode: PORT

Check whether the remote-file file is configured on the FTP server.

Run the **dir** command to check whether the **remote-file** file is configured in the **home** directory of the Flash.

### **Notifications**

If the upload succeeds, the following notification will be displayed:

success

If the upload fails, you can find the corresponding error message after running the **debug ftp-client** command.

### Related Commands

| Command | Description |
|---------|-------------|
| N/A     | N/A         |

### Platform

N/A

Description

## 1.2 copy ftp

Use this command to download the file from the server to the device through FTP Client.

copy ftp://username:password@dest-address [ /remote-directory ] / remote-file flash:[ localdirectory/ ] local-file]

# Parameter Description

| Parameter        | Description                                                                |
|------------------|----------------------------------------------------------------------------|
|                  | The username for logging into FTP Server. It is limited to 40 bytes        |
| username         | and must not contain ":", "@", "/" and space, neither can it be            |
|                  | omitted.                                                                   |
|                  | The password for logging into FTP Server. It is limited to 32 bytes        |
| password         | and must not contain ":", "@", "/" and space, neither can it be            |
|                  | omitted.                                                                   |
| dest-address     | IP address of the target FTP Server.                                       |
|                  | File directory of FTP Server. It is optional and limited to 255 bytes.     |
| remote-directory | No space or Chinese character is supported. If left blank, it implies      |
|                  | the current directory of FTP server.                                       |
| remote-file      | Filename on the remote server. It is limited to 255 bytes and doesn't      |
|                  | support space or Chinese character.                                        |
|                  | Directory of local folder (optional). If this directory is specified, this |
|                  | directory must have been created beforehand. This command                  |
| local-directory  | doesn't support automatic directory creation. If left blank, it implies    |
|                  | the current directory on the local device. It is limited to 255 bytes and  |
|                  | doesn't support space or Chinese characters.                               |
| local-file       | Filename on the local device. It is limited to 255 bytes and doesn't       |
|                  | support space or Chinese character.                                        |

**Defaults** N/A

Command

Mode

Privileged EXEC mode

Usage Guide N/A

Configuration Examples

The following example uses username of "user" and password of "pass" to download a file named "remote-file" from the directory "root" on FTP Server with IP address 192.168.23.69 to directory "home" on the local device, and changes the name to "local-file".

Hostname# copy ftp://user:pass@192.168.23.69/root/remote-file
flash:home/local-file

The following example uploads a file named "local file" from the directory "home" on the local device to the directory "root" on FTP Server, and changes the name to "remote-file".

Hostname# copy flash:home/local-file
ftp://user:pass@192.168.23.69/root/remote-file

Verification Run the dir command to check whether the remote-file file is configured in the home directory of

the Flash.

success

If the upload fails, you can find the corresponding error message after running the debug ftp-client

command.

Related Commands

| Command   | Description                               |
|-----------|-------------------------------------------|
| copy tftp | Uses the TFTP protocol to transfer files. |

Platform

N/A

Description

## 1.3 ftp-client ascii

Use this command to use ASCII mode for FTP transfer.

Use the no form of this command to restore the default setting.

ftp-client ascii no ftp-clientascii

Parameter Description

| Parameter | Description |
|-----------|-------------|
| N/A       | N/A         |

**Defaults** The default FTP transfer mode is binary.

Command

Global configuration mode

Mode

Usage Guide When the default ftp-client command is configured, all the configurations of the FTP client are

restored to the default configurations. That is, the data connection mode is PASV, the FTP

transmission mode is Binary, and the client is not bound to any source IP address.

Configuration

The following example configures ASCII FTP transfer.

**Examples** 

Hostname(config) # ftp-client ascii

The following example configures binary FTP transfer.

Hostname(config) # no ftp-client ascii

Verification

Run the **show ftp-client** command to view the FTP client configurations.

Hostname> enable

Hostname# show ftp-client

ftp-client information

\_\_\_\_\_

type: ASCII
mode: PORT

**Notifications** 

If the configuration succeeds, no notification will be displayed.

Related Commands

| Command | Description |
|---------|-------------|
| N/A     | N/A         |

Platform

N/A

Description

## 1.4 ftp-client port

Use this command to configure PORT mode used for FTP data connection. Use the **no** form of this command to restore the default setting.

ftp-client port

no ftp-client port

Use the default form of this command to restore the default setting.

default ftp-client

Parameter Description

| Parameter | Description |
|-----------|-------------|
| N/A       | N/A         |

**Defaults** 

The default is PASV mode for FTP data connection.

Command

**Usage Guide** 

Global configuration mode.

Mode

This command is used to configure the connection mode to PORT mode, in which the server will actively connect with the client.

The **default** command is used to restore the FTP client setting. Specifically, data connection is in PASV mode and file transfer BINARY. The client source IP address is not bound.

Configuration

The following example configures PORT mode used for FTP data connection

Examples

Hostname(config)# ftp-client port

The following example configures PASV mode for FTP data connection.

Hostname(config)# no ftp-client port

The following example restores the default setting of the FTP Client.

Hostname(config)# default ftp-client

### Verification

Run the **show ftp-client** command to view the FTP client configurations.

Hostname> enable

Hostname# show ftp-client

ftp-client information

\_\_\_\_\_

type: ASCII
mode: PORT

### **Notifications**

If the configuration succeeds, no notification will be displayed.

## Related Commands

| Command | Description |
|---------|-------------|
| N/A     | N/A         |

Platform

N/A

Description

## 1.5 ftp-client source

Use this command to bind FTP Client with the source IP address of client and use this IP address to communicate with server.

ftp-client source { ip-address | ipv6-address | interface-type interface-number }

Use the **no** form of this command to disable source IP address binding.

no ftp-client source

Use the default form of this command to restore the default setting.

default ftp-client

## Parameter Description

| Parameter                           | Description                                            |
|-------------------------------------|--------------------------------------------------------|
| ip-address                          | Source IP address of the client.                       |
| ipv6-address                        | Source IPv6 address of the client.                     |
| interface-type interface-<br>number | Type and number of the source interface of the client. |

### **Defaults**

By default, the IP address is not bound with the client locally. Instead, it is selected by the route.

Command

Global configuration mode

Mode

Usage Guide When the default ftp-client command is configured, all the configurations of the FTP client are

restored to the default configurations. That is, the data connection mode is PASV, the FTP

transmission mode is Binary, and the client is not bound to any source IP address.

Configuration

The following example binds FTP Client with source IP address 192.168.23.236.

**Examples** 

Hostname (config) # ftp-client source 192.168.23.236

The following example binds FTP Client with source IP address 2003:0:0:0::2.

Hostname(config) # ftp-client source 2003:0:0::2

The following example disables source IP address binding.

Hostname(config) # no ftp-client source

The following example restores the default setting of the FTP Client.

Hostname(config)# default ftp-client

Verification

Run the **show running** command to view the FTP client configurations.

**Notifications** 

If the configuration succeeds, no notification will be displayed.

If the bound IP address is not a local address, the following notification will be displayed:

Bind failed: the specified source address is non-local ip

Related Commands

| Command | Description |
|---------|-------------|
| N/A     | N/A         |

Platform

N/A

Description

## 1 TFTP Client Commands

## 1.1 copy flash

Use this command to use the Trivial File Transfer Protocol (TFTP) client to upload files from the local device to the TFTP server.

copy flash:[ local-directory/ ]local-file tftp://dest-address[ /remote-directory ]/remote-file

## Parameter Description

| Parameter        | Description                                                                      |
|------------------|----------------------------------------------------------------------------------|
| dest-address     | IP address of the TFTP server to be accessed.                                    |
| remote-directory | File path on the TFTP server. It is a string of 1 to 255 characters, and         |
|                  | cannot contain spaces or Chinese characters. If this parameter is left           |
|                  | empty, the current working directory of the TFTP server is used.                 |
| remote-file      | Name of the file on the TFTP server. It is a string of 1 to 255 characters,      |
|                  | and cannot contain spaces or Chinese characters.                                 |
| local-directory  | File path on the local device. To specify a directory, ensure that the           |
|                  | directory is already created. This command does not support automatic            |
|                  | creation of a directory. If this parameter is left empty, the current directory  |
|                  | of the device is used. It is a string of 1 to 255 characters, and cannot         |
|                  | contain spaces or Chinese characters.                                            |
| local-file       | Name of the file on the local device. It is a string of 1 to 255 characters, and |
|                  | cannot contain spaces or Chinese characters.                                     |

Defaults N/A

Command

Privileged EXEC mode

Mode

Default Level 14

Usage Guide

N/A

Configuration Examples

The following example uploads the **local-file** file in the **flash** directory on the device to the **root** directory of the TFTP server whose IP address is 192.168.23.69 and renames the file as **remote-file**.

Hostname# copy flash:local-file tftp://192.168.23.69/root/remote-file

Verification

Check whether the **local-file** file exists in the **root** directory of the TFTP server. If the file exists, the upload is successful; otherwise, the upload fails.

**Prompts** If the upload fails, you

If the upload fails, you can find the corresponding error message after running the debug tftp command. If

the upload is successful, "success" is displayed.

Common

N/A

**Errors** 

**Platform** 

N/A

Description

# 1.2 copy tftp

Use this command to use the TFTP client to download files from the TFTP server to the local device. **copy tftp:**//dest-address[/remote-directory]/remote-file **flash:**[local-directory]/local-file

# Parameter Description

| Parameter        | Description                                                                      |
|------------------|----------------------------------------------------------------------------------|
| dest-address     | IP address of the TFTP server to be accessed.                                    |
| remote-directory | File path on the TFTP server. It is a string of 1 to 255 characters, and         |
|                  | cannot contain spaces or Chinese characters. If this parameter is left           |
|                  | empty, the current working directory of the TFTP server is used.                 |
| remote-file      | Name of the file on the TFTP server. It is a string of 1 to 255 characters,      |
|                  | and cannot contain spaces or Chinese characters.                                 |
| local-directory  | File path on the local device. To specify a directory, ensure that the           |
|                  | directory is already created. This command does not support automatic            |
|                  | creation of a directory. If this parameter is left empty, the current directory  |
|                  | of the device is used. It is a string of 1 to 255 characters, and cannot         |
|                  | contain spaces or Chinese characters.                                            |
| local-file       | Name of the file on the local device. It is a string of 1 to 255 characters, and |
|                  | cannot contain spaces or Chinese characters.                                     |

Defaults N/A

Command Mode Privileged EXEC mode

**Default Level** 

14

**Usage Guide** 

N/A

Configuration Examples

The following example downloads the **remote-file** file from the **root** directory of the TFTP server whose IP address is 192.168.23.69 to the **flash** directory of the device and renames it as **local-file**.

Hostname# copy tftp://192.168.23.69/root/remote-file flash:local-file

Verification

Run the dir command to check whether the local-file file exists on the local device. If the file exists, the

download is successful; otherwise, the download fails.

Prompts If the download fails, you can find the corresponding error message after running the debug tftp

command. If the download is successful, "success" is displayed.

Common

N/A

**Errors** 

Platform N/A

Description

## 1.3 tftp-client port

Use this command to configure the port number used by the TFTP client to connect with the TFTP server.

Use the **no** form of this command to cancel the configuration.

Use the default form of this command to restore the default setting.

tftp-client port port-number

no tftp-client port

default tftp-client port

# Parameter Description

| Parameter   | Description                                                                                |
|-------------|--------------------------------------------------------------------------------------------|
| port-number | Port number. The default port number is <b>69</b> . The value range is from 1025 to 65534. |

**Defaults** Port 69 is used to connect with the TFTP server by default.

Command

Global configuration mode

Mode

Default Level 14

Usage Guide This command is used to configure the port number used by the TFTP client to connect with the TFTP

server.

Configuration Examples The following example configures the port number used by the TFTP client to connect with the TFTP

server.

Hostname(config)# tftp-client port 20005

The following example restores the TFTP client to the default setting.

Hostname(config)# default tftp-client port
Hostname(config)# no tftp-client port

nostname (config) # no trep trient port

Verification Run the show running-config command to display the port configuration of the TFTP client.

**Prompts** The configuration succeeds, and no notification is displayed.

Common

N/A

**Errors** 

Platform N/A

Description

## 1.4 tftp-client source

Use this command to configure the source IP address used by the TFTP client to communicate with the TFTP server.

Use the **no** form of this command to cancel the configuration.

Use the default form of this command to restore the default setting.

tftp-client source { ip ip-address | ipv6 ipv6-address | interface-type interface-number }

no tftp-client source

default tftp-client source

### Parameter Description

| Parameter        | Description        |
|------------------|--------------------|
| ip-address       | IPv4 address.      |
| ipv6-address     | IPv6 address.      |
| interface-type   | Interface address. |
| interface-number |                    |

**Defaults** 

By default, no source IP address is bound to the TFTP client, and an IP address is selected for the client based on the route.

Command

Global configuration mode

Mode

Default Level 14

**Usage Guide** 

This command is used to configure the source IP address used by the TFTP client to communicate with the

TFTP server.

Configuration

The following example sets the source IP address of the TFTP client to 192.168.23.236.

Examples

Hostname(config) # tftp-client source ip 192.168.23.236

\_\_\_\_\_\_

The following example sets the source IP address of the TFTP client to 2003:0:0::2.

Hostname(config)# tftp-client source ipv6 2003:0:0::2

The following example binds the IP address of tenGigabitEthernet 1/0/1 to the TFTP client.

Hostname(config) # tftp-client source tenGigabitEthernet 1/0/1

The following example cancels the source IP address bound to the TFTP client.

Hostname(config)# no tftp-client source

The following example restores the TFTP client to the default setting.

Hostname(config)# default tftp-client source

Verification

Run the **show running-config** command to display the IPv4 address configuration of the TFTP client. Run the **show running-config** command to display the IPv6 address configuration of the TFTP client.

**Prompts** 

If 192.168.23.236 is not a local address, an error is displayed. If it is a local address, the configuration succeeds and no notification will be displayed.

If 2003:0:0:0::2 is not a local address, the following notification will be displayed: Bind failed: the specified source address is non-local ip. If it is a local address, the configuration succeeds and no notification will be displayed.

The configuration succeeds, and no notification will be displayed.

Common

N/A

**Errors** 

Platform N/A

Description

## 1 SNMP Commands

## 1.1 clear snmp locked-ip

Use this command to clear the source IP addresses which are locked after continuous SNMP authentication failures.

clear snmp locked-ip [ ipv4 ipv4-address | ipv6 ipv6-address ]

# Parameter Description

|                                | Parameter         | Description                      |  |
|--------------------------------|-------------------|----------------------------------|--|
|                                | ipv4 ipv4-address | Clears a specified IPv4 address. |  |
| ipv6 ipv6-address Clears a spe |                   | Clears a specified IPv6 address. |  |

Defaults N/A

Command

Privileged EXEC mode.

mode

Usage Guide Use this command to clear the source IP addresses which are locked after continuous SNMP

authentication failures. You can clear the whole source IP address table or a specific source IP

address.

After the source IP addresses locked are cleared, the SNMP packets with these source IP

addresses could be authenticated again.

Configuration Examples

The following example clears the whole source IP address table locked after continuous SNMP authentication failures.

Hostname#clear snmp locked-ip

Related Commands

| Command | Description |
|---------|-------------|
| N/A     | N/A         |

Platform

N/A

Description

## 1.2 no snmp-server

Use this command to disable the SNMP agent function.

no snmp-server

**Parameter** 

Description

| Parameter | Description |
|-----------|-------------|
| N/A       | N/A         |

**Defaults** SNMP agent is enabled by default.

Command

Global configuration mode.

mode

Usage Guide This command disables the SNMP agent services of all versions supported on the device.

Configuration

The following example disables the SNMP agent.

**Examples** 

Hostname(config) # no snmp-server

Related Commands

| Command | Description |
|---------|-------------|
| N/A     | N/A         |

Platform N/A

Description

## 1.3 show snmp

Use this command to display the SNMP configuration.

show snmp [ mib | user | view | group | host | locked-ip | process-mib-time ]

# Parameter Description

| Parameter        | Description                                                   |
|------------------|---------------------------------------------------------------|
| mib              | Displays the SNMP MIBs supported.                             |
| user             | Displays the SNMP user information.                           |
| view             | Displays the SNMP view information.                           |
| group            | Displays the SNMP user group information.                     |
| host             | Displays the explicit host configuration.                     |
| locked-ip        | Displays the source IP addresses locked after continuous SNMP |
|                  | authentication failures.                                      |
| process-mib-time | Displays the MIB node requiring the longest processing time.  |

Defaults N/A

Command

Privileged EXEC mode.

mode

Usage Guide N/A

**Configuration** The example below displays the SNMP configuration:

### **Examples**

Hostname# show snmp Chassis: 60FF60

0 SNMP packets input

0 Bad SNMP version errors

0 Unknown community name

O Illegal operation for community name supplied

0 Encoding errors

0 Number of requested variables

0 Number of altered variables

0 Get-request PDUs

O Get-next PDUs

0 Set-request PDUs

0 SNMP packets output

O Too big errors (Maximum packet size 1472)

0 No such name errors

0 Bad values errors

0 General errors

O Response PDUs

0 Trap PDUs

SNMP global trap: disabled

SNMP logging: disabled SNMP agent: enabled

| Field                   | Description                                                        |
|-------------------------|--------------------------------------------------------------------|
| Chassis                 | System serial number                                               |
| SNMP packets input      | Total number of input packets                                      |
| Bad SNMP version errors | Total number of packets with version error                         |
| Unknown community       | Total number of packets in which an unknown community name is used |
| name                    | for access                                                         |
| Illegal operation for   | Total number of packets in which the community name is used for    |
| community name          | override operations                                                |
| supplied                |                                                                    |
| Encoding errors         | Total number of packets with encoding error                        |
| Number of requested     | Total number of read MIB objects                                   |
| variables               |                                                                    |
| Number of altered       | Total number of set MIB objects                                    |
| variables               |                                                                    |
| Get-request PDUs        | Total number of Get request packets                                |
| Get-next PDUs           | Total number of Get-next request packets                           |
| Set-request PDUs        | Total number of Set request packets                                |
| SNMP packets output     | Total number of output packets                                     |

| Too big errors (Maximum packet size 1472) | Total number of excessively long packets (more than 1,472 bytes) |
|-------------------------------------------|------------------------------------------------------------------|
| No such name errors                       | Total number of packets that contains the no such name error     |
| Bad values errors                         | Total number of packets that contains the bad values error       |
| General errors                            | Total number of packets that contains the general error          |
| Response PDU                              | Total number of packets that are normally returned               |
| Trap PDUs                                 | Total number of sent Trap packets                                |
| SNMP global trap                          | Global Trap enabling/disabling status                            |
| SNMP logging                              | Global SNMP log enabling/disabling status                        |
| SNMP agent                                | Global SNMP agent enabling/disabling status                      |

## Related Commands

| Command                | Description                                |
|------------------------|--------------------------------------------|
| snmp-server chassis-id | Specifies the SNMP system sequence number. |

Platform Description

N/A

# 1.4 snmp trap link-status

Use this command to enable the interface to send link traps. Use the **no** form of this command to disable the interface to send link traps.

snmp trap link-status no snmp trap link-status

## Parameter Description

| Parameter | Description |
|-----------|-------------|
| N/A       | N/A         |

**Defaults** 

Sending link traps on the interface is enabled by default. If the interface link status changes, SNMP link traps will be sent.

Command mode

Interface configuration mode

**Usage Guide** 

This command can be configured on the Ethernet interface, aggregate ports and SVI interfaces.

Configuration

The following example disables the interface to send link traps.

Examples

Hostname(config)# interface gigabitEthernet 0/1

Hostname(config-if-GigabitEthernet 0/1)# no snmp trap link-status

The following example enables the interface to send link traps.

Hostname(config)# interface gigabitEthernet 0/1

Hostname(config-if-GigabitEthernet 0/1)# snmp trap link-status

## Related Commands

| Command | Description |
|---------|-------------|
| N/A     | N/A         |

Platform

N/A

**Description** 

## 1.5 snmp-server authentication attempt

Use this command to configure the maximum number of continuous SNMP authentication failures, and specified the action policy for the authentication failure.

Use the **no** form of this command to remove the limit of continuous SNMP authentication failures and the related action policies.

snmp-server authentication attempt times exceed { lock | lock-time minutes | unlock }
no snmp-server authentication attempt times exceed { lock | lock-time minutes | unlock }

# Parameter Description

| Parameter         | Description                                                               |
|-------------------|---------------------------------------------------------------------------|
| times             | Indicates the maximum number of continuous SNMP authentication            |
| umes              | failures. The range is from 1 to 10. The default value is 3.              |
| exceed            | Indicates the action policy in the case that the maximum number of        |
| exceeu            | continuous SNMP authentication failures is exceeded.                      |
|                   | Indicates that the source IP address is permanently locked to be          |
| lock              | authenticated and can be unlocked only by the administrator's             |
|                   | manual configuration.                                                     |
|                   | Indicates that the source IP address is locked for a period of time.      |
| lock-time minutes | The <i>minutes</i> indicates the lock time, ranging from 1 to 65,535. The |
|                   | unit is minute.                                                           |
| unlock            | Indicates that no action policy is configured for the authentication      |
| UIIIOCK           | failed user, that is, the SNMP authentication for this user is allowed.   |

**Defaults** 

SNMP attack detection is enabled by default.

Command mode

Global configuration mode

**Usage Guide** 

The IP address of the SNMP authentication failed user is added to the blacklist. When the maximum number of continuous SNMP authentication failures is exceeded, the system will perform the related authentication limit actions according the configured policy:

1. For the permanently locked IP addresses: The source IP addresses can be authenticated only after the administrator unlock them manually.

2. For the IP addresses locked for a period time: The source IP addresses can be authenticated only after the lock time expires or the administrator unlock them manually.

3. For the unlocked IP addresses: The source IP address can pass the authentication as long as the correct community (for SNMPv1 and SNMPv2) or username (for SNMPv3) is used.

### Configuration Examples

The following example configures the maximum number of continuous SNMP authentication failures to 4, and sets the IP address lock time to 30 seconds.

Hostname(config) # snmp-server authentication attempt 4 exceed lock-time 30

## Related Commands

| Command | Description |
|---------|-------------|
| N/A     | N/A         |

Platform

N/A

Description

## 1.6 snmp-server chassis-id

Use this command to specify the SNMP chassis ID. Use the **no** form of this command to restore the default chassis ID.

snmp-server chassis-id *text* no snmp-server chassis-id

# Parameter Description

| Parameter | Description                              |
|-----------|------------------------------------------|
| text      | SNMP chassis ID: numerals or characters. |

**Defaults** 

The default is 60FF60.

Command

mode

Global configuration mode.

Usage Guide

The SNMP chassis ID is generally the serial number of the device to facilitate identification. The SNMP chassis ID can be displayed through the **show snmp** command.

Configuration

The following example specifies the SNMP chassis ID as 123456:

**Examples** 

Hostname(config) # snmp-server chassis-id 123456

Related Commands

| Command   | Description                      |
|-----------|----------------------------------|
| show snmp | Displays the SNMP configuration. |

**Platform** 

N/A

Description

# 1.7 snmp-server community

Use this command to specify the SNMP community access string. Use the **no** form of this command to remove the SNMP community access string.

snmp-server community { [ 0 | 7] string | secret [ 0 | 8 ] string } [ view view-name ] [ [ ro | rw ]
[ host ipaddr ] ] [ ipv6 ipv6-aclname ] [ aclnum | aclname]

no snmp-server community { [ 0 | 7] string | secret [ 0 | 8 ] string }

## Parameter Description

| Parameter    | Description                                                                                                    |
|--------------|----------------------------------------------------------------------------------------------------|
| 0            | Indicates that the community string is in plaintext.                                                                    |
| 7            | Indicates that the community string is in ciphertext.                                                                   |
| string       | Community string, which is the communication password between                                                           |
|              | the NMS and the SNMP agent                                                                                              |
| secret       | Indicates that the community name needs to be encrypted. SHA256 is used by default.                                     |
| 0            | <b>0</b> indicates that the input community string is a plaintext string and is encrypted with the default algorithm.   |
| 8            | 8 indicates that the input community string is a ciphertext string and is encrypted with the SHA256 algorithm.          |
| view-name    | View name                                                                                                    |
| ro           | Indicates that the NMS can only read the variables of the MIB.                                                          |
| rw           | Indicates that the NMS can read and write the variables of the MIB.                                                     |
| aclnum       | Indicates the ACL number (1–199 or 1300–2699), which specifies the IPv4 addresses that are permitted to access the MIB. |
| aclname      | Access list name, which specifies the IPV4 addresses that are permitted to access the MIB.                              |
| ipv6-acIname | IPv6 access list name, which specifies the IPv6 addresses that are permitted to access the MIB.                         |
| ipaddr       | Specifies the IP address of the NMS to access the MIB.                                                                  |

**Defaults** 

All communities are read only by default.

Command mode

Global configuration mode.

**Usage Guide** 

This command is an essential command to enable the SNMP agent function, such as specifying the community attribute and IP addresses of NMS to access the MIB.

To disable the SNMP agent function, use the **no snmp-server** command.

Configuration Examples

The following example defines a SNMP community access string named public, which can be readonly.

### Hostname(config) # snmp-server community public ro

Related

**Commands** 

| Command     | Description             |
|-------------|-------------------------|
| access-list | Defines an access list. |

**Platform** 

N/A

Description

## 1.8 snmp-server contact

Use this command to specify the system contact string. Use the **no** form of this command to remove the system contact string.

snmp-server contact text no snmp-server contact

Parameter Description

| Parameter | Description                      |  |
|-----------|----------------------------------|--|
| text      | Defines a system contact string. |  |

**Defaults** 

No system contact string is set by default.

Command

Global configuration mode.

mode

Usage Guide N/A

Configuration

The following example specifies the SNMP system contract i-net800@i-net.com.cn:

**Examples** 

Hostname(config) # snmp-server contact i-net800@i-net.com.cn

Related Commands

| Command          | Description                       |
|------------------|-----------------------------------|
| show snmp-server | Displays the SNMP configuration.  |
| no snmp-server   | Disables the SNMP agent function. |

Platform

N/A

Description

# 1.9 snmp-server enable secret-dictionary-check

Use this command to enable the secret dictionary check for the **community** and **user** fields. Use the **no** form of this command to disable the secret dictionary check.

snmp-server enable secret-dictionary-check

no snmp-server enable secret-dictionary-check

Parameter Description

| Parameter | Description |
|-----------|-------------|
| N/A       | N/A         |

Defaults

Secret dictionary check for the community and user fields is disabled by default.

Command

Global configuration mode.

mode

**Usage Guide** This command must be used together with the **password policy** command.

Configuration

The following example enables the secret dictionary check for the **community** field.

**Examples** 

Hostname(config) # password policy min-size 6

Hostname(config)# snmp-server enable secret-dictionary-check

Hostname(config)#snmp-server community abc12
% The community(abc12) is a weak community!

Related Commands

| Command          | Description                              |
|------------------|------------------------------------------|
| snmp-server host | Specifies the SNMP host to send the SNMP |
|                  | trap message.                            |

**Platform** 

N/A

**Description** 

# 1.10 snmp-server enable traps

Use this command to enable the SNMP agent to send the SNMP trap massage to NMS. Use the **no** form of this command to disable the SNMP agent to send the SNMP trap massage to NMS.

snmp-server enable traps [ notification-type ]

no snmp-server enable traps

# Parameter Description

| Parameter         | Description                                         |
|-------------------|-----------------------------------------------------|
| notification-type | Specifies the type of trap messages.                |
|                   | authentication: Allow authentication notifications. |
|                   | snmp: SNMP trap message                             |
|                   | bridge: Bridge trap message.                        |
|                   | entity: entity Trap message.                        |
|                   | mac-notification: MAC trap message.                 |
|                   | nfpp: NFPP Traps message.                           |
|                   | web-auth: Web authentication trap message.          |

**Defaults** Sending trap message to the NMS is disabled by default.

Command

Global configuration mode.

mode

Usage Guide This command must be used together with the snmp-server host command to send the trap

message. Specifying no trap type indicates all trap messages are sent.

Configuration

The following example enables the SNMP agent to send the SNMP trap message.

**Examples** 

Hostname(config)# snmp-server enable traps snmp

Hostname(config)# snmp-server host 192.168.12.219 public snmp

Related Commands

| Command          | Description                              |
|------------------|------------------------------------------|
| snmp-server host | Specifies the SNMP host to send the SNMP |
|                  | trap message.                            |

Platform N/A

**Description** 

## 1.11 snmp-server flow-control

Use this command to configure the SNMP flow control. Use the **no** form of this command to restore the default setting.

snmp-server flow-control pps count no snmp-server flow-control pps

Parameter Description

| Parameter | Description                                                                            |
|-----------|----------------------------------------------------------------------------------------|
| count     | Indicates the number of SNMP requests processed per second, ranging from 50 to 65,535. |

**Defaults** The default count is 300.

Command mode

Global configuration mode.

Usage Guide N/A

Configuration The following example configures the number of SNMP requests processed per second to 200.

Examples Hostname(config) # snmp-server flow-control pps 200

Related

Commands Description

| N/A N/A |
|---------|
|---------|

**Platform** 

N/A

Description

## 1.12 snmp-server group

Use this command to configure a new SNMP group. Use the **no** form of this command to remove a specified SNMP group.

snmp-server group  $groupname \{ v1 \mid v2c \mid v3 \{ auth \mid noauth \mid priv \} \} [ read readview ] [ write writeview ] [ access { [ ipv6 ipv6_aclname ] aclnum | aclname } ]$ 

no snmp-server group groupname {v1 | v2c | v3 { auth | noauth | priv } }

## Parameter Description

| Parameter     | Description                                                                                                    |
|---------------|----------------------------------------------------------------------------------------------------|
| v1   v2c   v3 | Specifies the SNMP version                                                                                              |
| auth          | Specifies authentication of a packet without encrypting it. This applies to SNMPv3 only.                                |
| noauth        | Specifies no authentication a packet. This applies to SNMPv3 only.                                                      |
| priv          | Specifies authentication of a packet with encryption. This applies to SNMPv3 only.                                      |
| readview      | Specifies a read-only view for the SNMP group. This view enables you to view only the contents of the agent.            |
| writeview     | Specifies a write view for the SNMP group. This view enables you to enter data and configure the contents of the agent. |
| aclnum        | Access list number, which specifies the IPV4 addresses that are permitted to access the MIB.                            |
| aclname       | Name of the access list, which specifies the IPV4 addresses that are permitted to access the MIB.                       |
| ipv6_acIname  | Name of the IPv6 access list, which specifies the IPv6 addresses that are permitted to access the MIB.                  |

**Defaults** 

No SNMP groups are configured by default.

Command

Global configuration mode.

mode

Usage Guide N/A

Configuration

The following example configures a new SNMP group.

**Examples** 

Hostname(config)# snmp-server group mib2user v3 priv read mib2

Related Commands

| Command         | Description                            |
|-----------------|----------------------------------------|
| show snmp group | Displays the SNMP group configuration. |

Platform Description

N/A

# 1.13 snmp-server heartbeat on

Use this command to enable the heartbeat trap function. Use the **no** form of this command to disable this function.

snmp-server heartbeat on no snmp-server heartbeat on

Parameter Description

| Parameter | Description |
|-----------|-------------|
| N/A       | N/A         |

**Defaults** The heartbeat trap function is enabled by default.

Command

Global configuration mode

mode

Usage Guide N/A

Configuration

The following example disables the heartbeat trap function.

**Examples** 

 $\label{thm:mostname} \mbox{Hostname} \mbox{(config)} \; \mbox{$\sharp$ no snmp-server heartbeat on}$ 

Related Commands

| Command | Description |
|---------|-------------|
| N/A     | N/A         |

Platform

N/A

**Description** 

# 1.14 snmp-server heartbeat period

Use this command to configure the interval for sending heartbeat trap messages. Use the **no** form of this command to restore the default interval.

snmp-server heartbeat period seconds

no snmp-server heartbeat period

# Parameter Description

| Parameter | Description                                                       |
|-----------|-------------------------------------------------------------------|
|           | Indicates the interval for sending heartbeat trap messages (unit: |
| seconds   | second).                                                          |
|           | Range: 60 to 3,600.                                               |

**Defaults** The default interval for sending heartbeat trap message is 300 seconds by default.

Command mode

Global configuration mode

Usage Guide N/A

Configuration The following example configures the interval for sending heartbeat trap messages to 60 seconds.

**Examples** Hostname(config) # snmp-server heartbeat period 60

Related Commands

| Command | Description |
|---------|-------------|
| N/A     | N/A         |

Platform N/A

Description

# 1.15 snmp-server host

Use this command to specify the SNMP host (NMS) to send the trap message. Use the **no** form of this command to remove the specified SNMP host.

snmp-server host { host-addr | ipv6 ipv6-addr } [ traps | informs ] [ version { 1 | 2c | 3 [ auth |
noauth | priv ] ] community-string [ udp-port port-num ] [ notification-type ]
no snmp-server host { host-addr | ipv6 ipv6-addr } [ traps | informs ] [ version { 1 | 2c | 3 { auth |
noauth | priv } ] community-string [ udp-port port-num ]

## Parameter Description

| Parameter            | Description                                                         |
|----------------------|---------------------------------------------------------------------|
| host-addr            | SNMP host address                                                   |
| ipv6-addr            | SNMP host address(ipv6)                                             |
| trap   informs       | Enables the host to send the SNMP notification as traps or informs. |
| version              | SNMP version: V1, V2C or V3                                         |
| auth   noauth   priv | Security level of SNMPv3 users                                      |
| community-string     | Community string or username (SNMPv3 version)                       |
| port-num             | Port of the SNMP host. The value range is from 0 to 65535.          |
| notification-type    | The type of the SNMP trap message, such as <b>snmp</b> .            |

|  | If no type of the SNMP trap message is specified, all types of the |
|--|--------------------------------------------------------------------|
|  | SNMP trap message will be included.                                |

**Defaults** 

No SNMP host is specified by default.

Command

Global configuration mode.

mode

Usage Guide This command must be used together with the snmp-server enable traps command to send the

SNMP trap messages to NMS.

Configuration

The following example specifies an SNMP host to receive the SNMP event trap:

**Examples** 

Hostname(config) # snmp-server host 192.168.12.219 public snmp

Related Commands

| Command                  | Description                             |
|--------------------------|-----------------------------------------|
| snmp-server enable traps | Enables the SNMP agent to send the SNMP |
|                          | trap message.                           |

**Platform** 

N/A

**Description** 

# 1.16 snmp-server inform

Use this command to configure the resend times for inform requests and the inform request timeout.

Use the **no** form of this command to restore the default settings.

snmp-server inform { retries retry-time | timeout time }

no snmp-server inform

Parameter Description

| Parameter  | Description                                                                     |
|------------|---------------------------------------------------------------------------------|
| retry-time | Specifies the resend times for inform requests, ranging from 0 to 255.          |
| time       | Specifies the inform request timeout, in seconds, ranging from 0 to 21,474,836. |

Defaults

The default retry-num is 3, and the default timeout time is 15 seconds.

Command

Global configuration mode.

mode

Usage Guide N/A

Configuration

The following example configures the resend times of inform requests to 5.

**Examples** 

Hostname(config) # snmp-server inform retries 5

The following example configures the inform request timeout to 20 seconds.

Hostname(config)# snmp-server inform timeout 20

Related Commands

| Command | Description |
|---------|-------------|
| N/A     | N/A         |

**Platform** 

N/A

Description

# 1.17 snmp-server location

Use this command to set the system location string. Use the **no** form of this command to remove the system location string.

snmp-server location *text* no snmp-server location

Parameter Description

| Parameter | Description                                            |
|-----------|--------------------------------------------------------|
| text      | String that describes the system location information. |

Defaults

No system location string is set by default.

Command

Global configuration mode.

mode

Usage Guide N/A

Configuration

The following example sets the system location information:

Examples

Hostname(config) # snmp-server location start-technology-city 4F of A

Buliding

Related

Commands

| Command             | Description                          |
|---------------------|--------------------------------------|
| snmp-server contact | Sets the system contact information. |

**Platform** 

N/A

**Description** 

## 1.18 snmp-server logging

Use this command to enable the system to log the GET, GET-NETX and SET operations of NMS. Use the **no** form of this command to disable the SNMP logging function.

snmp-server logging { get-operation | set-operation }
no snmp-server logging { get-operation | set-operation }

## Parameter Description

| Parameter     | Description                                           |
|---------------|-------------------------------------------------------|
| get-operation | Logging function for the GET and GET-NEXT operations. |
| set-operation | Logging function for the SET operation.               |

Defaults

The SNMP logging function is enabled by default.

# Command mode

Global configuration mode.

Usage Guide

This command is used to enable the logging function for the GET, GET-NETX and SET operations of NMS.

With the **get-operation** enabled, the SNMP agent logs the IP address of NMS, operation type and operation node OID during the GET and GET-NEXT operations.

With the **set-operation** enabled, the SNMP agent logs the IP address of NMS, operation type and operation node OID and related values during the SET operation.

A larger number of logs may affect the device performance. Under normal condition, it is recommended to disable the SNMP logging function.

### Configuration Examples

The following example enables the logging function for the GET and SET operations:

Hostname(config)#snmp-server logging get-operation
Hostname(config)#snmp-server logging set-operation

The operation logs are displayed as below:

```
Hostname#*Feb 7 15:31:16: %SNMP-6-GET_OPER: NMS source-ip(13.12.11.7)
operation(GET) object(id=1.3.6.1.2.1.1.5.0)

Hostname#*Feb 7 15:32:16:%SNMP-6-GETN_OPER: NMS source-ip(13.12.11.7)
operation(GET-NEXT) object(id=1.3.6.1.2.1.1.5.0)

Hostname#*Feb 7 15:33:23: %SNMP-6-SET_OPER: NMS source-ip(13.12.11.7)
operation(SET) object(id=1.3.6.1.2.1.1.5.0, value= Hostname)
```

The following example disables the logging function for the GET and SET operations:

Hostname(config) #no snmp-server logging get-operation
Hostname(config) #no snmp-server logging set-operation

Related Commands

| Command | Description |
|---------|-------------|
| N/A     | N/A         |

Platform

N/A

**Description** 

## 1.19 snmp-server net-id

Use this command to configure the network element coding information of the device. Use the **no** form of this command to remove the network element coding information.

snmp-server net-id text no snmp-server net-id

## Parameter Description

| Parameter | Description                                                           |
|-----------|-----------------------------------------------------------------------|
| text      | Configures the network element coding information of the device.      |
|           | The text length ranges from 1 to 255. The text is case-sensitive, and |
|           | may contain spaces.                                                   |

**Defaults** No network element coding information is configured by default.

Command

Global configuration mode.

mode

Usage Guide N/A

**Configuration** The following example configures the network element coding text to FZ\_CDMA\_MSC1.

Examples Hostname(config) # snmp-server net-id FZ\_CDMA\_MSC1

Related Commands

| Command | Description |
|---------|-------------|
| N/A     | N/A         |

Platform N/A

Description

# 1.20 snmp-server packetsize

Use this command to specify the largest size of the SNMP packet. Use the **no** form of this command to restore the default value.

snmp-server packetsize byte-count

no snmp-server packetsize

Parameter Description

| Parameter  | Description                                        |
|------------|----------------------------------------------------|
| byte-count | Packet size. The range is from 484 to 17,876 bytes |

**Defaults** The default is 1,472 bytes.

Command mode

Global configuration mode.

Usage Guide

The following example specifies the largest size of SNMP packet as 1,492 bytes:

Hostname(config)# snmp-server packetsize 1492

Configuration

N/A

**Examples** 

Related Commands

| Command                  | Description                                   |
|--------------------------|-----------------------------------------------|
| snmp-server queue-length | Specifies the length of the message queue for |
|                          | each SNMP trap host.                          |

Platform N/A

Description

## 1.21 snmp-server queue-length

Use this command to specify the length of the message queue for each SNMP trap host. Use the **no** form of this command to restore the default value.

snmp-server queue-length *length* no snmp-server queue-length

Parameter Description

| Parameter | Description                                |
|-----------|--------------------------------------------|
| length    | Queue length. The range is from 1 to 1000. |

**Defaults** The default is 100.

Command

Global configuration mode.

mode

Usage Guide Use this command to adjust the length of message queue for each SNMP trap host for the purposes

of controlling the speed of sending the SNMP trap messages.

Configuration

The following example specifies the length of message queue as 10.

**Examples** 

Hostname(config) # snmp-server queue-length 10

Related Commands

| Command                | Description                                    |
|------------------------|------------------------------------------------|
| snmp-server packetsize | Specifies the largest size of the SNMP packet. |

**Platform** 

N/A

Description

## 1.22 snmp-server system-shutdown

Use this command to enable the SNMP message reload function. Use the **no** form of this command to disable the SNMP message reload function.

snmp-server system-shutdown no snmp-server system-shutdown

Parameter Description

 Parameter
 Description

 N/A
 N/A

**Defaults** 

The SNMP message reload function is disabled by default.

Command

Global configuration mode.

mode

Use this command to enable the SNMP message reload function which may enable the system to

send the device reload traps to the NMS before the device is reloaded or rebooted.

Configuration

**Usage Guide** 

The following example enables the SNMP message reload function:

Examples

Hostname(config) # snmp-server system-shutdown

Related Commands

|  | Command | Description |
|--|---------|-------------|
|  | N/A     | N/A         |

**Platform** 

N/A

Description

## 1.23 snmp-server trap-format private

Use this command to configure the SNMP traps with private fields. Use the **no** form of this command to restore the default trap format.

snmp-server trap-format private no snmp-server trap-format private

Parameter

Description

| Parameter | Description |
|-----------|-------------|
| N/A       | N/A         |

**Defaults** 

The private field is not carried in the SNMP trap by default.

Command

Global configuration mode.

mode

**Usage Guide** 

Use this command to configure the SNMP trap format with the private field. Currently, the supported data in the private field is alarm occurrence time. For the specific data type and range of each field, refer to RUIJIE-TRAP-FORMAT-MIB.mib file.

This command does not work if the traps are sent with SNMPv1.

Configuration

The following example configures the SNMP trap format with the private field.

**Examples** 

Hostname(config)# snmp-server trap-format private

Related

Commands

| Command | Description |
|---------|-------------|
| N/A     | N/A         |

**Platform** 

N/A

**Description** 

# 1.24 snmp-server trap-source

Use this command to specify the source interface of the SNMP trap message. Use the **no** form of this command to restore the default value.

snmp-server trap-source interface

no snmp-server trap-source

| Parameter   |
|-------------|
| Description |

| Parameter | Description                                               |
|-----------|-----------------------------------------------------------|
| interface | Specifies the source interface of the SNMP trap messages. |

**Defaults** 

By default, the IP address of the interface from which the SNMP packet is sent is just the source

address.

Command

Global configuration mode.

mode

Usage Guide For easy management and identification, you can use this command to fix a local IP address as the

SNMP source address.

Configuration Examples The following example specifies the IP address of Ethernet interface 0/1 as the source address of

the SNMP trap message:

Hostname(config) # snmp-server trap-source gigabitethernet 0/1

## Related Commands

| Command                  | Description                                                    |
|--------------------------|----------------------------------------------------------------|
| snmp-server enable traps | Enables t the SNMP agent to send the SNMP trap massage to NMS. |
| snmp-server host         | Specifies the NMS host to send the SNMP trap message.          |

**Platform** 

N/A

Description

# 1.25 snmp-server trap-timeout

Use this command to define the retransmission timeout time of the SNMP trap message. Use the **no** form of this command to restore the default value.

snmp-server trap-timeout seconds

no snmp-server trap-timeout

# Parameter Description

| Parameter | Description                                                       |
|-----------|-------------------------------------------------------------------|
| seconds   | Timeout of retransmit the SNMP trap message (in 10 milliseconds). |
|           | The range is from 1 to 1,000.                                     |

**Defaults** The default is 300 milliseconds.

Command

Global configuration mode.

mode

**Usage Guide** 

N/A

Configuration

The following example specifies the timeout period as 60 seconds.

**Examples** 

Hostname(config) # snmp-server trap-timeout 60

### Related Commands

| Command                  | Description                                                   |
|--------------------------|---------------------------------------------------------------|
| snmp-server queue-length | Specifies the length of message queue for the SNMP trap host. |
| snmp-server host         | Specifies the NMS host to send the SNMP trap message.         |
| snmp-server trap-source  | Specifies the source address of the SNMP trap message.        |

**Platform** 

N/A

**Description** 

# 1.26 snmp-server udp-port

Use this command to specify a port to receive SNMP packets. Use the **no** form of this command to restore the default setting.

snmp-server udp-port port-number

no snmp-server udp port

# Parameter Description

| Parameter   | Description                                                                       |
|-------------|-----------------------------------------------------------------------------------|
| port-number | Specifies a port to receive the SNMP packets. The value range is from 1 to 65535. |

**Defaults** 

The default is 161.

Command

Global configuration mode.

mode

Usage Guide N/A

## Configuration

The following example specifies port 15000 to receive the SNMP packets.

### **Examples**

Hostname(config) # snmp-server udp-port 15000

## Related Commands

| Command | Description |
|---------|-------------|
| N/A     | N/A         |

**Platform** 

N/A

Description

## 1.27 snmp-server user

Use this command to configure a new user to an SNMP group. Use the **no** form of this command to remove a user from an SNMP group.

snmp-server user username groupname { v1 | v2c | v3 [ encrypted ] [ auth { md5 | sha } authpassword ] [ priv des56 priv-password ] } [ access { [ ipv6 ipv6\_aclname ] aclnum | aclname } ]

no snmp-server user username groupname { v1 | v2c | v3 }

# Parameter Description

| Parameter     | Description                                                         |  |
|---------------|---------------------------------------------------------------------|--|
| username      | Name of the user on the host that connects to the agent.            |  |
| groupname     | Name of the group to which the user belongs.                        |  |
| v4 Lv2o Lv2   | Specifies the SNMP version. But only SNMPv3 supports the            |  |
| v1   v2c   v3 | following security parameters.                                      |  |
|               | Specifies whether the password appears in cipher text.              |  |
|               | In cipher text format, you need to enter continuous hexadecimal     |  |
|               | numeric characters. Note that the authentication password of MD5    |  |
| encrypted     | has 16 bytes, the SHA authentication key has 20 bytes, the SHA256   |  |
|               | authentication key has 32 bytes, and the SHA512 authentication key  |  |
|               | has 64 bytes. Two characters make a byte. The encrypted key can     |  |
|               | be used only by the local SNMP engine on the switch.                |  |
| auth          | Specifies which authentication level should be used.                |  |
| md5           | Enables MD5 authentication.                                         |  |
| sha           | Indicates SHA.                                                      |  |
|               | Password string (no more than 32 characters) used by the            |  |
| auth-password | authentication protocol. The system will change the password to the |  |
|               | corresponding authentication key.                                   |  |
| priv          | Encryption mode. des56 refers to 56-bit DES encryption protocol.    |  |

|               | priv-password: password string (no more than 32 characters) used for encryption. The system will change the password to the corresponding encryption key. |
|---------------|----------------------------------------------------------------------------------------------------|
| priv-password | Password for encryption (no more than 32 characters).                                                                                                    |
| aclnumber     | Access list number, which specifies the IPV4 addresses that are permitted to access the MIB.                                                              |
| aclname       | Name of the access list, which specifies the IPV4 addresses that are permitted to access the MIB.                                                         |
| ipv6_acIname  | Name of the IPv6 access list, which specifies the IPv6 addresses that are permitted to access the MIB.                                                    |

**Defaults** 

No user is configured by default.

Command

Global configuration mode.

mode

Usage Guide

N/A

# Configuration Examples

The following example configures an SNMPv3 user with MD5 authentication and DES encryption:

Hostname(config) # snmp-server user user-2 mib2user v3 auth md5 authpassstr
priv des56 despassstr

The following example creates an SNMPv3 user in interaction mode and configures MD5 as an authentication protocol DES and DES as an encryption protocol.

 $\label{thm:bound} \mbox{Hostname}(\mbox{config}) \# \mbox{snmp-server user mib2user mib2group v3 interactive auth md5 priv} \\ \mbox{des} 56$ 

Please configure the authentication password (1-32)

Please configure the privacy password (1-32)

## Related Commands

| Command        | Description                           |
|----------------|---------------------------------------|
| show snmp user | Displays the SNMP user configuration. |

Platform Description

N/A

# 1.28 snmp-server view

Use this command to configure an SNMP view. Use the  ${f no}$  form of this command to remove an SNMP view.

snmp-server view view-name oid-tree { include | exclude }

no snmp-server view view-name [ oid-tree ]

## Parameter Description

| Parameter | Description                                             |
|-----------|---------------------------------------------------------|
| view-name | View name                                               |
| oid-tree  | Specifies the MIB object to associate with the view.    |
| include   | Includes the sub trees of the MIB object in the view.   |
| exclude   | Excludes the sub trees of the MIB object from the view. |

**Defaults** By default, a view is set to access all MIB objects.

Command

Global configuration mode.

mode

Usage Guide N/A

Configuration

The following example sets a view that includes all MIB-2 sub-trees (oid is 1.3.6.1).

**Examples** 

Hostname(config) # snmp-server view mib2 1.3.6.1 include

Related Commands

| Command        | Description                           |
|----------------|---------------------------------------|
| show snmp view | Displays the SNMP view configuration. |

Platform N/A

Description

## 1 RMON Commands

#### 1.1 rmon alarm

Use this command to monitor a MIB variable. Use the **no** form of this command to remove the alarm entry.

rmon alarm number variable interval {absolute | delta } rising-threshold value [event-number] falling-threshold value [event-number] [owner ownername]

no rmon alarm number

# Parameter description

| Parameter                                                            | Description                                                                      |  |
|----------------------------------------------------------------------|----------------------------------------------------------------------------------|--|
| number                                                               | Alarm number. The value ranges from 1 to 65535.                                  |  |
|                                                                      | Alarm variable. The value is a character string consisting of 1 to 255           |  |
| variable                                                             | characters in OID dotted format (the format is entry.integer.instance or a       |  |
|                                                                      | leaf node named .instance, for example. 1.3.6.1.2.1.2.1.10.1).                   |  |
| interval                                                             | Sampling interval. The value ranges from 1 to 2147483647 in the unit of          |  |
| second.                                                              |                                                                                  |  |
| Absolute sampling. In this mode, when the sampling time arrives, the |                                                                                  |  |
| system directly invokes the variable value.                          |                                                                                  |  |
| delta                                                                | Delta sampling. In this mode, when the sampling time arrives, the system         |  |
| delta                                                                | invokes the delta value of the variable within the sampling interval.            |  |
| rising-threshold                                                     | Rising threshold and the corresponding event number when the threshold           |  |
| value                                                                | is reached. The threshold ranges from <b>-2147483648</b> to <b>+2147483647</b> . |  |
| event-number                                                         | The event number ranges from 1 to 65535.                                         |  |
| falling-threshold                                                    | Falling threshold and the corresponding event number when the threshold          |  |
| value                                                                | is reached. The threshold ranges from -2147483648 to +2147483647.                |  |
| owner                                                                | Owner of an entry. The value is a character string consisting of 1 to 63         |  |
| ownername                                                            | characters that are case sensitive.                                              |  |

**Default** N/A.

**Command mode** Global configuration mode.

Usage guidelines

The RGOS allows you to modify the configured history information of the Ethernet network, including variable, absolute/delta, owner, rising-threshold/falling-threshold, and the corresponding events. However, the modification does not take effect immediately until the system triggers the monitoring event at the next time.

**Examples** The example below monitors the MIB variable instance ifInNUcastPkts.6.

Hostname(config) # rmon alarm 10 1.3.6.1.2.1.2.2.1.12.6 30 delta rising-threshold 20 1 falling-threshold 10 1 owner zhangsan

# Related commands

| Command                                  | Description               |  |
|------------------------------------------|---------------------------|--|
| rmon event number [log] [trap community] | Adda an avent definition  |  |
| description string [owner owner-string]  | Adds an event definition. |  |

# 1.2 rmon collection history

Use this command to enable history statistics on the Ethernet interface. Use the **no** form of this command to remove the history entry.

rmon collection history index [owner ownername] [buckets bucket-number] [interval seconds]

no rmon collection history index

# Parameter description

| Parameter     | Description                                                                 |
|---------------|-----------------------------------------------------------------------------|
| index         | Index of a history entry. The value ranges from 1 to 65535.                 |
| owner         | Owner of an entry. The value is a character string consisting of 1 to 63    |
| ownername     | characters that are case sensitive.                                         |
| buckets       | Capacity of a history entry. The value ranges from 1 to 65535. The default  |
| bucket-number | value is 10.                                                                |
| interval      | Statistics period. The unit is second. The value ranges from 1 to 3600. The |
| seconds       | default value is 1800 seconds.                                              |

Default N/A.

Command mode Interface configuration mode.

Usage guidelines

The configured history control entry parameters cannot be modified. And the history entry cannot be removed from the interface where the entry configured.

The example below enables log statistics on interface GigabitEthernet 0/1.

Hostname# configure terminal

**Examples** 

Enter configuration commands, one per line. End with CNTL/Z.

Hostname(config) #interface gigabitEthernet 0/1

Hostname(config-GigabitEthernet0/1) #rmon collection history 1 owner

UserA buckets 5 interval 60

# Related commands

| Command                     | Description                              |  |
|-----------------------------|------------------------------------------|--|
| rmon collection stats index | Adds a statistical entry on the Ethernet |  |
| [owner owner-name]          | interface.                               |  |

### 1.3 rmon collection stats

Use this command to monitor an Ethernet interface. Use the **no** form of this command to remove the configuration.

rmon collection stats index [owner owner-string]

no rmon collection stats index

# Parameter description

| Parameter       | Description                                                              |  |
|-----------------|--------------------------------------------------------------------------|--|
| index           | Index of the statistic table. The value ranges from 1 to 65535.          |  |
| owner ownerneme | Owner of an entry. The value is a character string consisting of 1 to 63 |  |
| owner ownername | characters that are case sensitive and do not contain spaces.            |  |

Default

N/A.

**Command mode** 

Interface configuration mode.

Usage guidelines

The configured history control entry parameters cannot be modified. And the history entry cannot be removed from the interface where the entry configured.

The example below enables monitoring the statistics of interface GigabitEthernet 0/1.

Hostname# configure terminal

Examples

Enter configuration commands, one per line. End with CNTL/Z.

Hostname(config)#interface gigabitEthernet 0/1

 ${\tt Hostname}\,({\tt config-GigabitEthernet0/1})\,\#\,\,{\tt rmon}\,\,{\tt collection}\,\,{\tt stats}\,\,\,{\tt 1}\,\,{\tt owner}$ 

UserA

# Related commands

| Command                                          | Description                   |
|--------------------------------------------------|-------------------------------|
| rmon collection history index [owner owner-name] | Adds a history control entry. |
| [buckets bucket-number] [interval seconds]       |                               |

#### 1.4 rmon event

Use this command to define an event. Use the  ${f no}$  form of this command to remove the event entry.

rmon event number[log][trap community][description description-string][owner owner-name]

no rmon event number

# Parameter description

| Parameter | Description                                                         |  |
|-----------|---------------------------------------------------------------------|--|
| number    | Event number. The value ranges from 1 to 65535.                     |  |
| log       | Log event. When a log event is triggered, the system records a log. |  |

| tran community     | Trap event. When a trap event is triggered, the system sends trap with the   |
|--------------------|------------------------------------------------------------------------------|
| trap community     | group named "community".                                                     |
| description        | Description of the event. The value is a character string consisting of 1 to |
| description-string | 127 characters.                                                              |
| owner owner-       | Owner of an entry. The value is a character string consisting of 1 to 63     |
| name               | characters that are case sensitive.                                          |

Default N/A.

**Command mode** Global configuration mode.

Usage guidelines

The RGOS allows you to modify the configured history information of the Ethernet network, including variable, absolute/delta, owner, rising-threshold/falling-threshold, and the corresponding events. However, the modification does not take effect immediately until the system triggers the monitoring event at the next time.

The example below defines the event actions: log event and send trap message.

Hostname#configure terminal

**Examples** 

Enter configuration commands, one per line. End with CNTL/Z. Hostname(config) #rmon event 1 log trap public description "ifInNUcastPkts is abnormal" owner UserA

Related commands

**Default** 

| Command                                                 | Description          |
|---------------------------------------------------------|----------------------|
| rmon alarm number variable interval {absolute   delta } |                      |
| rising-threshold value [event-number] falling-threshold | Adds an alarm entry. |
| value [event-number] [owner ownername]                  |                      |

#### 1.5 show rmon

Use this command to display the RMON configuration.

show rmo

Default N/A.

Command mode Privileged EXEC mode.

Usage guidelines N/A.

The example below displays the RMON configuration.

Hostname#show rmon

ether statistic table:

index = 1

```
interface = GigabitEthernet 0/1
                owner = admin
                status = 0
                dropEvents = 61
                octets = 170647461
                pkts = 580375
                broadcastPkts = 2135
                multiPkts = 3615
                crcAlignErrors = 0
                underSizePkts = 0
                overSizePkts = 0
                fragments = 0
                jabbers = 0
                collisions = 0
                packets640ctets = 3254668
                packets65To127Octets = 1833370
                packets128To255Octets = 2098146
                packets256To511Octets = 126716
                packets512To1023Octets = 363621
                packets1024To1518Octets = 1077865
rmon history control table:
                index = 1
                interface = GigabitEthernet 0/1
               bucketsRequested = 5
                bucketsGranted = 5
                interval = 60
                owner = UserA
                stats = 1
rmon history table:
                index = 1
                sampleIndex = 2485
                intervalStart = 7d:22h:56m:38s
                dropEvents = 0
                octets = 5840
                pkts = 27
               broadcastPkts = 0
               multiPkts = 0
                crcAlignErrors = 0
                underSizePkts = 0
                overSizePkts = 0
                fragments = 0
                jabbers = 0
```

```
collisions = 0
                utilization = 0
rmon alarm table:
                index: 1
                interval: 60
                oid = 1.3.6.1.2.1.2.2.1.12.6
                sampleType: 2
                alarmValue: 0
                startupAlarm: 3
                risingThreshold: 20
                fallingThreshold: 10
                risingEventIndex: 1
                fallingEventIndex: 1
                owner: UserA
                status: 1
rmon event table:
                index = 1
                description = ifInNUcastPkts is abnormal
                type = 4
                community = public
                lastTimeSent = 0d:0h:0m:0s
                owner =UserA
                status = 1
rmon log table:
                eventIndex = 1
                index = 1
                logTime = 6 d:19 h:21 m:48 s
                logDescription = ifInNUcastPkts is abnormal
```

Related commands

| Command | Description |
|---------|-------------|
| N/A     | N/A         |

#### 1.6 show rmon alarm

Use this command to display the RMON alarm table.

Default show rmon alarm

**Default** N/A.

**Command mode** Privileged EXEC mode.

#### **Usage guidelines**

N/A.

The example below displays the RMON alarm table.

# Related commands

**Examples** 

| Command                                | Description          |
|----------------------------------------|----------------------|
| rmon alarm number variable             |                      |
| interval {absolute   delta }           |                      |
| rising-threshold value                 | Adda an alawa aatu.  |
| [event-number] falling-threshold value | Adds an alarm entry. |
| [event-number] [owner                  |                      |
| ownername]                             |                      |

## 1.7 show rmon event

Use this command to display the event configuration.

status: 1

show rmon event

**Default** N/A.

**Command mode** Privileged EXEC mode.

Usage guidelines N/A.

**Examples** 

The example below displays the event configuration.

Hostname#show rmon event
rmon event table:
 index = 1
 description = ifInNUcastPkts is abnormal
 type = 4

```
community = public
lastTimeSent = 0d:0h:0m:0s
owner =UserA
status = 1

rmon log table:
    eventIndex = 1
    index = 1
    logTime = 6d:19h:21m:48s
    logDescription = ifInNUcastPkts is abnormal
```

# Related commands

| Command                                               | Description          |  |
|-------------------------------------------------------|----------------------|--|
| rmon event number [log] [trap community] [description | Adds an event entry. |  |
| description-string] [owner ownername]                 |                      |  |

# 1.8 show rmon history

Use this command to display the history information.

show rmon history

Default N/A.

**Command mode** Privileged EXEC mode.

Usage guidelines N/A.

The example below displays the history information.

## Examples

octets = 5840

```
pkts = 27
broadcastPkts = 0
multiPkts = 0
crcAlignErrors = 0
underSizePkts = 0
overSizePkts = 0
fragments = 0
jabbers = 0
collisions = 0
utilization = 0
```

# Related commands

| Command                       | Description                   |  |
|-------------------------------|-------------------------------|--|
| rmon collection history index |                               |  |
| [ owner ownername ] [ buckets | Adds a history control entry. |  |
| bucket-number] [ interval     | Adds a history control entry. |  |
| seconds]                      |                               |  |

### 1.9 show rmon statistics

Use this command to display the RMON statistics.

show rmon statistics

**Default** N/A.

**Command mode** Privileged EXEC mode.

Usage guidelines N/A.

The example below displays the RMON statistics.

Hostname#show rmon statistics
ether statistic table:
 index = 1
 interface = GigabitEthernet 0/1
 owner = admin
 status = 0
 dropEvents = 61
 octets = 170647461
 pkts = 580375
 broadcastPkts = 2135
 multiPkts = 3615
 crcAlignErrors = 0
 underSizePkts = 0
 overSizePkts = 0

**Examples** 

```
fragments = 0

jabbers = 0

collisions = 0

packets64Octets = 3254668

packets65To127Octets = 1833370

packets128To255Octets = 2098146

packets256To511Octets = 126716

packets512To1023Octets = 363621

packets1024To1518Octets = 1077865
```

# Related commands

| Command                                          | Description               |
|--------------------------------------------------|---------------------------|
| rmon collection stats index [owner owner-string] | Adds a statistical entry. |

## 1 CWMP Commands

## 1.1 acs password

Use this command to configure the ACS password to be authenticated for the CPE to connect to the ACS. Use the **no** form of this command to cancel the configuration.

acs password { password | encryption-password encrypted-password }
no acs password

# Parameter Description

| Parameter           | Description                                                                                                    |
|---------------------|----------------------------------------------------------------------------------------------------|
| password            | Configures the ACS user password to be authenticated for the CPE to connect to the ACS.                                                        |
| encryption-password | Specifies the encryption type, which can be set to 0 (indicating that no encryption is used) or 7 (indicating that simple encryption is used). |
| encrypted-password  | Specifies the password in encrypted form.                                                                                                    |

**Defaults** 

encryption-*password*: 0 encrypted-password: N/A

#### Command

Mode

CWMP configuration mode

#### **Usage Guide**

Use this command to configure the ACS user password to be authenticated for the CPE to connect to the ACS. In general, the encryption type does not need to be specified. The encryption type needs to be specified only when copying and pasting the encrypted password of this command. A valid password should meet the following format requirements:

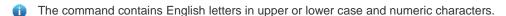

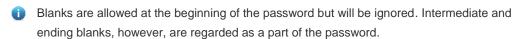

### Configuration Examples

The following example configures the ACS password to be authenticated for the CPE to connect to the ACS to 123.

Hostname#config terminal
Enter configuration commands, one per line. End with CNTL/Z.
Hostname(config)#cwmp
Hostname(config-cwmp)#acs password 123
Hostname(config-cwmp)#

### Related Commands

| Command                 | Description                                 |
|-------------------------|---------------------------------------------|
| show cwmp configuration | Displays the current configuration of CWMP. |
| show cwmp status        | Displays the running status of CWMP.        |
| acs username            | Configures the ACS username to be           |
|                         | authenticated for the CPE to connect to the |
|                         | ACS.                                        |

Platform Description

N/A

#### 1.2 acs url

Use this command to configure the URL of the ACS to which the CPE will connect.

Use the no form of this command to restore the default setting.

acs url url

no acs url

# Parameter Description

| Parameter | Description                   |
|-----------|-------------------------------|
| url       | Specifies the URL of the ACS. |

Defaults

N/A

#### Command

CWMP configuration mode

Mode

#### **Usage Guide**

Use this command to configure the URL of the ACS to which the CPE will connect. If no ACS URL is manually specified but a dynamic ACS URL is obtained through DHCP, the CPE initiates a connection to the ACS using the dynamically obtained ACS URL. The URL of the ACS should meet the following format requirements:

- The URL of the ACS is formatted as http://ip [: port ]/ path.
- The URL of the ACS consists of at most 255 characters.

## Configuration

The following example specifies the URL of the ACS to http://10.10.10.1:7547/acs.

#### **Examples**

Hostname#configure terminal

Enter configuration commands, one per line. End with CNTL/Z.

Hostname(config)#cwmp

Hostname(config-cwmp) #acs url http://10.10.10.1:7547/acs

Hostname(config-cwmp)#

| Re | late | d  |    |
|----|------|----|----|
| Ca | mm   | an | de |

| Command | Description |
|---------|-------------|
|---------|-------------|

| show cwmp configuration | Displays the current configuration of CWMP. |
|-------------------------|---------------------------------------------|
| show cwmp status        | Displays the running status of CWMP.        |

**Platform** 

N/A

Description

#### 1.3 acs username

Use this command to configure the ACS username to be authenticated for the CPE to connect to the ACS. Use the **no** form of this command to restore the default setting.

acs username username

no acs username

# Parameter Description

| Parameter | Description                                                    |
|-----------|----------------------------------------------------------------|
| username  | Configures the ACS username to be authenticated for the CPE to |
|           | connect to the ACS.                                            |

**Defaults** N/A

Command

CWMP configuration mode

Mode

**Usage Guide** 

Configures the ACS username to be authenticated for the CPE to connect to the ACS.

# Configuration Examples

The following example configures the ACS username to be authenticated for the CPE to connect to the ACS to admin.

Hostname#config terminal

Enter configuration commands, one per line. End with CNTL/Z.

Hostname(config)#cwmp

Hostname(config-cwmp) #acs username admin

Hostname(config-cwmp)#

## Related Commands

| Command                 | Description                                 |
|-------------------------|---------------------------------------------|
| show cwmp configuration | Displays the current configuration of CWMP. |
| show cwmp status        | Displays the running status of CWMP.        |
| acs password            | Configures the ACS password to be           |
|                         | authenticated for the CPE to connect to the |
|                         | ACS.                                        |

Platform

N/A

Description

# 1.4 cpe back-up

Use this command to configure the backup and restoration of the main program and configuration file of the CPE.

Use the **no** form of this command to disable this function.

cpe back-up [ delay-time seconds ]
no cpe back-up

# Parameter Description

| Parameter | Description                                                             |
|-----------|-------------------------------------------------------------------------|
| seconds   | Specifies the delay for backup and restoration of the main program      |
|           | and configuration file of the CPE, in the range from 30 to 1,000 in the |
|           | unit of seconds                                                         |

**Defaults** The default is 60 seconds.

Command

CWMP configuration mode

Mode

### Usage Guide

You can configure the restoration function on a CPE, so that the CPE can restore itself from exceptions of its main program or configuration file. Then when the CPE fails to connect to the ACS and breaks away from the NMS after its main program or configuration file is upgraded, the previous main program or configuration file of the CPE can be restored in time for the ACS to manage the CPE. This kind of exception is generally caused by delivery of a wrong main program or configuration file.

### Configuration Examples

The following example disables the backup and restoration of the main program and configuration file of the CPE.

Hostname#config terminal

Enter configuration commands, one per line. End with CNTL/Z.

Hostname(config)#cwmp

Hostname(config-cwmp) #no cpe back-up

Hostname(config-cwmp)#

### Related Commands

| Command                 | Description                                 |
|-------------------------|---------------------------------------------|
| show cwmp configuration | Displays the current configuration of CWMP. |
| show cwmp status        | Displays the running status of CWMP.        |

Platform N/A

**Description** 

## 1.5 cpe inform

Use this command to configure the periodic notification function of the CPE.

Use the no form of this command to restore the default setting

cpe inform [ interval seconds ] [ start-time time ]
no cpe inform

### Parameter Description

| Parameter | Description                                                                                                    |
|-----------|----------------------------------------------------------------------------------------------------|
| seconds   | Specifies the periodical notification interval of the CPE in the range from 30 to 3,600 in the unit of seconds. |
| time      | Specifies the date and time for starting periodical notification in yyyy-                                       |
|           | mm-ddThh:mm:ss format.                                                                                          |

**Defaults** 

The default is 600 seconds.

## Command

Mode

CWMP configuration mode

# Usage Guide

Use this command to configure the periodic notification function of the CPE.

- If the time for starting periodical notification is not specified, periodical notification starts after the periodical notification function is enabled. The notification is performed once within every notification interval.
- If the time for starting periodical notification is specified, periodical notification starts at the specified start time. For instance, if the periodical notification interval is set to 60 seconds and the start time is 12:00 am next day, periodical notification will start at 12:00 am next day and once every 60 seconds.
- The narrower periodical notification interval allows the ACS to track the latest CPE status more accurately. However, narrower periodical notification interval brings about more sessions between the CPE and the ACS, consuming more resources of them. So the user should specify the periodical notification interval of the CPE to a reasonable value according to the network performance and the ACS performance.

### Configuration Examples

The following example specifies the periodical notification interval of the CPE to 60 seconds.

Hostname#config terminal

Enter configuration commands, one per line. End with CNTL/Z.

Hostname(config)#cwmp

Hostname (config-cwmp) #cpe inform interval 60

Hostname(config-cwmp)#

#### Related Commands

| Command | Description |
|---------|-------------|

| show cwmp configuration | Displays the current configuration of CWMP. |
|-------------------------|---------------------------------------------|
| show cwmp status        | Displays the running status of CWMP.        |

**Platform** 

N/A

Description

## 1.6 cpe password

Use this command to configure the CPE password to be authenticated for the ACS to connect to the CPE. Use the **no** form of this command to cancel the configuration.

cpe password { password | encryption-password encrypted-password }
no cpe password

## Parameter Description

| Parameter           | Description                                                                             |
|---------------------|-----------------------------------------------------------------------------------------|
| password            | Configures the CPE user password to be authenticated for the ACS to connect to the CPE. |
| encryption-password | Specifies the encryption type, which can be set to 0 (indicating that                   |
|                     | no encryption is used) or 7 (indicating that simple encryption is used).                |
| encrypted-password  | Specifies the password in encrypted form.                                               |

**Defaults** 

encryption-password: 0 encrypted-password: N/A

### Command Mode

CWMP configuration mode

#### **Usage Guide**

Use this command to configure the CPE user password to be authenticated for the ACS to connect to the CPE. In general, the encryption type does not need to be specified. The encryption type needs to be specified only when copying and pasting the encrypted password of this command. A valid password should meet the following format requirements:

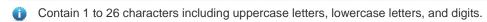

i Blanks are allowed at the beginning of the password but will be ignored. Intermediate and ending blanks, however, are regarded as a part of the password.

### Configuration Examples

The following example configures the CPE password to be authenticated for the ACS to connect to the CPE to 123.

Hostname#config terminal
Enter configuration commands, one per line. End with CNTL/Z.
Hostname(config)#cwmp
Hostname(config-cwmp)#cpe password 123
Hostname(config-cwmp)#

### Related Commands

| Command                 | Description                                 |
|-------------------------|---------------------------------------------|
| show cwmp configuration | Displays the current configuration of CWMP. |
| show cwmp status        | Displays the running status of CWMP.        |
| acs username            | Configures the CPE username to be           |
|                         | authenticated for the ACS to connect to the |
|                         | CPE.                                        |

**Platform** 

N/A

**Description** 

# 1.7 cpe url

Use this command to configure the URL of the CPE to which the ACS will connect.

Use the **no** form of this command to restore default setting.

cpe url url

Parameter Description

| Parameter | Description                                                        |
|-----------|--------------------------------------------------------------------|
| url       | Specifies the URL of the CPE in the string of 1 to 256 Characters. |

Defaults

N/A

Command

CWMP configuration mode

Mode

**Usage Guide** 

Jage Guide

## Configuration

The following example specifies the URL of the CPE to http://10.10.10.1:7547/acs.

#### **Examples**

Hostname#configure terminal

Enter configuration commands, one per line. End with  ${\tt CNTL/Z.}$ 

Hostname(config)#cwmp

Hostname(config-cwmp) #cpe url Hhttp://10.10.10.1:7547/

Hostname(config-cwmp)#

### Related Commands

| Command                 | Description                                 |
|-------------------------|---------------------------------------------|
| show cwmp configuration | Displays the current configuration of CWMP. |
| show cwmp status        | Displays the running status of CWMP.        |

**Platform** 

N/A

Description

## 1.8 cpe username

Use this command to configure the ACS username to be authenticated for the CPE to connect to the ACS.

Use the no form of this command to restore the default setting.

cpe username username

no cpe username

# Parameter Description

| Parameter | Description                                                    |
|-----------|----------------------------------------------------------------|
| username  | Configures the CPE username to be authenticated for the ACS to |
|           | connect to the CPE.                                            |

Defaults

N/A

Command

CWMP configuration mode

Mode

**Usage Guide** 

Configures the CPE username to be authenticated for the ACS to connect to the CPE.

# Configuration Examples

The following example configures the CPE username to be authenticated for the ACS to connect to the CPE to admin.

Hostname#config terminal

Enter configuration commands, one per line. End with CNTL/Z.

Hostname(config)#cwmp

Hostname(config-cwmp)#cpe username admin

Hostname(config-cwmp)#

#### Related Commands

| Command                 | Description                                 |
|-------------------------|---------------------------------------------|
| show cwmp configuration | Displays the current configuration of CWMP. |
| show cwmp status        | Displays the running status of CWMP.        |
| cpe password            | Configures the CPE password to be           |
|                         | authenticated for the ACS to connect to the |
|                         | CPE.                                        |

**Platform** 

N/A

Description

## 1.9 cwmp

Use this command to enable the CWMP function.

Use the **no** form of this command to disable this function.

cwmp

no cwmp

Parameter Description

| Parameter | Description |
|-----------|-------------|
| N/A       | N/A         |

**Defaults** 

By default, this function is enabled.

Command

Global configuration mode

Mode

**Usage Guide** Use this command to enable or disable the CWMP function.

Configuration

The following example disables the CWMP function.

**Examples** 

Hostname#config terminal

Enter configuration commands, one per line. End with CNTL/Z.

Hostname(config)#no cwmp

Hostname(config)#

Related Commands

| Command                 | Description                                 |
|-------------------------|---------------------------------------------|
| show cwmp configuration | Displays the current configuration of CWMP. |
| show cwmp status        | Displays the running status of CWMP.        |

Platform

N/A

Description

#### 1.10 disable download

Run the **disable download** command to disable the management function of receiving any main program and configuration file delivered by the ACS.

Use the **no** form of this command to restore the default setting.

disable download

no disable download

Parameter Description

| Parameter | Description |
|-----------|-------------|
| N/A       | N/A         |

**Defaults** 

By default, the CPE can download main program and configuration files from the ACS.

#### Command Mode

CWMP configuration mode

Usage Guide

The **disable download** command is used to disable the management function of receiving any main program and configuration file delivered by the ACS.

 This command is invalid for configuration script files. That is, when this command is used, the configuration script can still be executed.

### Configuration Examples

The following example disables the management function of receiving any main program and configuration file delivered by the ACS.

Hostname#config terminal

Enter configuration commands, one per line. End with CNTL/Z.

Hostname(config)#cwmp

Hostname (config-cwmp) #disable download

Hostname(config-cwmp)#

## Related Commands

| Command                 | Description                                 |
|-------------------------|---------------------------------------------|
| show cwmp configuration | Displays the current configuration of CWMP. |
| show cwmp status        | Displays the running status of CWMP.        |

**Platform** 

N/A

**Description** 

# 1.11 disable upload

Run the **disable upload** command to disable the management function of uploading any main program, configuration file, and log file to the ACS.

Use the **no** form of this command to restore the default setting.

disable upload

no disable upload

### Parameter Description

| Parameter | Description |
|-----------|-------------|
| N/A       | N/A         |

**Defaults** 

By default, the CPE can upload its configuration and log files to the ACS.

Command

CWMP configuration mode

Mode

**Usage Guide** 

Disable the management function of uploading any main program, configuration file, and log file to

the ACS.

Configuration

The following example disables the management function of uploading any main program,

**Examples** configuration file and log file to the ACS.

Hostname#config terminal

Enter configuration commands, one per line. End with CNTL/Z.

Hostname(config)#cwmp

Hostname (config-cwmp) #disable upload

Hostname(config-cwmp)#

#### Related Commands

| Command                 | Description                                 |
|-------------------------|---------------------------------------------|
| show cwmp configuration | Displays the current configuration of CWMP. |
| show cwmp status        | Displays the running status of CWMP.        |

**Platform** 

N/A

Description

# 1.12 show cwmp configuration

Use this command to display the current configuration of CWMP.

show cwmp configuration

**Parameter** 

**Description** 

| Parameter | Description |
|-----------|-------------|
| N/A       | N/A         |

**Defaults** 

N/A

Command

Privilege EXEC mode

Mode

**Usage Guide** 

Configuration

The following example displays the current configuration of CWMP.

**Examples** 

Hostname(config-cwmp) #show cwmp configuration

CWMP Status : enable

ACS URL : http://www. Hostname.com.cn/acs

ACS username : admin
ACS password : \*\*\*\*\*\*

CPE URL : http://10.10.10.2:7547/

CPE username : Hostname

: \*\*\*\*\* CPE password CPE inform status : disable CPE inform interval : 60s CPE inform start time : 0:0:0 0 0 0 CPE wait timeout : 50s CPE download status : enable CPE upload status : enable CPE back up status : enable CPE back up delay time : 60s

The descriptions to the fields shown after executing the command **show cwmp configuration**.

| Field                  | Description                                     |
|------------------------|-------------------------------------------------|
| CWMP Status            | Running status of CWMP.                         |
| ACS URL                | URL of the ACS.                                 |
| ACS username           | ACS username to be authenticated for the CPE    |
| ACS username           | to connect to the ACS.                          |
| ACC massivered         | ACS password to be authenticated for the CPE    |
| ACS password           | to connect to the ACS.                          |
| CPE URL                | URL of the CPE.                                 |
| CPE username           | CPE username to be authenticated for the ACS    |
| CFE username           | to connect to the CPE.                          |
| CPE pass ord           | CPE password to be authenticated for the ACS    |
| OFE pass of            | to connect to the CPE.                          |
| CPE inform status      | Status of CPE periodical notification function. |
| CPE inform interval    | CPE periodical notification interval.           |
| CPE wait timeout       | Timeout period of CPE sessions.                 |
| CPE inform start time  | The start time of periodical notification.      |
| CPE download status    | Indicates whether to download main program      |
| CFE download status    | and configuration files from the ACS.           |
| CPE upload status      | Whether to upload any main program and          |
| GFE upload status      | configuration file and log file to the ACS      |
| CDE back up status     | Indicates whether backup and restoration of the |
| CPE back up status     | main program and configuration file is enabled. |
| CPE back up delay time | Delay time of the backup and restoration of the |
|                        | main program and configuration files.           |

## Related Commands

| Command          | Description                          |
|------------------|--------------------------------------|
| show cwmp status | Displays the running status of CWMP. |

Platform Description N/A

# 1.13 show cwmp status

Uses this command to display the running status of CWMP

show cwmp status

Parameter Description

| Parameter | Description |
|-----------|-------------|
| N/A       | N/A         |

Defaults N/A

Command

Privileged EXEC mode

Mode

Usage Guide N/A

Configuration

The following example displays the running status of CWMP.

**Examples** 

Hostname#show cwmp status

CWMP Status : enable
Session status : Close
Last success session : Unknown

Last success session time : Thu Jan 1 00:00:00 1970

Last fail session : Unknown

Last fail session time : Thu Jan 1 00:00:00 1970

Session retry times : 0

The descriptions to the fields shown after executing the command **show cwmp configuration**.

| Field                     | Description                                                   |
|---------------------------|---------------------------------------------------------------|
| CWMP Status               | The running status of CWMP                                    |
| Session status            | The current status of the session between the CPE and the ACS |
| Last success session      | The last success session type                                 |
| Last success session time | The last success session time                                 |
| Last fail session         | The last failed session type                                  |
| Last fail session time    | The last failed session time                                  |
| Session retry times       | The number of session retransmission attempts                 |

Related Commands

| Command                 | Description                                 |
|-------------------------|---------------------------------------------|
| show cwmp configuration | Displays the current configuration of CWMP. |

Platform N/A

Description

# 1.14 stun max-period

Uses this command to configure the maximum STUN keepalive interval.

stun max-period interval no stun max-period

Parameter Description

| Parameter | Description                                                       |
|-----------|-------------------------------------------------------------------|
| interval  | Configures the maximum STUN keepalive interval, in the range from |
|           | 0 to 3600 in the unit of seconds.                                 |

**Defaults** The default maximum STUN keepalive interval is 60 seconds.

Command

CWMP configuration mode

Mode

**Usage Guide** Use this command to configure the maximum STUN keepalive interval.

Configuration

The following example sets the maximum STUN keepalive interval to 80 seconds.

Examples

Hostname> enable

Hostname# configure terminal

Hostname(config)# cwmp

Hostname(config-cwmp) # stun max-period 80

Hostname(config-cwmp)#

Related Commands

| Command | Description |
|---------|-------------|
| N/A     | N/A         |

**Platform** 

N/A

**Description** 

# 1.15 stun min-period

Uses this command to configure the minimum STUN keepalive interval.

stun min-period interval no stun min-period

Parameter Description

| Parameter | Description                                                       |
|-----------|-------------------------------------------------------------------|
| interval  | Configures the minimum STUN keepalive interval, in the range from |
|           | 0 to 3600 in the unit of seconds.                                 |

**Defaults** The default minimum STUN keepalive interval is 20 seconds.

Command

CWMP configuration mode

Mode

**Usage Guide** Use this command to configure the minimum STUN keepalive interval.

Configuration

The following example sets the minimum STUN keepalive interval to 80 seconds.

**Examples** 

Hostname> enable

Hostname# configure terminal

Hostname(config)# cwmp

Hostname(config-cwmp) # stun min-period 80

Hostname(config-cwmp)#

Related

Commands

| Command | Description |
|---------|-------------|
| N/A     | N/A         |

**Platform** 

N/A

Description

# 1.16 stun port

Uses this command to configure the STUN server port.

stun port port-number

no stun port

**Parameter** 

**Description** 

| Parameter   | Description                                                    |
|-------------|----------------------------------------------------------------|
| port-number | Configures the STUN server port number, in the range from 0 to |
|             | 65535.                                                         |

**Defaults** The default STUN server port is 3478.

Command

CWMP configuration mode

Mode

**Usage Guide** Use this command to configure the STUN server port.

Configuration

The following example sets the STUN server port to 3479.

**Examples** 

Hostname> enable

Hostname# configure terminal

Hostname(config)# cwmp
Hostname(config-cwmp)# stun port 3479
Hostname(config-cwmp)#

Related Commands

| Command | Description |
|---------|-------------|
| N/A     | N/A         |

Platform N/A

Description

# 1.17 timer cpe-timeout

Uses this command to configure the session timeout period of the CPE.

timer cpe-timeout seconds no timer cpe-timeout

Parameter Description

| Parameter | Description                                                          |
|-----------|----------------------------------------------------------------------|
| seconds   | Sets the session timeout, in the range from 10 to 600 in the unit of |
|           | seconds.                                                             |

**Defaults** By default, the session timeout period is 30 seconds.

Command

CWMP configuration mode

Mode

**Usage Guide** Use this command to configure the session timeout period of the CPE.

The maximum waiting period that the CPE has when the CPE failed to receive the ACS reply.

Configuration

The following example configures the session timeout period of the CPE to 50 seconds.

**Examples** 

Hostname#config terminal

Enter configuration commands, one per line. End with CNTL/Z.

Hostname(config)#cwmp

 ${\tt Hostname}\,({\tt config-cwmp})\,{\tt \#timer}\,\,{\tt cpe-timeout}\,\,{\tt 50}$ 

Hostname(config-cwmp)#

Related Commands

| Command                 | Description                                 |
|-------------------------|---------------------------------------------|
| show cwmp configuration | Displays the current configuration of CWMP. |
| show cwmp status        | Displays the running status of CWMP.        |

Platform N/A

**Description** 

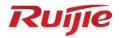

# **VPN Commands**

- 1. PPP Commands
- 2. IPsec Commands
- 3. PPPoE Client Commands

## 1 PPP Commands

### 1.1 ppp accm

Use this command to configure the Asynchronous Control Character Map (ACCM) option for PPP negotiation.

ppp accm value

Use the **no** form of this command to restore the default setting.

no ppp accm

| Parameter   |  |
|-------------|--|
| Description |  |

| Parameter | Description                                                  |
|-----------|--------------------------------------------------------------|
| value     | Value of the ACCM option, in the range from 0 to 0xffffffff. |

| Command |  |
|---------|--|
| Mode    |  |

Interface configuration mode

Defaults The default is 0x000A0000.

Default Level 14

Usage Guide

This command is used to configure the ACCM option involved in the PPP negotiation phase, in the range from 0 to 0xffffffff. The default is 0x000A0000.

Configuration

The following example configures the ACCM option for PPP negotiation.

Examples

Hostname# configure terminal

Hostname(config)# interface virtual-ppp 1

Hostname(config-if-Virtual-ppp 1) #ppp accm 0x0000000f

Verification

Run the **show running-config** command to display the value of the ACCM option configured on the current interface for PPP negotiation.

Note N/A

Platform N/A

# 1.2 ppp authentication

Use this command to configure the authentication mode of PPP.

ppp authentication { { chap | ms-chap | ms-chap-v2 | pap } \* [ callin | default | list-name ] }

Use the **no** form of this command to delete the authentication mode of PPP.

no ppp authentication { { chap | ms-chap | ms-chap-v2 | pap } \* [ callin | default | list-name ] }

### Parameter Description

| Parameter  | Description                                                                                 |
|------------|---------------------------------------------------------------------------------------------|
| рар        | Sets the authentication mode to PAP.                                                        |
| callin     | Authenticates incoming request packets only.                                                |
| chap       | Sets the authentication mode to CHAP.                                                       |
| default    | Uses the default authentication list, no matter whether PAP or CHAP authentication applies. |
| list_name  | Configures the name of the authentication list.                                             |
| ms-chap    | Sets the authentication mode to ms-chap.                                                    |
| ms-chap-v2 | Sets the authentication mode to ms-chap-v2.                                                 |

Command

Interface configuration mode

Mode

**Default Level** 14

Usage Guide

This command is used to configure the authentication mode of PPP, which may be PAP or CHAP authentication.

Configuration

The following example configures the authentication mode of PPP.

Examples

Hostname# configure terminal

Hostname(config)# interface virtual-ppp 1

Hostname(config-if-Virtual-ppp 1) #ppp authentication pap Hostname(config-if-Virtual-ppp 1) #ppp authentication chap

Hostname(config-if-Virtual-ppp 1) #ppp authentication pap chap callin default Hostname(config-if-Virtual-ppp 1) #ppp authentication pap chap test-list

Verification

Run the show running-config command to display whether the authentication mode of PPP has been configured on the current interface.

Note N/A

Common

Error

N/A

Platform N/A

# 1.3 ppp chap

The following example configures the user name and password for CHAP authentication of PPP.

ppp chap hostname name

ppp chap password password

Use the **no** form of this command to delete the configured user name and password for CHAP authentication of PPP.

no ppp chap hostname

| Parameter   |
|-------------|
| Description |

| Parameter | Description                       |
|-----------|-----------------------------------|
| name      | User name for CHAP authentication |
| password  | Password for CHAP authentication  |

Command

Interface configuration mode

Mode

Default Level

14

Usage Guide

PPP negotiation is required for both VPDN and PPPOE dialing. The second phase of PPP negotiation is about user name and password authentication. This command is used to configure the user name and password for CHAP authentication.

### Configuration Examples

The following example configures the user name and password for CHAP authentication on interface Virtual-PPP 1.

Hostname# configure terminal

Hostname(config)# interface virtual-ppp 1

Hostname (config-if-Virtual-ppp 1) #ppp chap hostname 111

Hostname(config-if-Virtual-ppp 1)# ppp chap password 111

Verification

Run the **show running-config** command to display the user name and password configured on the current interface for CHAP authentication.

Note N/A

Common

N/A Error

Platform N/A

## 1.4 ppp ipcp dns

Use this command to configure the DNS option involved in the IPCP phase of PPP negotiation.

ppp ipcp dns { A.B.C.D [ A.B.C.D ] [ accept ] | accept | request | reject }

Use this command to delete the configured DNS option.

no ppp ipcp dns { A.B.C.D [ A.B.C.D ] [ accept ] | accept | request | reject }

### Parameter Description

| Parameter | Description                                            |
|-----------|--------------------------------------------------------|
| accept    | Receives all non-0 DNS addresses.                      |
| request   | Requests the DNS address from the peer server.         |
| reject    | Refuses to negotiate the DNS option with the peer end. |
| A.B.C.D   | DNS address                                            |

Defaults The DNS option is not configured by default.

Command

Interface configuration mode

Mode

Default Level 14

This command is used to configure the DNS option involved in the IPCP negotiation phase.

Configuration

Usage Guide

The following example configures the DNS option involved in the IPCP negotiation phase.

Examples

Hostname# configure terminal

Hostname (config) # interface virtual-ppp 1

Hostname(config-if-Virtual-ppp 1)#ppp ipcp dns accept Hostname(config-if-Virtual-ppp 1)#ppp ipcp dns reject Hostname(config-if-Virtual-ppp 1)#ppp ipcp dns request

Hostname(config-if-Virtual-ppp 1) # ppp ipcp dns 1.1.1.1 2.2.2.2

Verification

Run the **show running-config** command to display whether the DNS option has been configured on the current interface.

Note N/A

Common

N/A

Error

Platform N/A

# 1.5 ppp lcp mru negotiate

Use this command to configure the Maximum Receive Unit (MRU) option for PPP auto-negotiation.

ppp lcp mru negotiate

Use the no form of this command to remove the MRU configuration.

no ppp lcp mru

**Parameter** 

Description

| Parameter | Description |
|-----------|-------------|
| N/A       | N/A         |

Command

Interface configuration mode

Mode

Default Level 14

Usage Guide The MR

The MRU option, as a common option involved in the PPP negotiation process, will be carried in packets from both ends during negotiation so as to determine the maximum size of packets to be transmitted on the entire link.

Configuration

The following example configures the MRU option for auto-negotiation on interface Virtual-ppp 1.

Examples

Hostname# configure terminal

Hostname(config)# interface virtual-ppp 1

Hostname(config-if-Virtual-ppp 1) #ppp lcp mru negotiate

Verification

1. Run the **show running-config** command to display whether the MRU option has been configured on the current interface.

Note

N/A

Common

Error

N/A

Platform

N/A

# 1.6 ppp max-bad-auth

Use this command to specify the number of PPP authentication retries.

ppp max-bad-auth number

Use the **no** form of this command to restore the default setting.

no ppp max-bad-auth

Parameter Description

| Parameter | Description                                                      |
|-----------|------------------------------------------------------------------|
| number    | Number of PPP authentication retries, in the range from 1 to 255 |

Defaults The default is 1.

Command

Interface configuration mode

Mode

Default Level 14

Usage Guide

The number of PPP authentication retries includes the first authentication; that is, if the number of PPP authentication retries is set to 3, twice authentication is still allowed following the failure of the first authentication. When the last authentication fails, the line is interrupted (or reset).

Configuration Examples The following example sets the number of PPP authentication retries on interface virtual-ppp1 to 3:

Hostname# configure terminal

Hostname (config) # interface virtual-ppp 1

Hostname(config-if-Virtual-ppp 1) # ppp max-bad-auth 3

The following example restores the number of PPP authentication retries to the default setting.

Hostname# configure terminal

Hostname(config)# interface virtual-ppp 1

Hostname(config-if-Virtual-ppp 1)# no ppp max-bad-auth

Verification

Run the **show running-config interface virtual-ppp** 1 command to display the configuration on the current interface.

Note N/A

Common

N/A

Error

Platform N/A

# 1.7 ppp pap sent-username password

Use this command to configure the user name and password for PAP authentication of PPP. **ppp pap sent-username** *username* **password** *password* 

Use the **no** form of this command to delete the configured user name and password for PAP authentication of PPP.

no ppp pap sent-username

Parameter Description

| Parameter | Description                      |
|-----------|----------------------------------|
| username  | User name for PAP authentication |
| password  | Password for PAP authentication  |

Command

Interface configuration mode

Mode

Default Level 14

Usage Guide

PPP negotiation is required for both VPDN and PPPOE dialing. The second phase of PPP negotiation is about user name and password authentication. This command is used to configure the user name and password for PAP authentication.

Configuration Examples The following example configures the user name and password for PAP authentication on interface Virtual-PPP 1.

Hostname# configure terminal

Hostname(config)# interface virtual-ppp 1

Hostname(config-if-Virtual-ppp 1)# ppp pap sent-username 111 password 111

Verification

Run the **show running-config** command to display the user name and password configured on the current interface for PAP authentication.

Note N/A

Common

N/A Error

Platform N/A

# 1.8 ppp negotiation-timeout

Use this command to specify the maximum PPP negotiation timeout period.

ppp negotiation-timeout seconds

Use the **no** form of this command to restore the default setting.

no ppp negotiation-timeout

# Parameter Description

| Parameter | Description                                                     |
|-----------|-----------------------------------------------------------------|
| seconds   | Maximum PPP negotiation timeout period, in the range from 10 to |
|           | 65535 in the unit of seconds                                    |

**Defaults** The default is 20 seconds.

Command

Interface configuration mode

Mode

Default Level 14

negotiation is considered as having failed. The maximum PPP negotiation timeout period is 20s by

default.

Configuration Examples The following example sets the maximum PPP negotiation timeout period on interface virtual-ppp1 to 200 seconds.

Hostname# configure terminal

Hostname(config)# interface virtual-ppp 1

Hostname(config-if-Virtual-ppp 1) # ppp negotiation-timeout 200

The following example restores the maximum PPP negotiation timeout period to the default settings.

Hostname# configure terminal

Hostname(config)# interface virtual-ppp 1

Hostname(config-if-Virtual-ppp 1) # no ppp negotiation-timeout

Verification

Run the **show running-config interface virtual-ppp** 1 command to check the configuration on the current interface.

Note N/A

Common

N/A

Error

Platform N/A

### 1 IPSEC-IKE Commands

## 15.1 IPsec authentication (IKE policy)

Use this command to specify the authentication method for IKE policies.

authentication [ pre-share ]

Use the **no** form of this command to restore the default configuration.

no authentication

Parameter

Description

| Parameter | Description                              |
|-----------|------------------------------------------|
| pre-share | Indicates pre-shared key authentication. |

Defaults

The pre-shared key authentication is used by default.

Command

Mode

IKE policy configuration mode

Default Level

14

**Usage Guide** 

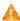

IKE negotiation policies use the pre-shared key authentication by default.

# Configuration

Configure an IKE policy with the priority of 10 and use pre-shared key authentication in the policy.

Example

Hostname(config)# crypto isakmp policy 10

Hostname(isakmp-policy) #authentication pre-share

Configure an IKE policy with the priority of 10 and use digital envelop authentication SM2.

Hostname(config)# crypto isakmp policy 10

Hostname (isakmp-policy) #authentication digital-email asymmetric sm2

Verification

N/A

## 15.2 clear crypto isakmp

Use this command to clear the currently running IKE security association (SA).

clear crypto isakmp [ connection-id ]

Parameter Description

| Parameter     | Description                                                        |
|---------------|--------------------------------------------------------------------|
| connection-id | Indicates the ID of an IKE SA. All existing IKE SAs are cleared by |

default. The value range is from 0 to 65535.

Command

Privileged EXEC mode

Mode

Default Level 14

**Usage Guide** 

In general, only a specific IKE SA is cleared. Run the **show crypto isakmp sa** command to display the ID of the SA to be cleared, and then run the **clear crypto isakmp** command using the ID to clear the specific IKE SA.

Configuration

#Clear all IKE SAs.

Example

Hostname# clear crypto isakmp

## 15.3 clear crypto sa

Use this command to clear an IPSec SA.

clear crypto sa

Use this command to clear an IPSec SA of the remote peer by IP address or host name.

clear crypto sa peer { ip-address | peer-name }

Use this command to clear an IPSec SA of the remote peer by encryption mapping name.

clear crypto sa map map-name

Use this command to clear an IPSec SA of the remote peer by IP address and security parameter index (SPI).

clear crypto sa spi destination-address { ah | esp } spi

# Parameter Description

| Parameter           | Description                                                   |
|---------------------|---------------------------------------------------------------|
| ip-address          | Indicates the IP address of the remote peer.                  |
| peer-name           | Indicates the host name of the remote peer.                   |
| map-name            | Indicates the name of an encryption mapping set.              |
| destination-address | Indicates the IP address of the local or remote peer.         |
| spi                 | Specifies an SPI. The value range is from 0 to 4,294,967,295. |

**Command Mode** 

Privileged EXEC mode

**Default Level** 

14

**Usage Guide** 

1. The preceding commands are used to clear IPSec SAs. If the **peer**, **map**, and **SPI** keywords are not specified, all IPSec SAs will be deleted by default.

If an SA is established via IKE, the SA will be cleared. If IPSec activation packets are detected on an
interface, IPSec renegotiates a new SA. If an SA is manually configured, the SA will be cleared and
a new SA will be re-established.

- New parameters are effective only to SAs negotiated after the parameter configuration but do not
  affect existing SAs. To make new parameters effective to existing SAs, run commands to clear
  existing SAs for SA re-negotiation.
- 4. The deletion of SAs will interrupt communication. To ensure that communication using other IPSec SAs is not interrupted, use the **peer**, **map**, and **SPI** keywords to specify a specific SA.
- 5. If only one SA is available or no data is communicated through other SAs, clear all SAs for SA re-negotiation.

## Configuration

#Clear all IKE SAs.

**Example** 

Hostname# clear crypto sa

## 15.4 crypto dynamic-map

Use this command to create a dynamic encryption mapping entry and enter the encryption mapping configuration mode.

crypto dynamic-map dynamic-map-name dynamic-seq-num

Use the **no** form of this command to delete an encryption mapping set or entry.

no crypto dynamic-map dynamic-map-name [dynamic-seq-num]

### Parameter Description

| Parameter        | Description                                                              |
|------------------|--------------------------------------------------------------------------|
| dynamic-map-name | Specifies the name of an encryption mapping set.                         |
| dynamic-seq-num  | Specifies the ID of an encryption mapping entry. The value range is from |
|                  | 1 to 65,535.                                                             |

Defaults

No dynamic encryption mapping exists by default.

**Command Mode** 

Global configuration mode

**Default Level** 

14

**Usage Guide** 

Configuration

Example

Verification

N/A

## 15.5 crypto ipsec df-bit

Use this command to set the DF value of the encapsulation header for all interfaces.

crypto ipsec df-bit { clear | set | copy }

### **Parameter** Description

| Parameter | Description                                                                   |
|-----------|-------------------------------------------------------------------------------|
| clear     | Zeroes out the DF bit in the external IP header. The device may fragment      |
|           | packets and encapsulate the data via IPSec.                                   |
| set       | Sets the DF bit to 1 in the external IP header. If the DF bit in the original |
| Set       | IP header is zeroed out, the device may fragment packets.                     |
| сору      | Uses the original DF bit value as the DF bit value in the external header.    |
|           | The default value is <b>copy</b> .                                            |

**Defaults** This command is disabled by default.

**Command Mode** Global configuration mode

**Default Level** 14

**Usage Guide** 

In IPSec tunnel mode, use the clear keyword in the command when you need to send packets with the size greater than the MTU or when you do not know the size of the MTU.

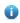

If this command is not enabled using a specific parameter, the device uses copy as the DF bit value by default.

Configuration Example

#Zero out the DF bit of all interfaces.

Hostname(config) # crypto ipsec df-bit clear

Verification N/A

## 15.6 crypto ipsec multicast disable

Use this command to disable IPSec processing on multicast and broadcast packets.

crypto ipsec multicast disable

Use the **no** form of this command **to** enable IPSec processing on multicast and broadcast packets.

no crypto ipsec multicast disable

### **Parameter** Description

| Parameter | Description |
|-----------|-------------|
| N/A       | N/A         |

Defaults When this command is not configured and an ACL involves multicast and broadcast packets, the device

conducts IPSec processing on the packets by default.

Command Mode Global configuration mode

Default Level 14

Usage Guide If IPSec processing is not required for multicast and broadcast packets, configure this command to skip

IPSec processing.

Configuration

#Disable IPSec processing on multicast and broadcast packets.

Example

Hostname(config)# crypto ipsec multicast disable

Verification N/A

## 15.7 crypto ipsec optional

Use this command to disable the IPSec security check.

crypto ipsec optional

Use the **no** form of this command to enable the IPSec security check.

no crypto ipsec optional

Parameter Description

| Parameter | Description |
|-----------|-------------|
| N/A       | N/A         |

**Defaults** IPSec security check is enabled by default.

Command Mode Global configuration mode

Default Level 14

Usage Guide The security check consumes considerable resources. Disabling the security check can save CPU

resources. In the L2TP over IPSec model, the IPSec security check can be forcibly enabled or only IPSec encrypted packets are allowed to pass through. For example, L2TP and IPSec encryption may be used

together as required.

**Configuration** Cancel security check.

Example Hostname (config) # crypto ipsec optional

Verification N/A

## 15.8 crypto ipsec profile (global ipsec-profile)

Use this command to create or modify an encryption mapping set (profile).

crypto ipsec profile profile-name

Use the **no** form of this command to cancel an encryption mapping set (profile) or entry. **no crypto ipsec profile profile**-name

# Parameter Description

| Parameter    | Description                                                |  |
|--------------|------------------------------------------------------------|--|
| profile-name | Indicates the name of an encryption mapping set (profile). |  |

#### Defaults

No encryption mapping set is configured by default.

#### **Command Mode**

Global configuration mode

Run this command to enter the profile encryption mapping configuration mode.

#### **Default Level**

14

#### **Usage Guide**

When data encryption and protection are required on a tunnel interface, define an encryption mapping set (profile) and then apply it to the tunnel interface. Define encryption communication parameters in the encryption mapping set (profile). The parameters include the following:

- IPSec security policies to be applied to communication: Select policies from the list composed of one or more transformation sets.
- 2. SA lifetime
- 3. Information about whether SAs are manually configured or established via IKE
- ACLs that support permit any for negotiation in the case of IPv6, IPSec-IPv4, and IPSec-IPv6 tunnels

Apply the encryption mapping set of a tunnel to the tunnel interface. In this way, all IP communication through the tunnel interface will be encrypted according to the encryption mapping set applied to the tunnel interface. After configuration is completed, the device automatically initiates IKE negotiation, or triggers IKE negotiation when receiving packets from this interface. Policies described in encryption mapping entries are used during SA negotiation. To ensure smooth IPSec communication between two IPSec peers, the encryption mapping entries of the tunnel between the two peers must contain compatible configuration statements. When two peers try to establish an SA, each of the peers must have one encryption mapping entry compatible with one encryption mapping entry of the other peer, and the encryption mapping entry must meet at least the following conditions:

- 1. An encryption mapping entry must contain a compatible encryption access list (for example, image access list).
- 2. Encryption mapping entries of both peers must specify the peer address (unless the peer is using a dynamic encryption set).
- 3. The encryption mapping entries must share at least one identical transformation set.
- 4. Only one encryption mapping set is applied to a single interface. The encryption mapping set specifies IPSec/IKE.

Create multiple encryption mapping entries for one interface in either of the following cases:

- 1. Different data flows of the interface will be processed by different IPSec peers.
- 2. Different levels of IPSec security need to be applied to different types of communication (data sent to the same or different peers), for example, the communication between devices in one subnet needs to be authenticated while the communication between devices in another subnet needs to be authenticated and encrypted. In this case, different types of communication should be defined in two different ACLs, and one separate encryption mapping entry must be created for each encryption access list.

### Configuration Example

#Complete the minimum configuration for an encryption mapping set (profile). The name of the profile is testprofile and the name of the transformation set is mytest.

```
Hostname(config)# crypto ipsec profile testprofile
Hostname(config-crypto-map)# set transform-set myset
```

Verification

N/A

## 15.9 crypto ipsec security-association detect

Use this command to configure an IPSec SA detection interval.

crypto ipsec security-association detect second

Use the no form of this command to delete the configured IPSec SA detection interval.

no crypto ipsec security-association detect second

| Pa | ram | ete  | er  |
|----|-----|------|-----|
| De | scr | ipti | ion |

| Parameter | Description                                                                |
|-----------|----------------------------------------------------------------------------|
| second    | Specifies the IPSec SA detection interval. The value ranges from 5 to 100. |

Defaults

IPSec SA detection is not enabled by default.

Command Mode Global configuration mode

Default Level

14

**Usage Guide** 

IPSec SA detection is not enabled by default. When data cannot be forwarded over an existing IPSec tunnel, re-negotiation cannot be performed. After this command is configured, you can check whether data forwarding is normal. If data fails to be forwarded, IPSec SA re-negotiation is performed again.

Configuratio

Set the IPSec SA detection interval to 30s.

n Example

Hostname(config)# crypto ipsec security-association detect 30

Verification

-

Notifications

Common

**Errors** 

**Platform** 

**Description** 

### 15.10 crypto ipsec security-association expire-time

Use this command to change the expiration time of an old IPSec security association after a new association is negotiated.

crypto ipsec security-association expire-time second

Use the no form of this command to restore the default value.

no crypto ipsec security-association lifetime second

| Parameter   |
|-------------|
| Description |

| Parameter | Description                                   |  |
|-----------|-----------------------------------------------|--|
| second    | Ranges from 1 to 60. The default value is 30. |  |

Defaults 30 seconds

Command Mode Global configuration mode

Default Level 14

Usage Guide By default, the old IPSec security association works for 30 seconds after a new association is negotiated.

You can run this command to modify the expiration time of the old association.

Configuration

#Set the expiration time to 10.

Example

Hostname(config) #crypto ipsec security-association expire-time 10

Verification N/A

# 15.11 crypto ipsec security-association lifetime

Use this command to change the global lifetime of an IPSec SA.

crypto ipsec security-association lifetime { seconds | kilobytes kilobytes }

Use the **no** form of this command to restore the default value of lifetime.

no crypto ipsec security-association lifetime { seconds | kilobytes kilobytes }

# Parameter Description

| Parameter           | Description                                                                                                    |
|---------------------|----------------------------------------------------------------------------------------------------|
|                     | Indicates the SA timeout period in seconds. The default value is 3,600 (1                                                                                                    |
| seconds seconds     | hour). It can be set to <b>0</b> , indicating that the timeout function is disabled. The                                                                                      |
|                     | value can be <b>0</b> , or any value from 120 to 86,400.                                                                                                    |
|                     | Indicates the timeout communication amount of an SA in kilobytes. The                                                                                                    |
| kilohutaa kilohutaa | default value is <b>4,608,000</b> . It can be set to <b>0</b> , indicating that the byte timeout function is disabled. The value can be <b>0</b> , or any value from 2,560 to |
| Kilobytes kilobytes |                                                                                                    |
|                     | 536,870,912.                                                                                                    |

**Defaults** 

3,600 seconds (1 hour) and 4,608,000 KB (communication for 1 hour at the rate of 10 MB per second)

**Command Mode** 

Global configuration mode

**Default Level** 

14

#### **Usage Guide**

- 1. The communication encrypted using IPSec SAs uses shared keys. An SA times out after a period of time is reached or a certain communication amount is reached, so as to ensure security. Both ends need to re-negotiate an SA and use the new shared key. When devices negotiate an SA, the smaller value between the lifetime proposed by the peer and that configured on the local device is used as the lifetime of the new SA.
- 1. There are two lifetimes: time lifetime and communication amount lifetime. An SA times out whenever either lifetime expires first. If the global lifetime is changed, this change is effective only to new SAs that are negotiated after the change and does not affect existing SAs. To make the new settings take effect as soon as possible, run the clear crypto sa command to clear some or all content in the SA database.
- 2. To change the global time lifetime, run the crypto IPSec security-association lifetime seconds command. The time lifetime specifies that an SA times out after certain seconds. To change the global communication amount lifetime, run the crypto IPSec security-association lifetime kilobytes command. The communication amount lifetime specifies that an SA times out when the amount (in KB) of communication encrypted using the SA key reaches a certain amount.
- 3. A smaller lifetime indicates a lower probability of successful key cracking, because there is less data that is encrypted using the same key and that can be used by attackers for analysis. However, when the lifetime is shorter, it takes longer time for the CPU to establish a new SA. Manually configured SAs does not involve lifetime.
- 4. Lifetime work principle: After a certain period of time (specified by seconds) is reached or a certain data communication amount (specified by the kilobytes keyword) is reached, whichever is earlier, an SA (and relevant key) will time out. The negotiation of a new SA starts before the old SA lifetime expires. In this way, a new SA is available before the old SA times out. The negotiation of a new SA starts 30 seconds before the lifetime specified by the seconds keyword times out or 256 KB away from the amount lifetime of data communication carried by the tunnel (specified by the kilobytes keyword) expires, whichever is earlier. If no communication passes through a tunnel within the lifetime of an SA, no new SA will be negotiated when the SA times out. Likewise, the negotiation of a new SA starts only when IPSec needs to protect a packet.

5. The time lifetime and communication amount lifetime cannot be zero simultaneously. Otherwise, the negotiation will fail. The device does not check the local configuration and you need to confirm that the time lifetime and communication amount lifetime are not zero simultaneously.

# Configuration Example

#Set the time lifetime to 2,500 seconds and communication amount lifetime to 2,304,000 KB (communication for half an hour at the rate of 10 MB) for IPSec SAs.

Hostname(config)# crypto ipsec security-association lifetime seconds 2500 Hostname(config)# crypto ipsec security-association lifetime kilobytes 2304000

#### Verification

N/A

## 15.12 crypto ipsec security-association lifetime not\_based\_on initiator

Use this command to modify the negotiation match rule for lifetime in Phase 2 of IPSec. That is, the final negotiation result of lifetime in Phase 2 is the smaller value between the lifetime of the device in branch and that of the device in the headquarters.

crypto ipsec security-association lifetime not\_based\_on initiator

Use the **no** form of this command to restore the default match rule of lifetime in Phase 2. That is, the final negotiation result uses the lifetime of the device in the branch.

no crypto ipsec security-association lifetime { seconds | kilobytes }

# Parameter Description

| Parameter | Description |
|-----------|-------------|
| N/A       | N/A         |

#### **Defaults**

The final negotiation result of lifetime in Phase 2 uses the lifetime of the device in the branch by default.

#### Command Mode

Global configuration mode

#### **Default Level**

1/

#### **Usage Guide**

By default, the negotiation result of lifetime in Phase 2 uses the lifetime of the device in the branch, indicating that devices in both the headquarters and the branch use the lifetime of the branch as the lifetime in Phase 2. You can use the command to modify the match rule of the lifetime in Phase 2, so as to use the smaller value between the lifetime of the device in the headquarters and that of the device in the branch as the final negotiation result.

#### Configuration

#Modify the match result of lifetime in Phase 2.

#### Example

Hostname(config)# crypto ipsec security-association lifetime not\_based\_on
initiator

#### Verification

N/A

## 15.13 crypto ipsec security-association replay disable

Use this command to disable the replay function so as not to check retransmitted packets.

crypto ipsec security-association replay disable

Use the **no** form of this command to check retransmitted packets.

no crypto ipsec security-association replay disable

Parameter Description

| Parameter | Description |
|-----------|-------------|
| N/A       | N/A         |

**Defaults** Replay check is enabled by default. This command is not configured by default.

Command

Mode

Global configuration mode

Default Level 14

Usage Guide After the command is executed to disable replay, packet retransmission is not checked, which can

improve packet processing efficiency but increase the possibility of DoS attacks.

**Configuration** #Disable the packet retransmission check.

**Example** Hostname(config) # crypto ipsec security-association replay disable

Verification N/A

## 15.14 crypto ipsec transform-set

Use this command to define a transformation set for SAs.

crypto ipsec transform-set transform-set-name transform1 [ transform2 [ transform3 ] ]

Use the no form of this command to delete a transformation set.

no crypto ipsec transform-set transform-set-name

Parameter Description

| Parameter        |             | Description                                                               |
|------------------|-------------|---------------------------------------------------------------------------|
| transform-set-na | me          | Indicates the name of a transformation set.                               |
| transform1,      | transform2, | Indicates the security protocol and algorithm used by an SA. For details, |
| transform3       |             | see the security configuration guide.                                     |

**Defaults** No transformation set is configured by default.

#### **Command Mode**

Global configuration mode

#### **Default Level**

14

#### **Usage Guide**

 A set is a combination of security protocols, algorithms, and other settings for communication protected by IPSec. During IPSec SA negotiation, peers must use the same specific transformation set to protect specific data flows.

- 2. Configure multiple transformation sets and then specify one or more of them in encryption mapping entries. Transformation sets defined in encryption mapping entries are used for IPSec SA negotiation, so as to protect data flows that match the ACL referenced in the encryption mapping entries. During negotiation, both peers search for the same transformation set that is available on both peers. When such a transformation set is found, it is selected as a part of IPSec SAs of both peers and applied to protected communication.
- 3. If an SA is configured manually, no parameter needs to be negotiated for the SA. Therefore, the same transformation set must be specified on both peers.

### Configuration Example

#Define a transformation set that uses the ESP-DES-MD5 protection mode (providing encryption and authentication services).

Hostname(config) # crypto ipsec transform-set myset esp-des esp-md5-hmac

#### Verification

N/A

## 15.15 crypto isakmp aggressive-encrypt enable

Use this command to enable encryption for the third packet used in the negotiation in aggressive mode. crypto isakmp aggressive-encrypt enable

Use the **no** form of this command to restore default settings.

no crypto isakmp aggressive-encrypt enable

# Parameter Description

| Parameter | Description |
|-----------|-------------|
| N/A       | N/A         |

#### **Defaults**

Encryption is enabled for the third packet used in the negotiation in aggressive mode by default.

#### **Command Mode**

Global configuration mode

#### **Default Level**

14

#### **Usage Guide**

When the device interconnects to a partner's device, the device checks whether the third packet is encrypted for the negotiation in aggressive mode. If it is not encrypted, the negotiation fails. Therefore, encryption is enabled for the third packet by default. If encryption is not required in some scenarios, you can run the **no crypto isakmp aggressive-encrypt enable** command to disable this function.

**Configuration** #Configure encryption for the third packet used in the negotiation in aggressive mode.

**Example** Hostname(config)# crypto isakmp aggressive-encrypt enable

**Verification** Run the **show running-config** command to display the configuration.

Prompts N/A

Common Errors N/A

Platform N/A

Description

## 15.16 crypto isakmp enable

Use this command to enable IKE so as to use IKE to negotiate IPSec SAs.

crypto isakmp enable

Use the **no** form of this command to disable IKE.

no crypto isakmp enable

Parameter Description

| Parameter | Description |
|-----------|-------------|
| N/A       | N/A         |

**Defaults** IKE is enabled by default.

Command Mode Global configuration mode

Default Level 14

Usage Guide IKE is enabled by default. If you need to use IKE for IPSec SA negotiation, this command is not required.

If you do not use IKE for IPSec SA negotiation, use the no form of this command to disable IKE.

Configuration #Enable IKE.

Example Hostname(config) # crypto isakmp enable

Verification N/A

## 15.17 crypto isakmp key

Use this command to specify the pre-shared key used in IKE negotiation.

crypto isakmp key { 0 | 7 } keystring { hostname peer-hostname | address peer-address [ mask ] }

Use the **no** form of this command to delete the specified pre-shared key. **no crypto isakmp key** { **0 | 7**} *keystring* { **hostname** *peer-hostname* | **address** *peer-address* [ *mask* ] }

# Parameter Description

| Parameter     | Description                                                                                                    |
|---------------|----------------------------------------------------------------------------------------------------|
| 0   7         | Specifies a plaintext key or ciphertext key. <b>0</b> indicates a plaintext key and <b>7</b> indicates a ciphertext key. |
| keystring     | Indicates the pre-shared key string. It can contain a maximum of 128 characters.                                         |
| peer-hostname | Indicates the host name of the remote peer.                                                                              |
| peer-address  | Indicates the IP address of the remote peer.                                                                             |
| mask          | Specifies the subnet for a network segment address.                                                                      |

**Defaults** No pre-shared key is specified by default.

Command Mode Global configuration mode

Default Level 14

**Usage Guide** 

In general, IKE uses a pre-shared key for negotiation. To enable IKE to successfully establish an IKE SA, use this command to configure the same pre-shared key on both communication peers. If the specified peer is a network segment, use **mask** to identify the subnet mask. When both **peer-address** and **Mask** are **0.0.0.0**, the default pre-shared key is used.

Configuration Example

#Set the pre-shared key used for IKE negotiation with the peer at the IP address of 172.16.1.1 to mysecret.

Hostname(config) # crypto isakmp key 0 mysecret address 172.16.1.1

Verification N/A

## 15.18 crypto isakmp keepalive

Use this command to send peer detection messages to the remote peer.

crypto isakmp keepalive secs [ on-demand | periodic ]
crypto isakmp keepalive secs retries [ on-demand | periodic ]

Use the  $\boldsymbol{no}$  form of this command to disable the peer detection function.

no crypto isakmp keepalive

# Parameter Description

| Parameter | Description                                                              |
|-----------|--------------------------------------------------------------------------|
| secs      | Indicates the keepalive duration of a tunnel in seconds. The value range |

|           | is from 5 to 3600.                                                                             |
|-----------|------------------------------------------------------------------------------------------------|
| retries   | Indicates the interval for retransmitting packets in seconds. The value range is from 2 to 60. |
| on-demand | Sends messages at the idle time of packet forwarding.                                          |
| periodic  | Sends messages at the configured interval.                                                     |

**Defaults** No peer detection message is sent by default.

Command

Global configuration mode

Mode

Default Level 14

**Usage Guide** 

Use the **crypto isakmp keepalive** command to enable the device to periodically send peer detection messages to the remote peer, to check whether the remote peer is alive.

On-demand detection: when forwarding the packet, the device will send detection messages if does not receive packet after the specified time.

Configuration

Example

#Set the tunnel keepalive duration to 60 seconds, packet retransmission interval to 5 seconds, and use the on-demand mode.

Hostname(config) # crypto isakmp keepalive 60 5 on-demand

Verification N/A

## 15.19 crypto isakmp limit disable

Use this command to disable the speed limit of IKE negotiation.

crypto isakmp limit disable

Use the no form of this command to enable the speed limit of IKE negotiation.

no crypto isakmp limit disable

Parameter Description

| Parameter | Description |
|-----------|-------------|
| N/A       | N/A         |

**Defaults** The speed limit of IKE negotiation is enabled by default. The negotiation speed is 1000.

Command Mode Global configuration mode

Default Level 14

**Usage Guide** The command is used to disable the speed limit of IKE negotiation.

Configuration

The following example disables the speed limit of IKE negotiation.

**Example** 

Hostname(config)# crypto isakmp limit disable

Verification

N/A

## 15.20 crypto isakmp limit rate

Use this command to limit the speed of IKE negotiation.

crypto isakmp limit rate numbers

Use the **no** form of this command to restore the default settings.

no crypto isakmp limit rate

Parameter Description

| Parameter | Description   |
|-----------|---------------|
| numbers   | Limited speed |

**Defaults** 

The negotiation speed is 1000 by default, that is, 1000 IPSec tunnels negotiate at the same time.

**Command Mode** 

Global configuration mode

**Default Level** 

14

**Usage Guide** 

The negotiation may not converge or be slow if thousands of tunnels negotiate at the same time, so that the process may take hours. The command is used to limit the tunnel quantity in the specified range to improve the negotiation efficiency.

Configuration

The following example configures the negotiation speed of IKE.

Example

Hostname(config)# crypto isakmp limit rate 500

Verification

N/A

## 15.21 crypto isakmp mode-detect

Use this command to enable the local security gateway to automatically use the aggressive mode for negotiation when it fails to complete IKE negotiation initiated by the peer in main mode.

crypto isakmp mode-detect

Use the **no** form of this command to disable the automatic aggressive mode.

no crypto isakmp mode-detect

**Parameter** 

Parameter Description

 Description
 N/A
 N/A

**Defaults** When this command is not configured, only the main mode is adopted for negotiation by default.

Command Mode Global configuration mode

Default Level 14

Usage Guide Many vendors set foot in security products but the implementation methods of security products from

different vendors are different. Only two work modes are supported in Phase 1 of IKE negotiation. To ensure compatibility, use this command to automatically complete negotiation in aggressive mode when

the IKE negotiation initiated by the peer cannot be completed.

Configuration

#Enable the device to automatically identify negotiation initiated in aggressive mode.

**Example** 

Hostname(config)# crypto isakmp mode-detect

Verification N/A

### 15.22 crypto isakmp nat-traversal disable

Use this command to disable the NAT traversal function.

crypto isakmp nat-traversal disable

Use the **no** form of this command to enable the NAT traversal function.

no crypto isakmp nat-traversal disable

Parameter Description

| Parameter | Description |  |
|-----------|-------------|--|
| N/A       | N/A         |  |

**Defaults** NAT traversal is enabled by default.

Command Mode Global configuration mode

Default Level 14

**Usage Guide** The protocols for implementing the NAT traversal function supported by devices of some vendors may be

incompatible. In special cases, disable the NAT traversal function to implement device interworking.

**Configuration** #Disable the NAT traversal function.

Example Hostname(config) # crypto isakmp nat-traversal disable

Verification N/A

## 15.23 crypto isakmp nat keepalive

Use this command to configure the interval for sending NAT keepalive messages.

crypto isakmp nat keepalive secs

Use the **no** form of this command to cancel the configured interval for sending NAT keepalive messages and restore the default transmission interval.

no crypto isakmp nat keepalive

# Parameter Description

| Parameter | Description                                                              |
|-----------|--------------------------------------------------------------------------|
| 0000      | Indicates the keepalive duration of a tunnel in seconds. The value range |
| secs      | is from 5 to 3,600.                                                      |

**Defaults** The default value is 300 seconds.

Command Mode Global configuration mode

Default Level 14

**Usage Guide** 

The device complies with RFC3947 and uses the IPSEC NAT-T technology and UDP header to resolve the NAT traversal problem. The keepalive mode is used for transmitting packets to prevent NAT connection timeout. Run the **crypto isakmp nat keepalive** command to specify the interval for sending keepalive messages. If the interval is not specified, the default value (300 seconds) is used.

Configuration

#Set the interval for sending tunnel keepalive packets to 60 seconds.

Example

Hostname(config) # crypto isakmp nat keepalive 60

Verification N/A

## 15.24 crypto isakmp next-payload disable

Use this command to disable the next-payload check.

crypto isakmp next-payload disable

Use the **no** form of this command to enable the next-payload check.

no crypto isakmp next-payload disable

## Parameter Description

| Parameter | Description |
|-----------|-------------|
| N/A       | N/A         |

**Defaults** By default, when DOI information cannot

By default, when DOI information cannot be identified, the device considers that the negotiation cannot

continue and returns a failure message.

Command Mode Global configuration mode

Default Level 14

negotiation continues. However, if the reserved field is not 0 or the field length does not match the length

range, a failure message is still returned.

**Configuration** #Disable the next-payload check.

**Example** Hostname(config) # crypto isakmp next-payload disable

Verification N/A

## 15.25 crypto isakmp peer

Use this command to specify the first peer that initiates negotiation in the case of multiple peers. crypto isakmp peer { bind | random }

Use the **no** form of this command to cancel the priority of the specified first peer that initiates negotiation. **no crypto isakmp peer** 

# Parameter Description

| Parameter | Description                                                                                                    |
|-----------|----------------------------------------------------------------------------------------------------|
| bind      | Binds peers with IPSec dialup peer addresses when multiple peer addresses are configured for a 3G card. This parameter takes effect only in 3G networks. The first dialup maps to the first peer according to the configured sequence. |
| random    | Randomly selects the first peer that tries to initiate negotiation.                                                                                                    |

**Defaults** By default, the negotiation starts from the first peer according to the configured sequence.

Command Mode Global configuration mode

Default Level 14

Usage Guide When 3G links are used, if multiple dialup addresses configured for a 3G card map to peers in the IPSec

mapping set, enable the peer binding function to accelerate dialup. Otherwise, the device needs to try

multiple times to find the correct peer. It takes a long time to establish a tunnel for the first time.

**Configuration** #Enable the function of randomly selecting the tunnel connection address.

**Example** Hostname(config) # crypto isakmp peer random

#### Verification N/A

## 15.26 crypto isakmp policy

Use this command to define an IKE policy of a certain priority and enter the IKE policy configuration mode.

crypto isakmp policy priority

Use the **no** form of this command to delete the policy of a certain priority.

no crypto isakmp policy priority

# Parameter Description

| Parameter | Description                                                             |
|-----------|-------------------------------------------------------------------------|
|           | Indicates the priority of an IKE policy. The value is an integer in the |
| priority  | range from 1 to 10,000, where 1 indicates the highest priority while    |
|           | 10,000 indicates the lowest priority.                                   |

**Defaults** There is no default priority.

Command Mode Global configuration mode

Default Level 14

#### **Usage Guide**

Use this command to specify parameters for negotiating IKE SAs. Run this command to enter the IKE policy configuration mode. In IKE policy configuration mode, you can set the following parameters: encryption (IKE policy): The default value is 56-bit DES-CBC.

hash (IKE policy): The default value is SHA-1.

authentication (IKE policy): The default value is RSA signature.

group (IKE policy): The default value is 768-bit group.

Diffie-Hellman lifetime(IKE policy): The default value is 86,400 seconds (1 day).

If a parameter is not set, the default value of the parameter is used. You can configure multiple IKE policies on the device. After the IKE negotiation starts, the device tries to search for the public policy configured at both ends, and the search starts from the policy with the specified highest priority on the remote peer.

## Configuration

#Configure an IKE policy with the priority of 100.

#### Example

```
Hostname(isakmp-policy)# authentication pre-share
```

Hostname(isakmp-policy)# encryption des
Hostname(isakmp-policy)# group 2

Hostname(config)# crypto isakmp policy 100

Hostname(isakmp-policy)# hash sha

#### Verification

N/A

# 15.27 crypto isakmp session limit

Use this command to configure the limit on the number of IKE negotiations. The value ranges from **5** to **1024**.

crypto isakmp session limit numbers

Use the **no** form of this command to restore default settings.

no crypto isakmp session limit numbers

| Parameter   |  |
|-------------|--|
| Description |  |

| Parameter | Description                                            |
|-----------|--------------------------------------------------------|
| numbers   | Indicates the limit on the number of IKE negotiations. |

**Defaults** The limit on the number of IKE negotiations is not configured by default.

Command Mode Global configuration mode

Default Level 14

**Usage Guide** 

After the limit on the number of IKE negotiations is configured, the maximum number of clients that are allowed to initiate IKE negotiation cannot exceed this limit. When there is a large variation in the number of users and many users request access, you need to limit the maximum number of connections to protect the performance of IPSec.

Configuration

#Set the limit on the number of IKE negotiations to 10.

Example

Hostname(config)# crypto isakmp session limit 10

Verification

Run the show running-config command to check the limit on the number of IKE negotiations.

Prompts

N/A

**Common Errors** 

N/A

**Platform** 

Description

N/A

## 15.28 crypto isakmp vendorid disable

Use this command to disable the transmission of Ruijie vendor ID information during IKE negotiation. crypto isakmp vendorid disable

Use the **no** form of this command to enable the transmission of Ruijie vendor ID information during IKE negotiation.

#### no crypto isakmp vendorid disable

Parameter Description

| Parameter | Description |
|-----------|-------------|
| N/A       | N/A         |

**Defaults** By default, Ruijie vendor ID information is transmitted during IKE negotiation.

Command Mode Global configuration mode

Default Level 14

Usage Guide Devices from some vendors cannot identify private vendor IDs during IKE negotiation, resulting in a

negotiation failure. In this case, use this command to disable transmission of Ruijie vendor ID information.

**Configuration** #Disable transmission of vendor IDs during negotiation.

**Example** Hostname(config) # crypto isakmp vendorid disable

Verification N/A

## 15.29 crypto map (global IPSec)

Use this command to create or modify an encryption mapping set.

crypto map map-name seq-num { ipsec-manual | ipsec-isakmp [ dynamic dynamic-map-name ] }

Use the  ${\bf no}$  form of this command to cancel an encryption mapping set or entry.

no crypto map map-name [ seg-num ]

# Parameter Description

| Parameter        | Description                                                                                     |
|------------------|-------------------------------------------------------------------------------------------------|
| map-name         | Indicates the name of an encryption mapping set.                                                |
| seq-num          | Indicates the serial number of an encryption mapping entry. The value range is from 1 to 65535. |
| ipsec-manual     | Specifies that a mapping entry is used for manually configuring IPSec SAs.                      |
| ipsec-isakmp     | Specifies that a mapping entry is used for establishing IPSec SAs negotiated via IKE.           |
| dynamic-map-name | Specifies the name of a dynamic encryption mapping set that is used as a policy template.       |

Defaults

No encryption mapping set is configured by default.

Command

Global configuration mode

Mode

Run this command to enter the encryption mapping configuration mode.

#### **Default Level**

evel 14

#### **Usage Guide**

To encrypt and protect data using IPSec, define an encryption mapping set and then apply it to a specific interface. Define encryption communication parameters in the encryption mapping set. The parameters include the following:

- 1. IPSec protection to be provided for communication: Associate a configured encryption access list.
- 2. Destination address of the communication protected via IPSec: Specify the remote IPSec peer.
- 3. Local address used for IPSec communication: Apply the encryption mapping set to an interface. IPSec uses the address of a communication interface as the address of the local peer.
- 4. IPSec security policies to be applied to communication: Select policies from the list composed of one or more transformation sets.
- 5. SA lifetime
- 6. Information about whether SAs are manually configured or established via IKE

Encryption mapping entries that share the same encryption mapping name but have different mapping SNs constitute one encryption mapping set. Apply the encryption mapping set to an interface. In this way, all IP communication through the interface will be checked according to the encryption mapping set applied to the interface. If outbound IP communication matches an encryption mapping entry and needs to be protected, and IKE is specified in the encryption mapping entry, the device negotiates an SA with the remote peer according to parameters specified in the encryption mapping entry. If manually configured SAs are specified in the encryption mapping entry, an SA must be configured during the configuration of the encryption mapping entry. Provided that an SA is successfully established, data will be encrypted for transmission regardless of whether the SA is manually configured or established via IKE. If the SA negotiation fails, data will be discarded.

Policies described in encryption mapping entries are used during SA association. To ensure smooth IPSec communication between two IPSec peers, the encryption mapping entries of the two peers must contain compatible configuration statements. When two peers try to establish an SA, each of the peers must have one encryption mapping entry compatible with one encryption mapping entry of the other peer, and the encryption mapping entry must meet at least the following conditions:

- An encryption mapping entry must contain a compatible encryption access list (for example, image access list).
- 2. Encryption mapping entries of both peers must specify the peer address (unless the peer is using a dynamic encryption mapping set).
- 3. The encryption mapping entries must share at least one identical transformation set.
- 4. Only one encryption mapping set is applied to a single interface. The encryption mapping set specifies IPSec/IKE or the combination of IPSec and manually configured entries. To create multiple encryption mapping entries for a specified interface, use the **seq-num** parameter to rank these encryption mapping entries. A smaller value of **seq-num** indicates a higher priority.

Create multiple encryption mapping entries for one interface in either of the following cases:

- 1. Different data flows of the interface will be processed by different IPSec peers.
- 2. Different levels of IPSec security need to be applied to different types of communication (data sent to the same or different peers), for example, the communication between devices in one subnet needs

> to be authenticated while the communication between devices in another subnet needs to be authenticated and encrypted. In this case, different types of communication should be defined in two different ACLs, and one separate encryption mapping entry must be created for each encryption access list.

For use of dynamic encryption mapping, see the section "crypto dynamic-map".

#### Configuration

#Complete the minimum configuration for a manually configured IPSec SA.

#### Example

```
Hostname(config) # crypto map mymap 3 ipsec-manual
Hostname (config-crypto-map) # set peer 2.2.2.2
Hostname(config-crypto-map)#
                                                                   301
                              set
                                     session-key
                                                   inbound
                                                                         cipher
abcdef1234567890
Hostname(config-crypto-map)#
                                                                   300
                              set
                                    session-key
                                                  outbound esp
                                                                         cipher
abcdef1234567890
Hostname(config-crypto-map)# set transform-set myset
Hostname (config-crypto-map) # match address 101
```

#### #Complete the minimum configuration for an IPSec SA negotiated via IKE.

```
Hostname(config)# crypto map mymap 4 ipsec-isakmp
Hostname(config-crypto-map) # set peer 2.2.2.2
Hostname(config-crypto-map)# set transform-set myset
Hostname(config-crypto-map)# match address 101
```

#### Verification N/A

## 15.30 crypto map (interface IPSec)

Use this command to apply a defined encryption mapping set to an interface.

crypto map map-name

Use the no form of this command to cancel the association between an interface and an encryption mapping set.

no crypto map [map-name]

#### **Parameter** Γ

| Des | cri | p | ti | on |  |
|-----|-----|---|----|----|--|
|     |     |   |    |    |  |

| Parameter | Description                                      |
|-----------|--------------------------------------------------|
| map-name  | Indicates the name of an encryption mapping set. |

**Defaults** 

No encryption mapping set is applied to an interface by default.

Command

Interface configuration mode

Mode

**Default Level** 14

#### **Usage Guide**

Use this command to apply an encryption mapping set to an interface. An encryption mapping set must be applied to an interface so that IPSec encryption and protection can be provided for data on the interface. One interface can be associated with only one encryption mapping set. If multiple encryption mapping entries share the same **map-name** value but have different **seq-num** values, these encryption mapping entries belong to the same encryption mapping set and are applied to the same interface. The encryption mapping entry with a smaller **seq-num** value has a higher priority and is used for data matching first. One encryption mapping set can be configured only on one interface.

Configuration

#Apply the encryption mapping set named mymap to Interface s0.

Example

Hostname(config) # interface serial 0
Hostname(config-if-Serial 0) # crypto map mymap

Verification

N/A

## 15.31 crypto map local-address

Use this command to specify the IPSec local address.

crypto map map-name local-address interface-type interface-number

Use the **no** form of this command to cancel the specified IPSec local address.

no crypto map map-name local-address

# Parameter Description

| Parameter        | Description                                                                                           |  |
|------------------|----------------------------------------------------------------------------------------------------|--|
| map-name         | Indicates the name of an IPSec encryption mapping set.                                                |  |
| interface-type   | Indicates the type of the interface of which the address is used as the IPSec local address.          |  |
| interface-number | Indicates the serial number of the interface of which the address is used as the IPSec local address. |  |

Defaults

The address of the outbound interface of IPSec data is used as the IPSec local address by default.

Command

Global configuration mode

Mode

Default Level 14

**Usage Guide** 

If an encryption mapping set is applied to multiple interfaces and this command is not executed, the device running RGOS creates an IPSec SA for each interface with the same remote peer and the same ACL. The IP address of the interface that sends and receives encryption traffic is used as the local address by default. After this command is executed to specify the local address, if the same encryption mapping set is applied to multiple interfaces, only one IPSec SA is created for communication.

If multiple interfaces on one device support IPSec communication, use this command to specify the IPSec local address to facilitate management. In this way, the device running RGOS uses a fixed address to

communicate with external routers.

In general, it is recommended to use the IP address of the loopback interface as the IPSec local interface.

Configuration

#Specify the address of the Loopback0 interface as the IPSec local address.

Example

Hostname(config) # crypto map mymap local-address loopback 0

Verification

N/A

## 15.32 crypto mib enable

Use this command to enable IPSec MIB.

crypto mib enable

Use the **no** form of this command to restore the default settings.

no crypto mib enable

Parameter Description

| Parameter | Description |
|-----------|-------------|
| N/A       |             |

**Defaults** 

The IPSec MIB is disabled by default.

Command

Global configuration mode

Mode

Default Level 14

**Usage Guide** 

The MIB management involves the statistics of data flow and data packet encryption, which may affect the IPSec data communication. Therefore, IPSec MIB statistics is disabled by default. To visit MIB, run this command.

Configuration

The following example enables IPSec MIB.

Example

Hostname(config)# crypto mib enable

## 15.33 encryption (IKE policy)

Use this command to specify the encryption algorithm for IKE policies.

encryption { des | 3des | aes-128 | aes-192 | aes-256 }

Use the **no** form of this command to restore the default encryption algorithm.

no encryption

**Parameter** 

Parameter Description

#### Description

| des     | Specifies the 56-bit DES-CBC as the encryption algorithm.           |
|---------|---------------------------------------------------------------------|
| 3des    | Specifies the 168-bit DES-CBC as the encryption algorithm.          |
| aes-128 | Specifies the AES with the 128-bit key as the encryption algorithm. |
| aes-192 | Specifies the AES with the 192-bit key as the encryption algorithm. |
| aes-256 | Specifies the AES with the 256-bit key as the encryption algorithm. |

**Defaults** The 56-bit DES-CBC encryption algorithm is used by default.

Command IKE policy configuration mode

Mode

Default Level 14

Usage Guide The data encryption algorithm specified by this command is used for encryption of IKE SA data. It differs

from the encryption algorithm used by IPSec SAs.

**Configuration** #Specify DES as the encryption algorithm for IKE policies.

Example Hostname(config) # crypto isakmp policy 10

Hostname(isakmp-policy) # encryption des

Verification N/A

## 15.34 group (IKE policy)

Use this command to specify the ID of the Diffie-Hellman group in IKE policies.

group { 1 | 2 | 5 }

Use the **no** form of this command to restore the default ID of the Diffie-Hellman group.

no group

### Parameter Description

| Parameter | Description                                  |
|-----------|----------------------------------------------|
| 1         | Indicates the 768-bit Diffie-Hellman group.  |
| 2         | Indicates the 1024-bit Diffie-Hellman group. |
| 5         | Indicates the 1536-bit Diffie-Hellman group. |

**Defaults** The 768-bit Diffie-Hellman group (group 1) is used by default.

**Command** IKE policy configuration mode

Mode

Default Level 14

Usage Guide Use this command to specify the Diffie-Hellman group to be used in an IKE policy.

Configuration #Specify the 1024-bit Diffie-Hellman group for an IKE policy.

**Example** Hostname(config)# crypto isakmp policy 10

Hostname(isakmp-policy) # group 2

Verification N/A

Platform Description

Group 5 is supported in the 11.1PJ33 project for the first time.

# 15.35 hash (IKE policy)

Use this command to specify the hash algorithm for IKE policies.

hash { sha | md5 }

Use the **no** form of this command to restore the default hash algorithm.

no hash

Parameter Description

| Parameter | Description                                           |
|-----------|-------------------------------------------------------|
| sha       | Specifies SHA-1 (HMAC variant) as the hash algorithm. |
| md5       | Specifies MD5 (HMAC variant) as the hash algorithm.   |
| sm3       | Specifies SM3 as the hash algorithm.                  |

**Defaults** SHA is used as the hash algorithm by default.

Command

IKE policy configuration mode

Mode

Default Level 14

**Usage Guide** Use this command to specify the hash algorithm to be used in an IKE policy.

**Configuration** #Specify MD5 as the hash algorithm.

Example Hostname(config) # crypto isakmp policy 10

Hostname(isakmp-policy)# hash md5

Verification N/A

## 15.36 lifetime (IKE policy)

Use this command to specify the lifetime of IKE SAs.

lifetime seconds

Use the **no** form of this command to restore the default IKE SA lifetime.

no lifetime

# Parameter Description

| Parameter | Description                                                                                       |
|-----------|---------------------------------------------------------------------------------------------------|
| seconds   | Indicates the IKE SA lifetime in seconds. The value is an integer in the range from 60 to 86,400. |

**Defaults** 

The default value is 86,400 seconds (1 day).

Command

IKE policy configuration mode

Mode

Default Level

14

**Usage Guide** 

Use this command to specify the lifetime of IKE SAs. When starting negotiation, IKE first reaches an agreement on session security parameters with the peer IKE. These consistent parameters will be referenced by IKE SAs on each peer and are retained on each peer till the IKE SA lifetime times out.

A new SA must be negotiated prior to the expiration of the current SA.

IPSec SAs are negotiated on the basis of IKE SAs. Therefore, a longer lifetime should be configured for IKE SAs to shorten the time required for negotiating IPSec SAs. However, the cracking probability is directly proportional to the lifetime. A longer lifetime indicates a higher cracking probability while a shorter lifetime indicates a lower cracking probability. Therefore, set a proper lifetime (for example, 43,200 seconds) as required.

Configuration

#Set the IKE SA lifetime to 1,000 seconds.

Example

Hostname(config)# crypto isakmp policy 10
Hostname(isakmp-policy)# lifetime 1000

Verification

N/A

# 15.37 match address (IPSec)

Use this command to specify an ACL for an encryption mapping entry.

match address access-list-number

Use the **no** form of this command to delete an ACL from an encryption mapping entry.

no match address

Parameter Description

| Parameter          | Description                                                           |
|--------------------|-----------------------------------------------------------------------|
| access-list-number | Indicates the ACL No. (100-199, 2000-2699, and 2900-3899). Encryption |
|                    | mapping entries use only IP extended ACLs.                            |

**Defaults** No ACL is specified in encryption mapping entries.

Command

Encryption mapping configuration mode

Mode

Default Level 14

**Usage Guide** 

Use this command to specify an ACL for an encryption mapping entry. The device determines whether data needs to be protected through IPSec according to the ACL in encryption mapping entry.

The ACL specified by this command is applied to both outbound and inbound communication. If it is detected that outbound data matches the ACL and an SA is already established, the device encrypts and forwards the data. If no SA is established, the device triggers the SA negotiation (using IKE). If it is detected that inbound data matches the ACL, the device decrypts the encrypted data and directly discards data that is not encrypted.

Configuration

#Associate ACL 101 with the encryption mapping set named mymap.

**Example** 

Hostname(config)# crypto map mymap 4 ipsec-isakmp
Hostname(config-crypto-map)# match address 101

Verification

N/A

# 15.38 match any

Use this command to configure the local and remote IP addresses and masks as 0.0.0.0/0.0.0.0 for specified flows.

match any

Use the **no** form of this command to cancel the configuration.

no match any

Parameter Description

| Parameter | Description |
|-----------|-------------|
| -         | -           |

**Defaults** 

The local and remote IP addresses and masks are not set to 0.0.0.0/0.0.0.0 for specified flows by default.

Command

Encryption mapping configuration mode

Mode

#### Default Level 14

**Usage Guide** 

This command is used to configure local and remote IP addresses and masks as 0.0.0.0/0.0.0.0 for specified flows in a profile. The profile is mainly used for IPSec over GRE and L2TP over IPSec.

If this command is configured for IPSec over GRE, local and remote IP addresses and masks of specified flows are 0.0.0.0/0.0.0.0 in phase 2 negotiation.

Configuration Example

The following example configures local and remote IP addresses and masks as 0.0.0.0/0.0.0.0 for specified flows in the profile named **test**.

Hostname(config)# crypto ipsec profile test
Hostname(config-crypto-profile)# match any

Verification

Notifications

Common

**Errors** 

**Platform** 

Description

## 15.39 mode (IPSec)

Use this command to configure the encapsulation mode of transform sets.

mode { transport | tunnel }

Use the **no** form of this command to restore the default mode.

no mode

### Parameter Description

| Parameter | Description                                                      |
|-----------|------------------------------------------------------------------|
| transport | Sets the encapsulation mode of transform sets to transport mode. |
| tunnel    | Sets the encapsulation mode of transform sets to tunnel mode.    |

**Defaults** The tunnel mode is used by default.

Command Mode Transform set configuration mode

mode

Default Level 14

Usage Guide The configured mode takes effect for only communication using addresses of IPsec peers as the source and

destination addresses. Other communication is performed in tunnel mode.

If the source and destination addresses of the communication to be protected are those of IPsec peers and the transport mode is specified, the device requests the transport mode during negotiation but accepts both the transport mode and tunnel mode. If the tunnel mode is specified, the device requests the tunnel mode and accepts only the tunnel mode.

### Configuratio

The following example configures the encapsulation mode of transform sets as tunnel mode.

#### n Example

 $\label{tostname} Hostname\,(\texttt{config})\, \#\,\, \texttt{crypto} \,\, \texttt{ipsec} \,\, \texttt{transform-set} \,\, \texttt{myset} \,\, \texttt{ah-md5-hmac}$ 

Hostname(cfg-crypto-trans)# mode tunnel
Hostname(cfg-crypto-trans)# mode transport

Verification

Notifications

Common

**Errors** 

**Platform** 

Description

### 15.40 reverse-route

Use this command to enable the reverse route injection function. When this command is configured, the IPSec module automatically adds a static route destined for the peer end of a tunnel or a specified IP address after the negotiation of the tunnel is completed.

reverse-route [no-peer | remote-peer ip-address ] [ distance ]

Use the **no** form of this command to disable the reverse route injection function.

no reverse-route

#### Parameter Description

| Parameter              | Description                                                        |
|------------------------|--------------------------------------------------------------------|
| no-peer                | Indicates that the next-hop address is not specified.              |
| remote-peer ip-address | (Optional) Specifies the next-hop address.                         |
| distance               | Specifies the next-hop distance. The value range is from 1 to 255. |

**Defaults** 

The reverse route injection function is disabled by default.

Command

Encryption mapping configuration mode

Mode

**Default Level** 

14

**Usage Guide** 

no-peer is used to directly destine the route to the interface without specifying the next-hop for PPPoE etc.

You can run the **show ip route** command to display added routes.

You can run the debug crypto ipsec command to display information about added routes and deleted

routes.

Configuration

#Enable the reverse route injection function in the mapping encryption entry named mymap.

Example

Hostname(config)# crypto map mymap 5 ipsec-isakmp

Hostname(config-crypto-map)# reverse-route

Verification

N/A

## 15.41 self-identity

Use this command to specify the form of the local identity. self-identity { address | fqdn fqdn | user-fqdn user-fqdn }

Use the **no** form of this command to restore the default local identity form.

no self-identity

# Parameter Description

| Parameter | Description                                   |
|-----------|-----------------------------------------------|
| address   | Indicates the local IP address.               |
| fqdn      | Indicates the local domain name.              |
| user-fqdn | Indicates the local username and domain name. |

Defaults

The local identity uses the local IP address by default.

Command

Global configuration mode

Mode

Default Level 14

**Usage Guide** 

Use this command to set the identity for the negotiation initiated in aggressive mode. You can use the domain name or address to specify the local identity.

Configuration

#Set the local identity.

Example

Hostname(config)# self-identity fqdn www.vpdn.com

Hostname(config)# self-identity address

Verification

N/A

## 15.42 set autoup

Use this command to set tunnel auto-connection.

set autoup

Use the no form of this command to restore the default configuration.

no set autoup

Parameter Description

| Parameter | Description |
|-----------|-------------|
| -         | -           |

**Defaults** Tunnel auto-connection is disabled by default.

Command

Encryption mapping configuration mode

Mode

Default Level 14

**Usage Guide** 

Use this command to prevent packet loss caused by tunnel negotiation. Use this function in scenarios where data transmission is sensitive to tunnels and the tunnels need to be in the Up state at any time.

Configuration

#Set the tunnel auto-connection.

Example

Hostname(config)# crypto map mymap 10 IPSec-isakmp
Hostname(config-crypto-map)# set autoup

Verification

N/A

# 15.43 set exchange-mode

Use this command to set the work mode used in Phase 1 of IKE negotiation between peers.

set exchange-mode { main | aggressive }

Use the **no** form of this command to restore the default work mode.

no set exchange-mode

Parameter Description

| Parameter  | Description                    |
|------------|--------------------------------|
| main       | Indicates the main mode.       |
| aggressive | Indicates the aggressive mode. |

**Defaults** 

The main mode is used by default.

Command

Encryption mapping configuration mode

Mode

Default Level 14

**Usage Guide** 

The IKE negotiation includes two phases:

In Phase 1, a secure channel that passes authentication is established between two ISAKMP entities. The main mode or aggressive mode can be adopted in this phase.

In Phase 2, service SAs are negotiated.

Select the required work mode in Phase 1 based on their advantages and disadvantages. The main mode is adopted by default. When IP addresses are not statically configured, the aggressive mode is recommended.

Configuration

#Set the work mode to aggressive mode.

Example

Hostname(config)# crypto map mymap 10 IPSec-isakmp

Hostname(config-crypto-map) # set exchange-mode aggressive

Verification N/A

## 15.44 set isakmp-policy

Use this command to specify a policy for negotiating a mapping set.

set isakmp-policy number

Use the  ${f no}$  form of this command to cancel a policy for negotiation.

no set isakmp-policy

Parameter

Description

| Parameter | Description                                                          |
|-----------|----------------------------------------------------------------------|
| number    | Indicates the serial number of the specified policy for negotiation. |

**Defaults** 

No policy is specified for negotiation by default.

Command

Encryption mapping configuration mode

Mode

Default Level 14

**Usage Guide** 

In aggressive mode, the device in the branch sends the policy of the highest priority to the device in the headquarters for negotiation by default. Therefore, if the same device in the branch negotiates with multiple devices in the headquarters in aggressive mode, the policy of the highest priority on each device in the headquarters needs to be consistent with that on the device in the branch, which reduces device compatibility. Use this command to specify a policy for negotiating a mapping set. In this way, the policy of the highest priority on each device in the headquarters does not need to be consistent with that on the

device in the branch. This command is effective only to static mapping sets and is unavailable to dynamic mapping sets.

Configuration

#Specify the policy with the serial number 2 for negotiation in the static mapping set named xyz.

**Example** 

11.x\_site1(config) #crypto map xyz 100 ipsec-isakmp
11.x\_site1(config-crypto-map) #set isakmp-policy 2

Verification

N/A

# 15.45 set local (IPSec)

Use this command to specify the local IP address in an encryption mapping entry. **set local** *ip-address* 

Use the **no** form of this command to delete the local peer from an encryption mapping entry. **no set local** *ip-address* 

#### Parameter Description

|  | Parameter  | Description                     |
|--|------------|---------------------------------|
|  | ip-address | Indicates the local IP address. |

Defaults

No local peer is specified by default.

Command

Encryption mapping configuration mode

Mode

Default Level

**Usage Guide** 

Use this command to set the local IP address used in the negotiation. The main address of the interface is used for negotiation when the IP address is not configured. The specified IP address is used for negotiation after configuration.

Configuration

#Specify a local IP address (2.2.2.3) in the mapping encryption entry named mymap.

**Example** 

Hostname(config) # crypto map mymap 5 IPSec-isakmp
Hostname(config-crypto-map) # set local 2.2.2.2

Verification

N/A

14

#### 15.46 set mtu

Use this command to set the IPSec pre-fragmentation mode (valid in tunnel mode). set mtu length

Use the **no** form of this command to disable the IPSec pre-fragmentation mode. **no set mtu** 

Parameter Description

| Parameter | Description                                                                                                |
|-----------|----------------------------------------------------------------------------------------------------|
| length    | Indicates the size of a data packet fragment prior to encapsulation. The value range is from 512 to 1,500. |

**Defaults** The IPSec pre-fragmentation mode is disabled by default.

Command Mode Encryption mapping configuration mode

Default Level 14

**Usage Guide** Specify the pre-fragmentation mode for IPSec tunnel encapsulation.

**Configuration** #Specify the pre-fragmentation mode in the encryption mapping set named mymap.

Example Hostname(config) # crypto map mymap 5 IPSec-isakmp

Hostname(config-crypto-map)# set mtu 1000

Verification N/A

## 15.47 set peer (IPSec)

Use this command to specify a remote peer in an encryption mapping entry.

set peer { hostname | ip-address }

Use the **no** form of this command to delete the remote peer from an encryption mapping entry. **no set peer** { *hostname* | *ip-address* }

Parameter Description

| Parameter  | Description                                  |
|------------|----------------------------------------------|
| ip-address | Indicates the IP address of the remote peer. |
| hostname   | Indicates the host name of the remote peer.  |

**Defaults** No remote peer is specified by default.

Command Encryption r
Mode

Encryption mapping configuration mode

Default Level 14

**Usage Guide** A remote peer must be specified for an encryption mapping entry in use.

> When there are multiple certificate chains locally, specify the certificate chain according to each peer. If no local certificate chain is specified, the peer certificate chain (CA certificate) is used for authentication. When the peer certificate chain is not specified, the default certificate chain (CA certificate) is used for authentication.

Configuration

#Specify a remote peer (2.2.2.2) in the mapping encryption entry named mymap.

Example

Hostname(config)# crypto map mymap 5 ipsec-isakmp Hostname (config-crypto-map) # set peer 2.2.2.2

Verification

N/A

## 15.48 set peer-identical

Use this command to specify multiple ACEs to use the same remote peer in the negotiation in Phase 2. set peer-identical

Use the no form of this command to delete the same remote peer configured in multiple ACEs used in the negotiation in Phase 2.

no set peer-identical

### **Parameter Description**

| Parameter | Description |
|-----------|-------------|
| N/A       | N/A         |

**Defaults** 

No identical remote peer is specified for multiple ACEs in the negotiation in Phase 2 by default.

Command

Encryption mapping configuration mode

Mode

**Default Level** 

14

**Usage Guide** 

When multiple ACEs are configured in an ACL and multiple remote peers are configured, use this command to ensure that all ACEs use the same peer for negotiation.

Configuration

#Specify ACEs to use the same remote peer in the encryption mapping entry named mymap.

Example

Hostname(config) # crypto map mymap 5 ipsec-isakmp Hostname(config-crypto-map)# set peer-identical

Verification

N/A

# 15.49 set peer-preempt

Use this command to specify the remote peer of a higher priority to initiate preemption.

#### set peer-preempt

Use the **no** form of this command cancel the configuration of requesting the remote peer of a higher priority to initiate preemption.

#### no set peer-preempt

# Parameter Description

| Parameter | Description |
|-----------|-------------|
| N/A       | N/A         |

**Defaults** 

No remote peer of a higher priority is specified to initiate preemption by default.

Command

Mode

Encryption mapping configuration mode

Default Level 14

**Usage Guide** 

Use the peer of a higher priority for negotiation when multiple remote peers are configured.

Multiple remote peers can be configured for one encryption mapping set. A remote peer configured earlier has a priority higher than that of a remote peer configured later. The peer of a higher priority is used for negotiation. When the device switches to another peer for negotiation after a tunnel is interrupted, if the peer of a higher priority can initiate negotiation, the peer of the higher priority is used for negotiation and forwarding and the tunnel negotiation using the peer of a lower priority is interrupted. This command must be configured to implement the preceding functions.

# Configuration Example

#Specify the remote peer of a higher priority to initiate preemption in the encryption mapping set named mymap.

```
Hostname(config) # crypto map mymap 5 IPSec-isakmp
Hostname(config-crypto-map) # set peer-preempt
```

Verification

N/A

# 15.50 set pfs (IPSec)

Use this command to specify the Diffie-Hellman group ID used in IPSec tunnel encapsulation.

set pfs { group1 | group2 }

Use the **no** form of this command to cancel the Diffie-Hellman group ID used in tunnel encapsulation. **no set pfs** 

### Parameter Description

| Parameter | Description                   |
|-----------|-------------------------------|
| group1    | Indicates the 768-bit group.  |
| group2    | Indicates the 1024-bit group. |

group5 Indicates the 1536-bit group.

**Defaults** No Diffie-Hellman group is used by default.

Command

Encryption mapping configuration mode

Mode

Default Level 14

**Usage Guide** Specify the Diffie-Hellman group ID used in IPSec tunnel encapsulation.

**Configuration** #Specify the 1024-bit Diffie-Hellman group in the encryption mapping set named mymap.

**Example** Hostname(config) # crypto map mymap 5 IPSec-isakmp

Hostname(config-crypto-map) # set pfs group2

Verification N/A

## 15.51 set security-association lifetime

Use this command to set the global lifetime used for IPSec SA association in an encryption mapping set. set security-association lifetime { seconds seconds | kilobytes kilobytes ] }

Use the **no** form of this command to restore the default value of global lifetime used for IPSec SA association in an encryption mapping set.

no set security-association lifetime { seconds | kilobytes }

# Parameter Description

| Parameter           | Description                                                                                                    |
|---------------------|----------------------------------------------------------------------------------------------------|
| seconds seconds     | Indicates the SA timeout period in seconds. The value range is from 120 to 86400.                               |
| kilobytes kilobytes | Indicates the timeout communication amount of an SA in kilobytes. The value range is from 2,560 to 536,870,912. |

**Defaults** SAs in an encryption mapping set are negotiated based on the global lifetime.

Command

Encryption mapping configuration mode

Mode

Default Level 14

**Usage Guide** 

This command is effective only to encryption mapping entries used for negotiation of IPSec SAs established via IKE and is unavailable to encryption mapping entries of SAs that are manually configured. By default, all IPSec SAs are negotiated based on the global lifetime. If a different lifetime is required for SA negotiation for a specific destination IP address, use this command to change the lifetime in the

encryption mapping entry that uses this destination address for negotiation.

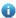

This command changes the lifetime for IPSec SA negotiation in a specific encryption entry and does not affect the global lifetime.

#### Configuration

#Change the lifetime of Entry 5 to 2,500 seconds in the encryption mapping set named mymap.

#### Example

Hostname(config) # crypto map mymap 5 IPSec-isakmp
Hostname(config-crypto-map) # set security-association lifetime seconds 2500

Verification N/A

## 15.52 set session-key

Use this command to configure the security parameter index (SPI) and password of a specified algorithm for inbound and outbound protected communication.

set session-key { inbound | outbound } ah spi hex-key-data set session-key { inbound | outbound } esp spi { authenticator hex-key-data | cipher hex-key-data }

Use the **no** form of this command to delete the SPI and password of a specified algorithm.

no set session-key { inbound | outbound } ah no set session-key { inbound | outbound } esp

## Parameter Description

| Parameter    | Description                    |
|--------------|--------------------------------|
| spi          | Specifies the SPI.             |
| hex-key-data | Indicates the hexadecimal key. |

**Defaults** 

The SPI and password of a specified algorithm are not specified.

# Command

Encryption mapping configuration mode

Mode

Default Level 14

**Usage Guide** 

This command is used for manually created SAs.

# Configuration Example

The following example specifies ESP encryption and decryption password of abcdef1234567890 in the crypto map named **mymap**.

Hostname(config)# crypto map mymap 5 ipsec-manual
Hostname(config-crypto-map)# set session-key inbound esp 301 cipher abcdef1234567890
Hostname(config-crypto-map)# set session-key outbound esp 300 cipher abcdef1234567890

Verification

Notifications

Common

**Errors** 

**Platform** 

Description

### 15.53 set transform-set

Use this command to specify transformation sets to be used in an encryption mapping entry.

**Set** transform-set transform-set-name1 [ transform-set-name2 ] [ transform-set-name3 ] [ transform-set-name4] [ transform-set-name6]

Use the **no** form of this command to delete all transformation sets from an encryption mapping entry. **no set pfs** 

### Parameter Description

| Parameter              | Description                                                           |
|------------------------|-----------------------------------------------------------------------|
| transform-set-name1,   |                                                                       |
| [transform-set-name2], |                                                                       |
| [transform-set-name3], | Indicates the name of a transformation set. A maximum of six          |
| [transform-set-name4], | transformation sets can be specified in one encryption mapping entry. |
| [transform-set-name5], |                                                                       |
| [transform-set-name6]  |                                                                       |

**Defaults** No transformation set is specified by default.

Command

Mode

Encryption mapping configuration mode

Default Level

14

**Usage Guide** 

A transformation set is indispensable for successful establishment of an SA. Use this command to specify a transformation set when any encryption mapping set is configured.

Configuration

#Specify the transformation set named myset in the encryption mapping entry.

Example

Hostname(config) # crypto IPSec transform-set myset esp-des esp-sha-hmac
Hostname(config) # crypto map mymap 5 IPSec-isakmp
Hostname(config-crypto-map) # set transform-set myset

Verification N/A

## 15.54 show crypto dynamic-map (IPSec)

Use this command to display dynamic encryption mapping information.

show crypto dynamic-map [ map-name ]

**Parameter** Description

| Parameter | Description                                      |
|-----------|--------------------------------------------------|
| map-name  | Indicates the name of an encryption mapping set. |

Command Mode

Privileged EXEC mode

**Default Level** 

14

**Usage Guide** 

Use this command to display the PIM interfaces on the device, PIM neighbors of interfaces, Hello message retransmission interval, DR address, and other information.

### Configuration

#Display information about all dynamic encryption mapping sets.

**Example** 

```
Hostname# show crypto dynamic-map
      Crypto Map Template "mydmap" 1
No matching address list set.
Security association lifetime: 4608000 kilobytes/3600 seconds(id=34)
PFS (Y/N): N
Transform sets = { }
```

# 15.55 show crypto ipsec sa

Use this command to display information about the current active IPSec SA.

show crypto ipsec sa

**Parameter** Description

| Parameter                      |              | Description                              |
|--------------------------------|--------------|------------------------------------------|
| interface in interface-number- | terface-type | Specifies the interface type and number. |

Command

Privileged EXEC mode

Mode

**Default Level** 14

**Usage Guide** N/A

Configuration

#Display information about the current active IPSec SA.

#### Example

```
Hostname# show crypto ipsec sa
Interface: GigabitEthernet 0/1
       Crypto map tag:mymap, local addr 2.2.2.3
       media mtu 1500
       sub_map type:static, seqno:7, id=0
       local ident (addr/mask/prot/port): (2.2.2.3/0.0.0.0/0/0))
       remote ident (addr/mask/prot/port): (2.2.2.2/0.0.0.0/0/0))
       PERMIT
       #pkts encaps: 0, #pkts encrypt: 0, #pkts digest 0
       #pkts decaps: 0, #pkts decrypt: 0, #pkts verify 0
       #send errors 0, #recv errors 0
       Inbound esp sas:
           spi:0x79b8e4bb (2042160315)
            transform: esp-3des
            in use settings={Tunnel,}
            crypto map mymap 7
            sa timing: remaining key lifetime (k/sec): (4607000/3505)
            IV size: 8 bytes
            max reply windows size: 0
            Replay detection support:Y
       Outbound esp sas:
           spi:0x293b8b55 (691768149)
            transform: esp-3des
            in use settings={Tunnel,}
            crypto map mymap 7
            sa timing: remaining key lifetime (k/sec): (4607000/3505)
            IV size: 8 bytes
            max reply windows size: 0
            Replay detection support:Y
```

# 15.56 show crypto ipsec transform-set

Use this command to display information about transformation sets configured for the device. show crypto ipsec transform-set

### **Parameter** Description

| Parameter | Description |
|-----------|-------------|
| N/A       | N/A         |

Command

Privileged EXEC mode

Mode

**Default Level** 

14

**Usage Guide** N/A

Configuration

#Display information about transformation sets configured for the device.

Example

```
Hostname# show crypto ipsec transform-set
transform set myset3: { esp-des,}
      will negotiate = {Tunnel,}
```

## 15.57 show crypto isakmp policy

Use this command to display the IKE policy configured for the device.

show crypto isakmp policy

**Parameter** Description

| Parameter | Description |
|-----------|-------------|
| N/A       | N/A         |

Command

Privileged EXEC mode

Mode

**Default Level** 14

**Usage Guide** N/A

Configuration

#Display the IKE policy configured for the device.

Example

```
Hostname# show crypto isakmp policy
Protection suite of priority 9
encryption algorithm: 3DES - Data Encryption Standard (56 bit keys).
hash algorithm:
                     Message Digest 5
authentication method: Pre-Shared Key
```

Diffie-Hellman group: #2 (1024 bit) 1000 seconds lifetime: Protection suite of priority 10

encryption algorithm: DES - Data Encryption Standard (56 bit keys).

hash algorithm: Message Digest 5 authentication method: Pre-Shared Key Diffie-Hellman group: #2 (1024 bit) 1000 seconds lifetime:

Default protection suite

encryption algorithm: DES - Data Encryption Standard (56 bit keys).

hash algorithm: Secure Hash Standard authentication method: Pre-Shared Key Diffie-Hellman group: #1 (768 bit)

lifetime: 86400seconds

## 15.58 map (IPSec)

Use this command to display information about an encryption mapping set.

show crypto map [ map-name ]

| Parameter   |  |  |
|-------------|--|--|
| Description |  |  |
|             |  |  |
|             |  |  |
|             |  |  |
| Command     |  |  |

Mode

Parameter Description

map-name Indicates the name of an encryption mapping set.

Privileged EXEC mode

Default Level 14

Usage Guide N/A

Configuration Example

Display information about all encryption mapping sets.

Hostname# show crypto map

Crypto Map:"mymap1" 1 ipsec-isakmp, (Complete)

Extended IP access list 100

Security association lifetime: 0 kilobytes/120 seconds(id=2)

PFS (Y/N): N

Transform sets = { myset3, }

Interfaces using crypto map mymap1:

GigabitEthernet 1/1/0

**Notifications** 

Platform

Description

## 1 PPPoE Client Commands

## 1.1 clear dialer

Use this command to clear statistics about the DDR dialer interface.

clear dialer

Parameter Description

| Parameter | Description |
|-----------|-------------|
| N/A       | N/A         |

Command

Global configuration mode

Modes

Usage Guide N/A

Configuration The fo

The following example clears statistics about the DDR dialer interface.

Examples R1# clear dialer

**Platform** 

Description

N/A

## 1.2 clear pppoe tunnel

Use this command to clear all PPPoE tunnels.

clear pppoe tunnel

Parameter Description

| Parameter | Description |
|-----------|-------------|
| N/A       | N/A         |

Command

Privileged EXEC mode

Modes

Usage Guide N/A

Configuration

The following example clears all PPPoE tunnels.

Examples

R1# clear pppoe tunnel

**Platform** 

Description

N/A

Command Reference PPPoE Client Commands

## 1.3 dialer pool

Use this command to associate a dialer pool with a logical interface.

dialer pool number

Use the **no** form of this command to restore the default setting.

no dialer pool number

#### Parameter

#### Description

| Parameter | Description                                               |
|-----------|-----------------------------------------------------------|
| number    | Sets the ID of a dialer pool, in the range from 1 to 255. |

**Defaults** 

This function is disabled by default.

Command

Interface configuration mode

Modes

**Usage Guide** 

Advanced dialup requires association between a physical interface and a dialer interface through a dialer pool. First, add a physical interface to several dialer pools. Second, associate the logical interface with only one of the dialer pools. One physical interface may belong to multiple dialer pools but one logical interface is allowed to associate with one single dialer pool. The dialer interface selects an idle physical interface from the dialer pool randomly.

#### Configuration

The following example associates dialer pool 1 with dialer interface1.

#### **Examples**

R1(config) # interface dialer 1

R1(config-if-dialer 1) # dialer pool 1

The following example restores the default setting.

R1(config) # interface dialer 1

R1(config-if-dialer 1) # no dialer pool

# Platform Description

N/A

## 1.4 dialer-group

Use this command to associate a dialer triggering rule with a DDR dialer interface.

dialer-group group-number

Use the **no** form of this command to restore the default setting.

no dialer-group

#### Parameter

Description

| Parameter | Description |  |  |
|-----------|-------------|--|--|
|           |             |  |  |

Command Reference PPPoE Client Commands

| group-number | The ID of a dialer triggering rule. |
|--------------|-------------------------------------|
| 0 1          |                                     |

**Defaults** This function is disabled by default.

Command

Interface configuration mode

Modes

Usage Guide The dialer triggering rule is configured by the dialer-list command. You should identify what packets

can trigger dial before the association.

Configuration

The following example associates a dialer triggering rule with DDR dialer interface 1.

**Examples** 

R1(config)# interface dialer 1

R1(config-if-dialer 1)# dialer-group 1

The following example restores the default setting.

R1(config) # interface dialer 1

R1(config-if-dialer 1) # no dialer-group

Platform

**Description** 

N/A

### 1.5 dialer-list

Use this command to define a dialer triggering rule.

dialer-list dialer-group protocol protocol-name ip { permit | deny | list access-list-number }

Use the no form of this command to restore the default setting.

no dialer-list dialer-group [ protocol protocol-name ip { permit | deny | list access-list-number } ]

# Parameter Description

| Parameter              | Description                                                                 |
|------------------------|-----------------------------------------------------------------------------|
| dialer-group           | Sets the ID of a dialer triggering rule.                                    |
| protocol protocol-name | Protocol name.                                                              |
| ip                     | Specifies the IP protocol to be used for defining a dialer triggering rule. |
| permit                 | Permits IP packets.                                                         |
| deny                   | Denies IP packets.                                                          |
| list                   | Specifies an access list to be used for defining a dialer triggering rule.  |
| access-list-number     | Sets the ID of an ACL list.                                                 |

**Defaults** This function is disabled by default.

Command

Global configuration mode

Modes

Usage Guide This configuration is mandatory to define one or more dialer triggering rules. Use the dialer-group

command to apply these rules to specific dialer interfaces.

**Configuration** The following example sets dialer triggering rule 1 to ip.

Examples R1(config) # dialer-list 1 protocol ip permit

The following example restores the default setting.

R1(config) # no dialer-list 1

**Platform** 

Description

N/A

## 1.6 encapsulation ppp

Use this command to set the encryption protocol to PPP on an interface.

encapsulation ppp

Use the **no** form of this command to delete the configured encryption protocol on an interface.

no encapsulation

Parameter Description

Parameter Description -

**Defaults** The encryption protocol is not configured.

Command

Interface configuration mode

Modes

Default Level 14

Usage Guide N/A

**Configuration** The following example sets the encryption protocol to PPP on dialer 1.

Examples

Hostname# configure terminal

Hostname(config)# intrerface dialer 1

Hostname(config-if-dialer 1)# encapsulation ppp

Verification

Run the show running-config interface dialer 1 command to check whether the configuration exists.

Notifications -

#### Common

**Errors** 

Platform Description

Use this command to associate a dialer pool with a logical interface.

dialer pool number

Use the **no** form of this command to restore the default setting.

no dialer pool number

# Parameter Description

| Parameter | Description                                               |
|-----------|-----------------------------------------------------------|
| number    | Sets the ID of a dialer pool, in the range from 1 to 255. |

**Defaults** This function is disabled by default.

Command

Modes

Interface configuration mode

Usage Guide

Advanced dialup requires association between a physical interface and a dialer interface through a dialer pool. First, add a physical interface to several dialer pools. Second, associate the logical interface with only one of the dialer pools. One physical interface may belong to multiple dialer pools but one logical interface is allowed to associate with one single dialer pool. The dialer interface selects an idle physical interface from the dialer pool randomly.

#### Configuration

The following example associates dialer pool 1 with dialer interface1.

#### **Examples**

R1(config) # interface dialer 1

R1 (config-if-dialer 1) # dialer pool 1
The following example restores the default setting.

R1(config) # interface dialer 1

R1(config-if-dialer 1) # no dialer pool

# Platform

Description

N/A

# 1.7 ip address

Use this command to enable the IP policy on an interface.

ip address { negotiate | ip-address subnet-mask }

Use this command to disable the IP address acquisition mode.

no ip address [ negotiate | ip-address subnet-mask ]

#### **Parameter**

#### Description

| Parameter   | Description                                                         |  |
|-------------|---------------------------------------------------------------------|--|
| negotiate   | Enables an interface to acquire IP address through PPP negotiation. |  |
| ip-address  | The IP address of a specified interface.                            |  |
| subnet-mask | The mask of a specified interface.                                  |  |

Defaults N/A

Command

Interface configuration mode

Modes

**Usage Guide** 

Use this command to configure the IP policy on a specified dialer interface. If PPP negotiation is enabled, the IP address is distributed by the server. If the IP address is specified manually, it takes effect only after negotiation with the server succeeds.

Configuration

The following example sets the IP policy to PPP negotiation.

**Examples** 

R1(config) # interface dialer 1

R1(config-if-dialer 1) # ip address negotiate

The following example removes the IP policy configuration.

R1(config) # interface dialer 1

R1(config-if-dialer 1) # no ip address

Verification

Run the **show running-config interface dialer** 1 command to check whether the configuration exists. Run the **show ip interface brief | includein dialer** 1 command to check whether the IP address is negotiated and whether the protocol status is Up.

Notifications

Common

Errors

**Platform** 

Description

## 1.8 pppoe enable

Use this command to enable the PPPoE client function on the interface.

pppoe enable

Use the no form of this command to restore the default setting.

no pppoe enable

**Parameter** 

Description

| Parameter | Description |
|-----------|-------------|
| N/A       | N/A         |

**Defaults** This fun

This function is disabled by default.

Command

Interface configuration mode

Modes

Usage Guide This command must be configured on the physical interface or aggregate interface with WAN

attributes. If the interface has LAN attributes, this command is not displayed.

Configuration

The following example enables the PPPoE client function on GigabitEthernet 0/1.

**Examples** 

R1(config)# interface GigabitEthernet 0/1

R1(config-if- GigabitEthernet 0/1) # pppoe enable

The following example disables the PPPoE client function on GigabitEthernet 0/1.

R1(config) # interface GigabitEthernet 0/1

R1(config-if- GigabitEthernet 0/1) # no pppoe enable

**Platform** 

Description

N/A

## 1.9 pppoe session mac-address

Use this command to configure the MAC address of a PPPoE session.

pppoe session mac-address H.H.H

Use the **no** form of this command to restore the default setting.

no pppoe session mac-address

Parameter Description

| Parameter | Description                |
|-----------|----------------------------|
| H.H.H     | Specifies the MAC address. |

**Defaults** This function is disabled by default.

Command

Interface configuration mode

Modes

Usage Guide This command can be used to specify the MAC address of the PPPoE session. It can be configured

on interfaces, but takes effect on only sub-interfaces. You must enable PPPoE on the interface

before configuring this command.

### Configuration Examples

The following example sets the MAC address of the PPPoE session to 00d0.f822.33f3 on GigabitEthernet 0/1.1.

Ruijie (config) # interface GigabitEthernet 0/1

Hostname(config-subif-GigabitEthernet 0/1) #pppoe enable

 ${\tt Hostname} \ ({\tt config-subif-GigabitEthernet} \ \ 0/1) \ \# encapsulation \ \ dot1Q \ \ 1$ 

 ${\tt Hostname} \ ({\tt config-subif-GigabitEthernet} \ \ 0/1) \ \# pppoe \ \ {\tt sessiom} \ \ {\tt mac-address}$ 

00d0.f822.33f3

The following example deletes the MAC address of the PPPoE session on GigabitEthernet 0/1.1.

Ruijie (config) # interface GigabitEthernet 0/1

Hostname(config-subif-GigabitEthernet 0/1) #no pppoe sessiom mac-address

**Platform** 

N/A **Description** 

Verification

Run the **show running-config interface** *gigabitethernet 0/1.1* command to check whether the

configuration exists.

| <b>Notificat</b> | ions |
|------------------|------|
|------------------|------|

| PPPoE: must enable PPPoE firstl |
|---------------------------------|
|---------------------------------|

### Common

**Errors** 

**Platform** 

Description

# 1.10 pppoe-client dial-pool-number

Use this command to add an Ethernet interface to a dialer pool and specifies the dial mode.

pppoe-client dial-pool-number number no-ddr

Use the **no** form of this command to restore the default setting.

no pppoe-client dial-pool-number number

**Parameter** 

**Description** 

| Parameter | Description                   |
|-----------|-------------------------------|
| number    | Sets the ID of a dialer pool. |

**Defaults** This function

This function is disabled by default.

Command

Interface configuration mode

Modes

**Usage Guide** 

Use this command to add an Ethernet interface to a dialer pool, which is associated with the logical interface, In this way, the Ethernet interface and the logical interface are connected to perform dialing. Before configuring this command, enable PPPoE on the interface.

Configuration

The following example adds GigabitEthernet 0/1 to dialer pool 1.

**Examples** 

R1(config)# interface GigabitEthernet 0/1

R1(config-if- GigabitEthernet 0/1) # pppoe-client dial-pool-number 1 no-ddr

The following example removes GigabitEthernet 0/1 from dialer pool 1.

R1(config)# interface GigabitEthernet 0/1

R1(config-if- GigabitEthernet 0/1)# no pppoe-client dial-pool-number 1

**Platform** 

**Description** 

N/A

Verification

Run the **show running-config interface gGigabiteEthernet** 0/15 command to check whether the

configuration exists.

**Notifications** 

PPPoE: must enable PPPoE firstly.

#### 1.11 show dialer

Use this command to display DDR dial-up information.

show dialer [ interface interface-type interface-number | maps | pools ]

# Parameter Description

| Parameter                                     | Description                                                |
|-----------------------------------------------|------------------------------------------------------------|
| interface interface-type interface-<br>number | Displays DDR dial-up information on a specified interface. |
| maps                                          | Displays dial-up mapping information.                      |
| pools                                         | Displays dialer pool information.                          |

Command

All modes except the user EXEC mode

Modes

Default Level 1

Usage Guide -

Configuration

**Examples** 

Notifications

Command Reference PPPoE Client Commands

# Platform

Description

## 1.12 show pppoe

Use this command to display PPPoE information.

show pppoe { ref | session | tunnel }

# Parameter Description

| Parameter | Description                                                    |
|-----------|----------------------------------------------------------------|
| ref       | Displays fast forwarding information about all PPPoE sessions. |
| session   | Displays all PPPoE session information.                        |
| tunnel    | Displays all PPPoE tunnel information.                         |

### Command Modes

Privileged EXEC mode/Global configuration mode/Interface configuration mode

Usage Guide N/A

#### Configuration

The following example displays fast forwarding information about all PPPoE sessions.

#### **Examples**

```
R1# show pppoe ref
```

```
GigabitEthernet 0/6 Virtual-pppoe 2 dialer 1
Protocol UP dialer-group 1 last_time 164235070 ms
Ether Header: 00 60 4F 67 02 50 00 D0 F8 22 33 43 88 64
PPPOE Header: 11 00 00 7F 00 50
PPP Header: 00 21
DstMac 0060.4f67.0250, SrcMAC 00d0.f822.3343, SessionID 127
Input Err: 0 MAC, 0 PPPOE Header
Input Info: 0 Normal, 0 Drop, 345 Reserve, 0 Lost
Output Err: 0 SessionState, 0 no ref, 0 length
Output Info: 0 Normal, 0 Drop, 0 Reserve, 0 Lost
There is 1 pppoe session in System
```

The following example displays all PPPoE session information.

```
R1# show pppoe session
state is SESSION ,my mac is 00.D0.F8.22.33.43 , peer mac is
00.60.4F.67.02.50
Timer is running: 59750
```

The following example displays all PPPoE tunnel information.

```
R1# show pppoe tunnel state is SESSION ,my mac is 00.D0.F8.22.33.43 , peer mac is 00.60.4F.67.02.50

Timer is running: 59003
```

Platform N/A Description